## **Data Warehouse Service**

# **Developer Guide**

**Issue** 06 **Date** 2023-04-12

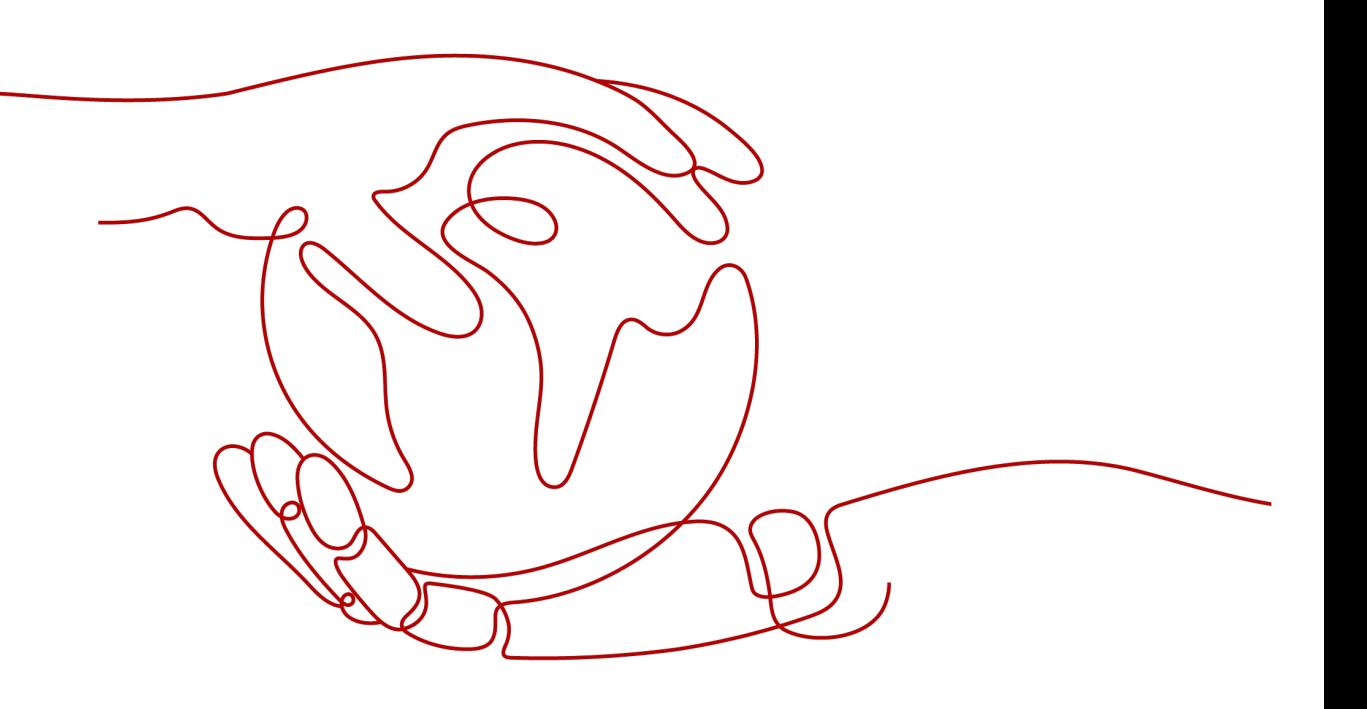

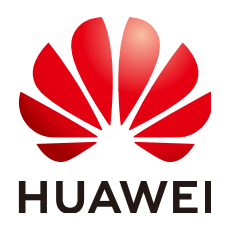

#### **Copyright © Huawei Cloud Computing Technologies Co., Ltd. 2023. All rights reserved.**

No part of this document may be reproduced or transmitted in any form or by any means without prior written consent of Huawei Cloud Computing Technologies Co., Ltd.

#### **Trademarks and Permissions**

**ND** HUAWEI and other Huawei trademarks are the property of Huawei Technologies Co., Ltd. All other trademarks and trade names mentioned in this document are the property of their respective holders.

#### **Notice**

The purchased products, services and features are stipulated by the contract made between Huawei Cloud and the customer. All or part of the products, services and features described in this document may not be within the purchase scope or the usage scope. Unless otherwise specified in the contract, all statements, information, and recommendations in this document are provided "AS IS" without warranties, guarantees or representations of any kind, either express or implied.

The information in this document is subject to change without notice. Every effort has been made in the preparation of this document to ensure accuracy of the contents, but all statements, information, and recommendations in this document do not constitute a warranty of any kind, express or implied.

# **Contents**

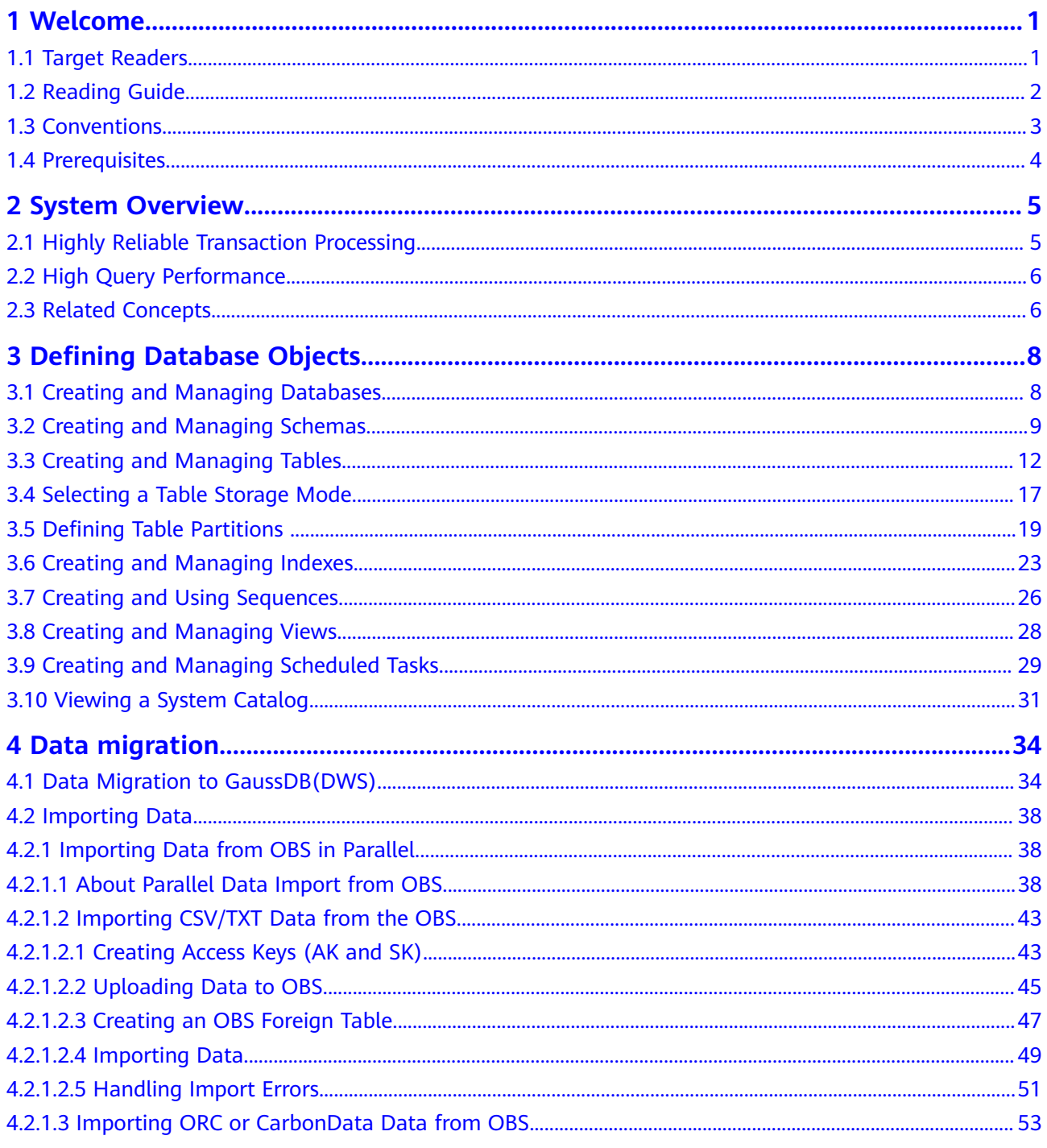

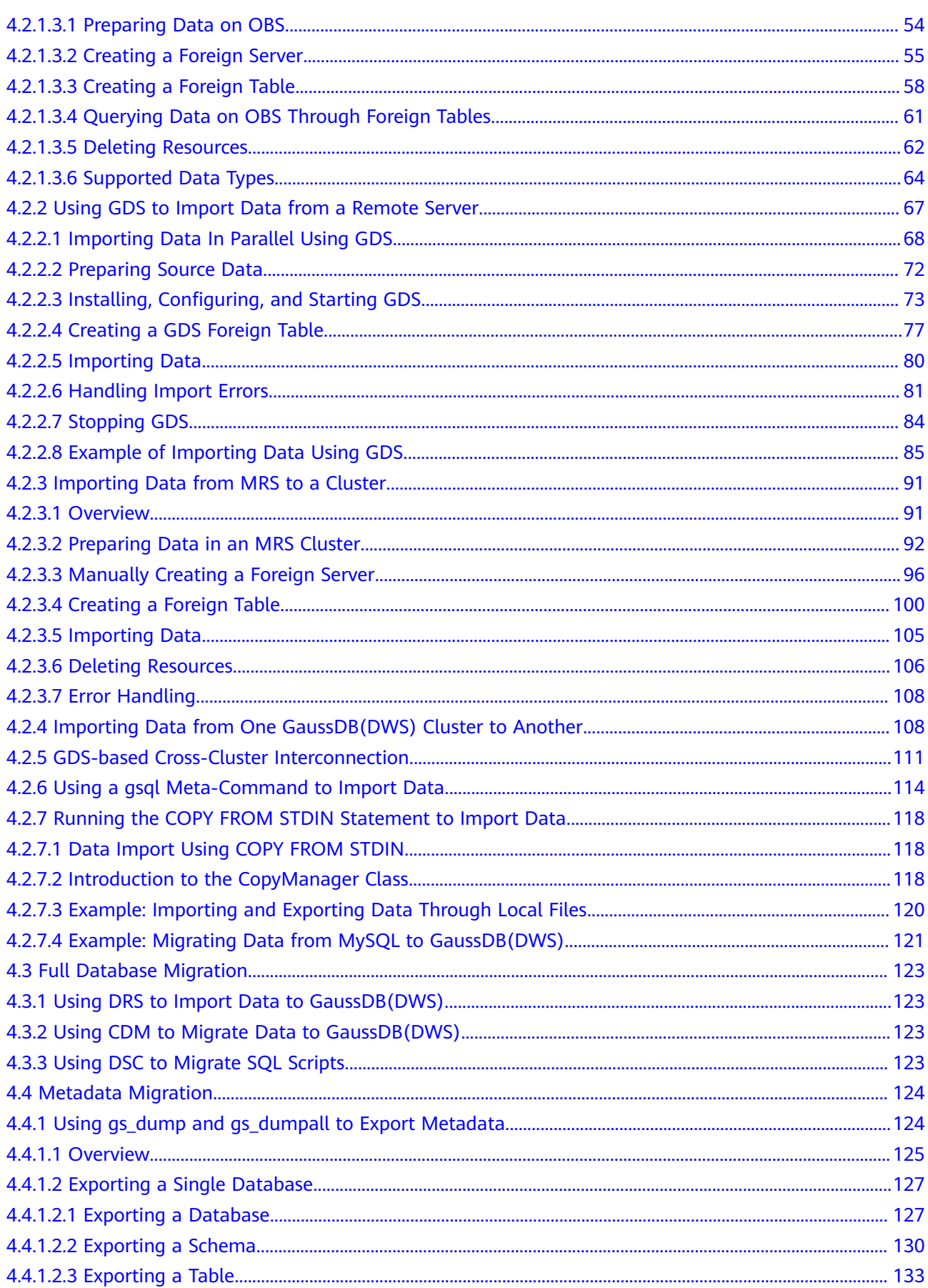

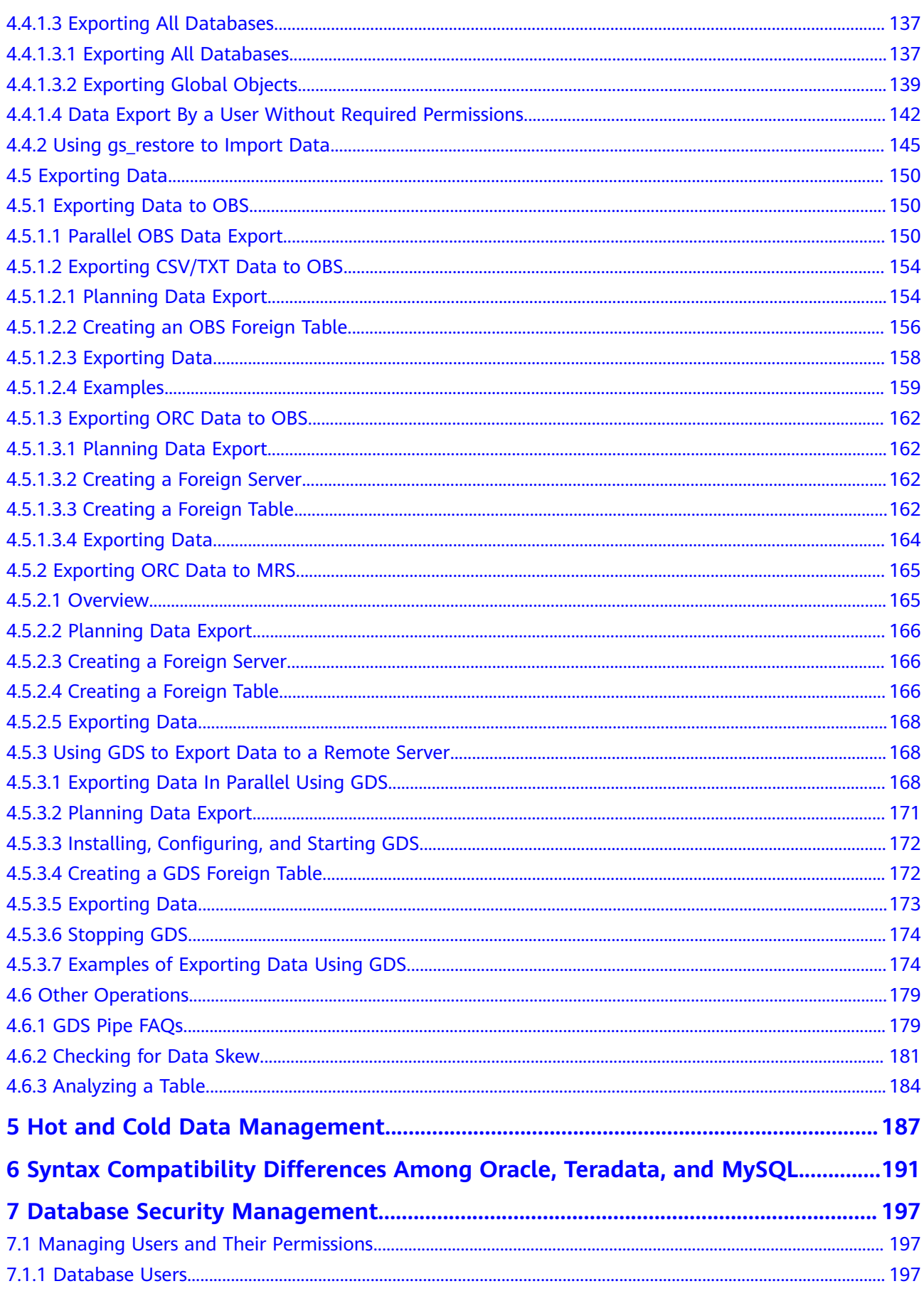

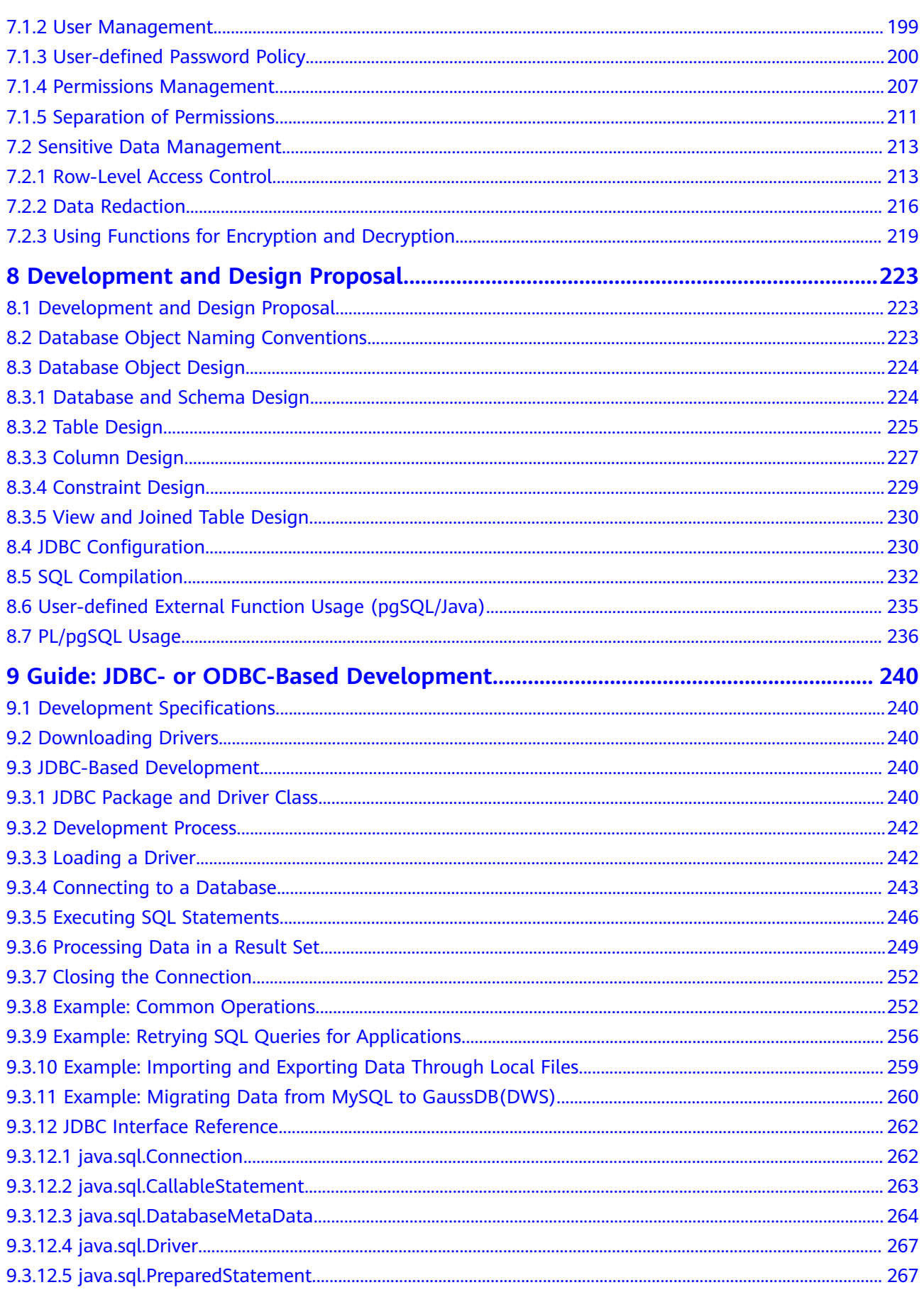

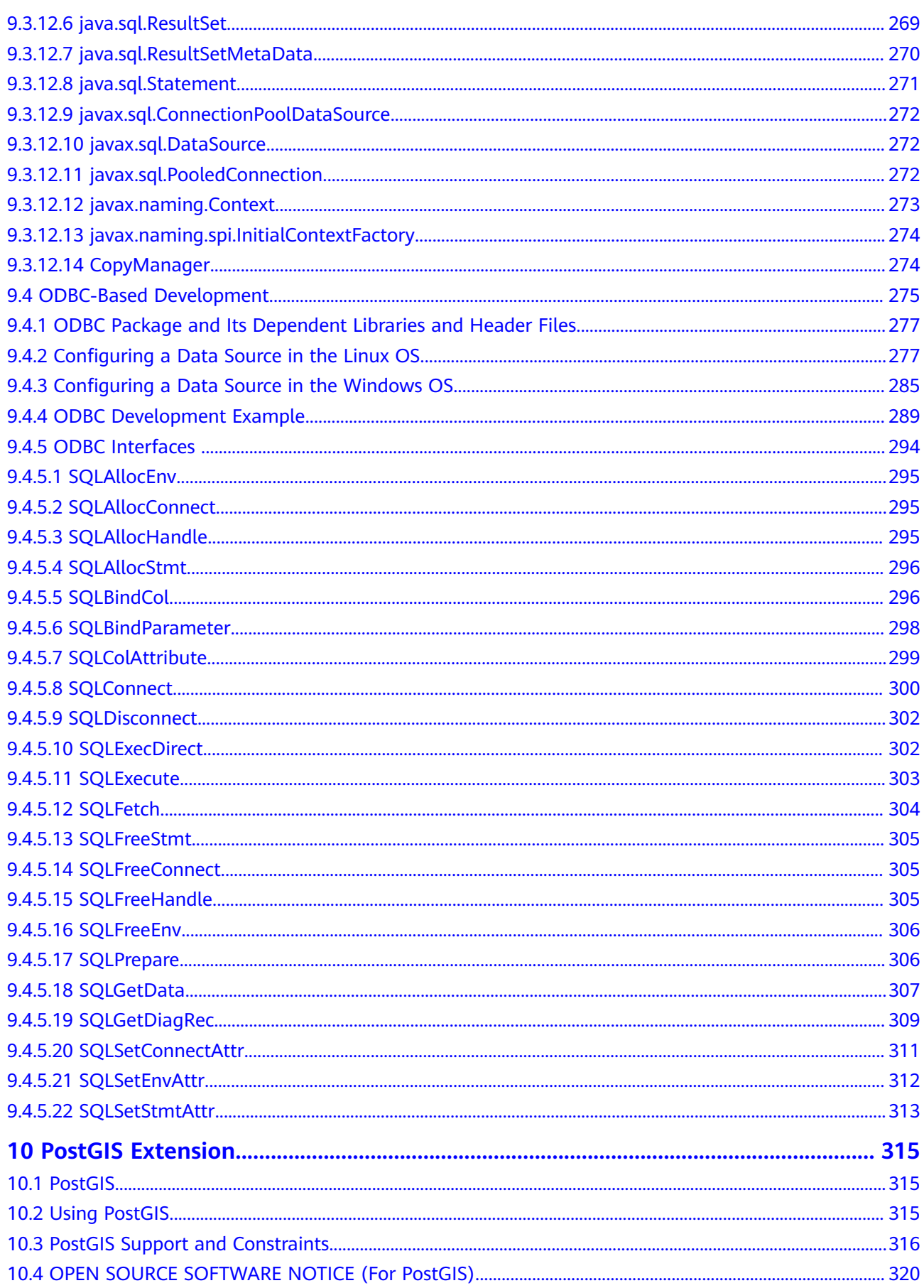

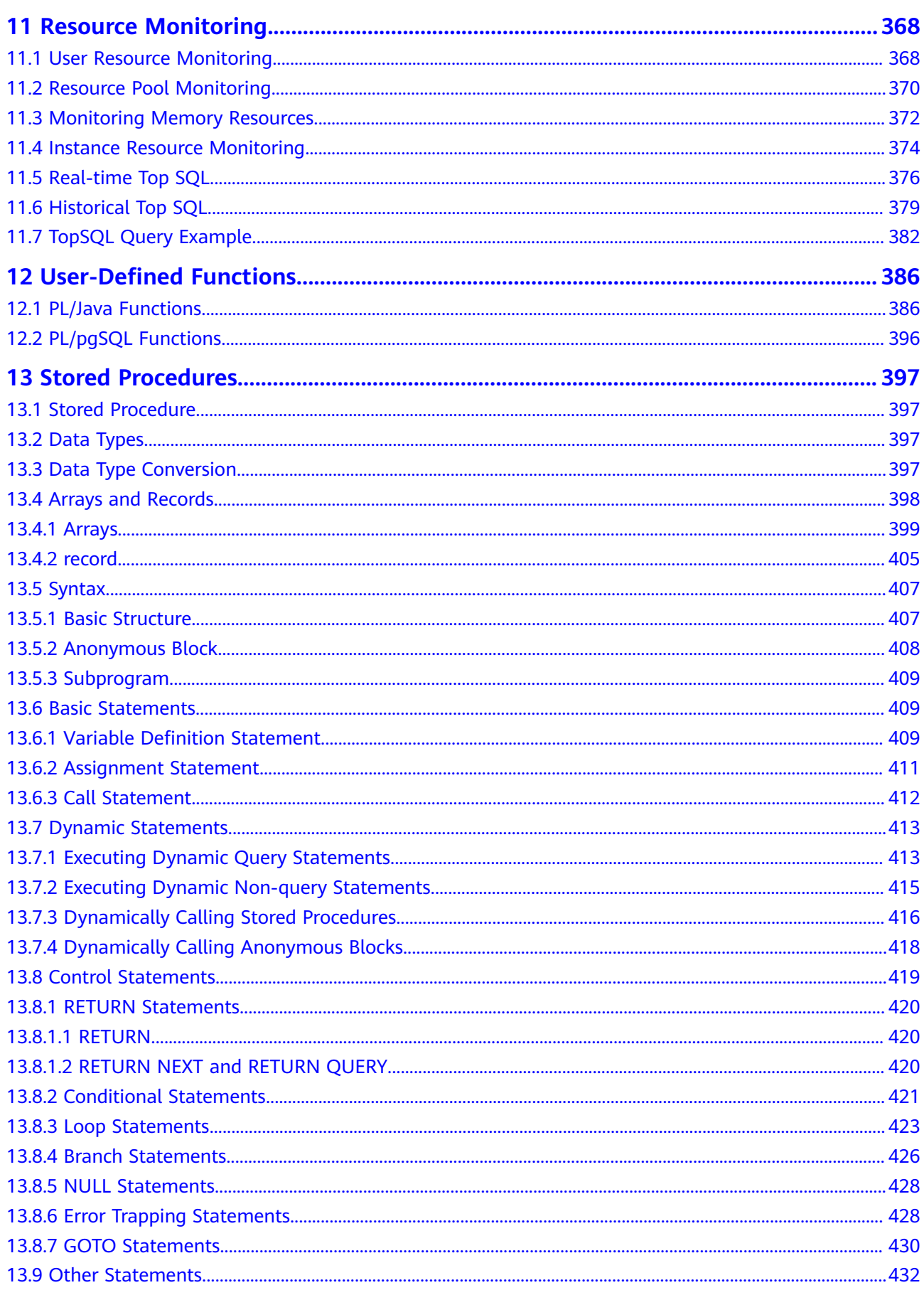

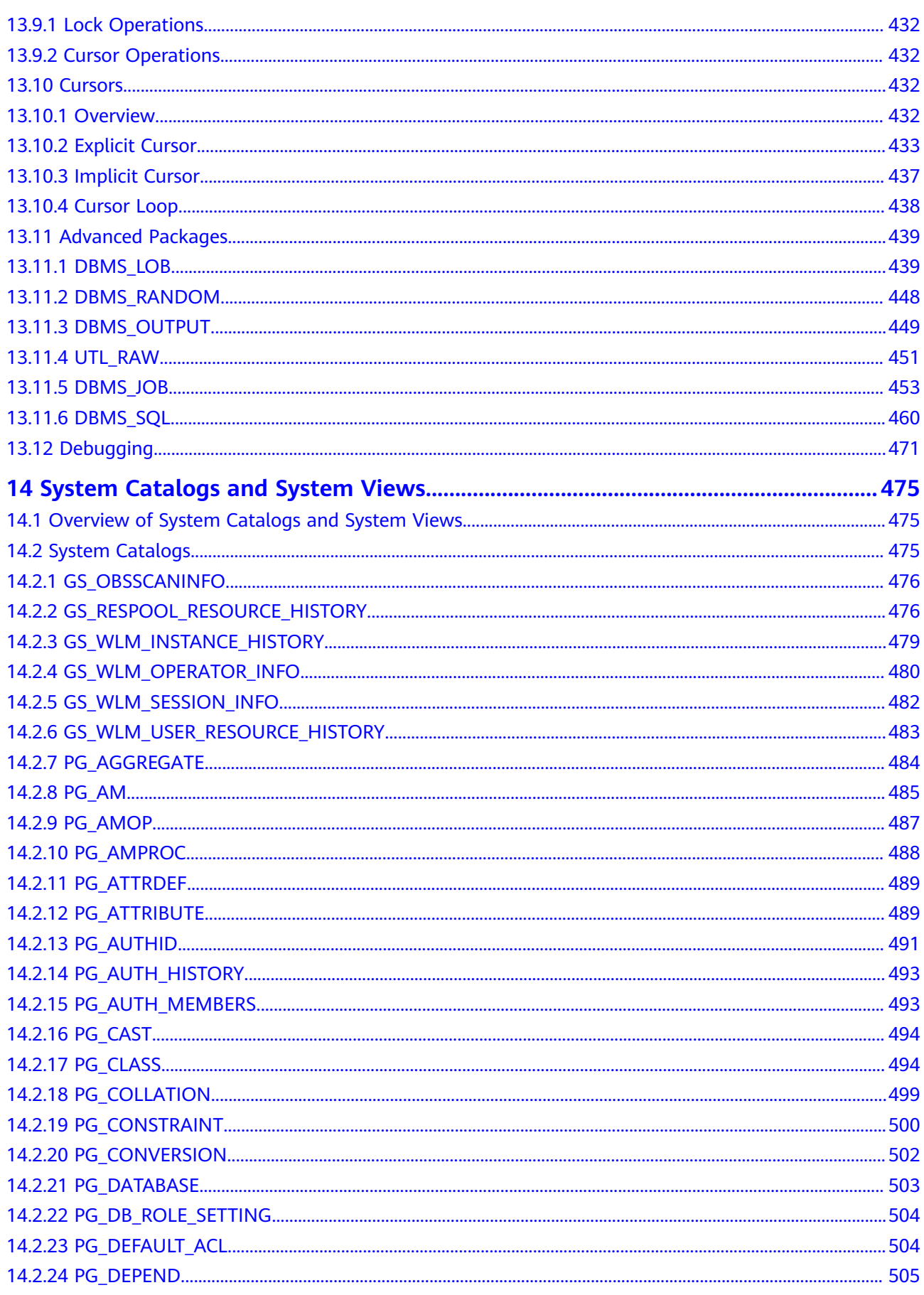

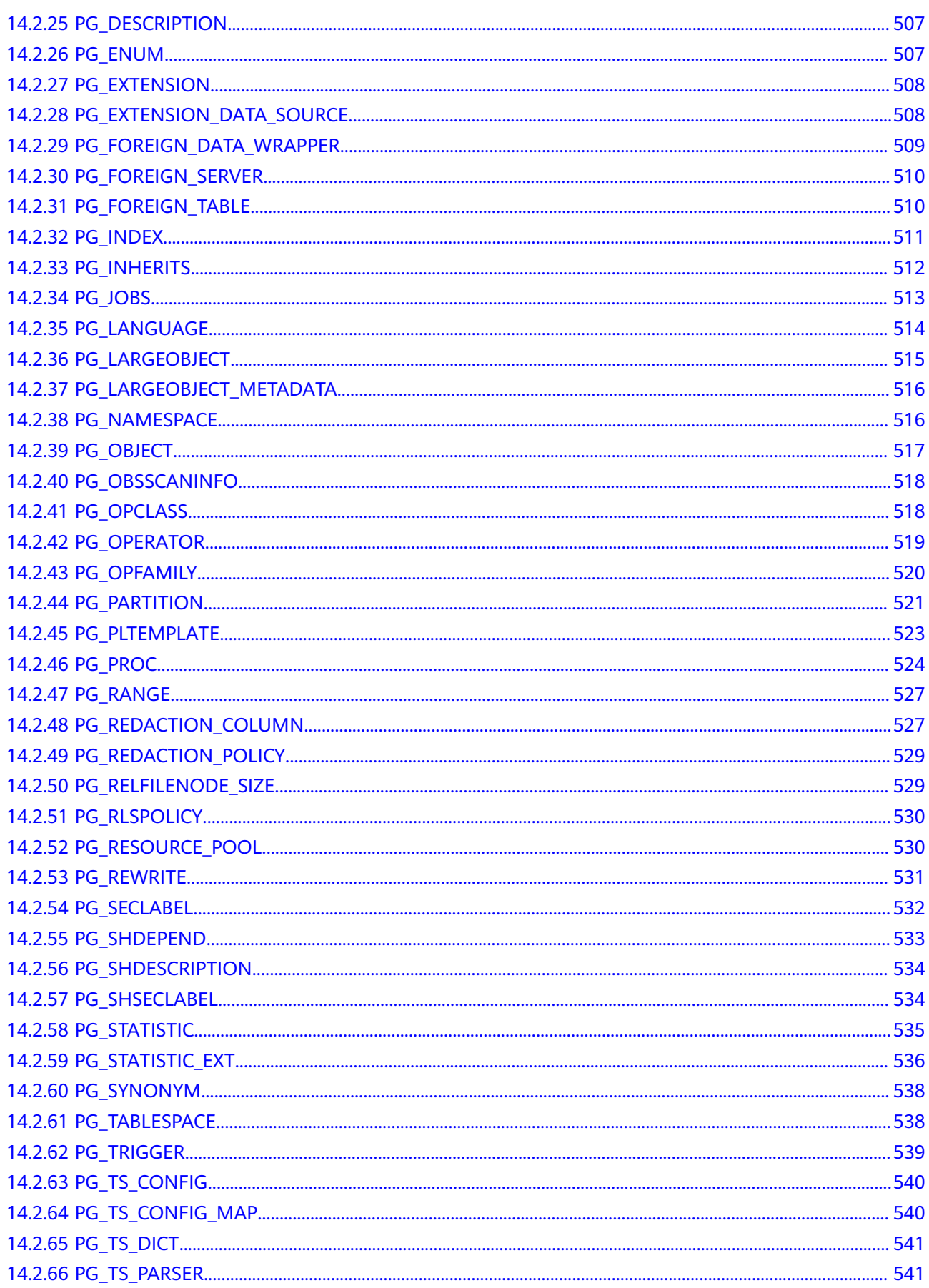

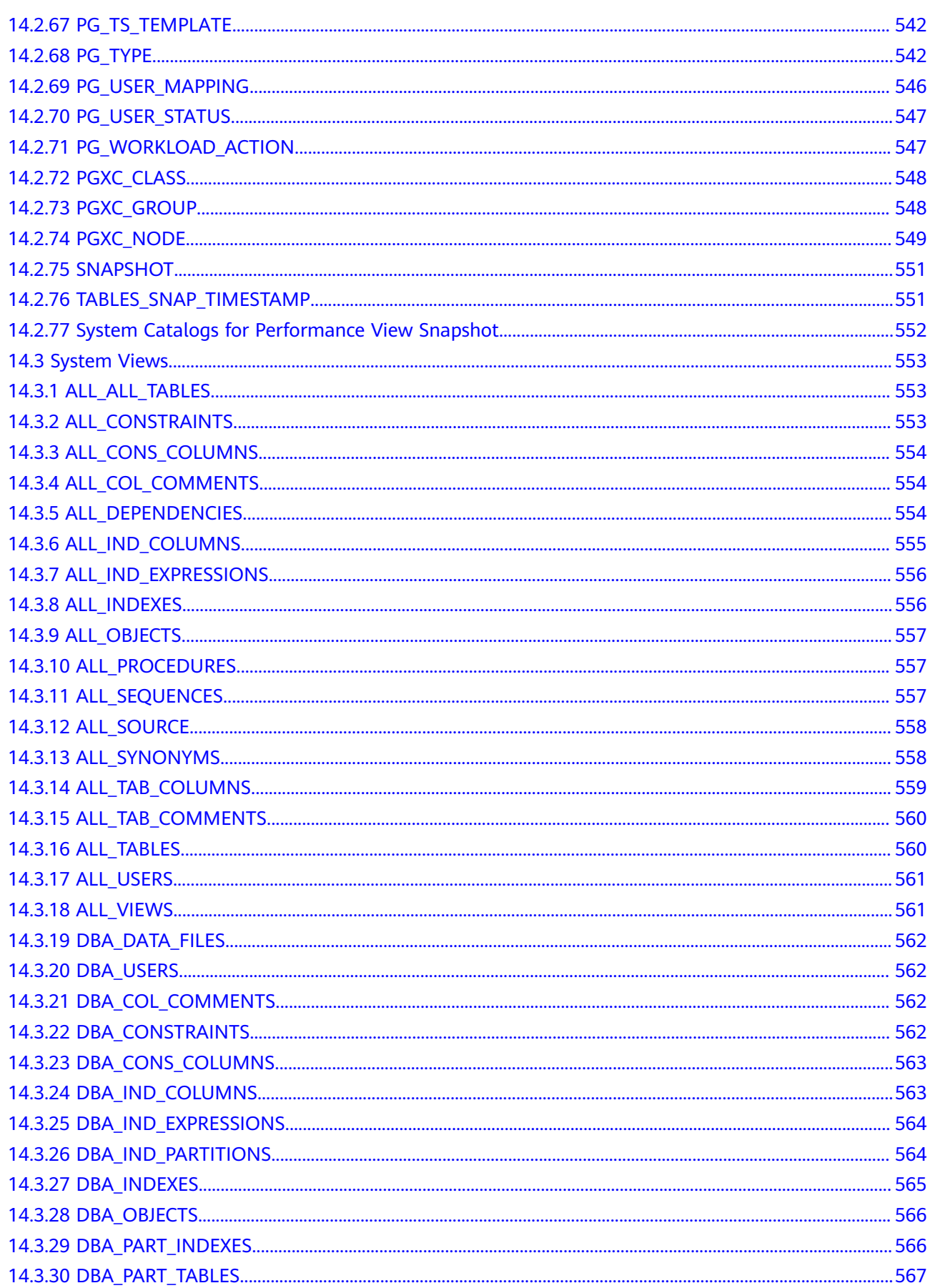

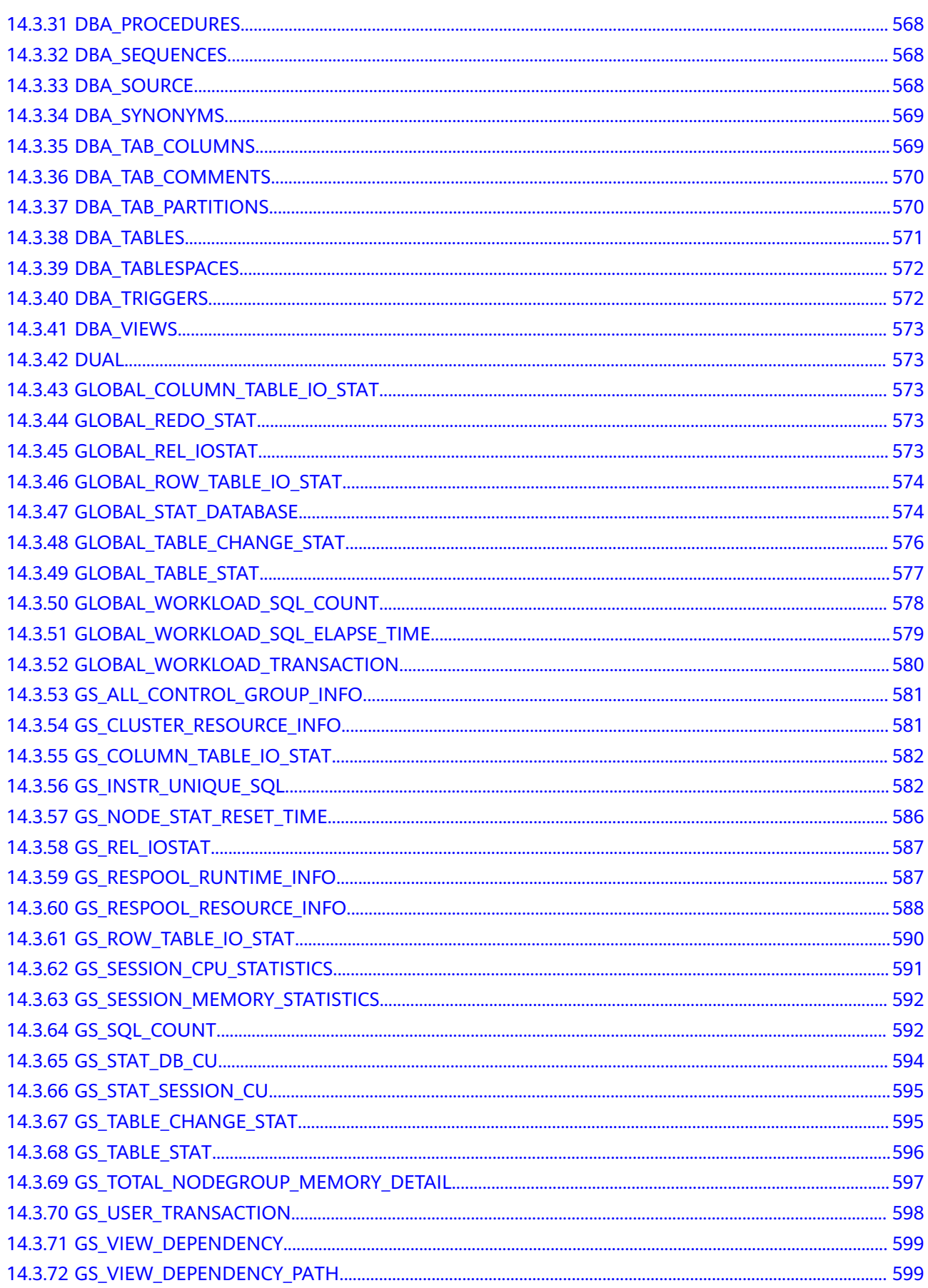

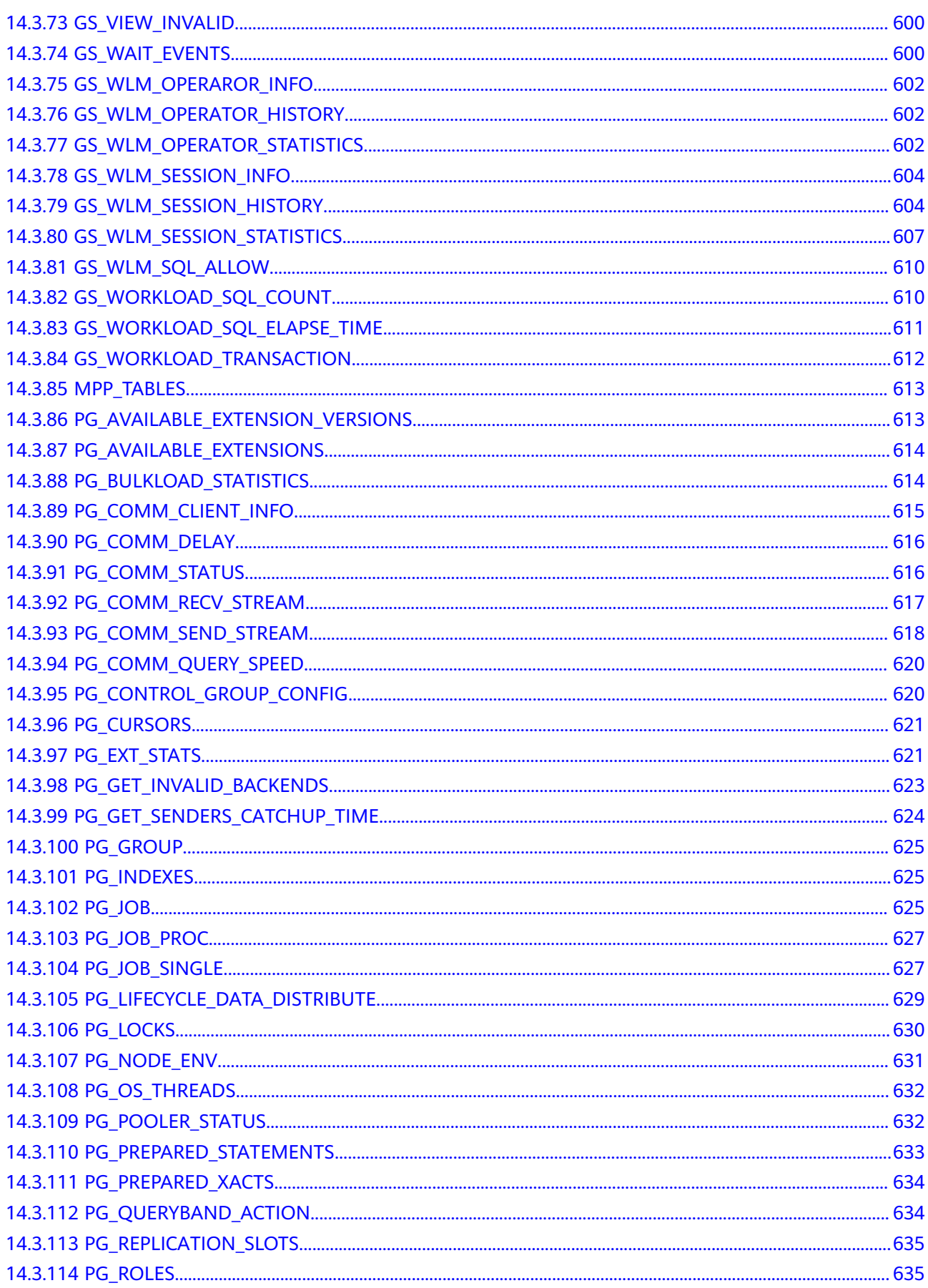

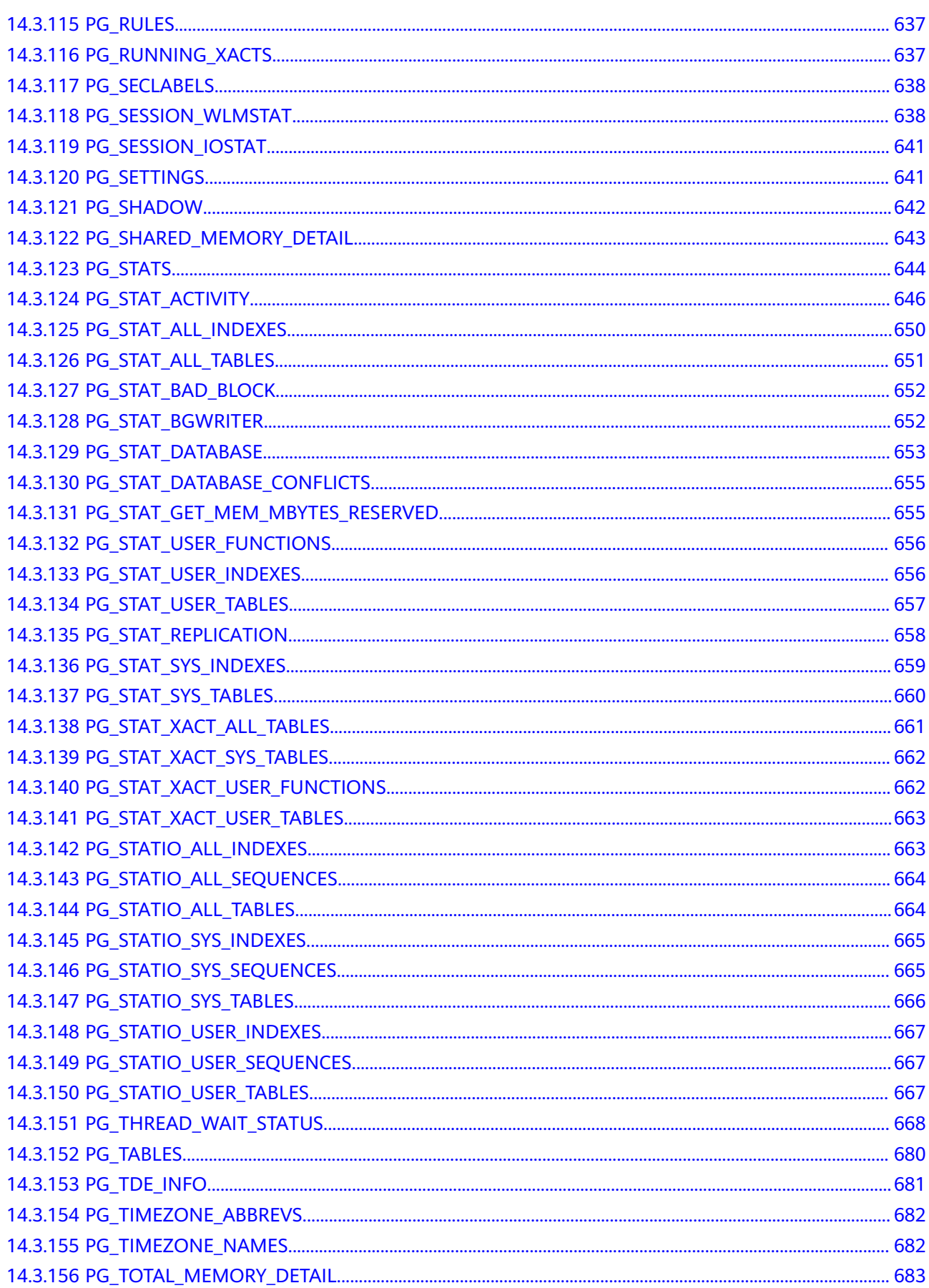

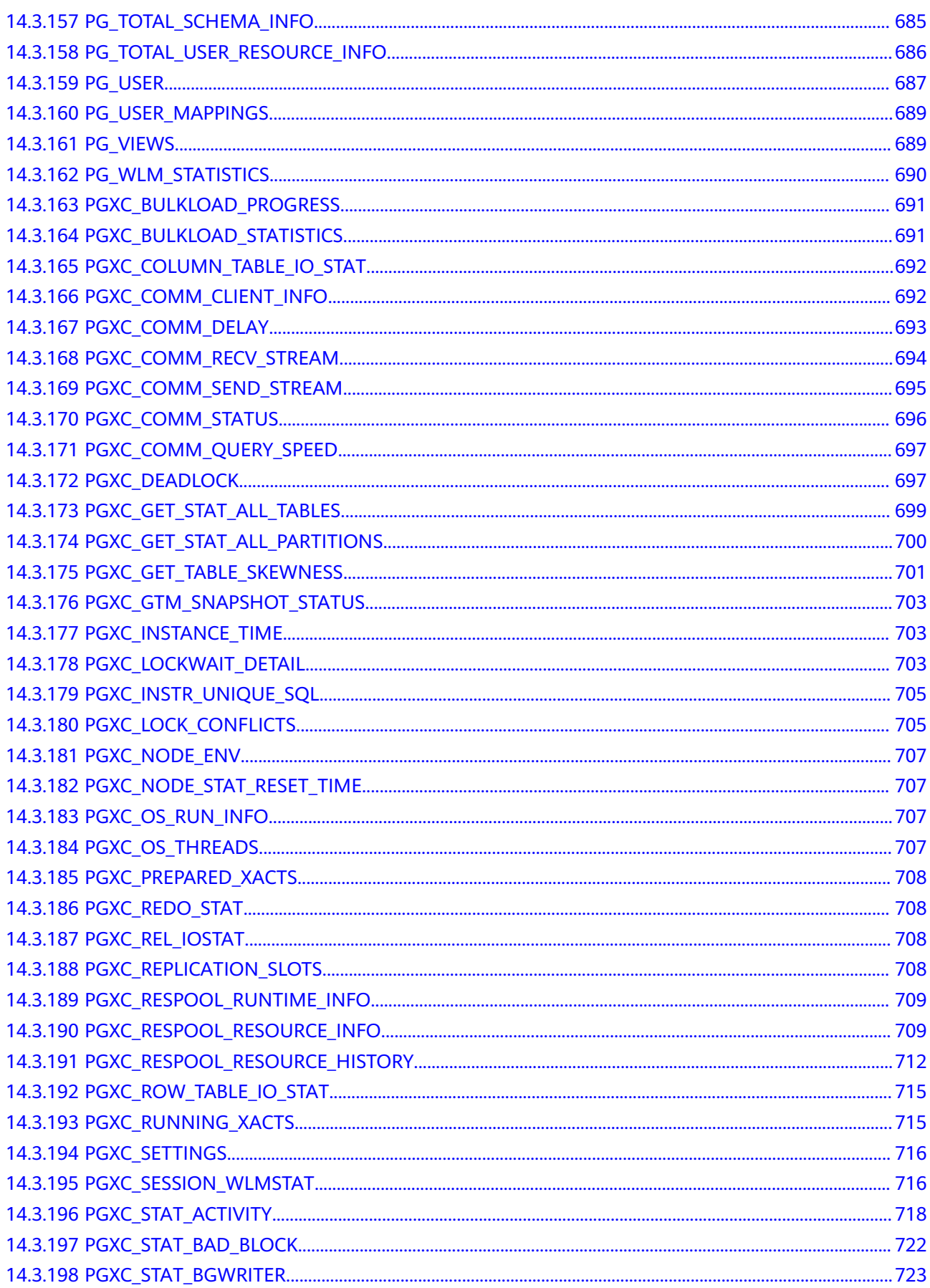

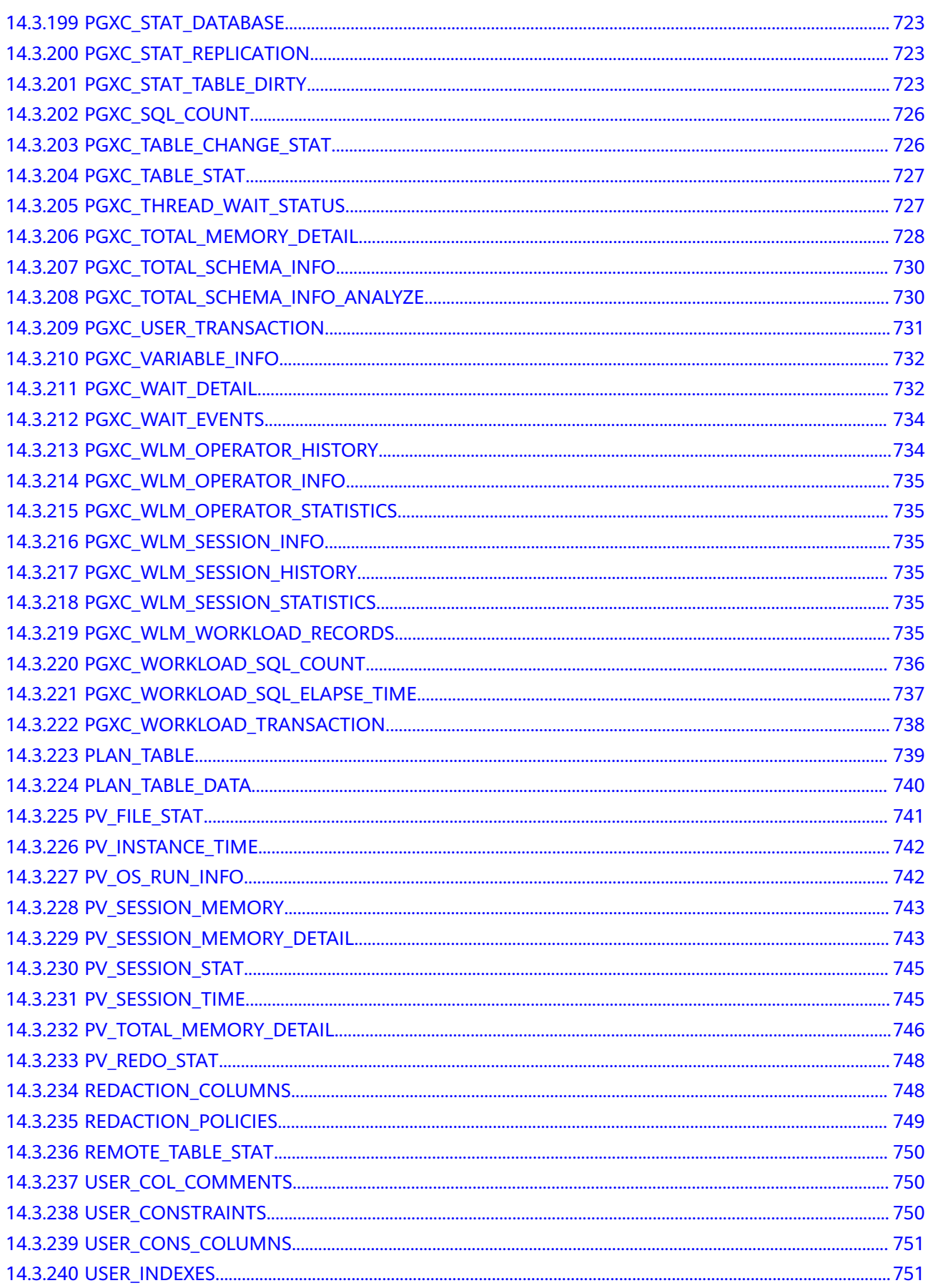

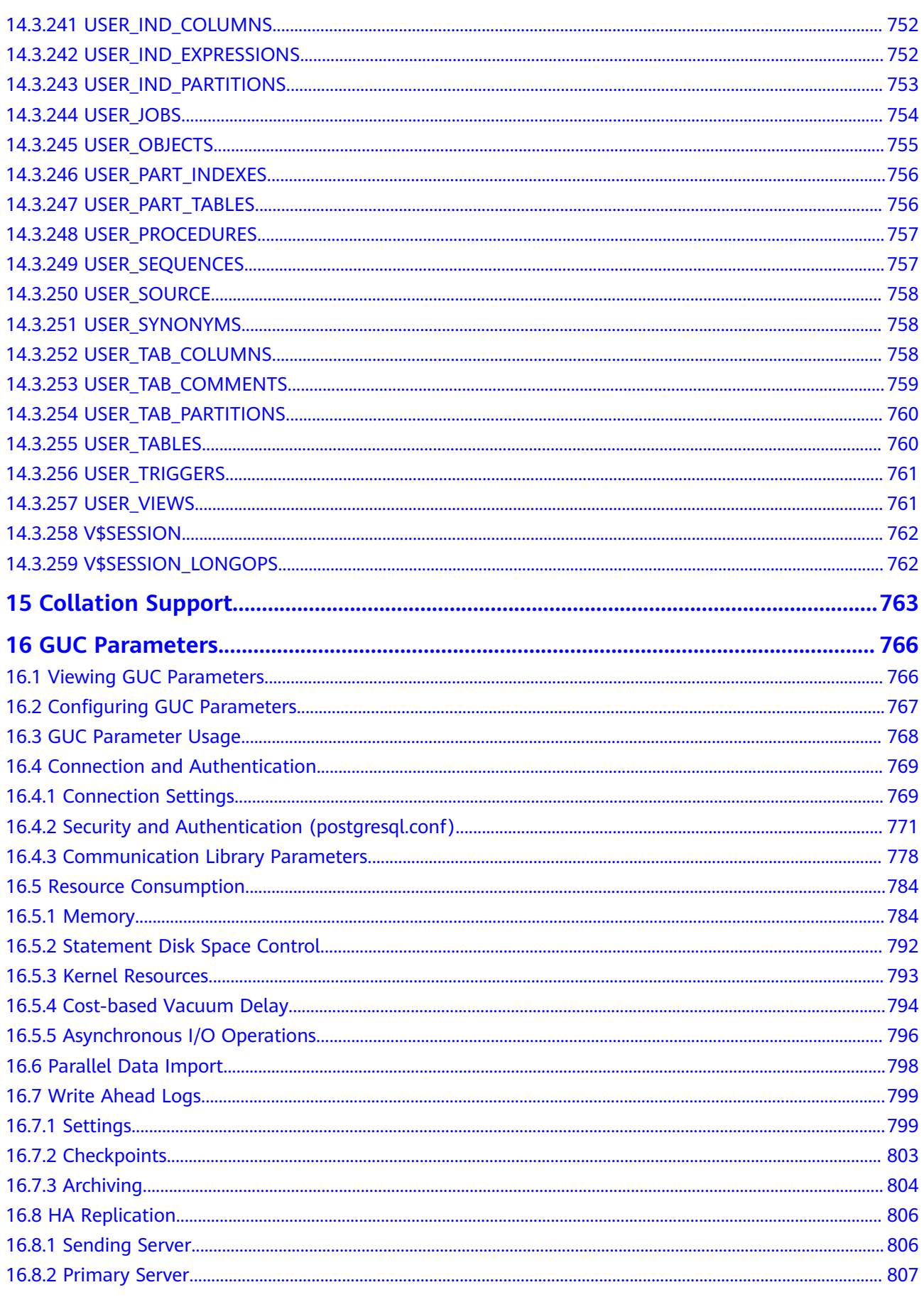

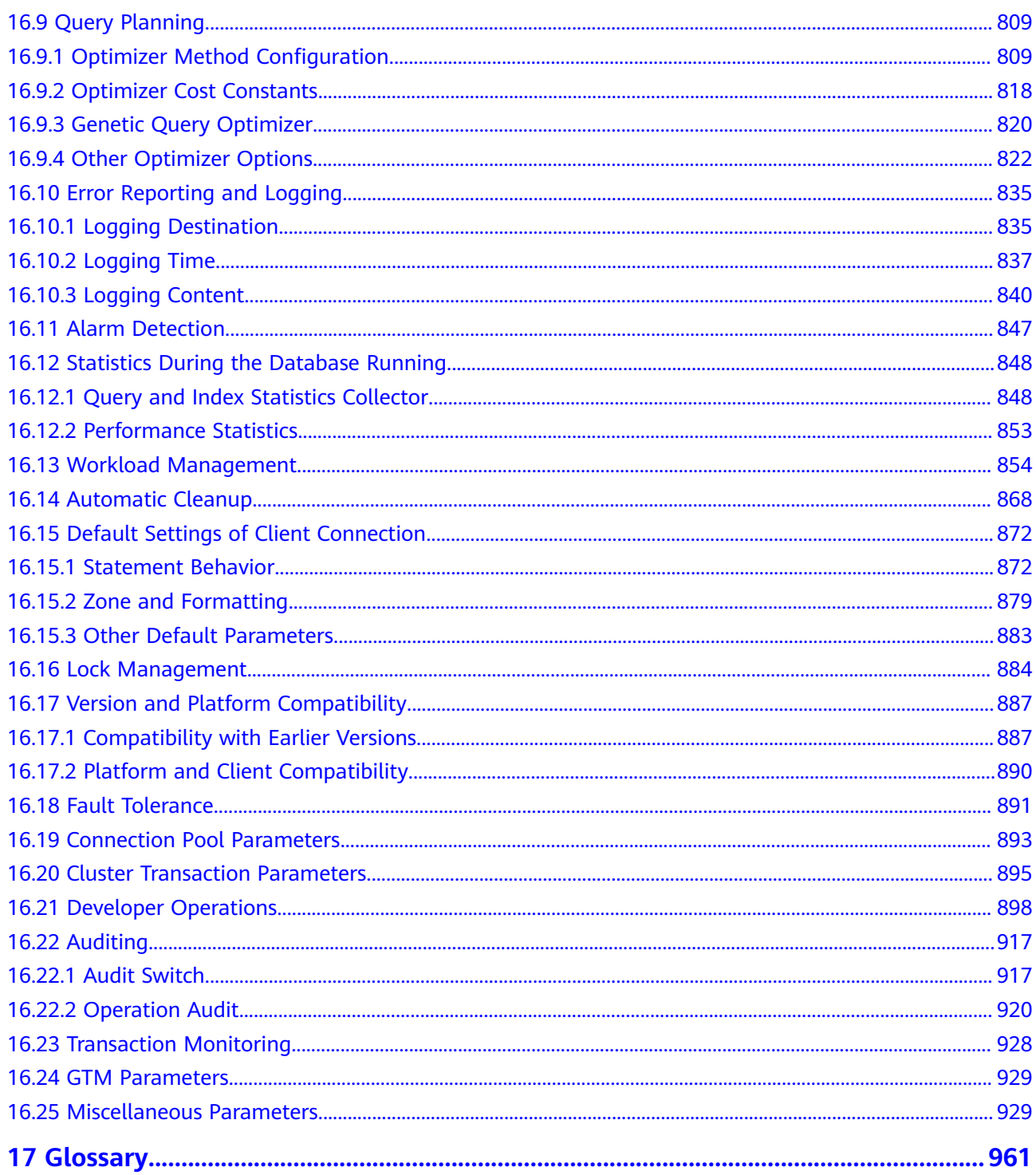

# **1 Welcome**

# <span id="page-18-0"></span>**1.1 Target Readers**

This document is intended for database designers, application developers, and database administrators, and provides information required for designing, building, querying and maintaining data warehouses.

As a database administrator or application developer, you need to be familiar with:

- Knowledge about OSs, which is the basis for everything.
- SQL syntax, which is the necessary skill for database operation.

#### **Statement**

When writing documents, the writers of GaussDB(DWS) try their best to provide guidance from the perspective of commercial use, application scenarios, and task completion. Even so, references to PostgreSQL content may still exist in the document. For this type of content, the following PostgreSQL Copyright is applicable:

Postgres-XC is Copyright © 1996-2013 by the PostgreSQL Global Development Group.

PostgreSQL is Copyright © 1996-2013 by the PostgreSQL Global Development Group.

Postgres95 is Copyright © 1994-5 by the Regents of the University of California.

IN NO EVENT SHALL THE UNIVERSITY OF CALIFORNIA BE LIABLE TO ANY PARTY FOR DIRECT, INDIRECT, SPECIAL, INCIDENTAL, OR CONSEQUENTIAL DAMAGES, INCLUDING LOST PROFITS, ARISING OUT OF THE USE OF THIS SOFTWARE AND ITS DOCUMENTATION, EVEN IF THE UNIVERSITY OF CALIFORNIA HAS BEEN ADVISED OF THE POSSIBILITY OF SUCH DAMAGE.

THE UNIVERSITY OF CALIFORNIA SPECIFICALLY DISCLAIMS ANY WARRANTIES, INCLUDING, BUT NOT LIMITED TO, THE IMPLIED WARRANTIES OF MERCHANTABILITY AND FITNESS FOR A PARTICULAR PURPOSE. THE SOFTWARE PROVIDED HEREUNDER IS ON AN "AS-IS" BASIS, AND THE UNIVERSITY OF

CALIFORNIA HAS NO OBLIGATIONS TO PROVIDE MAINTENANCE, SUPPORT, UPDATES, ENHANCEMENTS, OR MODIFICATIONS.

# <span id="page-19-0"></span>**1.2 Reading Guide**

If you are a new GaussDB(DWS) user, you are advised to read the following contents first:

- Sections describing the features, functions, and application scenarios of GaussDB(DWS).
- "Getting Started": guides you through creating a data warehouse cluster, creating a database table, uploading data, and testing queries.

If you intend to or are migrating applications from other data warehouses to GaussDB(DWS), you might want to know how GaussDB(DWS) differs from them.

You can find useful information from the following table for GaussDB(DWS) database application development.

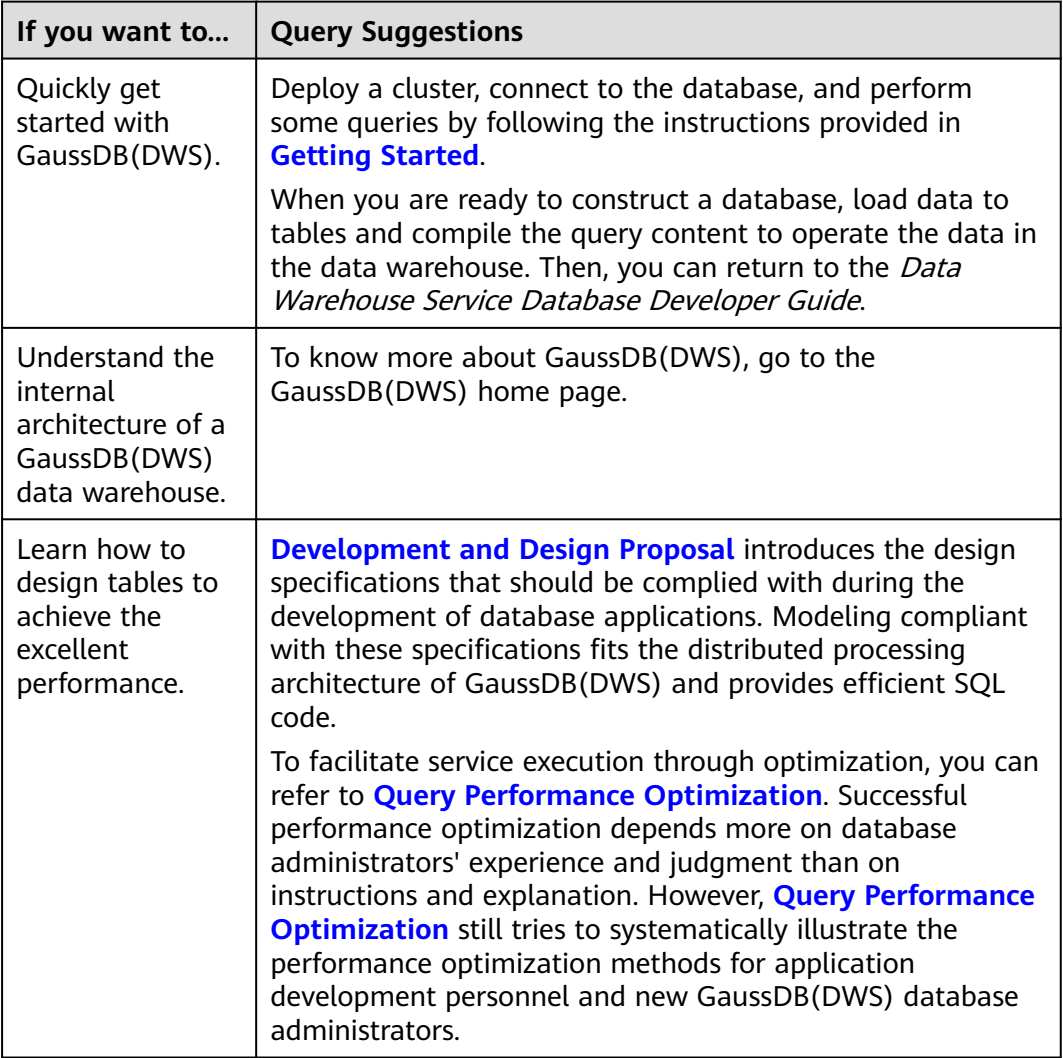

<span id="page-20-0"></span>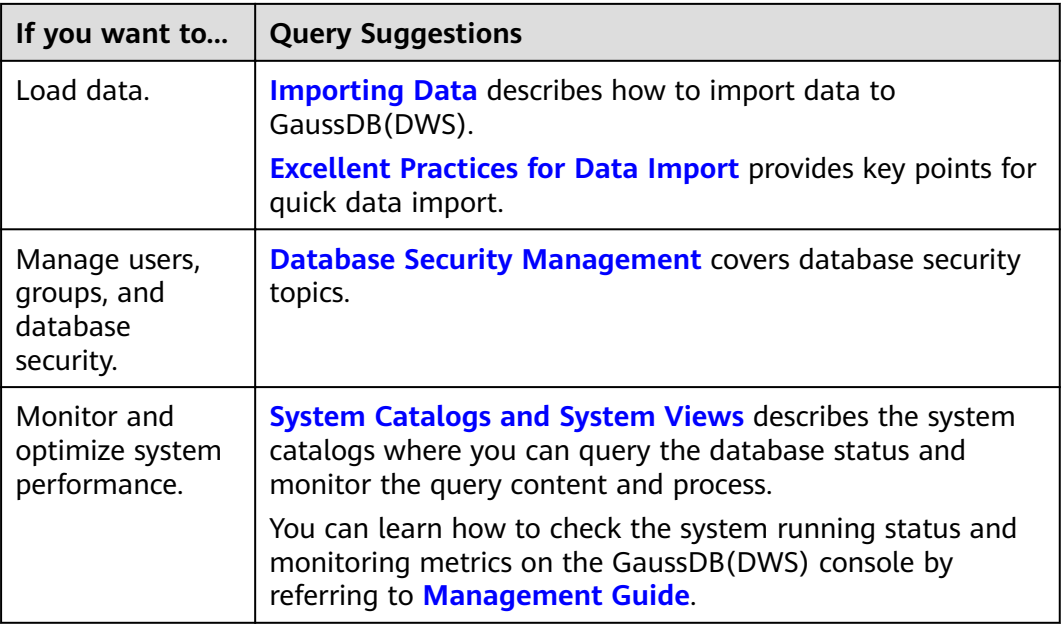

# **1.3 Conventions**

#### **Example Conventions**

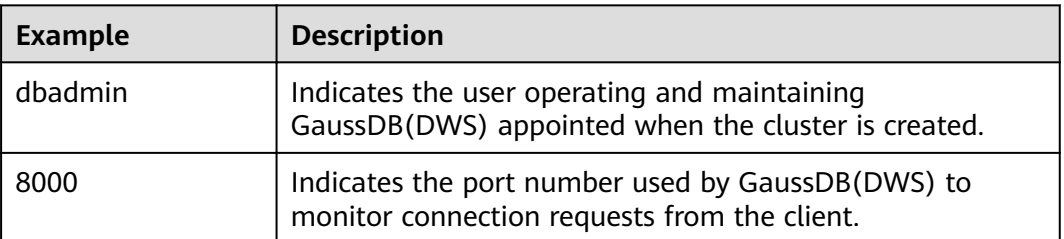

SQL examples in this manual are developed based on the TPC-DS model. Before you execute the examples, install the TPC-DS benchmark by following the instructions on the official website <http://www.tpc.org/tpcds/>.

#### **SQL Syntax Text Conventions**

To better understand the syntax usage, you can refer to the SQL syntax text conventions described as follows:

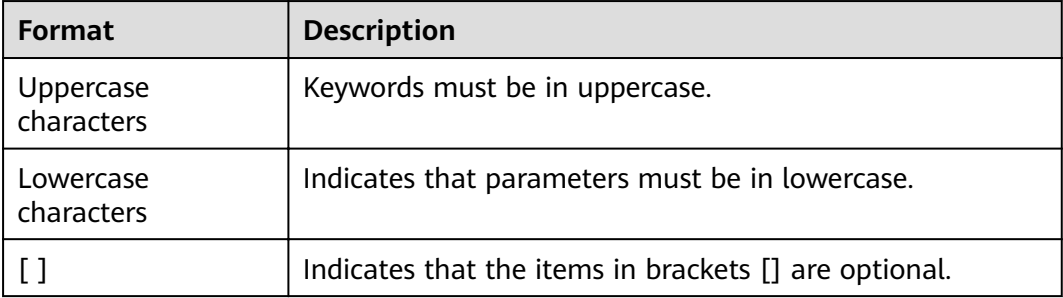

<span id="page-21-0"></span>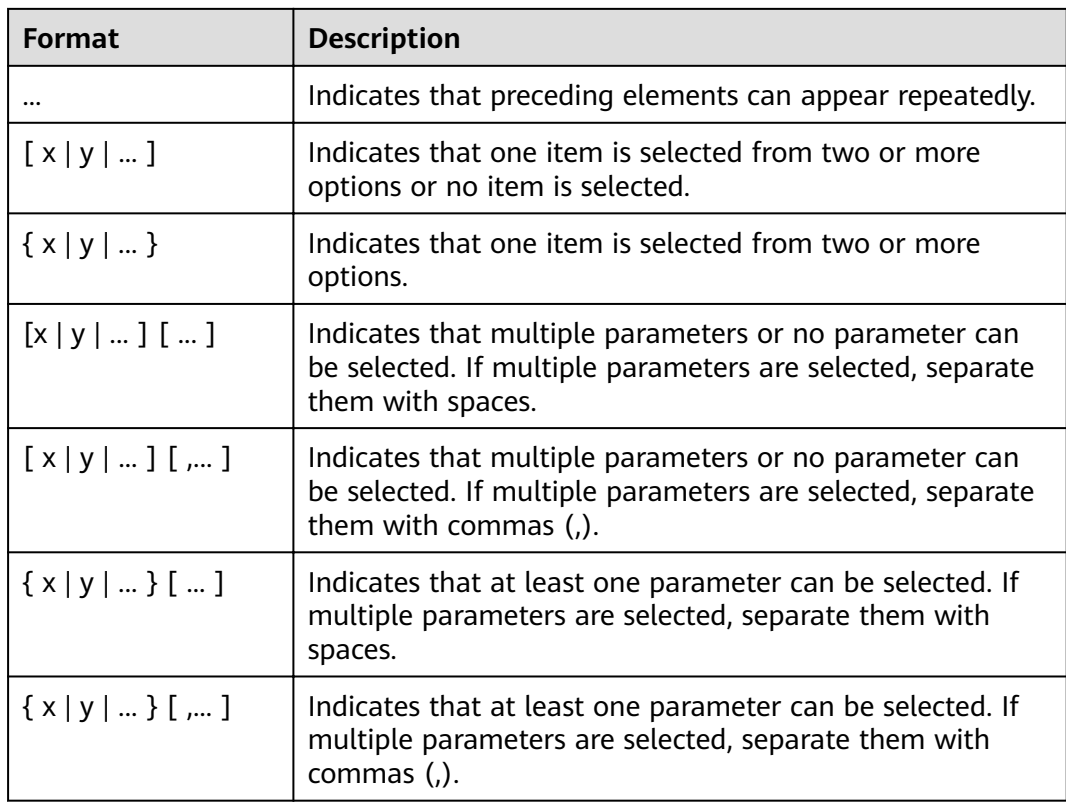

# **1.4 Prerequisites**

Complete the following tasks before you perform operations described in this document:

- Create a GaussDB(DWS) cluster.
- Install an SQL client.
- Connect the SQL client to the default database of the cluster.

For details about the preceding tasks, see **[Getting Started with GaussDB\(DWS\)](https://support.huaweicloud.com/intl/en-us/qs-dws/dws_01_0088.html)**.

# **2 System Overview**

# <span id="page-22-0"></span>**2.1 Highly Reliable Transaction Processing**

GaussDB(DWS) manages cluster transactions, the basis of HA and failovers. This ensures speedy fault recovery, guarantees the Atomicity, Consistency, Isolation, Durability (ACID) properties for transactions and after a recovery, and enables concurrent control.

#### **Fault Rectification**

GaussDB(DWS) provides an HA mechanism to reduce the service interruption time when a cluster is faulty. It protects key user programs to continuously provide external services, minimizing the impact of hardware, software, and human faults on services and ensuring service continuity.

- Hardware HA: Disk RAID, switch stacking, NIC bond, and uninterruptible power supply (UPS)
- Software HA: HA mechanism used for instances in the GaussDB(DWS) cluster, such as CNs, GTMs, and DNs)

#### **Transaction Management**

- Transaction blocks are supported. You can run **start transaction** to make the startup of a transaction block explicit.
- Single-statement transactions are supported. If you do not explicitly start a transaction, a single statement is processed as a transaction.
- Distributed transaction management and global transaction information management are supported. This includes gxid, snapshot, timestamp management, distributed transaction status management, and gxid overflow processing.
- Distributed transactions have ACID properties.
- Deadlocks are prevented in the distributed system. A transaction will be unlocked immediately after a deadlock (if any).

# <span id="page-23-0"></span>**2.2 High Query Performance**

The following GaussDB(DWS) features help achieve high query performance.

#### **Fully Parallel Query**

GaussDB(DWS) is an MPP system with the shared-nothing architecture. It consists of multiple independent logical nodes that do not share system resources, such as the CPU, memory, and storage units. In such a system architecture, service data is separately stored on numerous nodes. Data analysis tasks are executed in parallel on the nodes where data is stored. The massively parallel data processing significantly improves response speed.

In addition, GaussDB(DWS) improves data query performance by executing operators in parallel, executing commands in registers in parallel, and using LLVM to dynamically compile the logical conditions of redundancy prune.

#### **Hybrid Row-Column Storage**

GaussDB(DWS) supports both the row and column storage models. You can choose a row- or column-store table as needed.

The hybrid row-column storage engine achieves higher data compression ratio (column storage), index performance (column storage), and point update and point query (row storage) performance.

#### **Data Compression in Column Storage**

You can compress old, inactive data to free up space, reducing procurement and O&M costs.

In GaussDB(DWS), data can be compressed using the Delta Value Encoding, Dictionary, RLE, LZ4, and ZLIB algorithms. The system automatically selects a compression algorithm based on data characteristics. The average compression ratio is 7:1. Compressed data can be directly accessed and is transparent to services, greatly reducing the preparation time before accessing historical data.

# **2.3 Related Concepts**

#### **Database**

A database manages data objects and is isolated from other databases. While creating an object, you can specify a tablespace for it. If you do not specify it, the object will be saved to the **PG\_DEFAULT** space by default. Objects managed by a database can be distributed to multiple tablespaces.

#### **Instance**

In GaussDB(DWS), instances are a group of database processes running in the memory. An instance can manage one or more databases that form a cluster. A cluster is an area in the storage disk. This area is initialized during installation and composed of a directory. The directory, called data directory, stores all data and is created by **initdb**. Theoretically, one server can start multiple instances on different ports, but GaussDB(DWS) manages only one instance at a time. The start and stop of an instance rely on the specific data directory. For compatibility purposes, the concept of instance name may be introduced.

#### **Tablespaces**

In GaussDB(DWS), a tablespace is a directory storing physical files of the databases the tablespace contains. Multiple tablespaces can coexist. Files are physically isolated using tablespaces and managed by a file system.

#### **schema**

GaussDB(DWS) schemas logically separate databases. All database objects are created under certain schemas. In GaussDB(DWS), schemas and users are loosely bound. When you create a user, a schema with the same name as the user will be created automatically. You can also create a schema or specify another schema.

#### **User and Role**

GaussDB(DWS) uses users and roles to control the access to databases. A role can be a database user or a group of database users, depending on role settings. In GaussDB(DWS), the difference between roles and users is that a role does not have the LOGIN permission by default. In GaussDB(DWS), one user can have only one role, but you can put a user's role under a parent role to grant multiple permissions to the user.

#### **Transaction Management**

In GaussDB(DWS), transactions are managed by multi-version concurrency control (MVCC) and two-phase locking (2PL). It enables smooth data reads and writes. In GaussDB(DWS), MVCC saves historical version data together with the current tuple version. GaussDB(DWS) uses the VACUUM process instead of rollback segments to routinely delete historical version data. Unless in performance optimization, you do not need to pay attention to the VACUUM process. Transactions are automatically submitted in GaussDB(DWS).

# <span id="page-25-0"></span>**Defining Database Objects**

# **3.1 Creating and Managing Databases**

A database is a collection of objects such as tables, indexes, views, stored procedures, and operators. GaussDB (DWS) supports the creation of multiple databases. However, a client program can connect to and access only one database at a time, and cross-database query is not supported.

#### **Template and Default Databases**

- GaussDB (DWS) provides two template databases **template0** and **template1** and a default database gaussdb.
- By default, each newly created database is based on a template database. The GaussDB(DWS) database uses **template1** as the template by default. The encoding format is SQL\_ASCII, and user-defined character encoding is not allowed. If you need to specify the character encoding when creating a database, use **template0** to create the database.
- Do not use a client or any other tools to connect to or to perform operations on both the two template databases.

#### $\Box$  Note

You can run the **show server\_encoding** command to view the current database encoding.

#### **Creating a Database.**

Run the **CREATE DATABASE** command to create a database.

#### **CREATE DATABASE** mydatabase;

Only the database system administrator or users granted with database creation permissions can create a database. For details about how to grant database creation permissions to a user, see **[Managing Users and Their Permissions](#page-214-0)**.

#### <span id="page-26-0"></span> $\Box$  Note

- When you create a database, if the length of the database name exceeds 63 bytes, the server truncates the database name and retains the first 63 bytes. Therefore, you are advised to set the length of the database name to a value less than or equal to 63 bytes. Do not use multi-byte characters as object names. If an object whose name is truncated mistakenly cannot be deleted, delete the object using the name before the truncation, or manually delete it from the corresponding system catalog on each node.
- Database names must comply with the naming convention of SQL identifiers. The current user automatically becomes the owner of this new database.
- If a database system is used to support independent users and projects, store them in different databases.
- If the projects or users are associated with each other and share resources, store them in different schemas in the same database.
- A maximum of 128 databases can be created in GaussDB(DWS).

#### **Viewing Databases**

To view databases, perform the following steps:

- Run the **\l** meta-command to view the database list of the database system. **\l**
- Run the following command to query the database list in the **pg\_database** system catalog: **SELECT datname FROM pg\_database;**

#### **Modifying a Database**

You can modify database configuration such as the database owner, name, and default settings.

- Run the following command to set the default search path for the database: **ALTER DATABASE** mydatabase **SET** search\_path **TO** pa\_catalog,public**;**
- Run the following command to rename the database: **ALTER DATABASE** mydatabase **RENAME TO** newdatabase**;**

#### **Deleting a Database**

You can run **DROP DATABASE** statement to delete a database. This command deletes the system catalog of the database and the database directory on the disk. Only the database owner or system administrator can delete a database. A database being accessed by users cannot be deleted, You need to connect to another database before deleting this database.

Run the following command to delete a database: **DROP DATABASE** newdatabase;

### **3.2 Creating and Managing Schemas**

A schema is the logical organization of objects and data in a database. Schema management allows multiple users to use the same database without interfering with each other. Third-party applications can be added to corresponding schemas to avoid conflicts

The same database object name can be used in different schemas in a database without causing conflicts. For example, both **a** schema and **b** schema can contain a table named **mytable**. Users with required permissions can access objects across multiple schemas in a database.

If a user is created, a schema named after the user will also be created in the current database.

#### **The Default Schema Public**

Each database has a schema named **Public**. If you do not create any schema, the object will be created in the schema named public. All database roles (users) have the CREATE and USAGE permissions in the public schema. When creating a schema, you need to grant the access permission to users.

#### **Creating a Schema**

Run the **CREATE SCHEMA** command to create a schema. **CREATE SCHEMA** myschema**;**

To create or access an object in the schema, the object name in the command should be composed of the schema name and the object name, which are separated by a dot (.), for example, **myschema.table**.

Users can create a schema owned by others. For example, run the following command to create a schema named **myschema** and set the owner of the schema to user **jack**: **CREATE SCHEMA** myschema **AUTHORIZATION** jack**;**

If **authorization username** is not specified, the schema owner is the user who runs the command.

#### **Modifying a Schema**

- Run the **ALTER SCHEMA** command to change the schema name. Only the schema owner can change the schema name. ALTER SCHEMA schema\_name RENAME TO new\_name;
- Run the **ALTER SCHEMA** command to change the schema owner. ALTER SCHEMA schema\_name OWNER TO new\_owner;

#### **Setting the Schema Search Path**

The GUC parameter **search path** specifies the schema search sequence. The parameter value is a series of schema names separated by commas (,). If no schema is specified during object creation, the object will be added to the first schema displayed in the search path. If there are objects with the same name in different schemas and no schema is specified for an object query, the object will be returned from the first schema containing the object in the search path.

Run the **SHOW** command to view the current search path. SHOW SEARCH\_PATH; search\_path

```
----------------
 "$user",public
(1 row)
```
The default value of **search\_path** is **"\$user",public**. **\$user** indicates the name of the schema with the same name as the current session user. If the schema does not exist, **\$user** will be ignored. By default, after a user connects to a database that has schemas with the same name, objects will be added to all

the schemas. If there are no such schemas, objects will be added to only to the **public** schema.

● Run the **SET** command to modify the default schema of the current session. For example, if the search path is set to "**myschema**, **public**", **myschema** is searched first.

**SET SEARCH\_PATH TO** myschema, public**;**

You can also run the **ALTER ROLE** command to set search\_path for a role (user). For example:

**ALTER ROLE** jack **SET search\_path TO** myschema, public;

#### **Using a Schema**

If you want to create or access an object in a specified schema, the object name must contain the schema name. To be specific, the name consists of a schema name and an object name, which are separated by a dot (.).

- Create a table **mytable** in **myschema**. Create a table in **schema\_name.table\_name** format. **CREATE TABLE** myschema.mytable(id int, name varchar(20))**;**
- Query all data in the table **mytable** in **myschema**. **SELECT \* FROM** myschema.mytable**;** id | name ----+------ (0 rows)

#### **Viewing a Schema**

- Use the **current schema()** function to view the current schema. **SELECT current\_schema();** current\_schema --------------- myschema (1 row)
- To view the owner of a schema, perform the following join query on the system catalogs **PG\_NAMESPACE** and **PG\_USER**. Replace schema\_name in the statement with the name of the schema to be queried. SELECT s.nspname,u.usename AS nspowner FROM PG\_NAMESPACE s, PG\_USER u WHERE nspname='schema\_name' AND s.nspowner = u.usesysid;
- To view a list of all schemas, query the system catalog **PG\_NAMESPACE**. SELECT \* FROM PG\_NAMESPACE;
- To view a list of tables in a schema, query the system catalog **PG\_TABLES**. For example, the following query will return a table list from **PG\_CATALOG** in the schema.

SELECT distinct(tablename),schemaname FROM PG\_TABLES where schemaname = 'pg\_catalog';

#### **Schema Permission Control**

By default, a user can only access database objects in its own schema. To access objects in other schemas, the user must have the **usage** permission of the corresponding schema.

By granting the **CREATE** permission for a schema to a user, the user can create objects in this schema.

● Grant the **usage** permission of **myschema** to user **jack**. **GRANT USAGE ON schema** myschema **TO** jack**;**

● Run the following command to revoke the **USAGE** permission for **myschema** from **jack**:

**REVOKE USAGE ON schema** myschema **FROM** jack**;**

#### <span id="page-29-0"></span>**Drop Schema**

- Run the DROP SCHEMA command to delete an empty schema (no database objects in the schema). **DROP SCHEMA IF EXISTS** myschema;
- By default, a schema must be empty before being deleted. To delete a schema and all its objects (such as tables, data, and functions), use the **CASCADE** keyword. **DROP SCHEMA** myschema **CASCADE**;

#### **System Schema**

- Each database has a **pg\_catalog** schema, which contains system catalogs and all built-in data types, functions, and operators. **pg\_catalog** is a part of the search path and has the second highest search priority. It is searched after the schema of temporary tables and before other schemas specified in **search path**. This search order ensures that database built-in objects can be found. To use a custom object that has the same name as a built-in object, you can specify the schema of the custom object.
- The **information\_schema** consists of a collection of views that contain object information in a database. These views obtain system information from the system catalogs in a standardized way.

## **3.3 Creating and Managing Tables**

#### **Creating a Table**

You can run the **CREATE TABLE** command to create a table. When creating a table, you can define the following information:

- Columns and **[data type](https://support.huaweicloud.com/intl/en-us/sqlreference-dws/dws_06_0008.html)** of the table.
- Table or column constraints that restrict a column or the data contained in a table. For details, see **Definition of Table Constraints**.
- Distribution policy of a table, determines how the GaussDB (DWS) database divides data between segments. For details, see **Definition of Table [Distribution](#page-31-0)**.
- Table storage format. For details, see **[Selecting a Table Storage Mode](#page-34-0)**.
- Partition table information. For details, see **Defining Table Partitions**.

Example: Use **CREATE TABLE** to create a table **web\_returns\_p1**, use **wr\_item\_sk** as the distribution key, and sets the range distribution function through **wr\_returned\_date\_sk**.

```
CREATE TABLE web_returns_p1
(
  wr_returned_date_sk integer,<br>wr_returned_time_sk integer,
  wr_returned_time_sk
  wr_item_sk integer NOT NULL,
    wr_refunded_customer_sk integer
)
```

```
WITH (orientation = column)
DISTRIBUTE BY HASH (wr_item_sk)
PARTITION BY RANGE(wr_returned_date_sk)
(
   PARTITION p2019 START(20191231) END(20221231) EVERY(10000),
   PARTITION p0 END(maxvalue)
\mathcal{E}
```
#### **Definition of Table Constraints**

You can define constraints on columns and tables to restrict data in a table. However, there are the following restrictions:

- 1. The primary key constraint and unique constraint in the table must contain a distribution column.
- 2. Column-store tables support the **PARTIAL CLUSTER KEY** and table-level primary key and unique constraints, but do not support table-level foreign key constraints.
- 3. Only the **NULL**, **NOT NULL**, and **DEFAULT** constant values can be used as column-store table column constraints.
- **CHECK constraint**

A CHECK constraint allows you to specify that values in a specific column must satisfy a Boolean (true) expression. For example, the product price must be positive.

```
CREATE TABLE products
(
   product_no integer, 
  name text, 
  price numeric CHECK (price > 0)
);
```
**NOT NULL constraint** 

A NOT NULL constraint specifies that a column cannot have null values. A non-null constraint is always written as a column constraint. For example:

```
CREATE TABLE products 
(
```

```
 product_no integer NOT NULL,
   name text NOT NULL,
   price numeric 
);
```
● UNIQUE constraint

A UNIQUE constraint specifies that the values in a column or a group of columns are all unique. If **DISTRIBUTE BY REPLICATION** is not specified, the column table that contains only unique values must contain distribution columns.

```
CREATE TABLE products 
(
   product_no integer UNIQUE, 
   name text, 
   price numeric
```
)DISTRIBUTE BY HASH(product\_no);

Primary key

A primary key constraint is the combination of a UNIQUE constraint and a NOT NULL constraint. If DISTRIBUTE BY REPLICATION is not specified, the column set with a primary key constraint must contain distributed columns. If a table has a primary key, the column (or group of columns) of the primary key is selected as the distribution keys of the table by default.

<span id="page-31-0"></span>For example:

```
CREATE TABLE products 
( 
   product_no integer PRIMARY KEY, 
   name text, 
   price numeric
)DISTRIBUTE BY HASH(product_no);
```
● Partial cluster key

Partial cluster key can minimize or maximize sparse indexes to quickly filter base tables. Partial cluster keys can specify multiple columns, but you are advised to specify no more than two columns. For example: CREATE TABLE products

```
(
   product_no integer, 
   name text, 
   price numeric,
   PARTIAL CLUSTER KEY(product_no)
) WITH (ORIENTATION = COLUMN);
```
#### **Definition of Table Distribution**

GaussDB(DWS) supports the following distribution modes: replication, hash, and roundrobin.

#### $\Box$  Note

The roundrobin distribution mode is supported only by cluster version 8.1.2 or later.

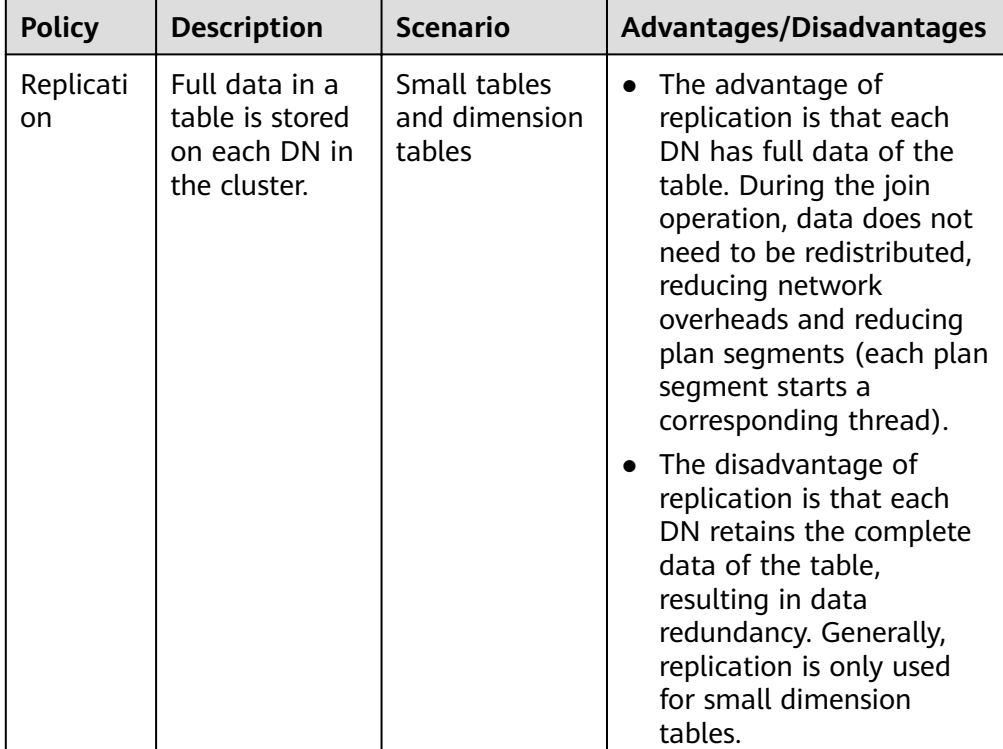

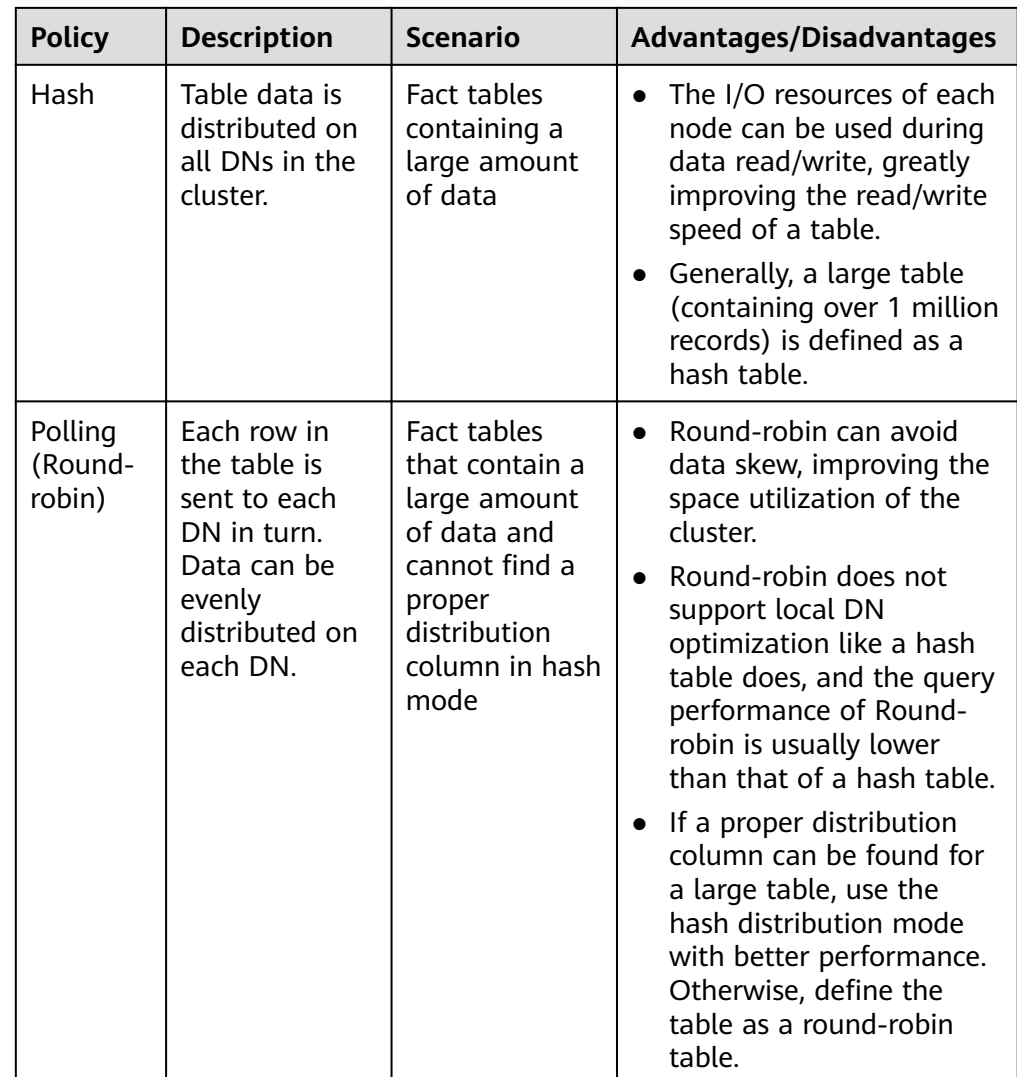

#### Selecting a Distribution Key

If the hash distribution mode is used, a distribution key must be specified for the user table. When a record is inserted, the system hashes it based on the distribution key and then stores it on the corresponding DN.

Select a hash distribution key based on the following principles:

- a. **The values of the distribution key should be discrete so that data can be evenly distributed on each DN.** You can select the primary key of the table as the distribution key. For example, for a person information table, choose the ID number column as the distribution key.
- b. **Do not select the column that has a constant filter.** For example, if a constant constraint (for example, zqdh= '000001') exists on the **zqdh** column in some queries on the **dwcjk** table, you are not advised to use **zqdh** as the distribution key.
- c. **With the above principles met, you can select join conditions as distribution keys**, so that join tasks can be pushed down to DNs for execution, reducing the amount of data transferred between the DNs. For a hash table, an inappropriate distribution key may cause data skew or poor I/O performance on certain DNs. Therefore, you need to check

the table to ensure that data is evenly distributed on each DN. You can run the following SQL statements to check for data skew:

select xc\_node\_id, count(1) from *tablename* group by xc\_node\_id order by xc\_node\_id desc;

**xc** node id corresponds to a DN. Generally, over 5% difference between the amount of data on different DNs is regarded as data skew. If the difference is over 10%, choose another distribution key.

d. You are not advised to add a column as a distribution key, especially add a new column and use the SEQUENCE value to fill the column. (Sequences may cause performance bottlenecks and unnecessary maintenance costs.)

#### **View the data in the table.**

- Run the following command to query information about all tables in a database in the system catalog **pg\_tables**: **SELECT \* FROM pg\_tables;**
- Run the **\d+** command of the **gsql** tool to query table attributes: **\d+** customer\_t1**;**
- Run the following command to query the data volume of table customer\_t1: **SELECT count(\*) FROM** customer\_t1**;**
- Run the following command to query all data in table **customer\_t1**: **SELECT \* FROM** customer\_t1**;**
- Run the following command to query data in column **c** customer sk: **SELECT** c\_customer\_sk **FROM** customer\_t1**;**
- Run the following command to filter repeated data in column **c** customer sk: **SELECT DISTINCT(** c\_customer\_sk **) FROM** customer\_t1**;**
- Run the following command to query all data whose column **c\_customer\_sk** is **3869**:
	- **SELECT \* FROM** customer\_t1 **WHERE** c\_customer\_sk = 3869**;**
- Run the following command to sort data based on column **c** customer sk. **SELECT \* FROM** customer\_t1 **ORDER BY** c\_customer\_sk**;**

#### **Deleting Data in a Table**

You can delete outdated data from a table by row.

SQL statements can only access and delete an independent row by declaring conditions that match the row. If a table has a primary key column, you can use it to specify a row. You can delete several rows that match the specified condition or delete all the rows from a table.

- For example, to delete all the rows whose **c\_customer\_sk** column is **3869** from table **customer t1**, run the following statement: **DELETE FROM** customer\_t1 **WHERE** c\_customer\_sk = 3869;
- To delete all rows from the table, run either of the following statements: **DELETE FROM** customer\_t1; **TRUNCATE TABLE** customer\_t1;

#### $\Box$  Note

If you need to delete an entire table, you are advised to use the **TRUNCATE** statement rather than **DELETE**.

Delete the created table. **DROP TABLE** customer\_t1;

# <span id="page-34-0"></span>**3.4 Selecting a Table Storage Mode**

GaussDB(DWS) supports hybrid row and column storage. When creating a table, you can set the table storage mode to row storage or column storage.

Row storage stores tables to disk partitions by row, and column storage stores tables to disk partitions by column. By default, a table is created in row storage mode. For details about differences between row storage and column storage, see **Figure 3-1**.

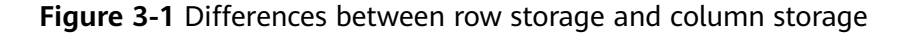

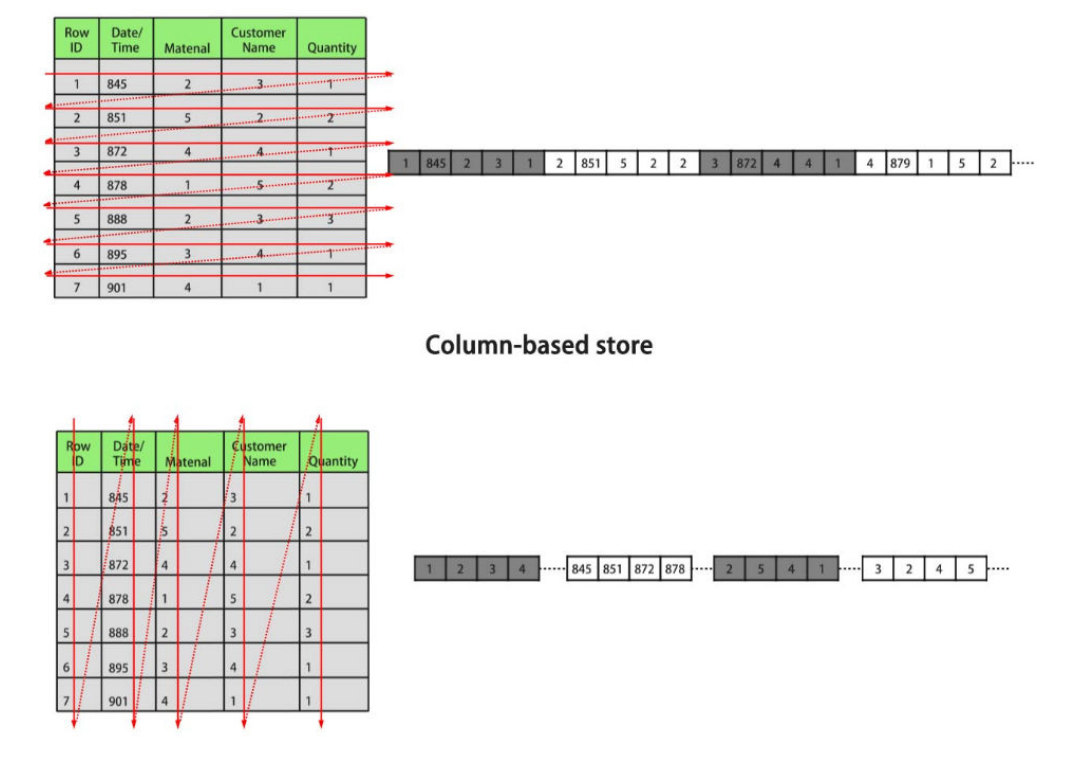

**Row-based store** 

In the preceding figure, the upper left part is a row-store table, and the upper right part shows how the row-store table is stored on a disk; the lower left part is a column-store table, and the lower right part shows how the column-store table is stored on a disk.

The row/column storage of a table is specified by the **orientation** attribute in the table definition. The value **row** indicates a row-store table and **column** indicates a column-store table. The default value is **row**. Each storage mode applies to specific scenarios. Select an appropriate mode when creating a table.

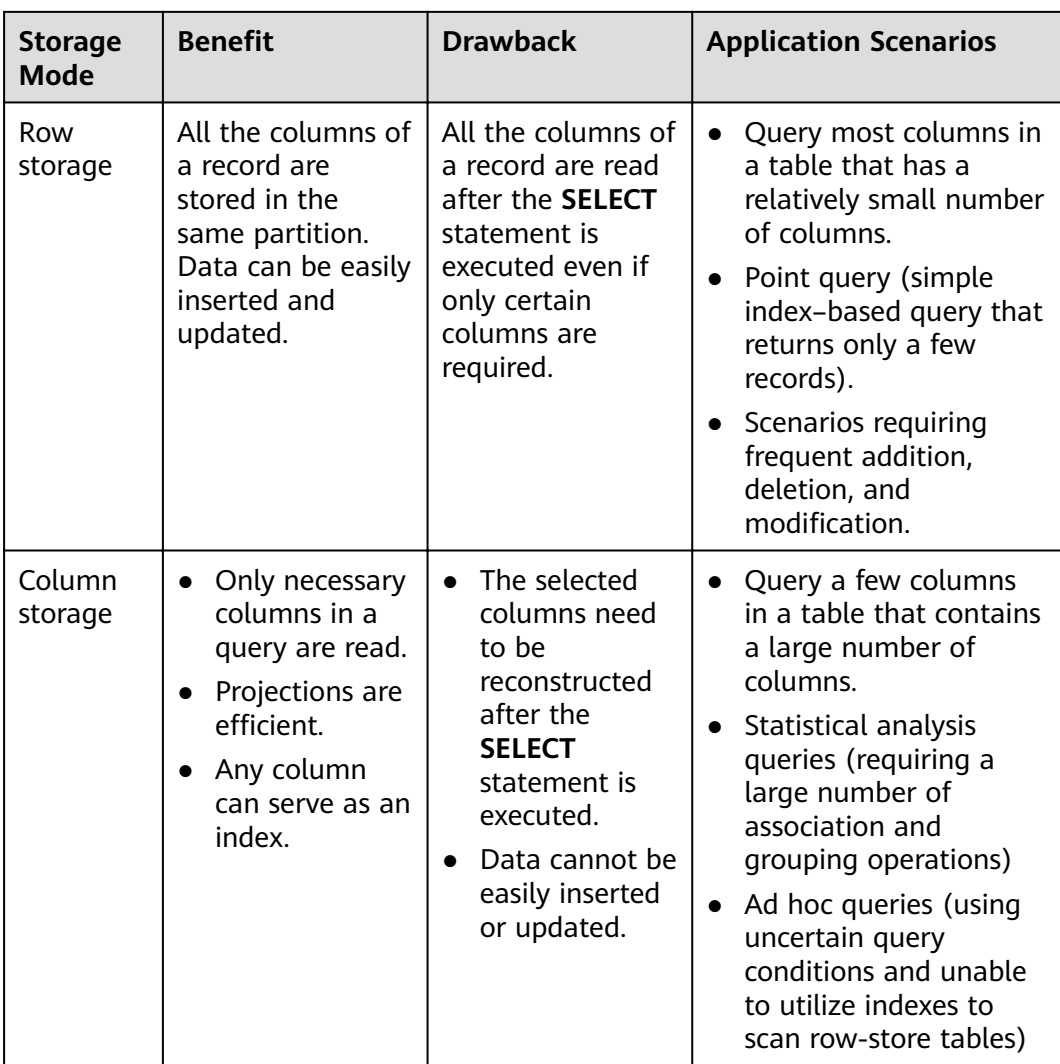

#### **Creating a Row-store Table**

For example, to create a row-store table named **customer\_t1**, run the following command:

**CREATE TABLE** customer\_t1 **(**

state\_ID  $CHAR(2)$ , state\_NAME VARCHAR2(40), area\_ID NUMBER **);**

#### **Creating a column-store table.**

For example, to create a column-store table named **customer\_t2**, run the following command:

**CREATE TABLE** customer\_t2 **(** state\_ID CHAR(2),

 state\_NAME VARCHAR2(40), area\_ID NUMBER
**) WITH (ORIENTATION = COLUMN);**

# **Table Compression**

Table compression can be enabled when a table is created. Table compression enables data in the table to be stored in compressed format to reduce memory usage.

In scenarios where I/O is large (much data is read and written) and CPU is sufficient (little data is computed), select a high compression ratio. In scenarios where I/O is small and CPU is insufficient, select a low compression ratio. Based on this principle, you are advised to select different compression ratios and test and compare the results to select the optimal compression ratio as required. Specify a compressions ratio using the **COMPRESSION** parameter. The supported values are as follows:

- The valid value of column-store tables is **YES**, **NO**, **LOW**, **MIDDLE**, or **HIGH**, and the default value is **LOW**.
- The valid values of row-store tables are **YES** and **NO**, and the default is **NO**. (The row-store table compression function is not put into commercial use. To use this function, contact technical support.)

The service scenarios applicable to each compression level are described in the following table.

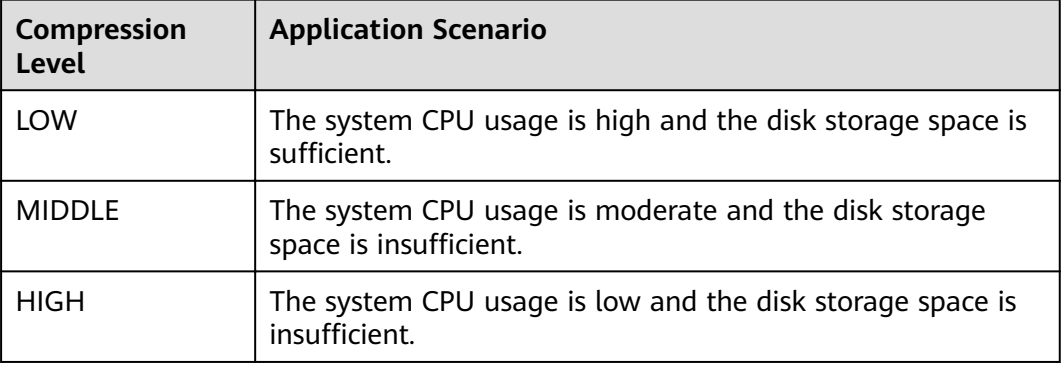

For example, to create a compressed column-store table named **customer t3**, run the following command:

**CREATE TABLE** customer\_t3

**(**

```
state_ID CHAR(2),
 state_NAME VARCHAR2(40),
 area_ID NUMBER
```
**) WITH (ORIENTATION = COLUMN,COMPRESSION=middle)**;

# **3.5 Defining Table Partitions**

Partitioning refers to splitting what is logically one large table into smaller physical pieces based on specific schemes. The table based on the logic is called a partition cable, and a physical piece is called a partition. Data is stored on these

smaller physical pieces, namely, partitions, instead of the larger logical partitioned table. During conditional query, the system scans only the partitions that meet the conditions rather than scanning the entire table improving query performance.

Advantages of partitioned tables:

- Improved query performance. You can search in specific partitions, improving the search efficiency.
- Enhanced availability. If a partition is faulty, data in other partitions is still available.
- Improved maintainability. For expired historical data that needs to be periodically deleted, you can quickly delete it by dropping or truncate partitions.

# **Supported Table Partition Types**

- Range partitioning: partitions are created based on a numeric range, for example, by date or price range.
- List partitioning: partitions are created based on a list of values, such as sales scope or product attribute. Only clusters of 8.1.3 and later versions support this function.

# **Choosing to Partition a Table**

You can choose to partition a table when the table has the following characteristics:

There are obvious ranges among the fields of the table.

A table is partitioned based on obvious rangeable fields. Generally, columns such as date, area, and value are used for partitioning. The time column is most commonly used.

● Queries to the table have obvious range characteristics.

If the queried data fall into specific ranges, its better tables are partitioned so that through partition pruning, only the queried partition needs to be scanned, improving data scanning efficiency and reducing the I/O overhead of data scanning.

The table contains a large amount of data.

Scanning small tables does not take much time, therefore the performance benefits of partitioning are not significant. Therefore, you are advised to partition only large tables. In column-store table, each column is an independent file source, and the minimum storage unit CU can store 60,000 rows of data. Therefore, for column-store partitioned tables, it is recommended that the data volume in each partition be greater than or equal to the number of DNs multiplied by 60,000.

# **Creating a Range Partitioned Table**

Example: Create a table **web\_returns\_p1** partitioned by the range **wr\_returned\_date\_sk**.

```
CREATE TABLE web_returns_p1
(
  wr_returned_date_sk integer.
```
wr\_returned\_time\_sk integer, wr\_item\_sk integer NOT NULL, wr\_refunded\_customer\_sk integer ) WITH (orientation = column) DISTRIBUTE BY HASH (wr\_item\_sk) PARTITION BY RANGE (wr\_returned\_date\_sk) ( PARTITION p2016 VALUES LESS THAN(20161231), PARTITION p2017 VALUES LESS THAN(20171231), PARTITION p2018 VALUES LESS THAN(20181231), PARTITION p2019 VALUES LESS THAN(20191231), PARTITION pxxxx VALUES LESS THAN(maxvalue)

Create partitions in batches, with fixed partition ranges. The following example can be used:

```
CREATE TABLE web_returns_p2
(
  wr_returned_date_sk integer,<br>wr_returned_time_sk integer,
  wr_returned_time_sk
  wr_item_sk integer NOT NULL,
   wr_refunded_customer_sk integer
)
WITH (orientation = column)
DISTRIBUTE BY HASH (wr_item_sk)
PARTITION BY RANGE(wr_returned_date_sk)
(
   PARTITION p2016 START(20161231) END(20191231) EVERY(10000),
   PARTITION p0 END(maxvalue)
);
```
# **Creating a List Partitioned Table**

);

A list partitioned table can use any column that allows value comparison as the partition key column. When creating a list partitioned table, you must declare the value partition for each partition.

Example: Create a list partitioned table **sales\_info**.

```
CREATE TABLE sales info
(
sale time timestamptz,
period int,
city text,
price numeric(10,2),
remark varchar2(100)
)
DISTRIBUTE BY HASH(sale_time)
PARTITION BY LIST (period, city)
(
PARTITION province1_202201 VALUES (('202201', 'city1'), ('202201', 'city2')),
PARTITION province2_202201 VALUES (('202201', 'city3'), ('202201', 'city4'), ('202201', 'city5')),
PARTITION rest VALUES (DEFAULT)
);
```
# **Partitioning an Existing Table**

A table can be partitioned only when it is created. If you want to partition a table, you must create a partitioned table, load the data in the original table to the partitioned table, delete the original table, and rename the partitioned table as the name of the original table. You must also re-grant permissions on the table to users. For example:

CREATE TABLE web returns p2 ( wr\_returned\_date\_sk integer,<br>wr returned time sk integer, wr\_returned\_time\_sk wr\_item\_sk integer NOT NULL, wr\_refunded\_customer\_sk\_integer ) WITH (orientation = column) DISTRIBUTE BY HASH (wr\_item\_sk) PARTITION BY RANGE(wr\_returned\_date\_sk) ( PARTITION p2016 START(20161231) END(20191231) EVERY(10000), PARTITION p0 END(maxvalue) ); INSERT INTO web\_returns\_p2 SELECT \* FROM web\_returns\_p1; DROP TABLE web\_returns\_p1; ALTER TABLE web\_returns\_p2 RENAME TO web\_returns\_p1; GRANT ALL PRIVILEGES ON web\_returns\_p1 TO dbadmin; GRANT SELECT ON web\_returns\_p1 TO jack;

# **Adding a Partition**

Run the **ALTER TABLE** statement to add a partition to a partitioned table. For example, to add partition **P2020** to the **web\_returns\_p1** table, run the following command:

**ALTER TABLE** web\_returns\_p1 **ADD PARTITION** P2020 **VALUES LESS THAN** (20201231);

# **Splitting a Partition**

The syntax for splitting a partition varies between a range partitioned table and a list partitioned table.

- Run the **ALTER TABLE** statement to split a partition in a range partitioned table. For example, the partition **pxxxx** of the table **web\_returns\_p1** is split into two partitions **p2020** and **p20xx** at the splitting point **20201231**. **ALTER TABLE** web\_returns\_p1 **SPLIT PARTITION** pxxxx **AT**(20201231) **INTO** (**PARTITION** p2020,**PARTITION** p20xx);
- Run the **ALTER TABLE** statement to split a partition in a list partitioned table. For example, split the partition **province2\_202201** of table **sales\_inf** into two partitions **province3\_202201** and **province4\_202201**. **ALTER TABLE** sales\_info **SPLIT PARTITION** province2\_202201 **VALUES**(('202201', 'city5')) **INTO** (**PARTITION** province3\_202201,**PARTITION** province4\_202201);

# **Merging Partitions**

Run the **ALTER TABLE** statement to merge two partitions in a partitioned table. For example, merge partitions **p2016** and **p2017** of table **web\_returns\_p1** into one partition **p20162017**.

**ALTER TABLE** web\_returns\_p1 **MERGE PARTITIONS** p2016,p2017 **INTO PARTITION** p20162017;

# **Deleting a Partition**

Run the **ALTER TABLE** statement to delete a partition from a partitioned table. For example, run the following command to delete partition **P2020** from the **web\_returns\_p1** table: **ALTER TABLE** web\_returns\_p1 **DROP PARTITION** P2020;

# **Querying a Partition**

- Query partition **p2019**. **SELECT \* FROM** web\_returns\_p1 **PARTITION** (p2019); **SELECT \* FROM** web\_returns\_p1 **PARTITION FOR** (20201231);
- View partitioned tables using the system catalog **dba\_tab\_partitions**. **SELECT \* FROM** dba\_tab\_partitions **where** table\_name='web\_returns\_p1';

# **Deleting a Partitioned Table**

Run the **DROP TABLE** statement to delete a partitioned table.

**DROP TABLE** web\_returns\_p1**;**

# **3.6 Creating and Managing Indexes**

Indexes accelerate the data access speed but also add the processing time of the insert, update, and delete operations. Therefore, before creating an index, consider whether it is necessary and determine the columns where indexes will be created. You can determine whether to add an index for a table by analyzing the service processing and data use of applications, as well as columns that are frequently used as search criteria or need to be sorted.

# **Index type**

- **btree**: The B-tree index uses a structure that is similar to the B+ tree structure to store data key values, facilitating index search. **btree** supports comparison queries with ranges specified.
- gin: GIN indexes are reverse indexes and can process values that contain multiple keys (for example, arrays).
- **gist**: GiST indexes are suitable for the set data type and multidimensional data types, such as geometric and geographic data types.
- **Psort**: psort index. It is used to perform partial sort on column-store tables.

Row-based tables support the following index types: **btree** (default), **gin**, and **gist**. Column-based tables support the following index types: **Psort** (default), **btree**, and **gin**.

# **Index Selection Principles**

Indexes are created based on columns in database tables. When creating indexes, you need to determine the columns, which can be:

- Columns that are frequently searched: The search efficiency can be improved.
- The uniqueness of the columns and the data sequence structures is ensured.
- Columns that usually function as foreign keys and are used for connections. Then the connection efficiency is improved.
- Columns that are usually searched for by a specified scope. These indexes have already been arranged in a sequence, and the specified scope is contiguous.
- Columns that need to be arranged in a sequence. These indexes have already been arranged in a sequence, so the sequence query time is accelerated.
- Columns that usually use the WHERE clause. Then the condition decision efficiency is increased.
- Fields that are frequently used after keywords, such as **ORDER BY**, **GROUP BY**, and **DISTINCT**.

#### $\Box$  Note

- After an index is created, the system automatically determines when to reference it. If the system determines that indexing is faster than sequenced scanning, the index will be used.
- After an index is successfully created, it must be synchronized with the associated table to ensure new data can be accurately located. Therefore, data operations increase. Therefore, delete unnecessary indexes periodically.

# **Creating an Index**

GaussDB(DWS) supports four methods for creating indexes. For details, see **Table 3-1**.

# $\Box$  Note

- After an index is created, the system automatically determines when to reference it. If the system determines that indexing is faster than sequenced scanning, the index will be used.
- After an index is successfully created, it must be synchronized with the associated table to ensure new data can be accurately located. Therefore, data operations increase. Therefore, delete unnecessary indexes periodically.

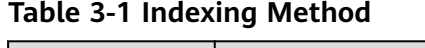

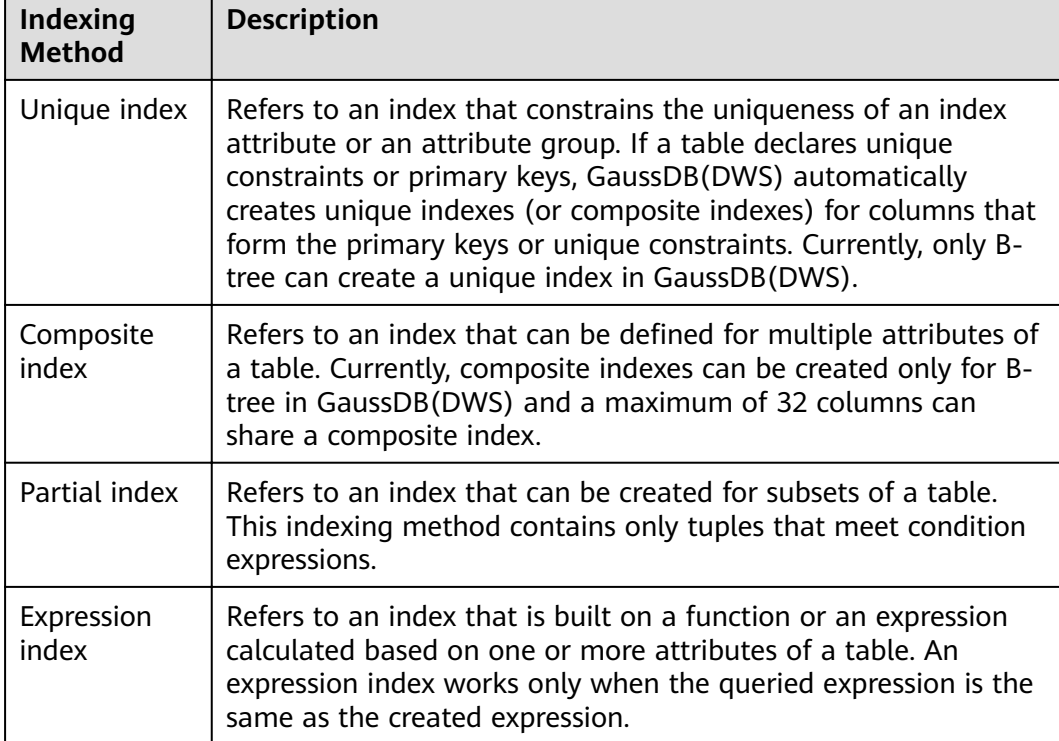

- Run the following command to create an ordinary table: **CREATE TABLE** tpcds.customer\_address\_bak **AS TABLE** tpcds.customer\_address;
- Create a common index.
	- You need to query the following information in the **tpcds.customer\_address\_bak** table: **SELECT** ca\_address\_sk **FROM** tpcds.customer\_address\_bak **WHERE** ca\_address\_sk=14888;

Generally, the database system needs to scan the

tpcds.customer\_address\_bak table row by row to find all matched tuples. If the size of the **tpcds.customer\_address\_bak** table is large but only a few (possibly zero or one) of the WHERE conditions are met, the performance of this sequential scan is low. If the database system uses an index to maintain the ca\_address\_sk attribute, the database system only needs to search a few tree layers for the matched tuples. This greatly improves data query performance. Furthermore, indexes can improve the update and delete operation performance in the database.

Run the following command to create an index:

**CREATE INDEX** index\_wr\_returned\_date\_sk **ON** tpcds.customer\_address\_bak (ca\_address\_sk);

Create a multi-column index.

Assume you need to frequently query records with **ca\_address\_sk** being **5050** and **ca\_street\_number** smaller than **1000** in the

**tpcds.customer\_address\_bak** table. Run the following command: **SELECT** ca\_address\_sk,ca\_address\_id **FROM** tpcds.customer\_address\_bak **WHERE** ca\_address\_sk = 5050 **AND** ca\_street\_number < 1000;

Run the following command to define a multiple-column index on **ca\_address\_sk** and **ca\_street\_number** columns: **CREATE INDEX** more\_column\_index **ON**  tpcds.customer\_address\_bak(ca\_address\_sk ,ca\_street\_number );

Create a partition index.

If you only want to find records whose ca\_address\_sk is 5050, you can create a partial index to facilitate your query.

**CREATE INDEX** part\_index **ON** tpcds.customer\_address\_bak(ca\_address\_sk) **WHERE** ca\_address\_sk = 5050;

Create an expression index.

Assume you need to frequently query records with **ca\_street\_number** smaller than **1000**, run the following command: **SELECT \* FROM** tpcds.customer\_address\_bak **WHERE** trunc(ca\_street\_number) < 1000;

The following expression index can be created for this query task: **CREATE INDEX** para\_index **ON** tpcds.customer\_address\_bak (trunc(ca\_street\_number));

# **Querying an Index**

Run the following command to query all indexes defined by the system and users:

**SELECT RELNAME FROM PG\_CLASS WHERE RELKIND='i';**

Run the following command to query information about a specified index: **\di+** index\_wr\_returned\_date\_sk

# **Recreating an Index**

- Recreate the index index\_wr\_returned\_date\_sk. REINDEX INDEX index wr returned date sk;
- Recreate all indexes of a table.

REINDEX TABLE tpcds.customer address bak;

# **Deleting an Index**

```
You can use the DROP INDEX statement to delete indexes.
DROP INDEX index wr returned date sk;
```
# **3.7 Creating and Using Sequences**

A sequence is a database object that generates unique integers according to a certain rule and is usually used to generate primary key values.

You can create a sequence for a column in either of the following methods:

- Set the data type of a column to sequence integer. A sequence will be automatically created by the database for this column.
- Run the CREATE SEOUENCE statement to create a sequence. Set the initial value of the **nextval**('sequence name') function to the default value of a column.

# **Creating a Sequence.**

Method 1: Set the data type of a column to a sequence integer. For example: **CREATE TABLE** T1

```
(
     id serial,
    name text
\mathcal{L}
```
Method 2: Create a sequence and set the initial value of the **nextval**('*sequence\_name*') function to the default value of a column. You can cache a specific number of sequence values to reduce the requests to the GTM, improving the performance.

- 1. Create a sequence. **CREATE SEQUENCE** seq1 cache 100;
- 2. Set the initial value of the **nextval**('sequence name') function to the default value of a column. **CREATE TABLE** T2

```
( 
   id int not null default nextval('seq1'),
   name text
);
```
#### $\Box$  Note

Methods 1 and 2 are similar except that method 2 specifies cache for the sequence. A sequence using cache has holes (non-consecutive values, for example, 1, 4, 5) and cannot keep the order of the values. After a sequence is deleted, its sub-sequences will be deleted automatically. A sequence shared by multiple columns is not forbidden in a database, but you are not advised to do that.

Currently, the preceding two methods cannot be used for existing tables.

# **Modifying a Sequence**

The **ALTER SEQUENCE** statement changes the attributes of an existing sequence, including the owner, owning column, and maximum value.

- Associate the sequence with a column. The sequence will be deleted when you delete the column or the table where the column resides. **ALTER SEQUENCE** seq1 **OWNED BY** T2.id;
- Modify the maximum value of **serial** to **300**. ALTER SEQUENCE seq1 MAXVALUE 300;

# **Deleting a Sequence**

Run the **DROP SEQUENCE** command to delete a sequence. For example, to delete the sequence named **seq1**, run the following command:

DROP SEQUENCE seq1;

# **Precautions**

Sequence values are generated by the GTM. By default, each request for a sequence value is sent to the GTM. The GTM calculates the result of the current value plus the step and then returns the result. The GTM is the only node that can generate sequence values and probably becomes the performance bottleneck. Therefore, you are not advised to use sequences when sequence values need to be generated frequently (for example, using BulkLoad to import data). For example, the **INSERT FROM SELECT** statement has poor performance in the following scenario:

```
CREATE SEQUENCE newSeq1;
CREATE TABLE newT1
\sim (
         id int not null default nextval('newSeq1'), 
         name text
\qquad \qquad );
```
INSERT INTO newT1(name) SELECT name from T1;

To improve the performance, run the following statements (assume that data of 10,000 rows will be imported from  $T1$  to newT1):

INSERT INTO newT1(id, name) SELECT id,name from T1; SELECT SETVAL('newSeq1',10000);

#### $\Box$  Note

Rollback is not supported by sequence functions, including **nextval()** and **setval()**. The value of the setval function immediately takes effects on nextval in the current session in any cases and take effects in other sessions only when no cache is specified for them. If cache is specified for a session, it takes effect only after all the cached values have been used. To avoid duplicate values, use setval only when necessary. Do not set it to an existing sequence value or a cached sequence value.

If BulkLoad is used, set sufficient cache for *newSeq1* and do not set **Maxvalue** or **Minvalue**. To improve the performance, database may push down the invocation of **nextval**('sequence\_name') to DNs. Currently, the concurrent connection requests that can be processed by the GTM are limited. If there are too many DNs, a large number of concurrent connection requests will be sent to the GTM. In this case, you need to limit the concurrent connection of BulkLoad to save the GTM connection resources. If the target table is a replication table (**DISTRIBUTE BY REPLICATION**), pushdown cannot be performed. If the data volume is large, this will be a disaster for the database. In addition, the database space may be exhausted. After the import is complete, do **VACUUM FULL**. Therefore, you are not advised to use sequences when BulkLoad is used.

After a sequence is created, a single-row table is maintained on each node to store the sequence definition and value, which is obtained from the last interaction with the GTM rather than updated in real time. The single-row table on a node does not update when other nodes request a new value from the GTM or when the sequence is modified using **setval**.

# **3.8 Creating and Managing Views**

Views allow users to save queries. Views are not physically stored on disks. Queries to a view run as subqueries. A database only stores the definition of a view and does not store its data. The data is still stored in the original base table. If data in the base table changes, the data in the view changes accordingly. In this sense, a view is like a window through which users can know their interested data and data changes in the database. A view is triggered every time it is referenced.

# **Creating a view**

Run the **CREATE VIEW** command to create a view. **CREATE OR REPLACE VIEW** MyView **AS SELECT \* FROM** tpcds.customer WHERE c\_customer\_sk < 150;

#### $\Box$  note

The **OR REPLACE** parameter in this command is optional. It indicates that if the view exists, the new view will replace the existing view.

#### **View Details**

- View the MyView view. Real-time data will be returned. **SELECT \* FROM** myview**;**
- Run the following command to query the views in the current user: **SELECT \* FROM user\_views;**
- Run the following command to query all views: **SELECT \* FROM dba\_views;**
- View details about a specified view.

Run the following command to view details about the dba\_users view: **\d+** dba\_users

 View "PG\_CATALOG.DBA\_USERS" Column | Type | Modifiers | Storage | Description ----------+-----------------------+-----------+----------+------------- USERNAME | CHARACTER VARYING (64) | | | extended | View definition: SELECT PG\_AUTHID.ROLNAME::CHARACTER VARYING(64) AS USERNAME FROM PG\_AUTHID;

# **Rebuilding a View**

Run the **ALTER VIEW** command to rebuild a view without entering query statements.

**ALTER VIEW** myview REBUILD**;**

# **Deleting a View**

Run the **DROP VIEW** command to delete a view. **DROP VIEW** myview**;**

DROP VIEW ... The **CASCADE** command can be used to delete objects that depend on the view. For example, view A depends on view B. If view B is deleted, view A will also be deleted. Without the CASCADE option, the **DROP VIEW** command will fail.

# **3.9 Creating and Managing Scheduled Tasks**

When a customer executes some time-consuming tasks during the day time, (for example, statistics summary task or other database synchronization tasks), the service performance will be influenced. So customers execute tasks on database during night time, increasing the workload. The scheduled task function of the database is compatible with the Oracle database scheduled task function that customers can create scheduled tasks. When the scheduled task time arrives, the task will be triggered. Therefore, the workload of OM has been reduced.

Database complies with the Oracle scheduled task function using the DBMS.JOB interface, which can be used to create scheduled tasks, execute tasks automatically, delete a task, and modify task attributes(including task ID, enable/ disable a task, the task triggering time/interval and task contents).

#### $\cap$  note

The hybrid data warehouse (standalone) does not support scheduled tasks.

# **Periodic Task Management**

**Step 1** Creates a test table.

CREATE TABLE test(id int, time date);

If the following information is displayed, the table has been created.

CREATE TABLE

**Step 2** Create the customized storage procedure.

```
CREATE OR REPLACE PROCEDURE PRC_JOB_1()
AS
N_NUM integer :=1;
BEGIN
FOR I IN 1..1000 LOOP
INSERT INTO test VALUES(I,SYSDATE);
END LOOP;
END;
/
```
If the following information is displayed, the procedure has been created.

CREATE PROCEDURE

#### **Step 3** Create a task.

Create a task with unspecified job\_id and execute the PRC\_JOB\_1 storage procedure every two minutes. call dbms\_job.submit('call public.prc\_job\_1(); ', sysdate, 'interval ''1 minute''', :a); job ----- 1  $(1$  row) Create task with specified job id.

call dbms\_job.isubmit(2,'call public.prc\_job\_1(); ', sysdate, 'interval ''1 minute'''); isubmit

---------

(1 row)

**Step 4** View the created task information about the current user.

select job,dbname,start\_date,last\_date,this\_date,next\_date,broken,status,interval,failures,what from user\_jobs; job | dbname | start\_date | last\_date | this\_date | next\_date | broken | status | interval | failures | what -----+----------+----------------------------+----------------------------+---------------------------- +---------------------+--------+--------+---------------------+----------+---------------- ----------- 1 | db\_demo | 2022-03-25 07:58:01.829436 | 2022-03-25 07:58:03.174817 | 2022-03-25 07:58:01.829436 | 2022-03-25 07:59:01 | n | s | interval '1 minute' | 0 | call public.prc  $job_1()$ ; 2 | db\_demo | 2022-03-25 07:58:15.893383 | 2022-03-25 07:58:16.608959 | 2022-03-25 07:58:15.893383 | 2022-03-25 07:59:15 | n | s | interval '1 minute' | 0 | call public.prc  $job_1()$ ; (2 rows)

#### **Step 5** Stop a task.

call dbms\_job.broken(1,true); broken --------

(1 row)

#### **Step 6** Start a task.

call dbms\_job.broken(1,false); broken -------- (1 row)

- **Step 7** Modify attributes of a task.
	- Modify the **Next date** parameter information about a task.

-- Specify the task of modifying **Next\_date** of **Job1** will be executed in one hour.

```
call dbms_job.next_date(1, sysdate+1.0/24);
next_date
-----------
```
(1 row)

Modify the **Interval** parameter information of a task.

```
-- Set Interval of Job1 to 1.
call dbms_job.interval(1,'sysdate + 1.0/24');
interval
----------
```
(1 row)

● Modify the **What** parameter information of a **JOB**.

```
-- Change What to the SQL statement insert into public.test values(333,
sysdate+5); for Job1.
```

```
call dbms_job.what(1,'insert into public.test values(333, sysdate+5);');
what
------
```
(1 row)

● Modify **Next\_date**, **Interval**, and **What** parameter information of **JOB**. call dbms\_job.change(1, 'call public.prc\_job\_1();', sysdate, 'interval ''1 minute'''); change --------

(1 row)

```
Step 8 Delete a JOB.
```
call dbms\_job.remove(1); remove --------

(1 row)

- **Step 9** Set JOB permissions.
	- During the creation of a job, the job is bound to the user and database that created the job. Accordingly, the user and database are added to **dbname** and **log\_user** columns in the **pg\_job** system view, respectively.
	- If the current user is a DBA user, system administrator, or the user who created the job (**log\_user** in **pg\_job**), the user has the permissions to delete or modify parameter settings of the job using the remove, change, next\_data, what, or interval interface. Otherwise, the system displays a message indicating that the current user has no permission to perform operations on the JOB.
	- If the current database is the one that created a job, (that is, **dbname** in **pg\_job**), you can delete or modify parameter settings of the job using the remove, change, next\_data, what, or interval interface.
	- When deleting the database that created a job, (that is, **dbname** in **pg** job), the system associatively deletes the job records of the database.
	- When deleting the user who created a job, (that is, **log\_user** in **pg\_job**), the system associatively deletes the job records of the user.

**----End**

# **3.10 Viewing a System Catalog**

In addition to the created tables, a database contains many system catalogs These system catalogs contain cluster installation information and information about various queries and processes in GaussDB(DWS). You can collect information about the database by querying the system catalog.

In **[System Catalogs and System Views](#page-492-0)**, the description about each table indicates whether the table is visible to all users or only the initial user. Log in as the initial user to query tables that are visible only to the initial user.

# **Querying Database Tables**

For example, query the **PG\_TABLES** system catalog for all tables in the **public** schema.

SELECT distinct(tablename) FROM pg\_tables WHERE SCHEMANAME = 'public';

Information similar to the following is displayed:

 tablename ------------------ err\_hr\_staffs test err\_hr\_staffs\_ft3 web returns p1

 mig\_seq\_table  $films4$ (6 rows)

#### **Viewing Database Users**

You can run the **PG\_USER** command to view the list of all users in the database, and view the user ID (**USESYSID**) and permissions.

SELECT \* FROM pq\_user;

usename | usesysid | usecreatedb | usesuper | usecatupd | userepl | passwd | valbegin | valuntil | respool | parent | spacelimit | useconfig | nodegroup | tempspacelimit | spillspacelim it

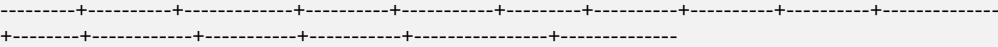

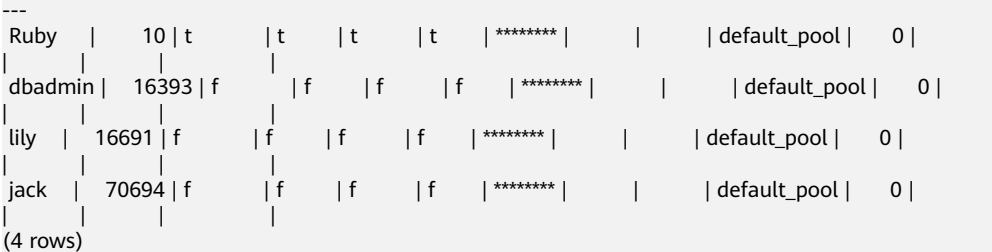

GaussDB(DWS) uses Ruby to perform routine management and maintenance. You can add WHERE usesysid > 10 to the SELECT statement to filter queries so that only specified user names are displayed.

```
SELECT * FROM pq_user WHERE usesysid > 10;
 usename | usesysid | usecreatedb | usesuper | usecatupd | userepl | passwd | valbegin | valuntil | 
respool | parent | spacelimit | useconfig | nodegroup | tempspacelimit | spillspacelim
it
---------+----------+-------------+----------+-----------+---------+----------+----------+----------+--------------
+--------+------------+-----------+-----------+----------------+--------------
---
dbadmin | 16393 | f | f | f | f | ********| | | | default_pool | 0 |
| | | |
 lily | 16691 | f | f | f | f | ******** | | | default_pool | 0 | 
| | | |
|<br>| jack | 70694 | f | f | f | f | ********| | | | | default_pool | 0 |
| | | |
(3 rows)
```
# **Viewing and Stopping the Running Query Statements**

You can view the running query statements in the **[PG\\_STAT\\_ACTIVITY](#page-663-0)** view. Do as follows:

**Step 1** Set the parameter **track\_activities** to **on**.

SET track\_activities = on;

The database collects the running information about active queries only if the parameter is set to **on**.

**Step 2** View the running query statements. Run the following command to view the database names, users, query statuses, and PIDs of the running query statements: SELECT datname, usename, state,pid FROM pg\_stat\_activity;<br>datasmo | usenamo | state | pid

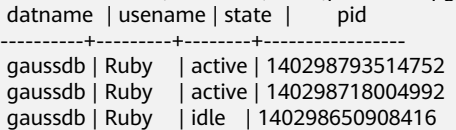

 gaussdb | Ruby | idle | 140298625742592 gaussdb | dbadmin | active | 140298575406848 (5 rows)

If the **state** column is **idle**, the connection is idle and requires a user to enter a command.

To identify only active query statements, run the following command:

SELECT datname, usename, state FROM pg\_stat\_activity WHERE state != 'idle';

**Step 3** To cancel queries that have been running for a long time, use the **PG\_TERMINATE\_BACKEND** function to end sessions based on the thread ID. SELECT PG\_TERMINATE\_BACKEND(139834759993104)**;**

If information similar to the following is displayed, the session is successfully terminated:

PG\_TERMINATE\_BACKEND

--------------------- t (1 row)

If information similar to the following is displayed, a user has terminated the current session.

FATAL: terminating connection due to administrator command FATAL: terminating connection due to administrator command

#### $\Box$  Note

If the PG TERMINATE BACKEND function is used to terminate the backend threads of the current session, the gsql client will be reconnected automatically rather than be logged out. The message "The connection to the server was lost." is returned. Attempting reset: Succeeded."

FATAL: terminating connection due to administrator command FATAL: terminating connection due to administrator command **The connection to the server was lost. Attempting reset: Succeeded.**

**----End**

# **4 Data migration**

# **4.1 Data Migration to GaussDB(DWS)**

GaussDB(DWS) provides flexible methods for importing data. You can import data from different sources to GaussDB(DWS). The features of each method are listed in **[Table 4-1](#page-52-0)**. You can select a method as required. You are advised to use GaussDB(DWS) with Data Replication Service (DRS), Cloud Data Migration (CDM), Data Ingestion Service (DIS), and Data Lake Factory (DLF). DRS is used for realtime data synchronization, CDM is used for batch data migration, DIS is used for stream data ingestion, and DLF orchestrates and schedules the entire ETL process and provides a visualized development environment.

#### <span id="page-52-0"></span>**Figure 4-1** Data migration

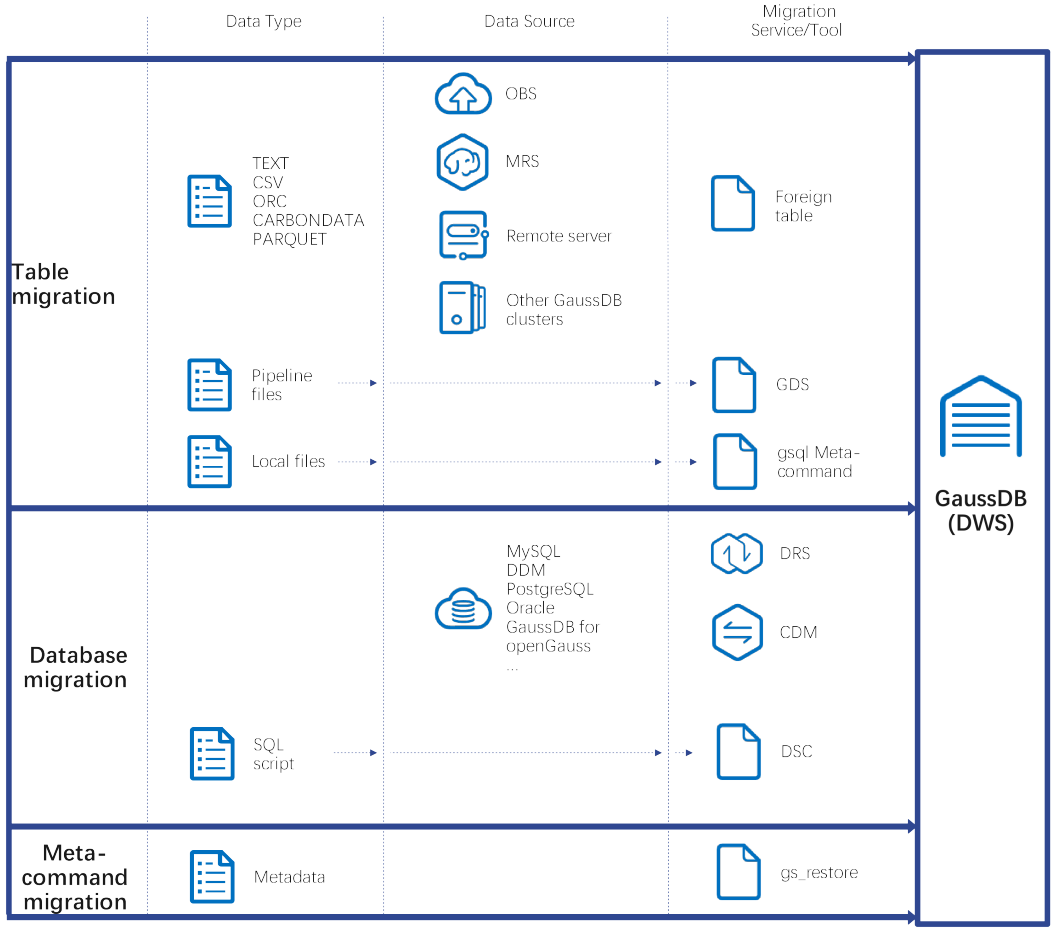

# $\Box$  Note

- DRS, CDM, OBS, and MRS are cloud services.
- GDS, DSC, and **gs\_restore**, and **gs\_dump** are internal tools.

#### **Table 4-1** Import methods

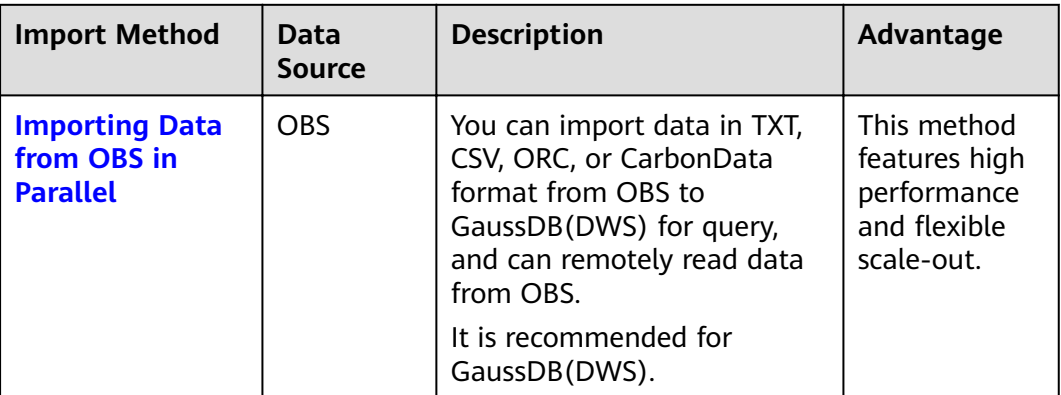

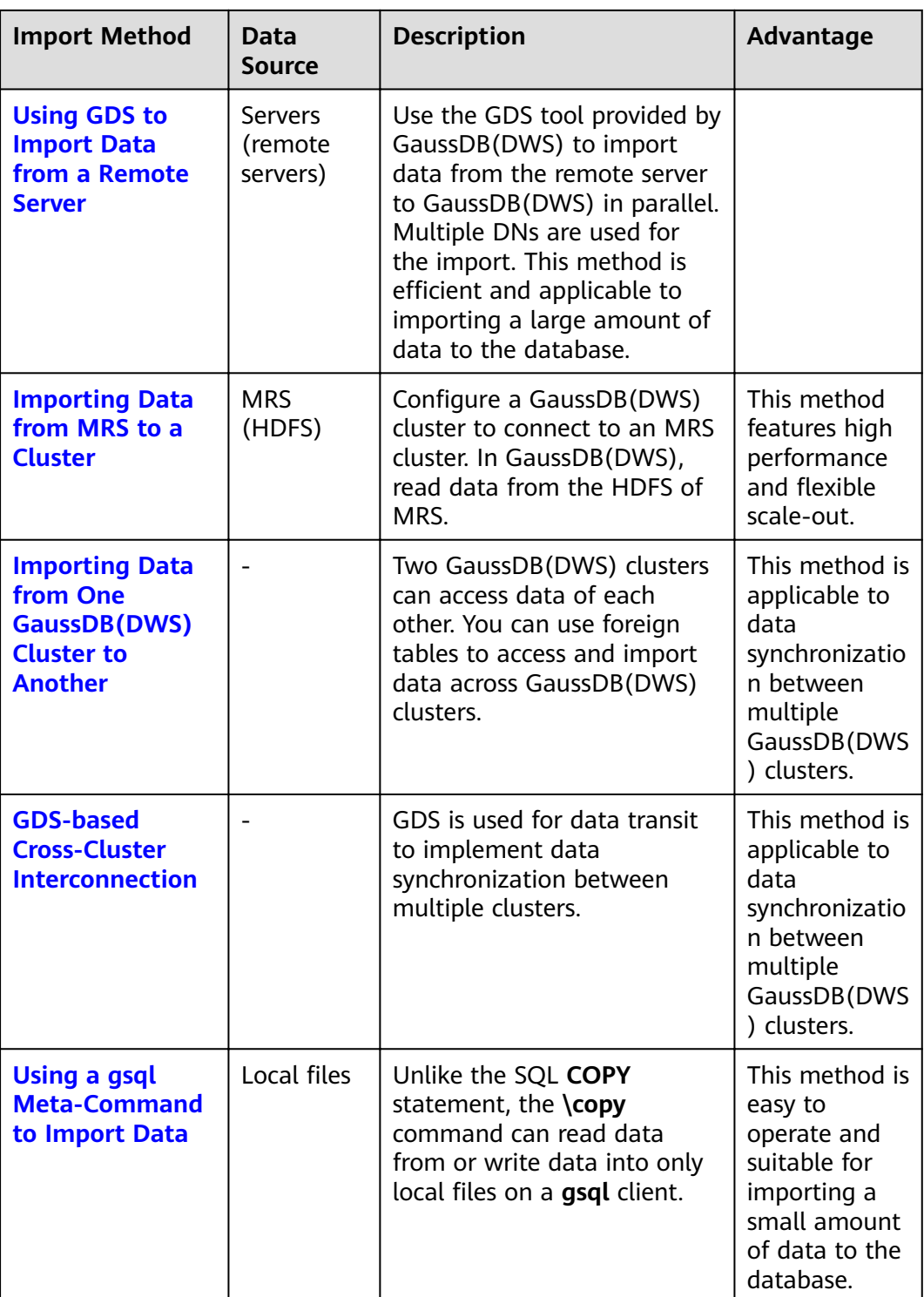

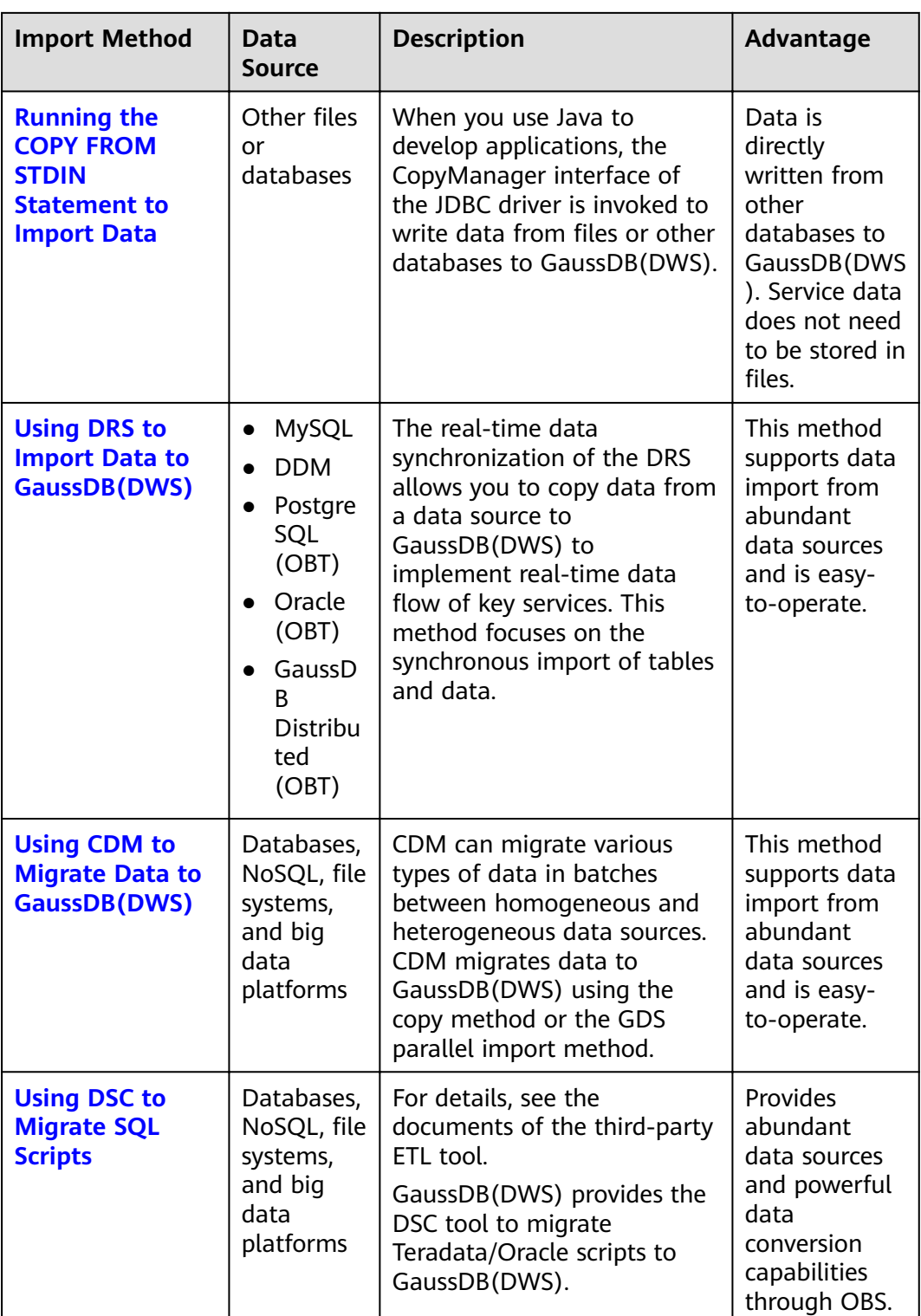

<span id="page-55-0"></span>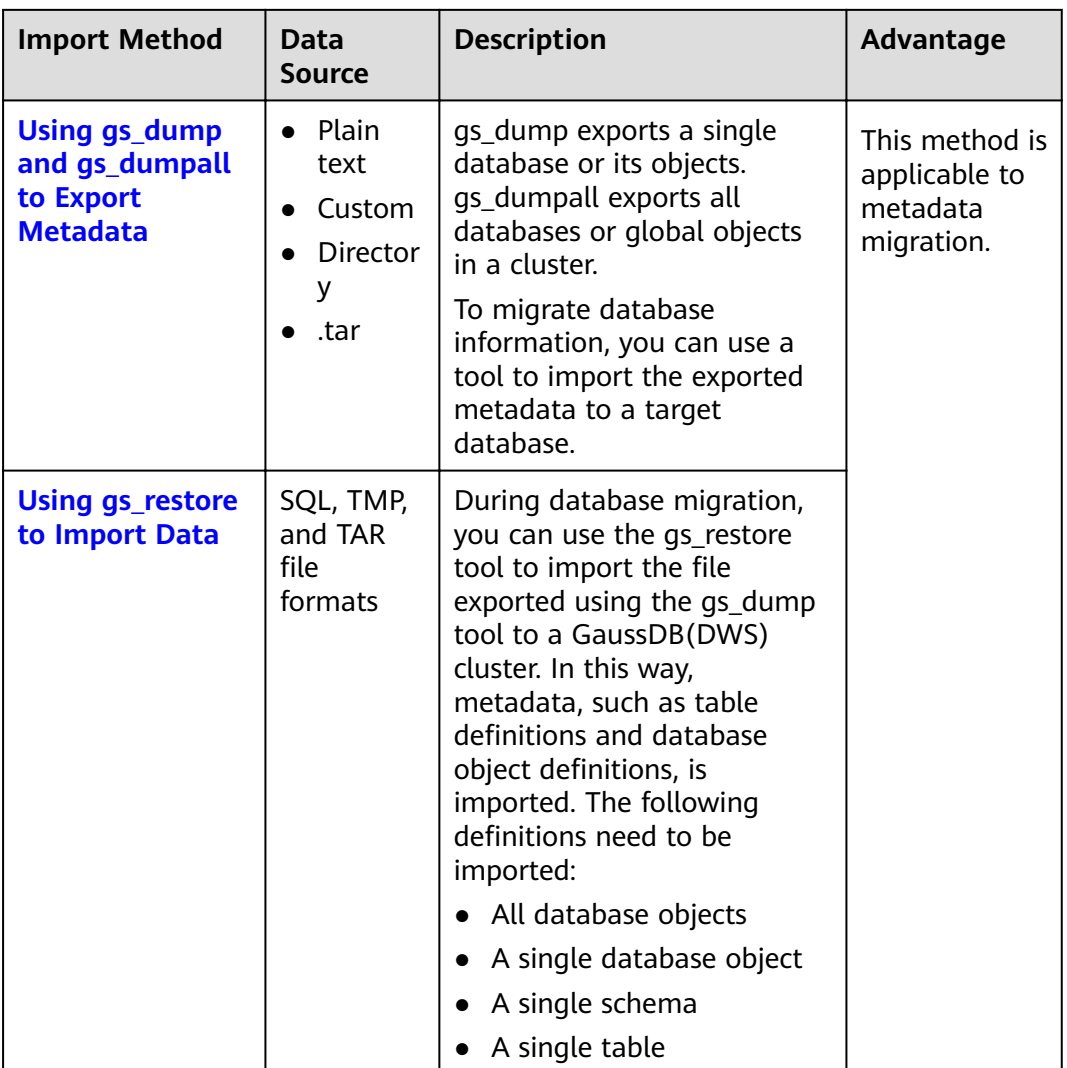

# **4.2 Importing Data**

# **4.2.1 Importing Data from OBS in Parallel**

# **4.2.1.1 About Parallel Data Import from OBS**

The object storage service (OBS) is an object-based cloud storage service, featuring data storage of high security, proven reliability, and cost-effectiveness. OBS provides large storage capacity for you to store files of any type.

GaussDB(DWS), a data warehouse service, uses OBS as a platform for converting cluster data and external data, satisfying the requirements for secure, reliable, and cost-effective storage.

You can import data in TXT, CSV, ORC, CARBONDATA, or JSON format from OBS to GaussDB(DWS) for query, and can remotely read data from OBS. You are advised to import frequently accessed hot data to GaussDB(DWS) to facilitate queries and store cold data to OBS for remote read to reduce cost.

Currently, data can be imported using either of the following methods:

- Method 1: You do not need to create a server. Use the default server to create a foreign table. Data in TXT or CSV format is supported. For details, see **[Importing CSV/TXT Data from the OBS](#page-60-0)**.
- Method 2: You need to create a server and use the server to create a foreign table. Data in ORC, CarbonData, TXT, CSV, or JSON format is supported. For details, see **[Importing ORC or CarbonData Data from OBS](#page-70-0)**.

# **NOTICE**

- Ensure that no Chinese characters are contained in paths used for importing data to or exporting data from OBS.
- Data cannot be imported to or exported from OBS across regions. Ensure that OBS and the DWS cluster are in the same region.

# **Overview**

During data migration and Extract-Transform-Load (ETL), a massive volume of data needs to be imported to GaussDB(DWS) in parallel. The common import mode is time-consuming. When you import data in parallel using OBS foreign tables, source data files to be imported are identified based on the import URL and data formats specified in the tables. Data is imported in parallel through DNs to GaussDB(DWS), which improves the overall import performance.

#### **Advantages:**

- The CN only plans and delivers data import tasks, and the DNs execute these tasks. This reduces CN resource usage, enabling the CN to process external requests.
- In this way, the computing capabilities and bandwidths of all the DNs are fully leveraged to import data.
- You can preprocess data before the import.
- Fault tolerance can be configured for data format errors during the data import. You can locate incorrect data based on displayed error information after the data is imported.

#### **Disadvantage:**

You need to create OBS foreign tables and store to-be-imported data on OBS.

#### **Application Scenario**:

A large volume of local data is imported concurrently on many DNs.

# **Related Concepts**

- **Source data file**: a TEXT, CSV, ORC, CARBONDATA, or JSON file that stores data to be imported in parallel.
- **OBS**: a cloud storage service used to store unstructured data, such as documents, images, and videos. Data is imported in parallel from the OBS server to GaussDB(DWS).
- <span id="page-57-0"></span>**Bucket:** a container storing objects on OBS.
	- Object storage is a flat storage mode. Layered file system structures are not needed because all objects in buckets are at the same logical layer.
		- In OBS, each bucket name must be unique and cannot be changed. A default access control list (ACL) is created with a bucket. Each item in the ACL contains permissions granted to certain users, such as **READ**, **WRITE**, and **FULL CONTROL**. Only authorized users can perform bucket operations, such as creating, deleting, viewing, and setting ACLs for buckets.
	- A user can create a maximum of 100 buckets. The total data size and the number of objects and files in each bucket are not limited.
- **Object**: a basic data storage unit in OBS. Data uploaded by users is stored in OBS buckets as objects. Object attributes include **Key**, **Metadata**, and **Data**.

Generally, objects are managed as files. However, OBS has no file systemrelated concepts, such as files and folders. To let users easily manage data, OBS allows them to simulate folders. Users can add a slash (/) in the object name, for example, **tpcds1000/stock.csv**. In this name, **tpcds1000** is regarded as the folder name and **stock.csv** the file name. The value of **key** (object name) is still **tpcds1000/stock.csv**, and the content of the object is the content of the **stock.csv** file.

- **Key:** name of an object. It is a UTF-8 character sequence containing 1 to 1024 characters. A key value must be unique in a bucket. Users can name the objects they stored or obtained as *Bucket name+Object name*.
- **Metadata**: object metadata, which contains information about the object. There are system metadata and user metadata. The metadata is uploaded to OBS as key-value pairs together with HTTP headers.
	- System metadata is generated by OBS and used for processing object data. System metadata includes **Date**, **Content-length**, **last-modify**, and **Content-MD5**.
	- User metadata contains object descriptions specified by users for uploading objects.
- **Data:** object content. OBS does not sense the content and regards it as stateless binary data.
- **Ordinary table**: A database table that stores data imported to data files in parallel. Ordinary tables are classified into row-store tables and column-store tables.
- **Foreign table**: A foreign table is used to identify data in a source data file. The foreign table stores information, such as the location, format, encoding, and inter-data delimiter of a source data file.

# **How Data Is Imported**

**[Figure 4-2](#page-58-0)** shows how data is imported from OBS. The CN plans and delivers data import tasks. It delivers tasks to each DN by file.

The delivery method is as follows:

In [Figure 4-2](#page-58-0), there are four DNs (DN0 to DN3) and OBS stores six files numbered from t1.data.0 to t1.data.5. The files are delivered as follows:

t1.data.0 -> DN0

- <span id="page-58-0"></span>t1.data.1 -> DN1
- t1.data.2 -> DN2
- t1.data.3 -> DN3
- t1.data.4 -> DN0
- t1.data.5 -> DN1

Two files are delivered to DN0 and DN1, respectively. One file is delivered to each of the other DNs.

The import performance is the best when one OBS file is delivered to each DN and all the files have the same size. To improve the performance of loading data from OBS, split the data file into multiple files as evenly as possible before storing it to OBS. The recommended number of split files is an integer multiple of the DN quantity.

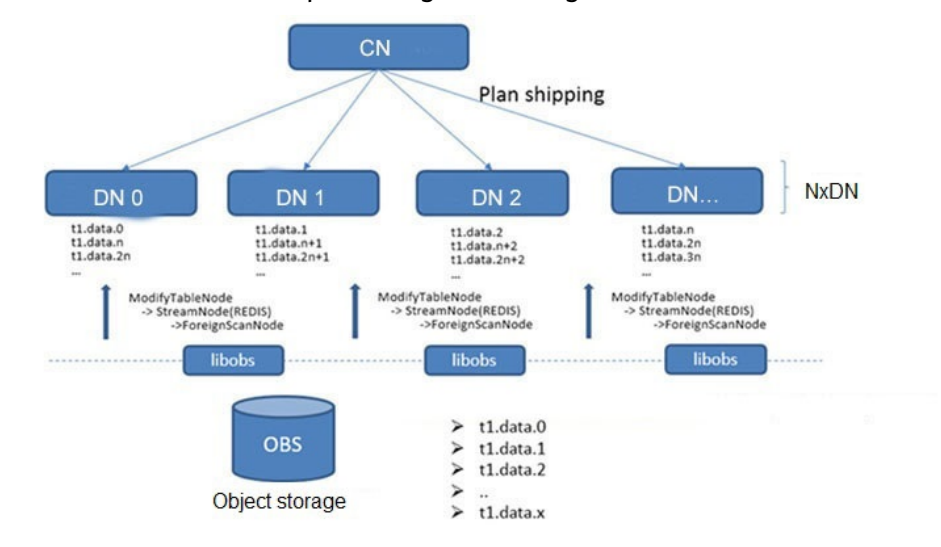

#### **Figure 4-2** Parallel data import using OBS foreign tables

# **Import Flowchart**

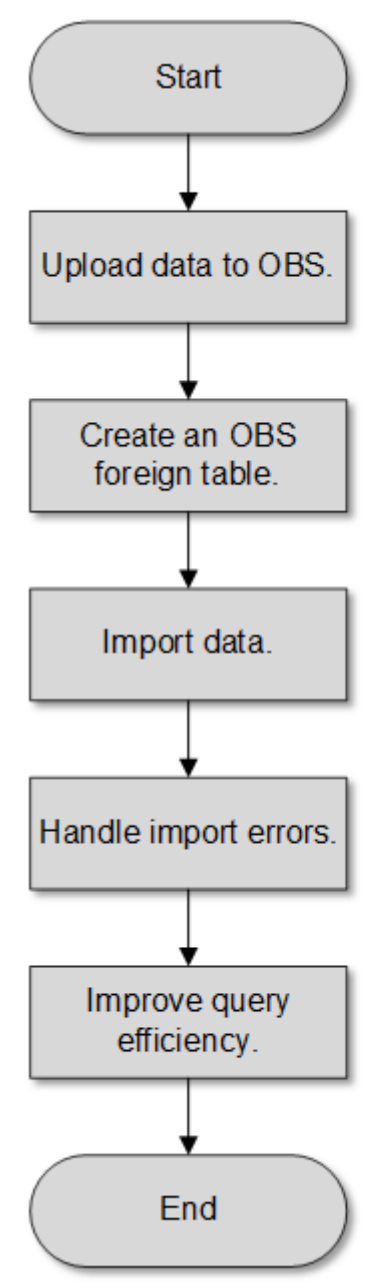

#### **Figure 4-3** Parallel import procedure

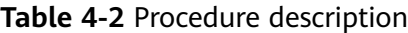

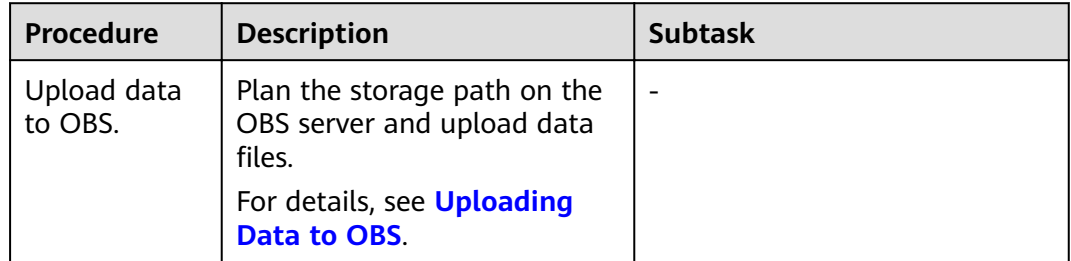

<span id="page-60-0"></span>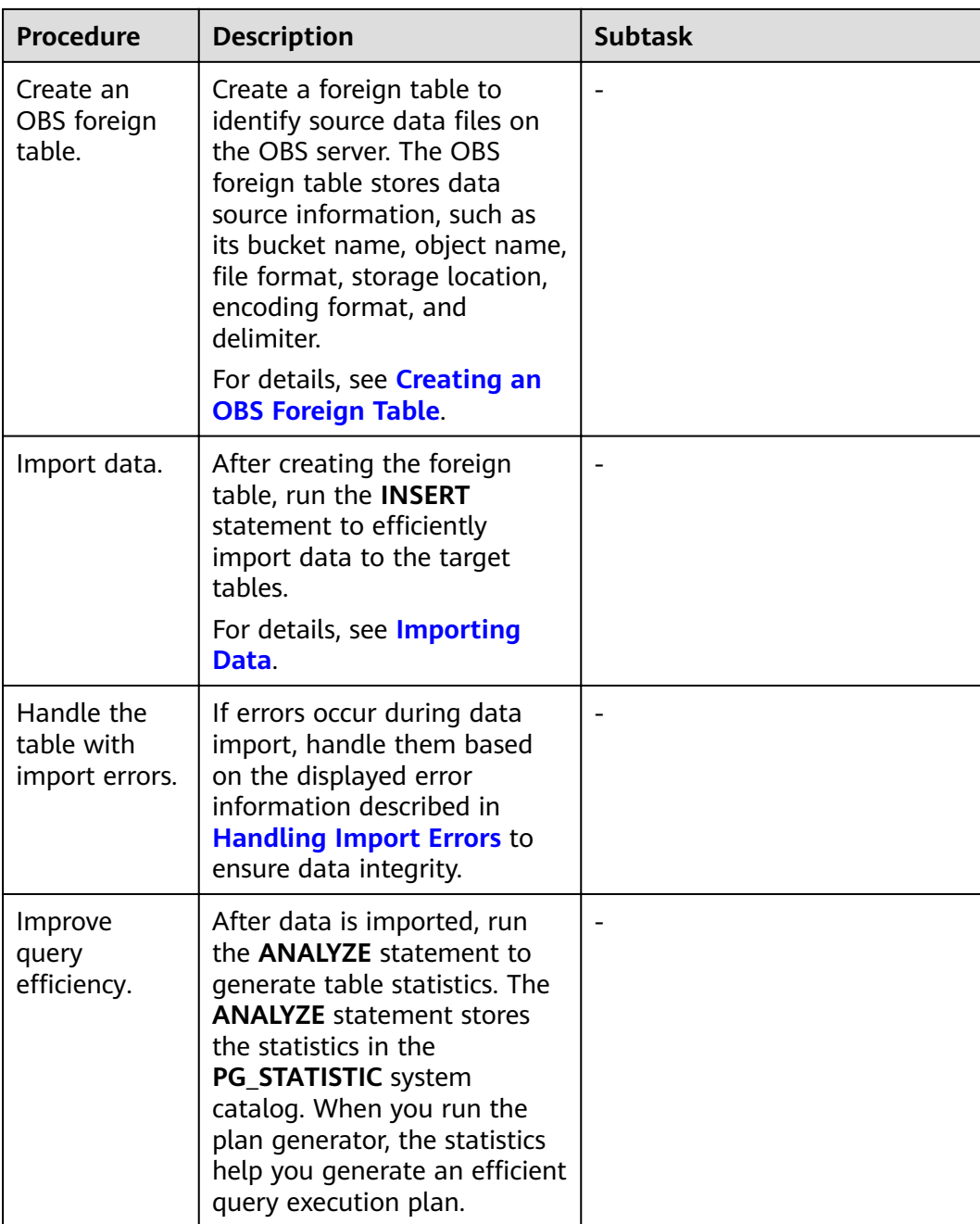

# **4.2.1.2 Importing CSV/TXT Data from the OBS**

# **4.2.1.2.1 Creating Access Keys (AK and SK)**

In this example, OBS data is imported to GaussDB(DWS) databases. When users who have registered with the cloud platform access OBS using clients, call APIs, or SDKs, access keys (AK/SK) are required for user authentication. Therefore, if you want to connect to the GaussDB(DWS) database through a client or a JDBC/ODBC application to access OBS, obtain the access keys (AK and SK) first.

- Access Key ID (AK): indicates the ID of the access key, which is a unique identifier used in conjunction with a Secret Access Key to sign requests cryptographically.
- Secret Access Key (SK): indicates the key used with its associated AK to cryptographically sign requests and identify request senders to prevent requests from being modified.

# **Creating Access Keys (AK and SK)**

Before creating an AK/SK pair, ensure that your account (used to log in to the management console) has passed real-name authentication.

To create an AK/SK pair on the management console, perform the following steps:

- **Step 1** Log in to the GaussDB(DWS) management console.
- **Step 2** Click the username in the upper right corner and choose **My Credentials** from the drop-down list.
- **Step 3** In the navigation tree on the left, click **Access Keys**.

If an access key already exists in the access key list, you can directly use it. However, you can view only **Access Key ID** in the access key list. You can download the key file containing the AK and SK only when adding an access key. If you do not have the key file, click **Create Access Key** to create one.

#### $\Box$  Note

- Each user can create a maximum of two valid access keys. If there are already two access keys, delete them and create one. To delete an access key, you need to enter the current login password and email address or SMS verification code. Deletion is successful only after the verification is passed.
- To ensure account security, change your access keys periodically and keep them secure.

#### **Step 4** Click **Add Access Key**.

**Step 5** In the displayed **Add Access Key** dialog box, enter the password and its verification code and click OK.

#### $\Box$  Note

- If you have not bound an email address or a mobile number, enter only the login password.
- If you have bound an email address and a mobile phone number, you can use either of them for verification.
- **Step 6** In the displayed **Download Access Key** dialog box, click **OK** to save the access keys to your browser's default download path.

#### $\Box$  Note

- Keep the access keys secure to prevent them from being leaked.
- If you click **Cancel** in the dialog box, the access keys will not be downloaded, and you cannot download them later. In this case, re-create access keys.

#### **Step 7** Open the downloaded **credentials.csv** file to obtain the access keys (AK and SK).

**----End**

# <span id="page-62-0"></span>**Precautions**

If you find that your AK/SK pair is abnormally used (for example, the AK/SK pair is lost or leaked) or will be no longer used, delete your AK/SK pair in the access key list or contact the administrator to reset your AK/SK pair.

When deleting the access keys, you need to enter the login password and either an email or mobile verification code.

#### $\cap$  note

Deleted AK/SK pairs cannot be restored.

#### **4.2.1.2.2 Uploading Data to OBS**

#### **Scenarios**

Before importing data from OBS to a cluster, prepare source data files and upload these files to OBS. If the data files have been stored on OBS, you only need to complete **[Step 2](#page-63-0)** to **[Step 3](#page-64-0)** in **[Uploading Data to OBS](#page-63-0)**.

#### **Preparing Data Files**

Prepare source data files to be uploaded to OBS. GaussDB(DWS) supports only source data files in CSV, TXT, ORC, or CarbonData format.

If user data cannot be saved in CSV format, store the data as any text file.

#### $\Box$  Note

According to [How Data Is Imported](#page-57-0), when the source data file contains a large volume of data, evenly split the file into multiple files before storing it to OBS. The import performance is better when the number of files is an integer multiple of the DN quantity.

Assume that you have stored the following three CSV files in OBS:

#### Data file product\_info.0

The file contains the following data:

100,XHDK-A-1293-#fJ3,2017-09-01,A,2017 Autumn New Shirt Women,red,M, 328,2017-09-04,715,good! 205,KDKE-B-9947-#kL5,2017-09-01,A,2017 Autumn New Knitwear Women,pink,L, 584,2017-09-05,406,very good! 300,JODL-X-1937-#pV7,2017-09-01,A,2017 autumn new T-shirt men,red,XL,1245,2017-09-03,502,Bad. 310,QQPX-R-3956-#aD8,2017-09-02,B,2017 autumn new jacket women,red,L,411,2017-09-05,436,It's really super nice. 150,ABEF-C-1820-#mC6,2017-09-03,B,2017 Autumn New Jeans Women,blue,M, 1223,2017-09-06,1200,The seller's packaging is exquisite.

#### Data file **product info.1**

The file contains the following data:

200,BCQP-E-2365-#qE4,2017-09-04,B,2017 autumn new casual pants men,black,L, 997,2017-09-10,301,The clothes are of good quality. 250,EABE-D-1476-#oB1,2017-09-10,A,2017 autumn new dress women,black,S, 841,2017-09-15,299,Follow the store for a long time. 108,CDXK-F-1527-#pL2,2017-09-11,A,2017 autumn new dress women,red,M,85,2017-09-14,22,It's really amazing to buy. 450,MMCE-H-4728-#nP9,2017-09-11,A,2017 autumn new jacket women,white,M, 114,2017-09-14,22,Open the package and the clothes have no odor. 260,OCDA-G-2817-#bD3,2017-09-12,B,2017 autumn new woolen coat women,red,L, 2004,2017-09-15,826,Very favorite clothes.

#### <span id="page-63-0"></span>Data file product info.2

#### The file contains the following data:

980,"ZKDS-J",2017-09-13,"B","2017 Women's Cotton Clothing","red","M",112,,, 98,"FKQB-I",2017-09-15,"B","2017 new shoes men","red","M",4345,2017-09-18,5473 50,"DMQY-K",2017-09-21,"A","2017 pants men","red","37",28,2017-09-25,58,"good","good","good" 80,"GKLW-l",2017-09-22,"A","2017 Jeans Men","red","39",58,2017-09-25,72,"Very comfortable." 30,"HWEC-L",2017-09-23,"A","2017 shoes women","red","M",403,2017-09-26,607,"good!" 40,"IQPD-M",2017-09-24,"B","2017 new pants Women","red","M",35,2017-09-27,52,"very good." 50,"LPEC-N",2017-09-25,"B","2017 dress Women","red","M",29,2017-09-28,47,"not good at all." 60,"NQAB-O",2017-09-26,"B","2017 jacket women","red","S",69,2017-09-29,70,"It's beautiful." 70,"HWNB-P",2017-09-27,"B","2017 jacket women","red","L",30,2017-09-30,55,"I like it so much" 80,"JKHU-Q",2017-09-29,"C","2017 T-shirt","red","M",90,2017-10-02,82,"very good."

# **Uploading Data to OBS**

**Step 1** Upload data to OBS.

Store the source data files to be imported in the OBS bucket in advance.

1. Log in to the OBS management console.

Click **Service List** and choose **Object Storage Service** to open the OBS management console.

2. Create a bucket.

For details about how to create an OBS bucket, see **[Creating a Bucket](https://support.huaweicloud.com/intl/en-us/usermanual-obs/en-us_topic_0045829088.html)** in the Object Storage Service Console Operation Guide.

For example, create two buckets named **mybucket** and **mybucket02**.

3. Create a folder.

For details, see **[Creating a Folder](https://support.huaweicloud.com/intl/en-us/usermanual-obs/obs_03_0316.html)** in Object Storage Service Console Operation Guide.

For example:

- Create a folder named **input\_data** in the **mybucket** OBS bucket.
- Create a folder named **input\_data** in the **mybucket02** OBS bucket.
- 4. Upload the files.

For details, see section **[Uploading a File](https://support.huaweicloud.com/intl/en-us/usermanual-obs/en-us_topic_0045829661.html)** in Object Storage Service Console Operation Guide.

For example:

- Upload the following data files to the **input\_data** folder in the **mybucket** OBS bucket: product\_info.0 product\_info.1
- Upload the following data file to the *input\_data* folder in the **mybucket02** OBS bucket: product\_info.2
- **Step 2** Obtain the OBS path for storing source data files.

After the source data files are uploaded to an OBS bucket, a globally unique access path is generated. The OBS path of the source data files is the value of the **location** parameter used for creating a foreign table.

The OBS path in the **location** parameter is in the format of **obs://**bucket\_name/ file path/

For example, the OBS paths are as follows:

obs://mybucket/input\_data/product\_info.0 obs://mybucket/input\_data/product\_info.1 obs://mybucket02/input\_data/product\_info.2

<span id="page-64-0"></span>**Step 3** Grant the OBS bucket read permission for the user who will import data.

When importing data from OBS to a cluster, the user must have the read permission for the OBS buckets where the source data files are located. You can configure the ACL for the OBS buckets to grant the read permission to a specific user.

For details, see **Configuring a Bucket ACL** in *Object Storage Service Console* Operation Guide.

**----End**

# **4.2.1.2.3 Creating an OBS Foreign Table**

#### **Procedure**

- **Step 1** Set **location** of the foreign table based on the path planned in **[Uploading Data to](#page-62-0) [OBS](#page-62-0)**.
- **Step 2** Obtain the access keys (AK and SK) to access OBS. To obtain access keys, log in to the management console, move the cursor over the username in the upper right corner, and click **My Credentials**. Then choose **Access Keys** in the navigation tree on the left.
- **Step 3** Set data format parameters for the foreign table based on the formats of data to be imported. You need to collect the following source data information:
	- **format**: format of the source data file in the foreign table. OBS foreign tables support CSV and TEXT formats. The default value is **TEXT**.
	- header: Whether the data file contains a table header. Only CSV files can have headers.
	- **delimiter**: Delimiter specified to separate data fields in a file. If no delimiter is specified, the default one will be used.
	- For more parameters used for foreign tables, see data format parameters.
- **Step 4** Plan the error tolerance of parallel import to specify how errors are handled during the import.
	- **fill missing fields**: When the last column in a row of the source data file is empty, this parameter specifies whether to report an error or set this field in the row to **NULL**.
	- **ignore extra data:** When the number of columns in the source data file is greater than that specified in the foreign table, this parameter specifies whether to report an error or ignore the extra columns.
	- **• per node reject limit:** This parameter specifies the number of data format errors allowed on each DN. If the number of errors recorded in the error table on a DN exceeds the specified value, the import fails and an error message will be reported. This parameter is optional.
	- **compatible illegal chars**: When an illegal character is encountered, this parameter specifies whether to import an error, or convert it and proceed with the import.

The following describes the rules for converting an invalid character:

- **\0** is converted to a space.
- Other invalid characters are converted to question marks (?).
- If **NULL**, **DELIMITER**, **QUOTE**, or **ESCAPE** is also set to a space or question mark, an error message such as "illegal chars conversion may confuse COPY escape 0x20" is displayed, prompting you to modify parameter settings that may cause import errors.
- error\_table\_name: This parameter specifies the name of the table that records data format errors. After the parallel import, you can query this table for error details.
- For details about the parameters, see error tolerance parameters.
- **Step 5** Create an OBS table based on the parameter settings in the preceding steps. For details about how to create a foreign table, see CREATE FOREIGN TABLE (for GDS Import and Export).

**----End**

# **Example**

Create a foreign table in the GaussDB(DWS) database. Parameters are described as follows:

#### **Data format parameter access keys (AK and SK)**

- Set **access key** to the AK you have obtained.
- Set **secret\_access\_key** to the SK you have obtained.

#### $\Box$  Note

The values of **access\_key** and **secret\_access\_key** are examples only.

- **Set data format parameters.** 
	- Set **format** to **CSV**.
	- Set **encoding** to **UTF-8**.
	- Configure **encrypt**. Its default value is **off**.
	- Set **delimiter** to **,**.
	- Retain the default value (double quotation marks) of **quote**.
	- Set null (null value in a source data file) to a null string without quotation marks.
	- Set **header** (whether the exported data file contains the header row) to the default value **false**. If the first row of the data file is not a header. retain the default value.

#### $m$  note

When exporting data from OBS, this parameter cannot be set to **true**. Use the default value **false**.

- Set fault-tolerant parameters for data import.
	- Set **PER NODE REJECT LIMIT** to **'unlimited'**, indicating that all data format errors detected during data import are allowed.
	- Set **LOG INTO** to **product\_info\_err**, indicating that the data format errors detected during data import are recorded in the **product info err** table.
- <span id="page-66-0"></span>If fill missing fields is set to true and the last column of a data row in a source data file is lost, the column is replaced with **NULL** and no error message will be generated.
- If **ignore\_extra\_data** is set to **true** and the number of columns of the source data file is greater than that defined for the foreign table, the extra columns at the end of the row are ignored and no error message will be generated.

Based on the preceding settings, the foreign table is created using the following statements:

```
DROP FOREIGN TABLE product_info_ext;
CREATE FOREIGN TABLE product info_ext
(
   product_price integer not null,
  product id char(30) not null,
  product_time date
  product_level char(10)<br>product_name varchar
                        varchar(200),
   product_type1 varchar(20) ,
  product type2 char(10)
   product_monthly_sales_cnt integer ,
  product_comment_time date
  product_comment_num integer
   product_comment_content varchar(200) 
) 
SERVER gsmpp_server 
OPTIONS(
LOCATION 'obs://mybucket/input_data/product_info | obs://mybucket02/input_data/product_info',
FORMAT 'CSV' ,
DELIMITER ','
encoding 'utf8',
header 'false',
ACCESS_KEY 'access_key_value_to_be_replaced',
SECRET_ACCESS_KEY 'secret_access_key_value_to_be_replaced',
fill_missing_fields 'true',
ignore_extra_data 'true'
)
READ ONLY 
LOG INTO product_info_err
PER NODE REJECT LIMIT 'unlimited';
```
If the following information is displayed, the foreign table has been created:

CREATE FOREIGN TABLE

# **4.2.1.2.4 Importing Data**

#### **Context**

Before importing data, you are advised to optimize your design and deployment based on the following excellent practices, helping maximize system resource utilization and improving data import performance.

- In most cases, OBS data import performance is limited by concurrent network access rate. Therefore, you are advised to deploy multiple buckets on the OBS server to import data in parallel from buckets, better utilizing DN data transfer.
- Similar to the single table import, ensure that the I/O performance is greater than the maximum network throughput in the concurrent import.
- Set GUC parameters *raise errors if no files*, partition mem batch, and **partition max cache size**. When importing data, specify whether to distinguish between the following two cases: no records exist in the data file or the data file does not exist. You also need to specify the number of caches and the size of data buffers.
- If a table has an index, the index information is incrementally updated during the import, affecting data import performance. You are advised to delete the index from the target table before the import. You can create index again after the import is complete.

# **Procedure**

**Step 1** Create a table in the GaussDB(DWS) database to store the data imported from the OBS. For details about the syntax, see CREATE TABLE.

The structure of the table must be consistent with that of the fields in the source data file. That is, the number of fields and field types must be the same. In addition, the structure of the target table must be the same as that of the foreign table. The field names can be different.

**Step 2** (Optional) If the target table has an index, the index information is incrementally updated during the import, affecting data import performance. You are advised to delete the index from the target table before the import. You can create index again after the import is complete.

#### **Step 3** Import data.

**INSERT INTO** [Target table name] **SELECT** \* FROM [Foreign table name]

- If information similar to the following is displayed, the data has been imported. Query the error information table to check whether any data format errors occurred. For details, see **[Handling Import Errors](#page-68-0)**. INSERT 0 20
- If data fails to be loaded, rectify the problem by following the instructions provided in **[Handling Import Errors](#page-68-0)** and try again.

```
----End
```
# **Example**

For example, create a table named product info.

```
DROP TABLE IF EXISTS product_info;
CREATE TABLE product info
(
   product_price integer not null,
   product_id char(30) not null,
  product_time date<br>product_level char(10)
  product_level
  product_name varchar(200) ,
  product type1 varchar(20) ,
  product_type2 char(10)
   product_monthly_sales_cnt integer ,
  product comment time date
  product_comment_num integer
   product_comment_content varchar(200) 
) 
with (
orientation = column,
compression=middle
```
<span id="page-68-0"></span>) DISTRIBUTE BY HASH (product\_id);

Run the following statement to import data from the product\_info**\_ext** foreign table to the *product\_info* table:

INSERT INTO product\_info SELECT \* FROM product\_info\_ext;

# **4.2.1.2.5 Handling Import Errors**

# **Scenarios**

Handle errors that occurred during data import.

# **Querying Error Information**

Errors that occur when data is imported are divided into data format errors and non-data format errors.

● Data format error

When creating a foreign table, specify LOG INTO error\_table\_name. Data format errors occurring during the data import will be written into the specified table. You can run the following SQL statement to query error details:

SELECT \* FROM error\_table\_name;

**Table 4-3** lists the columns of the **error table name** table.

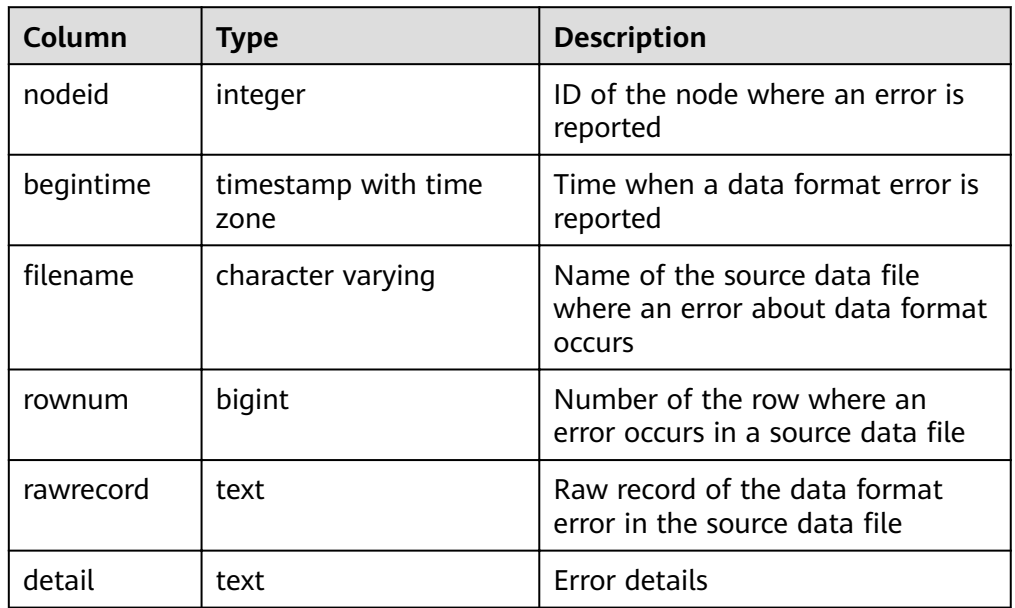

#### Table 4-3 Columns of the error table name table

Non-data format error

A non-data format error leads to the failure of an entire data import task. You can locate and troubleshoot a non-data format error based on the error message displayed during data import.

# **Handling data import errors**

Troubleshoot data import errors based on obtained error information and the description in the following table.

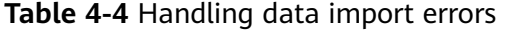

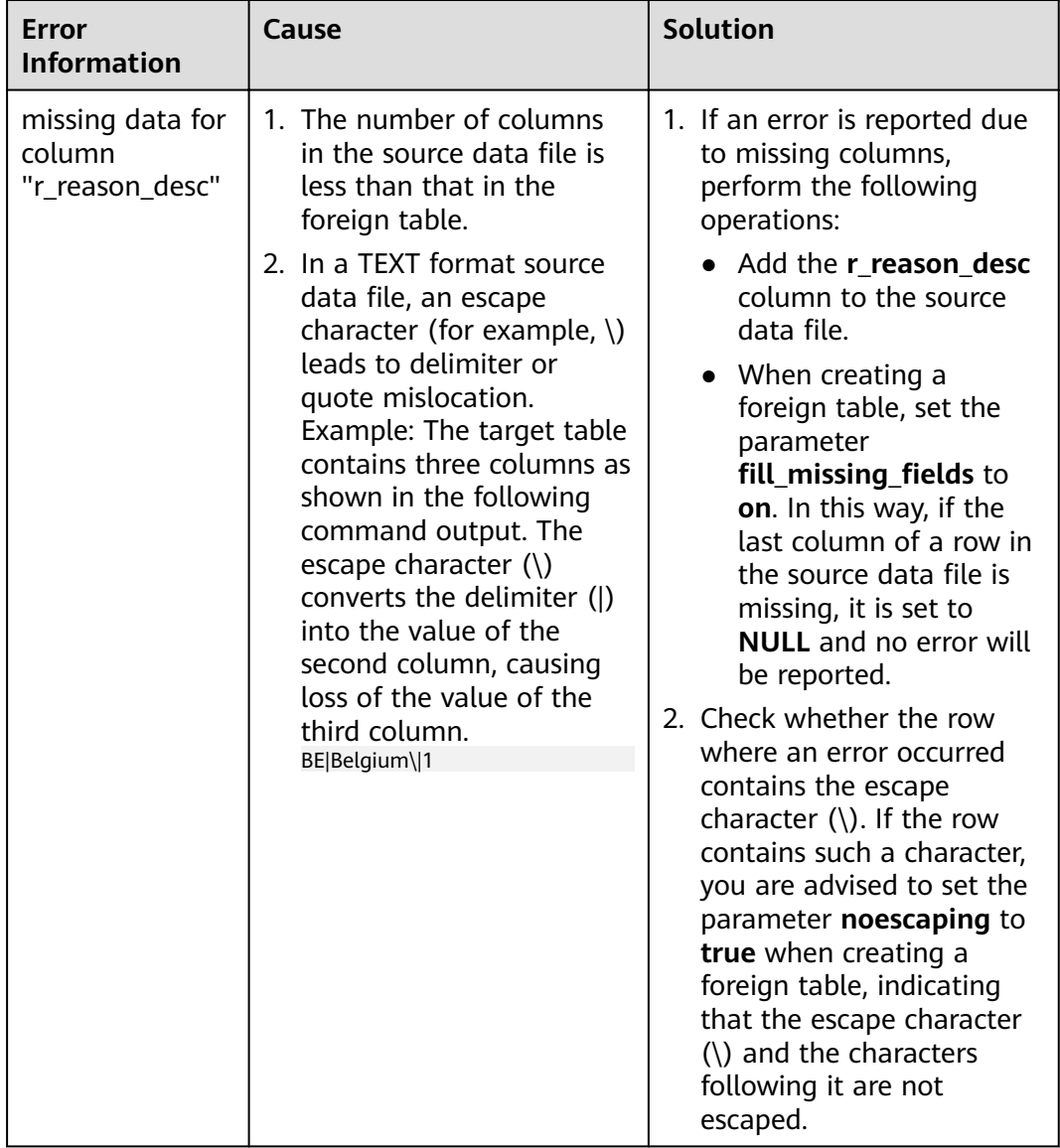

<span id="page-70-0"></span>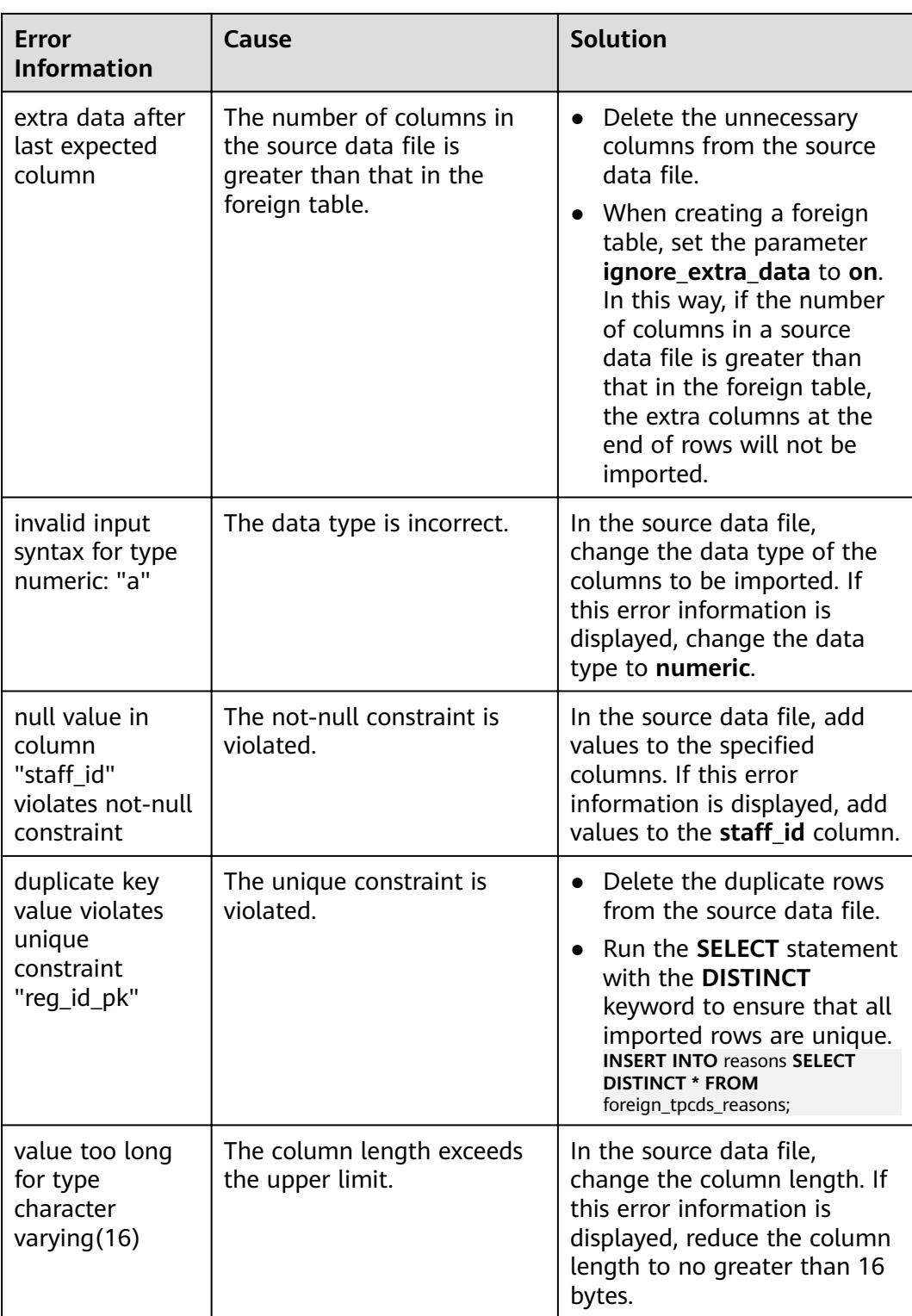

# **4.2.1.3 Importing ORC or CarbonData Data from OBS**

# **4.2.1.3.1 Preparing Data on OBS**

# **Scenarios**

Before you use the SQL on OBS feature to query OBS data:

1. You have stored the ORC data on OBS.

For example, the ORC table has been created when you use the Hive or Spark component, and the ORC data has been stored on OBS.

Assume that there are two ORC data files, named **product info.0** and **product\_info.1**, whose original data is stored in the **demo.db/ product\_info\_orc/** directory of the **mybucket** OBS bucket. You can view their original data in **Original Data**.

2. If your data files are already on OBS, perform steps in **Obtaining the OBS Path of Original Data and Setting Read Permission**.

#### $\Box$  note

This section uses the ORC format as an example to describe how to import data. The method for importing CarbonData data is similar.

# **Original Data**

Assume that you have stored the two ORC data files on OBS and their original data is as follows:

Data file **product info.0** 

The file contains the following data:

```
100,XHDK-A-1293-#fJ3,2017-09-01,A,2017 Autumn New Shirt Women,red,M,
328,2017-09-04,715,good!
205,KDKE-B-9947-#kL5,2017-09-01,A,2017 Autumn New Knitwear Women,pink,L,
584,2017-09-05,406,very good!
300,JODL-X-1937-#pV7,2017-09-01,A,2017 autumn new T-shirt men,red,XL,1245,2017-09-03,502,Bad.
310,QQPX-R-3956-#aD8,2017-09-02,B,2017 autumn new jacket women,red,L,411,2017-09-05,436,It's 
really super nice.
150,ABEF-C-1820-#mC6,2017-09-03,B,2017 Autumn New Jeans Women,blue,M,
1223,2017-09-06,1200,The seller's packaging is exquisite.
```
#### Data file **product\_info.1**

The file contains the following data:

200,BCQP-E-2365-#qE4,2017-09-04,B,2017 autumn new casual pants men,black,L, 997,2017-09-10,301,The clothes are of good quality. 250,EABE-D-1476-#oB1,2017-09-10,A,2017 autumn new dress women,black,S, 841,2017-09-15,299,Follow the store for a long time. 108,CDXK-F-1527-#pL2,2017-09-11,A,2017 autumn new dress women,red,M,85,2017-09-14,22,It's really amazing to buy. 450,MMCE-H-4728-#nP9,2017-09-11,A,2017 autumn new jacket women,white,M, 114,2017-09-14,22,Open the package and the clothes have no odor. 260,OCDA-G-2817-#bD3,2017-09-12,B,2017 autumn new woolen coat women,red,L, 2004,2017-09-15,826,Very favorite clothes.

# **Obtaining the OBS Path of Original Data and Setting Read Permission**

**Step 1** Log in to the OBS management console.

Click **Service List** and choose **Object Storage Service** to open the OBS management console.
<span id="page-72-0"></span>**Step 2** Obtain the OBS path for storing source data files.

After the source data files are uploaded to an OBS bucket, a globally unique access path is generated. You need to specify the OBS paths of source data files when creating a foreign table.

For details about how to view the OBS path for storing the backup files, see **[Accessing an Object Using Its URL](https://support.huaweicloud.com/intl/en-us/usermanual-obs/obs_03_0319.html)** in Object Storage Service Console Operation Guide.

For example, the OBS paths are as follows:

https://obs.ap-southeast-1.myhuaweicloud.com/mybucket/demo.db/product\_info\_orc/product\_info.0 https://obs.ap-southeast-1.myhuaweicloud.com/mybucket/demo.db/product\_info\_orc/product\_info.1

**Step 3** Grant the OBS bucket read permission for the user.

The user who executes the SQL on OBS function needs to obtain the read permission on the OBS bucket where the source data file is located. You can configure the ACL for the OBS buckets to grant the read permission to a specific user.

For details, see **Configuring a Bucket ACL** in *Object Storage Service Console* Operation Guide.

**----End**

## **4.2.1.3.2 Creating a Foreign Server**

This section describes how to create a foreign server that is used to define the information about OBS servers and is invoked by foreign tables. For details about the syntax for creating foreign servers, see CREATE SERVER.

# **(Optional) Creating a User and a Database and Granting the User Foreign Table Permissions**

Common users do not have permissions to create foreign servers and tables. If you want to use a common user to create foreign servers and tables in a customized database, perform the following steps to create a user and a database, and grant the user foreign table permissions.

In the following example, a common user **dbuser** and a database **mydatabase** are created. Then, an administrator is used to grant foreign table permissions to user **dbuser**.

**Step 1** Connect to the default database **gaussdb** as a database administrator through the database client tool provided by GaussDB(DWS).

For example, use the gsql client to connect to the database by running the following command:

gsql -d gaussdb -h 192.168.2.30 -U dbadmin -p 8000 -W password -r

**Step 2** Create a common user and use it to create a database.

Create a user named **dbuser** that has the permission to create databases.

**CREATE USER** dbuser **WITH** CREATEDB **PASSWORD** 'password';

Switch to the created user. **SET ROLE** dbuser **PASSWORD** 'password';

Run the following command to create the database demo: **CREATE DATABASE** mydatabase;

Query the database.

**SELECT \* FROM pg\_database;**

The database is successfully created if the returned result contains information about **mydatabase**.

datname | datdba | encoding | datcollate | datctype | datistemplate | datallowconn | datconnlimit |<br>datlastsysoid | datfrozenxid | dattablespace | datcompatibility | datallowconn | datacl datlastsysoid | datfrozenxid | dattablespace | datcompatibility |

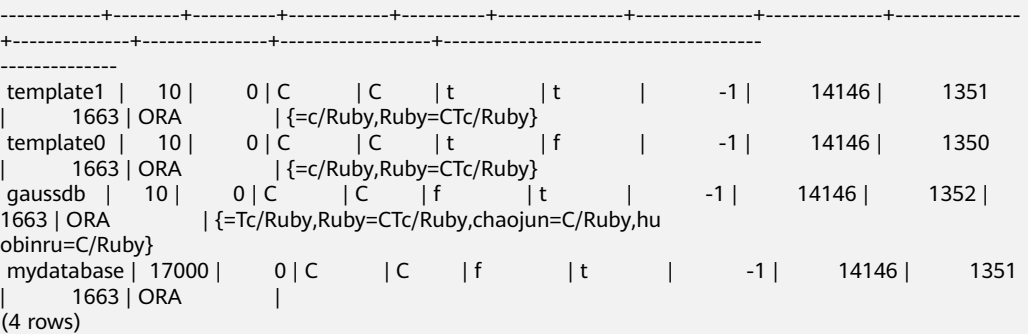

**Step 3** Grant the permissions for creating foreign servers and using foreign tables to a common user as the administrator.

Connect to the new database as a database administrator through the database client tool provided by GaussDB(DWS).

You can use the gsql client to run the following command to switch to an administrator user and connect to the new database:

**\c** mydatabase dbadmin;

Enter the password of the system administrator as prompted.

### $\Box$  Note

Note that you must use the administrator account to connect to the database where a foreign server is to be created and foreign tables are used; and then grant permissions to the common user.

By default, only system administrators can create foreign servers. Common users can create foreign servers only after being authorized. Run the following command to grant the permission: **GRANT ALL ON** SCHEMA public **TO** dbuser; **GRANT ALL ON** FOREIGN DATA WRAPPER dfs\_fdw **TO** dbuser;

where fdw\_name can be **hdfs\_fdw** or **dfs\_fdw**, and **dbuser** is the name of the user who creates SERVER.

Run the following command to grant the user the permission to use foreign tables:

**ALTER USER** dbuser **USEFT**;

Query for the user.

```
SELECT r.rolname, r.rolsuper, r.rolinherit,
  r.rolcreaterole, r.rolcreatedb, r.rolcanlogin,
  r.rolconnlimit, r.rolvalidbegin, r.rolvaliduntil,
  ARRAY(SELECT b.rolname
      FROM pg_catalog.pg_auth_members m
     JOIN pg_catalog.pg_roles b ON (m.roleid = b.oid)
      WHERE m.member = r.oid) as memberof
, r.rolreplication
, r.rolauditadmin
, r.rolsystemadmin
, r.roluseft
FROM pg_catalog.pg_roles r
ORDER BY 1;
```
The authorization is successful if the **dbuser** information in the returned result contains the UseFT permission.

rolname | rolsuper | rolinherit | rolcreaterole | rolcreatedb | rolcanlogin | rolconnlimit | rolvalidbegin | rolvaliduntil | memberof | rolreplication | rolauditadmin | rolsystemadmin | **roluseft**

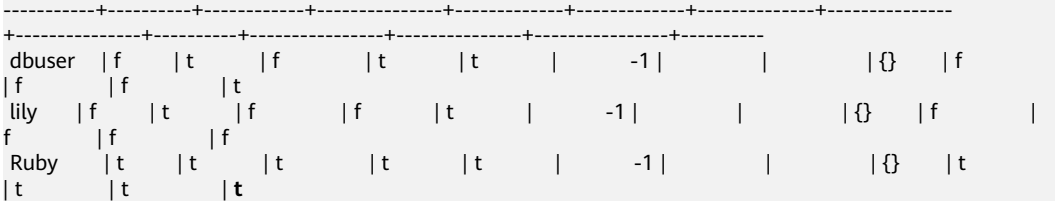

**----End**

# **Creating a Foreign Server**

**Step 1** Use the user who is about to create a foreign server to connect to the corresponding database.

> In this example, use common user **dbuser** created in **[\(Optional\) Creating a User](#page-72-0) [and a Database and Granting the User Foreign Table Permissions](#page-72-0)** to connect to **mydatabase** created by the user. You need to connect to the database through the database client tool provided by GaussDB(DWS).

You can use the **gsql** client to log in to the database in either of the following ways:

If you have logged in to the gsql client, run the following command to switch the database and user: **\c** mydatabase dbuser;

Enter the password as prompted.

If you have not logged in to the gsql client or have exited the gsql client by running the **\q** command, run the following command to reconnect to it: gsql -d mydatabase -h 192.168.2.30 -U dbuser -p 8000 -r

Enter the password as prompted.

**Step 2** Create a foreign server.

For details about the syntax for creating foreign servers, see CREATE SERVER.

For example, run the following command to create a foreign server named **obs\_server**.

CREATE SERVER obs\_server FOREIGN DATA WRAPPER dfs\_fdw OPTIONS ( address 'obs.ap-southeast-1.myhuaweicloud.com' , ACCESS\_KEY '**access\_key\_value\_to\_be\_replaced**',

```
 SECRET_ACCESS_KEY 'secret_access_key_value_to_be_replaced', 
  encrypt 'on',
  type 'obs' 
\mathcal{L}
```
Mandatory parameters are described as follows:

Name of the foreign server

You can customize a name.

In this example, the name is set to **obs\_server**.

### ● **FOREIGN DATA WRAPPER**

fdw\_name can be **hdfs\_fdw** or **dfs\_fdw**, which already exists in the database.

- **OPTIONS parameters**
	- **address**

Specifies the endpoint of the OBS service.

Obtain the address as follows:

- i. Obtain the OBS path by performing **[2](#page-71-0)** in **[Preparing Data on OBS](#page-71-0)**.
- ii. The OBS path on OBS is **obs.**xxx.xxx.**com**, which is the endpoint of OBS.
- (Optional) **Access keys (AK and SK)**

GaussDB(DWS) needs to use the access keys (AK and SK) to access OBS. Therefore, you must obtain the access keys first.

- **E** (Mandatory) **access\_key**: specifies users' AK information.
- (Mandatory) **secret\_access\_key**: specifies users' SK information.

For details about how to obtain the access keys, see **[Creating Access](#page-60-0) [Keys \(AK and SK\)](#page-60-0)**.

– **type**

Its value is **obs**, which indicates that **dfs\_fdw** connects to OBS.

**Step 3** View the foreign server.

SELECT \* FROM pg\_foreign\_server WHERE srvname='obs\_server';

The server is successfully created if the returned result is as follows:

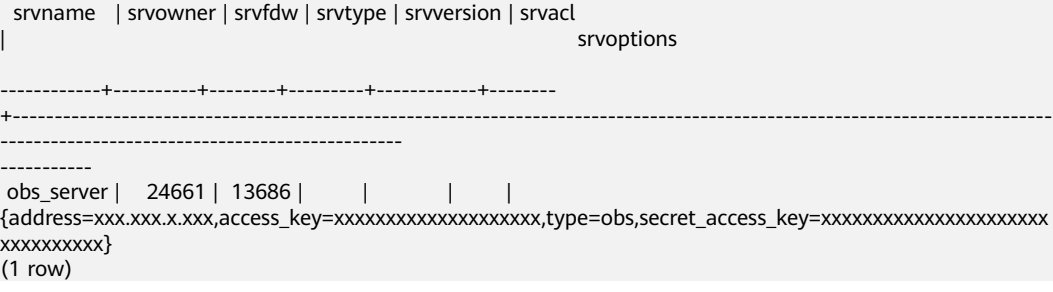

**----End**

### **4.2.1.3.3 Creating a Foreign Table**

After performing steps in **[Creating a Foreign Server](#page-72-0)**, create an OBS foreign table in the GaussDB(DWS) database to access the data stored in OBS. An OBS foreign table is read-only. It can only be queried using **SELECT**.

# **Creating a Foreign Table**

The syntax for creating a foreign table is as follows. For details, see the syntax **CREATE FOREIGN TABLE (SQL on Hadoop or OBS)**.

```
CREATE FOREIGN TABLE [ IF NOT EXISTS ] table_name 
( [ { column_name type_name 
  [ { [CONSTRAINT constraint_name] NULL |
   [CONSTRAINT constraint_name] NOT NULL |
     column_constraint [...]} ] |
     table_constraint [, ...]} [, ...] ] ) 
  SERVER dfs_server
   OPTIONS ( { option_name ' value ' } [, ...] ) 
   DISTRIBUTE BY {ROUNDROBIN | REPLICATION}
   [ PARTITION BY ( column_name ) [ AUTOMAPPED ] ] ;
```
For example, when creating a foreign table named *product info ext obs*, set parameters in the syntax as follows:

table name

Specifies the name of the foreign table to be created.

- **Table column definitions** 
	- **column** name: specifies the name of a column in the foreign table.
	- type name: specifies the data type of the column.

Multiple columns are separate by commas (,).

The number of fields and field types in the foreign table must be the same as those in the data stored on OBS.

## **SERVER dfs** server

This parameter specifies the foreign server name of the foreign table. This server must exist. The foreign server connects to OBS to read data by setting its foreign server.

Enter the name of the foreign server created by following steps in **[Creating a](#page-72-0) [Foreign Server](#page-72-0)**.

### ● **OPTIONS parameters**

These are parameters associated with the foreign table. The key parameters are as follows:

- format: indicates the file format on OBS. The ORC and CARBONDATA formats are supported.
- **foldername**: This parameter is mandatory. It indicates the OBS path of the data source file. You only need to enter */Bucket name/Folder* directory level**/**.

You can perform **[2](#page-71-0)** in **[Preparing Data on OBS](#page-71-0)** to obtain the complete OBS path of the data source file. The path is the endpoint of the OBS service.

- **totalrows**: This parameter is optional. It does not indicate the total rows of the imported data. Because OBS may store many files, it is slow to analyze data. This parameter allows you to set an estimated value so that the optimizer can estimate the table size according to the value. Generally, query efficiency is relatively high when the estimated value is almost the same as the actual value.
- encoding: encoding of data source files in foreign tables. The default value is **utf8**. This parameter is mandatory for OBS foreign tables.

### ● **DISTRIBUTE BY**:

This clause is mandatory. Currently, OBS foreign tables support only the **ROUNDROBIN** distribution mode.

It indicates that when a foreign table reads data from the data source, each node in the GaussDB(DWS) cluster randomly reads some data and integrates the random data to a complete data set.

### **Other parameters in the syntax**

Other parameters are optional and can be configured as required. In this example, they do not need to be configured.

Based on the preceding settings, the command for creating the foreign table is as follows:

Create an OBS foreign table that does not contain partition columns. The foreign server associated with the table is **obs server**, the file format on OBS corresponding to the table is ORC, and the data storage path on OBS is**/**

### **mybucket/data/**.

DROP FOREIGN TABLE IF EXISTS *product info\_ext\_obs;* CREATE FOREIGN TABLE product\_info\_ext\_obs

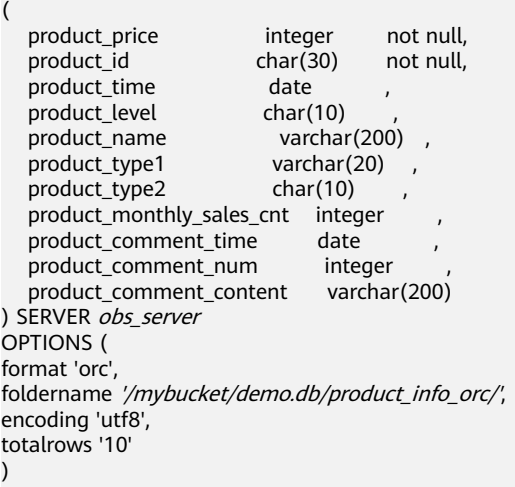

DISTRIBUTE BY ROUNDROBIN;

Create an OBS foreign table that contains partition columns. The **product\_info\_ext\_obs** foreign table uses the **product\_manufacturer** column as the partition key. The following partition directories exist in **obs/mybucket/ demo.db/product\_info\_orc/**:

Partition directory 1: product\_manufacturer=10001

Partition directory 2: product\_manufacturer=10010

Partition directory 3: product\_manufacturer=10086

pot null not null.

... DROP FOREIGN TABLE IF EXISTS product info ext obs; CREATE FOREIGN TABLE product\_info\_ext\_obs

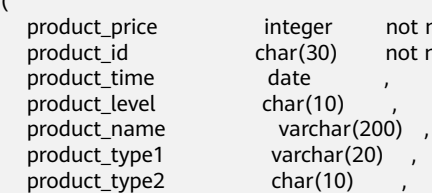

(

```
product_monthly_sales_cnt integer
  product_comment_time date
  product_comment_num integer,<br>product_comment_content varchar(200).
  product_comment_content
   product_manufacturer integer
) SERVER obs server
OPTIONS (
format 'orc', 
foldername '/mybucket/demo.db/product_info_orc/',
encoding 'utf8',
totalrows '10'
) 
DISTRIBUTE BY ROUNDROBIN
PARTITION BY (product_manufacturer) AUTOMAPPED;
```
# **4.2.1.3.4 Querying Data on OBS Through Foreign Tables**

# **Viewing Data on OBS by Directly Querying the Foreign Table**

If the data amount is small, you can directly run **SELECT** to query the foreign table and view the data on OBS.

**Step 1** Run the following command to query data from the foreign table: SELECT \* FROM product info\_ext\_obs;

> If the query result is the same as the data in **[Original Data](#page-71-0)**, the import is successful. The following information is displayed at the end of the query result:

(10 rows)

After data is queried, you can insert the data to common tables in the database.

**----End**

# **Querying Data After Importing It**

**Step 1** Create a table in GaussDB(DWS) to store imported data.

The target table structure must be the same as the structure of the foreign table created in **[Creating a Foreign Table](#page-75-0)**. That is, both tables must have the same number of columns and column types.

For example, create a table named *product info*. The table example is as follows:

DROP TABLE IF EXISTS product\_info;

```
CREATE TABLE product_info
(
  product price integer not null,
  product_id char(30) not null,<br>product time date date
  product_time date<br>product_level char(10)
  product_level
  product_name varchar(200),
  product_type1 varchar(20),
  product_type2 char(10)
  product_monthly_sales_cnt integer
  product_comment_time date<br>product_comment_num integer
  product_comment_num
   product_comment_content varchar(200) 
) 
with (
orientation = column,
compression=middle
) 
DISTRIBUTE BY HASH (product_id);
```
**Step 2** Run the **INSERT INTO.. SELECT ..** command to import data from the foreign table to the target table.

Example:

INSERT INTO product\_info SELECT \* FROM product\_info\_ext\_obs;

If information similar to the following is displayed, the data has been imported. INSERT 0 10

**Step 3** Run the following **SELECT** command to view data imported from OBS to GaussDB(DWS):

SELECT \* FROM product info;

If the query result is the same as the data in **[Original Data](#page-71-0)**, the import is successful. The following information is displayed at the end of the query result:

(10 rows)

**----End**

### **4.2.1.3.5 Deleting Resources**

After completing operations in this tutorial, if you no longer need to use the resources created during the operations, you can delete them to avoid resource waste or quota occupation. The procedure is as follows:

- 1. **Deleting the Foreign Table and Target Table**
- 2. **Deleting the Created Foreign Server**
- 3. **[Deleting the Database and the User to Which the Database Belongs](#page-80-0)**

If you have performed steps in **[\(Optional\) Creating a User and a Database](#page-72-0) [and Granting the User Foreign Table Permissions](#page-72-0)**, delete the database and the user to which the database belongs.

# **Deleting the Foreign Table and Target Table**

**Step 1** (Optional) If you have performed steps in **[Querying Data After Importing It](#page-78-0)**, run the following command to delete the target table: DROP TABLE product info:

If the following information is displayed, the table has been deleted.

DROP TABLE

**Step 2** Run the following statement to delete the foreign table: DROP FOREIGN TABLE product info\_ext\_obs;

If the following information is displayed, the table has been deleted.

DROP FOREIGN TABLE

**----End**

# **Deleting the Created Foreign Server**

**Step 1** Use the user who created the foreign server to connect to the database where the foreign server is located.

In this example, common user **dbuser** is used to create the foreign server in **mydatabase**. You need to connect to the database through the database client <span id="page-80-0"></span>tool provided by GaussDB(DWS). You can use the gsql client to log in to the database in either of the following ways:

If you have logged in to the gsql client, run the following command to switch the database and user: **\c** mydatabase dbuser;

Enter the password as prompted.

If you have logged in to the gsql client, you can run the **\q** command to exit gsql, and run the following command to reconnect to it: gsql -d mydatabase -h 192.168.2.30 -U dbuser -p 8000 -r

Enter the password as prompted.

### **Step 2** Delete the created foreign server.

Run the following command to delete the server. For details about the syntax, see DROP SERVER.

**DROP SERVER** obs server;

The database is deleted if the following information is displayed:

DROP SERVER

View the foreign server.

SELECT \* FROM pg\_foreign\_server WHERE srvname='obs\_server';

The server is successfully deleted if the returned result is as follows:

```
 srvname | srvowner | srvfdw | srvtype | srvversion | srvacl | srvoptions
---------+----------+--------+---------+------------+--------+------------
```
(0 rows) **----End**

# **Deleting the Database and the User to Which the Database Belongs**

If you have performed steps in **[\(Optional\) Creating a User and a Database and](#page-72-0) [Granting the User Foreign Table Permissions](#page-72-0)**, perform the following steps to delete the database and the user to which the database belongs.

**Step 1** Delete the customized database.

Connect to the default database **gaussdb** through the database client tool provided by GaussDB(DWS).

If you have logged in to the database using the gsql client, run the following command to switch the database and user:

Switch to the default database.

\c gaussdb

Enter your password as prompted.

Run the following command to delete the customized database:

**DROP DATABASE** mydatabase;

The database is deleted if the following information is displayed:

DROP DATABASE

**Step 2** Delete the common user created in this example as the administrator.

Connect to the database as a database administrator through the database client tool provided by GaussDB(DWS).

If you have logged in to the database using the **gsql** client, run the following command to switch the database and user:

**\c** gaussdb dbadmin

Run the following command to reclaim the permission for creating foreign servers: **REVOKE ALL ON** FOREIGN DATA WRAPPER dfs\_fdw **FROM** dbuser;

The name of **FOREIGN DATA WRAPPER** must be **dfs\_fdw**. **dbuser** is the username for creating **SERVER**.

Run the following command to delete the user:

**DROP USER** dbuser;

You can run the **\du** command to query for the user and check whether the user has been deleted.

**----End**

## **4.2.1.3.6 Supported Data Types**

In the big data field, the mainstream file format is ORC, which is supported by GaussDB(DWS). You can use Hive to export data to an ORC file and use a readonly foreign table to query and analyze the data in the ORC file. Therefore, you need to map the data types supported by the ORC file format with the data types supported by GaussDB(DWS). For details, see **Table 1 Mapping between ORC read-only foreign tables and Hive data types**. Similarly, GaussDB(DWS) exports data through a write-only foreign table, and stores the data in the ORC format. Using Hive to read the ORC fià content also requires matched data types. **[Table](#page-82-0) [4-6](#page-82-0)** shows the matching relationship.

**Table 4-5** Mapping between ORC read-only foreign tables and Hive data types

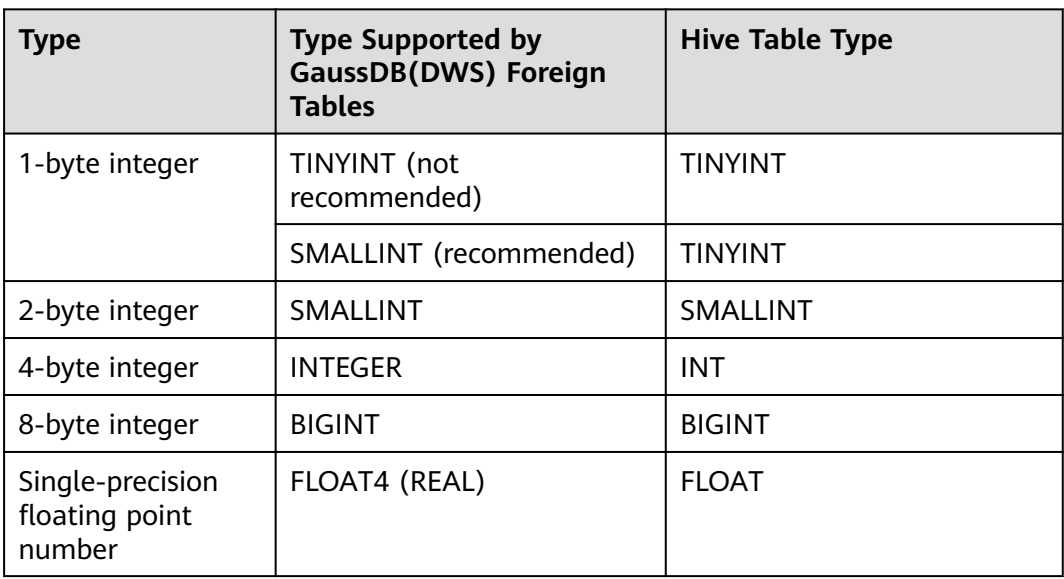

<span id="page-82-0"></span>

| <b>Type</b>                                  | <b>Type Supported by</b><br><b>GaussDB(DWS) Foreign</b><br><b>Tables</b> | <b>Hive Table Type</b>                                                |
|----------------------------------------------|--------------------------------------------------------------------------|-----------------------------------------------------------------------|
| Double-precision<br>floating point<br>number | FLOAT8(DOUBLE<br>PRECISION)                                              | <b>DOUBLE</b>                                                         |
| Scientific data<br>type                      | DECIMAL[p (s)] (The<br>maximum precision can<br>reach up to 38.)         | DECIMAL (The maximum<br>precision can reach up to<br>38.) (HIVE 0.11) |
| Date type                                    | <b>DATE</b>                                                              | <b>DATE</b>                                                           |
| Time type                                    | <b>TIMESTAMP</b>                                                         | <b>TIMESTAMP</b>                                                      |
| Boolean type                                 | <b>BOOLEAN</b>                                                           | <b>BOOLEAN</b>                                                        |
| CHAR type                                    | CHAR(n)                                                                  | CHAR(n)                                                               |
| VARCHAR type                                 | VARCHAR(n)                                                               | VARCHAR (n)                                                           |
| String (large text<br>object)                | TEXT(CLOB)                                                               | <b>STRING</b>                                                         |

**Table 4-6** Mapping between ORC write-only foreign tables and Hive data types

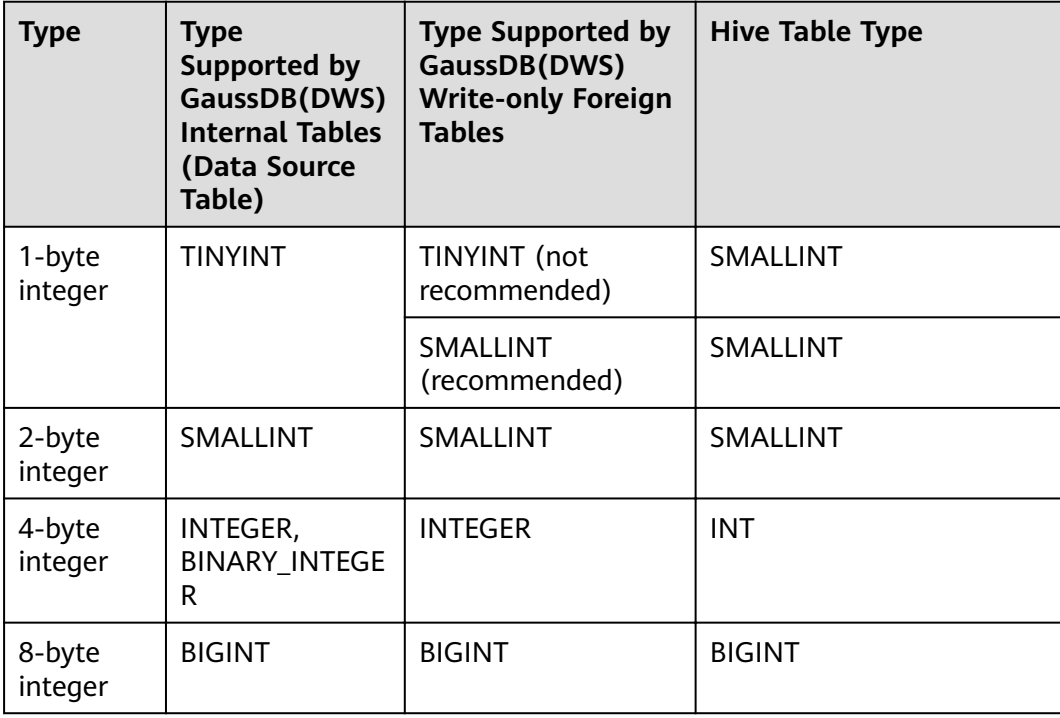

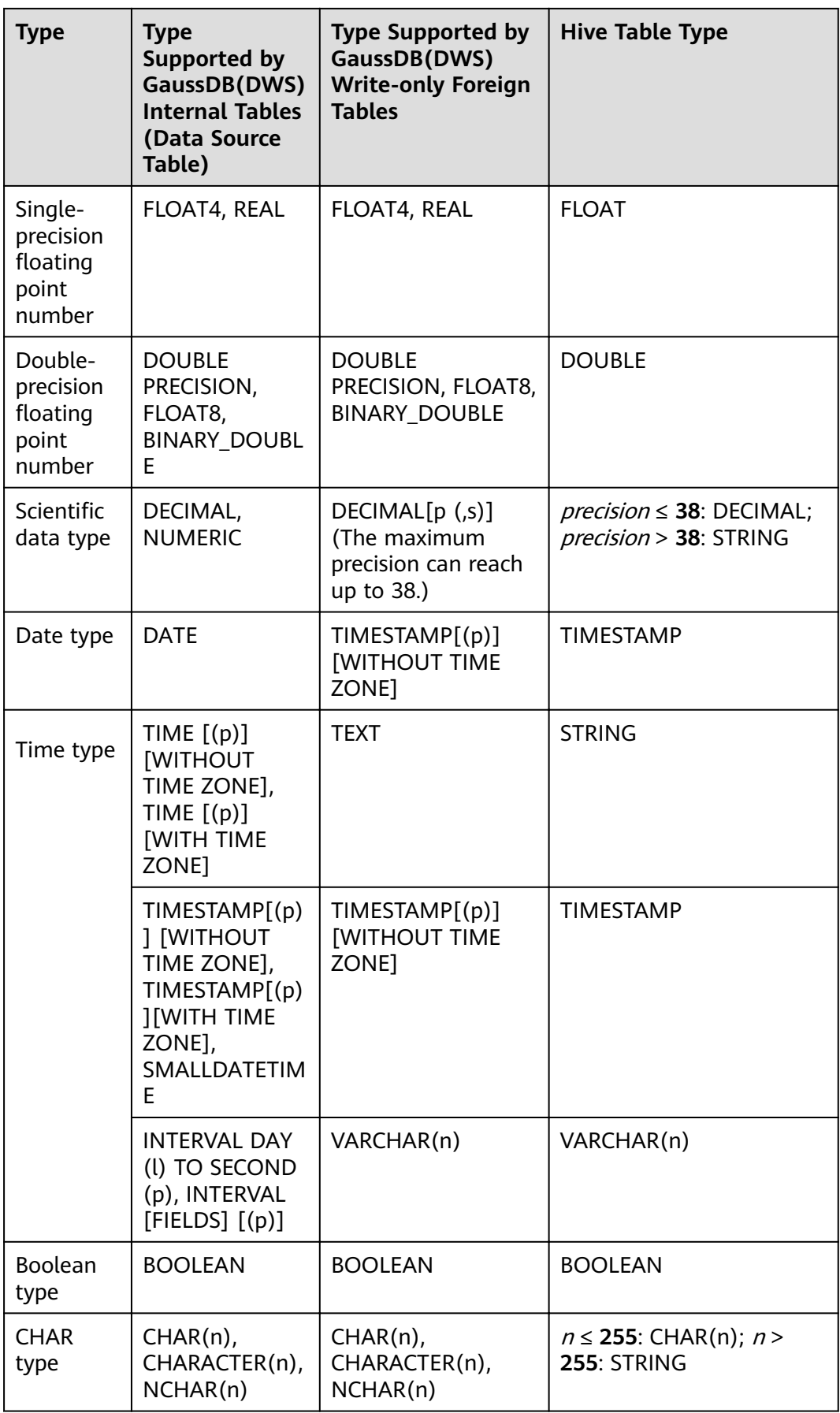

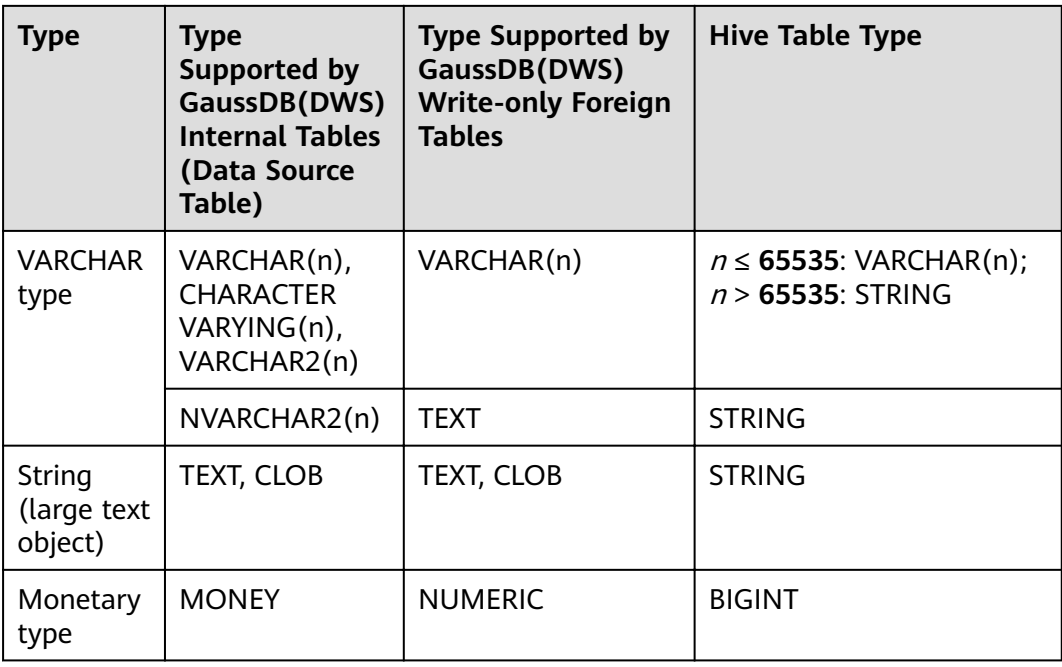

# **NOTICE**

- 1. The GaussDB(DWS) foreign table supports the NULL definition, and the Hive data table supports and uses the corresponding NULL definition.
- 2. The value range of TINYINT in the Hive data table is [-128, 127], and the value range of TINYINT in GaussDB(DWS) is [0, 255]. You are advised to use the SMALLINT type when creating a GaussDB(DWS) read-only foreign table for TINYINT in the Hive table. If TINYINT is used, the read value may be different from the actual value. Similarly, when exporting data of the TINYINT type from GaussDB(DWS), you are advised to use the SMALLINT type for write-only foreign tables and Hive tables.
- 3. The time zone definition is not supported by the date and time types of the GaussDB(DWS) foreign table, or by the Hive table.
- 4. The date type in Hive contains only date. The date type in GaussDB(DWS) contains date and time.
- 5. In GaussDB(DWS), ORC files can be compressed in ZLIB, SNAPPY, LZ4, or NONE mode.
- 6. The FLOAT4 format itself is not accurate, and the sum operation results vary with environments. You are advised to use the DECIMAL type in high-precision scenarios.
- 7. In Teradata-compatible mode, foreign tables do not support the DATE type.

# **4.2.2 Using GDS to Import Data from a Remote Server**

# **4.2.2.1 Importing Data In Parallel Using GDS**

**INSERT** and **COPY** statements can be used only for serially importing a small volume of data. To import a large volume of data to GaussDB(DWS), you can use GDS to import data in parallel using a foreign table.

In the current GDS version, you can import data to databases from pipe files.

- When the local disk space of the GDS user is insufficient:
	- Data in HDFS can be directly written to a pipe without occupying extra disk space.
- If you need to cleanse data before importing data:
	- You can compile a program as needed and write the data to be processed into a pipe file.

### $\Box$  Note

- The current version does not support data import through GDS in SSL mode. Do not use GDS in SSL mode.
- All pipe files mentioned in this section refer to named pipes on Linux.

# **Overview**

You can import data in parallel from the common file system (excluding HDFS) of a server to GaussDB(DWS).

Data files to be imported are specified based on the import policy and data formats set in a foreign table. Data is imported in parallel through multiple DNs from source data files to the database, which improves the overall data import performance. **[Figure 4-4](#page-86-0)** shows an example.

- The CN only plans data import tasks and delivers the tasks to DNs. In this case, the CN is released to process other tasks.
- In this way, the computing capacities and bandwidths of all the DNs are fully leveraged to import data, improving the import performance.

You can pre-process data (such as invalid character replacement and fault tolerance processing) by setting parameters in a foreign table.

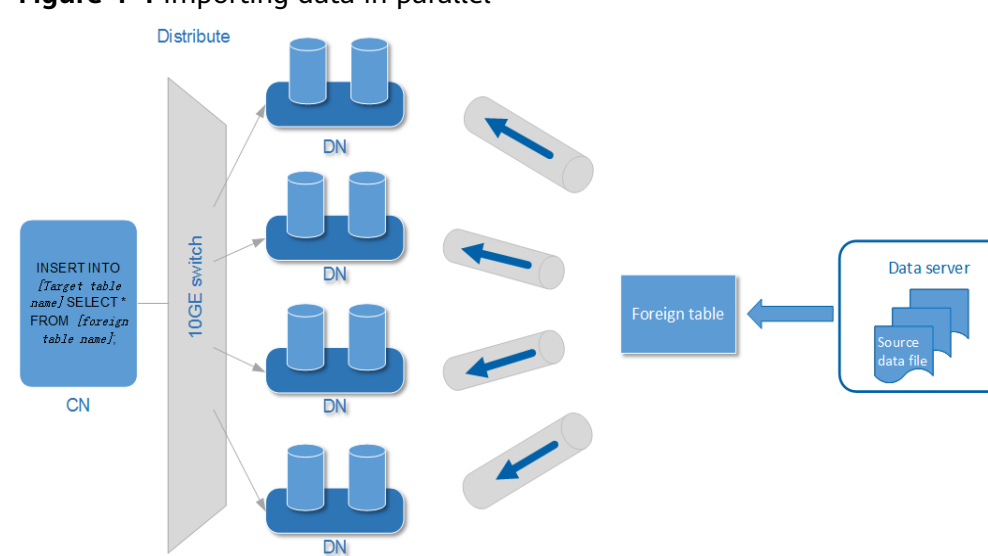

### <span id="page-86-0"></span>**Figure 4-4** Importing data in parallel

The concepts mentioned in the preceding figure are described as follows:

- **CN**: coordinator of GaussDB(DWS). After receiving import SQL requests from an application or client, the CN plans import tasks and delivers the tasks to DNs.
- **DN (Datanode)**: data node of GaussDB(DWS). After receiving the import tasks delivered by the CN, DNs import data from the source data file to the target table in the database through a foreign table.
- **Source data file**: a file that stores data to be imported.
- **Data server**: a server that stores source data files. For security purposes, it is recommended that the data server and GaussDB(DWS) be on the same intranet.
- **Foreign table**: a table that stores information, such as the source location, format, destination location, encoding format, and data delimiter of a source data file. It is used to associate source data files with the target table.
- **Target table**: a table in the database. It can be a row-store table or columnstore table. Data in the source data files will be imported to this table.

# **Parallel Import Using GDS**

If a large volume of data is stored on multiple servers, deploy, configure, and start GDS on each server. Then, data on all the servers can be imported in parallel, as shown in **[Figure 4-5](#page-87-0)**.

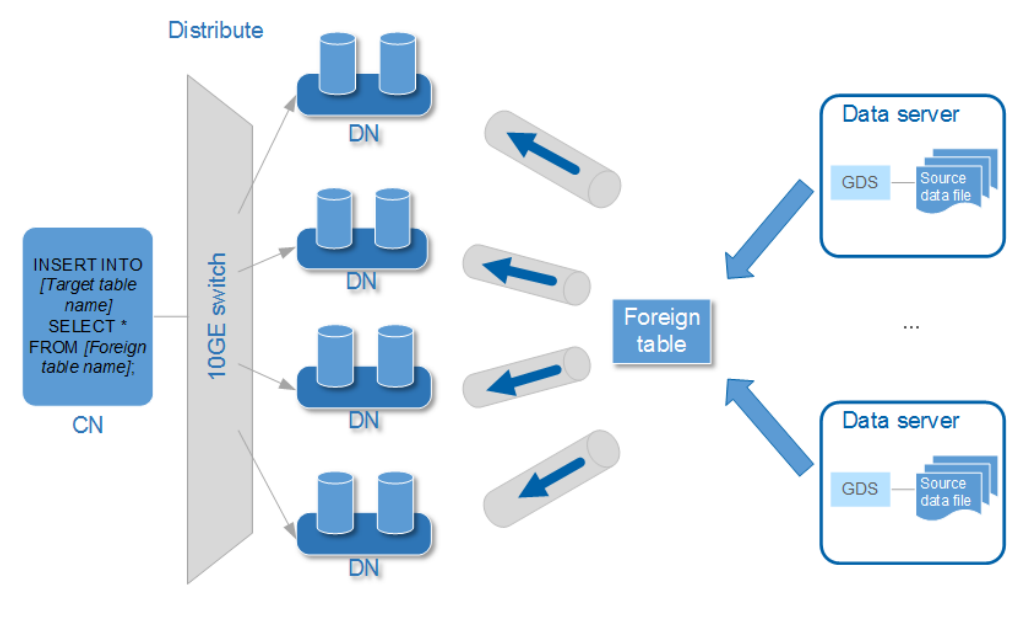

<span id="page-87-0"></span>**Figure 4-5** Parallel import from multiple data servers

## **NOTICE**

The number of GDS processes cannot exceed that of DNs. If multiple GDS processes are connected to one DN, some of the processes will probably become abnormal.

If data is stored on data servers, and both GaussDB(DWS) and the data servers have available I/O resources, you can use GDS for multi-thread concurrent import.

GDS determines the number of threads based on the number of concurrent import transactions. That is, even if multi-thread import is configured before GDS startup, the import of a single transaction will not be accelerated. By default, an **INSERT** statement is an import transaction.

Multi-thread concurrent import enables you to:

- Fully use resources and improve the concurrent import efficiency when you import multiple tables to the database.
- Speed up the import of a table with a large volume of data.

Table data is split into multiple data files, and multi-thread concurrent import is implemented by importing data using multiple foreign tables at the same time. Ensure that a data file can be read only by one foreign table.

# **Import Process**

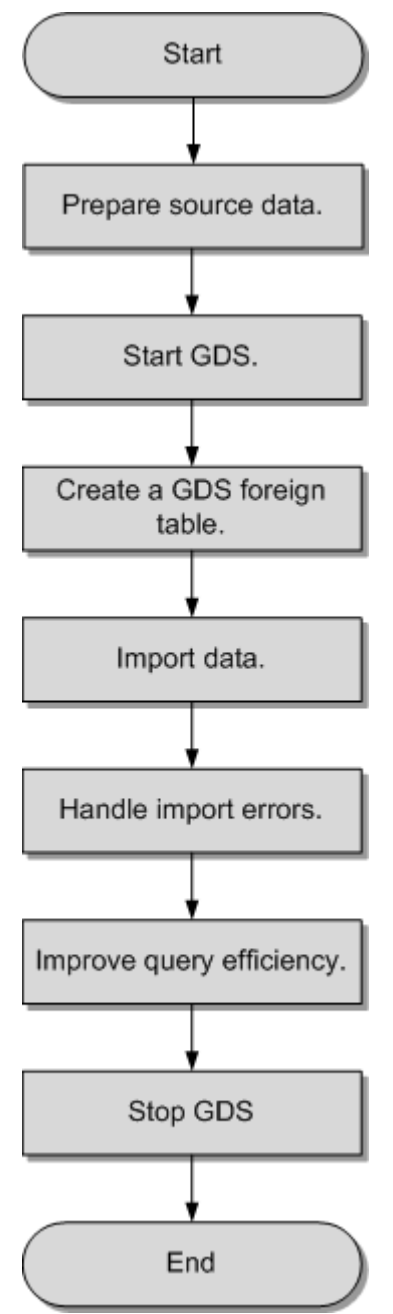

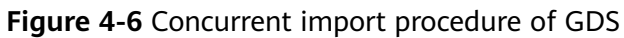

**Table 4-7** Process description

| Procedure | <b>Description</b>                                                                                                    |
|-----------|----------------------------------------------------------------------------------------------------|
| data.     | Prepare source   Prepare the source data files to be imported to the database<br>and upload the files to the data server. |
|           | For details, see <b>Preparing Source Data</b> .                                                                           |

<span id="page-89-0"></span>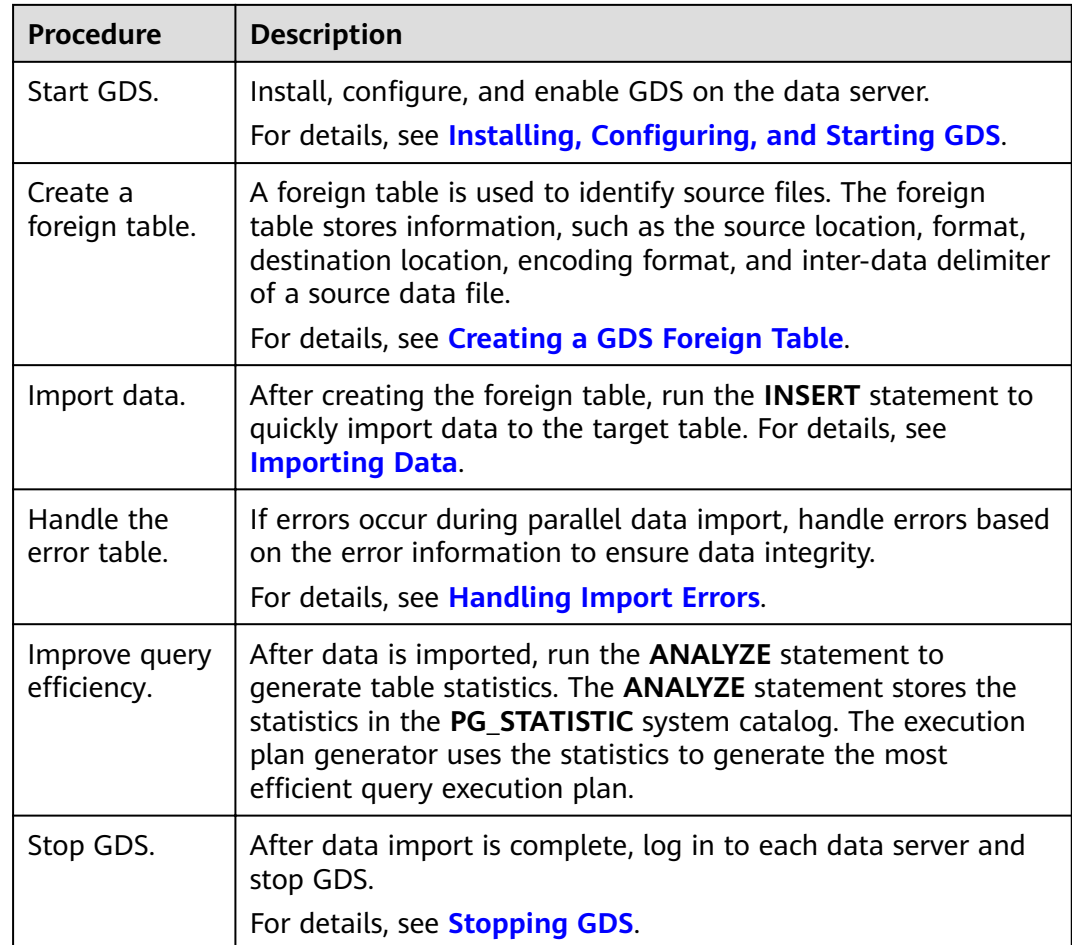

# **4.2.2.2 Preparing Source Data**

# **Scenario**

Generally, the data to be imported has been uploaded to the data server. In this case, you only need to check the communication between the data server and GaussDB(DWS), and record the data storage directory on the data server before the import.

If the data has not been uploaded to the data server, perform the following operations to upload it:

# **Procedure**

- **Step 1** Log in to the data server as user **root**.
- **Step 2** Create the directory **/input\_data**. **mkdir -p** /input\_data
- **Step 3** Upload the source data files to the created directory.

GDS parallel import supports source data only in CSV or TEXT format.

**----End**

# <span id="page-90-0"></span>**4.2.2.3 Installing, Configuring, and Starting GDS**

# **Scenario**

GaussDB(DWS) uses GDS to allocate the source data for parallel data import. Deploy GDS on the data server.

If a large volume of data is stored on multiple data servers, install, configure, and start GDS on each server. Then, data on all the servers can be imported in parallel. The procedure for installing, configuring, and starting GDS is the same on each data server. This section describes how to perform this procedure on one data server.

# **Context**

- 1. GDS can be installed in the following OSs: Kunpeng platform:
	- Community Enterprise Operating System 7.6
	- EulerOS 2.0 SP8
	- Red Hat Enterprise Linux Server release 7.5
	- NeoKylin 7.5/7.6

x86:

- SUSE Linux Enterprise Server 10 SP4 x86 64
- SUSE Linux Enterprise Server 11 SP1/SP2/SP3/SP4 x86\_64
- SUSE Linux Enterprise Server 12 SP0/SP1/SP2/SP3/SP5 x86\_64
- Red Hat Enterprise Linux Server release 6.4/6.5/6.6/6.7/6.8/6.9/7.0/7.1/7.2/7.3/7.4/7.5 x86\_64
- Community Enterprise Operating System 6.4/6.5/6.6/6.7/6.8/6.9/7.0/7.1/7.2/7.3/7.4 x86\_64
- EulerOS 2.5 x86\_64
- 2. The GDS version must match the cluster version. For example, GDS V100R008C00 matches DWS 1.3.X. Otherwise, the import or export may fail, or the import or export process may fail to respond.

Therefore, use the latest version of GDS. After the database is upgraded, download the latest version of GaussDB(DWS) GDS as instructed in **Procedure**. When the import or export starts, GaussDB(DWS) checks the GDS versions. If the versions do not match, an error message is displayed and the import or export is terminated.

To obtain the version number of GDS, run the following command in the GDS decompression directory:

**gds** -V

To view the database version, run the following SQL statement after connecting to the database: SELECT version():

# **Procedure**

**Step 1** Before using GDS to import or export data, perform the following steps in **[Preparing an ECS as the GDS Server and Downloading the GDS Package](https://support.huaweicloud.com/intl/en-us/bestpractice-dws/dws_05_0032.html)**.

- <span id="page-91-0"></span>**Step 2** Log in as user **root** to the data server where GDS is to be installed and run the following command to create the directory for storing the GDS package: **mkdir -p** /opt/bin/dws
- **Step 3** Upload the GDS package to the created directory.

Use the SUSE Linux package as an example. Upload the GDS package **dws client 8.x.x suse x64.zip** to the directory created in the previous step.

- **Step 4** (Optional) If SSL is used, upload the SSL certificates to the directory created in **Step 2**.
- **Step 5** Go to the directory and decompress the package. **cd** /opt/bin/dws unzip dws\_client\_8.x.x\_suse\_x64.zip
- **Step 6** Create a GDS user and the user group to which the user belongs. This user is used to start GDS and read source data. **groupadd** gdsgrp **useradd -g** gdsgrp gds\_user
- **Step 7** Change the owner of the GDS package directory and source data file directory to the GDS user. **chown -R** gds\_user:gdsgrp /opt/bin/dws/gds

**chown -R** gds\_user:gdsgrp /input\_data

**Step 8** Switch to user **gds\_user**. **su -** gds\_user

If the current cluster version is 8.0.x or earlier, skip **Step 9** and go to **Step 10**.

If the current cluster version is  $8.1.x$ , go to the next step.

- **Step 9** Execute the script on which the environment depends (applicable only to 8.1.x). cd /opt/bin/dws/gds/bin source gds\_env
- **Step 10** Start GDS.

GDS is green software and can be started after being decompressed. There are two ways to start GDS. One is to run the **gds** command to configure startup parameters. The other is to write the startup parameters into the **gds.conf** configuration file and run the **gds ctl.py** command to start GDS.

The first method is recommended when you do not need to import data again. The second method is recommended when you need to import data regularly.

- Method 1: Run the **gds** command to start GDS.
	- If data is transmitted in non-SSL mode, run the following command to start GDS:

```
gds -d dir -p ip:port -H address_string -l log_file -D -t worker_num
Example:
```
**/opt/bin/dws/gds/bin/gds -d** /input\_data/ **-p** 192.168.0.90:5000 **-H** 10.10.0.1/24  **l** /opt/bin/dws/gds/gds\_log.txt **-D -t** 2

– If data is transmitted in SSL mode, run the following command to start GDS: gds -d dir -p ip:port -H address\_string -l log\_file -D -t worker\_num --enable-ssl --ssl-dir Cert\_file

Example:

Run the following command to upload the SSL certificate mentioned in **[Step 4](#page-91-0)** to **/opt/bin**:

**/opt/bin/dws/gds/bin/gds -d** /input\_data/ **-p** 192.168.0.90:5000 **-H** 10.10.0.1/24  **l** /opt/bin/dws/gds/gds\_log.txt **-D --enable-ssl --ssl-dir** /opt/bin/

Replace the information in italic as required.

- -**d** *dir*: directory for storing data files that contain data to be imported. This tutorial uses **/input\_data/** as an example.
- **-p** ip:port: listening IP address and port for GDS. The default value is **127.0.0.1**. Replace it with the IP address of a 10GE network that can communicate with GaussDB(DWS). The port number ranges from 1024 to 65535. The default port is **8098**. This tutorial uses **192.168.0.90:5000** as an example.
- **-H** address string: specifies the hosts that are allowed to connect to and use GDS. The value must be in CIDR format. Configure this parameter to enable a GaussDB(DWS) cluster to access GDS for data import. Ensure that the network segment covers all hosts in a GaussDB(DWS) cluster.
- -*l log\_file*: GDS log directory and log file name. This tutorial uses **/opt/bin/dws/gds/gds\_log.txt** as an example.
- **-D**: GDS in daemon mode. This parameter is used only in Linux.
- **-t** worker\_num: number of concurrent GDS threads. If the data server and GaussDB(DWS) have available I/O resources, you can increase the number of concurrent GDS threads.

GDS determines the number of threads based on the number of concurrent import transactions. Even if multi-thread import is configured before GDS startup, the import of a single transaction will not be accelerated. By default, an **INSERT** statement is an import transaction.

- **--enable-ssl**: enables SSL for data transmission.
- --ssl-dir *Cert file*: SSL certificate directory. Set this parameter to the certificate directory in **[Step 4](#page-91-0)**.
- For details about GDS parameters, see **[gds](https://support.huaweicloud.com/intl/en-us/tg-dws/gds_cmd_reference.html)**.
- Method 2: Write the startup parameters into the **gds.conf** configuration file and run the **gds\_ctl.py** command to start GDS.
	- a. Run the following command to go to the **config** directory of the GDS package and modify the **gds.conf** configuration file. For details about the parameters in the **gds.conf** configuration file, see [Table 4-8](#page-93-0). vim /opt/bin/dws/gds/config/**gds.conf**

Example:

The **gds.conf** configuration file contains the following information:

```
<?xml version="1.0"?>
ɍcÑnfigɌ
<gds name="gds1" ip="192.168.0.90" port="5000" data_dir="/input_data/" err_dir="/err" 
data_seg="100MB" err_seg="100MB" log_file="/log/gds_log.txt" host="10.10.0.1/24"
daemon='true' recursive="true" parallel="32"></gds>
</config>
```
Information in the configuration file is described as follows:

■ The data server IP address is **192.168.0.90** and the GDS listening port is **5000**.

- <span id="page-93-0"></span>■ Data files are stored in the /input\_data/ directory.
- Error log files are stored in the /err directory. The directory must be created by a user who has the GDS read and write permissions.
- The size of a single data file is 100 MB.
- The size of a single error log file is 100 MB.
- Logs are stored in the /log/gds\_log.txt file. The directory must be created by a user who has the GDS read and write permissions.
- Only nodes with the IP address **10.10.0.** \* can be connected.
- The GDS process is running in daemon mode.
- Recursive data file directories are used.
- The number of concurrent import threads is 2.
- b. Start GDS and check whether it has been started. **python3 gds\_ctl.py start**

Example:

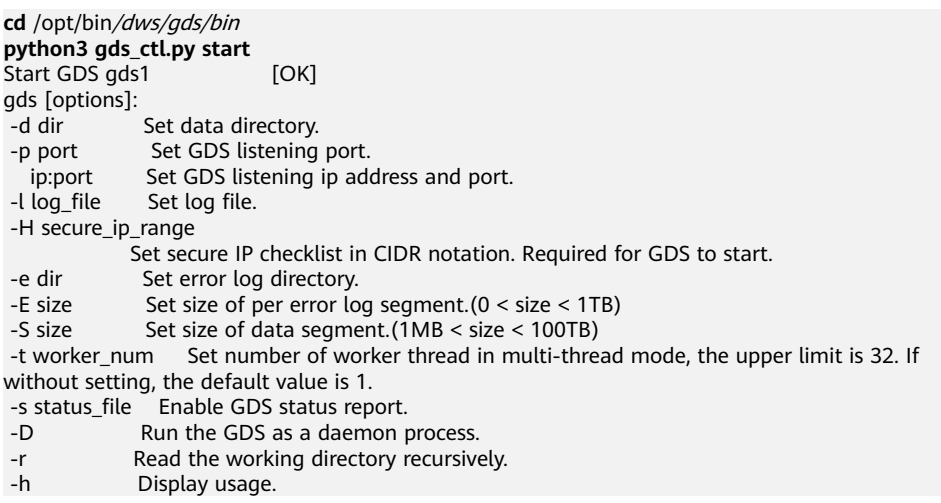

**----End**

# **gds.conf Parameter Description**

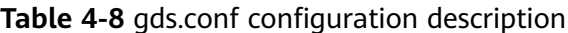

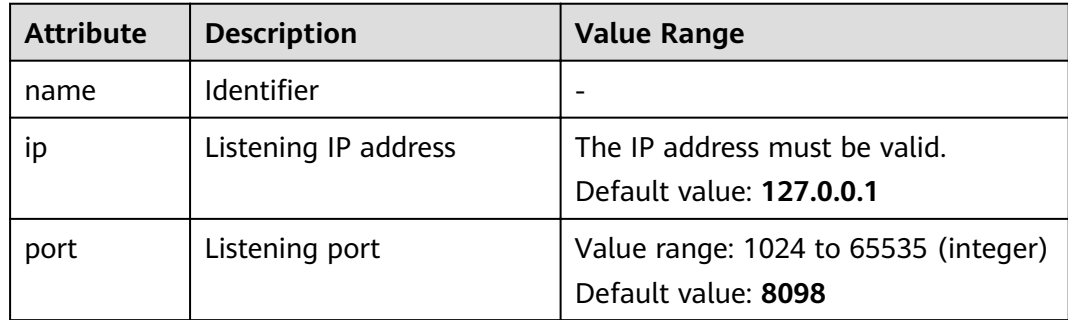

<span id="page-94-0"></span>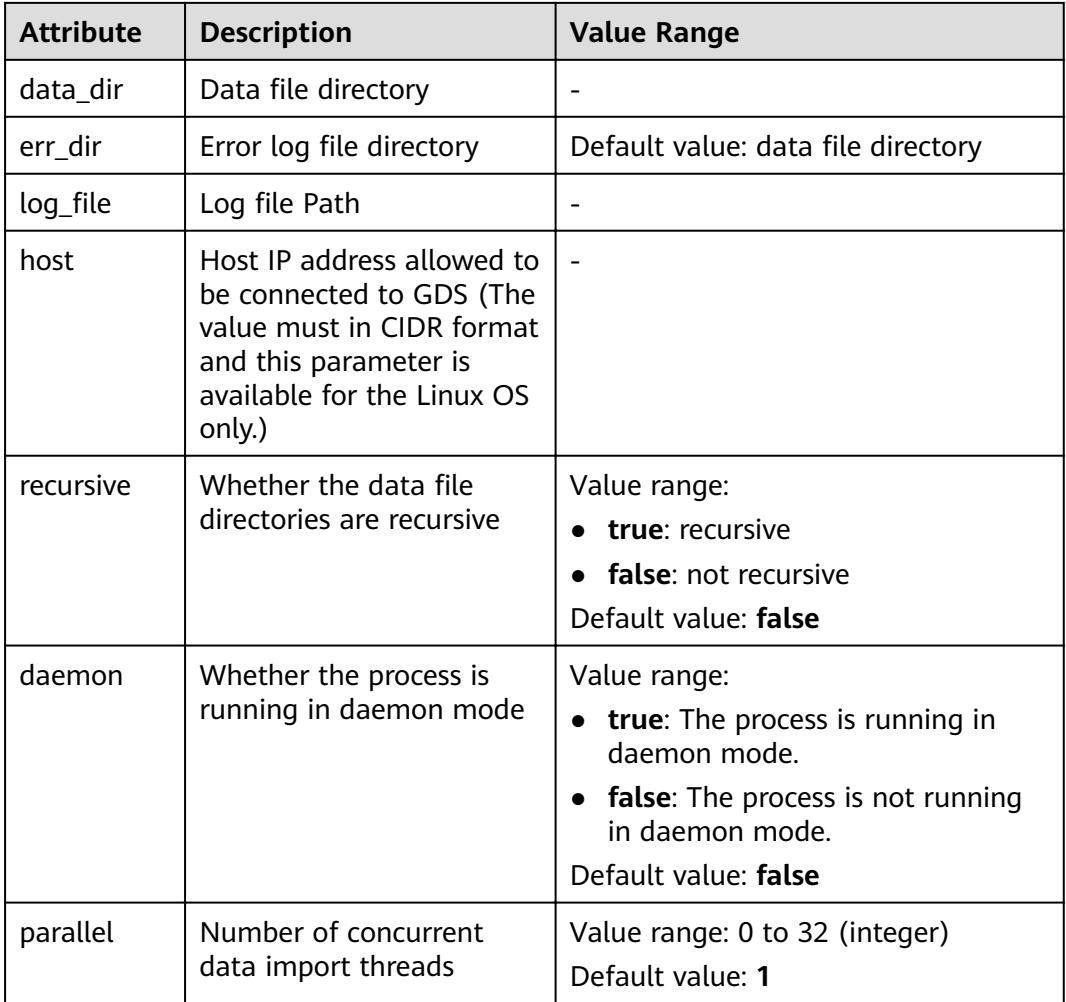

# **4.2.2.4 Creating a GDS Foreign Table**

The source data information and GDS access information are configured in a foreign table. Then, GaussDB(DWS) can import data from a data server to a database table based on the configuration in the foreign table.

# **Procedure**

**Step 1** Collect source data information and GDS access information.

You need to collect the following source data information:

- **format**: format of the data to be imported. Only data in CSV, TEXT, or FIXED format can be imported using GDS in parallel.
- **header**: whether a source data file has a header. This parameter is set only for files in CSV or FIXED format.
- **delimiter**: delimiter in the source data file. For example, it can be a comma  $($ , $).$
- **encoding**: encoding format of the data source file. Assume that the encoding format is UTF-8.
- <span id="page-95-0"></span>**e eol**: line break character in the data file. It can be a default character, such as 0x0D0A or 0X0A, or a customized line break character, such as a string: **!@#**. This parameter can be set only for TEXT import.
- For details about more source data information configured in a foreign table, see data format parameters.

You need to collect the following GDS access information:

**location**: GDS URL. GDS information in *Installing*, *Configuring*, and Starting **[GDS](#page-90-0)** is used as an example. In non-SSL mode, **location** is set to **gsfs**:// 192.168.0.90:5000//input\_data/. In SSL mode, **location** is set to **gsfss**:// 192.168.0.90:5000//input\_data/. **192.168.0.90:5000** indicates the IP address and port number of GDS. **input data** indicates the path of data source files managed by GDS. Replace the values as required.

**Step 2** Design an error tolerance mechanism for data import.

GaussDB(DWS) supports the following error tolerance in data import:

- **fill missing fields**: This parameter specifies whether to report an error when the last column in a row of the source data file is empty, or to fill the column with **NULL**.
- **ignore extra data**: This parameter specifies whether to report an error when the number of columns in the source data file is greater than that specified in the foreign table, or to ignore the extra columns.
- **per node reject limit**: This parameter specifies the number of data format errors allowed on each DN. If the number of errors recorded in the error table on a DN exceeds the specified value, the import will fail and an error message will be reported. You can also set it to **unlimited**.
- **compatible illegal chars**: This parameter specifies whether to report an error when an illegal character is encountered, or to convert it and proceed with the import.

The following describes the rules for converting an illegal character:

- **\0** is converted to a space.
- Other illegal characters are converted to question marks.
- If **NULL**, **DELIMITER**, **QUOTE**, or **ESCAPE** is also set to a space or question mark, an error message such as "illegal chars conversion may confuse COPY escape 0x20" is displayed, prompting you to modify parameter settings that may cause import errors.
- **error table name**: This parameter specifies the name of the table that records data format errors. After the parallel import, you can query this table for error details.
- **remote log 'name'**: This parameter specifies whether to store data format errors in files on the GDS server. **name** is the prefix of the error data file.
- For details about more error tolerance parameters, see error tolerance parameters.
- **Step 3** After connecting to the database using **gsql** or Data Studio, create a GDS foreign table based on the collected and design information.

For example:

(

CREATE FOREIGN TABLE foreign\_tpcds\_reasons

r\_reason\_sk integer not null, r\_reason\_id char(16) not null, r reason desc char(100) ) SERVER gsmpp\_server OPTIONS ( LOCATION 'gsfs://192.168.0.90:5000/\* | gsfs://192.168.0.91:5000/\*', FORMAT 'CSV' , DELIMITER ',' ENCODING 'utf8', HEADER 'false', FILL\_MISSING\_FIELDS 'true', IGNORE\_EXTRA\_DATA 'true' ) LOG INTO product\_info\_err PER NODE REJECT LIMIT 'unlimited';

The following describes information in the preceding command:

- The columns specified in the foreign table must be the same as those in the target table.
- Retain the value **gsmpp\_server** for **SERVER**.
- Set **location** based on the GDS access information collected in **[Step 1](#page-94-0)**. If SSL is used, replace **gsfs** with **gsfss**.
- Set **FORMAT**, **DELIMITER**, **ENCODING**, and **HEADER** based on the source data information collected in **[Step 1](#page-94-0)**.
- Set **FILL\_MISSING\_FIELDS**, **IGNORE\_EXTRA\_DATA**, **LOG INTO**, and **PER NODE REJECT LIMIT** based on the error tolerance mechanism designed in **[Step 2](#page-95-0). LOG INTO** specifies the name of the error table.

For details about the CREATE FOREIGN TABLE syntax, see CREATE FOREIGN TABLE (for GDS Import and Export).

**----End**

# **Example**

For more examples, see **[Example of Importing Data Using GDS](#page-102-0)**.

Example 1: Create a GDS foreign table named **foreign tpcds reasons**. The data format is CSV. CREATE FOREIGN TABLE foreign\_tpcds\_reasons ( r\_reason\_sk integer not null, r\_reason\_id char(16) not null, r\_reason\_desc char(100)

) SERVER gsmpp\_server OPTIONS (location 'gsfs://192.168.0.90:5000/\* | gsfs://192.168.0.91:5000/\*', FORMAT 'CSV',MODE 'Normal', ENCODING 'utf8', DELIMITER E'\x08', QUOTE E'\x1b', NULL '');

Example 2: Create a GDS foreign table named **foreign tpcds reasons SSL**. SSL is used and the data format is CSV. CREATE FOREIGN TABLE foreign\_tpcds\_reasons\_SSL

(

 r\_reason\_sk integer not null, r\_reason\_id char(16) not null, r\_reason\_desc char(100)

) SERVER gsmpp\_server OPTIONS (location 'gsfss://192.168.0.90:5000/\* | gsfss://192.168.0.91:5000/\*', FORMAT 'CSV',MODE 'Normal', ENCODING 'utf8', DELIMITER E'\x08', QUOTE E'\x1b', NULL '');

<span id="page-97-0"></span>Example 3: Create a GDS foreign table named **foreign tpcds reasons**. The data format is TEXT. CREATE FOREIGN TABLE foreign\_tpcds\_reasons ( r\_reason\_sk integer not null,

```
 r_reason_id char(16) not null,
 r reason desc char(100)
) SERVER gsmpp_server OPTIONS (location 'gsfs://192.168.0.90:5000/* | gsfs://192.168.0.91:5000/*', 
FORMAT 'TEXT', delimiter E'\x08', null '',reject_limit '2',EOL '0x0D') WITH err_foreign_tpcds_reasons;
```
# **4.2.2.5 Importing Data**

This section describes how to create tables in GaussDB(DWS) and import data to the tables.

Before importing all the data from a table containing over 10 million records, you are advised to import some of the data, and check whether there is data skew and whether the distribution keys need to be changed (for details, see **[Checking for](#page-198-0) [Data Skew](#page-198-0)**). Troubleshoot the data skew if any. It is costly to address data skew and change the distribution keys after a large amount of data has been imported.

# **Prerequisites**

The GDS server can communicate with GaussDB(DWS).

- You need to create an ECS as the GDS server.
- The created ECS and GaussDB(DWS) must belong to the same region, VPC, and subnet.

# **Procedure**

- **Step 1** Create a table in GaussDB(DWS) to store imported data. For details, see CREATE TABLE.
- **Step 2** (Optional) If the target table has an index, the index information is incrementally updated during the import, affecting data import performance. You are advised to delete the indexes of related tables before importing data. If the data uniqueness cannot be ensured, you are not advised to delete the unique indexes. You can create indexes again after the import is complete.
	- 1. Assume that the ordinary index **product\_idx** exists in the **product\_id** column of the target table **product\_info**. Delete the index from the table before importing data. DROP INDEX product\_idx;
	- 2. After importing the data, create the **reasons idx** index again. CREATE INDEX product\_idx ON product\_info(product\_id);

### **Step 3** Import data.

**INSERT INTO** [Target table name] **SELECT \* FROM** [Foreign table name]

- If information similar to the following is displayed, the data has been imported. Query the error information table to check whether any data format errors occurred. For details, see **[Handling Import Errors](#page-98-0)**. INSERT 0 9
- If data fails to be loaded, troubleshoot the problem by following the instructions provided in **[Handling Import Errors](#page-98-0)** and try again.

## <span id="page-98-0"></span> $\Box$  Note

- If a data loading error occurs, the entire data import task will fail.
- Compile a batch-processing task script to concurrently import data. The degree of parallelism (DOP) depends on the server resource usage. You can test-import several tables, monitor resource utilization, and increase or reduce concurrency accordingly. Common resource monitoring commands include **top** for monitoring memory and CPU usage, **iostat** for monitoring I/O usage, and **sar** for monitoring networks. For details about application cases, see .
- If possible, more GDS servers can significantly improve the data import efficiency. For details about application cases, see **[Parallel Import from Multiple Data Servers](#page-102-0)**.
- In a scenario where many GDS servers import data concurrently, you can increase the TCP Keepalive interval for connections between GDS servers and DNs to ensure connection stability. (The recommended interval is 5 minutes.) TCP Keepalive settings of the cluster affect its fault detection response time.

**----End**

# **Example:**

1. Create a target table named **reasons**. CREATE TABLE reasons ( r\_reason\_sk integer not null,  $r$  reason\_id char(16) not null.

```
 r_reason_desc char(100)
```
) DISTRIBUTE BY HASH (r\_reason\_sk);

2. You are advised to delete the indexes from the target table before the import.

Assume that an ordinary table index **reasons\_idx** exists on the **r\_reason\_id** column in the **reasons** table. Delete the index before the import. Delete the index from the table. DROP INDEX reasons\_idx;

- 3. Import data from source data files through the **foreign tpcds reasons** foreign table to the **reasons** table.
	- INSERT INTO reasons SELECT \* FROM foreign\_tpcds\_reasons ;
- 4. You can create indexes again after the import is complete. CREATE INDEX reasons\_idx ON reasons(r\_reasons\_id);

# **4.2.2.6 Handling Import Errors**

# **Scenarios**

Handle errors that occurred during data import.

# **Querying Error Information**

Errors that occur when data is imported are divided into data format errors and non-data format errors.

Data format error

When creating a foreign table, specify **LOG INTO** error\_table\_name. Data format errors occurring during the data import will be written into the specified table. You can run the following SQL statement to query error details:

SELECT \* FROM error\_table\_name;

Table 4-9 lists the columns of the error table name table.

| Column    | <b>Type</b>                 | <b>Description</b>                                                                                                    |
|-----------|-----------------------------|----------------------------------------------------------------------------------------------------|
| nodeid    | integer                     | ID of the node where an error is<br>reported                                                                                 |
| begintime | timestamp with time<br>zone | Time when a data format error is<br>reported                                                                                 |
| filename  | character varying           | Name of the source data file<br>where a data format error occurs                                                             |
|           |                             | If you use GDS for importing data,<br>the error information includes the<br>IP address and port number of the<br>GDS server. |
| rownum    | bigint                      | Number of the row where an<br>error occurs in a source data file                                                             |
| rawrecord | text                        | Raw record of the data format<br>error in the source data file                                                               |
| detail    | text                        | Error details                                                                                                    |

Table 4-9 Columns in the error\_table\_name table

● Non-data format error

A non-data format error leads to the failure of an entire data import task. You can locate and troubleshoot a non-data format error based on the error message displayed during data import.

# **Handling data import errors**

Troubleshoot data import errors based on obtained error information and the description in the following table.

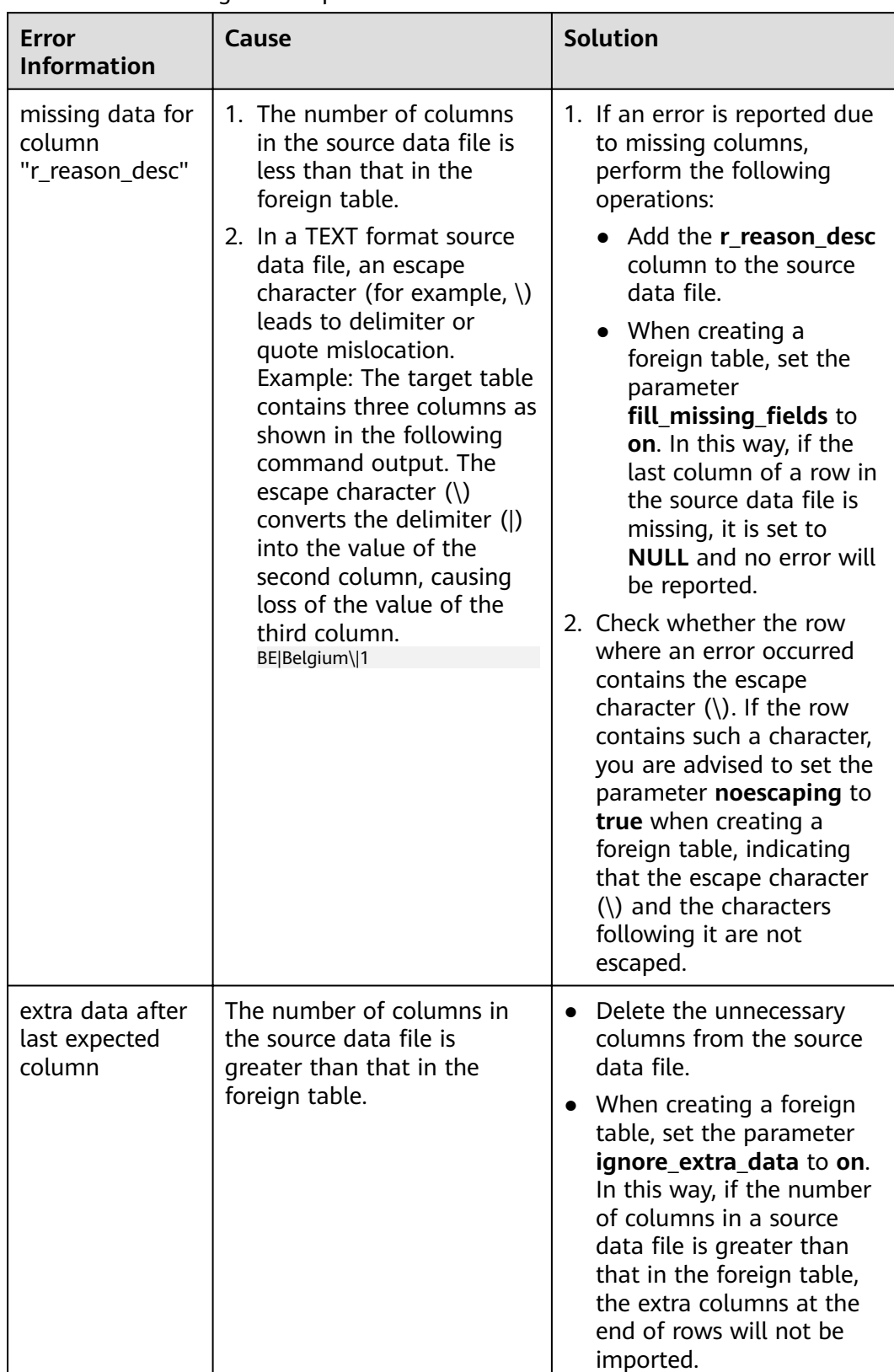

## **Table 4-10** Handling data import errors

<span id="page-101-0"></span>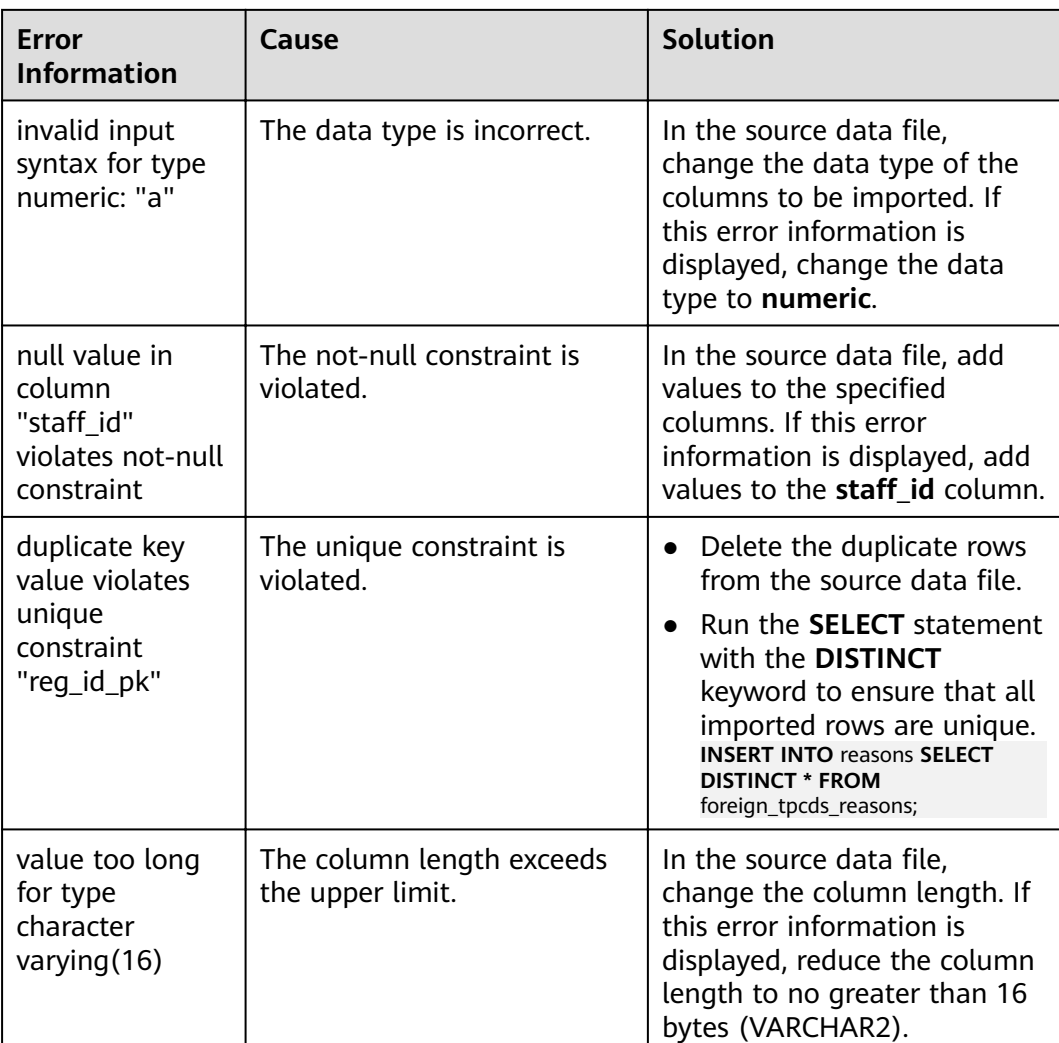

# **4.2.2.7 Stopping GDS**

# **Scenarios**

Stop GDS after data is imported successfully.

# **Procedure**

- **Step 1** Log in as user **gds\_user** to the data server where GDS is installed.
- **Step 2** Select the mode of stopping GDS based on the mode of starting it.
	- If GDS is started using the **gds** command, perform the following operations to stop GDS:
		- a. Query the GDS process ID: **ps -ef|grep gds** For example, the GDS process ID is 128954. **ps -ef|grep gds** gds\_user **128954** 1 0 15:03 ? 00:00:00 gds -d /input\_data/ -p 192.168.0.90:5000 -l /log/

gds\_log.txt -D gds\_user 129003 118723 0 15:04 pts/0 00:00:00 grep gds

b. Run the **kill** command to stop GDS. **128954** in the command is the GDS process ID. **kill -9** 128954

**----End**

# <span id="page-102-0"></span>**4.2.2.8 Example of Importing Data Using GDS**

# **Parallel Import from Multiple Data Servers**

The data servers and the cluster reside on the same intranet. The IP addresses are **192.168.0.90** and **192.168.0.91**. Source data files are in CSV format.

1. Create the target table **tpcds.reasons**.

```
CREATE TABLE tpcds.reasons
(
  r_reason_sk integer not null,
 r reason id char(16) not null,
  r_reason_desc char(100)
);
```
- 2. Log in to each GDS data server as user **root** and create the **/input\_data** directory for storing data files on the servers. The following takes the data server whose IP address is **192.168.0.90** as an example. Operations on the other server are the same. **mkdir -p** /input\_data
- 3. (Optional) Create a user and the user group it belongs to. The user is used to start GDS. If the user and user group exist, skip this step. **groupadd** gdsgrp **useradd -g** gdsgrp gds\_user
- 4. Evenly distribute source data files to the /input\_data directories on the data servers.
- 5. Change the owners of source data files and the **/input\_data** directory on each data server to **gds\_user**. The data server whose IP address is **192.168.0.90** is used as an example. **chown -R** gds\_user:gdsgrp /input\_data
- 6. Log in to each data server as user **gds\_user** and start GDS.

The GDS installation path is /opt/bin/dws/gds. Source data files are stored in **/input\_data/**. The IP addresses of the data servers are **192.168.0.90** and **192.168.0.91**. The GDS listening port is **5000**. GDS runs in daemon mode.

Start GDS on the data server whose IP address is **192.168.0.90**. **/opt/bin/dws/gds/bin/gds -d** /input\_data **-p** 192.168.0.90:5000 **-H** 10.10.0.1/24 **-D**

Start GDS on the data server whose IP address is **192.168.0.91**. **/opt/bin/dws/gds/bin/gds -d** /input\_data **-p** 192.168.0.91:5000 **-H** 10.10.0.1/24 **-D**

7. Create the foreign table **tpcds.foreign tpcds reasons** for receiving data from the data server.

Data export mode settings are as follows:

- Set the import mode to **Normal**.
- When GDS is started, the source data file directory is **/input\_data** and the GDS listening port is **5000**. Therefore, set **location** to **gsfs:// 192.168.0.90:5000/\* | gsfs://192.168.0.91:5000/\***.

Information about the data format is configured based on data format parameters specified during data export. The parameter configurations are as follows:

- **format** is set to **CSV**.
- **encoding** is set to **UTF-8**.
- **delimiter** is set to **E'\x08'**.
- **quote** is set to **E'\x1b'**.
- null is set to an empty string without quotation marks.
- **escape** defaults to the value of **quote**.
- **header** is set to **false**, indicating that the first row is identified as a data row in an imported file.

Configure import error tolerance parameters as follows:

- Set **PER NODE REJECT LIMIT** (number of allowed data format errors) to **unlimited**. In this case, all the data format errors detected during data import will be tolerated.
- Set **LOG INTO** to **err\_tpcds\_reasons**. The data format errors detected during data import will be recorded in the **err tpcds reasons** table.

Based on the above settings, the foreign table is created using the following statement:

CREATE FOREIGN TABLE tpcds.foreign tpcds reasons

```
 r_reason_sk integer not null,
 r_reason_id char(16) not null,
 r_reason_desc char(100)
```
SERVER gsmpp\_server OPTIONS (location 'gsfs://192.168.0.90:5000/\* | gsfs://192.168.0.91:5000/\*', format 'CSV', mode 'Normal', encoding 'utf8', delimiter E'\x08', quote E'\x1b', null ", fill\_missing\_fields 'false') LOG INTO err\_tpcds\_reasons PER NODE REJECT LIMIT 'unlimited';

8. Import data through the foreign table **tpcds.foreign\_tpcds\_reasons** to the target table **tpcds.reasons**.

INSERT INTO tpcds.reasons SELECT \* FROM tpcds.foreign\_tpcds\_reasons;

- 9. Query data import errors in the **err\_tpcds\_reasons** table and rectify the errors (if any). For details, see **[Handling Import Errors](#page-98-0)**. SELECT \* FROM err\_tpcds\_reasons;
- 10. After data import is complete, log in to each data server as user **gds\_user** and stop GDS.

The data server whose IP address is **192.168.0.90** is used as an example. The GDS process ID is **128954**.

```
ps -ef|grep gds
gds_user 128954 1 0 15:03 ? 00:00:00 gds -d /input_data -p 192.168.0.90:5000 -D
gds_user 129003 118723 0 15:04 pts/0 00:00:00 grep gds
kill -9 128954
```
# **Data Import Using Multiple Threads**

(

)

The data servers and the cluster reside on the same intranet. The server IP address is **192.168.0.90**. Source data files are in CSV format. Data will be imported to two tables using multiple threads in **Normal** mode.

1. In the database, create the target tables **tpcds.reasons1** and **tpcds.reasons2**. CREATE TABLE tpcds.reasons1 (

```
 r_reason_sk integer not null,
```

```
r reason id char(16) not null,
  r_reason_desc char(100)
) ;
CREATE TABLE tpcds.reasons2
(
 r reason sk integer not null,
  r_reason_id char(16) not null,
 r_reason_desc char(100)
) ;
```
- 2. Log in to the GDS data server as user **root**, and then create the data file directory **/input\_data** and its sub-directories **/input\_data/import1/** and **/ input\_data/import2/**. mkdir -p /input\_data
- 3. Store the source data files of the target table **tpcds.reasons1** in **/input\_data/ import1/** and the source data files of the target table **tpcds.reasons2** in / **input\_data/import2/**.
- 4. (Optional) Create a user and the user group it belongs to. The user is used to start GDS. If the user and user group already exist, skip this step. **groupadd** gdsgrp **useradd -g** gdsgrp gds\_user
- 5. Change the owners of source data files and the **/input data** directory on the data server to **gds\_user**. chown -R gds\_user:gdsgrp /input\_data
- 6. Log in to the data server as user **gds\_user** and start GDS.

The GDS installation path is **/gds**. Source data files are stored in **/input data/**. The IP address of the data server is **192.168.0.90**. The GDS listening port is **5000**. GDS runs in daemon mode. The degree of parallelism is 2. A recursive directory is specified. **/gds/gds -d** /input\_data **-p** 192.168.0.90:5000 **-H** 10.10.0.1/24 **-D -t** 2 **-r**

7. In the database, create the foreign tables **tpcds.foreign tpcds reasons1** and **tpcds.foreign\_tpcds\_reasons2** for the source data.

The foreign table **tpcds.foreign tpcds reasons1** is used as an example to describe how to configure parameters in a foreign table.

Data export mode settings are as follows:

- Set the import mode to **Normal**.
- When GDS is started, the configured source data file directory is **/ input\_data** and the GDS listening port is 5000. However, source data files are actually stored in **/input\_data/import1/**. Therefore, set **location** to **gsfs://192.168.0.90:5000/import1/\***.

Information about the data format is configured based on data format parameters specified during data export. The parameter configurations are as follows:

- **format** is set to **CSV**.
- **encoding** is set to **UTF-8**.
- **delimiter** is set to **E'\x08'**.
- **quote** is set to **E'\x1b'**.
- null is set to an empty string without quotation marks.
- **escape** defaults to the value of **quote**.
- **header** is set to **false**, indicating that the first row is identified as a data row in an imported file.

Configure import error tolerance parameters as follows:

- Set **PER NODE REJECT LIMIT** (number of allowed data format errors) to **unlimited**. In this case, all the data format errors detected during data import will be tolerated.
- Set **LOG INTO** to **err\_tpcds\_reasons1**. The data format errors detected during data import will be recorded in the **err tpcds reasons1** table.
- If the last column of a source data file is missing, the **fill\_missing\_fields** parameter is automatically set to **NULL**.

Based on the preceding settings, the foreign table

**tpcds.foreign tpcds reasons1** is created using the following statement:

CREATE FOREIGN TABLE tpcds.foreign\_tpcds\_reasons1

( r\_reason\_sk integer not null,

r\_reason\_id char(16) not null,

r\_reason\_desc char(100)

) SERVER gsmpp\_server OPTIONS (location 'gsfs://192.168.0.90:5000/import1/\*', format 'CSV',mode 'Normal', encoding 'utf8', delimiter E'\x08', quote E'\x1b', null ȋȋȀfiÃÃȎm²ää²ngȎfiÃä 'on')LOG INTO err\_tpcds\_reasons1 PER NODE REJECT LIMIT 'unlimited';

## Based on the preceding settings, the foreign table

**tpcds.foreign tpcds reasons2** is created using the following statement:

CREATE FOREIGN TABLE tpcds.foreign tpcds reasons2

(

 r\_reason\_sk integer not null, r\_reason\_id char(16) not null,

r reason desc char(100)

) SERVER gsmpp\_server OPTIONS (location 'gsfs://192.168.0.90:5000/import2/\*', format 'CSV',mode 'Normal', encoding 'utf8', delimiter E'\x08', quote E'\x1b', null ",fill\_missing\_fields 'on')LOG INTO err\_tpcds\_reasons2 PER NODE REJECT LIMIT 'unlimited';

8. Import data through the foreign table **tpcds.foreign\_tpcds\_reasons1** to **tpcds.reasons1** and through **tpcds.foreign\_tpcds\_reasons2** to **tpcds.reasons2**.

INSERT INTO tpcds.reasons1 SELECT \* FROM tpcds.foreign\_tpcds\_reasons1; INSERT INTO tpcds.reasons2 SELECT \* FROM tpcds.foreign\_tpcds\_reasons2;

- 9. Query data import errors in the **err\_tpcds\_reasons1** and **err\_tpcds\_reasons2** tables and rectify the errors (if any). For details, see **[Handling Import Errors](#page-98-0)**. SELECT \* FROM err\_tpcds\_reasons1; SELECT \* FROM err\_tpcds\_reasons2;
- 10. After data import is complete, log in to the data server as user **gds\_user** and stop GDS.

The GDS process ID is **128954**. **ps -ef|grep gds** gds\_user **128954** 1 0 15:03 ? 00:00:00 gds -d /input\_data -p 192.168.0.90:5000 -D -t 2 -r gds\_user 129003 118723 0 15:04 pts/0 00:00:00 grep gds **kill -9** 128954

# **Importing Data Through a Pipe File**

```
Step 1 Start the GDS.
```
gds -d /\*\*\*/gds\_data/ -D -p 192.168.0.1:7789 -l /\*\*\*/gds\_log/aa.log -H 0/0 -t 10 -D

If you need to set the timeout interval of a pipe, use the **--pipe-timeout** parameter.

### **Step 2** Import data.

1. Log in to the database and create an internal table. CREATE TABLE test\_pipe\_1( id integer not null, sex text not null, name text ); 2. Create a read-only foreign table.

CREATE FOREIGN TABLE foreign\_test\_pipe\_tr( like test\_pipe ) SERVER gsmpp\_server OPTIONS (LOCATION 'gsfs://192.168.0.1:7789/foreign\_test\_pipe.pipe', FORMAT 'text', DELIMITER ',', NULL '', EOL '0x0a' ,file\_type 'pipe',auto\_create\_pipe 'false');

3. Execute the import statement. The statement is blocked. INSERT INTO test\_pipe\_1 select \* from foreign\_test\_pipe\_tr;

#### **Step 3** Import data through the GDS pipes.

- 1. Log in to the GDS server and go to the GDS data directory. cd /\*\*\*/gds\_data/
- 2. Create a pipe. If **auto\_create\_pipe** is set to **true**, skip this step. mkfifo foreign\_test\_pipe.pipe;

#### $\Box$  Note

A pipe will be automatically cleared after an operation is complete. To perform another operation, create a pipe file again.

- 3. Write data to the pipe. cat postgres\_public\_foreign\_test\_pipe\_tw.txt > foreign\_test\_pipe.pipe
- 4. To read the compressed file to the pipe, run the following command. gzip -d < out.gz > foreign\_test\_pipe.pipe
- 5. To read the HDFS file to the pipe, run the following command. hdfs dfs -cat - /user/hive/\*\*\*/test\_pipe.txt > foreign\_test\_pipe.pipe

#### **Step 4** View the result returned by the import statement.

```
INSERT INTO test_pipe_1 select * from foreign_test_pipe_tr;
INSERT 0 4
SELECT * FROM test_pipe_1;
id | sex | name
----+-----+----------------
3 | 2 | 11111111111111
1 | 2 | 11111111111111
2 | 2 | 11111111111111
4 | 2 | 11111111111111
(4 \text{ rows})
```
**----End**

## **Importing Data Through Multi-Process Pipes**

GDS also supports importing data through multi-process pipes. That is, one foreign table corresponds to multiple GDSs.

The following takes importing a local file as an example.

**Step 1** Start multiple GDSs. If the GDSs have been started, skip this step. gds -d /\*\*\*/gds\_data/ -D -p 192.168.0.1:7789 -l /\*\*\*/gds\_log/aa.log -H 0/0 -t 10 -D gds -d /\*\*\*/gds\_data\_1/ -D -p 192.168.0.1:7790 -l /\*\*\*/gds\_log\_1/aa.log -H 0/0 -t 10 -D

> If you need to set the timeout interval of a pipe, use the **--pipe-timeout** parameter.

#### **Step 2** Import data.

- 1. Log in to the database and create an internal table. CREATE TABLE test\_pipe( id integer not null, sex text not null, name text );
- 2. Create a read-only foreign table. CREATE FOREIGN TABLE foreign\_test\_pipe\_tr( like test\_pipe ) SERVER gsmpp\_server OPTIONS (LOCATION 'gsfs://192.168.0.1:7789/foreign\_test\_pipe.pipe|gsfs://192.168.0.1:7790/ foreign\_test\_pipe.pipe', FORMAT 'text', DELIMITER ',', NULL '', EOL '0x0a' , file\_type 'pipe', auto\_create\_pipe 'false');
- 3. Execute the import statement. The statement is blocked. INSERT INTO test\_pipe\_1 select \* from foreign\_test\_pipe\_tr;
- **Step 3** Import data through the GDS pipes.
	- 1. Log in to GDS and go to each GDS data directory. cd /\*\*\*/gds\_data/ cd /\*\*\*/gds\_data\_1/
	- 2. Create a pipe. If **auto\_create\_pipe** is set to **true**, skip this step. mkfifo foreign\_test\_pipe.pipe;
	- 3. Read each pipe and write the new file to the pipes. cat postgres\_public\_foreign\_test\_pipe\_tw.txt > foreign\_test\_pipe.pipe

#### **Step 4** View the result returned by the import statement.

```
INSERT INTO test_pipe_1 select * from foreign_test_pipe_tr;
INSERT 0 4
SELECT * FROM test_pipe_1;
id | sex | name
----+-----+----------------
3 | 2 | 11111111111111
1 | 2 | 11111111111111
2 | 2 | 11111111111111
4 | 2 | 11111111111111
(4 rows)
```
**----End**

## **Direct Data Import Between Clusters**

**Step 1** Start the GDS. (If the process has been started, skip this step.) gds -d /\*\*\*/gds\_data/ -D -p GDS\_IP:GDS\_PORT -l /\*\*\*/gds\_log/aa.log -H 0/0 -t 10 -D

> If you need to set the timeout interval of a pipe, use the **--pipe-timeout** parameter.

- **Step 2** Export data from the source database.
	- 1. Log in to the target database, create an internal table, and write data to the table.

```
CREATE TABLE test_pipe( id integer not null, sex text not null, name text );
INSERT INTO test_pipe values(1,2,'11111111111111');
INSERT INTO test_pipe values(2,2,'11111111111111');
INSERT INTO test_pipe values(3,2,'11111111111111');
INSERT INTO test_pipe values(4,2,'11111111111111');
INSERT INTO test_pipe values(5,2,'11111111111111');
```
- 2. Create a write-only foreign table. CREATE FOREIGN TABLE foreign\_test\_pipe( id integer not null, age text not null, name text ) SERVER gsmpp\_server OPTIONS (LOCATION 'gsfs://GDS\_IP:GDS\_PORT/', FORMAT 'text', DELIMITER ',', NULL '', EOL '0x0a' ,file\_type 'pipe') WRITE ONLY;
- 3. Execute the import statement. The statement is blocked. INSERT INTO foreign\_test\_pipe SELECT \* FROM test\_pipe;

### **Step 3** Import data to the target cluster.

- 1. Create an internal table. CREATE TABLE test\_pipe (id integer not null, sex text not null, name text);
- 2. Create a read-only foreign table. CREATE FOREIGN TABLE foreign\_test\_pipe(like test\_pipe) SERVER gsmpp\_server OPTIONS (LOCATION 'gsfs://GDS\_IP:GDS\_PORT/', FORMAT 'text', DELIMITER ',', NULL ", EOL '0x0a', file\_type 'pipe', auto create pipe 'false');
- 3. Run the following command to import data to the table. INSERT INTO test\_pipe SELECT \* FROM foreign\_test\_pipe;
**Step 4** View the result returned by the import statement from the target cluster.

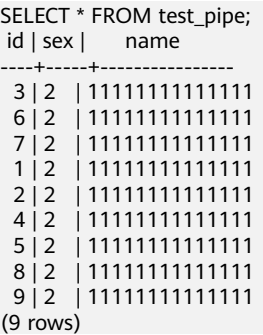

#### **----End**

#### $\Box$  note

By default, the pipeline file exported from or imported to GDS is named in the format of Database name\_Schema name\_Foreign table name **.pipe**. Therefore, the database name and schema name of the target cluster must be the same as those of the source cluster. If the database or schema is inconsistent, you can specify the same pipe file in the URL of the **location**.

Example:

- $\bullet$  Pipe name specified by a write-only foreign table. CREATE FOREIGN TABLE foreign\_test\_pipe(id integer not null, age text not null, name text) SERVER gsmpp\_server OPTIONS (LOCATION 'gsfs://GDS\_IP:GDS\_PORT/foreign\_test\_pipe.pipe', FORMAT 'text', DELIMITER ',', NULL ", EOL '0x0a' ,file\_type 'pipe') WRITE ONLY;
- Pipe name specified by a read-only foreign table. CREATE FOREIGN TABLE foreign test\_pipe(like test\_pipe) SERVER gsmpp\_server OPTIONS (LOCATION 'gsfs://GDS\_IP:GDS\_PORT/foreign\_test\_pipe.pipe', FORMAT 'text', DELIMITER ',', NULL ", EOL '0x0a' ,file\_type 'pipe',auto\_create\_pipe 'false');

# **4.2.3 Importing Data from MRS to a Cluster**

### **4.2.3.1 Overview**

MRS is a big data cluster running based on the open-source Hadoop ecosystem. It provides the industry's latest cutting-edge storage and analytical capabilities of massive volumes of data, satisfying your data storage and processing requirements. For details, see the **[MapReduce Service User Guide](https://support.huaweicloud.com/intl/en-us/usermanual-mrs/en-us_topic_0012799688.html)**.

You can use Hive/Spark (analysis cluster of MRS) to store massive volumes of service data. Hive/Spark data files are stored on HDFS. On GaussDB(DWS), you can connect a GaussDB(DWS) cluster to an MRS cluster, read data from HDFS files, and write the data to GaussDB(DWS) when the clusters are on the same network.

### <span id="page-109-0"></span>**NOTICE**

Ensure that MRS can communicate with DWS:

Scenario 1: If MRS and DWS are in the same region and VPC, they can communicate with each other by default.

Scenario 2: If MRS and GaussDB(DWS) are in the same region but in different VPCs, you need to create a VPC peering connection. For details, see **[VPC Peering](https://support.huaweicloud.com/intl/en-us/usermanual-vpc/en-us_topic_0046655036.html) [Connection Overview](https://support.huaweicloud.com/intl/en-us/usermanual-vpc/en-us_topic_0046655036.html)**.

Scenario 3: If MRS and GaussDB(DWS) are not in the same region, you need to use **[Cloud Connect \(CC\)](https://support.huaweicloud.com/intl/en-us/qs-cc/cc_02_0201.html)** to create network connections. For details, see the user guide of the corresponding service.

Scenario 4: If MRS is deployed on-premises, you need to use **[Direct Connect \(DC\)](https://support.huaweicloud.com/intl/en-us/qs-dc/en-us_topic_0145790541.html)** or **[Virtual Private Network \(VPN\)](https://support.huaweicloud.com/intl/en-us/vpn/index.html)** to connect the network. For details, see the User Guide of the corresponding service.

### **Importing Data from MRS to a GaussDB(DWS) Cluster**

- 1. **Preparing Data in an MRS Cluster**
- 2. (Optional) **[Manually Creating a Foreign Server](#page-113-0)**
- 3. **[Creating a Foreign Table](#page-117-0)**
- 4. **[Importing Data](#page-122-0)**
- 5. **[Deleting Resources](#page-123-0)**

### **4.2.3.2 Preparing Data in an MRS Cluster**

Before importing data from MRS to a GaussDB(DWS) cluster, you must have:

- 1. Created an MRS cluster.
- 2. Created a Hive/Spark ORC table in the MRS cluster and stored the table data to the HDFS path corresponding to the table.

If you have completed the preparations, skip this section.

In this tutorial, the Hive ORC table will be created in the MRS cluster as an example to complete the preparation work. The process and the SQL syntax for creating a Spark ORC table in the MRS cluster are similar to those in Hive.

### **Data File**

The sample data of the **product info.txt** data file is as follows:

100,XHDK-A-1293-#fJ3,2017-09-01,A,2017 Autumn New Shirt Women,red,M,328,2017-09-04,715,good 205,KDKE-B-9947-#kL5,2017-09-01,A,2017 Autumn New Knitwear Women,pink,L,584,2017-09-05,406,very good!

300,JODL-X-1937-#pV7,2017-09-01,A,2017 autumn new T-shirt men,red,XL,1245,2017-09-03,502,Bad. 310,QQPX-R-3956-#aD8,2017-09-02,B,2017 autumn new jacket women,red,L,411,2017-09-05,436,It's really super nice

150,ABEF-C-1820-#mC6,2017-09-03,B,2017 Autumn New Jeans Women,blue,M,1223,2017-09-06,1200,The seller's packaging is exquisite

200,BCQP-E-2365-#qE4,2017-09-04,B,2017 autumn new casual pants men,black,L,997,2017-09-10,301,The clothes are of good quality.

250,EABE-D-1476-#oB1,2017-09-10,A,2017 autumn new dress women,black,S,841,2017-09-15,299,Follow the store for a long time.

108,CDXK-F-1527-#pL2,2017-09-11,A,2017 autumn new dress women,red,M,85,2017-09-14,22,It's really

amazing to buy 450,MMCE-H-4728-#nP9,2017-09-11,A,2017 autumn new jacket women,white,M,114,2017-09-14,22,Open the package and the clothes have no odor 260,OCDA-G-2817-#bD3,2017-09-12,B,2017 autumn new woolen coat women,red,L, 2004,2017-09-15,826,Very favorite clothes 980,ZKDS-J-5490-#cW4,2017-09-13,B,2017 Autumn New Women's Cotton Clothing,red,M, 112,2017-09-16,219,The clothes are small 98,FKQB-I-2564-#dA5,2017-09-15,B,2017 autumn new shoes men,green,M,4345,2017-09-18,5473,The clothes are thick and it's better this winter. 150,DMQY-K-6579-#eS6,2017-09-21,A,2017 autumn new underwear men,yellow, 37,2840,2017-09-25,5831, This price is very cost effective 200,GKLW-l-2897-#wQ7,2017-09-22,A,2017 Autumn New Jeans Men,blue,39,5879,2017-09-25,7200,The clothes are very comfortable to wear 300,HWEC-L-2531-#xP8,2017-09-23,A,2017 autumn new shoes women,brown,M,403,2017-09-26,607,good 100,IQPD-M-3214-#yQ1,2017-09-24,B,2017 Autumn New Wide Leg Pants Women,black,M, 3045,2017-09-27,5021,very good. 350,LPEC-N-4572-#zX2,2017-09-25,B,2017 Autumn New Underwear Women,red,M,239,2017-09-28,407,The seller's service is very good 110,NQAB-O-3768-#sM3,2017-09-26,B,2017 autumn new underwear women,red,S, 6089,2017-09-29,7021,The color is very good 210,HWNB-P-7879-#tN4,2017-09-27,B,2017 autumn new underwear women,red,L,3201,2017-09-30,4059,I like it very much and the quality is good. 230,JKHU-Q-8865-#uO5,2017-09-29,C,2017 Autumn New Clothes with Chiffon Shirt,black,M, 2056,2017-10-02,3842,very good

### **Creating a Hive ORC Table in an MRS Cluster**

1. Create an MRS cluster.

For details, see section **[Buying a Custom Cluster](https://support.huaweicloud.com/intl/en-us/usermanual-mrs/mrs_01_0513.html)** in MapReduce Service Management Guide.

- 2. Download the client.
	- a. Go back to the MRS cluster page. Click the cluster name. On the **Dashboard** tab page of the cluster details page, click **Access Manager**. If a message is displayed indicating that EIP needs to be bound, bind an EIP first.
	- b. Enter the username **admin** and its password for logging in to MRS Manager. The password is the one you entered when creating the MRS cluster.
	- c. Choose **Services** > **Download Client**. Set **Client Type** to **Only configuration files** and set **Download To** to **Server**. Click OK.

<span id="page-111-0"></span>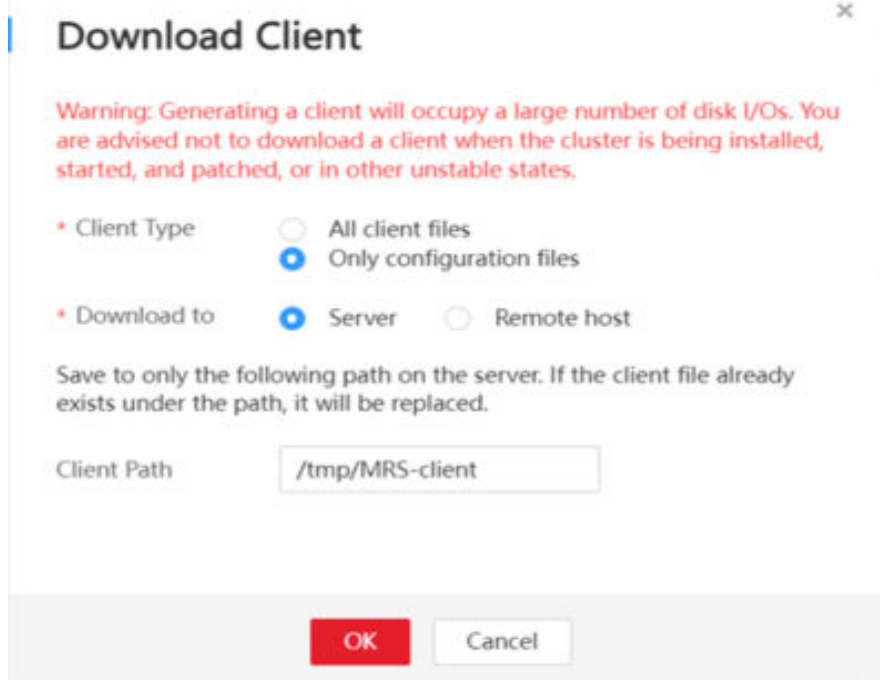

- 3. Log in to the Hive client of the MRS cluster.
	- a. Log in to a Master node.

For details, see **[Logging In to an ECS](https://support.huaweicloud.com/intl/en-us/usermanual-mrs/mrs_01_0083.html)** in the MapReduce Service User Guide.

- b. Run the following command to switch the user: sudo su - omm
- c. Run the following command to go to the client directory: cd /opt/client
- d. Run the following command to configure the environment variables: source bigdata\_env
- e. If Kerberos authentication is enabled for the current cluster, run the following command to authenticate the current user. The current user must have the permission to create Hive tables.

For details, see **[Creating a Role](https://support.huaweicloud.com/intl/en-us/usermanual-mrs/mrs_01_0343.html)** in the MapReduce Service User Guide.

f. Configure roles with the corresponding permissions.

For details, see **[Creating a User](https://support.huaweicloud.com/intl/en-us/usermanual-mrs/mrs_01_0345.html)** in the MapReduce Service User Guide.

g. Bind roles to users. If the Kerberos authentication is disabled for the current cluster, skip this step. **kinit** MRS cluster user

#### Example: **kinit hiveuser**

- h. Run the following command to start the Hive client: beeline
- 4. Create a database demo on Hive.

Run the following command to create the database demo:

CREATE DATABASE demo;

5. Create table **product\_info** of the **Hive TEXTFILE** type in the database demo and import the **[Data File](#page-109-0)** (**product\_info.txt**) to the HDFS path corresponding to the table.

Run the following command to switch to the database demo:

USE demo;

Run the following command to create table **product\_info** and define the table fields based on data in the **[Data File](#page-109-0)**.

DROP TABLE product info;

CREATE TABLE product\_info

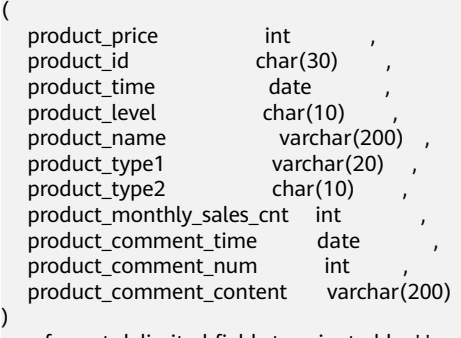

```
row format delimited fields terminated by ','
stored as TEXTFILE;
```
For details about how to import data to an MRS cluster, see **[Managing Data](https://support.huaweicloud.com/intl/en-us/usermanual-mrs/en-us_topic_0019489057.html) [Files](https://support.huaweicloud.com/intl/en-us/usermanual-mrs/en-us_topic_0019489057.html)** in the MapReduce Service User Guide.

6. Create a Hive ORC table named **product\_info\_orc** in the database demo.

Run the following command to create the Hive ORC table **product\_info\_orc**. The table fields are the same as those of the **product\_info** table created in the previous step.

DROP TABLE product info\_orc;

CREATE TABLE product info\_orc

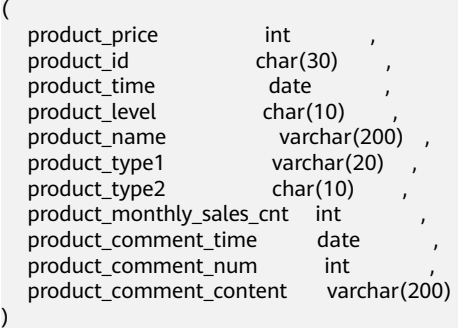

row format delimited fields terminated by ',' stored as orc;

7. Insert data in the **product\_info** table to the Hive ORC table **product\_info\_orc**. insert into *product\_info\_orc* select \* from *product\_info*;

Query table **product\_info\_orc**.

select \* from product\_info\_orc;

If data displayed in the **[Data File](#page-109-0)** can be queried, the data has been successfully inserted to the ORC table.

# <span id="page-113-0"></span>**4.2.3.3 Manually Creating a Foreign Server**

In the syntax **CREATE FOREIGN TABLE (SQL on Hadoop or OBS)** for creating a foreign table, you need to specify a foreign server associated with the MRS data source connection.

When you create an MRS data source connection on the GaussDB(DWS) management console, the database administrator dbadmin automatically creates a foreign server in the default database **postgres**. If you want to create a foreign table in the default database **postgres** to read MRS data, skip this section.

To allow a common user to create a foreign table in a user-defined database to read MRS data, you must manually create a foreign server in the user-defined database. This section describes how does a common user create a foreign server in a user-defined database. The procedure is as follows:

1. Ensure that an MRS data source connection has been created for the GaussDB(DWS) cluster.

For details, see section **[Creating an MRS Data Source Connection](https://support.huaweicloud.com/intl/en-us/mgtg-dws/dws_01_0057.html)** in the Data Warehouse Service Management Guide.

- 2. **Creating a User and a Database and Granting the User Foreign Table Permissions**
- 3. **[Manually Creating a Foreign Server](#page-115-0)**

### $\Box$  Note

If you no longer need to read data from the MRS data source and have deleted the MRS data source on the GaussDB(DWS) management console, only the foreign server automatically created in the default database **postgres** will be deleted, and the manually created foreign server needs to be deleted manually. For details about the deletion, see **[Deleting the Manually Created Foreign Server](#page-123-0)**.

# **Creating a User and a Database and Granting the User Foreign Table Permissions**

In the following example, a common user **dbuser** and a database **mydatabase** are created. Then, an administrator is used to grant foreign table permissions to user **dbuser**.

**Step 1** Connect to the default database **postgres** as a database administrator through the database client tool provided by GaussDB(DWS).

For example, use the **gsql** client to connect to the database by running the following command:

gsql -d gaussdb -h 192.168.2.30 -U dbadmin -p 8000 -W password -r

**Step 2** Create a common user and use it to create a database.

Create a user named **dbuser** that has the permission to create databases.

**CREATE USER** dbuser **WITH** CREATEDB **PASSWORD** 'password';

Switch to the created user. **SET ROLE** dbuser **PASSWORD** 'password';

Run the following command to create a database: **CREATE DATABASE** mydatabase;

Query the database.

**SELECT \* FROM pg\_database;**

The database is successfully created if the returned result contains information about **mydatabase**.

datname | datdba | encoding | datcollate | datctype | datistemplate | datallowconn | datconnlimit |<br>datlastsysoid | datfrozenxid | dattablespace | datcompatibility | datallowconn | datacl datlastsysoid | datfrozenxid | dattablespace | datcompatibility |

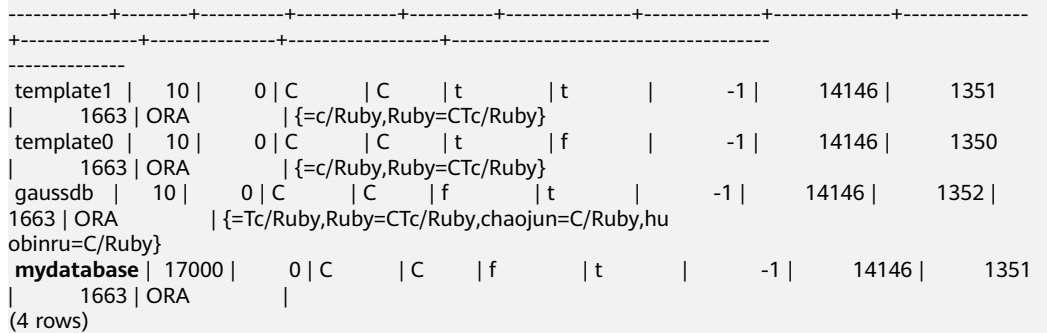

**Step 3** Grant the permissions for creating foreign servers and using foreign tables to a common user as the administrator.

Use the connection to create a database as a database administrator.

You can use the **gsql** client to run the following command, switching to an administrator user, and connect to the new database: **\c** mydatabase dbadmin;

Enter the password as prompted.

 $\Box$  Note

Note that you must use the administrator account to connect to the database where a foreign server is to be created and foreign tables are used; and then grant permissions to the common user.

By default, only system administrators can create foreign servers. Common users can create foreign servers only after being authorized. Run the following command to grant the permission: **GRANT ALL ON** FOREIGN DATA WRAPPER hdfs\_fdw **TO** dbuser;

The name of **FOREIGN DATA WRAPPER** must be **hdfs\_fdw**. **dbuser** is the username for creating **SERVER**.

Run the following command to grant the user the permission to use foreign tables:

**ALTER USER** dbuser **USEFT**;

Query for the user.

```
SELECT r.rolname, r.rolsuper, r.rolinherit,
  r.rolcreaterole, r.rolcreatedb, r.rolcanlogin,
  r.rolconnlimit, r.rolvalidbegin, r.rolvaliduntil,
  ARRAY(SELECT b.rolname
     FROM pg_catalog.pg_auth_members m
      JOIN pg_catalog.pg_roles b ON (m.roleid = b.oid)
      WHERE m.member = r.oid) as memberof
, r.rolreplication
, r.rolauditadmin
, r.rolsystemadmin
```
<span id="page-115-0"></span>, r.roluseft FROM pg\_catalog.pg\_roles r ORDER BY 1;

The authorization is successful if the **dbuser** information in the returned result contains the **UseFT** permission.

| rolname   rolsuper   rolinherit   rolcreaterole   rolcreatedb   rolcanlogin   rolconnlimit   rolvalidbegin  <br>rolvaliduntil   memberof   rolreplication   rolauditadmin   rolsystemadmin   roluseft |                   |  |                  |  |  |                                                                                                    |                                         |  |
|----------------------------------------------------------------------------------------------------|-------------------|--|------------------|--|--|----------------------------------------------------------------------------------------------------|-----------------------------------------|--|
|                                                                                                    |                   |  |                  |  |  |                                                                                                    |                                         |  |
|                                                                                                    |                   |  |                  |  |  | dbuser   f   t   f   t   t   l   -1   state is not in the state in the state in the state in the state in the $\vert$ is not in the state in the state in the state in the state in the state in the state in the state in the s |                                         |  |
|                                                                                                    | $ f $ $ f $ $ t $ |  |                  |  |  |                                                                                                    | lily  f  t  f  f  t   -1           f  f |  |
|                                                                                                    | f   f   f         |  |                  |  |  |                                                                                                    |                                         |  |
|                                                                                                    |                   |  | Ruby $ t $ $ t $ |  |  | $ t $ $ t $ $ t $ $ t $ $ t $ $ t $                                                                                                    |                                         |  |
|                                                                                                    |                   |  |                  |  |  |                                                                                                    |                                         |  |

**<sup>----</sup>End**

## **Manually Creating a Foreign Server**

**Step 1** Connect to the default database **postgres** as a database administrator through the database client tool provided by GaussDB(DWS).

You can use the **gsql** client to log in to the database in either of the following ways:

You can use either of the following methods to create the connection:

If you have logged in to the gsgl client, run the following command to switch the database and user: **\c** postgres dbadmin;

Enter the password as prompted.

- If you have not logged in to the gsql client or have exited the gsql client by running the **\q** command, run the following command to reconnect to it: gsql -d postgres -h *192.168.2.30* -U dbadmin -p 8000 -W *password* -r
- **Step 2** Run the following command to query the information about the foreign server that is automatically created:

SELECT \* FROM pg\_foreign\_server;

The returned result is as follows:

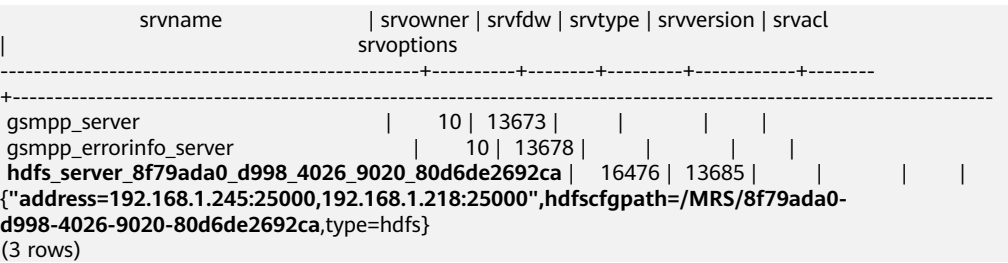

In the query result, each row contains the information about a foreign server. The foreign server associated with the MRS data source connection contains the following information:

● The value of **srvname** contains **hdfs\_server** and the ID of the MRS cluster, which is the same as the MRS ID in the cluster list on the MRS management console.

The **address** parameter in the **srvoptions** field contains the IP addresses and ports of the active and standby nodes in the MRS cluster.

You can find the foreign server you want based on the above information and record the values of its **srvname** and **srvoptions**.

**Step 3** Switch to the user who is about to create a foreign server to connect to the corresponding database.

In this example, run the following command to use common user **dbuser** created in **[Creating a User and a Database and Granting the User Foreign Table](#page-113-0) [Permissions](#page-113-0)** to connect to **mydatabase** created by the user: **\c** mydatabase dbuser;

**Step 4** Create a foreign server.

For details about the syntax for creating foreign servers, see CREATE SERVER. For example:

```
CREATE SERVER hdfs_server_8f79ada0_d998_4026_9020_80d6de2692cahdfs_server FOREIGN DATA 
WRAPPER HDFS_FDW 
OPTIONS 
(
address '192.168.1.245:25000,192.168.1.218:25000', 
hdfscfgpath '/MRS/8f79ada0-d998-4026-9020-80d6de2692ca',
type 'hdfs'
);
```
Mandatory parameters are described as follows:

Name of the foreign server

You can customize a name.

In this example, specify the name to the value of the **sryname** field recorded in **[Step 2](#page-115-0)**, such as hdfs\_server\_8f79ada0\_d998\_4026\_9020\_80d6de2692ca.

Resources in different databases are isolated. Therefore, the names of foreign servers in different databases can be the same.

#### ● **FOREIGN DATA WRAPPER**

This parameter can only be set to **HDFS\_FDW**, which already exists in the database.

**OPTIONS** parameters

Set the following parameters to the values under **srvoptions** recorded in **[Step](#page-115-0) [2](#page-115-0)**.

– address

Specifies the IP address and port number of the primary and standby nodes of the HDFS cluster.

hdfscfgpath

Specifies the configuration file path of the HDFS cluster. This parameter is available only when **type** is **HDFS**. You can set only one path.

type

Its value is **hdfs**, which indicates that **HDFS\_FDW** connects to HDFS.

**Step 5** View the foreign server.

SELECT \* FROM pg\_foreign\_server WHERE srvname='hdfs\_server\_8f79ada0\_d998\_4026\_9020\_80d6de2692ca';

The server is successfully created if the returned result is as follows:

<span id="page-117-0"></span>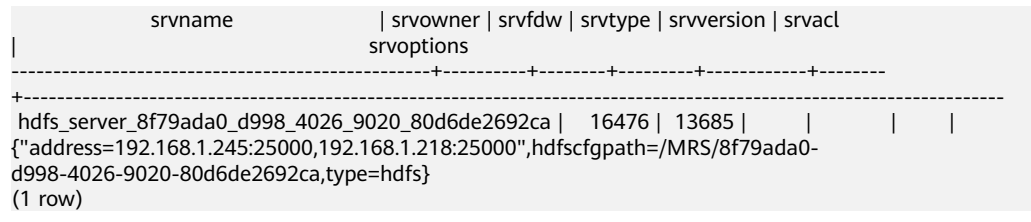

**----End**

## **4.2.3.4 Creating a Foreign Table**

This section describes how to create a Hadoop foreign table in the GaussDB(DWS) database to access the Hadoop structured data stored on MRS HDFS. A Hadoop foreign table is read-only. It can only be queried using **SELECT**.

### **Prerequisites**

You have created an MRS cluster and imported data to the ORC table in the Hive/Spark database.

For details, see **[Preparing Data in an MRS Cluster](#page-109-0)**.

You have created an MRS data source connection for the GaussDB(DWS) cluster.

For details, see section **[Creating an MRS Data Source Connection](https://support.huaweicloud.com/intl/en-us/mgtg-dws/dws_01_0057.html)** in the Data Warehouse Service Management Guide.

### **Obtaining the HDFS Path of the MRS Data Source**

There are two methods for you to obtain the HDFS path.

**Method 1** 

For Hive data, log in to the Hive client of MRS (see **[2](#page-111-0)**), run the following command to view the detailed information about the table, and record the data storage path in the **location** parameter:

```
use <database_name>;
desc formatted <table_name>;
```
For example, if the value of the **location** parameter in the returned result is **hdfs://hacluster/user/hive/warehouse/demo.db/product\_info\_orc/**, the HDFS path is **/user/hive/warehouse/demo.db/product\_info\_orc/**.

**Method 2** 

Perform the following steps to obtain the HDFS path:

- a. Log in to the MRS management console.
- b. Choose **Cluster** > **Active Cluster** and click the name of the cluster to be queried to enter the page displaying the cluster's basic information.
- c. Click **File Management** and select **HDFS File List**.
- d. Go to the storage directory of the data to be imported to the GaussDB(DWS) cluster and record the path.

#### <span id="page-118-0"></span>**Figure 4-7** Checking the data storage path on MRS

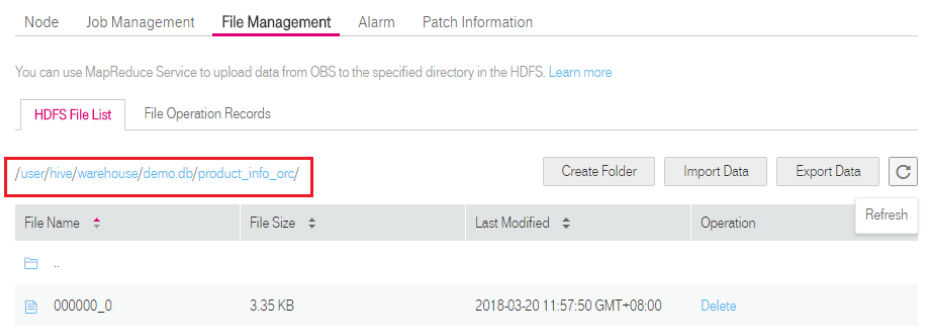

# **Obtaining Information About the Foreign Server Connected to the MRS Data Source**

**Step 1** Use the user who creates the foreign server to connect to the corresponding database.

Determine whether to use a common user to create a foreign table in the customized database based on requirements.

- **Yes**
	- a. Ensure that you have created the common user **dbuser** and its database **mydatabase**, and manually created a foreign server in **mydatabase** by following steps in **[Manually Creating a Foreign Server](#page-113-0)**.
	- b. Connect to the database **mydatabase** as user **dbuser** through the database client tool provided by GaussDB(DWS).

If you have connected to the database using the gsql client, run the following command to switch the user and database: **\c** mydatabase dbuser;

Enter your password as prompted.

● **No**

When you create an MRS data source connection on the GaussDB(DWS) management console, the database administrator **dbadmin** automatically creates a foreign server in the default database **postgres**. If you create a foreign table in the default database **postgres** as the database administrator **dbadmin**, you need to connect to the database using the database client tool provided by GaussDB(DWS). For example, use the **gsql** client to connect to the database by running the following command:

gsql -d postgres -h 192.168.2.30 -U dbadmin -p 8000 -W password -r

**Step 2** Run the following command to view the information about the created foreign server connected to the MRS data source: **SELECT \* FROM** pg\_foreign\_server;

#### $\Box$  Note

You can also run the **\desc+** command to view the information about the foreign server.

The returned result is as follows:

 srvname | srvowner | srvfdw | srvtype | srvversion | srvacl srvoptions --------------------------------------------------+----------+--------+---------+------------+--------

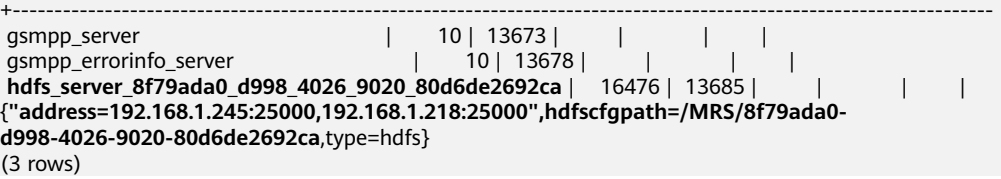

In the query result, each row contains the information about a foreign server. The foreign server associated with the MRS data source connection contains the following information:

- The value of **srvname** contains **hdfs\_server** and the ID of the MRS cluster, which is the same as the MRS ID in the cluster list on the MRS management console.
- The **address** parameter in the **srvoptions** field contains the IP addresses and ports of the active and standby nodes in the MRS cluster.

You can find the foreign server you want based on the above information and record the values of its **srvname** and **srvoptions**.

**----End**

### **Creating a Foreign Table**

After **[Obtaining Information About the Foreign Server Connected to the MRS](#page-118-0) [Data Source](#page-118-0)** and **[Obtaining the HDFS Path of the MRS Data Source](#page-117-0)** are completed, you can create a foreign table to read data from the MRS data source.

The syntax for creating a foreign table is as follows. For details, see the syntax **CREATE FOREIGN TABLE (SQL on Hadoop or OBS)**.

```
CREATE FOREIGN TABLE [ IF NOT EXISTS ] table_name 
( [ { column_name type_name 
    [ { [CONSTRAINT constraint_name] NULL |
   [CONSTRAINT constraint_name] NOT NULL |
    column_constraint [...]} ] |
   table_constraint [, ...] ] [, ...] ] )
  SERVER dfs_server
 OPTIONS ( { option_name ' value ' } [, ...] ) 
 DISTRIBUTE BY {ROUNDROBIN | REPLICATION}
  [ PARTITION BY ( column_name ) [ AUTOMAPPED ] ] ;
```
For example, when creating a foreign table named *foreign\_product\_info*, set parameters in the syntax as follows:

table name

Mandatory. This parameter specifies the name of the foreign table to be created.

- Table column definitions
	- **column\_name**: specifies the name of a column in the foreign table.
	- type name: specifies the data type of the column.

Multiple columns are separate by commas (,).

The number of columns and column types in the foreign table must be the same as those in the data stored on MRS. Learn **[Data Type Conversion](#page-121-0)** before defining column data types.

**SERVER dfs server** 

This parameter specifies the foreign server name of the foreign table. This server must exist. The foreign table can read data from an MRS cluster by configuring the foreign server and connecting to the MRS data source.

Enter the value of the **sryname** field queried in **[Obtaining Information](#page-118-0) [About the Foreign Server Connected to the MRS Data Source](#page-118-0)**.

**OPTIONS** parameters

These are parameters associated with the foreign table. The key parameters are as follows:

- **format**: This parameter is mandatory. The value can only be **orc**. It specifies the format of the source data file. Only Hive ORC files are supported.
- foldername: This parameter is mandatory. It specifies the HDFS directory for storing data or data file path.

If the MRS analysis cluster has enabled Kerberos authentication, ensure that the MRS user having the MRS data source connection has the read and write permissions for the directory.

Follow the steps in **[Obtaining the HDFS Path of the MRS Data Source](#page-117-0)** to obtain the HDFS path, which is the value of parameter **foldername**.

- **encoding**: This parameter is optional. It specifies the encoding format of a source data file in the foreign table. Its default value is **utf8**.
- **DISTRIBUTE BY**

This parameter specifies the data read mode for the foreign table. There are two read modes supported. In this example, **ROUNDROBIN** is selected.

- **ROUNDROBIN:** When a foreign table reads data from the data source, each node in a GaussDB(DWS) cluster randomly reads some data and integrates the random data to a complete data set.
- **REPLICATION:** When a foreign table reads data from the data source, each node in the GaussDB(DWS) cluster reads a complete data set.
- Other parameters in the syntax

Other parameters are optional and can be configured as required. In this example, they do not need to be configured.

Based on the above settings, the foreign table is created using the following statements:

DROP FOREIGN TABLE IF EXISTS foreign product info;

CREATE FOREIGN TABLE foreign\_product\_info

(

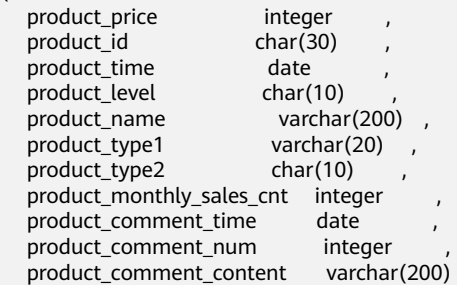

<span id="page-121-0"></span>) SERVER hdfs\_server\_8f79ada0\_d998\_4026\_9020\_80d6de2692ca OPTIONS ( format 'orc', encoding 'utf8', foldername '/user/hive/warehouse/demo.db/product\_info\_orc/' ) DISTRIBUTE BY ROUNDROBIN;

## **Data Type Conversion**

Data is imported to Hive/Spark and then stored on HDFS in ORC format. Actually, GaussDB(DWS) reads ORC files on HDFS, and queries and analyzes data in these files.

Data types supported by Hive/Spark are different from those supported by GaussDB(DWS). Therefore, you need to learn the mapping between them. **Table 4-11** describes the mapping in detail.

| <b>Type</b>                                      | <b>Column Type</b><br>Supported by an<br><b>HDFS/OBS</b><br><b>Foreign Table of</b><br>GaussDB(DWS) | <b>Column Type</b><br>Supported by a<br><b>Hive Table</b>                     | <b>Column Type</b><br>Supported by a<br><b>Spark Table</b> |
|--------------------------------------------------|----------------------------------------------------------------------------------------------------|-------------------------------------------------------------------------------|------------------------------------------------------------|
| Integer in two<br>bytes                          | <b>SMALLINT</b>                                                                                     | <b>SMALLINT</b>                                                               | <b>SMALLINT</b>                                            |
| Integer in<br>four bytes                         | <b>INTEGER</b>                                                                                      | <b>INT</b>                                                                    | <b>INT</b>                                                 |
| Integer in<br>eight bytes                        | <b>BIGINT</b>                                                                                       | <b>BIGINT</b>                                                                 | <b>BIGINT</b>                                              |
| Single-<br>precision<br>floating point<br>number | FLOAT4 (REAL)                                                                                       | <b>FLOAT</b>                                                                  | <b>FLOAT</b>                                               |
| Double-<br>precision<br>floating point<br>number | FLOAT8(DOUBLE<br>PRECISION)                                                                         | <b>DOUBLE</b>                                                                 | <b>FLOAT</b>                                               |
| Scientific data<br>type                          | DECIMAL[p(,s)]<br>The maximum<br>precision can reach<br>up to 38.                                   | <b>DECIMAL</b><br>The maximum<br>precision can reach<br>up to 38 (Hive 0.11). | <b>DECIMAL</b>                                             |
| Date type                                        | <b>DATE</b>                                                                                         | <b>DATE</b>                                                                   | <b>DATE</b>                                                |
| Time type                                        | <b>TIMESTAMP</b>                                                                                    | <b>TIMESTAMP</b>                                                              | <b>TIMESTAMP</b>                                           |
| <b>BOOLEAN</b><br>type                           | <b>BOOLEAN</b>                                                                                      | <b>BOOLEAN</b>                                                                | <b>BOOLEAN</b>                                             |

**Table 4-11** Data type mapping

<span id="page-122-0"></span>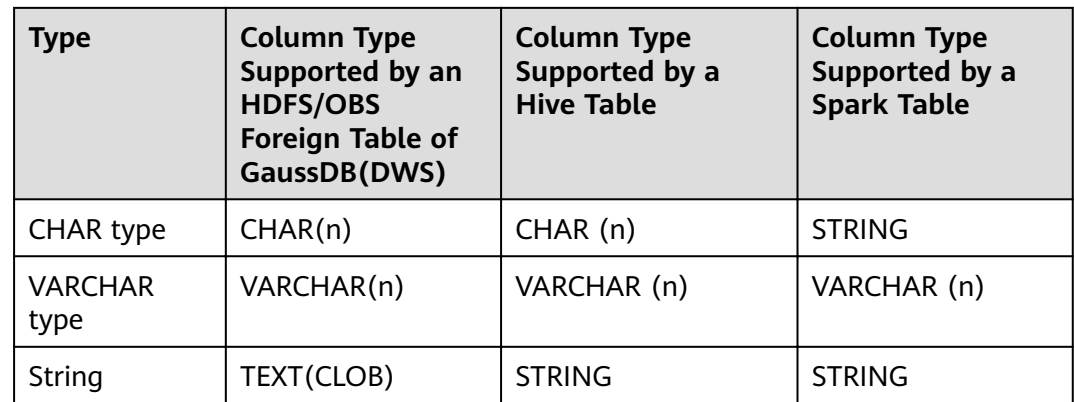

# **4.2.3.5 Importing Data**

# **Viewing Data in the MRS Data Source by Directly Querying the Foreign Table**

If the data amount is small, you can directly run SELECT to query the foreign table and view the data in the MRS data source.

**Step 1** Run the following command to query data from the foreign table: SELECT \* FROM foreign\_product\_info;

> If the query result is the same as the data in **[Data File](#page-109-0)**, the import is successful. The following information is displayed at the end of the query result:

(20 rows)

After data is queried, you can insert the data to common tables in the database.

**----End**

## **Querying Data After Importing It**

You can query the MRS data after importing it to GaussDB(DWS).

**Step 1** Create a table in GaussDB(DWS) to store imported data.

The target table structure must be the same as the structure of the foreign table created in **[Creating a Foreign Table](#page-117-0)**. That is, both tables must have the same number of columns and column types.

For example, create a table named **product\_info**. The table example is as follows:

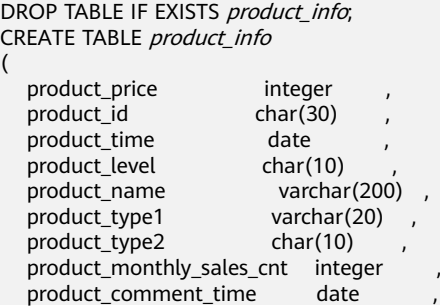

<span id="page-123-0"></span>product\_comment\_num integer,<br>product\_comment\_content varchar(200) product\_comment\_content ) with ( orientation = column, compression=middle ) DISTRIBUTE BY HASH (product\_id);

#### **Step 2** Run the **INSERT INTO .. SELECT ..** command to import data from the foreign table to the target table.

#### Example:

INSERT INTO product\_info SELECT \* FROM foreign\_product\_info;

If information similar to the following is displayed, the data has been imported. INSERT 0 20

**Step 3** Run the following **SELECT** command to view data imported from MRS to GaussDB(DWS):

SELECT \* FROM product info:

If the query result is the same as the data in **[Data File](#page-109-0)**, the import is successful. The following information is displayed at the end of the query result:

(20 rows)

**----End**

### **4.2.3.6 Deleting Resources**

After completing operations in this tutorial, if you no longer need to use the resources created during the operations, you can delete them to avoid resource waste or quota occupation.

## **Deleting the Foreign Table and Target Table**

- **Step 1** (Optional) If operations in **[Querying Data After Importing It](#page-122-0)** have been performed, run the following command to delete the target table: DROP TABLE product info;
- **Step 2** Run the following command to delete the foreign table: DROP FOREIGN TABLE foreign product info;

**----End**

# **Deleting the Manually Created Foreign Server**

If operations in **[Manually Creating a Foreign Server](#page-113-0)** have been performed, perform the following steps to delete the foreign server, database, and user:

**Step 1** Use the client provided by GaussDB(DWS) to connect to the database where the foreign server resides as the user who created the foreign server.

You can use the **gsql** client to log in to the database in either of the following ways:

If you have logged in to the gsgl client, run the following command to switch the database and user:

**\c** mydatabase dbuser;

Enter the password as prompted.

● If you have logged in to the gsql client, you can run the **\q** command to exit gsql, and run the following command to reconnect to it: gsql -d mydatabase -h 192.168.2.30 -U dbuser -p 8000 -r

Enter the password as prompted.

**Step 2** Delete the manually created foreign server.

Run the following command to delete the server. For details about the syntax, see DROP SERVER.

**DROP SERVER** hdfs\_server\_8f79ada0\_d998\_4026\_9020\_80d6de2692ca;

The foreign server is deleted if the following information is displayed:

DROP SERVER

View the foreign server.

SELECT \* FROM pg\_foreign\_server WHERE srvname='hdfs\_server\_8f79ada0\_d998\_4026\_9020\_80d6de2692ca';

The server is successfully deleted if the returned result is as follows:

```
 srvname | srvowner | srvfdw | srvtype | srvversion | srvacl | srvoptions
               ---------+----------+--------+---------+------------+--------+------------
(0 rows)
```
**Step 3** Delete the customized database.

Connect to the default database **postgres** through the database client tool provided by GaussDB(DWS).

If you have logged in to the database using the **gsql** client, run the following command to switch the database and user:

\c postgres

Enter your password as prompted.

Run the following command to delete the customized database:

**DROP DATABASE** mydatabase;

The database is deleted if the following information is displayed:

DROP DATABASE

**Step 4** Delete the common user created in this example as the administrator.

Connect to the database as a database administrator through the database client tool provided by GaussDB(DWS).

If you have logged in to the database using the **gsql** client, run the following command to switch the database and user:

**\c** postgres dbadmin

Run the following command to reclaim the permission for creating foreign servers: **REVOKE ALL ON** FOREIGN DATA WRAPPER hdfs\_fdw **FROM** dbuser;

The name of **FOREIGN DATA WRAPPER** must be **hdfs\_fdw**. **dbuser** is the username for creating **SERVER**.

Run the following command to delete the user:

**DROP USER** dbuser;

You can run the **\du** command to query for the user and check whether the user has been deleted.

**----End**

## **4.2.3.7 Error Handling**

The following error information indicates that GaussDB(DWS) is to read an ORC data file but the actual file is in TXT format. Therefore, create a table of the Hive ORC type and store the data to the table.

ERROR: dn\_6009\_6010: Error occurs while creating an orc reader for file /user/hive/warehouse/ products\_info.txt, detail can be found in dn log of dn\_6009\_6010.

# **4.2.4 Importing Data from One GaussDB(DWS) Cluster to Another**

### **Function**

You can create foreign tables to perform associated queries and import data between clusters.

## **Scenarios**

- Import data from one GaussDB(DWS) cluster to another.
- Perform associated queries between clusters.

### **Precautions**

- The two clusters must be in the same region and AZ, and can communicate with each other through the VPC network.
- The created foreign table must be of the same type and have the same columns as its corresponding remote table, which can only be a row-store, column-store, hash, or replication table.
- If the associated table in another cluster is a replication table or has data skew, the query performance may be poor.
- The status of the two clusters is **Normal**.
- Do not modify, add, or delete the DDL of the source data table in the remote cluster. Otherwise, the query results may be inconsistent.
- The two clusters can process SQL on other GaussDB databases based on a foreign table.
- You are advised to configure LVS. If it is not configured, you are advised to use multiple CNs as the server addresses. Do not write the CN addresses of multiple clusters together.
- Ensure that the two databases have the same encoding. Otherwise, an error may occur or the received data may be garbled characters.
- If statistics have been collected on the remote table, run **ANALYZE** on the foreign table to obtain a better execution plan.
- Only 8.0.0 and later versions are supported.

# **Procedure**

```
Step 1 Create a server.
```

```
CREATE SERVER server_remote FOREIGN DATA WRAPPER GC_FDW OPTIONS
   (address '10.180.157.231:8000,10.180.157.130:8000' ,
  dbname 'gaussdb', 
  username 'xyz', 
 password 'xxxxxx'
);
```
### $\Box$  note

- **•** server remote is the server name used for the foreign table.
- **address** indicates the IP addresses and port numbers of CNs in the remote cluster. If LVS is configured, you are advised to enter only one LVS address. Otherwise, you are advised to set multiple CNs as server addresses.
- **dbname** is the database name of the remote cluster.
- **username** is the username used for connecting to the remote cluster. This user cannot be a system administrator.
- **password** is the password used for logging in to the remote cluster.

### **Step 2** Create a foreign table.

CREATE FOREIGN TABLE region

```
(
   R_REGIONKEY INT4,
   R_NAME TEXT,
   R_COMMENT TEXT
)
SERVER
   server_remote
OPTIONS
(
   schema_name 'test',
   table_name 'region',
   encoding 'gbk'
);
```
### $\Box$  Note

- Foreign table columns cannot contain any constraints.
- The column names types of the foreign table must be the same as those of its corresponding remote table.
- **schema name** specifies the schema of the foreign table corresponding to the remote cluster. If this parameter is not specified, the default schema is used.
- **table name** specifies the name of the foreign table corresponding to the remote cluster. If this parameter is not specified, the default foreign table name is used.
- encoding specifies the encoding format of the remote cluster. If this parameter is not specified, the default encoding format is used.

#### **Step 3** View the foreign table.

\d+ region

 Foreign table "public.region" Column | Type | Modifiers | FDW Options | Storage | Stats target | Description -------------+---------+-----------+-------------+----------+--------------+-------------

 r\_regionkey | integer | | | plain | |  $r\_name$  | text | | r\_comment | text | | | | extended | Server: server\_remote FDW Options: (schema\_name 'test', table\_name 'region', encoding 'gbk') FDW permition: read only Has OIDs: no Distribute By: ROUND ROBIN Location Nodes: ALL DATANODES

#### **Step 4** Check the created server.

\des+ server\_remote

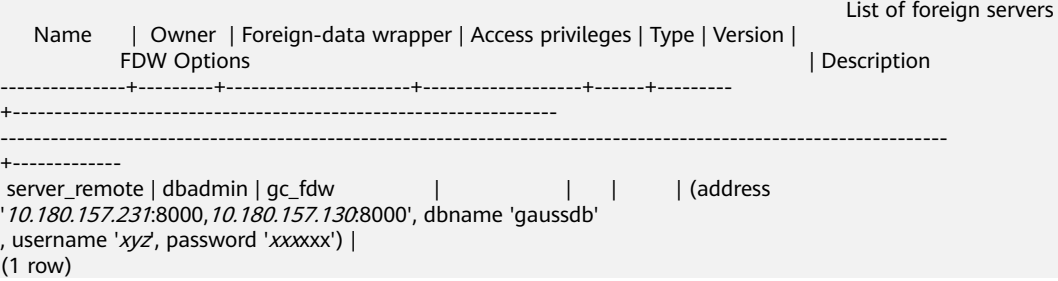

#### **Step 5** Use the foreign table to import data or perform associated queries.

#### Import data.

(

CREATE TABLE local\_region

```
 R_REGIONKEY INT4,
   R_NAME TEXT,
   R_COMMENT TEXT
);
```
INSERT INTO local\_region SELECT \* FROM region;

#### $\Box$  Note

- If a connection failure is reported, check the server information and ensure that the specified clusters are connected.
- If an error is reported, indicating that the table does not exist, check whether the **option** information of the foreign table is correct.
- If a column mismatch error is reported, check whether the column information of the foreign table is consistent with that of the corresponding table in the remote cluster.
- If a version inconsistency error is reported, upgrade the cluster and try again.
- If garbled characters are displayed, check the encoding format of the source data, re-create a foreign table, and specify the correct coding format.
- Perform an associated query. SELECT \* FROM region, local\_region WHERE local\_region.R\_NAME = region.R\_NAME;

#### $\Box$  Note

- A foreign table can be used as a local table to perform complex jobs.
- If statistics have been collected on the remote cluster, run **ANALYZE** on the foreign table to obtain a better execution plan.
- If there are fewer DNs in the local cluster than in the remote cluster, the local cluster needs to use SMP for better performance.

#### **Step 6** Delete the foreign table.

#### **DROP FOREIGN TABLE** region;

**----End**

# **4.2.5 GDS-based Cross-Cluster Interconnection**

# **Function**

With data processing based on foreign tables, GDS is used to transfer data and synchronize data between multiple clusters.

### **Scenarios**

Data is synchronized from one cluster to another. Full data synchronization and data synchronization based on filter criteria are supported.

### **Important Notes**

- The column name and type of the created foreign table must be the same as those of the corresponding source table, and the tables in the remote cluster must be row-store or column-store.
- Before running the synchronization statement, ensure that the tables to be synchronized exist in the local and remote clusters.
- The status of the two clusters is **Normal**.
- Both clusters must be able to connect to each other using GDS.
- The database code of both clusters must be the same. Otherwise, an error may be reported or the received data may be garbled characters.
- The compatible database types specified for both clusters must be the same. Otherwise, an error may be reported or the received data may be garbled characters.
- Ensure that the user performing table synchronization has the permission to access those tables.
- Foreign tables for interconnection can be used only for cross-cluster data synchronization. In other scenarios, errors may occur or the operation may be invalid.
- The foreign tables for interconnection do not support complex column expressions or complex syntax, including **join**, **sort**, **cursor**, **with**, and **set**.
- SQL statements that are not pushed down cannot use this feature to synchronize data.
- The explain plan and logical cluster are not supported.
- If data is synchronized from the local cluster to a remote cluster, only internal table query is supported.
- The GDS specified by the **syncsry** option of foreign servers does not support the SSL mode.
- After data synchronization is complete, only the number of data rows is verified
- The maximum number of concurrent services cannot be greater than half of the value of the GDS startup parameter **-t** and cannot be greater than the value of **max\_active\_statements**. Otherwise, services may fail due to timeout.

## <span id="page-129-0"></span>**Preparations**

- Configure the interconnection between both clusters.
- Plan and deploy GDS servers and ensure that all GDS servers can communicate with all nodes in both clusters. For details about how to deploy GDS, see **Installing, Configuring, and Starting GDS**.

### **Procedure**

Assume that the table **tbl\_remote** in the remote cluster is to be synchronized with the table **tbl\_local** in the local cluster and the user performing the synchronization is user remote. Note that the user must have the permission to access the **tbl\_remote** table.

#### **Step 1** Create a server.

```
CREATE SERVER server_remote FOREIGN DATA WRAPPER GC_FDW OPTIONS(
  address '192.168.178.207:8109',
  dbname 'db_remote',
  username 'user_remote',
  password 'xxxxxxxx',
  syncsrv 'gsfs://192.168.178.129:8789|gsfs://192.168.178.129:8790'
);
```
- **server remote** indicates the server name, which is used by the foreign table for interconnection.
- **address** indicates the IP address and port number of the CN in the remote cluster. Only one address is allowed.
- **dbname** indicates the database name of the remote cluster.
- **username** indicates the username used for connecting to the remote cluster. This user cannot be a system administrator.
- **password** indicates the password used for connecting to the remote cluster.
- **syncsrv** indicates the IP address and port number of the GDS server. If there are multiple addresses, use vertical bars (|) to separate them. The function of **syncsrv** is similar to that of **location** in the GDS foreign table.

#### $\Box$  note

GaussDB(DWS) tests the network connected to the GDS addresses set by **syncsrv**.

- The test can only show the network status between the local cluster and the GDSs, but cannot show the network status between the remote cluster and GDS. You need to check the error message.
- After removing the unavailable GDSs, select a proper number of GDSs that do not cause service suspension to synchronize data.

#### **Step 2** Create a foreign table for interconnection.

CREATE FOREIGN TABLE ft\_tbl( col\_1 type\_name, col\_2 type\_name, ... ) SERVER server\_remote OPTIONS ( schema\_name 'schema\_remote', table\_name 'tbl\_remote', encoding 'utf8'

);

● **schema\_name** indicates the schema that the remote cluster table belongs to. If this option is not specified, **schema name** is set to the schema of the foreign table.

- **table name** indicates the remote cluster table name. If this option is not specified, **table name** is set to the name of the foreign table.
- **encoding** indicates the encoding format of the remote cluster. If this option is not specified, the default encoding format of the source cluster database is used.

### $\cap$  note

- The values of **schema\_name** and **table\_name** are case sensitive and must be the same as those of the remote schema and table.
- The foreign table for interconnection cannot contain any constraints in its columns.
- The column names and column types of the foreign table must be the same as those of the **tbl** remote table.
- **SERVER** must be set to the server created in **[Step 1](#page-129-0)** and must contain the **syncsrv** attribute.

**Step 3** Use the foreign table for interconnection to synchronize data.

If the local cluster is the destination cluster, you can run the following statements:

Full data synchronization of all columns:

INSERT INTO tbl\_local SELECT \* FROM ft\_tbl;

Data synchronization of all columns based on filter criteria:

INSERT INTO tbl\_local SELECT \* FROM ft\_tbl WHERE col\_2 = XX;

Full data synchronization of some columns:

INSERT INTO tbl\_local (col\_1) SELECT col\_1 FROM ft\_tbl;

Data synchronization of some columns based on filter criteria:

INSERT INTO tbl\_local (col\_1) SELECT col\_1 FROM ft\_tbl WHERE col\_2 = XX;

If the local cluster is the source cluster, you can run the following statements: Synchronization of unsharded tables:

INSERT INTO ft\_tbl SELECT \* FROM tbl\_local;

Data synchronization of the **join** results: INSERT INTO ft\_tbl SELECT \* FROM tbl\_local1 join tbl\_local2 ON XXX;

### <span id="page-131-0"></span> $\Box$  Note

- If a connection failure is reported, check the server information and ensure that both clusters are connected.
- If an error indicating GDS connection failure is reported, check whether the GDS server specified by **syncsrv** has been started and whether it can communicate with all nodes in both clusters.
- If an error is reported indicating that the table does not exist, check whether the **option** information of the foreign table is correct.
- If an error is reported indicating that the column does not exist, check whether the column name of the foreign table is the same as that of the source table.
- If an error message is displayed indicating that a column is repeatedly defined, check whether the column name is too long. If yes, use the AS alias to simplify the column name.
- If an error is reported indicating that the column type cannot be parsed, check whether the statement contains a column expression.
- If a column mismatch error is reported, check whether the column information of the foreign table is the same as that of the corresponding table in the remote cluster.
- If an error is reported indicating that the syntax is not supported, check whether complex syntax is used, such as **join**, **distinct**, and **sort** .
- If garbled characters are displayed, check whether the encoding formats of both databases are the same.
- If the local cluster is the source cluster, there is a low probability that data is successfully synchronized to the remote cluster but the local cluster returns an execution failure. In this case, you are advised to check the number of synchronized data records.
- If the local cluster is the source cluster, data synchronization controlled by transaction blocks and sub-transactions can be queried only after the total transaction is committed.
- **Step 4** Delete the foreign table for interconnection. DROP FOREIGN TABLE ft\_tbl;

**----End**

# **4.2.6 Using a gsql Meta-Command to Import Data**

The **gsql** tool of GaussDB(DWS) provides the **\copy** meta-command to import data.

### **\copy Command**

For details about the **\copy** command, see **[Table 4-12](#page-132-0)**.

<span id="page-132-0"></span>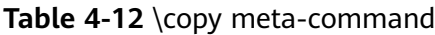

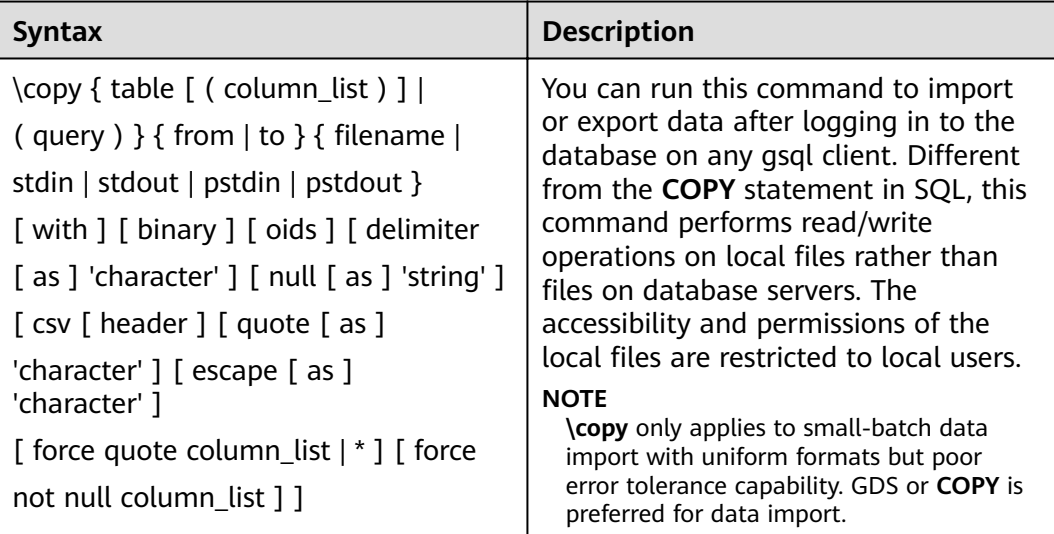

# **Parameter Description**

table

Specifies the name (possibly schema-qualified) of an existing table. Value range: an existing table name

column\_list

Specifies an optional list of columns to be copied.

Value range: any field in the table. If the column list is not specified, all columns in the table will be copied.

query

Specifies that the results will be copied. Valid value: a **SELECT** or **VALUES** command in parentheses.

- filename Specifies the absolute path of a file. To run the **\copy** command, the user must have the write permission for this path.
- stdin

Specifies that input comes from the client application.

stdout

Specifies that output goes to the client application.

pstdin

Specifies that input comes from the gsql client.

- pstout
- Specifies that output goes to the gsql client.
- binary

Specifies that data is stored and read in binary mode instead of text mode. In binary mode, you cannot declare **DELIMITER**, **NULL**, or **CSV**. After specifying BINARY, CSV, FIXED and TEXT cannot be specified through **option** or **copy\_option**.

● oid

Specifies the internal OID to be copied for each row.

### $M$  Note

An error is raised if OIDs are specified for a table that does not have OIDs, or in the case of copying a query.

Valid value: **true**, on, false, and off.

Default value: **false**

delimiter [ as ] 'character'

Specifies the character that separates columns within each row (line) of the file.

### **NOTE**

- A delimiter cannot be **\r** or **\n**.
- A delimiter cannot be the same as the **null** value. The delimiter of CSV data cannot be same as the **quote** value.
- The delimiter of TEXT data cannot contain any of the following characters: \.abcdefghijklmnopqrstuvwxyz0123456789
- The data length of a single row should be less than 1 GB. A row that has many columns using long delimiters cannot contain much valid data.
- You are advised to use multi-characters and invisible characters for delimiters. For example, you can use the multiple-character delimiter "\$^&" and invisible delimiters, such as E'\x07', E'\x08', and E'\x1b'.

Value range: a multi-character delimiter within 10 bytes.

Default value:

- A tab character in TEXT format
- A comma (,) in CSV format
- No delimiter in FIXED format
- null [ as ] 'string'

Specifies that a string represents a null value in a data file. Value range:

- A null value cannot be **\r** or **\n**. The maximum length is 100 characters.
- A null value cannot be the same as the **delimiter** or **quote** value.

Default value:

- An empty string without quotation marks in CSV format
- **\N** in TEXT format
- header

Specifies whether a data file contains a table header. **header** is available only for CSV and FIXED files.

In data import scenarios, if **header** is on, the first row of the data file will be identified as the header and ignored. If **header** is **off**, the first row will be identified as a data row.

If header is on, fileheader must be specified. fileheader specifies the content in the header. If header is **off**, the exported file does not contain a header.

Valid value: **true**, on, false, and off.

Default value: **false**

quote [ as ] 'character'

Specifies the quote character for a CSV file.

Default value: double quotation mark ("").

 $\Box$  Note

- The **quote** value cannot be the same as the **delimiter** or **null** value.
- The **quote** value must be a single-byte character.
- You are advised to use invisible characters as quotes, for example, E'\x07', E'\x08', and E'\x1b'.
- escape  $\lceil$  as  $\rceil$  'character'

This option is allowed only when using CSV format. This must be a single one-byte character.

Default value: double quotation mark (""). If the value is the same as the **quote** value, it will be replaced with **\0**.

force quote column\_list | \*

In CSV COPY TO mode, forces quoting to be used for all not-null values in each specified column. NULL will not be quoted.

Value range: an existing column.

force not null column list

In CSV COPY FROM mode, processes each specified column as though it were quoted and hence not a null value.

Value range: an existing column.

## **Examples**

Create the target table **copy\_example**. create table copy\_example

```
(
    col_1 integer,
    col_2 text,
    col_3 varchar(12),
    col_4 date,
   col_5 time
);
```
Example 1: Copy data from stdin to the target table **copy\_example**. \copy copy\_example from stdin csv;

```
When the >> characters are displayed, enter data. Enter a backslash and a
period (\.) to end your input.
Enter data to be copied followed by a newline.
```

```
End with a backslash and a period on a line by itself.
>> 1,"iamtext","iamvarchar",2006-07-07,12:00:00
>> .
```
Example 2: The **example.csv** file is in the local directory **/local/data/** and the file contains the header line. (I) is used as the delimiter, and the double quotation marks are used for **quote**. The content is as follows:

iamheader

1|"iamtext"|"iamvarchar"|2006-07-07|12:00:00

2|"iamtext"|"iamvarchar"|2022-07-07|19:00:02

Import data from the local file **example.csv** to the target table **copy example**. If the header option is **on**, the first row is automatically ignored. By default, quotation marks are used for **quote**. \copy copy\_example from '/local/data/example.csv' with(header 'on', format 'csv', delimiter '|', date\_format 'yyyy-mm-dd', time\_format 'hh24:mi:ss');

Example 3: The **example.csv** file is in the local directory **/local/data/**. The comma (,) is used as the delimiter, and the quotation mark (") is used for **quote**. The last field is missing in the first line, and one more field is added in the second line. The content is as follows:

1,"iamtext","iamvarchar",2006-07-07

2,"iamtext","iamvarchar",2022-07-07,19:00:02,12:00:00

Import data from the local file **example.csv** to the target table **copy** example. The default delimiter is (,). Therefore, you do not need to specify the delimiter. Because the fault tolerance parameters **IGNORE\_EXTRA\_DATA** and **FILL\_MISSING\_FIELD** are specified, the missing fields will be replaced with **NULL**, the extra fields are ignored.

\copy copy\_example from '/local/data/example.csv' with( format 'csv', date\_format 'yyyy-mm-dd', time\_format 'hh24:mi:ss', IGNORE\_EXTRA\_DATA 'true', FILL\_MISSING\_FIELD 'true');

Example 4: Export the content of the **copy example** table to stdout in CSV format, use double quotation marks as for **quote**, and use quotes to enclose the fourth and fifth columns. \copy copy\_example to stdout CSV quote as '"' force quote col\_4,col\_5;

# **4.2.7 Running the COPY FROM STDIN Statement to Import Data**

## **4.2.7.1 Data Import Using COPY FROM STDIN**

This method is applicable to low-concurrency scenarios where a small volume of data is to be imported.

Use either of the following methods to write data to GaussDB(DWS) using the **COPY FROM STDIN** statement:

- Write data into GaussDB(DWS) by typing.
- Import data from a file or database to GaussDB(DWS) through the CopyManager interface driven by JDBC. You can use any parameters in the **COPY** syntax.

### **4.2.7.2 Introduction to the CopyManager Class**

CopyManager is an API interface class provided by the JDBC driver in GaussDB(DWS). It is used to import data to GaussDB(DWS) in batches.

## **Inheritance Relationship of CopyManager**

The CopyManager class is in the **org.postgresql.copy** package class and is inherited from the java.lang.Object class. The declaration of the class is as follows:

```
public class CopyManager
.<br>extends Obiect
```
# **Constructor Method**

public CopyManager(BaseConnection connection) throws SQLException

# **Basic Methods**

| <b>Return</b><br><b>Value</b> | <b>Method</b>                                              | <b>Description</b>                                                                                                 | <b>Throws</b>                 |
|-------------------------------|------------------------------------------------------------|----------------------------------------------------------------------------------------------------|-------------------------------|
| Copyln                        | copyln(String sql)                                         | $\blacksquare$                                                                                                    | SQLException                  |
| long                          | copyln(String sql,<br>InputStream from)                    | <b>Uses COPY FROM</b><br><b>STDIN</b> to quickly<br>import data to<br>tables in a<br>database from<br>InputStream. | SQLException, IOE<br>xception |
| long                          | copyln(String sql,<br>InputStream from, int<br>bufferSize) | <b>Uses COPY FROM</b><br><b>STDIN</b> to quickly<br>import data to<br>tables in a<br>database from<br>InputStream. | SQLException, IOE<br>xception |
| long                          | copyIn(String sql, Reader<br>from)                         | <b>Uses COPY FROM</b><br><b>STDIN</b> to quickly<br>import data to<br>tables in a<br>database from<br>Reader.      | SQLException, IOE<br>xception |
| long                          | copyln(String sql, Reader<br>from, int bufferSize)         | Uses COPY FROM<br><b>STDIN</b> to quickly<br>import data to<br>tables in a<br>database from<br>Reader.             | SQLException, IOE<br>xception |
| CopyOu<br>t                   | copyOut(String sql)                                        |                                                                                                    | SQLException                  |
| long                          | copyOut(String sql,<br>OutputStream to)                    | Sends the result<br>set of COPY TO<br><b>STDOUT</b> from a<br>database to the<br>OutputStream<br>class.            | SQLException, IOE<br>xception |

**Table 4-13** Basic methods of CopyManager

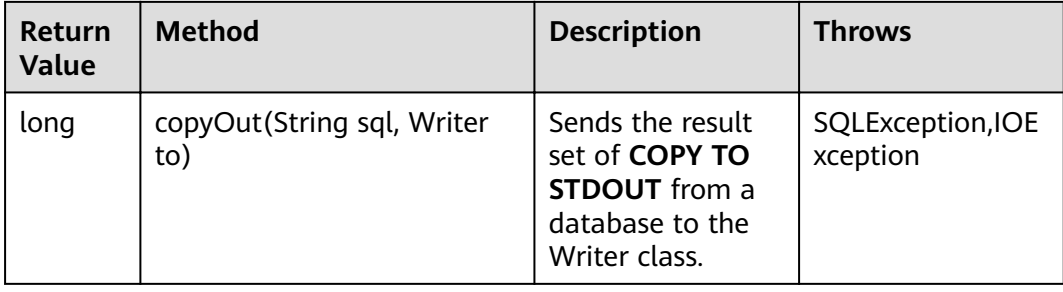

## **4.2.7.3 Example: Importing and Exporting Data Through Local Files**

When the JAVA language is used for secondary development based on GaussDB(DWS), you can use the CopyManager interface to export data from the database to a local file or import a local file to the database by streaming. The file can be in CSV or TEXT format.

The sample program is as follows. Load the GaussDB(DWS) JDBC driver before running it.

```
//gsjdbc4.jar is used as an example. If gsjdbc200.jar is used, replace the driver class name org.postgresql
with com.huawei.gauss200.jdbc and replace the URL prefix jdbc:postgresql with jdbc:gaussdb.
import java.sql.Connection; 
import java.sql.DriverManager; 
import java.io.IOException;
import java.io.FileInputStream;
import java.io.FileOutputStream;
import java.sql.SQLException; 
import org.postgresql.copy.CopyManager; 
import org.postgresql.core.BaseConnection;
public class Copy{ 
    public static void main(String[] args) 
\{ String urls = new String("jdbc:postgresql://10.180.155.74:8000/gaussdb"); //URL of the database
     String username = new String("jack"); //Username
    String password = new String("********"); // Password
    String tablename = new String("migration_table"); //Define table information.
    String tablename1 = new String("migration_table_1"); //Define table information.
     String driver = "org.postgresql.Driver"; 
     Connection conn = null; 
     try { 
         Class.forName(driver); 
         conn = DriverManager.getConnection(urls, username, password); 
        } catch (ClassNotFoundException e) { 
           e.printStackTrace(System.out); 
       } catch (SQLException e) { 
           e.printStackTrace(System.out); 
       } 
    //Export the query result of SELECT * FROM migration_table to the local file d:/data.txt.
     try {
    copyToFile(conn, "d:/data.txt", "(SELECT * FROM migration_table)");
   } catch (SQLException e) {
  // TODO Auto-generated catch block
  e.printStackTrace();
  } catch (IOException e) {
  // TODO Auto-generated catch block
  e.printStackTrace();
  }
```

```
//Import data from the d:/data.txt file to the migration_table_1 table.
    try {
    copyFromFile(conn, "d:/data.txt", tablename1);
  } catch (SQLException e) {
  // TODO Auto-generated catch block
      e.printStackTrace();
 } catch (IOException e) {
  // TODO Auto-generated catch block
  e.printStackTrace();
 } 
   //Export the data from the migration_table_1 table to the d:/data1.txt file.
    try {
    copyToFile(conn, "d:/data1.txt", tablename1);
  } catch (SQLException e) {
  // TODO Auto-generated catch block
  e.printStackTrace();
  } catch (IOException e) {
  // TODO Auto-generated catch block
 e.printStackTrace();
 } 
   } 
 public static void copyFromFile(Connection connection, String filePath, String tableName)
      throws SQLException, IOException { 
  FileInputStream fileInputStream = null;
   try { 
      CopyManager copyManager = new CopyManager((BaseConnection)connection); 
      fileInputStream = new FileInputStream(filePath);
      copyManager.copyIn("COPY " + tableName + " FROM STDIN", fileInputStream);
  } finally {
     if (fileInputStream != null) {
         try { 
           fileInputStream.close();
         } catch (IOException e) { 
            e.printStackTrace(); 
         } 
      } 
   } 
 } 
 public static void copyToFile(Connection connection, String filePath, String tableOrQuery)
       throws SQLException, IOException { 
    FileOutputStream fileOutputStream = null;
    try { 
      CopyManager copyManager = new CopyManager((BaseConnection)connection);
      fileOutputStream = new FileOutputStream(filePath);
      copyManager.copyOut("COPY " + tableOrQuery + " TO STDOUT", fileOutputStream);
   \} finally {
      if (fileOutputStream != null) {
          try { 
            \hat{f}ileOutputStream.close();
          } catch (IOException e) { 
             e.printStackTrace(); 
          } 
      } 
    } 
 } 
}
```
# **4.2.7.4 Example: Migrating Data from MySQL to GaussDB(DWS)**

The following example shows how to use CopyManager to migrate data from MySQL to GaussDB(DWS).

```
//gsjdbc4.jar is used as an example. If gsjdbc200.jar is used, replace the driver class name org.postgresql
with com.huawei.gauss200.jdbc and replace the URL prefix jdbc:postgresql with jdbc:gaussdb.
import java.io.StringReader;
import java.sql.Connection;
import java.sql.DriverManager;
import java.sql.ResultSet;
import java.sql.SQLException;
import java.sql.Statement;
import org.postgresql.copy.CopyManager;
import org.postgresql.core.BaseConnection;
public class Migration{
    public static void main(String[] args) {
     String url = new String("jdbc:postgresql://10.180.155.74:8000/gaussdb"); //URL of the database String user = new String("jack"); //DWS username
 String user = new String("jack"); //DWS username
String pass = new String("********"); //DWS Password
     String tablename = new String("migration_table"); //Define table information.
     String delimiter = new String(\Gamma|"); \gamma //Define a delimiter.<br>String encoding = new String("UTF8"); //Define a character set.
     String encoding = new String("UTF8");
      String driver = "org.postgresql.Driver";
     StringBuffer buffer = new StringBuffer(); //Define the buffer to store formatted data.
      try {
         //Obtain the query result set of the source database.
         ResultSet rs = getDataSet();
         //Traverse the result set and obtain records row by row.
        //The values of columns in each record are separated by the specified delimiter and end with a
newline character to form strings.
        1/1/4dd the strings to the buffer.
         while (rs.next()) {
           buffer.append(rs.getString(1) + delimiter
                  + rs.getString(2) + delimiter
                  + rs.getString(3) + delimiter
                  + rs.getString(4)
                 + "\n");
         }
         rs.close();
         try {
            //Connect to the target database.
            Class.forName(driver);
            Connection conn = DriverManager.getConnection(url, user, pass);
            BaseConnection baseConn = (BaseConnection) conn;
            baseConn.setAutoCommit(false);
            //Initialize table information.
            String sql = "Copy " + tablename + " from STDIN DELIMITER " + "'" + delimiter + "'" + " 
ENCODING " + "'" + encoding + "'";
           //Submit data in the buffer.
            CopyManager cp = new CopyManager(baseConn);
           StringReader reader = new StringReader(buffer.toString());
            cp.copyIn(sql, reader);
            baseConn.commit();
            reader.close();
            baseConn.close();
         } catch (ClassNotFoundException e) {
            e.printStackTrace(System.out);
         } catch (SQLException e) {
            e.printStackTrace(System.out);
         }
      } catch (Exception e) {
         e.printStackTrace();
      }
```

```
 }
    //******************************** 
    //Return the query result from the source database.
    //********************************* 
   private static ResultSet getDataSet() {
      ResultSet rs = null;
      try {
         Class.forName("com.mysql.jdbc.Driver").newInstance();
         Connection conn = DriverManager.getConnection("jdbc:mysql://10.119.179.227:3306/jack?
useSSL=false&allowPublicKeyRetrieval=true", "jack", "********");
         Statement stmt = conn.createStatement();
         rs = stmt.executeQuery("select * from migration_table");
      } catch (SQLException e) {
         e.printStackTrace();
      } catch (Exception e) {
         e.printStackTrace();
      }
      return rs;
   }
}
```
# **4.3 Full Database Migration**

# **4.3.1 Using DRS to Import Data to GaussDB(DWS)**

You can use Data Replication Service (DRS) to import data from other data sources to databases of a GaussDB(DWS) cluster. Currently, the following data sources can be imported:

- **MySQL**
- DDM
- PostgreSQL (OBT)
- Oracle (OBT)
- GaussDB Distributed (OBT)

For details, see **[DRS Real-Time Synchronization](https://support.huaweicloud.com/intl/en-us/bestpractice-dws/dws_05_0108.html)**.

#### $\Box$  Note

The data sources of PostgreSQL, Oracle, and GaussDB Distributed are in the open beta test (OBT) phase. You can apply for the OBT by creating a service ticket on the DRS management console.

# **4.3.2 Using CDM to Migrate Data to GaussDB(DWS)**

You can use CDM to migrate data from other data sources (for example, MySQL) to the databases in clusters on GaussDB(DWS).

For details about scenarios where CDM is used to migrate data to GaussDB(DWS), see the following sections of Cloud Data Migration User Guide.

● **[Getting Started](https://support.huaweicloud.com/intl/en-us/qs-cdm/cdm_01_0012.html)**: describes how to use CDM to migrate local MySQL databases to GaussDB(DWS).

# **4.3.3 Using DSC to Migrate SQL Scripts**

The DSC is a CLI tool running on the Linux or Windows OS. It is dedicated to providing customers with simple, fast, and reliable application SQL script

migration services. It parses the SQL scripts of source database applications using the built-in syntax migration logic, and converts them to SQL scripts applicable to GaussDB(DWS) databases. You do not need to connect the DSC to a database. It can migrate data in offline mode without service interruption. In GaussDB(DWS), you can run the migrated SQL scripts to restore the database, thereby easily migrating offline databases to the cloud.

The DSC can migrate SQL scripts of Teradata, Oracle, Netezza, MySQL, and DB2 databases.

# **Downloading the DSC SQL Migration Tool**

- **Step 1** Log in to the GaussDB(DWS) management console.
- **Step 2** In the navigation tree on the left, click **Connection Management**.
- **Step 3** In the **Download Client and Driver** area, click **here** to download the DSC migration tool.

If you have clusters of different versions, the system displays a dialog box, prompting you to select the cluster version and download the client corresponding to the cluster version. In the cluster list on the **Cluster Management** page, click the name of the specified cluster and click the **Basic Information** tab to view the cluster version.

### **Figure 4-8** Downloading the tool

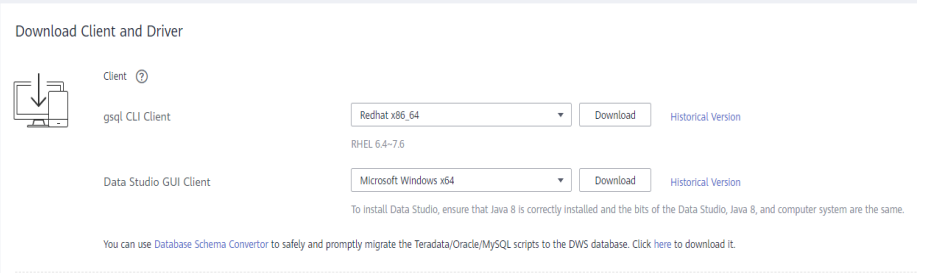

**Step 4** After downloading the DSC tool to the local PC, use WinSCP to upload it to a Linux host.

The user who uploads the tool must have the full control permission on the target directory of the Linux host.

**----End**

# **Operation Guide for the DSC SQL Syntax Migration Tool**

For details, see **[DSC - SQL Syntax Migration Tool](https://support.huaweicloud.com/intl/en-us/tg-dws/mt_tool_index.html)**.

# **4.4 Metadata Migration**

# **4.4.1 Using gs\_dump and gs\_dumpall to Export Metadata**

# <span id="page-142-0"></span>**4.4.1.1 Overview**

GaussDB(DWS) provides gs\_dump and gs\_dumpall to export required database objects and related information. To migrate database information, you can use a tool to import the exported metadata to a target database. gs\_dump exports a single database or its objects. gs\_dumpall exports all databases or global objects in a cluster. For details, see **Table 4-14**.

| <b>Applica</b><br>tion<br><b>Scenari</b><br>O | <b>Export Granularity</b>                                                                                                    | <b>Export</b><br><b>Format</b>                                             | <b>Import Method</b>                                                                                                    |
|-----------------------------------------------|----------------------------------------------------------------------------------------------------|----------------------------------------------------------------------------|----------------------------------------------------------------------------------------------------|
| Exportin<br>g a<br>single<br>databas<br>e     | <b>Database-level export</b><br>Export full information of a<br>database.<br>You can use the exported<br>information to create a same<br>database containing the<br>same data as the current<br>one.<br>• Export all object definitions<br>of a database, including the<br>definitions of the database,<br>functions, schemas, tables,<br>indexes, and stored<br>procedures.<br>You can use the exported<br>object definitions to quickly<br>create a same database as<br>the current one, without<br>data.<br>Export data of a database. | Plain<br>$\bullet$<br>text<br>Custom<br>Director<br>$\bullet$<br>y<br>.tar | • For details about<br>how to import<br>data files in text<br>format, see Using<br>a gsql Meta-<br><b>Command to</b><br><b>Import Data</b> .<br>For details about<br>$\bullet$<br>how to import<br>data files in .tar,<br>directory, or<br>custom format,<br>see Using<br>gs_restore to<br><b>Import Data.</b> |
|                                               | <b>Schema-level export</b>                                                                                                    |                                                                            |                                                                                                    |
|                                               | Export full information of a<br>schema.                                                                                                    |                                                                            |                                                                                                    |
|                                               | Export data of a schema.<br>٠                                                                                                    |                                                                            |                                                                                                    |
|                                               | Export all object definitions<br>$\bullet$<br>of a schema, including the<br>definitions of tables, stored<br>procedures, and indexes.                                                                                                    |                                                                            |                                                                                                    |
|                                               | <b>Table-level export</b>                                                                                                    |                                                                            |                                                                                                    |
|                                               | Export full information of a<br>table.                                                                                                    |                                                                            |                                                                                                    |
|                                               | Export data of a table.                                                                                                    |                                                                            |                                                                                                    |
|                                               | Export the definition of a<br>table.                                                                                                    |                                                                            |                                                                                                    |

**Table 4-14** Application scenarios

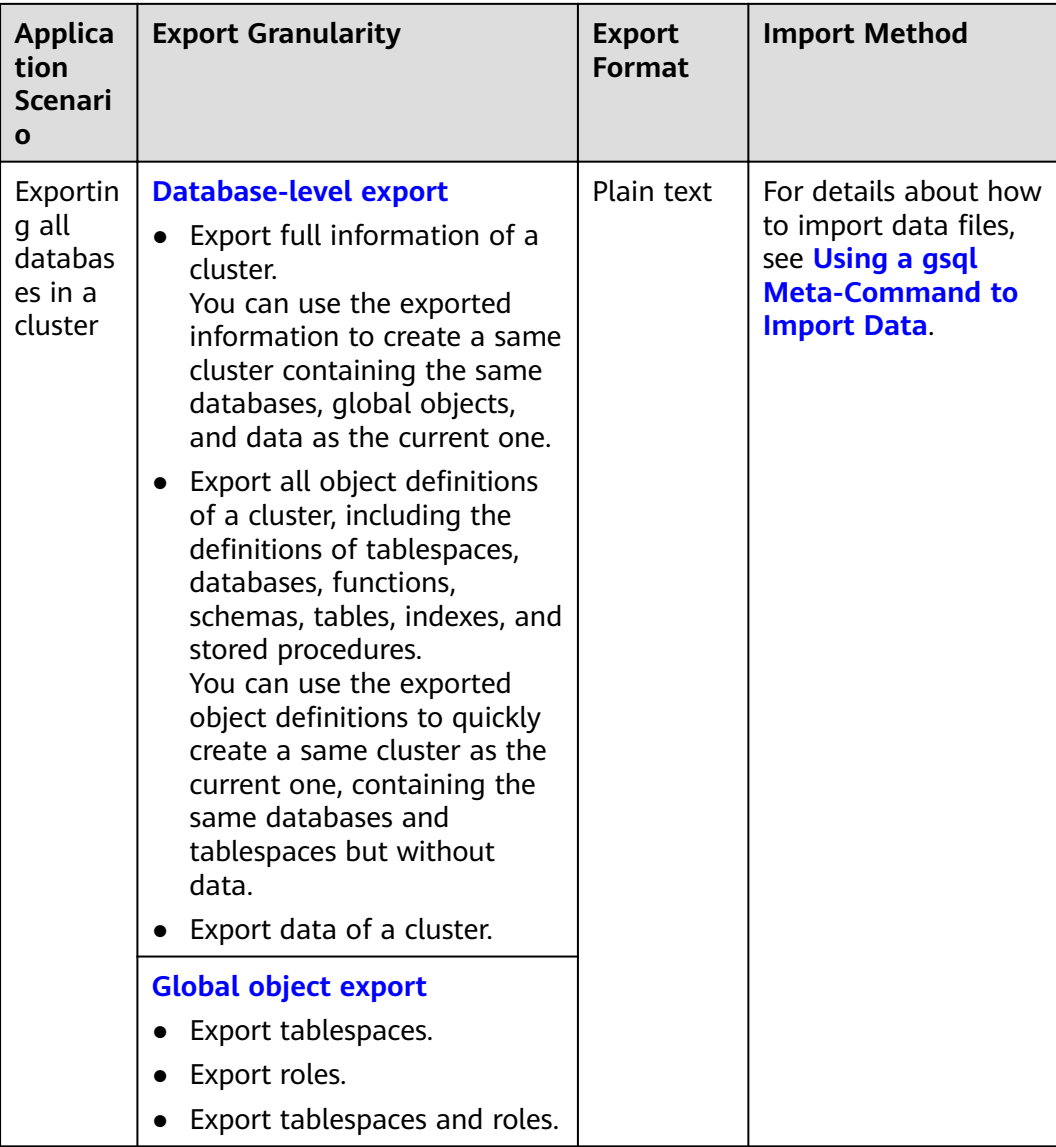

gs\_dump and gs\_dumpall use **-U** to specify the user that performs the export. If the specified user does not have the required permission, data cannot be exported. In this case, you can set **--role** in the export command to the role that has the permission. Then, gs\_dump or gs\_dumpall uses the specified role to export data. See **[Table 4-14](#page-142-0)** for application scenarios and **[Data Export By a User Without](#page-159-0) [Required Permissions](#page-159-0)** for operation details.

gs\_dump and gs\_dumpall encrypt the exported data files. These files are decrypted before being imported to prevent data disclosure for higher database security.

When qs\_dump or qs\_dumpall is used to export data from a cluster, other users can still access (read data from and write data to) databases in the cluster.

gs dump and gs\_dumpall can export complete, consistent data. For example, if gs dump is used to export database A or gs\_dumpall is used to export all databases from a cluster at T1, data of database A or all databases in the cluster at that time point will be exported, and modifications on the databases after that time point will not be exported.
Obtain gs\_dump and gs\_dumpall by decompressing the **gsql CLI client** package.

# **Precautions**

- Do not modify an exported file or its content. Otherwise, restoration may fail.
- For data consistency and integrity, gs\_dump and gs\_dumpall set a share lock for a table to be dumped. If a share lock has been set for the table in other transactions, gs\_dump and gs\_dumpall lock the table after the lock is released. If the table cannot be locked within the specified time, the dump fails. You can customize the timeout duration to wait for lock release by specifying the **--lock-wait-timeout** parameter.
- During an export, gs\_dumpall reads all tables in a database. Therefore, you need to connect to the database as a cluster administrator to export a complete file. When you use gsql to import scripts, cluster administrator permissions are also required to add users and user groups, and create databases.
- By default, the definitions of all views in the GaussDB(DWS) database contain the prefix of table names or aliases (in **tab.col** format). Therefore, the definitions may be inconsistent with the original ones. As a result, the base table corresponding to the rebuilt view column is incorrect and an error is reported. However, this rarely happens. To prevent this problem, you are advised to set the GUC parameter **behavior\_compat\_options** to **compat display ref table** when exporting view definitions, so the exported definitions are consistent with the original statements.

# **4.4.1.2 Exporting a Single Database**

# **4.4.1.2.1 Exporting a Database**

You can use gs\_dump to export data and all object definitions of a database from GaussDB(DWS). You can specify the information to be exported as follows:

Export full information of a database, including its data and all object definitions.

You can use the exported information to create a same database containing the same data as the current one.

Export all object definitions of a database, including the definitions of the database, functions, schemas, tables, indexes, and stored procedures.

You can use the exported object definitions to quickly create a same database as the current one, without data.

Export data of a database.

# **Procedure**

# **Step 1 [Preparing an ECS as the gsql Client Host](https://support.huaweicloud.com/intl/en-us/mgtg-dws/dws_01_0128.html)**.

**Step 2** Download the gsql client and use an SSH transfer tool (such as WinSCP) to upload it to the Linux server where gsql is to be installed. For details, see **[Downloading](https://support.huaweicloud.com/intl/en-us/mgtg-dws/dws_01_0031.html) [the Client](https://support.huaweicloud.com/intl/en-us/mgtg-dws/dws_01_0031.html)**.

The user who uploads the client must have the full control permission on the target directory on the host to which the client is uploaded.

Alternatively, you can remotely log in to the Linux host where the gsql is to be installed in SSH mode and run the following command in the Linux command window to download the gsql client:

wget https://obs.myhuaweicloud.com/dws/download/dws\_client\_8.x.x\_redhat\_x64.zip --no-check-certificate

**Step 3** Run the following commands to decompress the client:

**cd <**Path\_for\_storing\_the\_client**>** unzip dws\_client\_8.x.x\_redhat\_x64.zip

Where,

- <*Path\_for\_storing\_the\_client*>: Replace it with the actual path.
- dws\_client\_8.1.x\_redhat\_x86.zip: This is the client tool package of **RedHat x86**. Replace it with the actual one.
- **Step 4** Run the following command to configure the GaussDB(DWS) client:

source gsql\_env.sh

If the following information is displayed, the GaussDB(DWS) client is successfully configured:

All things done.

**Step 5** Use gs\_dump to export data of the database **gaussdb**.

**gs\_dump -W** password **-U** jack **-f** /home//backup/postgres\_backup.tar **-p 8000** gaussdb -h 10.10.10.100 **-F** <sup>t</sup>

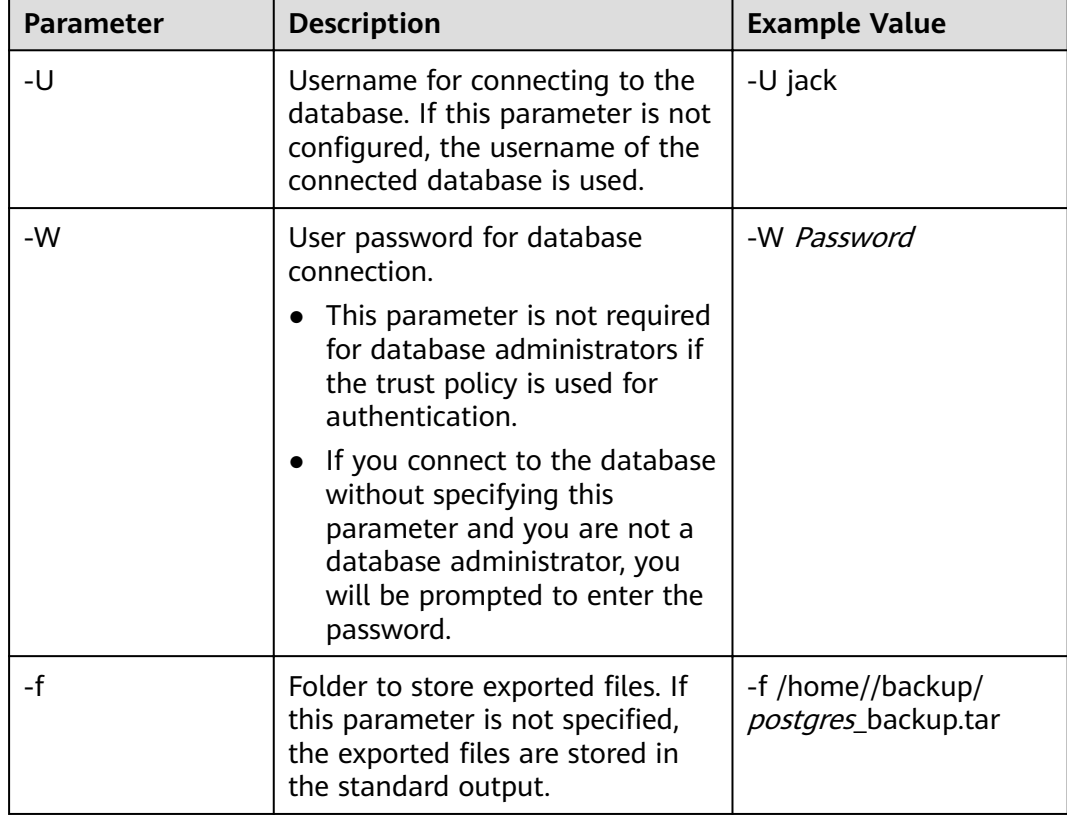

#### **Table 4-15** Common parameters

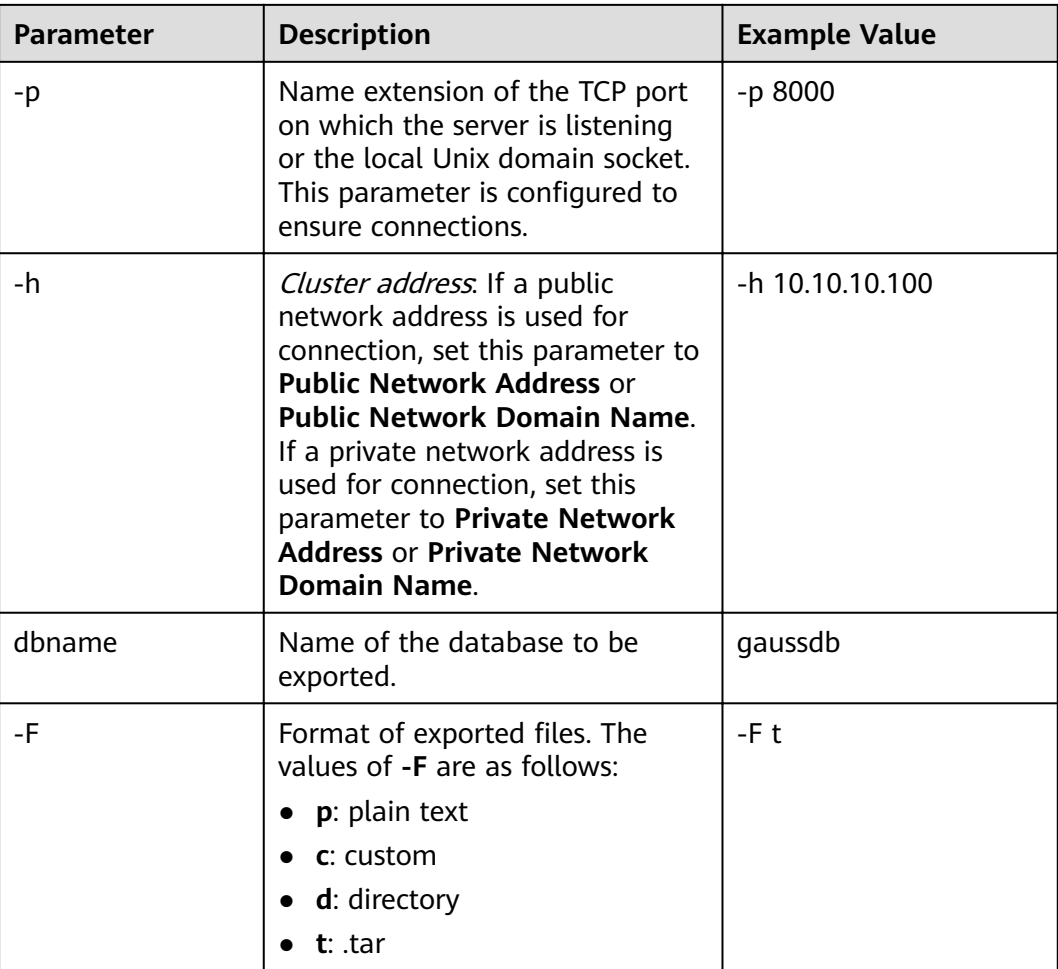

For details about other parameters, see "gs\_dump" in the Tool Guide.

**----End**

# **Examples**

Example 1: Use gs\_dump to run the following command to export full information of the database **gaussdb** and compress the exported files in SQL format.

gs\_dump -W password -U jack -f /home//backup/postgres\_backup.sql -p 8000 -h 10.10.10.100 gaussdb -Z  $8 - F p$ 

gs\_dump[port=''][gaussdb][2017-07-21 15:36:13]: dump database gaussdb successfully gs\_dump[port=''][gaussdb][2017-07-21 15:36:13]: total time: 3793 ms

Example 2: Use gs\_dump to run the following command to export data of the database gaussdb, excluding object definitions. The exported files are in a custom format.

gs\_dump -W Password -U jack -f /home//backup/postgres\_data\_backup.dmp -p 8000 -h 10.10.10.100 gaussdb -a -F c gs\_dump[port=''][gaussdb][2017-07-21 15:36:13]: dump database gaussdb successfully gs\_dump[port=''][gaussdb][2017-07-21 15:36:13]: total time: 3793 ms

Example 3: Use gs\_dump to run the following command to export object definitions of the database **gaussdb**. The exported files are in SQL format.

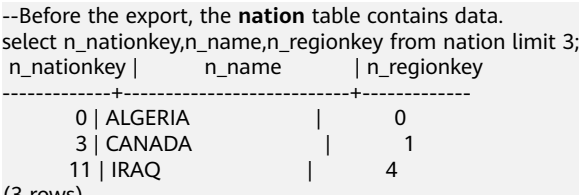

(3 rows)

gs\_dump -W password -U jack -f /home//backup/postgres\_def\_backup.sql -p 8000 -h 10.10.10.100 gaussdb s -F p

gs\_dump[port=''][gaussdb][2017-07-20 15:04:14]: dump database gaussdb successfully gs\_dump[port=''][gaussdb][2017-07-20 15:04:14]: total time: 472 ms

Example 4: Use gs\_dump to run the following command to export object definitions of the database **gaussdb**. The exported files are in text format and are encrypted.

```
gs_dump -W password -U jack -f /home//backup/postgres_def_backup.sql -p 8000 -h 10.10.10.100 gaussdb 
--with-encryption AES128 --with-key 1234567812345678 -s -F p
gs_dump[port=''][gaussdb][2018-11-14 11:25:18]: dump database gaussdb successfully
gs_dump[port=''][gaussdb][2018-11-14 11:25:18]: total time: 1161 ms
```
# **4.4.1.2.2 Exporting a Schema**

You can use gs\_dump to export data and all object definitions of a schema from GaussDB(DWS). You can export one or more specified schemas as needed. You can specify the information to be exported as follows:

- Export full information of a schema, including its data and object definitions.
- Export data of a schema, excluding its object definitions.
- Export the object definitions of a schema, including the definitions of tables, stored procedures, and indexes.

# **Procedure**

#### **Step 1 [Preparing an ECS as the gsql Client Host](https://support.huaweicloud.com/intl/en-us/mgtg-dws/dws_01_0128.html)**.

**Step 2** Download the gsql client and use an SSH transfer tool (such as WinSCP) to upload it to the Linux server where gsql is to be installed. For details, see **[Downloading](https://support.huaweicloud.com/intl/en-us/mgtg-dws/dws_01_0031.html) [the Client](https://support.huaweicloud.com/intl/en-us/mgtg-dws/dws_01_0031.html)**.

The user who uploads the client must have the full control permission on the target directory on the host to which the client is uploaded.

Alternatively, you can remotely log in to the Linux host where the gsql is to be installed in SSH mode and run the following command in the Linux command window to download the gsql client:

wget https://obs.myhuaweicloud.com/dws/download/dws\_client\_8.x.x\_redhat\_x64.zip --no-check-certificate

**Step 3** Run the following commands to decompress the client:

**cd <**Path\_for\_storing\_the\_client**>** unzip dws\_client\_8.x.x\_redhat\_x64.zip

Where,

- <Path\_for\_storing\_the\_client>: Replace it with the actual path.
- dws\_client\_8.1.x\_redhat\_x86.zip: This is the client tool package of RedHat x86. Replace it with the actual one.

**Step 4** Run the following command to configure the GaussDB(DWS) client: source gsql\_env.sh

> If the following information is displayed, the GaussDB(DWS) client is successfully configured:

All things done.

**Step 5** Use gs\_dump to run the following command to export the **hr** and **public** schemas. **gs\_dump -W** Password **-U** jack **-f** /home//backup/MPPDB\_schema\_backup **-p** 8000 -h 10.10.10.100 human\_resource **-n** hr **-F** d

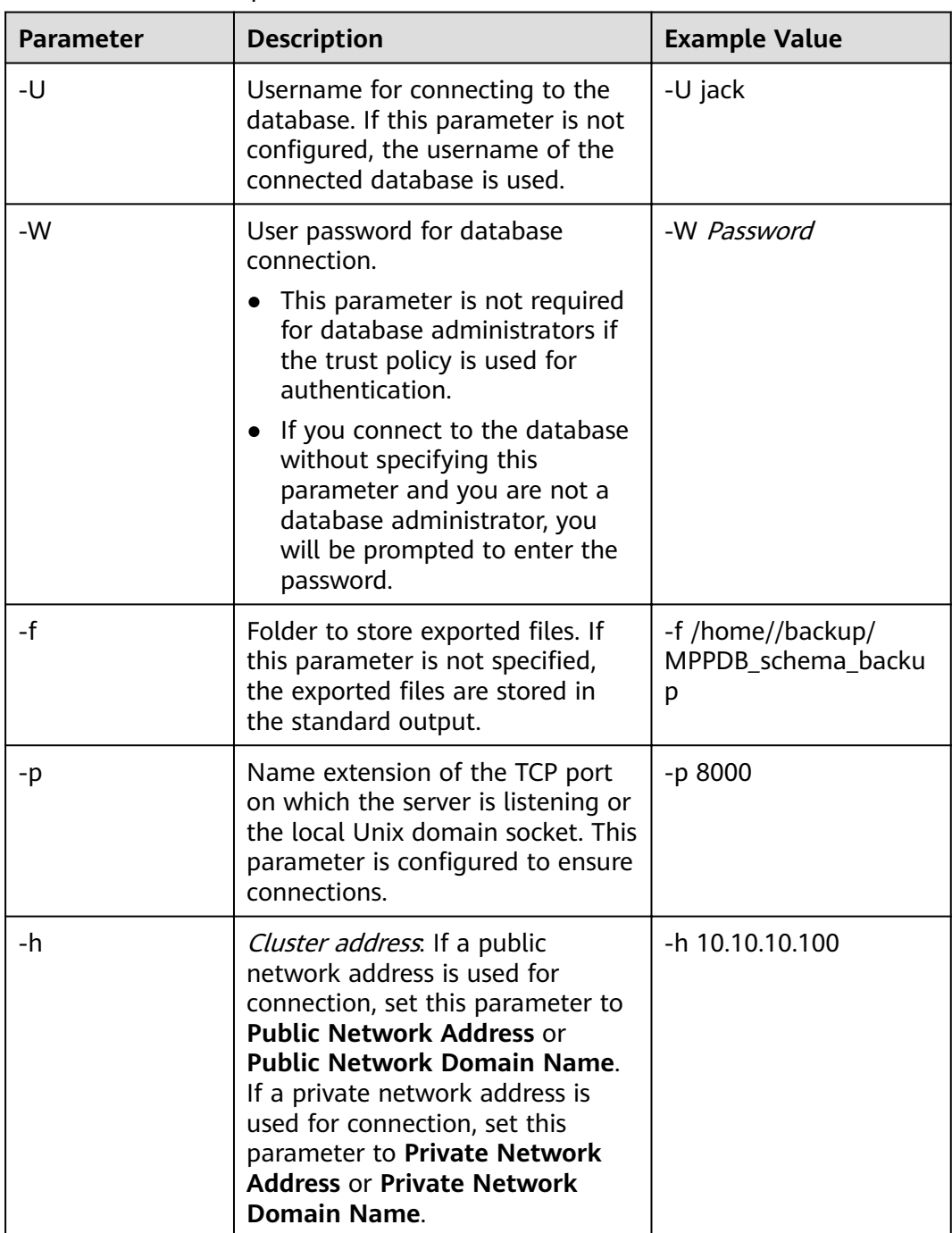

### **Table 4-16** Common parameters

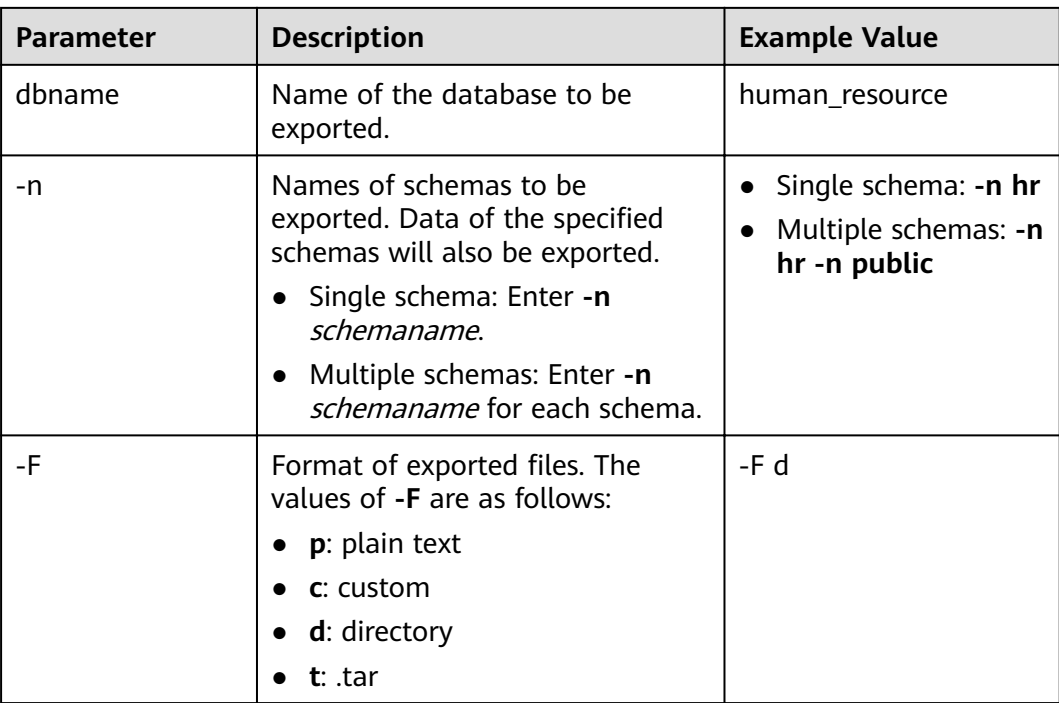

For details about other parameters, see "qs\_dump" in the Tool Guide.

**----End**

# **Examples**

Example 1: Use as dump to run the following command to export full information of the **hr** schema. The exported files are compressed and stored in text format. gs\_dump -W *password* -U jack -f /home//backup/MPPDB\_schema\_backup.sql -p 8000 -h 10.10.10.100 human\_resource -n hr -Z 6 -F p gs\_dump[port="][human\_resource][2017-07-21 16:05:55]: dump database human\_resource successfully

gs\_dump[port=''][human\_resource][2017-07-21 16:05:55]: total time: 2425 ms

Example 2: Use gs\_dump to run the following command to export data of the **hr** schema. The exported files are in .tar format.

gs\_dump -W password -U jack -f /home//backup/MPPDB\_schema\_data\_backup.tar -p 8000 -h 10.10.10.100 human\_resource -n hr -a -F t

gs\_dump[port=''][human\_resource][2018-11-14 15:07:16]: dump database human\_resource successfully gs\_dump[port=''][human\_resource][2018-11-14 15:07:16]: total time: 1865 ms

Example 3: Use gs\_dump to run the following command to export the definition of the **hr** schema. The exported files are stored in a directory.

gs\_dump -W password -U jack -f /home//backup/MPPDB\_schema\_def\_backup -p 8000 -h 10.10.10.100 human\_resource -n hr -s -F d

gs\_dump[port="][human\_resource][2018-11-14 15:11:34]: dump database human\_resource successfully gs\_dump[port=''][human\_resource][2018-11-14 15:11:34]: total time: 1652 ms

Example 4: Use gs\_dump to run the following command to export the **human resource** database excluding the **hr** schema. The exported files are in a custom format.

gs\_dump -W password -U jack -f /home//backup/MPPDB\_schema\_backup.dmp -p 8000 -h 10.10.10.100 human\_resource -N hr -F c

gs\_dump[port=''][human\_resource][2017-07-21 16:06:31]: dump database human\_resource successfully gs\_dump[port=''][human\_resource][2017-07-21 16:06:31]: total time: 2522 ms

Example 5: Use gs\_dump to run the following command to export the object definitions of the **hr** and **public** schemas, encrypt the exported files, and store them in .tar format.

gs\_dump -W password -U jack -f /home//backup/MPPDB\_schema\_backup1.tar -p 8000 -h 10.10.10.100 human\_resource -n hr -n public -s --with-encryption AES128 --with-key 1234567812345678 -F t gs\_dump[port=''][human\_resource][2017-07-21 16:07:16]: dump database human\_resource successfully gs\_dump[port=''][human\_resource][2017-07-21 16:07:16]: total time: 2132 ms

Example 6: Use as dump to run the following command to export the **human\_resource** database excluding the **hr** and **public** schemas. The exported files are in a custom format.

gs\_dump -W password -U jack -f /home//backup/MPPDB\_schema\_backup2.dmp -p 8000 -h 10.10.10.100 human\_resource -N hr -N public -F c

gs\_dump[port=''][human\_resource][2017-07-21 16:07:55]: dump database human\_resource successfully gs\_dump[port=''][human\_resource][2017-07-21 16:07:55]: total time: 2296 ms

Example 7: Use gs\_dump to run the following command to export all tables, including views, sequences, and foreign tables, in the **public** schema, and the **staffs** table in the **hr** schema, including data and table definition. The exported files are in a custom format.

gs\_dump -W password -U jack -f /home//backup/MPPDB\_backup3.dmp -p 8000 -h 10.10.10.100 human\_resource -t public.\* -t hr.staffs -F c gs\_dump[port=''][human\_resource][2018-12-13 09:40:24]: dump database human\_resource successfully gs\_dump[port=''][human\_resource][2018-12-13 09:40:24]: total time: 896 ms

# **4.4.1.2.3 Exporting a Table**

You can use gs\_dump to export data and all object definitions of a table-level object from GaussDB(DWS). Views, sequences, and foreign tables are special tables. You can export one or more specified tables as needed. You can specify the information to be exported as follows:

- Export full information of a table, including its data and definition.
- Export data of a table.
- Export the definition of a table.

# **Procedure**

### **Step 1 [Preparing an ECS as the gsql Client Host](https://support.huaweicloud.com/intl/en-us/mgtg-dws/dws_01_0128.html)**.

**Step 2** Download the gsql client and use an SSH transfer tool (such as WinSCP) to upload it to the Linux server where gsql is to be installed. For details, see **[Downloading](https://support.huaweicloud.com/intl/en-us/mgtg-dws/dws_01_0031.html) [the Client](https://support.huaweicloud.com/intl/en-us/mgtg-dws/dws_01_0031.html)**.

The user who uploads the client must have the full control permission on the target directory on the host to which the client is uploaded.

Alternatively, you can remotely log in to the Linux host where the gsql is to be installed in SSH mode and run the following command in the Linux command window to download the gsql client:

wget https://obs.myhuaweicloud.com/dws/download/dws\_client\_8.x.x\_redhat\_x64.zip --no-check-certificate

**Step 3** Run the following commands to decompress the client:

**cd <**Path\_for\_storing\_the\_client**>** unzip dws\_client\_8.x.x\_redhat\_x64.zip

Where,

- <Path\_for\_storing\_the\_client>: Replace it with the actual path.
- dws\_client\_8.1.x\_redhat\_x86.zip: This is the client tool package of **RedHat x86**. Replace it with the actual one.
- **Step 4** Run the following command to configure the GaussDB(DWS) client: source gsql\_env.sh

If the following information is displayed, the GaussDB(DWS) client is successfully configured:

All things done.

**Step 5** Use gs\_dump to run the following command to export the **hr.staffs** and **hr.employments** tables.

> **gs\_dump -W** password **-U** jack **-f** /home//backup/MPPDB\_table\_backup **-p** 8000 -h 10.10.10.100  $\overline{a}$  –  $\overline{b}$  *resource* - **t** *hr.staffs* - **F** d

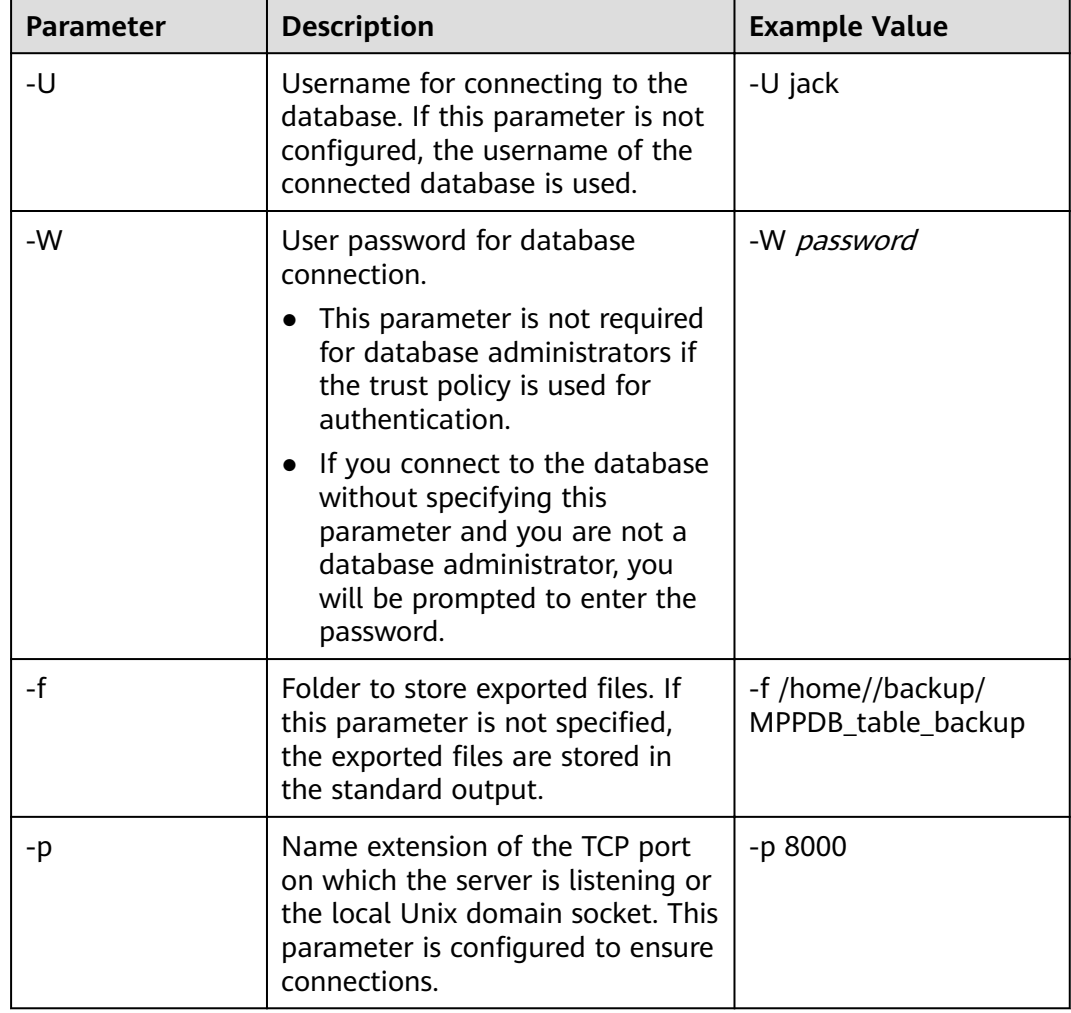

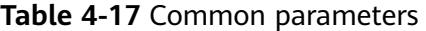

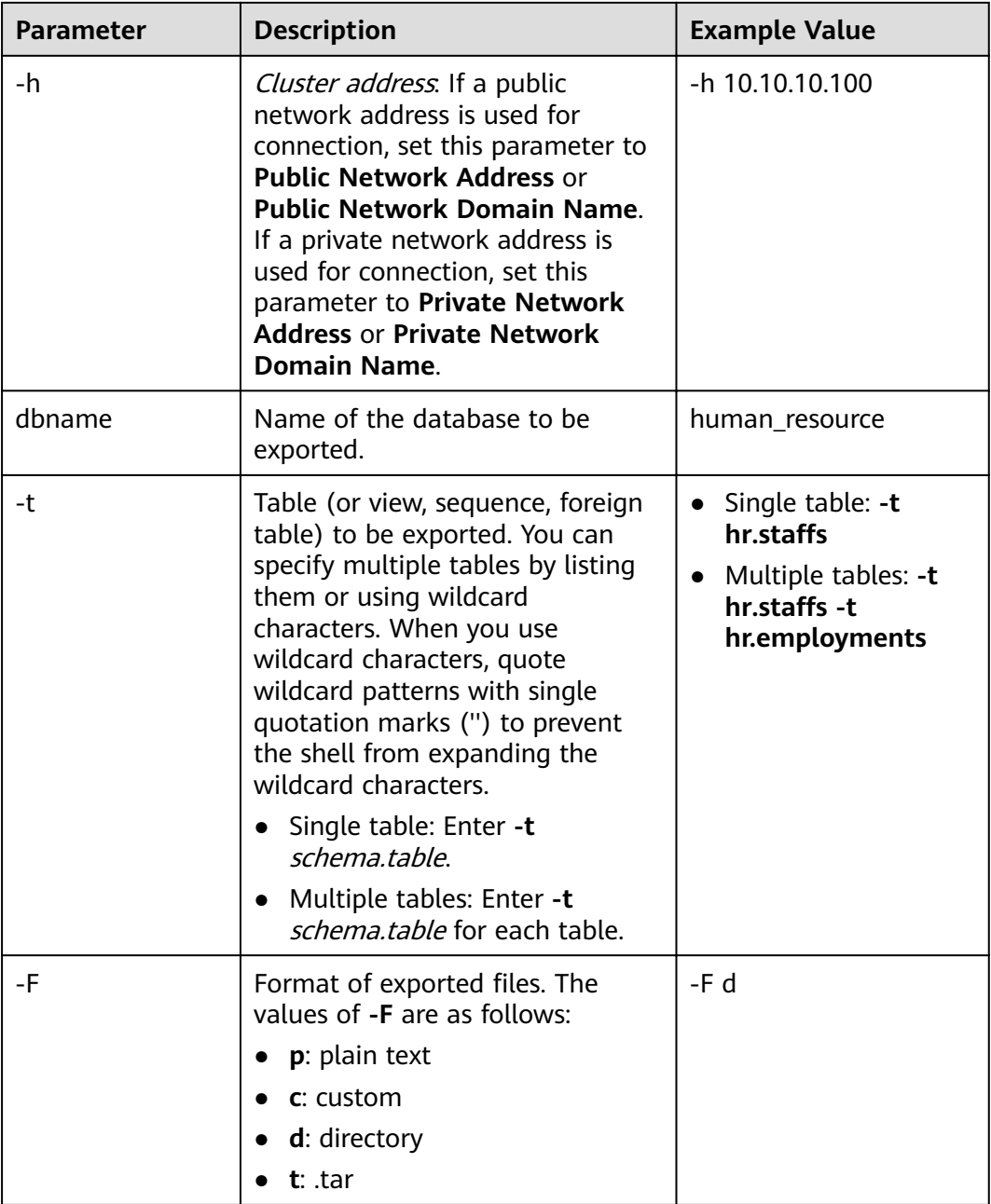

For details about other parameters, see "gs\_dump" in the Tool Guide.

**----End**

# **Examples**

Example 1: Use gs\_dump to run the following command to export full information of the **hr.staffs** table. The exported files are in text format. gs\_dump -W password -U jack -f /home//backup/MPPDB\_table\_backup.sql -p 8000 -h 10.10.10.100 human\_resource -t hr.staffs -Z 6 -F p gs\_dump[port=''][human\_resource][2017-07-21 17:05:10]: dump database human\_resource successfully gs\_dump[port=''][human\_resource][2017-07-21 17:05:10]: total time: 3116 ms

Example 2: Use gs\_dump to run the following command to export data of the **hr.staffs** table. The exported files are in .tar format.

gs\_dump -W password -U jack -f /home//backup/MPPDB\_table\_data\_backup.tar -p 8000 -h 10.10.10.100 human\_resource -t hr.staffs -a -F t

gs\_dump[port=''][human\_resource][2017-07-21 17:04:26]: dump database human\_resource successfully gs\_dump[port=''][human\_resource][2017-07-21 17:04:26]: total time: 2570 ms

Example 3: Use qs\_dump to run the following command to export the definition of the **hr.staffs** table. The exported files are stored in a directory.

gs\_dump -W password -U jack -f /home//backup/MPPDB\_table\_def\_backup -p 8000 -h 10.10.10.100 human\_resource -t hr.staffs -s -F d

gs\_dump[port=''][human\_resource][2017-07-21 17:03:09]: dump database human\_resource successfully gs\_dump[port=''][human\_resource][2017-07-21 17:03:09]: total time: 2297 ms

Example 4: Use as dump to run the following command to export the **human resource** database excluding the **hr.staffs** table. The exported files are in a custom format.

gs\_dump -W *password* -U jack -f /home//backup/MPPDB\_table\_backup4.dmp -p 8000 -h 10.10.10.100 human\_resource -T hr.staffs -F c

gs\_dump[port=''][human\_resource][2017-07-21 17:14:11]: dump database human\_resource successfully gs\_dump[port=''][human\_resource][2017-07-21 17:14:11]: total time: 2450 ms

Example 5: Use gs\_dump to run the following command to export the **hr.staffs** and **hr.employments** tables. The exported files are in text format.

gs\_dump -W password -U jack -f /home//backup/MPPDB\_table\_backup1.sql -p 8000 -h 10.10.10.100 human\_resource -t hr.staffs -t hr.employments -F p gs\_dump[port=''][human\_resource][2017-07-21 17:19:42]: dump database human\_resource successfully gs\_dump[port=''][human\_resource][2017-07-21 17:19:42]: total time: 2414 ms

Example 6: Use gs\_dump to run the following command to export the **human resource** database excluding the **hr.staffs** and **hr.employments** tables. The exported files are in text format.

gs\_dump -W password -U jack -f /home//backup/MPPDB\_table\_backup2.sql -p 8000 -h 10.10.10.100 human\_resource -T hr.staffs -T hr.employments -F p

gs\_dump[port="][human\_resource][2017-07-21 17:21:02]: dump database human\_resource successfully gs\_dump[port=''][human\_resource][2017-07-21 17:21:02]: total time: 3165 ms

Example 7: Use gs\_dump to run the following command to export data and definition of the **hr.staffs** table, and the definition of the **hr.employments** table. The exported files are in .tar format.

gs\_dump -W password -U jack -f /home//backup/MPPDB\_table\_backup3.tar -p 8000 -h 10.10.10.100 human\_resource -t hr.staffs -t hr.employments --exclude-table-data hr.employments -F t gs\_dump[port="][human\_resource][2018-11-14 11:32:02]: dump database human\_resource successfully gs\_dump[port=''][human\_resource][2018-11-14 11:32:02]: total time: 1645 ms

Example 8: Use gs dump to run the following command to export data and definition of the **hr.staffs** table, encrypt the exported files, and store them in text format.

gs\_dump -W password -U jack -f /home//backup/MPPDB\_table\_backup4.sql -p 8000 -h 10.10.10.100 human\_resource -t hr.staffs --with-encryption AES128 --with-key 1212121212121212 -F p gs\_dump[port=''][human\_resource][2018-11-14 11:35:30]: dump database human\_resource successfully gs\_dump[port=''][human\_resource][2018-11-14 11:35:30]: total time: 6708 ms

Example 9: Use gs dump to run the following command to export all tables, including views, sequences, and foreign tables, in the **public** schema, and the **staffs** table in the **hr** schema, including data and table definition. The exported files are in a custom format.

gs\_dump -W password -U jack -f /home//backup/MPPDB\_table\_backup5.dmp -p 8000 -h 10.10.10.100 human\_resource -t public.\* -t hr.staffs -F c gs\_dump[port=''][human\_resource][2018-12-13 09:40:24]: dump database human\_resource successfully gs\_dump[port=''][human\_resource][2018-12-13 09:40:24]: total time: 896 ms

Example 10: Use gs dump to run the following command to export the definition of the view referencing to the **test1** table in the **t1** schema. The exported files are in a custom format.

gs\_dump -W password -U jack -f /home//backup/MPPDB\_view\_backup6 -p 8000 -h 10.10.10.100 human\_resource -t t1.test1 --include-depend-objs --exclude-self -F d gs\_dump[port=''][jack][2018-11-14 17:21:18]: dump database human\_resource successfully gs\_dump[port=''][jack][2018-11-14 17:21:23]: total time: 4239 ms

# **4.4.1.3 Exporting All Databases**

### **4.4.1.3.1 Exporting All Databases**

You can use gs\_dumpall to export full information of all databases in a cluster from GaussDB(DWS), including information about each database and global objects in the cluster. You can specify the information to be exported as follows:

- Export full information of all databases, including information about each database and global objects (such as roles and tablespaces) in the cluster. You can use the exported information to create a same cluster containing the same databases, global objects, and data as the current one.
- Export data of all databases, excluding all object definitions and global objects.
- Export all object definitions of all databases, including the definitions of tablespaces, databases, functions, schemas, tables, indexes, and stored procedures.

You can use the exported object definitions to quickly create a same cluster as the current one, containing the same databases and tablespaces but without data.

# **Procedure**

### **Step 1 [Preparing an ECS as the gsql Client Host](https://support.huaweicloud.com/intl/en-us/mgtg-dws/dws_01_0128.html)**.

**Step 2** Download the gsql client and use an SSH transfer tool (such as WinSCP) to upload it to the Linux server where gsql is to be installed. For details, see **[Downloading](https://support.huaweicloud.com/intl/en-us/mgtg-dws/dws_01_0031.html) [the Client](https://support.huaweicloud.com/intl/en-us/mgtg-dws/dws_01_0031.html)**.

The user who uploads the client must have the full control permission on the target directory on the host to which the client is uploaded.

Alternatively, you can remotely log in to the Linux host where the gsql is to be installed in SSH mode and run the following command in the Linux command window to download the gsql client:

wget https://obs.myhuaweicloud.com/dws/download/dws\_client\_8.x.x\_redhat\_x64.zip --no-check-certificate

**Step 3** Run the following commands to decompress the client:

**cd <**Path\_for\_storing\_the\_client**>** unzip dws\_client\_8.x.x\_redhat\_x64.zip

Where,

- <Path\_for\_storing\_the\_client>: Replace it with the actual path.
- dws\_client\_8.1.x\_redhat\_x86.zip: This is the client tool package of RedHat x86. Replace it with the actual one.

**Step 4** Run the following command to configure the GaussDB(DWS) client: source gsql\_env.sh

> If the following information is displayed, the GaussDB(DWS) client is successfully configured:

All things done.

**Step 5** Use gs\_dumpall to run the following command to export information of all databases.

**gs\_dumpall -W** password **-U** dbadmin **-f** /home/dbadmin/backup/MPPDB\_backup.sql **-p** 8000 -h 10.10.10.100

| <b>Parameter</b> | <b>Description</b>                                                                                                    | <b>Example Value</b>                            |
|------------------|----------------------------------------------------------------------------------------------------|-------------------------------------------------|
| -U               | Username for database<br>connection. The user must be a<br>cluster administrator.                                                                                                    | -U dbadmin                                      |
| $-W$             | User password for database<br>connection.<br>This parameter is not required<br>for database administrators if<br>the trust policy is used for<br>authentication.<br>• If you connect to the database<br>without specifying this<br>parameter and you are not a<br>database administrator, you<br>will be prompted to enter the<br>password. | -W Password                                     |
| $-f$             | Folder to store exported files. If<br>this parameter is not specified,<br>the exported files are stored in<br>the standard output.                                                                                                    | -f/home/dbadmin/<br>backup/<br>MPPDB_backup.sql |
| $-p$             | Name extension of the TCP port<br>on which the server is listening<br>or the local Unix domain socket.<br>This parameter is configured to<br>ensure connections.                                                                                                    | -p 8000                                         |
| $-h$             | Cluster address. If a public<br>network address is used for<br>connection, set this parameter to<br><b>Public Network Address or</b><br><b>Public Network Domain Name.</b><br>If a private network address is<br>used for connection, set this<br>parameter to Private Network<br><b>Address or Private Network</b><br><b>Domain Name.</b>  | -h 10.10.10.100                                 |

**Table 4-18** Common parameters

For details about other parameters, see "gs\_dumpall" in the Tool Guide.

**----End**

# **Examples**

Example 1: Use **gs\_dumpall** to run the following command as the cluster administrator **dbadmin** to export information of all databases in a cluster. The exported files are in text format. After the command is executed, a large amount of output information will be displayed. **total time** will be displayed at the end of the information, indicating that the export is successful. In this example, only related output information is included.

gs\_dumpall **-W** password **-U** dbadmin -f /home/dbadmin/backup/MPPDB\_backup.sql -p 8000 -h 10.10.10.100 gs\_dumpall[port=''][2017-07-21 15:57:31]: dumpall operation successful gs\_dumpall[port=''][2017-07-21 15:57:31]: total time: 9627 ms

Example 2: Use **gs\_dumpall** to run the following command as the cluster administrator **dbadmin** to export definitions of all databases in a cluster. The exported files are in text format. After the command is executed, a large amount of output information will be displayed. **total time** will be displayed at the end of the information, indicating that the export is successful. In this example, only related output information is included.

```
gs_dumpall -W password -U dbadmin -f /home/dbadmin/backup/MPPDB_backup.sql -p 8000 -h 
10.10.10.100 -s 
gs_dumpall[port=''][2018-11-14 11:28:14]: dumpall operation successful
gs_dumpall[port=''][2018-11-14 11:28:14]: total time: 4147 ms
```
Example 3: Use gs\_dumpall to run the following command export data of all databases in a cluster, encrypt the exported files, and store them in text format. After the command is executed, a large amount of output information will be displayed. **total time** will be displayed at the end of the information, indicating that the export is successful. In this example, only related output information is included.

```
gs_dumpall -W password -U dbadmin -f /home/dbadmin/backup/MPPDB_backup.sql -p 8000 -h 
10.10.10.100 -a --with-encryption AES128 --with-key 1234567812345678
gs_dumpall[port="][2018-11-14 11:32:26]: dumpall operation successful
gs_dumpall[port=''][2018-11-14 11:23:26]: total time: 4147 ms
```
# **4.4.1.3.2 Exporting Global Objects**

You can use gs\_dumpall to export global objects from GaussDB(DWS), including database users, user groups, tablespaces, and attributes (for example, global access permissions).

# **Procedure**

### **Step 1 [Preparing an ECS as the gsql Client Host](https://support.huaweicloud.com/intl/en-us/mgtg-dws/dws_01_0128.html)**.

**Step 2** Download the gsql client and use an SSH transfer tool (such as WinSCP) to upload it to the Linux server where gsql is to be installed. For details, see **[Downloading](https://support.huaweicloud.com/intl/en-us/mgtg-dws/dws_01_0031.html) [the Client](https://support.huaweicloud.com/intl/en-us/mgtg-dws/dws_01_0031.html)**.

The user who uploads the client must have the full control permission on the target directory on the host to which the client is uploaded.

Alternatively, you can remotely log in to the Linux host where the gsql is to be installed in SSH mode and run the following command in the Linux command window to download the gsql client:

wget https://obs.myhuaweicloud.com/dws/download/dws\_client\_8.x.x\_redhat\_x64.zip --no-check-certificate

**Step 3** Run the following commands to decompress the client: **cd <**Path\_for\_storing\_the\_client**>** unzip dws\_client\_8.x.x\_redhat\_x64.zip

Where,

- <Path\_for\_storing\_the\_client>: Replace it with the actual path.
- dws\_client\_8.1.x\_redhat\_x86.zip: This is the client tool package of **RedHat x86**. Replace it with the actual one.
- **Step 4** Run the following command to configure the GaussDB(DWS) client:

source gsql\_env.sh

If the following information is displayed, the GaussDB(DWS) client is successfully configured:

All things done.

**Step 5** Use gs\_dumpall to run the following command to export tablespace objects. **gs\_dumpall -W** password **-U** dbadmin **-f** /home/dbadmin/backup/MPPDB\_tablespace.sql **-p** 8000 -h 10.10.10.100 -**t**

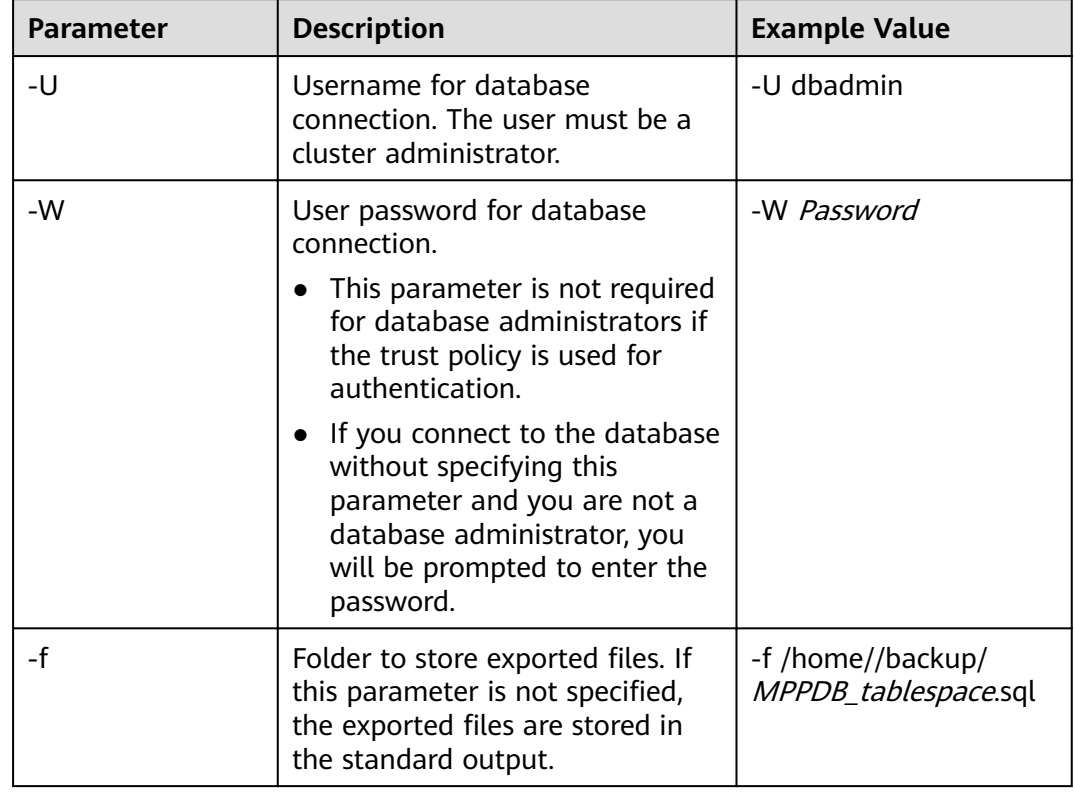

### **Table 4-19** Common parameters

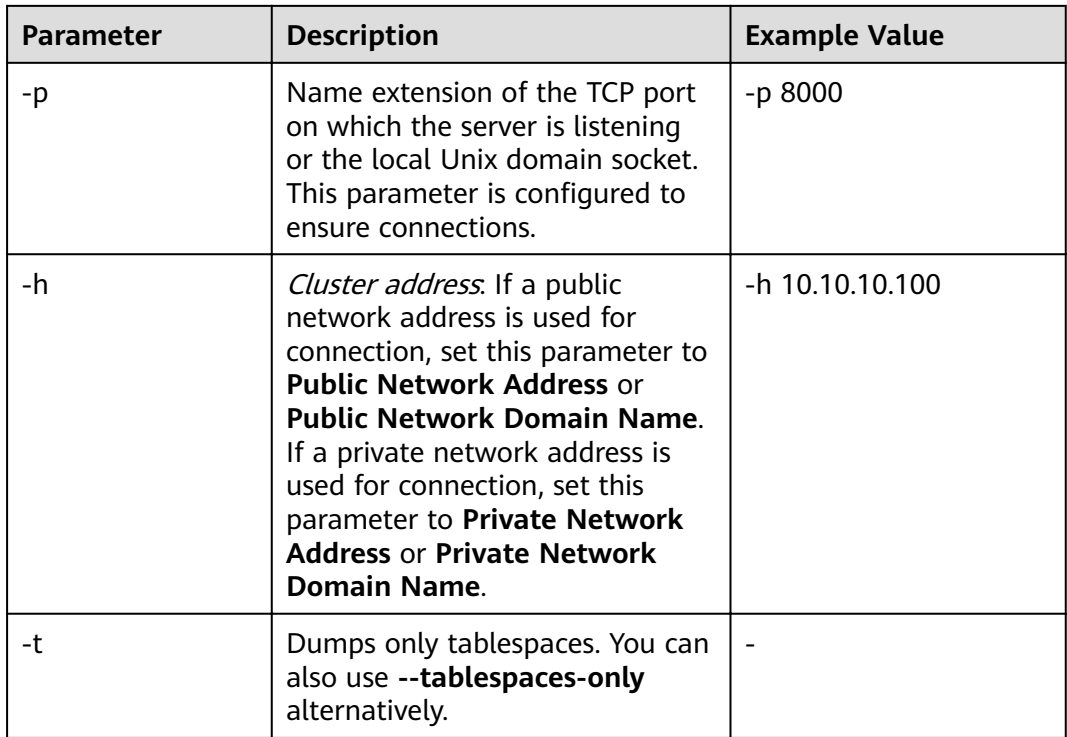

For details about other parameters, see "qs\_dumpall" in the Tool Guide.

**----End**

# **Examples**

Example 1: Use **gs\_dumpall** to run the following command as the cluster administrator **dbadmin** to export information of global tablespaces and users in a cluster. The exported files are in text format.

**gs\_dumpall -W** password **-U** dbadmin **-f** /home/dbadmin/backup/MPPDB\_globals.sql **-p** 8000 -h 10.10.10.100 **-g** gs\_dumpall[port=''][2018-11-14 19:06:24]: dumpall operation successful gs\_dumpall[port=''][2018-11-14 19:06:24]: total time: 1150 ms

Example 2: Use **gs\_dumpall** to run the following command as the cluster administrator **dbadmin** to export global tablespaces in a cluster, encrypt the exported files, and store them in text format.

```
gs_dumpall -W password -U dbadmin -f /home/dbadmin/backup/MPPDB_tablespace.sql -p 8000 -h 
10.10.10.100 -t --with-encryption AES128 --with-key 1212121212121212
gs_dumpall[port=''][2018-11-14 19:00:58]: dumpall operation successful
gs_dumpall[port=''][2018-11-14 19:00:58]: total time: 186 ms
```
Example 3: Use **gs\_dumpall** to run the following command as the cluster administrator **dbadmin** to export information of global users in a cluster. The exported files are in text format.

**gs\_dumpall -W** password **-U** dbadmin **-f** /home/dbadmin/backup/MPPDB\_user.sql **-p** 8000 -h 10.10.10.100 **r**

gs\_dumpall[port=''][2018-11-14 19:03:18]: dumpall operation successful gs\_dumpall[port="][2018-11-14 19:03:18]: total time: 162 ms

# **4.4.1.4 Data Export By a User Without Required Permissions**

gs\_dump and gs\_dumpall use **-U** to specify the user that performs the export. If the specified user does not have the required permission, data cannot be exported. In this case, you can set **--role** in the export command to the role that has the permission. Then, gs\_dump or gs\_dumpall uses the specified role to export data.

# **Procedure**

- **Step 1 [Preparing an ECS as the gsql Client Host](https://support.huaweicloud.com/intl/en-us/mgtg-dws/dws_01_0128.html)**.
- **Step 2** Download the gsql client and use an SSH transfer tool (such as WinSCP) to upload it to the Linux server where gsql is to be installed. For details, see **[Downloading](https://support.huaweicloud.com/intl/en-us/mgtg-dws/dws_01_0031.html) [the Client](https://support.huaweicloud.com/intl/en-us/mgtg-dws/dws_01_0031.html)**.

The user who uploads the client must have the full control permission on the target directory on the host to which the client is uploaded.

Alternatively, you can remotely log in to the Linux host where the gsql is to be installed in SSH mode and run the following command in the Linux command window to download the gsql client:

wget https://obs.myhuaweicloud.com/dws/download/dws\_client\_8.x.x\_redhat\_x64.zip --no-check-certificate

**Step 3** Run the following commands to decompress the client: **cd <**Path\_for\_storing\_the\_client**>**

unzip dws\_client\_8.x.x\_redhat\_x64.zip

Where,

- <Path\_for\_storing\_the\_client>: Replace it with the actual path.
- dws\_client\_8.1.x\_redhat\_x86.zip: This is the client tool package of RedHat x86. Replace it with the actual one.
- **Step 4** Run the following command to configure the GaussDB(DWS) client: source gsql\_env.sh

If the following information is displayed, the GaussDB(DWS) client is successfully configured:

All things done.

**Step 5** Use gs\_dump to export data of the **human resource** database.

User **jack** does not have the permission for exporting data of the **human\_resource** database and the role **role1** has this permission. To export data of the **human\_resource** database, you can set **--role** to **role1** in the export command. The exported files are in .tar format.

**gs\_dump -U** jack **-W** password **-f** /home//backup/MPPDB\_backup.tar **-p** 8000 -h 10.10.10.100 human\_resource **--role** role1 **--rolepassword** password **-F**<sup>t</sup>

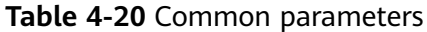

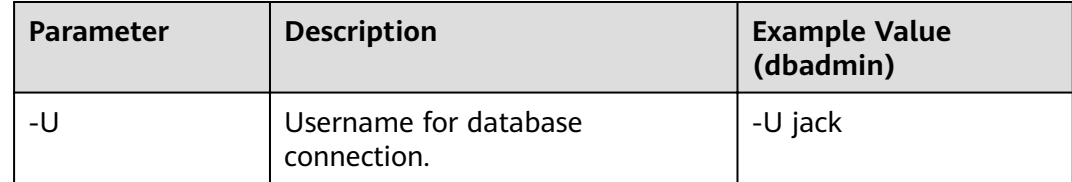

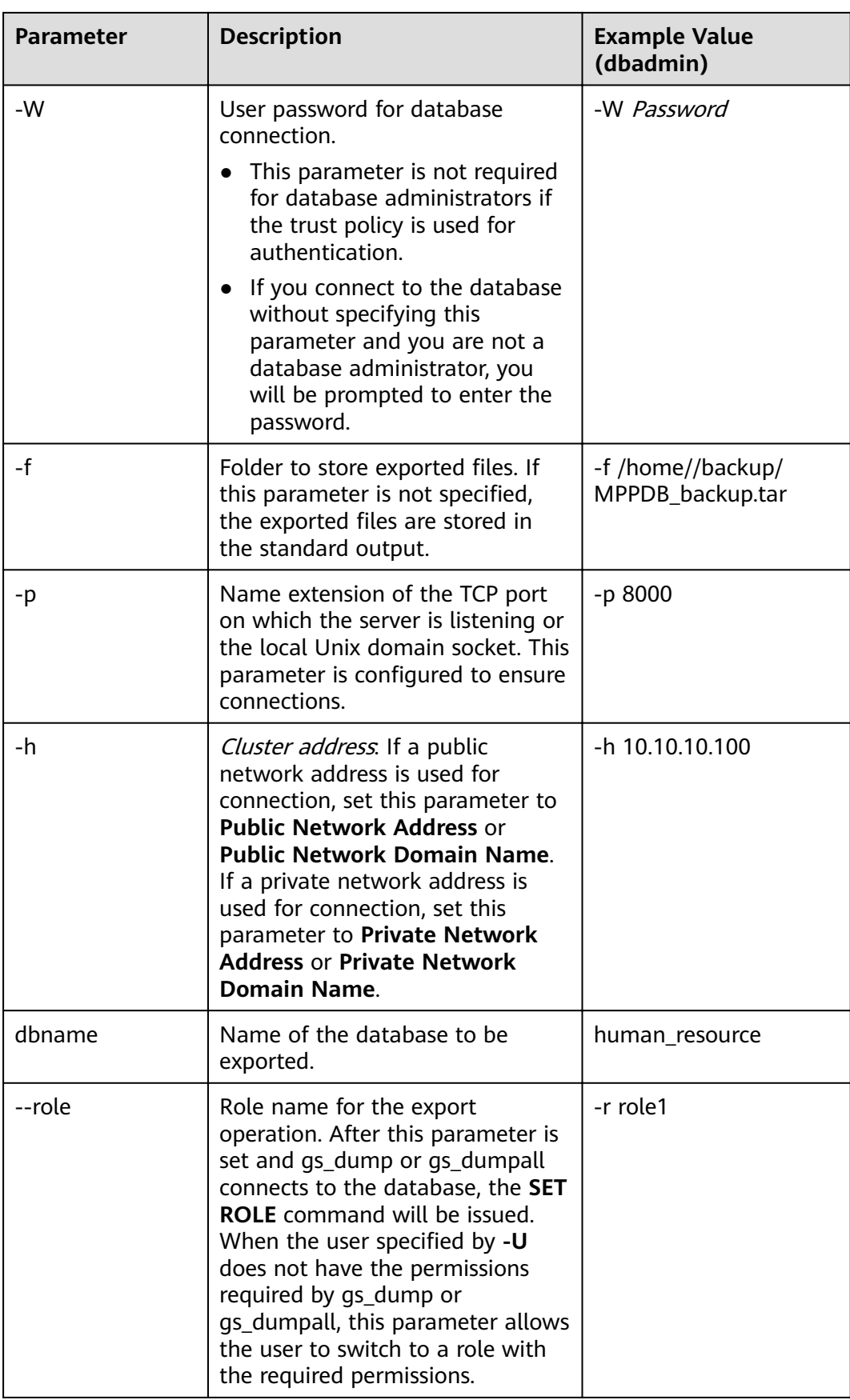

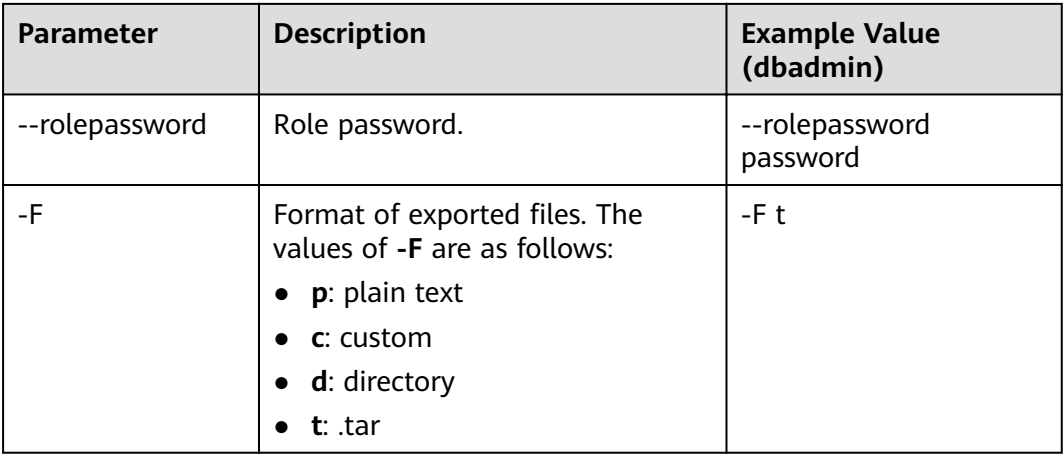

For details about other parameters, see "gs\_dump" or "gs\_dumpall" in the Tool Guide.

**----End**

### **Examples**

Example 1: User **jack** does not have the permission for exporting data of the **human\_resource** database and the role **role1** has this permission. To export data of the **human\_resource** database, you can set **--role** to **role1** in the export command. The exported files are in .tar format.

human\_resource=# CREATE USER jack IDENTIFIED BY "password";

gs\_dump -U jack -W password -f /home//backup/MPPDB\_backup11.tar -p 8000 -h 10.10.10.100 human\_resource --role role1 --rolepassword password -F t gs\_dump[port='8000'][human\_resource][2017-07-21 16:21:10]: dump database human\_resource successfully gs\_dump[port='8000'][human\_resource][2017-07-21 16:21:10]: total time: 4239 ms

Example 2: User **jack** does not have the permission for exporting the **public** schema and the role **role1** has this permission. To export the **public** schema, you can set --role to role1 in the export command. The exported files are in .tar format.

human\_resource=# CREATE USER jack IDENTIFIED BY "1234@abc";

gs\_dump -U jack -W password -f /home//backup/MPPDB\_backup12.tar -p 8000 -h 10.10.10.100 human\_resource -n public --role role1 --rolepassword password -F t gs\_dump[port='8000'][human\_resource][2017-07-21 16:21:10]: dump database human\_resource successfully gs\_dump[port='8000'][human\_resource][2017-07-21 16:21:10]: total time: 3278 ms

Example 3: User **jack** does not have the permission for exporting all databases in a cluster and the role **role1** has this permission. To export all databases, you can set --role to role1 in the export command. The exported files are in text format.

human\_resource=# CREATE USER jack IDENTIFIED BY "password";

gs\_dumpall -U jack -W password -f /home//backup/MPPDB\_backup.sql -p 8000 -h 10.10.10.100 --role role1 --rolepassword password gs\_dumpall[port='8000'][human\_resource][2018-11-14 17:26:18]: dumpall operation successful

gs\_dumpall[port='8000'][human\_resource][2018-11-14 17:26:18]: total time: 6437 ms

# **4.4.2 Using gs\_restore to Import Data**

# **Scenarios**

**gs\_restore** is an import tool provided by GaussDB(DWS). You can use **gs\_restore** to import the files exported by **gs\_dump** to a database. **gs\_restore** can import the files in .tar, custom, or directory format.

### **gs\_restore** can:

Import data to a database.

If a database is specified, data is imported to the database. If multiple databases are specified, the password for connecting to each database also needs to be specified.

Import data to a script.

If no database is specified, a script containing the SQL statement to recreate the database is created and written to a file or standard output. This script output is equivalent to the plain text output of **gs\_dump**.

You can specify and sort the data to be imported.

# **Procedure**

### $\Box$  Note

**gs\_restore** incrementally imports data by default. To prevent data exception caused by consecutive imports, use the **-e** and **-c** parameters for each import. In this way, existing data is deleted from the target database before each import; the system exists the import task with an error (error message is displayed after the import process is complete) and proceeds with the next.

**Step 1** Log in to the server as the **root** user and run the following command to go to the data storage path:

cd /opt/bin

**Step 2** Use gs\_restore to import all object definitions from the exported file of the whole **postgres** database to the **backupdb** database.

**gs\_restore -W** password **-U** jack /home//backup/MPPDB\_backup.tar **-p** 8000 **-h 10.10.10.100 -d** backupdb  **s -e -c**

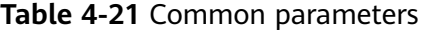

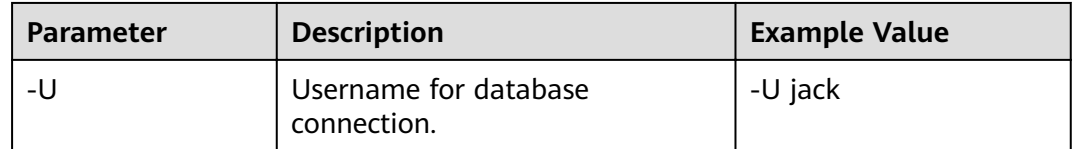

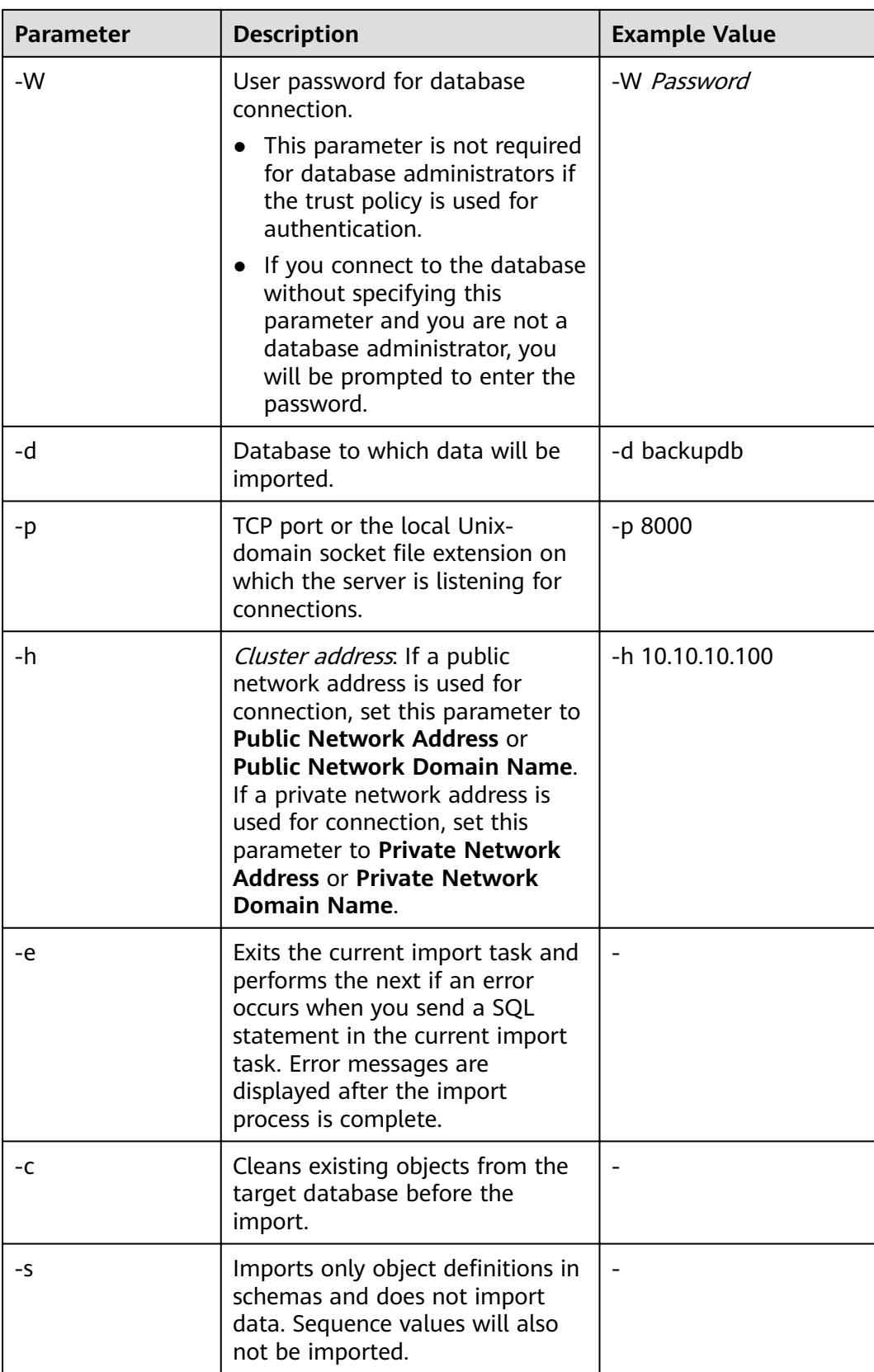

For details about other parameters, see "Server Tools > qs\_restore" in the Tool Reference.

**----End**

# **Examples**

Example 1: Run **gs\_restore** to import data and all object definitions of the **postares** database from the **MPPDB** backup.dmp file (custom format).

gs\_restore -W password backup/MPPDB\_backup.dmp -p 8000 -h 10.10.10.100 -d backupdb gs\_restore[2017-07-21 19:16:26]: restore operation successfu gs\_restore: total time: 13053 ms

Example 2: Run **gs\_restore** to import data and all object definitions of the **postgres** database from the **MPPDB** backup.tar file.

gs\_restore backup/MPPDB\_backup.tar -p 8000 -h 10.10.10.100 -d backupdb gs\_restore[2017-07-21 19:21:32]: restore operation successful gs\_restore[2017-07-21 19:21:32]: total time: 21203 ms

Example 3: Run gs\_restore to import data and all object definitions of the **postgres** database from the **MPPDB\_backup** directory.

gs\_restore backup/MPPDB\_backup -p 8000 -h 10.10.10.100 -d backupdb gs\_restore[2017-07-21 19:26:46]: restore operation successful gs\_restore[2017-07-21 19:26:46]: total time: 21003 ms

Example 4: Run gs\_restore to import all object definitions of the **postgres** database from the **MPPDB** backup.tar file. Table data is not imported.

gs\_restore -W password /home//backup/MPPDB\_backup.tar -p 8000 -h 10.10.10.100 -d backupdb -s -e -c gs\_restore[2017-07-21 19:46:27]: restore operation successful gs\_restore[2017-07-21 19:46:27]: total time: 32993 ms

Example 5: Run **gs\_restore** to import data and all definitions in the **PUBLIC** schema from the **MPPDB\_backup.dmp** file. Existing objects are deleted from the target database before the import. If an existing object references to an object in another schema, you need to manually delete the referenced object first.

gs\_restore backup/MPPDB\_backup.dmp -p 8000 -h 10.10.10.100 -d backupdb -e -c -n PUBLIC gs\_restore: [archiver (db)] Error while PROCESSING TOC: gs\_restore: [archiver (db)] Error from TOC entry 313; 1259 337399 TABLE table1 gaussdba gs\_restore: [archiver (db)] could not execute query: ERROR: cannot drop table table1 because other objects depend on it DETAIL: view t1.v1 depends on table table1 HINT: Use DROP ... CASCADE to drop the dependent objects too. Command was: DROP TABLE public.table1;

Manually delete the referenced object and create it again after the import is complete.

gs\_restore backup/MPPDB\_backup.dmp -p 8000 -h 10.10.10.100 -d backupdb -e -c -n PUBLIC gs\_restore[2017-07-21 19:52:26]: restore operation successful gs\_restore[2017-07-21 19:52:26]: total time: 2203 ms

Example 6: Run *gs\_restore* to import the definition of the **hr.staffs** table in the **PUBLIC** schema from the **MPPDB** backup.dmp file. Before the import, the **hr.staffs** table does not exist.

gs\_restore backup/MPPDB\_backup.dmp -p 8000 -h 10.10.10.100 -d backupdb -e -c -s -n PUBLIC -t hr.staffs gs\_restore[2017-07-21 19:56:29]: restore operation successful gs\_restore[2017-07-21 19:56:29]: total time: 21000 ms

Example 7: Run **gs restore** to import data of the **hr.staffs** table in PUBLIC schema from the **MPPDB** backup.dmp file. Before the import, the **hr.staffs** table is empty.

gs\_restore backup/MPPDB\_backup.dmp -p 8000 -h 10.10.10.100 -d backupdb -e -a -n PUBLIC -t hr.staffs gs\_restore[2017-07-21 20:12:32]: restore operation successful gs\_restore[2017-07-21 20:12:32]: total time: 20203 ms

### Example 8: Run *gs\_restore* to import the definition of the **hr.staffs** table. Before the import, the **hr.staffs** table already exists.

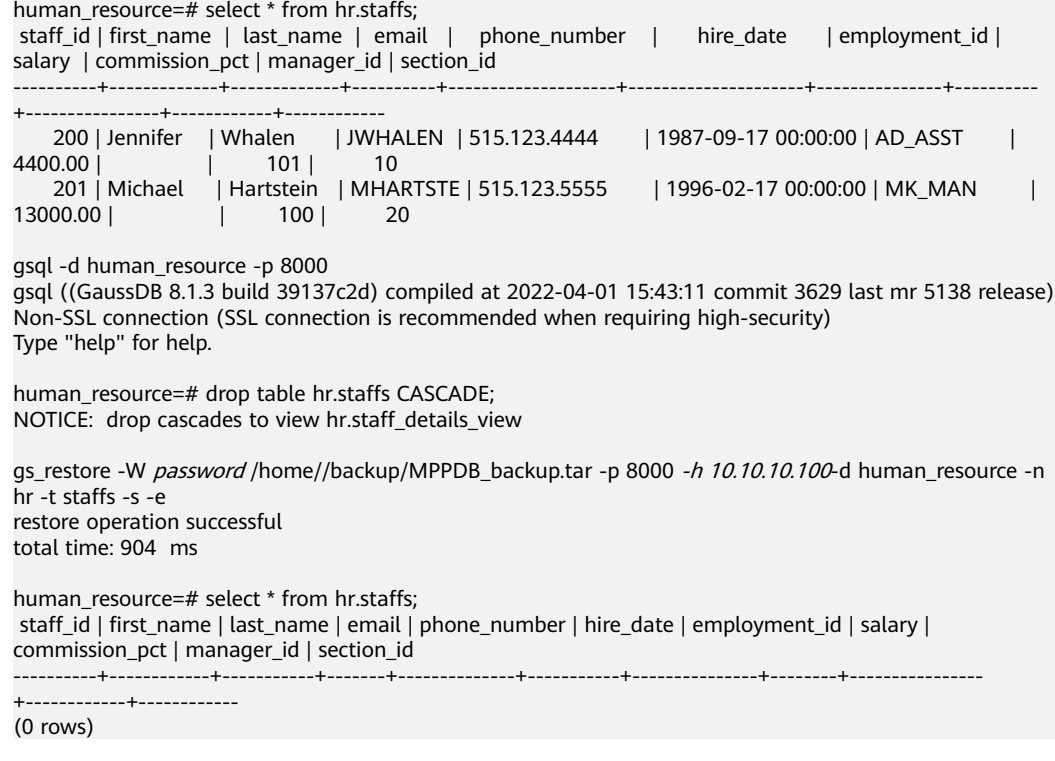

Example 9: Run *gs\_restore* to import data and definitions of the staffs and areas tables. Before the import, the staffs and areas tables do not exist.

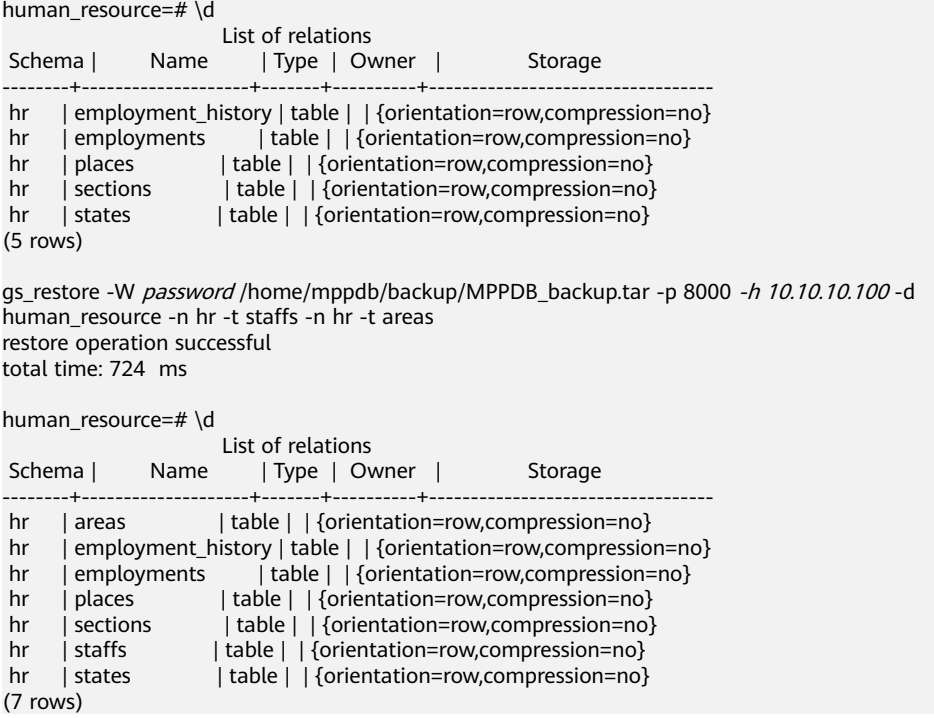

human\_resource=# select \* from hr.areas; area\_id | area\_name ---------+------------------------ 4 | Iron 1 | Wood 2 | Lake 3 | Desert (4 rows)

Example 10: Run *gs\_restore* to import data and all object definitions in the hr schema.

gs\_restore -W password /home//backup/MPPDB\_backup1.sql -p 8000 -h 10.10.10.100 -d backupdb -n hr -e c

restore operation successful total time: 702 ms

#### Example 11: Run *gs\_restore* to import all object definitions in the **hr** and **hr1** schemas to the **backupdb** database.

gs\_restore -W password /home//backup/MPPDB\_backup2.dmp -p 8000 -h 10.10.10.100 -d backupdb -n hr n hr1 -s restore operation successful

total time: 665 ms

#### Example 12: Run **gs restore** to decrypt the files exported from the **human\_resource** database and import them to the **backupdb** database.

create database backupdb;

```
gs_restore /home//backup/MPPDB_backup.tar -p 8000 -h 10.10.10.100 -d backupdb --with-
key=1234567812345678
restore operation successful
total time: 23472 ms
gsql -d backupdb -p 8000 -r
gsql ((GaussDB 8.1.3 build 39137c2d) compiled at 2022-04-01 15:43:11 commit 3629 last mr 5138 release)
Non-SSL connection (SSL connection is recommended when requiring high-security)
Type "help" for help.
```
backupdb=# select \* from hr.areas; area\_id | area\_name ---------+------------------------

 4 | Iron 1 | Wood 2 | Lake 3 | Desert (4 rows)

Example 13: **user 1** does not have the permission to import data from an exported file to the **backupdb** database and **role1** has this permission. To import the exported data to the **backupdb** database, you can set **--role** to **role1** in the **gs\_restore** command.

human\_resource=# CREATE USER user1 IDENTIFIED BY 'password;

```
gs_restore -U user1 -W password /home//backup/MPPDB_backup.tar -p 8000 -h 10.10.10.100 -d backupdb
--role role1 --rolepassword password
restore operation successful
total time: 554 ms
gsql -d backupdb -p 8000 -r 
gsql ((GaussDB 8.1.3 build 39137c2d) compiled at 2022-04-01 15:43:11 commit 3629 last mr 5138 release)
Non-SSL connection (SSL connection is recommended when requiring high-security)
Type "help" for help.
```

```
backupdb=# select * from hr.areas;
 area_id | area_name
```
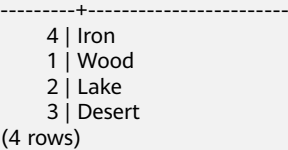

# **4.5 Exporting Data**

# **4.5.1 Exporting Data to OBS**

# **4.5.1.1 Parallel OBS Data Export**

# **Overview**

GaussDB(DWS) databases allow you to export data in parallel using OBS foreign tables, in which the export mode and the exported data format are specified. Data is exported in parallel through multiple DNs from GaussDB(DWS) to the OBS server, improving the overall export performance.

- The CN only plans data export tasks and delivers the tasks to DNs. In this case, the CN is released to process external requests.
- The computing capability and bandwidth of all the DNs are fully leveraged to export data.
- You can concurrently export data using multiple OBS services, but the bucket and object paths specified for the export tasks must be different and cannot be null.
- The OBS server connects to GaussDB(DWS) cluster nodes. The export rate is affected by the network bandwidth.
- The TEXT and CSV data file formats are supported. The size of data in a single row must be less than 1 GB.
- Data in ORC format is supported only by 8.1.0 or later.

# **Related Concepts**

- **Source data file**: a TEXT or CSV file that stores data.
- **OBS**: a cloud storage service used to store unstructured data, such as documents, images, and videos. Data objects concurrently exported from GaussDB(DWS) are stored on the OBS server.
- **Bucket:** a container storing objects on OBS.
	- Object storage is a flat storage mode. Layered file system structures are not needed because all objects in buckets are at the same logical layer.
	- In OBS, each bucket name must be unique and cannot be changed. A default access control list (ACL) is created with a bucket. Each item in the ACL contains permissions granted to certain users, such as **READ**, **WRITE**, and **FULL CONTROL**. Only authorized users can perform bucket operations, such as creating, deleting, viewing, and setting ACLs for buckets.
	- A user can create a maximum of 100 buckets. The total data size and the number of objects and files in each bucket are not limited.

**Object:** a basic data storage unit in OBS. Data uploaded by users is stored in OBS buckets as objects. Object attributes include **Key**, **Metadata**, and **Data**.

Generally, objects are managed as files. However, OBS has no file systemrelated concepts, such as files or folders. To let users easily manage data, OBS allows them to simulate folders. Users can add a slash (/) in the object name, for example, **tpcds1000/stock.csv**. In this name, **tpcds1000** is regarded as the folder name and **stock.csv** the fià name. The value of **key** (object name) is still **tpcds1000/stock.csv**, and the content of the object is the content of the stock.csv file.

- **Key:** name of an object. It is a UTF-8 character sequence containing 1 to 1024 characters. A key value must be unique in a bucket. Users can name the objects they stored or obtained as Bucket name**+**Object name.
- **Metadata:** object metadata, which contains information about the object. There are system metadata and user metadata. The metadata is uploaded to OBS as key-value pairs together with HTTP headers.
	- System metadata is generated by OBS and used for processing object data. System metadata includes **Date**, **Content-length**, **last-modify**, and **Content-MD5**.
	- User metadata contains object descriptions specified by users for uploading objects.
- **Data:** object content, which is regarded by OBS as stateless binary data.
- **Foreign table**: A foreign table is used to identify data in a source data file. It stores information, such as the location, format, destination location, encoding format, and data delimiter of a source data file.

# **Principles**

The following describes the principles of exporting data from a cluster to OBS by using a distributed hash table or a replication table.

Distributed hash table: the table for which **DISTRIBUTE BY HASH (Column Name)** is specified in the table creation statement.

A distributed hash table stores data in hash mode. **[Figure 4-9](#page-169-0)** shows how to export data from table (**T2**) to OBS as an example.

During table data storage, the **col2** hash column in table **T2** is hashed, and a hash value is generated. The tuple is distributed to corresponding DNs for storage according to the mapping between the DNs and the hash value.

When data is exported to OBS, DNs that store the exported data of **T2** directly export their data files to OBS. Original data on multiple nodes will be exported in parallel.

<span id="page-169-0"></span>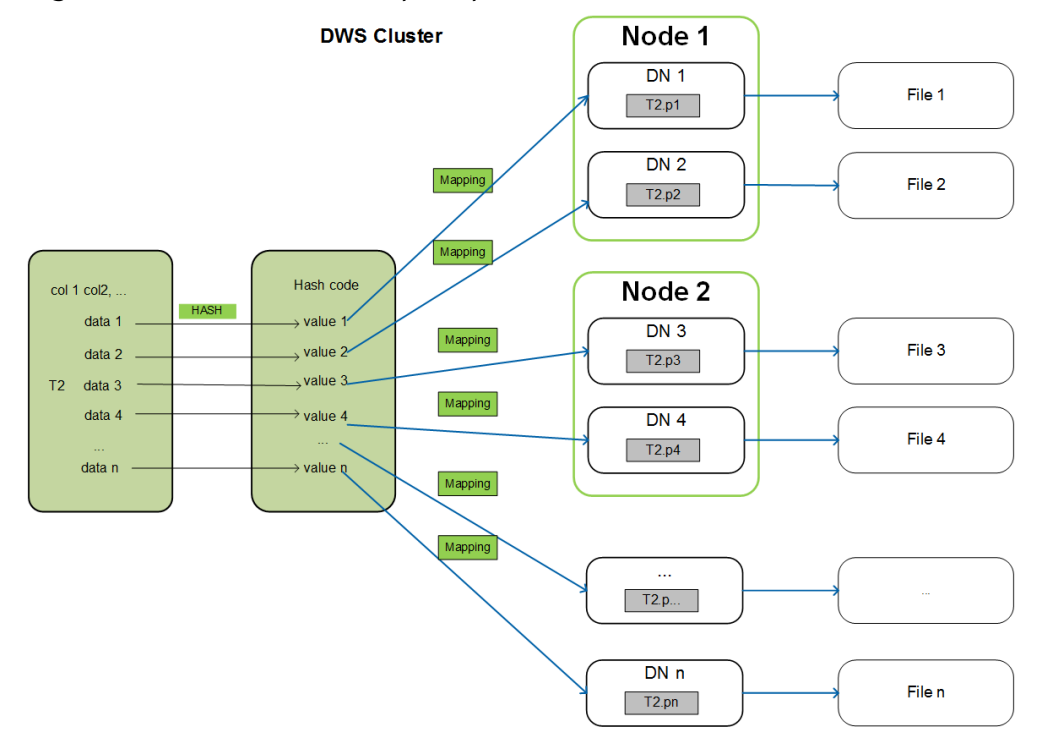

#### **Figure 4-9** Hash distribution principle

Replication table: the table for which **DISTRIBUTE BY REPLICATION** is specified in the table creation statement.

A replication table stores a package of complete table data on each GaussDB(DWS) node. When exporting data to OBS, GaussDB(DWS) randomly selects a DN for export.

# **Naming Rules of Exported Files**

Rules for naming the files exported from GaussDB(DWS) to OBS are as follows:

Data exported from DNs is stored on OBS in segment format. The file is named as Table name**\_**Node name**\_segment.**n. n is a natural number starting from 0, for example, 0, 1, 2, 3.

For example, the data of table **t1** on **datanode3** will be exported as **t1\_datanode3\_segment.0**, **t1\_datanode3\_segment.1**, and so on.

You are advised to export data from different clusters or databases to different OBS buckets or different paths of the same OBS bucket.

● Each segment can store a maximum of 1 GB data, with no tuples sliced. If data stored in a segment exceeds 1 GB, the excess data will be stored in the second segment.

For example:

A segment has already stored 100 pieces of tuples (1023 MB) when **datanode3** exports data from **t1** to OBS. If a 5 MB tuple is inserted to the segment, the data size becomes 1028 MB. In this case, file t1 datanode3 segment.0 (1023 MB) is generated and stored on OBS, and the new tuple is stored on OBS as file **t1 datanode3 segment.1**.

When data is exported from a distributed hash table, the number of segments generated on each DN depends on the data volume stored on a DN, not on

the number of DNs in the cluster. Data stored in hash mode may not be evenly distributed on each DN.

For example, a cluster has **DataNode1**, **DataNode2**, **DataNode3**, **DataNode4**, **DataNode5**, and **DataNode6**, which store 1.5 GB, 0.7 GB, 0.6 GB, 0.8 GB, 0.4 GB, and 0.5 GB data, respectively. Seven OBS segment files will be generated during data export because **DataNode1** will generate two segment files, which store 1 GB and 0.5 GB data, respectively.

# **Data Export Process**

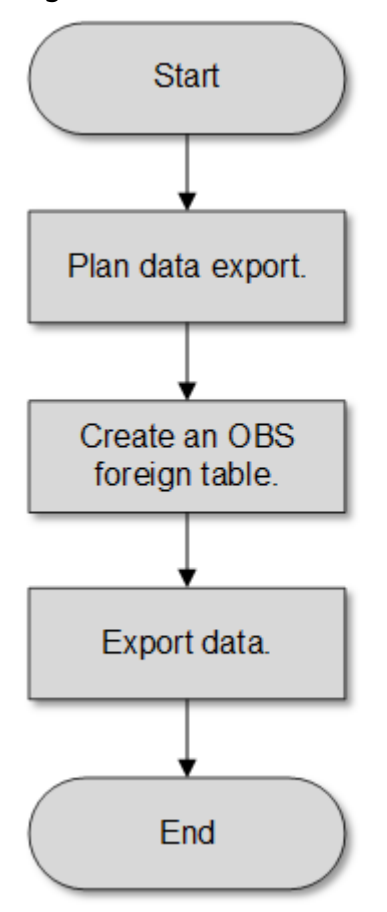

**Figure 4-10** Concurrent data export

**Table 4-22** Process description

| Procedure            | <b>Description</b>                                                                                                    | <b>Subtask</b> |
|----------------------|----------------------------------------------------------------------------------------------------|----------------|
| Plan data<br>export. | Create an OBS bucket and a<br>folder in the OBS bucket as<br>the directory for storing<br>exported data files.<br>For details, see Planning<br><b>Data Export</b> . |                |

<span id="page-171-0"></span>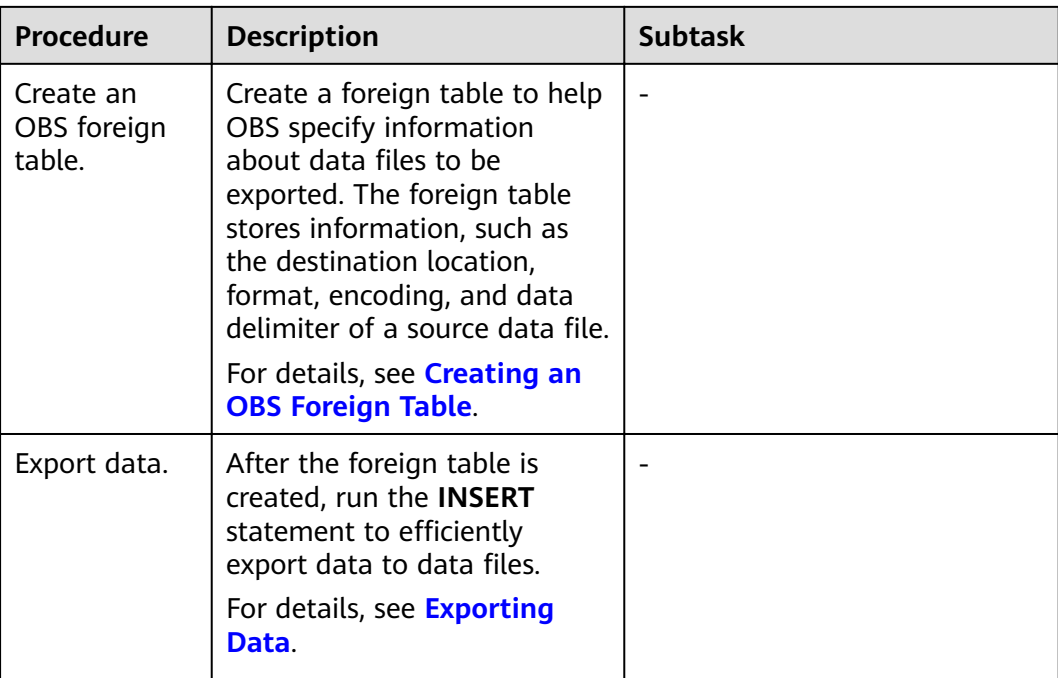

# **4.5.1.2 Exporting CSV/TXT Data to OBS**

# **4.5.1.2.1 Planning Data Export**

# **Scenarios**

Plan the storage location of exported data in OBS.

# **Planning OBS Save Path and File**

You need to specify the OBS path (to directory) for storing data that you want to export. The exported data can be saved to a file in CSV format. The system also supports TEXT so that you can import the exported data to various applications.

The target directory cannot contain any files.

# **Planning OBS Bucket Permissions**

The user used to export data must:

- Have OBS enabled.
- Have the write permission on the OBS bucket where the data export path is located.

You can configure ACL permissions for the OBS bucket to grant the write permission to a specific user.

For details, see **[Granting Write Permission to OBS Storage Location and](#page-172-0) [OBS Bucket as Planned](#page-172-0)**.

# <span id="page-172-0"></span>**Planning Data to Be Exported and Foreign Tables**

You must prepare data to be exported in the database table, and the data volume per row must be less than 1 GB. Based on the data to be exported, plan foreign tables whose attributes such as columns, column types, and length match those of user data.

# **Granting Write Permission to OBS Storage Location and OBS Bucket as Planned**

- **Step 1** Create an OBS bucket and a folder in the OBS bucket as the directory for storing exported data.
	- 1. Log in to the OBS management console.

Click **Service List** and choose **Object Storage Service** to open the OBS management console.

2. Create a bucket.

For details about how to create an OBS bucket, see **[Creating a Bucket](https://support.huaweicloud.com/intl/en-us/usermanual-obs/en-us_topic_0045829088.html)** in the Object Storage Service Console Operation Guide.

For example, create two buckets named **mybucket** and **mybucket02**.

3. Create a folder.

For details, see **[Creating a Folder](https://support.huaweicloud.com/intl/en-us/usermanual-obs/obs_03_0316.html)** in Object Storage Service Console Operation Guide.

Example:

- Create a folder named **output\_data** in the **mybucket** OBS bucket.
- Create a folder named **output\_data** in the **mybucket02** OBS bucket.
- **Step 2** Determine the path of the created OBS folder.

Specify the OBS path for storing exported data files. This path is the value of the **location** parameter used for creating a foreign table.

The OBS folder path in the **location** parameter consists of **obs://**, a bucket name, and a file path. Example:

In this example, the OBS folder path is as follows:

obs://mybucket/output\_data/

 $\Box$  note

The OBS directory to be used for storing data files must be empty.

**Step 3** Grant the OBS bucket write permission to the user who wants to export data.

When exporting data, a user must have the write permission on the OBS bucket where the data export path is located. You can configure ACL permissions for the OBS bucket to grant the write permission to a specific user.

For details, see **Configuring a Bucket ACL** in the *Object Storage Service Console* Operation Guide.

**----End**

# <span id="page-173-0"></span>**4.5.1.2.2 Creating an OBS Foreign Table**

# **Procedure**

- **Step 1** Based on the path planned in **[Planning Data Export](#page-171-0)**, determine the value of the **location** parameter used for creating a foreign table.
- **Step 2** Obtain the access keys (AK and SK) to access OBS.

To obtain access keys, log in to the management console, click the username in the upper right corner, and select **My Credential** from the menu. Then choose **Access Keys** in the navigation tree on the left. On the **Access Keys** page, you can view the existing AKs or click **Add Access Key** to create and download access keys.

- **Step 3** Examine the formats of data to be exported and determine the values of data format parameters used for creating a foreign table. For details, see data format parameters.
- **Step 4** Create an OBS table based on the parameter settings in the preceding steps. For details about how to create a foreign table, see CREATE FOREIGN TABLE (for GDS Import and Export).

**----End**

# **Example 1**

For example, in the GaussDB(DWS) database, create a write-only foreign table with the **format** parameter as **text** to export text files. Set parameters as follows:

● **location**

The OBS path of the source data file has been obtained in **[step 2](#page-72-0)** in **[Planning](#page-171-0) [Data Export](#page-171-0)**.

For example, set **location** as follows: location 'obs://mybucket/output\_data/',

- **Access keys (AK and SK)**
	- Set **access\_key** to the AK you have obtained.
	- Set **secret\_access\_key** to the SK you have obtained.

### $\Box$  note

**access key** and **secret access key** have been obtained during user creation. Replace the italic part with the actual keys.

- **Data format parameters**
	- Set **format** to **TEXT**.
	- Set **encoding** to **UTF-8**.
	- Configure **encrypt**. Its default value is **off**.
	- Set **delimiter** to **|**.

Based on the preceding settings, the foreign table is created using the following statements:

```
DROP FOREIGN TABLE IF EXISTS product info_output_ext1;
CREATE FOREIGN TABLE product_info_output_ext1
\sqrt{2}
```

```
 c_bigint bigint,
 c_char char(30),
 c_varchar varchar(30),
 c_nvarchar2 nvarchar2(30) ,
 c_data date,
 c_time time ,
 c_test varchar(30)) 
 server gsmpp_server 
 options (
 LOCATION 'obs://mybucket/output_data/', 
 ACCESS_KEY 'access_key_value_to_be_replaced',
 SECRET_ACCESS_KEY 'secret_access_key_value_to_be_replaced'
 format 'text',
 delimiter '|',
 encoding 'utf-8',
 encrypt 'on' 
 )
 WRITE ONLY;
```
If the following information is displayed, the foreign table has been created:

CREATE FOREIGN TABLE

# **Example 2:**

For example, in the GaussDB(DWS) database, create a write-only foreign table with the **format** parameter as CSV to export CSV files. Set parameters as follows:

**location** 

The OBS path of the source data file has been obtained in **[step 2](#page-72-0)** in **[Planning](#page-171-0) [Data Export](#page-171-0)**.

For example, set **location** as follows: location 'obs://mybucket/output\_data/',

- **Access keys (AK and SK)**
	- Set **access\_key** to the AK you have obtained.
	- Set **secret\_access\_key** to the SK you have obtained.

#### $M$  Note

**access key** and **secret access key** have been obtained during user creation. Replace the italic part with the actual keys.

### ● **Data format parameters**

- Set **format** to **CSV**.
- Set **encoding** to **UTF-8**.
- Configure **encrypt**. Its default value is **off**.
- Set **delimiter** to **,**.
- Set **header** (whether the exported data file contains the header row).

Specifies whether a file contains a header with the names of each column in the file

When exporting data from OBS, this parameter cannot be set to **true**. Use the default value **false**, indicating that the first row of the exported data file is not the header.

Based on the preceding settings, the foreign table is created using the following statements:

<span id="page-175-0"></span>DROP FOREIGN TABLE IF EXISTS product info\_output\_ext2; CREATE FOREIGN TABLE product\_info\_output\_ext2 ( product price integer not null, product id char(30) not null, product time date product\_level char(10)<br>product\_name varchar  $varchar(200)$  , product\_type1 varchar(20), product\_type2 char(10) product\_monthly\_sales\_cnt integer product\_comment\_time date product\_comment\_num integer product\_comment\_content varchar(200) ) SERVER gsmpp\_server OPTIONS( location 'obs://mybucket/output\_data/', FORMAT 'CSV' , DELIMITER '.' encoding 'utf8', header 'false', ACCESS\_KEY '**access\_key\_value\_to\_be\_replaced**', SECRET\_ACCESS\_KEY '**secret\_access\_key\_value\_to\_be\_replaced**' ) WRITE ONLY ;

If the following information is displayed, the foreign table has been created:

CREATE FOREIGN TABLE

# **4.5.1.2.3 Exporting Data**

# **Procedure**

**Step 1** Export data.

INSERT INTO [Foreign table name] SELECT \* FROM [Source table name];

**----End**

# **Examples**

**Example 1**: Export data from table **product info output** to a data file through the **product\_info\_output\_ext** foreign table. INSERT INTO product\_info\_output\_ext SELECT \* FROM product\_info\_output; If information similar to the following is displayed, the data has been exported.

INSERT 0 10

**Example 2**: Export part of the data to a data file by specifying the filter condition **WHERE** product\_price>500.

INSERT INTO product\_info\_output\_ext SELECT \* FROM product\_info\_output WHERE product\_price>500;

#### $\Box$  Note

- The directory to be used for data storage must be empty, or the export will fail.
- Data of a special type, such as RAW, is exported as a binary file, which cannot be recognized by the import tool. You need to use the RAWTOHEX() function to convert it to the hexadecimal format before export.

# **4.5.1.2.4 Examples**

### **Exporting a Table**

Create two foreign tables and use them to export tables from a database to two buckets in OBS.

- **Step 1** Log in to the OBS data server through the management console. On the OBS server, create the buckets /input-data1 and /input-data2 for storing data files, and create data directories **/input-data1/data** and **/input-data2/data**, respectively, in the two buckets.
- **Step 2** On the GaussDB(DWS) database, create the foreign tables **tpcds.customer\_address\_ext1** and **tpcds.customer\_address\_ext2** for the OBS data server to receive data exported from the database.

OBS and the database are in the same region. The example GaussDB(DWS) table to be exported is **tpcds.customer\_address**.

Export information is set as follows:

The source data file directories are **/input-data1/data/** and **/input-data2/ data/**, so **location** of **tpcds.customer\_address\_ext1** and **tpcds.customer\_address\_ext2** is set to **obs://input-data1/data/** and **obs:// input-data2/data/**, respectively.

Information about data formats is set based on the detailed data format parameters specified during data export from a database. The parameter settings are as follows:

- **format** is set to **CSV**.
- **encoding** is set to **UTF-8**.
- **delimiter** is set to **E'\x08'**.
- **•** Configure **encrypt**. Its default value is **off**.
- access\_key is set to the AK you have obtained. (mandatory)
- **secret access key** is set to the SK you have obtained. (mandatory)

 $\Box$  Note

**access key** and **secret access key** have been obtained during user creation. Replace the italic part with the actual keys.

Based on the preceding settings, the foreign table is created using the following statements:

CREATE FOREIGN TABLE tpcds.customer\_address\_ext1

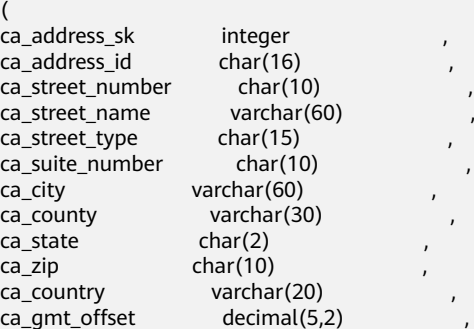

ca location type char(20) ) SERVER gsmpp\_server OPTIONS(LOCATION 'obs://input-data1/data/', FORMAT 'CSV', ENCODING 'utf8', DELIMITER E'\x08', ENCRYPT 'off', ACCESS\_KEY '**access\_key\_value\_to\_be\_replaced**', SECRET\_ACCESS\_KEY '**secret\_access\_key\_value\_to\_be\_replaced**' )Write Only; CREATE FOREIGN TABLE tpcds.customer\_address\_ext2 ( ca\_address\_sk integer ca\_address\_id char(16)<br>ca\_street\_number char(10) ca\_street\_number ca\_street\_name varchar(60)<br>ca\_street\_type char(15) ca\_street\_type ca\_suite\_number char(10) ca\_city varchar(60) ca\_county varchar(30)  $ca$  state  $char(2)$ ca\_zip char(10) ca\_country varchar(20) ca amt offset decimal(5.2) ca\_location\_type char(20) ) SERVER gsmpp\_server OPTIONS(LOCATION 'obs://input-data2/data/', FORMAT 'CSV', ENCODING 'utf8', DELIMITER E'\x08', ENCRYPT 'off', ACCESS\_KEY '**access\_key\_value\_to\_be\_replaced**', SECRET\_ACCESS\_KEY '**secret\_access\_key\_value\_to\_be\_replaced**' )Write Only;

**Step 3** In GaussDB(DWS), export the data table **tpcds.customer\_address** to the foreign tables **tpcds.customer\_address\_ext1** and **tpcds.customer\_address\_ext2** concurrently.

INSERT INTO tpcds.customer\_address\_ext1 SELECT \* FROM tpcds.customer\_address; INSERT INTO tpcds.customer\_address\_ext2 SELECT \* FROM tpcds.customer\_address;

#### $\cap$  note

The design of OBS foreign tables does not allow exporting files to a non-empty path. However, in concurrent export scenarios, multiple files are exported to the same path, causing an error.

Assume that a user concurrently exports data from the same table to the same OBS foreign table, and that one SQL statement is executed to export data when another SQL statement is being executed and has not generated any file on the OBS server. In this case, certain data is overwritten although both SQL statements are successfully executed. Therefore, you are advised not to concurrently export data to the same OBS foreign table.

**----End**

# **Concurrently Exporting Tables**

Use the two foreign tables to export tables from the database to two buckets in OBS.

**Step 1** Log in to the OBS data server through the management console. On the OBS server, create the buckets /input-data1 and /input-data2 for storing data files, and create data directories **/input-data1/data** and **/input-data2/data**, respectively, in the two buckets.

**Step 2** In GaussDB(DWS), create foreign tables **tpcds.customer\_address\_ext1** and tpcds.customer address ext2 for the OBS server to receive exported data.

OBS and the database are in the same region. Tables to be exported are **tpcds.customer\_address** and **tpcds.customer\_demographics**.

Export information is set as follows:

The source data file directories are /input-data1/data/ and /input-data2/ **data/**, so **location** of **tpcds.customer\_address\_ext1** and **tpcds.customer\_address\_ext2** is set to **obs://input-data1/data/** and **obs:// input-data2/data/**, respectively.

Information about data formats is set based on the detailed data format parameters specified during data export from GaussDB(DWS). The parameter settings are as follows:

- **format** is set to **CSV**.
- **encoding** is set to **UTF-8**.
- **delimiter** is set to **E'\x08'**.
- Configure **encrypt**. Its default value is **off**.
- **access key** is set to the AK you have obtained. (mandatory)
- secret\_access\_key is set to the SK you have obtained. (mandatory)

 $\Box$  Note

**access key** and **secret access key** have been obtained during user creation. Replace the italic part with the actual keys.

Based on the preceding settings, the foreign table is created using the following statements:

CREATE FOREIGN TABLE tpcds.customer\_address\_ext1 ( ca\_address\_sk integer ca\_address\_id char(16) ca\_street\_number char(10) ca\_street\_name varchar(60)  $ca$  street type char(15) ca\_suite\_number char(10) , ca\_city varchar(60)<br>ca\_county varchar(30 varchar(30) ca\_state char(2)  $ca$  zip  $char(10)$ ca\_country varchar(20) ca qmt offset decimal(5,2) ca\_location\_type char(20) ) SERVER gsmpp\_server OPTIONS(LOCATION 'obs://input-data1/data/', FORMAT 'CSV', ENCODING 'utf8', DELIMITER E'\x08', ENCRYPT 'off'. ACCESS\_KEY '**access\_key\_value\_to\_be\_replaced**', SECRET\_ACCESS\_KEY '**secret\_access\_key\_value\_to\_be\_replaced**' )Write Only; CREATE FOREIGN TABLE tpcds.customer\_address\_ext2 ( ca\_address\_sk integer ca\_address\_id char(16) ca\_address\_name varchar(20) ca\_address\_code integer

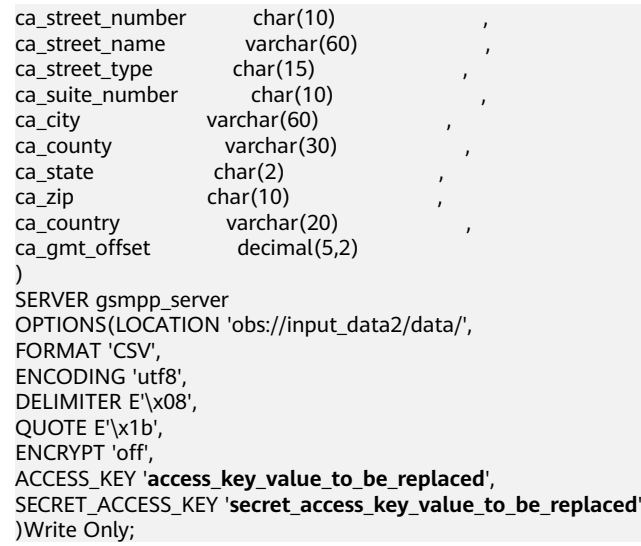

**Step 3** In GaussDB(DWS), export the data tables **tpcds.customer\_address** and **tpcds.warehouse** in parallel to the foreign tables **tpcds.customer\_address\_ext1** and **tpcds.customer\_address\_ext2**, respectively. INSERT INTO tpcds.customer\_address\_ext1 SELECT \* FROM tpcds.customer\_address;

INSERT INTO tpcds.customer\_address\_ext2 SELECT \* FROM tpcds.warehouse;

**----End**

# **4.5.1.3 Exporting ORC Data to OBS**

# **4.5.1.3.1 Planning Data Export**

For details about exporting data to OBS, see **[Planning Data Export](#page-171-0)**.

For details about the data types that can be exported to OBS, see **[Table 4-6](#page-82-0)**.

For details about HDFS data export or MRS configuration, see the **[MapReduce](https://support.huaweicloud.com/intl/en-us/usermanual-mrs/mrs_01_0513.html) [Service User Guide](https://support.huaweicloud.com/intl/en-us/usermanual-mrs/mrs_01_0513.html)**.

# **4.5.1.3.2 Creating a Foreign Server**

For details about creating a foreign server on OBS, see **[Creating a Foreign Server](#page-72-0)**.

For details about creating a foreign server in HDFS, see **[Manually Creating a](#page-113-0) [Foreign Server](#page-113-0)**.

# **4.5.1.3.3 Creating a Foreign Table**

After operations in **Creating a Foreign Server** are complete, create an OBS/HDFS write-only foreign table in the GaussDB(DWS) database to access data stored in OBS/HDFS. The foreign table is write-only and can be used only for data export.

The syntax for creating a foreign table is as follows. For details, see the syntax **CREATE FOREIGN TABLE (SQL on Hadoop or OBS)**.

CREATE FOREIGN TABLE [ IF NOT EXISTS ] table\_name ( [ { column\_name type\_name [ { [CONSTRAINT constraint\_name] NULL | [CONSTRAINT constraint\_name] NOT NULL |
```
column constraint [...]} ] |
 table_constraint [, ...] } [, ...] ] )
SERVER dfs_server
OPTIONS ({ option_name ' value ' } [, ... ] )
[ {WRITE ONLY }]
DISTRIBUTE BY {ROUNDROBIN | REPLICATION}
[ PARTITION BY ( column_name ) [ AUTOMAPPED ] ] ;
```
For example, when creating a foreign table named *product info ext obs*, set parameters in the syntax as follows:

#### table name

Specifies the name of the foreign table to be created.

- **Table column definitions** 
	- column name: specifies the name of a column in the foreign table.
	- type\_name: specifies the data type of the column.

Multiple columns are separate by commas (.).

#### **SERVER dfs server**

Specifies the foreign server name of the foreign table. This server must exist. The foreign table connects to OBS/HDFS to read data through the foreign server.

Enter the name of the foreign server created by following steps in Creating a **Foreign Server.** 

#### **OPTIONS parameters**

These are parameters associated with the foreign table. The key parameters are as follows:

- format: specifies the format of the exported data file. The ORC format is supported.
- foldername: (mandatory) specifies the data source file directory in the foreign table. OBS: specifies the OBS path of the data source file. You only need to enter *| Bucket name| Folder directory level|*. HDFS: specifies the path in the HDFS file system. This parameter is mandatory for the write-only foreign table.
- encoding: specifies the encoding of the data source file in the foreign table. The default value is **utf8**.
- filesize

Specifies the file size of a write-only foreign table, in MB. If this parameter is not specified, the file size in the distributed file system configuration is used by default. This syntax is available only for the write-only foreign table.

Value range: an integer ranging from 1 to 1024

#### $\Box$  Note

The filesize parameter is valid only for the ORC-formatted write-only HDFS foreign table.

compression

(Optional) Specifies the compression mode of ORC files. This syntax is available only for the write-only foreign table.

Value range: zlib, snappy, and lz4 The default value is snappy.

version

(Optional) Specifies the ORC version number. This syntax is available only for the write-only foreign table.

Value range: Only 0.12 is supported. The default value is 0.12.

dataencoding

(Optional) Specifies the data code of the data table to be exported when the database code is different from the data code of the data table. For example, the database code is Latin-1, but the data in the exported data table is in UTF-8 format. If this parameter is not specified, the database encoding format is used by default. This syntax is valid only for the writeonly HDFS foreign table.

Value range: data code types supported by the database encoding

 $\Box$  Note

The **dataencoding** parameter is valid only for the ORC-formatted write-only HDFS foreign table.

#### Other parameters in the syntax

Other parameters are optional and can be configured as required. In this example, they do not need to be configured.

Based on the preceding settings, the command for creating the foreign table is as follows:

```
DROP FOREIGN TABLE IF EXISTS product_info_ext_obs;
```
-- Create an OBS foreign table that does not contain partition columns. The foreign server associated with the table is obs\_server, the file format on OBS corresponding to the table is ORC, and the data storage path on OBS is/mybucket/data/.

```
CREATE FOREIGN TABLE product_info_ext_obs
```
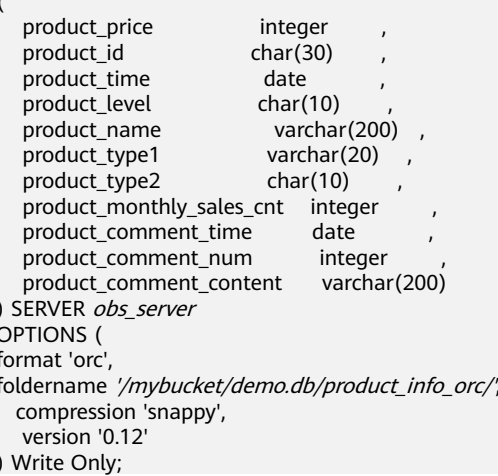

#### 4.5.1.3.4 Exporting Data

#### Procedure

Step 1 Export data.

INSERT INTO [Foreign table name] SELECT \* FROM [Source table name];

 $---End$ 

#### **Examples**

**Example 1**: Export data from table **product\_info\_output** to a data file using the **product\_info\_output\_ext** foreign table.

INSERT INTO product\_info\_output\_ext SELECT \* FROM product\_info\_output;

If information similar to the following is displayed, the data has been exported. INSERT 0 10

**Example 2**: Export part of the data to a data file by specifying the filter condition **WHERE** product\_price>500. INSERT INTO product\_info\_output\_ext SELECT \* FROM product\_info\_output WHERE product\_price>500;

#### $\Box$  Note

Data of a special type, such as RAW, is exported as a binary file, which cannot be recognized by the import tool. As a result, you need to use the **RAWTOHEX()** function to convert it to the hexadecimal format before export.

# **4.5.2 Exporting ORC Data to MRS**

#### **4.5.2.1 Overview**

GaussDB(DWS) allows you to export ORC data to MRS using an HDFS foreign table. You can specify the export mode and export data format in the foreign table. Data is exported from GaussDB(DWS) in parallel using multiple DNs and stored in HDFS. In this way, the overall export performance is improved.

- The CN only plans data export tasks and delivers the tasks to DNs. In this case, the CN is released to process external requests.
- The computing capability and bandwidth of all the DNs are fully leveraged to export data.
- Multiple HDFS servers can export data concurrently. The export path can be empty. The naming rule of the path must be the same as that of the exported file.
- MRS connects to GaussDB(DWS) cluster nodes. The export rate is affected by the network bandwidth.
- Data files in the ORC format are supported.

#### **Naming Rules of Exported Files**

The rules for naming ORC data files exported from GaussDB(DWS) are as follows:

- 1. Data exported to MRS (HDFS): When data is exported from a DN, the data is stored in HDFS in the segment format. The file is named in the format of **mpp** Database name Schema name Table name Node name norc. n is a natural number starting from 0 in ascending order, for example, 0, 1, 2, 3.
- 2. You are advised to export data from different clusters or databases to different paths. The maximum size of an ORC file is 128 MB, and that of a stripe file is 64 MB.
- 3. After the export is complete, the **SUCCESS** file is generated.

#### 4.5.2.2 Planning Data Export

For details about the data types that can be exported to MRS, see Table 4-6.

For details about HDFS data export or MRS configuration, see the *MapReduce* **Service User Guide.** 

#### 4.5.2.3 Creating a Foreign Server

For details about creating a foreign server on HDFS, see Manually Creating a **Foreign Server.** 

#### 4.5.2.4 Creating a Foreign Table

After operations in Creating a Foreign Server are complete, create an HDFS write-only foreign table in the GaussDB(DWS) database to access data stored in HDFS. The foreign table is write-only and can be used only for data export.

The syntax for creating a foreign table is as follows. For details, see CREATE **FOREIGN TABLE (SQL on Hadoop or OBS).** 

```
CREATE FOREIGN TABLE [ IF NOT EXISTS ] table name
( [ { column_name type_name
  [{ [CONSTRAINT constraint_name] NULL |
  [CONSTRAINT constraint_name] NOT NULL |
   column_constraint [...]} ] |
   table_constraint [, ...] ] [, ...] ] )SERVER dfs_server
  OPTIONS ({ option_name ' value ' } [, ...] )
  I WRITE ONLY H
  DISTRIBUTE BY {ROUNDROBIN | REPLICATION}
  [ PARTITION BY ( column_name ) [ AUTOMAPPED ] ];
```
For example, when creating a foreign table *product info\_ext\_obs*, configure the parameters in the syntax as follows.

table name

Specifies the name of the foreign table.

- **Table column definitions** 
	- **column\_name:** specifies the name of a column in the foreign table.
	- type name: specifies the data type of the column.

Multiple columns are separate by commas (,).

#### **SERVER dfs server**

Specifies the foreign server name of the foreign table. This server must exist. The foreign table connects to OBS/HDFS to read data through the foreign server.

Enter the name of the foreign server created in Creating a Foreign Server.

#### **OPTIONS parameters**

These parameters are associated with the foreign table. The key parameters are as follows:

- format: specifies the format of the exported data file. The ORC format is supported.
- foldername: specifies the directory of the data source file in the foreign table, that is, the corresponding file directory in HDFS. This parameter is

mandatory for write-only foreign tables and optional for read-only foreign tables.

- encoding: specifies the encoding format of the data source file in the foreign table. The default value is **utf8**.
- filesize

(Optional) Specifies the file size of a write-only foreign table. If this parameter is not specified, the file size in the distributed file system is used by default. This syntax is available only for the write-only foreign table

Value range: an integer ranging from 1 to 1024

#### $\cap$  note

The filesize parameter is valid only for the write-only HDFS foreign table in ORC format.

compression

(Optional) Specifies the compression mode of ORC files. This syntax is available only for the write-only foreign table.

Value range: zlib, snappy, and lz4. The default value is snappy.

version

(Optional) Specifies the ORC version number. This syntax is available only for the write-only foreign table.

Value range: Only 0.12 is supported. The default value is 0.12.

dataencoding

(Optional) Specifies the data encoding of the data table to be exported when the database encoding is different from the data encoding of the data table. For example, the database encoding is Latin-1, but the data encoding of the exported data table is in UTF-8 format. If this parameter is not specified, the database encoding is used by default. This syntax is valid only for the write-only HDFS foreign table.

Value range: data encoding types supported by the database encoding

#### $\Box$  Note

The **dataencoding** parameter is valid only for the write-only HDFS foreign table in ORC format.

#### Other parameters in the syntax

Other parameters are optional and can be configured as required. In this example, they do not need to be configured. For details, see CREATE **FOREIGN TABLE (SQL on Hadoop or OBS).** 

Based on the preceding settings, the command for creating the foreign table is as follows:

DROP FOREIGN TABLE IF EXISTS product\_info\_ext\_obs;

-- Create an OBS foreign table that does not contain partition columns. The foreign server associated with the table is **hdfs** server, the format of the file on HDFS corresponding to the table is ORC, and the data storage path on OBS is /user/hive/warehouse/product\_info\_orc/.

CREATE FOREIGN TABLE product\_info\_ext\_obs

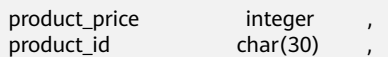

```
product time date
  product_level char(10)
  product name varchar(200) ,
  product_type1 varchar(20) ,
  product type2 char(10)
  product monthly sales cnt integer
  product_comment_time date<br>product_comment_num integer
  product_comment_num integer,<br>product_comment_content varchar(200)
  product_comment_content
) SERVER obs server
OPTIONS (
format 'orc', 
foldername '/user/hive/warehouse/product_info_orc/',
  compression 'snappy',
   version '0.12'
) Write Only;
```
### **4.5.2.5 Exporting Data**

#### **Procedure**

**Step 1** Export data.

INSERT INTO [Foreign table name] SELECT \* FROM [Source table name];

**----End**

#### **Examples**

**Example 1**: Export data from table **product info output** to a data file using the **product info output ext** foreign table.

INSERT INTO product\_info\_output\_ext SELECT \* FROM product\_info\_output;

If information similar to the following is displayed, the data has been exported. INSERT 0 10

**Example 2**: Export part of the data to a data file by specifying the filter condition **WHERE** product\_price>500. INSERT INTO product info\_output\_ext SELECT \* FROM product info\_output WHERE product\_price>500;

#### $\Box$  Note

Data of a special type, such as RAW, is exported as a binary file, which cannot be recognized by the import tool. As a result, you need to use the **RAWTOHEX()** function to convert it to the hexadecimal format before export.

# **4.5.3 Using GDS to Export Data to a Remote Server**

### **4.5.3.1 Exporting Data In Parallel Using GDS**

In high-concurrency scenarios, you can use GDS to export data from a database to a common file system.

In the current GDS version, data can be exported from a database to a pipe file.

- When the local disk space of the GDS user is insufficient:
	- The data exported from GDS is compressed using the pipe to occupy less disk space.
	- The exported data is transferred through the pipe to the HDFS server for storage.
- If you need to cleanse data before exporting data:
	- You can compile programs as needed and read streaming data from pipes in real time.

 $\Box$  Note

- The current version does not support data export through GDS in SSL mode. Do not use GDS in SSL mode.
- All pipe files mentioned in this section refer to named pipes on Linux.

#### **Overview**

**Using foreign tables**: A GDS foreign table specifies the exported file format and export mode. Data is exported in parallel through multiple DNs from the database to data files, which improves the overall data export performance. The data files cannot be directly exported to HDFS.

- The CN only plans data export tasks and delivers the tasks to DNs. In this case, the CN is released to process other tasks.
- In this way, the computing capabilities and bandwidths of all the DNs are fully leveraged to export data.

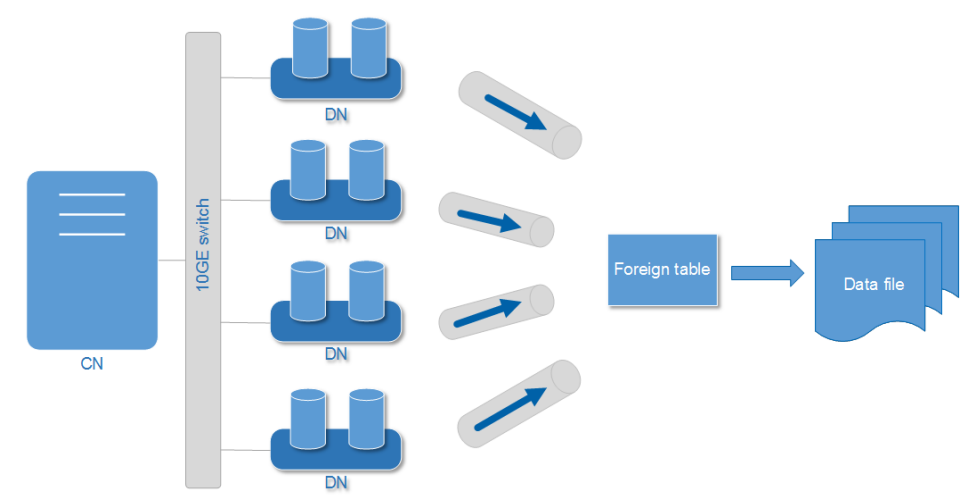

**Figure 4-11** Exporting data using foreign tables

#### **Related Concepts**

- **Data file:** A TEXT, CSV, or FIXED file that stores data exported from the GaussDB(DWS) database.
- **Foreign table**: A table that stores information, such as the format, location, and encoding format of a data file.
- GDS: A data service tool. To export data, deploy it on the server where data files are stored.
- **Table**: Tables in the database, including row-store tables and column-store tables. Data in the data files is exported from these tables.
- **Remote mode**: Service data in a cluster is exported to hosts outside the cluster.

#### **Exporting a Schema**

Data can be exported to GaussDB(DWS) in **Remote** mode.

- **Remote mode**: Service data in a cluster is exported to hosts outside the cluster.
	- In this mode, multiple GDSs are used to concurrently export data. One GDS can export data for only one cluster at a time.
	- The data export rate of a GDS that resides on the same intranet as cluster nodes is limited by the network bandwidth. A 10GE configuration is recommended.
	- Data files in TEXT or CSV format are supported. The size of data in a single row must be less than 1 GB.

#### **Data Export Process**

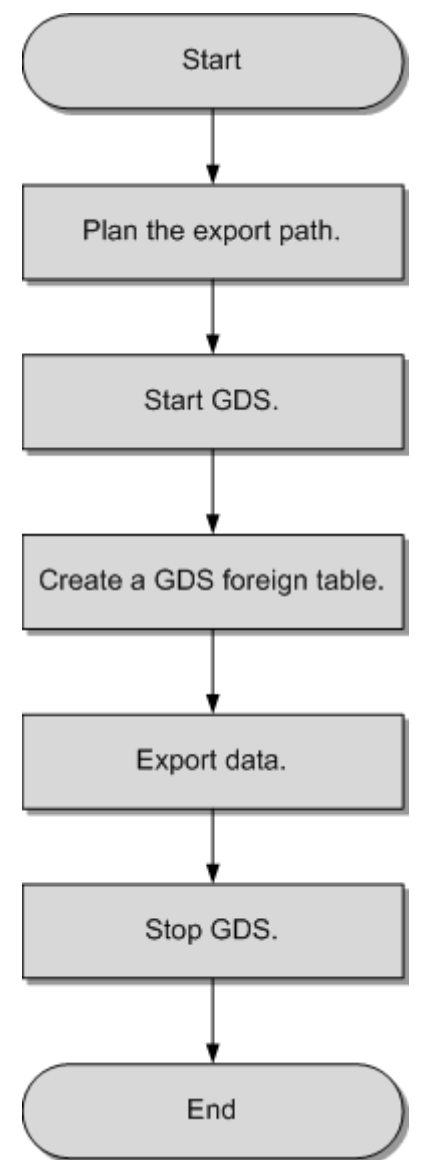

**Figure 4-12** Concurrent data export

| <b>Process</b>                | <b>Description</b>                                                                                                    | <b>Subtask</b> |
|-------------------------------|----------------------------------------------------------------------------------------------------|----------------|
| Plan<br>data<br>export.       | Prepare data to be exported and plan<br>the export path for the mode to be<br>selected.                                                                                                    |                |
|                               | For details, see Planning Data<br><b>Export.</b>                                                                                                    |                |
| <b>Start</b><br>GDS.          | If the <b>Remote</b> mode is selected,<br>install, configure, and start GDS on<br>data servers.<br>For details, see Installing,<br><b>Configuring, and Starting GDS.</b>                                        |                |
| Create a<br>foreign<br>table, | Create a foreign table to help GDS<br>specify information about a data file.<br>The foreign table stores information,<br>such as the location, format,<br>encoding, and inter-data delimiter of<br>a data file. |                |
|                               | For details, see Creating a GDS<br><b>Foreign Table</b>                                                                                                    |                |
| Export<br>data.               | After the foreign table is created, run<br>the <b>INSERT</b> statement to efficiently<br>export data to data files.<br>For details, see <b>Exporting Data</b> .                                                 |                |
| Stop<br>GDS.                  | Stop GDS after data is exported.<br>For details, see Stopping GDS.                                                                                                    |                |

<span id="page-188-0"></span>**Table 4-23** Process description

#### **4.5.3.2 Planning Data Export**

#### **Scenarios**

Before you use GDS to export data from a cluster, prepare data to be exported and plan the export path.

#### **Planning an Export Path**

- **Remote** mode
- **Step 1** Log in to the GDS data server as user **root** and create the **/output\_data** directory for storing data files. **mkdir -p** /output\_data
- **Step 2** (Optional) Create a user and the user group to which it belongs. This user is used to start GDS and must have the write permission on the directory for storing data files.

<span id="page-189-0"></span>**groupadd** gdsgrp **useradd -g** gdsgrp gdsuser

If the following information is displayed, the user and user group already exist. Skip this step.

useradd: Account 'gdsuser' already exists. groupadd: Group 'gdsgrp' already exists.

#### **Step 3** Change the directory owner to **gdsuser**.

**chown -R** gdsuser:gdsgrp /output\_data

**----End**

#### **4.5.3.3 Installing, Configuring, and Starting GDS**

GDS is a data service tool provided by GaussDB(DWS). Using the foreign table mechanism, this tool helps export data at a high speed.

For details, see **Installing, Configuring, and Starting GDS**.

#### **4.5.3.4 Creating a GDS Foreign Table**

#### **Procedure**

- **Step 1** Set the **location** parameter for the foreign table based on the path planned in **[Planning Data Export](#page-188-0)**.
	- **Remote** mode

Set the **location** parameter to the URL of the directory that stores the data files.

- You do not need to specify a file name in the URL.
- If multiple URLs are configured, only the first URL is effective.

For example:

The IP address of the GDS data server is 192.168.0.90. The listening port number set during GDS startup is 5000. The directory for storing data files is / **output\_data**.

In this case, set the **location** parameter to **gsfs://192.168.0.90:5000/**.

#### $\Box$  Note

- **location** can be set to a subdirectory, for example, **gsfs:// 192.168.0.90:5000/2019/11/, so that the same table can be exported to different** directories by date.
- In the current version, when an **export** task is executed, the system checks whether the **/output\_data/2019/11** directory exists. If the directory does not exist, the system creates it. During the export, files are written to this directory. In this way, you do not need to manually run the **mkdir -p /output\_data/2019/11** command after creating or modifying a foreign table.
- **Step 2** Set data format parameters in the foreign table based on the planned data file formats. For details about format parameters, see data format parameters.

<span id="page-190-0"></span>**Step 3** Create a GDS foreign table based on the parameter settings in the preceding steps. For details about how to create a foreign table, see CREATE FOREIGN TABLE (for GDS Import and Export).

**----End**

#### **Example**

● **Example**: Create the GDS foreign table **foreign\_tpcds\_reasons** for the source data. Data is to be exported as CSV files.

Data export mode settings are as follows:

The data server resides on the same intranet as the cluster. The IP address of the data server is 192.168.0.90. Data is to be exported as CSV files. The **Remote** mode is selected for parallel data export.

Assume that the directory for storing data files is **/output data/** and the GDS listening port is 5000 when GDS is started. Therefore, the **location** parameter is set to **gsfs://192.168.0.90:5000/**.

Data format parameter settings are as follows:

- **format** is set to **CSV**.
- **encoding** is set to **UTF-8**.
- **delimiter** is set to **E'\x08'**.
- **quote** is set to **E'\x1b'**.
- null is set to an empty string without quotation marks.
- **escape** is set to the same value as that of **quote** by default.
- **header** is set to **false**, indicating that the first row is identified as a data row in an exported file.
- **EOL** is set to **0X0A**.

The foreign table is created using the following statement: CREATE FOREIGN TABLE foreign\_tpcds\_reasons

```
(
 r_reason_sk integer not null,
r_reason_id char(16) not null,
 r_reason_desc char(100)
) 
SERVER gsmpp_server
OPTIONS (LOCATION 'gsfs://192.168.0.90:5000/', 
FORMAT 'CSV',
DELIMITER E'\x08',
QUOTE E'\x1b', 
NULL '', 
EOL '0x0a'
)
WRITE ONLY;
```
#### **4.5.3.5 Exporting Data**

#### **Prerequisites**

Ensure that the IP addresses and ports of servers where CNs and DNs are deployed can connect to those of the GDS server.

#### <span id="page-191-0"></span>Procedure

Step 1 Export data.

**INSERT INTO** [Foreign table name] **SELECT** \* FROM [Source table name];

#### $\Box$  note

Create batch processing scripts to export data in parallel. The degree of parallelism depends on the server resource usage. You can test several tables and monitor resource usage to determine whether to increase or reduce the amount. Common resource monitoring commands include top for memory and CPU usage, jostat for I/O usage, and sar for networks. For details about application cases, see Exporting Data Using Multiple Threads.

 $---End$ 

#### **Examples**

- **Example 1:** Export data from the **reason** table to data files through the foreign tpcds reasons foreign table. INSERT INTO foreign\_tpcds\_reasons SELECT \* FROM tpcds.reason;
- **Example 2:** Export part of the data to data files by specifying the filter condition  $r$  reason  $sk = 1$ . INSERT INTO foreign\_tpcds\_reasons SELECT \* FROM tpcds.reason WHERE r\_reason\_sk=1;
- **Example 3**: Data of a special type, such as RAW, is exported as a binary file, which cannot be recognized by the import tool. You need to use the RAWTOHEX() function to convert it to hexadecimal the format before export. INSERT INTO foreign\_tpcds\_reasons SELECT RAWTOHEX(c) FROM tpcds.reason;

#### 4.5.3.6 Stopping GDS

GDS is a data service tool provided by GaussDB(DWS). Using the foreign table mechanism, this tool helps export data at a high speed.

For details, see Stopping GDS.

#### 4.5.3.7 Examples of Exporting Data Using GDS

#### **Exporting Data in Remote Mode**

The data server and the cluster reside on the same intranet, the IP address of the data server is 192.168.0.90, and data source files are in CSV format. In this scenario, data is exported in parallel in Remote mode.

To export data in parallel in Remote mode, perform the following operations:

- Log in to the GDS data server as user root, create the /output data directory  $1<sub>1</sub>$ for storing data files, and create user ads user and its user group. mkdir -p /output data
- (Optional) Create a user and the user group it belongs to. The user is used to  $2.$ start GDS. If the user and user group exist, skip this step. groupadd gdsgrp useradd -g gdsgrp gds\_user
- Change the owner of the /output data directory on the data server to  $3<sub>1</sub>$ ads user. chown -R ads user:adsarp /output data
- <span id="page-192-0"></span>Log in to the data server as user gds user and start GDS.  $\overline{4}$ The GDS installation path is /opt/bin/dws/gds. Exported data files are stored in /output data/. The IP address of the data server is 192.168.0.90. The GDS listening port is 5000. GDS runs in daemon mode. /opt/bin/dws/gds/bin/gds -d /output\_data -p 192.168.0.90:5000 -H 10.10.0.1/24 -D
- $5<sub>1</sub>$ In the database, create the foreign table foreign tpcds reasons for receiving data from the data server.

Data export mode settings are as follows:

The directory for storing exported files is /output\_data/ and the GDS listening port is 5000 when GDS is started. The directory created for storing exported files is /output data/. Therefore, the location parameter is set to qsfs://192.168.0.90:5000/.

Data format parameter settings are as follows:

- format is set to CSV.
- encoding is set to UTF-8.
- delimiter is set to E'\x08'.
- quote is set to E'\x1b'.
- null is set to an empty string without quotation marks.
- escape defaults to the value of quote.
- header is set to false, indicating that the first row is identified as a data row in an exported file.

Based on the above settings, the foreign table is created using the following statement:

```
CREATE FOREIGN TABLE foreign_tpcds_reasons
 <sup>`</sup>r_reason_sk integer<br>r_reason_id char(16)
                              not null
                              not null,
 r_reason_desc_char(100)
SERVER asmpp server
OPTIONS
LOCATION 'gsfs://192.168.0.90:5000/',
FORMAT 'CSV'.
ENCODING 'utf8'
DELIMITER E'\x08',
QUOTE E'\x1b',
NULL "
```
WRITE ONLY:

- 6. In the database, export data to data files through the foreign table foreign tpcds reasons.
	- INSERT INTO foreign\_tpcds\_reasons SELECT \* FROM tpcds.reason;
- 7. After data export is complete, log in to the data server as user gds\_user and stop GDS.

```
The GDS process ID is 128954.
ps -ef|grep gds
                                  00:00:00 gds -d /output data -p 192.168.0.90:5000 -D
gds_user 128954
                  1 0 15:03 ?
gds_user 129003 118723 0 15:04 pts/0 00:00:00 grep gds
kill -9 128954
```
#### **Exporting Data Using Multiple Threads**

The data server and the cluster reside on the same intranet, the IP address of the data server is 192.168.0.90, and data source files are in CSV format. In this

scenario, data is concurrently exported to two target tables using multiple threads in **Remote** mode.

To concurrently export data using multiple threads in **Remote** mode, perform the following operations:

- 1. Log in to the GDS data server as user **root**, create the **/output\_data** directory for storing data files, and create the database user and its user group. **mkdir -p** /output\_data **groupadd** gdsgrp **useradd** -g gdsgrp gds\_user
- 2. Change the owner of the **/output\_data** directory on the data server to **gds\_user**.

**chown -R** gds\_user:gdsgrp /output\_data

3. Log in to the data server as user **gds\_user** and start GDS.

The GDS installation path is /opt/bin/dws/gds. Exported data files are stored in **/output\_data/**. The IP address of the data server is **192.168.0.90**. The GDS listening port is **5000**. GDS runs in daemon mode. The degree of parallelism is 2.

**/opt/bin/dws/gds/bin/gds -d** /output\_data **-p** 192.168.0.90:5000 **-H** 10.10.0.1/24 **-D -t** 2

- 4. In GaussDB(DWS), create the foreign tables **foreign\_tpcds\_reasons1** and **foreign tpcds reasons2** for receiving data from the data server.
	- Data export mode settings are as follows:
		- The directory for storing exported files is **/output\_data/** and the GDS listening port is **5000** when GDS is started. The directory created for storing exported files is /output data/. Therefore, the **location** parameter is set to **gsfs://192.168.0.90:5000/**.
	- Data format parameter settings are as follows:
		- **format** is set to **CSV**.
		- **encoding** is set to **UTF-8**.
		- **delimiter** is set to **E'\x08'**.
		- **quote** is set to **E'\x1b'**.
		- **null** is set to an empty string without quotation marks.
		- **escape** defaults to the value of **quote**.
		- **E** header is set to false, indicating that the first row is identified as a data row in an exported file.

Based on the preceding settings, the foreign table **foreign\_tpcds\_reasons1** is created using the following statement:

CREATE FOREIGN TABLE foreign tpcds reasons1

```
 r_reason_sk integer not null,
 r_reason_id char(16) not null,
 r_reason_desc char(100)
) 
SERVER gsmpp_server 
OPTIONS
(
LOCATION 'gsfs://192.168.0.90:5000/', 
FORMAT 'CSV',
```
(

```
ENCODING 'utf8', 
DELIMITER E'\x08', 
QUOTE E'\x1b', 
NULL ''
) 
WRITE ONLY;
```
Based on the preceding settings, the foreign table **foreign\_tpcds\_reasons2** is created using the following statement:

CREATE FOREIGN TABLE foreign\_tpcds\_reasons2

```
( 
  r_reason_sk integer not null,
  r_reason_id char(16) not null,
 r reason desc char(100)
) 
SERVER gsmpp_server 
OPTIONS
(
LOCATION 'gsfs://192.168.0.90:5000/', 
FORMAT 'CSV', 
DELIMITER E'\x08', 
QUOTE E'\x1b', 
NULL ''
) 
WRITE ONLY;
```
5. In the database, export data from table **reasons1** through the foreign table **foreign\_tpcds\_reasons1** and from table **reasons2** through the foreign table **foreign\_tpcds\_reasons2** to **/output\_data**.

INSERT INTO foreign\_tpcds\_reasons1 SELECT \* FROM tpcds.reason; INSERT INTO foreign\_tpcds\_reasons2 SELECT \* FROM tpcds.reason;

6. After data export is complete, log in to the data server as user **gds\_user** and stop GDS.

```
The GDS process ID is 128954.
ps -ef|grep gds
                   gds_user 128954 1 0 15:03 ? 00:00:00 gds -d /output_data -p 192.168.0.90:5000 -D -t 2 
gds_user 129003 118723 0 15:04 pts/0 00:00:00 grep gds
kill -9 128954
```
#### **Exporting Data Through a Pipe**

**Step 1** Start GDS.

gds -d /\*\*\*/gds\_data/ -D -p 192.168.0.1:7789 -l /\*\*\*/gds\_log/aa.log -H 0/0 -t 10 -D

If you need to set the timeout interval of a pipe, use the **--pipe-timeout** parameter.

#### **Step 2** Export data.

1. Log in to the database, create an internal table, and write data to the table. CREATE TABLE test\_pipe( id integer not null, sex text not null, name text ) ;

```
INSERT INTO test_pipe values(1,2,'11111111111111');
INSERT INTO test_pipe values(2,2,'11111111111111');
INSERT INTO test_pipe values(3,2,'11111111111111');
INSERT INTO test_pipe values(4,2,'11111111111111');
INSERT 0 1
```
- 2. Create a write-only foreign table. CREATE FOREIGN TABLE foreign test pipe tw( id integer not null, age text not null, name text ) SERVER gsmpp\_server OPTIONS (LOCATION 'gsfs://192.168.0.1:7789/', FORMAT 'text', DELIMITER ',', NULL ", EOL '0x0a' ,file\_type 'pipe', auto\_create\_pipe 'false') WRITE ONLY;
- 3. Execute the export statement. In this case, the statements are blocked. INSERT INTO foreign\_test\_pipe\_tw select \* from test\_pipe;

**Step 3** Export data through the GDS pipes.

- 1. Log in to GDS and go to the GDS data directory. cd /\*\*\*/gds\_data/
- 2. Create a pipe. If **auto\_create\_pipe** is set to **true**, skip this step. mkfifo postgres public foreign test pipe tw.pipe

 $\Box$  Note

A pipe will be automatically cleared after an operation is complete. To perform another operation, create a pipe file again.

- 3. Read data from the pipe and write it to a new file. cat postgres\_public\_foreign\_test\_pipe\_tw.pipe > postgres\_public\_foreign\_test\_pipe\_tw.txt
- 4. To compress the exported files, run the following command: gzip -9 -c < postgres\_public\_foreign\_test\_pipe\_tw.pipe > out.gz
- 5. To export the content from the pipe to the HDFS server, run the following command: cat postgres\_public\_foreign\_test\_pipe\_tw.pipe | hdfs dfs -put - /user/hive/\*\*\*/test\_pipe.txt

#### **Step 4** Verify the exported data.

- 1. Check whether the exported file is correct. cat postgres\_public\_foreign\_test\_pipe\_tw.txt 3,2,11111111111111 1,2,11111111111111 2,2,11111111111111 4,2,11111111111111
- 2. View the compressed file.
	- vim out.gz 3,2,11111111111111 1,2,11111111111111 2,2,11111111111111 4,2,11111111111111
- 3. View the data exported to the HDFS server. hdfs dfs -cat /user/hive/\*\*\*/test\_pipe.txt 3,2,11111111111111 1,2,11111111111111 2,2,11111111111111 4,2,11111111111111

**----End**

#### **Exporting Data Through Multi-Process Pipes**

GDS also supports importing and exporting data through multi-process pipes. That is, one foreign table corresponds to multiple GDSs.

The following takes exporting a local file as an example.

**Step 1** Start multiple GDSs.

gds -d /\*\*\*/gds\_data/ -D -p 192.168.0.1:7789 -l /\*\*\*/gds\_log/aa.log -H 0/0 -t 10 -D gds -d /\*\*\*/gds\_data\_1/ -D -p 192.168.0.1:7790 -l /\*\*\*/gds\_log/aa.log -H 0/0 -t 10 -D

If you need to set the timeout interval of a pipe, use the **--pipe-timeout** parameter.

- **Step 2** Export data.
	- 1. Log in to the database and create an internal table. CREATE TABLE test\_pipe (id integer not null, sex text not null, name text);

#### 2. Write data.

INSERT INTO test\_pipe values(1,2,'11111111111111'); INSERT INTO test\_pipe values(2,2,'11111111111111'); INSERT INTO test\_pipe values(3,2,'11111111111111'); INSERT INTO test\_pipe values(4,2,'11111111111111');

- 3. Create a write-only foreign table. CREATE FOREIGN TABLE foreign\_test\_pipe\_tw( id integer not null, age text not null, name text ) SERVER gsmpp\_server OPTIONS (LOCATION 'gsfs://192.168.0.1:7789/|gsfs://192.168.0.1:7790/', FORMAT 'text', DELIMITER ',', NULL ", EOL '0x0a' ,file\_type 'pipe', auto\_create\_pipe 'false') WRITE ONLY;
- 4. Execute the export statement. In this case, the statements are blocked. INSERT INTO foreign\_test\_pipe\_tw select \* from test\_pipe;

#### **Step 3** Export data through the GDS pipes.

- 1. Log in to GDS and go to each GDS data directory. cd /\*\*\*/gds\_data/ cd  $/**$ /gds\_data\_1/
- 2. Create a pipe. If **auto\_create\_pipe** is set to **true**, skip this step. mkfifo postgres\_public\_foreign\_test\_pipe\_tw.pipe
- 3. Read each pipe and write the new file to the pipes. cat postgres\_public\_foreign\_test\_pipe\_tw.pipe > postgres\_public\_foreign\_test\_pipe\_tw.txt

#### **Step 4** Verify the exported data.

```
cat /***/gds_data/postgres_public_foreign_test_pipe_tw.txt
3,2,1111111111111
cat /***/gds_data_1/postgres_public_foreign_test_pipe_tw.txt
1,2,1111111111111
2,2,11111111111111
4,2,11111111111111
```
**----End**

# **4.6 Other Operations**

# **4.6.1 GDS Pipe FAQs**

#### **Precautions**

- GDS supports concurrent import and export. The **gds -t** parameter is used to set the size of the thread pool and control the maximum number of concurrent working threads. But it does not accelerate a single SQL task. The default value of **gds -t** is **8**, and the upper limit is **200**. When using the pipe function to import and export data, ensure that the value of **-t** is greater than or equal to the number of concurrent services. In the dual-cluster interconnection scenario, the value of **-t** must be greater than or equal to twice the number of concurrent services.
- Data in pipes is deleted once read. Therefore, ensure that no other program except GDS reads data in the pipe during import or export. Otherwise, data may be lost, task errors may occur, or the exported files may be disordered.
- Concurrent import and export of foreign tables with the same location are not supported. That is, multiple threads of GDS cannot read or write pipe files at the same time.
- A single import or export task of GDS identifies only one pipe. Therefore, do not carry wildcard characters ({}[]?) in the location address set for the GDS foreign table. Example: CREATE FOREIGN TABLE foreign\_test\_pipe\_tr( like test\_pipe ) SERVER gsmpp\_server OPTIONS (LOCATION 'gsfs://192.168.0.1:7789/foreign\_test\_\*', FORMAT 'text', DELIMITER ',', NULL '', EOL '0x0a' ,file\_type 'pipe',auto\_create\_pipe 'false');
- When the **-r** recursion parameter is enabled for GDS, only one pipe can be identified. That is, GDS identifies only one pipe in the current data directory and does not recursively search for it. Therefore, the **-r** parameter does not take effect in the pipe import and export scenarios.
- CN retry is not supported during the import and export through a pipe, because GDS cannot control the operations performed by peer users and programs on pipes.
- During the import, if the peer program does not write data into the pipe for more than one hour, the import task times out and an error is reported.
- During the export, if the peer program does not read data from the pipe for more than one hour by default, the export task times out and an error is reported.
- Ensure that the GDS version and kernel version support the function of importing and exporting data through pipes.
- If the **auto create pipe parameter** of the foreign table is set to **true**, a delay may occur when GDS automatically creates a pipe. Before any operation on a pipe, check whether the automatically created pipe exists and whether it is a pipe file.
- Once an import or export task through a GDS pipe is complete, the pipe is automatically deleted. However, the pipe deletion is delayed, if you manually terminate an import or export task. In this situation, the pipe is deleted after the timeout interval expires.

#### **Common Troubleshooting Methods:**

**Issue 1: "/\*\*\*/postgres\_public\_foreign\_test\_pipe\_tr.pipe" must be named pipe.**

Locating method: The type of the GDS foreign table **file\_type** is pipe, but the operated file is a common file. Check whether the postgres\_public\_foreign\_test\_pipe\_tr.pipe file is a pipe file.

● Issue 2: **could not open pipe "/\*\*\*/ postgres\_public\_foreign\_test\_pipe\_tw.pipe" cause by Permission denied**.

Locating method: GDS does not have the permission to open the pipe file.

Issue 3: **could not open source file /\*\*\*\*\*/ postgres\_public\_foreign\_test\_pipe\_tw.pipe because timeout 300s for WRITING**.

Locating method: Opening the pipe times out when GDS is used to export data. This is because the pipe is not created within 300 seconds after **auto create pipe** is set to **false**, or the pipe is created but is not read by any program within 300 seconds.

Issue 4: **could not open source file /\*\*\*\*\*/ postgres\_public\_foreign\_test\_pipe\_tw.pipe because timeout 300s for READING**.

Locating method: Opening the pipe times out when GDS is used to export data. This is because the pipe is not created within 300 seconds after **auto create pipe** is set to **false**, or the pipe is created but is not written by any program within 300 seconds.

#### Issue 5: **could not poll writing source pipe file "/\*\*\*\*/ postgres\_public\_foreign\_test\_pipe\_tw.pipe" timeout 300s.**

Locating method: If the GDS does not receive any write event on the pipe within 300 seconds during data export, the pipe is not read for more than 300 seconds.

Issue 6: **could not poll reading source pipe file "/\*\*\*\*/ postgres\_public\_foreign\_test\_pipe\_tw.pipe" timeout 300s.**

Locating method: If the GDS does not receive any read event on the pipe within 300 seconds during data import, the pipe is not written for more than 300 seconds.

Issue 7: **could not open pipe file "/\*\*\*/ postgres\_public\_foreign\_test\_pipe\_tw.pipe" for "WRITING" with error No such device or address**.

Locating method: It indicates that the **/\*\*\*/**

**postgres public foreign test pipe tw.pipe** file is not read by any program. As a result, GDS cannot open the pipe file by writing.

# **4.6.2 Checking for Data Skew**

#### **Scenarios**

Data skew causes the query performance to deteriorate. Before importing all the data from a table consisting of over 10 million records, you are advised to import some of the data and check whether data skew occurs and whether the distribution keys need to be changed. Troubleshoot the problems if any. It is costly to address data skew and change the distribution keys after a large amount of data has been imported.

#### **Context**

GaussDB(DWS) uses a massively parallel processing (MPP) system of the sharednothing architecture. The MPP performs horizontal partitioning to store tuples in service data tables on all DNs using proper distribution policies.

The following user table distribution policies are supported:

- Replication: stores a full table on each DN. You are advised to use the replication mode for tables containing a small volume of data.
- Hash: A distribution key must be specified for a user table. When a record is inserted, the system hashes it based on the distribution key and then stores it on the corresponding DN. You are advised to use the hash distribution policy for tables with a large volume of data.
- Round-robin: Each row in the table is sent to each DN in turn. Therefore, data is evenly distributed on each DN. If no proper distribution column can be found in a table with a large amount of data in hash mode, you are advised to use the round-robin distribution policy.

If an inappropriate distribution key is used, data skew may occur when you use the hash policy. Check for data skew when you use the hash distribution policy so that data can be evenly distributed to each DN. You are advised to use the column with few replicated values as the distribution key.

#### **Procedure**

- **Step 1** Analyze data source features and select candidate distribution columns that have more distinct values and evenly distributed data.
- **Step 2** Select a candidate column from **Step 1** to create a target table. CREATE [ [ GLOBAL | LOCAL ] { TEMPORARY | TEMP } | UNLOGGED ] TABLE [ IF NOT EXISTS ] table\_name ({ column\_name data\_type  $[$  compress\_mode  $]$   $[$  COLLATE collation  $]$   $[$  column\_constraint  $[$  ...  $]$   $]$  | table\_constraint | LIKE source\_table [ like\_option [...] ] }  $[$ , ... ])  $[$  WITH ( {storage\_parameter = value}  $[$ , ... ] ) ] [ ON COMMIT { PRESERVE ROWS | DELETE ROWS | DROP } ] [ COMPRESS | NOCOMPRESS ] [ TABLESPACE tablespace\_name ] [ DISTRIBUTE BY { REPLICATION | ROUNDROBIN | { HASH ( column\_name [,...] ) } } ];
- **Step 3** Import a small batch of data to the target table.

When importing a single data file, you can evenly split this file and import a part of it to check for the data skew in the target table.

- **Step 4** Check for data skew. (Replace *table name* with the actual table name.) **SELECT a.count,b.node\_name FROM (SELECT count(\*) AS count,xc\_node\_id FROM** table\_name **GROUP BY xc\_node\_id) a, pgxc\_node b WHERE a.xc\_node\_id=b.node\_id ORDER BY a.count desc;**
- **Step 5** If the data distribution deviation is less than 10% across DNs, data is evenly distributed and an appropriate distribution key has been selected. Delete the small batch of imported data and import full data to complete data migration.

If data distribution deviation across DNs is greater than or equal to 10%, data skew occurs. Remove this distribution key from the candidates in **Step 1**, delete the target table, and repeat **Step 2** through **Step 5**.

#### $\Box$  Note

The data distribution deviation indicates the difference between the actual data volume on DNs and the average data volume on DNs.

**Step 6** (Optional) If you fail to select an appropriate distribution key after performing the preceding steps, select multiple columns from the candidates as distribution keys.

**----End**

#### **Examples**

Assume you want to select an appropriate distribution key for the **staffs** table.

- 1. Analyze the source data for the **staffs** table and select the **staff** ID, FIRST\_NAME, and LAST\_NAME columns as candidate distribution keys.
- 2. Select the **staff ID** column as the distribution key and create the target table staffs. CREATE TABLE staffs

```
(
stat ID NUMBER(6) not null,
```

```
 FIRST_NAME VARCHAR2(20),
 LAST_NAME VARCHAR2(25),
EMAIL VARCHAR2(25)
PHONE NUMBER VARCHAR2(20).
HIRE DATE DATE,
employment_ID_VARCHAR2(10),
SALARY NUMBER(8,2),
 COMMISSION_PCT NUMBER(2,2),
 MANAGER_ID NUMBER(6),
section_ID NUMBER(4)
) 
DISTRIBUTE BY hash(staff_ID);
```
3. Import a small batch of data to the target table staffs.

There are eight DNs in the cluster based on the following query, and you are advised to import 80,000 records.

SELECT count(\*) FROM pgxc\_node where node\_type='D'; count -------

 8 (1 row)

4. Verify the data skew of the target table staffs whose distribution key is staff ID:

SELECT a.count,b.node\_name FROM (select count(\*) as count,xc\_node\_id FROM staffs GROUP BY xc\_node\_id) a, pgxc\_node b WHERE a.xc\_node\_id=b.node\_id ORDER BY a.count desc; count | node\_name

```
------+-----------
11010 | datanode4
10000 | datanode3
12001 | datanode2
 8995 | datanode1
10000 | datanode5
 7999 | datanode6
 9995 | datanode7
10000 | datanode8
(8 rows)
```
- 5. The preceding query result indicates that the distribution deviation across DNs is greater than 10%. The data skew occurs. Therefore, delete staff ID from the distribution key candidates and delete the **staffs** table. DROP TABLE staffs;
- 6. Use staff\_ID, FIRST\_NAME, and LAST\_NAME as distribution keys and create the target table **staffs**. CREATE TABLE staffs

```
( 
staff ID NUMBER(6) not null.
FIRST_NAME VARCHAR2(20),
LAST_NAME VARCHAR2(25),
EMAIL VARCHAR2(25)
PHONE_NUMBER VARCHAR2(20),
HIRE DATE DATE.
employment_ID VARCHAR2(10),<br>SALARY NUMBER(8,2),
           NUMBER(8,2),
 COMMISSION_PCT NUMBER(2,2),
 MANAGER_ID NUMBER(6),
section_ID NUMBER(4)
)
```
DISTRIBUTE BY hash(staff\_ID,FIRST\_NAME,LAST\_NAME);

7. Verify the data skew of the target table **staffs** whose distribution keys are staff ID, FIRST\_NAME, and LAST\_NAME. SELECT a.count,b.node\_name FROM (select count(\*) as count,xc\_node\_id FROM staffs GROUP BY xc\_node\_id) a, pgxc\_node b WHERE a.xc\_node\_id=b.node\_id ORDER BY a.count desc;

```
count | node_name
------+-----------
10010 | datanode4
10000 | datanode3
```

```
10001 | datanode2
 9995 | datanode1
10000 | datanode5
 9999 | datanode6
 9995 | datanode7
10000 | datanode8
(8 rows)
```
- 8. The preceding query result indicates that the data deviation across DNs is less than 10%. The data is evenly distributed and the appropriate distribution keys have been selected.
- 9. Delete the imported small-batch data. TRUNCATE TABLE staffs:
- 10. Import the full data to complete data migration.

# **4.6.3 Analyzing a Table**

The execution plan generator needs to use table statistics to generate the most effective query execution plan to improve query performance. After data is imported, you are advised to run the **ANALYZE** statement to update table statistics. The statistics are stored in the **PG\_STATISTIC** system catalog.

#### **Analyzing a Table**

**ANALYZE** supports row-store, column-store, HDFS, and OBS tables in ORC or CARBONDATA format. **ANALYZE** can also collect statistics about specified columns of a local table. For details about **ANALYZE**, see ANALYZE | ANALYSE.

**Step 1** Update table statistics.

Do **ANALYZE** to the **product\_info** table. **ANALYZE** product\_info;

**----End**

#### **Automatically Analyzing a Table**

GaussDB(DWS) provides automatic table analysis for the following two scenarios.

- If **ANALYZE** is triggered because a query contains a table that has no statistics or a table whose amount of data modification reaches the threshold, and the execution plan does not use Fast Query Shipping (FQS), the GUC parameter **[autoanalyze](#page-846-0)** is used to control the automatic collection of table statistics. In this case, a better execution plan is generated based on the collected statistics.
- If **autovacuum** is set to on, the system periodically starts the autovacuum thread and automatically collects statistics on the tables whose amount of data modification reaches the threshold for triggering **ANALYZE** in the background.

| <b>Trigger</b><br>Mode | <b>Trigger</b><br><b>Condition</b>                                               | <b>Scaling</b><br><b>Frequency</b>    | Control<br><b>Parameter</b>                   | <b>Remarks</b>                                                                         |
|------------------------|----------------------------------------------------------------------------------|---------------------------------------|-----------------------------------------------|----------------------------------------------------------------------------------------|
| Synchron<br>ization    | Statistics are<br>completely<br>missing.                                         | At each<br>query<br>execution         | autoanalyze                                   | Statistics are<br>cleared when the<br>primary table is<br>truncated.                   |
| Synchron<br>ization    | The amount<br>of modified<br>data reaches<br>the<br><b>ANALYZE</b><br>threshold. | At each<br>query<br>execution         | autoanalyze                                   | <b>ANALYZE</b> is<br>triggered before<br>the optimal plan<br>is determined.            |
| Asynchro<br>nization   | The amount<br>of modified<br>data reaches<br>the<br><b>ANALYZE</b><br>threshold. | Autovacuum<br>thread<br>polling check | autovacuum_<br>mode,<br>autovacuum<br>naptime | The lock times<br>out in 2 seconds,<br>and the<br>execution times<br>out in 5 minutes. |

**Table 4-24** Automatically Analyzing a Table

#### **NOTICE**

- The autoanalyze function supports only the default sampling mode and not the percentage sampling mode.
- The autoanalyze function does not collect multi-column statistics, which only supports percentage sampling.
- **AUTOANALYZE** is triggered because a query contains a table that has no statistics or a table whose amount of data modification reaches the threshold. In this case, **AUTOANALYZE** cannot be triggered for foreign tables or temporary tables with the **ON COMMIT [DELETE ROWS | DROP]** option.
- If the amount of data modification reaches the threshold for triggering **ANALYZE**, the amount of data modification exceeds **autovacuum\_analyze\_threshold** + **autovacuum\_analyze\_scale\_factor \*** reltuples. reltuples indicates the estimated number of rows in the table recorded in **pg\_class**.
- The autoanalyze function triggered by a scheduled **autovacuum** thread supports only row-store and column-store tables. It does not support foreign tables, HDFS tables, OBS foreign tables, temporary tables, unlogged tables, or toast tables.
- When **ANALYZE** is triggered during a query, a level-4 lock is added to all partitions in the partitioned table. The lock is released only after the transaction containing the query is committed. The level-4 lock does not block adding, deletion, modification, and query operations, but blocks partition modification operations such as **TRUNCATE**. You can set **object\_mtime\_record\_mode** to **disable\_partition** to release the partition locks in advance.
- The autovacuum function also depends on the following two GUC parameters in addition to **autovacuum**:
	- **[track\\_counts](#page-865-0)**: This parameter must be set to **on** to enable statistics collection about the database.
	- autovacuum max workers: This parameter must be set to a value greater than 0 to specify the maximum number of concurrent autovacuum threads.

# **5 Hot and Cold Data Management**

#### **Introduction to Hot and Cold Data**

In massive big data scenarios, as services and data volume increase, data storage and consumption increase. The need for data may vary in different time periods, therefore, data is managed in a hierarchical manner, improving data analysis performance and reducing service costs.

For example, in a network traffic analysis system, users may be interested in security events and network access in the last month, but seldom pay attention to data generated several months ago. In such scenarios, data can be classified into hot data and cold data based on time periods.

Hot and cold data is classified based on the data access frequency and update frequency.

- Hot data: Data that is frequently accessed and updated, has a high probability of being invoked in the future, and has high requirements on access response time.
- Cold: Data that cannot be updated or is seldom updated, seldom accessed, and has low requirements on response time.

You can define cold and hot management tables to switch cold data that meets the specified rules to OBS for storage. Cold and hot data can be automatically determined and migrated by partition.

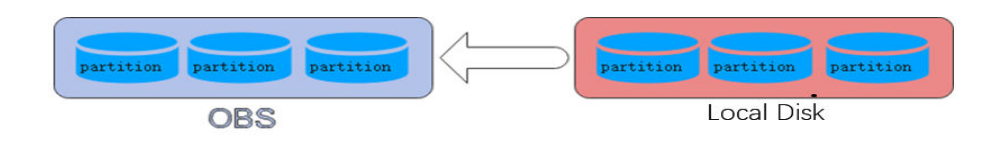

#### **Hot and Cold Data Migration**

When data is inserted to GaussDB(DWS) column-store tables, the data is first stored in hot partitions. As data accumulates, you can manually or automatically migrate the cold data to OBS for storage. The metadata, description tables, and indexes of the migrated cold data are stored locally to ensure the read performance.

#### **Cold/Hot Switchover Policies**

Currently, the hot and cold partitions can be switched based on LMT (Last Modify Time) and HPN (Hot Partition Number) policies. LMT indicates that the switchover is performed based on the last update time of the partition, and HPN indicates that the switchover is performed based on the number of reserved hot partitions.

**LMT**: Switch the hot partition data that is not updated in the last *[day]* days to the OBS tablespace as cold partition data.  $\int d\alpha v/\gamma$  is an integer ranging from 0 to 36500, in days.

In the following figure,  $day$  is set to **2**, indicating that the partitions modified in the last two days are retained as the hot partitions, while the rest is retained as the cold partitions. Assume that the current time is April 30. The delete operation is performed on the partition **[4-26]** on April 30, and the insert operation is performed on the partition **[4-27]** on April 29. Therefore, partitions **[4-26][4-27][4-29][4-30]** are retained as hot partitions.

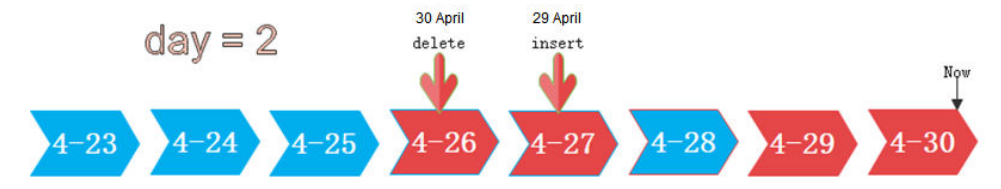

HPN: indicates the number of hot partitions to be reserved. The partitions are sequenced based on partition sequence IDs. The sequence ID of a partition is a built-in sequence number generated based on the partition boundary values and is not shown. For a range partition, a larger boundary value indicates a larger sequence ID. For a list partition, a larger maximum enumerated value of the partition boundary indicates a larger sequence ID. During the cold and hot switchover, data needs to be migrated to OBS. HPN is an integer ranging from 0 to 1600. If HPN is set to **0**, hot partitions are not reserved. During a cold/hot switchover, all partitions with data are converted to cold partitions and stored on OBS.

In the following figure, HPN is set to 3, indicating that the last three partitions with data are retained as the hot partitions with the rest as the cold partitions during hot and cold partition switchover.

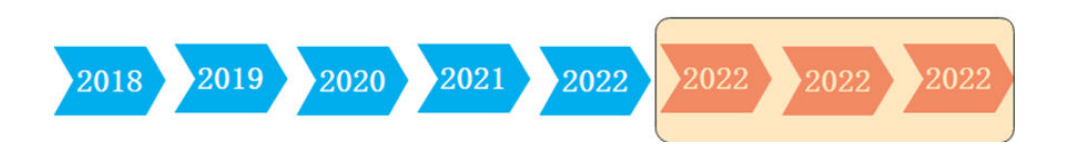

hot partition num  $=$  3

#### **Precautions**

- 1. Hot and cold data management supports the following functions:
	- Supports DML operations on cold and hot tables, such as **INSERT**, **COPY**, **DELETE**, **UPDATE**, and **SELECT**.
	- Supports DCL operations such as permission management on cold and hot tables.
	- Supports ANALYZE, VACUUM, MERGE INTO, and PARTITION operations on cold and hot tables.
- Supports common column-store partitioned tables to be upgraded to hot and cold data tables.
- Supports upgrade, scale-out, scale-in, and redistribution operations on tables with cold and hot data management enabled.
- 2. Restrictions on cold and hot data management:
	- Currently, cold and hot tables support only column-store partitioned tables of version 2.0. Foreign tables do not support cold and hot partitions.
	- Only hot data can be switched to cold data. Cold data cannot be switched to hot data. If you insert data into a cold partition again, the data is directly stored in OBS. It does not turn the cold table into a hot table.
	- A partition on a DN is either hot or cold. For a partition across DNs, its data on some DNs may be hot, and some may be cold.
	- If a table has both cold and hot partitions, the query becomes slow because cold data is stored on OBS and the read/write speed are lower than those of local queries.
	- Only the cold and hot switchover policies can be modified. The tablespace of cold data in cold and hot tables cannot be modified.
	- Restrictions on partitioning cold and hot tables:
		- Data in cold partitions cannot be exchanged.
		- **EXECCEMARTITION** supports only the merge of hot-hot partitions and cold-cold partitions.
		- Partition operations, such as **ADD**, **MERGE**, and **SPLIT**, cannot be performed on an OBS tablespace.
		- Tablespaces of cold and hot table partitions cannot be specified or modified during table creation.
	- Cold and hot data switchover is not performed immediately upon conditions are met. Data switchover is performed only after users manually, or through a scheduler, invoke the switchover command. Currently, the automatic scheduling time is 00:00 every day and can be modified.
	- Currently, only the LMT and HPN switchover rules are supported.
	- Cold and hot data tables do not support physical fine-grained backup and restoration. Only hot data is backed up during physical backup. Cold data on OBS does not change. The backup and restoration does not support file deletion statements, such as **TRUNCATE TABLE** and DROP **TABLE**.

#### **Examples**

1. Create column-store cold and hot tables and set the hot data validity period LMT to 100 days. CREATE TABLE lifecycle\_table(i int, val text) WITH (ORIENTATION = COLUMN, storage\_policy = 'LMT: 100') PARTITION BY RANGE (i) ( PARTITION P1 VALUES LESS THAN(5),

PARTITION P2 VALUES LESS THAN(10), PARTITION P3 VALUES LESS THAN(15), PARTITION P8 VALUES LESS THAN(MAXVALUE) )ENABLE ROW MOVEMENT;

- 2. Switch cold data to the OBS tablespace.
	- Automatic switchover: The scheduler automatically triggers the switchover at 00:00 every day.

The automatic switchover time can be customized. For example, the time can be changed to 06:30 every morning.

select \* from pg\_obs\_cold\_refresh\_time('lifecycle\_table', '06:30:00');

– Manual

Perform the following operations to manually switch a single table: alter table lifecycle\_table refresh storage;

Perform the following operations to switch over all cold and hot tables in batches:

select pg\_catalog.pg\_refresh\_storage();

3. View data distribution in hot and cold tables.

View the data distribution in a single table:

select \* from pg\_catalog.pg\_lifecycle\_table\_data\_distribute('lifecycle\_table');

View data distribution in all hot and cold tables.

select \* from pg\_catalog.pg\_lifecycle\_node\_data\_distribute();

# **6** Syntax Compatibility Differences Among **Oracle, Teradata, and MySQL**

GaussDB(DWS) is compatible with Oracle, Teradata and MySQL syntax, of which the syntax behavior is different.

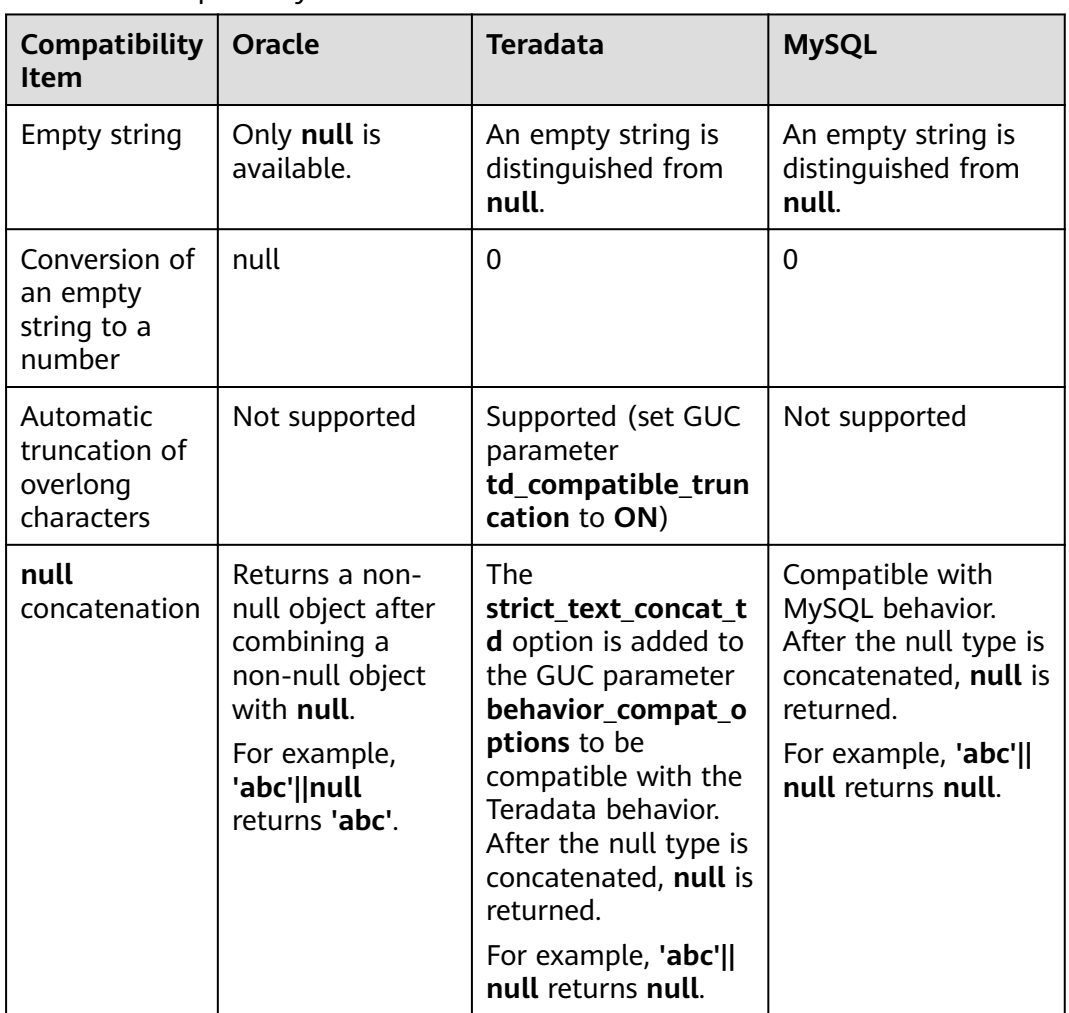

#### **Table 6-1** Compatibility differences

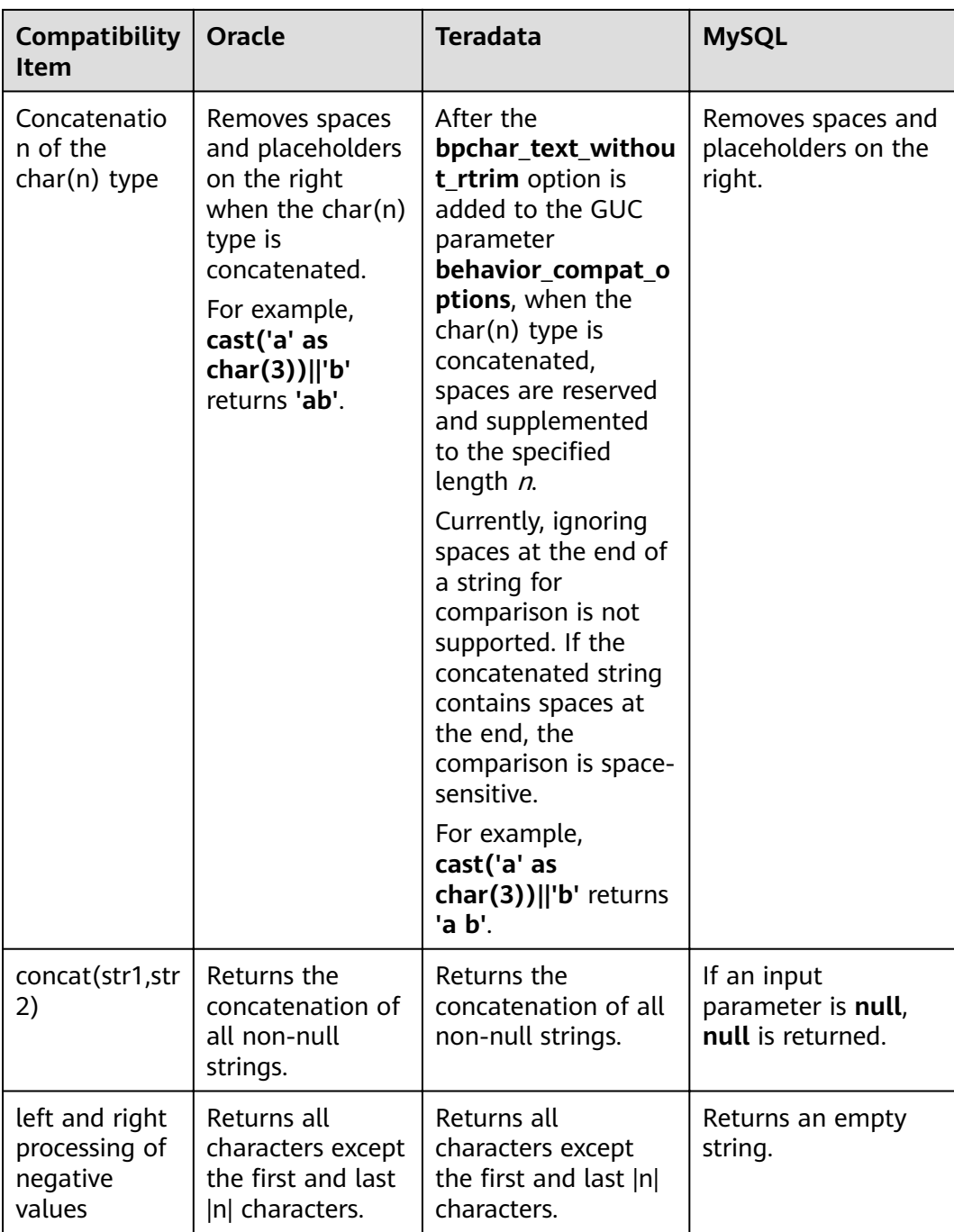

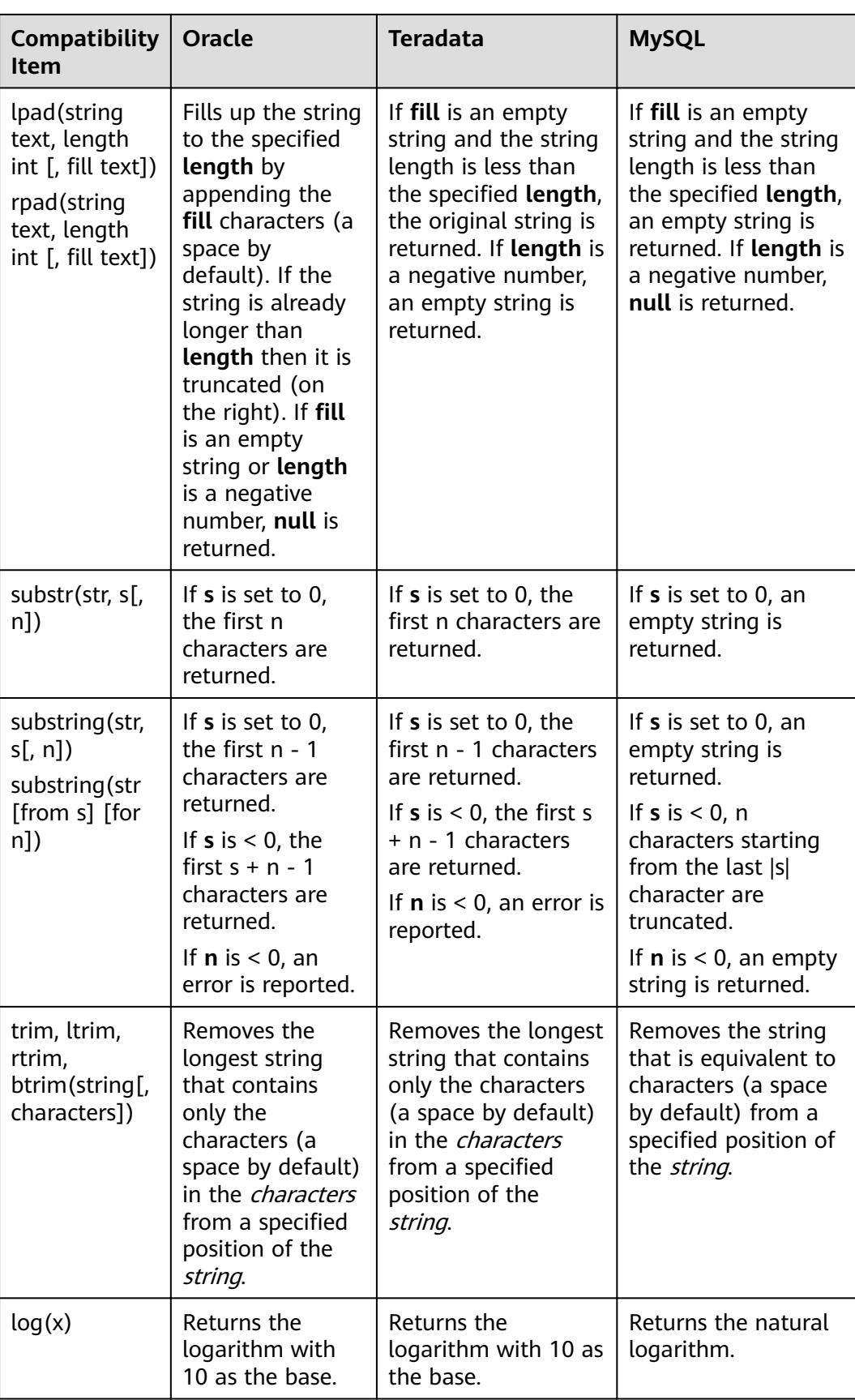

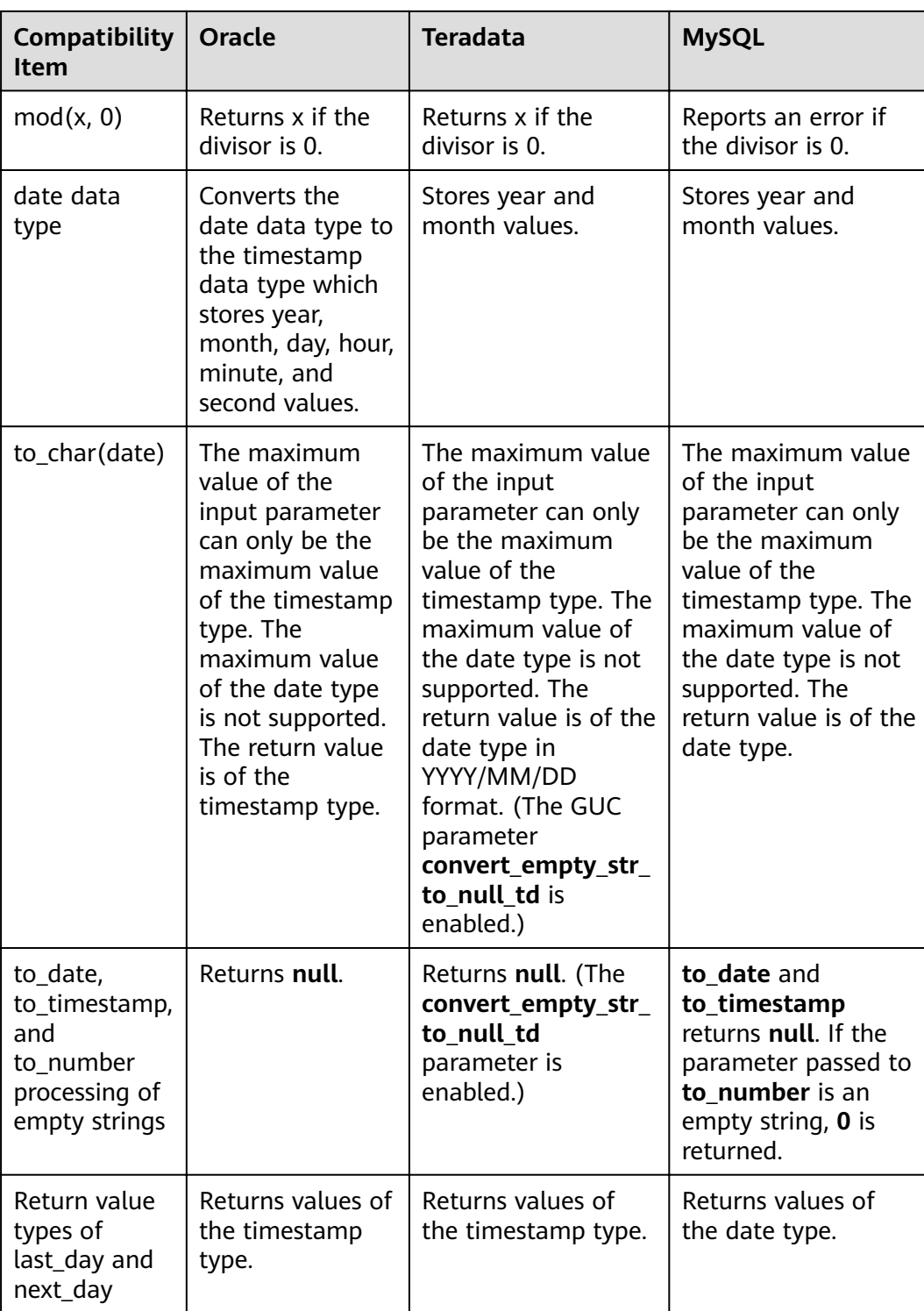

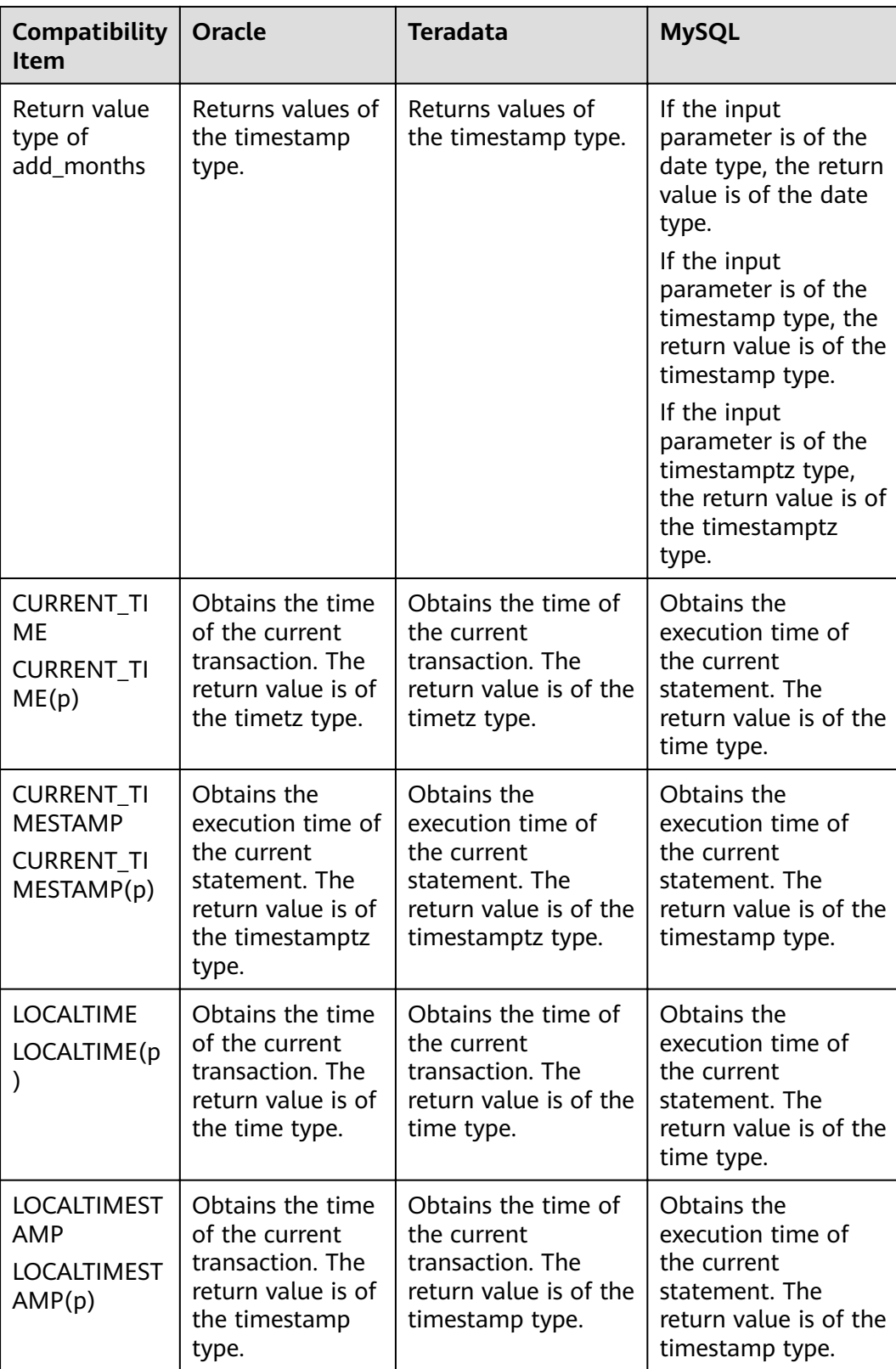

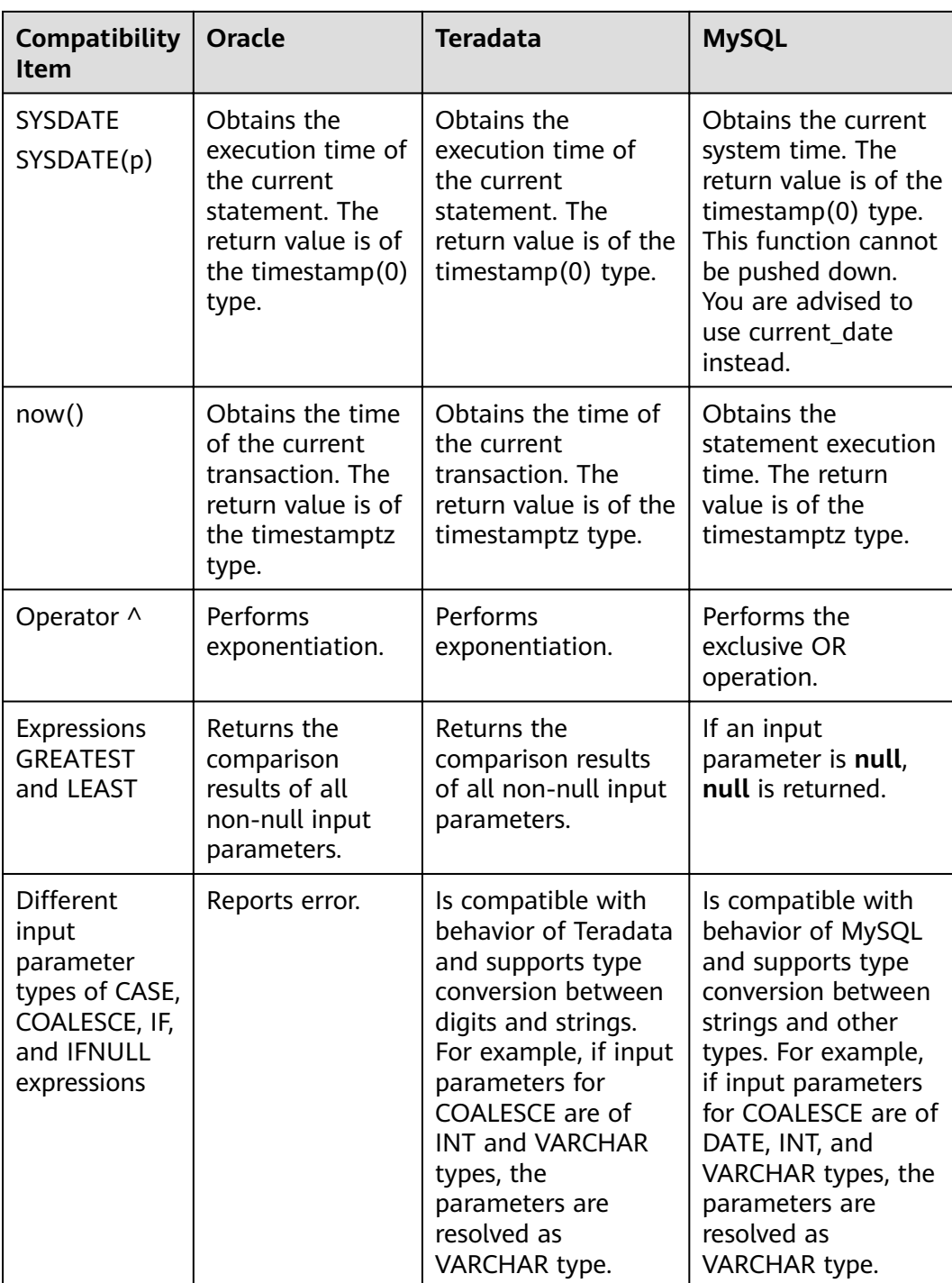

# **7 Database Security Management**

# **7.1 Managing Users and Their Permissions**

# **7.1.1 Database Users**

Without separation of permissions, GaussDB(DWS) supports two types of database accounts: administrator and common user. For details about user types and permissions under separation of permissions, see **[Separation of Permissions](#page-228-0)**.

- The administrator can manage all common users and databases.
- Common users can connect to and access the database, and perform specific database operations and execute SQL statements after being authorized.

Users are authenticated when they log in to the GaussDB(DWS) database. A user can own databases and database objects (such as tables), and grant permissions of these objects to other users and roles. In addition to system administrators, users with the **CREATEDB** attribute can create databases and grant permissions to these databases.

## **Database User Types**

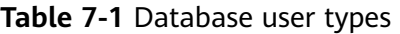

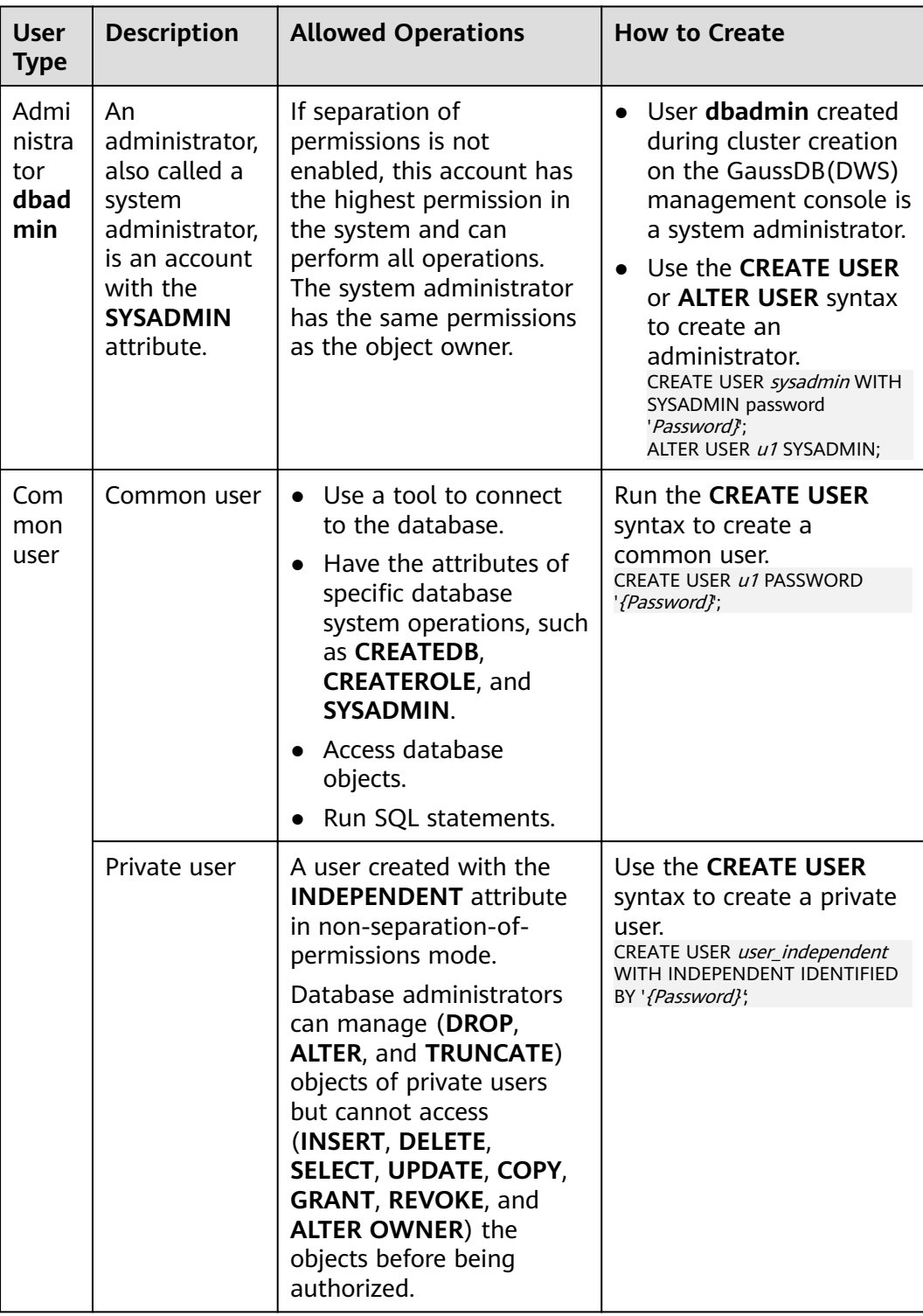
## **7.1.2 User Management**

You can use **CREATE USER** and **ALTER USER** to create and manage database users.

- In the non-**[separation-of-permission](#page-228-0)** mode, a GaussDB(DWS) user account can be created and deleted only by a system administrator or a security administrator with the **CREATEROLE** attribute.
- In separation-of-permission mode, a user account can be created only by a security administrator.

## **Creating a User**

The **CREATE USER** statement is used to create a GaussDB (DWS) user. After creating a user, you can use the user to connect to the database.

- Create common user **u1** and assign the **CREATEDB** attribute to the user. CREATE USER u1 WITH CREATEDB PASSWORD '{Password}';
- To create the system administrator **mydbadmin**, you need to specify the **SYSADMIN** parameter. CREATE USER mydbadmin sysadmin PASSWORD '{Password}';
- View the created user in the **[PG\\_USER](#page-704-0)** view. SELECT \* FROM pg\_user;
- To view user attributes, query the system catalog **[PG\\_AUTHID](#page-508-0)**. SELECT \* FROM pg\_authid;

## **Altering User Attributes**

The **ALTER USER** statement is used to alter user attributes, such as changing user passwords or permissions.

Example:

- Change the password of the user **u1**: ALTER USER u1 IDENTIFIED BY 'newpassword' REPLACE 'oldpassword';
- Grant the **CREATEROLE** permission to user **u1**: ALTER USER u1 CREATEROLE;

## **Locking a User**

The **ACCOUNT LOCK** | **ACCOUNT UNLOCK** parameter in the statement is used to lock or unlock a user. A locked user cannot log in to the system. If an account is stolen or illegally accessed, the administrator can manually lock the account. After the account is secured, the administrator can manually unlock the account.

Example:

- To lock user **u1**, run the following command: ALTER USER *u1* ACCOUNT LOCK:
- To unlock user **u1**, run the following command: ALTER USER u1 ACCOUNT UNLOCK;

## **Deleting a User**

The **DROP USER** statement is used to delete one or more GaussDB(DWS) users. An administrator can delete an account that is no longer used. Deleted users cannot be restored.

- If multiple users are deleted at the same time, separate them with commas  $($ , $).$
- After a user is deleted successfully, all the permissions of the user are also deleted.
- When an account to be deleted is in the active state, it is deleted after the session is disconnected.
- When **CASCADE** is specified in the **DROP USER** statement, objects such as tables that depend on the user will be deleted. That is, the objects whose owner is the user are deleted, and the authorizations of other objects to the user are also deleted.

Example:

- -- Delete user **u1**. DROP USER u1;
- Delete account **u2** in a cascading manner. DROP USER u2 CASCADE;

## **7.1.3 User-defined Password Policy**

When creating or modifying a user, you need to specify a password. GaussDB(DWS) has default password complexity requirements. You can also define database account password policies.

## **Default GaussDB(DWS) Password Policy**

By default, GaussDB(DWS) verifies the password complexity (that is, the GUC parameter **password\_policy** is set to **1** by default). The default password policy requires that the password:

- Contain 8 to 32 characters.
- Contain at least three types of the following characters: uppercase letters, lowercase letters, digits, and special characters.
- Cannot be the same as the user name or the user name in reverse order, case insensitive.
- Cannot be the current password or the current password in reverse order.

## **User-defined Password Policy**

The password policy includes the password complexity requirements, password validity period, password reuse settings, password encryption mode, and password retry and lock policies. Different policy items are controlled by the corresponding GUC parameters. For details, see **[Security and Authentication \(postgresql.conf\)](#page-788-0)**.

|  | <b>Password</b><br><b>Policy</b>      | <b>Parameter</b>               | <b>Description</b>                                                                                                    | <b>Value Range</b>                                                                                                    | <b>Defa</b><br>ult<br><b>Value</b><br>in<br>Gaus<br>sDB(<br><b>DWS</b><br>I |
|--|---------------------------------------|--------------------------------|----------------------------------------------------------------------------------------------------|----------------------------------------------------------------------------------------------------|-----------------------------------------------------------------------------|
|  | Password<br>complexity<br>check       | password_p<br>olicy            | <b>Specifies</b><br>whether to<br>check the<br>password<br>complexity<br>when a<br>GaussDB(DW<br>S) account is<br>created or<br>modified. | Integer, 0 or 1<br><b>0</b> indicates that no<br>password complexity<br>policy is used. Setting<br>this parameter to 0<br>leads to security risks.<br>You are advised not to<br>set this parameter to 0.<br>1 indicates that the<br>default password<br>complexity policy is<br>used. | 1                                                                           |
|  | Password<br>complexity<br>requirement | password_<br>min_length        | Specifies the<br>minimum<br>password<br>length.                                                                                           | An integer ranging from 6<br>to 999                                                                                                    | 8                                                                           |
|  |                                       | password_<br>max_length        | Specifies the<br>maximum<br>password<br>length.                                                                                           | An integer ranging from 6<br>to 999                                                                                                    | 32                                                                          |
|  |                                       | password_<br>min_upperc<br>ase | Minimum<br>number of<br>uppercase<br>letters (A-Z)                                                                                        | An integer ranging from 0<br>to 999<br><b>0</b> means no<br>requirements.<br>1-999 indicates the<br>minimum number of<br>uppercase letters in the<br>password.                                                                                                    | 0                                                                           |
|  |                                       | password_<br>min_lowerc<br>ase | Minimum<br>number of<br>lowercase<br>letters $(a-z)$                                                                                      | An integer ranging from 0<br>to 999<br><b>0</b> means no<br>requirements.<br>1-999 indicates the<br>minimum number of<br>lower letters in the<br>password.                                                                                                    | 0                                                                           |

Table 7-2 User-defined password policies and corresponding GUC parameters

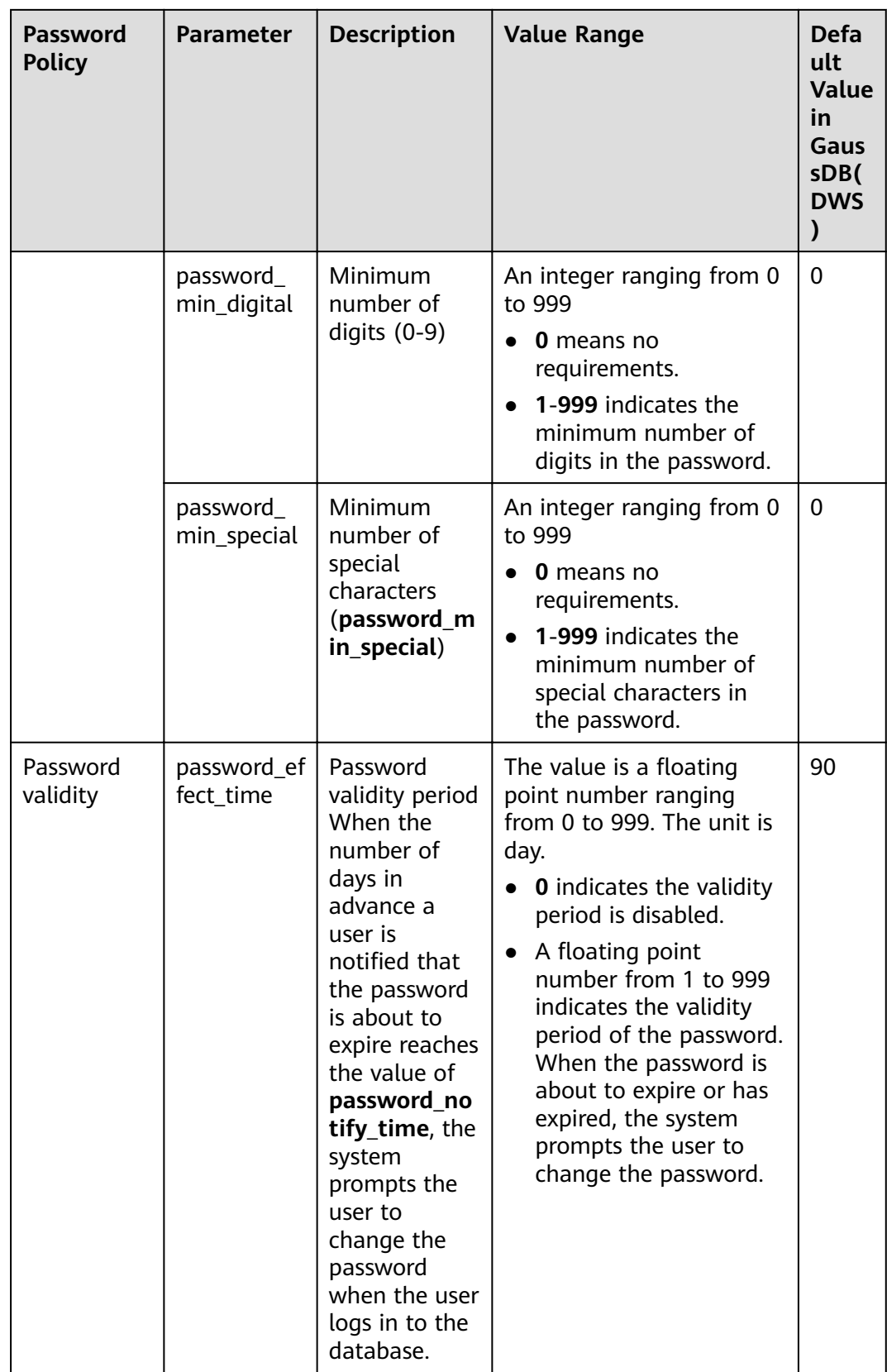

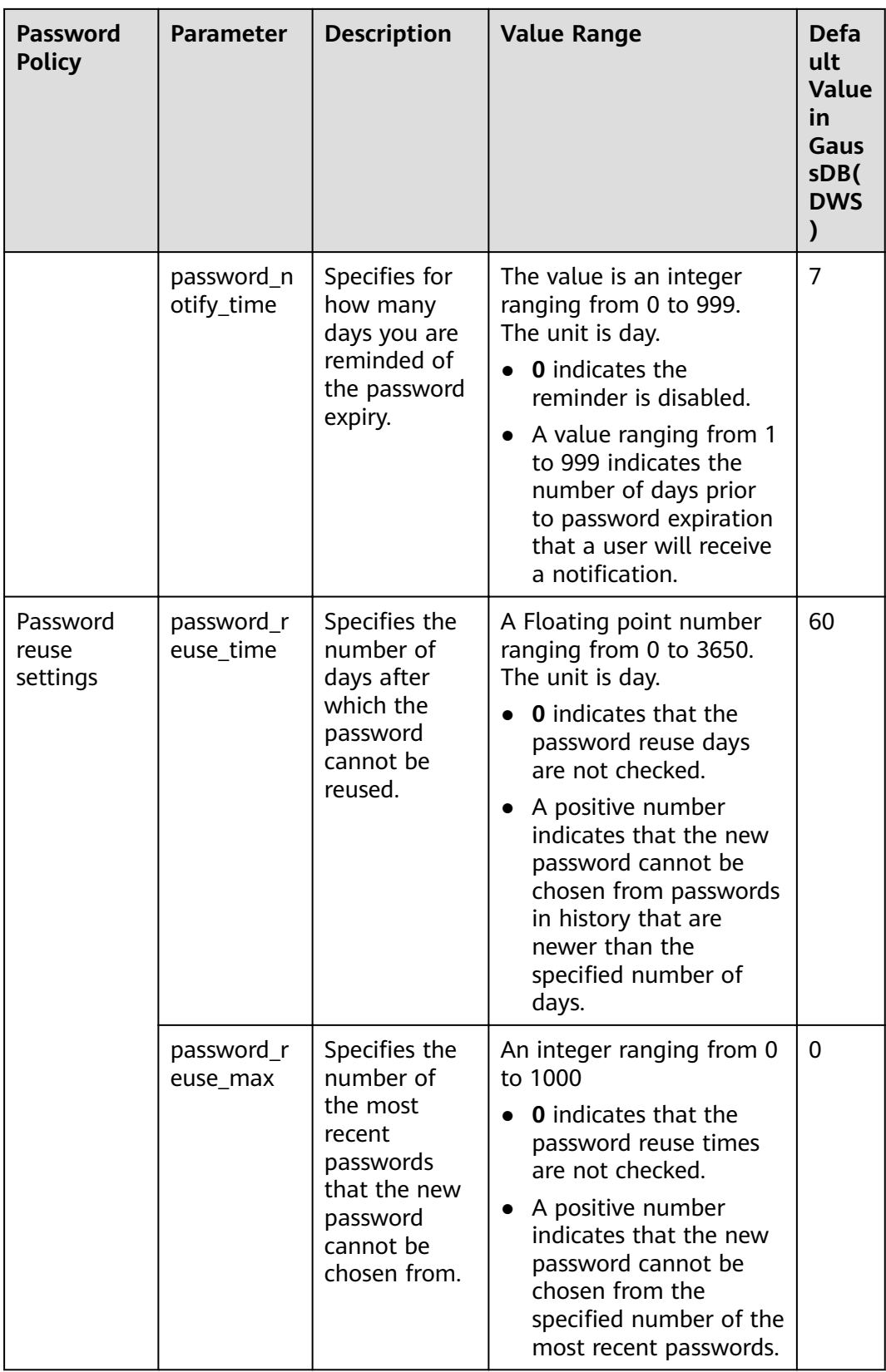

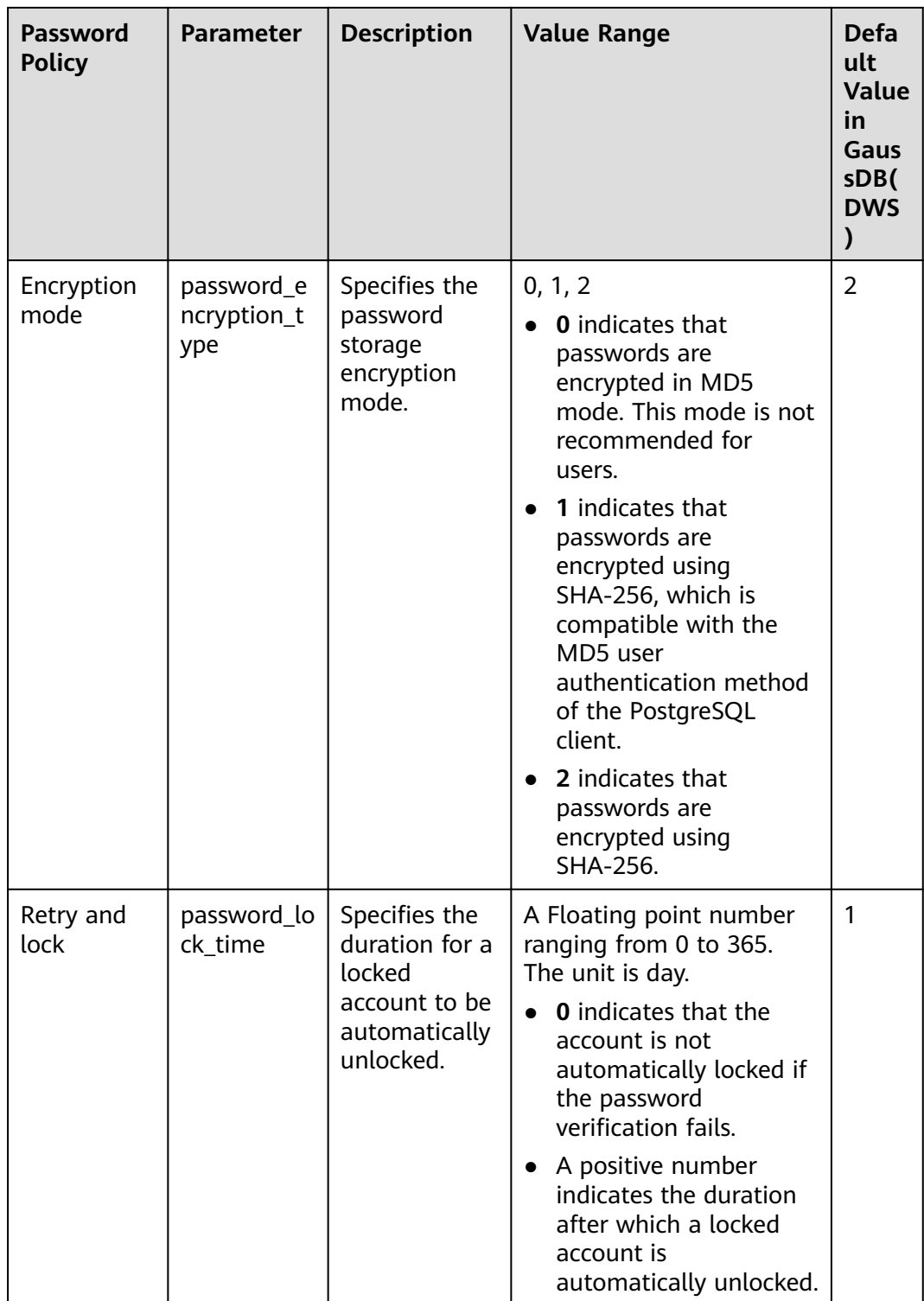

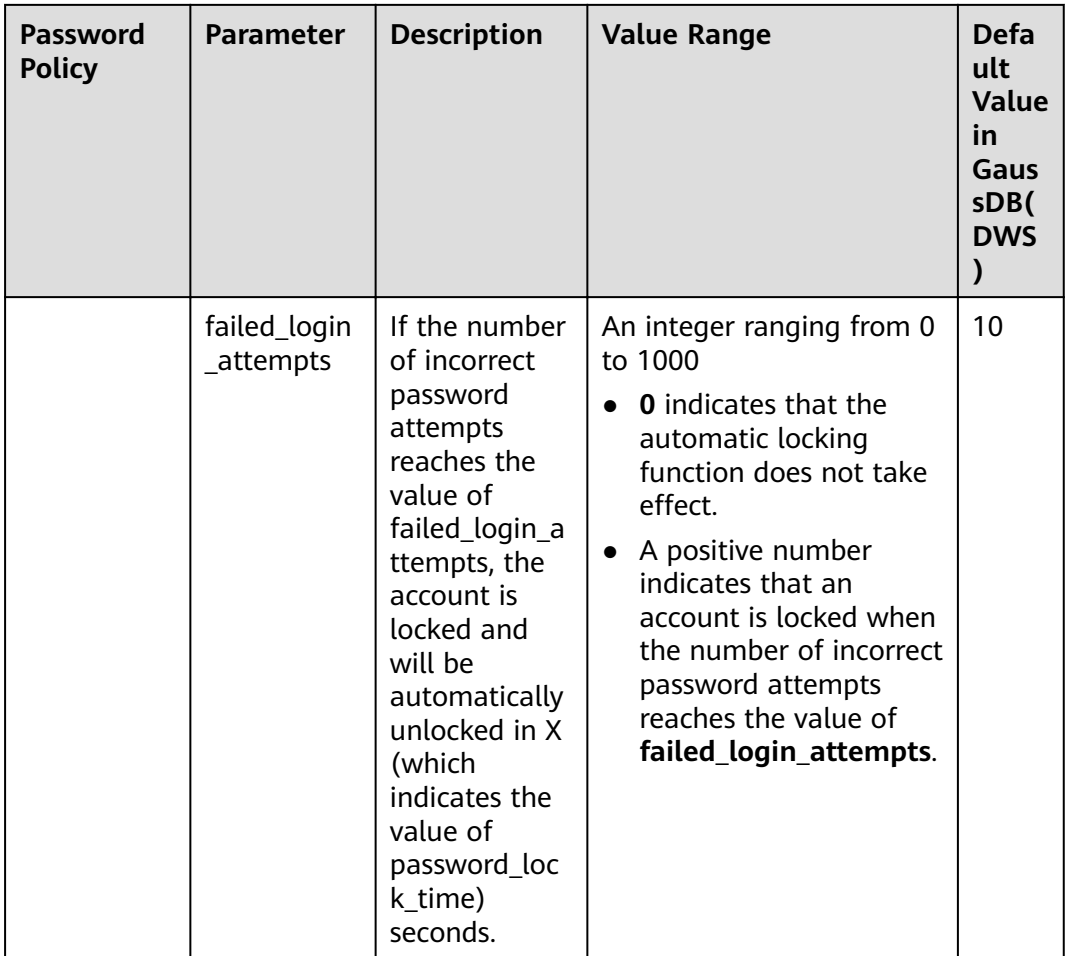

## **Table 7-3** Special characters

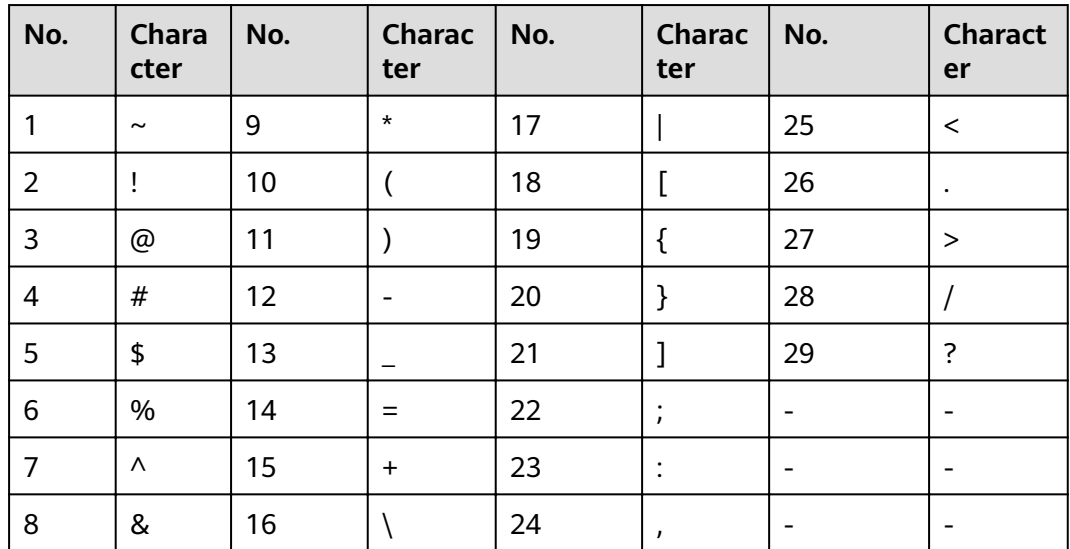

## **Example of User-defined Password Policies**

### **Example 1: Configure the password complexity parameter password policy.**

- 1. Log in to the GaussDB(DWS) management console.
- 2. In the navigation pane on the left, choose **Clusters**.
- 3. In the cluster list, find the target cluster and click the cluster name. The **Cluster Information** page is displayed.
- 4. Click the **Parameters** tab, change the value of **password\_policy**, and click **Save.** The **password policy** parameter takes effect immediately after being modified. You do not need to restart the cluster.

### **Figure 7-1** password policy

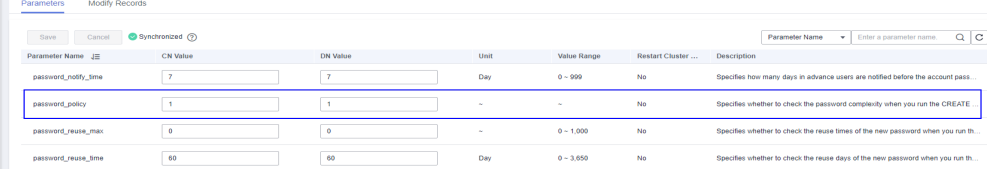

### **Example 2: Configure password effect time for password validity period.**

- 1. Log in to the GaussDB(DWS) management console.
- 2. In the navigation pane on the left, choose **Clusters**.
- 3. In the cluster list, find the target cluster and click the cluster name. The **Cluster Information** page is displayed.
- 4. Click the **Parameters** tab, change the value of **password effect time**, and click Save. The modification of password effect time takes effect immediately. You do not need to restart the cluster.

### **Figure 7-2** password\_effect\_time

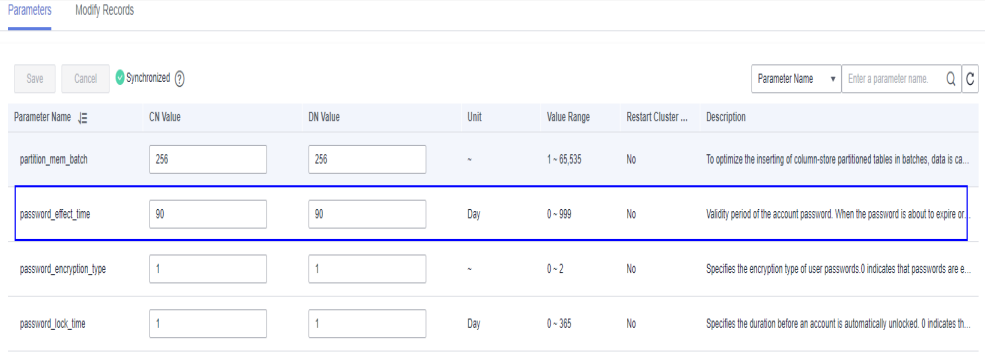

## **Setting and Changing a Password**

Both system administrators and common users need to periodically change their passwords to prevent the accounts from being stolen.

For example, to change the password of the user **user1**, connect to the database as the administrator and run the following command: **ALTER USER** user1 **IDENTIFIED BY** 'newpassword' REPLACE 'oldpassword';

### $\Box$  Note

The password must meet input requirements, or the execution will fail.

An administrator can change its own password and other accounts' passwords. With the permission for changing other accounts' passwords, the administrator can resolve a login failure when a user forgets its password.

To change the password of the user **joe**, run the following command:

**ALTER USER** joe **IDENTIFIED BY** 'password';

## $\Box$  Note

- System administrators are not allowed to change passwords for each other.
- When a system administrator changes the password of a common user, the original password is not required.
- However, when a system administrator changes its own password, the original password is required.
- Password verification

Password verification is required when you set the user or role in the current session. If the entered password is inconsistent with the stored password of the user, an error is reported.

To set the password of the user **joe**, run the following command: **SET ROLE** joe **PASSWORD** 'password';

If the following information is displayed, the role setting has been modified: SET ROLE

## **7.1.4 Permissions Management**

## **Permission Overview**

**Permissions** are used to control whether a user is allowed to access a database object (including schemas, tables, functions, and sequences) to perform operations such as adding, deleting, modifying, querying, and creating a database object.

Permission management in GaussDB(DWS) falls into three categories:

System permissions

System permissions are also called user attributes, including **SYSADMIN**, **CREATEDB**, **CREATEROLE**, **AUDITADMIN**, and **LOGIN**.

They can be specified only by the CREATE ROLE or ALTER ROLE syntax. The **SYSADMIN** permission can be granted and revoked using **GRANT ALL PRIVILEGE** and **REVOKE ALL PRIVILEGE**, respectively. System permissions cannot be inherited by a user from a role, and cannot be granted using **PUBLIC**.

**Object permissions** 

Permissions on a database object (table, view, column, database, function, schema, or tablespace) can be granted to a role or user. The **GRANT** command can be used to grant permissions to a user or role. These permissions granted are added to the existing ones.

**Permissions** 

Grant a role's or user's permissions to one or more roles or users. In this case, every role or user can be regarded as a set of one or more database permissions.

If **WITH ADMIN OPTION** is specified, the member can in turn grant permissions in the role to others, and revoke permissions in the role as well. If a role or user granted with certain permissions is changed or revoked, the permissions inherited from the role or user also change.

A database administrator can grant permissions to and revoke them from any role or user. Roles having **CREATEROLE** permission can grant or revoke membership in any role that is not an administrator.

## **Hierarchical Permission Management**

GaussDB(DWS) implements a hierarchical permission management on databases, schemas, and data objects.

- Databases cannot communicate with each other and share very few resources. Their connections and permissions can be isolated. The database cluster has one or more named databases. Users and roles are shared within the entire cluster, but their data is not shared. That is, a user can connect to any database, but after the connection is successful, any user can access only the database declared in the connection request.
- Schemas share more resources than databases do. User permissions on schemas and subordinate objects can be flexibly configured using the **GRANT** and **REVOKE** syntax. Each database has one or more schemas. Each schema contains various types of objects, such as tables, views, and functions. To access an object contained in a specified schema, a user must have the **USAGE** permission on the schema.
- After an object is created, by default, only the object owner or system administrator can query, modify, and delete the object. To access a specific database object, for example, **table1**, other users must be granted the **CONNECT** permission of database, the **USAGE** permission of schema, and the **SELECT** permission of **table1**. To access an object at the bottom layer, a user must be granted the permission on the object at the upper layer. To create or delete a schema, you must have the **CREATE** permission on its database.

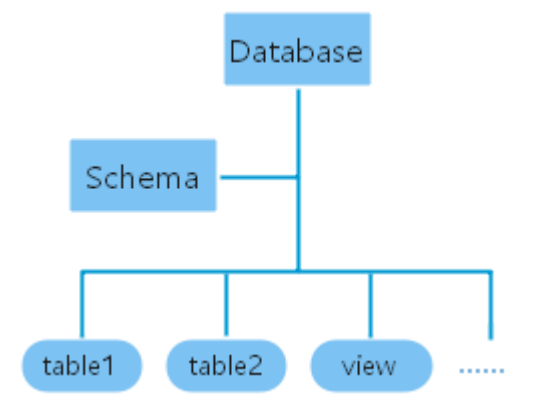

**Figure 7-3** Hierarchical Permission Management

## **Roles**

The permission management model of GaussDB(DWS) is a typical implementation of the role-based permission control (RBAC). It manages users, roles, and permissions through this model.

A role is a set of permissions.

- The concept of "user" is equivalent to that of "role". The only difference is that "user" has the **login** permission while "role" has the **nologin** permission.
- Roles are assigned with different permissions based on their responsibilities in the database system. A role is a set of database permissions and represents the behavior constraints of a database user or a group of data users.
- Roles and users can be converted. You can use **ALTER** to assign the **login** permission to a role.
- After a role is granted to a user through **GRANT**, the user will have all the permissions of the role. It is recommended that roles be used to efficiently grant permissions. For example, you can create different roles of design, development, and maintenance personnel, grant the roles to users, and then grant specific data permissions required by different users. When permissions are granted or revoked at the role level, these permission changes take effect for all the members of the role.
- In non-separation-of-duty scenarios, a role can be created, modified, and deleted only by a system administrator or a user with the **CREATEROLE** attribute. In separation-of-duty scenarios, a role can be created, modified, and deleted only by a user with the **CREATEROLE** attribute.

To view all roles, query the system catalog **PG\_ROLES**.

SELECT \* FROM PG\_ROLES;

For details about how to create, modify, and delete a role, see **CREARE ROLE**/ **ALTER ROLE**/**DROP ROLE** in SQL Syntax Reference.

## **Preset Roles**

GaussDB(DWS) provides a group of preset roles. Their names start with **gs\_role\_**. These roles allow access to operations that require high permissions. You can grant these roles to other users or roles in the database for them to access or use specific information and functions. Exercise caution and ensure security when using preset roles.

The following table describes the permissions of preset roles.

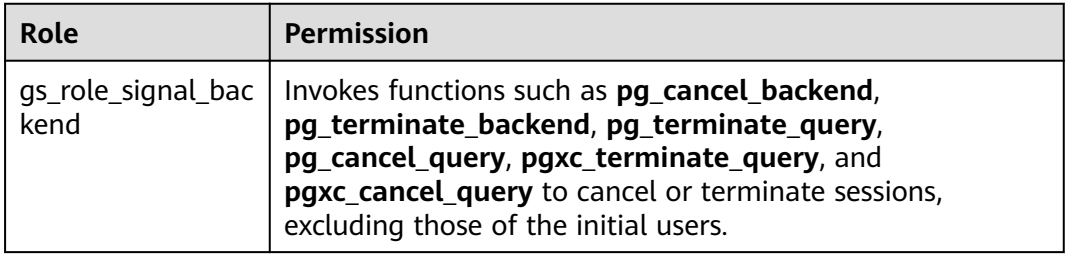

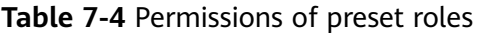

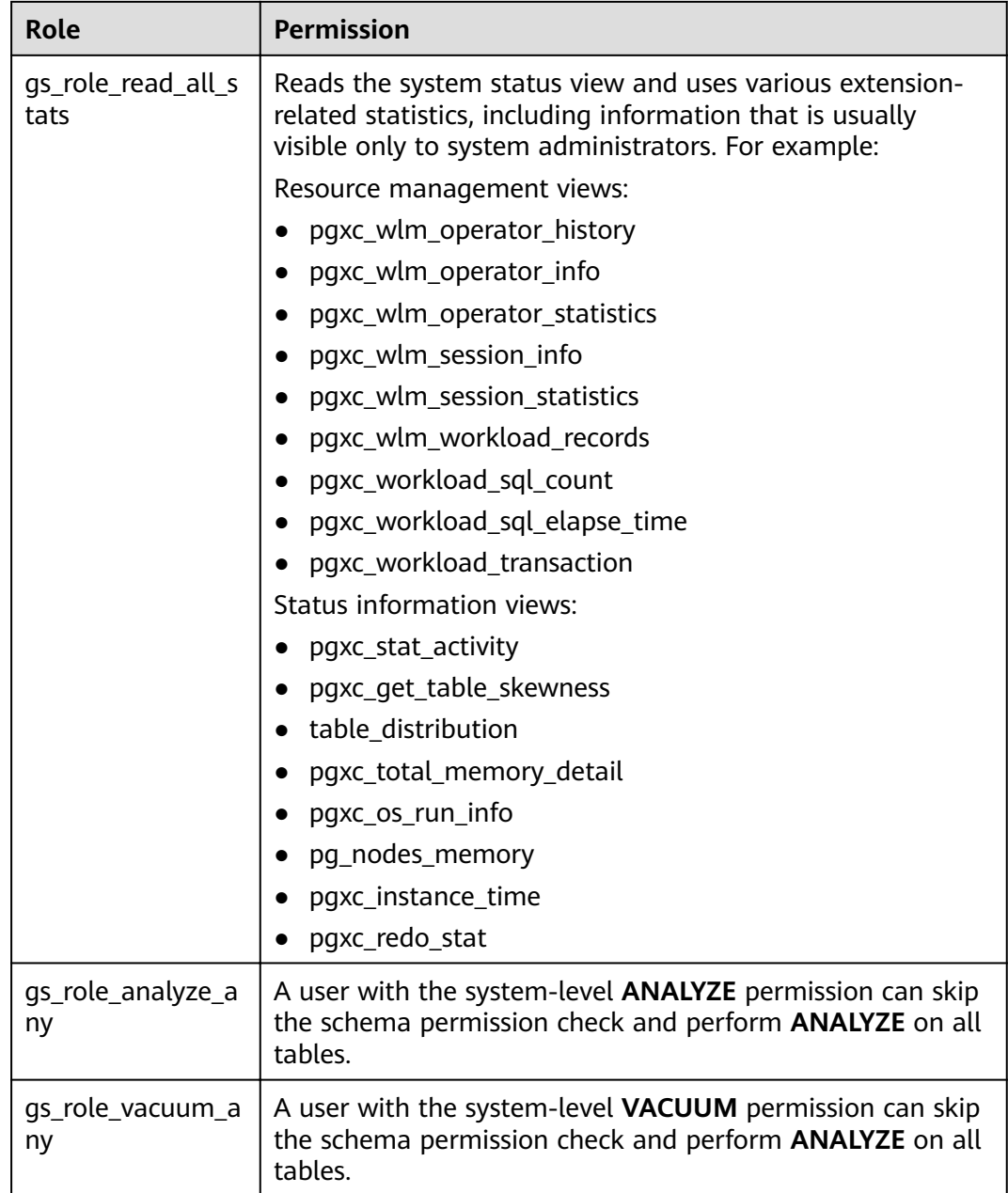

### **Restrictions on using preset roles:**

- **•** gs\_role\_ is the name field dedicated to preset roles in the database. Do not create users or roles starting with **gs\_role\_** or rename existing users or roles starting with **gs\_role\_**.
- Do not perform **ALTER** or **DROP** operations on preset roles.
- By default, a preset role does not have the **LOGIN** permission, so there is no preset login password for the role.
- The gsql meta-commands **\du** and **\dg** do not display information about preset roles. However, if PATTERN is specified, information about preset roles will be displayed.

<span id="page-228-0"></span>If the separation of permissions is disabled, the system administrator and users with the **ADMIN OPTION** permission of preset roles are allowed to perform GRANT and REVOKE operations on preset roles. If the separation of permissions is enabled, the security administrator (with the **CREATEROLE** attribute) and users with the **ADMIN OPTION** permission of preset roles are allowed to perform GRANT and REVOKE operations on preset roles. Example: GRANT gs\_role\_signal\_backend TO user1; REVOKE gs\_role\_signal\_backend FROM user1;

## **Granting or Revoking Permissions**

A user who creates an object is the owner of this object. By default, **Separation of Permissions** is disabled after cluster installation. A database system administrator has the same permissions as object owners.

After an object is created, only the object owner or system administrator can query, modify, and delete the object, and grant permissions for the object to other users through **GRANT** by default. To enable a user to use an object, the object owner or administrator can run the **GRANT** or **REVOKE** command to grant permissions to or revoke permissions from the user or role.

Run the **GRANT** statement to grant permissions.

For example, grant the permission of schema **myschema** to role **u1**, and grant the **SELECT** permission of table **myschema.t1** to role **u1**. GRANT USAGE ON SCHEMA *myschema* TO u1; GRANT SELECT ON TABLE myschema.t1 to u1;

● Run the **REVOKE** command to revoke a permission that has been granted.

For example, revoke all permissions of user **u1** on the **myschema.t1** table. REVOKE ALL PRIVILEGES ON myschema.t1 FROM u1;

## **7.1.5 Separation of Permissions**

By default, the system administrator with the **SYSADMIN** attribute has the highest permission in the system. To avoid risks caused by centralized permissions, you can enable the separation of permissions to delegate system administrator permissions to security administrators and audit administrators.

- After the separation of permissions is enabled, a system administrator does not have the **CREATEROLE** attribute (security administrator) and **AUDITADMIN** attribute (audit administrator). That is, you do not have the permissions for creating roles and users and the permissions for viewing and maintaining database audit logs. For details about the **CREATEROLE** and **AUDITADMIN** attributes, see CREATE ROLE.
- After the separation of permissions is enabled, system administrators have the permissions only for the objects owned by them.

For details about how to configure separation of permissions for, see **[Separating](https://support.huaweicloud.com/intl/en-us/mgtg-dws/dws_01_0074.html) [Rights of Roles](https://support.huaweicloud.com/intl/en-us/mgtg-dws/dws_01_0074.html)**.

For details about permission changes before and after enabling the separation of permissions, see **[Table 7-5](#page-229-0)** and **[Table 7-6](#page-229-0)**.

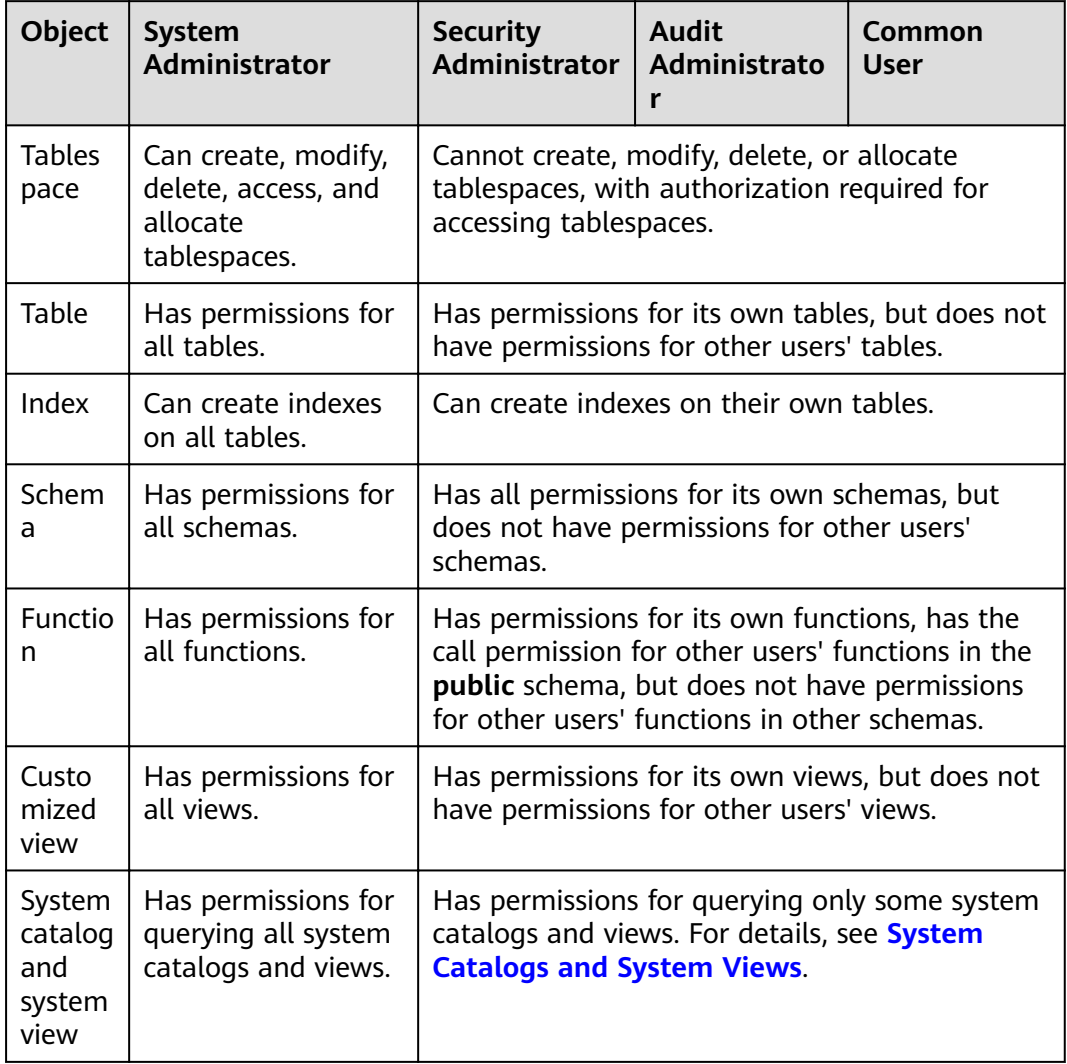

## <span id="page-229-0"></span>**Table 7-5** Default user permissions

**Table 7-6** Changes in permissions after the separation of permissions

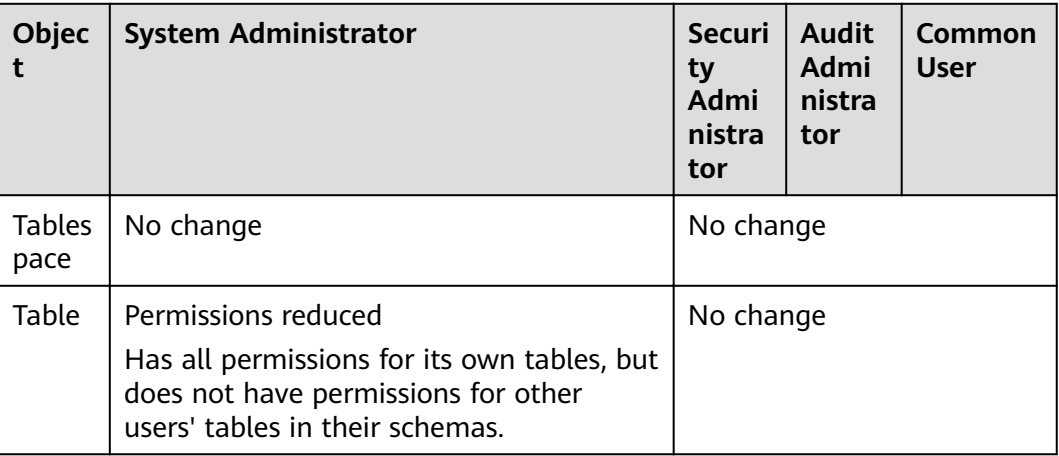

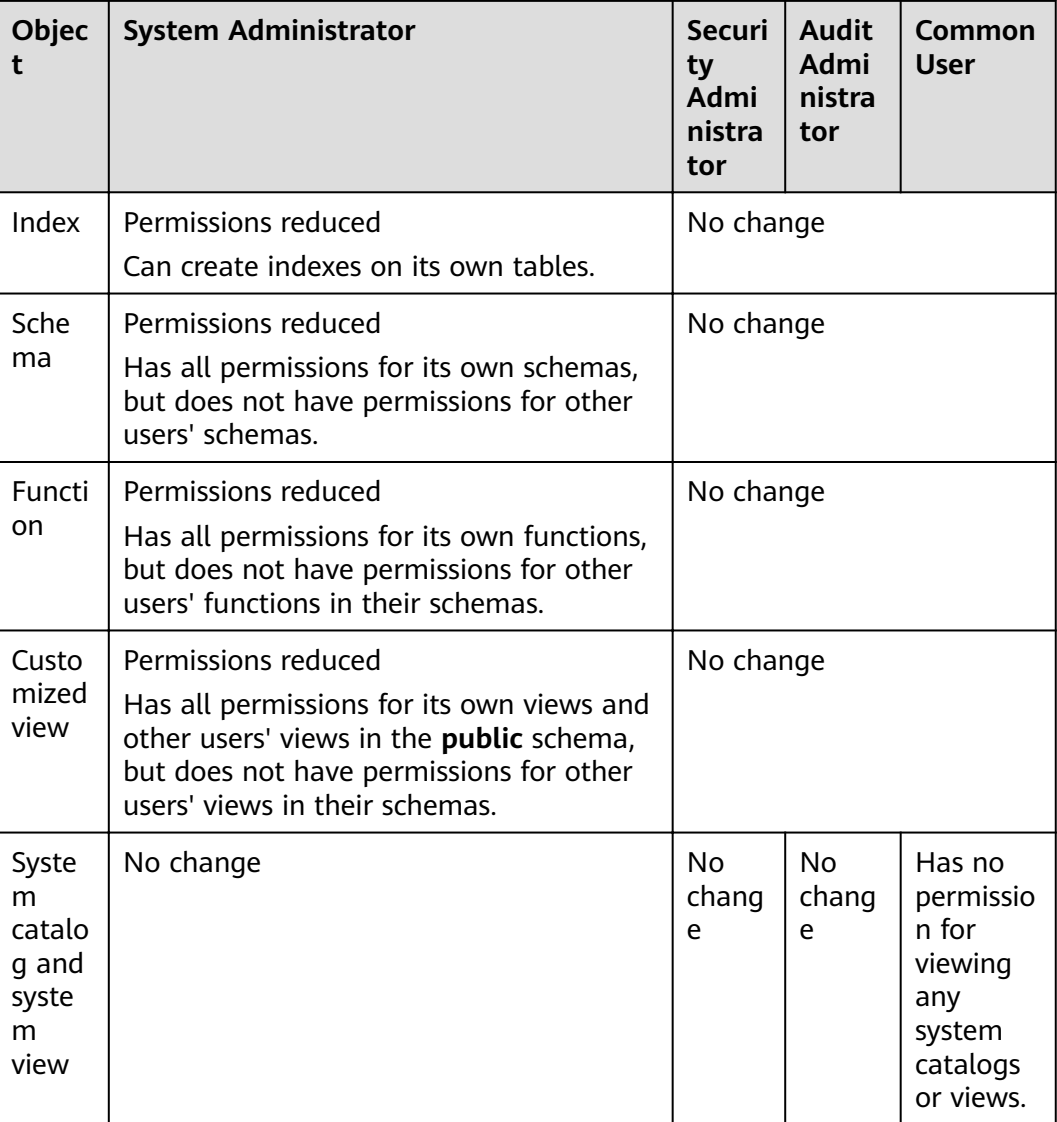

# **7.2 Sensitive Data Management**

## **7.2.1 Row-Level Access Control**

The row-level access control feature restricts users to access only specific data rows in the data table, ensuring data read and write security.

## **Configuring Row-Level Access Control**

Row-level access control is used to control the visibility of row-level data in tables. By predefining filters for data tables, the expressions that meet the specified condition can be applied to execution plans in the query optimization phase, which will affect the final execution result. Currently, the SQL statements that can be affected include **SELECT**, **UPDATE**, and **DELETE**.

You can use the **[CREATE ROW LEVEL SECURITY POLICY](https://support.huaweicloud.com/intl/en-us/sqlreference-813-dws/dws_06_0169.html)** statement to create a row-level security policy on a table.

This policy works only for expressions that take effect for specific database users and SQL operations. When a database user accesses the data table, if a SQL statement meets the specified row-level access control policies of the data table, the expressions that meet the specified condition will be combined by using **AND** or **OR** based on the attribute type (**PERMISSIVE** | **RESTRICTIVE**) and applied to the execution plan in the query optimization phase.

After a row-level access control policy is created for a table, it takes effect only when the row-level access control switch (**ALTER TABLE**...**ENABLE ROW LEVEL SECURITY**) of the table is turned on.

## **Example of Row-Level Access Control**

The data of all users is aggregated in table **all\_data**. Implement row-level access control on this table so that different users can view only their own data.

#### **Step 1** Create users **alice**, **bob**, and **peter**.

CREATE ROLE alice PASSWORD '\*\*\*\*\*\*\*\*'; CREATE ROLE bob PASSWORD '\*\*\*\*\*\*\*\* CREATE ROLE peter PASSWORD '\*\*\*\*\*\*\*\*';

Create table **all\_data** and insert data of different users into it.

CREATE TABLE public.all\_data(id int, role varchar(100), data varchar(100));

INSERT INTO all\_data VALUES(1, 'alice', 'alice data'); INSERT INTO all\_data VALUES(2, 'bob', 'bob data'); INSERT INTO all\_data VALUES(3, 'peter', 'peter data');

- **Step 2** Grant the read permission on table **all\_data** to users **alice**, **bob**, and **peter**. GRANT SELECT ON all\_data TO alice, bob, peter;
- **Step 3** Run the **ALTER TABLE** tablename **ENABLE ROW LEVEL SECURITY** statement to enable the row-level access control. ALTER TABLE all\_data ENABLE ROW LEVEL SECURITY;
- **Step 4** Run the **CREATE ROW LEVEL SECURITY POLICY** statement to create a row-level access control policy so that the current user can view only its own data. CREATE ROW LEVEL SECURITY POLICY all data rls ON all data USING(role = CURRENT\_USER);
- **Step 5** View information about the **all data** table.

 $\ddot{\Delta}$  all all all  $\ddot{\Delta}$ 

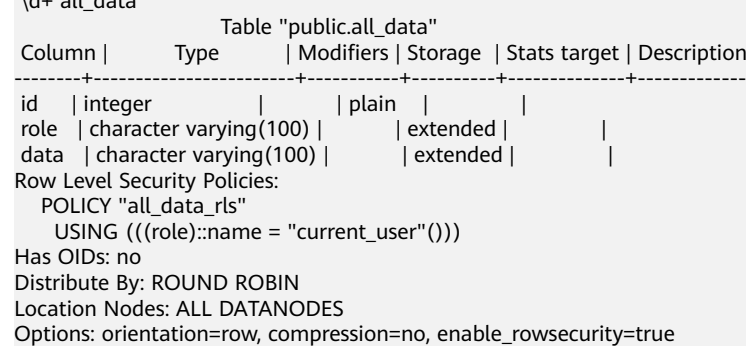

**Step 6** Switch to user **alice** and query the data in table **all\_data**. The query result shows that the row-level access control policy takes effect. User **alice** can only view its own data.

SET ROLE alice PASSWORD '\*\*\*\*\*\*\*\*;

SELECT \* FROM all\_data; id | role | data ----+-------+------------ 1 | alice | alice data

The execution plan of the query is displayed, indicating that access to table **all\_data** is under the row-level access control.

EXPLAIN(COSTS OFF) SELECT \* FROM all\_data; QUERY PLAN

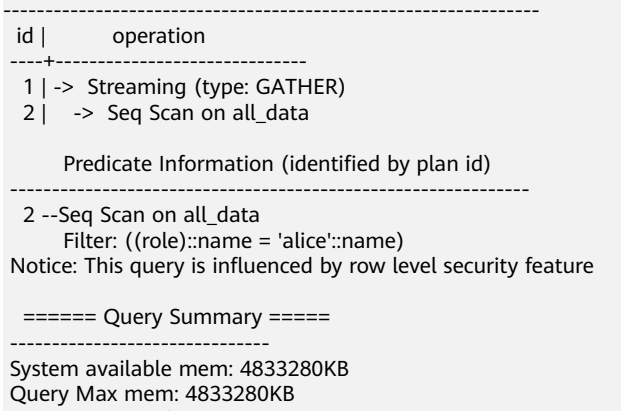

- Query estimated mem: 1024KB (16 rows)
- **Step 7** Switch to user **peter** and query the data in table **all\_data**. The query result shows that the row-level access control policy takes effect. User **peter** can only view its own data.

SET ROLE peter PASSWORD '\*\*\*\*\*\*\*\*';

SELECT \* FROM all\_data; id | role | data  $-+--$  3 | peter | peter data  $(1 row)$ 

The execution plan of the table query is displayed, indicating that the query of table **all\_data** is under the row-level access control.

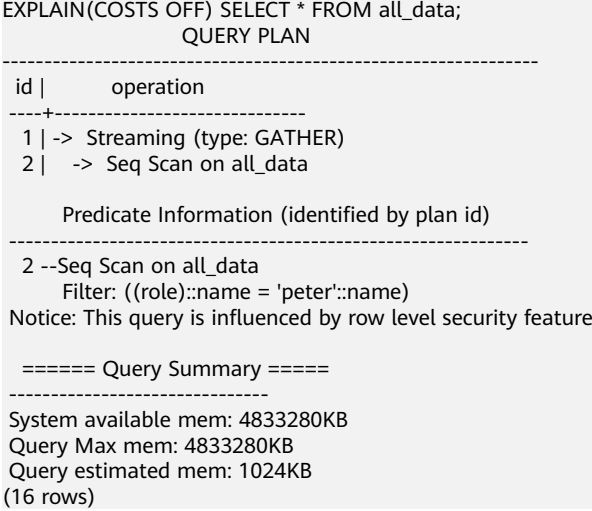

**----End**

## **7.2.2 Data Redaction**

GaussDB(DWS) provides the column-level dynamic data masking (DDM) function. For sensitive data (such as the ID card number, mobile number, and bank card number), the DDM function is used to redact the original data to protect data security and user privacy.

You can create a redaction policy for a specified table and set the effective scope of the policy.

For details, see section **[CREATE REDACTION POLICY](https://support.huaweicloud.com/intl/en-us/sqlreference-dws/dws_06_0168.html)**.

You can modify redaction policies using the provided syntax, including modifying expressions for the policy to take effect, renaming the policy, and adding, modifying, and deleting columns for data redaction.

For details, see section **[ALTER REDACTION POLICY](https://support.huaweicloud.com/intl/en-us/sqlreference-dws/dws_06_0132.html)**.

You can delete a redaction policy by deleting data redaction function information of the policy from all columns of a table.

For details, see section **[DROP REDACTION POLICY](https://support.huaweicloud.com/intl/en-us/sqlreference-dws/dws_06_0199.html)**.

● You can use the built-in masking functions **MASK\_NONE**, **MASK\_FULL**, and **MASK\_PARTIAL**, or create your own masking functions by using the C language or PL/pgSQL.

For details, see section **[Data Redaction Functions](https://support.huaweicloud.com/intl/en-us/sqlreference-dws/dws_06_0064.html)**.

- Redaction policy information is stored in the system catalog **[PG\\_REDACTION\\_POLICY](#page-546-0)**, and redacted column information is stored in the system catalog [PG\\_REDACTION\\_COLUMN](#page-544-0).
- You can view information about the redaction policy and redacted columns in the system views **[REDACTION\\_POLICIES](#page-766-0)** and **[REDACTION\\_COLUMNS](#page-765-0)**.

### $\Box$  Note

- Generally, you can run the SELECT statement to view the data redaction result. If a statement has the following features, sensitive data may be deliberately obtained. In this case, an error will be reported during statement execution.
	- The GROUP BY clause references the Target Entry containing redaction columns as the target column.
	- DISTINCT works on the output redaction columns.
	- The statement contains CTE.
	- Operations on sets are involved.
	- The target columns of a subguery are not redaction columns of the base table, but the expressions or function calls for redaction columns of the base table.
- You can use COPY TO or GDS to export the redacted data. Due to the irreversibility of the data redaction, secondary redaction of the data is meaningless.
- Do not set target columns of UPDATE, MERGE INTO, and DELETE statements to redaction columns.
- The UPSERT statement allows you to insert update data through EXCLUDED. If data in the base table is updated by referencing redaction columns, the data may be modified by mistake. As a result, an error will be reported during the execution.

## **Examples**

The following uses the employee table **emp**, administrator **alice**, and common users **matu** and **july** as examples to describe the data redaction process. The user **alice** is the owner of the **emp** table. The **emp** table contains private data such as the employee name, mobile number, email address, bank card number, and salary.

- 1. Create users **alice**, **matu**, and **july**: CREATE ROLE alice PASSWORD 'password'; CREATE ROLE matu PASSWORD 'password'; CREATE ROLE july PASSWORD 'password';
- 2. Create the **emp** table as user **alice**, and insert three employee records into the table.

CREATE TABLE emp(id int, name varchar(20), phone\_no varchar(11), card\_no number, card\_string varchar(19), email text, salary numeric(100, 4), birthday date);

INSERT INTO emp VALUES(1, 'anny', '13420002340', 1234123412341234, '1234-1234-1234-1234', 'smithWu@163.com', 10000.00, '1999-10-02'); INSERT INTO emp VALUES(2, 'bob', '18299023211', 3456345634563456, '3456-3456-3456-3456', '66allen\_mm@qq.com', 9999.99, '1989-12-12'); INSERT INTO emp VALUES(3, 'cici', '15512231233', NULL, NULL, 'jonesishere@sina.com', NULL, '1992-11-06');

- 3. User **alice** grants the **emp** table read permission to users **matu** and **july**. GRANT SELECT ON emp TO matu, july;
- 4. Only user **alice** can view all employee information. Users **matu** and **july** cannot view bank card numbers and salary data of the employees. Create a redaction policy for the **emp** table and bind the redaction function to **card\_no**, **card\_string**, and **salary** columns, respectively. CREATE REDACTION POLICY mask\_emp ON emp WHEN (current\_user IN ('matu', 'july')) ADD COLUMN card\_no WITH mask\_full(card\_no), ADD COLUMN card\_string WITH mask\_partial(card\_string, 'VVVVFVVVVFVVVVFVVVV','VVVV-VVVV-VVVV-VVVV','#',1,12), ADD COLUMN salary WITH mask\_partial(salary, '9', 1, length(salary) - 2);
- 5. Switch to users **matu** and **july** and view the **emp** table, respectively. SET ROLE matu PASSWORD 'password;

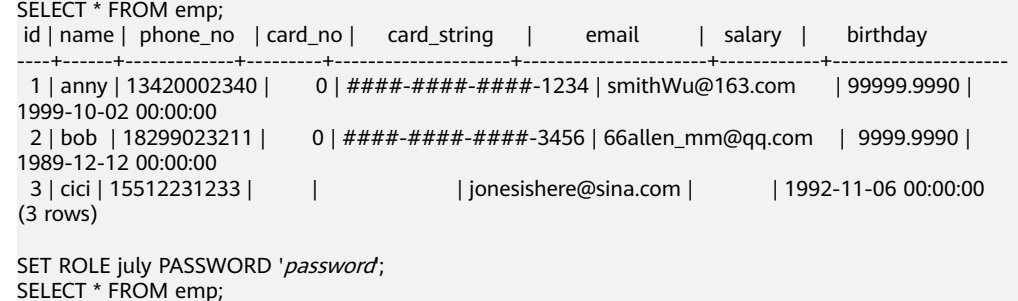

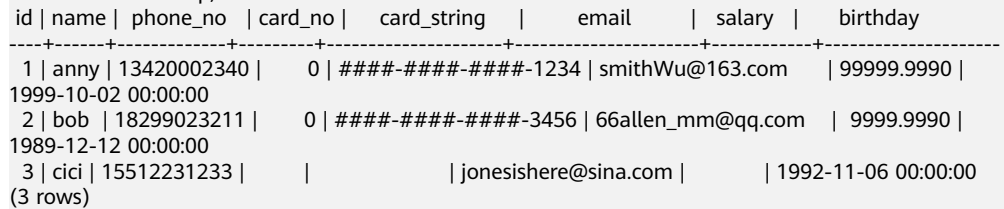

6. User **matu** also has the permission to view all employee information. Only user **july** is not allowed to view the information. Modify the effective scope of the redaction policy.

ALTER REDACTION POLICY mask\_emp ON emp WHEN(current\_user = 'july');

7. Switch to users **matu** and **july** and view the **emp** table again, respectively. SET ROLE matu PASSWORD 'password'; SELECT \* FROM emp; id | name | phone\_no | card\_no | card\_string | email | salary | birthday ----+------+-------------+------------------+---------------------+----------------------+------------ +--------------------- 1 | anny | 13420002340 | 1234123412341234 | 1234-1234-1234-1234 | smithWu@163.com |

```
10000.0000 | 1999-10-02 00:00:00
       2 | bob | 18299023211 | 3456345634563456 | 3456-3456-3456-3456 | 66allen_mm@qq.com | 
     9999.9900 | 1989-12-12 00:00:00
       3 | cici | 15512231233 | | | jonesishere@sina.com | | 1992-11-06 
     00:00:00
     (3 rows)
     SET ROLE july PASSWORD 'password;
     SELECT * FROM emp;
     id | name | phone_no | card_no | card_string | email | salary | birthday
     ----+------+-------------+---------+---------------------+----------------------+------------+---------------------
       1 | anny | 13420002340 | 0 | ####-####-####-1234 | smithWu@163.com | 99999.9990 | 
     1999-10-02 00:00:00
       2 | bob | 18299023211 | 0 | ####-####-####-3456 | 66allen_mm@qq.com | 9999.9990 | 
     1989-12-12 00:00:00<br>3 | cici | 15512231233 |
                                 | ionesishere@sina.com | | 1992-11-06 00:00:00
     (3 rows)
8. The information in the phone_no, email, and birthday columns is private
     data. Update redaction policy mask emp and add three redaction columns.
     ALTER REDACTION POLICY mask_emp ON emp ADD COLUMN phone_no WITH 
     mask_partial(phone_no, '*', 4);
     ALTER REDACTION POLICY mask_emp ON emp ADD COLUMN email WITH mask_partial(email, '*', 1, 
     position('@' in email));
     ALTER REDACTION POLICY mask_emp ON emp ADD COLUMN birthday WITH mask_full(birthday);
9. Switch to user july and view emp table data.
     SET ROLE july PASSWORD 'password;
     SELECT * FROM emp;
     id | name | phone_no | card_no | card_string | email | salary | birthday
     ----+------+-------------+---------+---------------------+----------------------+------------+---------------------
       1 | anny | 134******** | 0 | ####-####-####-1234 | ********163.com | 99999.9990 | 1970-01-01 
     00:00:00<br>2 | bob   | 182******** |
                              0 | ####-####-####-3456 | ***********qq.com | 9999.9990 | 1970-01-01
     00:00:00<br>3 | cici | 155********* |
                              |  cici | **************sina.com | | 1970-01-01 00:00:00
     (3 rows)
10. Query redaction_policies and redaction_columns to view details about the
     current redaction policy mask_emp.
     SELECT * FROM redaction policies;
      object_schema | object_owner | object_name | policy_name | expression | enable | 
     policy_description | inherited 
         ---------------+--------------+-------------+-------------+-----------------------------------+--------
     +--------------------+-----------
      public | alice | emp | mask_emp | ("current_user"() = 'july'::name) | t
                  | | f 
     (1 row)
     SELECT object_name, column_name, function_info FROM redaction_columns;
       object_name | column_name | 
     function_info 
     -------------+-------------
     +----------------------------------------------------------------------------------------------------
      emp | card_no | mask_full(card_no)
      emp | card_string | mask_partial(card_string, 'VVVVFVVVVFVVVVFVVVV'::text, 'VVVV-VVVV-
     VVVV-VVVV'::text, '#'::text, 1, 12)<br>emp | email | mask pa
      emp | email | mask_partial(email, '*'::text, 1, "position"(email, '@'::text))
      emp | salary | mask_partial(salary, '9'::text, 1, (length((salary)::text) - 2))
      emp | birthday | mask_full(birthday)
      emp | phone_no | mask_partial(phone_no, '*'::text, 4)
     (6 rows)
11. Add the salary_info column. To replace the salary information in text format
```
with \*.\*, you can create a user-defined redaction function. In this step, you can use the PL/pgSQL to define the redaction function mask\_regexp\_salary. To create a redaction column, you simply need to customize the function name and parameter list. For details, see **User-Defined Functions.** 

ALTER TABLE emp ADD COLUMN salary info TEXT; UPDATE emp SET salary\_info = salary::text; CREATE FUNCTION mask\_regexp\_salary(salary\_info text) RETURNS text AS \$\$ SELECT regexp\_replace(\$1, '[0-9]+','\*','g'); \$\$ LANGUAGE SQL STRICT SHIPPABLE; ALTER REDACTION POLICY mask\_emp ON emp ADD COLUMN salary\_info WITH mask\_regexp\_salary(salary\_info); SET ROLE july PASSWORD 'password: SELECT id, name, salary\_info FROM emp; id | name | salary\_info ----+------+------------- 1 | anny  $| *_*$  $2 | bob |$ \*\*  $3$  | cici | (3 rows)

12. If there is no need to set a redaction policy for the **emp** table, delete redaction policy **mask\_emp**. DROP REDACTION POLICY mask\_emp ON emp;

## **7.2.3 Using Functions for Encryption and Decryption**

GaussDB(DWS) supports encryption and decryption of strings using the following functions:

gs\_encrypt(encryptstr, keystr, cryptotype, cryptomode, hashmethod)

Description: Encrypts an **encryptstr** string using the **keystr** key based on the encryption algorithm specified by **cryptotype** and **cryptomode** and the HMAC algorithm specified by **hashmethod**, and returns the encrypted string. **cryptotype** can be **aes128**, **aes192**, **aes256**, or **sm4**. **cryptomode** is **cbc**. **hashmethod** can be **sha256**, **sha384**, **sha512**, or **sm3**. Currently, the following types of data can be encrypted: numerals supported in the database; character type; RAW in binary type; and DATE, TIMESTAMP, and SMALLDATETIME in date/time type. The **keystr** length is related to the encryption algorithm and contains 1 to **KeyLen** bytes. If **cryptotype** is **aes128** or **sm4**, **KeyLen** is **16**; if **cryptotype** is **aes192**, **KeyLen** is **24**; if **cryptotype** is **aes256**, **KeyLen** is **32**.

Return type: text

Length of the return value: at least 4 x  $[$  (maclen + 56)/3] bytes and no more than 4 x [(Len + maclen + 56)/3] bytes, where **Len** indicates the string length (in bytes) before the encryption and **maclen** indicates the length of the HMAC value. If **hashmethod** is **sha256** or **sm3**, **maclen** is **32**; if **hashmethod** is **sha384**, **maclen** is **48**; if **hashmethod** is **sha512**, **maclen** is **64**. That is, if **hashmethod** is **sha256** or **sm3**, the returned string contains 120 to 4 x [(Len + 88)/3] bytes; if **hashmethod** is **sha384**, the returned string contains 140 to 4 x [(Len + 104)/3] bytes; if **hashmethod** is **sha512**, the returned string contains 160 to 4 x  $[(Len + 120)/3]$  bytes.

### Example:

SELECT gs\_encrypt('GaussDB(DWS)', '1234', 'aes128', 'cbc', 'sha256'); gs\_encrypt ----------------------------------------------------------------------------------------------------

--- AAAAAAAAAACcFjDcCSbop7D87sOa2nxTFrkE9RJQGK34ypgrOPsFJIqggI8tl +eMDcQYT3po98wPCC7VBfhv7mdBy7IVnzdrp0rdMrD6/zTl8w0v9/s2OA== (1 row)

### $m$  note

- A decryption password is required during the execution of this function. For security purposes, the gsql tool does not record this function in the execution history. That is, the execution history of this function cannot be found in **gsql** by paging up and down.
- Do not use the **ge\_encrypt** and **gs\_encrypt\_aes128** functions for the same data table.
- gs\_decrypt(decryptstr, keystr, cryptotype, cryptomode, hashmethod)

Description: Decrypts a **decryptstr** string using the **keystr** key based on the encryption algorithm specified by **cryptotype** and **cryptomode** and the HMAC algorithm specified by **hashmethod**, and returns the decrypted string. The **keystr** used for decryption must be consistent with that used for encryption. **keystr** cannot be empty.

Return type: text

Example:

```
SELECT gs_decrypt('AAAAAAAAAACcFjDcCSbop7D87sOa2nxTFrkE9RJQGK34ypgrOPsFJIqggI8tl
+eMDcQYT3po98wPCC7VBfhv7mdBy7IVnzdrp0rdMrD6/zTl8w0v9/s2OA==', '1234', 'aes128', 'cbc', 
'sha256');
 gs_decrypt 
--------------
 GaussDB(DWS)
(1 row)
```
### $\Box$  Note

- A decryption password is required during the execution of this function. For security purposes, the gsql tool does not record this function in the execution history. That is, the execution history of this function cannot be found in **gsql** by paging up and down.
- This function works with the gs\_encrypt function, and the two functions must use the same encryption algorithm and HMAC algorithm.
- gs\_encrypt\_aes128(encryptstr,keystr)

Description: Encrypts **encryptstr** strings using **keystr** as the key and returns encrypted strings. The length of **keystr** ranges from 1 to 16 bytes. Currently, the following types of data can be encrypted: numerals supported in the database; character type; RAW in binary type; and DATE, TIMESTAMP, and SMALLDATETIME in date/time type.

Return type: text

Length of the return value: At least 92 bytes and no more than  $(4^*[Len]$ 3]+68) bytes, where *Len* indicates the length of the data before encryption (unit: byte).

Example:

SELECT as encrypt aes128('DWS','1234'); gs\_encrypt\_aes128 ----------------------------------------------------------------------------------------------

```
(1 row)
```
MGFX/AvA69PvS6wgZMtEAwNdjf/lMM6b7pIY5miAAkS0cf3m5mKl8iNe1BKDVqTvgZEEoMTycVVE +tHF69uHYznXyhs=

### $\Box$  Note

- A decryption password is required during the execution of this function. For security purposes, the gsql tool does not record this function in the execution history. That is, the execution history of this function cannot be found in **gsql** by paging up and down.
- Do not use the **ge\_encrypt** and **gs\_encrypt\_aes128** functions for the same data table.
- gs\_decrypt\_aes128(decryptstr,keystr)

Description: Decrypts a **decryptstr** string using the **keystr** key and returns the decrypted string. The **keystr** used for decryption must be consistent with that used for encryption. **keystr** cannot be empty.

Return type: text

Example:

SELECT as\_decrypt\_aes128('MGFX/AvA69PvS6wgZMtEAwNdif/ lMM6b7pIY5miAAkS0cf3m5mKl8iNe1BKDVqTvgZEEoMTycVVE+tHF69uHYznXyhs=','1234'); gs\_decrypt\_aes128 -------------------

**DWS** (1 row)

### $\Box$  NOTE

- A decryption password is required during the execution of this function. For security purposes, the gsql tool does not record this function in the execution history. That is, the execution history of this function cannot be found in **gsql** by paging up and down.
- This function works with the **gs\_encrypt\_aes128** function.
- gs\_hash(hashstr, hashmethod)

Description: Obtains the digest string of a **hashstr** string based on the algorithm specified by hashmethod. hashmethod can be sha256, sha384, **sha512**, or **sm3**.

Return type: text

Length of the return value: 64 bytes if **hashmethod** is **sha256** or **sm3**; 96 bytes if **hashmethod** is **sha384**; 128 bytes if **hashmethod** is **sha512**

Example:

SELECT qs\_hash('GaussDB(DWS)', 'sha256'); gs\_hash

--------------------------------------------------------------------------------------------------

e59069daa6541ae20af7c747662702c731b26b8abd7a788f4d15611aa0db608efdbb5587ba90789a983f8 5dd51766609 (1 row)

md5(string)

Description: Encrypts a string in MD5 mode and returns a value in hexadecimal form.

### $\Box$  Note

MD5 is insecure and is not recommended.

Return type: text

md5

Example: SELECT md5('ABC');

---------------------------------- 902fbdd2b1df0c4f70b4a5d23525e932 (1 row)

# **8 Development and Design Proposal**

# **8.1 Development and Design Proposal**

This chapter describes the design specifications for database modeling and application development. Modeling compliant with these specifications fits the distributed processing architecture of GaussDB(DWS) and provides efficient SQL code.

The meaning of "Proposal" and "Notice" in this chapter is as follows:

- Proposal: Design rules. Services compliant with the rules can run efficiently, and those violating the rules may have low performance or logic errors.
- **Notice**: Details requiring attention during service development. This term identifies SQL behavior that complies with SQL standards but users may have misconceptions about, and default behavior that users may be unaware of in a program.

# **8.2 Database Object Naming Conventions**

The name of a database object must contain 1 to 63 characters, start with a letter or underscore (), and can contain letters, digits, underscores (), dollar signs  $(\$)$ , and number signs  $(\#)$ .

[Proposal] Do not use reserved or non-reserved keywords to name database objects.

### $\Box$  Note

To query the keywords of GaussDB(DWS), run **select \* from pg\_get\_keywords()** or refer to section "Keyword."

- [Proposal] Do not use a string enclosed in double quotation marks ("") to define the database object name, unless you need to specify its capitalization. Case sensitivity of database object names makes problem location difficult.
- [Proposal] Use the same naming format for database objects.
	- In a system undergoing incremental development or service migration, you are advised to comply with its historical naming conventions.
- A database object name consists of letters, digits, and underscores (\_); and cannot start with a digit. You are advised to use multiple words separated with hyphens (-).
- You are advised to use intelligible names and common acronyms or abbreviations for database objects. Acronyms or abbreviations that are generally understood are recommended. For example, you can use English words indicating actual business terms. The naming format should be consistent within a cluster.
- A variable name must be descriptive and meaningful. It must have a prefix indicating its type.
- [Proposal] The name of a table object should indicate its main characteristics, for example, whether it is an ordinary, temporary, or unlogged table.
	- An ordinary table name should indicate the business relevant to a data set.
	- Temporary tables are named in the format of **tmp\_Suffix.**
	- Unlogged tables are named in the format of **ul** Suffix.
	- Foreign tables are named in the format of **f**\_*Suffix*.

# **8.3 Database Object Design**

# **8.3.1 Database and Schema Design**

In GaussDB(DWS), services can be isolated by databases and schemas. Databases share little resources and cannot directly access each other. Connections to and permissions on them are also isolated. Schemas share more resources than databases do. User permissions on schemas and subordinate objects can be controlled using the **GRANT** and **REVOKE** syntax.

- You are advised to use schemas to isolate services for convenience and resource sharing.
- It is recommended that system administrators create schemas and databases and then assign required permissions to users.

## **Database Design Suggestions**

- Create databases as required. Do not use the default **gaussdb** database of a cluster.
- Create a maximum of three user-defined databases in a cluster.
- To make your database encoding compatible with most characters, you are advised to use the UTF-8 encoding when creating a database.
- Exercise caution when you set **ENCODING** and **DBCOMPATIBILITY** configuration items during database creation. In GaussDB(DWS), **DBCOMPATIBILITY** can be set to **TD**, **Oracle**, or **MySQL** to be compatible with Teradata, Oracle, or MySQL syntax, respectively. Syntax behavior may vary with the three modes. For details, see **Syntax Compatibility Differences [Among Oracle, Teradata, and MySQL](#page-208-0)**.
- By default, a database owner has all permissions for all objects in the database, including the deletion permission. Exercise caution when using the deletion permission.

## **Schema Design Suggestions**

- To let a user access an object in a schema, grant the **usage** permission and the permissions for the object to the user, unless the user has the **sysadmin** permission or is the schema owner.
- To let a user create an object in the schema, grant the **create** permission for the schema to the user.
- By default, a schema owner has all permissions for all objects in the schema, including the deletion permission. Exercise caution when using the deletion permission.

## **8.3.2 Table Design**

GaussDB(DWS) uses a distributed architecture. Data is distributed on DNs. Comply with the following principles to properly design a table:

- [Notice] Evenly distribute data on each DN to prevent data skew. If most data is stored on several DNs, the effective capacity of a cluster decreases. Select a proper distribution column to avoid data skew.
- [Notice] Evenly scan each DN when querying tables. Otherwise, DNs most frequently scanned will become the performance bottleneck. For example, when you use equivalent filter conditions on a fact table, the nodes are not evenly scanned.
- [Notice] Reduce the amount of data to be scanned. You can use the pruning mechanism of a partitioned table.
- [Notice] Minimize random I/O. By clustering or local clustering, you can sequentially store hot data, converting random I/O to sequential I/O to reduce the cost of I/O scanning.
- [Notice] Try to avoid data shuffling. To shuffle data is to physically transfer it from one node to another. This unnecessarily occupies many network resources. To reduce network pressure, locally process data, and to improve cluster performance and concurrency, you can minimize data shuffling by using proper association and grouping conditions.

## **Selecting a Storage Mode**

[Proposal] Selecting a storage mode is the first step in defining a table. The storage mode mainly depends on the customer's service type. For details, see **Table 8-1**.

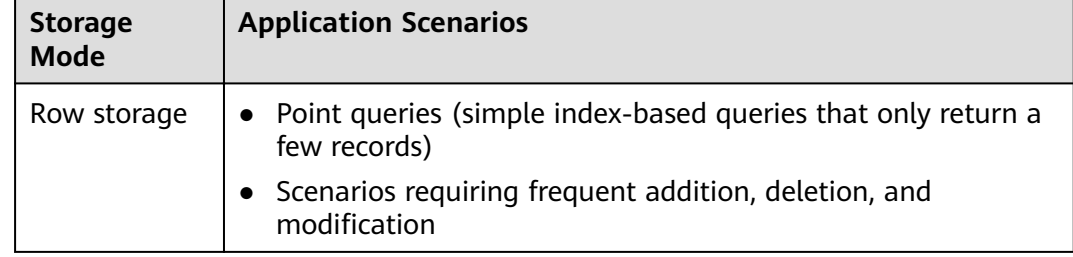

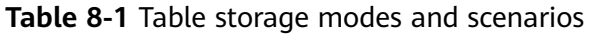

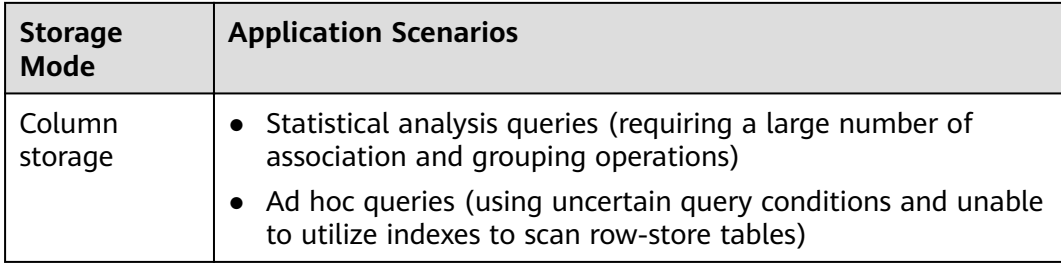

## **Selecting a Distribution Mode**

[Proposal] Comply with the following rules to distribute table data.

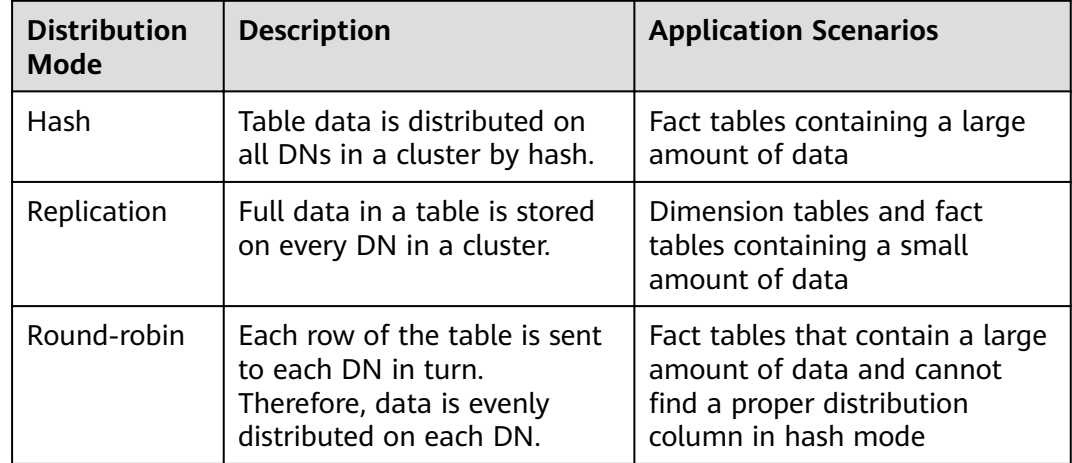

**Table 8-2** Table distribution modes and scenarios

## **Selecting a Partitioning Mode**

Comply with the following rules to partition a table containing a large amount of data:

- [Proposal] Create partitions on columns that indicate certain ranges, such as dates and regions.
- [Proposal] A partition name should show the data characteristics of a partition. For example, its format can be Keyword+Range characteristics.
- [Proposal] Set the upper limit of a partition to **MAXVALUE** to prevent data overflow.

The example of a partitioned table definition is as follows:

```
CREATE TABLE staffS p1
(
 staff ID NUMBER(6) not null.
 FIRST_NAME VARCHAR2(20),
 LAST_NAME VARCHAR2(25),<br>EMAIL VARCHAR2(25).
            VARCHAR2(25),
  PHONE_NUMBER VARCHAR2(20),
 HIRE DATE DATE,
 employment_ID VARCHAR2(10),<br>SALARY NUMBER(8.2).
           NUMBER(8.2),
```

```
 COMMISSION_PCT NUMBER(4,2),
  MANAGER_ID NUMBER(6),
 section_ID NUMBER(4)
)
PARTITION BY RANGE (HIRE DATE)
( 
  PARTITION HIRE_19950501 VALUES LESS THAN ('1995-05-01 00:00:00'),
  PARTITION HIRE_19950502 VALUES LESS THAN ('1995-05-02 00:00:00'),
 PARTITION HIRE_maxvalue VALUES LESS THAN (MAXVALUE)
);
```
## **Selecting a Distribution Key**

Selecting a distribution key is important for a hash table. An improper distribution key may cause data skew. As a result, the I/O load is heavy on several DNs, affecting the overall query performance. After you select a distribution policy for a hash table, check for data skew to ensure that data is evenly distributed. Comply with the following rules to select a distribution key:

- [Proposal] Select a column containing discrete data as the distribution key, so that data can be evenly distributed on each DN. If a single column is not discrete enough, consider using multiple columns as distribution keys. You can select the primary key of a table as the distribution key. For example, in an employee information table, select the certificate number column as the distribution key.
- $\bullet$  [Proposal] If the first rule is met, do not select a column having constant filter conditions as the distribution key. For example, in a query on the **dwcjk** table, if the **zqdh** column contains the constant filter condition **zqdh='000001'**, avoid selecting the **zqdh** column as the distribution key.
- [Proposal] If the first and second rules are met, select the join conditions in a query as distribution keys. If a join condition is used as a distribution key, the data involved in a join task is locally distributed on DNs, which greatly reduces the data flow cost among DNs.

## **8.3.3 Column Design**

## **Selecting a Data Type**

Comply with the following rules to improve query efficiency when you design columns:

• [Proposal] Use the most efficient data types allowed.

If all of the following number types provide the required service precision, they are recommended in descending order of priority: integer, floating point, and numeric.

- [Proposal] In tables that are logically related, columns having the same meaning should use the same data type.
- [Proposal] For string data, you are advised to use variable-length strings and specify the maximum length. To avoid truncation, ensure that the specified maximum length is greater than the maximum number of characters to be stored. You are not advised to use CHAR(n), BPCHAR(n), NCHAR(n), or  $CHARACTER(n)$ , unless you know that the string length is fixed.

For details about string types, see **[Common String Types](#page-245-0)**.

## <span id="page-245-0"></span>**Common String Types**

Every column requires a data type suitable for its data characteristics. The following table lists common string types in GaussDB(DWS).

| <b>Parameter</b>               | <b>Description</b>                                                                                                    | Max. Storage<br>Capacity |
|--------------------------------|----------------------------------------------------------------------------------------------------|--------------------------|
| CHAR(n)                        | Fixed-length string, where n<br>indicates the stored bytes. If the<br>length of an input string is smaller<br>than $n$ , the string is automatically<br>padded to n bytes using NULL<br>characters. | <b>10 MB</b>             |
| CHARACTER(n)                   | Fixed-length string, where n<br>indicates the stored bytes. If the<br>length of an input string is smaller<br>than $n$ , the string is automatically<br>padded to n bytes using NULL<br>characters. | <b>10 MB</b>             |
| NCHAR(n)                       | Fixed-length string, where n<br>indicates the stored bytes. If the<br>length of an input string is smaller<br>than $n$ , the string is automatically<br>padded to n bytes using NULL<br>characters. | <b>10 MB</b>             |
| BPCHAR(n)                      | Fixed-length string, where n<br>indicates the stored bytes. If the<br>length of an input string is smaller<br>than $n$ , the string is automatically<br>padded to n bytes using NULL<br>characters. | <b>10 MB</b>             |
| VARCHAR(n)                     | Variable-length string, where n<br>indicates the maximum number of<br>bytes that can be stored.                                                                                                    | <b>10 MB</b>             |
| <b>CHARACTER</b><br>VARYING(n) | Variable-length string, where n<br>indicates the maximum number of<br>bytes that can be stored. This data<br>type and VARCHAR(n) are different<br>representations of the same data<br>type.         | <b>10 MB</b>             |

**Table 8-3** Common string types

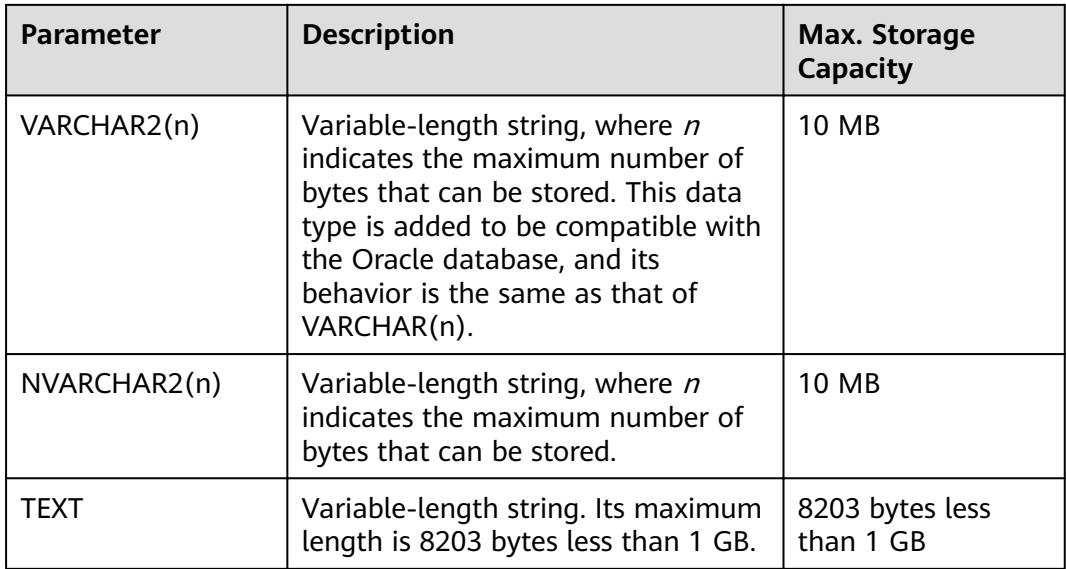

# **8.3.4 Constraint Design**

## **DEFAULT and NULL Constraints**

- [Proposal] If all the column values can be obtained from services, you are not advised to use the **DEFAULT** constraint, because doing so will generate unexpected results during data loading.
- [Proposal] Add **NOT NULL** constraints to columns that never have NULL values. The optimizer automatically optimizes the columns in certain scenarios.
- [Proposal] Explicitly name all constraints excluding **NOT NULL** and **DEFAULT**.

## **Partial Cluster Key**

A partial cluster key (PCK) is a local clustering technology used for column-store tables. After creating a PCK, you can quickly filter and scan fact tables using min or max sparse indexes in GaussDB(DWS). Comply with the following rules to create a PCK:

- [Notice] Only one PCK can be created in a table. A PCK can contain multiple columns, preferably no more than two columns.
- [Proposal] Create a PCK on simple expression filter conditions in a query. Such filter conditions are usually in the form of **col op const**, where **col** specifies a column name, **op** specifies an operator (such as  $=$ ,  $>$ ,  $>=$ ,  $\leq$  =, and  $\leq$ ), and **const** specifies a constant.
- [Proposal] If the preceding conditions are met, create a PCK on the column having the least distinct values.

## **Unique Constraint**

- [Notice] Both row-store and column-store tables support unique constraints.
- [Proposal] The constraint name should indicate that it is a unique constraint, for example, **UNI**Included columns.

## **Primary Key Constraint**

- [Notice] Both row-store and column-store tables support the primary key constraint.
- [Proposal] The constraint name should indicate that it is a primary key constraint, for example, **PK**Included columns.

## **Check Constraint**

- [Notice] Check constraints can be used in row-store tables but not in columnstore tables.
- [Proposal] The constraint name should indicate that it is a check constraint, for example, **CK**Included columns.

## **8.3.5 View and Joined Table Design**

## **View Design**

- [Proposal] Do not nest views unless they have strong dependency on each other.
- [Proposal] Try to avoid sort operations in a view definition.

## **Joined Table Design**

- [Proposal] Minimize joined columns across tables.
- [Proposal] Joined columns should use the same data type.
- [Proposal] The names of joined columns should indicate their relationship. For example, they can use the same name.

# **8.4 JDBC Configuration**

Currently, third-party tools are connected to GaussDB(DWS) trough JDBC. This section describes the precautions for configuring the tools.

## **Connection Parameters**

[Notice] When a third-party tool connects to GaussDB(DWS) through JDBC, JDBC sends a connection request to GaussDB(DWS). By default, the following parameters are added. For details, see the implementation of the ConnectionFactoryImpl JDBC code.

```
params = {
{ "user", user },
{ "database", database },
{ "client_encoding", "UTF8" },
{ "DateStyle", "ISO" },
{ "extra_float_digits", "2" },
{ "TimeZone", createPostgresTimeZone() },
};
```
These parameters may cause the JDBC and gsql clients to display inconsistent data, for example, date data display mode, floating point precision representation, and timezone.

If the result is not as expected, you are advised to explicitly set these parameters in the Java connection setting.

- [Proposal] When connecting to the database through JDBC, ensure that the following two time zones are the same:
	- Time zone of the host where the JDBC client is located
	- Time zone of the host where the GaussDB(DWS) server is located

## **fetchsize**

[Notice] To use **fetchsize** in applications, disable the **autocommit** switch. Enabling the **autocommit** switch makes the **fetchsize** configuration invalid.

## **autocommit**

[Proposal] It is recommended that you enable the **autocommit** switch in the code for connecting to GaussDB(DWS) by the JDBC. If **autocommit** needs to be disabled to improve performance or for other purposes, applications need to ensure their transactions are committed. For example, explicitly commit translations after specifying service SQL statements. Particularly, ensure that all transactions are committed before the client exits.

## **Connection Releasing**

[Proposal] You are advised to use connection pools to limit the number of connections from applications. Do not connect to a database every time you run an SQL statement.

[Proposal] After an application completes its tasks, disconnect its connection to GaussDB(DWS) to release occupied resources. You are advised to set the session timeout interval in the task.

[Proposal] Reset the session environment before releasing connections to the JDBC connection tool. Otherwise, historical session information may cause object conflicts.

- If GUC parameters are set in the connection, before you return the connection to the connection pool, run **SET SESSION AUTHORIZATION DEFAULT;RESET ALL;** to clear the connection status.
- If a temporary table is used, delete it before you return the connection to the connection pool.

## **CopyManager**

[Proposal] In the scenario where the ETL tool is not used and real-time data import is required, it is recommended that you use the CopyManager interface driven by the GaussDB(DWS) JDBC to import data in batches during application development.

For details about how to use CopyManager, see **[CopyManager](#page-291-0)**.

# **8.5 SQL Compilation**

**DDL**

- [Proposal] In GaussDB(DWS), you are advised to execute DDL operations, such as creating table or making comments, separately from batch processing jobs to avoid performance deterioration caused by many concurrent transactions.
- [Proposal] Execute data truncation after unlogged tables are used because GaussDB(DWS) cannot ensure the security of unlogged tables in abnormal scenarios.
- [Proposal] Suggestions on the storage mode of temporary and unlogged tables are the same as those on base tables. Create temporary tables in the same storage mode as the base tables to avoid high computing costs caused by hybrid row and column correlation.
- [Proposal] The total length of an index column cannot exceed 50 bytes. Otherwise, the index size will increase greatly, resulting in large storage cost and low index performance.
- **[Proposal] Do not delete objects using DROP...CASCADE**, unless the dependency between objects is specified. Otherwise, the objects may be deleted by mistake.

## **Data Loading and Uninstalling**

- [Proposal] Provide the inserted column list in the insert statement. Example: INSERT INTO task(name,id,comment) VALUES ('task1','100','100th task');
- [Proposal] After data is imported to the database in batches or the data increment reaches the threshold, you are advised to analyze tables to prevent the execution plan from being degraded due to inaccurate statistics.
- [Proposal] To clear all data in a table, you are advised to use **TRUNCATE TABLE** instead of **DELETE TABLE**. DELETE TABLE is not efficient and cannot release disk space occupied by the deleted data.

## **Type conversion**

- [Proposal] Perform type coercion to convert data types. If you perform implicit conversion, the result may differ from expected.
- [Proposal] During data query, explicitly specify the data type for constants, and do not attempt to perform any implicit data type conversion.
- [Notice] In Oracle compatibility mode, null strings will be automatically converted to NULL during data import. If a null string needs to be reserved, you need to create a database that is compatible with Teradata.

## **Query Operation**

- [Proposal] Do not return a large number of result sets to a client except the ETL program. If a large result set is returned, consider modifying your service design.
- [Proposal] Perform DDL and DML operations encapsulated in transactions. Operations like table truncation, update, deletion, and dropping, cannot be

rolled back once committed. You are advised to encapsulate such operations in transactions so that you can roll back the operations if necessary.

- [Proposal] During query compilation, you are advised to list all columns to be queried and avoid using **\***. Doing so reduces output lines, improves query performance, and avoids the impact of adding or deleting columns on frontend service compatibility.
- [Proposal] During table object access, add the schema prefix to the table object to avoid accessing an unexpected table due to schema switchover.
- [Proposal] The cost of joining more than three tables or views, especially full joins, is difficult to be estimated. You are advised to use the **WITH TABLE AS** statement to create interim tables to improve the readability of SQL statements.
- [Proposal] Do not use Cartesian products or full joins. Cartesian products and full joins will result in a sharp expansion of result sets and poor performance.
- [Notice] Only **IS NULL** and **IS NOT NULL** can be used to determine NULL value comparison results. If any other method is used, NULL is returned. For example, **NULL** instead of expected Boolean values is returned for **NULL<>NULL**, **NULL=NULL**, and **NULL<>1**.
- [Notice] Do not use count(col) instead of count( $*$ ) to count the total number of records in a table. count(\*) counts the NULL value (actual rows) while count (col) does not.
- [Notice] While executing count(col), the number of NULL record rows is counted as 0. While executing sum(col), NULL is returned if all records are NULL. If not all the records are NULL, the number of NULL record rows is counted as 0.
- [Notice] To count multiple columns using count(), column names must be enclosed with parentheses. For example, count ((col1, col2, col3)). Note: When multiple columns are used to count the number of NULL record rows, a row is counted even if all the selected columns are NULL. The result is the same as that when count(\*) is executed.
- [Notice] Null records are not counted when count(distinct col) is used to calculate the number of non-null columns that are not repeated.
- [Notice] If all statistical columns are NULL when count(distinct (col1,col2,...)) is used to count the number of unique values in multiple columns, Null records are also counted, and the records are considered the same.
- [Notice] When constants are used to filter data, the system searches for functions used for calculating these two data types based on the data types of the constants and matched columns. If no function is found, the system converts the data type implicitly. Then, the system searches for a function used for calculating the converted data type. SELECT \* FROM test WHERE timestamp\_col = 20000101;

In the preceding example, if **timestamp\_col** is the timestamp type, the system first searches for the function that supports the "equal" operation of the timestamp and int types (constant numbers are considered as the int type). If no such function is found, the **timestamp\_col** data and constant numbers are implicitly converted into the text type for calculation.

[Proposal] Do not use scalar subquery statements. A scalar subquery appears in the output list of a **SELECT** statement. In the following example, the part enclosed in parentheses is a scalar subquery statement: SELECT id, (SELECT COUNT(\*) FROM films f WHERE f.did = s.id) FROM staffs p1 s;

Scalar subqueries often result in query performance deterioration. During application development, scalar subqueries need to be converted into equivalent table associations based on the service logic.

- [Proposal] In **WHERE** clauses, the filtering conditions should be sorted. The condition that few records are selected for reading (the number of filtered records is small) is listed at the beginning.
- [Proposal] Filtering conditions in WHERE clauses should comply with unilateral rules. That is, when the column name is placed on one side of a comparison operator, the optimizer automatically performs pruning optimization in some scenarios. Filtering conditions in a **WHERE** clause will be displayed in **col op expression** format, where **col** indicates a table column, **op** indicates a comparison operator, such as = and >, and **expression** indicates an expression that does not contain a column name. For example: SELECT id, from\_image\_id, from\_person\_id, from\_video\_id FROM face\_data WHERE  $current_timestamp(6) - time < 1 days$ ::interval;

The modification is as follows:

SELECT id, from image id, from person id, from video id FROM face data where time > current\_timestamp(6) - '1 days'::interval;

- [Proposal] Do not perform unnecessary sorting operations. Sorting requires a large amount of memory and CPU. If service logic permits, **ORDER BY** and **LIMIT** can be combined to reduce resource overhead. By default, data in GaussDB(DWS) is sorted by ASC & NULL LAST.
- [Proposal] When the **ORDER BY** clause is used for sorting, specify sorting modes (ASC or DESC), and use NULL FIRST or NULL LAST for NULL record sorting.
- [proposal] Do not rely on only the **LIMIT** clause to return the result set displayed in a specific sequence. Combine **ORDER BY** and **LIMIT** clauses for some specific result sets and use offset to skip specific results if necessary.
- [Proposal] If the service logic is accurate, you are advised to use UNION ALL instead of **UNION**.
- [Proposal] If a filtering condition contains only an OR expression, convert the **OR** expression to **UNION ALL** to improve performance. SQL statements that use **OR** expressions cannot be optimized, resulting in slow execution. Example: SELECT \* FROM scdc.pub\_menu

WHERE (cdp= 300 AND inline=301) OR (cdp= 301 AND inline=302) OR (cdp= 302 AND inline=301);

Convert the statement to the following:

SELECT \* FROM scdc.pub\_menu WHERE (cdp= 300 AND inline=301) union all SELECT \* FROM scdc.pub\_menu WHERE (cdp= 301 AND inline=302) union all SELECT \* FROM tablename WHERE (cdp= 302 AND inline=301);

- [Proposal] If an **in(val1, val2, va...)** expression contains a large number of columns, you are advised to replace it with the **in (values (va11), (val2), (val3...)** statement. The optimizer will automatically convert the **IN** constraint into a non-correlated subquery to improve the query performance.
- [Proposal] Replace **(not) in** with **(not) exist** when associated columns do not contain **NULL** values. For example, in the following query statement, if the T1.C1 column does not contain any NULL value, add the NOT NULL constraint to the T1.C1 column, and then rewrite the statements. SELECT \* FROM T1 WHERE T1.C1 NOT IN (SELECT T2.C2 FROM T2);
Rewrite the statement as follows:

SELECT \* FROM T1 WHERE NOT EXISTS (SELECT \* FROM T1,T2 WHERE T1.C1=T2.C2);

#### $\Box$  Note

- If the value of the T1.C1 column will possibly be NULL, the preceding rewriting cannot be performed.
- If T1.C1 is the output of a subquery, check whether the output is NOT NULL based on the service logic.
- [Proposal] Use cursors instead of the **LIMIT OFFSET** syntax to perform pagination queries to avoid resource overheads caused by multiple executions. A cursor must be used in a transaction, and you must disable it and commit transaction once the query is finished.

# 8.6 User-defined External Function Usage (pgSQL/Java)

- [Notice] Java UDFs can perform some Java logic calculation. Do not encapsulate services in Java UDFs.
- [Notice] Do not connect to a database in any way (for example, by using JDBC) in Java functions.
- [Notice] Only the data types listed in the following table can be used. Userdefined types and complex data types (Java Array and derived classes) are not supported.
- [Notice] User-defined aggregation functions (UDAFs) and user-defined tablegenerating functions (UDTFs) are not supported.

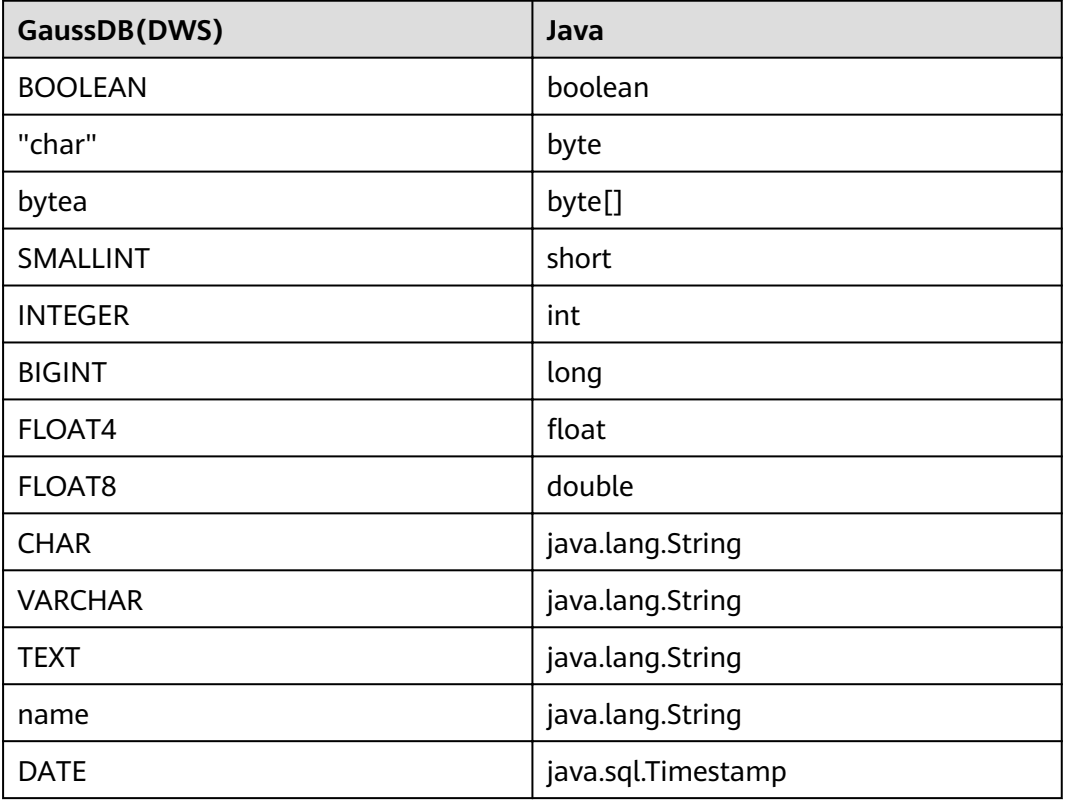

**Table 8-4** PL/Java mapping for default data types

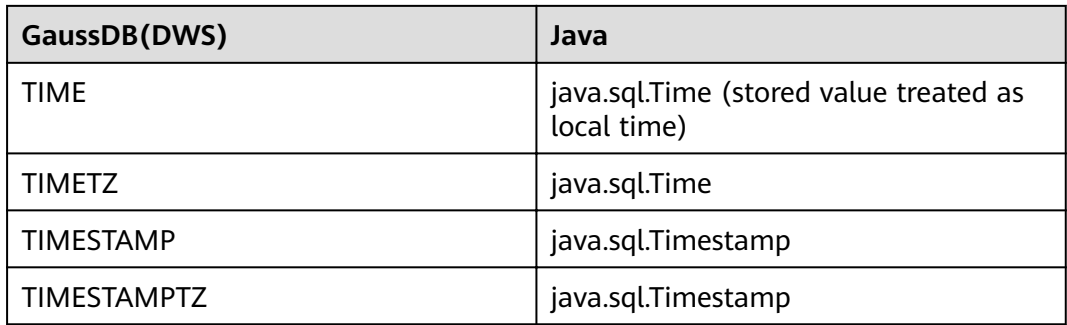

# **8.7 PL/pgSQL Usage**

## **General Principles**

- 1. Development shall strictly comply with design documents.
- 2. Program modules shall be highly cohesive and loosely coupled.
- 3. Proper, comprehensive troubleshooting measures shall be developed.
- 4. Code shall be reasonable and clear.
- 5. Program names shall comply with a unified naming rule.
- 6. Fully consider the program efficiency, including the program execution efficiency and database query and storage efficiency. Use efficient and effective processing methods.
- 7. Program comments shall be detailed, correct, and standard.
- 8. The commit or rollback operation shall be performed at the end of a stored procedure, unless otherwise required by applications.
- 9. Programs shall support 24/7 processing. In the case of an interruption, the applications shall provide secure, easy-to-use resuming features.
- 10. Application output shall be standard and simple. The output shall show the progress, error description, and execution results for application maintenance personnel, and provide clear and intuitive reports and documents for business personnel.

## **Programming Principles**

- 1. Use bound variables in SQL statements in the PL/pgSQL.
- 2. **RETURNING** is recommended for SQL statements in PL/pgSQL.
- 3. Principles for using stored procedures:
	- a. Do not use more than 50 output parameters of the Varchar or Varchar2 type in a stored procedure.
	- b. Do not use the LONG type for input or output parameters.
	- c. Use the CLOB type for output strings that exceed 10 MB.
- 4. Variable declaration principles:
	- a. Use **%TYPE** to declare a variable that has the same meaning as that of a column or variable in an application table.
- b. Use **%ROWTYPE** to declare a record that has the same meaning as that of a row in an application table.
- c. Each line of a variable declaration shall contain only one statement.
- d. Do not declare variables of the LONG type.
- 5. Principles for using cursors:
	- a. Explicit cursors shall be closed after being used.
	- b. A cursor variable shall be closed after being used. If the cursor variable needs to transfer data to an invoked application, the cursor shall be closed in the application. If the cursor variable is used only in a stored procedure, the cursor shall be closed explicitly.
	- c. Before using **DBMS\_SQL.CLOSE\_CURSOR** to close a cursor, use **DBMS\_SQL.IS\_OPEN** to check whether the cursor is open.
- 6. Principles for collections:
	- a. You are advised to use the **FOR ALL** statement instead of the **FOR** loop statement to reference elements in a collection.
- 7. Principles for using dynamic statements:
	- a. Dynamic SQL shall not be used in the transaction programs of online systems.
	- b. Dynamic SQL statements can be used to implement DDL statements and system control commands in PL/pgSQL.
	- c. Variable binding is recommended.
- 8. Principles for assembling SQL statements:
	- a. You are advised to use bound variables to assemble SQL statements.
	- b. If the conditions for assembling SQL statements contain external input sources, the characters in the input conditions shall be checked to prevent attacks.
	- c. In a PL/pgSQL script, the length of a single line of code cannot exceed 2499 characters.
- 9. Principles for using triggers:
	- a. Triggers can be used to implement availability design in scenarios where differential data logs are irrelevant to service processing.
	- b. Do not use triggers to implement service processing functions.

## **Exception Handling Principles**

Any error that occurs in a PL/pgSQL function aborts the execution of the function and related transactions. You can use a **BEGIN** block with an **EXCEPTION** clause to catch and fix errors.

- 1. In a PL/pgSQL block, if an SQL statement cannot return a definite result, you are advised to handle exceptions (if any) in **EXCEPTION**. Otherwise, unhandled errors may be transferred to the external block and cause program logic errors.
- 2. You can directly use the exceptions that have been defined in the system. DWS does not support custom exceptions.
- 3. A block containing an **EXCEPTION** clause is more expensive to enter and exit than a block without one. Therefore, do not use **EXCEPTION** without need.

## **Writing Standard**

- 1. Variable naming rules:
	- a. The input parameter format of a procedure or function is **IN** Parameter name. The parameter name shall be in uppercase.
	- b. The output parameter format of a procedure or function is **OUT** Parameter name. The parameter name shall be in uppercase.
	- c. The input and output parameter format of a procedure or function is **IO** Parameter name. The parameter name shall be in uppercase.
	- d. Variables used in procedures and functions shall be composed of **v** Variable name. The variable name shall be in lower case.
	- e. In query concatenation, the concatenation variable name of the **WHERE** statement shall be **v** where, and the concatenation variable name of the **SELECT** statement shall be **v\_select**.
	- f. The record type (TYPE) name shall consist of **T** and a variable name. The name shall be in uppercase.
	- g. A cursor name shall consist of **CUR** and a variable name. The name shall be in uppercase.
	- h. The name of a reference cursor (REF CURSOR) shall consist of **REF** and a variable name. The name shall be in uppercase.
- 2. Rules for defining variable types:
	- a. Use **%TYPE** to declare the type of a variable that has the same meaning as that of a column in an application table.
	- b. Use **%ROWTYPE** to declare the type of a record that has the same meaning as that of a row in an application table.
- 3. Rules for writing comments:
	- a. Comments shall be meaningful and shall not just repeat the code content.
	- b. Comments shall be concise and easy to understand.
	- c. Comments shall be provided at the beginning of each stored procedure or function. The comments shall contain a brief function description, author, compilation date, program version number, and program change history. The format of the comments at the beginning of stored procedures shall be the same.
	- d. Comments shall be provided next to the input and output parameters to describe the meaning of variables.
	- e. Comments shall be provided at the beginning of each block or large branch to briefly describe the function of the block. If an algorithm is used, comments shall be provided to describe the purpose and result of the algorithm.
- 4. Variable declaration format:

Each line shall contain only one statement. To assign initial values, write them in the same line.

5. Letter case:

Use uppercase letters except for variable names.

6. Indentation:

In the statements used for creating a stored procedure, the keywords **CREATE**, **AS/IS**, **BEGIN**, and **END** at the same level shall have the same indent.

- 7. Statement rules:
	- a. For statements that define variables, Each line shall contain only one statement.
	- b. The keywords **IF**, **ELSE IF**, **ELSE**, and **END** at the same level shall have the same indent.
	- c. The keywords **CASE** and **END** shall have the same indent. The keywords **WHEN** and **ELSE** shall be indented.
	- d. The keywords **LOOP** and **END LOOP** at the same level shall have the same indent. Nested statements or statements at lower levels shall have more indent.

# **9 Guide: JDBC- or ODBC-Based Development**

# **9.1 Development Specifications**

If the connection pool mechanism is used during application development, comply with the following specifications:

- If GUC parameters are set in the connection, before you return the connection to the connection pool, run **SET SESSION AUTHORIZATION DEFAULT;RESET ALL;** to clear the connection status.
- If a temporary table is used, delete it before you return the connection to the connection pool.

If you do not do so, the status of connections in the connection pool will remain, which affects subsequent operations using the connection pool.

# **9.2 Downloading Drivers**

For details, see **[Downloading the JDBC or ODBC Driver](https://support.huaweicloud.com/intl/en-us/mgtg-dws/dws_01_0032.html)**.

# **9.3 JDBC-Based Development**

Java Database Connectivity (JDBC) is a Java API for executing SQL statements, providing a unified access interface for different relational databases, based on which applications process data. GaussDB(DWS) supports JDBC 4.0 and requires JDK 1.6 or later for code compiling. It does not support JDBC-ODBC Bridge.

# **9.3.1 JDBC Package and Driver Class**

## **JDBC Package**

Obtain the package **dws\_8.1.x\_jdbc\_driver.zip** from the management console. For details, see **Downloading Drivers**.

After the decompression, you will obtain the following JDBC packages in .jar format:

- **gsjdbc4.jar**: Driver package compatible with PostgreSQL. The class name and class structure in the driver are the same as those in the PostgreSQL driver. All the applications running on PostgreSQL can be smoothly transferred to the current system.
- **gsjdbc200.jar**: This driver package is used when both PostgreSQL and GaussDB(DWS) are accessed in a JVM process. The main class name is **com.huawei.gauss200.jdbc.Driver** and the prefix of the URL for database connection is **jdbc:gaussdb**. Other information of this driver package is the same as that of **gsjdbc4.jar**.

## **Driver Class**

Before creating a database connection, you need to load the database driver class **org.postgresql.Driver** (decompressed from **gsjdbc4.jar**) or **com.huawei.gauss200.jdbc.Driver** (decompressed from **gsjdbc200.jar**).

#### $\Box$  Note

GaussDB(DWS) is compatible with PostgreSQL in the use of JDBC. Therefore, when two JDBC drivers are used in the same process, class names may conflict.

# **9.3.2 Development Process**

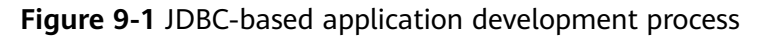

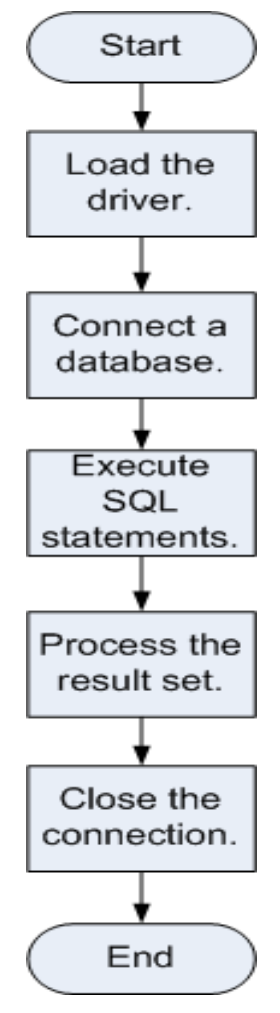

# **9.3.3 Loading a Driver**

Load the database driver before creating a database connection.

You can load the driver in the following ways:

- Implicitly loading the driver before creating a connection in the code: **Class.forName ("org.postgresql.Driver")**
- Transferring a parameter during the JVM startup: **java - Djdbc.drivers=org.postgresql.Driver jdbctest**

#### $\Box$  Note

- **jdbctest** is the name of a test application.
- If **gsjdbc200.jar** is used, change the driver class name to **"com.huawei.gauss200.jdbc.Driver"**.

# **9.3.4 Connecting to a Database**

After a database is connected, you can run SQL statements the database to perform operations on data.

#### $\Box$  Note

If you use an open-source Java Database Connectivity (JDBC) driver, ensure that the database parameter **password\_encryption\_type** is set to **1**. If the value is not 1, the connection may fail. A typical error message is "none of the server's SASL authentication mechanisms are supported." To avoid such problems, perform the following operations:

- 1. Set **password\_encryption\_type** to **1**. For details, see **[Modifying Database Parameters](https://support.huaweicloud.com/intl/en-us/mgtg-dws/dws_01_0152.html)**.
- 2. Create a new database user for connection or reset the password of the existing database user.
	- If you use an administrator account, reset the password. For details, see **[Password](https://support.huaweicloud.com/intl/en-us/mgtg-dws/dws_01_0026.html) [Reset](https://support.huaweicloud.com/intl/en-us/mgtg-dws/dws_01_0026.html)**.
	- If you are a common user, use another client tool (such as Data Studio) to connect to the database and run the **ALTER USER** statement to change your password.
- 3. Connect to the database.

Here are the reasons why you need to perform these operations:

- MD5 algorithms may by vulnerable to collision attacks and cannot be used for password verification. Currently, GaussDB(DWS) uses the default security design. By default, MD5 password verification is disabled, but MD5 is required by the open-source libpq communication protocol of PostgreSQL. For connectivity purposes, you need to adjust the cryptographic algorithm parameter **password\_encryption\_type** and enable the MD5 algorithm.
- The database stores the hash digest of passwords instead of password text. During password verification, the system compares the hash digest with the password digest sent from the client (salt operations are involved). If you change your cryptographic algorithm policy, the database cannot generate a new MD5 hash digest for your existing password. For connectivity purposes, you must manually change your password or create a new user. The new password will be encrypted using the hash algorithm and stored for authentication in the next connection.

#### **Function Prototype**

JDBC provides the following three database connection methods:

- DriverManager.getConnection(String url);
- DriverManager.getConnection(String url, Properties info);
- DriverManager.getConnection(String url, String user, String password);

## **Parameter**

| <b>Parame</b><br>ter | <b>Description</b>                                                                                                    |  |  |  |
|----------------------|----------------------------------------------------------------------------------------------------|--|--|--|
| url                  | gsidbc4.jar database connection descriptor. The descriptor format<br>can be:                                                                                                    |  |  |  |
|                      | jdbc:postgresql:database<br>$\bullet$                                                                                                    |  |  |  |
|                      | jdbc:postgresql://host/database                                                                                                    |  |  |  |
|                      | jdbc:postgresql://host:port/database                                                                                                    |  |  |  |
|                      | jdbc:postgresql://host:port[,host:port][]/database                                                                                                    |  |  |  |
|                      | <b>NOTE</b><br>If gsjdbc200.jar is used, replace jdbc:postgresql with jdbc:gaussdb.                                                                                                    |  |  |  |
|                      | <b>database:</b> indicates the name of the database to be connected.                                                                                                    |  |  |  |
|                      | <b>host:</b> indicates the name or IP address of the database server.<br>If the host is on a different network segment from the GaussDB(DWS) it<br>connects to, set the IP address of the server specified by host to the value<br>of mppdb.coo.cooListenIp2 (IP address accessed by applications) set on<br>FusionInsight Manager.                             |  |  |  |
|                      | For security purposes, the CN forbids access from other nodes in the cluster<br>without authentication. To access the CN from inside the cluster, deploy the<br>JDBC program on the host where the CN is located and set host to<br>127.0.0.1. If you do not do so, the error message "FATAL: Forbid remote<br>connection with trust method!" may be displayed. |  |  |  |
|                      | It is recommended that the service system be deployed outside the cluster.<br>If it is deployed inside, the database performance may be affected.                                                                                                    |  |  |  |
|                      | port: indicates the port number of a database server. By default, the<br>database on port 8000 of the local host is connected.                                                                                                    |  |  |  |
|                      | Multiple IP addresses and ports can be configured. JDBC balances load by<br>random access and failover, and will automatically ignore unreachable IP<br>addresses.<br>IP addresses are separated using commas. Example: jdbc:postgresql://<br>10.10.0.13:8000,10.10.0.14:8000/database                                                                          |  |  |  |

**Table 9-1** Database connection parameters

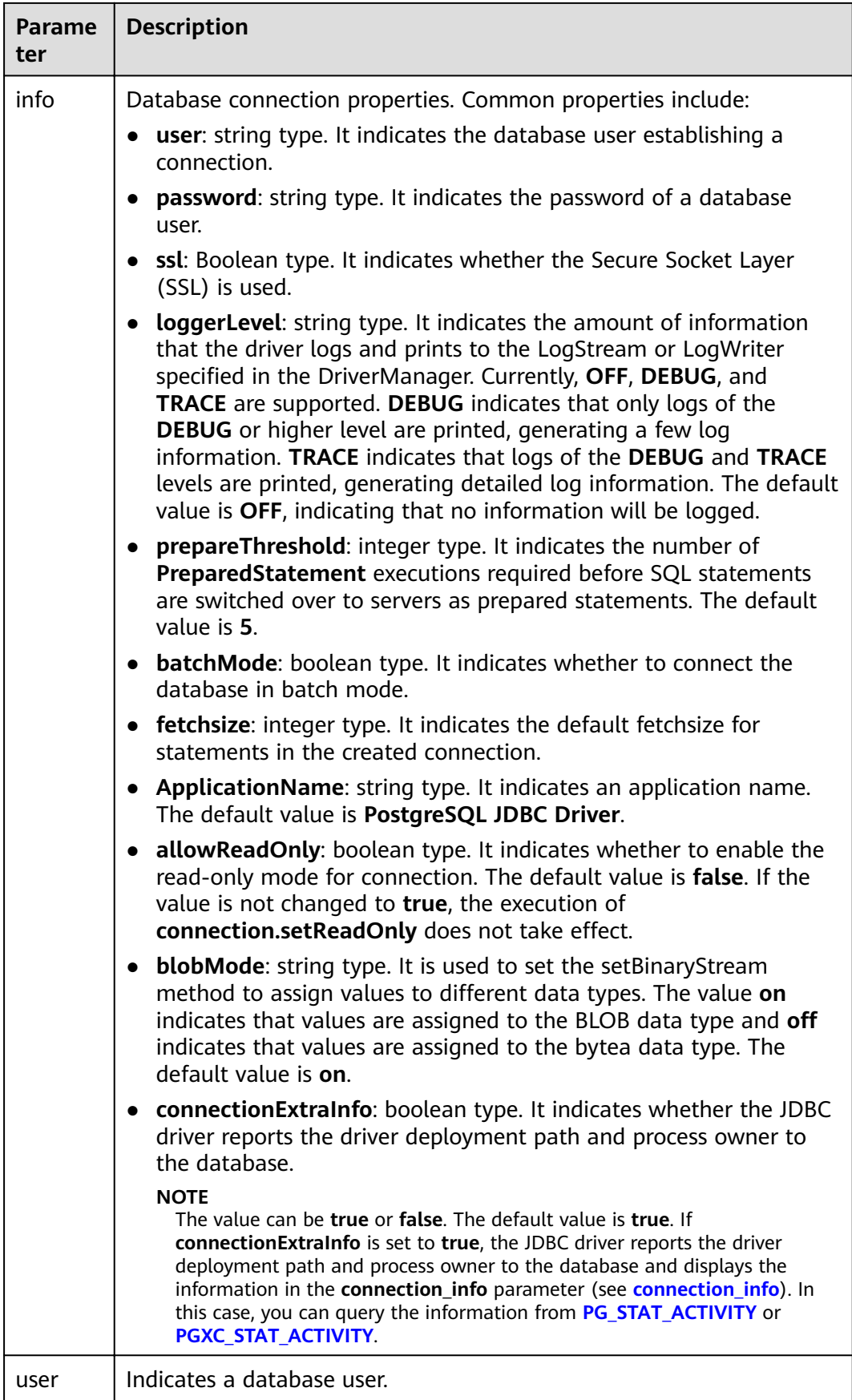

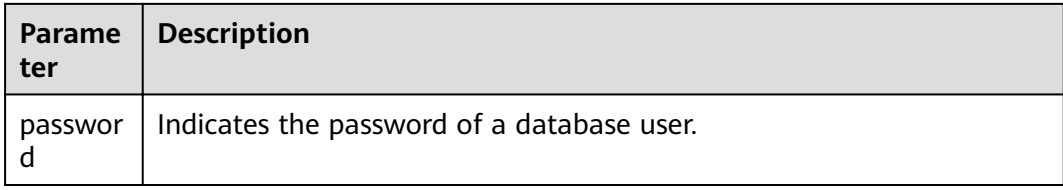

### **Examples**

//**gsjdbc4.jar** is used as an example. If **gsjdbc200.jar** is used, replace the driver class name **org.postgresql** with **com.huawei.gauss200.jdbc** and replace the URL prefix **jdbc:postgresql** with **jdbc:gaussdb**. //The following code encapsulates database connection operations into an interface. The database can then be connected using an authorized username and password. public static Connection GetConnection(String username, String passwd) { //Set the driver class. String driver = "org.postgresql.Driver"; //Database connection descriptor. String sourceURL = "jdbc:postgresql://10.10.0.13:8000/postgres?currentSchema=test"; Connection conn = null;

```
 try {
       //Load the driver.
       Class.forName(driver);
    } catch (ClassNotFoundException e ){
      e.printStackTrace();
      return null;
    }
    try {
       //Establish a connection.
      conn = DriverManager.getConnection(sourceURL, username, passwd);
      System.out.println("Connection succeed!");
    } catch (SQLException e) {
      e.printStackTrace();
      return null;
    }
    return conn;
 }
```
# **9.3.5 Executing SQL Statements**

## **Executing an Ordinary SQL Statement**

The application performs data (parameter statements do not need to be transferred) in the database by running SQL statements, and you need to perform the following steps:

- **Step 1** Create a statement object by triggering the createStatement method in Connection. Statement stmt = con.createStatement();
	-
- **Step 2** Execute the SQL statement by triggering the executeUpdate method in Statement. int rc = stmt.executeUpdate("CREATE TABLE customer\_t1(c\_customer\_sk INTEGER, c\_customer\_name VARCHAR(32));");

#### $\Box$  Note

If an execution request (not in a transaction block) received in the database contains multiple statements, the request is packed into a transaction. **VACUUM** is not supported in a transaction block. If one of the statements fails, the entire request will be rolled back.

**Step 3** Close the statement object.

stmt.close();

**----End**

#### **Executing a Prepared SQL Statement**

Pre-compiled statements were once complied and optimized and can have additional parameters for different usage. For the statements have been precompiled, the execution efficiency is greatly improved. If you want to execute a statement for several times, use a precompiled statement. Perform the following procedure:

**Step 1** Create a prepared statement object by calling the prepareStatement method in Connection.

PreparedStatement pstmt = con.prepareStatement("UPDATE customer\_t1 SET c\_customer\_name = ? WHERE c\_customer\_sk = 1");

- **Step 2** Set parameters by triggering the setShort method in PreparedStatement. pstmt.setShort(1, (short)2);
- **Step 3** Execute the precompiled SQL statement by triggering the executeUpdate method in PreparedStatement. int rowcount = pstmt.executeUpdate();
- **Step 4** Close the precompiled statement object by calling the close method in PreparedStatement. pstmt.close();

**----End**

#### **Calling a Stored Procedure**

Perform the following steps to call existing stored procedures through the JDBC interface in GaussDB(DWS):

- **Step 1** Create a call statement object by calling the prepareCall method in Connection. CallableStatement cstmt = myConn.prepareCall("{? = CALL TESTPROC(?,?,?)}");
- **Step 2** Set parameters by calling the setInt method in CallableStatement.

cstmt.setInt(2, 50); cstmt.setInt(1, 20); cstmt.setInt(3, 90);

**Step 3** Register with an output parameter by calling the registerOutParameter method in CallableStatement.

cstmt.registerOutParameter(4, Types.INTEGER); //Register an OUT parameter as an integer.

- **Step 4** Call the stored procedure by calling the execute method in CallableStatement. cstmt.execute();
- **Step 5** Obtain the output parameter by calling the getInt method in CallableStatement.

int out =  $c$ stmt.getInt(4); //Obtain the OUT parameter.

#### For example:

```
//The following stored procedure has been created with the OUT parameter:
create or replace procedure testproc 
(
    psv_in1 in integer,
   psv_in2 in integer,
    psv_inout in out integer
)
as
begin
  psv\_inout := psv_in1 + psv_in2 + psv\_inout;end;
/
```
**Step 6** Close the call statement by calling the close method in CallableStatement. cstmt.close();

#### $\Box$  note

- Many database classes such as Connection, Statement, and ResultSet have a close() method. Close these classes after using their objects. Close these actions after using their objects. Closing Connection will close all the related Statements, and closing a Statement will close its ResultSet.
- Some JDBC drivers support named parameters, which can be used to set parameters by name rather than sequence. If a parameter has a default value, you do not need to specify any parameter value but can use the default value directly. Even though the parameter sequence changes during a stored procedure, the application does not need to be modified. Currently, the GaussDB(DWS) JDBC driver does not support this method.
- GaussDB(DWS) does not support functions containing OUT parameters, or default values of stored procedures and function parameters.

**----End**

#### **NOTICE**

- If JDBC is used to call a stored procedure whose returned value is a cursor, the returned cursor cannot be used.
- A stored procedure and an SQL statement must be executed separately.

#### **Batch Processing**

When a prepared statement batch processes multiple pieces of similar data, the database creates only one execution plan. This improves the compilation and optimization efficiency. Perform the following procedure:

**Step 1** Create a prepared statement object by calling the prepareStatement method in Connection.

PreparedStatement pstmt = con.prepareStatement("INSERT INTO customer\_t1 VALUES (?)");

- **Step 2** Call the setShort parameter for each piece of data, and call addBatch to confirm that the setting is complete. pstmt.setShort(1, (short)2); pstmt.addBatch();
- **Step 3** Execute batch processing by calling the executeBatch method in PreparedStatement.

int[] rowcount = pstmt.executeBatch();

**Step 4** Close the precompiled statement object by calling the close method in PreparedStatement.

pstmt.close();

#### $\Box$  Note

Do not terminate a batch processing action when it is ongoing; otherwise, the database performance will deteriorate. Therefore, disable the automatic submission function during batch processing, and manually submit every several lines. The statement for disabling automatic submission is **conn.setAutoCommit(false)**.

**----End**

# **9.3.6 Processing Data in a Result Set**

#### **Setting a Result Set Type**

Different types of result sets are applicable to different application scenarios. Applications select proper types of result sets based on requirements. Before executing an SQL statement, you must create a statement object. Some methods of creating statement objects can set the type of a result set. **[Table 9-2](#page-267-0)** lists result set parameters. The related Connection methods are as follows:

//Create a Statement object. This object will generate a ResultSet object with a specified type and concurrency. createStatement(int resultSetType, int resultSetConcurrency);

//Create a PreparedStatement object. This object will generate a ResultSet object with a specified type and concurrency.

prepareStatement(String sql, int resultSetType, int resultSetConcurrency);

//Create a CallableStatement object. This object will generate a ResultSet object with a specified type and concurrency.

prepareCall(String sql, int resultSetType, int resultSetConcurrency);

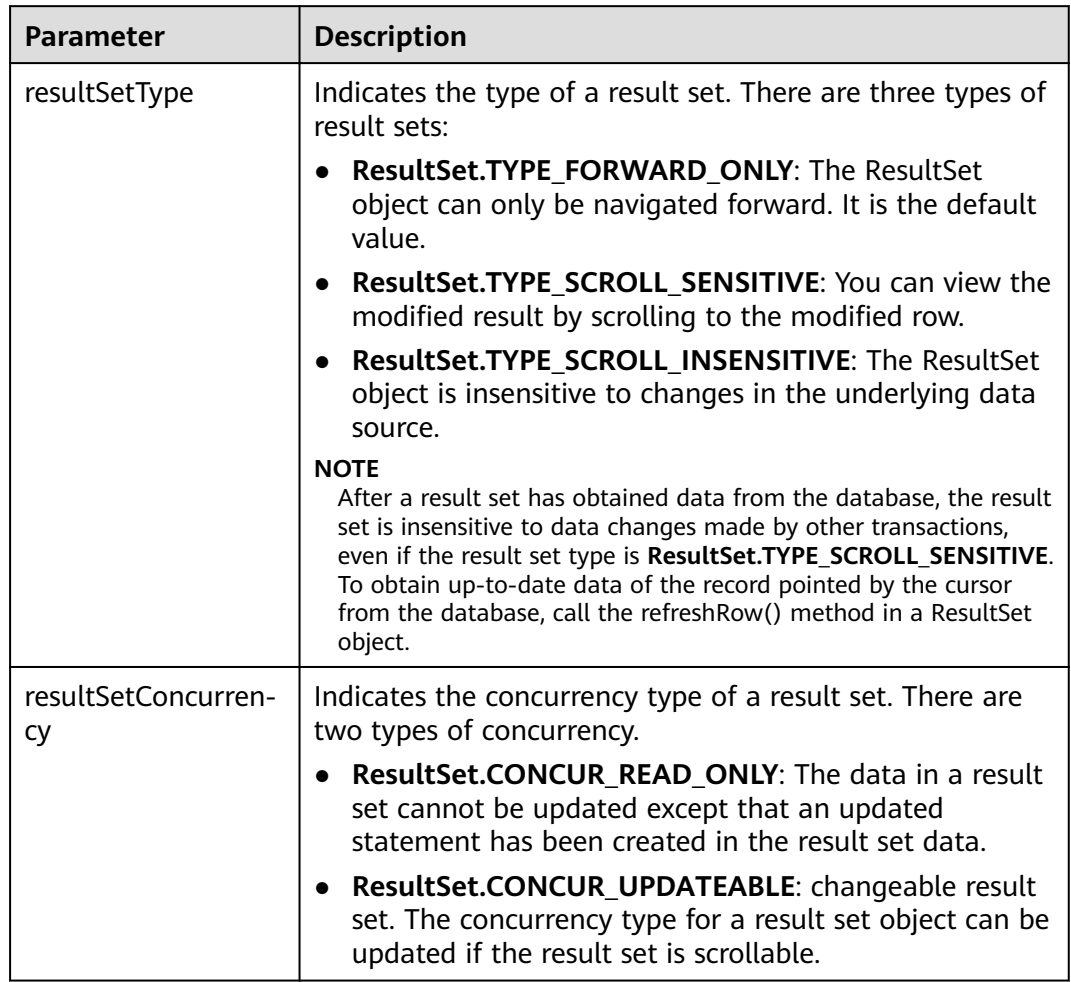

<span id="page-267-0"></span>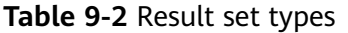

## **Positioning a Cursor in a Result Set**

ResultSet objects include a cursor pointing to the current data row. The cursor is initially positioned before the first row. The next method moves the cursor to the next row from its current position. When a ResultSet object does not have a next row, a call to the next method returns **false**. Therefore, this method is used in the while loop for result set iteration. However, the JDBC driver provides more cursor positioning methods for scrollable result sets, which allows positioning cursor in the specified row. **Table 9-3** lists these methods.

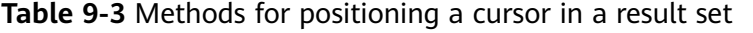

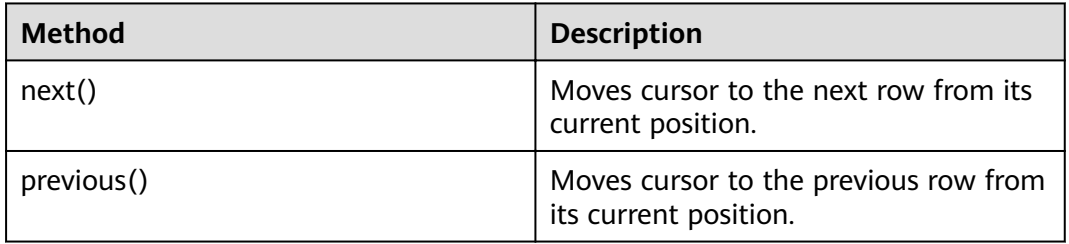

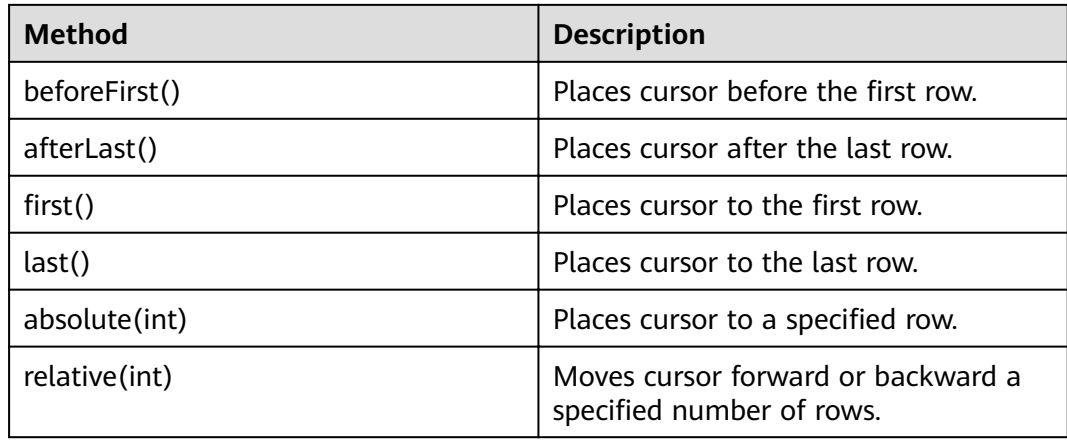

## **Obtaining the cursor position from a result set**

This cursor positioning method will be used to change the cursor position for a scrollable result set. JDBC driver provides a method to obtain the cursor position in a result set. **Table 9-4** lists the method.

| <b>Method</b>   | <b>Description</b>                                    |  |
|-----------------|-------------------------------------------------------|--|
| isFirst()       | Checks whether the cursor is in the<br>first row.     |  |
| isLast()        | Checks whether the cursor is in the<br>last row.      |  |
| isBeforeFirst() | Checks whether the cursor is before<br>the first row. |  |
| isAfterLast()   | Checks whether the cursor is after the<br>last row.   |  |
| getRow()        | Gets the current row number of the<br>cursor.         |  |

**Table 9-4** Method for obtaining the cursor position in a result set

# **Obtaining data from a result set**

ResultSet objects provide a variety of methods to obtain data from a result set. **[Table 9-5](#page-269-0)** lists the common methods for obtaining data. If you want to know more about other methods, see JDK official documents.

| <b>Method</b>                         | <b>Description</b>                                                                                   |  |
|---------------------------------------|----------------------------------------------------------------------------------------------------|--|
| int getInt(int columnIndex)           | Retrieves the value of the column<br>designated by a column index in the<br>current row as an int.   |  |
| int getInt(String columnLabel)        | Retrieves the value of the column<br>designated by a column label in the<br>current row as an int.   |  |
| String getString (int columnIndex)    | Retrieves the value of the column<br>designated by a column index in the<br>current row as a String. |  |
| String getString (String columnLabel) | Retrieves the value of the column<br>designated by a column label in the<br>current row as a String. |  |
| Date getDate(int columnIndex)         | Retrieves the value of the column<br>designated by a column index in the<br>current row as a Date.   |  |
| Date getDate(String columnLabel)      | Retrieves the value of the column<br>designated by a column name in the<br>current row as a Date.    |  |

<span id="page-269-0"></span>**Table 9-5** Common methods for obtaining data from a result set

# **9.3.7 Closing the Connection**

After you complete required data operations in the database, close the database connection.

Call the close method to close the connection, such as, **conn. close()**.

# **9.3.8 Example: Common Operations**

## **Example 1**

Before completing the following example, you need to create a stored procedure.

create or replace procedure testproc

```
(
   psv_in1 in integer,
   psv_in2 in integer,
   psv_inout in out integer
)
as
begin
  psv_inout := psv_in1 + psv_in2 + psv_inout;
end;
/
```
This example illustrates how to develop applications based on the GaussDB(DWS) JDBC interface.

//DBtest.java //**gsjdbc4.jar** is used as an example. If **gsjdbc200.jar** is used, replace the driver class name **org.postgresql**

```
with com.huawei.gauss200.jdbc and replace the URL prefix jdbc:postgresql with jdbc:gaussdb.
// This example illustrates the main processes of JDBC-based development, covering database connection 
creation, table creation, and data insertion.
import java.sql.Connection;
import java.sql.DriverManager;
import java.sql.PreparedStatement;
import java.sql.SQLException;
import java.sql.Statement;
import java.sql.CallableStatement;
public class DBTest {
  //Establish a connection to the database.
  public static Connection GetConnection(String username, String passwd) {
   String driver = "org.postgresql.Driver";
   String sourceURL = "jdbc:postgresql://localhost:/gaussdb";
   Connection conn = null;
   try {
     //Load the database driver.
     Class.forName(driver).newInstance();
   } catch (Exception e) {
     e.printStackTrace();
    return null;
   }
   try {
    //Establish a connection to the database.
     conn = DriverManager.getConnection(sourceURL, username, passwd);
     System.out.println("Connection succeed!");
   } catch (Exception e) {
     e.printStackTrace();
     return null;
   }
   return conn;
  };
  //Run an ordinary SQL statement. Create a customer_t1 table.
  public static void CreateTable(Connection conn) {
   Statement stmt = null;
   try {
     stmt = conn.createStatement();
     //Run an ordinary SQL statement.
     int rc = stmt
        .executeUpdate("CREATE TABLE customer_t1(c_customer_sk INTEGER, c_customer_name 
VARCHAR(32));");
     stmt.close();
   } catch (SQLException e) {
    if (stmt != null) {
      try {
       stmt.close();
      } catch (SQLException e1) {
       e1.printStackTrace();
      }
    }
     e.printStackTrace();
 }
 }
  //Run the preprocessing statement to insert data in batches.
  public static void BatchInsertData(Connection conn) {
  PreparedStatement pst = null;
   try {
     //Generate a prepared statement.
    pst = conn.prepareStatement("INSERT INTO customer_t1 VALUES (?,?)");
```

```
for (int i = 0; i < 3; i++) {
      //Add parameters.
      pst.setInt(1, i);
      pst.setString(2, "data " + i);
      pst.addBatch();
     }
     //Run batch processing.
     pst.executeBatch();
     pst.close();
   } catch (SQLException e) {
    if (pst != null) {
      try {
        pst.close();
      } catch (SQLException e1) {
      e1.printStackTrace();
      }
    }
     e.printStackTrace();
   }
  }
  //Run the precompilation statement to update data.
  public static void ExecPreparedSQL(Connection conn) {
   PreparedStatement pstmt = null;
   try {
     pstmt = conn
        .prepareStatement("UPDATE customer_t1 SET c_customer_name = ? WHERE c_customer_sk = 1");
     pstmt.setString(1, "new Data");
     int rowcount = pstmt.executeUpdate();
     pstmt.close();
   } catch (SQLException e) {
    if (pstmt != null) {
      try {
       pstmt.close();
      } catch (SQLException e1) {
        e1.printStackTrace();
      }
     }
     e.printStackTrace();
   }
  }
//Run a stored procedure.
  public static void ExecCallableSQL(Connection conn) {
   CallableStatement cstmt = null;
   try {
     cstmt=conn.prepareCall("{? = CALL TESTPROC(?,?,?)}");
     cstmt.setInt(2, 50); 
     cstmt.setInt(1, 20);
     cstmt.setInt(3, 90);
     cstmt.registerOutParameter(4, Types.INTEGER); //Register an OUT parameter as an integer.
     cstmt.execute();
    int out = cstmt.getInt(4); //Obtain the out parameter value.
     System.out.println("The CallableStatment TESTPROC returns:"+out);
     cstmt.close();
   } catch (SQLException e) {
    if (cstmt != null) {
      try {
       cstmt.close();
      } catch (SQLException e1) {
       e1.printStackTrace();
      }
    }
     e.printStackTrace();
   }
  }
```

```
 /**
   * Main process. Call static methods one by one.
  * @param args
  */
  public static void main(String[] args) {
   //Establish a connection to the database.
   Connection conn = GetConnection("tester", "password");
   //Create a table.
   CreateTable(conn);
   //Insert data in batches.
   BatchInsertData(conn);
  //Run the precompilation statement to update data.
   ExecPreparedSQL(conn);
   //Run a stored procedure.
   ExecCallableSQL(conn);
   //Close the connection to the database.
   try {
    conn.close();
   } catch (SQLException e) {
     e.printStackTrace();
   }
  }
}
```
## **Example 2: High Client Memory Usage**

In this example, **setFetchSize** adjusts the memory usage of the client by using the database cursor to obtain server data in batches. It may increase network interaction and damage some performance.

The cursor is valid within a transaction. Therefore, you need to disable the autocommit function.

```
// Disable the autocommit function.
conn.setAutoCommit(false);
Statement st = conn.createStatement();
// Open the cursor and obtain 50 lines of data each time.
st.setFetchSize(50);
ResultSet rs = st.executeQuery("SELECT * FROM mytable");
while (rs.next()){
   System.out.print("a row was returned.");
}
rs.close();
// Disable the server cursor.
st.setFetchSize(0);
rs = st.executeQuery("SELECT * FROM mytable");
while (rs.next()){
   System.out.print("many rows were returned.");
}
rs.close();
// Close the statement.
st.close();
```
# **9.3.9 Example: Retrying SQL Queries for Applications**

If the primary DN is faulty and cannot be restored within 40s, its standby is automatically promoted to primary to ensure the normal running of the cluster. Jobs running during the failover will fail and those started after the failover will not be affected. To protect upper-layer services from being affected by the failover, refer to the following example to construct a SQL retry mechanism at the service layer.

```
//gsjdbc4.jar is used as an example. If gsjdbc200.jar is used, replace the driver class name org.postgresql
with com.huawei.gauss200.jdbc and replace the URL prefix jdbc:postgresql with jdbc:gaussdb.
import java.sql.Connection;
import java.sql.DriverManager;
import java.sql.PreparedStatement;
import java.sql.ResultSet;
import java.sql.SQLException;
import java.sql.Statement;
/**
 * 
 *
 */
class ExitHandler extends Thread {
   private Statement cancel_stmt = null;
   public ExitHandler(Statement stmt) {
      super("Exit Handler");
      this.cancel_stmt = stmt;
   }
   public void run() {
      System.out.println("exit handle");
      try {
         this.cancel_stmt.cancel();
      } catch (SQLException e) {
         System.out.println("cancel query failed.");
         e.printStackTrace();
      }
   }
}
public class SQLRetry {
  //Establish a connection to the database.
   public static Connection GetConnection(String username, String passwd) {
    String driver = "org.postgresql.Driver";
    String sourceURL = "jdbc:postgresql://10.131.72.136:8000/gaussdb";
    Connection conn = null;
    try {
     //Load the database driver.
     Class.forName(driver).newInstance();
    } catch (Exception e) {
     e.printStackTrace();
      return null;
    }
    try {
    //Establish a connection to the database.
     conn = DriverManager.getConnection(sourceURL, username, passwd);
      System.out.println("Connection succeed!");
    } catch (Exception e) {
     e.printStackTrace();
      return null;
    }
    return conn;
}
```

```
 //Run an ordinary SQL statement. Create a jdbc_test1 table.
  public static void CreateTable(Connection conn) {
    Statement stmt = null;
    try {
     stmt = conn.createStatement();
     // add ctrl+c handler
     Runtime.getRuntime().addShutdownHook(new ExitHandler(stmt));
    // Run an ordinary SQL statement.
     int rc2 = stmt
       .executeUpdate("DROP TABLE if exists jdbc_test1;");
     int rc1 = stmt
       .executeUpdate("CREATE TABLE jdbc_test1(col1 INTEGER, col2 VARCHAR(10));");
     stmt.close();
    } catch (SQLException e) {
    if (stmt != null) {
      try {
        stmt.close();
      } catch (SQLException e1) {
        e1.printStackTrace();
      }
     }
     e.printStackTrace();
   }
  }
  //Run the preprocessing statement to insert data in batches.
  public static void BatchInsertData(Connection conn) {
    PreparedStatement pst = null;
    try {
    //Generate a prepared statement.
     pst = conn.prepareStatement("INSERT INTO jdbc_test1 VALUES (?,?)");
    for (int i = 0; i < 100; i++) {
      //Add parameters.
      pst.setInt(1, i);
      pst.setString(2, "data " + i);
      pst.addBatch();
     }
    //Perform batch processing.
     pst.executeBatch();
     pst.close();
    } catch (SQLException e) {
    if (pst != null) \{ try {
        pst.close();
      } catch (SQLException e1) {
      e1.printStackTrace();
      }
     }
     e.printStackTrace();
 }
 }
  //Run the precompilation statement to update data.
  private static boolean QueryRedo(Connection conn){
   PreparedStatement pstmt = null;
    boolean retValue = false;
    try {
     pstmt = conn
        .prepareStatement("SELECT col1 FROM jdbc_test1 WHERE col2 = ?");
        pstmt.setString(1, "data 10");
        ResultSet rs = pstmt.executeQuery();
```

```
 while (rs.next()) {
           System.out.println("col1 = " + rs.getString("col1"));
        }
        rs.close();
      pstmt.close();
      retValue = true;
     } catch (SQLException e) {
      System.out.println("catch...... retValue " + retValue);
     if (pstmt != null) {
       try {
        pstmt.close();
      } catch (SQLException e1) {
       e1.printStackTrace();
       }
     }
     e.printStackTrace();
    }
    System.out.println("finesh......"):
    return retValue;
   }
//Run a query statement and retry upon a failure. The number of retry times can be configured.
   public static void ExecPreparedSQL(Connection conn) throws InterruptedException {
       int maxRetryTime = 50;
      int time = 0;
       String result = null;
       do {
          time++;
          try {
  System.out.println("time:" + time);
  boolean ret = QueryRedo(conn);
 if(ret == false){
   System.out.println("retry, time:" + time);
   Thread.sleep(10000); 
  QueryRedo(conn);
  }
          } catch (Exception e) {
             e.printStackTrace();
 }
       } while (null == result && time < maxRetryTime); 
   }
 /**
   * Main process. Call static methods one by one.
   * @param args
  * @throws InterruptedException 
 */
   public static void main(String[] args) throws InterruptedException {
   //Establish a connection to the database.
   Connection conn = GetConnection ("testuser", "test@123");
   //Create a table.
    CreateTable(conn);
   //Insert data in batches.
    BatchInsertData(conn);
   //Run the precompilation statement to update data.
    ExecPreparedSQL(conn);
    //Disconnect from the database.
    try {
     conn.close();
    } catch (SQLException e) {
     e.printStackTrace();
    }
```
 } }

# **9.3.10 Example: Importing and Exporting Data Through Local Files**

When the JAVA language is used for secondary development based on GaussDB(DWS), you can use the CopyManager interface to export data from the database to a local file or import a local file to the database by streaming. The file can be in CSV or TEXT format.

The sample program is as follows. Load the GaussDB(DWS) JDBC driver before running it.

```
//gsjdbc4.jar is used as an example. If gsjdbc200.jar is used, replace the driver class name org.postgresql
with com.huawei.gauss200.jdbc and replace the URL prefix jdbc:postgresql with jdbc:gaussdb.
import java.sql.Connection; 
import java.sql.DriverManager; 
import java.io.IOException;
import java.io.FileInputStream;
import java.io.FileOutputStream;
import java.sql.SQLException; 
import org.postgresql.copy.CopyManager; 
import org.postgresql.core.BaseConnection;
public class Copy{ 
    public static void main(String[] args) 
\{ String urls = new String("jdbc:postgresql://10.180.155.74:8000/gaussdb"); //URL of the database
     String username = new String("jack"); //Username
    String password = new String("*********"); // Password
    String tablename = new String("migration_table"); //Define table information.
    String tablename1 = new String("migration_table_1"); //Define table information.
     String driver = "org.postgresql.Driver"; 
     Connection conn = null; 
     try { 
         Class.forName(driver); 
         conn = DriverManager.getConnection(urls, username, password); 
       } catch (ClassNotFoundException e) { 
           e.printStackTrace(System.out); 
       } catch (SQLException e) { 
           e.printStackTrace(System.out); 
       } 
    //Export the query result of SELECT * FROM migration table to the local file d:/data.txt.
     try {
    copyToFile(conn, "d:/data.txt", "(SELECT * FROM migration_table)");
   } catch (SQLException e) {
  // TODO Auto-generated catch block
  e.printStackTrace();
  } catch (IOException e) {
  // TODO Auto-generated catch block
  e.printStackTrace();
  } 
    //Import data from the d:/data.txt file to the migration_table_1 table.
     try {
     copyFromFile(conn, "d:/data.txt", tablename1);
  } catch (SQLException e) {
  // TODO Auto-generated catch block
       e.printStackTrace();
 } catch (IOException e) {
 // TODO Auto-generated catch block
```

```
 e.printStackTrace();
 } 
   //Export the data from the migration table 1 table to the d:/data1.txt file.
    try {
    copyToFile(conn, "d:/data1.txt", tablename1);
  } catch (SQLException e) {
  // TODO Auto-generated catch block
  e.printStackTrace();
  } catch (IOException e) {
  // TODO Auto-generated catch block
  e.printStackTrace();
 } 
   } 
 public static void copyFromFile(Connection connection, String filePath, String tableName)
       throws SQLException, IOException { 
   FileInputStream fileInputStream = null;
    try { 
       CopyManager copyManager = new CopyManager((BaseConnection)connection); 
      fileInputStream = new FileInputStream(filePath);
     copyManager.copyIn("COPY " + tableName + " FROM STDIN", fileInputStream);
   \frac{1}{2} finally {
     if (fileInputStream != null) {
         try { 
           fileInputStream.close();
         } catch (IOException e) { 
            e.printStackTrace(); 
         } 
      } 
   } 
 } 
 public static void copyToFile(Connection connection, String filePath, String tableOrQuery)
       throws SQLException, IOException { 
    FileOutputStream fileOutputStream = null;
    try { 
       CopyManager copyManager = new CopyManager((BaseConnection)connection); 
      fileOutputStream = new FileOutputStream(filePath);
      copyManager.copyOut("COPY " + tableOrQuery + " TO STDOUT", fileOutputStream);
   } finally {
      if (fileOutputStream != null) {
          try { 
            fileOutputStream.close();
          } catch (IOException e) { 
             e.printStackTrace(); 
          } 
       } 
    } 
 } 
}
```
# **9.3.11 Example: Migrating Data from MySQL to GaussDB(DWS)**

The following example shows how to use CopyManager to migrate data from MySQL to GaussDB(DWS).

//**gsjdbc4.jar** is used as an example. If **gsjdbc200.jar** is used, replace the driver class name **org.postgresql** with com.huawei.gauss200.jdbc and replace the URL prefix jdbc:postgresql with jdbc:gaussdb. import java.io.StringReader; import java.sql.Connection; import java.sql.DriverManager;

```
import java.sql.ResultSet;
import java.sql.SQLException;
import java.sql.Statement;
import org.postgresql.copy.CopyManager;
import org.postgresql.core.BaseConnection;
public class Migration{
    public static void main(String[] args) {
     String url = new String("jdbc:postgresql://10.180.155.74:8000/gaussdb"); //URL of the database String user = new String("jack"); //DWS username
 String user = new String("jack"); //DWS username
String pass = new String("********"); //DWS Password
     String tablename = new String("migration_table"); //Define table information.<br>String delimiter = new String("|"); //Define a delimiter.
      String delimiter = new String(\Gamma | \Gamma); //Define a delimiter.<br>String encoding = new String("UTF8"); //Define a character set.
     String encoding = new String("UTF8");
       String driver = "org.postgresql.Driver";
     StringBuffer buffer = new StringBuffer(); \frac{1}{\sqrt{D}} //Define the buffer to store formatted data.
      try {
          //Obtain the query result set of the source database.
          ResultSet rs = getDataSet();
         //Traverse the result set and obtain records row by row.
        //The values of columns in each record are separated by the specified delimiter and end with a
newline character to form strings.
        1/1/Add the strings to the buffer.
         while (rs.next()) {
            buffer.append(rs.getString(1) + delimiter
                  + rs.getString(2) + delimiter
                   + rs.getString(3) + delimiter
                   + rs.getString(4)
                   + "\n");
 }
         rs.close();
         try {
             //Connect to the target database.
             Class.forName(driver);
             Connection conn = DriverManager.getConnection(url, user, pass);
             BaseConnection baseConn = (BaseConnection) conn;
             baseConn.setAutoCommit(false);
             //Initialize table information.
             String sql = "Copy " + tablename + " from STDIN DELIMITER " + "'" + delimiter + "'" + " 
ENCODING " + \frac{m}{1} + encoding + "";
            //Submit data in the buffer.
             CopyManager cp = new CopyManager(baseConn);
            StringReader reader = new StringReader(buffer.toString());
             cp.copyIn(sql, reader);
             baseConn.commit();
             reader.close();
             baseConn.close();
         } catch (ClassNotFoundException e) {
             e.printStackTrace(System.out);
          } catch (SQLException e) {
             e.printStackTrace(System.out);
         }
      } catch (Exception e) {
         e.printStackTrace();
      }
   }
    //******************************** 
    //Return the query result from the source database.
   //********************************* 
    private static ResultSet getDataSet() {
```

```
 ResultSet rs = null;
      try {
         Class.forName("com.mysql.jdbc.Driver").newInstance();
 Connection conn = DriverManager.getConnection("jdbc:mysql://10.119.179.227:3306/jack?
useSSL=false&allowPublicKeyRetrieval=true", "jack", "********");
         Statement stmt = conn.createStatement();
         rs = stmt.executeQuery("select * from migration_table");
      } catch (SQLException e) {
        e.printStackTrace();
      } catch (Exception e) {
         e.printStackTrace();
      }
      return rs;
   }
}
```
# **9.3.12 JDBC Interface Reference**

JDBC interface is a set of API methods for users. This section describes some common interfaces. For other interfaces, see information in JDK1.6 (software package) and JDBC4.0.

## **9.3.12.1 java.sql.Connection**

This section describes **java.sql.Connection**, the interface for connecting to a database.

| <b>Method Name</b>                      | <b>Return Type</b> | <b>Support JDBC 4</b> |
|-----------------------------------------|--------------------|-----------------------|
| close()                                 | void               | Yes                   |
| commit()                                | void               | Yes                   |
| createStatement()                       | Statement          | Yes                   |
| getAutoCommit()                         | boolean            | Yes                   |
| getClientInfo()                         | Properties         | Yes                   |
| getClientInfo(String name)              | String             | Yes                   |
| getTransactionIsolation()               | int                | Yes                   |
| isClosed()                              | boolean            | Yes                   |
| isReadOnly()                            | boolean            | Yes                   |
| prepareStatement(String sql)            | PreparedStatement  | Yes                   |
| rollback()                              | void               | Yes                   |
| setAutoCommit(boolean<br>autoCommit)    | void               | Yes                   |
| setClientInfo(Properties<br>properties) | void               | Yes                   |

**Table 9-6** Support status for java.sql.Connection

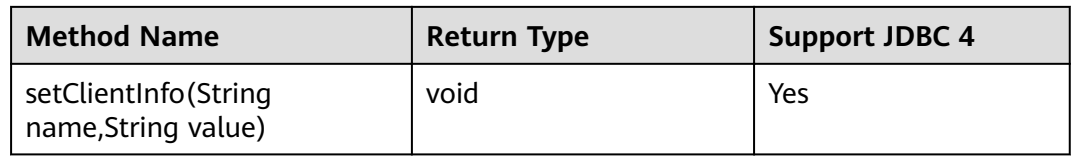

## **NOTICE**

The AutoCommit mode is used by default within the interface. If you disable it running **setAutoCommit(false)**, all the statements executed later will be packaged in explicit transactions, and you cannot execute statements that cannot be executed within transactions.

## **9.3.12.2 java.sql.CallableStatement**

This section describes **java.sql.CallableStatement**, the stored procedure execution interface.

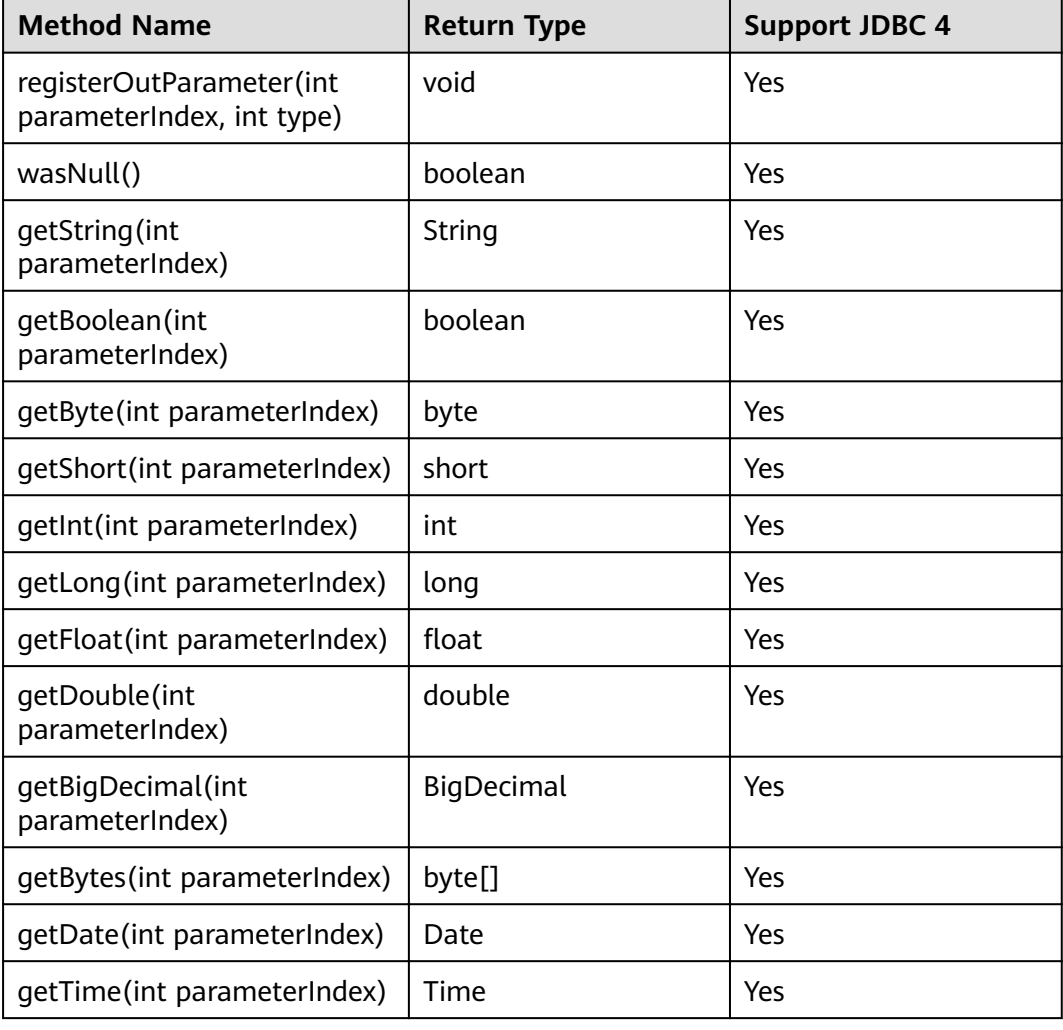

**Table 9-7** Support status for java.sql.CallableStatement

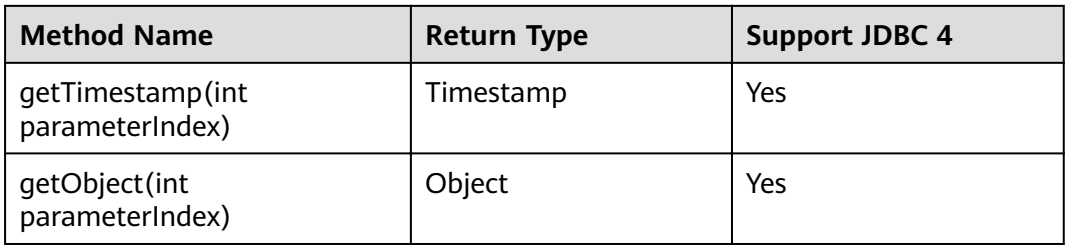

#### $\Box$  Note

- The batch operation of statements containing OUT parameter is not allowed.
- The following methods are inherited from java.sql.Statement: close, execute, executeQuery, executeUpdate, getConnection, getResultSet, getUpdateCount, isClosed, setMaxRows, and setFetchSize.
- The following methods are inherited from java.sql.PreparedStatement: addBatch, clearParameters, execute, executeQuery, executeUpdate, getMetaData, setBigDecimal, setBoolean, setByte, setBytes, setDate, setDouble, setFloat, setInt, setLong, setNull, setObject, setString, setTime, and setTimestamp.

## **9.3.12.3 java.sql.DatabaseMetaData**

This section describes **java.sql.DatabaseMetaData**, the interface for defining database objects.

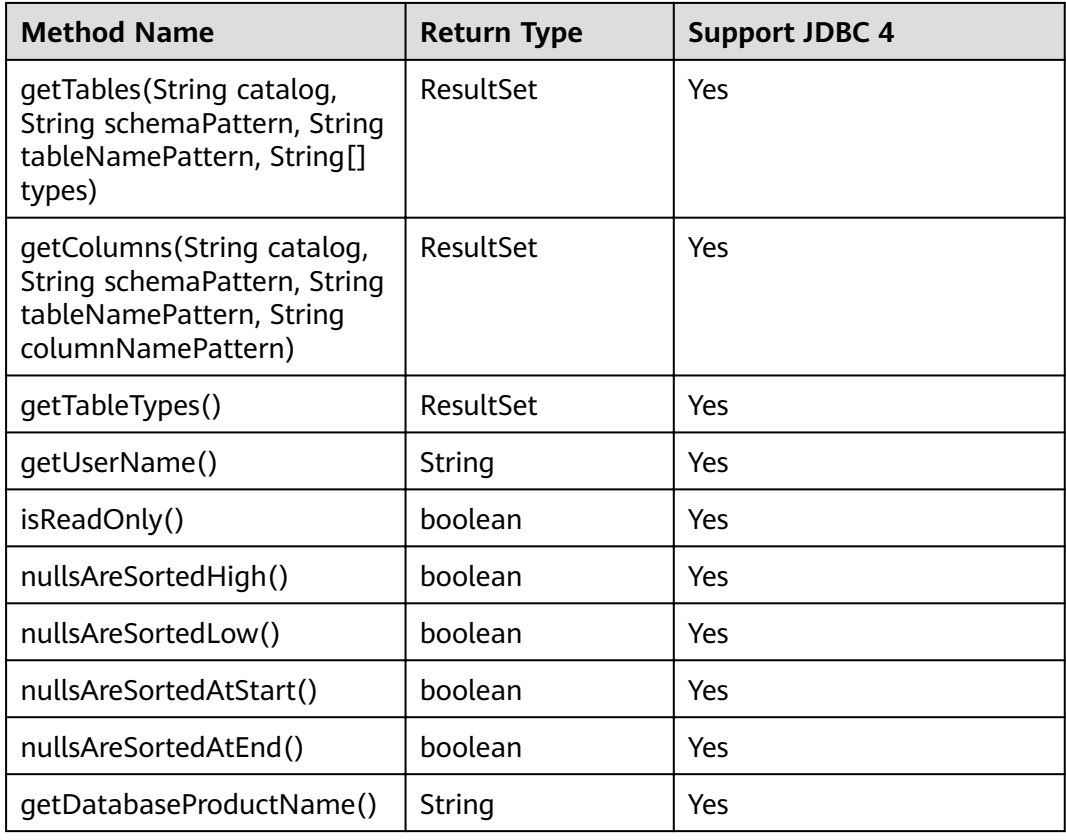

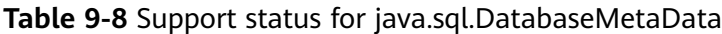

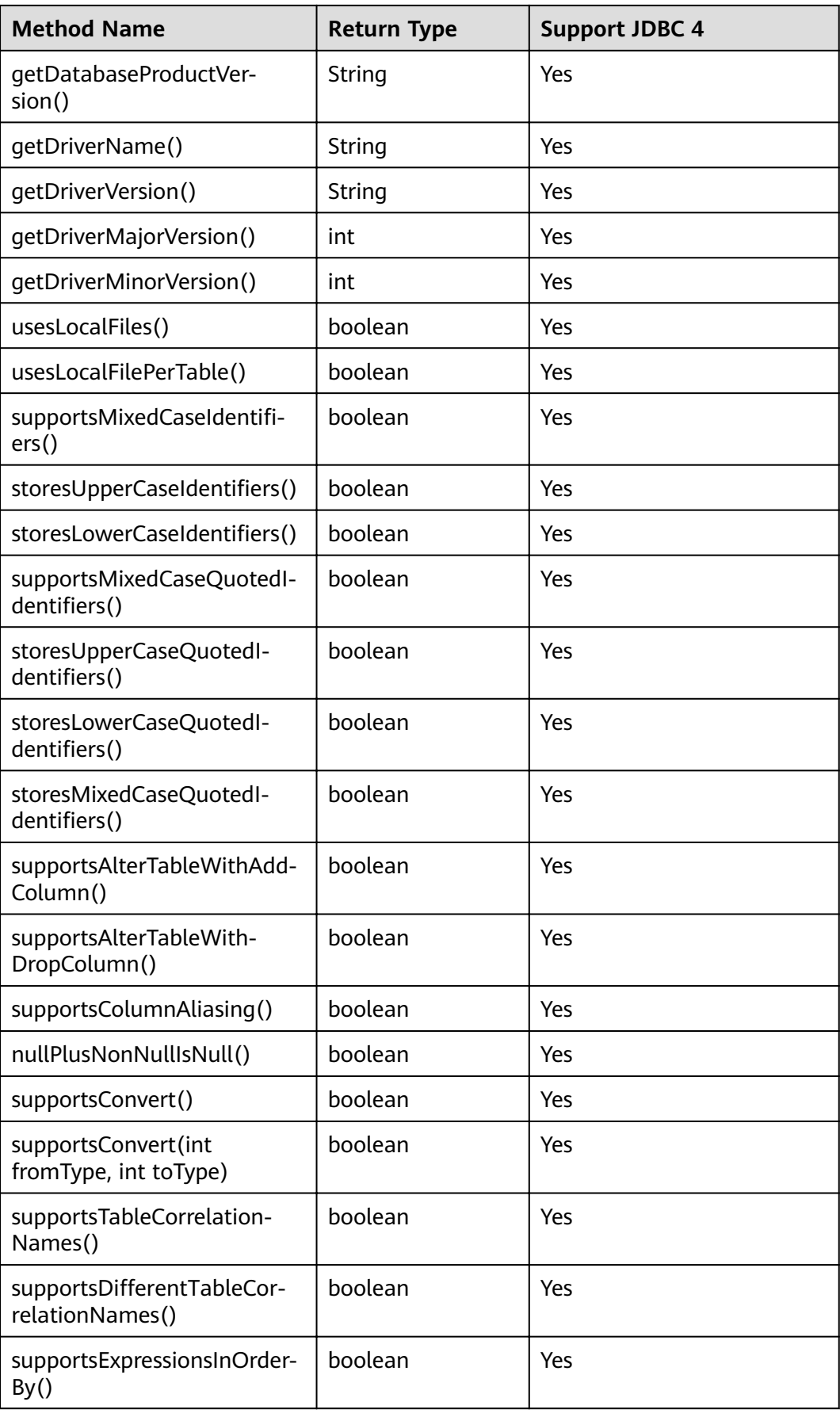

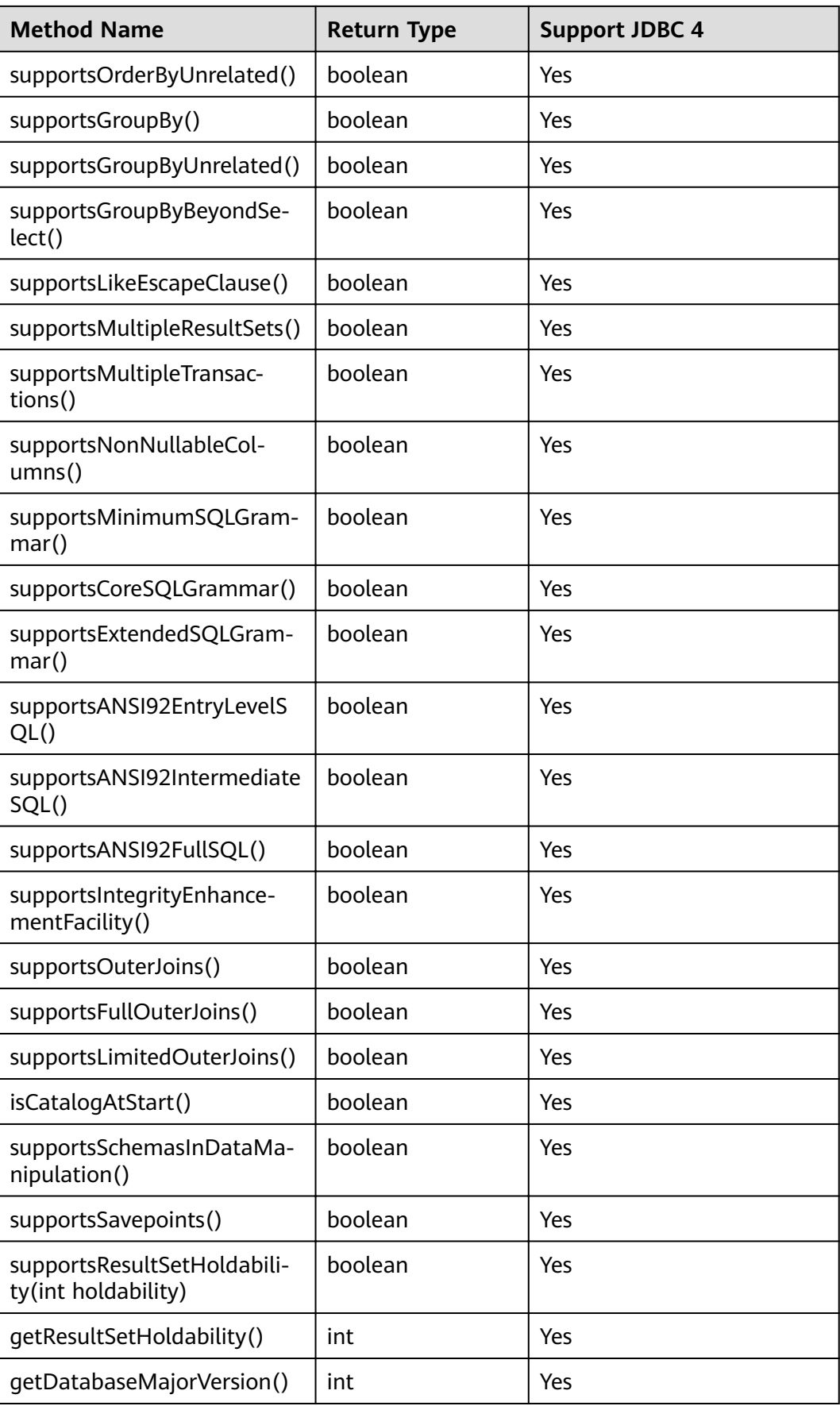

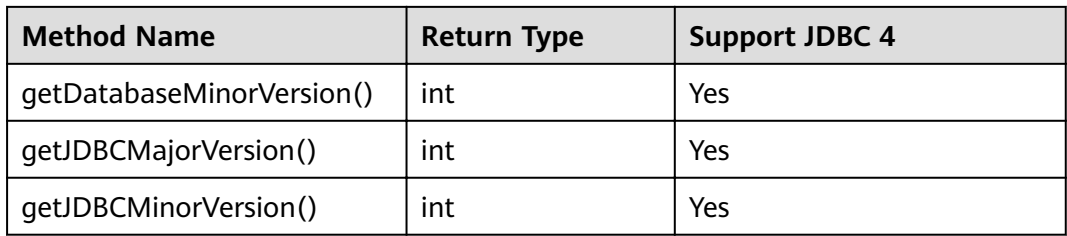

## **9.3.12.4 java.sql.Driver**

This section describes **java.sql.Driver**, the database driver interface.

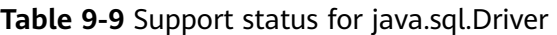

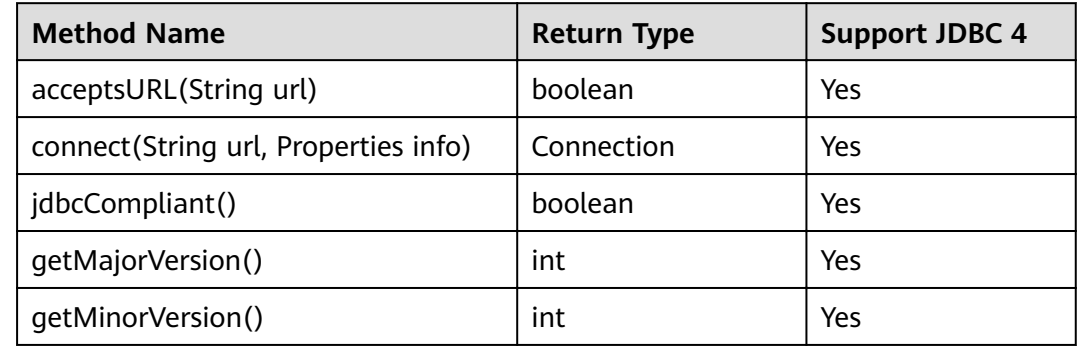

# **9.3.12.5 java.sql.PreparedStatement**

This section describes **java.sql.PreparedStatement**, the interface for preparing statements.

| <b>Method Name</b>                                    | <b>Return Type</b> | <b>Support JDBC 4</b> |
|-------------------------------------------------------|--------------------|-----------------------|
| clearParameters()                                     | void               | Yes                   |
| execute()                                             | boolean            | Yes                   |
| executeQuery()                                        | <b>ResultSet</b>   | Yes                   |
| excuteUpdate()                                        | int                | Yes                   |
| getMetaData()                                         | ResultSetMetaData  | Yes                   |
| setBoolean(int<br>parameterIndex, boolean<br>X)       | void               | Yes                   |
| setBigDecimal(int<br>parameterIndex,<br>BigDecimal x) | void               | Yes                   |

**Table 9-10** Support status for java.sql.PreparedStatement

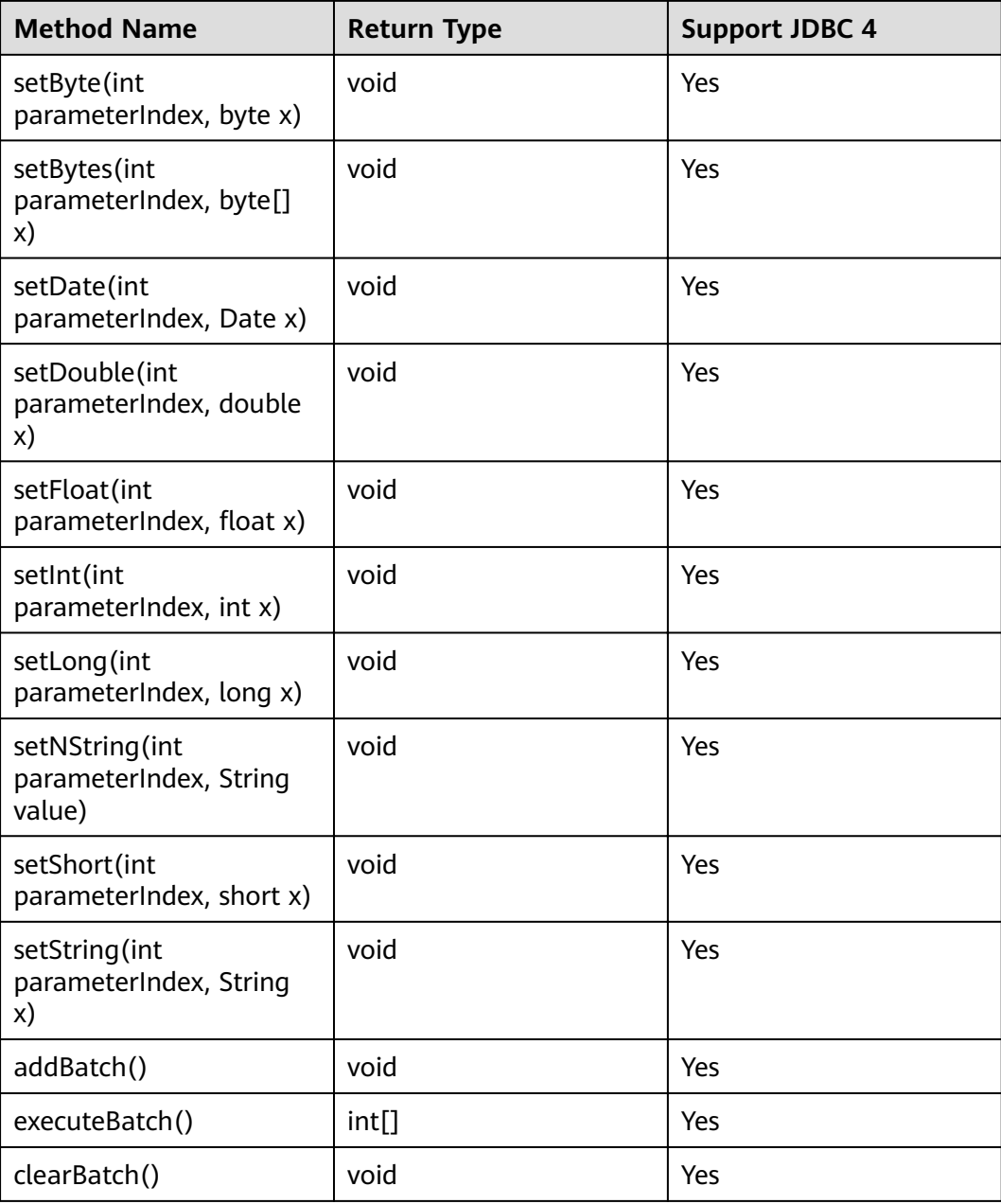

#### $\Box$  Note

- Execute addBatch() and execute() only after running clearBatch().
- Batch is not cleared by calling executeBatch(). Clear batch by explicitly calling clearBatch().
- After bounded variables of a batch are added, if you want to reuse these values (add a batch again), set\*() is not necessary.
- The following methods are inherited from java.sql.Statement: close, execute, executeQuery, executeUpdate, getConnection, getResultSet, getUpdateCount, isClosed, setMaxRows, and setFetchSize.

# **9.3.12.6 java.sql.ResultSet**

This section describes **java.sql.ResultSet**, the interface for execution result sets.

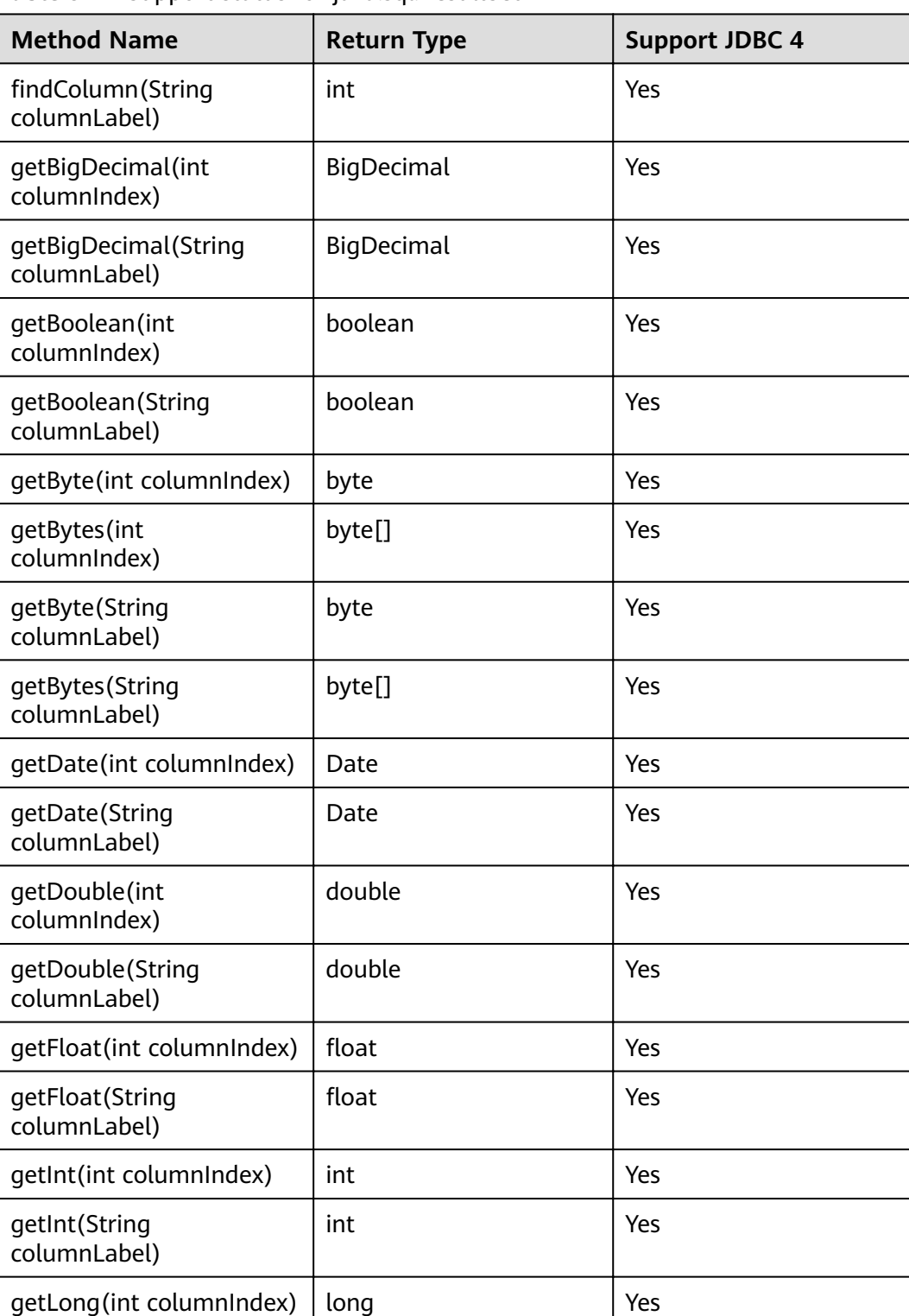

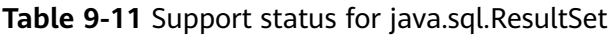

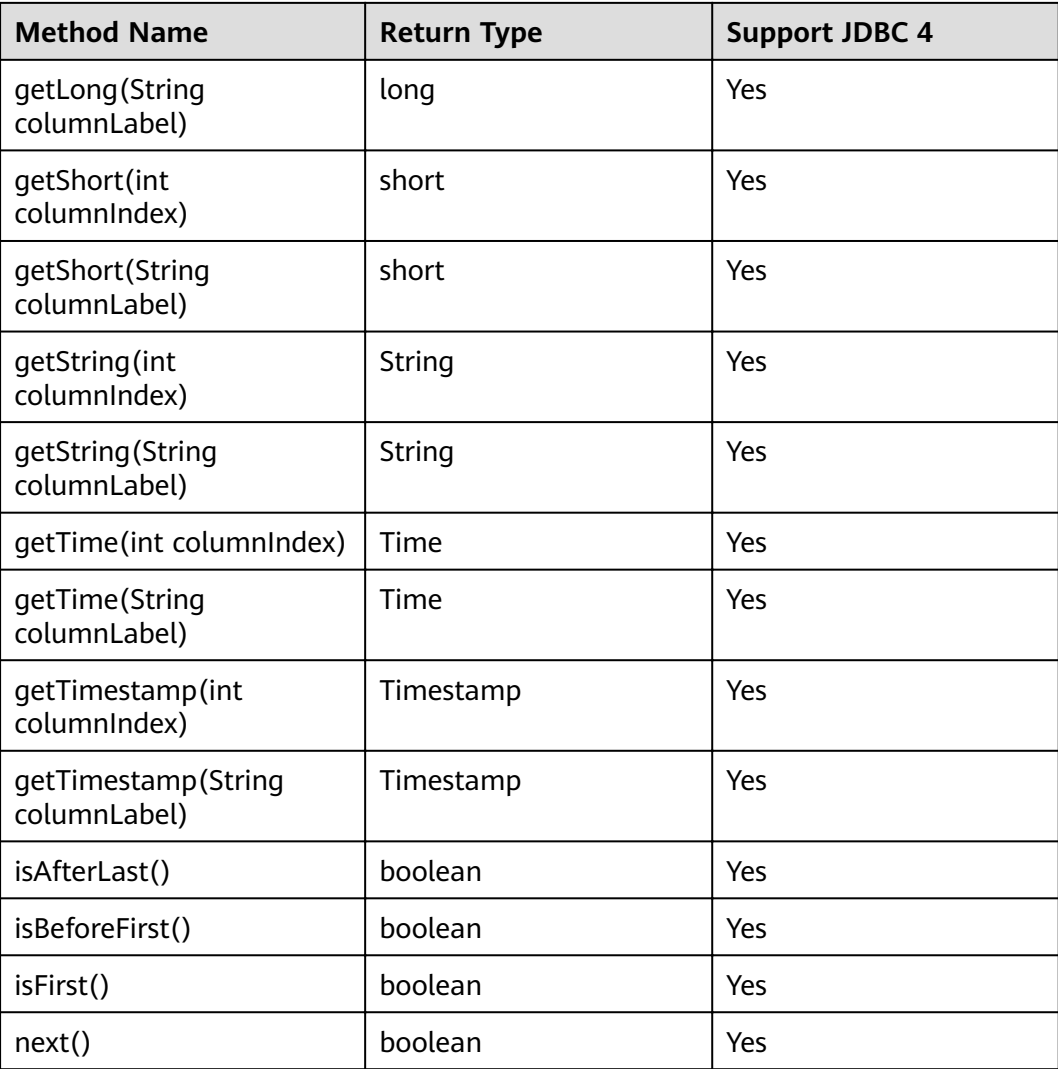

#### $\Box$  Note

- One Statement cannot have multiple open ResultSets.
- The cursor that is used for traversing the ResultSet cannot be open after committed.

# **9.3.12.7 java.sql.ResultSetMetaData**

This section describes **java.sql.ResultSetMetaData**, which provides details about ResultSet object information.

| <b>Method Name</b>           | <b>Return Type</b> | <b>Support JDBC 4</b> |
|------------------------------|--------------------|-----------------------|
| qetColumnCount()             | int                | Yes                   |
| getColumnName(int<br>column) | String             | Yes                   |

**Table 9-12** Support status for java.sql.ResultSetMetaData
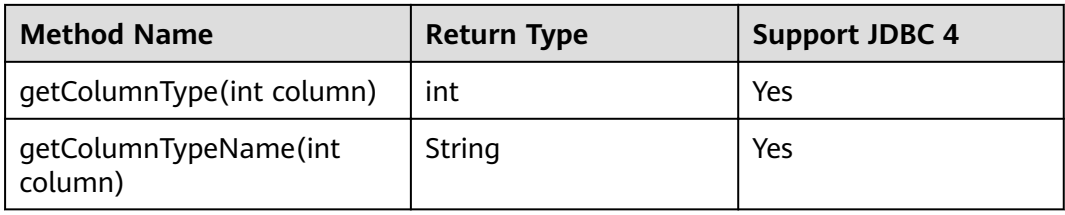

## **9.3.12.8 java.sql.Statement**

This section describes **java.sql.Statement**, the interface for executing SQL statements.

| <b>Method Name</b>              | <b>Return Type</b> | <b>Support JDBC 4</b> |
|---------------------------------|--------------------|-----------------------|
| close()                         | void               | Yes                   |
| execute (String sql)            | boolean            | Yes                   |
| executeQuery(String<br>sql)     | ResultSet          | Yes                   |
| executeUpdate(String<br>sql)    | int                | Yes                   |
| getConnection()                 | Connection         | Yes                   |
| getResultSet()                  | ResultSet          | Yes                   |
| getQueryTimeout()               | int                | Yes                   |
| getUpdateCount()                | int                | Yes                   |
| isClosed()                      | boolean            | Yes                   |
| setQueryTimeout(int<br>seconds) | void               | Yes                   |
| setFetchSize(int rows)          | void               | Yes                   |
| cancel()                        | void               | Yes                   |

**Table 9-13** Support status for java.sql.Statement

#### $\Box$  Note

Using setFetchSize can reduce the memory occupied by result sets on the client. Result sets are packaged into cursors and segmented for processing, which will increase the communication traffic between the database and the client, affecting performance.

Database cursors are valid only within their transaction. If **setFetchSize** is set, set setAutoCommit(false) and commit transactions on the connection to flush service data to a database.

## **9.3.12.9 javax.sql.ConnectionPoolDataSource**

This section describes **javax.sql.ConnectionPoolDataSource**, the interface for data source connection pools.

| <b>Method Name</b>                                        | <b>Return Type</b> | <b>Support JDBC 4</b> |
|-----------------------------------------------------------|--------------------|-----------------------|
| getLoginTimeout()                                         | int                | Yes                   |
| qetLoqWriter()                                            | PrintWriter        | Yes                   |
| qetPooledConnection()                                     | PooledConnection   | Yes                   |
| qetPooledConnec-<br>tion(String user, String<br>password) | PooledConnection   | Yes                   |
| setLoginTimeout(int<br>seconds)                           | void               | Yes                   |
| setLogWriter(PrintWrit<br>er out)                         | void               | Yes                   |

**Table 9-14** Support status for javax.sql.ConnectionPoolDataSource

## **9.3.12.10 javax.sql.DataSource**

This section describes **javax.sql.DataSource**, the interface for data sources.

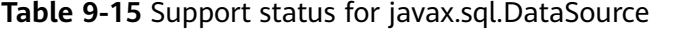

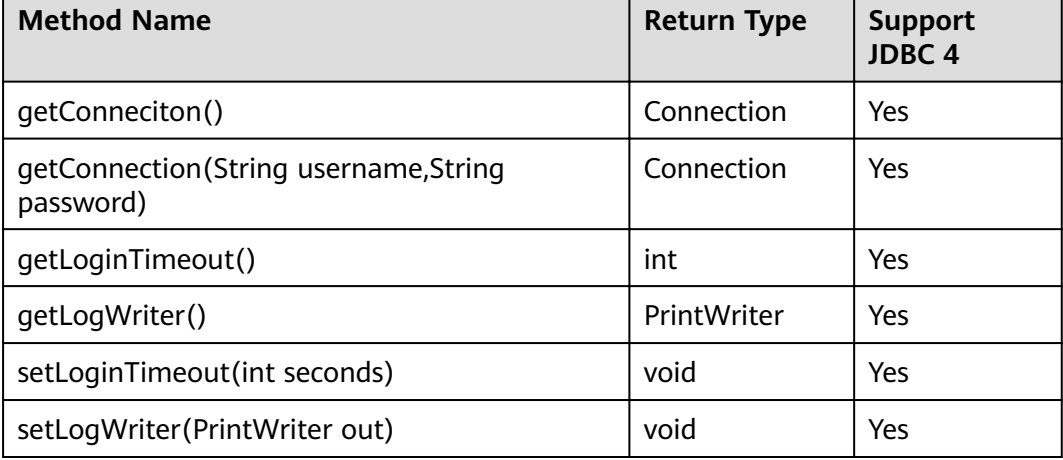

## **9.3.12.11 javax.sql.PooledConnection**

This section describes **javax.sql.PooledConnection**, the connection interface created by a connection pool.

| <b>Method Name</b>                                                  | <b>Return Type</b> | <b>Support JDBC 4</b> |
|---------------------------------------------------------------------|--------------------|-----------------------|
| addConnectionEventListener<br>(ConnectionEventListener listener)    | void               | Yes                   |
| close()                                                             | void               | Yes                   |
| qetConnection()                                                     | Connection         | Yes                   |
| removeConnectionEventListener<br>(ConnectionEventListener listener) | void               | Yes                   |
| addStatementEventListener<br>(StatementEventListener listener)      | void               | Yes                   |
| removeStatementEventListener<br>(StatementEventListener listener)   | void               | Yes                   |

**Table 9-16** Support status for javax.sql.PooledConnection

## **9.3.12.12 javax.naming.Context**

This section describes **javax.naming.Context**, the context interface for connection configuration.

| <b>Method Name</b>                        | <b>Return Type</b> | <b>Support JDBC 4</b> |
|-------------------------------------------|--------------------|-----------------------|
| bind(Name name, Object<br>obj)            | void               | Yes                   |
| bind(String name, Object<br>obj)          | void               | Yes                   |
| lookup(Name name)                         | Object             | Yes                   |
| lookup(String name)                       | Object             | Yes                   |
| rebind(Name name,<br>Object obj)          | void               | Yes                   |
| rebind(String name,<br>Object obj)        | void               | Yes                   |
| rename(Name oldName,<br>Name newName)     | void               | Yes                   |
| rename(String oldName,<br>String newName) | void               | Yes                   |
| unbind(Name name)                         | void               | Yes                   |
| unbind(String name)                       | void               | Yes                   |

**Table 9-17** Support status for javax.naming.Context

## **9.3.12.13 javax.naming.spi.InitialContextFactory**

This section describes **javax.naming.spi.InitialContextFactory**, the initial context factory interface.

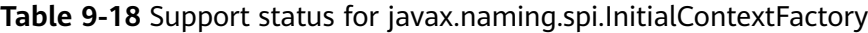

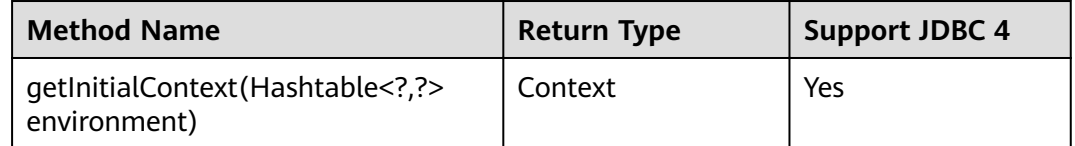

## **9.3.12.14 CopyManager**

CopyManager is an API interface class provided by the JDBC driver in GaussDB(DWS). It is used to import data to GaussDB(DWS) in batches.

## **Inheritance Relationship of CopyManager**

The CopyManager class is in the **org.postgresql.copy** package class and inherits the java.lang.Object class. The declaration of the class is as follows:

```
public class CopyManager
extends Object
```
#### **Construction Method**

public CopyManager(BaseConnection connection)

throws SQLException

## **Basic Methods**

| Return<br><b>Value</b> | <b>Method</b>                           | <b>Description</b>                                                                                          | throws                        |
|------------------------|-----------------------------------------|----------------------------------------------------------------------------------------------------|-------------------------------|
| Copyln                 | copyln(String sql)                      |                                                                                                    | SQLException                  |
| long                   | copyln(String sql,<br>InputStream from) | Uses COPY FROM<br><b>STDIN</b> to quickly<br>load data to<br>tables in the<br>database from<br>InputStream. | SQLException, IOE<br>xception |

**Table 9-19** Common methods of CopyManager

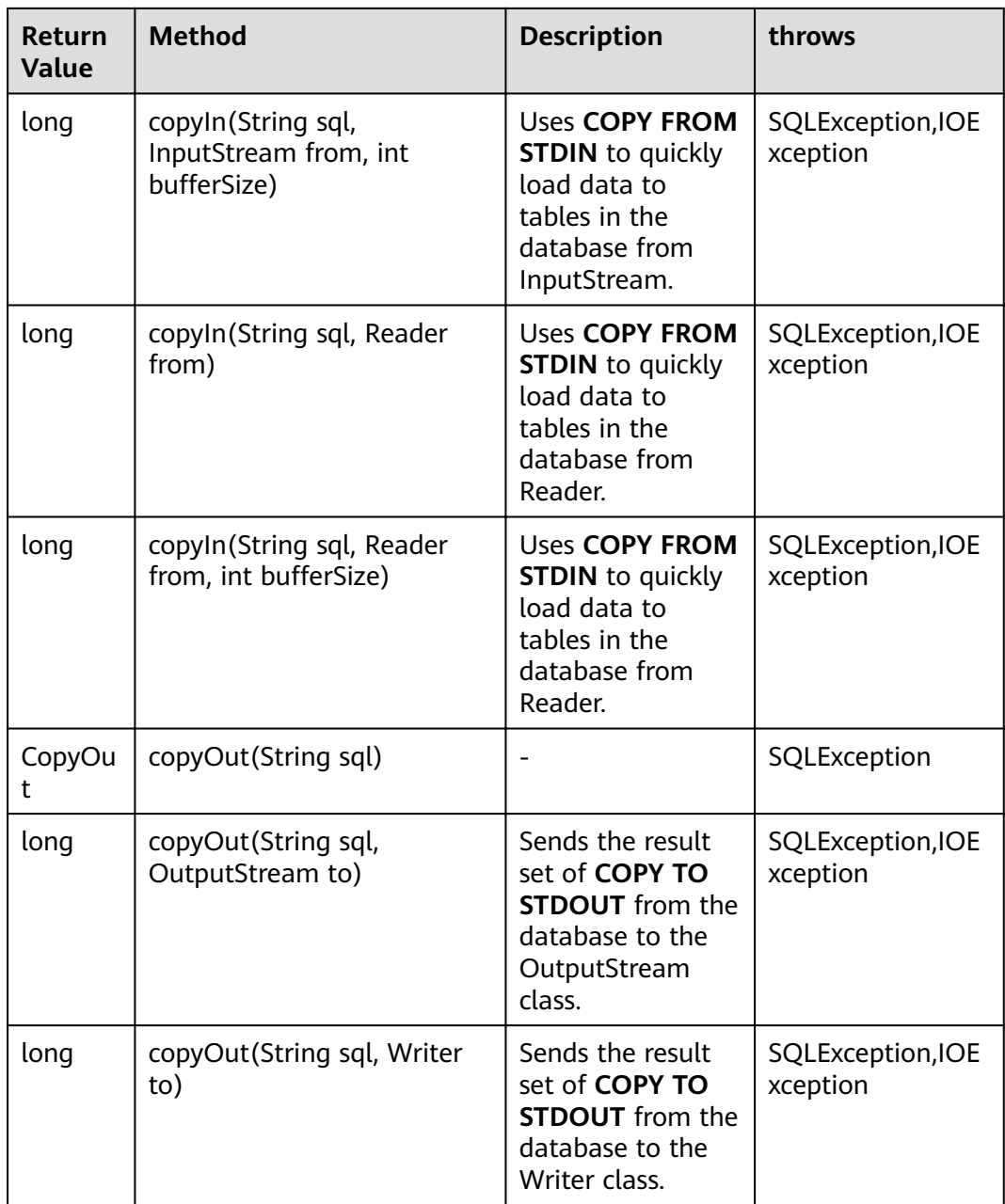

# **9.4 ODBC-Based Development**

Open Database Connectivity (ODBC) is an MS API for accessing databases based on the X/OPEN CLI. The ODBC API alleviates applications from directly operating in databases, and enhances the database portability, extensibility, and maintainability.

**[Figure 9-2](#page-293-0)** shows the system structure of ODBC.

<span id="page-293-0"></span>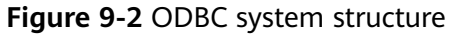

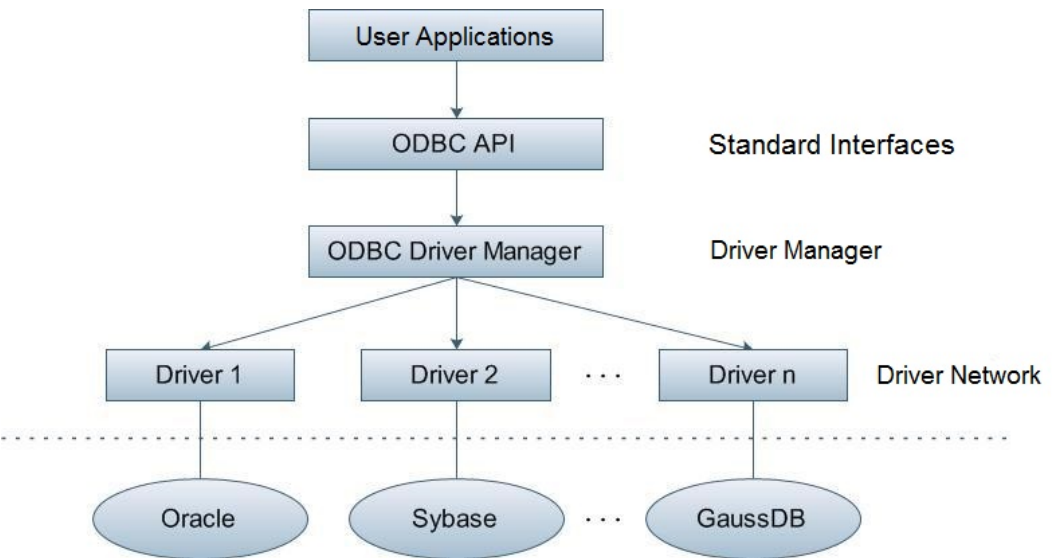

GaussDB(DWS) supports ODBC 3.5 in the following environments.

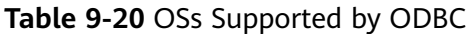

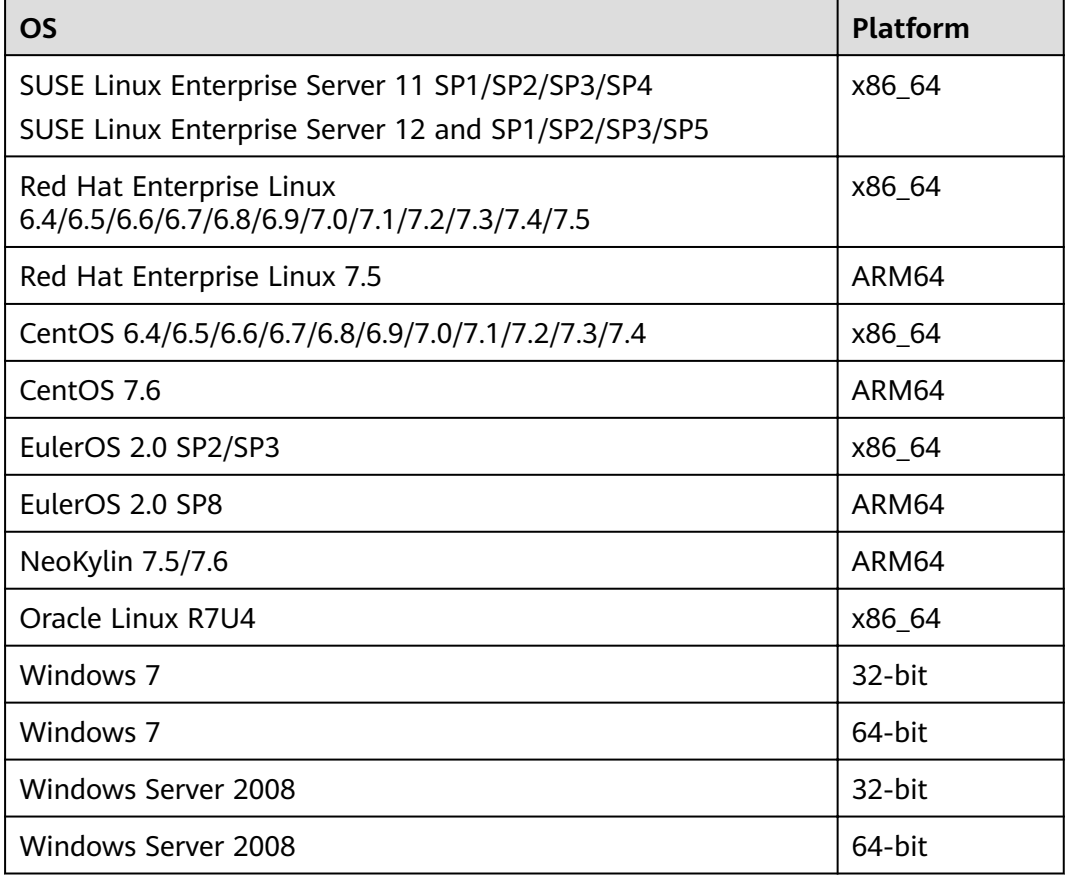

The operating systems listed above refer to the operating systems on which the ODBC program runs. They can be different from the operating systems where databases are deployed.

The ODBC Driver Manager running on UNIX or Linux can be unixODBC or iODBC. Select unixODBC-2.3.0 here as the component for connecting the database.

Windows has a native ODBC Driver Manager. You can locate **Data Sources (ODBC)** by choosing **Control Panel > Administrative Tools**.

 $\Box$  note

The current database ODBC driver is based on an open source version and may be incompatible with Huawei-developed data types, such as tinyint, smalldatetime, and nvarchar2.

## **9.4.1 ODBC Package and Its Dependent Libraries and Header Files**

## **ODBC Package for the Linux OS**

Obtain the **dws 8.1.***x* odbc driver for *xxx xxx*.zip package from the release package. In the Linux OS, header files (including **sql.h** and **sqlext.h**) and library (**libodbc.so**) are required in application development. These header files and libraries can be obtained from the unixODBC-2.3.0 installation package.

#### **ODBC Package for the Windows OS**

Obtain the **dws\_8.1.**x**\_odbc\_driver\_for\_windows.zip** package from the release package. In the Windows OS, the required header files and library files are systemresident.

## **9.4.2 Configuring a Data Source in the Linux OS**

The ODBC DRIVER (psqlodbcw.so) provided by GaussDB(DWS) can be used after it has been configured in the data source. To configure data sources, users must configure the **odbc.ini** and **odbcinst.ini** files on the server. The two files are generated during the unixODBC compilation and installation, and are saved in the **/usr/local/etc** directory by default.

#### **Procedure**

**Step 1** Obtain the source code package of unixODBC at:

http://sourceforge.net/projects/unixodbc/files/unixODBC/2.3.0/ unixODBC-2.3.0.tar.gz/download

**Step 2** Currently, unixODBC-2.2.1 is not supported. Assume you are to install unixODBC-2.3.0. Run the following commands. unixODBC is installed in the **/usr/ local** directory by default. The data source file is generated in the /usr/local/etc directory, and the library file is generated in the **/usr/local/lib** directory.

tar zxvf unixODBC-2.3.0.tar.gz

# Change the value of **LIB\_VERSION** to **1:0:0** to compile a \*.so.1 dynamic library with the same dependency

cd unixODBC-2.3.0

<sup>#</sup> Open the **configure** file. If it does not exist, open the **configure.ac** file. Find LIB\_VERSION.

on **psqlodbcw.so**.

vim configure

./configure --enable-gui=no # To perform the compilation on a TaiShan server, add the **configure** parameter **--build=aarch64-unknown-linux-gnu**. make # The installation may require root permissions.

make install

Install unixODBC. If another version of unixODBC has been installed, it will be overwritten after installation.

**Step 3** Replace the GaussDB(DWS) client driver.

Decompress **dws\_8.1.**x**\_odbc\_driver\_for\_**xxx**\_**xxx**.zip** to obtain the **psqlodbcw.la** and **psqlodbcw.so** files in the /dws\_8.1.x\_odbc\_driver\_for\_xxx\_xxx/odbc/lib directory.

#### **Step 4** Configure the data source.

1. Configure the ODBC driver file.

Add the following content to the end of the /usr/local/etc/odbcinst.ini file: [GaussMPP] Driver64=/usr/local/lib/psqlodbcw.so setup=/usr/local/lib/psqlodbcw.so

For descriptions of the parameters in the **odbcinst.ini** file, see Table 9-21.

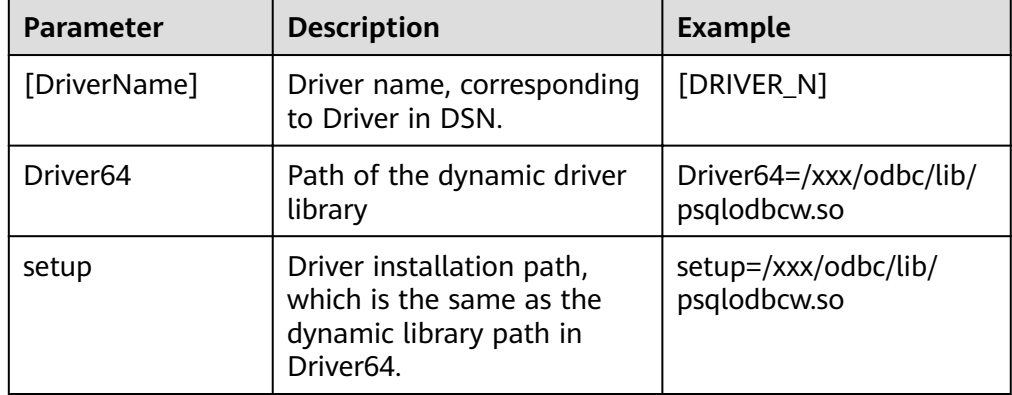

#### **Table 9-21** odbcinst.ini configuration parameters

#### 2. Configure the data source file.

Add the following content to the end of the /usr/local/etc/odbc.ini file:

```
[MPPODBC]
Driver=GaussMPP
Servername=10.10.0.13 (database server IP address)
Database=gaussdb (database name)
Username=dbadmin (database username)
Password= (database user password)
Port=8000 (database listening port)
Sslmode=allow
```
For descriptions of the parameters in the **odbc.ini** file, see [Table 9-22](#page-296-0).

| <b>Parameter</b>          | <b>Description</b>                                                                                                | <b>Example</b>                                                                                                    |
|---------------------------|----------------------------------------------------------------------------------------------------|----------------------------------------------------------------------------------------------------|
| [DSN]                     | Data source name                                                                                                  | [MPPODBC]                                                                                                    |
| <b>Driver</b>             | Driver name, corresponding<br>to DriverName in<br>odbcinst.ini                                                    | Driver=DRIVER_N                                                                                                    |
| Servername                | IP address of the server                                                                                          | Servername=10.145.130.<br>26                                                                                                    |
| Database                  | Name of the database to<br>connect to                                                                             | Database=gaussdb                                                                                                    |
| Username                  | Name of the database user                                                                                         | Username=dbadmin                                                                                                    |
| Password                  | Password of the database<br>user                                                                                  | Password=<br><b>NOTE</b><br>After a user established a<br>connection, the ODBC<br>driver automatically clears<br>their password stored in<br>memory.<br>However, if this parameter<br>is configured, UnixODBC<br>will cache data source<br>files, which may cause the<br>password to be stored in<br>the memory for a long<br>time.<br>When you connect to an<br>application, you are<br>advised to send your<br>password through an API<br>instead of writing it in a<br>data source configuration<br>file. After the connection<br>has been established,<br>immediately clear the<br>memory segment where<br>your password is stored. |
| Port                      | Port ID of the server                                                                                             | Port=8000                                                                                                    |
| Sslmode                   | Whether to enable the SSL<br>mode                                                                                 | Sslmode=allow                                                                                                    |
| UseServerSidePre-<br>pare | Whether to enable the<br>extended query protocol for<br>the database.                                             | UseServerSidePrepare=1                                                                                                    |
|                           | The value can be 0 or 1. The<br>default value is 1, indicating<br>that the extended query<br>protocol is enabled. |                                                                                                    |

<span id="page-296-0"></span>Table 9-22 odbc.ini configuration parameters

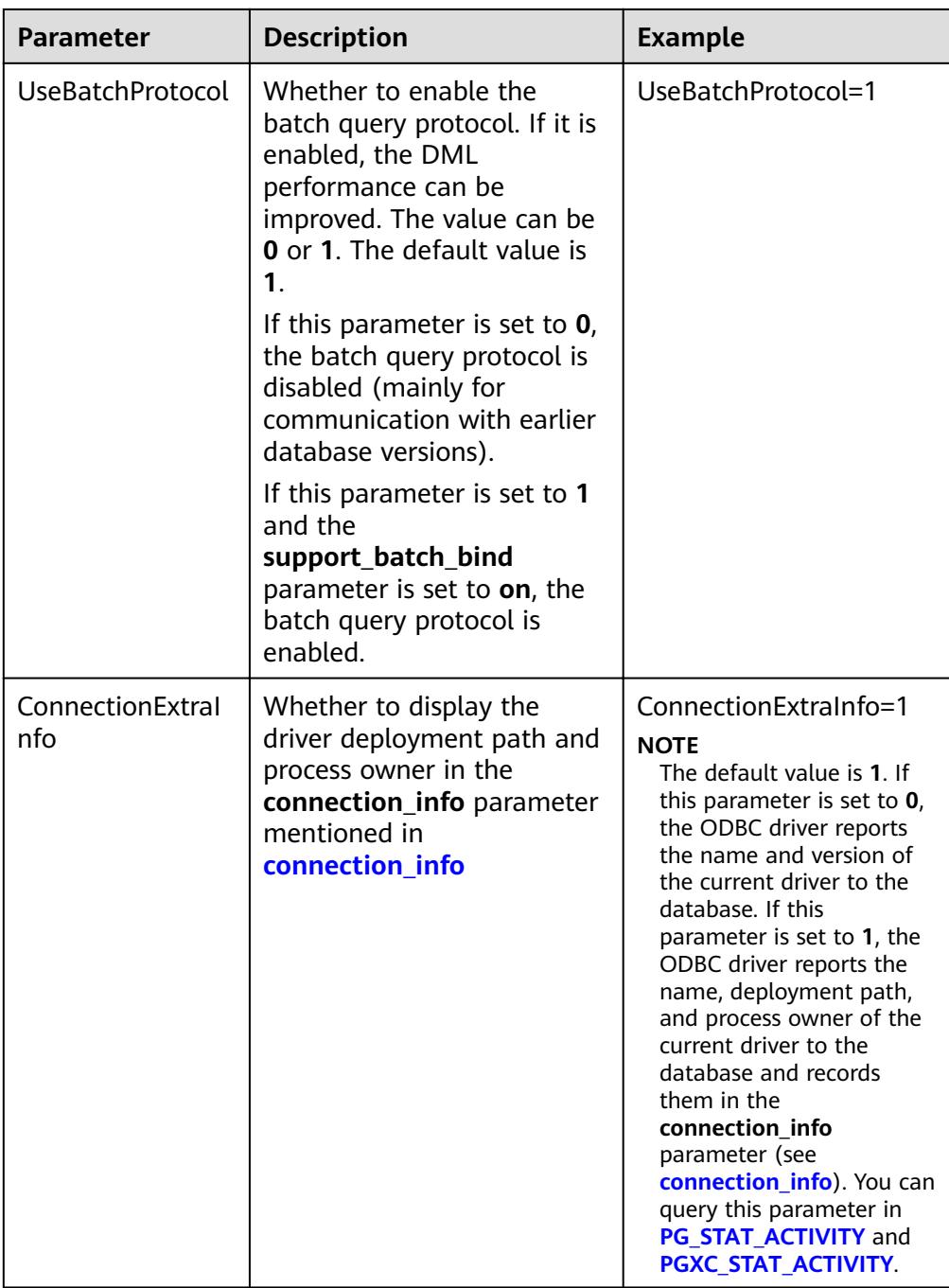

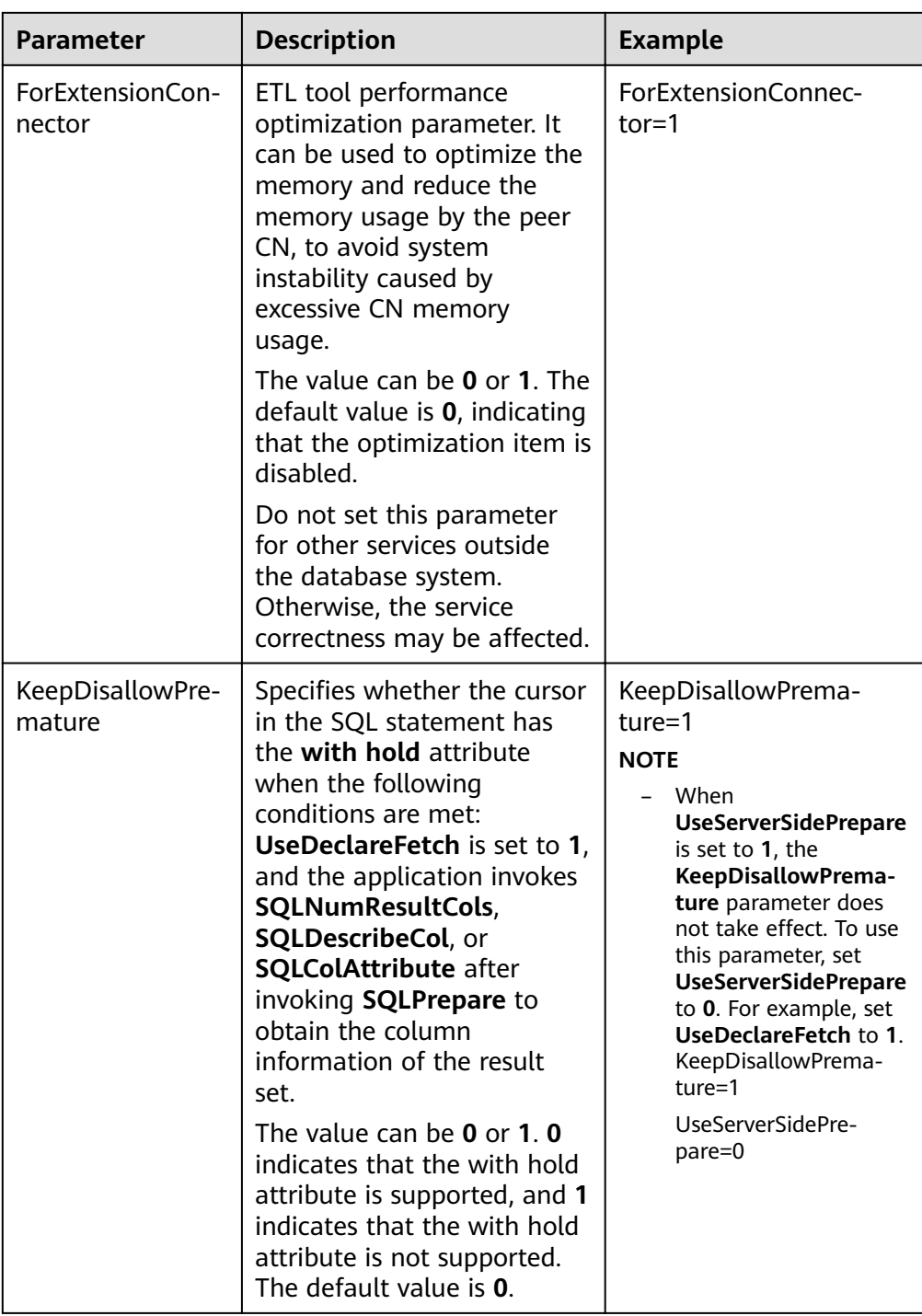

The valid values of **sslmode** are as follows.

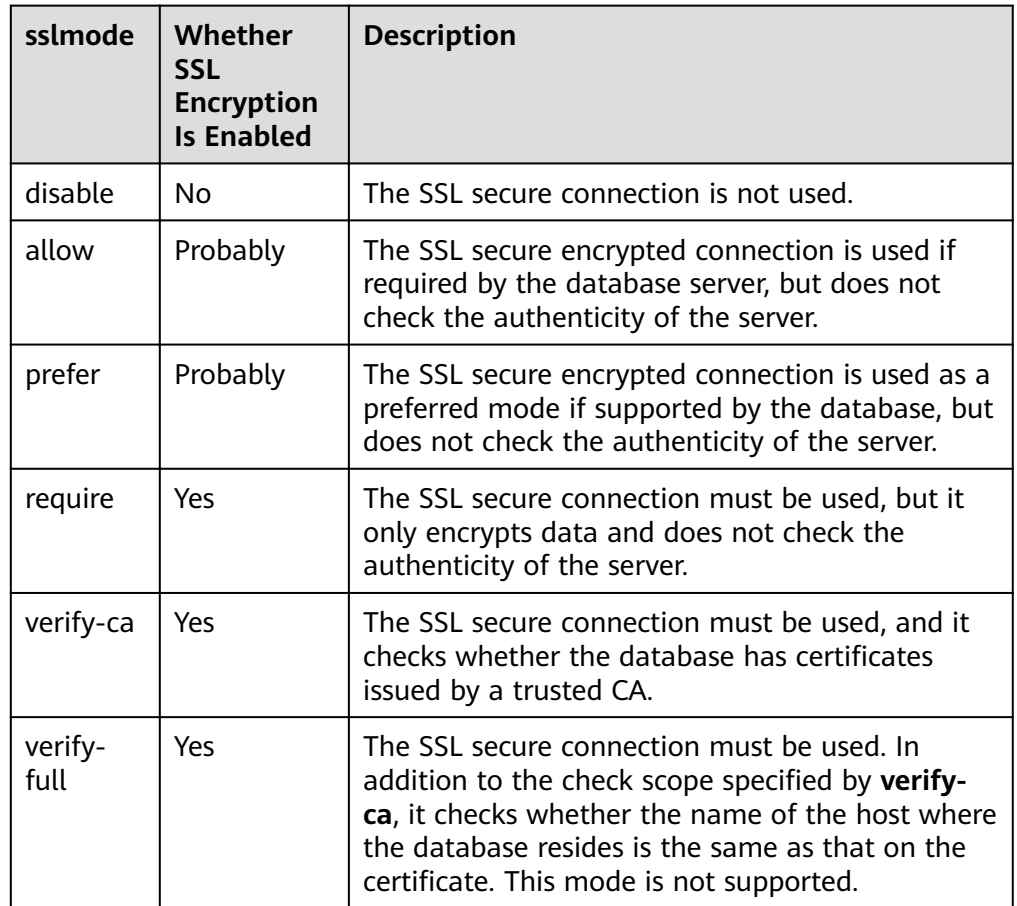

<span id="page-299-0"></span>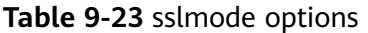

#### **Step 5** Enable the SSL mode.

To use SSL certificates for connection, decompress the certificate package contained in the GaussDB(DWS) installation package, and run **source** sslcert\_env.sh in a shell environment to deploy certificates in the default location of the current session.

Or manually declare the following environment variables and ensure that the permission for the client.key\* series files is set to 600.

export PGSSLCERT= "/YOUR/PATH/OF/client.crt" # Change the path to the absolute path of **client.crt**. export PGSSLKEY= "/YOUR/PATH/OF/client.key" # Change the path to the absolute path of **client.key**.

In addition, change the value of **Sslmode** in the data source to **verify-ca**.

- **Step 6** Add the IP address segment of the host where the client is located to the security group rules of GaussDB(DWS) to ensure that the host can communicate with GaussDB(DWS).
- **Step 7** Configure environment variables.

**vim ~/.bashrc**

Add the following content to the end of the configuration file:

export LD\_LIBRARY\_PATH=/usr/local/lib/:\$LD\_LIBRARY\_PATH export ODBCSYSINI=/usr/local/etc export ODBCINI=/usr/local/etc/odbc.ini

**Step 8** Run the following commands to validate the settings: **source ~/.bashrc**

**----End**

## **Testing Data Source Configuration**

Run the **isql**-v GaussODBC command (GaussODBC is the data source name).

If the following information is displayed, the configuration is correct and the connection succeeds.

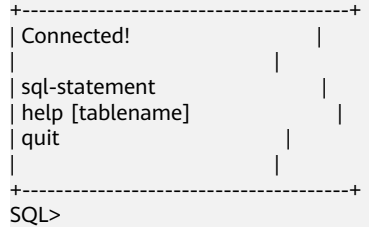

If error information is displayed, the configuration is incorrect. Check the configuration.

## **Troubleshooting**

[UnixODBC][Driver Manager]Can't open lib 'xxx/xxx/psqlodbcw.so' : file not found.

Possible causes:

The path configured in the **odbcinst.ini** file is incorrect.

Run **ls** to check the path in the error information, ensuring that the **psqlodbcw.so** file exists and you have execution permissions on it.

– The dependent library of **psqlodbcw.so** does not exist or is not in system environment variables.

Run **ldd** to check the path in the error information. If **libodbc.so.1** or other UnixODBC libraries are lacking, configure UnixODBC again following the procedure provided in this section, and add the **lib** directory under its installation directory to **LD\_LIBRARY\_PATH**. If other libraries are lacking, add the **lib** directory under the ODBC driver package to **LD\_LIBRARY\_PATH**.

- [UnixODBC]connect to server failed: no such file or directory Possible causes:
	- An incorrect or unreachable database IP address or port was configured.
	- Check the **Servername** and **Port** configuration items in data sources.
	- Server monitoring is improper.

If **Servername** and **Port** are correctly configured, ensure the proper network adapter and port are monitored based on database server configurations in the procedure in this section.

– Firewall and network gatekeeper settings are improper. Check firewall settings, ensuring that the database communication port is trusted.

Check to ensure network gatekeeper settings are proper (if any).

[unixODBC]The password-stored method is not supported. Possible causes:

The **sslmode** configuration item is not configured in the data sources. Solution:

Set it to **allow** or a higher level. For more details, see **[Table 9-23](#page-299-0)**.

Server common name "xxxx" does not match host name "xxxxx" Possible causes:

When **verify-full** is used for SSL encryption, the driver checks whether the host name in certificates is the same as the actual one.

Solution:

To solve this problem, use **verify-ca** to stop checking host names, or generate a set of CA certificates containing the actual host names.

Driver's SQLAllocHandle on SQL\_HANDLE\_DBC failed

Possible causes:

The executable file (such as the **isgl** tool of unixODBC) and the database driver (psqlodbcw.so) depend on different library versions of ODBC, such as **libodbc.so.1** and **libodbc.so.2**. You can verify this problem by using the following method:

ldd `which isql` | grep odbc ldd psqlodbcw.so | grep odbc

If the suffix digits of the outputs **libodbc.so** are different or indicate different physical disk files, this problem exists. Both **isql** and **psqlodbcw.so** load **libodbc.so**. If different physical files are loaded, different ODBC libraries with the same function list conflict with each other in a visible domain. As a result, the database driver cannot be loaded.

Solution:

Uninstall the unnecessary unixODBC, such as libodbc.so.2, and create a soft link with the same name and the .so.2 suffix for the remaining libodbc.so.1 library.

FATAL: Forbid remote connection with trust method!

For security purposes, the CN forbids access from other nodes in the cluster without authentication.

To access the CN from inside the cluster, deploy the ODBC program on the machine where the CN is located and use 127.0.0.1 as the server address. It is recommended that the service system be deployed outside the cluster. If it is deployed inside, the database performance may be affected.

[unixODBC][Driver Manager]Invalid attribute value

This problem occurs when you use SQL on other GaussDB. The possible cause is that the unixODBC version is not the recommended one. You are advised to run the **odbcinst --version** command to check the unixODBC version.

authentication method 10 not supported.

If this error occurs on an open source client, the cause may be:

The database stores only the SHA-256 hash of the password, but the open source client supports only MD5 hashes.

#### $\Box$  Note

- The database stores the hashes of user passwords instead of actual passwords.
- In versions earlier than V100R002C80SPC300, the database stores only SHA-256 hashes and no MD5 hashes. Therefore, MD5 cannot be used for user password authentication.
- In V100R002C80SPC300 and later, if a password is updated or a user is created, both types of hashes will be stored, compatible with open-source authentication protocols.
- An MD5 hash can only be generated using the original password, but the password cannot be obtained by reversing its SHA-256 hash. If your database is upgraded from a version earlier than V100R002C80SPC300, passwords in the old version will only have SHA-256 hashes and not support MD5 authentication.

To solve this problem, you can update the user password. Alternatively, create a user, assign the same permissions to the user, and use the new user to connect to the database.

unsupported frontend protocol 3.51: server supports 1.0 to 3.0

The database version is too early or the database is an open-source database. Use the driver of the required version to connect to the database.

## **9.4.3 Configuring a Data Source in the Windows OS**

Configure the ODBC data source using the ODBC data source manager preinstalled in the Windows OS.

### **Procedure**

**Step 1** Replace the GaussDB(DWS) client driver.

Decompress **GaussDB-8.1.3-Windows-Odbc.tar.gz** and install **psqlodbc.msi** (for 32-bit OS) or **psqlodbc\_x64.msi** (for 64-bit OS).

**Step 2** Open Driver Manager.

Use the Driver Manager suitable for your OS to configure the data source. (Assume the Windows system drive is drive C.)

If you develop 32-bit programs in the 64-bit Windows OS, open the 32-bit Driver Manager at **C:\Windows\SysWOW64\odbcad32.exe** after you install the 32-bit driver.

Do not open Driver Manager by choosing **Control Panel**, clicking **Administrative Tools**, and clicking **Data Sources (ODBC)**.

#### $\Box$  Note

WoW64 is the acronym for "Windows 32-bit on Windows 64-bit". **C:\Windows \SysWOW64\** stores the 32-bit environment on a 64-bit system. **C:\Windows \System32\** stores the environment consistent with the current OS. For technical details, see Windows technical documents.

If you develop 64-bit programs in the 64-bit Windows OS, open the 64-bit Driver Manager at **C:\Windows\System32\odbcad32.exe** after you install the 64-bit driver.

Do not open **Driver Manager** by choosing **Control Panel**, clicking **Administrative Tools**, and clicking **Data Sources (ODBC)**.

- In a 32-bit Windows OS, open **C:\Windows\System32\odbcad32.exe**. In the Windows OS, click **Computer**, and choose **Control Panel**. Click **Administrative Tools** and click **Data Sources (ODBC)**.
- **Step 3** Configure the data source.

On the **User DSN** tab, click **Add**, and choose **PostgreSQL Unicode** for setup. (An identifier will be displayed for the 64-bit OS.)

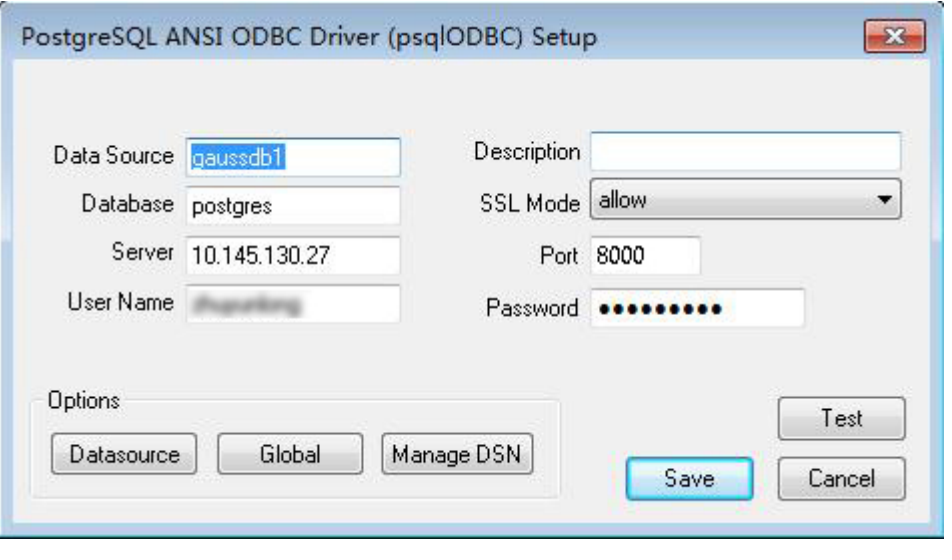

#### **NOTICE**

The entered username and password will be recorded in the Windows registry and you do not need to enter them again when connecting to the database next time. For security purposes, you are advised to delete sensitive information before clicking **Save** and enter the required username and password again when using ODBC APIs to connect to the database.

**Step 4** Enable the SSL mode.

To use SSL certificates for connection, decompress the certificate package contained in the GaussDB(DWS) installation package, and double-click the sslcert\_env.bat file to deploy certificates in the default location.

#### **NOTICE**

The **sslcert\_env.bat** file ensures the purity of the certificate environment. When the **%APPDATA%\postgresql** directory exists, a message will be prompted asking you whether you want to remove related directories. If you want to remove related directories, back up files in the directory.

Alternatively, you can copy the **client.crt**, **client.key**, **client.key.cipher**, and **client.key.rand** files in the certificate file folder to the manually created **%APPDATA%\postgresql** directory. Change **client** in the file names to **postgres**, <span id="page-304-0"></span>for example, change **client.key** to **postgres.key**. Copy the **cacert.pem** file to the **%APPDATA%\postgresql** directory and change its name to **root.crt**.

Change the value of **SSL Mode** in step 2 to **verify-ca**.

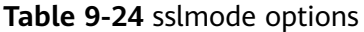

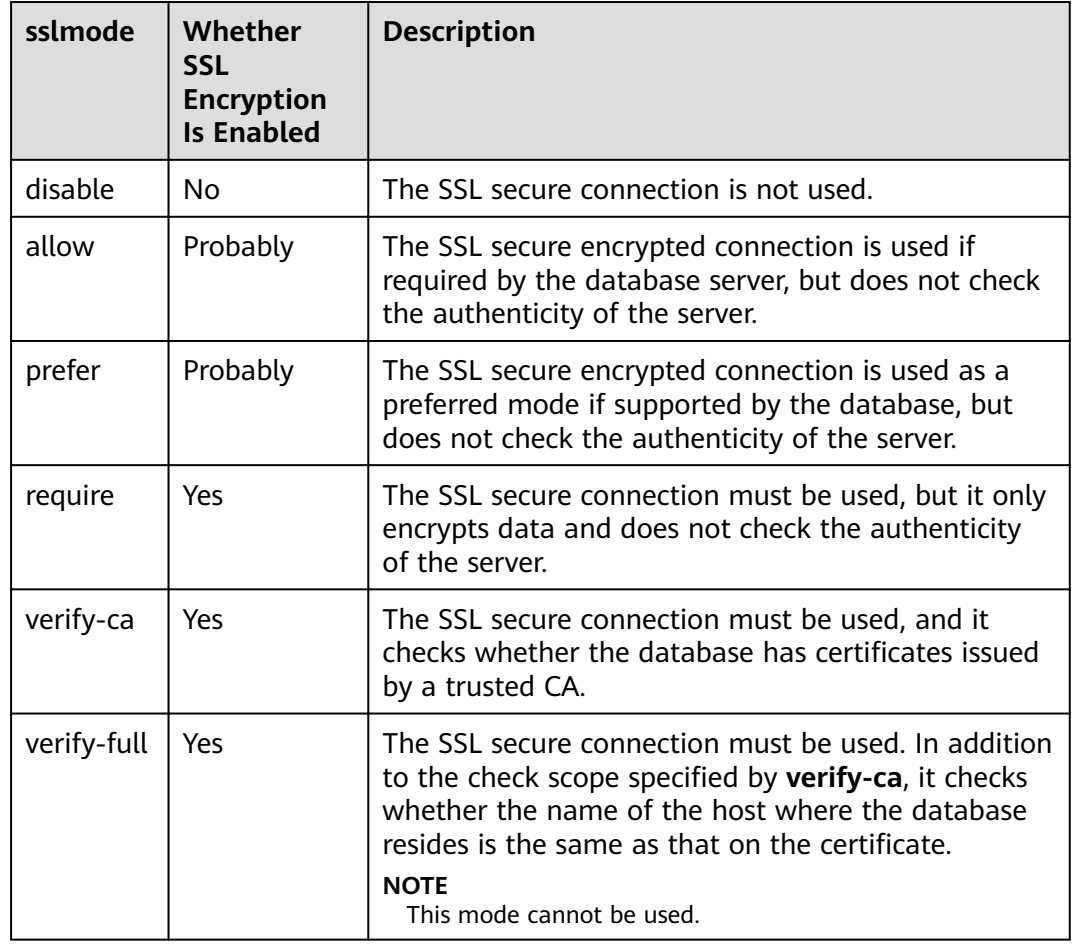

**Step 5** Add the IP address segment of the host where the client is located to the security group rules of GaussDB(DWS) to ensure that the host can communicate with GaussDB(DWS).

**----End**

## **Testing Data Source Configuration**

Click **Test**.

• If the following information is displayed, the configuration is correct and the connection succeeds.

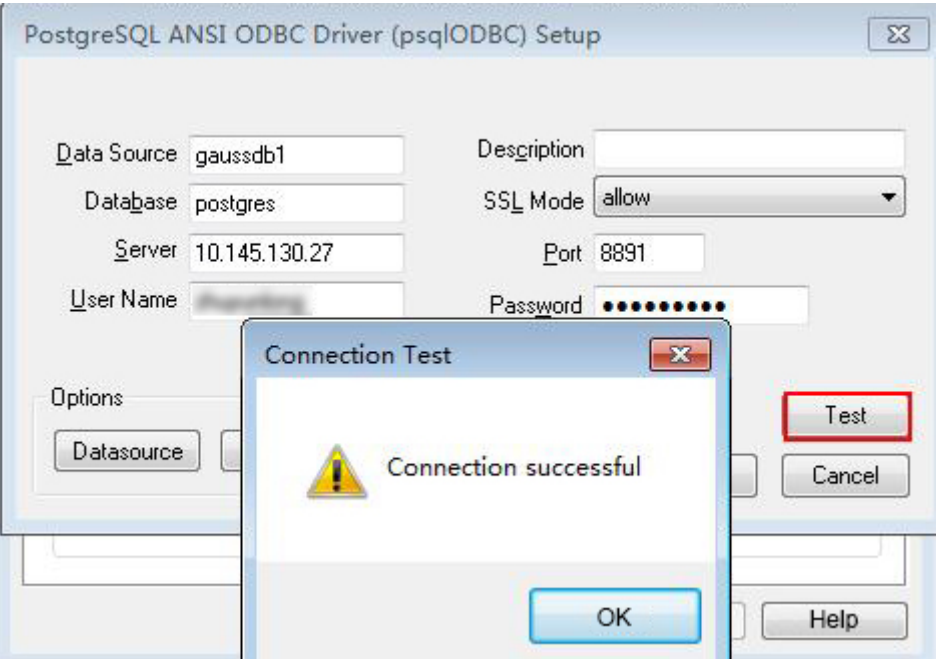

If error information is displayed, the configuration is incorrect. Check the configuration.

## **Troubleshooting**

- Server common name "xxxx" does not match host name "xxxxx" This problem occurs because when **verify-full** is used for SSL encryption, the driver checks whether the host name in certificates is the same as the actual one. To solve this problem, use **verify-ca** to stop checking host names, or generate a set of CA certificates containing the actual host names.
- connect to server failed: no such file or directory

Possible causes:

- An incorrect or unreachable database IP address or port was configured. Check the **Servername** and **Port** configuration items in data sources.
- Server monitoring is improper.

If **Servername** and **Port** are correctly configured, ensure the proper network adapter and port are monitored based on database server configurations in the procedure in this section.

- Firewall and network gatekeeper settings are improper.
	- Check firewall settings, ensuring that the database communication port is trusted.
	- Check to ensure network gatekeeper settings are proper (if any).
- In the specified DSN, the system structures of the drive do not match those of the application.

Possible cause: The bit versions of the drive and program are different. **C:\Windows\SysWOW64\odbcad32.exe** is a 32-bit ODBC Drive Manager. **C:\Windows\System32\odbcad32.exe** is a 64-bit ODBC Drive Manager.

The password-stored method is not supported.

<span id="page-306-0"></span>Possible causes:

**sslmode** is not configured for the data source. Set this configuration item to **allow** or a higher level to enable SSL connections. For details about **sslmode**, see **[Table 9-24](#page-304-0)**.

authentication method 10 not supported.

If this error occurs on an open source client, the cause may be:

The database stores only the SHA-256 hash of the password, but the open source client supports only MD5 hashes.

#### $\Box$  Note

- The database stores the hashes of user passwords instead of actual passwords.
- In versions earlier than V100R002C80SPC300, the database stores only SHA-256 hashes and no MD5 hashes. Therefore, MD5 cannot be used for user password authentication.
- In V100R002C80SPC300 and later, if a password is updated or a user is created, both types of hashes will be stored, compatible with open-source authentication protocols.
- An MD5 hash can only be generated using the original password, but the password cannot be obtained by reversing its SHA-256 hash. If your database is upgraded from a version earlier than V100R002C80SPC300, passwords in the old version will only have SHA-256 hashes and not support MD5 authentication.

To solve this problem, perform the following operations:

- a. Set **password\_encryption\_type** to **1**. For details, see **[Modifying](https://support.huaweicloud.com/intl/en-us/mgtg-dws/dws_01_0152.html) [Database Parameters](https://support.huaweicloud.com/intl/en-us/mgtg-dws/dws_01_0152.html)**.
- b. Create a new database user for connection or reset the password of the existing database user.
	- **■** If you use an administrator account, reset the password. For details, see **[Password Reset](https://support.huaweicloud.com/intl/en-us/mgtg-dws/dws_01_0026.html)**.
	- **■** If you are a common user, use another client tool (such as Data Studio) to connect to the database and run the **ALTER USER** statement to change your password.
- c. Connect to the database.
- unsupported frontend protocol 3.51: server supports 1.0 to 3.0

The database version is too early or the database is an open-source database. Use the driver of the required version to connect to the database.

## **9.4.4 ODBC Development Example**

## **Code for Common Functions**

// The following example shows how to obtain data from GaussDB(DWS) through the ODBC interface. // DBtest.c (compile with: libodbc.so) #include <stdlib.h> #include <stdio.h> #include <sqlext.h> #ifdef WIN32 #include <windows.h> #endif<br>SOLHENV V\_OD\_Env; // Handle ODBC environment SQLHSTMT V\_OD\_hstmt; // Handle statement SOLHDBC V\_OD\_hdbc: // Handle connection

```
char typename[100];
SQLINTEGR value = 100;
SQLINTEGER V OD erg, V OD buffer, V OD err, V OD id;
SQLLEN V_StrLen_or_IndPtr;
int main(int argc,char *argv[]) 
{ 
     // 1. Apply for an environment handle. 
     V_OD_erg = SQLAllocHandle(SQL_HANDLE_ENV,SQL_NULL_HANDLE,&V_OD_Env); 
    if ((V_OD_erg != SQL_SUCCESS) && (V_OD_erg != SQL_SUCCESS_WITH_INFO)) 
    { 
        printf("Error AllocHandle\n"); 
        exit(0); 
 } 
    // 2. Set environment attributes (version information) 
   SQLSetEnvAttr(V_OD_Env, SQL_ATTR_ODBC_VERSION, (void*)SQL_OV_ODBC3, 0);
    // 3. Apply for a connection handle. 
     V_OD_erg = SQLAllocHandle(SQL_HANDLE_DBC, V_OD_Env, &V_OD_hdbc); 
    if ((V_OD_erg != SQL_SUCCESS) && (V_OD_erg != SQL_SUCCESS_WITH_INFO)) 
\{SOLFreeHandle(SOL_HANDLE_ENV, V_OD_Env);
        exit(0); 
 }
    // 4. Set connection attributes.
    SQLSetConnectAttr(V_OD_hdbc, SQL_ATTR_AUTOCOMMIT, SQL_AUTOCOMMIT_ON, 0); 
// 5. Connect to the data source. userName and password indicate the username and password for 
connecting to the database. Set them as needed.
// If the username and password have been set in the odbc.ini file, you do not need to set userName or
password here, retaining "" for them. However, you are not advised to do so because the username and 
password will be disclosed if the permission for odbc.ini is abused.
    V_OD_erg = SQLConnect(V_OD_hdbc, (SQLCHAR*) "gaussdb", SQL_NTS, 
                  (SQLCHAR*) "userName", SQL_NTS, (SQLCHAR*) "password", SQL_NTS); 
    if ((V_OD_erg != SQL_SUCCESS) && (V_OD_erg != SQL_SUCCESS_WITH_INFO)) 
    { 
       printf("Error SQLConnect %d\n",V_OD_erg); 
       SQLFreeHandle(SQL_HANDLE_ENV, V_OD_Env); 
       exit(0); 
    } 
   printf("Connected !\n");
 // 6. Set statement attributes
 SQLSetStmtAttr(V_OD_hstmt,SQL_ATTR_QUERY_TIMEOUT,(SQLPOINTER *)3,0);
    // 7. Apply for a statement handle
    SQLAllocHandle(SQL_HANDLE_STMT, V_OD_hdbc, &V_OD_hstmt); 
     // 8. Executes an SQL statement directly
   SQLExecDirect(V_OD_hstmt,"drop table IF EXISTS customer_t1",SQL_NTS);
    SQLExecDirect(V_OD_hstmt,"CREATE TABLE customer_t1(c_customer_sk INTEGER, c_customer_name
VARCHAR(32));",SQL_NTS);
    SQLExecDirect(V_OD_hstmt,"insert into customer_t1 values(25,'li')",SQL_NTS);
    // 9. Prepare for execution
    SQLPrepare(V_OD_hstmt,"insert into customer_t1 values(?)",SQL_NTS); 
     // 10. Bind parameters
   SOLBindParameter(V_OD_hstmt,1,SOL_PARAM_INPUT,SOL_C_SLONG,SOL_INTEGER,0,0,
               &value,0,NULL);
     // 11. Execute the ready statement
    SQLExecute(V_OD_hstmt);
    SQLExecDirect(V_OD_hstmt,"select id from testtable",SQL_NTS);
     // 12. Obtain the attributes of a certain column in the result set
     SQLColAttribute(V_OD_hstmt,
1,SQL_DESC_TYPE_NAME,typename,sizeof(typename),NULL,NULL); 
     printf("SQLColAtrribute %s\n",typename);
 // 13. Bind the result set
SQLBindCol(V_OD_hstmt,1,SQL_C_SLONG, (SQLPOINTER)&V_OD_buffer,150,
           (SQLLEN *)&V_StrLen_or_IndPtr);
     // 14. Collect data using SQLFetch
     V_OD_erg=SQLFetch(V_OD_hstmt);
    // 15. Obtain and return data using SQLGetData
    while(V_OD_erg != SQL_NO_DATA)
    {
       SQLGetData(V_OD_hstmt,1,SQL_C_SLONG,(SQLPOINTER)&V_OD_id,0,NULL);
      printf("SQLGetData ----ID = %d\n",V_OD_id);
```

```
V_OD_erg=SQLFetch(V_OD_hstmt);
 };
printf("Done !\n");
 // 16. Disconnect from the data source and release handles
 SQLFreeHandle(SQL_HANDLE_STMT,V_OD_hstmt); 
SQLDisconnect(V_OD_hdbc);
 SQLFreeHandle(SQL_HANDLE_DBC,V_OD_hdbc); 
 SQLFreeHandle(SQL_HANDLE_ENV, V_OD_Env); 
 return(0);
```
#### **Code for Batch Processing**

}

/\*\*\*\*\*\*\*\*\*\*\*\*\*\*\*\*\*\*\*\*\*\*\*\*\*\*\*\*\*\*\*\*\*\*\*\*\*\*\*\*\*\*\*\*\*\*\*\*\*\*\*\*\*\*\*\*\*\*\*\*\*\*\*\*\*\*\*\*\*\*

\* Set **UseBatchProtocol** to **1** in the data source and set the database parameter **support\_batch\_bind** \* to **on**.

\* The **CHECK\_ERROR** command is used to check and print error information.

\* This example is used to interactively obtain the DSN, data volume to be processed, and volume of ignored data from users, and insert required data into the **test\_odbc\_batch\_insert** table. \*\*\*\*\*\*\*\*\*\*\*\*\*\*\*\*\*\*\*\*\*\*\*\*\*\*\*\*\*\*\*\*\*\*\*\*\*\*\*\*\*\*\*\*\*\*\*\*\*\*\*\*\*\*\*\*\*\*\*\*\*\*\*\*\*\*\*\*\*\*\*/

#include <stdio.h> #include <stdlib.h> #include <sql.h> #include <sqlext.h> #include <string.h>

```
#include "util.c"
```
{

}

{

void Exec(SQLHDBC hdbc, SQLCHAR\* sql)

```
SQLRETURN retcode; // Return status
   SQLHSTMT hstmt = SQL_NULL_HSTMT; // Statement handle
   SQLCHAR loginfo[2048];
   // Allocate Statement Handle
   retcode = SQLAllocHandle(SQL_HANDLE_STMT, hdbc, &hstmt);
   CHECK_ERROR(retcode, "SQLAllocHandle(SQL_HANDLE_STMT)",
          hstmt, SQL_HANDLE_STMT);
   // Prepare Statement
   retcode = SQLPrepare(hstmt, (SQLCHAR*) sql, SQL_NTS);
   sprintf((char*)loginfo, "SQLPrepare log: %s", (char*)sql);
   CHECK_ERROR(retcode, loginfo, hstmt, SQL_HANDLE_STMT);
   retcode = SQLExecute(hstmt);
   sprintf((char*)loginfo, "SQLExecute stmt log: %s", (char*)sql);
   CHECK_ERROR(retcode, loginfo, hstmt, SQL_HANDLE_STMT);
   retcode = SQLFreeHandle(SQL_HANDLE_STMT, hstmt);
   sprintf((char*)loginfo, "SQLFreeHandle stmt log: %s", (char*)sql);
   CHECK_ERROR(retcode, loginfo, hstmt, SQL_HANDLE_STMT);
int main () 
   SQLHENV henv = SQL_NULL_HENV;
   SQLHDBC hdbc = SQL_NULL_HDBC; 
   int batchCount = 1000;
  SQLLEN rowsCount = 0;
   int ignoreCount = 0;
  SOLRETURN retcode:
   SQLCHAR dsn[1024] = {'\0'};
   SQLCHAR loginfo[2048];
```

```
// Interactively obtain data source names.
   getStr("Please input your DSN", (char*)dsn, sizeof(dsn), 'N');
// Interactively obtain the amount of data to be batch processed.
 getInt("batchCount", &batchCount, 'N', 1);
```

```
 do 
   {
// Interactively obtain the amount of batch processing data that is not inserted into the database.
      getInt("ignoreCount", &ignoreCount, 'N', 1);
      if (ignoreCount > batchCount)
      {
        printf("ignoreCount(%d) should be less than batchCount(%d)\n", ignoreCount, batchCount);
\qquad \qquad \} }while(ignoreCount > batchCount);
   retcode = SQLAllocHandle(SQL_HANDLE_ENV, SQL_NULL_HANDLE, &henv);
   CHECK_ERROR(retcode, "SQLAllocHandle(SQL_HANDLE_ENV)",
           henv, SQL_HANDLE_ENV);
   // Set ODBC Verion
   retcode = SQLSetEnvAttr(henv, SQL_ATTR_ODBC_VERSION,
                           (SQLPOINTER*)SQL_OV_ODBC3, 0);
   CHECK_ERROR(retcode, "SQLSetEnvAttr(SQL_ATTR_ODBC_VERSION)",
          henv, SQL_HANDLE_ENV);
   // Allocate Connection
   retcode = SQLAllocHandle(SQL_HANDLE_DBC, henv, &hdbc);
   CHECK_ERROR(retcode, "SQLAllocHandle(SQL_HANDLE_DBC)",
           henv, SQL_HANDLE_DBC);
   // Set Login Timeout
   retcode = SQLSetConnectAttr(hdbc, SQL_LOGIN_TIMEOUT, (SQLPOINTER)5, 0);
   CHECK_ERROR(retcode, "SQLSetConnectAttr(SQL_LOGIN_TIMEOUT)",
           hdbc, SQL_HANDLE_DBC);
   // Set Auto Commit
   retcode = SQLSetConnectAttr(hdbc, SQL_ATTR_AUTOCOMMIT,
                           (SQLPOINTER)(1), 0);
   CHECK_ERROR(retcode, "SQLSetConnectAttr(SQL_ATTR_AUTOCOMMIT)",
           hdbc, SQL_HANDLE_DBC);
   // Connect to DSN
   sprintf(loginfo, "SQLConnect(DSN:%s)", dsn);
 retcode = SQLConnect(hdbc, (SQLCHAR*) dsn, SQL_NTS,
 (SQLCHAR*) NULL, 0, NULL, 0);
   CHECK_ERROR(retcode, loginfo, hdbc, SQL_HANDLE_DBC);
   // init table info.
   Exec(hdbc, "drop table if exists test_odbc_batch_insert");
  Exec(hdbc, "create table test_odbc_batch_insert(id int primary key, col varchar2(50))");
// The following code constructs the data to be inserted based on the data volume entered by users:
   {
      SQLRETURN retcode; 
      SQLHSTMT hstmtinesrt = SQL_NULL_HSTMT;
      int i;
      SQLCHAR *sql = NULL;
      SQLINTEGER *ids = NULL;
      SQLCHAR *cols = NULL;
     SQLLEN *bufLenIds = NULL;<br>SOLLEN *bufLenCols = NULL
                 *bufLenCols = NULL;
      SQLUSMALLINT *operptr = NULL;
      SQLUSMALLINT *statusptr = NULL;
     SQLULEN process = 0;
// Data is constructed by column. Each column is stored continuously.
      ids = (SQLINTEGER*)malloc(sizeof(ids[0]) * batchCount);
     \text{cols} = (\text{SQLCHAR*})\text{malloc}(\text{sizeof}(\text{cols}[0]) \cdot \text{batchCount} \cdot \text{50});// Data size in each row for a column
      bufLenIds = (SQLLEN*)malloc(sizeof(bufLenIds[0]) * batchCount);
      bufLenCols = (SQLLEN*)malloc(sizeof(bufLenCols[0]) * batchCount);
// Whether this row needs to be processed. The value is SQL_PARAM_IGNORE or SQL_PARAM_PROCEED.
      operptr = (SQLUSMALLINT*)malloc(sizeof(operptr[0]) * batchCount);
      memset(operptr, 0, sizeof(operptr[0]) * batchCount);
```

```
// Processing result of the row
// Note: In the database, a statement belongs to one transaction. Therefore, data is processed as a unit. 
That is, either all data is inserted successfully or all data fails to be inserted.
      statusptr = (SQLUSMALLINT*)malloc(sizeof(statusptr[0]) * batchCount);
      memset(statusptr, 88, sizeof(statusptr[0]) * batchCount);
     if (NULL == ids \parallel NULL == cols \parallel NULL == bufLenCols \parallel NULL == bufLenIds)
      {
        fprintf(stderr, "FAILED:\tmalloc data memory failed\n");
        goto exit;
      }
     for (int i = 0; i < batchCount; i++)
      {
       ids[i] = i:
        sprintf(cols + 50 * i, "column test value %d", i);
        bufLenIds[i] = sizeof(ids[i]);
       bufLenCols[i] = strlen(cols + 50 * i);
        operptr[i] = (i < ignoreCount) ? SQL_PARAM_IGNORE : SQL_PARAM_PROCEED;
      }
      // Allocate Statement Handle
      retcode = SQLAllocHandle(SQL_HANDLE_STMT, hdbc, &hstmtinesrt);
      CHECK_ERROR(retcode, "SQLAllocHandle(SQL_HANDLE_STMT)",
              hstmtinesrt, SQL_HANDLE_STMT);
      // Prepare Statement
     s' = (SQLCHAR*)"insert into test_odbc_batch_insert values(?, ?)";
      retcode = SQLPrepare(hstmtinesrt, (SQLCHAR*) sql, SQL_NTS);
      sprintf((char*)loginfo, "SQLPrepare log: %s", (char*)sql);
      CHECK_ERROR(retcode, loginfo, hstmtinesrt, SQL_HANDLE_STMT);
      retcode = SQLSetStmtAttr(hstmtinesrt, SQL_ATTR_PARAMSET_SIZE, (SQLPOINTER)batchCount, 
sizeof(batchCount));
      CHECK_ERROR(retcode, "SQLSetStmtAttr", hstmtinesrt, SQL_HANDLE_STMT);
      retcode = SQLBindParameter(hstmtinesrt, 1, SQL_PARAM_INPUT, SQL_C_SLONG, SQL_INTEGER, 
sizeof(ids[0]), 0,&(ids[0]), 0, bufLenIds);
      CHECK_ERROR(retcode, "SQLBindParameter for id", hstmtinesrt, SQL_HANDLE_STMT);
      retcode = SQLBindParameter(hstmtinesrt, 2, SQL_PARAM_INPUT, SQL_C_CHAR, SQL_CHAR, 50, 50, 
cols, 50, bufLenCols);
      CHECK_ERROR(retcode, "SQLBindParameter for cols", hstmtinesrt, SQL_HANDLE_STMT);
      retcode = SQLSetStmtAttr(hstmtinesrt, SQL_ATTR_PARAMS_PROCESSED_PTR, (SQLPOINTER)&process, 
sizeof(process));
      CHECK_ERROR(retcode, "SQLSetStmtAttr for SQL_ATTR_PARAMS_PROCESSED_PTR", hstmtinesrt, 
SQL_HANDLE_STMT);
      retcode = SQLSetStmtAttr(hstmtinesrt, SQL_ATTR_PARAM_STATUS_PTR, (SQLPOINTER)statusptr, 
sizeof(statusptr[0]) * batchCount);
      CHECK_ERROR(retcode, "SQLSetStmtAttr for SQL_ATTR_PARAM_STATUS_PTR", hstmtinesrt, 
SQL_HANDLE_STMT);
      retcode = SQLSetStmtAttr(hstmtinesrt, SQL_ATTR_PARAM_OPERATION_PTR, (SQLPOINTER)operptr, 
sizeof(operptr[0]) * batchCount);
      CHECK_ERROR(retcode, "SQLSetStmtAttr for SQL_ATTR_PARAM_OPERATION_PTR", hstmtinesrt, 
SQL_HANDLE_STMT);
      retcode = SQLExecute(hstmtinesrt);
      sprintf((char*)loginfo, "SQLExecute stmt log: %s", (char*)sql);
      CHECK_ERROR(retcode, loginfo, hstmtinesrt, SQL_HANDLE_STMT);
      retcode = SQLRowCount(hstmtinesrt, &rowsCount);
      CHECK_ERROR(retcode, "SQLRowCount execution", hstmtinesrt, SQL_HANDLE_STMT);
      if (rowsCount != (batchCount - ignoreCount))
\overline{\phantom{a}} sprintf(loginfo, "(batchCount - ignoreCount)(%d) != rowsCount(%d)", (batchCount - ignoreCount),
```
rowsCount); CHECK\_ERROR(SQL\_ERROR, loginfo, NULL, SQL\_HANDLE\_STMT); } else { sprintf(loginfo, "(batchCount - ignoreCount)(%d) == rowsCount(%d)", (batchCount - ignoreCount), rowsCount); CHECK\_ERROR(SQL\_SUCCESS, loginfo, NULL, SQL\_HANDLE\_STMT); } if (rowsCount != process) { sprintf(loginfo, "process(%d) != rowsCount(%d)", process, rowsCount); CHECK\_ERROR(SQL\_ERROR, loginfo, NULL, SQL\_HANDLE\_STMT); } else { sprintf(loginfo, "process(%d) == rowsCount(%d)", process, rowsCount); CHECK\_ERROR(SQL\_SUCCESS, loginfo, NULL, SQL\_HANDLE\_STMT); } for (int  $i = 0$ ;  $i <$  batchCount;  $i++$ ) { if (i < ignoreCount) { if (statusptr[i] != SQL\_PARAM\_UNUSED) { sprintf(loginfo, "statusptr[%d](%d) != SQL\_PARAM\_UNUSED", i, statusptr[i]); CHECK\_ERROR(SQL\_ERROR, loginfo, NULL, SQL\_HANDLE\_STMT); } } else if (statusptr[i] != SQL\_PARAM\_SUCCESS) { sprintf(loginfo, "statusptr[%d](%d) != SQL\_PARAM\_SUCCESS", i, statusptr[i]); CHECK\_ERROR(SQL\_ERROR, loginfo, NULL, SQL\_HANDLE\_STMT); } } retcode = SQLFreeHandle(SQL\_HANDLE\_STMT, hstmtinesrt); sprintf((char\*)loginfo, "SQLFreeHandle hstmtinesrt"); CHECK\_ERROR(retcode, loginfo, hstmtinesrt, SQL\_HANDLE\_STMT); } exit: printf ("\nComplete.\n"); // Connection if (hdbc != SQL\_NULL\_HDBC) { SQLDisconnect(hdbc); SOLFreeHandle(SOL\_HANDLE\_DBC, hdbc); } // Environment if (henv != SOL\_NULL\_HENV) SQLFreeHandle(SQL\_HANDLE\_ENV, henv); return 0; }

## **9.4.5 ODBC Interfaces**

The ODBC interface is a set of API functions provided to users. This chapter describes its common interfaces. For details on other interfaces, see "ODBC Programmer's Reference" at MSDN (https://msdn.microsoft.com/en-us/library/ windows/desktop/ms714177(v=vs.85).aspx).

## <span id="page-312-0"></span>**9.4.5.1 SQLAllocEnv**

In ODBC 3.x, **SQLAllocEnv** (an ODBC 2.x function) was deprecated and replaced with **SQLAllocHandle**. For details, see **SQLAllocHandle**.

## **9.4.5.2 SQLAllocConnect**

In ODBC 3.x, **SQLAllocConnect** (an ODBC 2.x function) was deprecated and replaced with **SQLAllocHandle**. For details, see **SQLAllocHandle**.

## **9.4.5.3 SQLAllocHandle**

## **Function**

**SQLAllocHandle** allocates environment, connection, or statement handles. This function is a generic function for allocating handles that replaces the deprecated ODBC 2.x functions **SQLAllocEnv**, **SQLAllocConnect**, and **SQLAllocStmt**.

#### **Prototype**

SQLRETURN SQLAllocHandle(SQLSMALLINT HandleType, SQLHANDLE InputHandle, SQLHANDLE \*OutputHandlePtr);

## **Parameter**

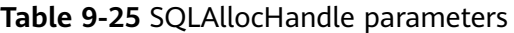

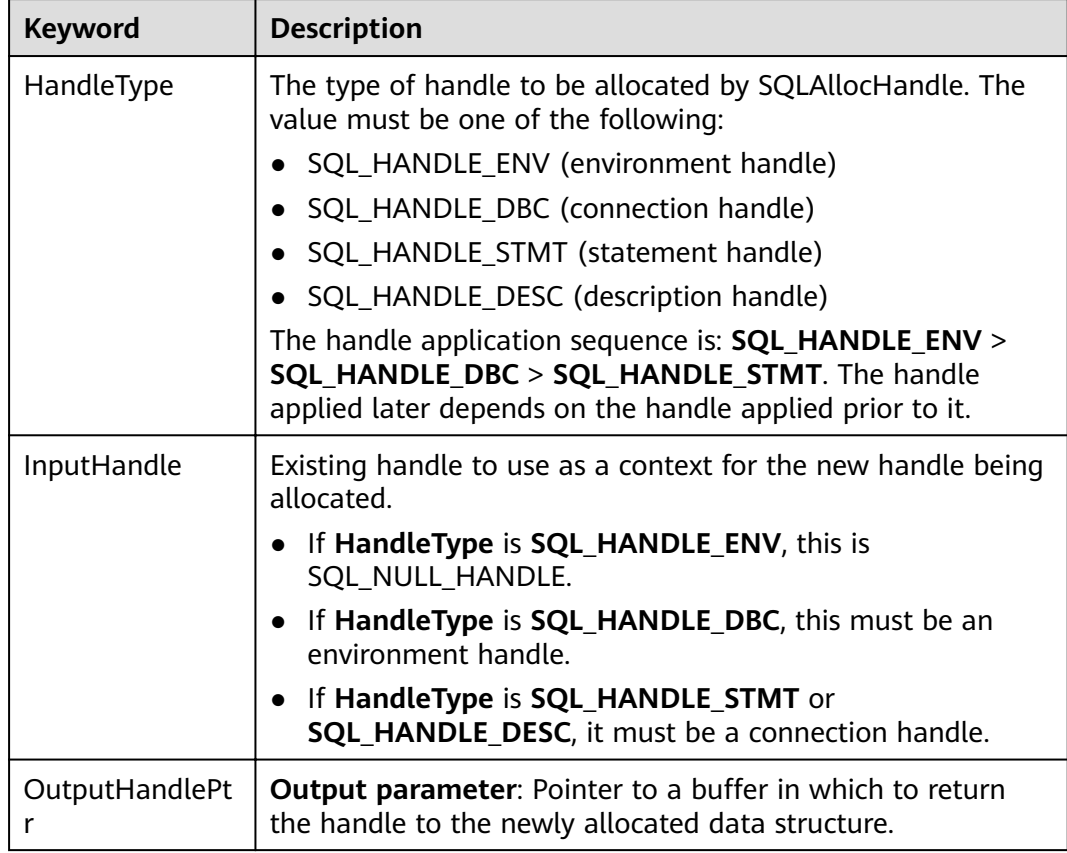

## **Return Values**

- **SQL\_SUCCESS** indicates that the call succeeded.
- **SQL SUCCESS WITH INFO** indicates some warning information is displayed.
- **SQL\_ERROR** indicates major errors, such as memory allocation and connection failures.
- **SQL\_INVALID\_HANDLE** indicates that invalid handles were called. Values returned by other APIs are similar to the preceding values.

## **Precautions**

When allocating a non-environment handle, if **SQLAllocHandle** returns **SQL\_ERROR**, it sets **OutputHandlePtr** to **SQL\_NULL\_HENV**, **SQL\_NULL\_HDBC**, **SQL\_NULL\_HSTMT**, or **SQL\_NULL\_HDESC**. The application can then call **[SQLGetDiagRec](#page-326-0)**, with **HandleType** and **Handle** set to **IntputHandle**, to obtain the **SQLSTATE** value. The **SQLSTATE** value provides the detailed function calling information.

## **Examples**

See **[Examples](#page-306-0)**.

## **9.4.5.4 SQLAllocStmt**

In ODBC 3.x, **SQLAllocStmt** was deprecated and replaced with **SQLAllocHandle**. For details, see **[SQLAllocHandle](#page-312-0)**.

## **9.4.5.5 SQLBindCol**

#### **Function**

**SQLBindCol** is used to associate (bind) columns in a result set to an application data buffer.

## **Prototype**

SOLRETURN SOLBindCol(SOLHSTMT StatementHandle, SQLUSMALLINT ColumnNumber, SQLSMALLINT TargetType, SQLPOINTER TargetValuePtr, SOLLEN BufferLength. SQLLEN \*StrLen\_or\_IndPtr);

## **Parameter**

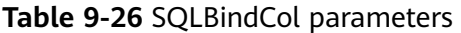

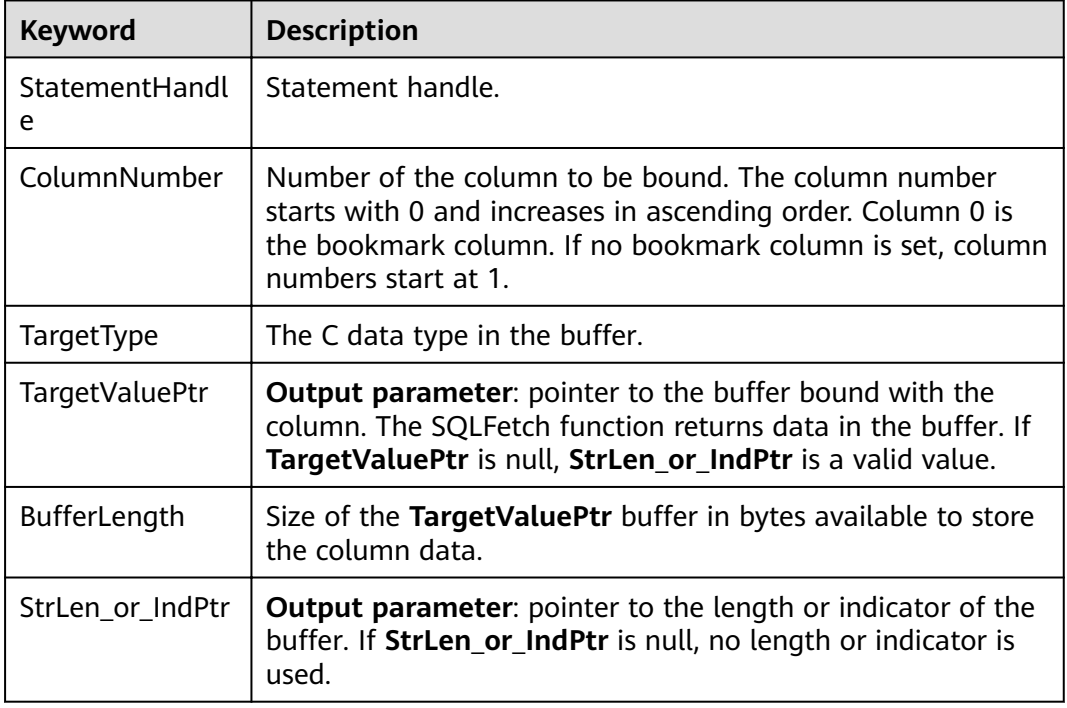

#### **Return Values**

- SQL\_SUCCESS indicates that the call succeeded.
- SQL SUCCESS WITH\_INFO indicates some warning information is displayed.
- SQL\_ERROR indicates major errors, such as memory allocation and connection failures.
- SQL\_INVALID\_HANDLE indicates that invalid handles were called. Values returned by other APIs are similar to the preceding values.

#### **Precautions**

If **SQLBindCol** returns **SQL\_ERROR** or **SQL\_SUCCESS\_WITH\_INFO**, the application can then call **[SQLGetDiagRec](#page-326-0)**, with **HandleType** and **Handle** set to **SQL\_HANDLE\_STMT** and **StatementHandle**, respectively, to obtain the **SQLSTATE** value. The **SQLSTATE** value provides the detailed function calling information.

## **Examples**

See **[Examples](#page-306-0)**.

## **9.4.5.6 SQLBindParameter**

## **Function**

**SQLBindParameter** is used to associate (bind) parameter markers in an SQL statement to a buffer.

#### **Prototype**

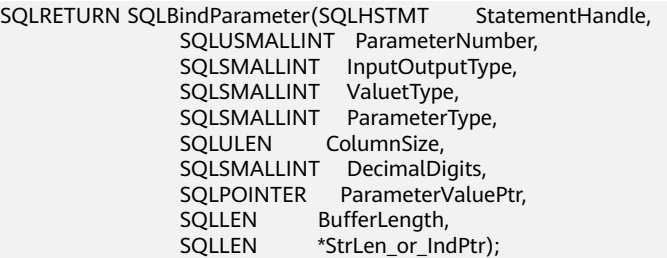

## **Parameter**

#### **Table 9-27** SQLBindParameter

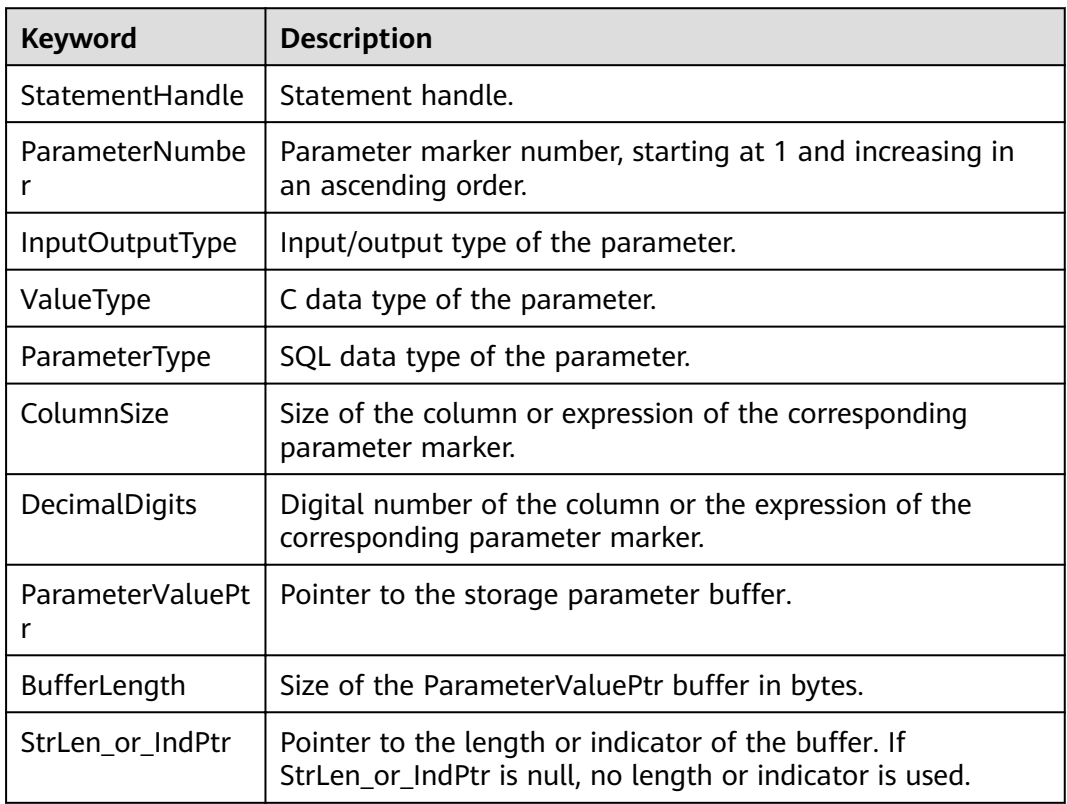

## **Return Values**

- **SQL\_SUCCESS** indicates that the call succeeded.
- **SQL\_SUCCESS\_WITH\_INFO** indicates some warning information is displayed.
- **SQL ERROR** indicates major errors, such as memory allocation and connection failures.
- **SQL\_INVALID\_HANDLE** indicates that invalid handles were called. Values returned by other APIs are similar to the preceding values.

## **Precautions**

If **SQLBindCol** returns **SQL\_ERROR** or **SQL\_SUCCESS\_WITH\_INFO**, the application can then call **[SQLGetDiagRec](#page-326-0)**, with **HandleType** and **Handle** set to **SQL HANDLE STMT** and **StatementHandle**, respectively, to obtain the **SQLSTATE** value. The **SQLSTATE** value provides the detailed function calling information.

## **Examples**

See **[Examples](#page-306-0)**.

## **9.4.5.7 SQLColAttribute**

## **Function**

**SQLColAttribute** returns the descriptor information about a column in the result set.

#### **Prototype**

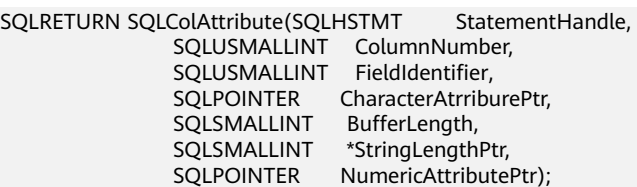

#### **Parameter**

**Table 9-28** SQLColAttribute parameter

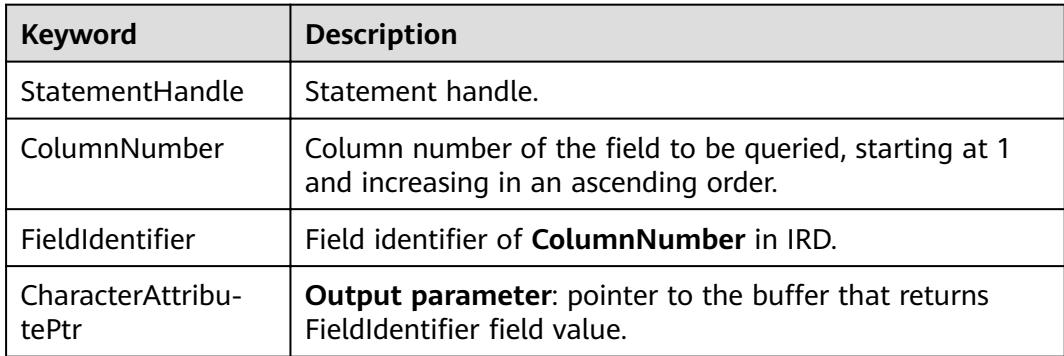

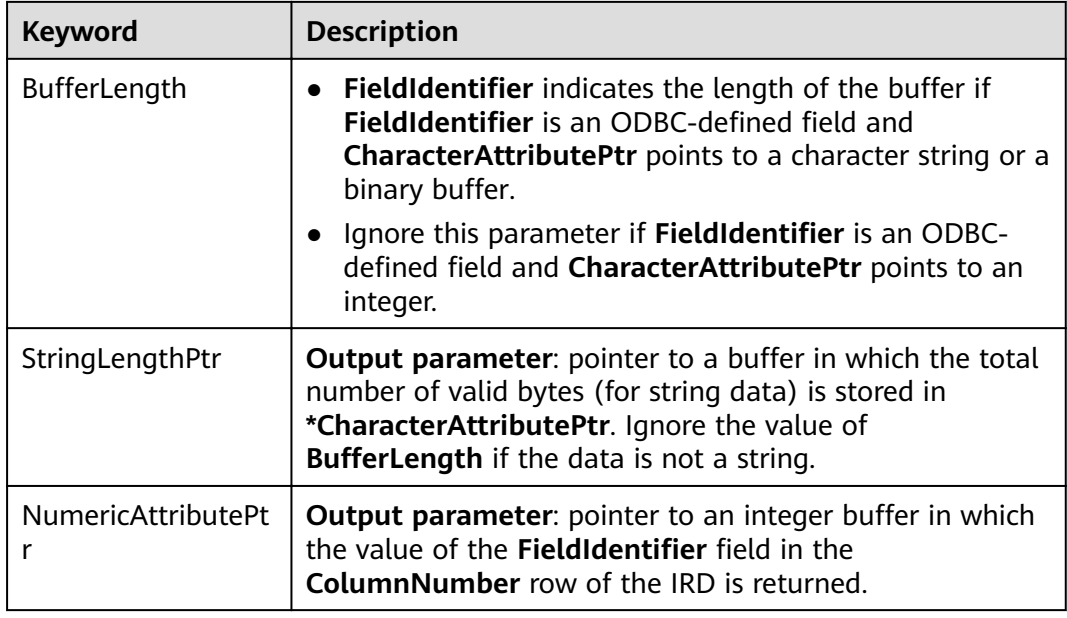

#### **Return Values**

- **SQL\_SUCCESS** indicates that the call succeeded.
- **SQL\_SUCCESS\_WITH\_INFO** indicates some warning information is displayed.
- **SOL ERROR** indicates major errors, such as memory allocation and connection failures.
- **SQL\_INVALID\_HANDLE** indicates that invalid handles were called. Values returned by other APIs are similar to the preceding values.

#### **Precautions**

If **SQLColAttribute** returns **SQL\_ERROR** or **SQL\_SUCCESS\_WITH\_INFO**, the application can then call **[SQLGetDiagRec](#page-326-0)**, set **HandleType** and **Handle** to **SQL\_HANDLE\_STMT** and **StatementHandle**, and obtain the **SQLSTATE** value. The **SQLSTATE** value provides the detailed function calling information.

#### **Examples**

See **[Examples](#page-306-0)**.

#### **9.4.5.8 SQLConnect**

#### **Function**

**SQLConnect** establishes a connection between a driver and a data source. After the connection, the connection handle can be used to access all information about the data source, including its application operating status, transaction processing status, and error information.

#### **Prototype**

SQLRETURN SQLConnect(SQLHDBC ConnectionHandle,<br>SOLCHAR \*ServerName. SOLCHAR

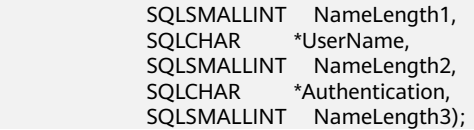

## **Parameter**

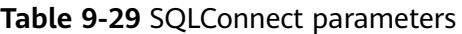

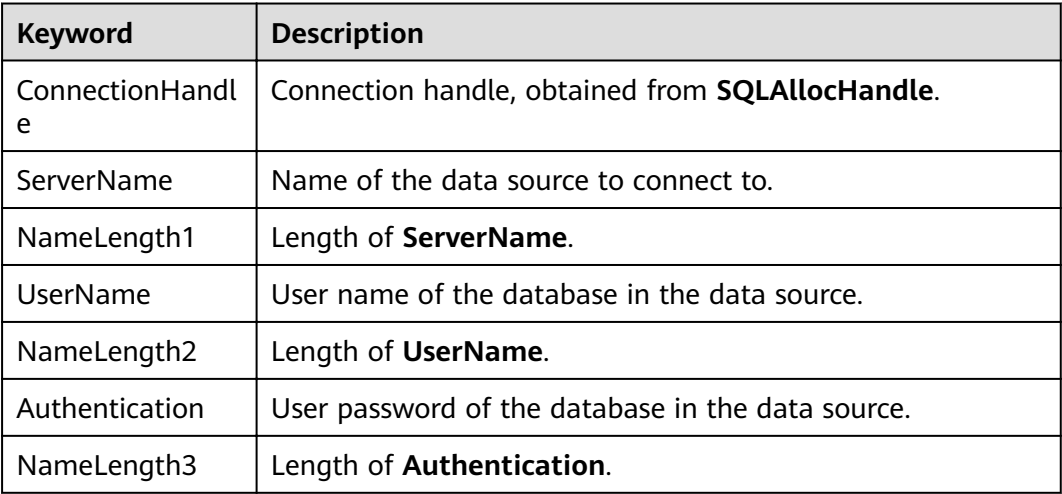

#### **Return Values**

- **SQL\_SUCCESS** indicates that the call succeeded.
- **SQL SUCCESS WITH INFO** indicates some warning information is displayed.
- **SQL ERROR** indicates major errors, such as memory allocation and connection failures.
- **SOL\_INVALID\_HANDLE** indicates that invalid handles were called. Values returned by other APIs are similar to the preceding values.
- **SQL STILL EXECUTING** indicates that the statement is being executed.

## **Precautions**

If **SQLConnect** returns **SQL\_ERROR** or **SQL\_SUCCESS\_WITH\_INFO**, the application can then call **[SQLGetDiagRec](#page-326-0)**, set **HandleType** and **Handle** to **SQL\_HANDLE\_DBC** and **ConnectionHandle**, and obtain the **SQLSTATE** value. The **SQLSTATE** value provides the detailed function calling information.

#### **Examples**

See **[Examples](#page-306-0)**.

## **9.4.5.9 SQLDisconnect**

## **Function**

**SQLDisconnect** closes the connection associated with the database connection handle.

#### **Prototype**

SQLRETURN SQLDisconnect(SQLHDBC ConnectionHandle);

#### **Parameter**

#### **Table 9-30** SQLDisconnect parameters

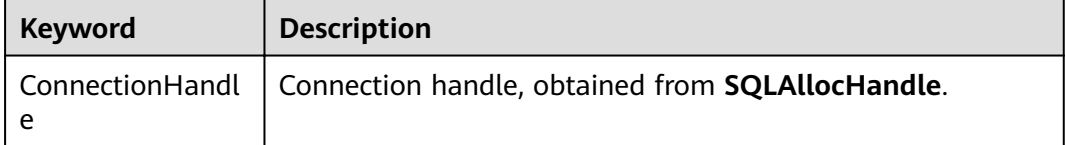

## **Return Values**

- **SQL\_SUCCESS** indicates that the call succeeded.
- **SQL SUCCESS WITH INFO** indicates some warning information is displayed.
- **SQL ERROR** indicates major errors, such as memory allocation and connection failures.
- **SQL\_INVALID\_HANDLE** indicates that invalid handles were called. Values returned by other APIs are similar to the preceding values.

#### **Precautions**

If **SQLDisconnect** returns **SQL\_ERROR** or **SQL\_SUCCESS\_WITH\_INFO**, the application can then call **[SQLGetDiagRec](#page-326-0)**, set **HandleType** and **Handle** to **SQL\_HANDLE\_DBC** and **ConnectionHandle**, and obtain the **SQLSTATE** value. The **SQLSTATE** value provides the detailed function calling information.

## **Examples**

See **[Examples](#page-306-0)**.

## **9.4.5.10 SQLExecDirect**

## **Function**

**SQLExecDirect** executes a prepared SQL statement specified in this parameter. This is the fastest execution method for executing only one SQL statement at a time.

## **Prototype**

SQLRETURN SQLExecDirect(SQLHSTMT StatementHandle, SQLCHAR \*StatementText, SQLINTEGER TextLength);

## **Parameter**

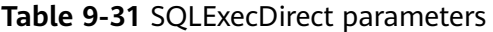

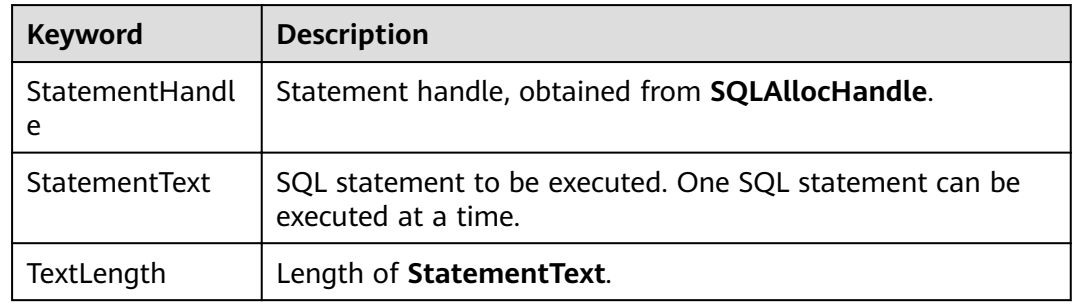

#### **Return Values**

- **SQL\_SUCCESS** indicates that the call succeeded.
- **SQL\_SUCCESS\_WITH\_INFO** indicates some warning information is displayed.
- **SQL\_NEED\_DATA** indicates insufficient parameters provided before executing the SQL statement.
- **SQL\_ERROR** indicates major errors, such as memory allocation and connection failures.
- **SQL INVALID HANDLE** indicates that invalid handles were called. Values returned by other APIs are similar to the preceding values.
- **SOL STILL EXECUTING** indicates that the statement is being executed.
- **SQL\_NO\_DATA** indicates that the SQL statement does not return a result set.

#### **Precautions**

If **SQLExecDirect** returns **SQL\_ERROR** or **SQL\_SUCCESS\_WITH\_INFO**, the application can then call **[SQLGetDiagRec](#page-326-0)**, set **HandleType** and **Handle** to **SQL\_HANDLE\_STMT** and **StatementHandle**, and obtain the **SQLSTATE** value. The **SQLSTATE** value provides the detailed function calling information.

#### **Examples**

See **[Examples](#page-306-0)**.

## **9.4.5.11 SQLExecute**

#### **Function**

The **SQLExecute** function executes a prepared SQL statement using **SQLPrepare**. The statement is executed using the current value of any application variables that were bound to parameter markers by **SQLBindParameter**.

## **Prototype**

SQLRETURN SQLExecute(SQLHSTMT StatementHandle);

### **Parameter**

**Table 9-32** SQLExecute parameters

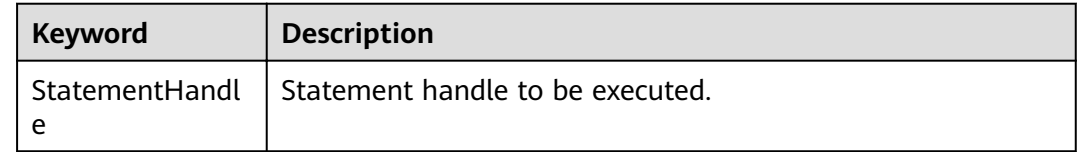

## **Return Values**

- **SQL SUCCESS** indicates that the call succeeded.
- **SQL\_SUCCESS\_WITH\_INFO** indicates some warning information is displayed.
- **SQL\_NEED\_DATA** indicates insufficient parameters provided before executing the SQL statement.
- **SQL\_ERROR** indicates major errors, such as memory allocation and connection failures.
- **SQL\_NO\_DATA** indicates that the SQL statement does not return a result set.
- **SQL\_INVALID\_HANDLE** indicates that invalid handles were called. Values returned by other APIs are similar to the preceding values.
- **SQL STILL EXECUTING** indicates that the statement is being executed.

#### **Precautions**

If **SQLExecute** returns **SQL\_ERROR** or **SQL\_SUCCESS\_WITH\_INFO**, the application can then call **[SQLGetDiagRec](#page-326-0)**, set **HandleType** and **Handle** to **SQL\_HANDLE\_STMT** and **StatementHandle**, and obtain the **SQLSTATE** value. The **SQLSTATE** value provides the detailed function calling information.

## **Examples**

See **[Examples](#page-306-0)**.

## **9.4.5.12 SQLFetch**

## **Function**

**SQLFetch** advances the cursor to the next row of the result set and retrieves any bound columns.

#### **Prototype**

SQLRETURN SQLFetch(SQLHSTMT StatementHandle);

## <span id="page-322-0"></span>**Parameter**

**Table 9-33** SQLFetch parameters

| Keyword | <b>Description</b>                                                       |
|---------|--------------------------------------------------------------------------|
|         | StatementHandl   Statement handle, obtained from <b>SQLAllocHandle</b> . |

#### **Return Values**

- **SQL\_SUCCESS** indicates that the call succeeded.
- **SQL\_SUCCESS\_WITH\_INFO** indicates some warning information is displayed.
- **SQL\_ERROR** indicates major errors, such as memory allocation and connection failures.
- **SQL\_NO\_DATA** indicates that the SQL statement does not return a result set.
- **SOL\_INVALID\_HANDLE** indicates that invalid handles were called. Values returned by other APIs are similar to the preceding values.
- **SQL STILL EXECUTING** indicates that the statement is being executed.

#### **Precautions**

If **SQLFetch** returns **SQL\_ERROR** or **SQL\_SUCCESS\_WITH\_INFO**, the application can then call **[SQLGetDiagRec](#page-326-0)**, set **HandleType** and **Handle** to **SQL\_HANDLE\_STMT** and **StatementHandle**, and obtain the **SQLSTATE** value. The **SQLSTATE** value provides the detailed function calling information.

#### **Examples**

See **[Examples](#page-306-0)**.

#### **9.4.5.13 SQLFreeStmt**

In ODBC 3.x, **SQLFreeStmt** (an ODBC 2.x function) was deprecated and replaced with **SQLFreeHandle**. For details, see **SQLFreeHandle**.

#### **9.4.5.14 SQLFreeConnect**

In ODBC 3.x, **SQLFreeConnect** (an ODBC 2.x function) was deprecated and replaced with **SQLFreeHandle**. For details, see **SQLFreeHandle**.

## **9.4.5.15 SQLFreeHandle**

#### **Function**

**SQLFreeHandle** releases resources associated with a specific environment, connection, or statement handle. It replaces the ODBC 2.x functions: **SQLFreeEnv**, **SQLFreeConnect**, and **SQLFreeStmt**.

## **Prototype**

```
SQLRETURN SQLFreeHandle(SQLSMALLINT HandleType, 
             SQLHANDLE Handle);
```
## **Parameter**

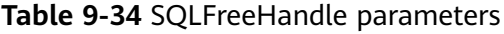

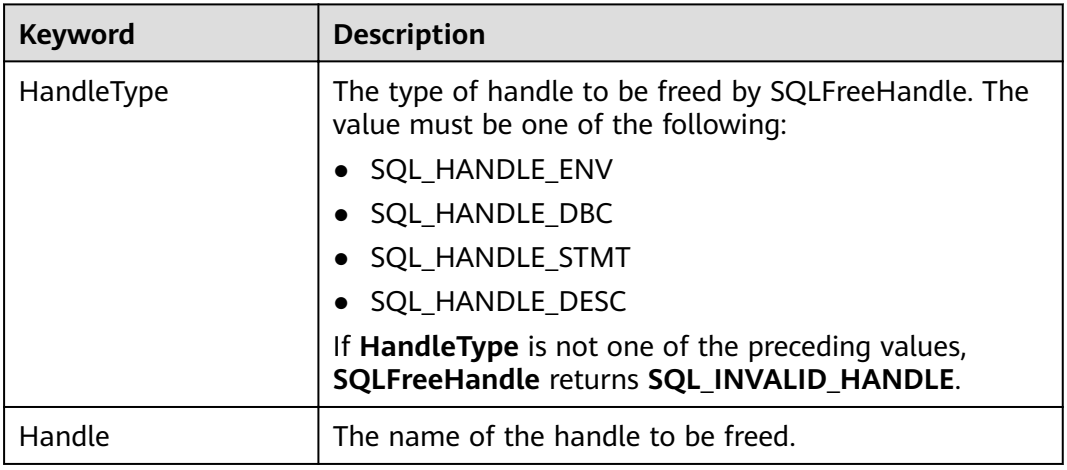

## **Return Values**

- **SQL\_SUCCESS** indicates that the call succeeded.
- **SQL\_SUCCESS\_WITH\_INFO** indicates some warning information is displayed.
- **SQL ERROR** indicates major errors, such as memory allocation and connection failures.
- **SQL\_INVALID\_HANDLE** indicates that invalid handles were called. Values returned by other APIs are similar to the preceding values.

#### **Precautions**

If **SQLFreeHandle** returns **SQL\_ERROR**, the handle is still valid.

## **Examples**

See **[Examples](#page-306-0)**.

## **9.4.5.16 SQLFreeEnv**

In ODBC 3.x, **SQLFreeEnv** (an ODBC 2.x function) was deprecated and replaced with **SQLFreeHandle**. For details, see **[SQLFreeHandle](#page-322-0)**.

## **9.4.5.17 SQLPrepare**

## **Function**

**SQLPrepare** prepares an SQL statement to be executed.
# **Prototype**

SQLRETURN SQLPrepare(SQLHSTMT StatementHandle, SQLCHAR \*StatementText. SQLINTEGER TextLength);

## **Parameter**

**Table 9-35** SQLPrepare parameters

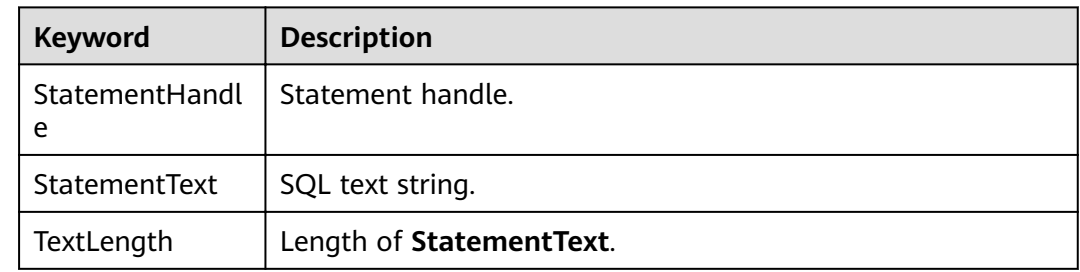

#### **Return Values**

- **SQL\_SUCCESS** indicates that the call succeeded.
- **SQL\_SUCCESS\_WITH\_INFO** indicates some warning information is displayed.
- **SQL\_ERROR** indicates major errors, such as memory allocation and connection failures.
- **SQL INVALID HANDLE** indicates that invalid handles were called. Values returned by other APIs are similar to the preceding values.
- **SOL STILL EXECUTING** indicates that the statement is being executed.

#### **Precautions**

If **SQLPrepare** returns **SQL\_ERROR** or **SQL\_SUCCESS\_WITH\_INFO**, the application can then call **[SQLGetDiagRec](#page-326-0)**, set **HandleType** and **Handle** to **SQL\_HANDLE\_STMT** and **StatementHandle**, and obtain the **SQLSTATE** value. The **SQLSTATE** value provides the detailed function calling information.

#### **Examples**

See **[Examples](#page-306-0)**.

#### **9.4.5.18 SQLGetData**

#### **Function**

**SQLGetData** retrieves data for a single column in the current row of the result set. It can be called for many times to retrieve data of variable lengths.

#### **Prototype**

SQLRETURN SQLGetData(SQLHSTMT StatementHandle, SQLUSMALLINT Col\_or\_Param\_Num, SQLSMALLINT TargetType, SOLPOINTER TargetValuePtr.

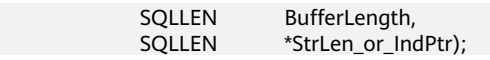

#### **Parameter**

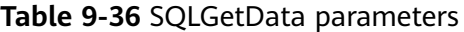

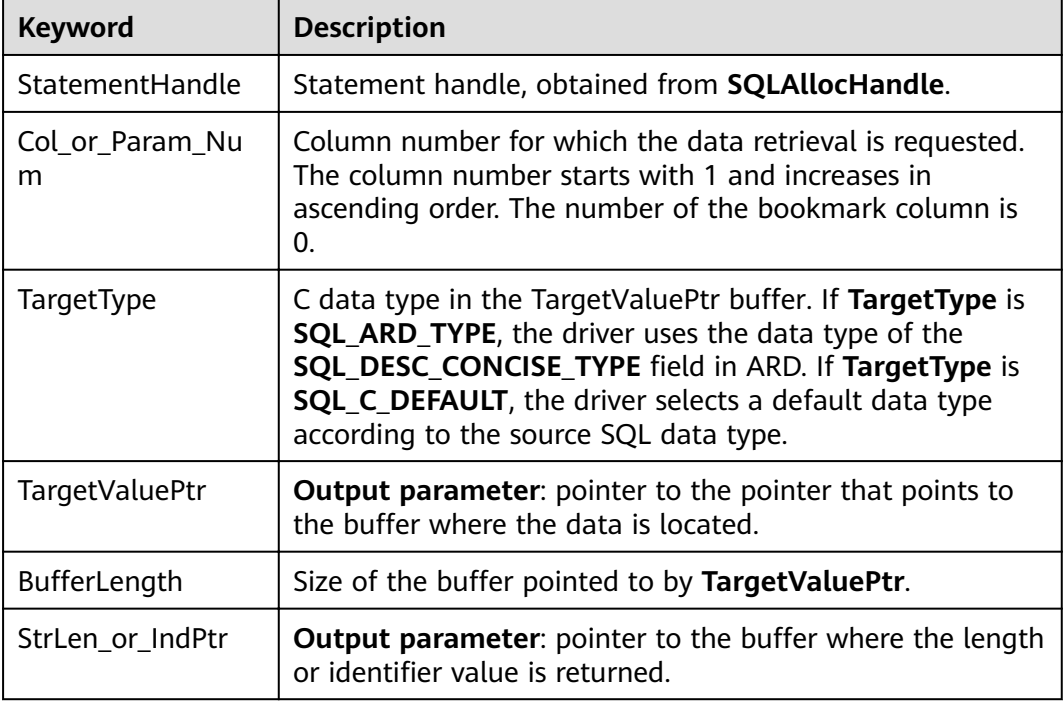

#### **Return Values**

- **SQL\_SUCCESS** indicates that the call succeeded.
- **SQL\_SUCCESS\_WITH\_INFO** indicates some warning information is displayed.
- **SQL ERROR** indicates major errors, such as memory allocation and connection failures.
- **SQL NO DATA** indicates that the SQL statement does not return a result set.
- **SQL INVALID HANDLE** indicates that invalid handles were called. Values returned by other APIs are similar to the preceding values.
- **SQL STILL EXECUTING** indicates that the statement is being executed.

#### **Precautions**

If **SQLFetch** returns **SQL\_ERROR** or **SQL\_SUCCESS\_WITH\_INFO**, the application can then call **[SQLGetDiagRec](#page-326-0)**, set **HandleType** and **Handle** to **SQL\_HANDLE\_STMT** and **StatementHandle**, and obtain the **SQLSTATE** value. The **SQLSTATE** value provides the detailed function calling information.

#### **Examples**

#### See **[Examples](#page-306-0)**.

# <span id="page-326-0"></span>**9.4.5.19 SQLGetDiagRec**

# **Function**

**SQLGetDiagRec** returns the current values of multiple fields of a diagnostic record that contains error, warning, and status information.

# **Prototype**

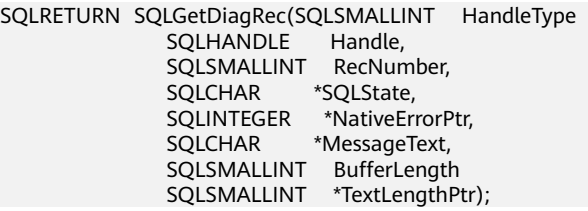

#### **Parameter**

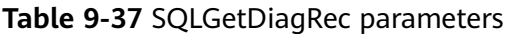

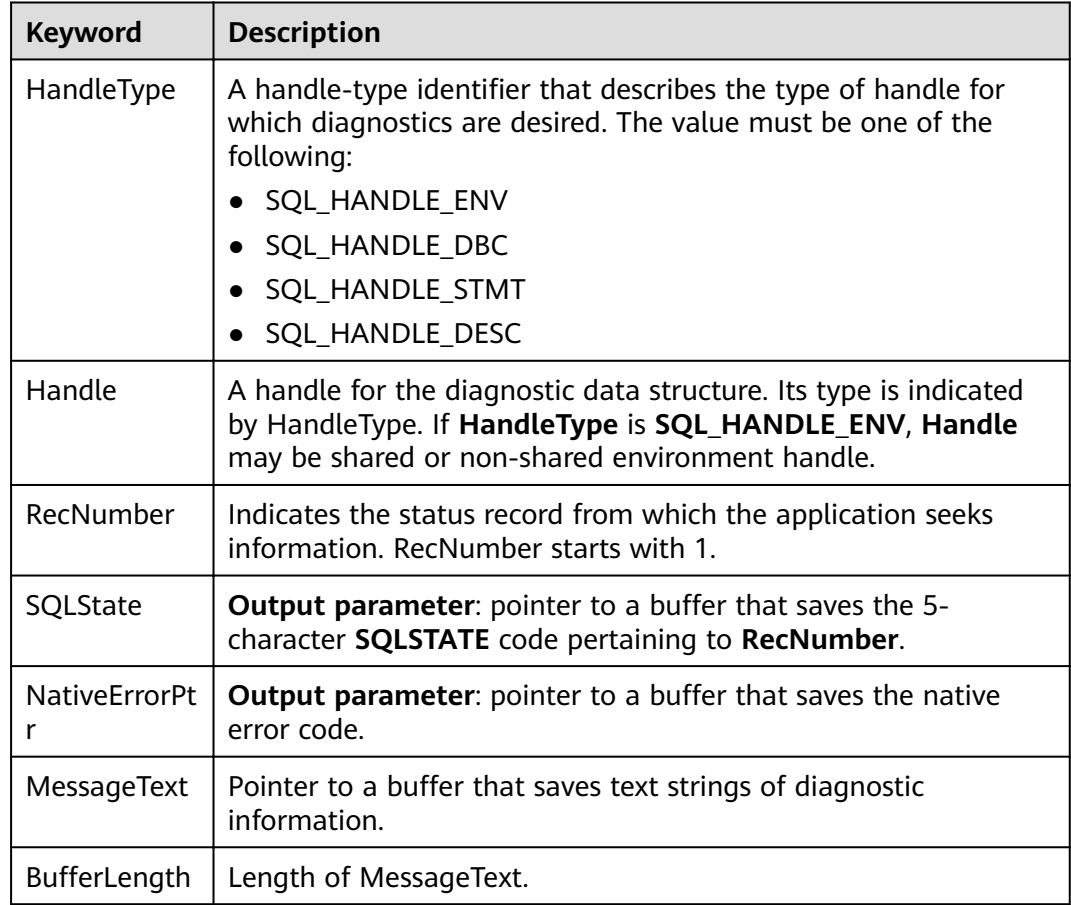

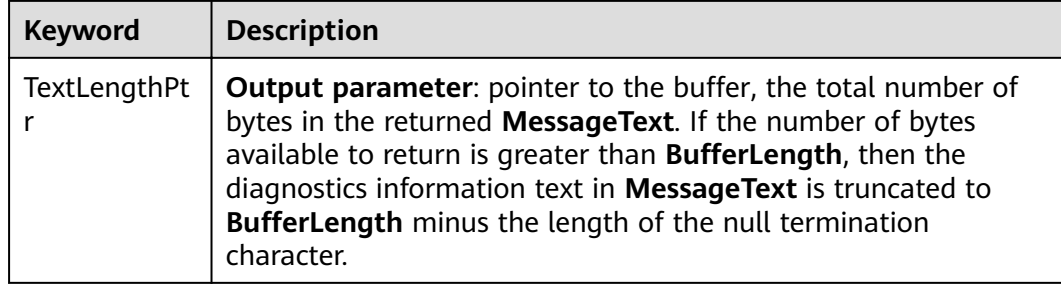

#### **Return Values**

- **SQL\_SUCCESS** indicates that the call succeeded.
- **SQL\_SUCCESS\_WITH\_INFO** indicates some warning information is displayed.
- **SQL\_ERROR** indicates major errors, such as memory allocation and connection failures.
- **SOL INVALID HANDLE** indicates that invalid handles were called. Values returned by other APIs are similar to the preceding values.

#### **Precautions**

**SQLGetDiagRec** does not release diagnostic records for itself. It uses the following returned values to report execution results:

- **SQL SUCCESS:** The function successfully returns diagnostic information.
- **SQL\_SUCCESS\_WITH\_INFO: The \*MessageText buffer is too small to hold the** requested diagnostic message. No diagnostic records are generated.
- **SQL\_INVALID\_HANDLE**: The handle indicated by **HandType** and **Handle** is not a valid handle.
- **SQL\_ERROR: RecNumber** is smaller than or equal to zero, or **BufferLength** is smaller than zero.

If an ODBC function returns **SQL\_ERROR** or **SQL\_SUCCESS\_WITH\_INFO**, the application can then call **SQLGetDiagRec** and obtain the **SQLSTATE** value. The possible **SQLSTATE** values are listed as follows:

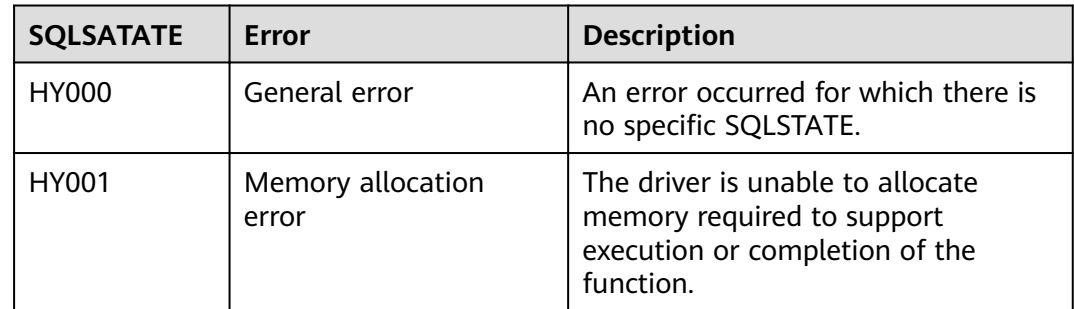

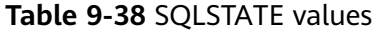

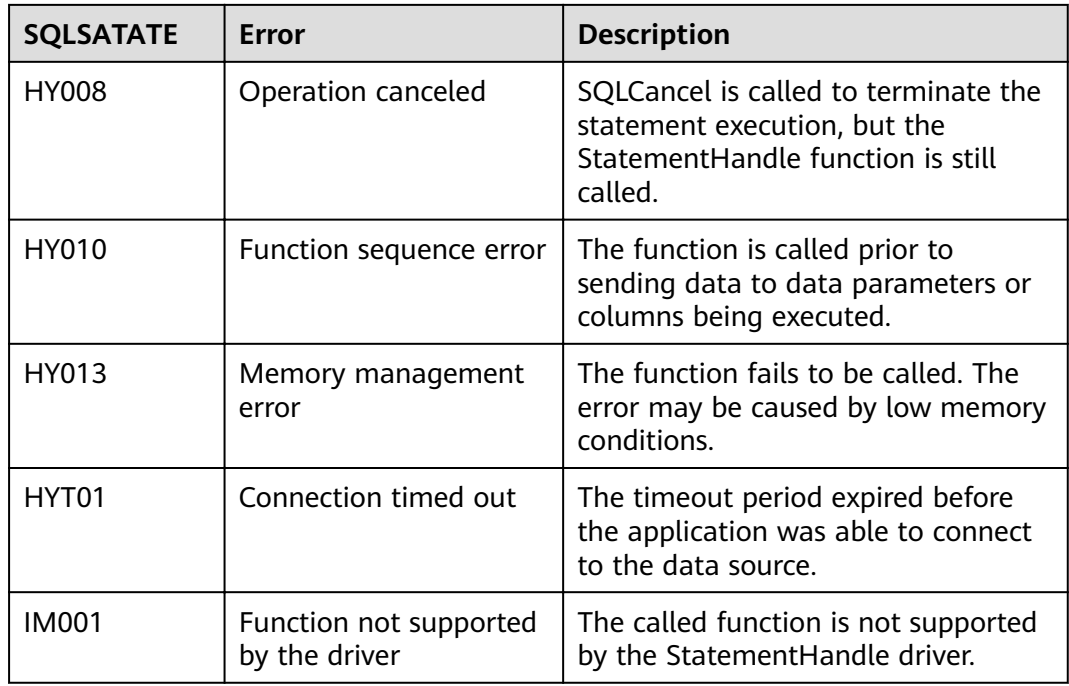

# **Examples**

See **[Examples](#page-306-0)**.

# **9.4.5.20 SQLSetConnectAttr**

#### **Function**

**SQLSetConnectAttr** sets connection attributes.

#### **Prototype**

SQLRETURN SQLSetConnectAttr(SQLHDBC ConnectionHandle SQLINTEGER Attribute, SQLPOINTER ValuePtr, SQLINTEGER StringLength);

# **Parameter**

#### **Table 9-39** SQLSetConnectAttr parameters

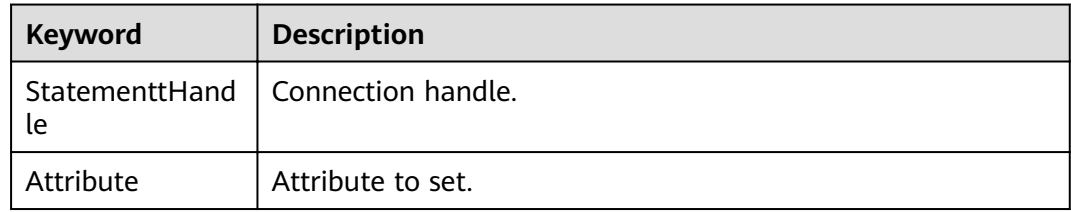

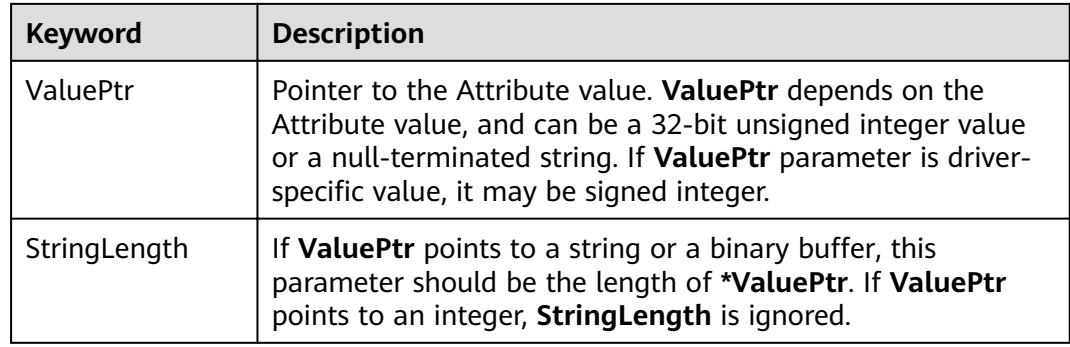

#### **Return Values**

- **SQL\_SUCCESS** indicates that the call succeeded.
- **SQL\_SUCCESS\_WITH\_INFO** indicates some warning information is displayed.
- **SQL\_ERROR** indicates major errors, such as memory allocation and connection failures.
- **SQL INVALID HANDLE** indicates that invalid handles were called. Values returned by other APIs are similar to the preceding values.

#### **Precautions**

If **SQLSetConnectAttr** returns **SQL\_ERROR** or **SQL\_SUCCESS\_WITH\_INFO**, the application can then call **[SQLGetDiagRec](#page-326-0)**, set **HandleType** and **Handle** to **SQL\_HANDLE\_DBC** and **ConnectionHandle**, and obtain the **SQLSTATE** value. The **SQLSTATE** value provides the detailed function calling information.

# **Examples**

See **[Examples](#page-306-0)**.

#### **9.4.5.21 SQLSetEnvAttr**

# **Function**

**SQLSetEnvAttr** sets environment attributes.

#### **Prototype**

SQLRETURN SQLSetEnvAttr(SQLHENV EnvironmentHandle SQLINTEGER Attribute, SQLPOINTER ValuePtr, SQLINTEGER StringLength);

# **Parameters**

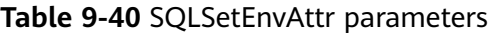

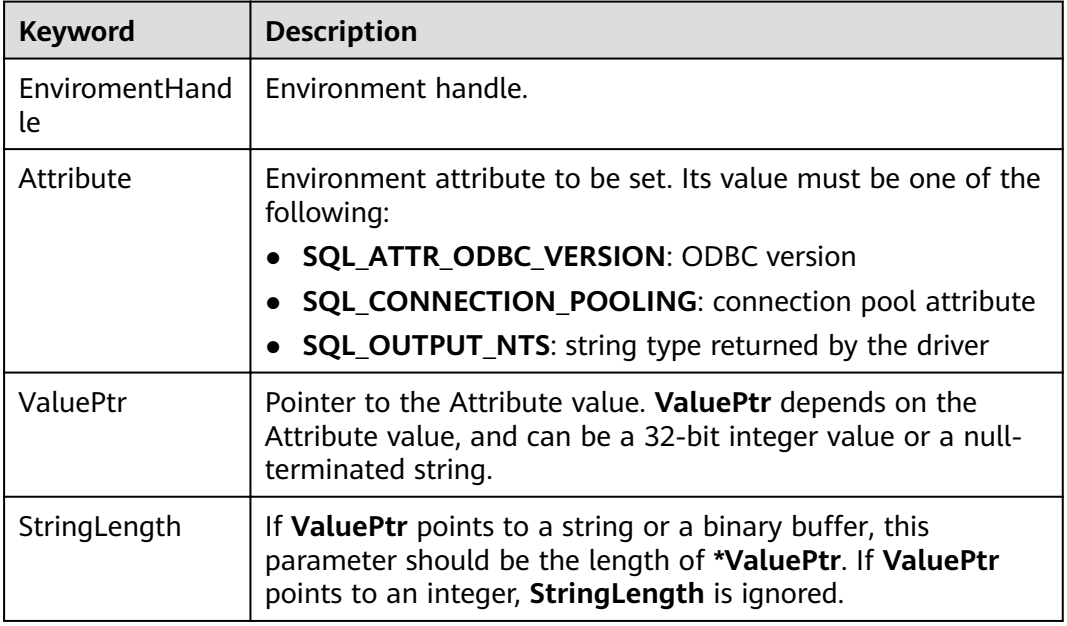

#### **Return Values**

- **SQL\_SUCCESS** indicates that the call succeeded.
- **SQL\_SUCCESS\_WITH\_INFO** indicates some warning information is displayed.
- **SQL\_ERROR** indicates major errors, such as memory allocation and connection failures.
- **SQL INVALID HANDLE** indicates that invalid handles were called. Values returned by other APIs are similar to the preceding values.

#### **Precautions**

If **SQLSetEnvAttr** returns **SQL\_ERROR** or **SQL\_SUCCESS\_WITH\_INFO**, the application can then call **[SQLGetDiagRec](#page-326-0)**, set **HandleType** and **Handle** to **SQL\_HANDLE\_ENV** and **EnvironmentHandle**, and obtain the **SQLSTATE** value. The **SQLSTATE** value provides the detailed function calling information.

# **Examples**

See **[Examples](#page-306-0)**.

# **9.4.5.22 SQLSetStmtAttr**

#### **Function**

**SQLSetStmtAttr** sets attributes related to a statement.

# **Prototype**

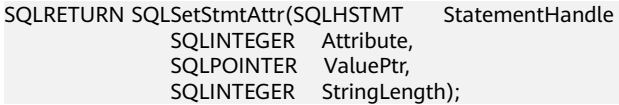

#### **Parameter**

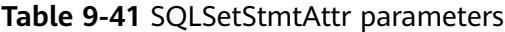

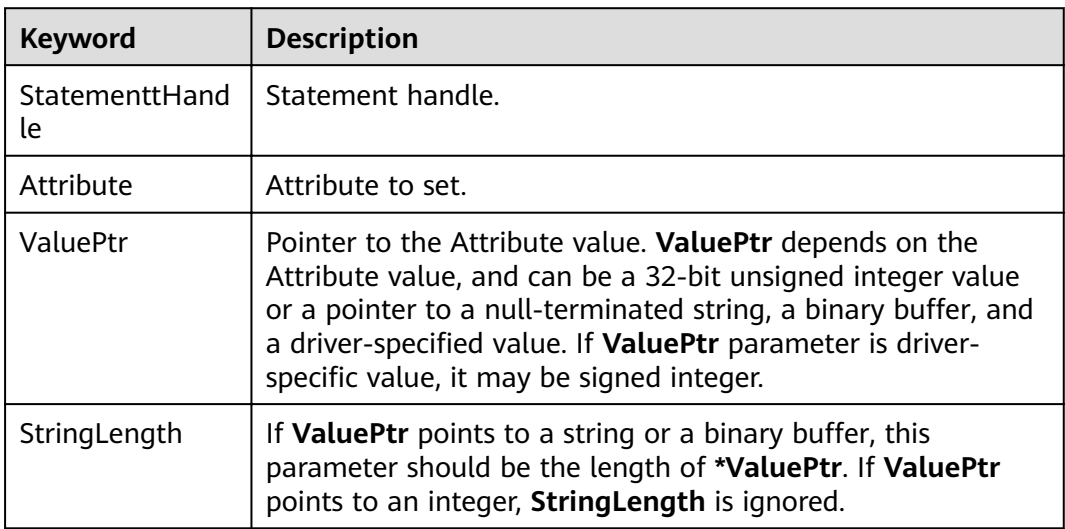

#### **Return Values**

- **SQL\_SUCCESS** indicates that the call succeeded.
- **SQL\_SUCCESS\_WITH\_INFO** indicates some warning information is displayed.
- **SQL\_ERROR** indicates major errors, such as memory allocation and connection failures.
- **SQL INVALID HANDLE** indicates that invalid handles were called. Values returned by other APIs are similar to the preceding values.

#### **Precautions**

If **SQLSetStmtAttr** returns **SQL\_ERROR** or **SQL\_SUCCESS\_WITH\_INFO**, the application can then call **[SQLGetDiagRec](#page-326-0)**, set **HandleType** and **Handle** to **SQL\_HANDLE\_STMT** and **StatementHandle**, and obtain the **SQLSTATE** value. The **SQLSTATE** value provides the detailed function calling information.

# **Examples**

See **[Examples](#page-306-0)**.

# **10 PostGIS Extension**

# **10.1 PostGIS**

#### $\Box$  Note

- The third-party software that the PostGIS Extension depends on needs to be installed separately. If you need to use PostGIS, submit a service ticket or contact technical support to submit an application.
- If the error message "ERROR: EXTENSION is not yet supported." is displayed, the PostGIS software package is not installed. Contact technical support.

GaussDB(DWS) provides PostGIS Extension (PostGIS-2.4.2). PostGIS Extension is a spatial database extender for PostgreSQL. It provides the following spatial information services: spatial objects, spatial indexes, spatial functions, and spatial operators. PostGIS Extension complies with the OpenGIS specifications.

In GaussDB(DWS), PostGIS Extension depends on the listed third-party opensource software.

- Geos 3.6.2
- Proj 4.9.2
- $\bullet$  Json 0.12.1
- Libxml2 2.7.1
- Gdal 1.11.0

# **10.2 Using PostGIS**

#### $\Box$  Note

- The third-party software that the PostGIS Extension depends on needs to be installed separately. If you need to use PostGIS, submit a service ticket or contact technical support to submit an application.
- If the error message "ERROR: EXTENSION is not yet supported." is displayed, the PostGIS software package is not installed. Contact technical support.

# **Creating PostGIS Extension**

Run the **CREATE EXTENSION** command to create PostGIS Extension.

CREATE EXTENSION postgis;

# **Using PostGIS Extension**

Use the following function to invoke a PostGIS Extension:

SELECT GisFunction (Param1, Param2,......);

**GisFunction** is the function, and **Param1** and **Param2** are function parameters. The following SQL statements are a simple illustration for PostGIS use. For details about related functions, see **[PostGIS 2.4.2 Manual](https://download.osgeo.org/postgis/docs/postgis-2.4.2.pdf)**.

Example 1: Create a geometry table.

CREATE TABLE cities ( id integer, city\_name varchar(50) ); SELECT AddGeometryColumn('cities', 'position', 4326, 'POINT', 2);

Example 2: Insert geometry data.

INSERT INTO cities (id, position, city\_name) VALUES (1,ST\_GeomFromText('POINT(-9.5 23)',4326),'CityA'); INSERT INTO cities (id, position, city\_name) VALUES (2,ST\_GeomFromText('POINT(-10.6 40.3)',4326),'CityB'); INSERT INTO cities (id, position, city\_name) VALUES (3,ST\_GeomFromText('POINT(20.8 30.3)',4326), 'CityC');

Example 3: Calculate the distance between any two cities among three cities.

SELECT p1.city\_name,p2.city\_name,ST\_Distance(p1.position,p2.position) FROM cities AS p1, cities AS p2 WHERE  $p1.id > p2.id;$ 

# **Deleting PostGIS Extension**

Run the following command to delete PostGIS Extension from GaussDB(DWS):

DROP EXTENSION postgis [CASCADE];

#### $\Box$  Note

If PostGIS Extension is the dependee of other objects (for example, geometry tables), you need to add the **CASCADE** keyword to delete all these objects.

# **10.3 PostGIS Support and Constraints**

# **Supported Data Types**

In GaussDB(DWS), PostGIS Extension support the following data types:

- box2d
- box3d
- geometry\_dump
- geometry
- geography
- raster

#### $\Box$  NOTE

If PostGIS is used by a user other than the creator of the PostGIS, set the following GUC parameters: SET behavior\_compat\_options = 'bind\_procedure\_searchpath';

# **Supported Operators and Functions**

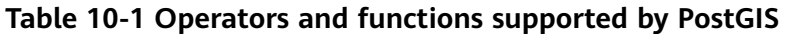

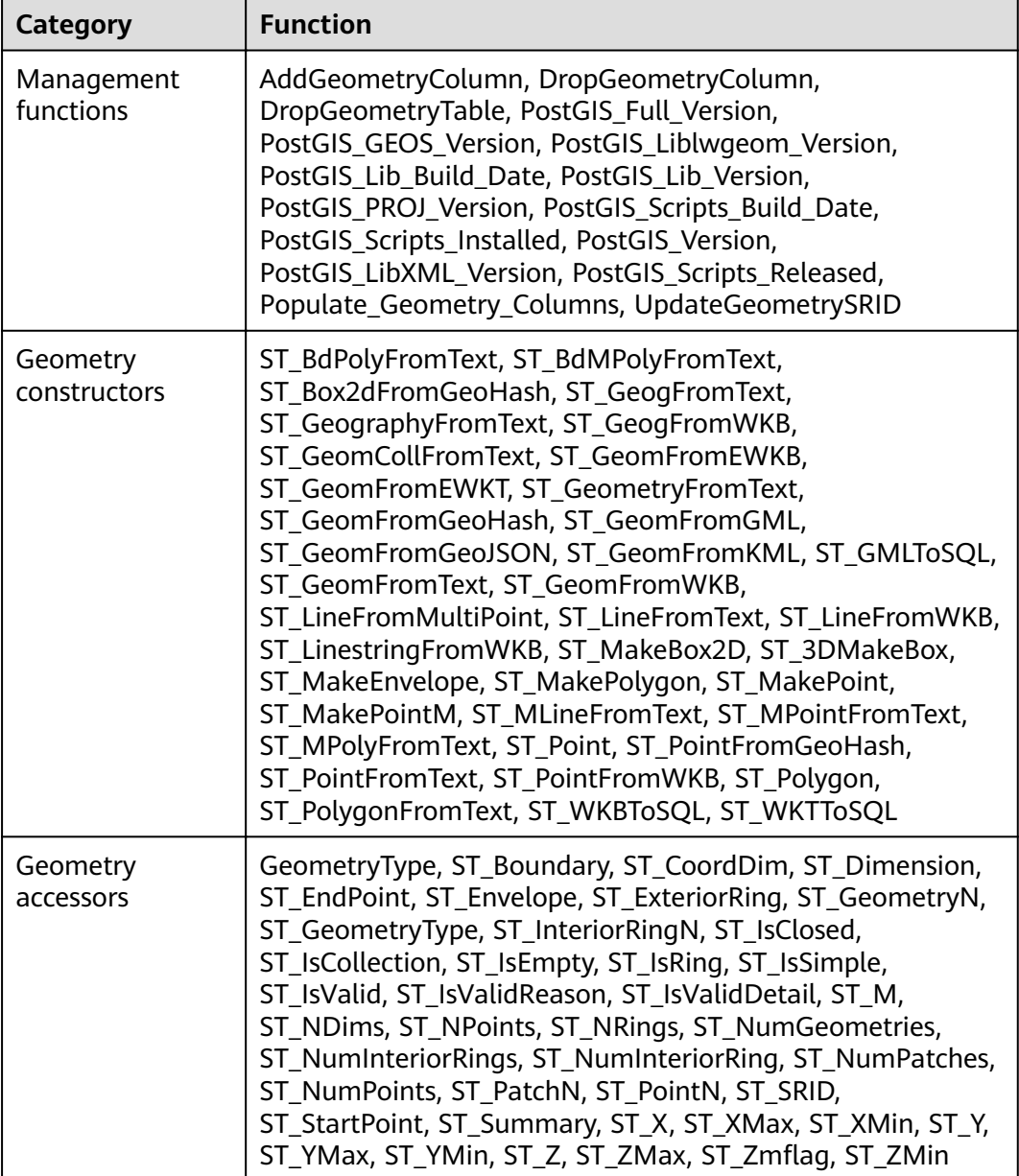

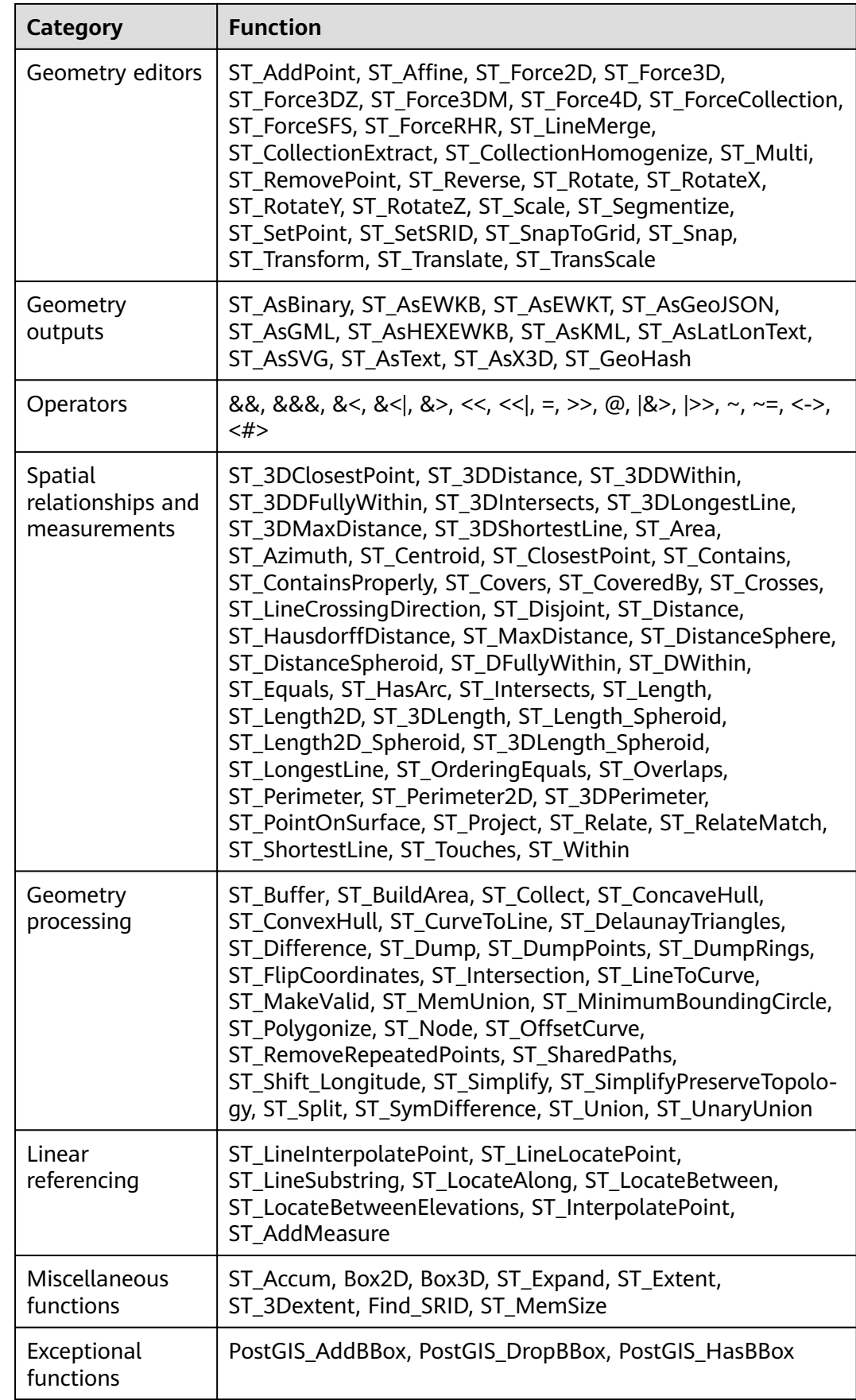

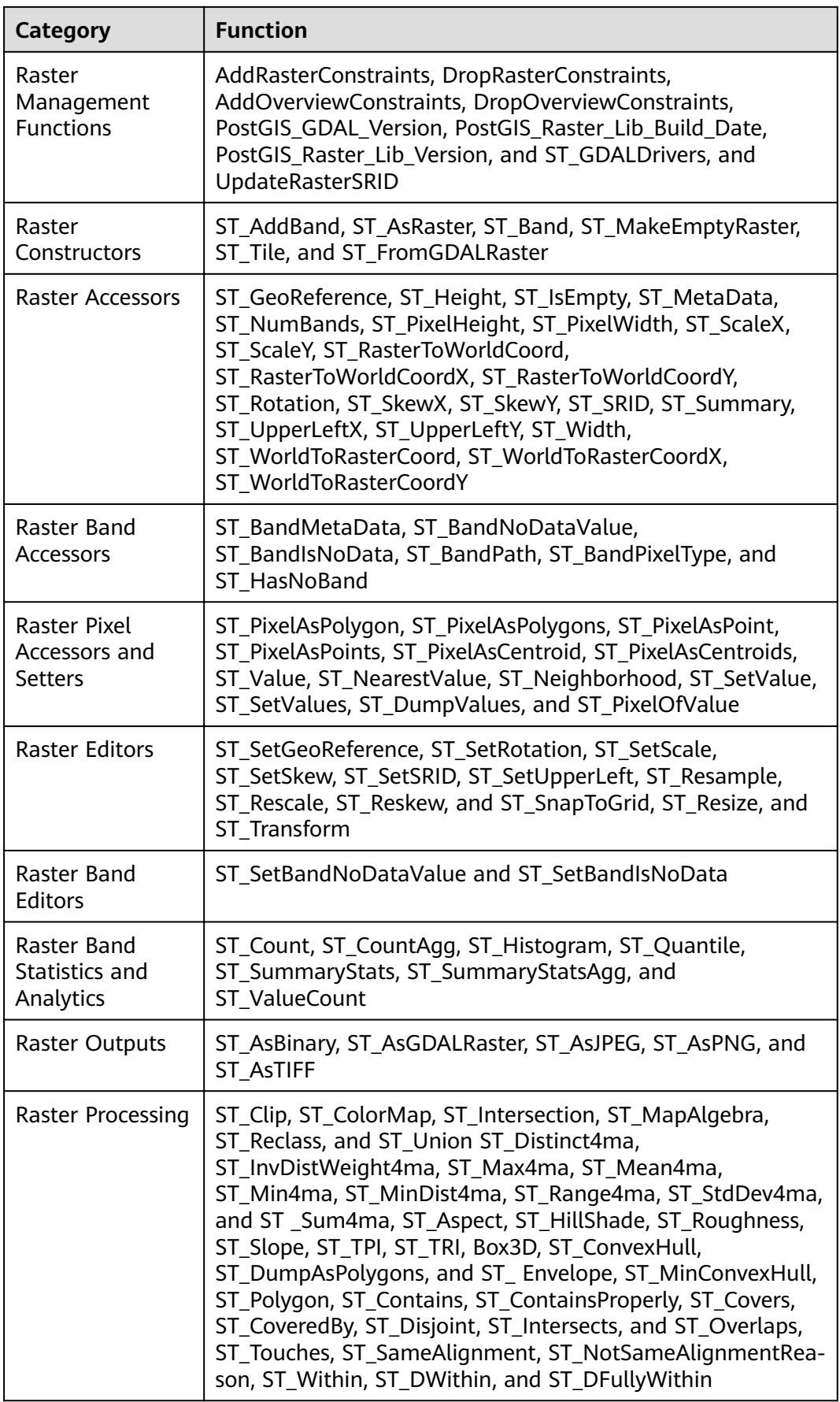

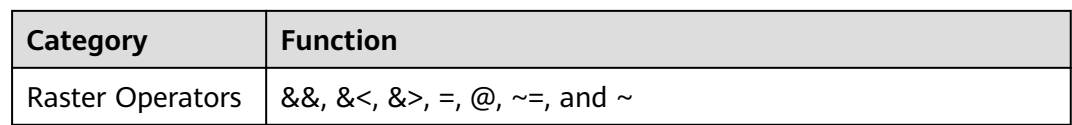

# **Spatial Indexes**

In GaussDB(DWS), PostGIS Extension supports Generalized Search Tree (GIST) spatial indexes. This index type is inapplicable to partitioned tables. Different from B-tree indexes, GIS indexes are adaptable to all kinds of irregular data structures, which can effectively improve the retrieval efficiency for geometry and geographic data.

Run the following command to create a GiST index:

CREATE INDEX indexname ON tablename USING GIST ( geometryfield );

# **Extension Constraints**

- Only row-store tables are supported.
- Only Oracle-compatible databases are supported.
- The topology object management module, Topology, is not supported.
- BRIN indexes are not supported.
- The **spatial\_ref\_sys** table can only be queried during scale-out.

# **10.4 OPEN SOURCE SOFTWARE NOTICE (For PostGIS)**

This document contains open source software notice for the product. And this document is confidential information of copyright holder. Recipient shall protect it in due care and shall not disseminate it without permission.

#### Warranty Disclaimer

This document is provided "as is" without any warranty whatsoever, including the accuracy or comprehensiveness. Copyright holder of this document may change the contents of this document at any time without prior notice, and copyright holder disclaims any liability in relation to recipient's use of this document.

Open source software is provided by the author "as is" and any express or implied warranties, including, but not limited to, the implied warranties of merchantability and fitness for a particular purpose are disclaimed. In no event shall the author be liable for any direct, indirect, incidental, special, exemplary, or consequential damages (including, but not limited to, procurement of substitute goods or services; loss of data or profits; or business interruption) however caused and on any theory of liability, whether in contract, strict liability, or tort (including negligence or otherwise) arising in any way out of the use of open source software, even if advised of the possibility of such damage.

Copyright Notice And License Texts

Software: postgis-2.4.2

Copyright notice:

"Copyright (C) 1996-2015 Free Software Foundation, Inc.

Copyright (C) 1989, 1991 Free Software Foundation, Inc.,

51 Franklin Street, Fifth Floor, Boston, MA 02110-1301

Copyright 2008 Kevin Neufeld

Copyright (c) 2009 Walter Bruce Sinclair

Copyright 2006-2013 Stephen Woodbridge.

Copyright (c) 2008 Walter Bruce Sinclair

Copyright (c) 2012 TJ Holowaychuk <tj@vision-media.ca>

Copyright (c) 2008, by Attractive Chaos <attractivechaos@aol.co.uk>

Copyright (c) 2001-2012 Walter Bruce Sinclair

Copyright (c) 2010 Walter Bruce Sinclair

Copyright 2006 Stephen Woodbridge

Copyright 2006-2010 Stephen Woodbridge.

Copyright (c) 2006-2014 Stephen Woodbridge.

Copyright (c) 2017, Even Rouault <even.rouault at spatialys.com>

Copyright (C) 2004-2015 Sandro Santilli <strk@kbt.io>

Copyright (C) 2008-2011 Paul Ramsey <pramsey@cleverelephant.ca>

Copyright (C) 2008 Mark Cave-Ayland <mark.cave-ayland@siriusit.co.uk>

Copyright 2015 Nicklas Avén <nicklas.aven@jordogskog.no>

Copyright 2008 Paul Ramsey

Copyright (C) 2012 Sandro Santilli <strk@kbt.io>

Copyright 2012 Sandro Santilli <strk@kbt.io>

Copyright (C) 2014 Sandro Santilli <strk@kbt.io>

Copyright 2013 Olivier Courtin <olivier.courtin@oslandia.com>

Copyright 2009 Paul Ramsey <pramsey@cleverelephant.ca>

Copyright 2008 Paul Ramsey <pramsey@cleverelephant.ca>

Copyright 2011 Sandro Santilli <strk@kbt.io>

Copyright 2015 Daniel Baston

Copyright 2009 Olivier Courtin <olivier.courtin@oslandia.com>

Copyright 2014 Kashif Rasul <kashif.rasul@gmail.com> and

Shoaib Burq <saburq@gmail.com>

Copyright 2013 Sandro Santilli <strk@kbt.io>

Copyright 2010 Paul Ramsey <pramsey@cleverelephant.ca>

Copyright (C) 2017 Sandro Santilli <strk@kbt.io>

Copyright (C) 2015 Sandro Santilli <strk@kbt.io>

- Copyright (C) 2009 Paul Ramsey <pramsey@cleverelephant.ca>
- Copyright (C) 2011 Sandro Santilli <strk@kbt.io>
- Copyright 2010 Olivier Courtin <olivier.courtin@oslandia.com>

Copyright 2014 Nicklas Avén

Copyright 2011-2016 Regina Obe

Copyright (C) 2008 Paul Ramsey

Copyright (C) 2011-2015 Sandro Santilli <strk@kbt.io>

Copyright 2010-2012 Olivier Courtin <olivier.courtin@oslandia.com>

Copyright (C) 2015 Daniel Baston <dbaston@gmail.com>

Copyright (C) 2013 Nicklas Avén

Copyright (C) 2016 Sandro Santilli <strk@kbt.io>

Copyright 2017 Darafei Praliaskouski <me@komzpa.net>

Copyright (c) 2016, Paul Ramsey <pramsey@cleverelephant.ca>

Copyright (C) 2011-2012 Sandro Santilli <strk@kbt.io>

Copyright (C) 2011 Paul Ramsey <pramsey@cleverelephant.ca>

Copyright (C) 2007-2008 Mark Cave-Ayland

Copyright (C) 2001-2006 Refractions Research Inc.

Copyright 2015 Daniel Baston <dbaston@gmail.com>

Copyright 2009 David Skea <David.Skea@gov.bc.ca>

Copyright (C) 2012-2015 Paul Ramsey <pramsey@cleverelephant.ca>

Copyright (C) 2012-2015 Sandro Santilli <strk@kbt.io>

Copyright 2001-2006 Refractions Research Inc.

Copyright (C) 2004 Refractions Research Inc.

Copyright 2011-2014 Sandro Santilli <strk@kbt.io>

Copyright 2009-2010 Sandro Santilli <strk@kbt.io>

Copyright 2015-2016 Daniel Baston <dbaston@gmail.com>

Copyright 2011-2015 Sandro Santilli <strk@kbt.io>

Copyright 2007-2008 Mark Cave-Ayland

Copyright 2012-2013 Oslandia <infos@oslandia.com>

Copyright (C) 2015-2017 Sandro Santilli <strk@kbt.io>

Copyright (C) 2001-2003 Refractions Research Inc.

Copyright 2016 Sandro Santilli <strk@kbt.io>

Copyright 2011 Kashif Rasul <kashif.rasul@gmail.com>

Copyright (C) 2014 Nicklas Avén

- Copyright (C) 2010 Paul Ramsey <pramsey@cleverelephant.ca>
- Copyright (C) 2010-2015 Paul Ramsey <pramsey@cleverelephant.ca>
- Copyright (C) 2011 Sandro Santilli <strk@kbt.io>
- Copyright (C) 2011-2014 Sandro Santilli <strk@kbt.io>
- Copyright (C) 1984, 1989-1990, 2000-2015 Free Software Foundation, Inc.

Copyright (C) 2011 Paul Ramsey

Copyright 2001-2003 Refractions Research Inc.

Copyright 2009-2010 Olivier Courtin <olivier.courtin@oslandia.com>

Copyright 2010-2012 Oslandia

Copyright 2006 Corporacion Autonoma Regional de Santander

Copyright 2013 Nicklas Avén

Copyright 2011-2016 Arrival 3D, Regina Obe

Copyright (C) 2009 David Skea <David.Skea@gov.bc.ca>

Copyright (C) 2017 Sandro Santilli <strk@kbt.io>

Copyright (C) 2009-2012 Paul Ramsey <pramsey@cleverelephant.ca>

Copyright (C) 2010 - Oslandia

Copyright (C) 2006 Mark Leslie <mark.leslie@lisasoft.com>

Copyright (C) 2008-2009 Mark Cave-Ayland <mark.cave-ayland@siriusit.co.uk>

Copyright (C) 2009-2015 Paul Ramsey <pramsey@cleverelephant.ca>

Copyright (C) 2010 Olivier Courtin <olivier.courtin@camptocamp.com>

Copyright 2010 Nicklas Avén

Copyright 2012 Paul Ramsey

Copyright 2011 Nicklas Avén

Copyright 2002 Thamer Alharbash

Copyright 2011 OSGeo

Copyright (C) 2009-2011 Paul Ramsey <pramsey@cleverelephant.ca>

Copyright (C) 2008 Mark Cave-Ayland <mark.cave-ayland@siriusit.co.uk>

Copyright (C) 2004-2007 Refractions Research Inc.

Copyright 2010 LISAsoft Pty Ltd

Copyright 2010 Mark Leslie

Copyright (c) 1999, Frank Warmerdam Copyright 2009 Mark Cave-Ayland <mark.cave-ayland@siriusit.co.uk> Copyright (c) 2007, Frank Warmerdam Copyright 2008 OpenGeo.org Copyright (C) 2008 OpenGeo.org Copyright (C) 2009 Mark Cave-Ayland <mark.cave-ayland@siriusit.co.uk> Copyright 2010 LISAsoft Copyright (C) 2010 Mark Cave-Ayland <mark.cave-ayland@siriusit.co.uk> Copyright (c) 1999, 2001, Frank Warmerdam Copyright (C) 2016-2017 Bj?rn Harrtell <bjorn@wololo.org> Copyright (C) 2017 Danny G?tte <danny.goette@fem.tu-ilmenau.de> Copyright 2009-2011 Paul Ramsey <pramsey@cleverelephant.ca> ^copyright^ Copyright 2012 (C) Paul Ramsey <pramsey@cleverelephant.ca> Copyright (C) 2006 Refractions Research Inc. Copyright 2009 Paul Ramsey <pramsey@opengeo.org> Copyright 2001-2009 Refractions Research Inc. Copyright (C) 2010 Olivier Courtin <olivier.courtin@oslandia.com> By Nathan Wagner, copyright disclaimed, this entire file is in the public domain Copyright 2009-2011 Olivier Courtin <olivier.courtin@oslandia.com> Copyright (C) 2001-2005 Refractions Research Inc. Copyright 2001-2011 Refractions Research Inc. Copyright 2009-2014 Sandro Santilli <strk@kbt.io> Copyright (C) 2008 Paul Ramsey <pramsey@cleverelephant.ca> Copyright (C) 2007 Refractions Research Inc. Copyright (C) 2010 Sandro Santilli <strk@kbt.io> Copyright 2012 J Smith <dark.panda@gmail.com> Copyright 2009 - 2010 Oslandia Copyright 2009 Oslandia Copyright 2001-2005 Refractions Research Inc. Copyright 2016 Paul Ramsey <pramsey@cleverelephant.ca>

Copyright 2016 Daniel Baston <dbaston@gmail.com>

Copyright (C) 2011 OpenGeo.org

Copyright (c) 2003-2017, Troy D. Hanson http:troydhanson.github.com/uthash/

Copyright (C) 2011 Regents of the University of California

Copyright (C) 2011-2013 Regents of the University of California

Copyright (C) 2010-2011 Jorge Arevalo <jorge.arevalo@deimos-space.com>

Copyright (C) 2010-2011 David Zwarg <dzwarg@azavea.com>

Copyright (C) 2009-2011 Pierre Racine <pierre.racine@sbf.ulaval.ca>

Copyright (C) 2009-2011 Mateusz Loskot <mateusz@loskot.net>

Copyright (C) 2008-2009 Sandro Santilli <strk@kbt.io>

Copyright (C) 2013 Nathaneil Hunter Clay <clay.nathaniel@gmail.com

Copyright (C) 2013 Nathaniel Hunter Clay <clay.nathaniel@gmail.com>

Copyright (C) 2013 Bborie Park <dustymugs@gmail.com>

Copyright (C) 2013 Nathaniel Hunter Clay <clay.nathaniel@gmail.com>

(C) 2009 Mateusz Loskot <mateusz@loskot.net>

Copyright (C) 2009 Mateusz Loskot <mateusz@loskot.net>

Copyright (C) 2009-2010 Mateusz Loskot <mateusz@loskot.net>

Copyright (C) 2009-2010 Jorge Arevalo <jorge.arevalo@deimos-space.com>

Copyright (C) 2012 Regents of the University of California

Copyright (C) 2013 Regents of the University of California

Copyright (C) 2012-2013 Regents of the University of California

Copyright (C) 2009 Sandro Santilli <strk@kbt.io>

 $\mathbf{u}$ 

License: The GPL v2 License.

GNU GENERAL PUBLIC LICENSE

Version 2, June 1991

Copyright (C) 1989, 1991 Free Software Foundation, Inc.

51 Franklin St, Fifth Floor, Boston, MA 02110-1301

Everyone is permitted to copy and distribute verbatim copies of this license document, but changing it is not allowed.

Preamble

The licenses for most software are designed to take away your freedom to share and change it. By contrast, the GNU General Public License is intended to guarantee your freedom to share and change free software--to make sure the

software is free for all its users. This General Public License applies to most of the Free Software Foundation's software and to any other program whose authors commit to using it. (Some other Free Software Foundation software is covered by the GNU Library General Public License instead.) You can apply it to your programs, too.

When we speak of free software, we are referring to freedom, not price. Our General Public Licenses are designed to make sure that you have the freedom to distribute copies of free software (and charge for this service if you wish), that you receive source code or can get it if you want it, that you can change the software or use pieces of it in new free programs; and that you know you can do these things.

To protect your rights, we need to make restrictions that forbid anyone to deny you these rights or to ask you to surrender the rights. These restrictions translate to certain responsibilities for you if you distribute copies of the software, or if you modify it.

For example, if you distribute copies of such a program, whether gratis or for a fee, you must give the recipients all the rights that you have. You must make sure that they, too, receive or can get the source code. And you must show them these terms so they know their rights.

We protect your rights with two steps:  $(1)$  copyright the software, and  $(2)$  offer you this license which gives you legal permission to copy, distribute and/or modify the software.

Also, for each author's protection and ours, we want to make certain that everyone understands that there is no warranty for this free software. If the software is modified by someone else and passed on, we want its recipients to know that what they have is not the original, so that any problems introduced by others will not reflect on the original authors' reputations.

Finally, any free program is threatened constantly by software patents. We wish to avoid the danger that redistributors of a free program will individually obtain patent licenses, in effect making the program proprietary. To prevent this, we have made it clear that any patent must be licensed for everyone's free use or not licensed at all.

The precise terms and conditions for copying, distribution and modification follow.?

GNU GENERAL PUBLIC LICENSE

TERMS AND CONDITIONS FOR COPYING, DISTRIBUTION AND MODIFICATION

0. This License applies to any program or other work which contains a notice placed by the copyright holder saying it may be distributed under the terms of this General Public License. The "Program", below, refers to any such program or work, and a "work based on the Program" means either the Program or any derivative work under copyright law: that is to say, a work containing the Program or a portion of it, either verbatim or with modifications and/or translated into another

language. (Hereinafter, translation is included without limitation in the term "modification".) Each licensee is addressed as "you".

Activities other than copying, distribution and modification are not covered by this License; they are outside its scope. The act of running the Program is not restricted, and the output from the Program is covered only if its contents constitute a work based on the Program (independent of having been made by running the Program). Whether that is true depends on what the Program does.

1. You may copy and distribute verbatim copies of the Program's source code as you receive it, in any medium, provided that you conspicuously and appropriately publish on each copy an appropriate copyright notice and disclaimer of warranty; keep intact all the notices that refer to this License and to the absence of any warranty; and give any other recipients of the Program a copy of this License along with the Program.

You may charge a fee for the physical act of transferring a copy, and you may at your option offer warranty protection in exchange for a fee.

2. You may modify your copy or copies of the Program or any portion of it, thus forming a work based on the Program, and copy and distribute such modifications or work under the terms of Section 1 above, provided that you also meet all of these conditions:

a) You must cause the modified files to carry prominent notices stating that you changed the files and the date of any change.

b) You must cause any work that you distribute or publish, that in whole or in part contains or is derived from the Program or any part thereof, to be licensed as a whole at no charge to all third parties under the terms of this License.

c) If the modified program normally reads commands interactively when run, you must cause it, when started running for such interactive use in the most ordinary way, to print or display an announcement including an appropriate copyright notice and a notice that there is no warranty (or else, saying that you provide a warranty) and that users may redistribute the program under these conditions, and telling the user how to view a copy of this License. (Exception: if the Program itself is interactive but does not normally print such an announcement, your work based on the Program is not required to print an announcement.)

These requirements apply to the modified work as a whole. If identifiable sections of that work are not derived from the Program, and can be reasonably considered independent and separate works in themselves, then this License, and its terms, do not apply to those sections when you distribute them as separate works. But when you distribute the same sections as part of a whole which is a work based on the Program, the distribution of the whole must be on the terms of this License, whose permissions for other licensees extend to the entire whole, and thus to each and every part regardless of who wrote it.

Thus, it is not the intent of this section to claim rights or contest your rights to work written entirely by you; rather, the intent is to exercise the right to control the distribution of derivative or collective works based on the Program.

In addition, mere aggregation of another work not based on the Program with the Program (or with a work based on the Program) on a volume of a storage or distribution medium does not bring the other work under the scope of this License.

3. You may copy and distribute the Program (or a work based on it, under Section 2) in object code or executable form under the terms of Sections 1 and 2 above provided that you also do one of the following:

a) Accompany it with the complete corresponding machine-readable source code, which must be distributed under the terms of Sections 1 and 2 above on a medium customarily used for software interchange; or,

b) Accompany it with a written offer, valid for at least three years, to give any third party, for a charge no more than your cost of physically performing source distribution, a complete machine-readable copy of the corresponding source code, to be distributed under the terms of Sections 1 and 2 above on a medium customarily used for software interchange; or,

c) Accompany it with the information you received as to the offer to distribute corresponding source code. (This alternative is allowed only for noncommercial distribution and only if you received the program in object code or executable form with such an offer, in accord with Subsection b above.)

The source code for a work means the preferred form of the work for making modifications to it. For an executable work, complete source code means all the source code for all modules it contains, plus any associated interface definition files, plus the scripts used to control compilation and installation of the executable. However, as a special exception, the source code distributed need not include anything that is normally distributed (in either source or binary form) with the major components (compiler, kernel, and so on) of the operating system on which the executable runs, unless that component itself accompanies the executable.

If distribution of executable or object code is made by offering access to copy from a designated place, then offering equivalent access to copy the source code from the same place counts as distribution of the source code, even though third parties are not compelled to copy the source along with the object code.

4. You may not copy, modify, sublicense, or distribute the Program except as expressly provided under this License. Any attempt otherwise to copy, modify, sublicense or distribute the Program is void, and will automatically terminate your rights under this License. However, parties who have received copies, or rights, from you under this License will not have their licenses terminated so long as such parties remain in full compliance.

5. You are not required to accept this License, since you have not signed it. However, nothing else grants you permission to modify or distribute the Program or its derivative works. These actions are prohibited by law if you do not accept this License. Therefore, by modifying or distributing the Program (or any work based on the Program), you indicate your acceptance of this License to do so, and all its terms and conditions for copying, distributing or modifying the Program or works based on it.

6. Each time you redistribute the Program (or any work based on the Program), the recipient automatically receives a license from the original licensor to copy, distribute or modify the Program subject to these terms and conditions. You may not impose any further restrictions on the recipients' exercise of the rights granted herein. You are not responsible for enforcing compliance by third parties to this License.

7. If, as a consequence of a court judgment or allegation of patent infringement or for any other reason (not limited to patent issues), conditions are imposed on you (whether by court order, agreement or otherwise) that contradict the conditions of this License, they do not excuse you from the conditions of this License. If you cannot distribute so as to satisfy simultaneously your obligations under this License and any other pertinent obligations, then as a consequence you may not distribute the Program at all. For example, if a patent license would not permit royalty-free redistribution of the Program by all those who receive copies directly or indirectly through you, then the only way you could satisfy both it and this License would be to refrain entirely from distribution of the Program.

If any portion of this section is held invalid or unenforceable under any particular circumstance, the balance of the section is intended to apply and the section as a whole is intended to apply in other circumstances.

It is not the purpose of this section to induce you to infringe any patents or other property right claims or to contest validity of any such claims; this section has the sole purpose of protecting the integrity of the free software distribution system, which is implemented by public license practices. Many people have made generous contributions to the wide range of software distributed through that system in reliance on consistent application of that system; it is up to the author/ donor to decide if he or she is willing to distribute software through any other system and a licensee cannot impose that choice.

This section is intended to make thoroughly clear what is believed to be a consequence of the rest of this License.

8. If the distribution and/or use of the Program is restricted in certain countries either by patents or by copyrighted interfaces, the original copyright holder who places the Program under this License may add an explicit geographical distribution limitation excluding those countries, so that distribution is permitted only in or among countries not thus excluded. In such case, this License incorporates the limitation as if written in the body of this License.

9. The Free Software Foundation may publish revised and/or new versions of the General Public License from time to time. Such new versions will be similar in spirit to the present version, but may differ in detail to address new problems or concerns.

Each version is given a distinguishing version number. If the Program specifies a version number of this License which applies to it and "any later version", you

have the option of following the terms and conditions either of that version or of any later version published by the Free Software Foundation. If the Program does not specify a version number of this License, you may choose any version ever published by the Free Software Foundation.

10. If you wish to incorporate parts of the Program into other free programs whose distribution conditions are different, write to the author to ask for permission. For software which is copyrighted by the Free Software Foundation, write to the Free Software Foundation; we sometimes make exceptions for this. Our decision will be guided by the two goals of preserving the free status of all derivatives of our free software and of promoting the sharing and reuse of software generally.

#### NO WARRANTY

11. BECAUSE THE PROGRAM IS LICENSED FREE OF CHARGE, THERE IS NO WARRANTY FOR THE PROGRAM, TO THE EXTENT PERMITTED BY APPLICABLE LAW. EXCEPT WHEN OTHERWISE STATED IN WRITING THE COPYRIGHT HOLDERS AND/OR OTHER PARTIES PROVIDE THE PROGRAM "AS IS" WITHOUT WARRANTY OF ANY KIND, EITHER EXPRESSED OR IMPLIED, INCLUDING, BUT NOT LIMITED TO, THE IMPLIED WARRANTIES OF MERCHANTABILITY AND FITNESS FOR A PARTICULAR PURPOSE. THE ENTIRE RISK AS TO THE QUALITY AND PERFORMANCE OF THE PROGRAM IS WITH YOU. SHOULD THE PROGRAM PROVE DEFECTIVE, YOU ASSUME THE COST OF ALL NECESSARY SERVICING, REPAIR OR CORRECTION.

12. IN NO EVENT UNLESS REQUIRED BY APPLICABLE LAW OR AGREED TO IN WRITING WILL ANY COPYRIGHT HOLDER, OR ANY OTHER PARTY WHO MAY MODIFY AND/OR REDISTRIBUTE THE PROGRAM AS PERMITTED ABOVE, BE LIABLE TO YOU FOR DAMAGES,INCLUDING ANY GENERAL, SPECIAL, INCIDENTAL OR CONSEQUENTIAL DAMAGES ARISING OUT OF THE USE OR INABILITY TO USE THE PROGRAM (INCLUDING BUT NOT LIMITED TO LOSS OF DATA OR DATA BEING RENDERED INACCURATE OR LOSSES SUSTAINED BY YOU OR THIRD PARTIES OR A FAILURE OF THE PROGRAM TO OPERATE WITH ANY OTHER PROGRAMS), EVEN IF SUCH HOLDER OR OTHER PARTY HAS BEEN ADVISED OF THE POSSIBILITY OF SUCH DAMAGES.

#### END OF TERMS AND CONDITIONS

How to Apply These Terms to Your New Programs

If you develop a new program, and you want it to be of the greatest possible use to the public, the best way to achieve this is to make it free software which everyone can redistribute and change under these terms.

To do so, attach the following notices to the program. It is safest to attach them to the start of each source file to most effectively convey the exclusion of warranty; and each file should have at least the "copyright" line and a pointer to where the full notice is found.

<one line to give the program's name and a brief idea of what it does.>

Copyright (C) <year> <name of author>

This program is free software; you can redistribute it and/or modify it under the terms of the GNU General Public License as published by the Free Software Foundation; either version 2 of the License, or (at your option) any later version.

This program is distributed in the hope that it will be useful,but WITHOUT ANY WARRANTY; without even the implied warranty of MERCHANTABILITY or FITNESS FOR A PARTICULAR PURPOSE. See the GNU General Public License for more details.

You should have received a copy of the GNU General Public License along with this program; if not, write to the Free Software Foundation, Inc., 51 Franklin St, Fifth Floor, Boston, MA 02110-1301

Also add information on how to contact you by electronic and paper mail.

If the program is interactive, make it output a short notice like this when it starts in an interactive mode:

Gnomovision version 69, Copyright (C) year name of author

Gnomovision comes with ABSOLUTELY NO WARRANTY; for details type `show w'.

This is free software, and you are welcome to redistribute it under certain conditions; type `show c' for details.

The hypothetical commands `show w' and `show c' should show the appropriate parts of the General Public License. Of course, the commands you use may be called something other than `show w' and `show c'; they could even be mouseclicks or menu items--whatever suits your program.

You should also get your employer (if you work as a programmer) or your school, if any, to sign a "copyright disclaimer" for the program, if necessary. Here is a sample; alter the names:

Yoyodyne, Inc., hereby disclaims all copyright interest in the program `Gnomovision' (which makes passes at compilers) written by James Hacker.

<signature of Ty Coon>, 1 April 1989 Ty Coon, President of Vice

This General Public License does not permit incorporating your program into proprietary programs. If your program is a subroutine library, you may consider it more useful to permit linking proprietary applications with the library. If this is what you want to do, use the GNU Library General Public License instead of this License.

Software:Geos

Copyright notice:

Copyright (C) 2009 Sandro Santilli <strk@keybit.net>

Copyright (C) 2006 Refractions Research Inc.

- Copyright (C) 2013 Sandro Santilli <strk@keybit.net>
- Copyright (C) 2011 Sandro Santilli <strk@keybit.net>
- Copyright (C) 2009 Sandro Santilli <strk@keybit.net>
- Copyright (C) 2011 Sandro Santilli <strk@keybit.net>
- Copyright (C) 2005-2011 Refractions Research Inc.
- Copyright (C) 2009 Ragi Y. Burhum <ragi@burhum.com>
- Copyright (C) 2010 Sandro Santilli <strk@keybit.net>
- Copyright (C) 2009 2011 Sandro Santilli <strk@keybit.net>
- Copyright (C) 2005 2006 Refractions Research Inc.
- Copyright (C) 2011 Sandro Santilli <strk@keybit.net>
- Copyright (C) 2006-2011 Refractions Research Inc.
- Copyright (C) 2011 Sandro Santilli <strk@keybit.net
- Copyright (C) 2009-2011 Sandro Santilli <strk@keybit.net>
- Copyright (C) 2016 Daniel Baston
- Copyright (C) 2008 Sean Gillies
- Copyright (C) 2009 Sandro Santilli <strk@keybit.net>
- Copyright (C) 2006 Refractions Research Inc.
- Copyright (C) 2012 Sandro Santilli <strk@keybit.net>
- Copyright (C) 2009 Sandro Santilli <strk@keybit.net>
- Copyright (C) 2008-2010 Safe Software Inc.
- Copyright (C) 2006-2007 Refractions Research Inc.
- Copyright (C) 2005-2007 Refractions Research Inc.
- Copyright (C) 2007 Refractions Research Inc.
- Copyright (C) 2014 Mika Heiskanen <mika.heiskanen@fmi.fi>
- Copyright (C) 2009-2010 Sandro Santilli <strk@keybit.net>
- Copyright (C) 2009 2011 Sandro Santilli <strk@keybit.net>
- Copyright (C) 2010 Sandro Santilli <strk@keybit.net>
- Copyright (C) 2009 Mateusz Loskot
- Copyright (C) 2005-2009 Refractions Research Inc.
- Copyright (C) 2001-2009 Vivid Solutions Inc.
- Copyright (C) 2012 Sandro Santilli <strk@keybit.net>
- Copyright (C) 2006 Wu Yongwei

Copyright (C) 2012 Excensus LLC.

Copyright (C) 1996-2015 Free Software Foundation, Inc.

Copyright (c) 1995 Olivier Devillers <Olivier.Devillers@sophia.inria.fr>

Copyright (C) 2007-2010 Safe Software Inc.

Copyright (C) 2010 Safe Software Inc.

Copyright (C) 2006 Refractions Research

Copyright 2004 Sean Gillies, sgillies@frii.com

Copyright (C) 2011 Mateusz Loskot <mateusz@loskot.net>

Copyright (C) 2015 Nyall Dawson <nyall dot dawson at gmail dot com>

Original code (2.0 and earlier )copyright (c) 2000-2006 Lee Thomason (www.grinninglizard.com)

Original code (2.0 and earlier )copyright (c) 2000-2002 Lee Thomason (www.grinninglizard.com)

License: LGPL V2.1

GNU LESSER GENERAL PUBLIC LICENSE

Version 2.1, February 1999

Copyright (C) 1991, 1999 Free Software Foundation, Inc. 51 Franklin Street, Fifth Floor, Boston, MA 02110-1301

Everyone is permitted to copy and distribute verbatim copies of this license document, but changing it is not allowed.

Copyright (C) 2005-2011 Refractions Research Inc.

Copyright (C) 2009 Ragi Y. Burhum <ragi@burhum.com>

Copyright (C) 2010 Sandro Santilli <strk@keybit.net>

Copyright (C) 2009 2011 Sandro Santilli <strk@keybit.net>

Copyright (C) 2005 2006 Refractions Research Inc.

Copyright (C) 2011 Sandro Santilli <strk@keybit.net>

Copyright (C) 2006-2011 Refractions Research Inc.

Copyright (C) 2011 Sandro Santilli <strk@keybit.net

Copyright (C) 2009-2011 Sandro Santilli <strk@keybit.net>

Copyright (C) 2016 Daniel Baston

Copyright (C) 2008 Sean Gillies

Copyright (C) 2009 Sandro Santilli <strk@keybit.net>

Copyright (C) 2006 Refractions Research Inc.

Copyright (C) 2012 Sandro Santilli <strk@keybit.net>

- Copyright (C) 2009 Sandro Santilli <strk@keybit.net>
- Copyright (C) 2008-2010 Safe Software Inc.
- Copyright (C) 2006-2007 Refractions Research Inc.
- Copyright (C) 2005-2007 Refractions Research Inc.
- Copyright (C) 2007 Refractions Research Inc.
- Copyright (C) 2014 Mika Heiskanen <mika.heiskanen@fmi.fi>
- Copyright (C) 2009-2010 Sandro Santilli <strk@keybit.net>
- Copyright (C) 2009 2011 Sandro Santilli <strk@keybit.net>
- Copyright (C) 2010 Sandro Santilli <strk@keybit.net>
- Copyright (C) 2009 Mateusz Loskot
- Copyright (C) 2005-2009 Refractions Research Inc.
- Copyright (C) 2001-2009 Vivid Solutions Inc.
- Copyright (C) 2012 Sandro Santilli <strk@keybit.net>
- Copyright (C) 2006 Wu Yongwei
- Copyright (C) 2012 Excensus LLC.
- Copyright (C) 1996-2015 Free Software Foundation, Inc.
- Copyright (c) 1995 Olivier Devillers <Olivier.Devillers@sophia.inria.fr>
- Copyright (C) 2007-2010 Safe Software Inc.
- Copyright (C) 2010 Safe Software Inc.
- Copyright (C) 2006 Refractions Research
- Copyright 2004 Sean Gillies, sgillies@frii.com
- Copyright (C) 2011 Mateusz Loskot <mateusz@loskot.net>
- Copyright (C) 2015 Nyall Dawson <nyall dot dawson at gmail dot com>
- Original code (2.0 and earlier )copyright (c) 2000-2006 Lee Thomason (www.grinninglizard.com)
- Original code (2.0 and earlier )copyright (c) 2000-2002 Lee Thomason (www.grinninglizard.com)
- License: LGPL V2.1
- GNU LESSER GENERAL PUBLIC LICENSE
- Version 2.1, February 1999
- Copyright (C) 1991, 1999 Free Software Foundation, Inc. 51 Franklin Street, Fifth Floor, Boston, MA 02110-1301

Everyone is permitted to copy and distribute verbatim copies of this license document, but changing it is not allowed.

Copyright (C) 2005-2011 Refractions Research Inc.

Copyright (C) 2009 Ragi Y. Burhum <ragi@burhum.com>

Copyright (C) 2010 Sandro Santilli <strk@keybit.net>

Copyright (C) 2009 2011 Sandro Santilli <strk@keybit.net>

Copyright (C) 2005 2006 Refractions Research Inc.

Copyright (C) 2011 Sandro Santilli <strk@keybit.net>

Copyright (C) 2006-2011 Refractions Research Inc.

Copyright (C) 2011 Sandro Santilli <strk@keybit.net

Copyright (C) 2009-2011 Sandro Santilli <strk@keybit.net>

Copyright (C) 2016 Daniel Baston

Copyright (C) 2008 Sean Gillies

Copyright (C) 2009 Sandro Santilli <strk@keybit.net>

Copyright (C) 2006 Refractions Research Inc.

Copyright (C) 2012 Sandro Santilli <strk@keybit.net>

Copyright (C) 2009 Sandro Santilli <strk@keybit.net>

Copyright (C) 2008-2010 Safe Software Inc.

Copyright (C) 2006-2007 Refractions Research Inc.

Copyright (C) 2005-2007 Refractions Research Inc.

Copyright (C) 2007 Refractions Research Inc.

Copyright (C) 2014 Mika Heiskanen <mika.heiskanen@fmi.fi>

Copyright (C) 2009-2010 Sandro Santilli <strk@keybit.net>

Copyright (C) 2009 2011 Sandro Santilli <strk@keybit.net>

Copyright (C) 2010 Sandro Santilli <strk@keybit.net>

Copyright (C) 2009 Mateusz Loskot

Copyright (C) 2005-2009 Refractions Research Inc.

Copyright (C) 2001-2009 Vivid Solutions Inc.

Copyright (C) 2012 Sandro Santilli <strk@keybit.net>

Copyright (C) 2006 Wu Yongwei

Copyright (C) 2012 Excensus LLC.

Copyright (C) 1996-2015 Free Software Foundation, Inc.

Copyright (c) 1995 Olivier Devillers <Olivier.Devillers@sophia.inria.fr>

Copyright (C) 2007-2010 Safe Software Inc.

Copyright (C) 2010 Safe Software Inc.

Copyright (C) 2006 Refractions Research

Copyright 2004 Sean Gillies, sgillies@frii.com

Copyright (C) 2011 Mateusz Loskot <mateusz@loskot.net>

Copyright (C) 2015 Nyall Dawson <nyall dot dawson at gmail dot com>

Original code (2.0 and earlier )copyright (c) 2000-2006 Lee Thomason (www.grinninglizard.com)

Original code (2.0 and earlier )copyright (c) 2000-2002 Lee Thomason (www.grinninglizard.com)

License: LGPL V2.1

GNU LESSER GENERAL PUBLIC LICENSE

Version 2.1, February 1999

Copyright (C) 1991, 1999 Free Software Foundation, Inc. 51 Franklin Street, Fifth Floor, Boston, MA 02110-1301

Everyone is permitted to copy and distribute verbatim copies of this license document, but changing it is not allowed.

Copyright (C) 2005-2011 Refractions Research Inc.

Copyright (C) 2009 Ragi Y. Burhum <ragi@burhum.com>

Copyright (C) 2010 Sandro Santilli <strk@keybit.net>

Copyright (C) 2009 2011 Sandro Santilli <strk@keybit.net>

Copyright (C) 2005 2006 Refractions Research Inc.

Copyright (C) 2011 Sandro Santilli <strk@keybit.net>

Copyright (C) 2006-2011 Refractions Research Inc.

Copyright (C) 2011 Sandro Santilli <strk@keybit.net

Copyright (C) 2009-2011 Sandro Santilli <strk@keybit.net>

Copyright (C) 2016 Daniel Baston

Copyright (C) 2008 Sean Gillies

Copyright (C) 2009 Sandro Santilli <strk@keybit.net>

Copyright (C) 2006 Refractions Research Inc.

Copyright (C) 2012 Sandro Santilli <strk@keybit.net>

Copyright (C) 2009 Sandro Santilli <strk@keybit.net>

Copyright (C) 2008-2010 Safe Software Inc.

Copyright (C) 2006-2007 Refractions Research Inc.

- Copyright (C) 2005-2007 Refractions Research Inc.
- Copyright (C) 2007 Refractions Research Inc.
- Copyright (C) 2014 Mika Heiskanen <mika.heiskanen@fmi.fi>
- Copyright (C) 2009-2010 Sandro Santilli <strk@keybit.net>
- Copyright (C) 2009 2011 Sandro Santilli <strk@keybit.net>
- Copyright (C) 2010 Sandro Santilli <strk@keybit.net>
- Copyright (C) 2009 Mateusz Loskot
- Copyright (C) 2005-2009 Refractions Research Inc.
- Copyright (C) 2001-2009 Vivid Solutions Inc.
- Copyright (C) 2012 Sandro Santilli <strk@keybit.net>
- Copyright (C) 2006 Wu Yongwei
- Copyright (C) 2012 Excensus LLC.
- Copyright (C) 1996-2015 Free Software Foundation, Inc.
- Copyright (c) 1995 Olivier Devillers <Olivier.Devillers@sophia.inria.fr>
- Copyright (C) 2007-2010 Safe Software Inc.
- Copyright (C) 2010 Safe Software Inc.
- Copyright (C) 2006 Refractions Research
- Copyright 2004 Sean Gillies, sgillies@frii.com
- Copyright (C) 2011 Mateusz Loskot <mateusz@loskot.net>
- Copyright (C) 2015 Nyall Dawson <nyall dot dawson at gmail dot com>
- Original code (2.0 and earlier )copyright (c) 2000-2006 Lee Thomason (www.grinninglizard.com)
- Original code (2.0 and earlier )copyright (c) 2000-2002 Lee Thomason (www.grinninglizard.com)
- License: LGPL V2.1
- GNU LESSER GENERAL PUBLIC LICENSE
- Version 2.1, February 1999
- Copyright (C) 1991, 1999 Free Software Foundation, Inc. 51 Franklin Street, Fifth Floor, Boston, MA 02110-1301
- Everyone is permitted to copy and distribute verbatim copies of this license document, but changing it is not allowed.
- Copyright (C) 2005-2011 Refractions Research Inc.

Copyright (C) 2009 Ragi Y. Burhum <ragi@burhum.com>

- Copyright (C) 2010 Sandro Santilli <strk@keybit.net>
- Copyright (C) 2009 2011 Sandro Santilli <strk@keybit.net>
- Copyright (C) 2005 2006 Refractions Research Inc.
- Copyright (C) 2011 Sandro Santilli <strk@keybit.net>
- Copyright (C) 2006-2011 Refractions Research Inc.
- Copyright (C) 2011 Sandro Santilli <strk@keybit.net
- Copyright (C) 2009-2011 Sandro Santilli <strk@keybit.net>
- Copyright (C) 2016 Daniel Baston
- Copyright (C) 2008 Sean Gillies
- Copyright (C) 2009 Sandro Santilli <strk@keybit.net>
- Copyright (C) 2006 Refractions Research Inc.
- Copyright (C) 2012 Sandro Santilli <strk@keybit.net>
- Copyright (C) 2009 Sandro Santilli <strk@keybit.net>
- Copyright (C) 2008-2010 Safe Software Inc.
- Copyright (C) 2006-2007 Refractions Research Inc.
- Copyright (C) 2005-2007 Refractions Research Inc.
- Copyright (C) 2007 Refractions Research Inc.
- Copyright (C) 2014 Mika Heiskanen <mika.heiskanen@fmi.fi>
- Copyright (C) 2009-2010 Sandro Santilli <strk@keybit.net>
- Copyright (C) 2009 2011 Sandro Santilli <strk@keybit.net>
- Copyright (C) 2010 Sandro Santilli <strk@keybit.net>
- Copyright (C) 2009 Mateusz Loskot
- Copyright (C) 2005-2009 Refractions Research Inc.
- Copyright (C) 2001-2009 Vivid Solutions Inc.
- Copyright (C) 2012 Sandro Santilli <strk@keybit.net>
- Copyright (C) 2006 Wu Yongwei
- Copyright (C) 2012 Excensus LLC.
- Copyright (C) 1996-2015 Free Software Foundation, Inc.
- Copyright (c) 1995 Olivier Devillers <Olivier.Devillers@sophia.inria.fr>
- Copyright (C) 2007-2010 Safe Software Inc.
- Copyright (C) 2010 Safe Software Inc.
- Copyright (C) 2006 Refractions Research

Copyright 2004 Sean Gillies, sgillies@frii.com

Copyright (C) 2011 Mateusz Loskot <mateusz@loskot.net>

Copyright (C) 2015 Nyall Dawson <nyall dot dawson at gmail dot com>

Original code (2.0 and earlier )copyright (c) 2000-2006 Lee Thomason (www.grinninglizard.com)

Original code (2.0 and earlier )copyright (c) 2000-2002 Lee Thomason (www.grinninglizard.com)

License: LGPL V2.1

GNU LESSER GENERAL PUBLIC LICENSE

Version 2.1, February 1999

Copyright (C) 1991, 1999 Free Software Foundation, Inc. 51 Franklin Street, Fifth Floor, Boston, MA 02110-1301

Everyone is permitted to copy and distribute verbatim copies of this license document, but changing it is not allowed.

Copyright (C) 2005-2011 Refractions Research Inc.

Copyright (C) 2009 Ragi Y. Burhum <ragi@burhum.com>

Copyright (C) 2010 Sandro Santilli <strk@keybit.net>

Copyright (C) 2009 2011 Sandro Santilli <strk@keybit.net>

Copyright (C) 2005 2006 Refractions Research Inc.

Copyright (C) 2011 Sandro Santilli <strk@keybit.net>

Copyright (C) 2006-2011 Refractions Research Inc.

Copyright (C) 2011 Sandro Santilli <strk@keybit.net

Copyright (C) 2009-2011 Sandro Santilli <strk@keybit.net>

Copyright (C) 2016 Daniel Baston

Copyright (C) 2008 Sean Gillies

Copyright (C) 2009 Sandro Santilli <strk@keybit.net>

Copyright (C) 2006 Refractions Research Inc.

Copyright (C) 2012 Sandro Santilli <strk@keybit.net>

Copyright (C) 2009 Sandro Santilli <strk@keybit.net>

Copyright (C) 2008-2010 Safe Software Inc.

Copyright (C) 2006-2007 Refractions Research Inc.

Copyright (C) 2005-2007 Refractions Research Inc.

Copyright (C) 2007 Refractions Research Inc.

Copyright (C) 2014 Mika Heiskanen <mika.heiskanen@fmi.fi>

Copyright (C) 2009-2010 Sandro Santilli <strk@keybit.net>

Copyright (C) 2009 2011 Sandro Santilli <strk@keybit.net>

Copyright (C) 2010 Sandro Santilli <strk@keybit.net>

Copyright (C) 2009 Mateusz Loskot

Copyright (C) 2005-2009 Refractions Research Inc.

Copyright (C) 2001-2009 Vivid Solutions Inc.

Copyright (C) 2012 Sandro Santilli <strk@keybit.net>

Copyright (C) 2006 Wu Yongwei

Copyright (C) 2012 Excensus LLC.

Copyright (C) 1996-2015 Free Software Foundation, Inc.

Copyright (c) 1995 Olivier Devillers <Olivier.Devillers@sophia.inria.fr>

Copyright (C) 2007-2010 Safe Software Inc.

Copyright (C) 2010 Safe Software Inc.

Copyright (C) 2006 Refractions Research

Copyright 2004 Sean Gillies, sgillies@frii.com

Copyright (C) 2011 Mateusz Loskot <mateusz@loskot.net>

Copyright (C) 2015 Nyall Dawson <nyall dot dawson at gmail dot com>

Original code (2.0 and earlier )copyright (c) 2000-2006 Lee Thomason (www.grinninglizard.com)

Original code (2.0 and earlier )copyright (c) 2000-2002 Lee Thomason (www.grinninglizard.com)

License: LGPL V2.1

GNU LESSER GENERAL PUBLIC LICENSE

Version 2.1, February 1999

Copyright (C) 1991, 1999 Free Software Foundation, Inc. 51 Franklin Street, Fifth Floor, Boston, MA 02110-1301

Everyone is permitted to copy and distribute verbatim copies of this license document, but changing it is not allowed.

Copyright (C) 2005-2011 Refractions Research Inc.

Copyright (C) 2009 Ragi Y. Burhum <ragi@burhum.com>

Copyright (C) 2010 Sandro Santilli <strk@keybit.net>

Copyright (C) 2009 2011 Sandro Santilli <strk@keybit.net>

Copyright (C) 2005 2006 Refractions Research Inc.

- Copyright (C) 2011 Sandro Santilli <strk@keybit.net>
- Copyright (C) 2006-2011 Refractions Research Inc.
- Copyright (C) 2011 Sandro Santilli <strk@keybit.net
- Copyright (C) 2009-2011 Sandro Santilli <strk@keybit.net>
- Copyright (C) 2016 Daniel Baston
- Copyright (C) 2008 Sean Gillies
- Copyright (C) 2009 Sandro Santilli <strk@keybit.net>
- Copyright (C) 2006 Refractions Research Inc.
- Copyright (C) 2012 Sandro Santilli <strk@keybit.net>
- Copyright (C) 2009 Sandro Santilli <strk@keybit.net>
- Copyright (C) 2008-2010 Safe Software Inc.
- Copyright (C) 2006-2007 Refractions Research Inc.
- Copyright (C) 2005-2007 Refractions Research Inc.
- Copyright (C) 2007 Refractions Research Inc.
- Copyright (C) 2014 Mika Heiskanen <mika.heiskanen@fmi.fi>
- Copyright (C) 2009-2010 Sandro Santilli <strk@keybit.net>
- Copyright (C) 2009 2011 Sandro Santilli <strk@keybit.net>
- Copyright (C) 2010 Sandro Santilli <strk@keybit.net>
- Copyright (C) 2009 Mateusz Loskot
- Copyright (C) 2005-2009 Refractions Research Inc.
- Copyright (C) 2001-2009 Vivid Solutions Inc.
- Copyright (C) 2012 Sandro Santilli <strk@keybit.net>
- Copyright (C) 2006 Wu Yongwei
- Copyright (C) 2012 Excensus LLC.
- Copyright (C) 1996-2015 Free Software Foundation, Inc.
- Copyright (c) 1995 Olivier Devillers <Olivier.Devillers@sophia.inria.fr>
- Copyright (C) 2007-2010 Safe Software Inc.
- Copyright (C) 2010 Safe Software Inc.
- Copyright (C) 2006 Refractions Research
- Copyright 2004 Sean Gillies, sgillies@frii.com
- Copyright (C) 2011 Mateusz Loskot <mateusz@loskot.net>
- Copyright (C) 2015 Nyall Dawson <nyall dot dawson at gmail dot com>

Original code (2.0 and earlier )copyright (c) 2000-2006 Lee Thomason (www.grinninglizard.com)

Original code (2.0 and earlier )copyright (c) 2000-2002 Lee Thomason (www.grinninglizard.com)

License: LGPL V2.1

GNU LESSER GENERAL PUBLIC LICENSE

Version 2.1, February 1999

Copyright (C) 1991, 1999 Free Software Foundation, Inc. 51 Franklin Street, Fifth Floor, Boston, MA 02110-1301

Everyone is permitted to copy and distribute verbatim copies of this license document, but changing it is not allowed.

Copyright (C) 2005-2011 Refractions Research Inc.

Copyright (C) 2009 Ragi Y. Burhum <ragi@burhum.com>

Copyright (C) 2010 Sandro Santilli <strk@keybit.net>

Copyright (C) 2009 2011 Sandro Santilli <strk@keybit.net>

Copyright (C) 2005 2006 Refractions Research Inc.

Copyright (C) 2011 Sandro Santilli <strk@keybit.net>

Copyright (C) 2006-2011 Refractions Research Inc.

Copyright (C) 2011 Sandro Santilli <strk@keybit.net

Copyright (C) 2009-2011 Sandro Santilli <strk@keybit.net>

Copyright (C) 2016 Daniel Baston

Copyright (C) 2008 Sean Gillies

Copyright (C) 2009 Sandro Santilli <strk@keybit.net>

Copyright (C) 2006 Refractions Research Inc.

Copyright (C) 2012 Sandro Santilli <strk@keybit.net>

Copyright (C) 2009 Sandro Santilli <strk@keybit.net>

Copyright (C) 2008-2010 Safe Software Inc.

Copyright (C) 2006-2007 Refractions Research Inc.

Copyright (C) 2005-2007 Refractions Research Inc.

Copyright (C) 2007 Refractions Research Inc.

Copyright (C) 2014 Mika Heiskanen <mika.heiskanen@fmi.fi>

Copyright (C) 2009-2010 Sandro Santilli <strk@keybit.net>

Copyright (C) 2009 2011 Sandro Santilli <strk@keybit.net>
Copyright (C) 2010 Sandro Santilli <strk@keybit.net>

Copyright (C) 2009 Mateusz Loskot

Copyright (C) 2005-2009 Refractions Research Inc.

Copyright (C) 2001-2009 Vivid Solutions Inc.

Copyright (C) 2012 Sandro Santilli <strk@keybit.net>

Copyright (C) 2006 Wu Yongwei

Copyright (C) 2012 Excensus LLC.

Copyright (C) 1996-2015 Free Software Foundation, Inc.

Copyright (c) 1995 Olivier Devillers <Olivier.Devillers@sophia.inria.fr>

Copyright (C) 2007-2010 Safe Software Inc.

Copyright (C) 2010 Safe Software Inc.

Copyright (C) 2006 Refractions Research

Copyright 2004 Sean Gillies, sgillies@frii.com

Copyright (C) 2011 Mateusz Loskot <mateusz@loskot.net>

Copyright (C) 2015 Nyall Dawson <nyall dot dawson at gmail dot com>

Original code (2.0 and earlier )copyright (c) 2000-2006 Lee Thomason (www.grinninglizard.com)

Original code (2.0 and earlier )copyright (c) 2000-2002 Lee Thomason (www.grinninglizard.com)

License: LGPL V2.1

GNU LESSER GENERAL PUBLIC LICENSE

Version 2.1, February 1999

Copyright (C) 1991, 1999 Free Software Foundation, Inc. 51 Franklin Street, Fifth Floor, Boston, MA 02110-1301

Everyone is permitted to copy and distribute verbatim copies of this license document, but changing it is not allowed.

Copyright (C) 2005-2011 Refractions Research Inc.

Copyright (C) 2009 Ragi Y. Burhum <ragi@burhum.com>

Copyright (C) 2010 Sandro Santilli <strk@keybit.net>

Copyright (C) 2009 2011 Sandro Santilli <strk@keybit.net>

Copyright (C) 2005 2006 Refractions Research Inc.

Copyright (C) 2011 Sandro Santilli <strk@keybit.net>

Copyright (C) 2006-2011 Refractions Research Inc.

Copyright (C) 2011 Sandro Santilli <strk@keybit.net

Copyright (C) 2009-2011 Sandro Santilli <strk@keybit.net>

Copyright (C) 2016 Daniel Baston

- Copyright (C) 2008 Sean Gillies
- Copyright (C) 2009 Sandro Santilli <strk@keybit.net>

Copyright (C) 2006 Refractions Research Inc.

Copyright (C) 2012 Sandro Santilli <strk@keybit.net>

Copyright (C) 2009 Sandro Santilli <strk@keybit.net>

Copyright (C) 2008-2010 Safe Software Inc.

Copyright (C) 2006-2007 Refractions Research Inc.

Copyright (C) 2005-2007 Refractions Research Inc.

Copyright (C) 2007 Refractions Research Inc.

Copyright (C) 2014 Mika Heiskanen <mika.heiskanen@fmi.fi>

Copyright (C) 2009-2010 Sandro Santilli <strk@keybit.net>

Copyright (C) 2009 2011 Sandro Santilli <strk@keybit.net>

Copyright (C) 2010 Sandro Santilli <strk@keybit.net>

Copyright (C) 2009 Mateusz Loskot

Copyright (C) 2005-2009 Refractions Research Inc.

Copyright (C) 2001-2009 Vivid Solutions Inc.

Copyright (C) 2012 Sandro Santilli <strk@keybit.net>

Copyright (C) 2006 Wu Yongwei

Copyright (C) 2012 Excensus LLC.

Copyright (C) 1996-2015 Free Software Foundation, Inc.

Copyright (c) 1995 Olivier Devillers <Olivier.Devillers@sophia.inria.fr>

Copyright (C) 2007-2010 Safe Software Inc.

Copyright (C) 2010 Safe Software Inc.

Copyright (C) 2006 Refractions Research

Copyright 2004 Sean Gillies, sgillies@frii.com

Copyright (C) 2011 Mateusz Loskot <mateusz@loskot.net>

Copyright (C) 2015 Nyall Dawson <nyall dot dawson at gmail dot com>

Original code (2.0 and earlier )copyright (c) 2000-2006 Lee Thomason (www.grinninglizard.com)

Original code (2.0 and earlier )copyright (c) 2000-2002 Lee Thomason (www.grinninglizard.com)

License: LGPL V2.1

GNU LESSER GENERAL PUBLIC LICENSE

Version 2.1, February 1999

Copyright (C) 1991, 1999 Free Software Foundation, Inc. 51 Franklin Street, Fifth Floor, Boston, MA 02110-1301

Everyone is permitted to copy and distribute verbatim copies of this license document, but changing it is not allowed.

Copyright (C) 2005-2011 Refractions Research Inc.

Copyright (C) 2009 Ragi Y. Burhum <ragi@burhum.com>

Copyright (C) 2010 Sandro Santilli <strk@keybit.net>

Copyright (C) 2009 2011 Sandro Santilli <strk@keybit.net>

Copyright (C) 2005 2006 Refractions Research Inc.

Copyright (C) 2011 Sandro Santilli <strk@keybit.net>

Copyright (C) 2006-2011 Refractions Research Inc.

Copyright (C) 2011 Sandro Santilli <strk@keybit.net

Copyright (C) 2009-2011 Sandro Santilli <strk@keybit.net>

Copyright (C) 2016 Daniel Baston

Copyright (C) 2008 Sean Gillies

Copyright (C) 2009 Sandro Santilli <strk@keybit.net>

Copyright (C) 2006 Refractions Research Inc.

Copyright (C) 2012 Sandro Santilli <strk@keybit.net>

Copyright (C) 2009 Sandro Santilli <strk@keybit.net>

Copyright (C) 2008-2010 Safe Software Inc.

Copyright (C) 2006-2007 Refractions Research Inc.

Copyright (C) 2005-2007 Refractions Research Inc.

Copyright (C) 2007 Refractions Research Inc.

Copyright (C) 2014 Mika Heiskanen <mika.heiskanen@fmi.fi>

Copyright (C) 2009-2010 Sandro Santilli <strk@keybit.net>

Copyright (C) 2009 2011 Sandro Santilli <strk@keybit.net>

Copyright (C) 2010 Sandro Santilli <strk@keybit.net>

Copyright (C) 2009 Mateusz Loskot

Copyright (C) 2005-2009 Refractions Research Inc.

Copyright (C) 2001-2009 Vivid Solutions Inc.

Copyright (C) 2012 Sandro Santilli <strk@keybit.net>

Copyright (C) 2006 Wu Yongwei

Copyright (C) 2012 Excensus LLC.

Copyright (C) 1996-2015 Free Software Foundation, Inc.

Copyright (c) 1995 Olivier Devillers <Olivier.Devillers@sophia.inria.fr>

Copyright (C) 2007-2010 Safe Software Inc.

Copyright (C) 2010 Safe Software Inc.

Copyright (C) 2006 Refractions Research

Copyright 2004 Sean Gillies, sgillies@frii.com

Copyright (C) 2011 Mateusz Loskot <mateusz@loskot.net>

Copyright (C) 2015 Nyall Dawson <nyall dot dawson at gmail dot com>

Original code (2.0 and earlier )copyright (c) 2000-2006 Lee Thomason (www.grinninglizard.com)

Original code (2.0 and earlier )copyright (c) 2000-2002 Lee Thomason (www.grinninglizard.com)

License: LGPL V2.1

GNU LESSER GENERAL PUBLIC LICENSE

Version 2.1, February 1999

Copyright (C) 1991, 1999 Free Software Foundation, Inc. 51 Franklin Street, Fifth Floor, Boston, MA 02110-1301

Everyone is permitted to copy and distribute verbatim copies of this license document, but changing it is not allowed.

Copyright (C) 2005-2011 Refractions Research Inc.

Copyright (C) 2009 Ragi Y. Burhum <ragi@burhum.com>

Copyright (C) 2010 Sandro Santilli <strk@keybit.net>

Copyright (C) 2009 2011 Sandro Santilli <strk@keybit.net>

Copyright (C) 2005 2006 Refractions Research Inc.

Copyright (C) 2011 Sandro Santilli <strk@keybit.net>

Copyright (C) 2006-2011 Refractions Research Inc.

Copyright (C) 2011 Sandro Santilli <strk@keybit.net

Copyright (C) 2009-2011 Sandro Santilli <strk@keybit.net>

Copyright (C) 2016 Daniel Baston

Copyright (C) 2008 Sean Gillies

Copyright (C) 2009 Sandro Santilli <strk@keybit.net>

- Copyright (C) 2006 Refractions Research Inc.
- Copyright (C) 2012 Sandro Santilli <strk@keybit.net>
- Copyright (C) 2009 Sandro Santilli <strk@keybit.net>
- Copyright (C) 2008-2010 Safe Software Inc.
- Copyright (C) 2006-2007 Refractions Research Inc.
- Copyright (C) 2005-2007 Refractions Research Inc.
- Copyright (C) 2007 Refractions Research Inc.
- Copyright (C) 2014 Mika Heiskanen <mika.heiskanen@fmi.fi>
- Copyright (C) 2009-2010 Sandro Santilli <strk@keybit.net>
- Copyright (C) 2009 2011 Sandro Santilli <strk@keybit.net>
- Copyright (C) 2010 Sandro Santilli <strk@keybit.net>
- Copyright (C) 2009 Mateusz Loskot
- Copyright (C) 2005-2009 Refractions Research Inc.
- Copyright (C) 2001-2009 Vivid Solutions Inc.
- Copyright (C) 2012 Sandro Santilli <strk@keybit.net>
- Copyright (C) 2006 Wu Yongwei
- Copyright (C) 2012 Excensus LLC.
- Copyright (C) 1996-2015 Free Software Foundation, Inc.
- Copyright (c) 1995 Olivier Devillers <Olivier.Devillers@sophia.inria.fr>
- Copyright (C) 2007-2010 Safe Software Inc.
- Copyright (C) 2010 Safe Software Inc.
- Copyright (C) 2006 Refractions Research
- Copyright 2004 Sean Gillies, sgillies@frii.com
- Copyright (C) 2011 Mateusz Loskot <mateusz@loskot.net>
- Copyright (C) 2015 Nyall Dawson <nyall dot dawson at gmail dot com>
- Original code (2.0 and earlier )copyright (c) 2000-2006 Lee Thomason (www.grinninglizard.com)
- Original code (2.0 and earlier )copyright (c) 2000-2002 Lee Thomason (www.grinninglizard.com)

License: LGPL V2.1

### GNU LESSER GENERAL PUBLIC LICENSE

Version 2.1, February 1999

Copyright (C) 1991, 1999 Free Software Foundation, Inc. 51 Franklin Street, Fifth Floor, Boston, MA 02110-1301

Everyone is permitted to copy and distribute verbatim copies of this license document, but changing it is not allowed.

Copyright (C) 2005-2011 Refractions Research Inc.

Copyright (C) 2009 Ragi Y. Burhum <ragi@burhum.com>

Copyright (C) 2010 Sandro Santilli <strk@keybit.net>

Copyright (C) 2009 2011 Sandro Santilli <strk@keybit.net>

Copyright (C) 2005 2006 Refractions Research Inc.

Copyright (C) 2011 Sandro Santilli <strk@keybit.net>

Copyright (C) 2006-2011 Refractions Research Inc.

Copyright (C) 2011 Sandro Santilli <strk@keybit.net

Copyright (C) 2009-2011 Sandro Santilli <strk@keybit.net>

Copyright (C) 2016 Daniel Baston

Copyright (C) 2008 Sean Gillies

Copyright (C) 2009 Sandro Santilli <strk@keybit.net>

Copyright (C) 2006 Refractions Research Inc.

Copyright (C) 2012 Sandro Santilli <strk@keybit.net>

Copyright (C) 2009 Sandro Santilli <strk@keybit.net>

Copyright (C) 2008-2010 Safe Software Inc.

Copyright (C) 2006-2007 Refractions Research Inc.

Copyright (C) 2005-2007 Refractions Research Inc.

Copyright (C) 2007 Refractions Research Inc.

Copyright (C) 2014 Mika Heiskanen <mika.heiskanen@fmi.fi>

Copyright (C) 2009-2010 Sandro Santilli <strk@keybit.net>

Copyright (C) 2009 2011 Sandro Santilli <strk@keybit.net>

Copyright (C) 2010 Sandro Santilli <strk@keybit.net>

Copyright (C) 2009 Mateusz Loskot

Copyright (C) 2005-2009 Refractions Research Inc.

Copyright (C) 2001-2009 Vivid Solutions Inc.

Copyright (C) 2012 Sandro Santilli <strk@keybit.net>

Copyright (C) 2006 Wu Yongwei

Copyright (C) 2012 Excensus LLC.

Copyright (C) 1996-2015 Free Software Foundation, Inc.

Copyright (c) 1995 Olivier Devillers <Olivier.Devillers@sophia.inria.fr>

Copyright (C) 2007-2010 Safe Software Inc.

Copyright (C) 2010 Safe Software Inc.

Copyright (C) 2006 Refractions Research

Copyright 2004 Sean Gillies, sgillies@frii.com

Copyright (C) 2011 Mateusz Loskot <mateusz@loskot.net>

Copyright (C) 2015 Nyall Dawson <nyall dot dawson at gmail dot com>

Original code (2.0 and earlier )copyright (c) 2000-2006 Lee Thomason (www.grinninglizard.com)

Original code (2.0 and earlier )copyright (c) 2000-2002 Lee Thomason (www.grinninglizard.com)

License: LGPL V2.1

GNU LESSER GENERAL PUBLIC LICENSE

Version 2.1, February 1999

Copyright (C) 1991, 1999 Free Software Foundation, Inc. 51 Franklin Street, Fifth Floor, Boston, MA 02110-1301

Everyone is permitted to copy and distribute verbatim copies of this license document, but changing it is not allowed.

Copyright (C) 2005-2011 Refractions Research Inc.

Copyright (C) 2009 Ragi Y. Burhum <ragi@burhum.com>

Copyright (C) 2010 Sandro Santilli <strk@keybit.net>

Copyright (C) 2009 2011 Sandro Santilli <strk@keybit.net>

Copyright (C) 2005 2006 Refractions Research Inc.

Copyright (C) 2011 Sandro Santilli <strk@keybit.net>

Copyright (C) 2006-2011 Refractions Research Inc.

Copyright (C) 2011 Sandro Santilli <strk@keybit.net

Copyright (C) 2009-2011 Sandro Santilli <strk@keybit.net>

Copyright (C) 2016 Daniel Baston

Copyright (C) 2008 Sean Gillies

Copyright (C) 2009 Sandro Santilli <strk@keybit.net>

Copyright (C) 2006 Refractions Research Inc.

Copyright (C) 2012 Sandro Santilli <strk@keybit.net>

Copyright (C) 2009 Sandro Santilli <strk@keybit.net>

Copyright (C) 2008-2010 Safe Software Inc.

Copyright (C) 2006-2007 Refractions Research Inc.

Copyright (C) 2005-2007 Refractions Research Inc.

Copyright (C) 2007 Refractions Research Inc.

Copyright (C) 2014 Mika Heiskanen <mika.heiskanen@fmi.fi>

Copyright (C) 2009-2010 Sandro Santilli <strk@keybit.net>

Copyright (C) 2009 2011 Sandro Santilli <strk@keybit.net>

Copyright (C) 2010 Sandro Santilli <strk@keybit.net>

Copyright (C) 2009 Mateusz Loskot

Copyright (C) 2005-2009 Refractions Research Inc.

Copyright (C) 2001-2009 Vivid Solutions Inc.

Copyright (C) 2012 Sandro Santilli <strk@keybit.net>

Copyright (C) 2006 Wu Yongwei

Copyright (C) 2012 Excensus LLC.

Copyright (C) 1996-2015 Free Software Foundation, Inc.

Copyright (c) 1995 Olivier Devillers <Olivier.Devillers@sophia.inria.fr>

Copyright (C) 2007-2010 Safe Software Inc.

Copyright (C) 2010 Safe Software Inc.

Copyright (C) 2006 Refractions Research

Copyright 2004 Sean Gillies, sgillies@frii.com

Copyright (C) 2011 Mateusz Loskot <mateusz@loskot.net>

Copyright (C) 2015 Nyall Dawson <nyall dot dawson at gmail dot com>

Original code (2.0 and earlier )copyright (c) 2000-2006 Lee Thomason (www.grinninglizard.com)

Original code (2.0 and earlier )copyright (c) 2000-2002 Lee Thomason (www.grinninglizard.com)

License: LGPL V2.1

GNU LESSER GENERAL PUBLIC LICENSE

Version 2.1, February 1999

Copyright (C) 1991, 1999 Free Software Foundation, Inc. 51 Franklin Street, Fifth Floor, Boston, MA 02110-1301

Everyone is permitted to copy and distribute verbatim copies of this license document, but changing it is not allowed.

Copyright (C) 2005-2011 Refractions Research Inc.

- Copyright (C) 2009 Ragi Y. Burhum <ragi@burhum.com>
- Copyright (C) 2010 Sandro Santilli <strk@keybit.net>
- Copyright (C) 2009 2011 Sandro Santilli <strk@keybit.net>
- Copyright (C) 2005 2006 Refractions Research Inc.
- Copyright (C) 2011 Sandro Santilli <strk@keybit.net>
- Copyright (C) 2006-2011 Refractions Research Inc.
- Copyright (C) 2011 Sandro Santilli <strk@keybit.net
- Copyright (C) 2009-2011 Sandro Santilli <strk@keybit.net>
- Copyright (C) 2016 Daniel Baston
- Copyright (C) 2008 Sean Gillies
- Copyright (C) 2009 Sandro Santilli <strk@keybit.net>
- Copyright (C) 2006 Refractions Research Inc.
- Copyright (C) 2012 Sandro Santilli <strk@keybit.net>
- Copyright (C) 2009 Sandro Santilli <strk@keybit.net>
- Copyright (C) 2008-2010 Safe Software Inc.
- Copyright (C) 2006-2007 Refractions Research Inc.
- Copyright (C) 2005-2007 Refractions Research Inc.
- Copyright (C) 2007 Refractions Research Inc.
- Copyright (C) 2014 Mika Heiskanen <mika.heiskanen@fmi.fi>
- Copyright (C) 2009-2010 Sandro Santilli <strk@keybit.net>
- Copyright (C) 2009 2011 Sandro Santilli <strk@keybit.net>
- Copyright (C) 2010 Sandro Santilli <strk@keybit.net>
- Copyright (C) 2009 Mateusz Loskot
- Copyright (C) 2005-2009 Refractions Research Inc.
- Copyright (C) 2001-2009 Vivid Solutions Inc.
- Copyright (C) 2012 Sandro Santilli <strk@keybit.net>
- Copyright (C) 2006 Wu Yongwei
- Copyright (C) 2012 Excensus LLC.
- Copyright (C) 1996-2015 Free Software Foundation, Inc.
- Copyright (c) 1995 Olivier Devillers <Olivier.Devillers@sophia.inria.fr>
- Copyright (C) 2007-2010 Safe Software Inc.
- Copyright (C) 2010 Safe Software Inc.

Copyright (C) 2006 Refractions Research

Copyright 2004 Sean Gillies, sgillies@frii.com

Copyright (C) 2011 Mateusz Loskot <mateusz@loskot.net>

Copyright (C) 2015 Nyall Dawson <nyall dot dawson at gmail dot com>

Original code (2.0 and earlier )copyright (c) 2000-2006 Lee Thomason (www.grinninglizard.com)

Original code (2.0 and earlier )copyright (c) 2000-2002 Lee Thomason (www.grinninglizard.com)

License: LGPL V2.1

GNU LESSER GENERAL PUBLIC LICENSE

Version 2.1, February 1999

Copyright (C) 1991, 1999 Free Software Foundation, Inc. 51 Franklin Street, Fifth Floor, Boston, MA 02110-1301

Everyone is permitted to copy and distribute verbatim copies of this license document, but changing it is not allowed.

Copyright (C) 2005-2011 Refractions Research Inc.

Copyright (C) 2009 Ragi Y. Burhum <ragi@burhum.com>

Copyright (C) 2010 Sandro Santilli <strk@keybit.net>

Copyright (C) 2009 2011 Sandro Santilli <strk@keybit.net>

Copyright (C) 2005 2006 Refractions Research Inc.

Copyright (C) 2011 Sandro Santilli <strk@keybit.net>

Copyright (C) 2006-2011 Refractions Research Inc.

Copyright (C) 2011 Sandro Santilli <strk@keybit.net

Copyright (C) 2009-2011 Sandro Santilli <strk@keybit.net>

Copyright (C) 2016 Daniel Baston

Copyright (C) 2008 Sean Gillies

Copyright (C) 2009 Sandro Santilli <strk@keybit.net>

Copyright (C) 2006 Refractions Research Inc.

Copyright (C) 2012 Sandro Santilli <strk@keybit.net>

Copyright (C) 2009 Sandro Santilli <strk@keybit.net>

Copyright (C) 2008-2010 Safe Software Inc.

Copyright (C) 2006-2007 Refractions Research Inc.

Copyright (C) 2005-2007 Refractions Research Inc.

Copyright (C) 2007 Refractions Research Inc.

- Copyright (C) 2014 Mika Heiskanen <mika.heiskanen@fmi.fi>
- Copyright (C) 2009-2010 Sandro Santilli <strk@keybit.net>
- Copyright (C) 2009 2011 Sandro Santilli <strk@keybit.net>
- Copyright (C) 2010 Sandro Santilli <strk@keybit.net>
- Copyright (C) 2009 Mateusz Loskot
- Copyright (C) 2005-2009 Refractions Research Inc.
- Copyright (C) 2001-2009 Vivid Solutions Inc.
- Copyright (C) 2012 Sandro Santilli <strk@keybit.net>
- Copyright (C) 2006 Wu Yongwei
- Copyright (C) 2012 Excensus LLC.
- Copyright (C) 1996-2015 Free Software Foundation, Inc.
- Copyright (c) 1995 Olivier Devillers <Olivier.Devillers@sophia.inria.fr>
- Copyright (C) 2007-2010 Safe Software Inc.
- Copyright (C) 2010 Safe Software Inc.
- Copyright (C) 2006 Refractions Research
- Copyright 2004 Sean Gillies, sgillies@frii.com
- Copyright (C) 2011 Mateusz Loskot <mateusz@loskot.net>
- Copyright (C) 2015 Nyall Dawson <nyall dot dawson at gmail dot com>
- Original code (2.0 and earlier )copyright (c) 2000-2006 Lee Thomason (www.grinninglizard.com)
- Original code (2.0 and earlier )copyright (c) 2000-2002 Lee Thomason (www.grinninglizard.com)
- License: LGPL V2.1
- GNU LESSER GENERAL PUBLIC LICENSE
- Version 2.1, February 1999
- Copyright (C) 1991, 1999 Free Software Foundation, Inc. 51 Franklin Street, Fifth Floor, Boston, MA 02110-1301
- Everyone is permitted to copy and distribute verbatim copies of this license document, but changing it is not allowed.
- Copyright (C) 2005-2011 Refractions Research Inc.
- Copyright (C) 2009 Ragi Y. Burhum <ragi@burhum.com>
- Copyright (C) 2010 Sandro Santilli <strk@keybit.net>

Copyright (C) 2009 2011 Sandro Santilli <strk@keybit.net>

- Copyright (C) 2005 2006 Refractions Research Inc.
- Copyright (C) 2011 Sandro Santilli <strk@keybit.net>
- Copyright (C) 2006-2011 Refractions Research Inc.
- Copyright (C) 2011 Sandro Santilli <strk@keybit.net
- Copyright (C) 2009-2011 Sandro Santilli <strk@keybit.net>
- Copyright (C) 2016 Daniel Baston
- Copyright (C) 2008 Sean Gillies
- Copyright (C) 2009 Sandro Santilli <strk@keybit.net>
- Copyright (C) 2006 Refractions Research Inc.
- Copyright (C) 2012 Sandro Santilli <strk@keybit.net>
- Copyright (C) 2009 Sandro Santilli <strk@keybit.net>
- Copyright (C) 2008-2010 Safe Software Inc.
- Copyright (C) 2006-2007 Refractions Research Inc.
- Copyright (C) 2005-2007 Refractions Research Inc.
- Copyright (C) 2007 Refractions Research Inc.
- Copyright (C) 2014 Mika Heiskanen <mika.heiskanen@fmi.fi>
- Copyright (C) 2009-2010 Sandro Santilli <strk@keybit.net>
- Copyright (C) 2009 2011 Sandro Santilli <strk@keybit.net>
- Copyright (C) 2010 Sandro Santilli <strk@keybit.net>
- Copyright (C) 2009 Mateusz Loskot
- Copyright (C) 2005-2009 Refractions Research Inc.
- Copyright (C) 2001-2009 Vivid Solutions Inc.
- Copyright (C) 2012 Sandro Santilli <strk@keybit.net>
- Copyright (C) 2006 Wu Yongwei
- Copyright (C) 2012 Excensus LLC.
- Copyright (C) 1996-2015 Free Software Foundation, Inc.
- Copyright (c) 1995 Olivier Devillers <Olivier.Devillers@sophia.inria.fr>
- Copyright (C) 2007-2010 Safe Software Inc.
- Copyright (C) 2010 Safe Software Inc.
- Copyright (C) 2006 Refractions Research
- Copyright 2004 Sean Gillies, sgillies@frii.com
- Copyright (C) 2011 Mateusz Loskot <mateusz@loskot.net>

Copyright (C) 2015 Nyall Dawson <nyall dot dawson at gmail dot com>

Original code (2.0 and earlier )copyright (c) 2000-2006 Lee Thomason (www.grinninglizard.com)

Original code (2.0 and earlier )copyright (c) 2000-2002 Lee Thomason (www.grinninglizard.com)

License: LGPL V2.1

GNU LESSER GENERAL PUBLIC LICENSE

Version 2.1, February 1999

Copyright (C) 1991, 1999 Free Software Foundation, Inc. 51 Franklin Street, Fifth Floor, Boston, MA 02110-1301

Everyone is permitted to copy and distribute verbatim copies of this license document, but changing it is not allowed.

[This is the first released version of the Lesser GPL. It also counts as the successor of the GNU Library Public License, version 2, hence the version number 2.1.]

### Preamble

The licenses for most software are designed to take away your freedom to share and change it. By contrast, the GNU General Public

Licenses are intended to guarantee your freedom to share and change free software--to make sure the software is free for all its users.

This license, the Lesser General Public License, applies to some specially designated software packages--typically libraries--of the Free Software Foundation and other authors who decide to use it. You can use it too, but we suggest you first think carefully about whether this license or the ordinary General Public License is the better strategy to use in any particular case, based on the explanations below.

When we speak of free software, we are referring to freedom of use, not price. Our General Public Licenses are designed to make sure that you have the freedom to distribute copies of free software (and charge for this service if you wish); that you receive source code or can get it if you want it; that you can change the software and use pieces of it in new free programs; and that you are informed that you can do these things.

To protect your rights, we need to make restrictions that forbid distributors to deny you these rights or to ask you to surrender these rights. These restrictions translate to certain responsibilities for you if you distribute copies of the library or if you modify it.

For example, if you distribute copies of the library, whether gratis or for a fee, you must give the recipients all the rights that we gave you. You must make sure that they, too, receive or can get the source code. If you link other code with the library, you must provide complete object files to the recipients, so that they can relink them with the library after making changes to the library and recompiling it. And you must show them these terms so they know their rights.

We protect your rights with a two-step method: (1) we copyright the library, and (2) we offer you this license, which gives you legal permission to copy, distribute and/or modify the library.

To protect each distributor, we want to make it very clear that there is no warranty for the free library. Also, if the library is modified by someone else and passed on, the recipients should know that what they have is not the original version, so that the original author's reputation will not be affected by problems that might be introduced by others.

Finally, software patents pose a constant threat to the existence of any free program. We wish to make sure that a company cannot effectively restrict the users of a free program by obtaining a restrictive license from a patent holder. Therefore, we insist that any patent license obtained for a version of the library must be consistent with the full freedom of use specified in this license.

Most GNU software, including some libraries, is covered by the ordinary GNU General Public License. This license, the GNU Lesser General Public License, applies to certain designated libraries, and

is quite different from the ordinary General Public License. We use this license for certain libraries in order to permit linking those libraries into non-free programs.

When a program is linked with a library, whether statically or using a shared library, the combination of the two is legally speaking a combined work, a derivative of the original library. The ordinary General Public License therefore permits such linking only if the entire combination fits its criteria of freedom. The Lesser General Public License permits more lax criteria for linking other code with the library.

We call this license the "Lesser" General Public License because it does Less to protect the user's freedom than the ordinary General Public License. It also provides other free software developers Less of an advantage over competing non-free programs. These disadvantages are the reason we use the ordinary General Public License for many libraries. However, the Lesser license provides advantages in certain special circumstances.

For example, on rare occasions, there may be a special need to encourage the widest possible use of a certain library, so that it becomes a de-facto standard. To achieve this, non-free programs must be allowed to use the library. A more frequent case is that a free library does the same job as widely used non-free libraries. In this case, there is little to gain by limiting the free library to free software only, so we use the Lesser General Public License.

In other cases, permission to use a particular library in non-free programs enables a greater number of people to use a large body of free software. For example, permission to use the GNU C Library in

non-free programs enables many more people to use the whole GNU operating system, as well as its variant, the GNU/Linux operating system.

Although the Lesser General Public License is Less protective of the users' freedom, it does ensure that the user of a program that is linked with the Library has the freedom and the wherewithal to run that program using a modified version of the Library.

The precise terms and conditions for copying, distribution and modification follow. Pay close attention to the difference between a "work based on the library" and a "work that uses the library". The

former contains code derived from the library, whereas the latter must be combined with the library in order to run.

GNU LESSER GENERAL PUBLIC LICENSE

TERMS AND CONDITIONS FOR COPYING, DISTRIBUTION AND MODIFICATION

0. This License Agreement applies to any software library or other program which contains a notice placed by the copyright holder or other authorized party saying it may be distributed under the terms of this Lesser General Public License (also called "this License"). Each licensee is addressed as "you".

A "library" means a collection of software functions and/or data prepared so as to be conveniently linked with application programs (which use some of those functions and data) to form executables.

The "Library", below, refers to any such software library or work which has been distributed under these terms. A "work based on the Library" means either the Library or any derivative work under

copyright law: that is to say, a work containing the Library or a portion of it, either verbatim or with modifications and/or translated straightforwardly into another language. (Hereinafter, translation is included without limitation in the term "modification".)

"Source code" for a work means the preferred form of the work for making modifications to it. For a library, complete source code means all the source code for all modules it contains, plus any associated interface definition files, plus the scripts used to control compilation and installation of the library.

Activities other than copying, distribution and modification are not covered by this License; they are outside its scope. The act of running a program using the Library is not restricted, and output from such a program is covered only if its contents constitute a work based on the Library (independent of the use of the Library in a tool for writing it). Whether that is true depends on what the Library does and what the program that uses the Library does.

1. You may copy and distribute verbatim copies of the Library's complete source code as you receive it, in any medium, provided that you conspicuously and appropriately publish on each copy an

appropriate copyright notice and disclaimer of warranty; keep intact all the notices that refer to this License and to the absence of any warranty; and distribute a copy of this License along with the

Library.

You may charge a fee for the physical act of transferring a copy, and you may at your option offer warranty protection in exchange for a fee.

2. You may modify your copy or copies of the Library or any portion of it, thus forming a work based on the Library, and copy and distribute such modifications or work under the terms of Section 1

above, provided that you also meet all of these conditions:

a) The modified work must itself be a software library.

b) You must cause the files modified to carry prominent notices stating that you changed the files and the date of any change.

c) You must cause the whole of the work to be licensed at no charge to all third parties under the terms of this License.

d) If a facility in the modified Library refers to a function or a table of data to be supplied by an application program that uses the facility, other than as an argument passed when the facility is invoked, then you must make a good faith effort to ensure that, in the event an application does not supply such function or table, the facility still operates, and performs whatever part of

its purpose remains meaningful.

(For example, a function in a library to compute square roots has a purpose that is entirely well-defined independent of the application. Therefore, Subsection 2d requires that any application-supplied function or table used by this function must be optional: if the application does not supply it, the square root function must still compute square roots.)

These requirements apply to the modified work as a whole. If identifiable sections of that work are not derived from the Library, and can be reasonably considered independent and separate works in

themselves, then this License, and its terms, do not apply to those sections when you distribute them as separate works. But when you distribute the same sections as part of a whole which is a work based on the Library, the distribution of the whole must be on the terms of this License, whose permissions for other licensees extend to the entire whole, and thus to each and every part regardless of who wrote it.

Thus, it is not the intent of this section to claim rights or contest your rights to work written entirely by you; rather, the intent is to exercise the right to control the distribution of derivative or

collective works based on the Library.

In addition, mere aggregation of another work not based on the Library with the Library (or with a work based on the Library) on a volume of a storage or distribution medium does not bring the other work under the scope of this License.

3. You may opt to apply the terms of the ordinary GNU General Public License instead of this License to a given copy of the Library. To do this, you must alter all the notices that refer to this License, so that they refer to the ordinary GNU General Public License, version 2, instead of to this License. (If a newer version than version 2 of the ordinary GNU General Public License has appeared, then you can specify that version instead if you wish.) Do not make any other change in these notices.

Once this change is made in a given copy, it is irreversible for that copy, so the ordinary GNU General Public License applies to all subsequent copies and derivative works made from that copy.

This option is useful when you wish to copy part of the code of the Library into a program that is not a library.

4. You may copy and distribute the Library (or a portion or derivative of it, under Section 2) in object code or executable form under the terms of Sections 1 and 2 above provided that you accompany

it with the complete corresponding machine-readable source code, which must be distributed under the terms of Sections 1 and 2 above on a medium customarily used for software interchange.

If distribution of object code is made by offering access to copy from a designated place, then offering equivalent access to copy the source code from the same place satisfies the requirement to

distribute the source code, even though third parties are not compelled to copy the source along with the object code.

5. A program that contains no derivative of any portion of the Library, but is designed to work with the Library by being compiled or linked with it, is called a "work that uses the Library". Such a

work, in isolation, is not a derivative work of the Library, and therefore falls outside the scope of this License.

However, linking a "work that uses the Library" with the Library creates an executable that is a derivative of the Library (because it contains portions of the Library), rather than a "work that uses the library". The executable is therefore covered by this License.

Section 6 states terms for distribution of such executables.

When a "work that uses the Library" uses material from a header file that is part of the Library, the object code for the work may be a derivative work of the Library even though the source code is not. Whether this is true is especially

significant if the work can be linked without the Library, or if the work is itself a library. The threshold for this to be true is not precisely defined by law.

If such an object file uses only numerical parameters, data structure layouts and accessors, and small macros and small inline functions (ten lines or less in length), then the use of the object

file is unrestricted, regardless of whether it is legally a derivative work. (Executables containing this object code plus portions of the Library will still fall under Section 6.)

Otherwise, if the work is a derivative of the Library, you may distribute the object code for the work under the terms of Section 6. Any executables containing that work also fall under Section 6,

whether or not they are linked directly with the Library itself.

6. As an exception to the Sections above, you may also combine or link a "work that uses the Library" with the Library to produce a work containing portions of the Library, and distribute that work

under terms of your choice, provided that the terms permit modification of the work for the customer's own use and reverse engineering for debugging such modifications.

You must give prominent notice with each copy of the work that the Library is used in it and that the Library and its use are covered by this License. You must supply a copy of this License. If the work during execution displays copyright notices, you must include the copyright notice for the Library among them, as well as a reference directing the user to the copy of this License. Also, you must do one of these things:

a) Accompany the work with the complete corresponding machine-readable source code for the Library including whatever changes were used in the work (which must be distributed under Sections 1 and 2 above); and, if the work is an executable linked with the Library, with the complete machine-readable "work that uses the Library", as object code and/or source code, so that the user can modify the Library and then relink to produce a modified executable containing the modified Library. (It is understood that the user who changes the contents of definitions files in the Library will not necessarily be able to recompile the application to use the modified definitions.)

b) Use a suitable shared library mechanism for linking with the Library. A suitable mechanism is one that (1) uses at run time a copy of the library already present on the user's computer system,

rather than copying library functions into the executable, and (2) will operate properly with a modified version of the library, if the user installs one, as long as the modified version is interface-compatible with the version that the work was made with.

c) Accompany the work with a written offer, valid for at least three years, to give the same user the materials specified in Subsection 6a, above, for a charge no more than the cost of performing this distribution.

d) If distribution of the work is made by offering access to copy from a designated place, offer equivalent access to copy the above specified materials from the same place.

e) Verify that the user has already received a copy of these materials or that you have already sent this user a copy.

For an executable, the required form of the "work that uses the Library" must include any data and utility programs needed for reproducing the executable from it. However, as a special exception,

the materials to be distributed need not include anything that is normally distributed (in either source or binary form) with the major components (compiler, kernel, and so on) of the operating system on

which the executable runs, unless that component itself accompanies the executable.

It may happen that this requirement contradicts the license restrictions of other proprietary libraries that do not normally accompany the operating system. Such a contradiction means you cannot

use both them and the Library together in an executable that you distribute.

7. You may place library facilities that are a work based on the Library side-by-side in a single library together with other library facilities not covered by this License, and distribute such a combined library, provided that the separate distribution of the work based on the Library and of the other library facilities is otherwise permitted, and provided that you do these two things:

a) Accompany the combined library with a copy of the same work based on the Library, uncombined with any other library facilities. This must be distributed under the terms of the Sections above.

b) Give prominent notice with the combined library of the fact that part of it is a work based on the Library, and explaining where to find the accompanying uncombined form of the same work.

8. You may not copy, modify, sublicense, link with, or distribute the Library except as expressly provided under this License. Any attempt otherwise to copy, modify, sublicense, link with, or distribute the Library is void, and will automatically terminate your rights under this License. However, parties who have received copies, or rights, from you under this License will not have their licenses terminated so long as such parties remain in full compliance.

9. You are not required to accept this License, since you have not signed it. However, nothing else grants you permission to modify or distribute the Library or its derivative works. These actions are prohibited by law if you do not accept this

License. Therefore, by modifying or distributing the Library (or any work based on the Library), you indicate your acceptance of this License to do so, and all its terms and conditions for copying, distributing or modifying the Library or works based on it.

10. Each time you redistribute the Library (or any work based on the Library), the recipient automatically receives a license from the original licensor to copy, distribute, link with or modify the Library subject to these terms and conditions. You may not impose any further restrictions on the recipients' exercise of the rights granted herein.

You are not responsible for enforcing compliance by third parties with this License.

11. If, as a consequence of a court judgment or allegation of patent infringement or for any other reason (not limited to patent issues), conditions are imposed on you (whether by court order, agreement or otherwise) that contradict the conditions of this License, they do not excuse you from the conditions of this License. If you cannot distribute so as to satisfy simultaneously your obligations under this License and any other pertinent obligations, then as a consequence you may not distribute the Library at all. For example, if a patent license would not permit royalty-free redistribution of the Library by all those who receive copies directly or indirectly through you, then the only way you could satisfy both it and this License would be to refrain entirely from distribution of the Library.

If any portion of this section is held invalid or unenforceable under any particular circumstance, the balance of the section is intended to apply, and the section as a whole is intended to apply in other circumstances.

It is not the purpose of this section to induce you to infringe any patents or other property right claims or to contest validity of any such claims; this section has the sole purpose of protecting the

integrity of the free software distribution system which is implemented by public license practices. Many people have made generous contributions to the wide range of software distributed through that system in reliance on consistent application of that system; it is up to the author/donor to decide if he or she is willing to distribute software through any other system and a licensee cannot

impose that choice.

This section is intended to make thoroughly clear what is believed to be a consequence of the rest of this License.

12. If the distribution and/or use of the Library is restricted in certain countries either by patents or by copyrighted interfaces, the original copyright holder who places the Library under this License may add an explicit geographical distribution limitation excluding those countries, so that distribution is permitted only in or among countries not thus excluded. In such case, this License incorporates the limitation as if written in the body of this License.

13. The Free Software Foundation may publish revised and/or new versions of the Lesser General Public License from time to time.

Such new versions will be similar in spirit to the present version, but may differ in detail to address new problems or concerns.

Each version is given a distinguishing version number. If the Library specifies a version number of this License which applies to it and "any later version", you have the option of following the terms and conditions either of that version or of any later version published by the Free Software Foundation. If the Library does not specify a license version number, you may choose any version ever published by the Free Software Foundation.

14. If you wish to incorporate parts of the Library into other free programs whose distribution conditions are incompatible with these, write to the author to ask for permission. For software which is

copyrighted by the Free Software Foundation, write to the Free Software Foundation; we sometimes make exceptions for this. Our decision will be guided by the two goals of preserving the free status

of all derivatives of our free software and of promoting the sharing and reuse of software generally.

### NO WARRANTY

15. BECAUSE THE LIBRARY IS LICENSED FREE OF CHARGE, THERE IS NO WARRANTY FOR THE LIBRARY, TO THE EXTENT PERMITTED BY APPLICABLE LAW. EXCEPT WHEN OTHERWISE STATED IN WRITING THE COPYRIGHT HOLDERS AND/OR OTHER PARTIES PROVIDE THE LIBRARY "AS IS" WITHOUT WARRANTY OF ANY KIND, EITHER EXPRESSED OR IMPLIED, INCLUDING, BUT NOT LIMITED TO, THE IMPLIED WARRANTIES OF MERCHANTABILITY AND FITNESS FOR A PARTICULAR PURPOSE. THE ENTIRE RISK AS TO THE QUALITY AND PERFORMANCE OF THE LIBRARY IS WITH YOU. SHOULD THE LIBRARY PROVE DEFECTIVE, YOU ASSUME THE COST OF ALL NECESSARY SERVICING, REPAIR OR CORRECTION.

16. IN NO EVENT UNLESS REQUIRED BY APPLICABLE LAW OR AGREED TO IN WRITING WILL ANY COPYRIGHT HOLDER, OR ANY OTHER PARTY WHO MAY MODIFY AND/OR REDISTRIBUTE THE LIBRARY AS PERMITTED ABOVE, BE LIABLE TO YOU FOR DAMAGES, INCLUDING ANY GENERAL, SPECIAL, INCIDENTAL OR CONSEQUENTIAL DAMAGES ARISING OUT OF THE USE OR INABILITY TO USE THE LIBRARY (INCLUDING BUT NOT LIMITED TO LOSS OF DATA OR DATA BEING

RENDERED INACCURATE OR LOSSES SUSTAINED BY YOU OR THIRD PARTIES OR A FAILURE OF THE LIBRARY TO OPERATE WITH ANY OTHER SOFTWARE), EVEN IF SUCH HOLDER OR OTHER PARTY HAS BEEN ADVISED OF THE POSSIBILITY OF SUCH DAMAGES.

END OF TERMS AND CONDITIONS

How to Apply These Terms to Your New Libraries

If you develop a new library, and you want it to be of the greatest possible use to the public, we recommend making it free software that everyone can redistribute

and change. You can do so by permitting redistribution under these terms (or, alternatively, under the terms of the ordinary General Public License).

To apply these terms, attach the following notices to the library. It is safest to attach them to the start of each source file to most effectively convey the exclusion of warranty; and each file should have at least the "copyright" line and a pointer to where the full notice is found.

<one line to give the library's name and a brief idea of what it does.>

Copyright (C) <year> <name of author>

This library is free software; you can redistribute it and/or modify it under the terms of the GNU Lesser General Public License as published by the Free Software Foundation; either version 2.1 of the License, or (at your option) any later version.

This library is distributed in the hope that it will be useful, but WITHOUT ANY WARRANTY; without even the implied warranty of MERCHANTABILITY or FITNESS FOR A PARTICULAR PURPOSE. See the GNU

Lesser General Public License for more details.

You should have received a copy of the GNU Lesser General Public License along with this library; if not, write to the Free Software Foundation, Inc., 51 Franklin Street, Fifth Floor, Boston, MA 02110-1301

Also add information on how to contact you by electronic and paper mail.

You should also get your employer (if you work as a programmer) or your school, if any, to sign a "copyright disclaimer" for the library, if necessary. Here is a sample; alter the names:

Yoyodyne, Inc., hereby disclaims all copyright interest in the library `Frob' (a library for tweaking knobs) written by James Random Hacker.

<signature of Ty Coon>, 1 April 1990

Ty Coon, President of Vice

That's all there is to it!

Software: JSON-C

Copyright notice:

Copyright (c) 2004, 2005 Metaparadigm Pte. Ltd.

Copyright (c) 2009-2012 Eric Haszlakiewicz

Copyright (c) 2004, 2005 Metaparadigm Pte Ltd

Copyright (c) 2009 Hewlett-Packard Development Company, L.P.

Copyright 2011, John Resig

Copyright 2011, The Dojo Foundation

Copyright (c) 2012 Eric Haszlakiewicz

Copyright (c) 2009-2012 Hewlett-Packard Development Company, L.P.

Copyright (c) 2008-2009 Yahoo! Inc. All rights reserved.

Copyright (C) 1996, 1997, 1998, 1999, 2000, 2001, 2003, 2004, 2005, 2006,

2007, 2008, 2009, 2010, 2011 Free Software Foundation, Inc.

Copyright (c) 2013 Metaparadigm Pte. Ltd.

License: MIT License

Copyright (c) 2009-2012 Eric Haszlakiewicz

Permission is hereby granted, free of charge, to any person obtaining a copy of this software and associated documentation files (the "Software"), to deal in the Software without restriction, including without limitation the rights to use, copy, modify, merge, publish, distribute, sublicense, and/or sell copies of the Software, and to permit persons to whom the Software is furnished to do so, subject to the following conditions:

The above copyright notice and this permission notice shall be included in all copies or substantial portions of the Software.

THE SOFTWARE IS PROVIDED "AS IS", WITHOUT WARRANTY OF ANY KIND, EXPRESS OR IMPLIED, INCLUDING BUT NOT LIMITED TO THE WARRANTIES OF MERCHANTABILITY, FITNESS FOR A PARTICULAR PURPOSE AND NONINFRINGEMENT. IN NO EVENT SHALL THE AUTHORS OR COPYRIGHT HOLDERS BE LIABLE FOR ANY CLAIM, DAMAGES OR OTHER LIABILITY, WHETHER IN AN ACTION OF CONTRACT, TORT OR OTHERWISE, ARISING FROM, OUT OF OR IN CONNECTION WITH THE SOFTWARE OR THE USE OR OTHER DEALINGS IN THE SOFTWARE.

----------------------------------------------------------------

Copyright (c) 2004, 2005 Metaparadigm Pte Ltd

Permission is hereby granted, free of charge, to any person obtaining a copy of this software and associated documentation files (the "Software"), to deal in the Software without restriction, including without limitation the rights to use, copy, modify, merge, publish, distribute, sublicense, and/or sell copies of the Software, and to permit persons to whom the Software is furnished to do so, subject to the following conditions:

The above copyright notice and this permission notice shall be included in all copies or substantial portions of the Software.

THE SOFTWARE IS PROVIDED "AS IS", WITHOUT WARRANTY OF ANY KIND, EXPRESS OR IMPLIED, INCLUDING BUT NOT LIMITED TO THE WARRANTIES OF MERCHANTABILITY, FITNESS FOR A PARTICULAR PURPOSE AND NONINFRINGEMENT. IN NO EVENT SHALL THE AUTHORS OR COPYRIGHT HOLDERS BE LIABLE FOR ANY CLAIM, DAMAGES OR OTHER LIABILITY, WHETHER IN AN ACTION OF CONTRACT, TORT OR OTHERWISE, ARISING FROM, OUT OF OR IN CONNECTION WITH THE SOFTWARE OR THE USE OR OTHER DEALINGS IN THE SOFTWARE.

Software: proj

Copyright notice:

"Copyright (C) 2010 Mateusz Loskot <mateusz@loskot.net>

Copyright (C) 2007 Douglas Gregor <doug.gregor@gmail.com>

Copyright (C) 2007 Troy Straszheim

CMake, Copyright (C) 2009-2010 Mateusz Loskot <mateusz@loskot.net> )

Copyright (C) 2011 Nicolas David <nicolas.david@ign.fr>

Copyright (c) 2000, Frank Warmerdam

Copyright (c) 2011, Open Geospatial Consortium, Inc.

Copyright (C) 1996, 1997, 1998, 1999, 2000, 2001, 2003, 2004, 2005, 2006,

2007, 2008, 2009, 2010, 2011 Free Software Foundation, Inc.

Copyright (c) Charles Karney (2012-2015) <charles@karney.com> and licensed

Copyright (c) 2005, Antonello Andrea

Copyright (c) 2010, Frank Warmerdam

Copyright (c) 1995, Gerald Evenden

Copyright (c) 2000, Frank Warmerdam <warmerdam@pobox.com>

Copyright (c) 2010, Frank Warmerdam <warmerdam@pobox.com>

Copyright (c) 2013, Frank Warmerdam

Copyright (c) 2003 Gerald I. Evenden

Copyright (c) 2012, Frank Warmerdam <warmerdam@pobox.com>

Copyright (c) 2002, Frank Warmerdam

Copyright (c) 2004 Gerald I. Evenden

Copyright (c) 2012 Martin Raspaud

Copyright (c) 2001, Thomas Flemming, tf@ttqv.com

Copyright (c) 2002, Frank Warmerdam <warmerdam@pobox.com>

Copyright (c) 2009, Frank Warmerdam

Copyright (c) 2003, 2006 Gerald I. Evenden

Copyright (c) 2011, 2012 Martin Lambers <marlam@marlam.de> Copyright (c) 2006, Andrey Kiselev Copyright (c) 2008-2012, Even Rouault <even dot rouault at mines-paris dot org> Copyright (c) 2001, Frank Warmerdam Copyright (c) 2001, Frank Warmerdam <warmerdam@pobox.com> Copyright (c) 2008 Gerald I. Evenden  $\bar{\mathbf{u}}$ License: MIT License Please see above Software: libxml2 Copyright notice: "See Copyright for the status of this software. Copyright (C) 1998-2003 Daniel Veillard. All Rights Reserved. Copyright (C) 2003 Daniel Veillard. copy: see Copyright for the status of this software. copy: see Copyright for the status of this software copy: see Copyright for the status of this software. Copyright (C) 2000 Bjorn Reese and Daniel Veillard. Copy: See Copyright for the status of this software. See COPYRIGHT for the status of this software Copyright (C) 2000 Gary Pennington and Daniel Veillard. Copyright (C) 1996, 1997, 1998, 1999, 2000, 2001, 2003, 2004, 2005, 2006, 2007 Free Software Foundation, Inc. Copyright (C) 1998 Bjorn Reese and Daniel Stenberg. Copyright (C) 2001 Bjorn Reese <breese@users.sourceforge.net> Copyright (C) 2000 Bjorn Reese and Daniel Stenberg. Copyright (C) 2001 Bjorn Reese and Daniel Stenberg. See Copyright for the status of this software  $\mathbf{u}$ License: MIT License

Please see above

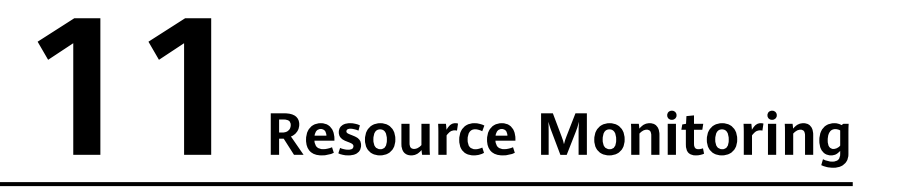

GaussDB(DWS) provides multiple dimensional resource monitoring views to show the real-time and historical resource usage of tasks.

# **11.1 User Resource Monitoring**

# **Context**

In the multi-tenant management framework, you can query the real-time or historical usage of all user resources (including memory, CPU cores, storage space, temporary space, and I/Os).

## $\Box$  Note

- User real-time resource views/functions: **[PG\\_TOTAL\\_USER\\_RESOURCE\\_INFO](#page-703-0)** and GS\_WLM\_USER\_RESOURCE\_INFO; user historical resource table: **[GS\\_WLM\\_USER\\_RESOURCE\\_HISTORY](#page-500-0)**.
- You can monitor the CPU, I/O, and memory usage of all jobs on the fast and slow lanes.
- Currently, the memory and CPU usage of fast track jobs are not controlled. When the fast lane jobs occupy a large number of resources, the used resources may exceed the resource limit.
- In the DN monitoring view, I/O, memory, and CPU display the resource usage and limits of resource pools.
- In the CN monitoring view, I/O, memory, and CPU display the total resource usage and limit of all DN resource pools in the cluster.
- The DN monitoring information is updated every 5 seconds. CNs collect monitoring information from DNs every 5 seconds. Because each instance updates or collects user monitoring information independently, the monitoring information update time on each instance may be different.
- The auxiliary thread automatically invokes the persistence function every 30 seconds to make user monitoring data persistent. So, normally, you don't have to do this.
- When there are a large number of users and a large cluster, querying such real-time views will cause network latency due to the real-time communication overhead between CNs and DNs.
- Resources are not monitored for an initial administrator.

# **Procedure**

#### Query all users' resource quotas and real-time resource usage. SELECT \* FROM PG\_TOTAL\_USER\_RESOURCE\_INFO;

#### The result view is as follows:

username | used\_memory | total\_memory | used\_cpu | total\_cpu | used\_space | total\_space | used\_temp\_space | total\_temp\_space | used\_spill\_space | total\_spill\_space | read\_kbytes | write\_kbytes | read\_counts | write\_counts | read\_speed | write\_speed

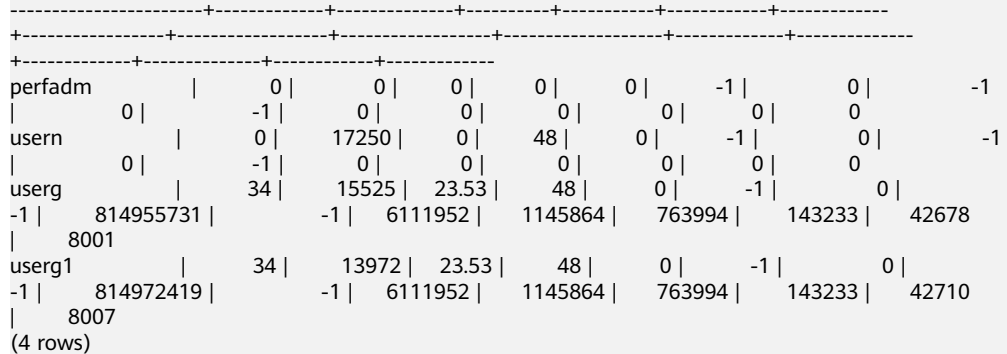

The I/O resource monitoring fields (**read kbytes**, write kbytes, read counts, **write counts, read speed, and write speed**) can be available only when the GUC parameter enable\_user\_metric\_persistent is enabled.

For details about each column, see **[PG\\_TOTAL\\_USER\\_RESOURCE\\_INFO](#page-703-0)**.

Query a user's resource quota and real-time resource usage. SELECT \* FROM GS\_WLM\_USER\_RESOURCE\_INFO('username');

#### The query result is as follows:

userid | used\_memory | total\_memory | used\_cpu | total\_cpu | used\_space | total\_space | used\_temp\_space | total\_temp\_space | used\_spill\_space | total\_spill\_space | read\_kbytes | write\_kbytes | read\_counts | write\_counts | read\_speed | write\_speed --------+-------------+--------------+----------+-----------+------------+-------------+----------------- +------------------+------------------+-------------------+-------------+--------------+-------------+-------------- +------------+------------- 16407 | 18 | 1655 | 6 | 19 | 13787176 | -1 | 0 | -1 | 0 | -1 | 0 | 0 | 0 | 0 | 0 | 0 (1 row)

Query all users' resource quotas and historical resource usage. SELECT \* FROM GS\_WLM\_USER\_RESOURCE\_HISTORY;

The query result is as follows:

username | timestamp | used\_memory | total\_memory | used\_cpu | total\_cpu | used\_space | total\_space | used\_temp\_space | total\_temp\_space | used\_spill\_space | total\_spill\_space | read\_kbytes | write\_kbytes | read\_counts | write\_counts | read\_speed | write\_speed -----------------------+-------------------------------+-------------+--------------+----------+-----------

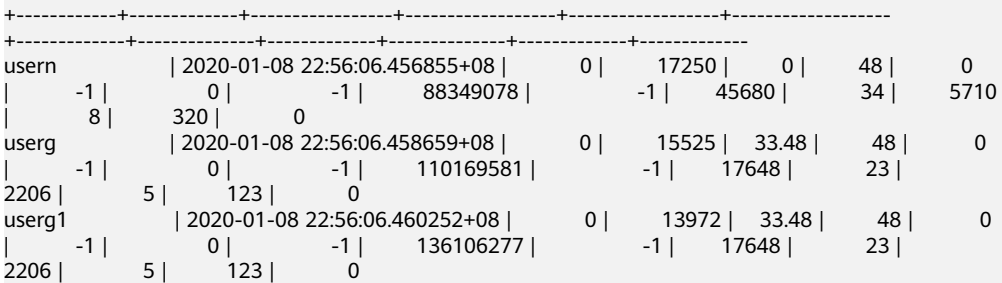

For the system catalog in **[GS\\_WLM\\_USER\\_RESOURCE\\_HISTORY](#page-500-0)**, data in the **[PG\\_TOTAL\\_USER\\_RESOURCE\\_INFO](#page-703-0)** view is periodically saved to historical tables only when the GUC parameter enable user metric persistent is enabled.

For details about each column, see **[GS\\_WLM\\_USER\\_RESOURCE\\_HISTORY](#page-500-0)**.

# **11.2 Resource Pool Monitoring**

# **Overview**

In the multi-tenant management framework, if queries are associated with resource pools, the resources occupied by the queries are summarized to the associated resource pools. You can query the real-time resource usage of all resource pools in the resource pool monitoring view and query the historical resource usage of resource pools in the resource pool monitoring history table.

The resource pool monitoring data is updated every 5s. However, due to the time difference between CNs and DNs, the actual monitoring data update time may be longer than 5s. Generally, the time does not exceed 10s. The resource pool monitoring data is persisted every 30 seconds. The resource pool monitoring logic is basically the same as that of the user resource monitoring. Therefore, the **enable\_user\_metric\_persistent** and **user\_metric\_retention\_time** parameters are used to control the persistence and aging of resource pool monitoring data, respectively.

Resources monitored by a resource pool include the running and queuing information of fast and slow lane jobs, and CPU, memory, and logical I/O resource monitoring information. The monitoring views and history tables are as follows:

- 1. Real-time monitoring view of resource pools (single CN): **[GS\\_RESPOOL\\_RUNTIME\\_INFO](#page-604-0)**
- 2. Real-time monitoring view of resource pools (all CNs): **[PGXC\\_RESPOOL\\_RUNTIME\\_INFO](#page-726-0)**
- 3. Real-time monitoring view of resource pool resources (single CN): **[GS\\_RESPOOL\\_RESOURCE\\_INFO](#page-605-0)**
- 4. Real-time monitoring view of resource pool resources (all CNs): **[PGXC\\_RESPOOL\\_RESOURCE\\_INFO](#page-726-0)**
- 5. Historical resource monitoring table of the resource pool (single CN):
- 6. Monitoring view of historical resource pool resources (all CNs):

## $\Box$  Note

- Resource pool monitoring monitors the CPU, I/O, and memory usage of all jobs on the fast and slow lanes.
- Currently, the memory and CPU usage of fast track jobs are not controlled. When the fast lane jobs occupy a large number of resources, the used resources may exceed the resource limit.
- In the monitoring view of DN resource pools, I/O, memory, and CPU display the resource usage and limits of resource pools.
- In the monitoring view of CN resource pools, I/O, memory, and CPU display the total resource usage and limit of all DN resource pools in the cluster.
- Resource pool monitoring information on DNs is updated every 5 seconds. CNs collect resource pool monitoring information from DNs every 5 seconds. Because each instance updates or collects resource pool monitoring information independently, the monitoring information update time on each instance may be different.
- The auxiliary thread automatically invokes the persistence function every 30 seconds to make the resource pool monitoring data persistent. So, normally, you don't need to do this.

# **Procedure**

Querying the real-time running status of jobs in a resource pool. SELECT \* FROM GS\_RESPOOL\_RUNTIME\_INFO;

The result view is as follows:

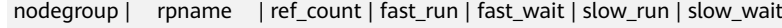

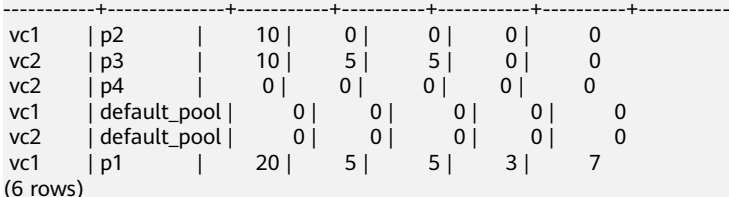

Where,

- a. **ref count** indicates the number of jobs that reference the current resource pool information. Its value will be retained until the management ends.
- b. **fast run** and **slow run** are load management accounting information. Their values are valid only when **fast\_limit** and **slow\_limit** are larger than **0**.
- c. This view is valid only on CNs. The persistence information is stored in **GS\_RESPOOL\_RESOURCE\_HISTORY**.
- d. For details about each field, see **[GS\\_RESPOOL\\_RUNTIME\\_INFO](#page-604-0)**.
- Querying the resource quota and real-time resource usage of a resource pool. SELECT \* FROM GS\_RESPOOL\_RESOURCE\_INFO;

The result view is as follows:

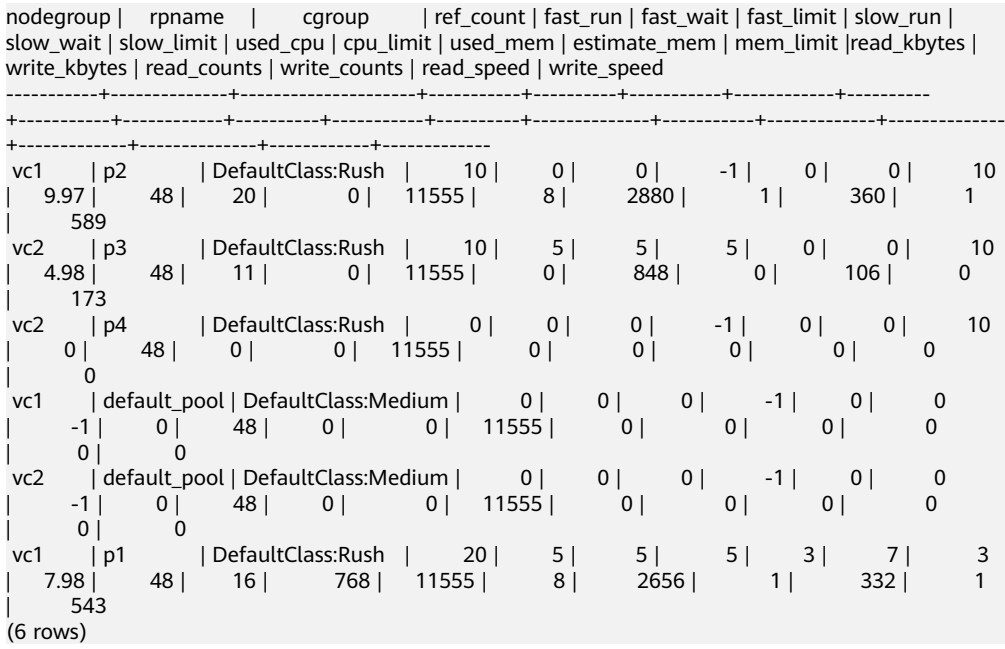

- a. This view is valid on both CNs and DNs. The CPU, memory, and I/O usage on a DN indicates the resource consumption of the DN. The CPU, memory, and I/O usage on a CN is the total resource consumption of all DNs in the cluster.
- b. **estimate\_mem** is valid only on CNs under dynamic load management. It displays the estimated memory accounting of the resource pool.

### c. I/O monitoring information is recorded only when **enable\_logical\_io\_statistics** is enabled.

- d. For details about each field, see **[GS\\_RESPOOL\\_RESOURCE\\_INFO](#page-605-0)**.
- Querying the resource quota and historical resource usage of a resource pool. SELECT \* FROM GS\_RESPOOL\_RESOURCE\_HISTORY ORDER BY timestamp DESC;

The result view is as follows:

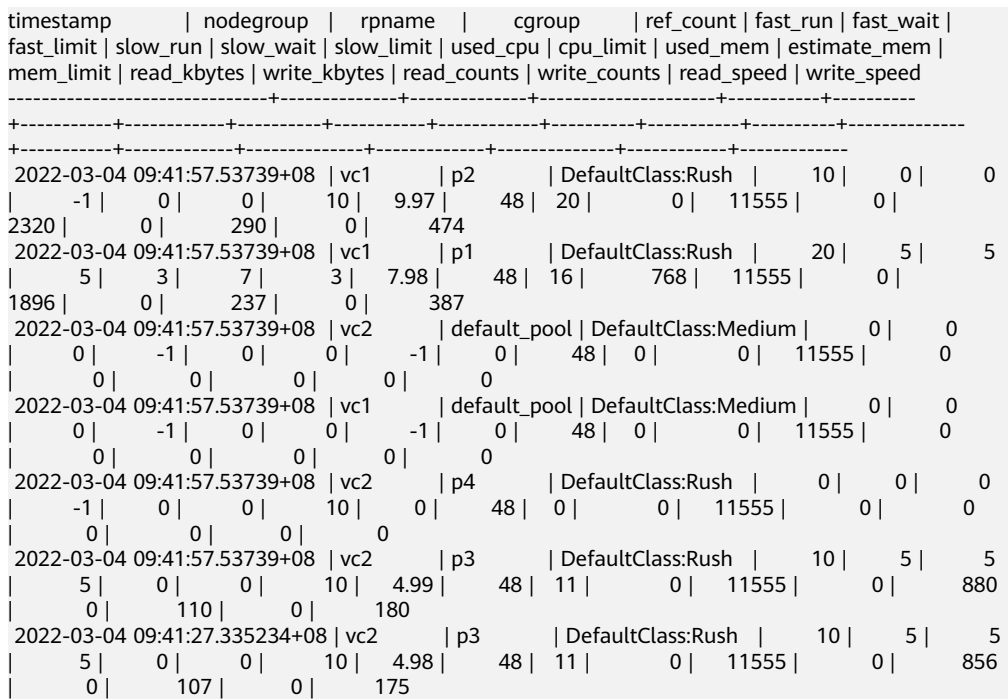

- a. The monitoring information comes from the resource pool monitoring history table. When **enable\_user\_metric\_persistent** is enabled, the monitoring information is recorded every 30 seconds.
- b. The storage duration of the table data is specified by the **user metric retention time** parameter.
- c. For details about each field, see **[GS\\_RESPOOL\\_RESOURCE\\_HISTORY](#page-493-0)**.

# **11.3 Monitoring Memory Resources**

## **Monitoring the Memory**

GaussDB(DWS) provides a view for monitoring the memory usage of the entire cluster.

Query the pgxc\_total\_memory\_detail view as a user with sysadmin permissions. SELECT \* FROM pgxc\_total\_memory\_detail;

If the following error message is returned during the query, enable the memory management function.

SELECT \* FROM pgxc\_total\_memory\_detail;

ERROR: unsupported view for memory protection feature is disabled.

CONTEXT: PL/pgSQL function pgxc\_total\_memory\_detail() line 12 at FOR over EXECUTE statement

To enable memory management, you can set **enable\_memory\_limit** and **max process memory** on the GaussDB(DWS) console as follows:

- 1. Log in to the GaussDB(DWS) management console.
- 2. In the navigation pane on the left, click **Clusters**.
- 3. In the cluster list, find the target cluster and click its name. The **Basic Information** page is displayed.
- 4. Click the **Parameter Modification** tab, change the value of **enable memory limit** to on, and click **Save** to save the file.
- 5. Change the value of **max\_process\_memory** to a proper one. For details about the modification suggestions, see **[max\\_process\\_memory](#page-802-0)**. After it is done, click **Save**.
- 6. In the **Modification Preview** dialog box, confirm the modifications and click Save. After the modification, restart the cluster for the modification to take effect.

## **Monitoring the Shared Memory**

You can query the context information about the shared memory on the pg\_shared\_memory\_detail view.

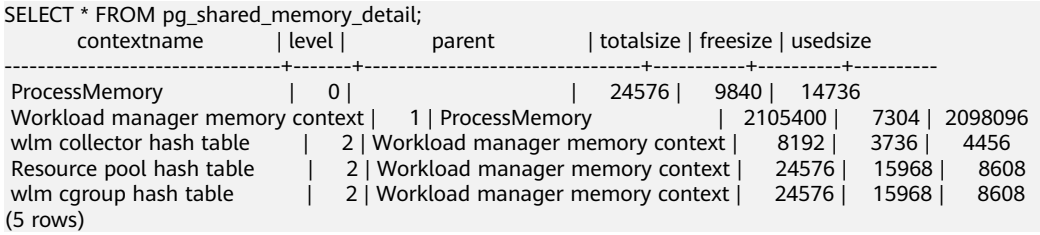

This view lists the context name of the memory, level, the upper-layer memory context, and the total size of the shared memory.

In the database, GUC parameter **memory\_tracking\_mode** is used to configure the memory statistics collecting mode, including the following options:

- **none:** The memory statistics collecting function is not enabled.
- **normal:** Only memory statistics is collected in real time and no file is generated.
- executor: The statistics file is generated, containing the context information about all allocated memory used on the execution layer.

When the parameter is set to **executor**, cvs files are generated under the **pg log** directory of the DN process. The file names are in the format of **memory\_track\_**<DN name>**\_query\_**<queryid>**.csv**. The information about the operators executed by the postgres thread of the executor and all stream threads are input in this file during task execution.

The instance is built with a file content similar to the following:

- 0, 0, ExecutorState, 0, PortalHeapMemory, 0, 40K, 602K, 23
- 1, 3, CStoreScan\_29360131\_25, 0, ExecutorState, 1, 265K, 554K, 23
- 2, 128, cstore scan per scan memory context, 1, CStoreScan\_29360131\_25, 2, 24K, 24K, 23
- 3, 127, cstore scan memory context, 1, CStoreScan\_29360131\_25, 2, 264K, 264K, 23
- 4, 7, InitPartitionMapTmpMemoryContext, 1, CStoreScan\_29360131\_25, 2, 31K, 31K, 23
- 5, 2, VecPartIterator\_29360131\_24, 0, ExecutorState, 1, 16K, 16K, 23 0, 0, ExecutorState, 0, PortalHeapMemory, 0, 24K, 1163K, 20
- **1, 3, CStoreScan\_29360131\_22, 0, ExecutorState, 1, 390K, 1122K, 20**
- 2, 20, cstore scan per scan memory context, 1, CStoreScan\_29360131\_22, 2, 476K, 476K, 20
- 3, 19, cstore scan memory context, 1, CStoreScan\_29360131\_22, 2, 264K, 264K, 20
- 4, 7, InitPartitionMapTmpMemoryContext, 1, CStoreScan\_29360131\_22, 2, 23K, 23K, 20
- 5, 2, VecPartIterator\_29360131\_21, 0, ExecutorState, 1, 16K, 16K, 20

The fields include the output SN, SN of the memory allocation context within the thread, name of the current memory context, output SN of the parent memory context, name of the parent memory context, tree layer No. of the memory context, peak memory used by the current memory context, peak memory used by the current memory context and all its child memory contexts, and plan node ID of the query where the thread is executed.

In this example, the record "1, 3, CStoreScan\_29360131\_22, 0, ExecutorState, 1, 390K, 1122K, 20" represents the following information about Explain Analyze:

- **CstoreScan\_29360131\_22** indicates the CstoreScan operator.
- 1122K indicates the peak memory used by the CstoreScan operator.
- fullexec: The generated file includes the information about all memory contexts requested by the execution layer.

If the parameter is set to **fullexec**, the output information will be similar to that for **executor**, except that some memory context allocation information may be returned because the information about all memory applications (no matter succeeded or not) is printed. As only the memory application information is recorded, the peak memory used by the memory context is recorded as **0**.

# **11.4 Instance Resource Monitoring**

GaussDB(DWS) provides system catalogs for monitoring the resource usage of CNs and DNs (including memory, CPU usage, disk I/O, process physical I/O, and process logical I/O), and system catalogs for monitoring the resource usage of the entire cluster.

For details about the system catalog **GS\_WLM\_INSTANCE\_HISTORY**, see **[GS\\_WLM\\_INSTANCE\\_HISTORY](#page-496-0)**.

### $\Box$  Note

Data in the system catalog**GS\_WLM\_INSTANCE\_HISTORY** is distributed in corresponding instances. CN monitoring data is stored in the CN instance, and DN monitoring data is stored in the DN instance. The DN has a standby node. When the primary DN is abnormal, the monitoring data of the DN can be restored from the standby node. However, a CN has no standby node. When a CN is abnormal and then restored, the monitoring data of the CN will be lost.

## **Procedure**

Query the latest resource usage of the current instance. SELECT \* FROM GS\_WLM\_INSTANCE\_HISTORY ORDER BY TIMESTAMP DESC;

The query result is as follows:

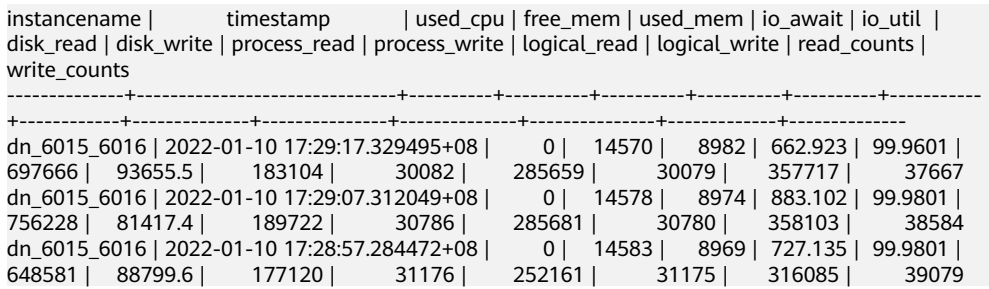

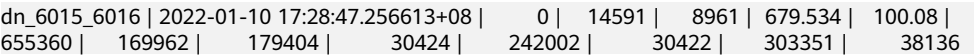

Query the resource usage of the current instance during a specified period. SELECT \* FROM GS\_WLM\_INSTANCE\_HISTORY WHERE TIMESTAMP > '2022-01-10' AND TIMESTAMP < '2020-01-11' ORDER BY TIMESTAMP DESC;

The query result is as follows:

| instancename | timestamp | used cpu | free mem | used mem | io await | io\_util | disk\_read | disk\_write | process\_read | process\_write | logical\_read | logical\_write | read\_counts | write\_counts --------------+-------------------------------+----------+----------+----------+----------+----------+-----------

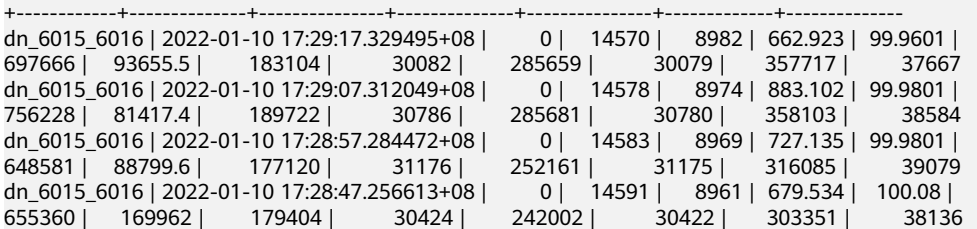

To query the latest resource usage of a cluster, you can invoke the **pgxc** get wlm current instance info stored procedure on the CN. SELECT \* FROM pgxc\_get\_wlm\_current\_instance\_info('ALL');

The query result is as follows:

instancename | timestamp | used\_cpu | free\_mem | used\_mem | io\_await | io\_util | disk\_read | disk\_write | process\_read | process\_write | logical\_read | logical\_write | read\_counts | write\_counts

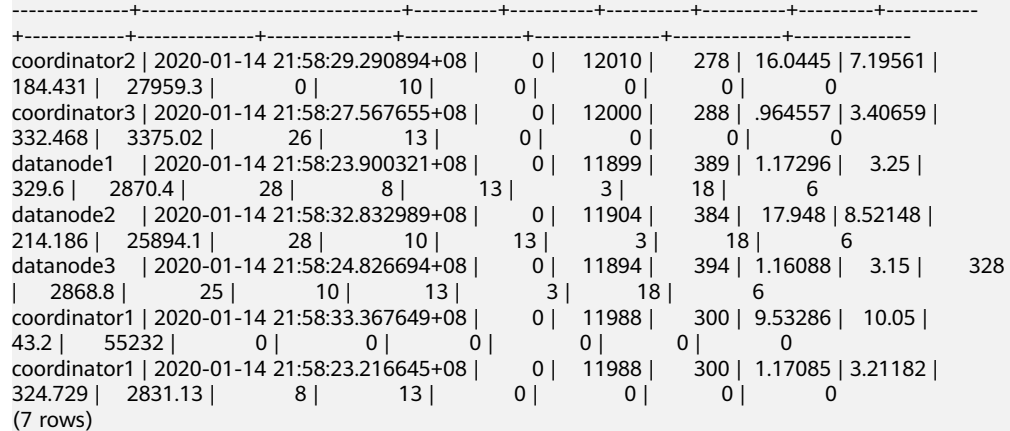

To query historical resource usage of a cluster, you can invoke the **pgxc\_get\_wlm\_current\_instance\_info** stored procedure on the CN. SELECT \* FROM pgxc\_get\_wlm\_history\_instance\_info('ALL', '2020-01-14 21:00:00', '2020-01-14 22:00:00', 3);

The query result is as follows:

instancename | timestamp | used cpu | free mem | used mem | io await | io\_util | disk\_read | disk\_write | process\_read | process\_write | logical\_read | logical\_write | read\_counts | write\_counts

--------------+-------------------------------+----------+----------+----------+----------+-----------+-----------

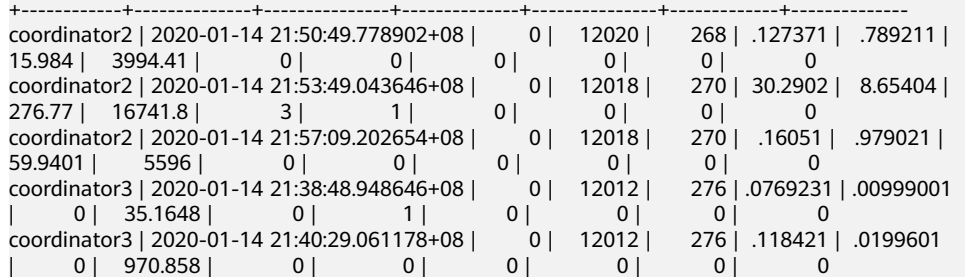

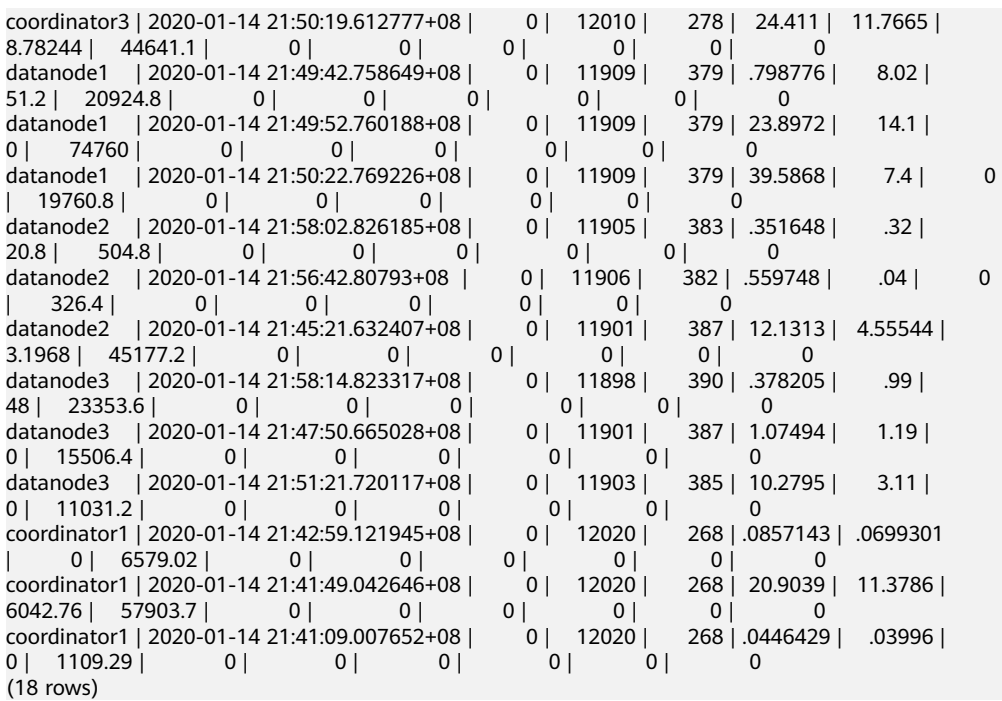

# **11.5 Real-time Top SQL**

You can query real-time Top SQL in real-time resource monitoring views at different levels. The real-time resource monitoring view records the resource usage (including memory, data flushed to disks, and CPU time) and performance alarm information during job running.

The following table describes the external interfaces of the real-time views.

| Level                       | <b>Monitored</b><br><b>Node</b> | <b>View</b>                         |
|-----------------------------|---------------------------------|-------------------------------------|
| Query level/perf  <br>level | <b>Current CN</b>               | <b>GS_WLM_SESSION_STATISTICS</b>    |
|                             | All CN <sub>s</sub>             | <b>PGXC WLM SESSION STATISTICS</b>  |
| Operator level              | Current CN                      | <b>GS WLM OPERATOR STATISTICS</b>   |
|                             | All CN <sub>s</sub>             | <b>PGXC WLM OPERATOR STATISTICS</b> |

**Table 11-1** Real-time resource monitoring views

## $\Box$  Note

- The view level is determined by the resource monitoring level, that is, the **resource track level** configuration.
- The perf and operator levels affect the values of the **query\_plan** and **warning** columns in **[GS\\_WLM\\_SESSION\\_STATISTICS](#page-624-0)**/**[PGXC\\_WLM\\_SESSION\\_INFO](#page-752-0)**. For details, see **[SQL](https://support.huaweicloud.com/intl/en-us/performance-dws/dws_10_0013.html) [Self-Diagnosis](https://support.huaweicloud.com/intl/en-us/performance-dws/dws_10_0013.html)**.
- **Prefixes gs** and **pgxc** indicate views showing single CN information and those showing cluster information, respectively. Common users can log in to a CN in the cluster to query only views with the **gs** prefix.
- When you query this type of views, there will be network latency, because the views obtain resource usage in real time.
- If an instance fault occurs, some Top SQL statement information may fail to be recorded in real-time resource monitoring views.
- Top SQL statements are recorded in real-time resource monitoring views as follows:
	- Special DDL statements, such as **SET**, **RESET**, **SHOW**, **ALTER SESSION SET**, and **SET CONSTRAINTS**, are not recorded.
	- DDL statements, such as **CREATE**, **ALTER**, **DROP**, **GRANT**, **REVOKE**, and **VACUUM**, are recorded.
	- DML statements are recorded, including:
		- the execution of **SELECT**, **INSERT**, **UPDATE**, and **DELETE**
		- the execution of **EXPLAIN ANALYZE** and **EXPLAIN PERFORMANCE**
		- the use of the query-level or perf-level views
	- The entry statements for invoking functions and stored procedures are recorded. When the GUC parameter **enable track record subsql** is enabled, some internal statements (except the **DECLARE** definition statement) of a stored procedure can be recorded. Only the internal statements delivered to DNs for execution are recorded, and the remaining internal statements are filtered out.
	- The anonymous block statement is recorded. When the GUC parameter **enable\_track\_record\_subsql** is enabled, some internal statements of an anonymous block can be recorded. Only the internal statements delivered to DNs for execution are recorded, and the remaining internal statements are filtered out.
	- The cursor statements are recorded. If a cursor does not read data from the cache but triggers the condition for delivering the statement to a DN for execution, the cursor statement is recorded and the statement and execution plan are enhanced. However, if the cursor reads data from the cache, the cursor statement is not recorded. When a cursor statement is used in an anonymous block or function and the cursor reads a large amount of data from a DN but is not fully used, the monitoring information about the cursor on the DN cannot be recorded due to the current architecture limitation. The **With Hold** cursor syntax has a special execution logic. It executes queries during transaction committing. If a statement execution error is reported during this period of time, the **aborted** status of the job cannot be recorded in the TopSQL history table.
	- Statistics are not collected for jobs in the redistribution process.
	- The parameters of a statement with placeholders executed by JDBC are generally specified. However, if the length of the parameter and the original statement exceeds 64 KB, the parameter is not recorded. If the statement is a lightweight statement, it is directly delivered to the DN for execution and the parameter is not recorded.

## **Prerequisites**

The GUC parameter enable resource track is set to **on**. The default value is **on**.

- The GUC parameter **[resource\\_track\\_level](#page-878-0)** is set to **query**, **perf**, or **operator**. The default value is **query**.
- Job monitoring rules are as follows:
	- Jobs whose execution cost estimated by the optimizer is greater than or equal to **resource track cost**.
- If the Cgroups function is properly loaded, you can run the **gs\_cgroup -P** command to view information about Cgroups.
- The GUC parameter **enable\_track\_record\_subsql** specifies whether to record internal statements of a stored procedure or anonymous block.

In the preceding prerequisites, **enable\_resource\_track** is a system-level parameter that specifies whether to enable resource monitoring. **resource track level** is a session-level parameter. You can set the resource monitoring level of a session as needed. The following table describes the values of the two parameters.

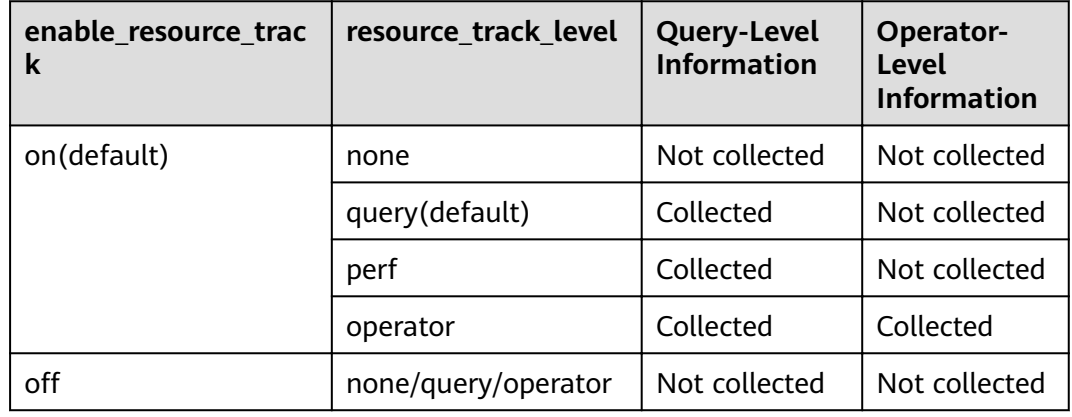

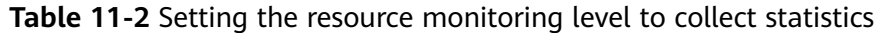

# **Procedure**

- **Step 1** Query for the real-time CPU information in the **gs\_session\_cpu\_statistics** view. **SELECT \* FROM gs\_session\_cpu\_statistics;**
- **Step 2** Query for the real-time memory information in the **gs\_session\_memory\_statistics** view. **SELECT \* FROM gs\_session\_memory\_statistics;**
- **Step 3** Query for the real-time resource information about the current CN in the
	- **gs\_wlm\_session\_statistics** view. **SELECT \* FROM gs\_wlm\_session\_statistics;**
- **Step 4** Query for the real-time resource information about all CNs in the **pgxc\_wlm\_session\_statistics** view. **SELECT \* FROM pgxc\_wlm\_session\_statistics;**
- **Step 5** Query for the real-time resource information about job operators on the current CN in the **gs** wlm operator statistics view. **SELECT \* FROM gs\_wlm\_operator\_statistics;**
- **Step 6** Query for the real-time resource information about job operators on all CNs in the **pgxc\_wlm\_operator\_statistics** view.
**SELECT \* FROM pgxc\_wlm\_operator\_statistics;**

- <span id="page-396-0"></span>**Step 7** Query for the load management information about the jobs executed by the current user in the **PG\_SESSION\_WLMSTAT** view. SELECT \* FROM pg\_session\_wlmstat;
- **Step 8** Query the job execution status of the current user on each CN in the **pgxc\_wlm\_workload\_records** view (this view is available when the dynamic load function is enabled, that is, **enable\_dynamic\_workload** is set to **on**). SELECT \* FROM pgxc\_wlm\_workload\_records;

**----End**

# **11.6 Historical Top SQL**

You can query historical Top SQL in historical resource monitoring views. The historical resource monitoring view records the resource usage (including memory, data flushed to disks, and CPU time), running status (including errors, termination, and exceptions), and performance alarm information when a job is complete. For queries that abnormally terminate due to FATAL or PANIC errors, their status is displayed as **aborted** and no detailed information is recorded. Status information about query parsing in the optimization phase cannot be monitored.

The following table describes the external interfaces of the historical views.

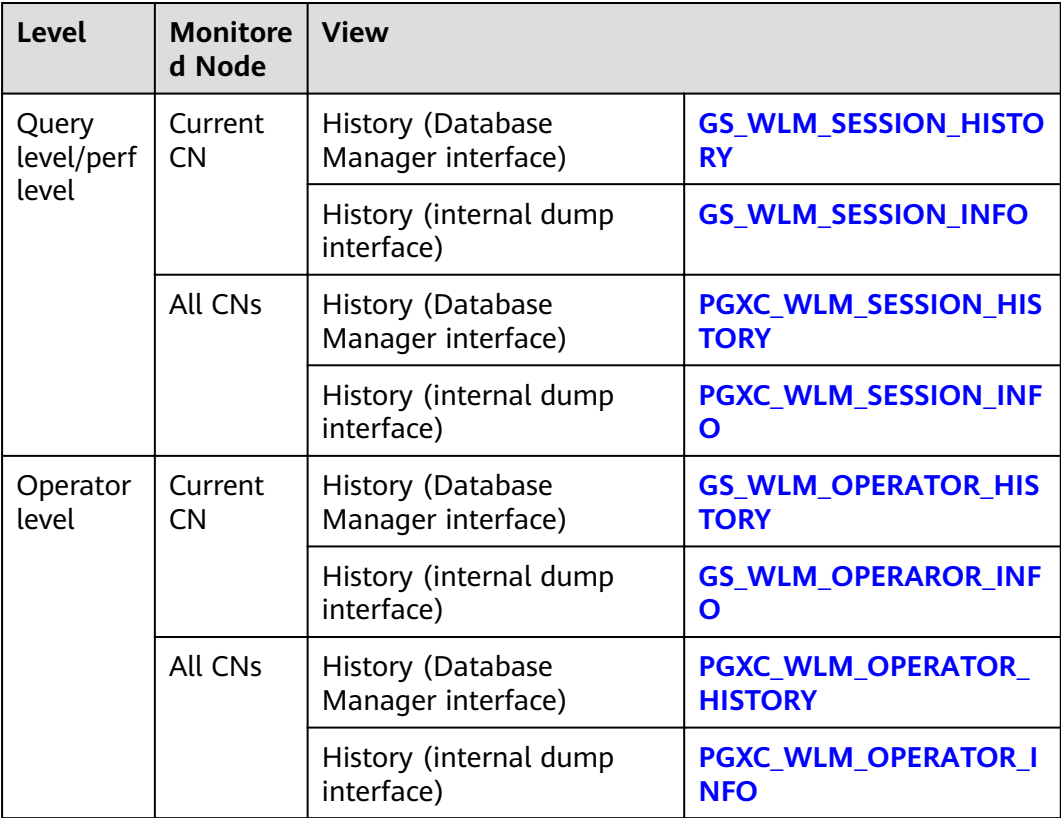

#### $\Box$  Note

- The view level is determined by the resource monitoring level, that is, the **resource track level** configuration.
- The perf and operator levels affect the values of the **query\_plan** and warning columns in **[GS\\_WLM\\_SESSION\\_STATISTICS](#page-624-0)**/**[PGXC\\_WLM\\_SESSION\\_INFO](#page-752-0)**. For details, see **[SQL](https://support.huaweicloud.com/intl/en-us/performance-dws/dws_10_0013.html) [Self-Diagnosis](https://support.huaweicloud.com/intl/en-us/performance-dws/dws_10_0013.html)**.
- Wrfixä **gs** and **pgxc** indicate views showing single CN information and those showing cluster information, respectively. Common users can log in to a CN in the cluster to query only views with the gs prefix.
- If instance fault occurs, some SQL statement information may fail to be recorded in historical resource monitoring views.
- In some abnormal cases, the status information column in the historical Top SQL may be displayed as **unknown**. The recorded monitoring information may be inaccurate.
- The SQL statements that can be recorded in historical resource monitoring views are the same as those recorded in real-time resource monitoring views. For details, see **[SQL](#page-394-0) [statements recorded in real-time resource monitoring views](#page-394-0)**.
- Historical Top SQL records data only when the GUC parameter enable resource record is enabled.
- You can query historical Top SQL queries and operator-level data only through the PostgreSOL database.
- Historical Top SQL focuses on locating and demarcating query performance problems. It is not used for auditing or recording syntax analysis error statements.

#### **Prerequisites**

- The GUC parameter **enable resource track** is set to **on**. The default value is **on**.
- The GUC parameter **[resource\\_track\\_level](#page-878-0)** is set to **query**, **perf**, or **operator**. The default value is **query**. For details, see **[Table 11-2](#page-395-0)**.
- The GUC parameter **enable\_resource\_record** is set to **on**. The default value is **on**.
- The value of the **[resource\\_track\\_duration](#page-879-0)** parameter (**60s** by default) is less than the job execution time.
- The GUC parameter **enable\_track\_record\_subsql** specifies whether to record internal statements of a stored procedure or anonymous block. The default value is **off**.
- Job monitoring rules are as follows:
	- Jobs whose execution time recorded in the real-time resource monitoring view (see **[Table 11-1](#page-393-0)**) is greater than or equal to **[resource\\_track\\_duration](#page-879-0)**.
- If the Cgroups function is properly loaded, you can run the **gs cgroup -P** command to view information about Cgroups.

#### **Procedure**

- **Step 1** Query the load records of the current CN after its latest job is complete in the **gs\_wlm\_session\_history** view. **SELECT \* FROM gs\_wlm\_session\_history;**
- **Step 2** Query the load records of all the CNs after their latest job are complete in the **pgxc\_wlm\_session\_history** view.

**SELECT \* FROM pgxc\_wlm\_session\_history;**

**Step 3** Query the load records of the current CN through the **gs\_wlm\_session\_info** table after the task is complete. To query the historical records successfully, set **enable\_resource\_record** to **on**.

**SELECT \* FROM gs\_wlm\_session\_info;**

Top 10 queries that consume the most memory (You can specify a query period.)

**SELECT \* FROM** gs\_wlm\_session\_info **order by** max\_peak\_memory **desc limit** 10; **SELECT \* FROM**  $\overline{as}$  wlm\_session\_info WHERE start\_time >= '2022-05-15 21:00:00' and finish\_time <='2022-05-15 23:30:00'**order by** max\_peak\_memory **desc limit** 10;

Showing the 10 queries consuming the most CPU resources:

**SELECT \* FROM** gs\_wlm\_session\_info **order by** total\_cpu\_time **desc limit** 10; **SELECT \* FROM** gs\_wlm\_session\_info WHERE start\_time >= '2022-05-15 21:00:00' and finish\_time <='2022-05-15 23:30:00'**order by** total\_cpu\_time **desc limit** 10;

**Step 4** Query for the load records of all the CNs after their jobs are complete in the **pgxc\_wlm\_session\_info** view. To query the historical records successfully, set **enable\_resource\_record** to **on**.

**SELECT \* FROM** paxc\_wlm\_session\_info;

Query the top 10 queries that take up the most CN processing time (You can specify a query period.)

**SELECT \* FROM** pgxc\_wlm\_session\_info **order by** duration **desc limit** 10; **SELECT \* FROM** paxe wlm\_session\_info **WHERE** start\_time >= '2022-05-15 21:00:00' and finish\_time <='2022-05-15 23:30:00'**order by** nodename,max\_peak\_memory **desc limit** 10;

Queries the execution information about a query statement that has been executed. For example, query the execution information about the statement whose **queryid** is **76561193695026478**.

**SELECT \* FROM** pgxc\_wlm\_session\_info where queryid = '76561193695026478';

**Step 5** Use the **pgxc** get wlm session info bytime function to filter and query the **pgxc\_wlm\_session\_info** view. To query the historical records successfully, set **enable\_resource\_record** to **on**. You are advised to use this function if the view contains a large number of records.

#### $\Box$  Note

A GaussDB(DWS) cluster uses the UTC time by default, which has an 8-hour time difference with the system time. Before queries, ensure that the database time is the same as the system time.

● Return the queries started between **2019-09-10 15:30:00** and **2019-09-10 15:35:00** on all CNs. For each CN, a maximum of 10 queries will be returned.

**SELECT \* FROM** pgxc\_get\_wlm\_session\_info\_bytime('start\_time', '2019-09-10 15:30:00', '2019-09-10 15:35:00', 10);

● Return the queries ended between **2019-09-10 15:30:00** and **2019-09-10 15:35:00** on all CNs. For each CN, a maximum of 10 queries will be returned.

**SELECT \* FROM** pqxc\_get\_wlm\_session\_info\_bytime('finish\_time', '2019-09-10 15:30:00', '2019-09-10 15:35:00', 10);

**Step 6** Query the recent resource information of the job operators on the current CN in the **gs\_wlm\_operator\_history** view. Ensure that **resource track level** is set to **operator**.

**SELECT \* FROM gs\_wlm\_operator\_history;**

**Step 7** Query the recent resource information of the job operators on all the CNs in the **pgxc** wlm operator history view. Ensure that **resource track level** is set to **operator**.

**SELECT \* FROM pgxc\_wlm\_operator\_history;**

- **Step 8** Query the recent resource information of the job operators on the current CN in the **gs\_wlm\_operator\_info** view. Ensure that **[resource\\_track\\_level](#page-878-0)** is set to **operator** and **enable\_resource\_record** to **on**. **SELECT \* FROM gs\_wlm\_operator\_info;**
- **Step 9** Query for the historical resource information of job operators on all the CNs in the **pgxc\_wlm\_operator\_info** view. Ensure that **[resource\\_track\\_level](#page-878-0)** is set to **operator** and enable\_resource\_record to **on**. **SELECT \* FROM pgxc\_wlm\_operator\_info;**

**----End**

#### $\Box$  note

- The number of data records that can be retained in the memory is limited due to the preset memory limit. After the real-time query is complete, the data records are imported to historical views. For a query-level view, when the number of queries to be recorded exceeds the upper limit allowed by the memory, the current query cannot be recorded and the next query is performed based on a new rule. On each CN, the memory usage of the query-level historical view is recorded (100 MB by default). You can query the data in the **[PG\\_TOTAL\\_MEMORY\\_DETAIL](#page-700-0)** view.
- For operator-level views, whether a record can be stored depends on the upper limit allowed by the memory at that time point. If the number of plan nodes plus the number of records in the memory exceeds the upper limit, the record cannot be stored. On each CN, the maximum numbers of real-time and historical operator-level records that can be stored in the memory are **max\_oper\_realt\_num** (set to **56987** by default) and max oper hist num (set to 113975 by default), respectively. The average number of plan nodes of a query is **num\_plan\_node**. Maximum number of concurrent tasks allowed by real-time views on each CN is: **num\_realt\_active** = **max\_oper\_realt\_num**/ **num\_plan\_node**. Maximum number of concurrent tasks allowed by historical views on each CN is: **num\_hist\_active** = **max\_oper\_hist\_num**/(**180**/**run\_time**)/**num\_plan\_node**.
- In high concurrency, ensure that the number of queries to be recorded does not exceed the maximum values set for query- and operator-level views. You can modify the memory of the historical query view by configuring the session\_history\_memory parameter. The memory size increases in direct proportion to the maximum number of queries that can be recorded.

# **11.7 TopSQL Query Example**

In this section, TPC-DS sample data is used as an example to describe how to query **[Real-time Top SQL](#page-393-0)** and **[Historical Top SQL](#page-396-0)**.

#### **Configuring Cluster Parameters**

To query for historical or archived resource monitoring information about jobs of top SQLs, you need to set related GUC parameters first. The procedure is as follows:

- 1. Log in to the GaussDB(DWS) management console.
- 2. On the **Cluster Management** page, locate the required cluster and click the cluster name. The cluster details page is displayed.
- 3. Click the **Parameter Modifications** tab to view the values of cluster parameters.
- 4. Set an appropriate value for parameter **[resource\\_track\\_duration](#page-879-0)** and click **Save**.

#### $\Box$  note

If **enable\_resource\_record** is set to **on**, storage space expansion may occur and thereby slightly affects the performance. Therefore, set is to off if record archiving is unnecessary.

5. Go back to the **Cluster Management** page, click the refresh button in the upper right corner, and wait until the cluster parameter settings are applied.

## **Example for Querying for Top SQLs**

The TPC-DS sample data is used as an example.

- **Step 1** Open the SQL client tool and connect to your database.
- **Step 2** Run the **EXPLAIN** statement to query for the estimated cost of the SQL statement to be executed to determine whether resources of the SQL statement will be monitored.

By default, only resources of a query whose execution cost is greater than the value of **resource track cost** are monitored and can be queried by users.

For example, run the following statements to query for the estimated execution cost of the SQL statement:

SET CURRENT\_SCHEMA = tpcds; EXPLAIN WITH customer\_total\_return AS ( SELECT sr\_customer\_sk as ctr\_customer\_sk, sr\_store\_sk as ctr\_store\_sk. sum(SR\_FEE) as ctr\_total\_return FROM store\_returns, date\_dim WHERE sr\_returned\_date\_sk = d\_date\_sk AND d\_year =2000 GROUP BY sr\_customer\_sk, sr\_store\_sk ) SELECT c\_customer\_id FROM customer\_total\_return ctr1, store, customer WHERE ctr1.ctr\_total\_return > (select avg(ctr\_total\_return)\*1.2 FROM customer\_total\_return ctr2 WHERE ctr1.ctr\_store\_sk = ctr2.ctr\_store\_sk) AND s\_store\_sk = ctr1.ctr\_store\_sk AND s\_state = 'TN' AND ctr1.ctr\_customer\_sk = c\_customer\_sk ORDER BY c\_customer\_id limit 100;

In the following query result, the value in the first row of the **E-costs** column is the estimated cost of the SQL statement.

#### <span id="page-401-0"></span>**Figure 11-1** EXPLAIN result

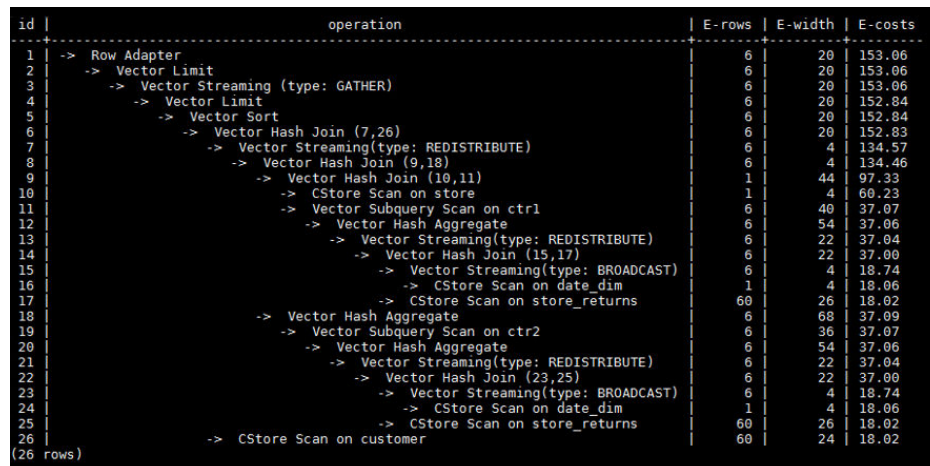

In this example, to demonstrate the resource monitoring function of top SQLs, you need to set **resource\_track\_cost** to a value smaller than the estimated cost in the **EXPLAIN** result, for example, **100**. For details about the parameter setting, see **[resource\\_track\\_cost](#page-879-0)**.

#### $\Box$  Note

After completing this example, you still need to reset **[resource\\_track\\_cost](#page-879-0)** to its default value **100000** or a proper value. An overly small parameter value will compromise the database performance.

#### **Step 3** Run SOL statements.

SET CURRENT\_SCHEMA = tpcds; WITH customer\_total\_return AS (SELECT sr\_customer\_sk as ctr\_customer\_sk, sr\_store\_sk as ctr\_store\_sk, sum(SR\_FEE) as ctr\_total\_return FROM store\_returns,date\_dim WHERE sr\_returned\_date\_sk = d\_date\_sk AND  $d$  year =2000 GROUP BY sr\_customer\_sk ,sr\_store\_sk) SELECT c\_customer\_id FROM customer\_total\_return ctr1, store, customer WHERE ctr1.ctr\_total\_return > (select avg(ctr\_total\_return)\*1.2 FROM customer\_total\_return ctr2 WHERE ctr1.ctr\_store\_sk = ctr2.ctr\_store\_sk) AND s\_store\_sk = ctr1.ctr\_store\_sk AND s\_state = 'TN' AND ctr1.ctr\_customer\_sk = c\_customer\_sk ORDER BY c\_customer\_id limit 100;

#### **Step 4** During statement execution, query for the real-time memory peak information about the SQL statement on the current CN.

SELECT query,max\_peak\_memory,average\_peak\_memory,memory\_skew\_percent FROM gs\_wlm\_session\_statistics ORDER BY start\_time DESC;

The preceding command queries for the real-time peak information at the querylevel. The peak information includes the maximum memory peak among all DNs per second, average memory peak among all DNs per second, and memory usage skew across DNs.

For more examples of querying for the real-time resource monitoring information of top SQLs, see **[Real-time Top SQL](#page-393-0)**.

**Step 5** Wait until the SQL statement execution in **[Step 3](#page-401-0)** is complete, and then query for the historical resource monitoring information of the statement.

select query, start time, finish time, duration, status from gs\_wlm\_session\_history order by start\_time desc;

The preceding command queries for the historical information at the query-level. The peak information includes the execution start time, execution duration (unit: ms), and execution status. The time unit is ms.

For more examples of querying for the historical resource monitoring information of top SQLs, see **[Historical Top SQL](#page-396-0)**.

**Step 6** Wait for 3 minutes after the execution of the SQL statement in **[Step 3](#page-401-0)** is complete, query for the historical resource monitoring information of the statement in the **info** view.

If **enable resource record** is set to **on** and the execution time of the SQL statement in **[Step 3](#page-401-0)** is no less than the value of **resource\_track\_duration**, historical information about the SQL statement will be archived to the **gs\_wlm\_session\_info** view 3 minutes after the execution of the SQL statement is complete.

The **info** view can be queried only when the **postgres** database is connected. Therefore, switch to the **postgres** database before running the following statement:

select query, start time, finish time, duration, status from gs\_wlm\_session\_info order by start\_time desc;

**----End**

# <span id="page-403-0"></span>**12** *User-Defined Functions*

#### $\Box$  Note

The hybrid data warehouse (deployed in standalone mode) does not support user-defined functions.

# **12.1 PL/Java Functions**

With the GaussDB(DWS) PL/Java functions, you can choose your favorite Java IDE to write Java methods and install the JAR files containing these methods into the GaussDB(DWS) database before invoking them. GaussDB(DWS) PL/Java is developed based on open-source PL/Java 1.5.5 and uses JRE 1.8.0\_322.

# **Constraints**

Java UDF can be used for some Java logical computing. You are not advised to encapsulate services in Java UDF.

- You are not advised to connect to a database in any way (for example, JDBC) in Java functions.
- Currently, only data types listed in **[Table 12-1](#page-407-0)** are supported. Other data types, such as user-defined data types and complex data types (for example, Java array and its derived types) are not supported.
- Currently, UDAF and UDTF are not supported.

# **Examples**

Before using PL/Java, you need to pack the implementation of Java methods into a JAR package and deploy it into the database. Then, create functions as a database administrator. For compatibility purposes, use JRE 1.8.0\_322 for compilation.

**Step 1** Compile a JAR package.

Java method implementation and JAR package archiving can be achieved in an integrated development environment (IDE). The following is a simple example of compilation and archiving through command lines. You can create a JAR package that contains a single method in the similar way.

First, prepare an **Example.java** file that contains a method for converting substrings to uppercase. In the following example, **Example** is the class name and **upperString** is the method name:

```
public class Example 
{
    public static String upperString (String text, int beginIndex, int endIndex) 
\{ return text.substring(beginIndex, endIndex).toUpperCase();
   }
}
```
Then, create a **manifest.txt** file containing the following content:

Manifest-Version: 1.0 Main-Class: Example Specification-Title: "Example" Specification-Version: "1.0" Created-By: 1.6.0\_35-b10-428-11M3811 Build-Date: 08/14/2018 10:09 AM

**Manifest-Version** specifies the version of the **manifest** file. **Main-Class** specifies the main class used by the .jar file. **Specification-Title** and **Specification-Version** are the extended attributes of the package. **Specification-Title** specifies the title of the extended specification and **Specification-Version** specifies the version of the extended specification. **Created-By** specifies the person who created the file. **Build-Date** specifies the date when the file was created.

Finally, archive the .java file and package it into **javaudf-example.jar**.

```
javac Example.java
jar cfm javaudf-example.jar manifest.txt Example.class
```
#### **NOTICE**

JAR package names must comply with JDK rules. If a name contains invalid characters, an error occurs when a function is deployed or used.

**Step 2** Deploy the JAR package.

First store the JAR package on an OBS server. For details, see "Uploading a File" in Object Storage Service Console Operation Guide. Then, create the access key AK/SK. For details about how to create access keys, see "Creating an Access Key (AK and SK)" in *Data Warehouse Service User Guide*. After that, log in to the database, run the gs\_extend\_library function, and import the package to GaussDB(DWS).

```
SELECT gs_extend_library('addjar', 'obs://bucket/path/javaudf-example.jar 
accesskey=access_key_value_to_be_replaced_secretkey=secret_access_key_value_to_be_replaced
region=region_name libraryname=example');
```
For details about how to use the **gs\_extend\_library** function, see **[Manage JAR](#page-406-0) packages and files.** Change the values of AK and SK as needed. Replace region\_name with an actual region name.

**Step 3** Use a PL/Java function.

Log in to the database as a user who has the **sysadmin** permission (for example, dbadmin) and create the **java\_upperstring** function:

```
CREATE FUNCTION java_upperstring(VARCHAR, INTEGER, INTEGER)
   RETURNS VARCHAR
```
 AS 'Example.upperString' LANGUAGE JAVA;

#### $\cap$  note

- The data type defined in the java upperstring function should be a type in GaussDB(DWS) and match the data type defined in **[Step 1](#page-403-0)** in the upperString method in Java. For details about the mapping between GaussDB(DWS) and Java data types, see **[Table 12-1](#page-407-0)**.
- The AS clause specifies the class name and static method name of the Java method invoked by the function. The format is Class name**.**Method name. The class name and method name must match the Java class and method defined in **[Step 1](#page-403-0)**.
- To use PL/Java functions, set **LANGUAGE** to **JAVA**.
- For details about CREATE FUNCTION, see **[Create functions](#page-406-0)**.

Execute the java upperstring function.

SELECT java\_upperstring('test', 0, 1);

The expected result is as follows:

 java\_upperstring --------------------- T

(1 row)

**Step 4** Authorize a common user to use the PL/Java function.

Create a common user named **udf\_user**.

CREATE USER udf user PASSWORD 'password;

This command grants user **udf\_user** the permission for the java\_upperstring function. Note that the user can use this function only if it also has the permission for using the schema of the function.

GRANT ALL PRIVILEGES ON SCHEMA public TO udf\_user; GRANT ALL PRIVILEGES ON FUNCTION java\_upperstring(VARCHAR, INTEGER, INTEGER) TO udf\_user;

Log in to the database as user **udf\_user**.

SET SESSION SESSION AUTHORIZATION udf\_user PASSWORD 'password';

Execute the java\_upperstring function.

SELECT public.java\_upperstring('test', 0, 1);

The expected result is as follows:

 java\_upperstring ---------------------

 $\mathbf{r}$ 

(1 row)

**Step 5** Delete the function.

If you no longer need this function, delete it. DROP FUNCTION java\_upperstring;

**Step 6** Uninstall the JAR package.

Use the gs\_extend\_library function to uninstall the JAR package.

SELECT gs\_extend\_library('rmjar', 'libraryname=example');

**----End**

# <span id="page-406-0"></span>**SQL Definition and Usage**

#### **Manage JAR packages and files.**

A database user having the **sysadmin** permission can use the gs extend library function to deploy, view, and delete JAR packages in the database. The syntax of the function is as follows: SELECT gs\_extend\_library('[action]', '[operation]');

#### $\Box$  Note

- **action**: operation action. The options are as follows:
	- **ls**: Displays JAR packages in the database and checks the MD5 value consistency of files on each node.
	- addjar: deploys a JAR package on the OBS server in the database.
	- **rmiar**: Deletes JAR packages from the database.
- **operation**: operation string. The format can be either of the following: obs://[bucket]/[source\_filepath] accesskey=[accesskey] secretkey=[secretkey] region=[region] libraryname=[libraryname]
	- **bucket:** name of the bucket to which the OBS file belongs. It is mandatory.
	- source filepath: file path on the OBS server. Only .jar files are supported.
	- accesskey: key obtained for accessing the OBS service. It is mandatory.
	- secret\_key: secret key obtained for the OBS service. It is mandatory.
	- region: region where the OBS bucket stored in the JAR package of a userdefined function belongs to. This parameter is mandatory.
	- **libraryname**: user-defined library name, which is used to invoke JAR files in GaussDB(DWS). If **action** is set to **addjar** or **rmjar**, **libraryname** must be specified. If **action** is set to **ls**, **libraryname** is optional. Note that a userdefined library name cannot contain the following characters: /|;&\$<>\'{}"() []~\*?!
- Create functions.

PL/Java functions can be created using the **CREATE FUNCTION** syntax and are fin as **LANGUAGE JAVA**, including the **RETURNS** and **AS** clauses.

- To use **CREATE FUNCTION**, specify the name and parameter type for the function to be created.
- The **RETURNS** clause specifies the return type for the function.
- The **AS** clause specifies the class name and static method name of the Java method to be invoked. If the **NULL** value needs to be transferred to the Java method as an input parameter, specify the name of the Java encapsulation class corresponding to the parameter type. For details, see **[NULL Handling](#page-408-0)**.

```
– For details about the syntax, see CREATE FUNCTION.
CREATE [ OR REPLACE ] FUNCTION function_name
( [ { argname [ argmode ] argtype [ { DEFAULT | := | = } expression ] [ , ...] ])
[ RETURNS rettype [ DETERMINISTIC ] ]
LANGAUGE JAVA
[
   { IMMUTABLE | STATBLE | VOLATILE }
   | [ NOT ] LEAKPROOF
   | WINDOW
   | { CALLED ON NULL INPUT | RETURNS NULL ON NULL INPUT |STRICT }
   | {[ EXTERNAL ] SECURITY INVOKER | [ EXTERNAL ] SECURITY DEFINER | AUTHID DEFINER | 
AUTHID CURRENT_USER}
   | { FENCED }
   | COST execution_cost
   | ROWS result_rows
```

```
| SET configuration_parameter { {TO |=} value | FROM CURRENT}
] [...]
{
  AS 'class name.method_name' (\{ \text{argtype } \} [, ...] )
}
```
<span id="page-407-0"></span>● Use functions.

During execution, PL/Java searches for the Java class specified by a function among all the deployed JAR packages, which are ranked by name in alphabetical order, invokes the Java method in the first found class, and returns results.

Delete functions.

PL/Java functions can be deleted by using the **DROP FUNCTION** syntax. For details about the syntax, see DROP FUNCTION.

DROP FUNCTION [ IF EXISTS ] function\_name [ ( [ {[ argmode ] [ argname ] argtype} [, ...] ] ) [ CASCADE | RESTRICT ] ];

To delete an overloaded function (for details, see **[Overloaded Functions](#page-409-0)**), specify **argtype** in the function. To delete other functions, simply specify **function\_name**.

Authorize permissions for functions.

Only user **sysadmin** can create PL/Java functions. It can also grant other users the permission to use the PL/Java functions. For details about the syntax, see GRANT.

```
GRANT { EXECUTE | ALL [ PRIVILEGES ] }
   ON { FUNCTION {function_name ( [ {[ argmode ] [ arg_name ] arg_type} [, ...] ] )} [, ...]
      | ALL FUNCTIONS IN SCHEMA schema_name [, ...] }
  TO \{ [ GROUP ] role_name | PUBLIC ] [, ...]
   [ WITH GRANT OPTION ];
```
# **Mapping for Basic Data Types**

**Table 12-1** PL/Java mapping for default data types

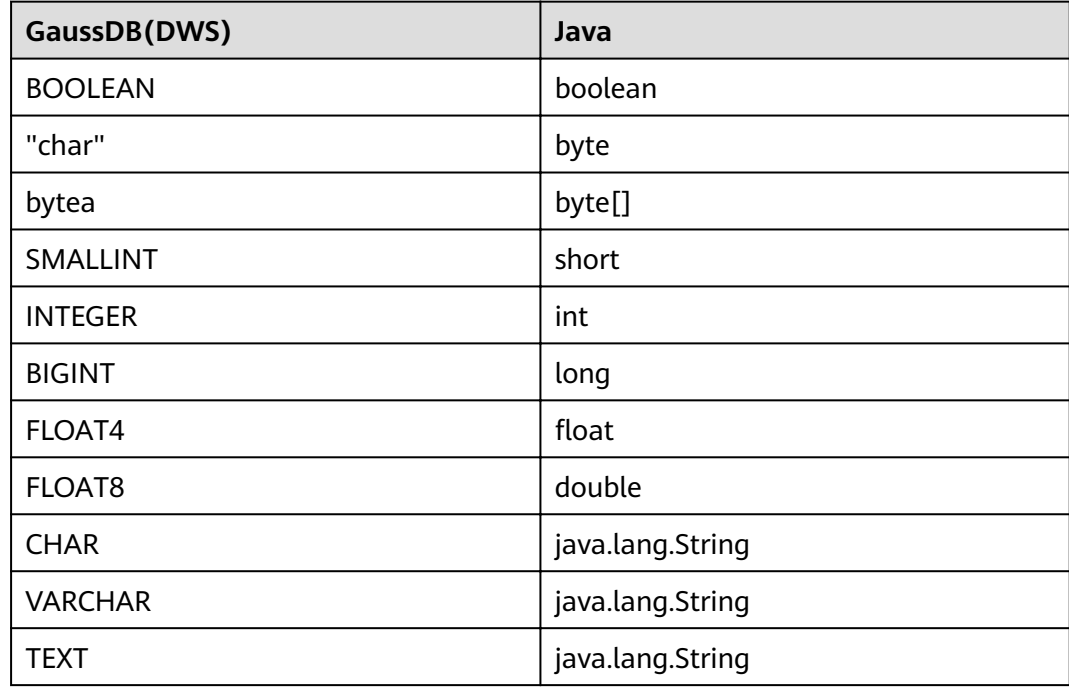

<span id="page-408-0"></span>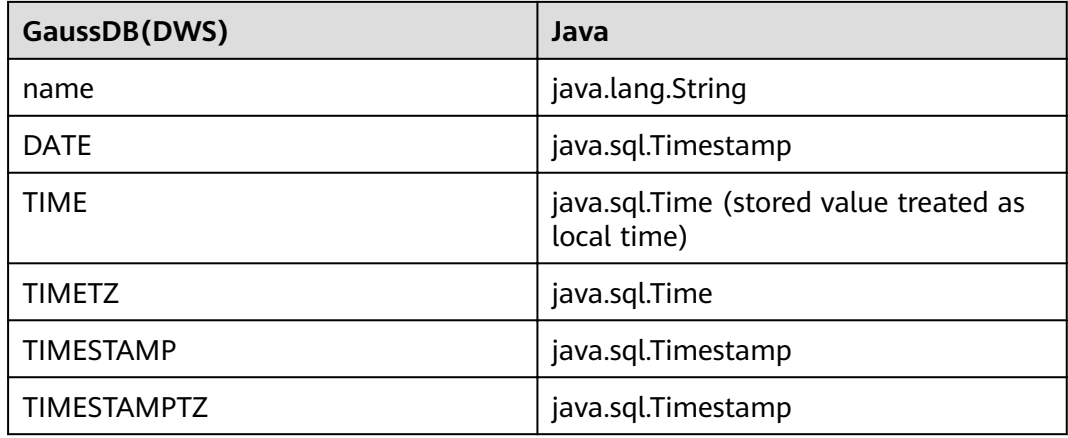

## **Array Type Processing**

GaussDB(DWS) can convert basic array types. You only need to append a pair of square brackets ([]) to the data type when creating a function.

```
CREATE FUNCTION java_arrayLength(INTEGER[])
   RETURNS INTEGER
   AS 'Example.getArrayLength'
LANGUAGE JAVA;
```
Java code is similar to the following:

```
public class Example
{
    public static int getArrayLength(Integer[] intArray)
\{ return intArray.length;
   }
}
```
Invoke the following statement:

SELECT java\_arrayLength(ARRAY[1, 2, 3]);

The expected result is as follows:

java\_arrayLength --------------------- 3

(1 row)

# **NULL Handling**

NULL values cannot be handled for GaussDB(DWS) data types that are mapped and can be converted to simple Java types by default. If you use a Java function to obtain and process the **NULL** value transferred from GaussDB(DWS), specify the Java encapsulation class in the **AS** clause as follows:

```
CREATE FUNCTION java_countnulls(INTEGER[])
   RETURNS INTEGER
   AS 'Example.countNulls(java.lang.Integer[])'
LANGUAGE JAVA;
```
Java code is similar to the following:

```
public class Example
{
```
<span id="page-409-0"></span> public static int countNulls(Integer[] intArray)  $\{$  int nullCount = 0; for (int  $idx = 0$ ;  $idx < intArray.length$ ;  $++idx$ ) {  $if (intArray[idx] == null)$  nullCount++; } return nullCount; }

Invoke the following statement:

SELECT java\_countNulls(ARRAY[null, 1, null, 2, null]);

The expected result is as follows:

java\_countNulls -------------------- 3 (1 row)

## **Overloaded Functions**

}

PL/Java supports overloaded functions. You can create functions with the same name or invoke overloaded functions from Java code. The procedure is as follows:

**Step 1** Create overloaded functions.

For example, create two Java methods with the same name, and specify the methods dummy(int) and dummy(String) with different parameter types.

```
public class Example
{
    public static int dummy(int value)
\{ return value*2;
 }
   public static String dummy(String value)
   {
      return value;
   }
}
```
In addition, create two functions with the same names as the above two functions in GaussDB(DWS).

```
CREATE FUNCTION java_dummy(INTEGER)
   RETURNS INTEGER
   AS 'Example.dummy'
LANGUAGE JAVA;
CREATE FUNCTION java_dummy(VARCHAR)
   RETURNS VARCHAR
   AS 'Example.dummy'
```
LANGUAGE JAVA;

**Step 2** Invoke the overloaded functions.

GaussDB(DWS) invokes the functions that match the specified parameter type. The results of invoking the above two functions are as follows:

SELECT java\_dummy(5); java\_dummy -----------------  $10$ 

(1 row)

SELECT java\_dummy('5'); java\_dummy --------------- 5

(1 row)

Note that GaussDB(DWS) may implicitly convert data types. Therefore, you are advised to specify the parameter type when invoking an overloaded function.

SELECT java\_dummy(5::varchar); java\_dummy ---------------- 5

(1 row)

In this case, the specified parameter type is preferentially used for matching. If there is no Java method matching the specified parameter type, the system implicitly converts the parameter and searches for Java methods based on the conversion result.

```
SELECT java_dummy(5::INTEGER);
 java_dummy
-----------------
1<sub>0</sub>
```

```
(1 row)
```
DROP FUNCTION java\_dummy(INTEGER);

```
SELECT java_dummy(5::INTEGER);
java dummy
----------------
5
(1 row)
```
#### **NOTICE**

Data types supporting implicit conversion are as follows:

- **SMALLINT**: It can be converted to the **INTEGER** type by default.
- **SMALLINT** and **INTEGER**: They can be converted to the **BIGINT** type by default.
- **TINYINT**, **SMALLINT**, **INTEGER**, and **BIGINT**: They can be converted to the **BOOL** type by default.
- **CHAR**, **NAME**, **BIGINT**, **INTEGER**, **SMALLINT**, **TINYINT**, **RAW**, **FLOAT4**, **FLOAT8**, **BPCHAR**, **VARCHAR**, **NVARCHAR2**, **DATE**, **TIMESTAMP**, **TIMESTAMPTZ**, **NUMERIC**, and **SMALLDATETIME**: They can be converted to the **TEXT** type by default.
- **TEXT**, **CHAR**, **BIGINT**, **INTEGER**, **SMALLINT**, **TINYINT**, **RAW**, **FLOAT4**, **FLOAT8**, **BPCHAR**, **DATE**, **NVARCHAR2**, **TIMESTAMP**, **NUMERIC**, and **SMALLDATETIME**: They can be converted to the **VARCHAR** type by default.

**Step 3** Delete the overloaded functions.

To delete an overloaded function, specify the parameter type for the function. Otherwise, the function cannot be deleted.

DROP FUNCTION java\_dummy(INTEGER);

**----End**

#### **GUC Parameters**

● **pljava\_vmoptions**

A session-level GUC parameter. It is used to set JVM startup parameters. SET pljava\_vmoptions='-Xmx64m –Xms2m –XX:MaxMetaspaceSize=8m';

#### **pliava\_vmoptions** supports:

- JDK8 JVM startup parameters.
- JDK8 JVM system attributes (starting with **–D**, for example, **– Djava.ext.dirs**).

#### **NOTICE**

You are not advised to set any parameters that contain directories because such setting may lead to unpredictable behavior.

User-defined parameters (starting with **–D**, for example, **–** Duser.defined.option).

#### **NOTICE**

If a user sets **pljava\_vmoptions** to a value beyond the value range, an error will be reported during function revoking.

SET pljava\_vmoptions=' illegal.option';

SET SELECT java\_dummy(5::int);

ERROR: UDF Error:cannot use PL/Java before successfully completing its setup.Please check if your pljava\_vmoption is set correctly,since we do not ignore illegal parameters.Or check the log for more messages.

#### ● **FencedUDFMemoryLimit**

A session-level GUC parameter. It is used to specify the maximum virtual memory used by a single Fenced UDF Worker process initiated by a session. SET FencedUDFMemoryLimit='512MB';

The value range of this parameter is (**150 MB**, **1G**). If the value is greater than **1G**, an error will be reported immediately. If the value is less than or equal to **150 MB**, an error will be reported during function invoking.

#### **NOTICE**

- If **FencedUDFMemoryLimit** is set to **0**, the virtual memory for a Fenced UDF Worker process will not be limited.
- You are advised to use **udf\_memory\_limit** to control the physical memory used by Fenced UDF Worker processes. You are not advised to use **FencedUDFMemoryLimit**, especially when Java UDFs are used. If you are clear about the impact of this parameter, set it based on the following information:
	- After a C Fenced UDF Worker process is started, it will occupy about 200 MB virtual memory, and about 16 MB physical memory.
	- After a Java Fenced UDF Worker process is started, it will occupy about 2.5 GB virtual memory, and about 50 MB physical memory.

# **Exception Handling**

If there is an exception in a JVM, PL/Java will export JVM stack information during the exception to a client.

# **Logging**

PL/Java uses the standard Java Logger. Therefore, you can record logs as follows:

Logger.getAnonymousLogger().config( "Time is " + new Date(System.currentTimeMillis()));

An initialized Java Logger class is set to the **CONFIG** level by default, corresponding to the **LOG** level in GaussDB(DWS). In this case, log messages generated by Java Logger are all redirected to the GaussDB(DWS) backend. Then, the log messages are written into server logs or displayed on the user interface. MPPDB server logs record information at the **LOG**, **WARNING**, and **ERROR** levels. The SQL user interface displays logs at the **WARNING** and **ERROR** levels. The following table lists mapping between Java Logger levels and GaussDB(DWS) log levels.

| java.util.logging.Level | GaussDB(DWS) Log Level |
|-------------------------|------------------------|
| <b>SERVER</b>           | <b>ERROR</b>           |
| <b>WARNING</b>          | <b>WARNING</b>         |
| <b>CONFIG</b>           | <b>LOG</b>             |
| <b>INFO</b>             | <b>INFO</b>            |
| <b>FINE</b>             | DEBUG1                 |
| <b>FINER</b>            | DEBUG <sub>2</sub>     |
| <b>FINEST</b>           | DEBUG3                 |

**Table 12-2** PL/Java log levels

<span id="page-413-0"></span>You can change Java Logger levels. For example, if the Java Logger level is changed to **SEVERE** by the following Java code, log messages (**msg**) will not be recorded in GaussDB(DWS) logs during **WARNING** logging.

Logger log = Logger.getAnonymousLogger(); Log.setLevel(Level.SEVERE); log.log(Level.WARNING, msg);

### **Security Issues**

In GaussDB(DWS), PL/Java is an untrusted language. Only user **sysadmin** can create PL/Java functions. The user can grant other users the permission for using the PL/Java functions. For details, see **[Authorize permissions for functions](#page-407-0)**.

In addition, PL/Java controls user access to file systems, forbidding users from reading most system files, or writing, deleting, or executing any system files in Java methods.

# **12.2 PL/pgSQL Functions**

PL/pgSQL is similar to PL/SQL of Oracle. It is a loadable procedural language.

The functions created using PL/pgSQL can be used in any place where you can use built-in functions. For example, you can create calculation functions with complex conditions and use them to define operators or use them for index expressions.

SQL is used by most databases as a query language. It is portable and easy to learn. Each SQL statement must be executed independently by a database server.

In this case, when a client application sends a query to the server, it must wait for it to be processed, receive and process the results, and then perform some calculation before sending more queries to the server. If the client and server are not on the same machine, all these operations will cause inter-process communication and increase network loads.

PL/pgSQL enables a whole computing part and a series of queries to be grouped inside a database server. This makes procedural language available and SQL easier to use. In addition, the client/server communication cost is reduced.

- Extra round-trip communication between clients and servers is eliminated.
- Intermediate results that are not required by clients do not need to be sorted or transmitted between the clients and servers.
- Parsing can be skipped in multiple rounds of queries.

PL/pgSQL can use all data types, operators, and functions in SQL.

For details about the PL/pgSQL syntax for creating functions, see **CREATE FUNCTION**. As mentioned earlier, PL/pgSQL is similar to PL/SQL of Oracle and is a loadable procedural language. Its application method is similar to that of **[Stored](#page-414-0) [Procedures](#page-414-0)**. There is only one difference. Stored procedures have no return values but the functions have.

# **13 Stored Procedures**

# <span id="page-414-0"></span>**13.1 Stored Procedure**

In GaussDB(DWS), business rules and logics are saved as stored procedures.

A stored procedure is a combination of SQL, PL/SQL, and Java statements, enabling business rule code to be moved from applications to databases and used by multiple programs at a time.

For details about how to create and call a stored procedure, see **[CREATE](https://support.huaweicloud.com/intl/en-us/sqlreference-dws/dws_06_0170.html) [PROCEDURE](https://support.huaweicloud.com/intl/en-us/sqlreference-dws/dws_06_0170.html)**.

The functions and stored procedures created by using PL/pgSQL in **[PL/pgSQL](#page-413-0) [Functions](#page-413-0)** are applicable to all the following sections.

# **13.2 Data Types**

A data type refers to a value set and an operation set defined on the value set. A GaussDB(DWS) database consists of tables, each of which is defined by its own columns. Each column corresponds to a data type. GaussDB(DWS) uses corresponding functions to perform operations on data based on data types. For example, GaussDB(DWS) can perform addition, subtraction, multiplication, and division operations on data of numeric values.

# **13.3 Data Type Conversion**

Certain data types in the database support implicit data type conversions, such as assignments and parameters invoked by functions. For other data types, you can use the type conversion functions provided by GaussDB(DWS), such as the CAST function, to forcibly convert them.

**[Table 13-1](#page-415-0)** lists common implicit data type conversions in GaussDB(DWS).

#### <span id="page-415-0"></span>**NOTICE**

The valid value range of DATE supported by GaussDB(DWS) is from 4713 B.C. to 294276 A.D.

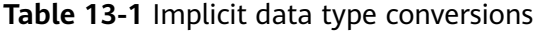

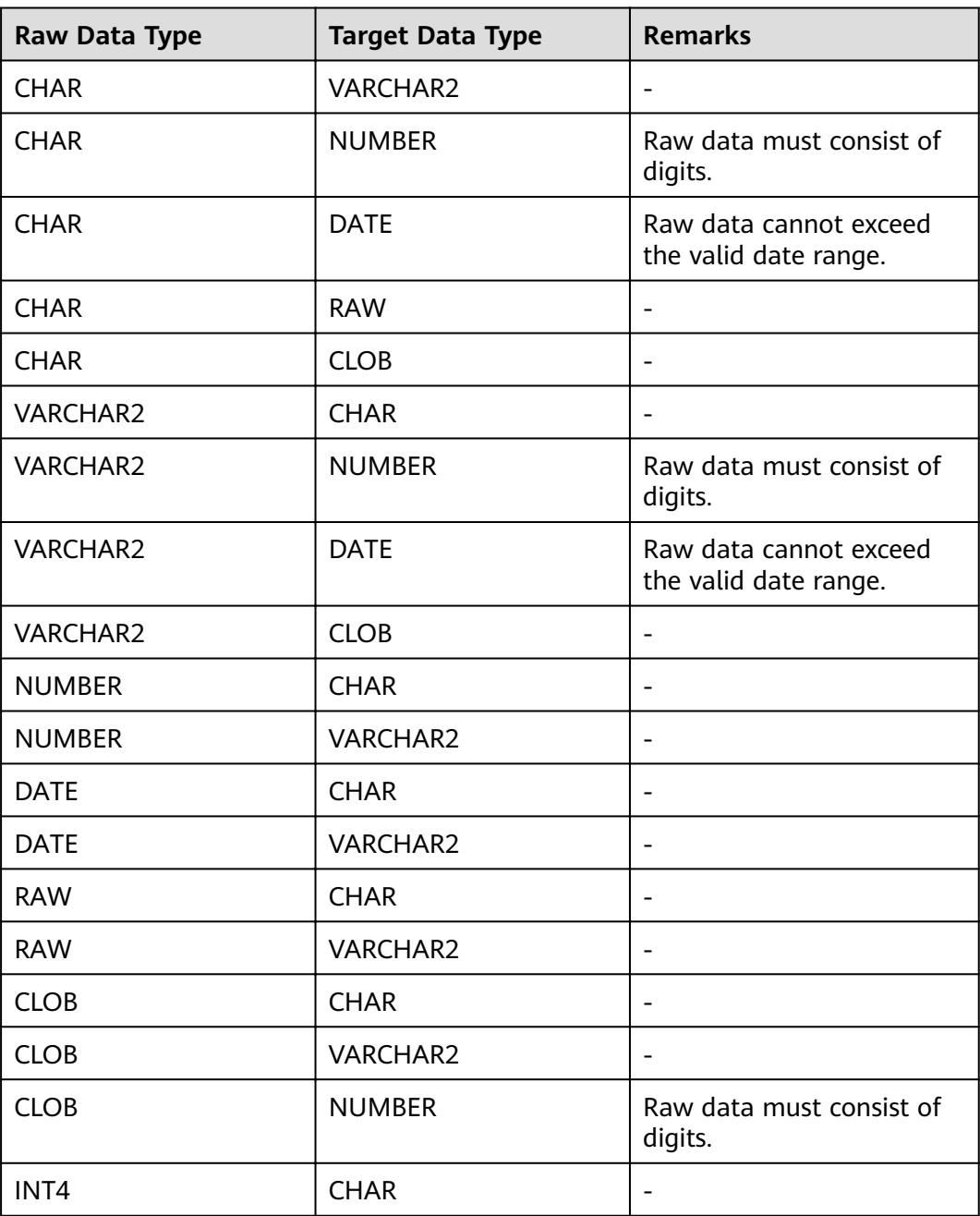

# **13.4 Arrays and Records**

# **13.4.1 Arrays**

## **Use of Array Types**

Before the use of arrays, an array type needs to be defined:

Define an array type immediately after the AS keyword in a stored procedure. Run the following statement: TYPE array\_type IS VARRAY(size) OF data\_type [NOT NULL];

Its parameters are as follows:

- array\_type: indicates the name of the array type to be defined.
- **VARRAY:** indicates the array type to be defined.
- size: indicates the maximum number of members in the array type to be defined. The value is a positive integer.
- **data type**: indicates the types of members in the array type to be created.
- **NOT NULL:** an optional constraint. It can be used to ensure that none of the elements in the array is **NULL**.

#### $\Box$  note

- In GaussDB(DWS), an array automatically increases. If an access violation occurs, a null value will be returned, and no error message will be reported. If out-of-bounds write occurs in an array, the message **Subscript outside of limit** is displayed.
- $\bullet$  The scope of an array type defined in a stored procedure takes effect only in this storage process.
- It is recommended that you use one of the preceding methods to define an array type. If both methods are used to define the same array type, GaussDB(DWS) prefers the array type defined in a stored procedure to declare array variables.

In GaussDB(DWS) 8.1.0 and earlier versions, the system does not verify the length of array elements and out-of-bounds write because the array can automatically increase. This version adds related constraints to be compatible with Oracle databases. If out-of-bounds write exists, you can configure varray\_verification in the parameter **[behavior\\_compat\\_options](#page-951-0)** to be compatible with previously unverified operations.

#### Example:

```
-- Declare an array in a stored procedure.
CREATE OR REPLACE PROCEDURE array_proc
AS 
    TYPE ARRAY_INTEGER IS VARRAY(1024) OF INTEGER:--Define the array type.
    TYPE ARRAY_INTEGER_NOT_NULL IS VARRAY(1024) OF INTEGER NOT NULL;-- Defines non-null array
types.
     ARRINT ARRAY_INTEGER: = ARRAY_INTEGER(); --Declare the variable of the array type. 
BEGIN 
    ARRINT.extend(10):
     FOR I IN 1..10 LOOP 
         ARRINT(I) := I; END LOOP; 
    DBMS_OUTPUT.PUT_LINE(ARRINT.COUNT);
     DBMS_OUTPUT.PUT_LINE(ARRINT(1)); 
     DBMS_OUTPUT.PUT_LINE(ARRINT(10)); 
     DBMS_OUTPUT.PUT_LINE(ARRINT(ARRINT.FIRST)); 
     DBMS_OUTPUT.PUT_LINE(ARRINT(ARRINT.last));
END; 
/
```

```
-- Invoke the stored procedure.
CALL array_proc();
10
1
10
1
10
-- Delete the stored procedure.
DROP PROCEDURE array_proc;
```
## **Declaration and Use of Rowtype Arrays**

In addition to the declaration and use of common arrays and non-null arrays in the preceding example, the array also supports the declaration and use of rowtype arrays.

Example:

```
-- Use the COUNT function on an array in a stored procedure.
CREATE TABLE tbl (a int, b int);
INSERT INTO tbl VALUES(1, 2),(2, 3),(3, 4);
CREATE OR REPLACE PROCEDURE array_proc
AS 
   CURSOR all_tbl IS SELECT * FROM tbl ORDER BY a; 
  TYPE tbl_array_type IS varray(50) OF tbl%rowtype; -- Defines the array of the rowtype type. tbl indicates
any table.
   tbl_array tbl_array_type;
   tbl_item tbl%rowtype;
   inx1 int;
BEGIN
   tbl_array := tbl_array_type();
  inx1 := 0; FOR tbl_item IN all_tbl LOOP 
     inx1 := inx1 + 1;tbLarrow(inx1) := tbLitem; END LOOP; 
   WHILE inx1 IS NOT NULL LOOP 
     DBMS_OUTPUT.PUT_LINE('tbl_array(inx1).a=' || tbl_array(inx1).a || ' tbl_array(inx1).b=' ||
thl_array(inx1).b);
      inx1 := tbl_array.PRIOR(inx1);
   END LOOP; 
END;
/
```
The execution output is as follows:

call array\_proc(); tbl\_array(inx1).a=3 tbl\_array(inx1).b=4 tbl\_array(inx1).a=2 tbl\_array(inx1).b=3 tbl  $array(inx1).a=1$  tbl  $array(inx1).b=2$ 

#### **Array Related Functions**

GaussDB(DWS) supports Oracle-related array functions. You can use the following functions to obtain array attributes or perform operations on the array content.

## **COUNT**

Returns the number of elements in the current array. Only the initialized elements or the elements extended by the EXTEND function are counted.

Use:

varray**.COUNT** or varray**.COUNT()**

Example:

```
-- Use the COUNT function on an array in a stored procedure.
CREATE OR REPLACE PROCEDURE test_varray
AS 
  TYPE varray_type IS VARRAY(20) OF INT;
   v_varray varray_type; 
BEGIN 
  v_varray := varray\_type(1, 2, 3); DBMS_OUTPUT.PUT_LINE('v_varray.count=' || v_varray.count); 
   v_varray.extend;
   DBMS_OUTPUT.PUT_LINE('v_varray.count=' || v_varray.count); 
END; 
/
```
The execution output is as follows:

call test\_varray(); v\_varray.count=3 v\_varray.count=4

#### **FIRST and LAST**

The FIRST function can return the subscript of the first element. The LAST function can return the subscript of the last element.

Use:

varray**.FIRST** or varray**.FIRST()**

varray**.LAST** or varray**.LAST()**

Example:

```
-- Use the FIRST and LAST functions on an array in a stored procedure.
CREATE OR REPLACE PROCEDURE test_varray
AS 
   TYPE varray_type IS VARRAY(20) OF INT; 
   v_varray varray_type; 
BEGIN 
  v_varray := varray_ttype(1, 2, 3);BMS OUTPUT.PUT LINE('v varray.first=' || v varray.first);
  DBMS_OUTPUT.PUT_LINE('v_varray.last=' || v_varray.last);
END; 
/
```
The execution output is as follows:

call test\_varray(); v\_varray.first=1 v\_varray.last=3

#### **EXTEND**

#### $\Box$  Note

The EXTEND function is used to be compatible with two Oracle database operations. In GaussDB(DWS), an array automatically grows, and the EXTEND function is not necessary. For a newly written stored procedure, you do not need to use the EXTEND function.

The EXTEND function can extend arrays. The EXTEND function can be invoked in either of the following ways:

● Method 1:

EXTEND contains an integer input parameter, indicating that the array size is extended by the specified length. After executing the EXTEND function, the values of the COUNT and LAST functions change accordingly.

Use:

varray.EXTEND(size)

By default, one bit is added to the end of varray**.EXTEND**, which is equivalent to varray**.EXTEND(1)**.

Method 2:

EXTEND contains two integer input parameters. The first parameter indicates the length of the extended size. The second parameter indicates that the value of the extended array element is the same as that of the element with the **index** subscript.

Use:

varray.EXTEND(size, index)

Example:

```
-- Use the EXTEND function on an array in a stored procedure.
CREATE OR REPLACE PROCEDURE test_varray
AS 
   TYPE varray_type IS VARRAY(20) OF INT; 
  v_varray_varray_type;
BEGIN
  v_varray := varray\_type(1, 2, 3); v_varray.extend(3);
  DBMS_OUTPUT.PUT_LINE('v_varray.count=' || v_varray.count);
   v_varray.extend(2,3);
   DBMS_OUTPUT.PUT_LINE('v_varray.count=' || v_varray.count); 
   DBMS_OUTPUT.PUT_LINE('v_varray(7)=' || v_varray(7)); 
   DBMS_OUTPUT.PUT_LINE('v_varray(8)=' || v_varray(7)); 
END; 
/
```
The execution output is as follows:

call test\_varray(); v\_varray.count=6 v\_varray.count=8 v\_varray(7)=3 v\_varray(8)=3

#### **NEXT and PRIOR**

The NEXT and PRIOR functions are used for cyclic array traversal. The NEXT function returns the subscript of the next array element based on the input parameter **index**. If the subscript reaches the maximum value, **NULL** is returned. The PRIOR function returns the subscript of the previous array element based on the input parameter **index**. If the minimum value of the array subscript is reached, **NULL** is returned.

Use:

varray.NEXT(index)

varray.PRIOR(index)

Example:

-- Use the NEXT and PRIOR functions on an array in a stored procedure. CREATE OR REPLACE PROCEDURE test\_varray

```
AS 
   TYPE varray_type IS VARRAY(20) OF INT; 
   v_varray varray_type; 
   i int;
BEGIN 
  v_ varray := varray_type(1, 2, 3);
   i := v_varray.COUNT; 
  WHILE i IS NOT NULL LOOP
      DBMS_OUTPUT.PUT_LINE('test prior v_varray('||i||')=' || v_varray(i)); 
      i := v_varray.PRIOR(i); 
   END LOOP; 
  i := 1:
  WHILE i IS NOT NULL LOOP
      DBMS_OUTPUT.PUT_LINE('test next v_varray('||i||')=' || v_varray(i)); 
     i := v_varray.NEXT(i); END LOOP;
END; 
/
```
The execution output is as follows:

```
call test_varray();
test prior v_varray(3)=3
test prior v varray(2)=2test prior v_varray(1)=1
test next v_varray(1)=1test next v_varray(2)=2
test next v_varray(3)=3
```
## **EXISTS**

Determines whether an array subscript exists.

Use:

varray.EXISTS(index)

Example:

```
-- Use the EXISTS function on an array in a stored procedure.
CREATE OR REPLACE PROCEDURE test_varray
AS 
   TYPE varray_type IS VARRAY(20) OF INT; 
   v_varray varray_type; 
BEGIN
  v_ varray := varray_type(1, 2, 3);
   IF v_varray.EXISTS(1) THEN
      DBMS_OUTPUT.PUT_LINE('v_varray.EXISTS(1)');
   END IF;
   IF NOT v_varray.EXISTS(10) THEN
      DBMS_OUTPUT.PUT_LINE('NOT v_varray.EXISTS(10)');
   END IF;
END; 
/
```
The execution output is as follows:

call test\_varray(); v\_varray.EXISTS(1) NOT v\_varray.EXISTS(10)

### **TRIM**

Deletes a specified number of elements from the end of an array.

Use:

#### varray.TRIM(size)

varray**.TRIM** is equivalent to varray**.TRIM(1)**, because the default input parameter is **1**.

Example:

```
-- Use the TRIM function on an array in a stored procedure.
CREATE OR REPLACE PROCEDURE test_varray
AS 
   TYPE varray_type IS VARRAY(20) OF INT; 
   v_varray varray_type; 
BEGIN
   v_varray := varray_type(1, 2, 3, 4, 5);
   v_varray.trim(3);
   DBMS_OUTPUT.PUT_LINE('v_varray.count' || v_varray.count);
   v_varray.trim;
  DBMS_OUTPUT.PUT_LINE('v_varray.count:' || v_varray.count);
END; 
/
```
The execution output is as follows:

call test\_varray(); v\_varray.count:2 v\_varray.count:1

#### **DELETE**

Deletes all elements from an array.

Use:

#### varray**.DELETE** or varray**.DELETE()**

Example:

```
-- Use the DELETE function on an array in a stored procedure.
CREATE OR REPLACE PROCEDURE test_varray
AS 
   TYPE varray_type IS VARRAY(20) OF INT; 
   v_varray varray_type; 
BEGIN 
   v_varray := varray_type(1, 2, 3, 4, 5);
   v_varray.delete;
   DBMS_OUTPUT.PUT_LINE('v_varray.count:' || v_varray.count);
END; 
/
```
The execution output is as follows:

call test\_varray(); v\_varray.count:0

#### **LIMIT**

Returns the allowed maximum length of an array.

Use:

varray**.LIMIT** or varray**.LIMIT()**

Example:

-- Use the LIMIT function on an array in a stored procedure. CREATE OR REPLACE PROCEDURE test\_varray

AS TYPE varray\_type IS VARRAY(20) OF INT; v\_varray varray\_type; **BEGIN**  $v_{\text{r}}$  varray := varray\_type(1, 2, 3, 4, 5); DBMS\_OUTPUT.PUT\_LINE('v\_varray.limit:' || v\_varray.limit); END; /

The execution output is as follows:

call test\_varray(); v\_varray.limit:20

# **13.4.2 record**

#### **record Variables**

Perform the following operations to create a record variable: Define a record type and use this type to declare a variable.

#### **Syntax**

For the syntax of the record type, see **Figure 13-1**.

**Figure 13-1** Syntax of the record type

record\_type\_definition ::=

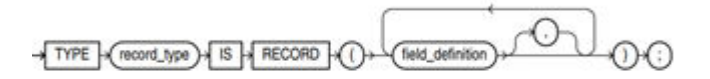

field definition ::=

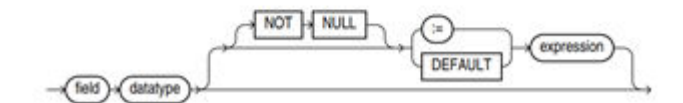

The syntax is described as follows:

- record type: record name
- **•** field: record columns
- datatype: record data type
- expression: expression for setting a default value

#### $\Box$  Note

In GaussDB(DWS):

- When assigning values to record variables, you can:
	- Declare a record type and define member variables of this type when you declare a function or stored procedure.
	- Assign the value of a record variable to another record variable.
	- Use **SELECT INTO** or FETCH to assign values to a record type.
	- Assign the **NULL** value to a record variable.
- The **INSERT** and **UPDATE** statements cannot use a record variable to insert or update data.
- Just like a variable, a record column of the compound type does not have a default value in the declaration.

#### **Examples**

```
The table used in the following stored procedure is defined as follows:
CREATE TABLE emp_rec
(
  empno numeric(4,0),
  ename character varying(10),<br>job character varying(9).
              character varying(9),
  mgr numeric(4,0),<br>hiredate timestamp(0
               timestamp(0) without time zone,
  sal numeric(7,2),<br>comm numeric(7,
                numeric(7,2),
   deptno numeric(2,0)
)
with (orientation = column,compression=middle)
distribute by hash (sal);
\d emp_rec
           Table "public.emp_rec"
 Column | Type | Modifiers
 ----------+--------------------------------+-----------
empno | numeric(4,0) | not null
ename | character varying(10) |
 job | character varying(9) | 
mgr | numeric(4,0) |hiredate | timestamp(0) without time zone |
sal | numeric(7,2) |comm | numeric(7,2)
deptno | numeric(2,0) |
-- Perform array operations in the stored procedure.
CREATE OR REPLACE FUNCTION regress_record(p_w VARCHAR2)
RETURNS
VARCHAR2 AS $$
DECLARE
  -- Declare a record type.
  type rec_type is record (name varchar2(100), epno int);
  employer rec_type;
   -- Use %type to declare the record type.
  type rec_type1 is record (name emp_rec.ename%type, epno int not null :=10);
  employer1 rec_type1;
  -- Declare a record type with a default value.
  type rec_type2 is record (
      name varchar2 not null := 'SCOTT', 
       epno int not null :=10);
   employer2 rec_type2;
   CURSOR C1 IS select ename,empno from emp_rec order by 1 limit 1;
```

```
BEGIN
     -- Assign a value to a member record variable.
    employer.name := 'WARD';
    employer.epno = 18;
    raise info 'employer name: % , epno:%', employer.name, employer.epno;
    -- Assign the value of a record variable to another variable.
    employer1 := employer;
    raise info 'employer1 name: % , epno: %',employer1.name, employer1.epno;
     -- Assign the NULL value to a record variable.
    employer1 := NULL;
    raise info 'employer1 name: % , epno: %',employer1.name, employer1.epno;
     -- Obtain the default value of a record variable.
    raise info 'employer2 name: % ,epno: %', employer2.name, employer2.epno;
     -- Use a record variable in the FOR loop.
     for employer in select ename,empno from emp_rec order by 1 limit 1 
       loop 
          raise info 'employer name: % , epno: %', employer.name, employer.epno;
       end loop;
     -- Use a record variable in the SELECT INTO statement.
     select ename,empno into employer2 from emp_rec order by 1 limit 1;
     raise info 'employer name: % , epno: %', employer2.name, employer2.epno;
     -- Use a record variable in a cursor.
     OPEN C1;
     FETCH C1 INTO employer2;
     raise info 'employer name: % , epno: %', employer2.name, employer2.epno;
     CLOSE C1; 
     RETURN employer.name;
END;
$$
LANGUAGE plpgsql;
-- Invoke the stored procedure.
CALL regress_record('abc');
INFO: employer name: WARD , epno:18
INFO: employer1 name: WARD , epno: 18
INFO: employer1 name: <NULL> , epno: <NULL>
```
# **13.5 Syntax**

# **13.5.1 Basic Structure**

INFO: employer2 name: SCOTT ,epno: 10

-- Delete the stored procedure. DROP PROCEDURE regress\_record;

#### **Structure**

A PL/SQL block can contain a sub-block which can be placed in any section. The following describes the architecture of a PL/SQL block:

**DECLARE:** declares variables, types, cursors, and regional stored procedures and functions used in the PL/SQL block. DECLARE

#### $\Box$  Note

This part is optional if no variable needs to be declared.

- An anonymous block may omit the **DECLARE** keyword if no variable needs to be declared.
- For a stored procedure, **AS** is used, which is equivalent to **DECLARE**. The **AS** keyword must be reserved even if there is no variable declaration part.
- **EXECUTION:** specifies procedure and SQL statements. It is the main part of a program. Mandatory **BEGIN**
- **EXCEPTION: processes errors. Optional** EXCEPTION
- **END** END;

/

# **NOTICE**

You are not allowed to use consecutive tabs in the PL/SQL block, because they may result in an exception when the parameter **-r** is executed using the **gsql** tool.

# **Type**

PL/SQL blocks are classified into the following types:

- Anonymous block: a dynamic block that can be executed only for once. For details about the syntax, see **Figure 13-2**.
- Subprogram: a stored procedure, function, operator, or packages stored in a database. A subprogram created in a database can be called by other programs.

# **13.5.2 Anonymous Block**

An anonymous block applies to a script infrequently executed or a one-off activity. An anonymous block is executed in a session and is not stored.

# **Syntax**

**Figure 13-2** shows the syntax diagrams for an anonymous block.

**Figure 13-2** anonymous\_block::=

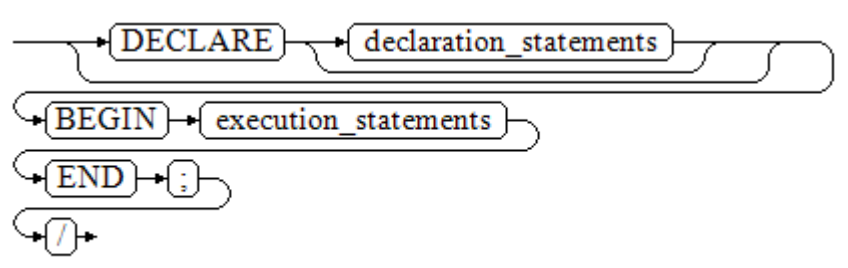

Details about the syntax diagram are as follows:

The execute part of an anonymous block starts with a **BEGIN** statement, has a break with an **END** statement, and ends with a semicolon (;). Type a slash (/) and press **Enter** to execute the statement.

#### **NOTICE**

The terminator "/" must be written in an independent row.

- The declaration section includes the variable definition, type, and cursor definition.
- A simplest anonymous block does not execute any commands. At least one statement, even a null statement, must be presented in any implementation blocks.

# **Examples**

The following lists basic anonymous block programs:

```
-- Null statement block:
BEGIN
    NULL; 
END;
/
-- Print information to the console:
BEGIN
    dbms_output.put_line('hello world!'); 
END; 
/
-- Print variable contents to the console:
DECLARE
    my_var VARCHAR2(30); 
BEGIN 
    my_var :='world'; 
    dbms_output.put_line('hello'||my_var); 
END; 
/
```
# **13.5.3 Subprogram**

A subprogram stores stored procedures, functions, operators, and advanced packages. A subprogram created in a database can be called by other programs.

# **13.6 Basic Statements**

# **13.6.1 Variable Definition Statement**

This section describes the declaration of variables in the PL/SQL and the scope of this variable in codes.

# **Variable Declaration**

For details about the variable declaration syntax, see **[Figure 13-3](#page-427-0)**.

<span id="page-427-0"></span>**Figure 13-3** declare variable::=

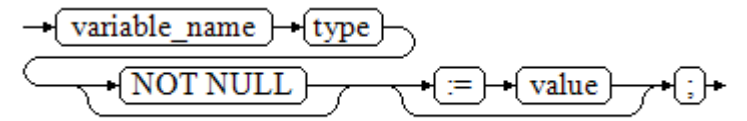

The above syntax diagram is explained as follows:

- **variable name** indicates the name of a variable.
- **type** indicates the type of a variable.
- **value** indicates the initial value of the variable. (If the initial value is not given, NULL is taken as the initial value.) **value** can also be an expression.

Example:

```
DECLARE
  emp_id INTEGER := 7788; -- Define a variable and assign a value to it.
BEGIN
   emp_id := 5*7784; -- Assign a value to the variable.
END;
/
```
In addition to the declaration of basic variable types, **%TYPE** and **%ROWTYPE** can be used to declare variables related to table columns or table structures.

#### **%TYPE Attribute**

%TYPE declares a variable to be of the same data type as a previously declared variable (for example, a column in a table). For example, if you want to define a **my** name variable that has the same data type as the **firstname** column in the **employee** table, you can define the variable as follows:

my\_name\_employee\_firstname%TYPF

In this way, you can declare **my\_name** even if you do not know the data type of **firstname** in **employee**, and the data type of **my** name can be automatically updated when the data type of **firstname** changes.

# **%ROWTYPE Attribute**

%ROWTYPE declares data types of a set of data. It stores a row of table data or results fetched from a cursor. For example, if you want to define a set of data with the same column names and column data types as the **employee** table, you can define the data as follows:

my\_employee employee%ROWTYPE

#### **NOTICE**

If multiple CNs are used, the %ROWTYPE and %TYPE attributes of temporary tables cannot be declared in a stored procedure, because a temporary table is valid only in the current session and is invisible to other CNs in the compilation phase. In this case, a message is displayed indicating that the temporary table does not exist.

# **Scope of a Variable**

The scope of a variable indicates the accessibility and availability of a variable in code block. In other words, a variable takes effect only within its scope.

- To define a function scope, a variable must declare and create a **BEGIN-END** block in the declaration section. The necessity of such declaration is also determined by block structure, which requires that a variable has different scopes and lifetime during a process.
- A variable can be defined multiple times in different scopes, and inner definition can cover outer one.
- A variable defined in an outer block can also be used in a nested block. However, the outer block cannot access variables in the nested block.

Example:

```
DECLARE
  emp_id INTEGER :=7788; -- Define a variable and assign a value to it.
  outer_var INTEGER :=6688; -- Define a variable and assign a value to it.
BEGIN
   DECLARE 
     emp_id INTEGER :=7799; -- Define a variable and assign a value to it.
     \overline{u} inner_var INTEGER :=6688; -- Define a variable and assign a value to it.
   BEGIN
     dbms output.put line('inner emp_id ='||emp_id); -- Display the value as 7799.
      dbms_output.put_line('outer_var ='||outer_var); -- Cite variables of an outer block.
   END;
   dbms_output.put_line('outer emp_id ='||emp_id); -- Display the value as 7788.
END;
```
# **13.6.2 Assignment Statement**

/

# **Syntax**

**Figure 13-4** shows the syntax diagram for assigning a value to a variable.

**Figure 13-4** assignment\_value::=

- variable name } ≔ } →[ value }

The above syntax diagram is explained as follows:

- **variable name** indicates the name of a variable.
- **value** can be a value or an expression. The type of **value** must be compatible with the type of **variable** name.

# **Examples**

```
DECLARE
   emp_id INTEGER := 7788; --Assignment
BEGIN
   emp_id := 5; --Assignment
   emp_id := 5*7784;
END;
/
```
# **13.6.3 Call Statement**

#### **Syntax**

**Figure 13-5** shows the syntax diagram for calling a clause.

**Figure 13-5** call\_clause::=

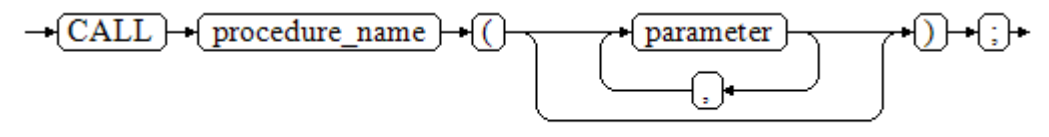

The above syntax diagram is explained as follows:

- **procedure name** specifies the name of a stored procedure.
- **parameter** specifies the parameters for the stored procedure. You can set no parameter or multiple parameters.

## **Examples**

```
-- Create the stored procedure proc_staffs:
CREATE OR REPLACE PROCEDURE proc_staffs
(
section NUMBER(6),
salary sum out NUMBER(8,2),
staffs_count out INTEGER
)
IS
BEGIN
SELECT sum(salary), count(*) INTO salary_sum, staffs_count FROM staffs where section_id = section;
END;
/
-- Create the stored procedure proc_return:
CREATE OR REPLACE PROCEDURE proc_return
AS
v_num NUMBER(8,2);
v_sum INTEGER;
BEGIN
proc_staffs(30, v_sum, v_num); --Invoke a statement
dbms_output.put_line(v_sum||'#'||v_num);
RETURN; --Return a statement
END;
/
-- Invoke a stored procedure proc_return:
CALL proc_return();
-- Delete a stored procedure:
DROP PROCEDURE proc_staffs;
DROP PROCEDURE proc_return;
--Create the function func_return.
CREATE OR REPLACE FUNCTION func_return returns void
language plpgsql
AS $$
DECLARE
v_num INTEGER := 1;
BEGIN
dbms_output.put_line(v_num);
```
RETURN; --Return a statement END \$\$;

-- Invoke the function **func\_return**. CALL func\_return(); 1

-- Delete the function: DROP FUNCTION func\_return;

# **13.7 Dynamic Statements**

# **13.7.1 Executing Dynamic Query Statements**

You can perform dynamic queries using **EXECUTE IMMEDIATE** or **OPEN FOR** in GaussDB(DWS). **EXECUTE IMMEDIATE** dynamically executes **SELECT** statements and **OPEN FOR** combines use of cursors. If you need to store query results in a data set, use **OPEN FOR**.

# **EXECUTE IMMEDIATE**

**Figure 13-6** shows the syntax diagram.

**Figure 13-6** EXECUTE IMMEDIATE dynamic select clause::=

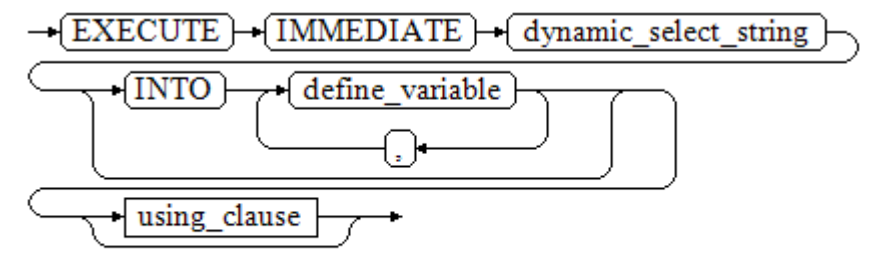

**Figure 13-7** shows the syntax diagram for **using\_clause**.

**Figure 13-7** using\_clause-1

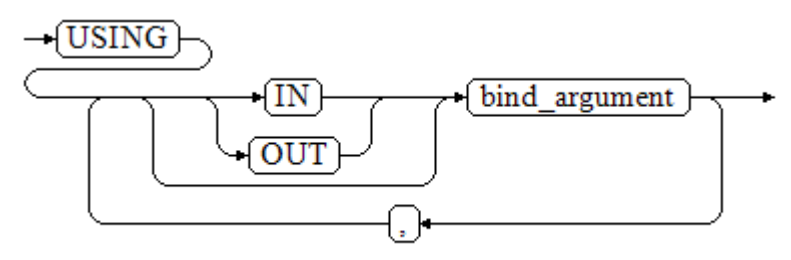

The above syntax diagram is explained as follows:

**•** define\_variable: specifies variables to store single-line query results.

- **USING IN bind argument:** specifies where the variable passed to the dynamic SQL value is stored, that is, in the dynamic placeholder of **dynamic\_select\_string**.
- **USING OUT bind\_argument:** specifies where the dynamic SQL returns the value of the variable.

#### **NOTICE**

- In query statements, **INTO** and **OUT** cannot coexist.
- A placeholder name starts with a colon (:) followed by digits, characters, or strings, corresponding to bind\_argument in the **USING** clause.
- bind\_argument can only be a value, variable, or expression. It cannot be a database object such as a table name, column name, and data type. That is, bind argument cannot be used to transfer schema objects for dynamic SQL statements. If a stored procedure needs to transfer database objects through *bind\_argument* to construct dynamic SQL statements (generally, DDL statements), you are advised to use double vertical bars (||) to concatenate *dynamic\_select\_clause* with a database object.
- A dynamic PL/SQL block allows duplicate placeholders. That is, a placeholder can correspond to only one bind\_argument in the **USING** clause.

#### **Example**

```
--Retrieve values from dynamic statements (INTO clause).
DECLARE
 staff_count VARCHAR2(20);
BEGIN
 EXECUTE IMMEDIATE 'select count(*) from staffs'
   INTO staff count:
 dbms output.put line(staff count);
END;
/
--Pass and retrieve values (the INTO clause is used before the USING clause).
CREATE OR REPLACE PROCEDURE dynamic_proc
AS
 staff id NUMBER(6) := 200:
 first_name VARCHAR2(20);
 salary NUMBER(8,2);
BEGIN
 EXECUTE IMMEDIATE 'select first_name, salary from staffs where staff_id = :1'
    INTO first_name, salary
    USING IN staff_id;
 dbms_output.put_line(first_name || ' ' || salary);
END;
/
-- Invoke the stored procedure.
CALL dynamic_proc();
-- Delete the stored procedure.
```
DROP PROCEDURE dynamic\_proc;

## **OPEN FOR**

Dynamic query statements can be executed by using **OPEN FOR** to open dynamic cursors.
For details about the syntax, see **Figure 13-8**.

#### **Figure 13-8** open\_for::=

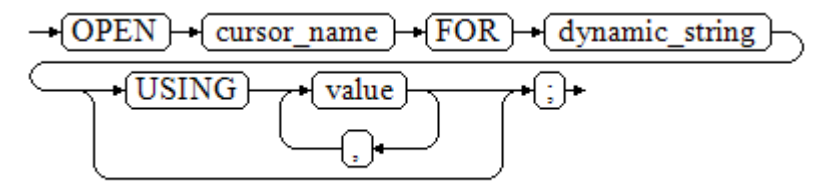

Parameter description:

- cursor name: specifies the name of the cursor to be opened.
- **•** dynamic\_string: specifies the dynamic query statement.
- **USING** *value*: applies when a placeholder exists in dynamic\_string.

For use of cursors, see **[Cursors](#page-449-0)**.

#### **Example**

```
DECLARE
   name VARCHAR2(20);
   phone_number VARCHAR2(20);
  salary NUMBER(8,2);
  sqlstr VARCHAR2(1024);
  TYPE app_ref_cur_type IS REF CURSOR; -- Define the cursor type.
  my_cur app_ref_cur_type; -- Define the cursor variable.
BEGIN
  sqlstr := 'select first_name,phone_number,salary from staffs
      where section_id = :1';
   OPEN my_cur FOR sqlstr USING '30'; -- Open the cursor. using is optional.
   FETCH my_cur INTO name, phone_number, salary; -- Retrieve the data.
  WHILE my_cur%FOUND LOOP
       dbms_output.put_line(name||'#'||phone_number||'#'||salary);
       FETCH my_cur INTO name, phone_number, salary;
   END LOOP;
   CLOSE my_cur; -- Close the cursor.
END;
/
```
# **13.7.2 Executing Dynamic Non-query Statements**

# **Syntax**

**Figure 13-9** shows the syntax diagram.

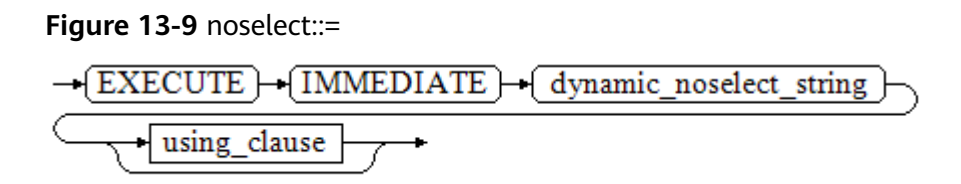

**[Figure 13-10](#page-433-0)** shows the syntax diagram for **using\_clause**.

<span id="page-433-0"></span>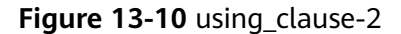

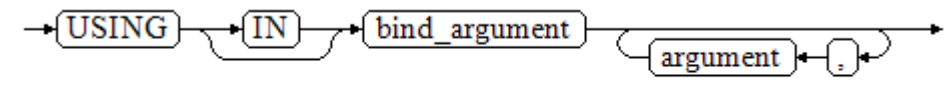

The above syntax diagram is explained as follows:

**USING IN bind\_argument** is used to specify the variable that transfers values to dynamic SQL statements. It is used when a placeholder exists in **dynamic\_noselect\_string**. That is, a placeholder is replaced by the corresponding bind\_argument when a dynamic SQL statement is executed. Note that bind\_argument can only be a value, variable, or expression, and cannot be a database object such as a table name, column name, and data type. If a stored procedure needs to transfer database objects through *bind\_argument* to construct dynamic SQL statements (generally, DDL statements), you are advised to use double vertical bars (||) to concatenate *dynamic\_select\_clause* with a database object. In addition, a dynamic PL/SQL block allows duplicate placeholders. That is, a placeholder can correspond to only one bind\_argument.

# **Examples**

```
-- Create a table:
CREATE TABLE sections_t1
(
 section NUMBER(4),
 section_name VARCHAR2(30),
 manager_id NUMBER(6),
  place_id NUMBER(4) 
) 
DISTRIBUTE BY hash(manager_id);
--Declare a variable:
DECLARE 
 section NUMBER(4) := 280:
 section_name VARCHAR2(30) := 'Info support';
 manager_id NUMBER(6) := 103;
 place_id NUMBER(4) := 1400;new colname VARCHAR2(10) := 'sec_name';
BEGIN 
 - Execute the query:
   EXECUTE IMMEDIATE 'insert into sections_t1 values(:1, :2, :3, :4)' 
     USING section, section_name, manager_id,place_id; 
-- Execute the query (duplicate placeholders):
   EXECUTE IMMEDIATE 'insert into sections_t1 values(:1, :2, :3, :1)' 
    USING section, section name, manager id;
-- Run the ALTER statement. (You are advised to use double vertical bars (||) to concatenate the dynamic 
DDL statement with a database object.)
   EXECUTE IMMEDIATE 'alter table sections_t1 rename section_name to ' || new_colname;
END; 
/
-- Query data:
SELECT<sup>*</sup> FROM sections t1:
--Delete the table.
DROP TABLE sections_t1;
```
# **13.7.3 Dynamically Calling Stored Procedures**

This section describes how to dynamically call store procedures. You must use anonymous statement blocks to package stored procedures or statement blocks and append **IN** and **OUT** behind the **EXECUTE IMMEDIATE...USING** statement to input and output parameters.

## **Syntax**

**Figure 13-11** shows the syntax diagram.

**Figure 13-11** call procedure::=

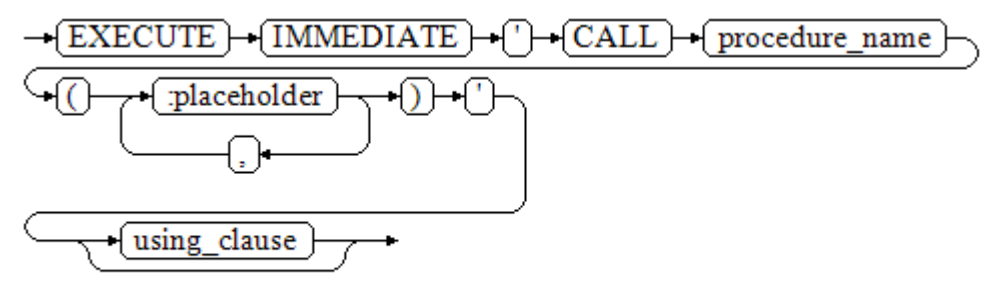

**Figure 13-12** shows the syntax diagram for **using\_clause**.

**Figure 13-12** using\_clause-3

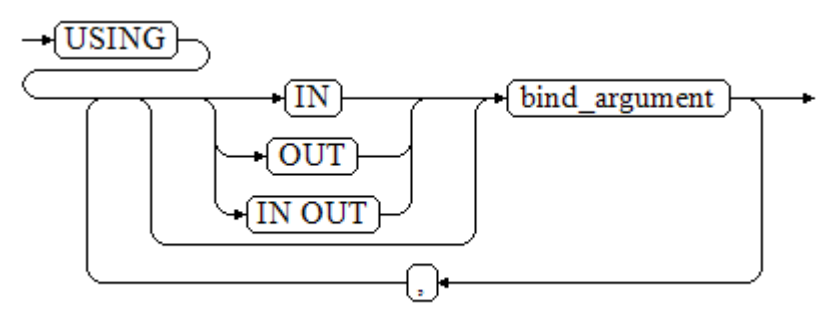

The above syntax diagram is explained as follows:

- **CALL procedure name: calls the stored procedure.**
- [:placeholder1,:placeholder2,...]: specifies the placeholder list of the stored procedure parameters. The numbers of the placeholders and the parameters are the same.
- **USING [IN|OUT|IN OUT] bind\_argument:** specifies where the variable passed to the stored procedure parameter value is stored. The modifiers in front of **bind\_argument** and of the corresponding parameter are the same.

# **Examples**

```
--Create the stored procedure proc_add:
CREATE OR REPLACE PROCEDURE proc_add
(
   param1 in INTEGER,
   param2 out INTEGER,
   param3 in INTEGER
)
AS
```

```
BEGIN
  param2:= param1 + param3;
END;
/
DECLARE
   input1 INTEGER:=1;
   input2 INTEGER:=2;
   statement VARCHAR2(200);
   param2 INTEGER;
BEGIN
   --Declare the call statement:
   statement := 'call proc_add(:col_1, :col_2, :col_3)';
   --Execute the statement:
   EXECUTE IMMEDIATE statement
      USING IN input1, OUT param2, IN input2;
   dbms_output.put_line('result is: '||to_char(param2));
END;
/
-- Delete the stored procedure.
```
# DROP PROCEDURE proc\_add;

# **13.7.4 Dynamically Calling Anonymous Blocks**

This section describes how to execute anonymous blocks in dynamic statements. Append **IN** and **OUT** behind the **EXECUTE IMMEDIATE...USING** statement to input and output parameters.

# **Syntax**

**Figure 13-13** shows the syntax diagram.

**Figure 13-13** call\_anonymous\_block::=

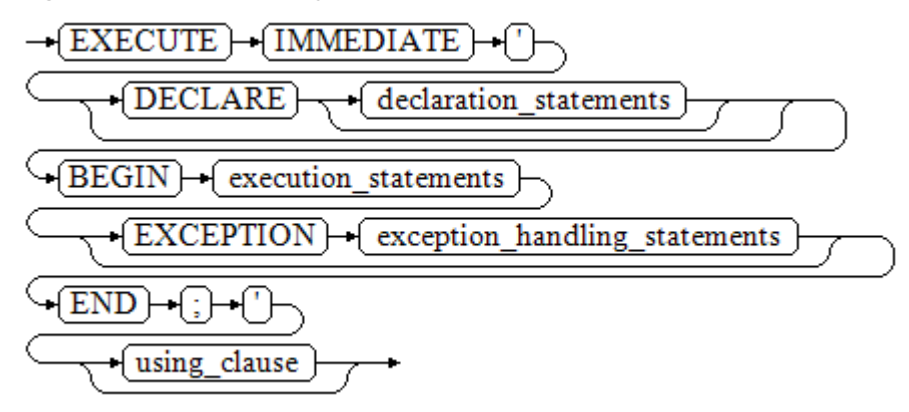

**[Figure 13-14](#page-436-0)** shows the syntax diagram for **using\_clause**.

### <span id="page-436-0"></span>**Figure 13-14** using clause-4

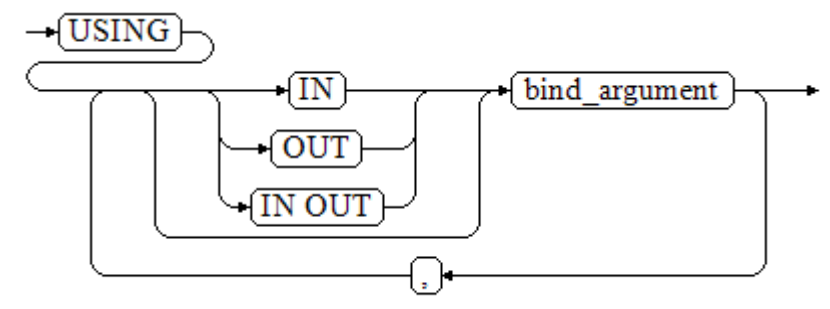

The above syntax diagram is explained as follows:

- The execute part of an anonymous block starts with a **BEGIN** statement, has a break with an **END** statement, and ends with a semicolon (;).
- **USING [IN|OUT|IN OUT] bind\_argument:** specifies where the variable passed to the stored procedure parameter value is stored. The modifiers in front of **bind argument** and of the corresponding parameter are the same.
- The input and output parameters in the middle of an anonymous block are designated by placeholders. The numbers of the placeholders and the parameters are the same. The sequences of the parameters corresponding to the placeholders and the USING parameters are the same.
- Currently in GaussDB(DWS), when dynamic statements call anonymous blocks, placeholders cannot be used to pass input and output parameters in an **EXCEPTION** statement.

# **Example**

```
--Create the stored procedure dynamic_proc.
CREATE OR REPLACE PROCEDURE dynamic_proc
AS
 staff_id NUMBER(6) := 200;first_name VARCHAR2(20);
 salary NUMBER(8,2);
BEGIN
--Execute the anonymous block.
  EXECUTE IMMEDIATE 'begin select first_name, salary into :first_name, :salary from staffs where
staff id= :dno; end;'
    USING OUT first_name, OUT salary, IN staff_id;
 dbms_output.put_line(first_name|| ' ' || salary);
END;
/
-- Invoke the stored procedure.
CALL dynamic_proc();
```

```
-- Delete the stored procedure.
DROP PROCEDURE dynamic_proc;
```
# **13.8 Control Statements**

# **13.8.1 RETURN Statements**

In GaussDB(DWS), data can be returned in either of the following ways: **RETURN**, **RETURN NEXT**, or **RETURN QUERY**. **RETURN NEXT** and **RETURN QUERY** are used only for functions and cannot be used for stored procedures.

# **13.8.1.1 RETURN**

# **Syntax**

**Figure 13-15** shows the syntax diagram for a return statement.

**Figure 13-15** return clause::=

 $\rightarrow$  RETURN  $\rightarrow$ 

The syntax details are as follows:

This statement returns control from a stored procedure or function to a caller.

# **Examples**

See **[Examples](#page-429-0)** for call statement examples.

# **13.8.1.2 RETURN NEXT and RETURN QUERY**

# **Syntax**

When creating a function, specify **SETOF datatype** for the return values.

return\_next\_clause::=

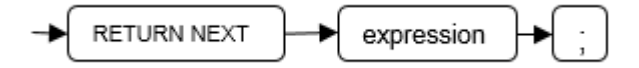

return query clause::=

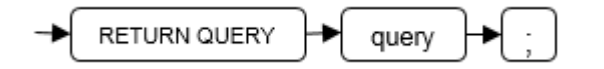

The syntax details are as follows:

If a function needs to return a result set, use **RETURN NEXT** or **RETURN QUERY** to add results to the result set, and then continue to execute the next statement of the function. As the **RETURN NEXT** or **RETURN QUERY** statement is executed repeatedly, more and more results will be added to the result set. After the function is executed, all results are returned.

**RETURN NEXT** can be used for scalar and compound data types.

**RETURN QUERY** has a variant **RETURN QUERY EXECUTE**. You can add dynamic queries and add parameters to the queries by using **USING**.

# **Examples**

```
CREATE TABLE t1(a int);
INSERT INTO t1 VALUES(1),(10);
--RETURN NEXT
CREATE OR REPLACE FUNCTION fun_for_return_next() RETURNS SETOF t1 AS $$
DECLARE
  r t1%ROWTYPE;
BEGIN
  FOR r IN select * from t1
  LOOP
    RETURN NEXT r;
  END LOOP;
  RETURN;
END;
$$ LANGUAGE PLPGSOL:
call fun_for_return_next();
 a
---
 1
 10
(2 rows)
-- RETURN QUERY
CREATE OR REPLACE FUNCTION fun_for_return_query() RETURNS SETOF t1 AS $$
DECLARE
  r t1%ROWTYPE;
BEGIN
  RETURN QUERY select * from t1;
END;
$$
language plpgsql;
call fun_for_return_next();
 a
---
 1
 10
(2 rows)
```
# **13.8.2 Conditional Statements**

Conditional statements are used to decide whether given conditions are met. Operations are executed based on the decisions made.

GaussDB(DWS) supports five usages of IF:

IF THEN

**Figure 13-16** IF\_THEN::=

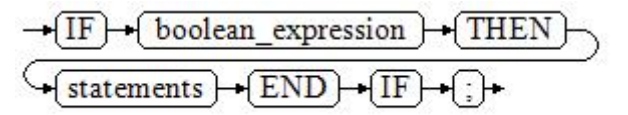

**IF\_THEN** is the simplest form of **IF**. If the condition is true, statements are executed. If it is false, they are skipped.

#### **Example**

```
IF v_user_id <> 0 THEN
   UPDATE users SET email = v_email WHERE user_id = v_user_id;
END IF;
```
### IF THEN ELSE

**Figure 13-17** IF\_THEN\_ELSE::=

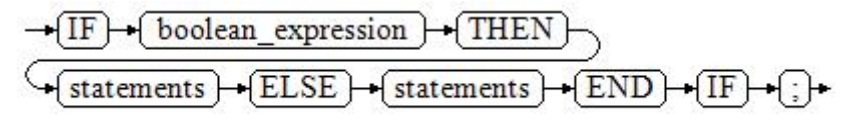

**IF-THEN-ELSE** statements add **ELSE** branches and can be executed if the condition is **false**.

#### **Example**

IF parentid IS NULL OR parentid = '' **THEN**  RETURN; ELSE hp\_true\_filename(parentid); -- Call the stored procedure. END IF;

IF THEN ELSE IF

**IF** statements can be nested in the following way:

```
IF sex = 'm' THEN
   pretty_sex := 'man';
ELSE
   IF sex = 'f' THEN
      pretty_sex := 'woman';
   END IF;
END IF;
```
Actually, this is a way of an **IF** statement nesting in the **ELSE** part of another **IF** statement. Therefore, an **END IF** statement is required for each nesting **IF** statement and another **END IF** statement to end the parent **IF-ELSE** statement. To set multiple options, use the following form:

IF\_THEN\_ELSIF\_ELSE

**Figure 13-18** IF\_THEN\_ELSIF\_ELSE::=

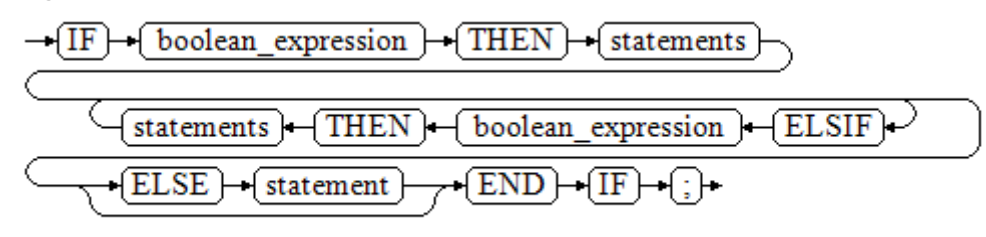

#### **Example**

IF number  $\text{tmp} = 0$  THEN result := 'zero'; ELSIF number\_tmp > 0 THEN result := 'positive'; ELSIF number\_tmp < 0 THEN result := 'negative'; ELSE result := 'NULL'; END IF;

IF\_THEN\_ELSEIF\_ELSE **ELSEIF** is an alias of **ELSIF**.

#### **Example**

```
CREATE OR REPLACE PROCEDURE proc_control_structure(i in integer) 
AS
   BEGIN
      IF i > 0 THEN
         raise info 'i:% is greater than 0. ',i; 
      ELSIF i < 0 THEN
         raise info 'i:% is smaller than 0. ',i; 
      ELSE
         raise info 'i:% is equal to 0. ',i; 
      END IF;
      RETURN;
   END;
/
CALL proc_control_structure(3);
```
-- Delete the stored procedure: DROP PROCEDURE proc\_control\_structure;

# **13.8.3 Loop Statements**

# **Simple LOOP Statements**

The syntax diagram is as follows.

**Figure 13-19** loop::=

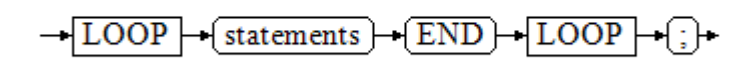

#### Example:

```
CREATE OR REPLACE PROCEDURE proc_loop(i in integer, count out integer) 
AS 
   BEGIN 
      count:=0; 
      LOOP 
      IF count > i THEN 
         raise info 'count is %. ', count; 
         EXIT; 
      ELSE 
         count:=count+1; 
      END IF; 
      END LOOP; 
   END;
/
CALL proc_loop(10,5);
```
# **NOTICE**

The loop must be exploited together with **EXIT**; otherwise, a dead loop occurs.

# **WHILE-LOOP Statements**

The syntax diagram is as follows.

**Figure 13-20** while\_loop::=

$$
\frac{\sqrt{\text{WHILE}} + (\text{condition}) + (\text{LOOP})}{\sqrt{\text{statements}}}
$$

If the conditional expression is true, a series of statements in the WHILE statement are repeatedly executed and the condition is decided each time the loop body is executed.

#### Examples

```
CREATE TABLE integertable(c1 integer) DISTRIBUTE BY hash(c1); 
CREATE OR REPLACE PROCEDURE proc_while_loop(maxval in integer) 
AS 
   DECLARE 
  i int :=1:
   BEGIN 
      WHILE i < maxval LOOP 
        INSERT INTO integertable VALUES(i); 
       i:=i+1; END LOOP; 
   END; 
/
-- Invoke a function:
CALL proc_while_loop(10);
```
-- Delete the stored procedure and table: DROP PROCEDURE proc\_while\_loop; DROP TABLE integertable;

# **FOR\_LOOP (Integer variable) Statement**

The syntax diagram is as follows.

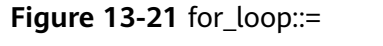

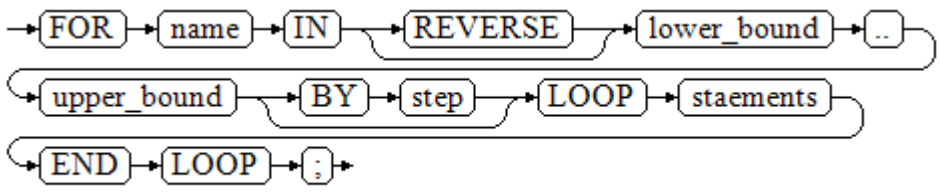

### $\Box$  Note

- The variable name is automatically defined as the *integer* type and exists only in this loop. The variable name falls between lower\_bound and upper\_bound.
- When the keyword **REVERSE** is used, the lower bound must be greater than or equal to the upper bound; otherwise, the loop body is not executed.

#### Example:

```
-- Loop from 0 to 5:
CREATE OR REPLACE PROCEDURE proc_for_loop()
AS
   BEGIN
   FOR I IN 0..5 LOOP
     DBMS_OUTPUT.PUT_LINE('It is '||to_char(I) || ' time;') ;
   END LOOP;
END;
/
-- Invoke a function:
CALL proc_for_loop();
```
-- Delete the stored procedure: DROP PROCEDURE proc\_for\_loop;

# **FOR\_LOOP Query Statements**

The syntax diagram is as follows.

**Figure 13-22** for\_loop\_query::=

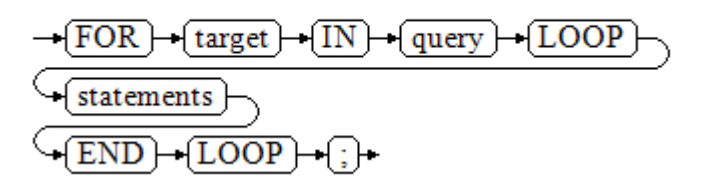

#### $\Box$  Note

The variable **target** is automatically defined, its type is the same as that in the *query* result, and it is valid only in this loop. The target value is the query result.

#### Example:

```
-- Display the query result from the loop:
CREATE OR REPLACE PROCEDURE proc_for_loop_query()
AS 
   record VARCHAR2(50);
BEGIN 
   FOR record IN SELECT spcname FROM pg_tablespace LOOP 
   dbms_output.put_line(record); 
   END LOOP; 
END; 
/
-- Invoke a function.
CALL proc_for_loop_query();
-- Delete the stored procedure.
DROP PROCEDURE proc_for_loop_query;
```
# **FORALL Batch Query Statements**

The syntax diagram is as follows.

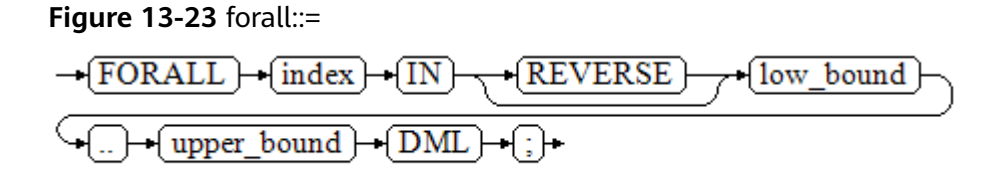

### $\Box$  Note

The variable **index** is automatically defined as the **integer** type and exists only in this loop. The index value falls between low\_bound and upper\_bound.

#### Example:

```
CREATE TABLE hdfs_t1 (
  title NUMBER(6),
  did VARCHAR2(20),
  data_peroid VARCHAR2(25),
 kind VARCHAR2(25)
  interval VARCHAR2(20),
  time DATE,
 isModified VARCHAR2(10)
) 
DISTRIBUTE BY hash(did);
```
INSERT INTO hdfs\_t1 VALUES( 8, 'Donald', 'OConnell', 'DOCONNEL', '650.507.9833', to\_date('21-06-1999', 'dd-mm-yyyy'), 'SH\_CLERK' );

```
CREATE OR REPLACE PROCEDURE proc_forall()
AS 
BEGIN
   FORALL i IN 100..120 
     insert into hdfs_t1(title) values(i);
END; 
/
```
-- Invoke a function: CALL proc\_forall();

-- Query the invocation result of the stored procedure: SELECT \* FROM hdfs\_t1 WHERE title BETWEEN 100 AND 120;

```
-- Delete the stored procedure and table:
DROP PROCEDURE proc_forall;
DROP TABLE hdfs_t1;
```
# **13.8.4 Branch Statements**

## **Syntax**

**[Figure 13-24](#page-444-0)** shows the syntax diagram.

<span id="page-444-0"></span>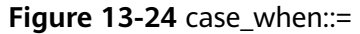

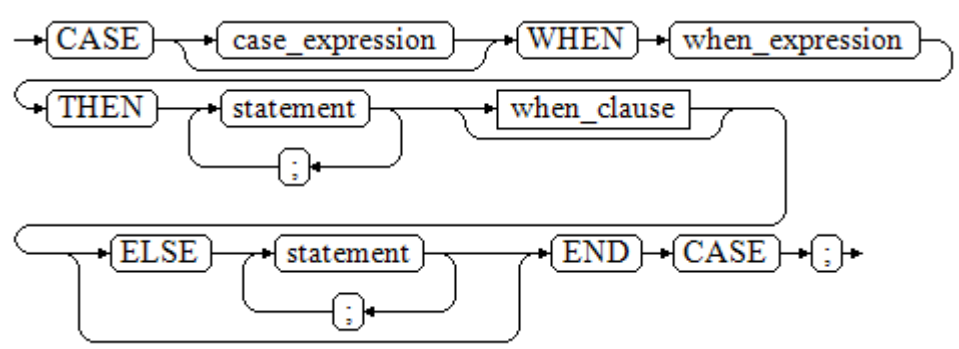

**Figure 13-25** shows the syntax diagram for **when\_clause**.

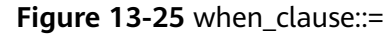

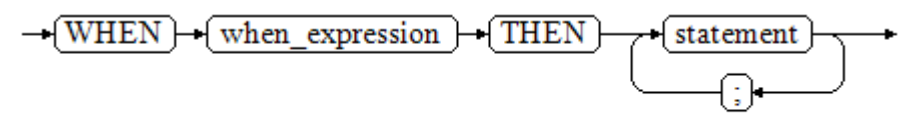

Parameter description:

- case\_expression: specifies the variable or expression.
- **when\_expression**: specifies the constant or conditional expression.
- statement: specifies the statement to execute.

# **Examples**

```
CREATE OR REPLACE PROCEDURE proc_case_branch(pi_result in integer, pi_return out integer)
AS 
   BEGIN 
      CASE pi_result 
       WHEN 1 THEN
          pi return := 111;
       WHEN 2 THEN
          pi_return := 222;
         WHEN 3 THEN 
          pi_return := 333;
         WHEN 6 THEN 
           pi_return := 444; 
        WHEN 7 THEN
           pi_return := 555; 
        WHEN 8 THEN
           pi_return := 666; 
        WHEN 9 THEN
           pi_return := 777; 
        WHEN 10 THEN 
           pi_return := 888; 
         ELSE 
 pi_return := 999; 
 END CASE; 
      raise info 'pi_return : %',pi_return ; 
END; 
/
CALL proc_case_branch(3,0);
```
-- Delete the stored procedure: DROP PROCEDURE proc\_case\_branch;

# **13.8.5 NULL Statements**

In PL/SQL programs, **NULL** statements are used to indicate "nothing should be done", equal to placeholders. They grant meanings to some statements and improve program readability.

# **Syntax**

The following shows example use of NULL statements.

DECLARE

 ... BEGIN

/

```
 ...
   IF v_num IS NULL THEN
      NULL; --No data needs to be processed.
   END IF;
END;
```
# **13.8.6 Error Trapping Statements**

By default, any error occurring in a PL/SQL function aborts execution of the function, and indeed of the surrounding transaction as well. You can trap errors and restore from them by using a **BEGIN** block with an **EXCEPTION** clause. The syntax is an extension of the normal syntax for a **BEGIN** block:

```
[<<|abeb>]<sub>2</sub>[DECLARE
    declarations]
BEGIN
   statements
EXCEPTION
  WHEN condition [OR condition ...] THEN
      handler_statements
  [WHEN condition [OR condition ...] THEN
      handler_statements
   ...]
END;
```
If no error occurs, this form of block simply executes all the statements, and then control passes to the next statement after **END**. But if an error occurs within the statements, further processing of the statements is abandoned, and control passes to the **EXCEPTION** list. The list is searched for the first condition matching the error that occurred. If a match is found, the corresponding **handler\_statements** are executed, and then control passes to the next statement after **END**. If no match is found, the error propagates out as though the **EXCEPTION** clause were not there at all:

The error can be caught by an enclosing block with **EXCEPTION**, or if there is none it aborts processing of the function.

The *condition* name can be any of those shown in SQL standard error codes. The special condition name **OTHERS** matches every error type except **QUERY\_CANCELED**.

If a new error occurs within the selected **handler\_statements**, it cannot be caught by this **EXCEPTION** clause, but is propagated out. A surrounding **EXCEPTION** clause could catch it.

When an error is caught by an **EXCEPTION** clause, the local variables of the PL/SQL function remain as they were when the error occurred, but all changes to persistent database state within the block are rolled back.

Example:

CREATE TABLE mytab(id INT, firstname VARCHAR(20), lastname VARCHAR(20)) DISTRIBUTE BY hash(id);

INSERT INTO mytab(firstname, lastname) VALUES('Tom', 'Jones');

```
CREATE FUNCTION fun_exp() RETURNS INT
AS $$
DECLARE
  x INT :=0;
   y INT;
BEGIN
  UPDATE mytab SET firstname = 'Joe' WHERE lastname = 'Jones';
  x := x + 1;y := x / 0;
EXCEPTION
   WHEN division_by_zero THEN
      RAISE NOTICE 'caught division_by_zero';
      RETURN x;
END;$$
LANGUAGE plpgsql;
call fun_exp();
NOTICE: caught division_by_zero
 fun_exp 
---------
     1
(1 row)
select * from mytab;
id | firstname | lastname
----+-----------+----------
  | Tom | Jones
(1 row)
```
DROP FUNCTION fun\_exp(); DROP TABLE mytab;

When control reaches the assignment to **y**, it will fail with a **division\_by\_zero** error. This will be caught by the **EXCEPTION** clause. The value returned in the **RETURN** statement will be the incremented value of **x**.

### $\Box$  Note

A block containing an **EXCEPTION** clause is more expensive to enter and exit than a block without one. Therefore, do not use **EXCEPTION** without need.

In the following scenario, an exception cannot be caught, and the entire transaction rolls back. The threads of the nodes participating the stored procedure exit abnormally due to node failure and network fault, or the source data is inconsistent with that of the table structure of the target table during the COPY FROM operation.

#### Example: Exceptions with **UPDATE**/**INSERT**

This example uses exception handling to perform either **UPDATE** or **INSERT**, as appropriate:

CREATE TABLE db (a INT, b TEXT);

CREATE FUNCTION merge\_db(key INT, data TEXT) RETURNS VOID AS \$\$ BEGIN LOOP

```
-- Try updating the key:
     UPDATE db SET \mathbf{b} = data WHERE a = key;
      IF found THEN
        RETURN;
      END IF;
-- Not there, so try to insert the key. If someone else inserts the same key concurrently, there could be a 
unique-key failure.
      BEGIN
        INSERT INTO db(a,b) VALUES (key, data);
        RETURN;
      EXCEPTION WHEN unique_violation THEN
      -- Loop to try the UPDATE again:
      END;
    END LOOP;
END;
$$
LANGUAGE plpgsql;
SELECT merge db(1, 'david');
SELECT merge_db(1, 'dennis');
-- Delete FUNCTION and TABLE:
DROP FUNCTION merge_db;
DROP TABLE db:
```
# **13.8.7 GOTO Statements**

The **GOTO** statement unconditionally transfers the control from the current statement to a labeled statement. The **GOTO** statement changes the execution logic. Therefore, use this statement only when necessary. Alternatively, you can use the **EXCEPTION** statement to handle issues in special scenarios. To run the **GOTO** statement, the labeled statement must be unique.

# **Syntax**

label declaration ::=

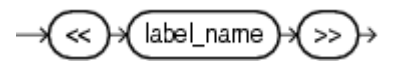

goto statement ::=

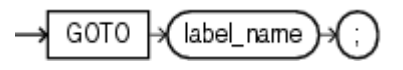

# **Examples**

```
CREATE OR REPLACE PROCEDURE GOTO_test()
AS 
DECLARE
   v1 int;
BEGIN
  v1 := 0:
      LOOP
     EXIT WHEN v1 > 100;
          v1 := v1 + 2; if v1 > 25 THEN
                GOTO pos1;
           END IF;
      END LOOP;
<<pos1>>
v1 := v1 + 10;
raise info 'v1 is %. ', v1;
END;
```
/

call GOTO\_test(); DROP PROCEDURE GOTO\_test();

# **Constraints**

The **GOTO** statement has the following constraints:

● The **GOTO** statement does not allow multiple labeled statements even if they are in different blocks.

```
BEGIN
 GOTO pos1; 
 <<pos1>>
 SELECT * FROM ...
 <pos1>UPDATE t1 SET ...
END;
```
● The **GOTO** statement cannot transfer control to the **IF**, **CASE**, or **LOOP** statement.

```
BEGIN
  GOTO pos1; 
  IF valid THEN
  <pos1>>
  SELECT * FROM ...
  END IF;
 END;
```
● The **GOTO** statement cannot transfer control from one **IF** clause to another, or from one **WHEN** clause in the **CASE** statement to another.

```
BEGIN 
  IF valid THEN
    GOTO pos1;
   SELECT<sup>*</sup> FROM ...
   ELSE
   <<pos1>>
   UPDATE t1 SET ...
  END IF;
 END;
```
● The **GOTO** statement cannot transfer control from an outer block to an inner **BEGIN-END** block.

```
BEGIN
  GOTO pos1; 
  BEGIN
   <pos1>>
   UPDATE t1 SET ...
  END;
 END;
```
● The **GOTO** statement cannot transfer control from an **EXCEPTION** block to the current **BEGIN-END** block but can transfer to an outer **BEGIN-END** block. BEGIN

```
<nos1>>
  UPDATE t1 SET ...
  EXCEPTION
   WHEN condition THEN
     GOTO pos1;
 END;
```
● If the labeled statement in the **GOTO** statement does not exist, you need to add the **NULL** statement.

```
DECLARE
  done BOOLEAN;
BEGIN
  FOR i IN 1..50 LOOP
    IF done THEN
```

```
GOTO end loop;
    END IF;
    <<end_loop>> -- not allowed unless an executable statement follows
    NULL; -- add NULL statement to avoid error
  END LOOP; -- raises an error without the previous NULL
END;
/
```
# <span id="page-449-0"></span>**13.9 Other Statements**

# **13.9.1 Lock Operations**

GaussDB(DWS) provides multiple lock modes to control concurrent accesses to table data. These modes are used when Multi-Version Concurrency Control (MVCC) cannot give expected behaviors. Alike, most GaussDB(DWS) commands automatically apply appropriate locks to ensure that called tables are not deleted or modified in an incompatible manner during command execution. For example, when concurrent operations exist, **ALTER TABLE** cannot be executed on the same table.

# **13.9.2 Cursor Operations**

GaussDB(DWS) provides cursors as a data buffer for users to store execution results of SQL statements. Each cursor region has a name. Users can use SQL statements to obtain records one by one from cursors and grant them to master variables, then being processed further by host languages.

Cursor operations include cursor definition, open, fetch, and close operations.

For the complete example of cursor operations, see **[Explicit Cursor](#page-450-0)**.

# **13.10 Cursors**

# **13.10.1 Overview**

To process SQL statements, the stored procedure process assigns a memory segment to store context association. Cursors are handles or pointers to context areas. With cursors, stored procedures can control alterations in context areas.

# **NOTICE**

If JDBC is used to call a stored procedure whose returned value is a cursor, the returned cursor is not available.

Cursors are classified into explicit cursors and implicit cursors. **[Table 13-2](#page-450-0)** shows the usage conditions of explicit and implicit cursors for different SQL statements.

<span id="page-450-0"></span>**Table 13-2** Cursor usage conditions

| <b>SQL Statement</b>                         | Cursor               |
|----------------------------------------------|----------------------|
| Non-query statements                         | Implicit             |
| Query statements with single-line<br>results | Implicit or explicit |
| Query statements with multi-line<br>results  | Explicit             |

# **13.10.2 Explicit Cursor**

An explicit cursor is used to process query statements, particularly when the query results contain multiple records.

# **Procedure**

An explicit cursor performs the following six PL/SQL steps to process query statements:

**Step 1 Define a static cursor:** Define a cursor name and its corresponding **SELECT** statement.

**Figure 13-26** shows the syntax diagram for defining a static cursor.

**Figure 13-26** static cursor define::=

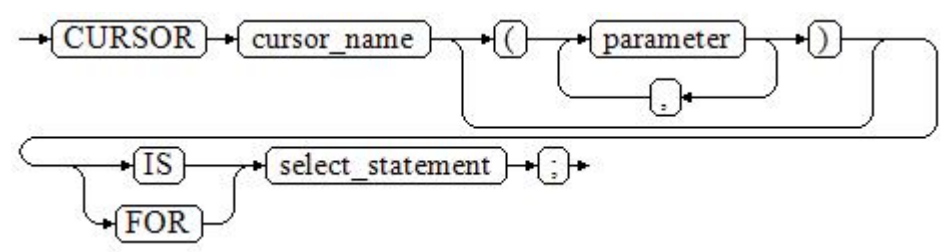

Parameter description:

- **cursor name**: defines a cursor name.
- **parameter**: specifies cursor parameters. Only input parameters are allowed in the following format: parameter\_name datatype
- select statement: specifies a query statement.

### $\Box$  Note

The system automatically determines whether the cursor can be used for backward fetches based on the execution plan.

**Define a dynamic cursor:** Define a **ref** cursor, which means that the cursor can be opened dynamically by a set of static SQL statements. Define the type of the **ref** cursor first and then the cursor variable of this cursor type. Dynamically bind a **SELECT** statement through **OPEN FOR** when the cursor is opened.

**Figure 13-27** and **Figure 13-28** show the syntax diagrams for defining a dynamic cursor.

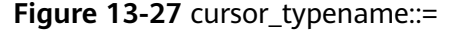

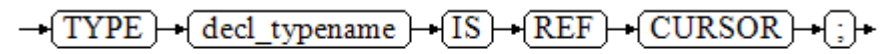

GaussDB(DWS) supports the dynamic cursor type **sys\_refcursor**. A function or stored procedure can use the **sys\_refcursor** parameter to pass on or pass out the cursor result set. A function can return **sys\_refcursor** to return the cursor result set.

**Figure 13-28** dynamic cursor define::=

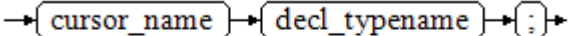

**Step 2 Open the static cursor:** Execute the **SELECT** statement corresponding to the cursor. The query result is placed in the work area and the pointer directs to the head of the work area to identify the cursor result set. If the cursor query statement contains the **FOR UPDATE** option, the **OPEN** statement locks the data row corresponding to the cursor result set in the database table.

**Figure 13-29** shows the syntax diagram for opening a static cursor.

**Figure 13-29** open\_static\_cursor::=

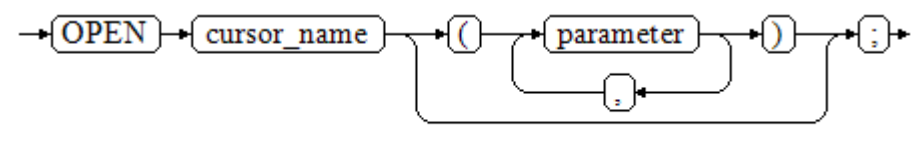

**Open the dynamic cursor:** Use the **OPEN FOR** statement to open the dynamic cursor and the SQL statement is dynamically bound.

**Figure 13-30** shows the syntax diagram for opening a dynamic cursor.

**Figure 13-30** open dynamic cursor::=

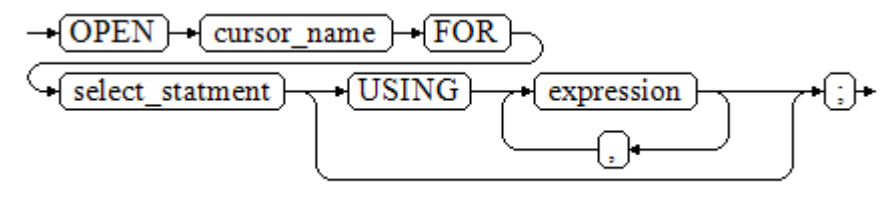

A PL/SQL program cannot use the **OPEN** statement to repeatedly open a cursor.

**Step 3 Fetch cursor data**: Retrieve data rows in the result set and place them in specified output variables.

**Figure 13-31** shows the syntax diagram for fetching cursor data.

#### **Figure 13-31** fetch cursor::=

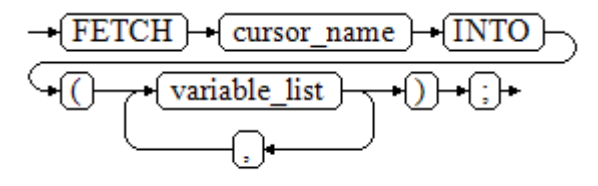

- **Step 4** Process the record.
- **Step 5** Continue to process until the active set has no record.
- **Step 6 Close the cursor:** When fetching and finishing the data in the cursor result set, close the cursor immediately to release system resources used by the cursor and invalidate the work area of the cursor so that the **FETCH** statement cannot be used to fetch data any more. A closed cursor can be reopened using the **OPEN** statement.

**Figure 13-32** shows the syntax diagram for closing a cursor.

**Figure 13-32** close\_cursor::=

$$
\rightarrow \fbox{\texttt{CLOSE}} \rightarrow \fbox{\texttt{cursor\_name}} \rightarrow \fbox{\texttt{;}} \rightarrow
$$

**----End**

# **Attributes**

Cursor attributes are used to control program procedures or learn about program status. When a DML statement is executed, the PL/SQL opens a built-in cursor and processes its result. A cursor is a memory segment for maintaining query results. It is opened when a DML statement is executed and closed when the execution is finished. An explicit cursor has the following attributes:

- **%FOUND:** Boolean attribute, which returns **TRUE** if the last fetch returns a row.
- **%NOTFOUND**: Boolean attribute, which works opposite to the **%FOUND** attribute.
- **%ISOPEN:** Boolean attribute, which returns **TRUE** if the cursor has been opened.
- **%ROWCOUNT:** numeric attribute, which returns the number of records fetched from the cursor.

# **Examples**

-- Specify the method for passing cursor parameters: CREATE OR REPLACE PROCEDURE cursor\_proc1() AS DECLARE DEPT\_NAME VARCHAR(100); DEPT\_LOC NUMBER(4); -- Define a cursor:

```
 CURSOR C1 IS 
     SELECT section_name, place_id FROM sections WHERE section_id <= 50;
   CURSOR C2(sect_id INTEGER) IS
    SELECT section_name, place_id FROM sections WHERE section_id <= sect_id;
   TYPE CURSOR_TYPE IS REF CURSOR;
   C3 CURSOR_TYPE;
   SQL_STR VARCHAR(100);
BEGIN
   OPEN C1;-- Open the cursor:
   LOOP
      -- Fetch data from the cursor:
     FETCH C1 INTO DEPT_NAME, DEPT_LOC;
     EXIT WHEN C1%NOTFOUND;
     DBMS_OUTPUT.PUT_LINE(DEPT_NAME||'---'||DEPT_LOC);
   END LOOP;
   CLOSE C1;-- Close the cursor.
   OPEN C2(10);
   LOOP
    FETCH C2 INTO DEPT_NAME, DEPT_LOC;
     EXIT WHEN C2%NOTFOUND;
     DBMS_OUTPUT.PUT_LINE(DEPT_NAME||'---'||DEPT_LOC);
   END LOOP;
   CLOSE C2;
   SQL_STR := 'SELECT section_name, place_id FROM sections WHERE section_id <= :DEPT_NO;';
   OPEN C3 FOR SQL_STR USING 50;
   LOOP
     FETCH C3 INTO DEPT_NAME, DEPT_LOC;
     EXIT WHEN C3%NOTFOUND;
     DBMS_OUTPUT.PUT_LINE(DEPT_NAME||'---'||DEPT_LOC);
   END LOOP;
   CLOSE C3;
END;
/
CALL cursor_proc1();
DROP PROCEDURE cursor_proc1;
-- Increase the salary of employees whose salary is lower than CNY3000 by CNY500:
CREATE TABLE staffs_t1 AS TABLE staffs;
CREATE OR REPLACE PROCEDURE cursor_proc2()
AS 
DECLAPE
  V_EMPNO NUMBER(6);
 V_SAL NUMBER(8,2);
 CURSOR C IS SELECT staff_id, salary FROM staffs_t1;
BEGIN
  OPEN C;
  LOOP
    FETCH C INTO V_EMPNO, V_SAL;
    EXIT WHEN C%NOTFOUND; 
    IF V_SAL<=3000 THEN
       UPDATE staffs_t1 SET salary =salary + 500 WHERE staff_id = V_EMPNO;
    END IF;
  END LOOP;
  CLOSE C;
END; 
/
CALL cursor_proc2();
-- Drop the stored procedure:
DROP PROCEDURE cursor_proc2;
DROP TABLE staffs_t1;
-- Use function parameters of the SYS_REFCURSOR type:
CREATE OR REPLACE PROCEDURE proc_sys_ref(O OUT SYS_REFCURSOR)
IS
```

```
C1 SYS_REFCURSOR; 
BEGIN 
OPEN C1 FOR SELECT section_ID FROM sections ORDER BY section_ID; 
Q := C1:
END; 
/
DECLARE 
C1 SYS_REFCURSOR; 
TEMP NUMBER(4); 
BEGIN
proc_sys_ref(C1); 
LOOP
  FETCH C1 INTO TEMP; 
  DBMS_OUTPUT.PUT_LINE(C1%ROWCOUNT);
 EXIT WHEN C1%NOTFOUND; 
END LOOP; 
END; 
/
```
-- Drop the stored procedure: DROP PROCEDURE proc\_sys\_ref;

# **13.10.3 Implicit Cursor**

The system automatically sets implicit cursors for non-query statements, such as **ALTER** and **DROP**, and creates work areas for these statements. These implicit cursors are named SQL, which is defined by the system.

# **Overview**

Implicit cursor operations, such as definition, opening, value-grant, and closing, are automatically performed by the system. Users can use only the attributes of implicit cursors to complete operations. The data stored in the work area of an implicit cursor is the latest SQL statement, and is not related to the user-defined explicit cursors.

**Format call**: SQL%

 $\Box$  Note

**INSERT, UPDATE, DROP, and SELECT** statements do not require defined cursors.

# **Attributes**

An implicit cursor has the following attributes:

- **SQL%FOUND:** Boolean attribute, which returns **TRUE** if the last fetch returns a row.
- **SQL%NOTFOUND**: Boolean attribute, which works opposite to the **SQL %FOUND** attribute.
- **SQL%ROWCOUNT:** numeric attribute, which returns the number of records fetched from the cursor.
- **SQL%ISOPEN**: Boolean attribute, whose value is always **FALSE**. Close implicit cursors immediately after an SQL statement is executed.

# **Examples**

-- Delete all employees in a department from the **EMP** table. If the department has no employees, delete the department from the **DEPT** table.

```
CREATE TABLE staffs t1 AS TABLE staffs;
CREATE TABLE sections_t1 AS TABLE sections;
CREATE OR REPLACE PROCEDURE proc_cursor3() 
AS 
   DECLARE
   V_DEPTNO NUMBER(4) := 100;
   BEGIN
    DELETE FROM staffs WHERE section ID = V DEPTNO;
      -- Proceed based on cursor status:
     IF SQL%NOTFOUND THEN
     DELETE FROM sections_t1 WHERE section_ID = V_DEPTNO;
     END IF;
   END;
/
CALL proc_cursor3();
```
-- Drop the stored procedure and the temporary table: DROP PROCEDURE proc\_cursor3: DROP TABLE staffs t1; DROP TABLE sections\_t1;

# **13.10.4 Cursor Loop**

The use of cursors in **WHILE** and **LOOP** statements is called a cursor loop. Generally, **OPEN**, **FETCH**, and **CLOSE** statements are needed in cursor loop. The following describes a loop that is applicable to a static cursor loop without executing the four steps of a static cursor.

# **Syntax**

**Figure 13-33** shows the syntax diagram for the **FOR AS** loop.

**Figure 13-33 FOR AS loop::=** 

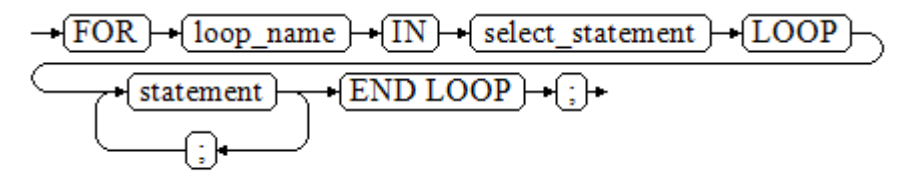

# **Precautions**

- The **UPDATE** operation for the queried table is not allowed in the loop statement.
- The variable *loop\_name* is automatically defined and is valid only in this loop. The type and value of *loop name* are the same as those of the query result of select\_statement.
- The **%FOUND**, **%NOTFOUND**, and **%ROWCOUNT** attributes access the same internal variable in GaussDB(DWS). Transactions and anonymous blocks cannot be accessed by multiple cursors at the same time.

# **Examples**

BEGIN FOR ROW\_TRANS IN SELECT first name FROM staffs

```
 LOOP 
    DBMS_OUTPUT.PUT_LINE (ROW_TRANS.first_name);
   END LOOP;
END;
/
-- Create a table:
CREATE TABLE integerTable1( A INTEGER) DISTRIBUTE BY hash(A);
CREATE TABLE integerTable2( B INTEGER) DISTRIBUTE BY hash(B);
INSERT INTO integerTable2 VALUES(2);
-- Multiple cursors share the parameters of cursor attributes:
DECLARE
  CURSOR C1 IS SELECT A FROM integerTable1;--Declare the cursor.
  CURSOR C2 IS SELECT B FROM integerTable2;
  PI_A INTEGER;
  PI_B INTEGER;
BEGIN
   OPEN C1;-- Open the cursor.
  OPEN C2;
 FETCH C1 INTO PI_A; ---- The value of C1%FOUND and C2%FOUND is FALSE.
 FETCH C2 INTO PI_B; ---- The value of C1%FOUND and C2%FOUND is TRUE.
-- Determine the cursor status:
  IF C1%FOUND THEN
     IF C2%FOUND THEN
      DBMS_OUTPUT.PUT_LINE('Dual cursor share paremeter.');
    END IF;
  END IF;
   CLOSE C1;-- Close the cursor.
 CLOSE C2END;
/
-- Drop the temporary table:
DROP TABLE integerTable1;
DROP TABLE integerTable2;
```
# **13.11 Advanced Packages**

# **13.11.1 DBMS\_LOB**

# **Related Interfaces**

**Table 13-3** provides all interfaces supported by the **DBMS\_LOB** package.

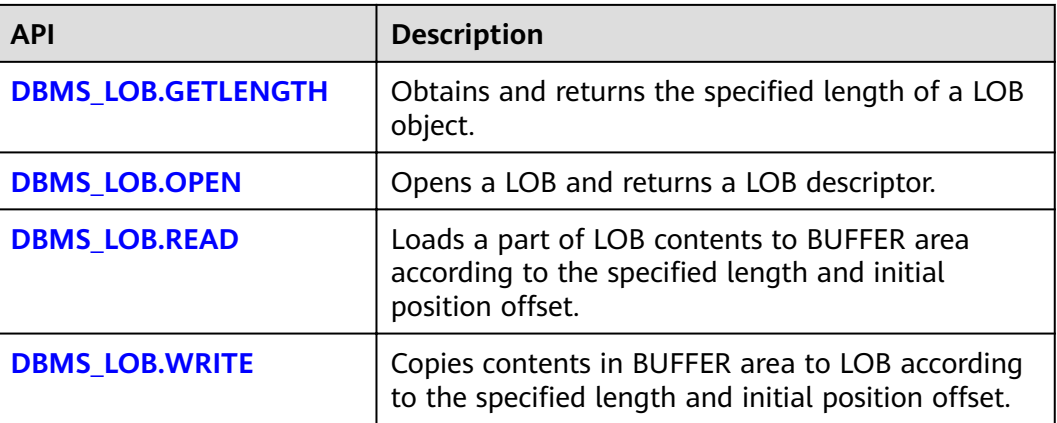

**Table 13-3** DBMS\_LOB

<span id="page-457-0"></span>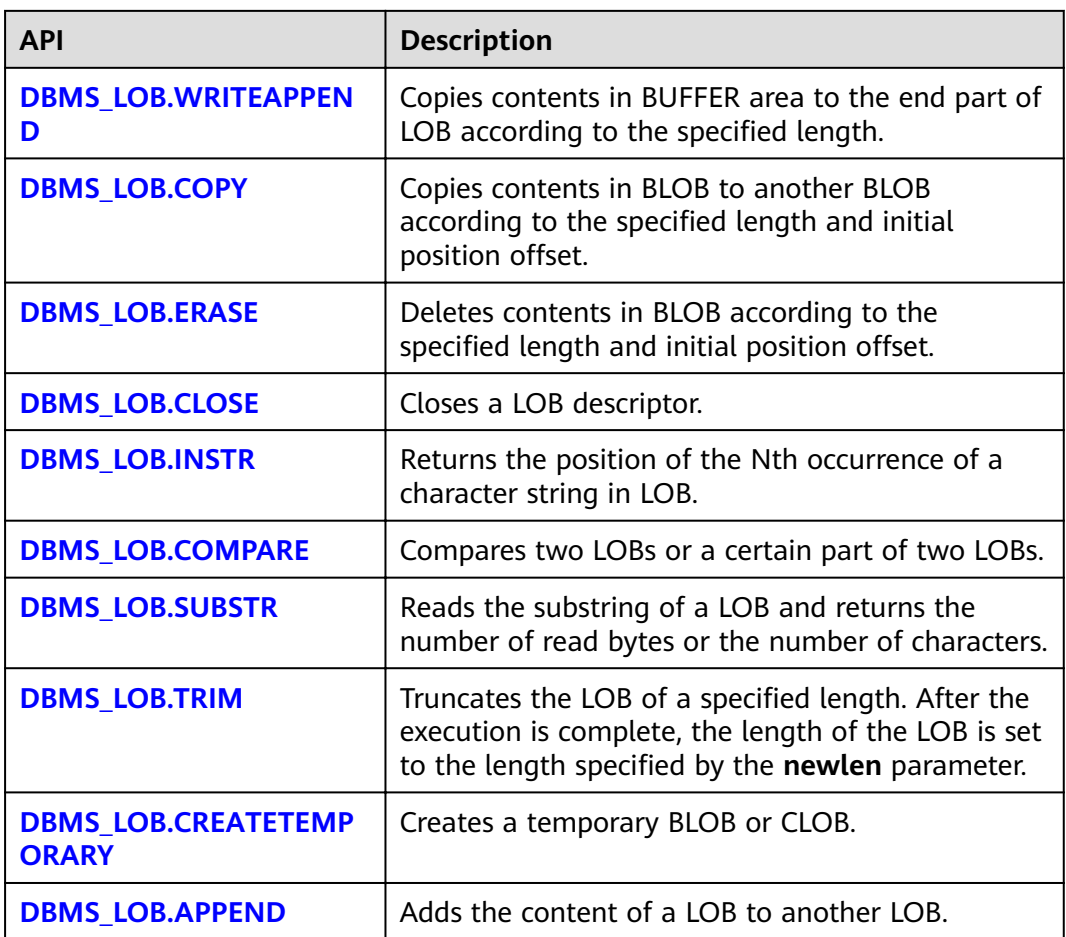

### ● DBMS\_LOB.GETLENGTH

Specifies the length of a LOB type object obtained and returned by the stored procedure **GETLENGTH**.

### The function prototype of **DBMS\_LOB.GETLENGTH** is:

DBMS\_LOB.GETLENGTH ( lob\_loc IN BLOB) RETURN INTEGER; DBMS\_LOB.GETLENGTH ( lob loc IN CLOB) RETURN INTEGER;

### **Table 13-4** DBMS\_LOB.GETLENGTH interface parameters

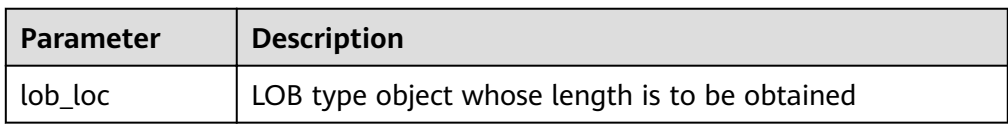

● DBMS\_LOB.OPEN

A stored procedure opens a LOB and returns a LOB descriptor. This process is used only for compatibility.

The function prototype of **DBMS\_LOB.OPEN** is:

<span id="page-458-0"></span>DBMS\_LOB.LOB ( lob\_loc INOUT BLOB, open\_mode IN BINARY\_INTEGER);

DBMS\_LOB.LOB ( lob\_loc INOUT CLOB, open\_mode IN BINARY\_INTEGER);

#### **Table 13-5** DBMS\_LOB.OPEN interface parameters

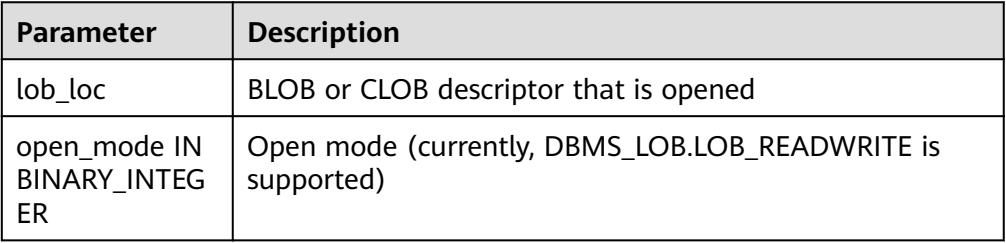

● DBMS\_LOB.READ

The stored procedure **READ** loads a part of LOB contents to BUFFER according to the specified length and initial position offset.

The function prototype of **DBMS\_LOB.READ** is:

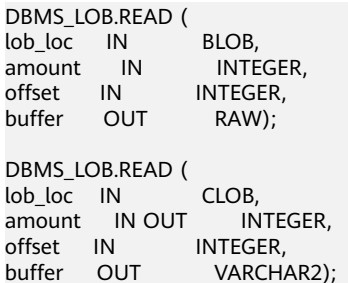

### **Table 13-6** DBMS\_LOB.READ interface parameters

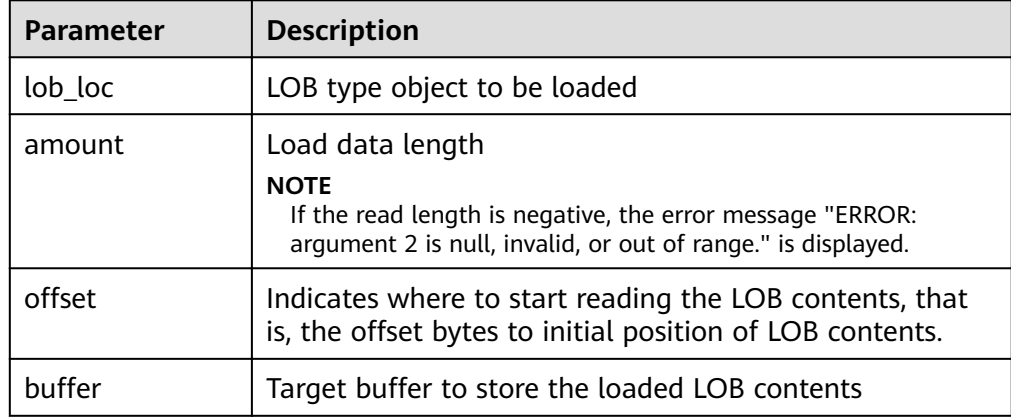

### ● DBMS\_LOB.WRITE

The stored procedure **WRITE** copies contents in BUFFER to LOB variables according to the specified length and initial position offset.

The function prototype of **DBMS\_LOB.WRITE** is:

```
DBMS_LOB.WRITE (
lob_loc IN OUT BLOB,
```
<span id="page-459-0"></span>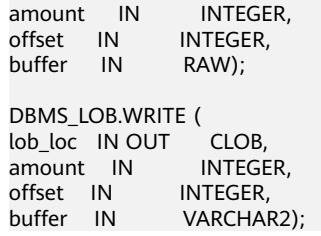

### **Table 13-7** DBMS\_LOB.WRITE interface parameters

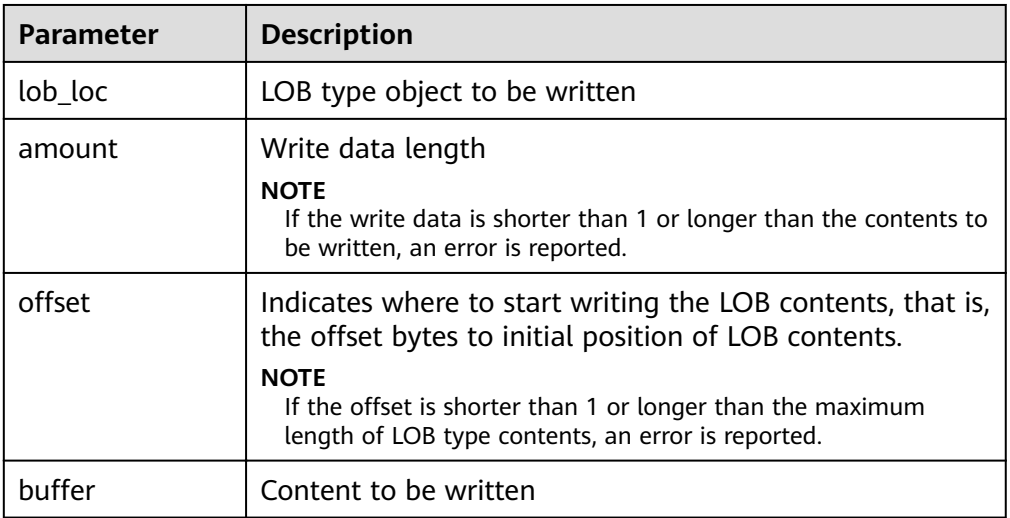

#### ● DBMS\_LOB.WRITEAPPEND

The stored procedure **WRITEAPPEND** copies contents in BUFFER to the end part of LOB according to the specified length.

#### The function prototype of **DBMS\_LOB.WRITEAPPEND** is:

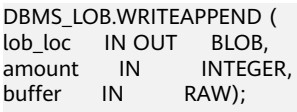

DBMS\_LOB.WRITEAPPEND ( lob\_loc IN OUT CLOB, amount IN INTEGER, buffer IN VARCHAR2);

#### **Table 13-8** DBMS\_LOB.WRITEAPPEND interface parameters

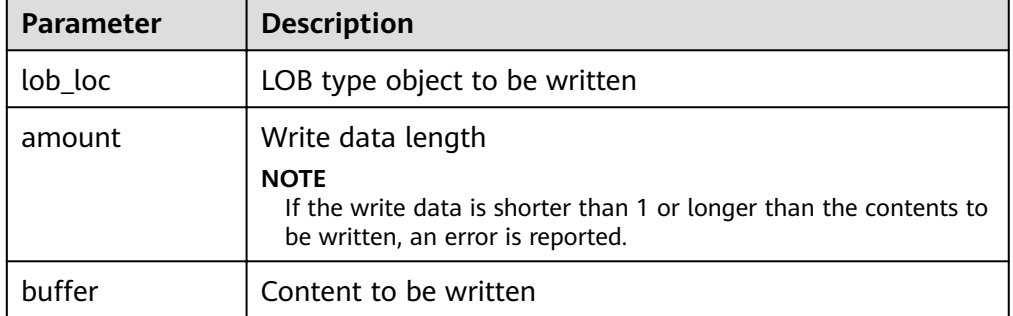

● DBMS\_LOB.COPY

<span id="page-460-0"></span>The stored procedure **COPY** copies contents in BLOB to another BLOB according to the specified length and initial position offset.

#### The function prototype of **DBMS\_LOB.COPY** is:

DBMS\_LOB.COPY (<br>dest\_lob IN OUT IN OUT BLOB, src\_lob IN BLOB, amount IN INTEGER, dest\_offset IN INTEGER DEFAULT 1, src\_offset IN INTEGER DEFAULT 1);

#### **Table 13-9** DBMS\_LOB.COPY interface parameters

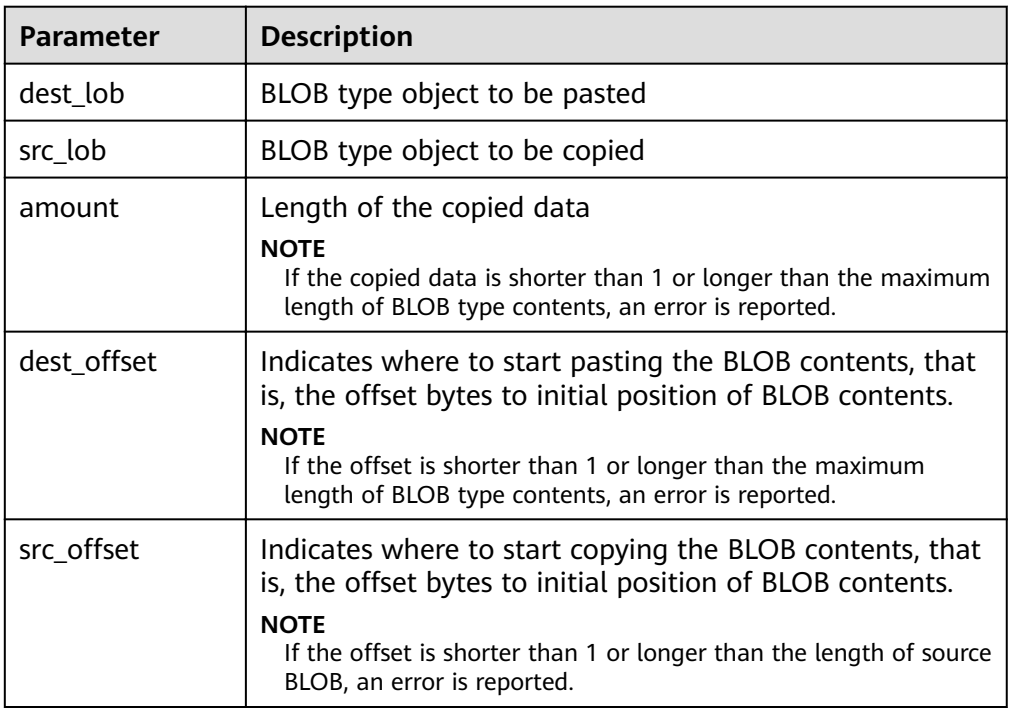

### DBMS\_LOB.ERASE

The stored procedure **ERASE** deletes contents in BLOB according to the specified length and initial position offset.

The function prototype of **DBMS\_LOB.ERASE** is:

DBMS\_LOB.ERASE (<br>lob\_loc IN OU IN OUT BLOB, amount IN OUT INTEGER, offset IN INTEGER DEFAULT 1);

#### **Table 13-10** DBMS\_LOB.ERASE interface parameters

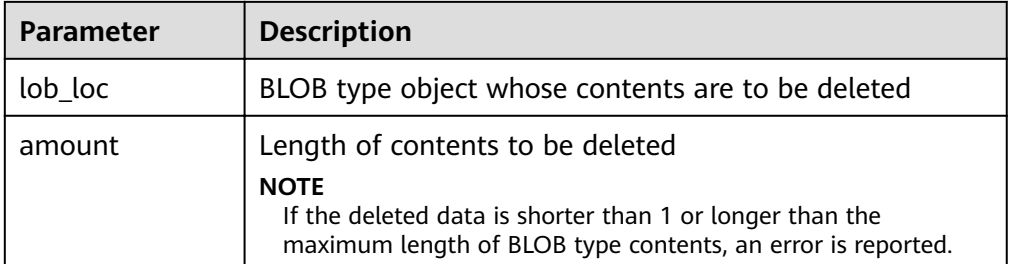

<span id="page-461-0"></span>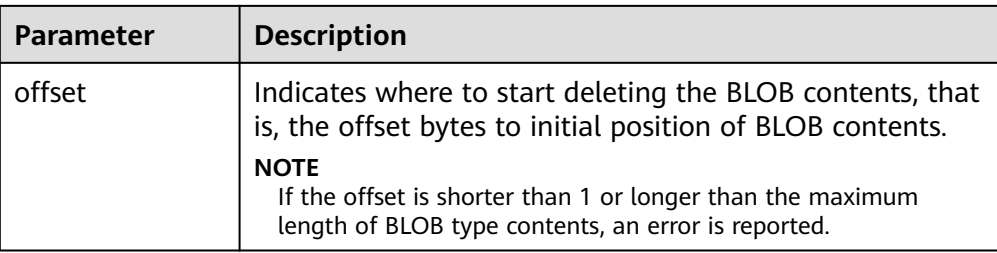

### DBMS\_LOB.CLOSE

The procedure **CLOSE** disables the enabled contents of LOB according to the specified length and initial position offset.

The function prototype of **DBMS\_LOB.CLOSE** is:

DBMS\_LOB.CLOSE(<br>src\_lob IN src\_lob IN BLOB); DBMS\_LOB.CLOSE ( src\_lob IN CLOB);

#### **Table 13-11** DBMS\_LOB.CLOSE interface parameters

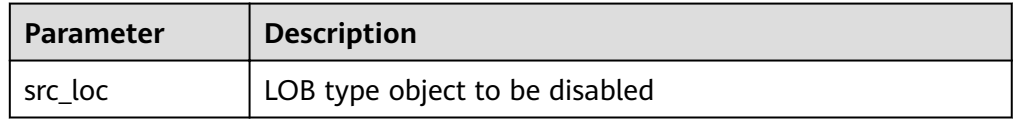

### ● DBMS\_LOB.INSTR

This function returns the Nth occurrence position in LOB. If invalid values are entered, **NULL** is returned. The invalid values include offset < 1 or offset > LOBMAXSIZE, nth < 1, and nth > LOBMAXSIZE.

The function prototype of **DBMS\_LOB.INSTR** is:

```
DBMS_LOB.INSTR (
lob_loc IN BLOB,
pattern IN RAW,
offset IN INTEGER := 1,
nth IN INTEGER := 1)
RETURN INTEGER;
DBMS_LOB.INSTR (
lob_loc IN CLOB,
pattern IN VARCHAR2 ,
offset IN INTEGER := 1,
nth IN INTEGER := 1)
RETURN INTEGER;
```
#### **Table 13-12** DBMS\_LOB.INSTR interface parameters

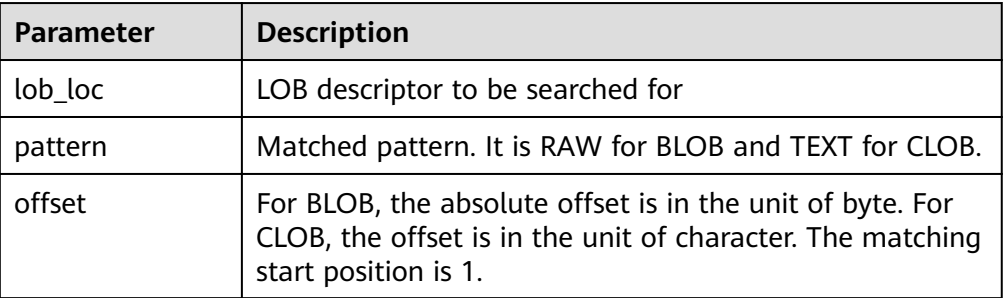

<span id="page-462-0"></span>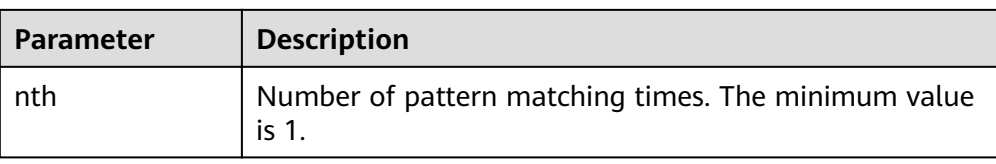

### DBMS\_LOB.COMPARE

This function compares two LOBs or a certain part of two LOBs.

- If the two parts are equal, **0** is returned. Otherwise, a non-zero value is returned.
- If the first CLOB is smaller than the second, **-1** is returned. If the first CLOB is larger than the second, **1** is returned.
- If any of the **amount**, **ÑčäìȎ1**, and **ÑčäìȎ2** parameters is invalid, **NULL** is returned. The valid offset range is 1 to LOBMAXSIZE.

The function prototype of **DBMS\_LOB.READ** is:

```
DBMS_LOB.COMPARE (
lob_1 IN BLOB,
lob_2 IN BLOB,
amount IN INTEGER := DBMS_LOB.LOBMAXSIZE,
offset_1 IN INTEGER := 1,
offset_2 IN INTEGER := 1)
RETURN INTEGER;
DBMS_LOB.COMPARE (
lob_1 IN CLOB,
lob_2 IN CLOB,
amount IN INTEGER := DBMS_LOB.LOBMAXSIZE,
offset_1 IN INTEGER := 1,
offset_2 IN INTEGER := 1)
RETURN INTEGER;
```
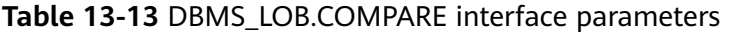

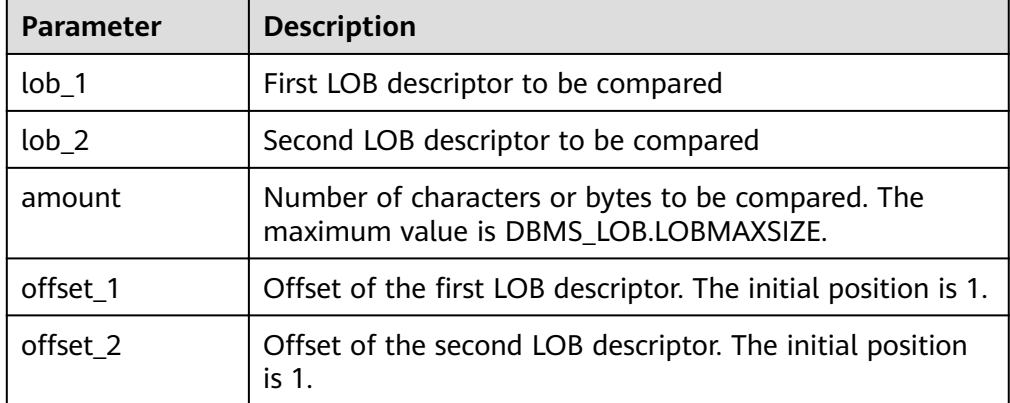

#### DBMS\_LOB.SUBSTR

This function reads the substring of a LOB and returns the number of read bytes or the number of characters. If amount  $> 1$ , amount < 32767, offset < 1, or offset > LOBMAXSIZE, **NULL** is returned.

The function prototype of **DBMS\_LOB.SUBSTR** is:

DBMS\_LOB.SUBSTR ( lob\_loc IN BLOB,  $amount \t IN \t INTEGER := 32767$ .

<span id="page-463-0"></span> $offset$  IN INTEGER := 1) RETURN RAW;

DBMS\_LOB.SUBSTR( lob\_loc IN CLOB,  $a$ mount IN INTEGER := 32767,  $offset$  IN INTEGER := 1) RETURN VARCHAR2;

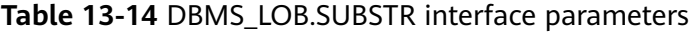

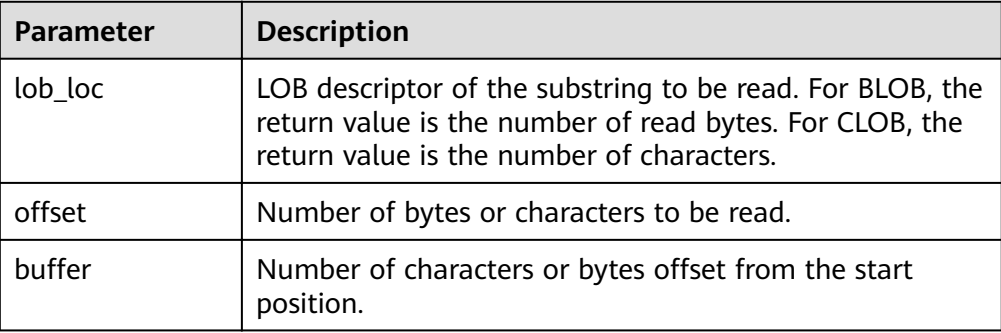

● DBMS\_LOB.TRIM

This stored procedure truncates the LOB of a specified length. After this stored procedure is executed, the length of the LOB is set to the length specified by the **newlen** parameter. If an empty LOB is truncated, no execution result is displayed. If the specified length is longer than the length of LOB, an exception occurs.

#### The function prototype of **DBMS\_LOB.TRIM** is:

DBMS\_LOB.TRIM ( lob\_loc IN OUT BLOB, newlen IN INTEGER); DBMS\_LOB.TRIM (<br>lob loc IN OUT CLOB, lob\_loc IN OUT CLOB,<br>newlen IN INTEGER); newlen IN

#### **Table 13-15** DBMS\_LOB.TRIM interface parameters

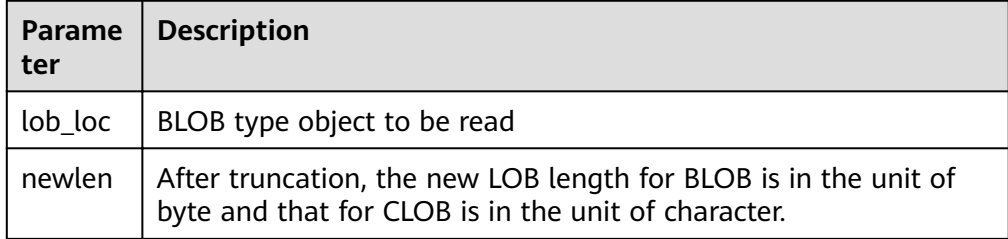

#### DBMS\_LOB.CREATETEMPORARY

This stored procedure creates a temporary BLOB or CLOB and is used only for syntax compatibility.

The function prototype of **DBMS\_LOB.CREATETEMPORARY** is:

DBMS\_LOB.CREATETEMPORARY ( lob\_loc IN OUT BLOB, cache IN BOOLEAN, dur IN INTEGER);

<span id="page-464-0"></span>DBMS\_LOB.CREATETEMPORARY ( lob\_loc IN OUT CLOB,<br>cache IN BOOLEAN, cache IN dur IN INTEGER);

#### **Table 13-16** DBMS\_LOB.CREATETEMPORARY interface parameters

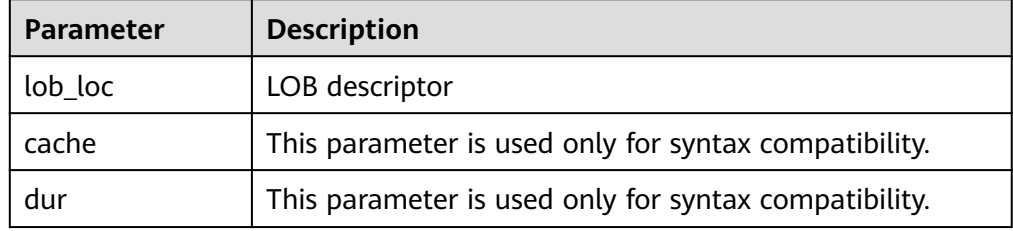

#### DBMS\_LOB.APPEND

The stored procedure **READ** loads a part of BLOB contents to BUFFER according to the specified length and initial position offset.

The function prototype of **DBMS\_LOB.APPEND** is:

DBMS\_LOB.APPEND ( dest lob IN OUT BLOB, src\_lob IN BLOB);

DBMS\_LOB.APPEND ( dest\_lob IN OUT CLOB, src\_lob IN CLOB);

#### **Table 13-17** DBMS\_LOB.APPEND interface parameters

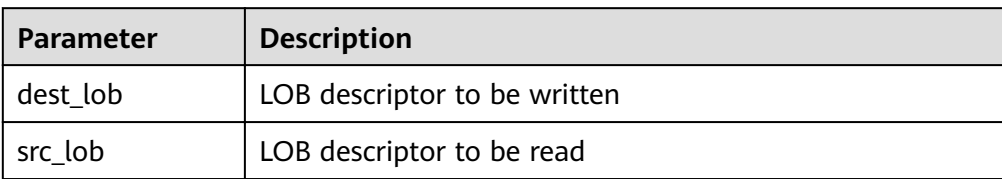

# **Examples**

-- Obtain the length of the character string. SELECT DBMS\_LOB.GETLENGTH('12345678');

DECLARE myraw RAW(100); amount INTEGER :=2; buffer INTEGER :=1; begin DBMS\_LOB.READ('123456789012345',amount,buffer,myraw); dbms\_output.put\_line(myraw); end; / CREATE TABLE blob\_Table (t1 blob) DISTRIBUTE BY REPLICATION;

CREATE TABLE blob\_Table\_bak (t2 blob) DISTRIBUTE BY REPLICATION; INSERT INTO blob\_Table VALUES('abcdef'); INSERT INTO blob\_Table\_bak VALUES('22222');

DECLARE str varchar $2(100)$  := 'abcdef'; source raw(100); dest blob; copyto blob;

amount int; PSV\_SQL varchar2(100); PSV\_SQL1 varchar2(100); a int  $:=1$ : len int; BEGIN source := utl\_raw.cast\_to\_raw(str); amount := utl\_raw.length(source); PSV\_SQL :='select \* from blob\_Table for update'; PSV\_SQL1 := 'select \* from blob\_Table\_bak for update'; EXECUTE IMMEDIATE PSV\_SQL into dest; EXECUTE IMMEDIATE PSV\_SQL1 into copyto; DBMS\_LOB.WRITE(dest, amount, 1, source); DBMS\_LOB.WRITEAPPEND(dest, amount, source); DBMS\_LOB.ERASE(dest, a, 1); DBMS\_OUTPUT.PUT\_LINE(a); DBMS\_LOB.COPY(copyto, dest, amount, 10, 1); DBMS\_LOB.CLOSE(dest); RETURN; END; /

--Delete the table. DROP TABLE blob\_Table; DROP TABLE blob\_Table\_bak;

# **13.11.2 DBMS\_RANDOM**

# **Related Interfaces**

**Table 13-18** provides all interfaces supported by the **DBMS\_RANDOM** package.

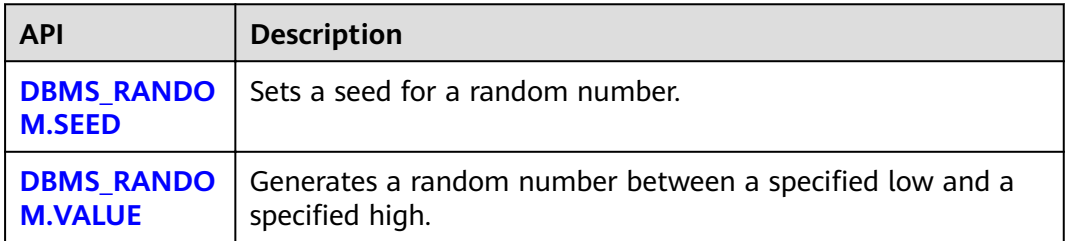

#### **Table 13-18** DBMS\_RANDOM interface parameters

#### • DBMS RANDOM.SEED

The stored procedure SEED is used to set a seed for a random number. The DBMS\_RANDOM.SEED function prototype is: DBMS\_RANDOM.SEED (seed IN INTEGER);

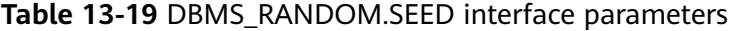

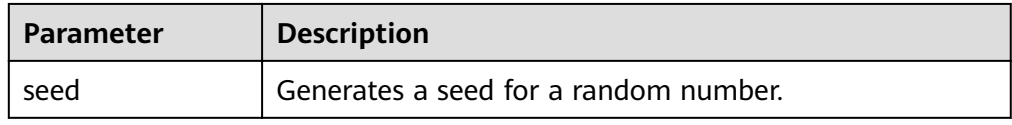

### <span id="page-466-0"></span>DBMS\_RANDOM.VALUE

The stored procedure VALUE generates a random number between a specified low and a specified high. The DBMS\_RANDOM.VALUE function prototype is: DBMS\_RANDOM.VALUE(

low IN NUMBER, high IN NUMBER) RETURN NUMBER;

#### **Table 13-20** DBMS\_RANDOM.VALUE interface parameters

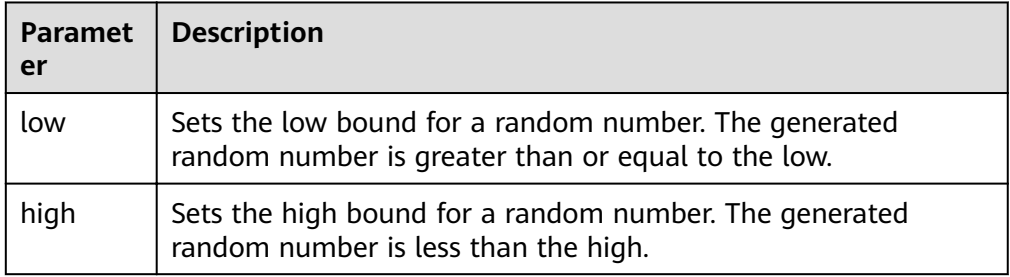

## $\Box$  Note

The only requirement is that the parameter type is **NUMERIC** regardless of the right and left bound values.

# **Examples**

-- Generate a random number between 0 and 1: SELECT DBMS\_RANDOM.VALUE(0,1);

-- Add the low and high parameters to an integer within the specified range and intercept smaller values from the result. (The maximum value cannot be a possible value.) Therefore, use the following code for an integer between 0 and 99:

SELECT TRUNC(DBMS\_RANDOM.VALUE(0,100));

# **13.11.3 DBMS\_OUTPUT**

# **Related Interfaces**

**Table 13-21** provides all interfaces supported by the **DBMS\_OUTPUT** package.

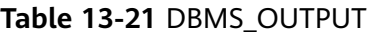

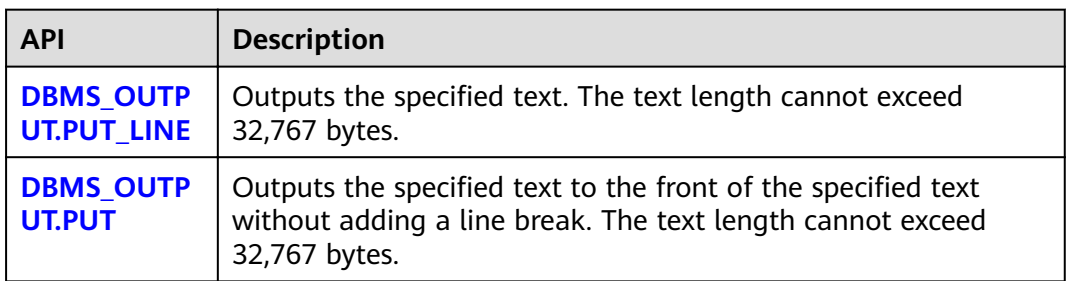

<span id="page-467-0"></span>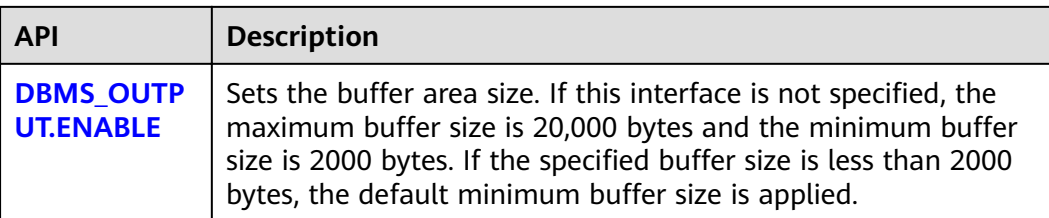

#### DBMS\_OUTPUT.PUT\_LINE

The PUT\_LINE procedure writes a row of text carrying a line end symbol in the buffer. The DBMS\_OUTPUT.PUT\_LINE function prototype is:

```
DBMS_OUTPUT.PUT_LINE (
item IN VARCHAR2);
```
#### **Table 13-22** DBMS\_OUTPUT.PUT\_LINE interface parameters

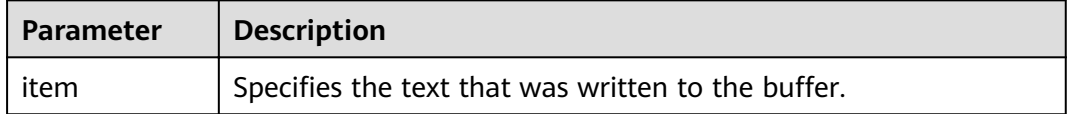

#### DBMS\_OUTPUT.PUT

The stored procedure **PUT** outputs the specified text to the front of the specified text without adding a linefeed. The DBMS\_OUTPUT.PUT function prototype is:

DBMS\_OUTPUT.PUT ( item IN VARCHAR2);

#### **Table 13-23** DBMS\_OUTPUT.PUT interface parameters

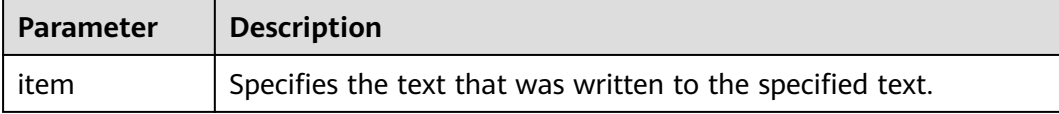

#### DBMS\_OUTPUT.ENABLE

The stored procedure **ENABLE** sets the output buffer size. If the size is not specified, it contains a maximum of 20,000 bytes. The DBMS\_OUTPUT.ENABLE function prototype is:

DBMS\_OUTPUT.ENABLE ( buf IN INTEGER);

#### **Table 13-24** DBMS\_OUTPUT.ENABLE interface parameters

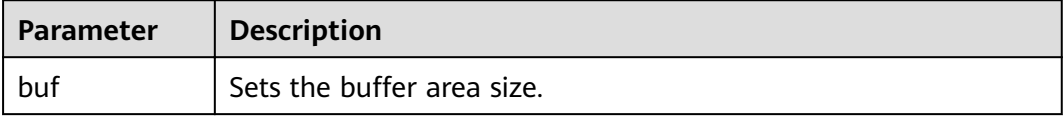
## **Examples**

```
BEGIN
   DBMS_OUTPUT.ENABLE(50);
   DBMS_OUTPUT.PUT ('hello, ');
   DBMS_OUTPUT.PUT_LINE('database!');-- Displaying "hello, database!"
END;
/
```
## **13.11.4 UTL\_RAW**

## **Related Interfaces**

**Table 13-25** provides all interfaces supported by the **UTL\_RAW** package.

**Table 13-25** UTL\_RAW

| <b>API</b>                                  | <b>Description</b>                                                       |
|---------------------------------------------|--------------------------------------------------------------------------|
| UTL_RAW.CAST_FROM_BI<br><b>NARY INTEGER</b> | Converts an INTEGER type value to a binary<br>representation (RAW type). |
| UTL_RAW.CAST_TO_BINA<br><b>RY INTEGER</b>   | Converts a binary representation (RAW type) to an<br>INTEGER type value. |
| <b>UTL RAW.LENGTH</b>                       | Obtains the length of the RAW type object.                               |
| UTL_RAW.CAST_TO_RAW                         | Converts a VARCHAR2 type value to a binary<br>expression (RAW type).     |

## **NOTICE**

The external representation of the RAW type data is hexadecimal and its internal storage form is binary. For example, the representation of the **RAW** type data **11001011** is 'CB'. The input of the actual type conversion is 'CB'.

● UTL\_RAW.CAST\_FROM\_BINARY\_INTEGER

The stored procedure **CAST\_FROM\_BINARY\_INTEGER** converts an **INTEGER** type value to a binary representation (**RAW** type).

The UTL RAW.CAST FROM BINARY INTEGER function prototype is:

```
UTL_RAW.CAST_FROM_BINARY_INTEGER (
n IN INTEGER,
endianess IN INTEGER)
RETURN RAW;
```
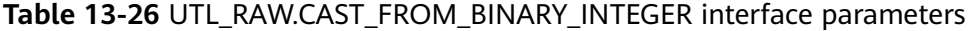

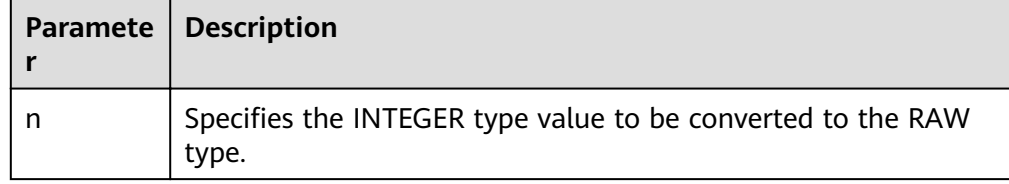

<span id="page-469-0"></span>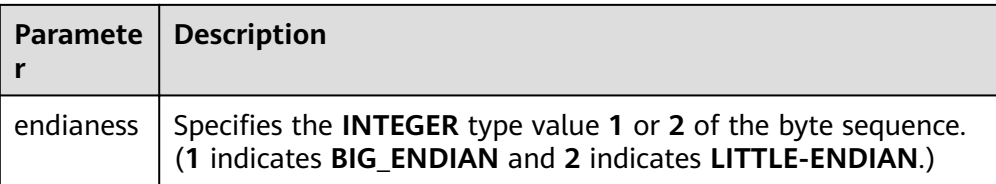

#### UTL\_RAW.CAST\_TO\_BINARY\_INTEGER

The stored procedure CAST\_TO\_BINARY\_INTEGER converts an INTEGER type value in a binary representation (RAW type) to the INTEGER type.

The UTL\_RAW.CAST\_TO\_BINARY\_INTEGER function prototype is:

UTL\_RAW.CAST\_TO\_BINARY\_INTEGER ( IN RAW. endianess IN INTEGER) RETURN BINARY\_INTEGER;

#### **Table 13-27** UTL\_RAW.CAST\_TO\_BINARY\_INTEGER interface parameters

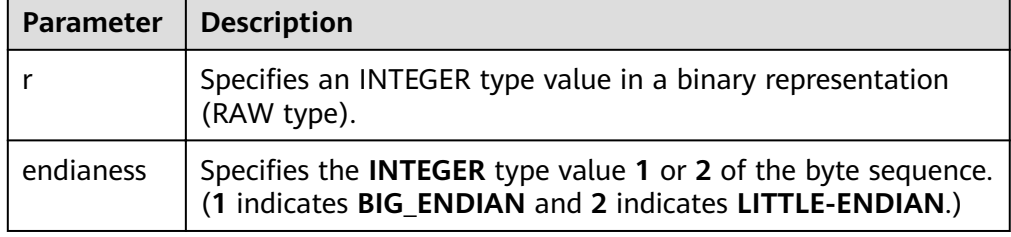

#### UTL\_RAW.LENGTH

The stored procedure LENGTH returns the length of a RAW type object.

The UTL\_RAW.LENGTH function prototype is:

```
UTL_RAW.LENGTH(
   r IN RAW)
RETURN INTEGER;
```
#### **Table 13-28** UTL\_RAW.LENGTH interface parameters

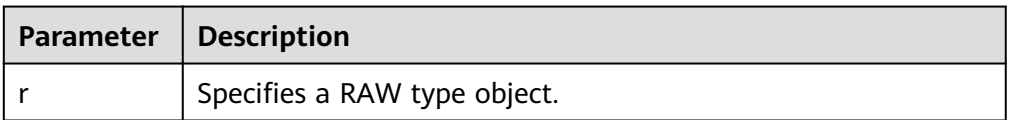

● UTL\_RAW.CAST\_TO\_RAW

The stored procedure CAST\_TO\_RAW converts a VARCHAR2 type object to the RAW type.

The UTL\_RAW.CAST\_TO\_RAW function prototype is:

UTL\_RAW.CAST\_TO\_RAW( c IN VARCHAR2) RETURN RAW;

#### Table 13-29 UTL\_RAW.CAST\_TO\_RAW interface parameters

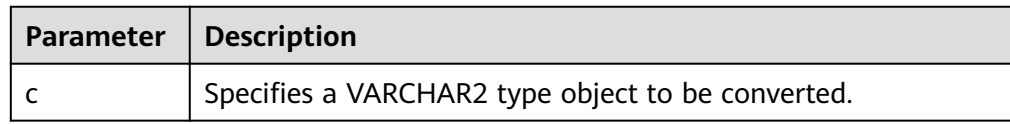

## **Examples**

```
-- Perform operations on RAW data in a stored procedure.
CREATE OR REPLACE PROCEDURE proc_raw
AS
str varchar2(100) := 'abcdef';
source raw(100);
amount integer;
BEGIN
source := utl_raw.cast_to_raw(str);--Convert the type.
amount := utl_raw.length(source);--Obtain the length.
dbms_output.put_line(amount);
END;
-- Invoke the stored procedure.
CALL proc_raw();
```
-- Delete the stored procedure. DROP PROCEDURE proc\_raw;

# **13.11.5 DBMS JOB**

## **Related Interfaces**

Table 13-30 lists all interfaces supported by the DBMS JOB package.

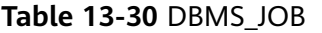

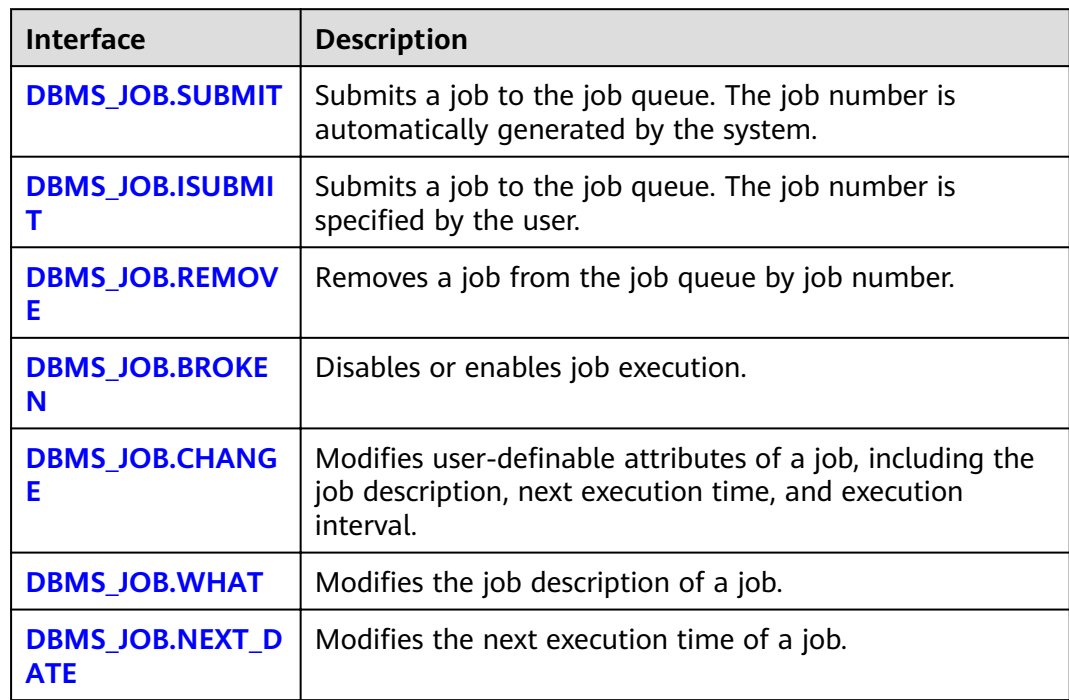

<span id="page-471-0"></span>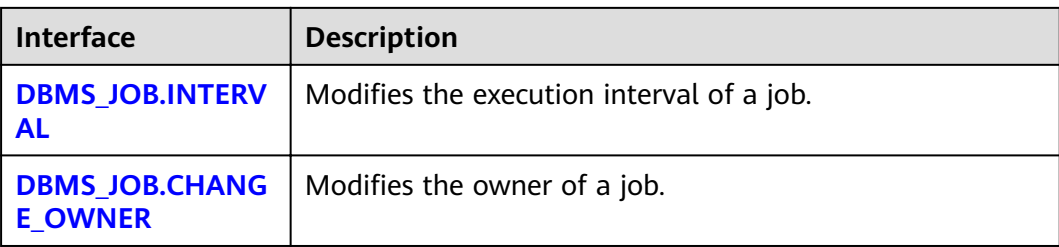

#### ● DBMS\_JOB.SUBMIT

The stored procedure **SUBMIT** submits a job provided by the system.

A prototype of the DBMS\_JOB.SUBMIT function is as follows:

DMBS\_JOB.SUBMIT( what IN TEXT, next\_date IN TIMESTAMP DEFAULT sysdate, job\_interval IN TEXT DEFAULT 'null', job OUT INTEGER);

#### $\Box$  Note

When a job is created (using DBMS\_JOB), the system binds the current database and the username to the job by default. This function can be invoked by using **call** or **select**. If you invoke this function by using **select**, there is no need to specify output parameters. To invoke this function within a stored procedure, use **perform**.

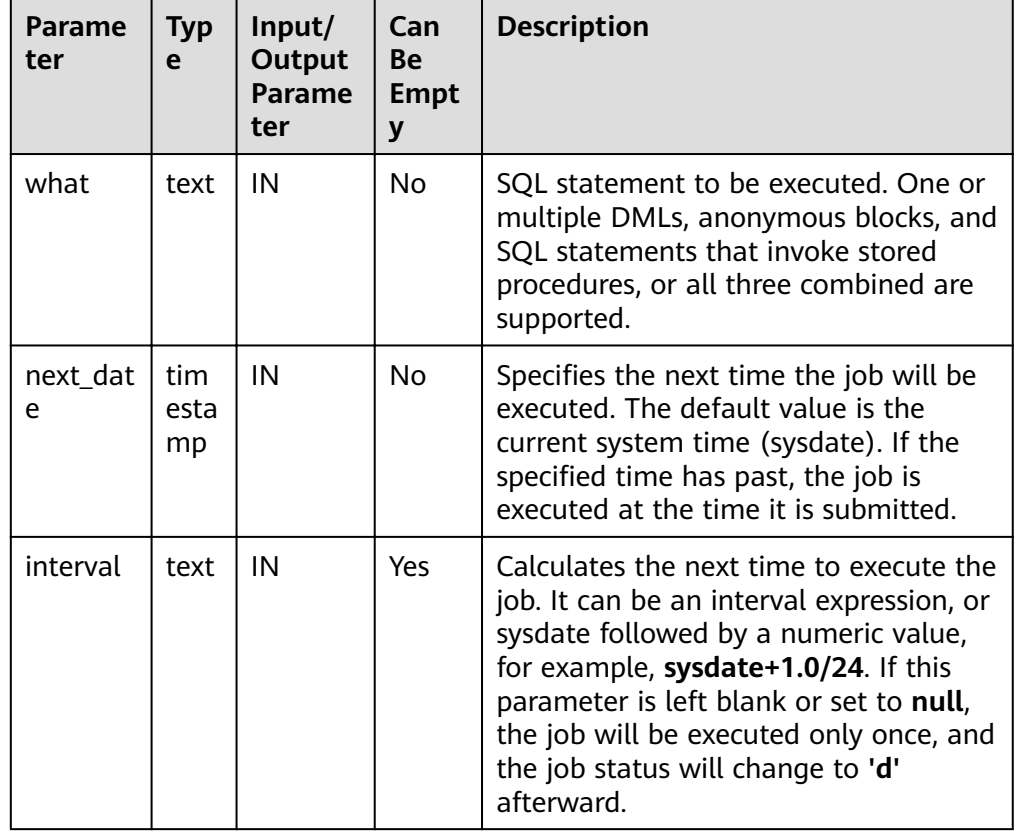

#### **Table 13-31** DBMS\_JOB.SUBMIT interface parameters

<span id="page-472-0"></span>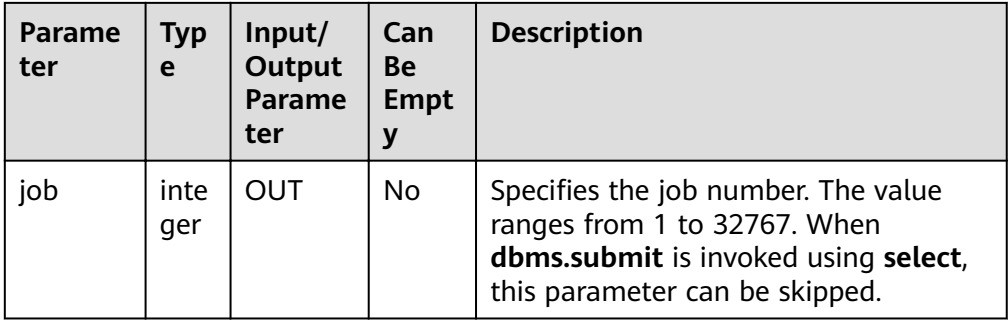

For example:

select DBMS\_JOB.SUBMIT('call pro\_xxx();', to\_date('20180101','yyyymmdd'),'sysdate+1');

select DBMS\_JOB.SUBMIT('call pro\_xxx();', to\_date('20180101','yyyymmdd'),'sysdate+1.0/24');

CALL DBMS JOB.SUBMIT('INSERT INTO T JOB VALUES(1); call pro 1(); call pro 2();', add\_months(to\_date('201701','yyyymm'),1), 'date\_trunc("day",SYSDATE) + 1 +(8\*60+30.0)/ (24\*60)',:jobid);

**DBMS JOB.ISUBMIT** 

**ISUBMIT** has the same syntax function as **SUBMIT**, but the first parameter of **ISUBMIT** is an input parameter, that is, a specified job number. In contrast, that last parameter of **SUBMIT** is an output parameter, indicating the job number automatically generated by the system.

For example:

CALL dbms\_job.isubmit(101, 'insert\_msq\_statistic1;', sysdate, 'sysdate+3.0/24');

**DBMS JOB.REMOVE** 

The stored procedure REMOVE deletes a specified job.

A prototype of the DBMS\_JOB.REMOVE function is as follows: REMOVE(job IN INTEGER);

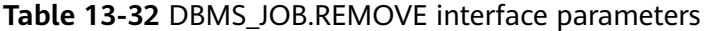

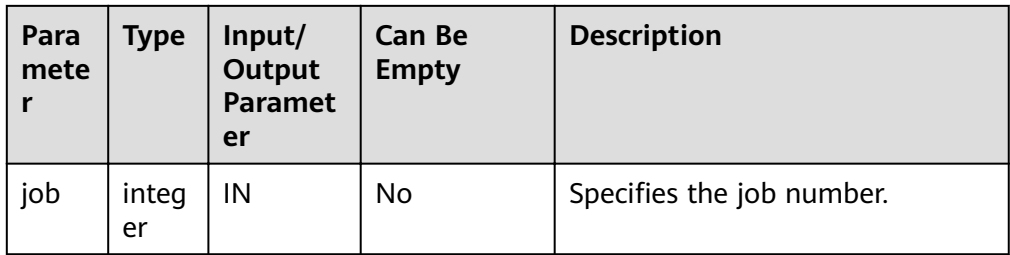

For example:

CALL dbms\_job.remove(101);

DBMS\_JOB.BROKEN

The stored procedure BROKEN sets the broken flag of a job. A prototype of the DBMS\_JOB.BROKEN function is as follows: DMBS\_JOB.BROKEN( IN INTEGER. iob

<span id="page-473-0"></span>IN BOOLEAN, broken next\_date IN TIMESTAMP DEFAULT sysdate);

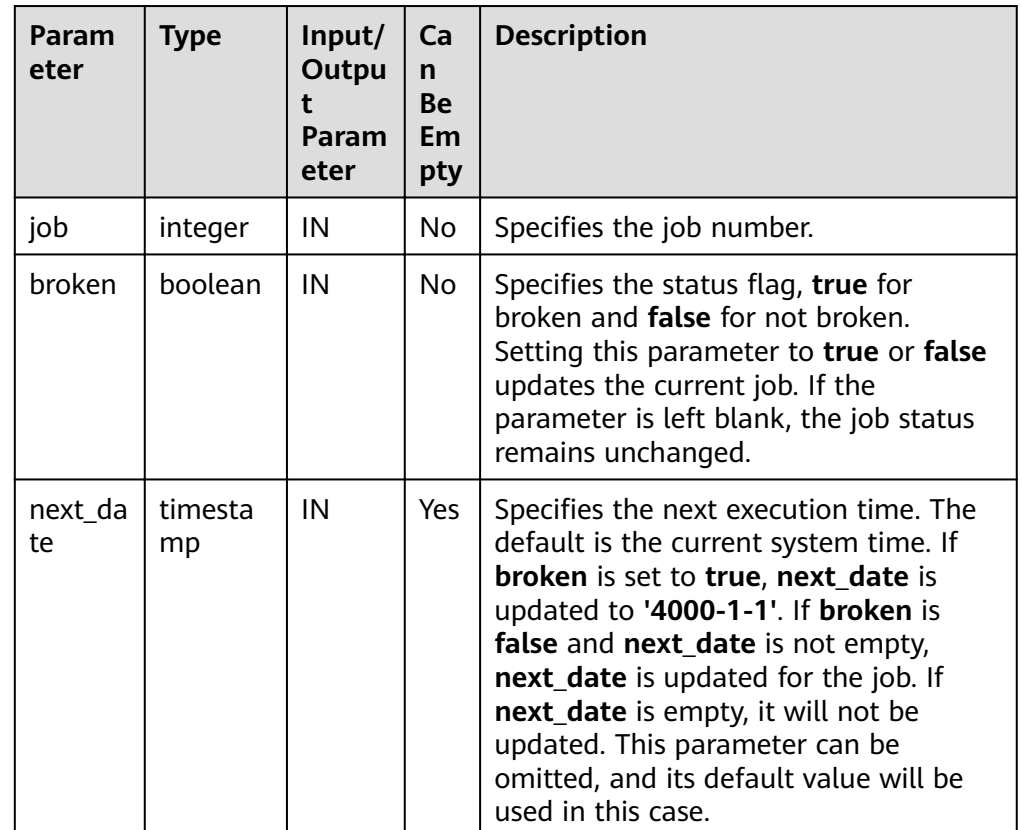

#### Table 13-33 DBMS\_JOB.BROKEN interface parameters

For example:

CALL dbms\_job.broken(101, true); CALL dbms\_job.broken(101, false, sysdate);

**DBMS JOB.CHANGE** 

The stored procedure CHANGE modifies user-definable attributes of a job, including the job content, next-execution time, and execution interval.

A prototype of the DBMS\_JOB.CHANGE function is as follows:

DMBS\_JOB.CHANGE(<br>job IN INTEGER, what IN TEXT. next\_date IN TIMESTAMP, interval IN TEXT);

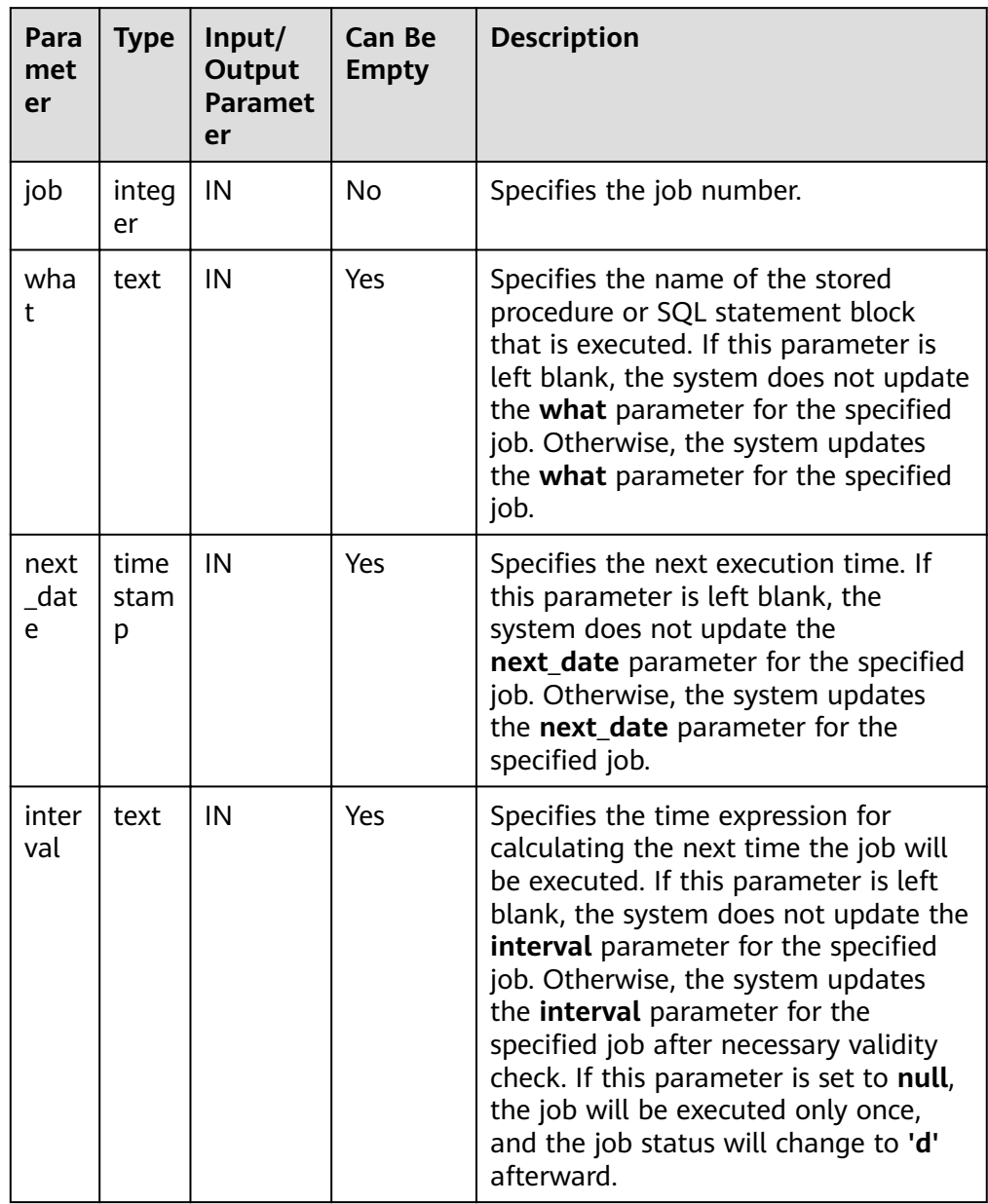

<span id="page-474-0"></span>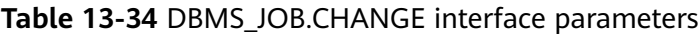

For example:

CALL dbms\_job.change(101, 'call userproc();', sysdate, 'sysdate + 1.0/1440'); CALL dbms\_job.change(101, 'insert into tbl\_a values(sysdate);', sysdate, 'sysdate + 1.0/1440');

● DBMS\_JOB.WHAT

The stored procedure WHAT modifies the procedures to be executed by a specified job.

A prototype of the DBMS\_JOB.WHAT function is as follows:

DMBS\_JOB.WHAT( job IN INTEGER, what IN TEXT);

| Par<br>am<br>ete | Type   | Input/<br><b>Output</b><br><b>Paramet</b><br>er | <b>Can Be</b><br><b>Empty</b> | <b>Description</b>                                                                        |
|------------------|--------|-------------------------------------------------|-------------------------------|-------------------------------------------------------------------------------------------|
| job              | intege | IN                                              | No                            | Specifies the job number.                                                                 |
| wh<br>at         | text   | IN                                              | No                            | Specifies the name of the stored<br>procedure or SQL statement<br>block that is executed. |

<span id="page-475-0"></span>Table 13-35 DBMS JOB.WHAT interface parameters

#### $\Box$  Note

- If the value specified by the what parameter is one or multiple executable SQL statements, program blocks, or stored procedures, this procedure can be executed successfully; otherwise, it will fail to be executed.
- If the what parameter is a simple statement such as insert and update, a schema  $\bullet$ name must be added in front of the table name.

For example:

CALL dbms\_job.what(101, 'call userproc();'); CALL dbms\_job.what(101, 'insert into tbl\_a values(sysdate);');

DBMS JOB.NEXT DATE

The stored procedure NEXT\_DATE modifies the next-execution time attribute of a job.

A prototype of the DBMS\_JOB.NEXT\_DATE function is as follows:

DMBS JOB.NEXT DATE( IN INTEGER, job next\_date IN TIMESTAMP);

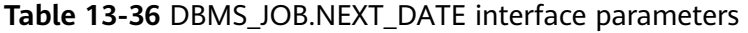

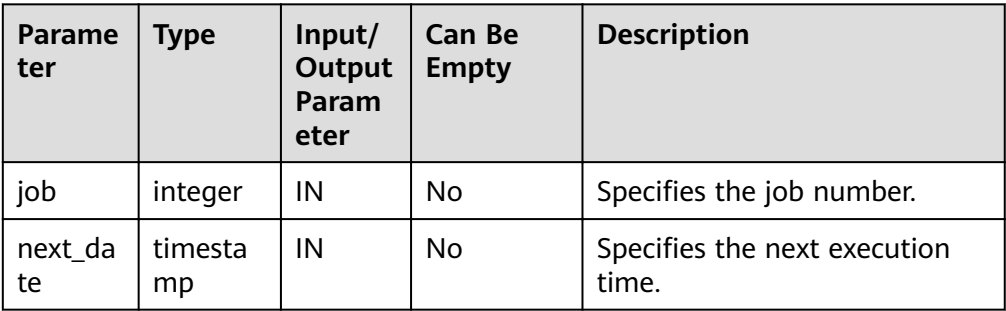

#### $\Box$  Note

If the specified next date value is earlier than the current date, the job is executed once immediately.

For example:

CALL dbms job.next date(101, sysdate);

#### <span id="page-476-0"></span>DBMS\_JOB.INTERVAL

The stored procedure **INTERVAL** modifies the execution interval attribute of a job.

A prototype of the DBMS\_JOB.INTERVAL function is as follows:

DMBS\_JOB.INTERVAL( job IN INTEGER, interval IN TEXT);

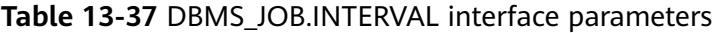

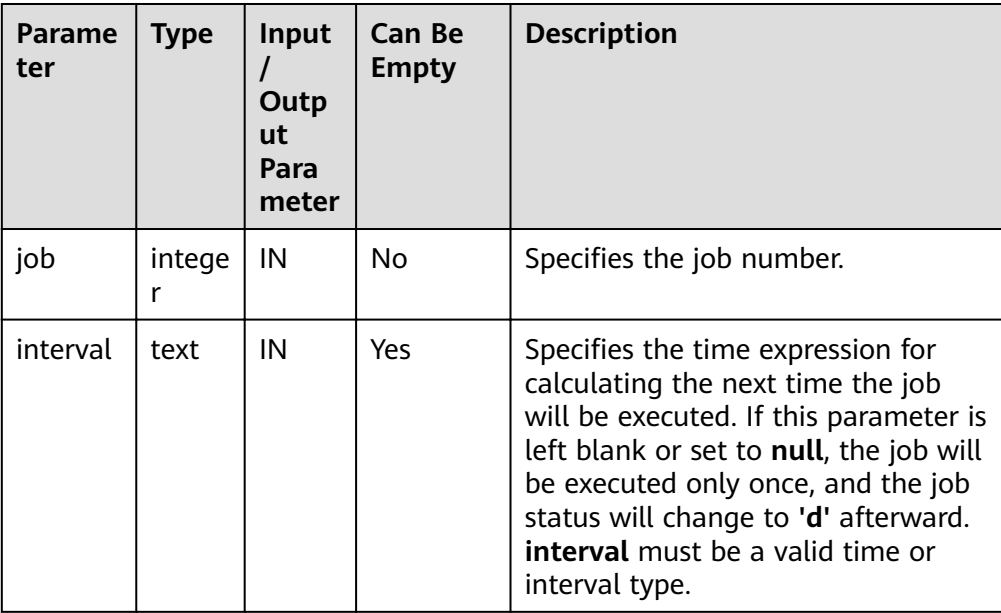

For example:

CALL dbms\_job.interval(101, 'sysdate + 1.0/1440');

 $\Box$  Note

For a job that is currently running (that is, **job\_status** is **'r'**), it is not allowed to use **remove**, **change**, **next\_date**, **what**, or **interval** to delete or modify job parameters.

#### DBMS\_JOB.CHANGE\_OWNER

The stored procedure **CHANGE OWNER** modifies the owner of a job.

A prototype of the DBMS\_JOB.CHANGE\_OWNER function is as follows:

DMBS\_JOB.CHANGE\_OWNER( IN INTEGER, new\_owner IN NAME);

#### **Table 13-38** DBMS\_JOB.CHANGE\_OWNER interface parameters

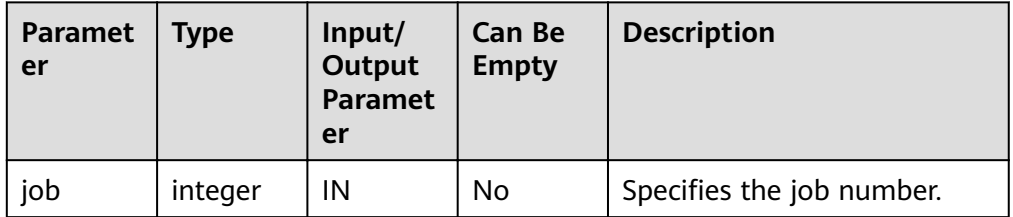

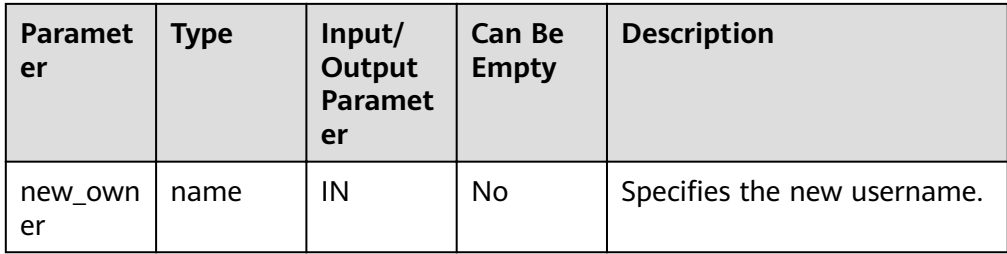

For example:

CALL dbms\_job.change\_owner(101, 'alice');

## **Constraints**

- 1. After a new job is created, this job belongs to the current coordinator only, that is, this job can be scheduled and executed only on the current coordinator. Other coordinators will not schedule or execute this job. All coordinators can query, modify, and delete jobs created on other CNs.
- 2. Create, update, and delete jobs only using the procedures provided by the DBMS JOB package. These procedures synchronize job information between different CNs and associate primary keys between the **pg** jobs tables. If you use DML statements to add, delete, or modify records in the **pg\_jobs** table, job information will become inconsistent between CNs and system tables may fail to be associated, compromising internal job management.
- 3. Each user-created task is bound to a CN. If the automatic migration function is not enabled, task statuses cannot be updated in real time when the CN is faulty during task execution. When a CN fails, all jobs on this CN cannot be scheduled or executed until the CN is restored manually. Enable the automatic migration function on CNs, so that jobs on the faulty CN will be migrated to other CNs for scheduling.
- 4. For each job, the hosting CN updates the real-time job information (including the job status, last execution start time, last execution end time, next execution start time, the number of execution failures if any) to the **pg\_jobs** table, and synchronizes the information to other CNs, ensuring consistent job information between different CNs. In the case of CN failures, job information synchronization is reattempted by the hosting CNs, which increases job execution time. Although job information fails to be synchronized between CNs, job information can still be properly updated in the **pg\_jobs** table on the hosting CNs, and jobs can be executed successfully. After a CN recovers, job information such as job execution time and status in its **pg\_jobs** table may be incorrect and will be updated only after the jobs are executed again on related CNs.
- 5. For each job, a thread is established to execute it. If multiple jobs are triggered concurrently as scheduled, the system will need some time to start the required threads, resulting in a latency of 0.1 ms in job execution.

# **13.11.6 DBMS\_SQL**

## **Related Interfaces**

**[Table 13-39](#page-478-0)** lists interfaces supported by the **DBMS\_SQL** package.

## <span id="page-478-0"></span>Table 13-39 DBMS\_SQL

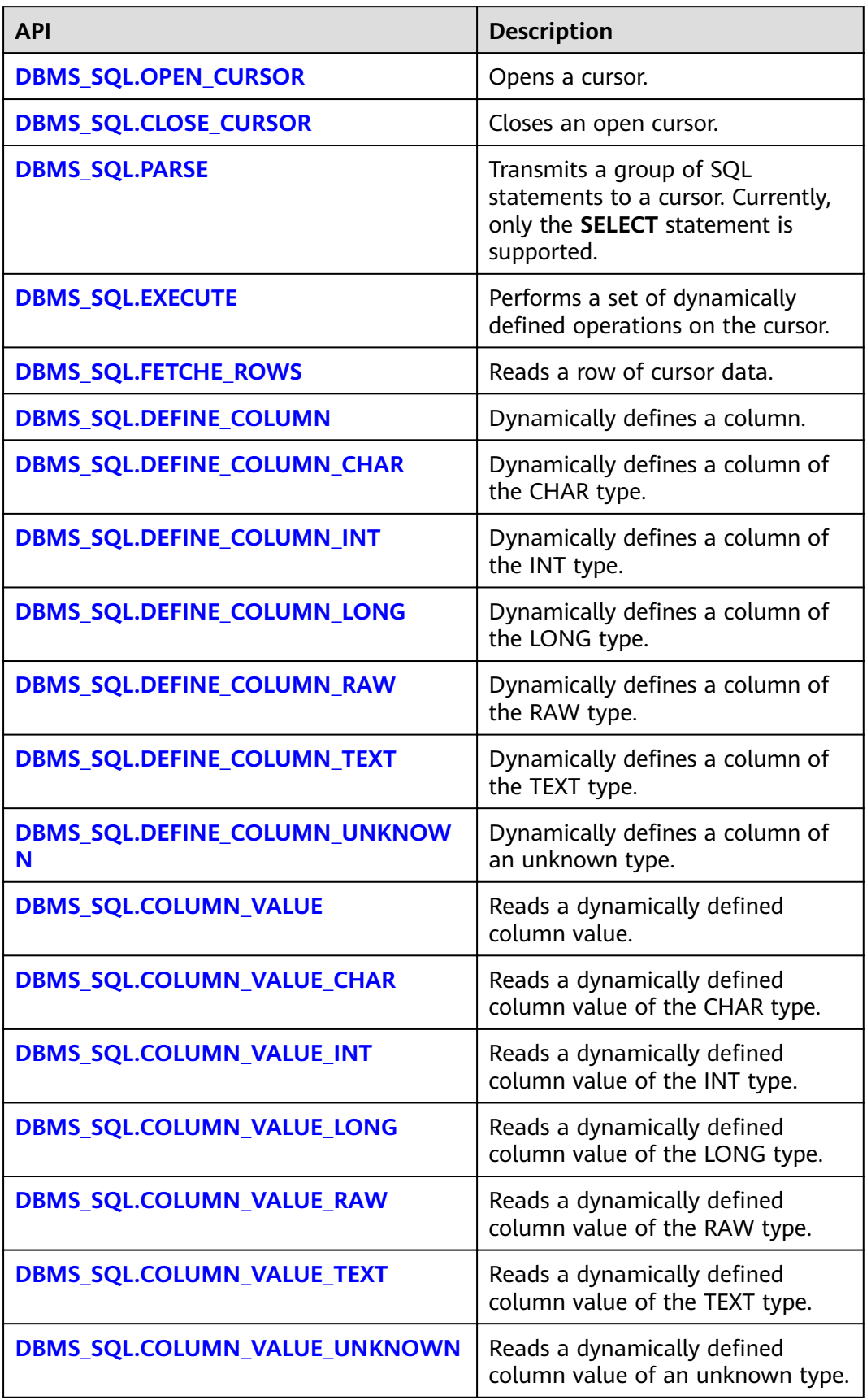

<span id="page-479-0"></span>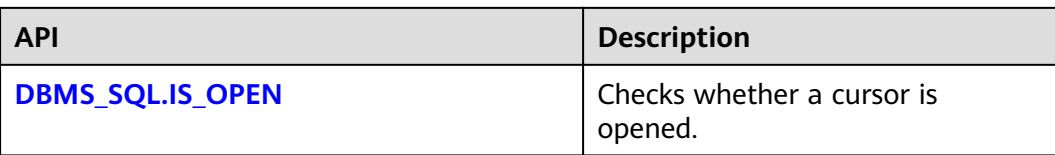

#### $\Box$  Note

- You are advised to use **dbms sql.define column** and **dbms sql.column value** to define columns.
- If the size of the result set is greater than the value of work mem, the result set will be flushed to disk. The value of **work mem** must be no greater than 512 MB.
- DBMS\_SQL.OPEN\_CURSOR

This function opens a cursor and is the prerequisite for the subsequent dbms\_sql operations. This function does not transfer any parameter. It automatically generates cursor IDs in an ascending order and returns values to integer variables.

The function prototype of **DBMS\_SQL.OPEN\_CURSOR** is:

DBMS\_SQL.OPEN\_CURSOR (

) RETURN INTEGER;

DBMS\_SQL.CLOSE\_CURSOR

This function closes a cursor. It is the end of each dbms sql operation. If this function is not invoked when the stored procedure ends, the memory is still occupied by the cursor. Therefore, remember to close a cursor when you do not need to use it. If an exception occurs, the stored procedure exits but the cursor is not closed. Therefore, you are advised to include this interface in the exception handling of the stored procedure.

The function prototype of **DBMS\_SQL.CLOSE\_CURSOR** is:

DBMS\_SQL.CLOSE\_CURSOR ( cursorid IN INTEGER )

RETURN INTEGER;

**Table 13-40** DBMS\_SQL.CLOSE\_CURSOR interface parameters

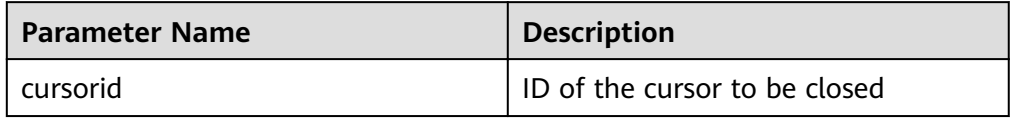

#### DBMS\_SOL.PARSE

This function parses the query statement of a given cursor. The input query statement is executed immediately. Currently, only the **SELECT** query statement can be parsed. The statement parameters can be transferred only through the TEXT type. The length cannot exceed 1 GB.

```
The function prototype of DBMS_SQL.PARSE is:
DBMS_SQL.PARSE (
cursorid IN INTEGER.
query_string IN TEXT,
label IN INTEGER
)
RETURN BOOLEAN;
```

| <b>Parameter Name</b> | <b>Description</b>                                          |
|-----------------------|-------------------------------------------------------------|
| cursorid              | ID of the cursor whose query<br>statement is parsed         |
| query_string          | Query statements to be parsed                               |
| language_flag         | Version language number. Currently,<br>only 1 is supported. |

<span id="page-480-0"></span>**Table 13-41** DBMS\_SQL.PARSE interface parameters

#### DBMS\_SQL.EXECUTE

This function executes a given cursor. This function receives a cursor ID. The obtained data after is used for subsequent operations. Currently, only the **SELECT** query statement can be executed.

```
The function prototype of DBMS_SQL.EXECUTE is:
DBMS_SQL.EXECUTE(
cursorid IN INTEGER,
)
RETURN INTEGER;
```
**Table 13-42** DBMS\_SQL.EXECUTE interface parameters

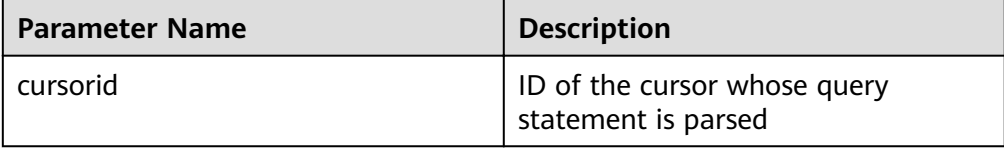

#### DBMS\_SQL.FETCHE\_ROWS

This function returns the number of data rows that meet query conditions. Each time the interface is executed, the system obtains a set of new rows until all data is read.

```
The function prototype of DBMS_SQL.FETCHE_ROWS is:
DBMS_SQL.FETCHE_ROWS(
cursorid IN INTEGER,
)
```
RETURN INTEGER;

**Table 13-43** DBMS\_SQL.FETCH\_ROWS interface parameters

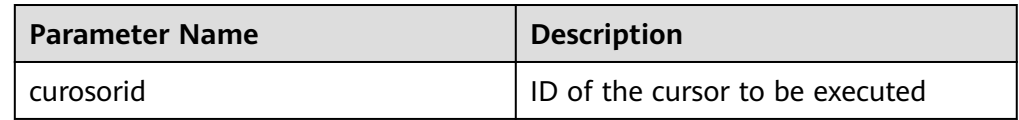

#### ● DBMS\_SQL.DEFINE\_COLUMN

This function defines columns returned from a given cursor and can be used only for the cursors defined by **SELECT**. The defined columns are identified by the relative positions in the query list. The data type of the input variable determines the column type.

The function prototype of **DBMS\_SQL.DEFINE\_COLUMN** is: DBMS\_SQL.DEFINE\_COLUMN( cursorid IN INTEGER,

<span id="page-481-0"></span>position IN INTEGER, column\_ref IN ANYELEMENT, column\_size IN INTEGER default 1024 )

RETURN INTEGER;

**Table 13-44** DBMS\_SQL.DEFINE\_COLUMN interface parameters

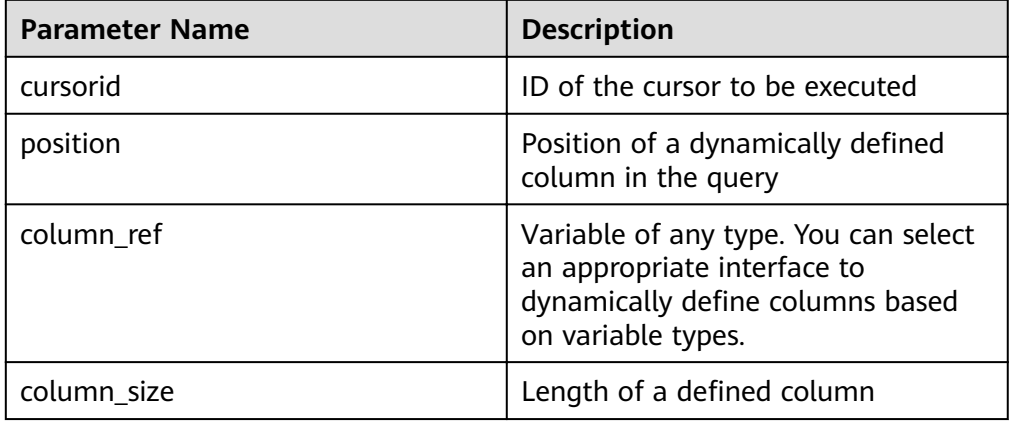

#### ● DBMS\_SQL.DEFINE\_COLUMN\_CHAR

This function defines columns of the CHAR type returned from a given cursor and can be used only for the cursors defined by **SELECT**. The defined columns are identified by the relative positions in the query list. The data type of the input variable determines the column type.

The function prototype of **DBMS\_SQL.DEFINE\_COLUMN\_CHAR** is: DBMS\_SQL.DEFINE\_COLUMN\_CHAR( cursorid IN INTEGER, position IN INTEGER, column IN TEXT, column\_size IN INTEGER )

RETURN INTEGER;

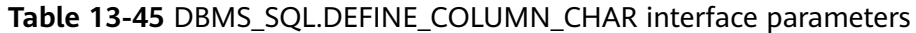

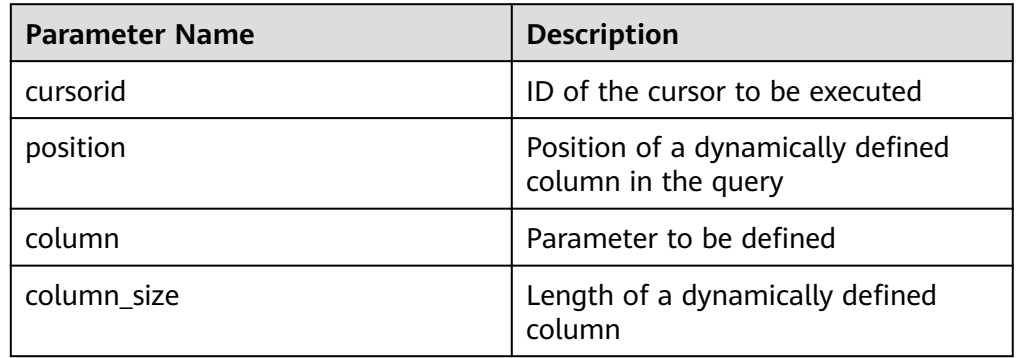

#### ● DBMS\_SQL.DEFINE\_COLUMN\_INT

This function defines columns of the INT type returned from a given cursor and can be used only for the cursors defined by **SELECT**. The defined columns are identified by the relative positions in the query list. The data type of the input variable determines the column type.

The function prototype of **DBMS\_SQL.DEFINE\_COLUMN\_INT** is:

<span id="page-482-0"></span>DBMS\_SQL.DEFINE\_COLUMN\_INT( cursorid IN INTEGER, position IN INTEGER ) RETURN INTEGER;

**Table 13-46** DBMS\_SQL.DEFINE\_COLUMN\_INT interface parameters

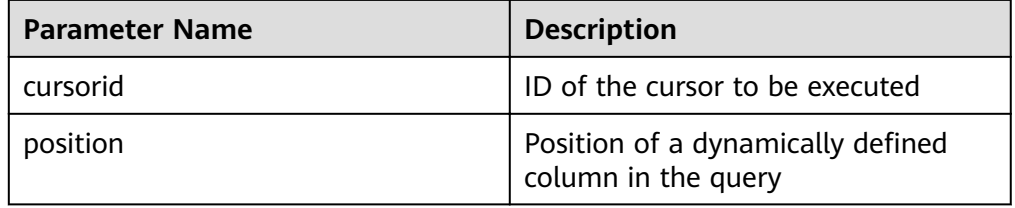

#### DBMS\_SQL.DEFINE\_COLUMN\_LONG

This function defines columns of a long type (not LONG) returned from a given cursor and can be used only for the cursors defined by **SELECT**. The defined columns are identified by the relative positions in the query list. The data type of the input variable determines the column type. The maximum size of a long column is 1 GB.

The function prototype of **DBMS\_SQL.DEFINE\_COLUMN\_LONG** is: DBMS\_SQL.DEFINE\_COLUMN\_LONG( cursorid IN INTEGER, position IN INTEGER ) RETURN INTEGER;

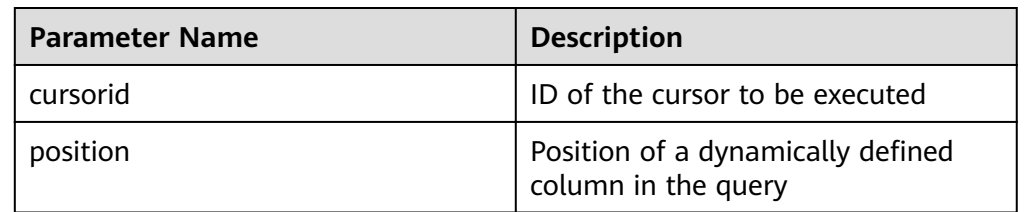

#### **Table 13-47** DBMS\_SQL.DEFINE\_COLUMN\_LONG interface parameters

#### DBMS\_SQL.DEFINE\_COLUMN\_RAW

This function defines columns of the RAW type returned from a given cursor and can be used only for the cursors defined by **SELECT**. The defined columns are identified by the relative positions in the query list. The data type of the input variable determines the column type.

The function prototype of **DBMS\_SQL.DEFINE\_COLUMN\_RAW** is: DBMS\_SQL.DEFINE\_COLUMN\_RAW( cursorid IN INTEGER, position IN INTEGER, column IN BYTEA, column\_size IN INTEGER ) RETURN INTEGER;

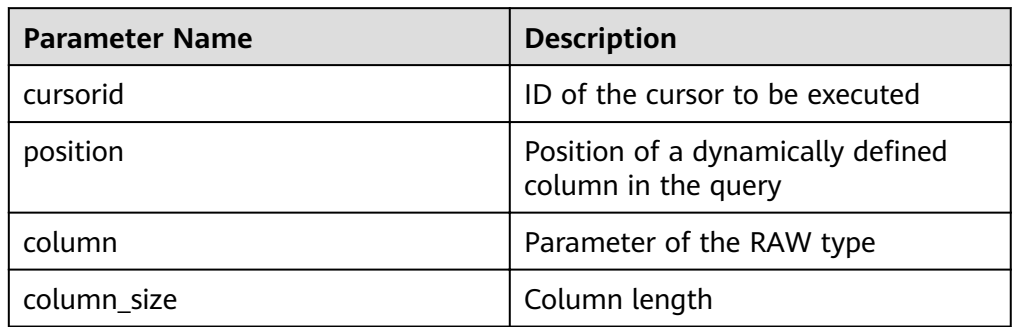

#### <span id="page-483-0"></span>**Table 13-48** DBMS\_SQL.DEFINE\_COLUMN\_RAW interface parameters

#### DBMS\_SQL.DEFINE\_COLUMN\_TEXT

This function defines columns of the TEXT type returned from a given cursor and can be used only for the cursors defined by **SELECT**. The defined columns are identified by the relative positions in the query list. The data type of the input variable determines the column type.

The function prototype of **DBMS\_SQL.DEFINE\_COLUMN\_TEXT** is:

DBMS\_SQL.DEFINE\_COLUMN\_CHAR( cursorid IN INTEGER, position IN INTEGER, max\_size IN INTEGER )

RETURN INTEGER;

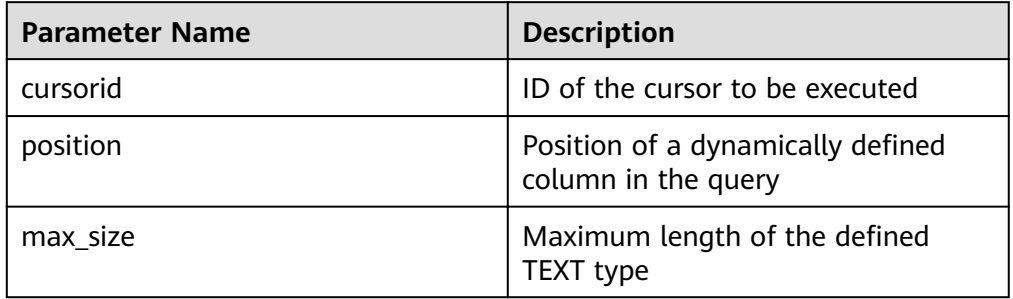

#### **Table 13-49** DBMS\_SQL.DEFINE\_COLUMN\_TEXT interface parameters

#### • DBMS\_SQL.DEFINE\_COLUMN\_UNKNOWN

This function processes columns of unknown data types returned from a given cursor and is used only for the system to report an error and exist when the type cannot be identified.

The function prototype of **DBMS\_SQL.DEFINE\_COLUMN\_UNKNOWN** is: DBMS\_SQL.DEFINE\_COLUMN\_CHAR( cursorid IN INTEGER,<br>position IN INTEGER. IN INTEGER. column IN TEXT )

RETURN INTEGER;

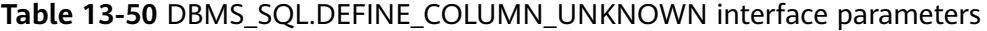

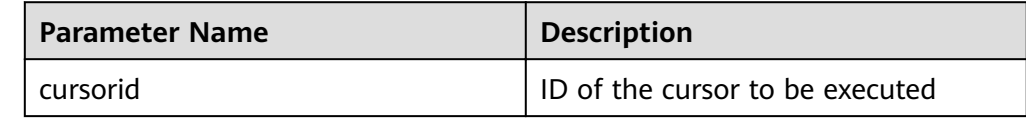

<span id="page-484-0"></span>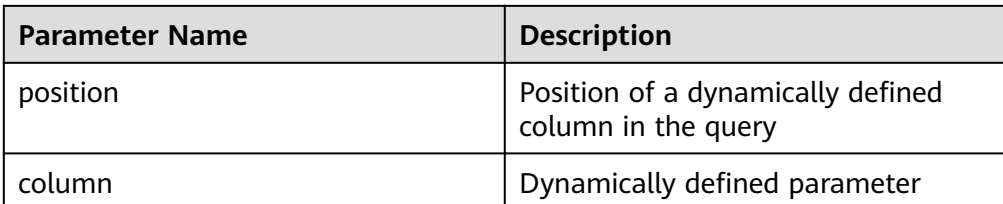

#### ● DBMS\_SQL.COLUMN\_VALUE

This function returns the cursor element value specified by a cursor and accesses the data obtained by DBMS\_SQL.FETCH\_ROWS.

```
The function prototype of DBMS_SQL.COLUMN_VALUE is:
DBMS_SQL.COLUMN_VALUE(
cursorid IN INTEGER,<br>position IN INTEGER.
              IN INTEGER,
column_value INOUT ANYELEMENT
)
RETURN ANYELEMENT;
```
#### **Table 13-51** DBMS\_SQL.COLUMN\_VALUE interface parameters

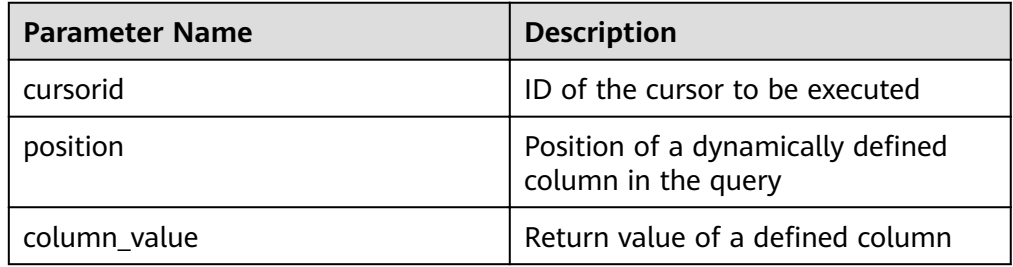

#### • DBMS\_SQL.COLUMN\_VALUE\_CHAR

This function returns the value of the CHAR type in a specified position of a cursor and accesses the data obtained by DBMS\_SQL.FETCH\_ROWS.

The function prototype of **DBMS\_SQL.COLUMN\_VALUE\_CHAR** is: DBMS\_SQL.COLUMN\_VALUE\_CHAR( IN INTEGER, position in interestive<br>position IN INTEGER,<br>column value INOUT CHA column\_value INOUT CHARACTER,<br>err\_num INOUT NUMERIC defa INOUT NUMERIC default 0, actual\_length INOUT INTEGER default 1024 ) RETURN RECORD;

**Table 13-52** DBMS\_SQL.COLUMN\_VALUE\_CHAR interface parameters

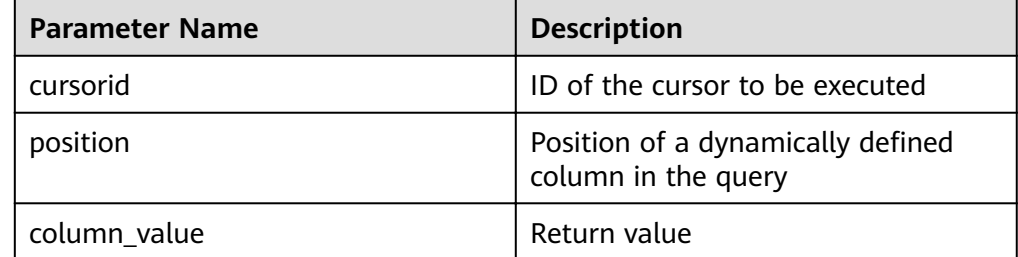

<span id="page-485-0"></span>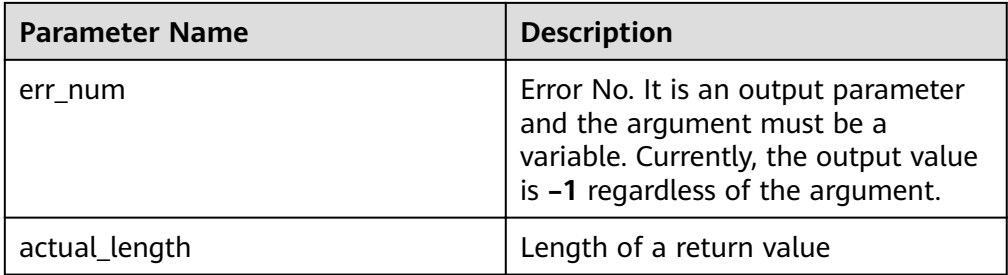

#### ● DBMS\_SQL.COLUMN\_VALUE\_INT

This function returns the value of the INT type in a specified position of a cursor and accesses the data obtained by DBMS\_SQL.FETCH\_ROWS. The function prototype of **DBMS\_SQL.COLUMN\_VALUE\_INT** is: DBMS\_SQL.COLUMN

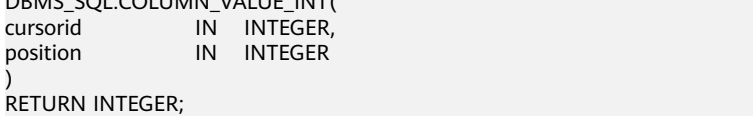

#### **Table 13-53** DBMS\_SQL.COLUMN\_VALUE\_INT interface parameters

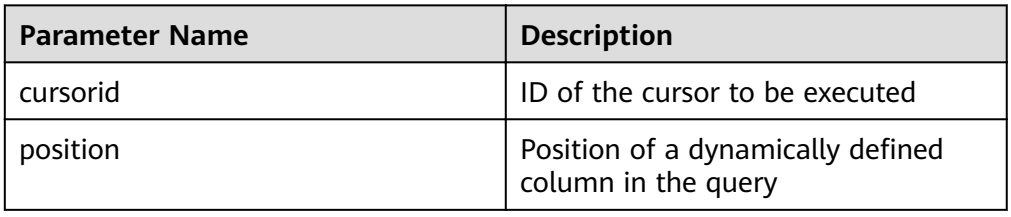

#### DBMS\_SQL.COLUMN\_VALUE\_LONG

This function returns the value of a long type (not LONG or BIGINT) in a specified position of a cursor and accesses the data obtained by DBMS\_SQL.FETCH\_ROWS.

The function prototype of **DBMS\_SQL.COLUMN\_VALUE\_LONG** is: DBMS\_SOL.COLUMN\_VALUE\_LONG(

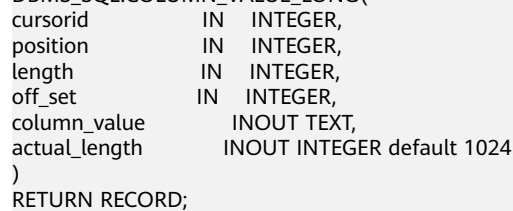

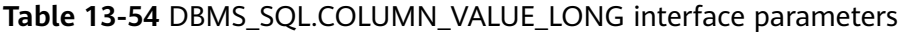

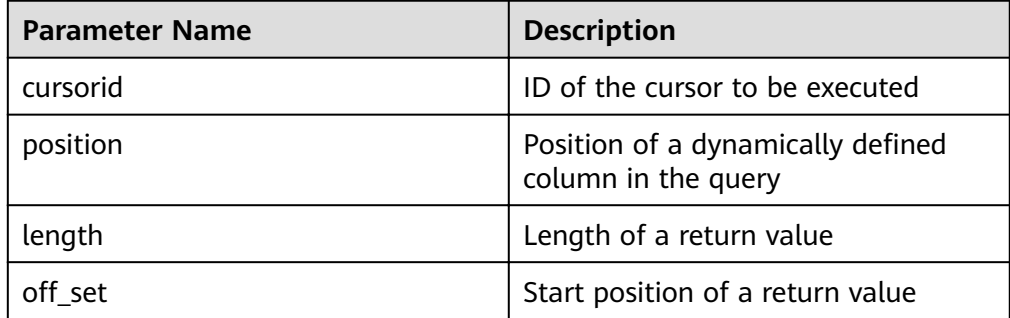

<span id="page-486-0"></span>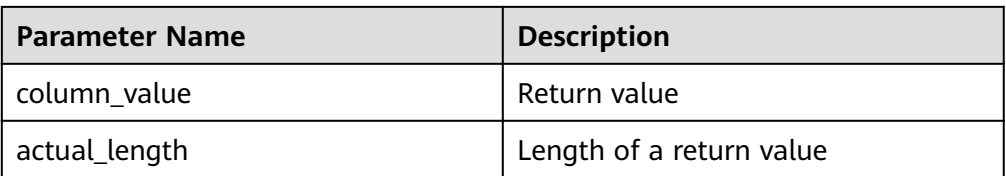

#### DBMS\_SQL.COLUMN\_VALUE\_RAW

This function returns the value of the RAW type in a specified position of a cursor and accesses the data obtained by DBMS\_SQL.FETCH\_ROWS.

The function prototype of **DBMS\_SQL.COLUMN\_VALUE\_RAW** is: DBMS\_SQL.COLUMN\_VALUE\_RAW( cursorid IN INTEGER,<br>position IN INTEGER, IN INTEGER,<br>INOUT BYTEA, column\_value err\_num INOUT NUMERIC default 0, actual\_length INOUT INTEGER default 1024 ) RETURN RECORD;

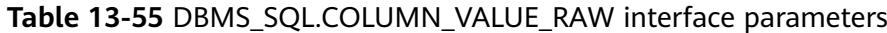

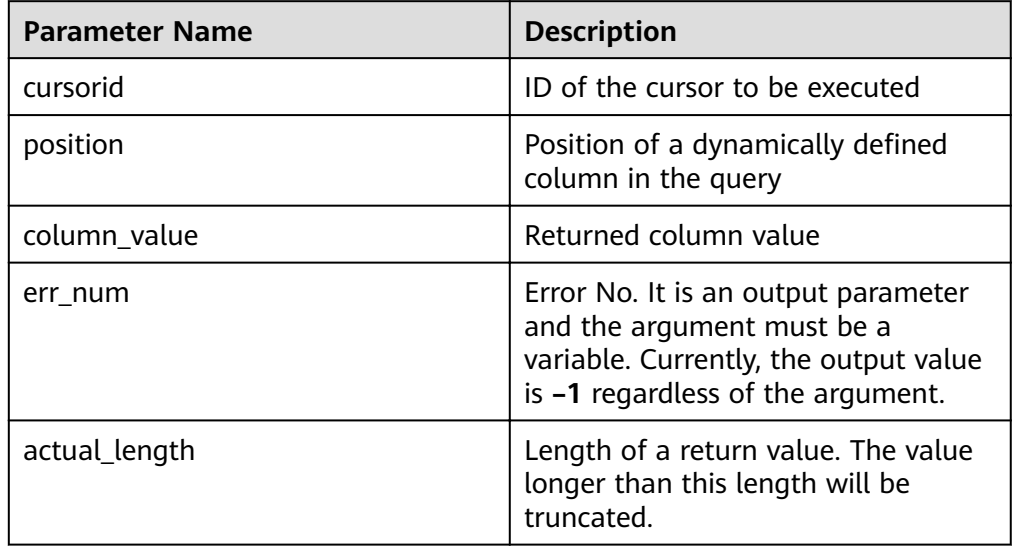

#### ● DBMS\_SQL.COLUMN\_VALUE\_TEXT

This function returns the value of the TEXT type in a specified position of a cursor and accesses the data obtained by DBMS\_SQL.FETCH\_ROWS.

The function prototype of **DBMS\_SQL.COLUMN\_VALUE\_TEXT** is: DBMS\_SQL.COLUMN\_VALUE\_TEXT( cursorid IN INTEGER,<br>
position IN INTEGER IN INTEGER )

RETURN TEXT;

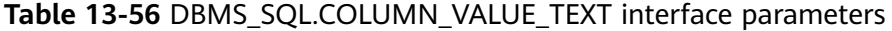

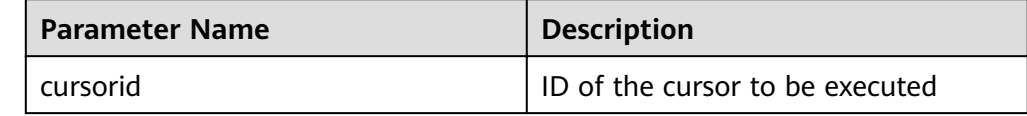

<span id="page-487-0"></span>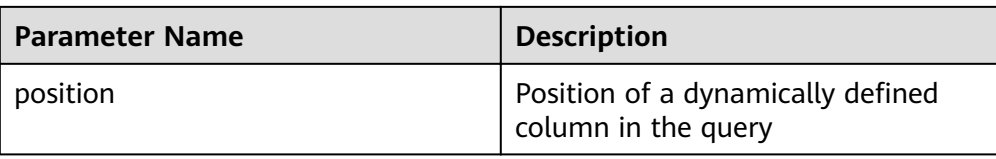

#### DBMS\_SQL.COLUMN\_VALUE\_UNKNOWN

This function returns the value of an unknown type in a specified position of a cursor. This is an error handling interface when the type is not unknown.

The function prototype of **DBMS\_SQL.COLUMN\_VALUE\_UNKNOWN** is: DBMS\_SQL.COLUMN\_VALUE\_UNKNOWN( cursorid IN INTEGER,<br>position IN INTEGER, in integer,<br>In Text COLUMN\_TYPE ) RETURN TEXT;

**Table 13-57** DBMS\_SQL.COLUMN\_VALUE\_UNKNOWN interface parameters

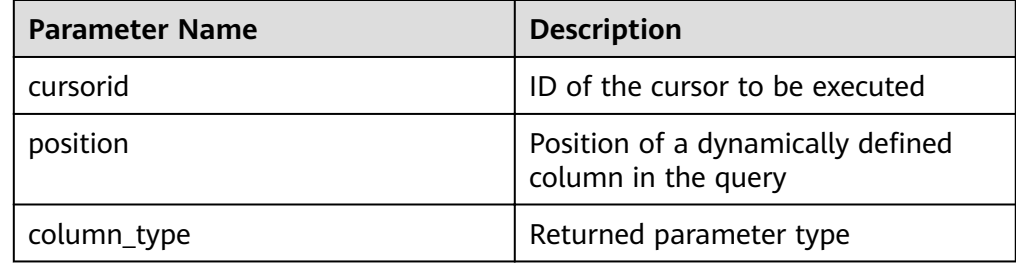

#### ● DBMS\_SQL.IS\_OPEN

This function returns the status of a cursor: **open**, **parse**, **execute**, or **fin**. The value is **TRUE**. If the status is unknown, an error is reported. In other cases, the value is **FALSE**.

```
The function prototype of DBMS_SQL.IS_OPEN is:
DBMS_SQL.IS_OPEN(
cursorid IN INTEGER
)
RETURN BOOLEAN;
```
**Table 13-58** DBMS\_SQL.IS\_OPEN interface parameters

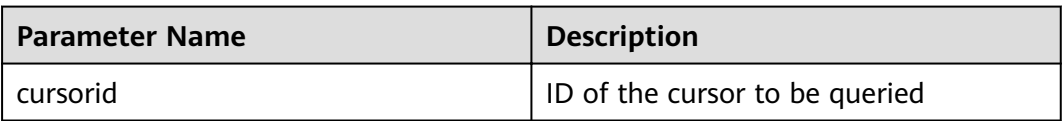

### **Examples**

-- Perform operations on RAW data in a stored procedure. create or replace procedure pro\_dbms\_sql\_all\_02(in\_raw raw,v\_in int,v\_offset int) as cursorid int; v\_id int; v\_info bytea :=1; query varchar(2000); execute\_ret int;

```
define column ret raw bytea :='1';
define_column_ret int;
begin
drop table if exists pro_dbms_sql_all_tb1_02 ;
create table pro_dbms_sql_all_tb1_02(a int ,b blob);
insert into pro_dbms_sql_all_tb1_02 values(1,HEXTORAW('DEADBEEE'));
insert into pro_dbms_sql_all_tb1_02 values(2,in_raw);
query := 'select * from pro_dbms_sql_all_tb1_02 order by 1';
-- Open a cursor.
cursorid := dbms_sql.open_cursor();
-- Compile the cursor.
dbms_sql.parse(cursorid, query, 1);
-- Define a column.
define column_ret:= dbms_sql.define_column(cursorid,1,v_id);
define_column_ret_raw:= dbms_sql.define_column_raw(cursorid,2,v_info,10);
-- Execute the cursor.
execute_ret := dbms_sql.execute(cursorid);
loop 
exit when (dbms_sql.fetch_rows(cursorid) <= 0);
-- Obtain values.
dbms_sql.column_value(cursorid,1,v_id);
dbms_sql.column_value_raw(cursorid,2,v_info,v_in,v_offset);
-- Output the result.
dbms_output.put_line('id:'|| v_id || ' info:' || v_info);
end loop;
-- Close the cursor.
dbms_sql.close_cursor(cursorid);
end;
/
.<br>-- Invoke the stored procedure.
call pro_dbms_sql_all_02(HEXTORAW('DEADBEEF'),0,1);
-- Delete the stored procedure.
DROP PROCEDURE pro_dbms_sql_all_02;
```
# **13.12 Debugging**

## **Syntax**

RAISE has the following five syntax formats:

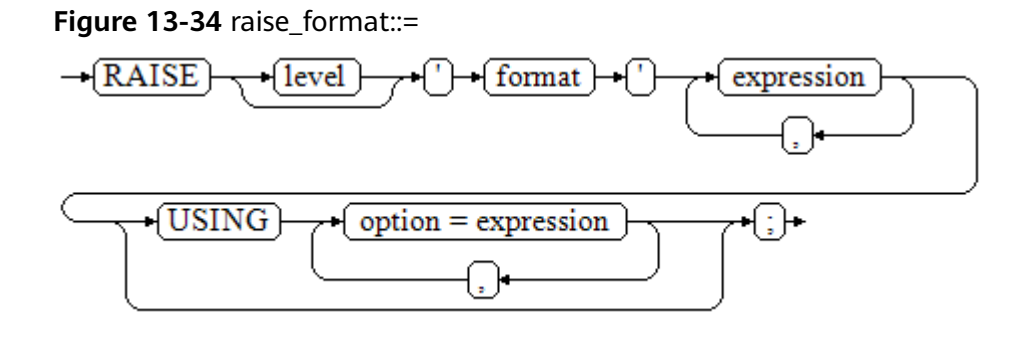

**Figure 13-35** raise\_condition::=

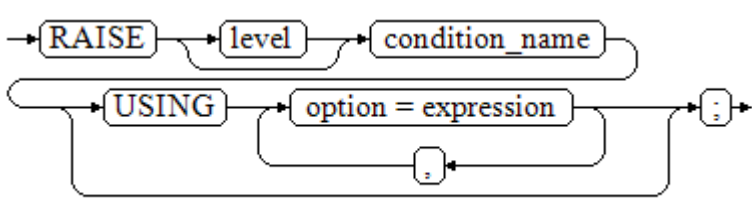

#### <span id="page-489-0"></span>**Figure 13-36** raise sqlstate::=

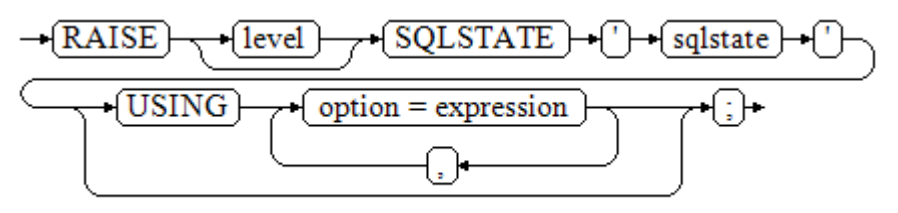

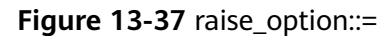

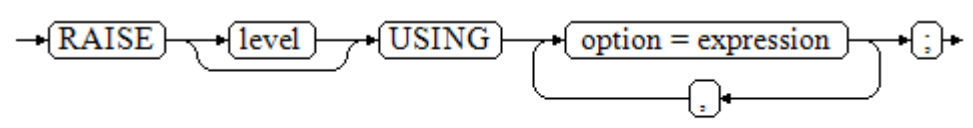

**Figure 13-38** raise::=

 $\left\{$  RAISE  $\right\}$ 

Parameter description:

- The level option is used to specify the error level, that is, **DEBUG**, **LOG**, **INFO**, **NOTICE**, **WARNING**, or **EXCEPTION** (default). **EXCEPTION** throws an error that normally terminates the current transaction and the others only generate information at their levels. The **[log\\_min\\_messages](#page-854-0)** and **[client\\_min\\_messages](#page-854-0)** parameters control whether the error messages of specific levels are reported to the client and are written to the server log.
- **format**: specifies the error message text to be reported, a format character string. The format character string can be appended with an expression for insertion to the message text. In a format character string, **%** is replaced by the parameter value attached to format and **%%** is used to print **%**. For example:

--v\_job\_id replaces % in the character string. RAISE NOTICE 'Calling cs\_create\_job(%)',v\_job\_id;

- $option = expression: inserts additional information to an error report. The$ keyword option can be **MESSAGE**, **DETAIL**, **HINT**, or **ERRCODE**, and each expression can be any character string.
	- MESSAGE: specifies the error message text. This option cannot be used in a RAISE statement that contains a format character string in front of USING.
	- DETAIL: specifies detailed information of an error.
	- HINT: prints hint information.
	- **ERRCODE**: designates an error code (SQLSTATE) to a report. A condition name or a five-character SQLSTATE error code can be used.
- condition, name: specifies the condition name corresponding to the error code.
- sqlstate: specifies the error code.

If neither a condition name nor an **SQLSTATE** is designated in a **RAISE EXCEPTION** command, the **RAISE EXCEPTION (P0001)** is used by default. If no message text is designated, the condition name or SQLSTATE is used as the message text by default.

#### **NOTICE**

If the **SQLSTATE** designates an error code, the error code is not limited to a defined error code. It can be any error code containing five digits or ASCII uppercase rather than **00000**. Do not use an error code ended with three zeros because this kind of error codes are type codes and can be captured by the whole category.

#### $\Box$  Note

The syntax described in **[Figure 13-38](#page-489-0)** does not append any parameter. This form is used only for the **EXCEPTION** statement in a **BEGIN** block so that the error can be re-processed.

#### **Examples**

```
Display error and hint information when a transaction terminates:
CREATE OR REPLACE PROCEDURE proc_raise1(user_id in integer)
AS 
BEGIN 
RAISE EXCEPTION 'Noexistence ID --> %',user_id USING HINT = 'Please check your user ID';
END; 
/
call proc_raise1(300011);
-- Execution result:
ERROR: Noexistence ID --> 300011
HINT: Please check your user ID
Two methods are available for setting SQLSTATE:
CREATE OR REPLACE PROCEDURE proc_raise2(user_id in integer)
AS 
BEGIN
RAISE 'Duplicate user ID: %',user_id USING ERRCODE = 'unique_violation'; 
END; 
/
\set VERBOSITY verbose
call proc_raise2(300011);
-- Execution result:
ERROR: Duplicate user ID: 300011
SQLSTATE: 23505
LOCATION: exec_stmt_raise, pl_exec.cpp:3482
If the main parameter is a condition name or SQLSTATE, the following applies:
RAISE division_by_zero;
RAISE SQLSTATE '22012';
For example:
CREATE OR REPLACE PROCEDURE division(div in integer, dividend in integer) 
AS 
DECLARE
```
res int; BEGIN IF dividend=0 THEN RAISE division\_by\_zero; RETURN; ELSE res := div/dividend; RAISE INFO 'division result: %', res; RETURN; END IF; END; / call division(3,0);

-- Execution result: ERROR: division\_by\_zero

Alternatively:

RAISE unique\_violation USING MESSAGE = 'Duplicate user ID: ' || user\_id;

# **14 System Catalogs and System Views**

# **14.1 Overview of System Catalogs and System Views**

System catalogs are used by GaussDB(DWS) to store structure metadata. They are a core component the GaussDB(DWS) database system and provide control information for the database system. These system catalogs contain cluster installation information and information about various queries and processes in GaussDB(DWS). You can collect information about the database by querying the system catalog.

System views provide ways to query system catalogs and internal database status. If some columns in one or more tables in a database are frequently searched for, an administrator can define a view for these columns, and then users can directly access these columns in the view without entering search criteria. A view is different from a basic table. It is only a virtual object rather than a physical one. A database only stores the definition of a view and does not store its data. The data is still stored in the original base table. If data in the base table changes, the data in the view changes accordingly. In this sense, a view is like a window through which users can know their interested data and data changes in the database. A view is triggered every time it is referenced.

In separation of duty, non-administrators have no permission to view system catalogs and views. In other scenarios, system catalogs and views are either visible only to administrators or visible to all users. System catalogs and views that require system administrator permissions can be queried only by system administrators.

## **NOTICE**

Do not add, delete, or modify system catalogs or system views. Manual modification or damage to system catalogs or system views may cause system information inconsistency, system control exceptions, or even cluster unavailability.

# **14.2 System Catalogs**

# 14.2.1 GS\_OBSSCANINFO

GS OBSSCANINFO defines the OBS runtime information scanned in cluster acceleration scenarios. Each record corresponds to a piece of runtime information of a foreign table on OBS in a query.

| <b>Name</b>  | <b>Type</b>   | Reference | <b>Description</b>                                            |
|--------------|---------------|-----------|---------------------------------------------------------------|
| query_id     | bigint        |           | Specifies a query ID.                                         |
| user_id      | text          |           | Specifies a database user who<br>performs queries.            |
| table_name   | text          |           | Specifies the name of a foreign<br>table on OBS.              |
| file_type    | text          |           | Specifies the format of files<br>storing the underlying data. |
| time_stamp   | time st<br>am |           | Specifies the scanning start<br>time.                         |
| actual_time  | double        |           | Specifies the scanning execution<br>time in seconds.          |
| file_scanned | bigint        |           | Specifies the number of files<br>scanned.                     |
| data_size    | double        |           | Specifies the size of data<br>scanned in bytes.               |
| billing_info | text          |           | Specifies the reserved fields.                                |

Table 14-1 GS\_OBSSCANINFO columns

## 14.2.2 GS\_RESPOOL\_RESOURCE\_HISTORY

The GS\_RESPOOL\_RESOURCE\_HISTORY table records the historical monitoring information about a resource pool on both CNs and DNs.

| <b>Name</b> | Type      | <b>Description</b>                                                                      |
|-------------|-----------|-----------------------------------------------------------------------------------------|
| timestamp   | timestamp | Time when resource pool monitoring<br>information is persistently stored                |
| nodegroup   | name      | Name of the logical cluster of the resource<br>pool. The default value is installation. |
| rpname      | name      | Resource pool name                                                                      |
| cgroup      | name      | Name of the Cgroup associated with the<br>resource pool                                 |

Table 14-2 GS RESPOOL RESOURCE HISTORY columns

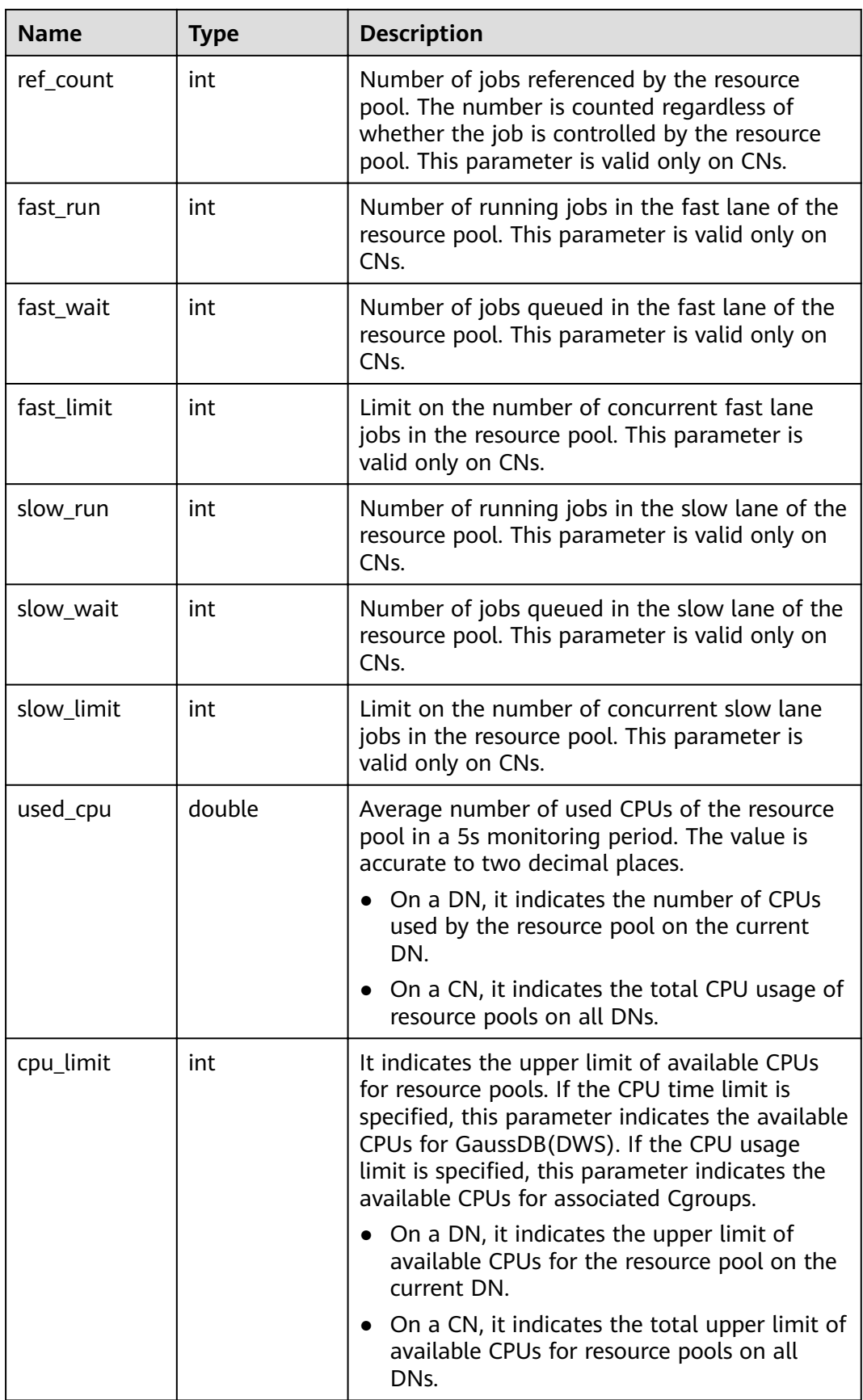

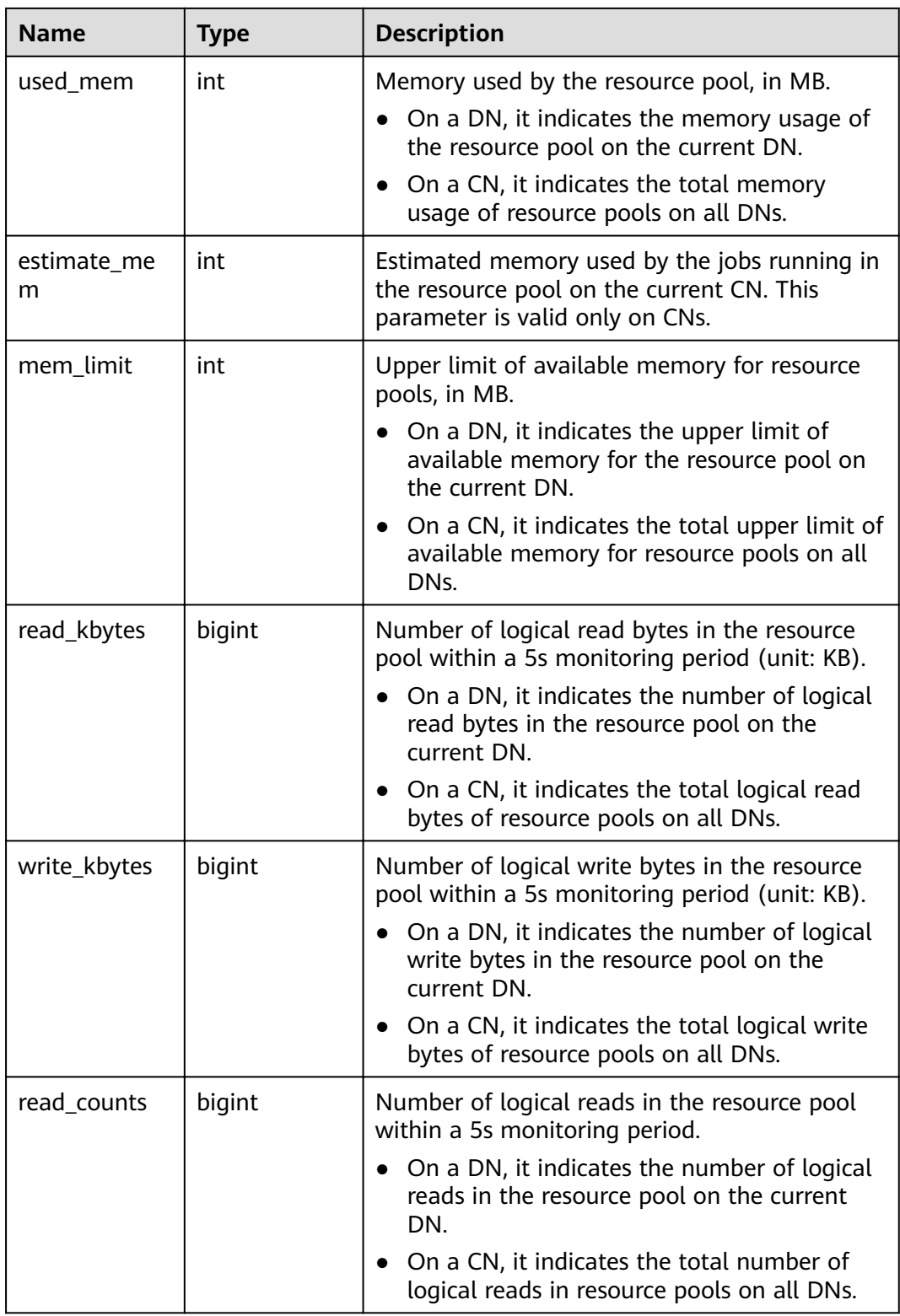

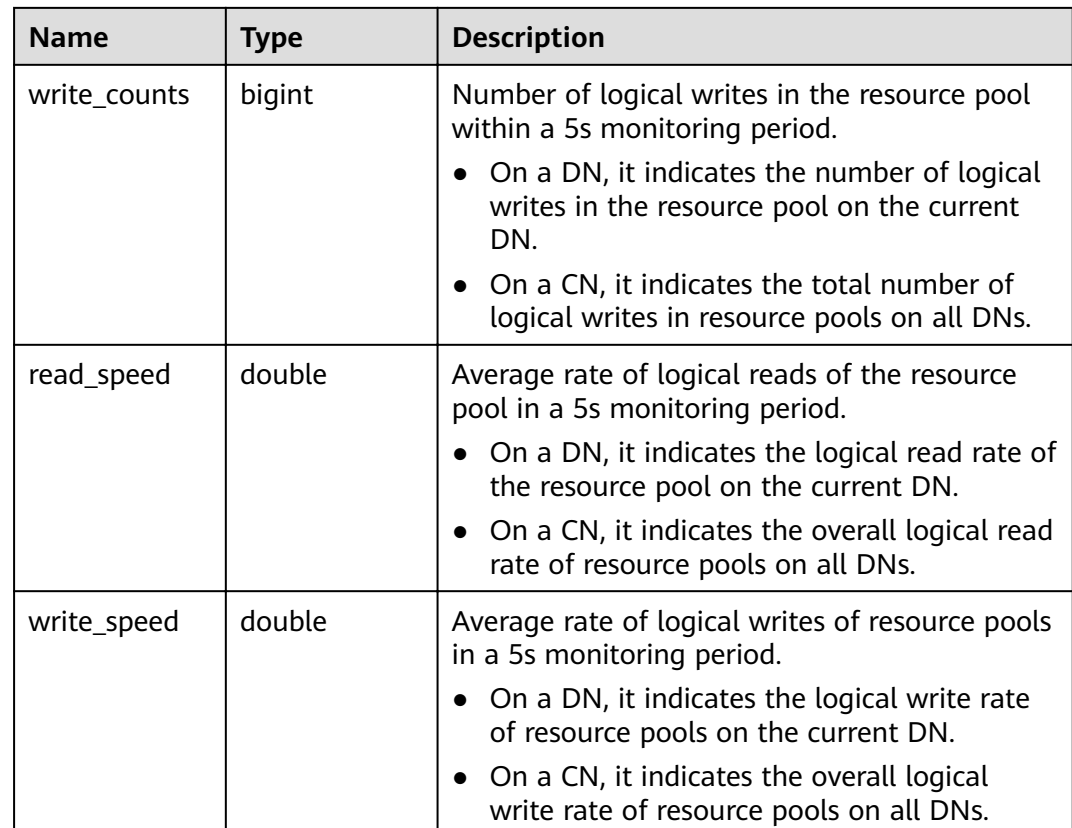

# **14.2.3 GS\_WLM\_INSTANCE\_HISTORY**

The **GS\_WLM\_INSTANCE\_HISTORY** system catalog stores information about resource usage related to CN or DN instances. Each record in the system table indicates the resource usage of an instance at a specific time point, including the memory, number of CPU cores, disk I/O, physical I/O of the process, and logical I/O of the process.

**Table 14-3 GS\_WLM\_INSTANCE\_HISTORY** column

| <b>Name</b>      | <b>Type</b>                 | <b>Description</b>                                                                                          |
|------------------|-----------------------------|----------------------------------------------------------------------------------------------------|
| instancena<br>me | text                        | Instance name                                                                                               |
| timestamp        | timestamp with<br>time zone | Timestamp                                                                                                   |
| used_cpu         | int                         | CPU usage of an instance                                                                                    |
| free mem         | int                         | Unused memory of an instance (unit: MB)                                                                     |
| used_mem         | int                         | Used memory of an instance (unit: MB)                                                                       |
| io await         | real                        | Specifies the <b>io_wait</b> value (average value<br>within 10 seconds) of the disk used by an<br>instance. |

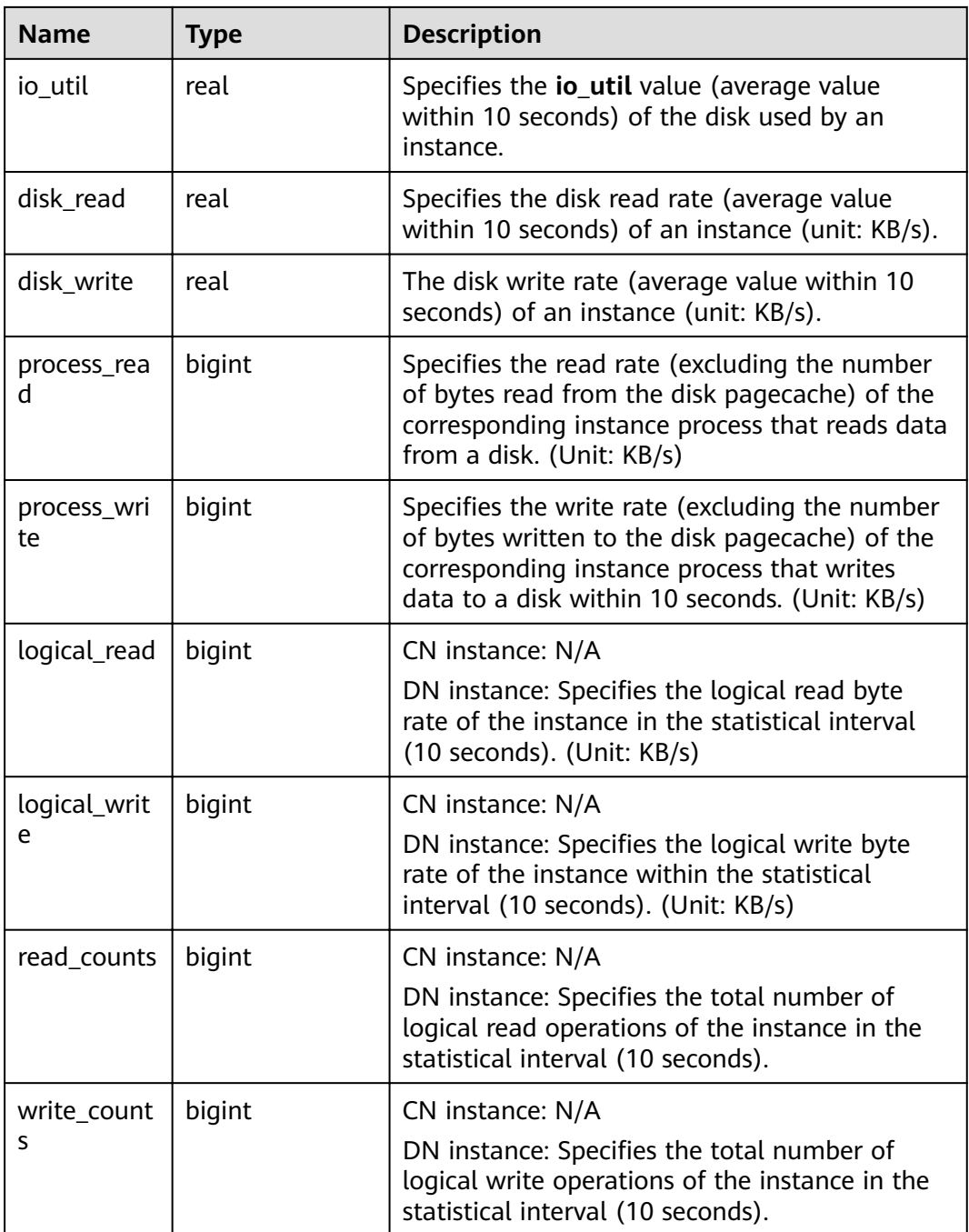

# **14.2.4 GS\_WLM\_OPERATOR\_INFO**

**GS\_WLM\_OPERATOR\_INFO** records operators of completed jobs. The data is dumped from the kernel to a system catalog. If the GUC parameter **enable\_resource\_record** is set to **on**, the system imports records in **[GS\\_WLM\\_OPERATOR\\_HISTORY](#page-619-0)** to this system catalog every three minutes. You are not advised to enable this function because it occupies storage space and affects performance.

## $\Box$  NOTE

- This system catalog's schema is **dbms\_om**.
- This system catalog has a distribution column, the gaussdb column, in PostgreSQL databases only, not other databases.
- The **pg\_catalog** has the **GS\_WLM\_OPERATOR\_INFO** view.

**Table 14-4** GS\_WLM\_OPERATOR\_INFO columns

| Name                    | <b>Type</b>                    | <b>Description</b>                                                                                      |
|-------------------------|--------------------------------|----------------------------------------------------------------------------------------------------|
| nodename                | text                           | Name of the CN where the statement is<br>executed                                                       |
| queryid                 | bigint                         | Internal query_id used for statement<br>execution                                                       |
| pid                     | bigint                         | Thread ID of the backend                                                                                |
| plan_node_id            | integer                        | plan_node_id of the execution plan of a query                                                           |
| plan_node_nam<br>e      | text                           | Name of the operator corresponding to<br>plan_node_id                                                   |
| start_time              | timestamp<br>with time<br>zone | Time when an operator starts to process the<br>first data record                                        |
| duration                | bigint                         | Total execution time of an operator. The unit<br>is ms.                                                 |
| query_dop               | integer                        | Degree of parallelism (DOP) of the current<br>operator                                                  |
| estimated_rows          | bigint                         | Number of rows estimated by the optimizer                                                               |
| tuple_processed         | bigint                         | Number of elements returned by the current<br>operator                                                  |
| min_peak_mem<br>ory     | integer                        | Minimum peak memory used by the current<br>operator on all DNs. The unit is MB.                         |
| max_peak_me<br>mory     | integer                        | Maximum peak memory used by the current<br>operator on all DNs. The unit is MB.                         |
| average_peak_<br>memory | integer                        | Average peak memory used by the current<br>operator on all DNs. The unit is MB.                         |
| memory_skew_<br>percent | integer                        | Memory usage skew of the current operator<br>among DNs                                                  |
| min_spill_size          | integer                        | Minimum spilled data among all DNs when a<br>spill occurs. The unit is MB. The default value<br>$is0$ . |

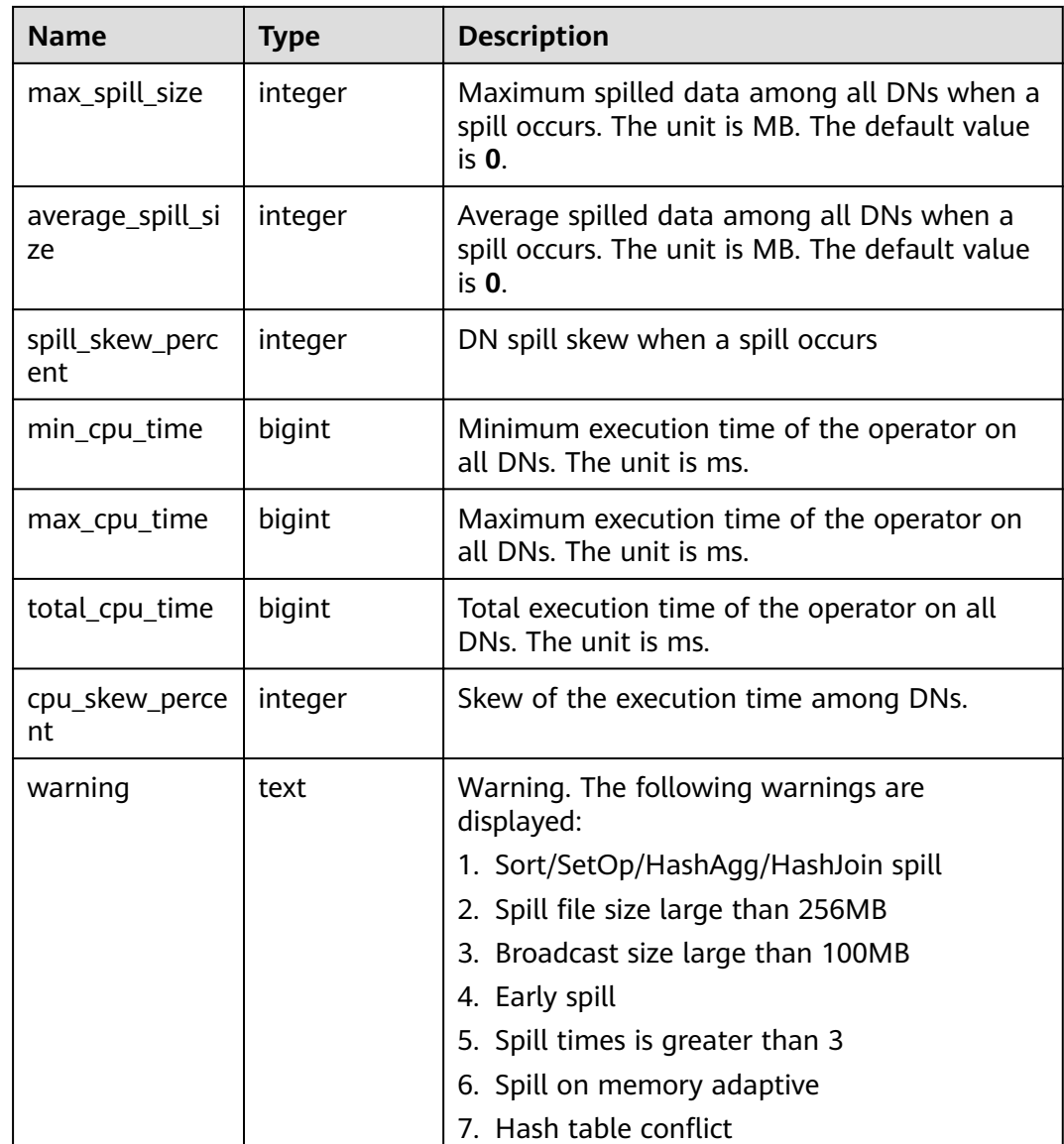

# **14.2.5 GS\_WLM\_SESSION\_INFO**

**GS\_WLM\_SESSION\_INFO** records load management information about a completed job executed on all CNs. The data is dumped from the kernel to a system catalog. If the GUC parameter **enable\_resource\_record** is set to **on**, the system imports records in **[GS\\_WLM\\_SESSION\\_HISTORY](#page-621-0)** to this system catalog every three minutes. You are not advised to enable this function because it occupies storage space and affects performance. For details about the columns, see **[Table 14-127](#page-621-0)**.

## $\Box$  Note

- This system catalog's schema is **dbms\_om**.
- This system catalog has a distribution column, the gaussdb column, in PostgreSQL databases only, not other databases.
- The **pg\_catalog** has the **GS\_WLM\_SESSION\_INFO** view.

# **14.2.6 GS\_WLM\_USER\_RESOURCE\_HISTORY**

The **GS\_WLM\_USER\_RESOURCE\_HISTORY** system table stores information about resources used by users and is valid only on CNs. Each record in the system table indicates the resource usage of a user at a time point, including the memory, number of CPU cores, storage space, temporary space, operator flushing space, logical I/O traffic, number of logical I/O times, and logical I/O rate. The memory, CPU, and I/O monitoring items record only the resource usage of complex jobs.

Data in the **GS\_WLM\_USER\_RESOURCE\_HISTORY** system table comes from the **[PG\\_TOTAL\\_USER\\_RESOURCE\\_INFO](#page-703-0)** view.

| <b>Name</b>           | <b>Type</b>                    | <b>Description</b>                                                                                                    |
|-----------------------|--------------------------------|----------------------------------------------------------------------------------------------------|
| username              | text                           | Username                                                                                                    |
| timestam<br>р         | timestamp<br>with time<br>zone | Timestamp                                                                                                    |
| used me<br>mory       | int                            | Specifies the used memory (unit: MB)                                                                                                    |
| total_me<br>mory      | int                            | Available memory (unit: MB). 0 indicates that the<br>available memory is not limited and depends on<br>the maximum memory available in the database. |
| used_cpu              | real                           | Number of CPU cores in use                                                                                                    |
| total_cpu             | int                            | Total number of CPU cores of the Cgroup<br>associated with a user on the node                                                                        |
| used_spac<br>e        | bigint                         | Used storage space (unit: KB)                                                                                                    |
| total_spac<br>e       | bigint                         | Available storage space (unit: KB). -1 indicates that<br>the storage space is not limited.                                                           |
| used tem<br>p_space   | bigint                         | Used temporary storage space (unit: KB)                                                                                                    |
| total tem<br>p_space  | bigint                         | Available temporary storage space (unit: KB). -1<br>indicates that the maximum temporary storage<br>space is not limited.                            |
| used_spill<br>_space  | bigint                         | Used space of operator flushing (unit: KB)                                                                                                    |
| total_spill<br>_space | bigint                         | Available storage space for operator flushing (unit:<br>KB). The value -1 indicates that the maximum<br>operator flushing space is not limited.      |
| read_kbyt<br>es       | bigint                         | Byte traffic of read operations in a monitoring<br>period (unit: KB)                                                                                 |

**Table 14-5 GS\_WLM\_USER\_RESOURCE\_HISTORY** column

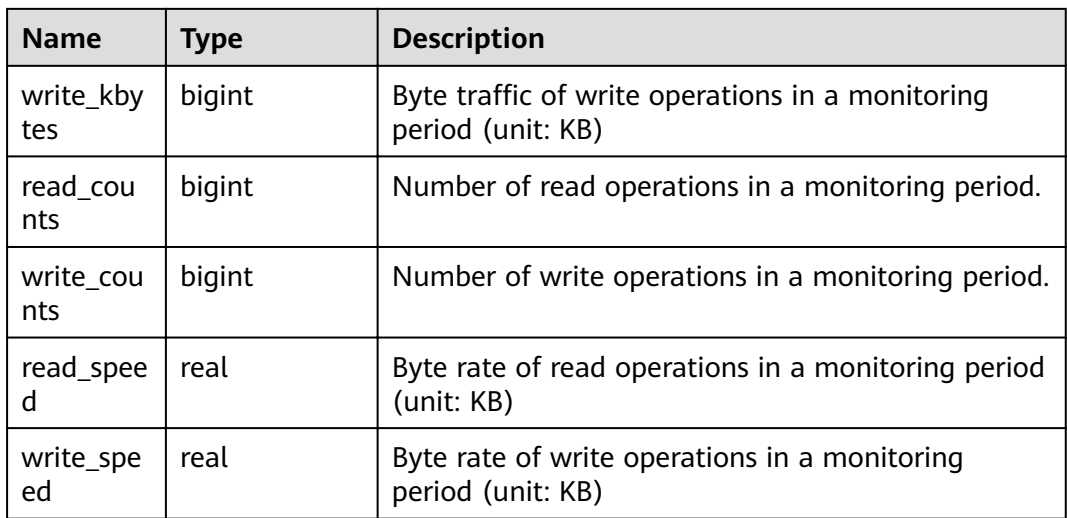

# **14.2.7 PG\_AGGREGATE**

**pg** aggregate records information about aggregation functions. Each entry in **pg\_aggregate** is an extension of an entry in **pg\_proc**. The **pg\_proc** entry carries the aggregate's name, input and output data types, and other information that is similar to ordinary functions.

| <b>Name</b>  | <b>Type</b> | <b>Reference</b>   | <b>Description</b>                                                                                                    |
|--------------|-------------|--------------------|----------------------------------------------------------------------------------------------------|
| aggfnoid     | regproc     | PG_PROC.oid        | PG_PROC OID of the<br>aggregate function                                                                                                    |
| aggtransfn   | regproc     | <b>PG_PROC.oid</b> | <b>Transition function</b>                                                                                                    |
| aggcollectfn | regproc     | PG PROC.oid        | Aggregate function                                                                                                    |
| aggfinalfn   | regproc     | <b>PG_PROC.oid</b> | Final function (zero if none)                                                                                                    |
| aggsortop    | oid         | PG_OPERATOR.oid    | Associated sort operator (zero<br>if none)                                                                                                    |
| aggtranstype | oid         | PG TYPE.oid        | Data type of the aggregate<br>function's internal transition<br>(state) data                                                                                                    |
| agginitval   | text        |                    | Initial value of the transition<br>state. This is a text column<br>containing the initial value in<br>its external string<br>representation. If this column<br>is null, the transition state<br>value starts out null. |

**Table 14-6** PG\_AGGREGATE columns

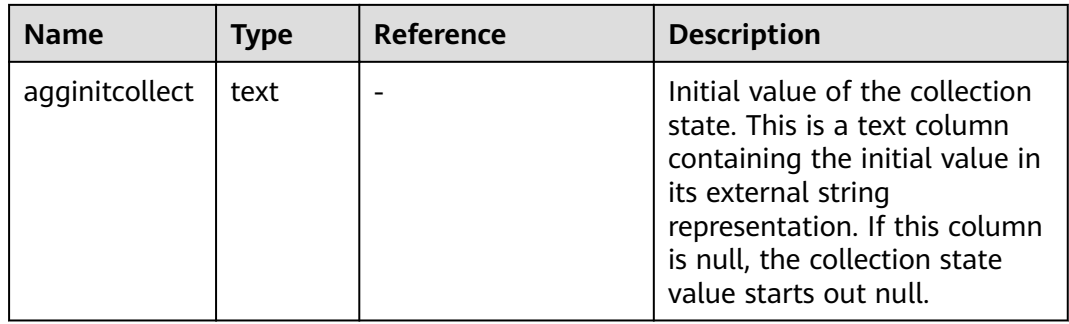

# **14.2.8 PG\_AM**

**PG\_AM** records information about index access methods. There is one row for each index access method supported by the system.

**Table 14-7** PG\_AM columns

| <b>Name</b>        | <b>Type</b> | Reference                | <b>Description</b>                                                                                                    |
|--------------------|-------------|--------------------------|----------------------------------------------------------------------------------------------------|
| oid                | oid         |                          | Row identifier (hidden attribute;<br>must be explicitly selected)                                                                        |
| amname             | name        | $\overline{\phantom{0}}$ | Name of the access method                                                                                                    |
| amstrategies       | smallint    |                          | Number of operator strategies for<br>this access method, or zero if<br>access method does not have a<br>fixed set of operator strategies |
| amsupport          | smallint    |                          | Number of support routines for<br>this access method                                                                                     |
| amcanorder         | boolean     |                          | Whether the access method<br>supports ordered scans sorted by<br>the indexed column's value                                              |
| amcanorderbyo<br>р | boolean     |                          | Whether the access method<br>supports ordered scans sorted by<br>the result of an operator on the<br>indexed column                      |
| amcanbackward      | boolean     |                          | Whether the access method<br>supports backward scanning                                                                                  |
| amcanunique        | boolean     |                          | Whether the access method<br>supports unique indexes                                                                                     |
| amcanmulticol      | boolean     |                          | Whether the access method<br>supports multi-column indexes                                                                               |

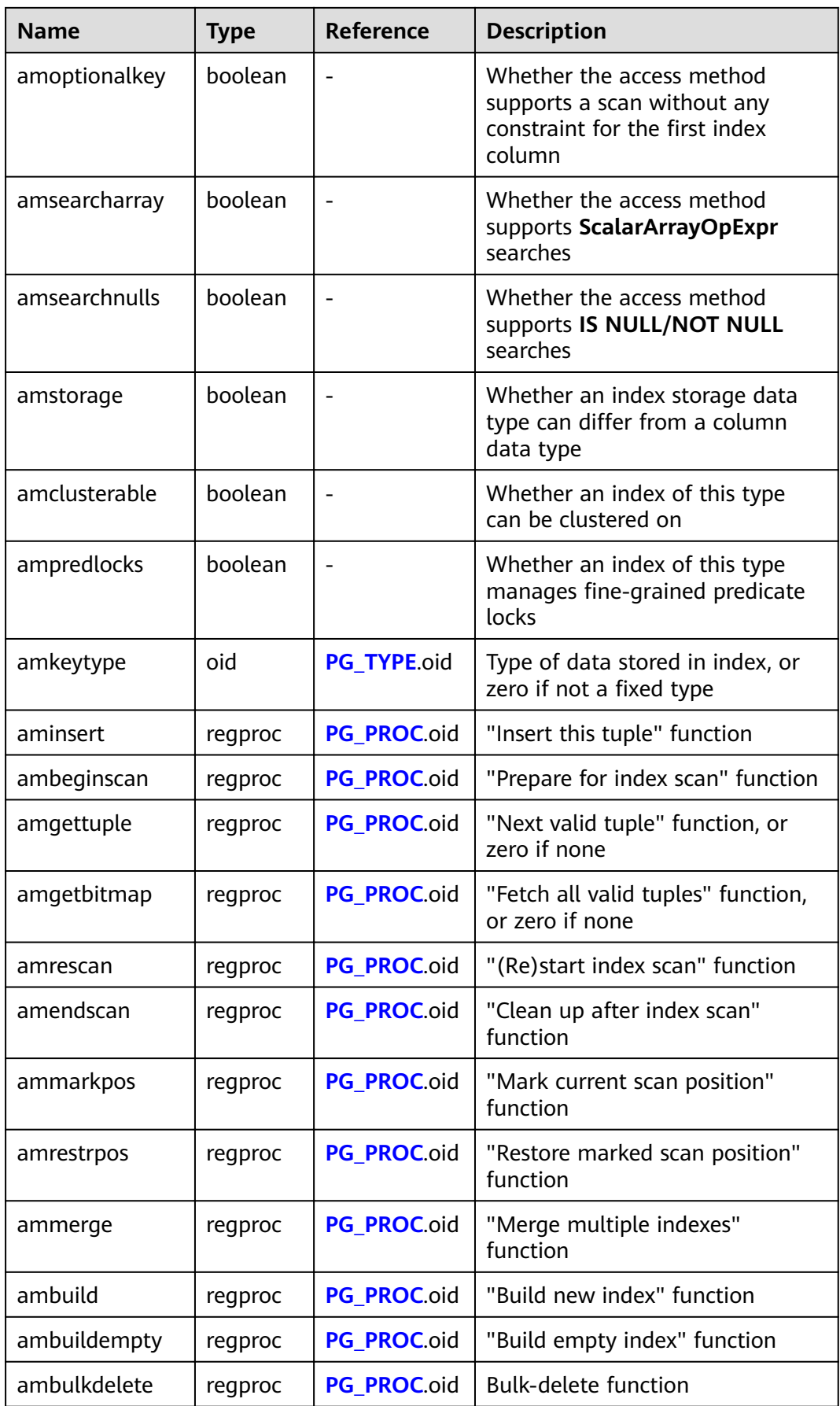
<span id="page-504-0"></span>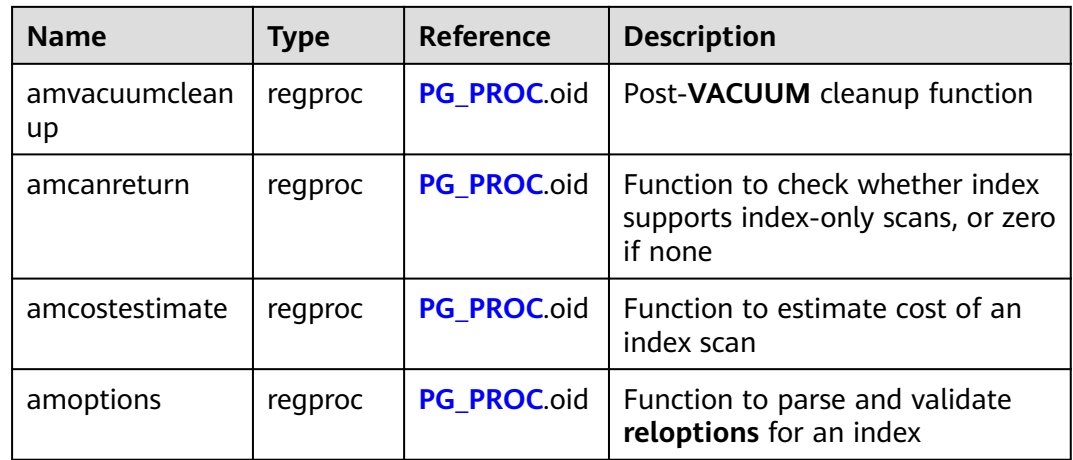

#### **14.2.9 PG\_AMOP**

**PG\_AMOP** records information about operators associated with access method operator families. There is one row for each operator that is a member of an operator family. A family member can be either a search operator or an ordering operator. An operator can appear in more than one family, but cannot appear in more than one search position nor more than one ordering position within a family.

| <b>Name</b>   | <b>Type</b> | Reference       | <b>Description</b>                                                   |
|---------------|-------------|-----------------|----------------------------------------------------------------------|
| oid           | oid         |                 | Row identifier (hidden<br>attribute; must be<br>explicitly selected) |
| amopfamily    | oid         | PG_OPFAMILY.oid | Operator family this<br>entry is for                                 |
| amoplefttype  | oid         | PG_TYPE.oid     | Left-hand input data<br>type of operator                             |
| amoprighttype | oid         | PG_TYPE.oid     | Right-hand input data<br>type of operator                            |
| amopstrategy  | smallint    |                 | Number of operator<br>strategies                                     |
| amoppurpose   | "char"      |                 | Operator purpose, either<br>s for search or <b>o</b> for<br>ordering |
| amopopr       | oid         | PG OPERATOR oid | OID of the operator                                                  |
| amopmethod    | oid         | PG_AM.oid       | Index access method the<br>operator family is for                    |

**Table 14-8** PG\_AMOP columns

<span id="page-505-0"></span>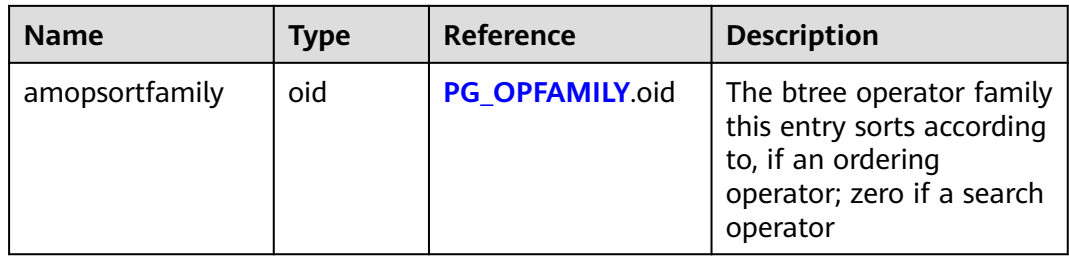

A "search" operator entry indicates that an index of this operator family can be searched to find all rows satisfying WHERE indexed\_column operator constant. Obviously, such an operator must return a Boolean value, and its left-hand input type must match the index's column data type.

An "ordering" operator entry indicates that an index of this operator family can be scanned to return rows in the order represented by **ORDER BY indexed\_column operator constant**. Such an operator could return any sortable data type, though again its left-hand input type must match the index's column data type. The exact semantics of the ORDER BY are specified by the **amopsortfamily** column, which must reference a btree operator family for the operator's result type.

# **14.2.10 PG\_AMPROC**

**PG\_AMPROC** records information about the support procedures associated with the access method operator families. There is one row for each support procedure belonging to an operator family.

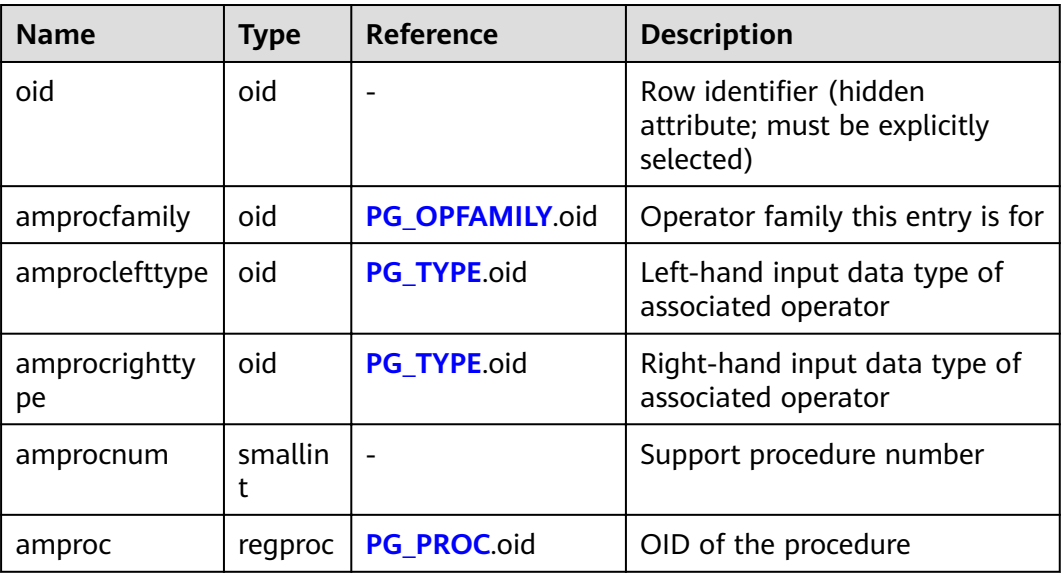

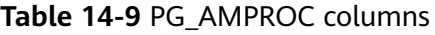

The usual interpretation of the **amproclefttype** and **amprocrighttype** columns is that they identify the left and right input types of the operator(s) that a particular support procedure supports. For some access methods these match the input data type(s) of the support procedure itself, for others not. There is a notion of

"default" support procedures for an index, which are those with **amproclefttype** and **amprocrighttype** both equal to the index opclass's **opcintype**.

#### **14.2.11 PG\_ATTRDEF**

**PG\_ATTRDEF** stores default values of columns.

| <b>Name</b> | Type         | <b>Description</b>                                            |
|-------------|--------------|---------------------------------------------------------------|
| adrelid     | oid          | Table to which the column belongs                             |
| adnum       | smallint     | Number of the column                                          |
| adbin       | pq_node_tree | Internal representation of the default<br>value of the column |
| adsrc       | text         | Internal representation of the readable<br>default value      |

**Table 14-10** PG\_ATTRDEF columns

### **14.2.12 PG\_ATTRIBUTE**

**PG\_ATTRIBUTE** records information about table columns.

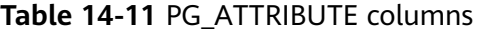

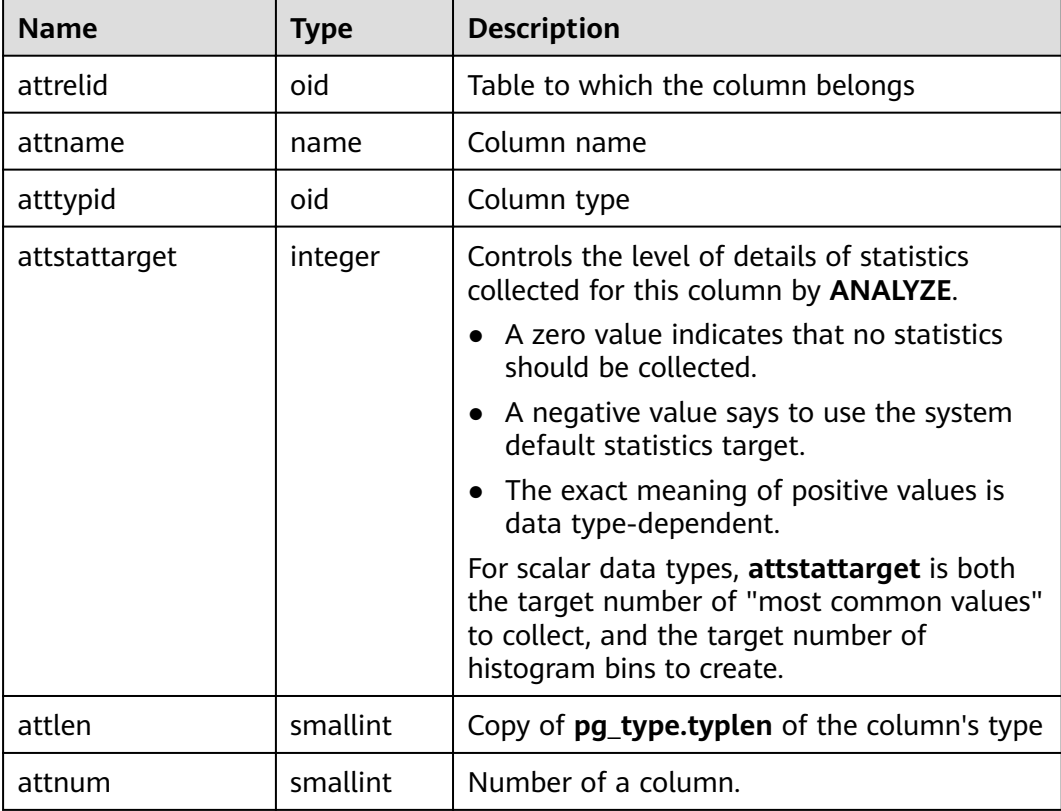

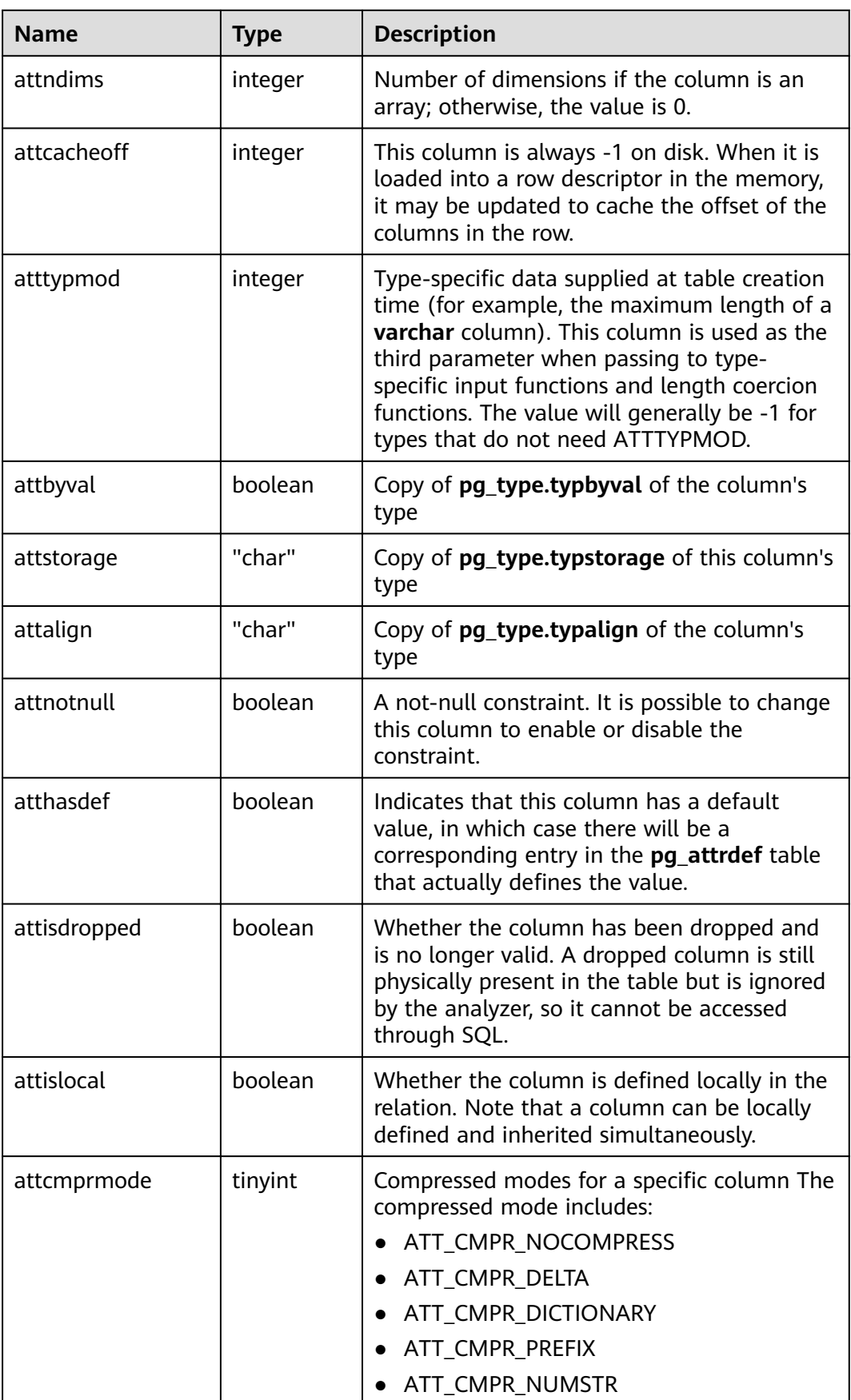

<span id="page-508-0"></span>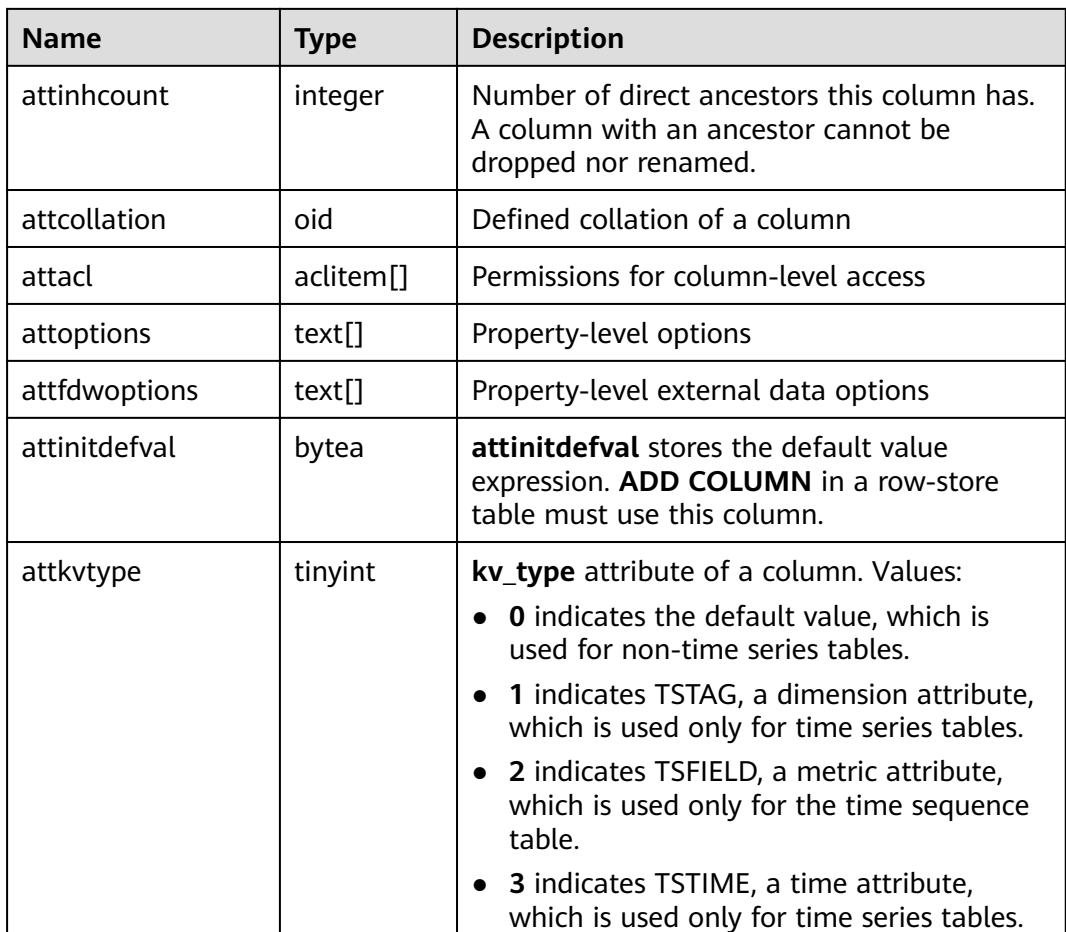

#### **14.2.13 PG\_AUTHID**

**PG\_AUTHID** records information about the database authentication identifiers (roles). The concept of users is contained in that of roles. A user is actually a role whose rolcanlogin has been set. Any role, whether the rolcanlogin is set or not, can use other roles as members.

For a cluster, only one **pg\_authid** exists which is not available for every database. It is accessible only to users with system administrator rights.

| Column   | Type    | <b>Description</b>                                                                  |
|----------|---------|-------------------------------------------------------------------------------------|
| oid      | oid     | Row identifier (hidden attribute; must be<br>explicitly selected)                   |
| rolname  | name    | Role name                                                                           |
| rolsuper | boolean | Whether the role is the initial system<br>administrator with the highest permission |

**Table 14-12** PG\_AUTHID columns

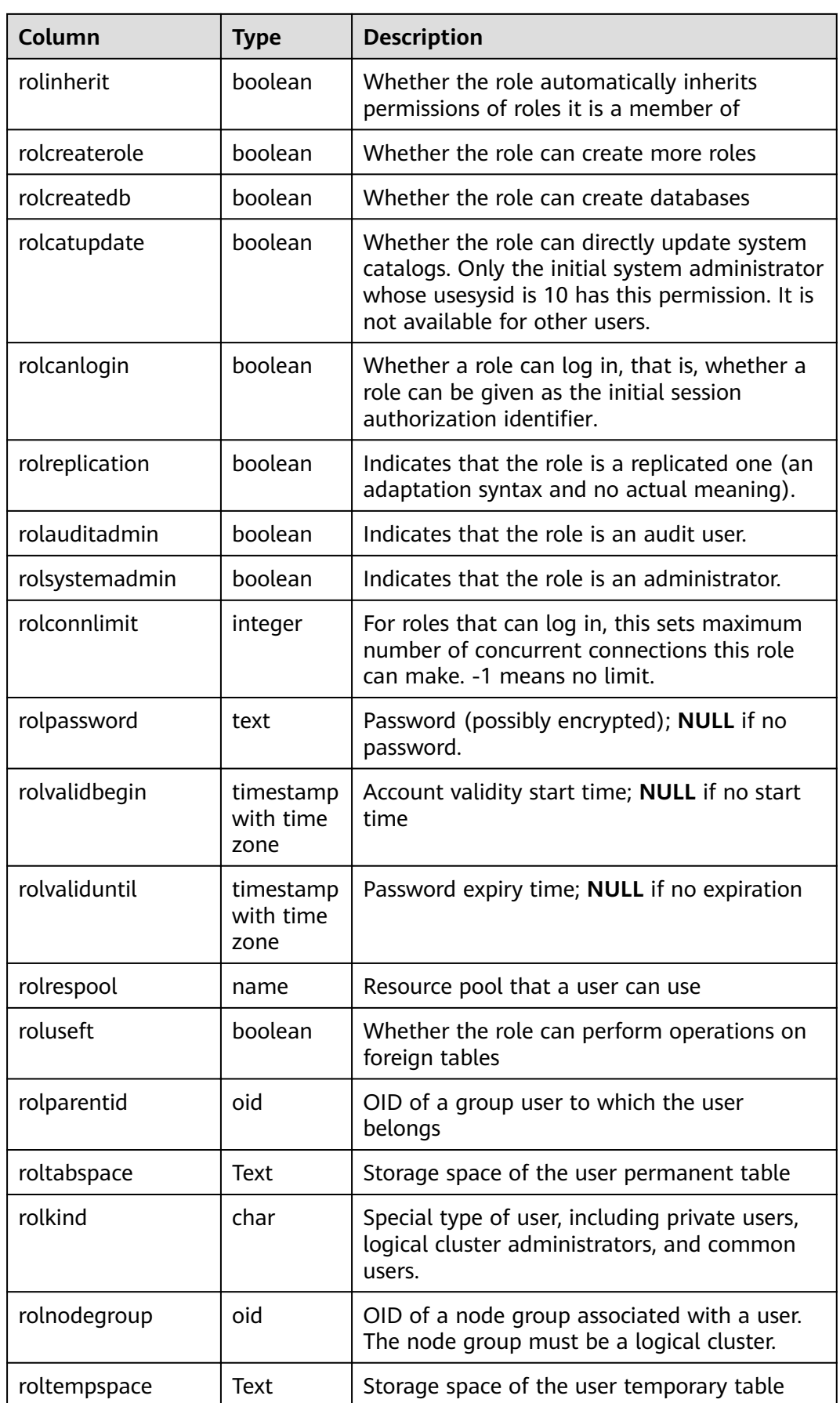

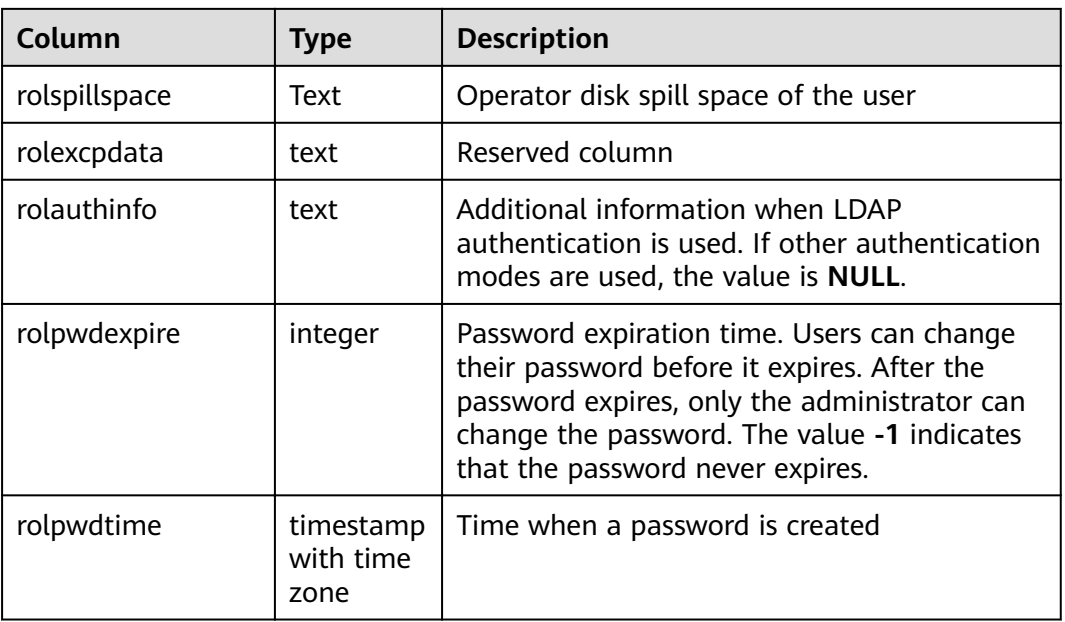

## **14.2.14 PG\_AUTH\_HISTORY**

**PG\_AUTH\_HISTORY** records the authentication history of the role. It is accessible only to users with system administrator rights.

**Table 14-13** PG\_AUTH\_HISTORY columns

| <b>Name</b>  | Type                        | <b>Description</b>                                                                  |
|--------------|-----------------------------|-------------------------------------------------------------------------------------|
| roloid       | oid                         | ID of the role                                                                      |
| passwordtime | timestamp with time<br>zone | Time of password creation and<br>change                                             |
| rolpassword  | text                        | Role password that is encrypted<br>using MD5 or SHA256, or that is not<br>encrypted |

# **14.2.15 PG\_AUTH\_MEMBERS**

**PG\_AUTH\_MEMBERS** records the membership relations between roles.

| <b>Name</b> | <b>Type</b> | <b>Description</b>                       |  |
|-------------|-------------|------------------------------------------|--|
| roleid      | oid         | ID of a role that has a member           |  |
| member      | oid         | ID of a role that is a member of ROLEID  |  |
| grantor     | oid         | ID of a role that grants this membership |  |

**Table 14-14** PG\_AUTH\_MEMBERS columns

<span id="page-511-0"></span>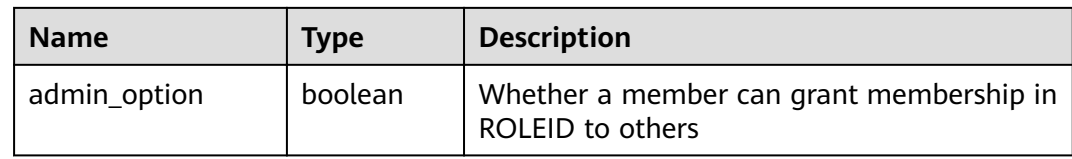

## **14.2.16 PG\_CAST**

**PG\_CAST** records conversion relationships between data types.

**Table 14-15** PG\_CAST columns

| <b>Name</b> | <b>Type</b> | <b>Description</b>                                                                                                    |  |
|-------------|-------------|----------------------------------------------------------------------------------------------------|--|
| castsource  | oid         | OID of the source data type                                                                                                    |  |
| casttarget  | oid         | OID of the target data type                                                                                                    |  |
| castfunc    | oid         | OID of the conversion function. If the value is $0$ ,<br>no conversion function is required.                                                                                                    |  |
| castcontext | "char"      | Conversion mode between the source and target<br>data types<br><b>e</b> indicates that only explicit conversion can be<br>performed (using the CAST or :: syntax).<br><i>i</i> indicates that only implicit conversion can be<br>performed.<br>• a indicates that both explicit and implicit<br>conversion can be performed between data |  |
| castmethod  | "char"      | types.<br>Conversion method<br><b>f</b> indicates that conversion is performed using<br>the specified function in the castfunc column.<br><b>b</b> indicates that binary forcible conversion<br>rather than the specified function in the<br>castfunc column is performed between data<br>types.                                         |  |

### **14.2.17 PG\_CLASS**

**PG\_CLASS** records database objects and their relations.

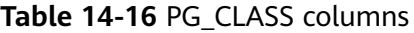

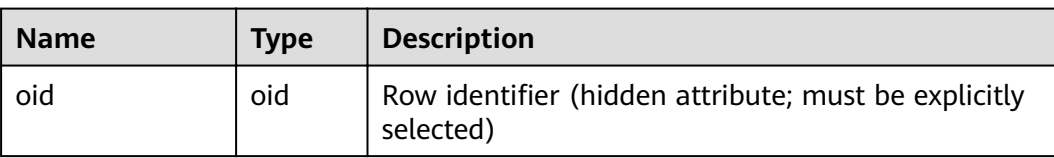

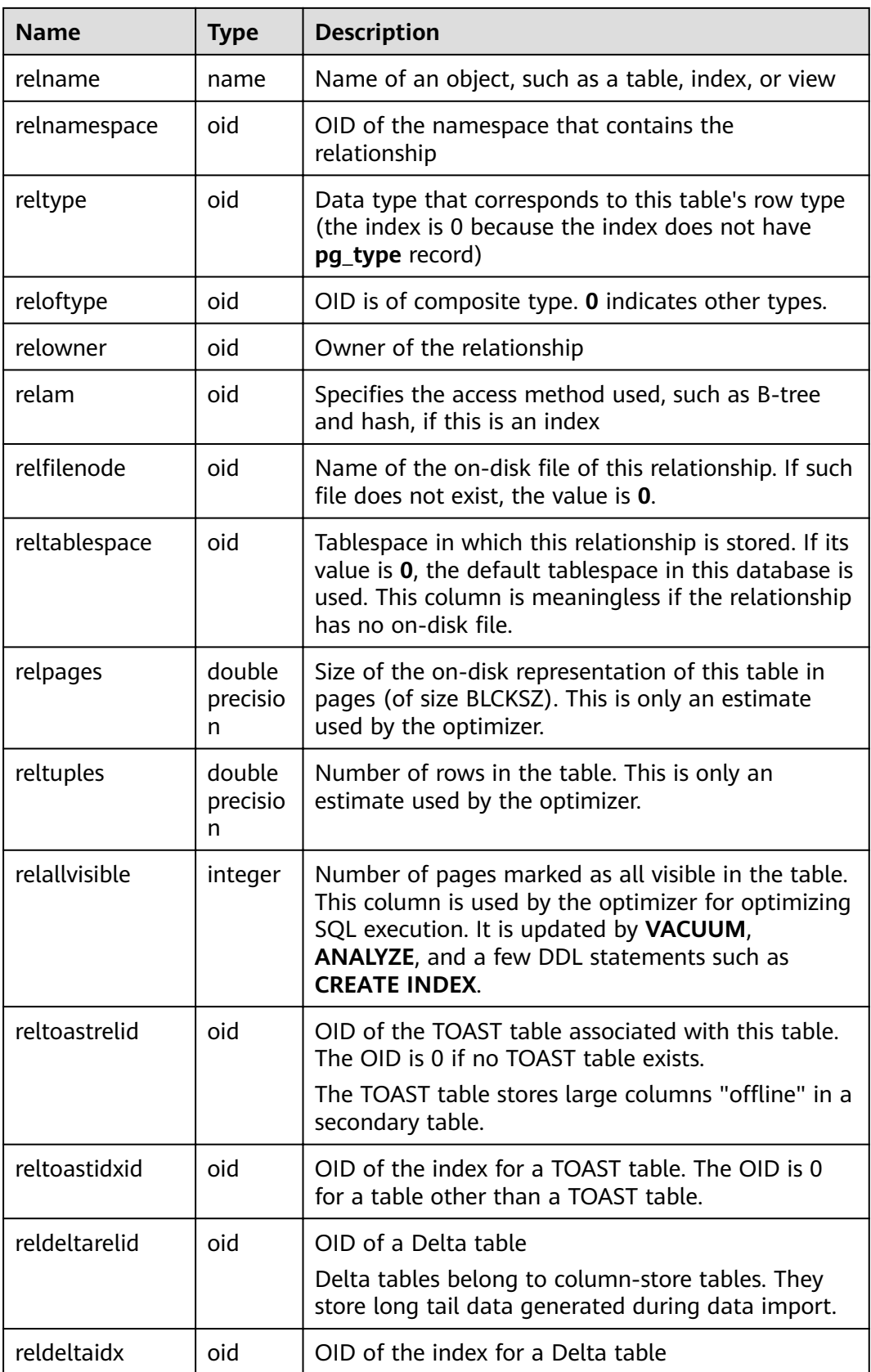

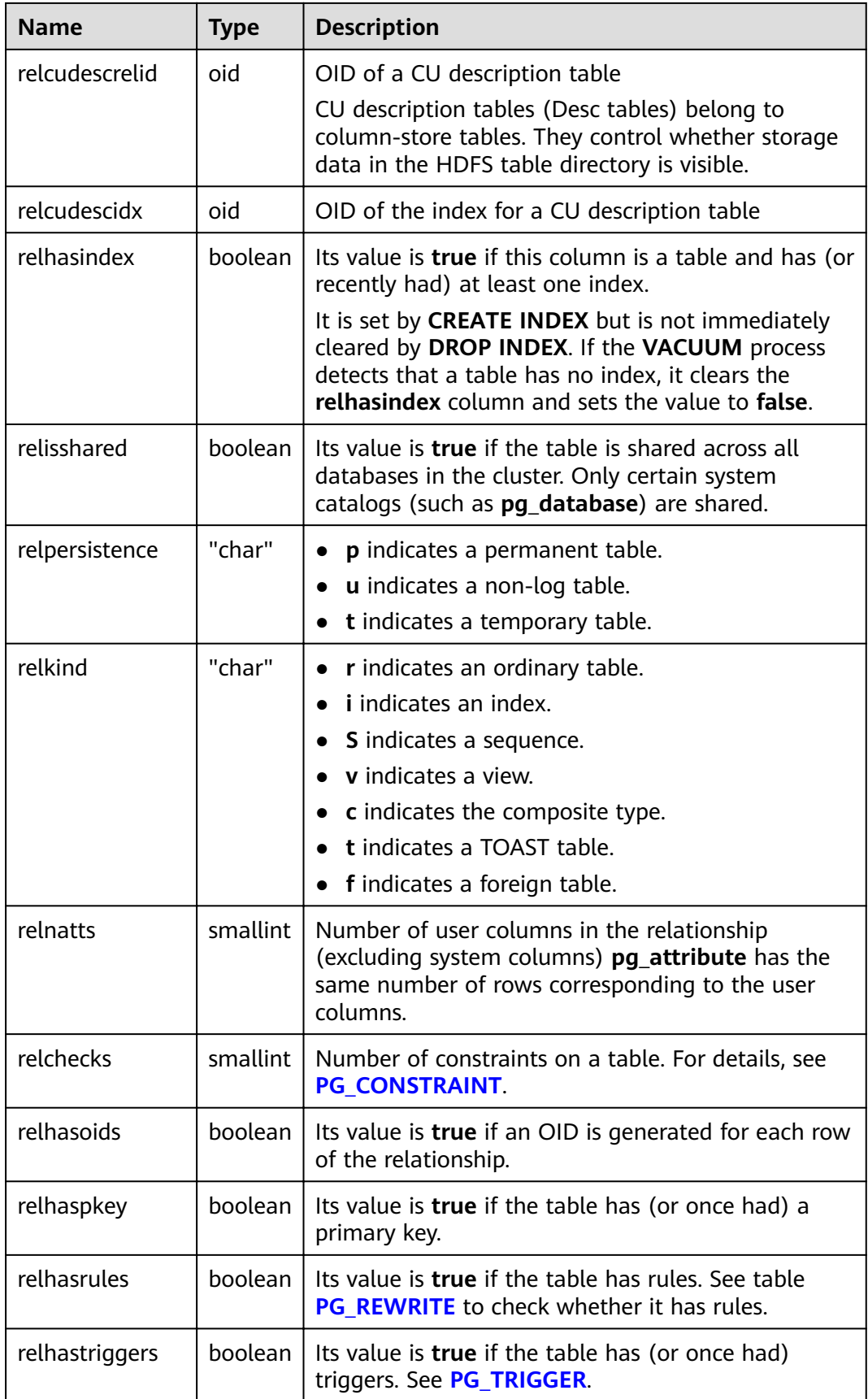

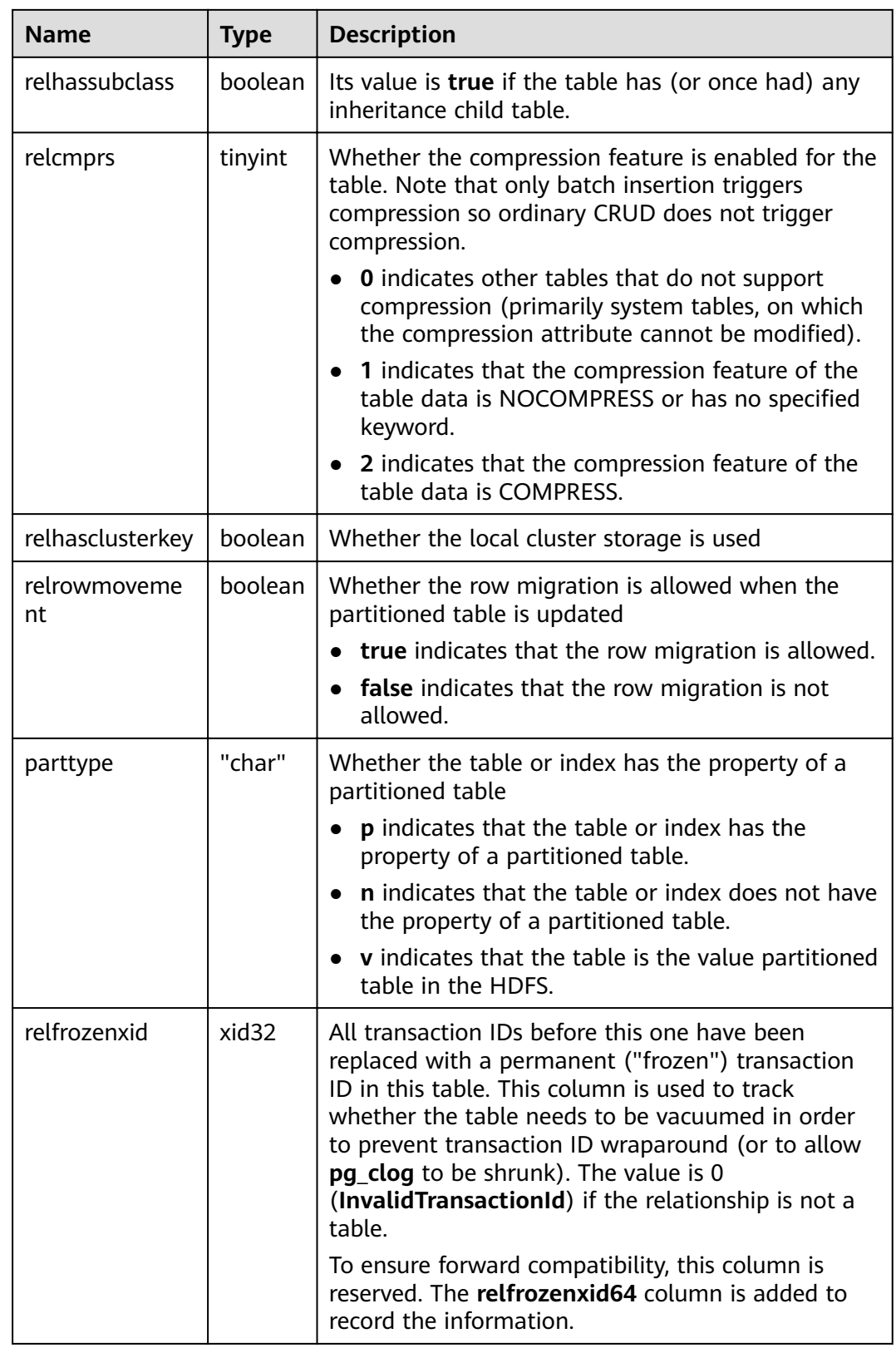

| <b>Name</b>    | <b>Type</b> | <b>Description</b>                                                                                                    |
|----------------|-------------|----------------------------------------------------------------------------------------------------|
| relacl         | aclite      | Access permissions                                                                                                    |
|                | m[]         | The command output of the query is as follows:<br>rolename=xxxx/yyyy --Assigning privileges to a role<br>$=xxxx/yyy -Assigning the permission to public$                                                                                                    |
|                |             | xxxx indicates the assigned privileges, and yyyy<br>indicates the roles that are assigned to the<br>privileges. For details about permission descriptions,<br>see Table 14-17.                                                                                                    |
| reloptions     | text[]      | Access-method-specific options, as<br>"keyword=value" strings                                                                                                    |
| relfrozenxid64 | xid         | All transaction IDs before this one have been<br>replaced with a permanent ("frozen") transaction<br>ID in this table. This column is used to track<br>whether the table needs to be vacuumed in order<br>to prevent transaction ID wraparound (or to allow<br>pg_clog to be shrunk). The value is 0<br>(InvalidTransactionId) if the relationship is not a<br>table. |

**Table 14-17** Description of privileges

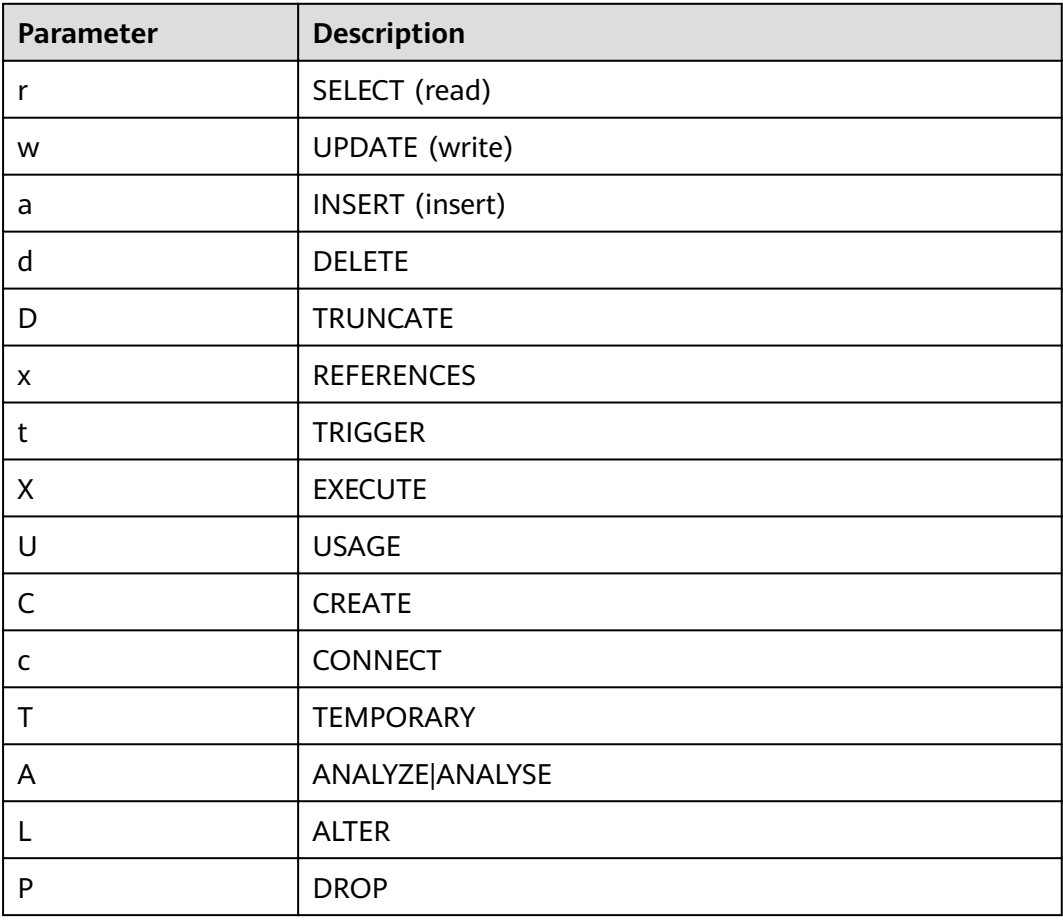

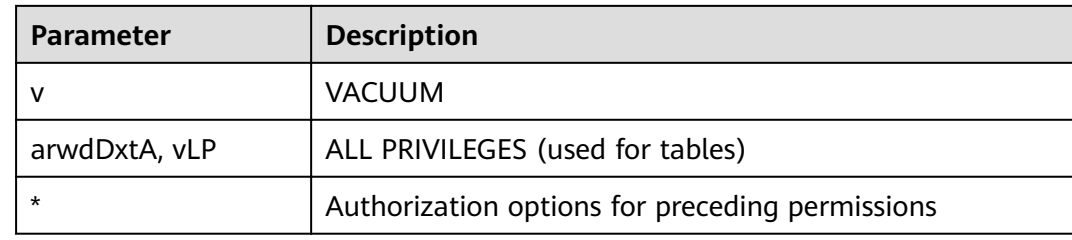

#### **Examples**

View the OID and relfilenode of a table.

select oid,relname,relfilenode from pg\_class where relname = 'table\_name';

#### Count row-store tables.

select 'row count:'||count(1) as point from pg\_class where relkind = 'r' and oid > 16384 and reloptions::text not like '%column%' and reloptions::text not like '%internal\_mask%';

#### Count column-store tables.

select 'column count:'||count(1) as point from pq\_class where relkind = 'r' and oid > 16384 and reloptions::text like '%column%';

## **14.2.18 PG\_COLLATION**

**PG\_COLLATION** records the available collations, which are essentially mappings from an SQL name to operating system locale categories.

| <b>Name</b>   | <b>Type</b> | Reference            | <b>Description</b>                                                                                                    |
|---------------|-------------|----------------------|----------------------------------------------------------------------------------------------------|
| oid           | oid         |                      | Row identifier (hidden<br>attribute; must be explicitly<br>selected)                                                       |
| collname      | name        |                      | Collation name (unique per<br>namespace and encoding)                                                                      |
| collnamespace | oid         | PG NAMESPACE.oi<br>d | OID of the namespace that<br>contains this collation                                                                       |
| collowner     | oid         | PG_AUTHID.oid        | Owner of the collation                                                                                                    |
| collencoding  | integer     | ۰                    | Encoding in which the<br>collation is applicable, or -1 if<br>it works for any encoding                                    |
|               |             |                      | <b>NOTE</b><br>You can use the<br>pg_encoding_to_char()<br>function to convert a number to<br>the corresponding code name. |
| collcollate   | name        |                      | <b>LC_COLLATE</b> for this<br>collation object                                                                             |

**Table 14-18** PG\_COLLATION columns

<span id="page-517-0"></span>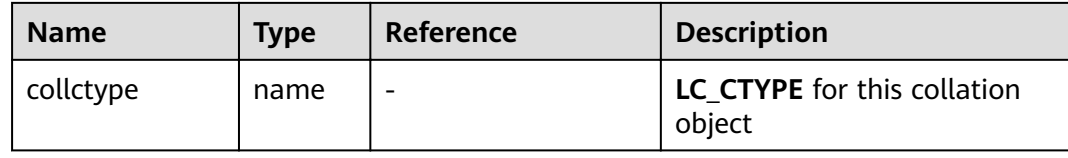

### **14.2.19 PG\_CONSTRAINT**

**PG\_CONSTRAINT** records check, primary key, unique, and foreign key constraints on the tables.

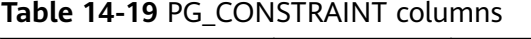

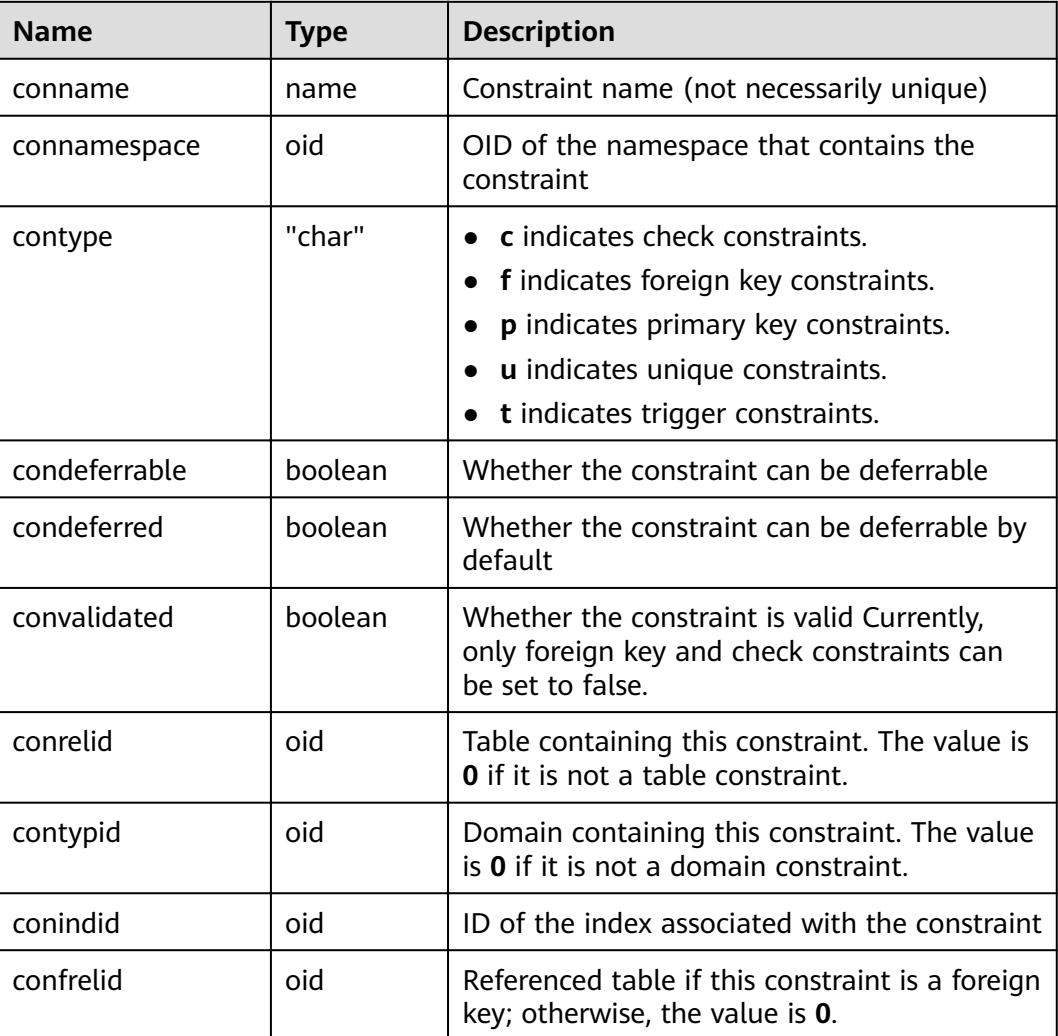

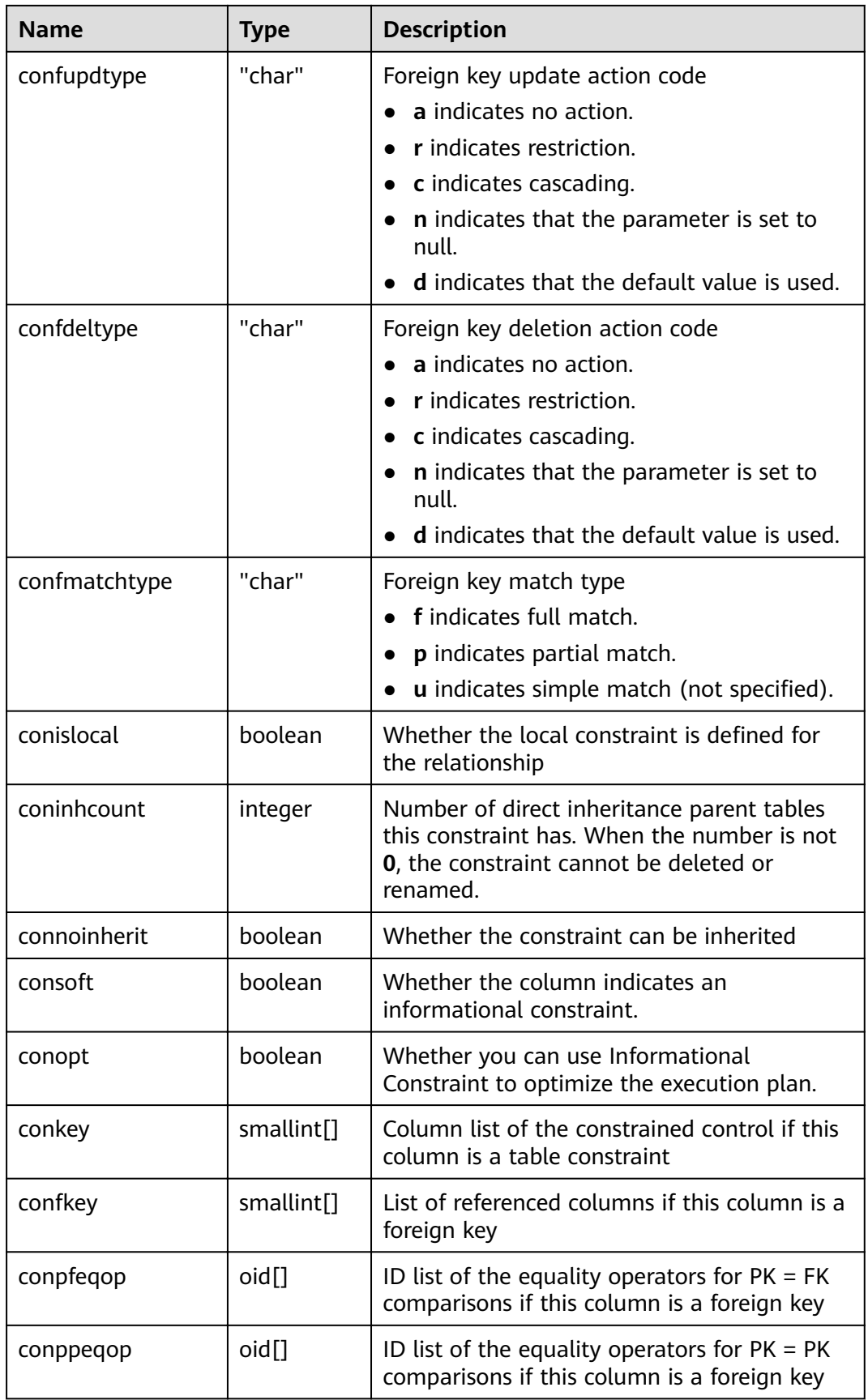

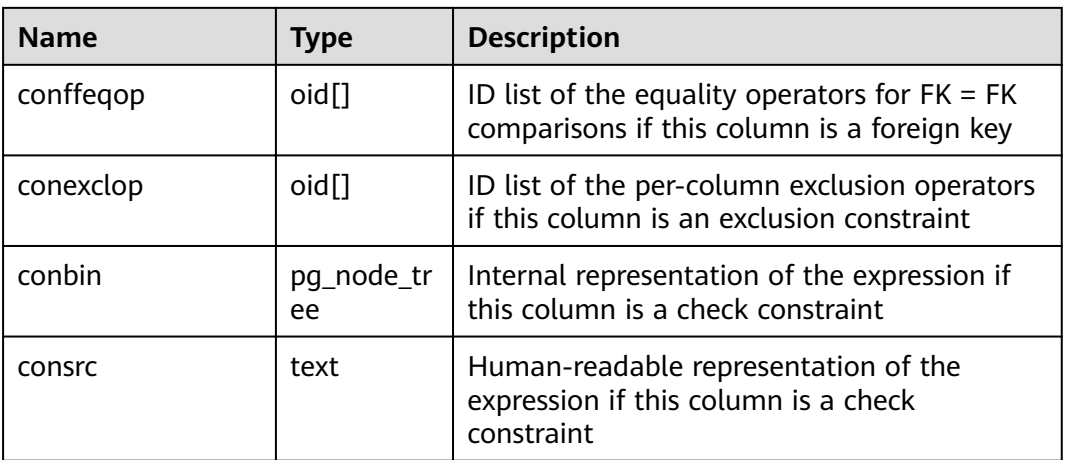

#### **NOTICE**

- **consrc** is not updated when referenced objects change; for example, it will not track renaming of columns. Rather than relying on this field, it's best to use **pg\_get\_constraintdef()** to extract the definition of a check constraint.
- **pg\_class.relchecks** must be consistent with the number of check-constraint entries in this table for each relationship.

# **14.2.20 PG\_CONVERSION**

**PG\_CONVERSION** records encoding conversion information.

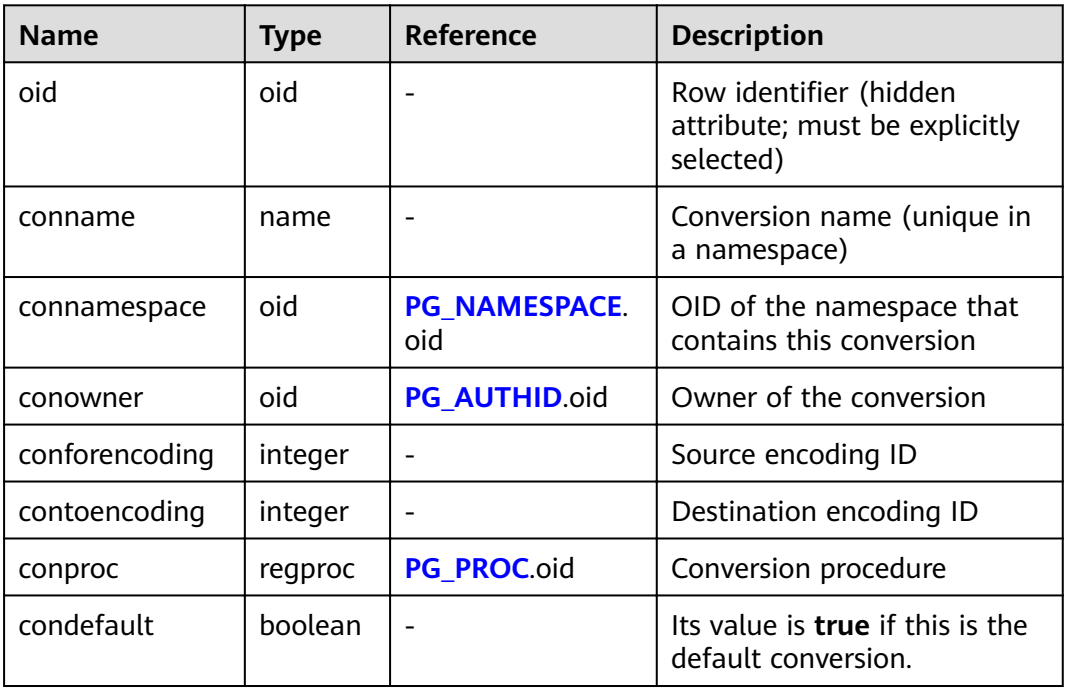

#### **Table 14-20** PG\_CONVERSION columns

# **14.2.21 PG\_DATABASE**

**PG\_DATABASE** records information about the available databases.

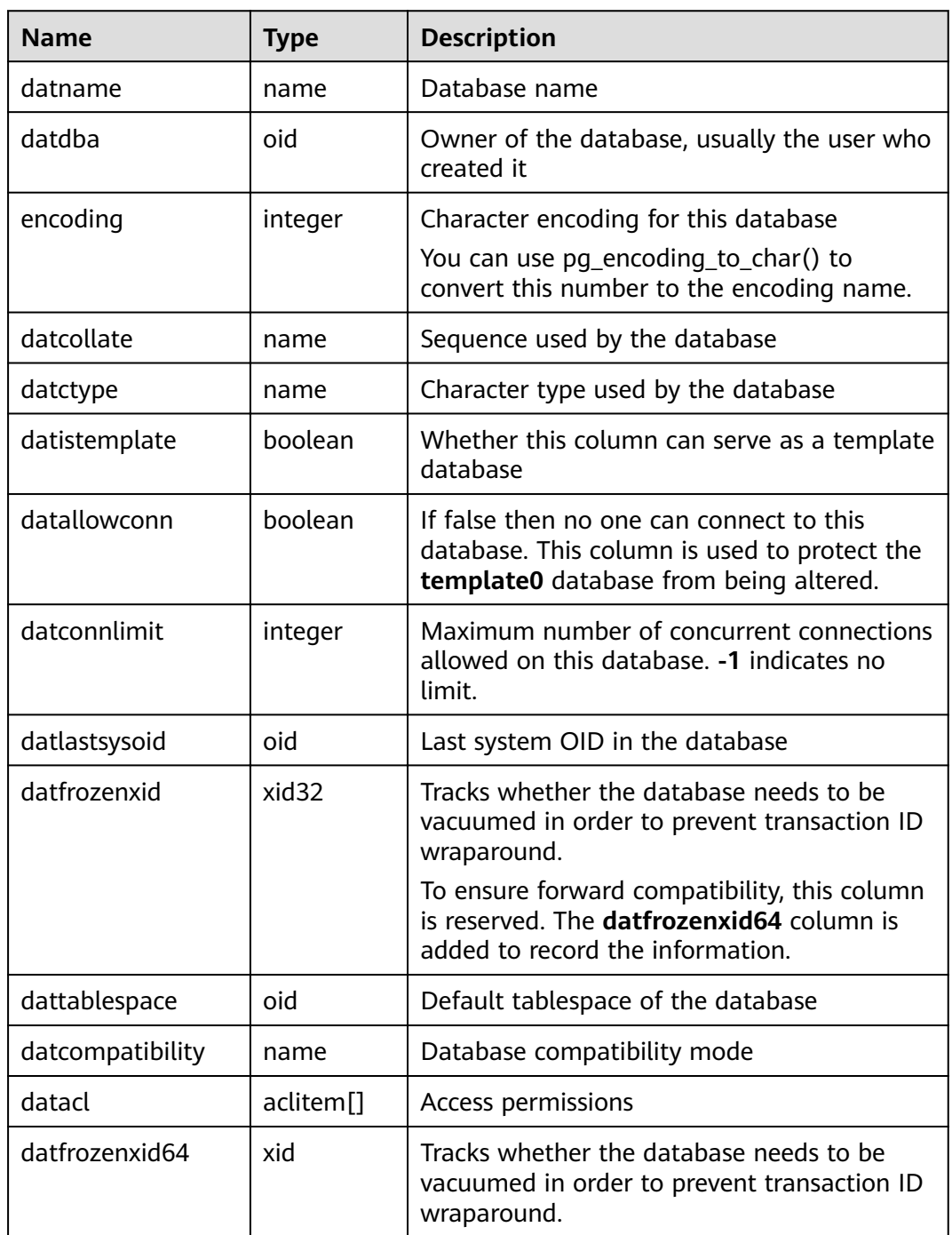

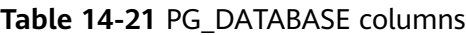

#### **Example**

Run the following command to view the owner, compatibility mode, and access permissions of a database:

SELECT datname, datdba,datcompatibility,datacl from pg\_database where datname='database\_name';

# **14.2.22 PG\_DB\_ROLE\_SETTING**

PG\_DB\_ROLE\_SETTING records the default values of configuration items bonded to each role and database when the database is running.

| <b>Name</b> | Type   | <b>Description</b>                                                                                    |  |  |
|-------------|--------|----------------------------------------------------------------------------------------------------|--|--|
| setdatabase | oid    | Database corresponding to the configuration items;<br>the value is 0 if the database is not specified |  |  |
| setrole     | oid    | Role corresponding to the configuration items; the<br>value is 0 if the role is not specified         |  |  |
| setconfig   | text[] | Default value of configuration items when the<br>database is running                                  |  |  |

**Table 14-22** PG\_DB\_ROLE\_SETTING columns

### **14.2.23 PG\_DEFAULT\_ACL**

**PG\_DEFAULT\_ACL** records the initial privileges assigned to the newly created objects.

| <b>Name</b>     | <b>Type</b>           | <b>Description</b>                                                                                                    |
|-----------------|-----------------------|----------------------------------------------------------------------------------------------------|
| defacirole      | oid                   | ID of the role associated with the<br>permission                                                                                                    |
| defaclnamespace | oid                   | Namespace associated with the<br>permission; the value is 0 if no ID                                                                                                    |
| defaclobjtype   | "char"                | Object type of the permission:<br>$\bullet$ r indicates a table or view.<br>• S indicates a sequence.<br>$\bullet$ findicates a function.<br>$\bullet$ T indicates a type. |
| defaclacl       | aclitem <sup>[]</sup> | Access permissions that this type of<br>object should have on creation                                                                                                    |

**Table 14-23** PG\_DEFAULT\_ACL columns

#### **Examples**

Run the following command to view the initial permissions of the new user **role1**:

select \* from PG\_DEFAULT\_ACL; defaclrole | defaclnamespace | defaclobjtype | defaclacl ------------+-----------------+---------------+----------------- 16820 | 16822 | r | {role1=r/user1}

You can also run the following statement to convert the format:

SELECT pg\_catalog.pg\_get\_userbyid(d.defaclrole) AS "Granter", n.nspname AS "Schema", CASE d.defaclobjtype WHEN 'r' THEN 'table' WHEN 'S' THEN 'sequence' WHEN 'f' THEN 'function' WHEN 'T' THEN 'type' END AS "Type", pg\_catalog.array\_to\_string(d.defaclacl, E', ') AS "Access privileges" FROM pg\_catalog.pg\_default\_acl d LEFT JOIN pg\_catalog.pg\_namespace n ON n.oid = d.defaclnamespace ORDER BY 1, 2, 3;

If the following information is displayed, **user1** grants **role1** the read permission on schema **user1**.

 Granter | Schema | Type | Access privileges ---------+--------+-------+------------------ user1 | user1 | table | role1=r/user1 (1 row)

### **14.2.24 PG\_DEPEND**

**PG\_DEPEND** records the dependency relationships between database objects. This information allows DROP commands to find which other objects must be dropped by **DROP CASCADE** or prevent dropping in the **DROP RESTRICT** case.

See also **[PG\\_SHDEPEND](#page-550-0)**, which provides a similar function for dependencies involving objects that are shared across a database cluster.

| <b>Name</b> | <b>Type</b> | <b>Reference</b>  | <b>Description</b>                                                                                                    |
|-------------|-------------|-------------------|----------------------------------------------------------------------------------------------------|
| classid     | oid         | PG_CLASS.oid      | OID of the system catalog the<br>dependent object is in                                                                                                    |
| objid       | oid         | Any OID<br>column | OID of the specific dependent object                                                                                                    |
| objsubid    | integer     |                   | For a table column, this is the column<br>number (the objid and classid refer to<br>the table itself). For all other object<br>types, this column is 0.       |
| refclassid  | oid         | PG CLASS.oid      | OID of the system catalog the<br>referenced object is in                                                                                                    |
| refobjid    | oid         | Any OID<br>column | OID of the specific referenced object                                                                                                    |
| refobjsubid | integer     |                   | For a table column, this is the column<br>number (the refobjid and refclassid<br>refer to the table itself). For all other<br>object types, this column is 0. |
| deptype     | "char"      |                   | A code defining the specific semantics<br>of this dependency relationship                                                                                     |

**Table 14-24** PG\_DEPEND columns

In all cases, a **pg\_depend** entry indicates that the referenced object cannot be dropped without also dropping the dependent object. However, there are several subflavors defined by **deptype**:

- DEPENDENCY\_NORMAL (n): A normal relationship between separatelycreated objects. The dependent object can be dropped without affecting the referenced object. The referenced object can only be dropped by specifying **CASCADE**, in which case the dependent object is dropped, too. Example: a table column has a normal dependency on its data type.
- DEPENDENCY AUTO (a): The dependent object can be dropped separately from the referenced object, and should be automatically dropped (regardless of RESTRICT or CASCADE mode) if the referenced object is dropped. Example: a named constraint on a table is made autodependent on the table, so that it will go away if the table is dropped.
- DEPENDENCY\_INTERNAL (i): The dependent object was created as part of creation of the referenced object, and is only a part of its internal implementation. A DROP of the dependent object will be disallowed outright (We'll tell the user to issue a DROP against the referenced object, instead). A DROP of the referenced object will be propagated through to drop the dependent object whether CASCADE is specified or not. Example: A trigger created to enforce a foreign-key constraint is made internally dependent on the constraint's **[PG\\_CONSTRAINT](#page-517-0)** entry.
- DEPENDENCY\_EXTENSION (e): dependent objects depended object extension of a member. For details, see **[PG\\_EXTENSION](#page-525-0)**). The dependent object can be dropped via **DROP EXTENSION** on the referenced object. Functionally this dependency type acts the same as an internal dependency, but it is kept separate for clarity and to simplify **gs dump**.
- DEPENDENCY PIN (p): There is no dependent object. This type of entry is a signal that the system itself depends on the referenced object, and so that object must never be deleted. Entries of this type are created only by **initdb**. The columns with dependent object are all zeroes.

#### **Examples**

Query the table that depends on the database object sequence **serial1**:

- 1. Query the OID of the sequence **serial1** in the system catalog **PG\_CLASS**. SELECT oid FROM pg\_class WHERE relname ='serial1'; oid ------- 17815
	- (1 row)
- 2. Use the system catalog **PG\_DEPEND** and the OID of **serial1** to obtain the objects that depend on **serial1**.

SELECT \* FROM pg\_depend WHERE objid ='17815'; classid | objid | objsubid | refclassid | refobjid | refobjsubid | deptype

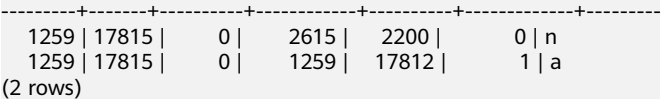

3. Obtain the OID of the table that depends on the serial1 sequence based on the refobiid field and query the table name. The result indicates that the table **customer\_address** depends on **serial1**.

SELECT relname FROM pg\_class where oid='17812'; relname ------------------

```
 customer_address
(1 row)
```
# **14.2.25 PG\_DESCRIPTION**

**PG\_DESCRIPTION** records optional descriptions (comments) for each database object. Descriptions of many built-in system objects are provided in the initial contents of **PG\_DESCRIPTION**.

See also **[PG\\_SHDESCRIPTION](#page-551-0)**, which performs a similar function for descriptions involving objects that are shared across a database cluster.

| <b>Name</b> | <b>Type</b> | Reference          | <b>Description</b>                                                                                                    |
|-------------|-------------|--------------------|----------------------------------------------------------------------------------------------------|
| objoid      | oid         | Any OID<br>column  | OID of the object this description<br>pertains to                                                                                                    |
| classoid    | oid         | <b>PG CLASSoid</b> | OID of the system catalog this object<br>appears in                                                                                                    |
| objsubid    | integer     |                    | For a comment on a table column, this<br>is the column number (the objoid and<br>classoid refer to the table itself). For all<br>other object types, this column is 0. |
| description | text        |                    | Arbitrary text that serves as the<br>description of this object                                                                                                    |

**Table 14-25** PG\_DESCRIPTION columns

### **14.2.26 PG\_ENUM**

**PG\_ENUM** records entries showing the values and labels for each enum type. The internal representation of a given enum value is actually the OID of its associated row in **pg\_enum**.

| <b>Name</b>  | Type | <b>Reference</b> | <b>Description</b>                                                |
|--------------|------|------------------|-------------------------------------------------------------------|
| oid          | oid  |                  | Row identifier (hidden attribute; must<br>be explicitly selected) |
| enumtypid    | oid  | PG TYPE oid      | OID of the <b>pg_type</b> entry that<br>contains this enum value  |
| enumsortorde | real |                  | Sort position of this enum value<br>within its enum type          |
| enumlabel    | name |                  | Textual label for this enum value                                 |

**Table 14-26** PG\_ENUM columns

The OIDs for **PG\_ENUM** rows follow a special rule: even-numbered OIDs are guaranteed to be ordered in the same way as the sort ordering of their enum type. That is, if two even OIDs belong to the same enum type, the smaller OID must have the smaller **enumsortorder** value. Odd-numbered OID values need bear no

<span id="page-525-0"></span>relationship to the sort order. This rule allows the enum comparison routines to avoid catalog lookups in many common cases. The routines that create and alter enum types attempt to assign even OIDs to enum values whenever possible.

When an enum type is created, its members are assigned sort-order positions from 1 to *n*. But members added later might be given negative or fractional values of **enumsortorder**. The only requirement on these values is that they be correctly ordered and unique within each enum type.

#### **14.2.27 PG\_EXTENSION**

**PG\_EXTENSION** records information about the installed extensions. By default, GaussDB(DWS) has 12 extensions, that is, PLPGSQL, DIST\_FDW, FILE\_FDW, HDFS\_FDW, HSTORE, PLDBGAPI, DIMSEARCH, PACKAGES, GC\_FDW, UUID-OSSP, LOG\_FDW, and ROACH\_API.

| <b>Name</b>    | <b>Type</b> | <b>Description</b>                                                               |
|----------------|-------------|----------------------------------------------------------------------------------|
| extname        | name        | Extension name                                                                   |
| extowner       | oid         | Owner of the extension                                                           |
| extnamespace   | oid         | Namespace containing the extension's<br>exported objects                         |
| extrelocatable | boolean     | Its value is <b>true</b> if the extension can be<br>relocated to another schema. |
| extversion     | text        | Version number of the extension                                                  |
| extconfig      | oid[]       | Configuration information about the<br>extension                                 |
| extcondition   | text[]      | Filter conditions for the extension's<br>configuration information               |

**Table 14-27** PG\_EXTENSION

# **14.2.28 PG\_EXTENSION\_DATA\_SOURCE**

**PG\_EXTENSION\_DATA\_SOURCE** records information about external data source. An external data source contains information about an external database, such as its password encoding. It is mainy used with Extension Connector.

| <b>Name</b> | Type | Referenc<br>е | <b>Description</b>                                                |
|-------------|------|---------------|-------------------------------------------------------------------|
| oid         | oid  |               | Row identifier (hidden attribute; must be<br>explicitly selected) |
| srcname     | name |               | Name of an external data source                                   |

**Table 14-28** PG\_EXTENSION\_DATA\_SOURCE columns

<span id="page-526-0"></span>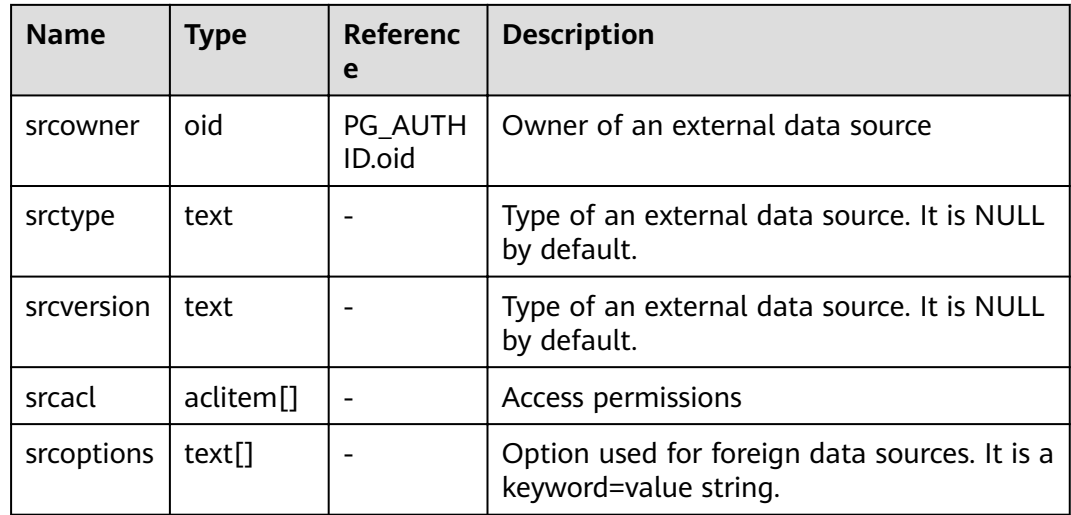

## **14.2.29 PG\_FOREIGN\_DATA\_WRAPPER**

**PG\_FOREIGN\_DATA\_WRAPPER** records foreign-data wrapper definitions. A foreign-data wrapper is the mechanism by which external data, residing on foreign servers, is accessed.

| <b>Name</b>      | <b>Type</b>   | Reference            | <b>Description</b>                                                                                                    |
|------------------|---------------|----------------------|----------------------------------------------------------------------------------------------------|
| oid              | oid           |                      | Row identifier (hidden attribute;<br>must be explicitly selected)                                                                                                    |
| fdwname          | name          |                      | Name of the foreign-data wrapper                                                                                                    |
| fdwowner         | oid           | <b>PG_AUTHID.oid</b> | Owner of the foreign-data wrapper                                                                                                    |
| fdwhandler       | oid           | PG_PROC.oid          | References a handler function that is<br>responsible for supplying execution<br>routines for the foreign-data<br>wrapper. Its value is 0 if no handler is<br>provided.                                                                                                    |
| fdwyalidat<br>or | hio           | <b>PG_PROC.oid</b>   | References a validator function that<br>is responsible for checking the<br>validity of the options given to the<br>foreign-data wrapper, as well as<br>options for foreign servers and user<br>mappings using the foreign-data<br>wrapper. Its value is 0 if no validator<br>is provided. |
| fdwacl           | aclite<br>m[] |                      | Access permissions                                                                                                    |

**Table 14-29** PG\_FOREIGN\_DATA\_WRAPPER columns

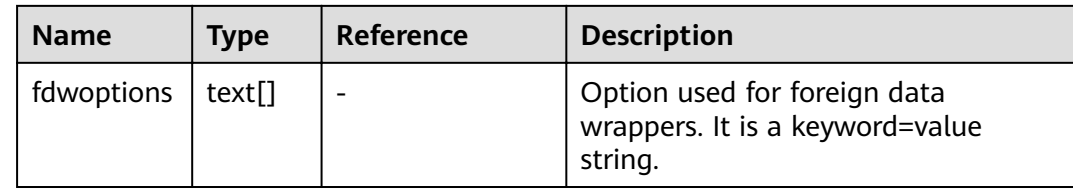

#### **14.2.30 PG\_FOREIGN\_SERVER**

**PG\_FOREIGN\_SERVER** records the foreign server definitions. A foreign server describes a source of external data, such as a remote server. Foreign servers are accessed via foreign-data wrappers.

| <b>Name</b> | <b>Type</b> | Reference                                    | <b>Description</b>                                                   |
|-------------|-------------|----------------------------------------------|----------------------------------------------------------------------|
| oid         | oid         |                                              | Row identifier (hidden<br>attribute; must be explicitly<br>selected) |
| sryname     | name        |                                              | Name of the foreign server                                           |
| srvowner    | oid         | <b>PG AUTHID.oid</b>                         | Owner of the foreign server                                          |
| sryfdw      | oid         | <b>PG FOREIGN DATA</b><br><b>WRAPPER.oid</b> | OID of the foreign-data<br>wrapper of this foreign server            |
| srvtype     | text        |                                              | Type of the server (optional)                                        |
| srvversion  | text        |                                              | Version of the server<br>(optional)                                  |
| srvacl      | aclitem[]   |                                              | Access permissions                                                   |
| srvoptions  | text[       |                                              | Option used for foreign<br>servers. It is a keyword=value<br>string. |

**Table 14-30** PG\_FOREIGN\_SERVER columns

# **14.2.31 PG\_FOREIGN\_TABLE**

**PG\_FOREIGN\_TABLE** records auxiliary information about foreign tables.

| <b>Name</b> | <b>Type</b> | <b>Description</b>                                      |
|-------------|-------------|---------------------------------------------------------|
| ftrelid     | oid         | OID of the foreign table                                |
| ftserver    | oid         | OID of the server where the foreign table is<br>located |

**Table 14-31** PG\_FOREIGN\_TABLE columns

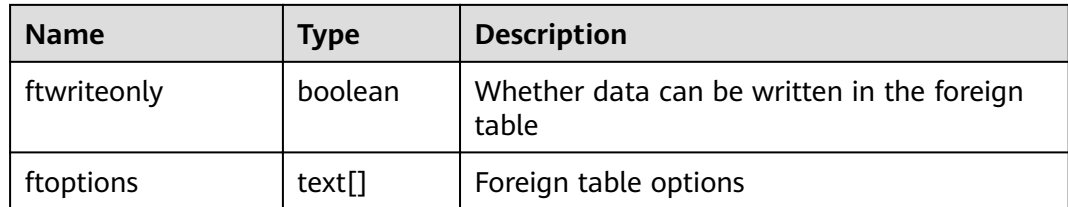

## **14.2.32 PG\_INDEX**

**PG\_INDEX** records part of the information about indexes. The rest is mostly in **PG\_CLASS**.

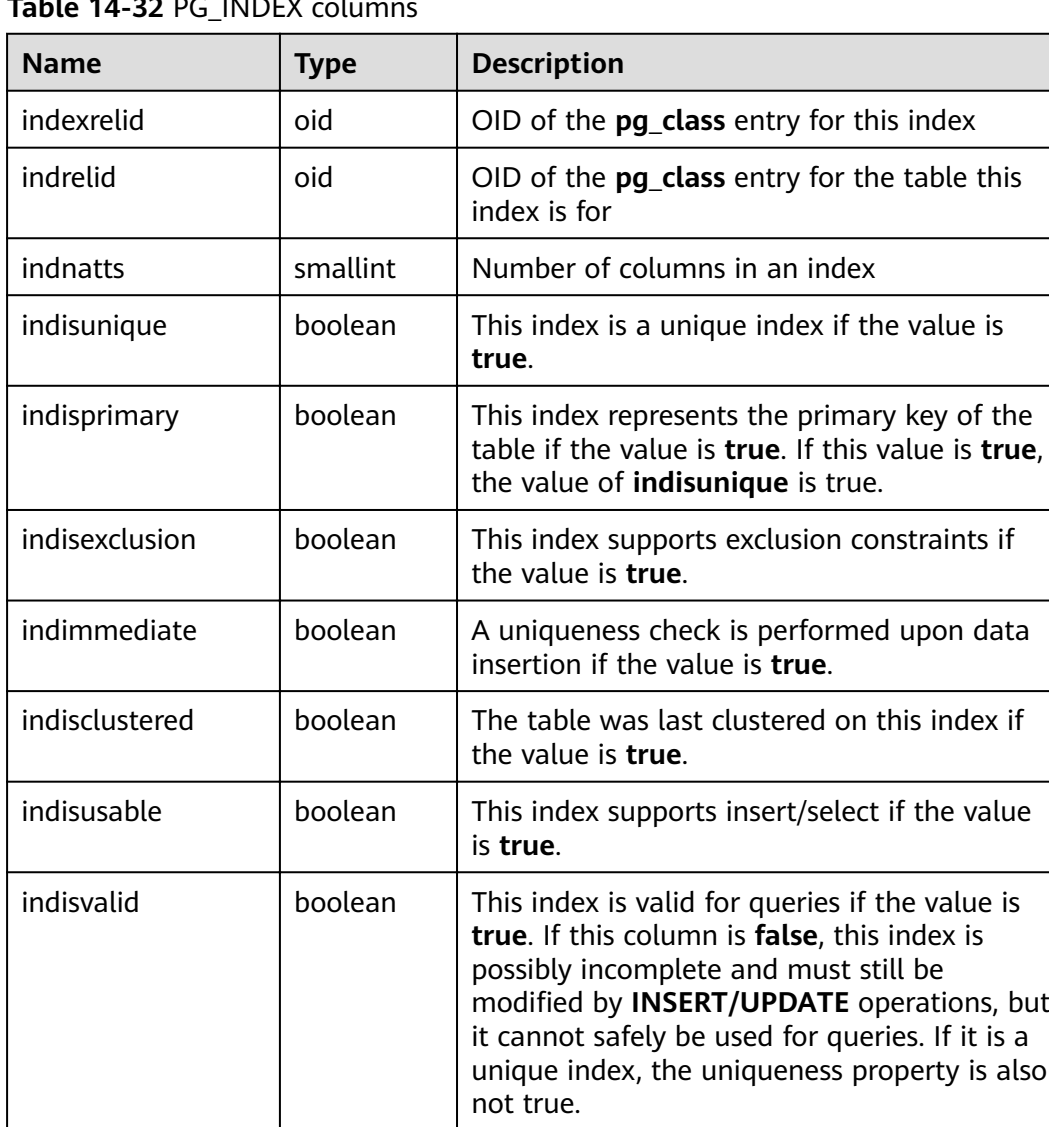

#### **Table 14-32** PG\_INDEX columns

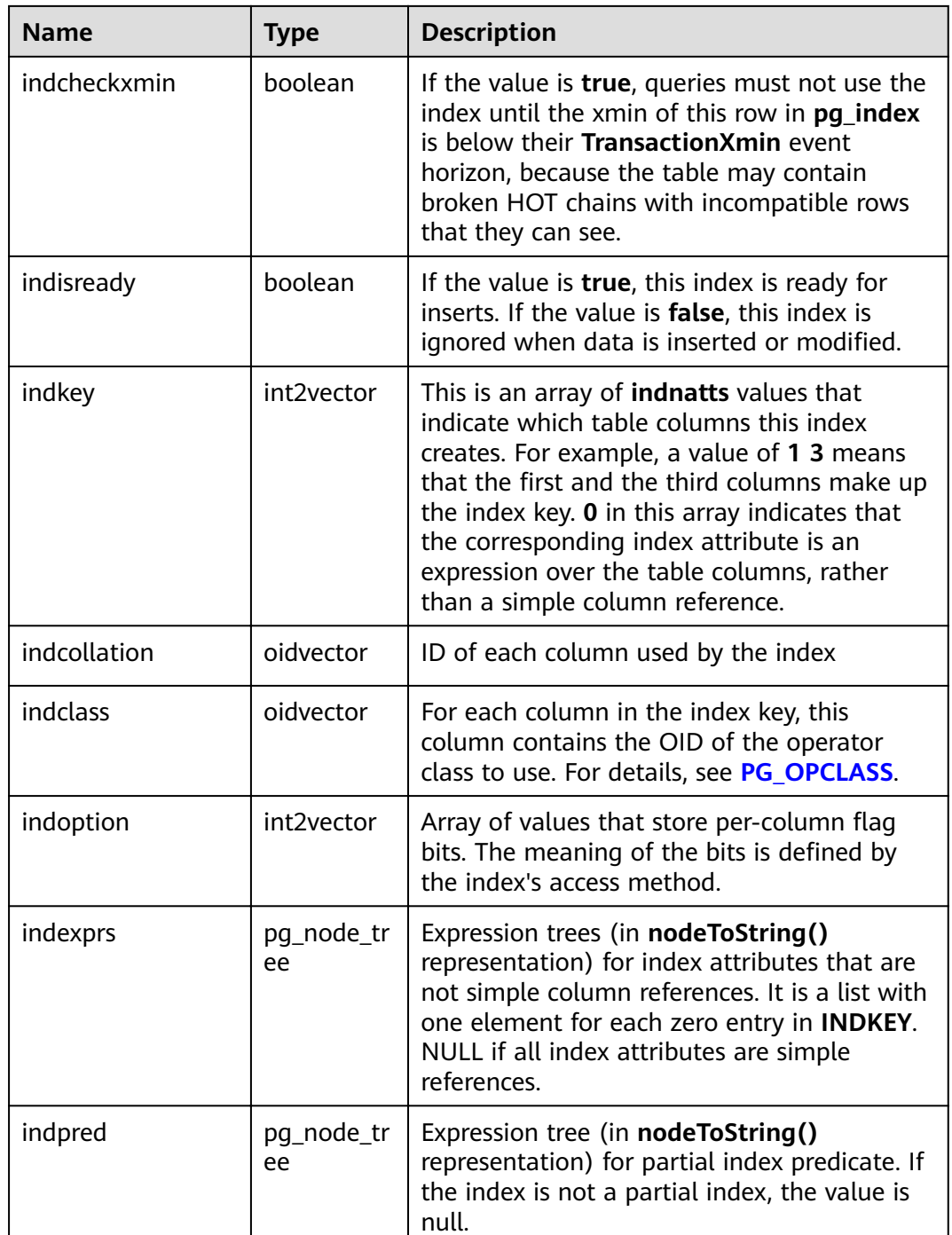

### **14.2.33 PG\_INHERITS**

**PG\_INHERITS** records information about table inheritance hierarchies. There is one entry for each direct child table in the database. Indirect inheritance can be determined by following chains of entries.

| <b>Name</b> | <b>Type</b> | <b>Reference</b>         | <b>Description</b>                                                                                                    |
|-------------|-------------|--------------------------|----------------------------------------------------------------------------------------------------|
| inhrelid    | oid         | PG CLASS.oid             | OID of the child table                                                                                                    |
| inhparent   | oid         | PG CLASS.oid             | OID of the parent table                                                                                                    |
| inhsegno    | integer     | $\overline{\phantom{0}}$ | If there is more than one direct<br>parent for a child table (multiple<br>inheritances), this number tells the<br>order in which the inherited columns<br>are to be arranged. The count starts<br>at 1. |

**Table 14-33** PG\_INHERITS columns

#### **14.2.34 PG\_JOBS**

**PG\_JOBS** records detailed information about jobs created by users. Dedicated threads poll the **pg\_jobs** table and trigger jobs based on scheduled job execution time. This table belongs to the Shared Relation category. All job records are visible to all databases.

| <b>Name</b> | <b>Type</b>                       | <b>Description</b>                                                                                                    |
|-------------|-----------------------------------|----------------------------------------------------------------------------------------------------|
| job_id      | integer                           | Job ID, primary key, unique (with a<br>unique index)                                                                                                    |
| what        | text                              | Job content                                                                                                    |
| log_user    | oid                               | Username of the job creator                                                                                                    |
| priv_user   | oid                               | User ID of the job executor                                                                                                    |
| job_db      | oid                               | OID of the database where the job is<br>executed                                                                                                    |
| job_nsp     | oid                               | OID of the namespace where a job is<br>running                                                                                                    |
| job_node    | oid                               | CN node on which the job will be<br>created and executed                                                                                                    |
| is_broken   | boolean                           | Job invalid or not. If a job fails to be<br>executed for 16 consecutive times,<br>is_broken is automatically set to true<br>and the job will not be executed later. |
| start_date  | timestamp<br>without time<br>zone | Start time of the first job execution,<br>accurate to millisecond                                                                                                   |

**Table 14-34** PG\_JOBS columns

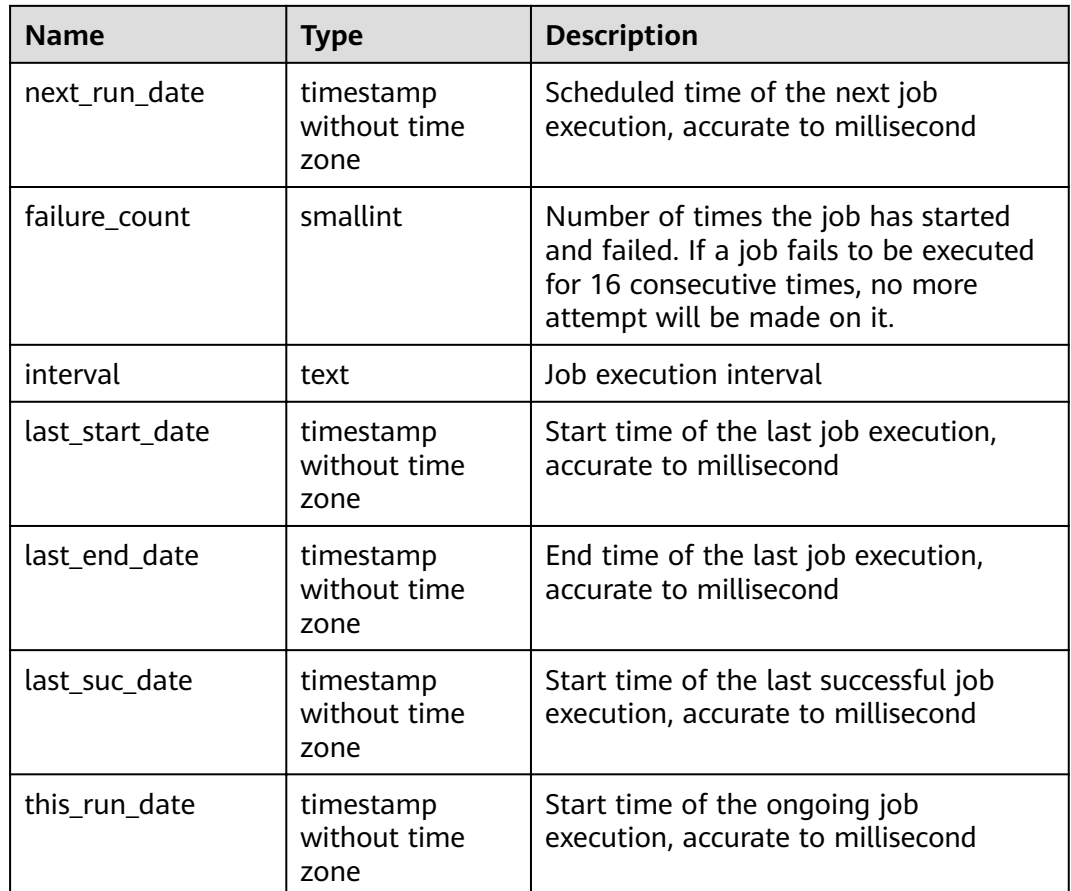

### **14.2.35 PG\_LANGUAGE**

**PG\_LANGUAGE** records programming languages. You can use them and interfaces to write functions or stored procedures.

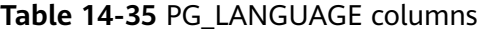

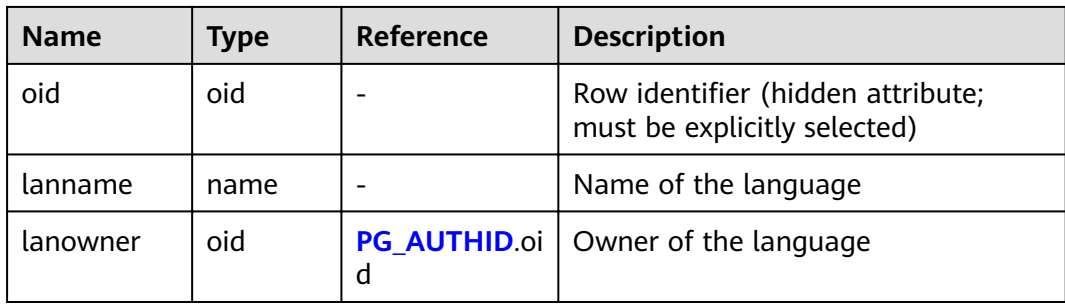

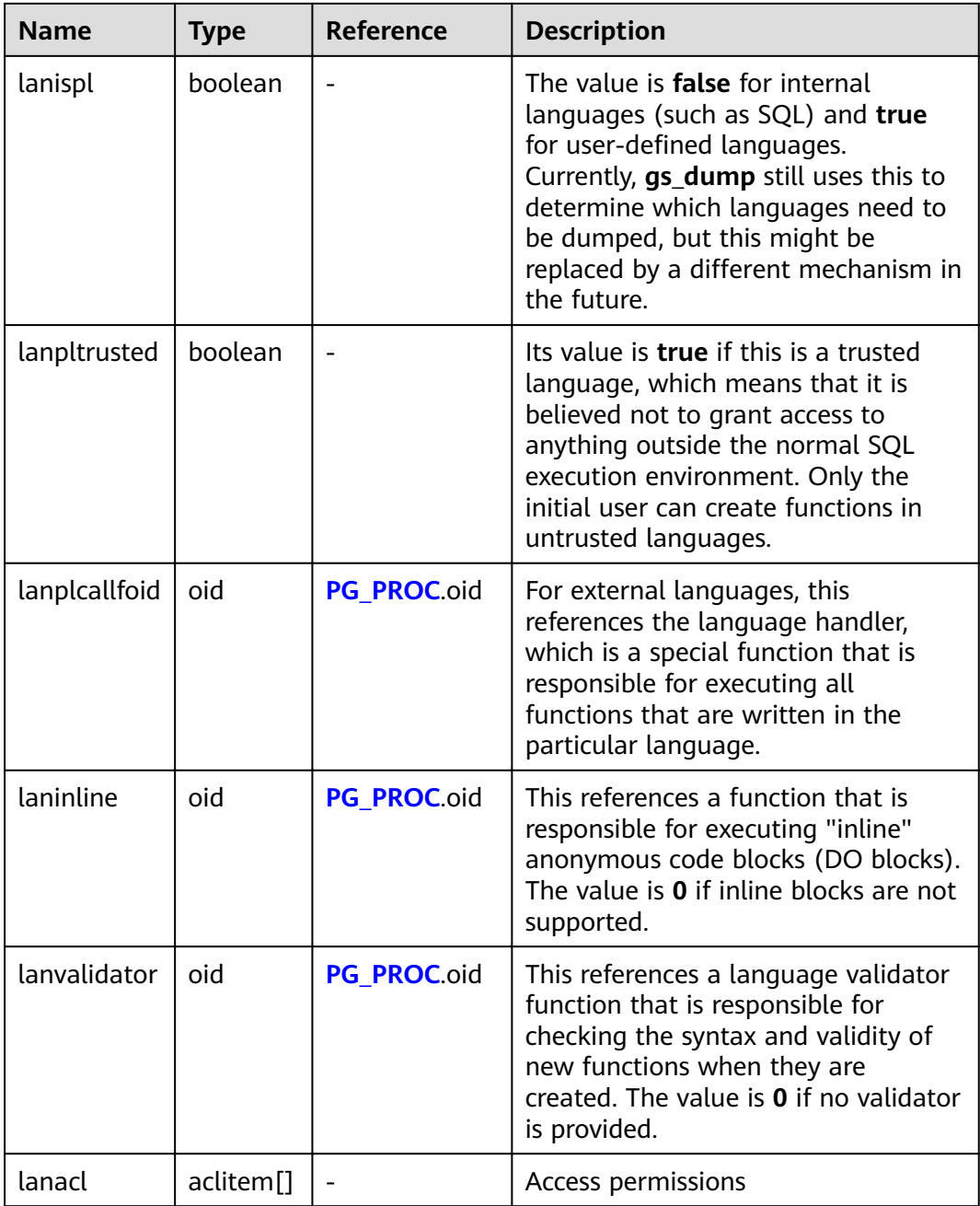

### **14.2.36 PG\_LARGEOBJECT**

PG\_LARGEOBJECT records the data making up large objects A large object is identified by an OID assigned when it is created. Each large object is broken into segments or "pages" small enough to be conveniently stored as rows in **pg\_largeobject**. The amount of data per page is defined to be LOBLKSIZE (which is currently BLCKSZ/4, or typically 2 kB).

It is accessible only to users with system administrator rights.

| <b>Name</b> | <b>Type</b> | <b>Reference</b>                               | <b>Description</b>                                                                                               |
|-------------|-------------|------------------------------------------------|----------------------------------------------------------------------------------------------------|
| loid        | oid         | <b>PG_LARGEOBJECT_ME</b><br><b>TADATA</b> .oid | Identifier of the large object that<br>includes this page                                                        |
| pageno      | integer     |                                                | Page number of this page within<br>its large object (counting from<br>zero)                                      |
| data        | bytea       |                                                | Actual data stored in the large<br>object. This will never be more<br>than LOBLKSIZE bytes and<br>might be less. |

<span id="page-533-0"></span>**Table 14-36** PG\_LARGEOBJECT columns

Each row of **pg\_largeobject** holds data for one page of a large object, beginning at byte offset (pageno \* LOBLKSIZE) within the object. The implementation allows sparse storage: pages might be missing, and might be shorter than **LOBLKSIZE** bytes even if they are not the last page of the object. Missing regions within a large object are read as zeroes.

# **14.2.37 PG\_LARGEOBJECT\_METADATA**

**PG\_LARGEOBJECT\_METADATA** records metadata associated with large objects. The actual large object data is stored in **PG\_LARGEOBJECT**.

| <b>Name</b> | <b>Type</b>           | <b>Reference</b>     | <b>Description</b>                                                |
|-------------|-----------------------|----------------------|-------------------------------------------------------------------|
| oid         | oid                   |                      | Row identifier (hidden attribute;<br>must be explicitly selected) |
| lomowner    | oid                   | <b>PG AUTHID.oid</b> | Owner of the large object                                         |
| lomacl      | aclitem <sup>[]</sup> |                      | Access permissions                                                |

**Table 14-37** PG\_LARGEOBJECT\_METADATA columns

#### **14.2.38 PG\_NAMESPACE**

**PG\_NAMESPACE** records the namespaces, that is, schema-related information.

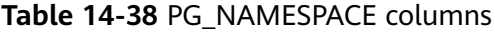

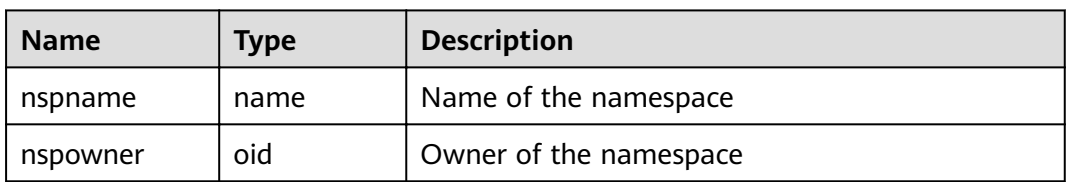

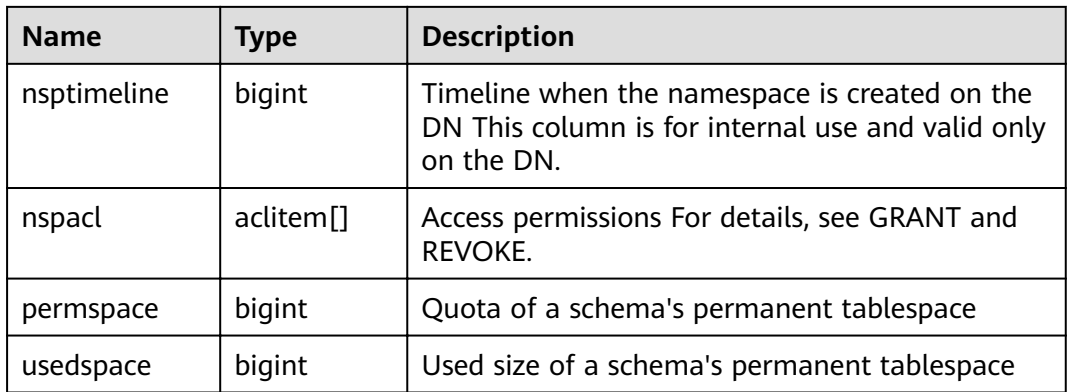

## **14.2.39 PG\_OBJECT**

**PG\_OBJECT** records the user creation, creation time, last modification time, and last analyzing time of objects of specified types (types existing in **object\_type**).

| <b>Name</b>           | <b>Type</b>                    | <b>Description</b>                                                                                                    |  |
|-----------------------|--------------------------------|----------------------------------------------------------------------------------------------------|--|
| object_oid            | oid                            | Object identifier.                                                                                                    |  |
| object_type           | "char"                         | Object type:<br>• r indicates a table, which can be an ordinary<br>table or a temporary table.<br><i>i</i> indicates an index.<br>• s indicates a sequence.<br>v indicates a view.<br><b>p</b> indicates a stored procedure and function.                                             |  |
| creator               | hio                            | ID of the creator.                                                                                                    |  |
| ctime                 | timestamp<br>with time<br>zone | Object creation time.                                                                                                    |  |
| mtime                 | timestamp<br>with time<br>zone | Time when the object was last modified. By<br>default, the ALTER, COMMENT, GRANT/<br>REVOKE, and TRUNCATE operations are<br>recorded.<br>object mtime record mode can be used to<br>control whether ALTER, COMMENT, GRANT/<br><b>REVOKE, and TRUNCATE operations are</b><br>recorded. |  |
| last_analyze_t<br>ime | timestamp<br>with time<br>zone | Time when an object is analyzed for the last<br>time.                                                                                                    |  |

**Table 14-39** PG\_OBJECT columns

#### <span id="page-535-0"></span>**NOTICE**

- Only normal user operations are recorded. Operations before the object upgrade and during the **initdb** process cannot be recorded.
- **ctime** and **mtime** are the start time of the transaction.
- The time of object modification due to capacity expansion is also recorded.

#### **14.2.40 PG\_OBSSCANINFO**

**PG\_OBSSCANINFO** defines the OBS runtime information scanned in cluster acceleration scenarios. Each record corresponds to a piece of runtime information of a foreign table on OBS in a query.

| <b>Name</b>  | <b>Type</b> | Referen<br><b>ce</b> | <b>Description</b>                             |
|--------------|-------------|----------------------|------------------------------------------------|
| query_id     | bigint      |                      | Query ID                                       |
| user id      | text        |                      | Database user who performs queries             |
| table_name   | text        |                      | Name of a foreign table on OBS                 |
| file_type    | text        |                      | Format of files storing the underlying<br>data |
| time_stamp   | time stam   |                      | Scanning start time                            |
| actual_time  | double      |                      | Scanning execution time, in seconds            |
| file_scanned | bigint      |                      | Number of files scanned                        |
| data_size    | double      |                      | Size of data scanned, in bytes                 |
| billing_info | text        |                      | Reserved columns                               |

Table 14-40 PG\_OBSSCANINFO columns

#### **14.2.41 PG\_OPCLASS**

**PG\_OPCLASS** defines index access method operator classes.

Each operator class defines semantics for index columns of a particular data type and a particular index access method. An operator class essentially specifies that a particular operator family is applicable to a particular indexable column data type. The set of operators from the family that are actually usable with the indexed column are whichever ones accept the column's data type as their lefthand input.

<span id="page-536-0"></span>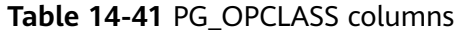

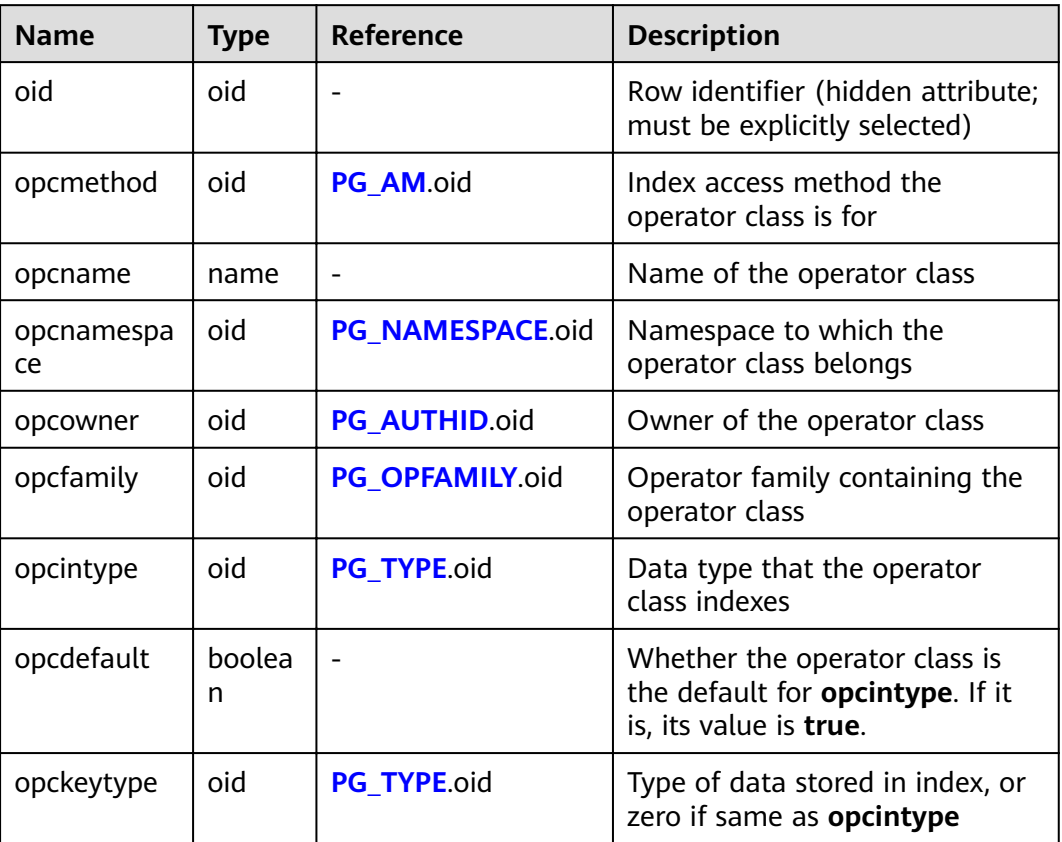

An operator class's **opcmethod** must match the **opfmethod** of its containing operator family. Also, there must be no more than one **pg\_opclass** row having **opcdefault** true for any given combination of **opcmethod** and **opcintype**.

# **14.2.42 PG\_OPERATOR**

**PG\_OPERATOR** records information about operators.

| <b>Name</b>  | <b>Type</b> | <b>Reference</b>         | <b>Description</b>                                                   |
|--------------|-------------|--------------------------|----------------------------------------------------------------------|
| oid          | oid         | $\overline{\phantom{0}}$ | Row identifier (hidden<br>attribute; must be explicitly<br>selected) |
| oprname      | name        |                          | Name of the operator                                                 |
| oprnamespace | oid         | PG NAMESPACE.oid         | OID of the namespace that<br>contains this operator                  |
| oprowner     | oid         | PG_AUTHID.oid            | Owner of the operator                                                |

**Table 14-42** PG\_OPERATOR columns

<span id="page-537-0"></span>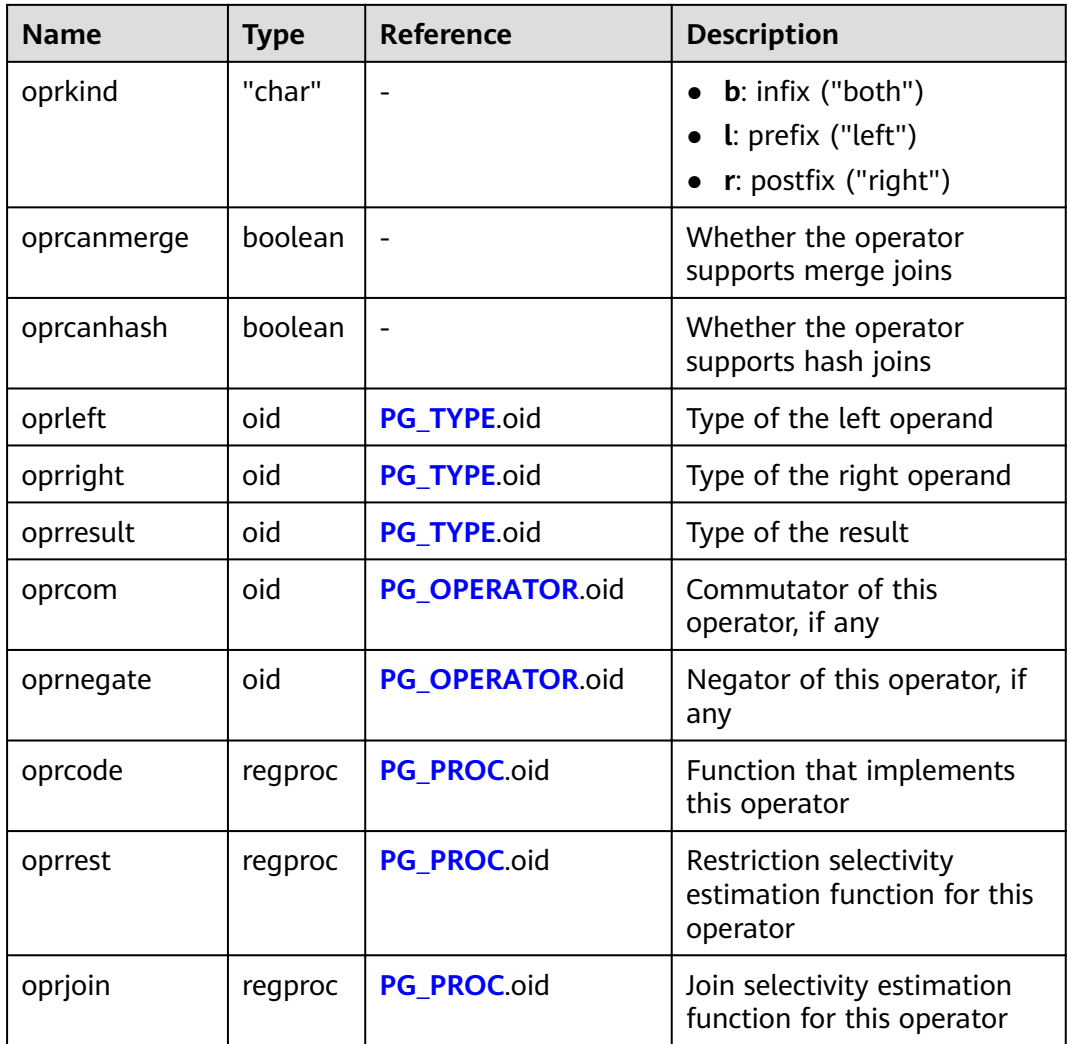

# **14.2.43 PG\_OPFAMILY**

**PG\_OPFAMILY** defines operator families.

Each operator family is a collection of operators and associated support routines that implement the semantics specified for a particular index access method. Furthermore, the operators in a family are all "compatible", in a way that is specified by the access method. The operator family concept allows cross-datatype operators to be used with indexes and to be reasoned about using knowledge of access method semantics.

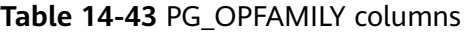

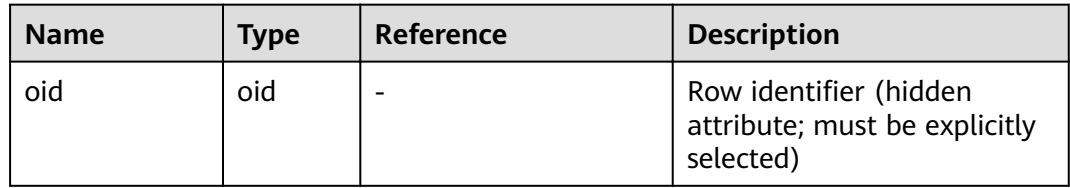

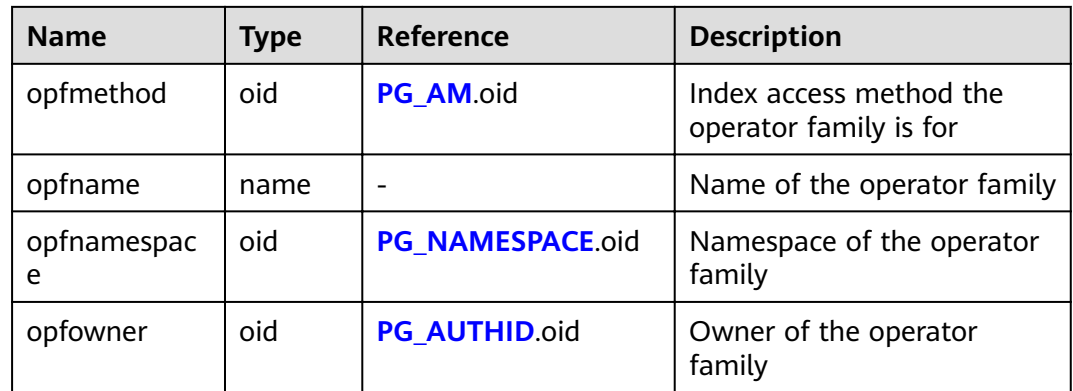

The majority of the information defining an operator family is not in **PG\_OPFAMILY**, but in the associated **[PG\\_AMOP](#page-504-0)**, **[PG\\_AMPROC](#page-505-0)**, and **[PG\\_OPCLASS](#page-535-0)**.

### **14.2.44 PG\_PARTITION**

**PG\_PARTITION** records all partitioned tables, table partitions, toast tables on table partitions, and index partitions in the database. Partitioned index information is not stored in the **PG\_PARTITION** system catalog.

| <b>Name</b>  | <b>Type</b> | <b>Description</b>                                                                                                    |
|--------------|-------------|----------------------------------------------------------------------------------------------------|
| relname      | name        | Names of the partitioned tables, table<br>partitions, TOAST tables on table partitions,<br>and index partitions                                                                                          |
| parttype     | "char"      | Object type<br>• r indicates a partitioned table.<br><b>p</b> indicates a table partition.<br>• x indicates an index partition.<br><b>t</b> indicates a TOAST table.                                     |
| parentid     | oid         | OID of the partitioned table in PG_CLASS<br>when the object is a partitioned table or table<br>partition<br>OID of the partitioned index when the object<br>is an index partition                        |
| rangenum     | integer     | Reserved field.                                                                                                    |
| intervalnum  | integer     | Reserved field.                                                                                                    |
| partstrategy | "char"      | Partition policy of the partitioned table. The<br>following policies are supported:<br>r indicates the range partition.<br><b>v</b> indicates the numeric partition.<br>I: indicates the list partition. |

**Table 14-44** PG\_PARTITION columns

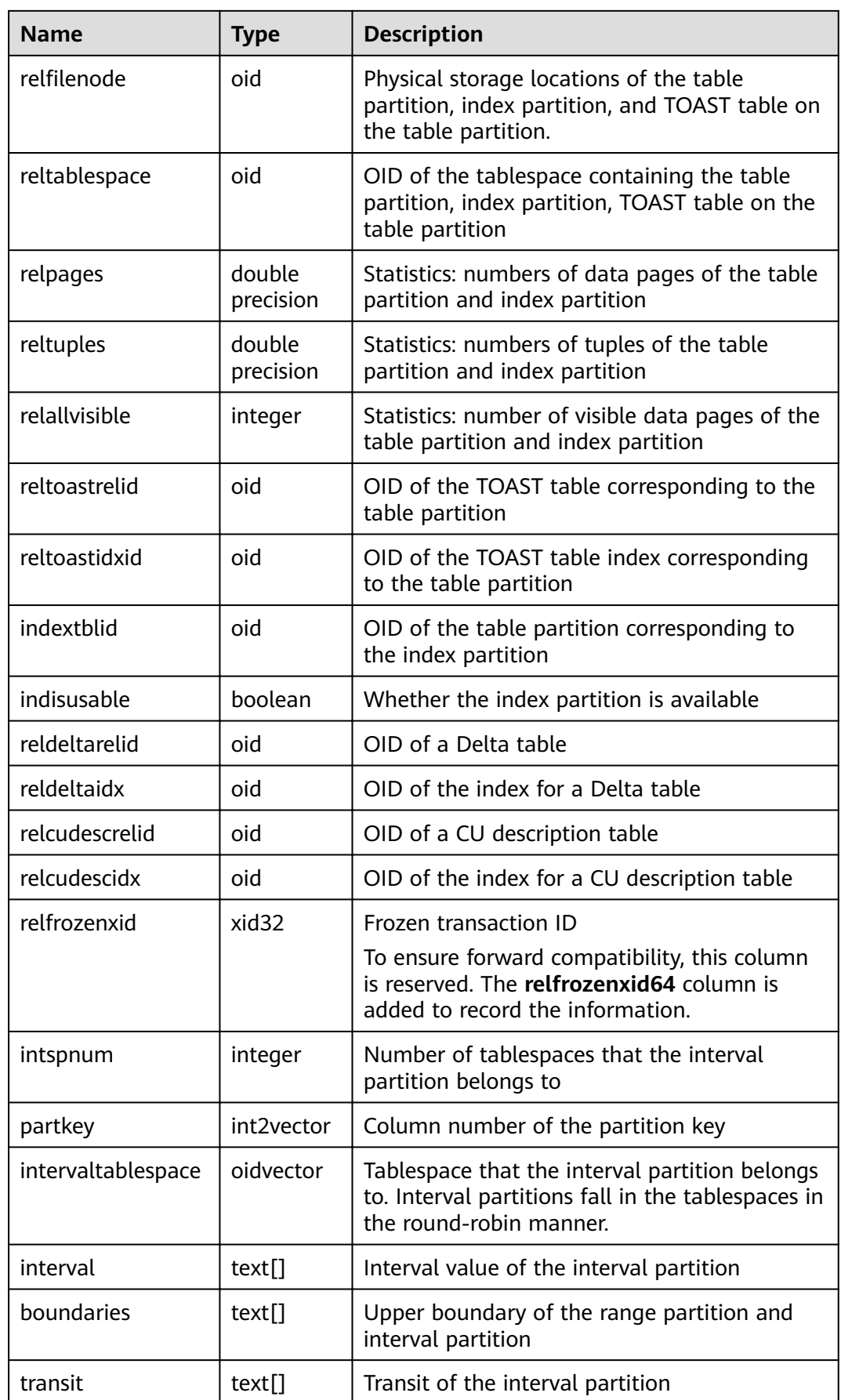
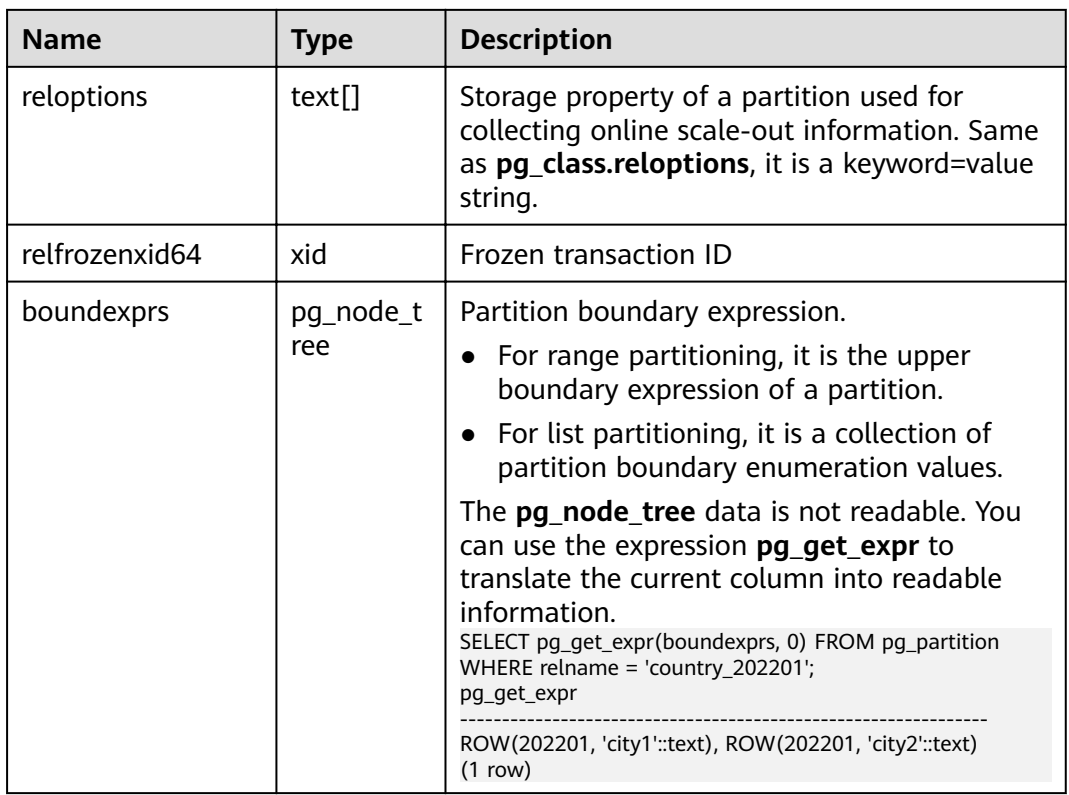

# **14.2.45 PG\_PLTEMPLATE**

**PG\_PLTEMPLATE** records template information for procedural languages.

| <b>Name</b>   | <b>Type</b> | <b>Description</b>                                                                                    |
|---------------|-------------|----------------------------------------------------------------------------------------------------|
| tmplname      | name        | Name of the language for which this<br>template is used                                               |
| tmpltrusted   | boolean     | The value is <b>true</b> if the language is<br>considered trusted.                                    |
| tmpldbacreate | boolean     | The value is true if the language is created<br>by the owner of the database.                         |
| tmplhandler   | text        | Name of the call handler function                                                                     |
| tmplinline    | text        | Name of the anonymous block handler. If no<br>name of the block handler exists, the value is<br>null. |
| tmplvalidator | text        | Name of the verification function. If no<br>verification function is available, the value is<br>null. |

**Table 14-45** PG\_PLTEMPLATE columns

<span id="page-541-0"></span>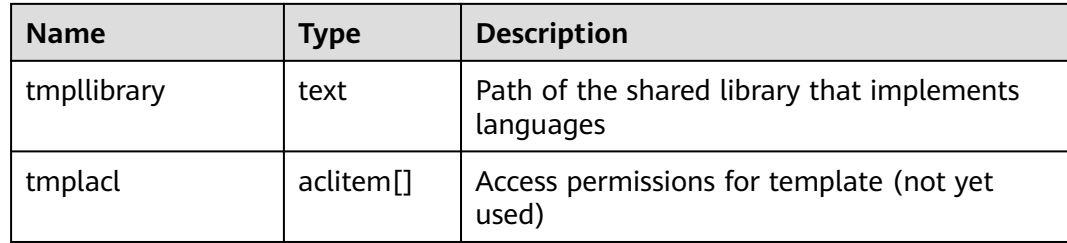

## **14.2.46 PG\_PROC**

**PG\_PROC** records information about functions or procedures.

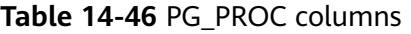

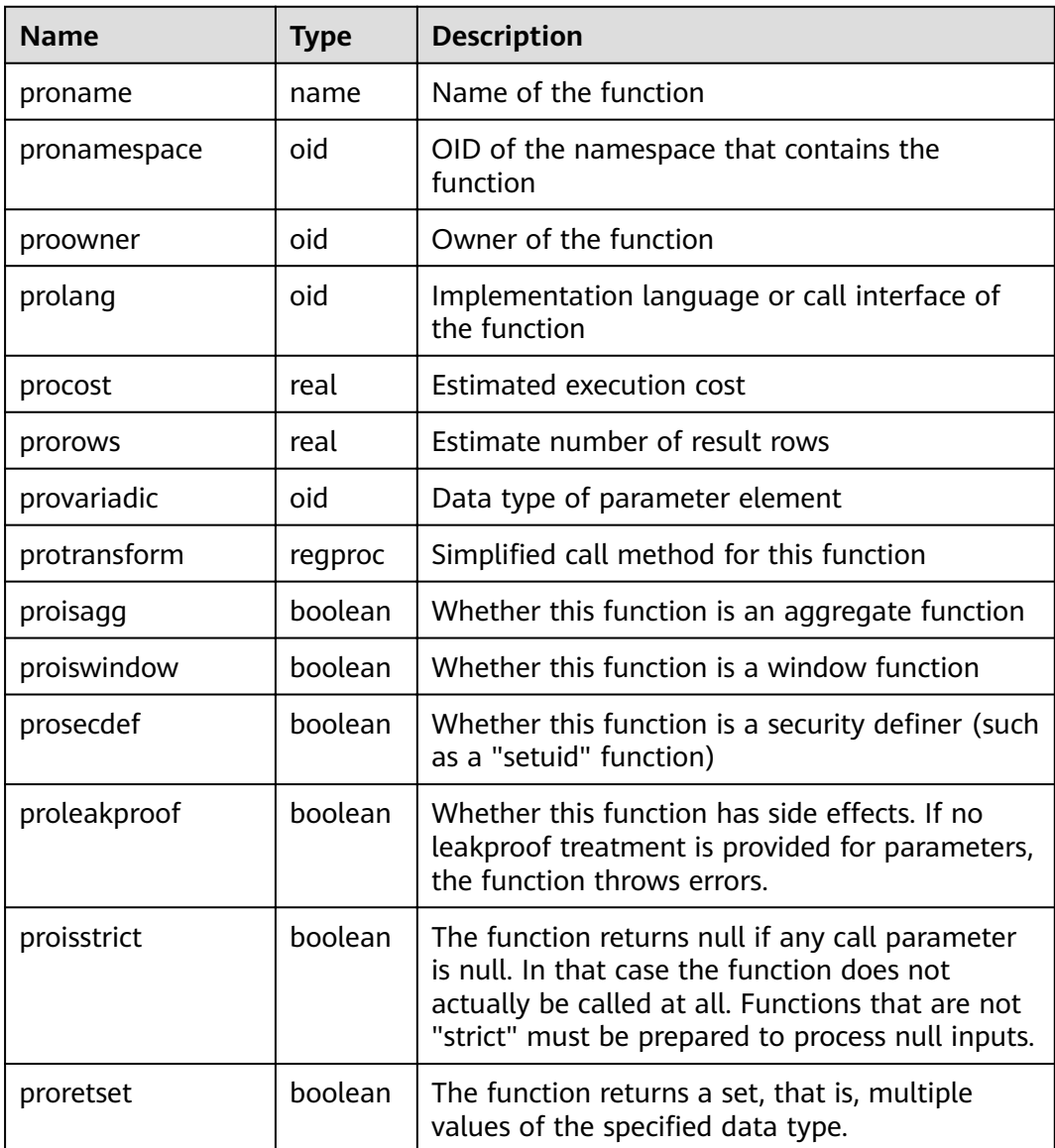

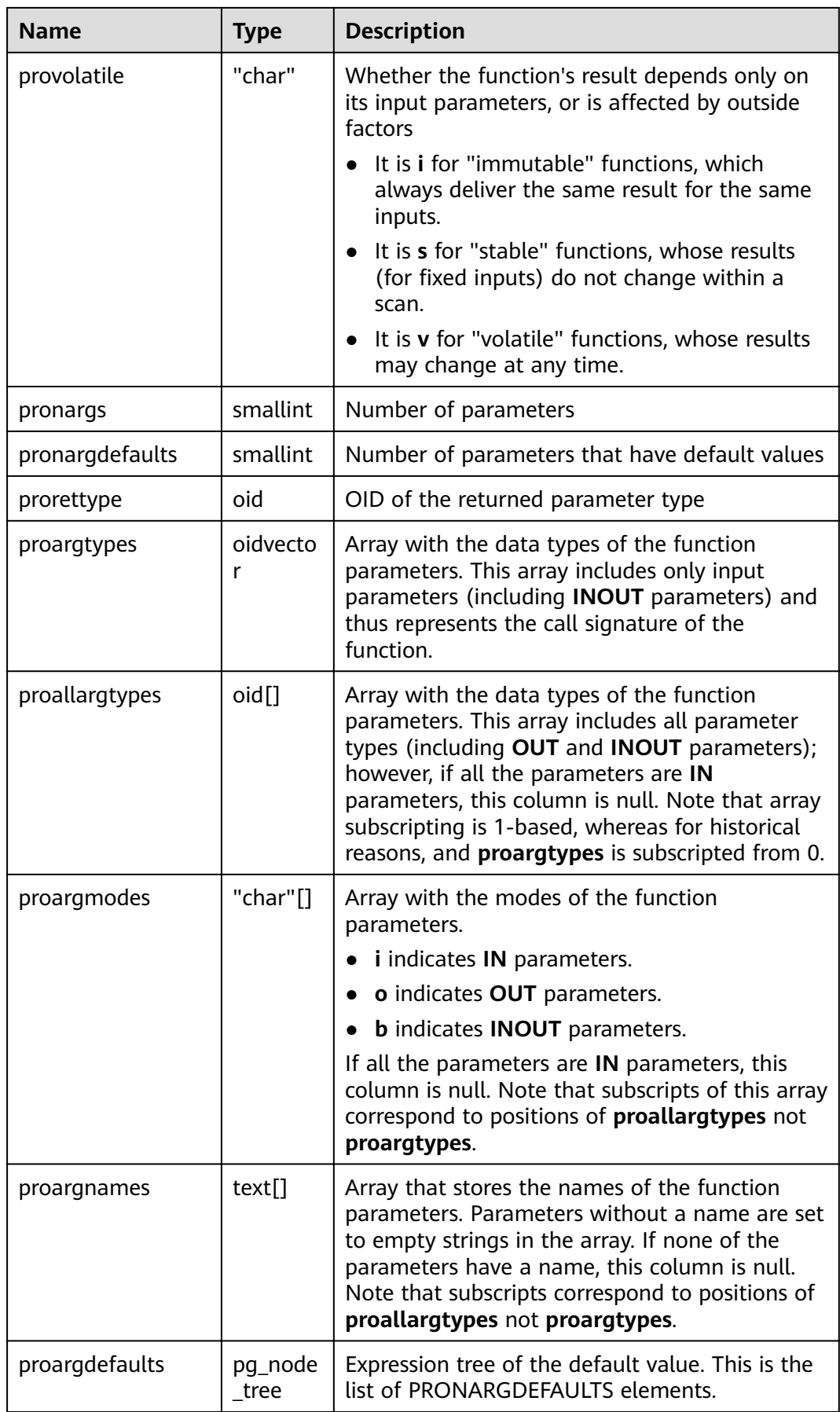

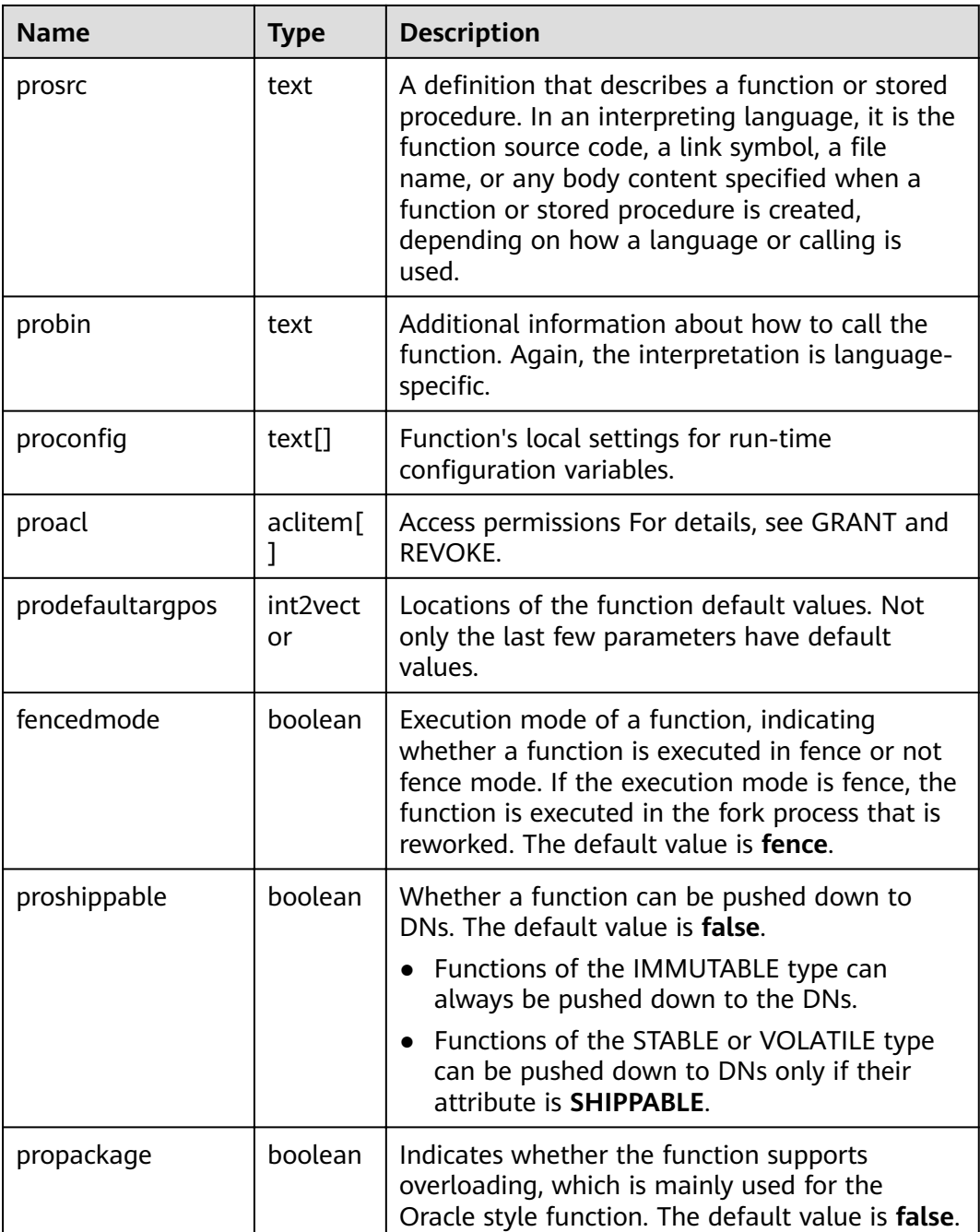

#### **Examples**

Query the OID of a specified function. For example, obtain the OID 1295 of the **justify\_days** function.

SELECT oid FROM pg\_proc where proname ='justify\_days'; oid ------ 1295 (1 row)

Query whether a function is an aggregate function. For example, the **justify\_days** function is a non-aggregate function.

```
SELECT proisagg FROM pg_proc where proname ='justify_days';
 proisagg
----------
 f
(1 row)
```
#### **14.2.47 PG\_RANGE**

**PG\_RANGE** records information about range types.

This is in addition to the types' entries in **[PG\\_TYPE](#page-559-0)**.

**Table 14-47** PG\_RANGE columns

| <b>Name</b>  | <b>Type</b> | Reference          | <b>Description</b>                                                                                                    |
|--------------|-------------|--------------------|----------------------------------------------------------------------------------------------------|
| rngtypid     | oid         | <b>PG TYPE oid</b> | OID of the range type                                                                                                    |
| rngsubtype   | oid         | PG_TYPE.oid        | OID of the element type<br>(subtype) of this range type                                                                   |
| rngcollation | oid         | PG_COLLATION.oid   | OID of the collation used for<br>range comparisons, or 0 if<br>none                                                       |
| rngsubopc    | oid         | PG_OPCLASS.oid     | OID of the subtype's operator<br>class used for range<br>comparisons                                                      |
| rngcanonica  | regproc     | <b>PG PROC.oid</b> | OID of the function to convert<br>a range value into canonical<br>form, or 0 if none                                      |
| rngsubdiff   | regproc     | <b>PG PROC.oid</b> | OID of the function to return<br>the difference between two<br>element values as <b>double</b><br>precision, or 0 if none |

**rngsubopc** (plus **rngcollation**, if the element type is collatable) determines the sort ordering used by the range type. **rngcanonical** is used when the element type is discrete.

#### **14.2.48 PG\_REDACTION\_COLUMN**

**PG\_REDACTION\_COLUMN** records the information about the redacted columns.

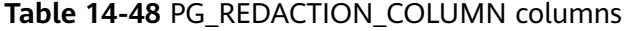

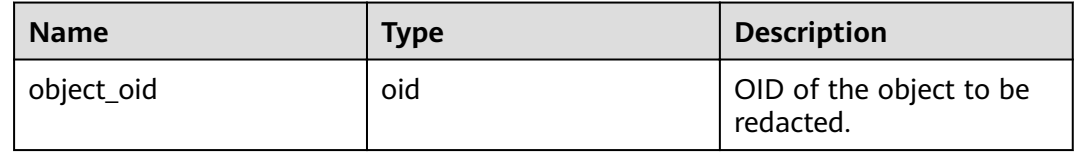

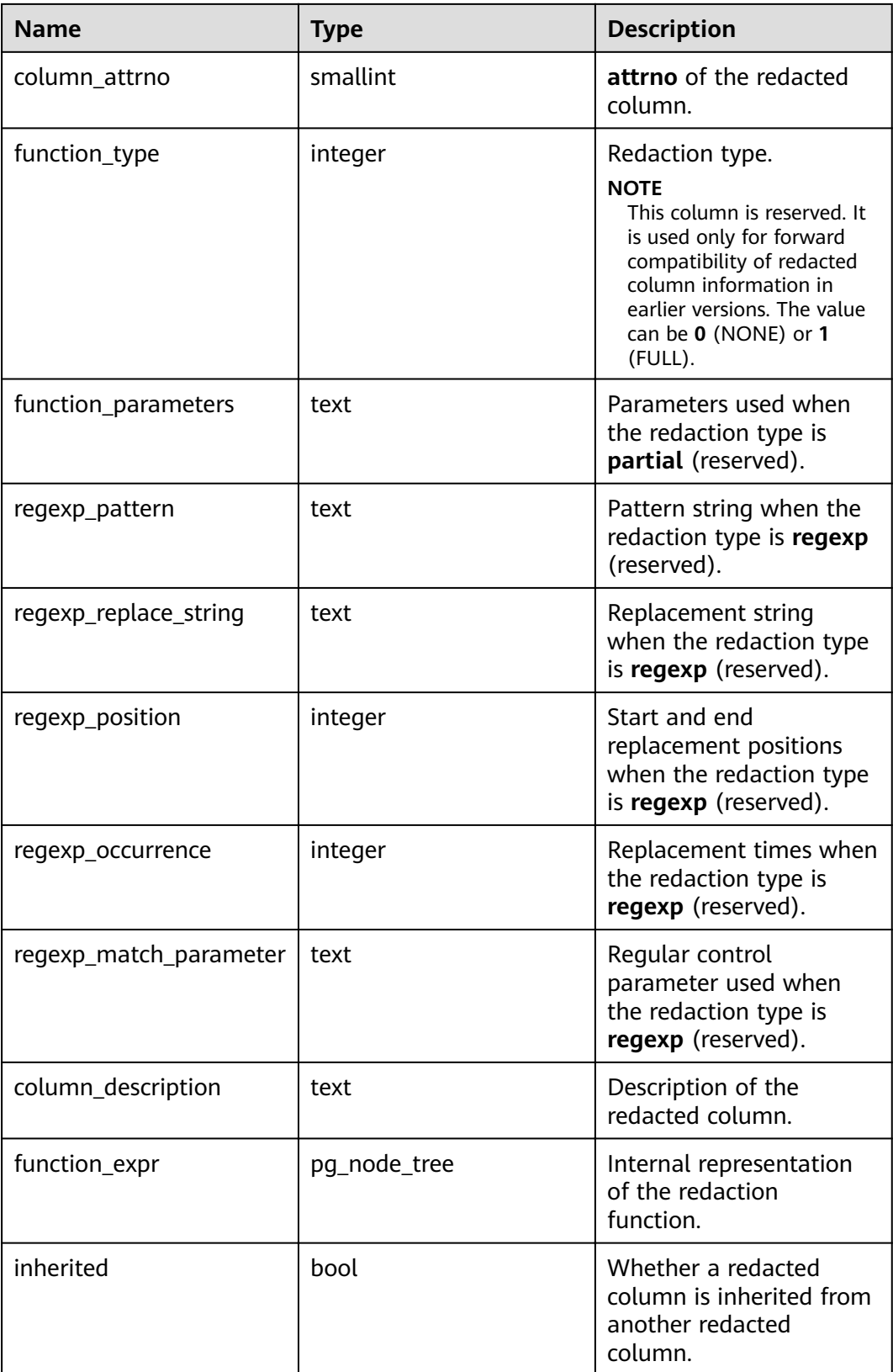

# **14.2.49 PG\_REDACTION\_POLICY**

**PG\_REDACTION\_POLICY** records information about the object to be redacted.

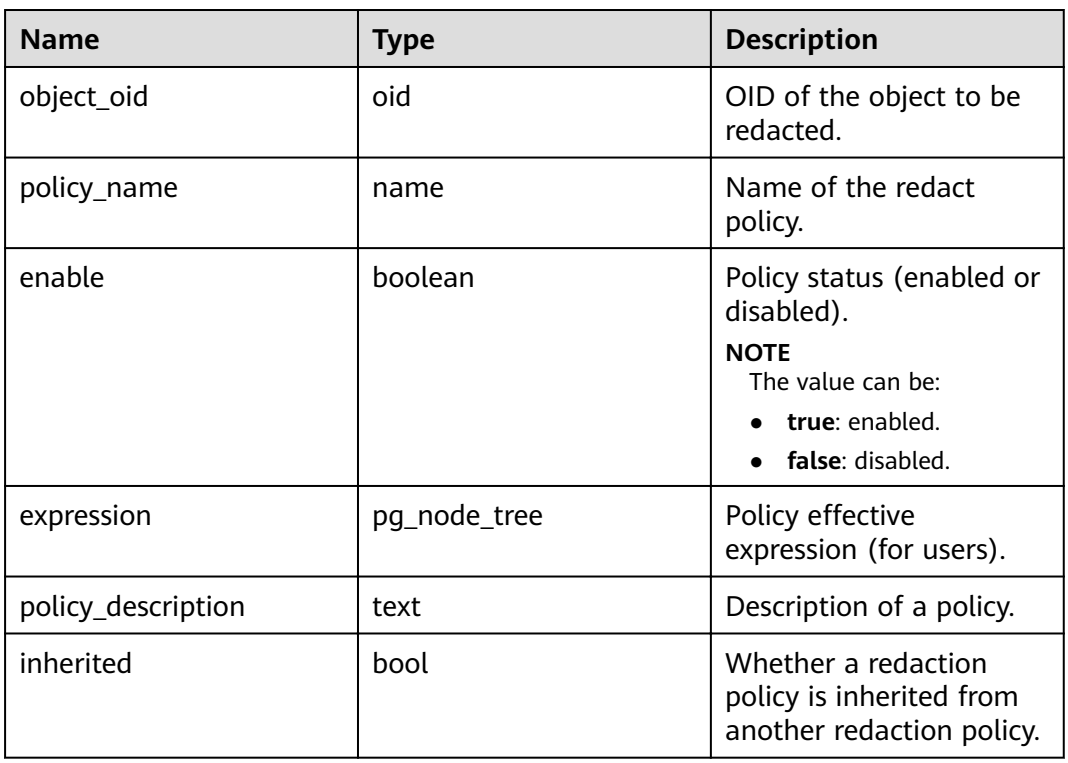

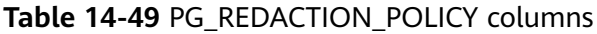

### **14.2.50 PG\_RELFILENODE\_SIZE**

The PG\_RELFILENODE\_SIZE system catalog provides file-level space statistics. Each record in the table corresponds to a physical file on the disk and the size of the file.

| <b>Name</b>      | Type    | <b>Description</b>                                                                                                    |
|------------------|---------|----------------------------------------------------------------------------------------------------|
| databasei<br>d   | oid     | OID of the database that the physical file belongs to If a<br>system catalog is shared across databases, its value is 0. |
| tablespac<br>eid | oid     | Tablespace OID of the physical file                                                                                      |
| relfilenod<br>e  | oid     | Serial number of the physical file                                                                                       |
| backendi<br>d    | integer | ID of the background thread that creates the physical<br>file. Generally, the value is -1.                               |

**Table 14-50** PG\_RELFILENODE\_SIZE columns

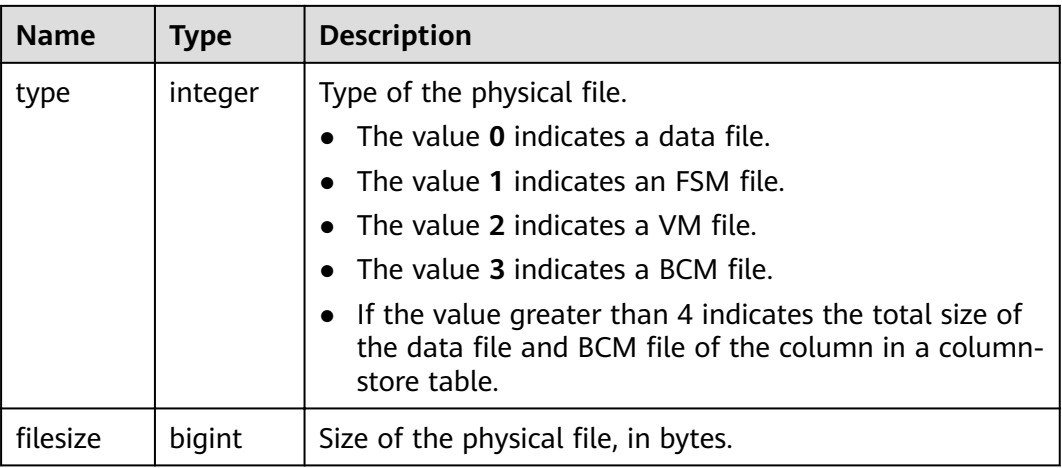

# **14.2.51 PG\_RLSPOLICY**

**PG\_RLSPOLICY** displays the information about row-level access control policies.

| <b>Name</b>       | <b>Type</b>     | <b>Description</b>                                                                                                    |  |
|-------------------|-----------------|----------------------------------------------------------------------------------------------------|--|
| polname           | name            | Name of a row-level access control policy                                                                                                    |  |
| polrelid          | oid             | Table OID of a row-level access control policy                                                                                                    |  |
| polcmd            | char            | SQL operations affected by a row-level access control<br>policy. The options are *(ALL), r(SELECT), w(UPDATE),<br>and <b>d</b> (DELETE).                                                                                                    |  |
| polpermi<br>ssive | boolean         | Type of a row-level access control policy<br><b>NOTE</b><br>Values of polpermissive:<br><b>true</b> : The row-level access control policy is a permissive<br>policy.<br><b>false</b> : The row-level access control policy is a restrictive<br>$\bullet$<br>policy. |  |
| polroles          | oid[]           | OID of database user affected by a row-level access<br>control policy                                                                                                    |  |
| polqual           | pg_node<br>tree | SQL condition expression of a row-level access control<br>policy                                                                                                    |  |

**Table 14-51** PG\_RLSPOLICY columns

# **14.2.52 PG\_RESOURCE\_POOL**

**PG\_RESOURCE\_POOL** records the information about database resource pool.

| <b>Name</b>           | <b>Type</b> | <b>Description</b>                                                                                                    |
|-----------------------|-------------|----------------------------------------------------------------------------------------------------|
| respool_name          | name        | Name of the resource pool                                                                                                    |
| mem_percent           | integer     | Percentage of the memory<br>configuration                                                                                                    |
| cpu_affinity          | bigint      | Value of cores bound to the CPU                                                                                                    |
| control_group         | name        | Name of the Cgroup where the<br>resource pool is located                                                                                                    |
| active_stateme<br>nts | integer     | Maximum number of concurrent<br>statements in the resource pool                                                                                                    |
| max_dop               | integer     | Maximum concurrency. This is a<br>reserved parameter.                                                                                                    |
| memory_limit          | name        | Maximum memory of resource pool                                                                                                    |
| parentid              | oid         | OID of the parent resource pool                                                                                                    |
| io_limits             | integer     | Reserved column without an actual<br>meaning                                                                                                    |
| io_priority           | text        | Reserved column without an actual<br>meaning                                                                                                    |
| is_foreign            | boolean     | Indicates whether the resource pool<br>can be used for users outside the<br>logical cluster. If it is set to true, the<br>resource pool controls the resources of<br>common users who do not belong to<br>the current resource pool. |

**Table 14-52** PG\_RESOURCE\_POOL columns

# **14.2.53 PG\_REWRITE**

PG\_REWRITE records rewrite rules defined for tables and views.

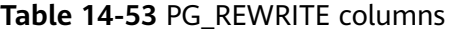

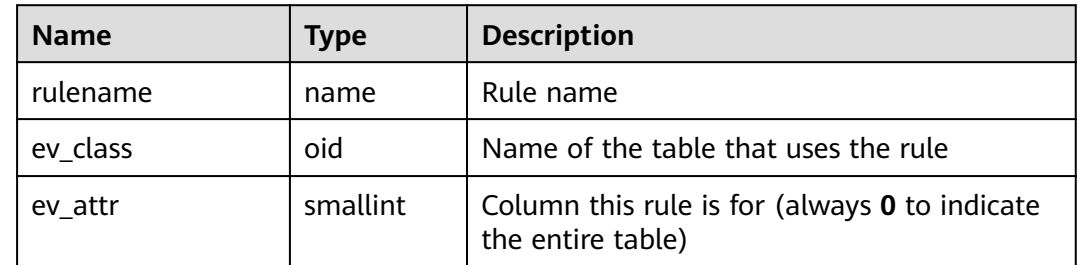

<span id="page-549-0"></span>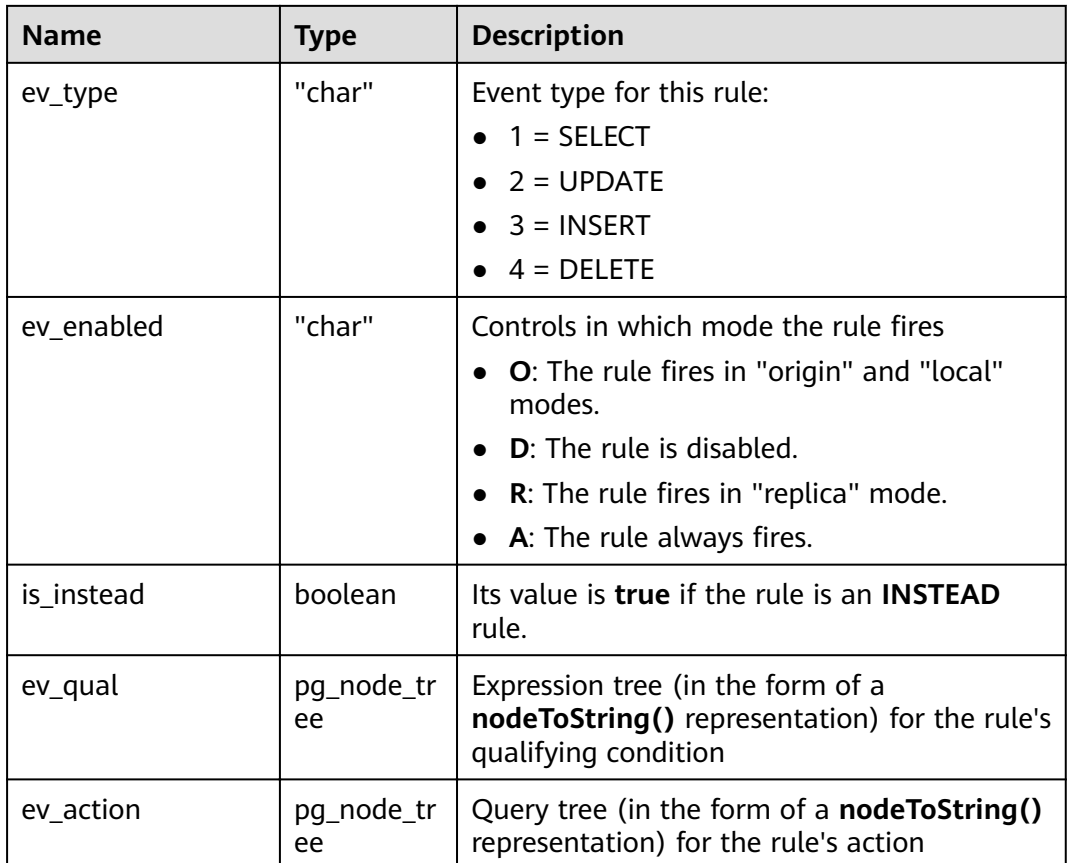

#### **14.2.54 PG\_SECLABEL**

**PG\_SECLABEL** records security labels on database objects.

See also **[PG\\_SHSECLABEL](#page-551-0)**, which performs a similar function for security labels of database objects that are shared across a database cluster.

**Table 14-54** PG\_SECLABEL columns

| <b>Name</b> | <b>Type</b> | Reference      | <b>Description</b>                                                    |
|-------------|-------------|----------------|-----------------------------------------------------------------------|
| objoid      | oid         | Any OID column | OID of the object this security label<br>pertains to                  |
| classoid    | oid         | PG CLASS.oid   | OID of the system catalog that<br>contains the object                 |
| objsubid    | integer     |                | For a security label on a table<br>column, this is the column number. |
| provider    | text        |                | Label provider associated with this<br>label                          |
| label       | text        |                | Security label applied to this object                                 |

# **14.2.55 PG\_SHDEPEND**

**PG\_SHDEPEND** records the dependency relationships between database objects and shared objects, such as roles. This information allows GaussDB(DWS) to ensure that those objects are unreferenced before attempting to delete them.

See also **[PG\\_DEPEND](#page-522-0)**, which performs a similar function for dependencies involving objects within a single database.

Unlike most system catalogs, **PG\_SHDEPEND** is shared across all databases of a cluster: there is only one copy of **PG\_SHDEPEND** per cluster, not one per database.

| <b>Name</b> | <b>Type</b> | Reference           | <b>Description</b>                                                                                                    |
|-------------|-------------|---------------------|----------------------------------------------------------------------------------------------------|
| dbid        | oid         | PG DATABASE.oid     | OID of the database the<br>dependent object is in. The value<br>is 0 for a shared object.                                                                  |
| classid     | oid         | <b>PG CLASS.oid</b> | OID of the system catalog the<br>dependent object is in.                                                                                                   |
| objid       | oid         | Any OID column      | OID of the specific dependent<br>object                                                                                                    |
| objsubid    | integer     |                     | For a table column, this is the<br>column number (the objid and<br>classid refer to the table itself).<br>For all other object types, this<br>column is 0. |
| refclassid  | oid         | PG_CLASS.oid        | OID of the system catalog the<br>referenced object is in (must be a<br>shared catalog)                                                                     |
| refobjid    | oid         | Any OID column      | OID of the specific referenced<br>object                                                                                                    |
| deptype     | "char"      |                     | Code segment defining the<br>specific semantics of this<br>dependency relationship. See the<br>following text for details.                                 |
| objfile     | text        | ۰                   | Path of the user-defined C<br>function library file.                                                                                                    |

**Table 14-55** PG\_SHDEPEND columns

In all cases, a **pg shdepend** entry indicates that the referenced object cannot be dropped without also dropping the dependent object. However, there are several subflavors defined by **deptype**:

SHARED\_DEPENDENCY\_OWNER (o)

The referenced object (which must be a role) is the owner of the dependent object.

<span id="page-551-0"></span>SHARED\_DEPENDENCY\_ACL (a)

The referenced object (which must be a role) is mentioned in the ACL (access control list, i.e., privileges list) of the dependent object. (A **SHARED\_DEPENDENCY\_ACL** entry is not made for the owner of the object, since the owner will have a **SHARED\_DEPENDENCY\_OWNER** entry anyway.)

SHARED\_DEPENDENCY\_PIN (p)

There is no dependent object. This type of entry is a signal that the system itself depends on the referenced object, and so that object must never be deleted. Entries of this type are created only by **initdb**. The columns for the dependent object contain zeroes.

#### **14.2.56 PG\_SHDESCRIPTION**

**PG\_SHDESCRIPTION** records optional comments for shared database objects. Descriptions can be manipulated with the **COMMENT** command and viewed with psql's **\d** commands.

See also **PG\_DESCRIPTION**, which performs a similar function for descriptions involving objects within a single database.

Unlike most system catalogs, **PG\_SHDESCRIPTION** is shared across all databases of a cluster. There is only one copy of **PG\_SHDESCRIPTION** per cluster, not one per database.

| <b>Name</b> | <b>Type</b> | <b>Reference</b> | <b>Description</b>                                              |
|-------------|-------------|------------------|-----------------------------------------------------------------|
| objoid      | oid         | Any OID column   | OID of the object this description<br>pertains to               |
| classoid    | oid         | PG_CLASS.oid     | OID of the system catalog where<br>the object resides           |
| description | text        |                  | Arbitrary text that serves as the<br>description of this object |

**Table 14-56** PG\_SHDESCRIPTION columns

### **14.2.57 PG\_SHSECLABEL**

**PG\_SHSECLABEL** records security labels on shared database objects. Security labels can be manipulated with the **SECURITY LABEL** command.

For an easier way to view security labels, see **[PG\\_SECLABELS](#page-655-0)**.

See also **[PG\\_SECLABEL](#page-549-0)**, which performs a similar function for security labels involving objects within a single database.

Unlike most system catalogs, **PG\_SHSECLABEL** is shared across all databases of a cluster. There is only one copy of **PG\_SHSECLABEL** per cluster, not one per database.

| <b>Name</b> | <b>Type</b> | <b>Reference</b> | <b>Description</b>                                    |
|-------------|-------------|------------------|-------------------------------------------------------|
| objoid      | oid         | Any OID column   | OID of the object this security label<br>pertains to  |
| classoid    | oid         | PG CLASS.oid     | OID of the system catalog where<br>the object resides |
| provider    | text        |                  | Label provider associated with this<br>label          |
| label       | text        |                  | Security label applied to this object                 |

**Table 14-57** PG\_SHSECLABEL columns

## **14.2.58 PG\_STATISTIC**

**PG\_STATISTIC** records statistics about tables and index columns in a database. It is accessible only to users with system administrator rights.

| <b>Name</b> | <b>Type</b> | <b>Description</b>                                                                                                    |  |
|-------------|-------------|----------------------------------------------------------------------------------------------------|--|
| starelid    | oid         | Table or index which the described column belongs<br>to                                                                                                    |  |
| starelkind  | "char"      | Type of an object                                                                                                    |  |
| staattnum   | smallint    | Number of the described column in the table,<br>starting from 1                                                                                                    |  |
| stainherit  | boolean     | Whether to collect statistics for objects that have<br>inheritance relationship                                                                                                    |  |
| stanullfrac | real        | Percentage of column entries that are null                                                                                                    |  |
| stawidth    | integer     | Average stored width, in bytes, of non-null entries                                                                                                    |  |
| stadistinct | real        | Number of distinct, not-null data values in the<br>column for all DNs                                                                                                    |  |
|             |             | • A value greater than zero is the actual number of<br>distinct values.                                                                                                    |  |
|             |             | • A value less than zero is the negative of a<br>multiplier for the number of rows in the table.<br>(For example, stadistinct=-0.5 indicates that<br>values in a column appear twice on average.) |  |
|             |             | <b>0</b> indicates that the number of distinct values is<br>unknown.                                                                                                    |  |
| stakindN    | smallint    | Code number stating that the type of statistics is<br>stored in Slot N of the pg_statistic row.                                                                                                   |  |
|             |             | Value range: 1 to 5                                                                                                    |  |

**Table 14-58** PG\_STATISTIC columns

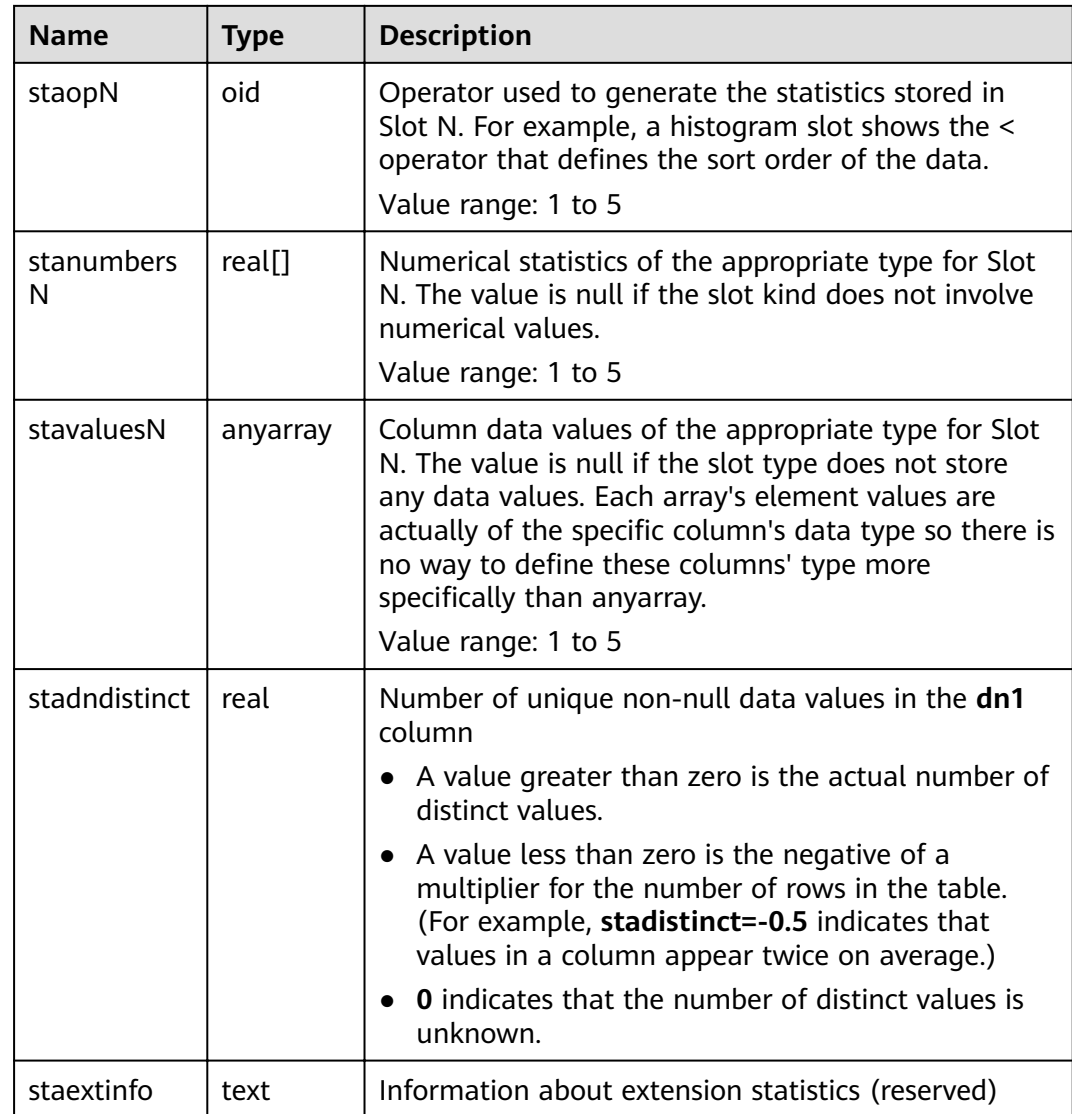

# **14.2.59 PG\_STATISTIC\_EXT**

**PG\_STATISTIC\_EXT** records the extended statistics of tables in a database, such as statistics of multiple columns. Statistics of expressions will be supported later. You can specify the extended statistics to be collected. It is accessible only to users with system administrator rights.

**Table 14-59** PG\_STATISTIC\_EXT columns

| Parameter  | <b>Type</b> | <b>Description</b>                                      |
|------------|-------------|---------------------------------------------------------|
| starelid   | oid         | Table or index which the described column belongs<br>tο |
| starelkind | "char"      | Type of an object                                       |

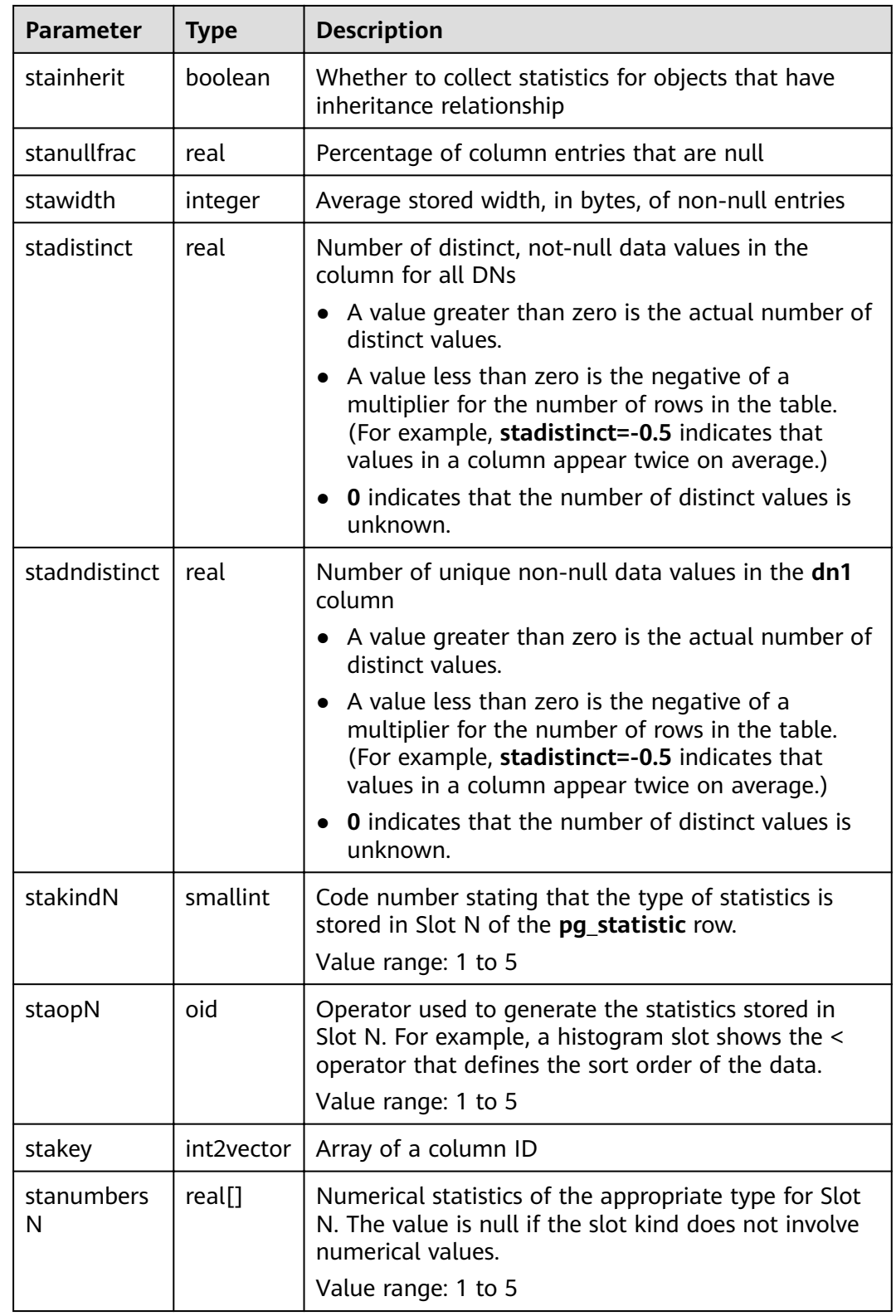

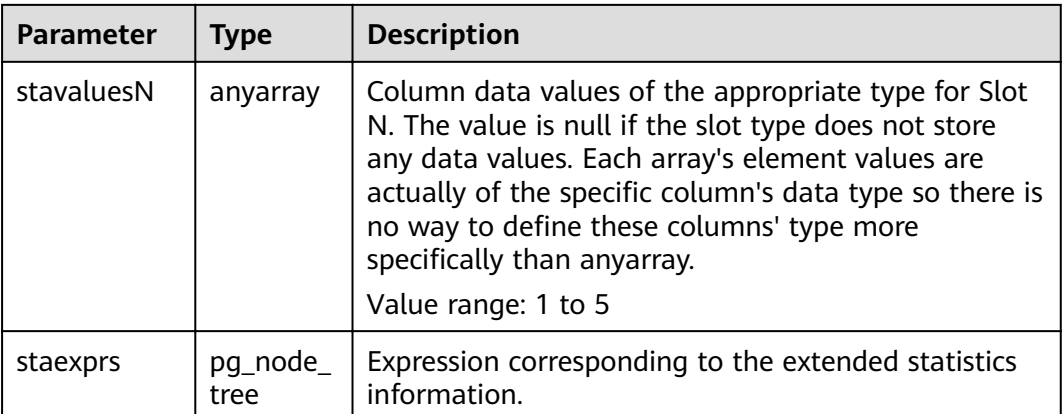

## **14.2.60 PG\_SYNONYM**

**PG\_SYNONYM** records the mapping between synonym object names and other database object names.

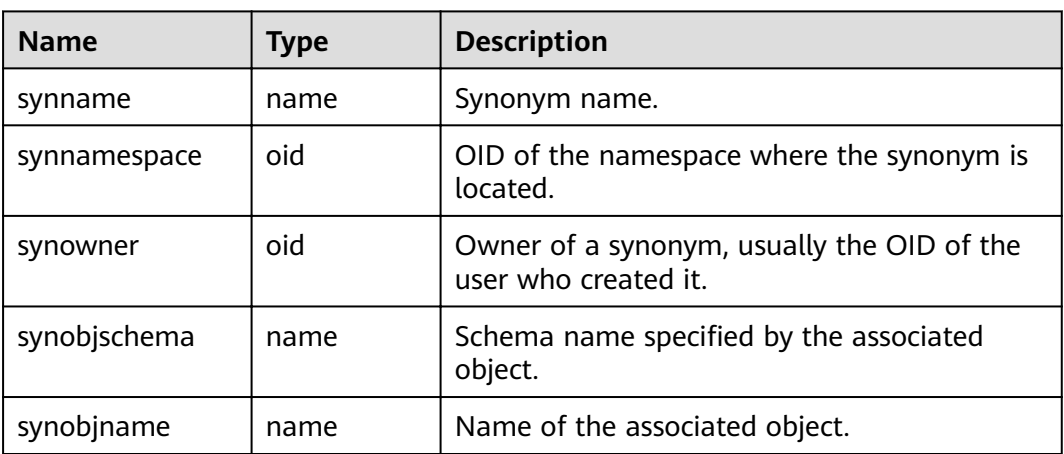

#### **Table 14-60 PG\_SYNONYM** columns

### **14.2.61 PG\_TABLESPACE**

**PG\_TABLESPACE** records tablespace information.

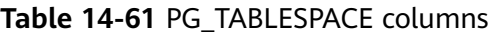

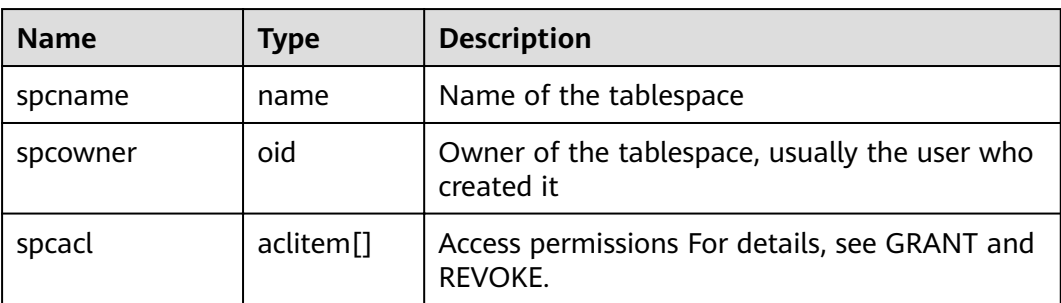

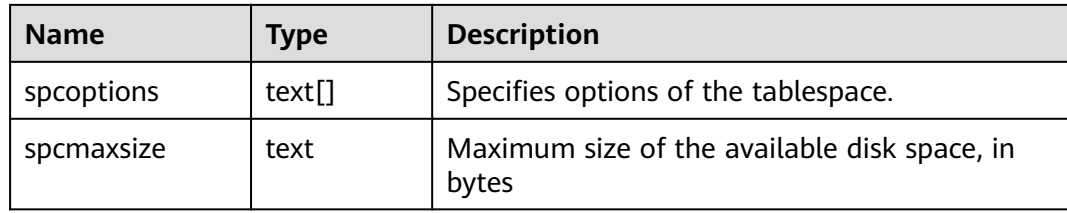

# **14.2.62 PG\_TRIGGER**

**PG\_TRIGGER** records the trigger information.

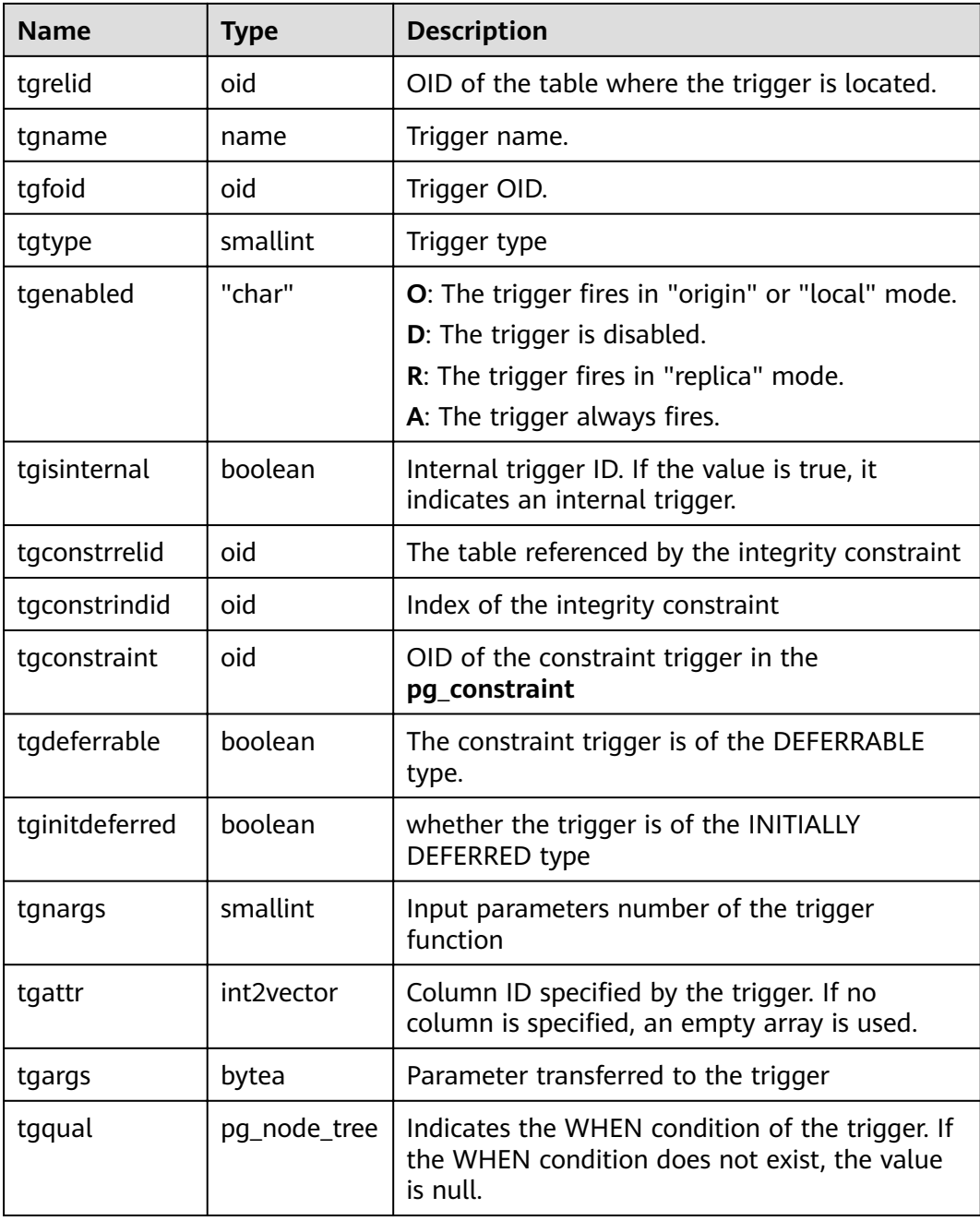

# **14.2.63 PG\_TS\_CONFIG**

PG\_TS\_CONFIG records entries representing text search configurations. A configuration specifies a particular text search parser and a list of dictionaries to use for each of the parser's output token types.

The parser is shown in the **PG\_TS\_CONFIG** entry, but the token-to-dictionary mapping is defined by subsidiary entries in **PG\_TS\_CONFIG\_MAP**.

| <b>Name</b>      | Type   | Reference        | <b>Description</b>                                                   |
|------------------|--------|------------------|----------------------------------------------------------------------|
| oid              | oid    |                  | Row identifier (hidden<br>attribute; must be explicitly<br>selected) |
| cfgname          | name   |                  | Text search configuration<br>name                                    |
| cfgnames<br>pace | oid    | PG NAMESPACE.oid | OID of the namespace where<br>the configuration resides              |
| cfgowner         | oid    | PG AUTHID.oid    | Owner of the configuration                                           |
| cfgparser        | oid    | PG_TS_PARSER.oid | OID of the text search parser<br>for this configuration              |
| cfoptions        | text[] |                  | Configuration options                                                |

**Table 14-62** PG\_TS\_CONFIG columns

# **14.2.64 PG\_TS\_CONFIG\_MAP**

**PG\_TS\_CONFIG\_MAP** records entries showing which text search dictionaries should be consulted, and in what order, for each output token type of each text search configuration's parser.

| <b>Table 14-63 PG TS CONFIG MAP COLUMNS</b> |             |                       |                                                        |
|---------------------------------------------|-------------|-----------------------|--------------------------------------------------------|
| <b>Name</b>                                 | <b>Type</b> | Reference             | <b>Description</b>                                     |
| mapcfg                                      | oid         | PG_TS_CONFIG.oi<br>d  | OID of the PG_TS_CONFIG entry<br>owning this map entry |
| maptokentype                                | intege      |                       | A token type emitted by the<br>configuration's parser  |
| mapsegno                                    | intege      |                       | Order in which to consult this<br>entry                |
| mapdict                                     | oid         | <b>PG TS DICT.oid</b> | OID of the text search dictionary<br>to consult        |

**Table 14-63** PG\_TS\_CONFIG\_MAP columns

# <span id="page-558-0"></span>**14.2.65 PG\_TS\_DICT**

**PG\_TS\_DICT** records entries that define text search dictionaries. A dictionary depends on a text search template, which specifies all the implementation functions needed. The dictionary itself provides values for the user-settable parameters supported by the template.

This division of labor allows dictionaries to be created by unprivileged users. The parameters are specified by a text string **dictinitoption**, whose format and meaning vary depending on the template.

| <b>Name</b>    | <b>Type</b> | <b>Reference</b>          | <b>Description</b>                                                   |
|----------------|-------------|---------------------------|----------------------------------------------------------------------|
| oid            | oid         |                           | Row identifier (hidden<br>attribute; must be<br>explicitly selected) |
| dictname       | name        |                           | Text search dictionary<br>name                                       |
| dictnamespace  | oid         | PG NAMESPACE.oid          | OID of the namespace<br>that contains the<br>dictionary              |
| dictowner      | oid         | <b>PG AUTHID.oid</b>      | Owner of the dictionary                                              |
| dicttemplate   | oid         | <b>PG TS TEMPLATE.oid</b> | OID of the text search<br>template for this<br>dictionary            |
| dictinitoption | text        |                           | Initialization option string<br>for the template                     |

**Table 14-64** PG\_TS\_DICT columns

# **14.2.66 PG\_TS\_PARSER**

**PG\_TS\_PARSER** records entries defining text search parsers. A parser splits input text into lexemes and assigns a token type to each lexeme. Since a parser must be implemented by C functions, parsers can be created only by database administrators.

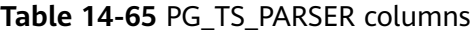

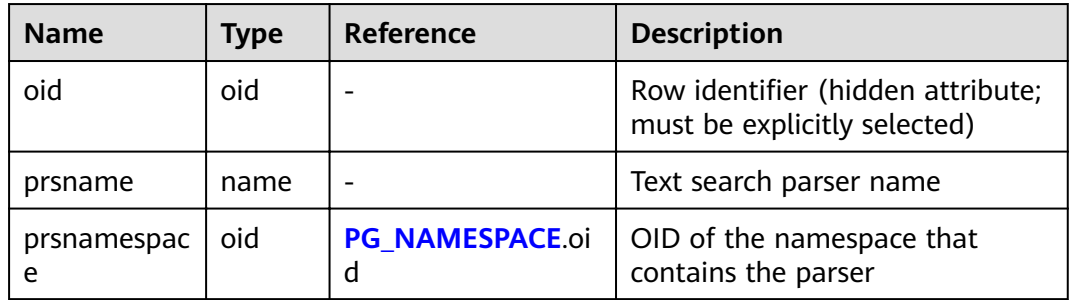

<span id="page-559-0"></span>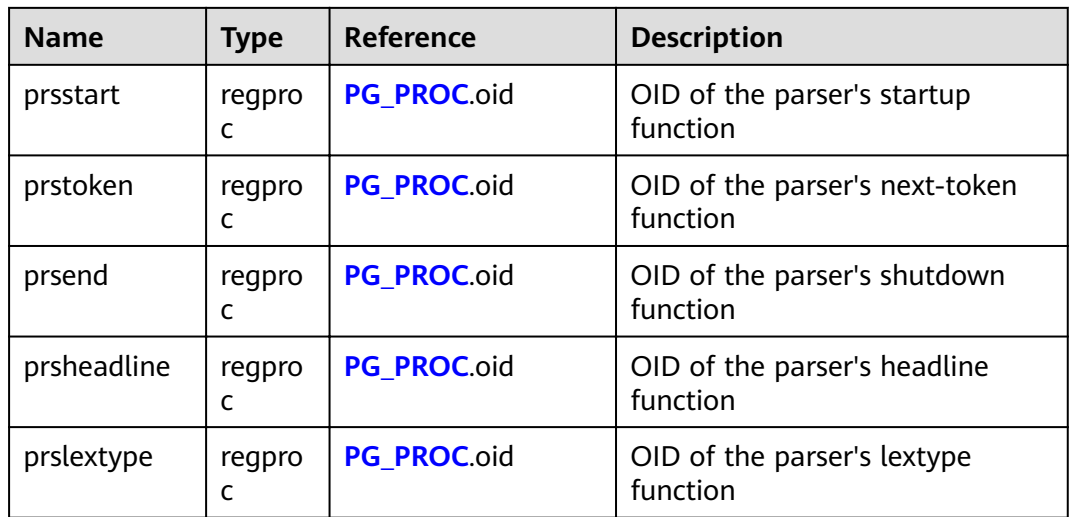

## **14.2.67 PG\_TS\_TEMPLATE**

**PG\_TS\_TEMPLATE** records entries defining text search templates. A template provides a framework for text search dictionaries. Since a template must be implemented by C functions, templates can be created only by database administrators.

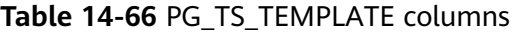

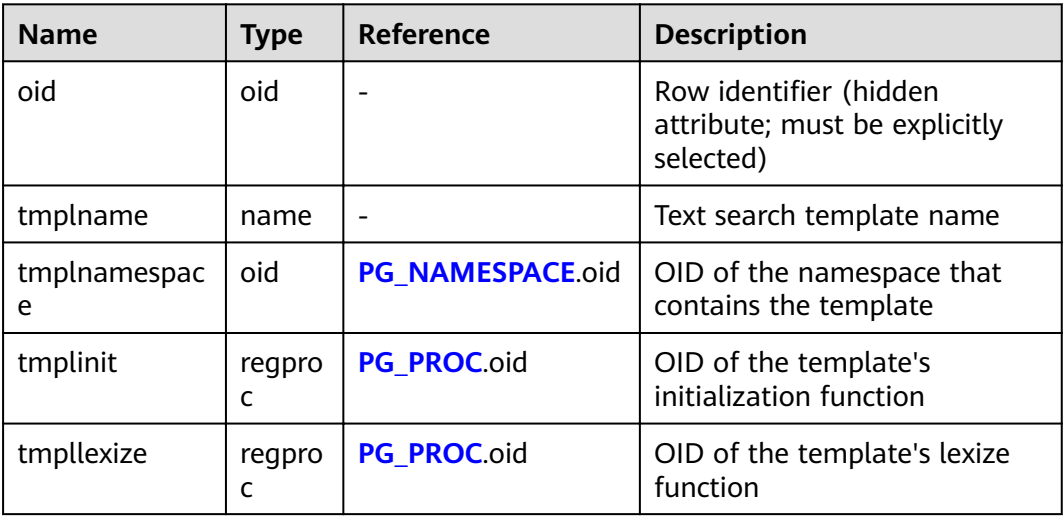

#### **14.2.68 PG\_TYPE**

**PG\_TYPE** records the information about data types.

#### **Table 14-67** PG\_TYPE columns

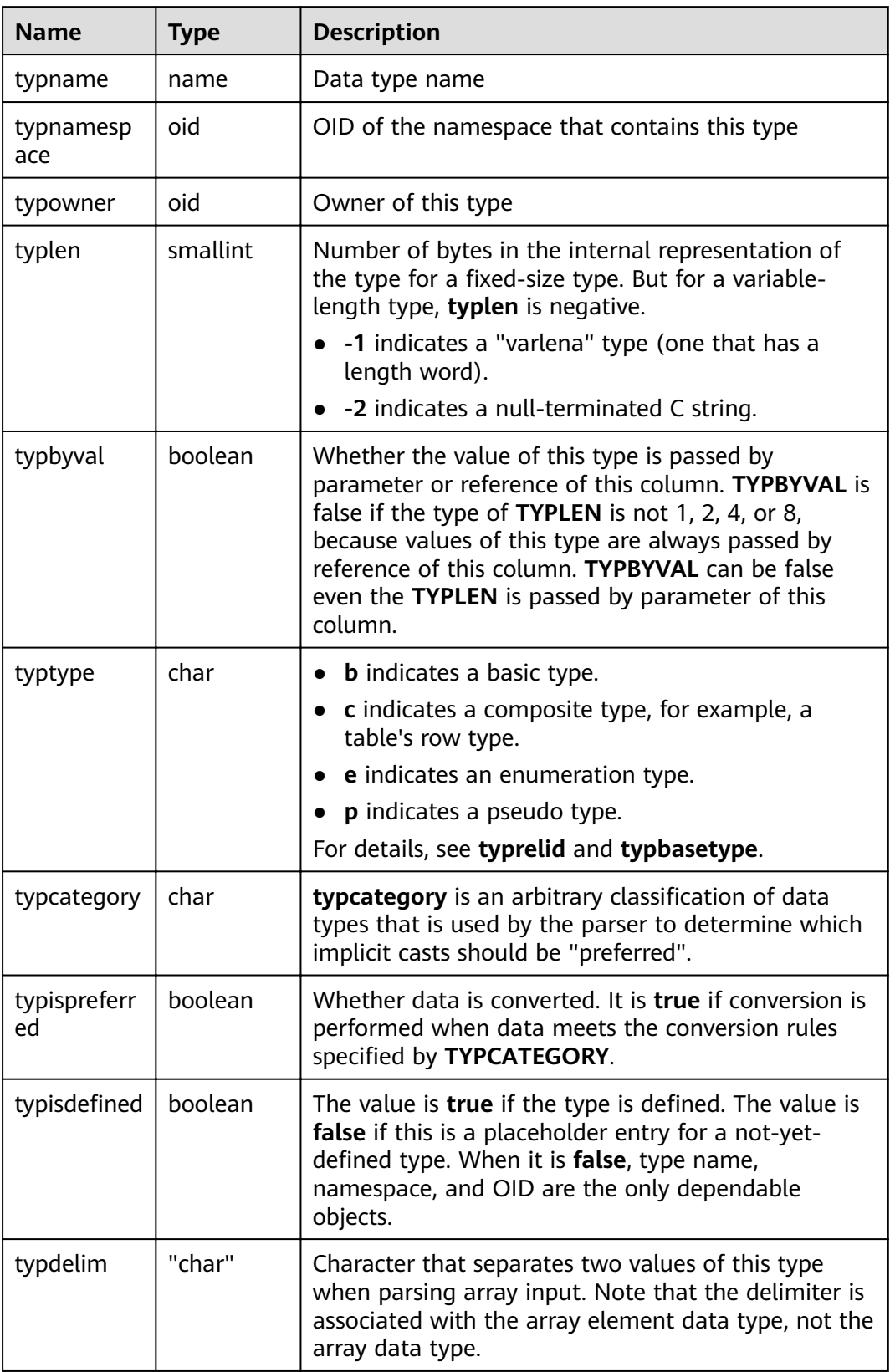

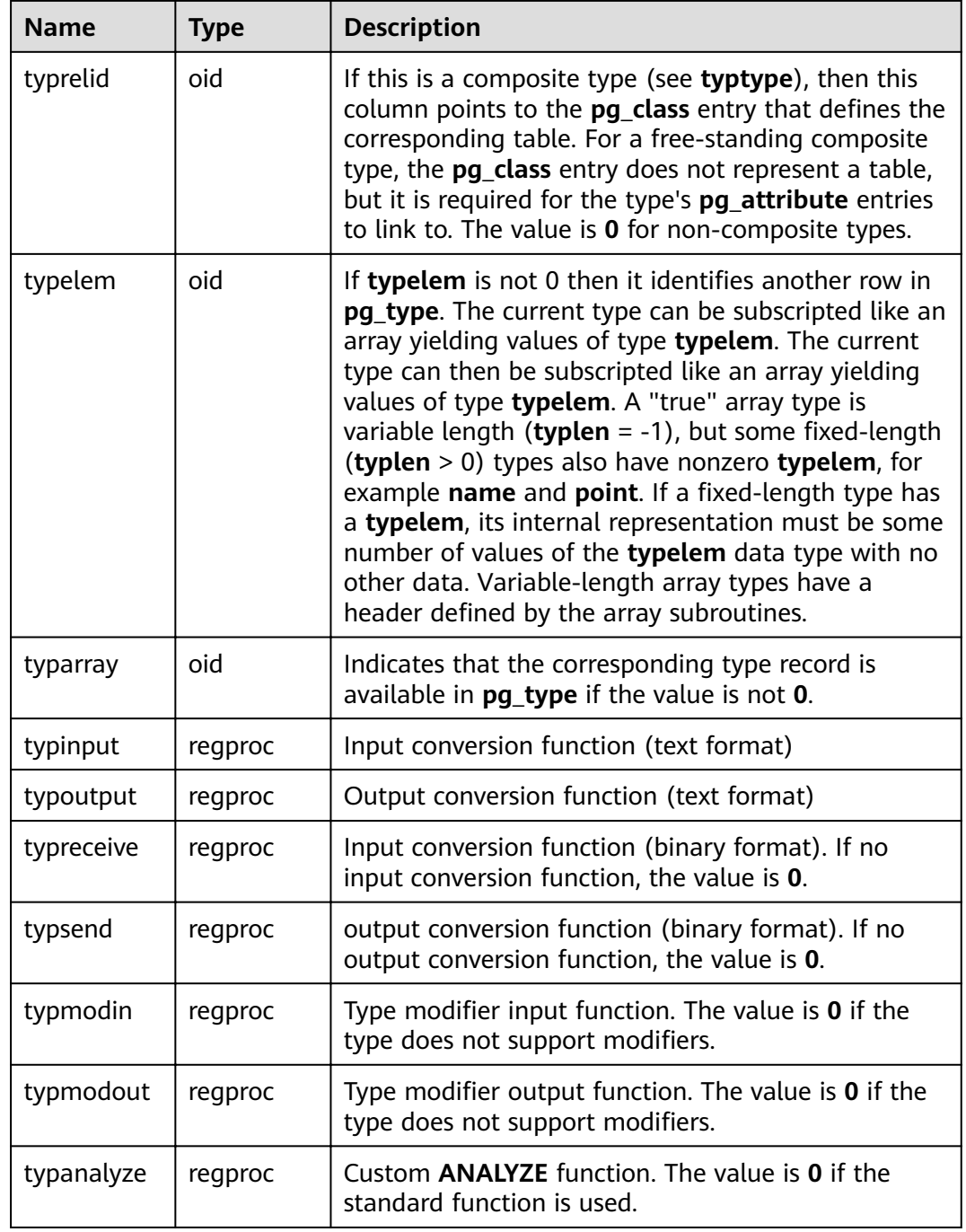

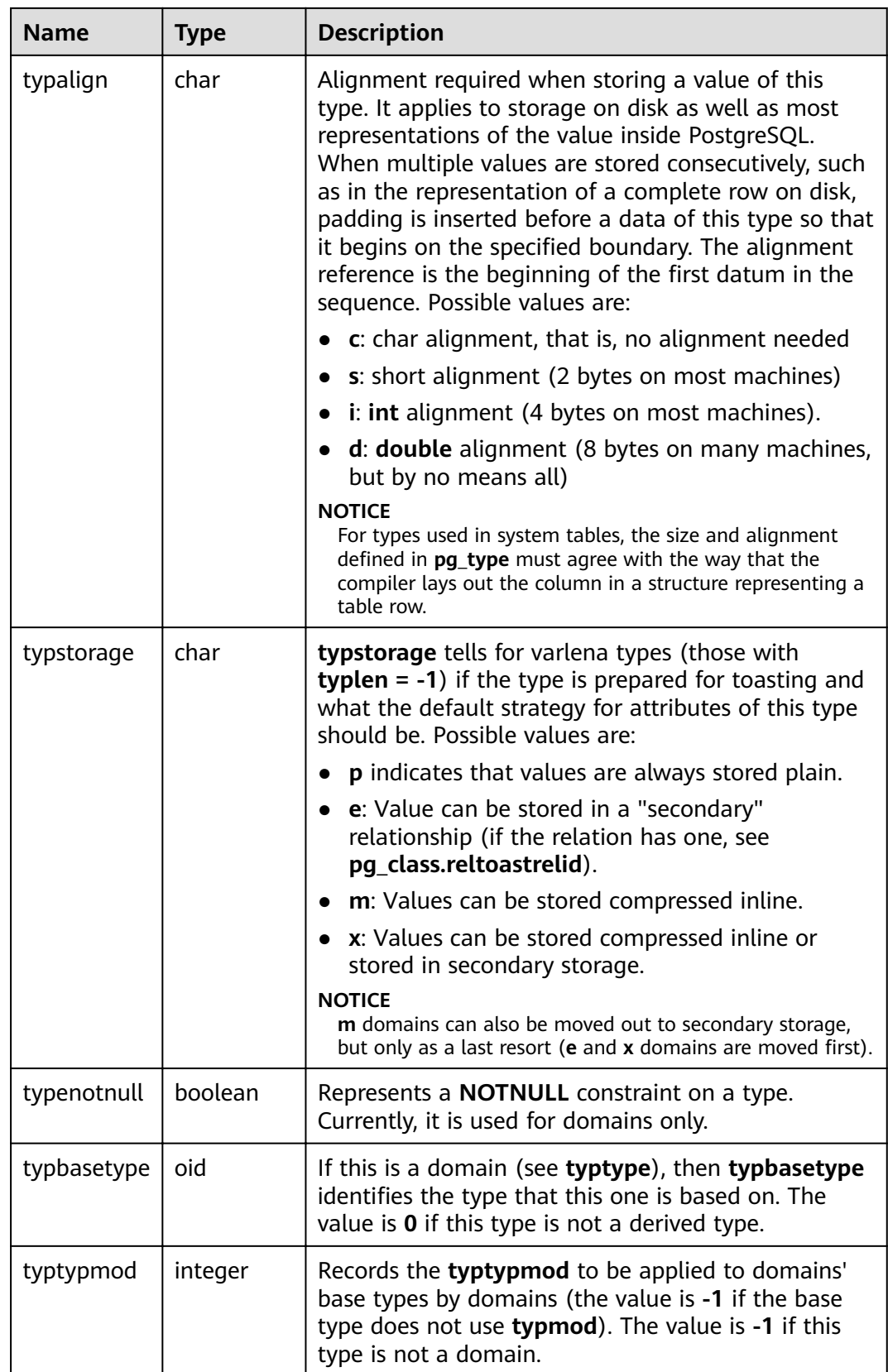

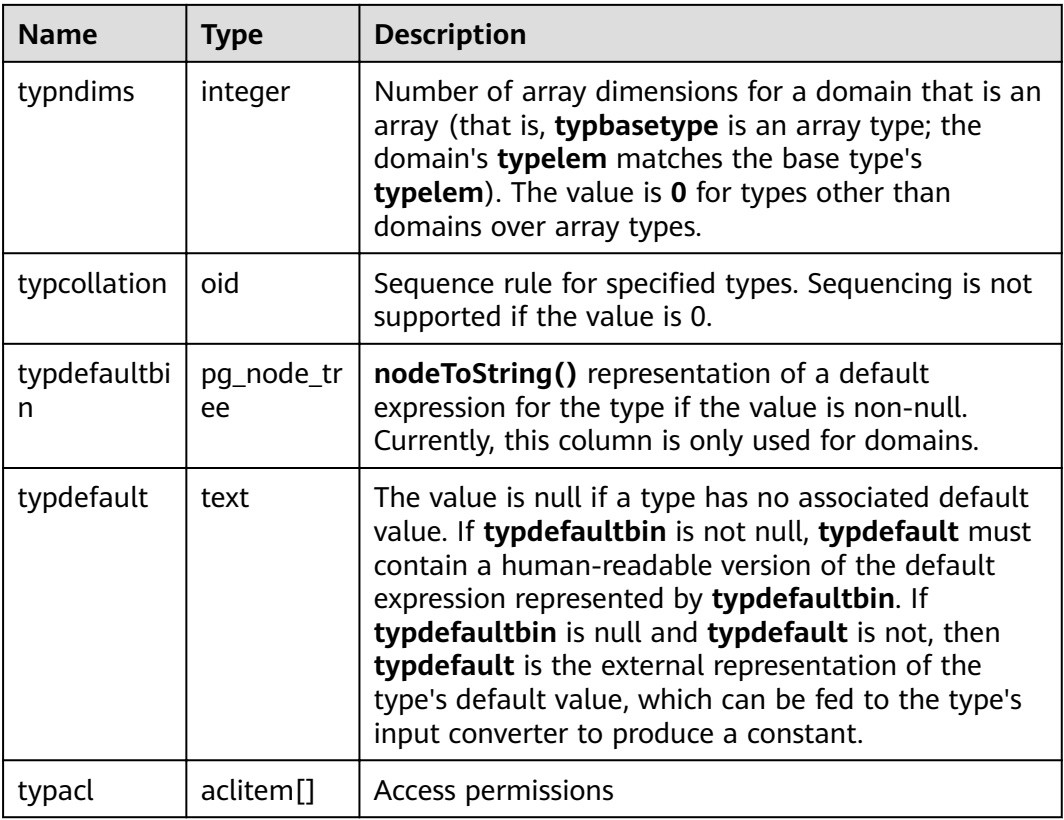

### **14.2.69 PG\_USER\_MAPPING**

**PG\_USER\_MAPPING** records the mappings from local users to remote.

It is accessible only to users with system administrator rights. You can use view **[PG\\_USER\\_MAPPINGS](#page-706-0)** to query common users.

| <b>Name</b> | <b>Type</b> | <b>Reference</b>                 | <b>Description</b>                                                        |
|-------------|-------------|----------------------------------|---------------------------------------------------------------------------|
| oid         | oid         |                                  | Row identifier (hidden<br>attribute; must be explicitly<br>selected)      |
| umuser      | oid         | PG AUTHID.oid                    | OID of the local role being<br>mapped, 0 if the user mapping<br>is public |
| umserver    | oid         | <b>PG FOREIGN SERVER.</b><br>oid | OID of the foreign server that<br>contains this mapping                   |
| umoptions   | text[]      |                                  | Option used for user mapping.<br>It is a keyword=value string.            |

**Table 14-68** PG\_USER\_MAPPING columns

# **14.2.70 PG\_USER\_STATUS**

**PG\_USER\_STATUS** records the states of users that access to the database. It is accessible only to users with system administrator rights.

| <b>Name</b>   | <b>Type</b>              | <b>Description</b>                                                                                                    |
|---------------|--------------------------|----------------------------------------------------------------------------------------------------|
| roloid        | oid                      | ID of the role                                                                                                    |
| failcount     | integer                  | Specifies the number of failed<br>attempts.                                                                                                    |
| locktime      | timestamp with time zone | Time at which the role is locked                                                                                                    |
| rolstatus     | smallint                 | Role state<br>$0:$ normal<br>1 indicates that the role is locked<br>for some time because the failed<br>login attempts exceed the threshold<br>2 indicates that the role is locked<br>by the administrator. |
| permspac<br>e | bigint                   | Size of the permanent table storage<br>space used by a role in the current<br>instance.                                                                                                    |
| tempspac<br>e | bigint                   | Size of the temporary table storage<br>space used by a role in the current<br>instance.                                                                                                    |

**Table 14-69** PG\_USER\_STATUS columns

# **14.2.71 PG\_WORKLOAD\_ACTION**

**PG\_WORKLOAD\_ACTION** records information about **query\_band**.

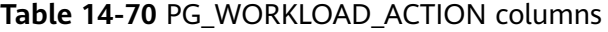

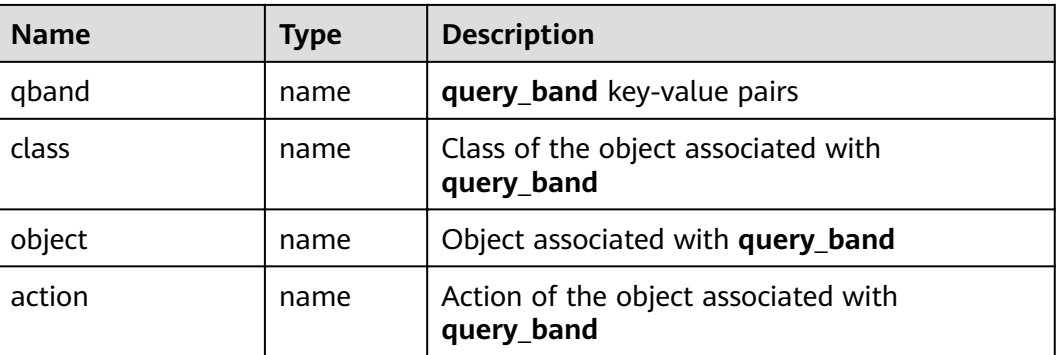

# **14.2.72 PGXC\_CLASS**

**PGXC\_CLASS** records the replicated or distributed information for each table.

| <b>Name</b>     | <b>Type</b>          | <b>Description</b>                                                        |
|-----------------|----------------------|---------------------------------------------------------------------------|
| pcrelid         | oid                  | Table OID                                                                 |
| pclocatortype   | "char"               | Locator type                                                              |
|                 |                      | $H:$ hash                                                                 |
|                 |                      | M: Modulo                                                                 |
|                 |                      | N: Round Robin<br>$\bullet$                                               |
|                 |                      | <b>R</b> : Replicate                                                      |
| pchashalgorithm | smallint             | Distributed tuple using the hash algorithm                                |
| pchashbuckets   | smallint             | Value of a harsh container                                                |
| pgroup          | name                 | Name of the node group                                                    |
| redistributed   | "char"               | The table has been redistributed.                                         |
| redis_order     | integer              | Redistribution sequence                                                   |
| pcattnum        | int2vector           | Column number used as a distribution key                                  |
| nodeoids        | oidvector_ex<br>tend | List of distributed table node OIDs                                       |
| options         | text                 | Extension status information. This is a<br>reserved column in the system. |

**Table 14-71** PGXC\_CLASS columns

### **14.2.73 PGXC\_GROUP**

**PGXC\_GROUP** records information about node groups.

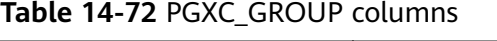

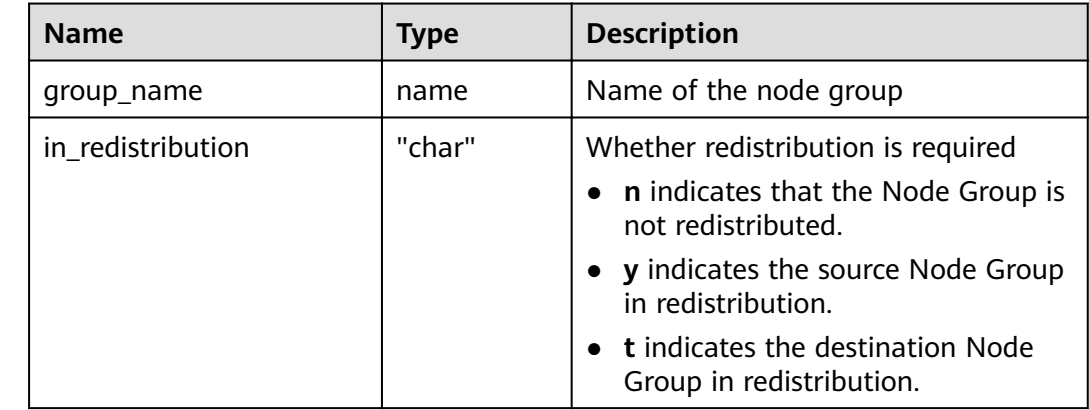

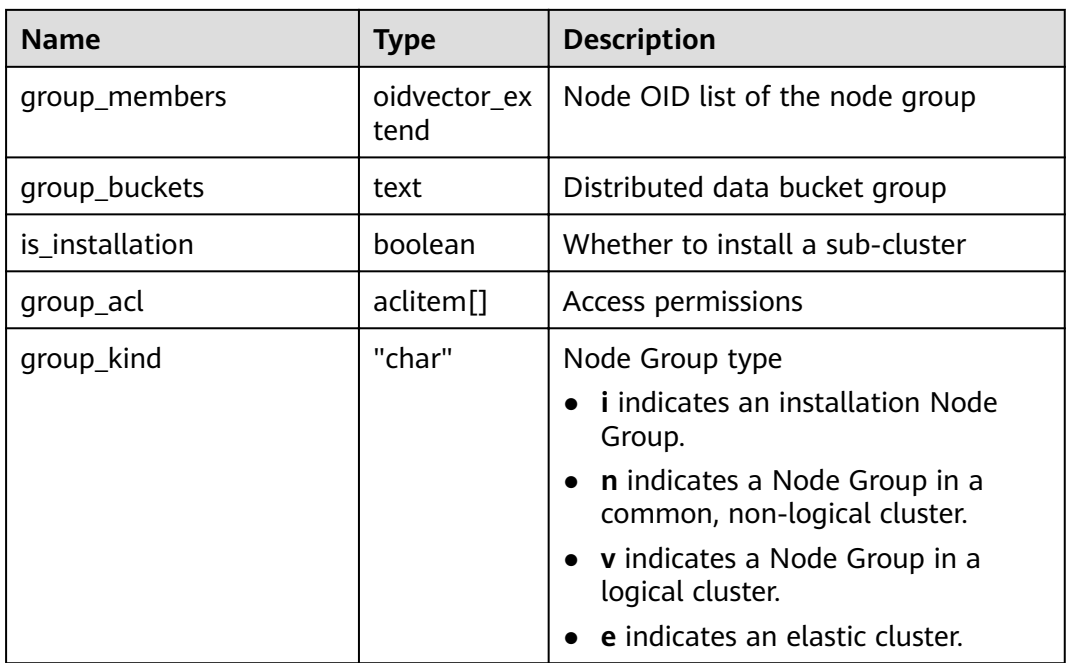

## **14.2.74 PGXC\_NODE**

**PGXC\_NODE** records information about cluster nodes.

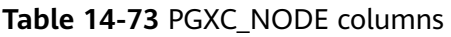

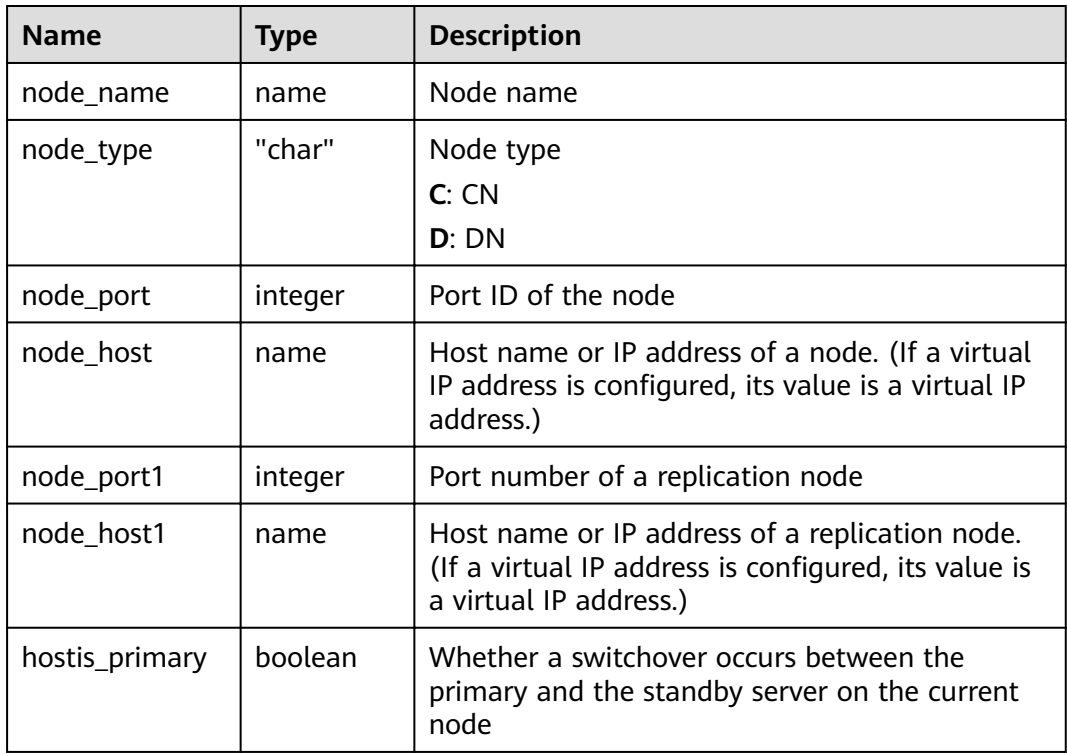

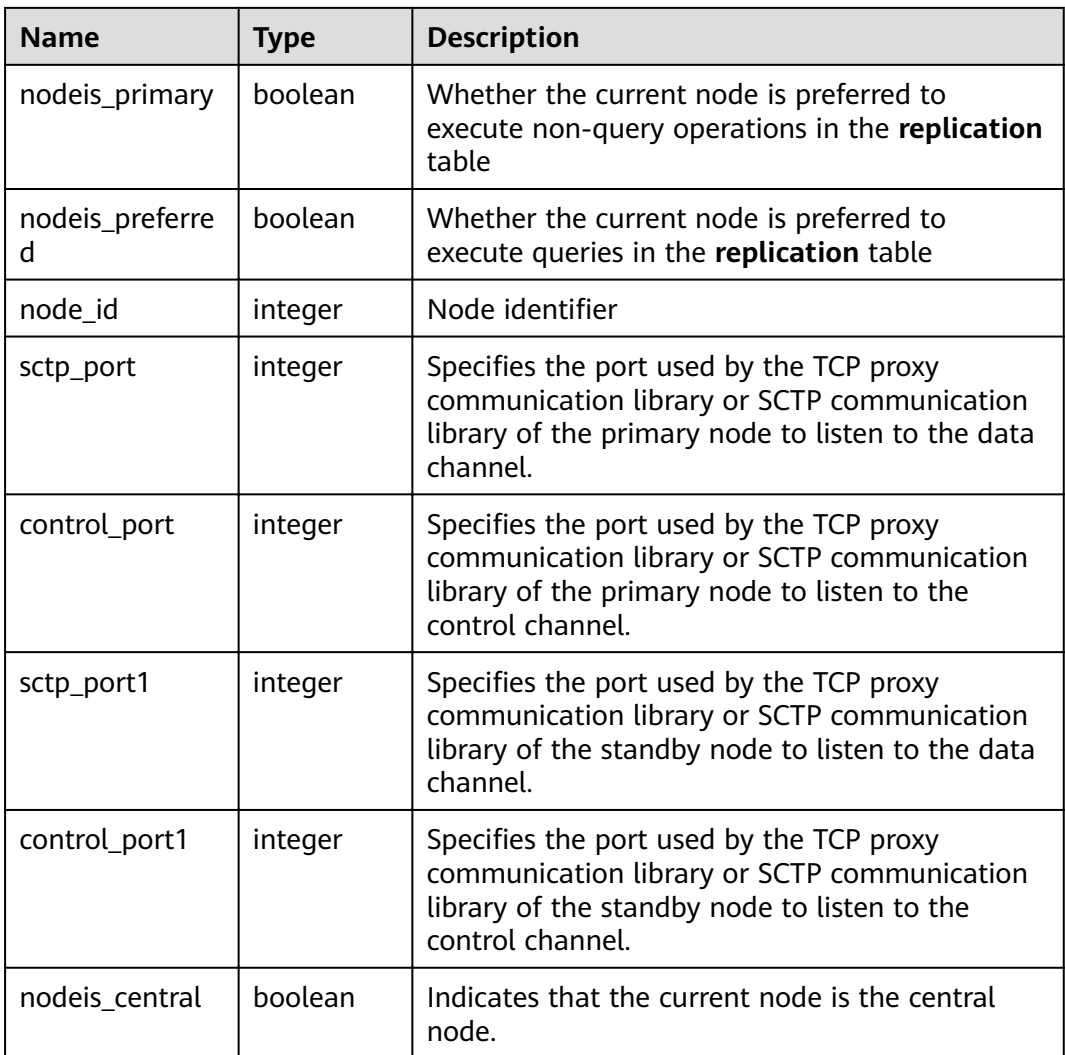

#### **Example**

Query the CN and DN information of the cluster:

```
select * from pgxc_node;
node_name | node_type | node_port | node_host | node_port1 | node_host1 | hostis_primary |
nodeis_primary | nodeis_preferred
 | node_id | sctp_port | control_port | sctp_port1 | control_port1 | nodeis_central
--------------+-----------+-----------+----------------+------------+----------------+----------------+----------------
+-----------------
-+-------------+-----------+--------------+------------+---------------+----------------
dn_6001_6002 | D | 40000 | 192.**.***.**1 | 45000 | 192.**.**.**2 | t | f | f | f
 | 1644780306 | 40002 | 40003 | 45002 | 45003 | f
dn_6003_6004 | D | 40000 | 192.**.***2 | 45000 | 192.**.**.**3 | t | f | f | f
 | -966646068 | 40002 | 40003 | 45002 | 45003 | f
dn_6005_6006 | D | 40000 | 192.**.****3 | 45000 | 192.**.*****1 | t | f | f | f
 | 868850011 | 40002 | 40003 | 45002 | 45003 | f
cn_5001 | C | 8000 | 192.**.*****1 | 8000 | 192.**.******1 | t | f | f | f
| 1120683504 | 8002 | 8003 | 0 | 0 | f
cn_5002 | C | 8000 | 192.**.**.**2 | 8000 | 192.**.**.**2 | t | f | f
 | -1736975100 | 8002 | 8003 | 0 | 0 | f
cn_5003 | C | 8000 | localhost | 8000 | localhost | t | f | f
 | -125853378 | 8002 | 8003 | 0 | 0 | t
(6 rows)
```
# **14.2.75 SNAPSHOT**

**SNAPSHOT** records the start and end time of each performance view snapshot creation. After **enable\_wdr\_snapshot** is set to **on**, this catalog is created and maintained by the background snapshot thread. It is accessible only to users with system administrator rights.

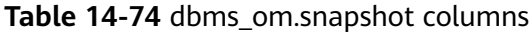

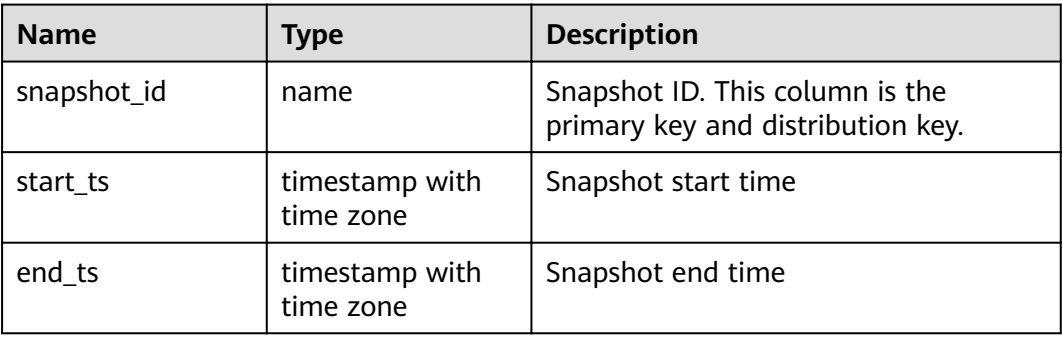

#### **NOTICE**

- This system catalog's schema is **dbms\_om**.
- Do not modify or delete this catalog externally. Otherwise, functions related to view snapshots may not work properly.

### **14.2.76 TABLES\_SNAP\_TIMESTAMP**

**TABLES\_SNAP\_TIMESTAMP** records the start and end time of the snapshots created for each performance view. After **enable\_wdr\_snapshot** is set to **on**, this catalog is created and maintained by the background snapshot thread. It is accessible only to users with system administrator rights.

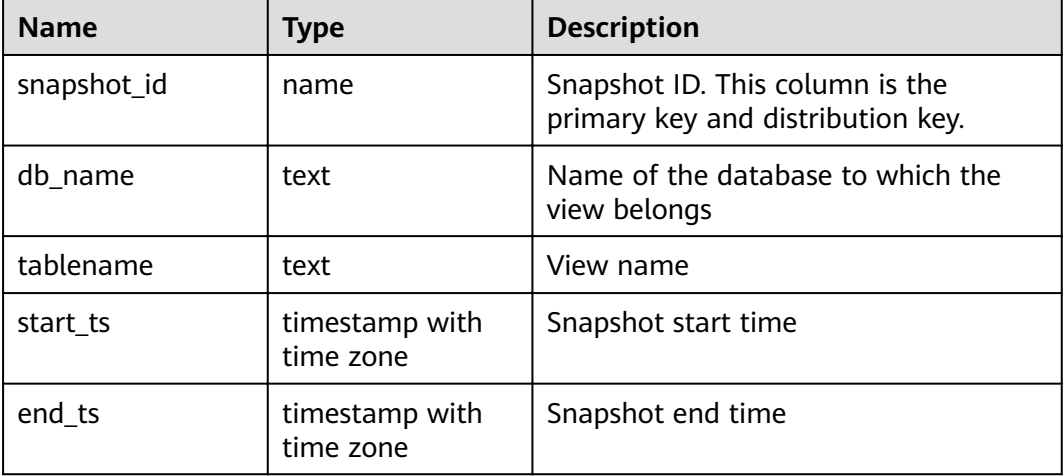

**Table 14-75** dbms\_om.tables\_snap\_timestamp columns

#### **NOTICE**

- This system catalog's schema is **dbms\_om**.
- Do not modify or delete this catalog externally. Otherwise, functions related to view snapshots may not work properly.

#### **14.2.77 System Catalogs for Performance View Snapshot**

After **enable\_wdr\_snapshot** is set to **on**, the background snapshot thread creates and maintains a system catalog named in the format of **SNAP\_**View name to record the snapshot result of each performance view. The following system catalogs are accessible only to users with system administrator rights:

- SNAP\_**[PGXC\\_OS\\_RUN\\_INFO](#page-724-0)**
- SNAP\_**[PGXC\\_WAIT\\_EVENTS](#page-751-0)**
- SNAP\_**[PGXC\\_INSTR\\_UNIQUE\\_SQL](#page-722-0)**
- SNAP\_**[PGXC\\_STAT\\_BAD\\_BLOCK](#page-739-0)**
- SNAP\_**[PGXC\\_STAT\\_BGWRITER](#page-740-0)**
- SNAP\_**[PGXC\\_STAT\\_REPLICATION](#page-740-0)**
- SNAP\_**[PGXC\\_REPLICATION\\_SLOTS](#page-725-0)**
- SNAP\_**[PGXC\\_SETTINGS](#page-733-0)**
- $\bullet$  SNAP **PGXC INSTANCE TIME**
- SNAP\_**[GLOBAL\\_WORKLOAD\\_TRANSACTION](#page-597-0)**
- SNAP\_**[PGXC\\_WORKLOAD\\_SQL\\_COUNT](#page-753-0)**
- SNAP\_**[PGXC\\_STAT\\_DATABASE](#page-740-0)**
- SNAP\_**[GLOBAL\\_STAT\\_DATABASE](#page-591-0)**
- SNAP **PGXC REDO STAT**
- SNAP\_**[GLOBAL\\_REDO\\_STAT](#page-590-0)**
- SNAP\_**[PGXC\\_REL\\_IOSTAT](#page-725-0)**
- SNAP\_**[GLOBAL\\_REL\\_IOSTAT](#page-590-0)**
- SNAP\_**[PGXC\\_TOTAL\\_MEMORY\\_DETAIL](#page-745-0)**
- SNAP\_[PGXC\\_NODE\\_STAT\\_RESET\\_TIME](#page-724-0)
- SNAP\_**[PGXC\\_SQL\\_COUNT](#page-743-0)**
- SNAP **GLOBAL TABLE STAT**
- SNAP **GLOBAL TABLE CHANGE STAT**
- SNAP **GLOBAL COLUMN TABLE IO STAT**
- SNAP **GLOBAL ROW TABLE IO STAT**

Except the new **snapshot id** column (of the bigint type), the definitions of the other columns in these system catalogs are the same as those of the corresponding views, and the distribution key of each system catalog is **snapshot\_id**.

For example, **SNAP\_PGXC\_OS\_RUN\_INFO** is used to record snapshots of the **PGXC\_OS\_RUN\_INFO** view. The **snapshot\_id** column is new, and other columns are the same as those of the **PGXC\_OS\_RUN\_INFO** view.

#### **NOTICE**

- The schema of all above system catalogs is **dbms\_om**.
- Do not modify or delete these catalogs externally. Otherwise, functions related to view snapshots may not work properly.

# **14.3 System Views**

# **14.3.1 ALL\_ALL\_TABLES**

**ALL\_ALL\_TABLES** displays the tables or views accessible to the current user.

| <b>Name</b>     | <b>Type</b> | <b>Description</b>                            |
|-----------------|-------------|-----------------------------------------------|
| owner           | name        | Owner of the table or the view                |
| table name      | name        | Name of the table or the view                 |
| tablespace_name | name        | Tablespace where the table or view is located |

**Table 14-76** ALL\_ALL\_TABLES columns

### **14.3.2 ALL\_CONSTRAINTS**

**ALL\_CONSTRAINTS** displays information about constraints accessible to the current user.

**Table 14-77** ALL\_CONSTRAINTS columns

| <b>Name</b>     | Type                         | <b>Description</b>                                                                                                    |
|-----------------|------------------------------|----------------------------------------------------------------------------------------------------|
| constraint_name | vcharacter<br>varying $(64)$ | Constraint name                                                                                                    |
| constraint_type | text                         | Constraint type<br>$\bullet$ C: Check constraint.<br>$\bullet$ F: Foreign key constraint<br>• P: Primary key constraint<br>U: Unique constraint. |
| table name      | character<br>varying $(64)$  | Name of constraint-related table                                                                                                    |
| index owner     | character<br>varying $(64)$  | Owner of constraint-related index (only<br>for the unique constraint and primary key<br>constraint)                                              |

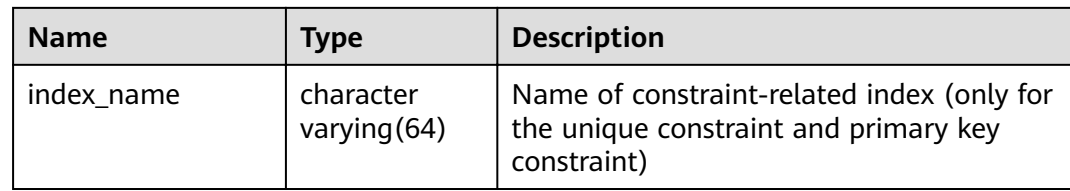

#### **14.3.3 ALL CONS COLUMNS**

**ALL\_CONS\_COLUMNS** displays information about constraint columns accessible to the current user.

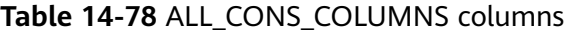

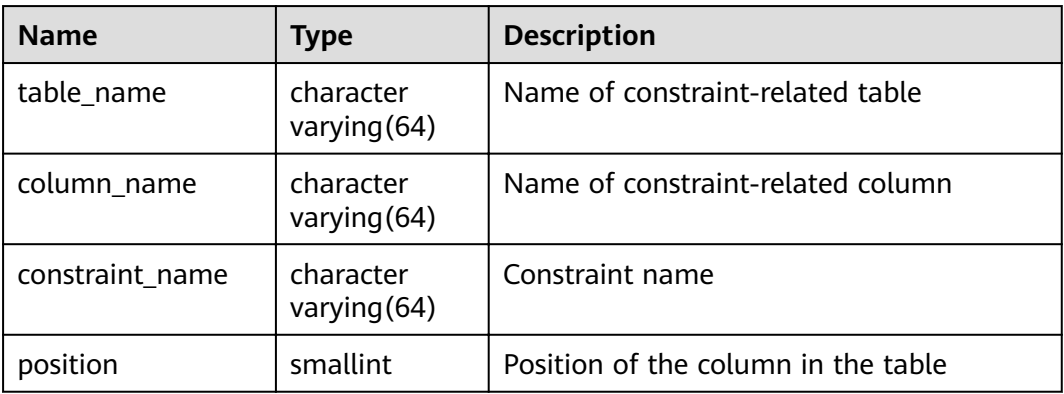

### **14.3.4 ALL\_COL\_COMMENTS**

ALL COL COMMENTS displays column comments of tables and views that the current user can access.

**Table 14-79** ALL\_COL\_COMMENTS columns

| <b>Name</b> | Type                   | <b>Description</b>    |
|-------------|------------------------|-----------------------|
| column_name | character varying (64) | Column name           |
| table_name  | character varying (64) | Table/View name       |
| owner       | character varying (64) | Owner of a table/view |
| comments    | text                   | Comments              |

### **14.3.5 ALL\_DEPENDENCIES**

**ALL\_DEPENDENCIES** displays dependencies between functions and advanced packages accessible to the current user.

#### **NOTICE**

Currently in GaussDB(DWS), this table is empty without any record due to information constraints.

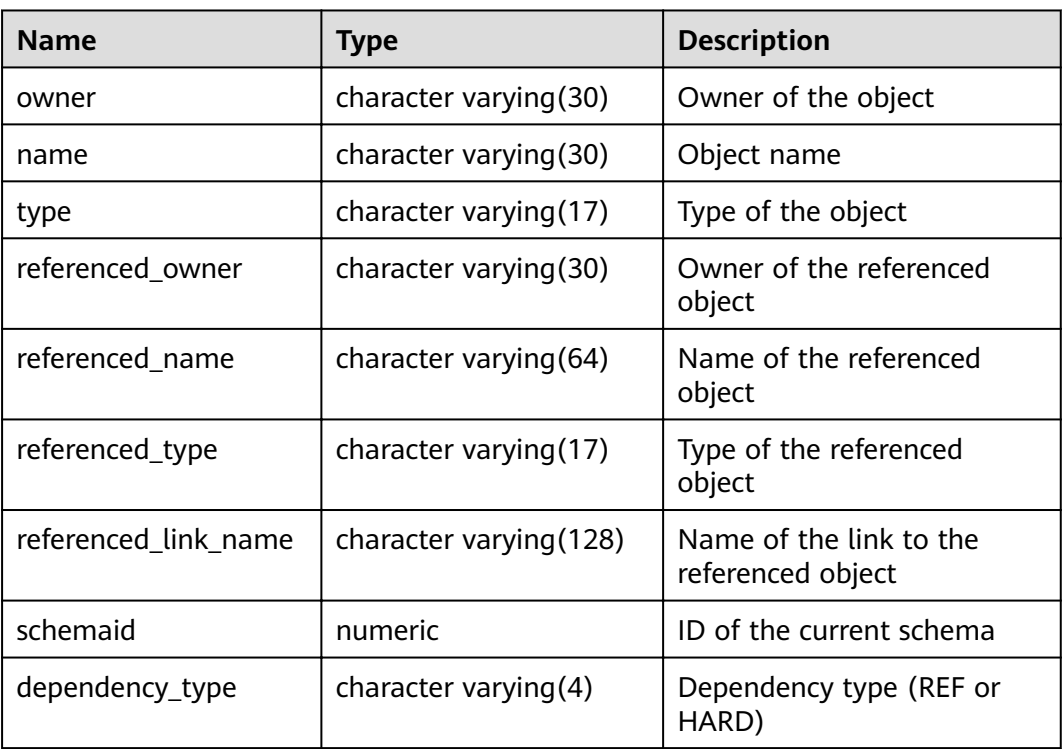

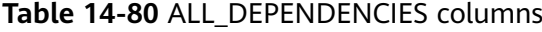

#### **14.3.6 ALL\_IND\_COLUMNS**

**ALL\_IND\_COLUMNS** displays all index columns accessible to the current user.

**Table 14-81** ALL\_IND\_COLUMNS columns

| <b>Name</b>     | Type                   | <b>Description</b>                 |
|-----------------|------------------------|------------------------------------|
| index_owner     | character varying (64) | Index owner                        |
| index_name      | character varying (64) | Index name                         |
| table_owner     | character varying (64) | Table owner                        |
| table name      | character varying (64) | Table name                         |
| column_name     | name                   | Column name                        |
| column_position | smallint               | Position of column in the<br>index |

# **14.3.7 ALL\_IND\_EXPRESSIONS**

**ALL\_IND\_EXPRESSIONS** displays information about the expression indexes accessible to the current user.

| <b>Name</b>       | Type                   | <b>Description</b>                                          |
|-------------------|------------------------|-------------------------------------------------------------|
| index owner       | character varying (64) | Index owner                                                 |
| index name        | character varying (64) | Index name                                                  |
| table owner       | character varying (64) | Table owner                                                 |
| table name        | character varying (64) | Table name                                                  |
| column_expression | text                   | Function-based index<br>expression of a specified<br>column |
| column_position   | smallint               | Position of a column in<br>the index                        |

**Table 14-82** ALL\_IND\_EXPRESSIONS columns

#### **14.3.8 ALL\_INDEXES**

**ALL\_INDEXES** displays information about indexes accessible to the current user.

| <b>Name</b> | <b>Type</b>            | <b>Description</b>                                              |
|-------------|------------------------|-----------------------------------------------------------------|
| owner       | character varying (64) | Index owner                                                     |
| index_name  | character varying (64) | Index name                                                      |
| table_name  | character varying (64) | Name of the table<br>corresponding to the<br>index.             |
| uniqueness  | text                   | Whether the index is a<br>unique index                          |
| generated   | character varying(1)   | Whether the index name<br>is generated by the<br>system         |
| partitioned | character(3)           | Whether the index has<br>the property of the<br>partition table |

**Table 14-83** ALL\_INDEXES columns

# **14.3.9 ALL\_OBJECTS**

**ALL\_OBJECTS** displays all database objects accessible to the current user.

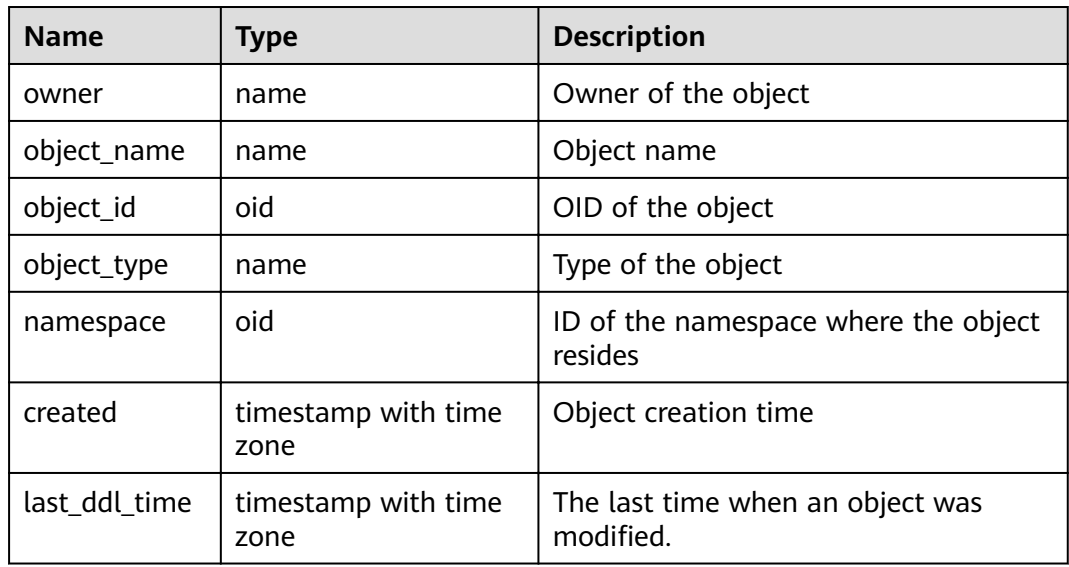

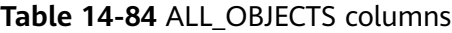

#### **NOTICE**

For details about the value ranges of **last\_ddl\_time** and **last\_ddl\_time**, see **[PG\\_OBJECT](#page-534-0)**.

### **14.3.10 ALL\_PROCEDURES**

**ALL\_PROCEDURES** displays information about all stored procedures or functions accessible to the current user.

**Table 14-85** ALL\_PROCEDURES columns

| <b>Name</b> | <b>Type</b> | <b>Description</b>  |
|-------------|-------------|---------------------|
| owner       | name        | Owner of the object |
| object_name | name        | Object name         |

# **14.3.11 ALL\_SEQUENCES**

**ALL\_SEQUENCES** displays all sequences accessible to the current user.

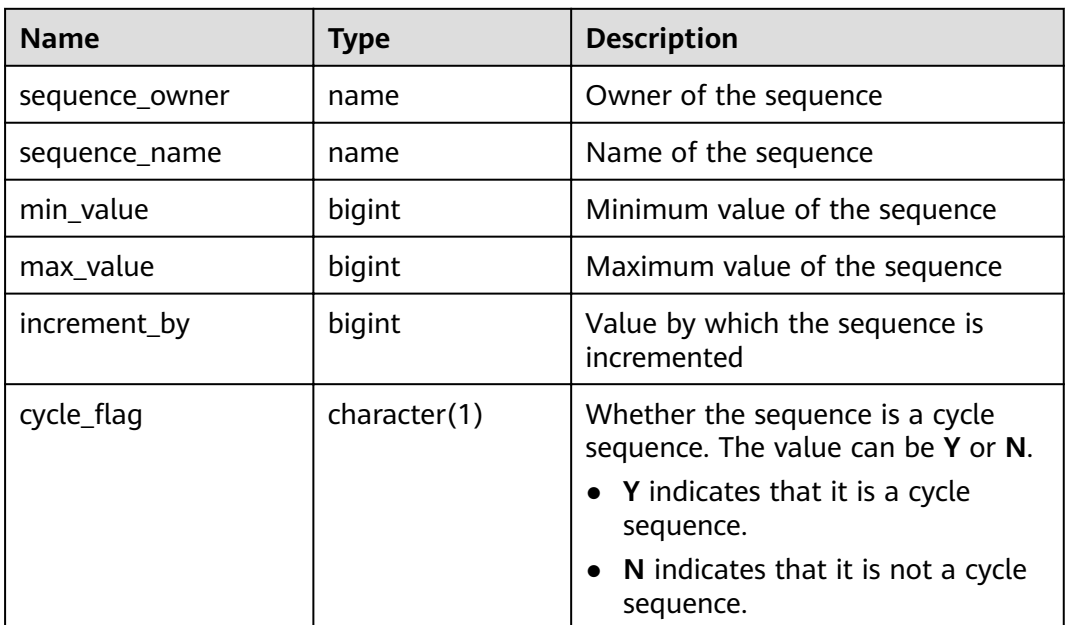

**Table 14-86** ALL\_SEQUENCES columns

### **14.3.12 ALL\_SOURCE**

**ALL\_SOURCE** displays information about stored procedures or functions accessible to the current user, and provides the columns defined by the stored procedures and functions.

**Table 14-87** ALL\_SOURCE columns

| <b>Name</b> | <b>Type</b> | <b>Description</b>       |
|-------------|-------------|--------------------------|
| owner       | name        | Owner of the object      |
| name        | name        | Object name              |
| type        | name        | Type of the object       |
| text        | text        | Definition of the object |

#### **14.3.13 ALL\_SYNONYMS**

**ALL\_SYNONYMS** displays all synonyms accessible to the current user.

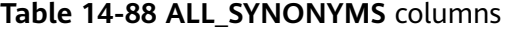

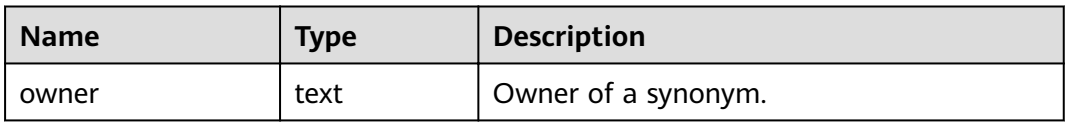
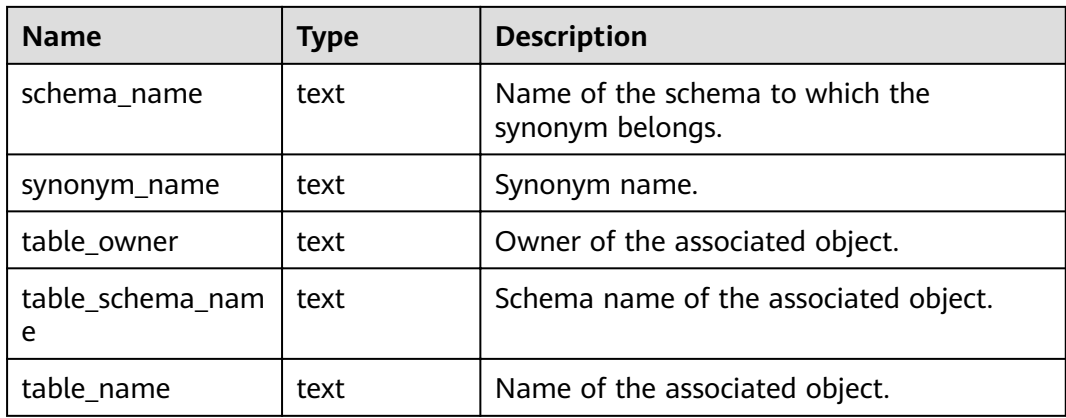

# **14.3.14 ALL\_TAB\_COLUMNS**

**ALL\_TAB\_COLUMNS** displays description of columns of the tables and views that the current user can access.

| <b>Name</b>    | <b>Type</b>                 | <b>Description</b>                                                                                             |
|----------------|-----------------------------|----------------------------------------------------------------------------------------------------|
| owner          | character<br>varying (64)   | Owner of a table/view                                                                                          |
| table name     | character<br>varying $(64)$ | Table/View name                                                                                                |
| column_name    | character<br>varying $(64)$ | Column name                                                                                                    |
| data_type      | character<br>varying (128)  | Data type of a column                                                                                          |
| column id      | integer                     | Column ID generated when an object is<br>created or a column is added                                          |
| data_length    | integer                     | Length of the column, in bytes                                                                                 |
| avg_col_len    | numeric                     | Average length of a column, in bytes                                                                           |
| nullable       | bpchar                      | Whether the column can be empty. For the<br>primary key constraint and non-null constraint,<br>the value is n. |
| data_precision | integer                     | Precision of the data type. This parameter is<br>valid for the numeric data type and NULL for<br>other types.  |
| data_scale     | integer                     | Number of decimal places. This parameter is<br>valid for the numeric data type and 0 for other<br>data types.  |

**Table 14-89** ALL\_TAB\_COLUMNS columns

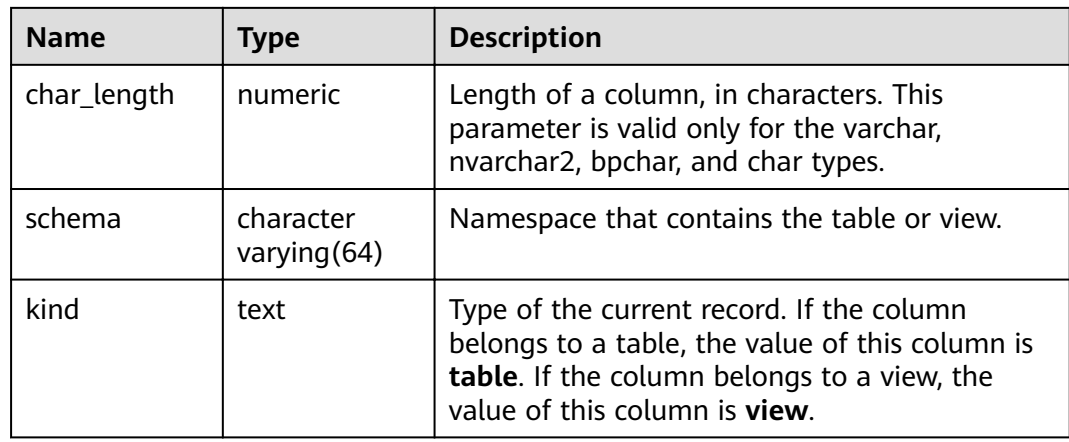

#### **14.3.15 ALL\_TAB\_COMMENTS**

**ALL\_TAB\_COMMENTS** displays comments about all tables and views accessible to the current user.

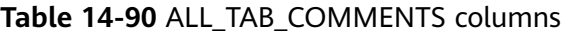

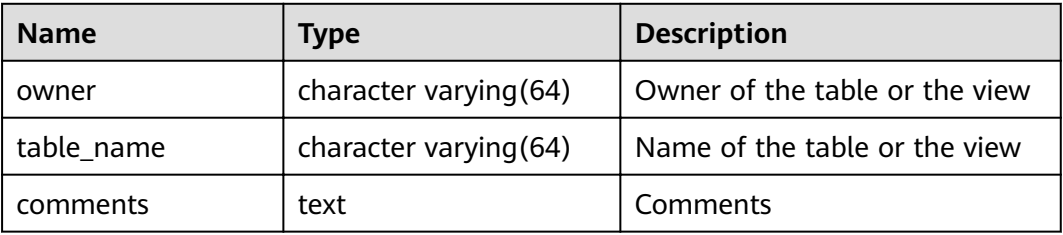

#### **14.3.16 ALL\_TABLES**

**ALL\_TABLES** displays all the tables accessible to the current user.

**Table 14-91** ALL\_TABLES columns

| <b>Name</b>     | Type                     | <b>Description</b>                                |
|-----------------|--------------------------|---------------------------------------------------|
| owner           | character varying (64)   | Table owner                                       |
| table name      | character varying $(64)$ | Table name                                        |
| tablespace_name | character varying (64)   | Name of the tablespace that<br>contains the table |
| status          | character varying(8)     | Whether the current record is<br>valid            |

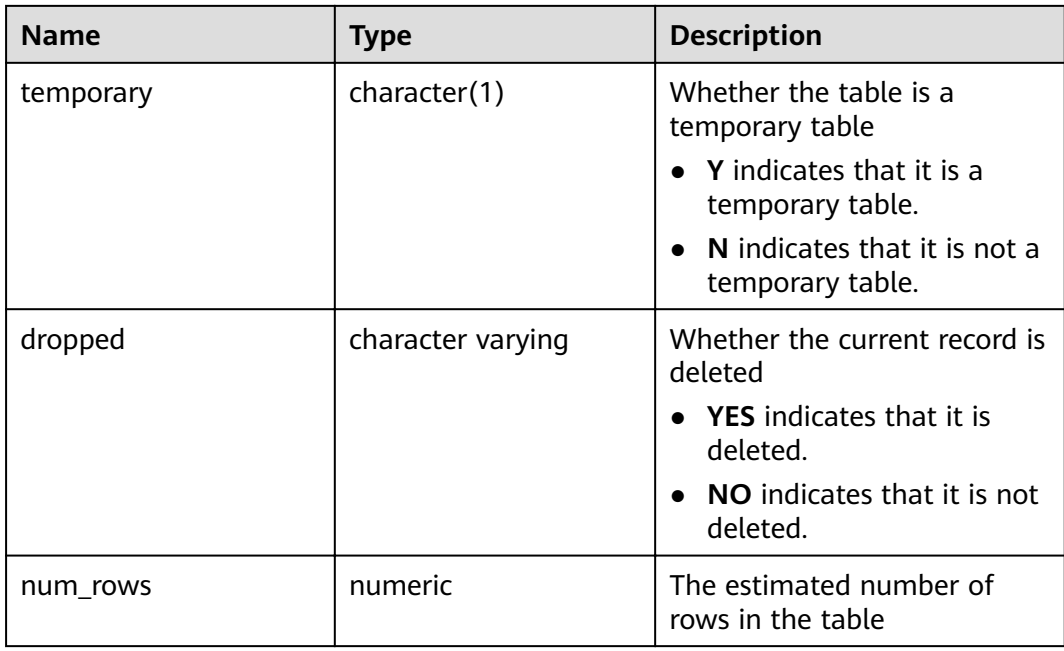

#### **14.3.17 ALL\_USERS**

**ALL\_USERS** displays all users of the database visible to the current user, however, it does not describe the users.

**Table 14-92** ALL\_USERS columns

| <b>Name</b> | <b>Type</b> | <b>Description</b> |
|-------------|-------------|--------------------|
| username    | name        | User name          |
| user id     | oid         | OID of the user    |

# **14.3.18 ALL\_VIEWS**

**ALL\_VIEWS** displays the description about all views accessible to the current user.

| <b>Name</b> | Type    | <b>Description</b>      |
|-------------|---------|-------------------------|
| owner       | name    | Owner of the view       |
| view_name   | name    | Name of the view        |
| text_length | integer | Text length of the view |
| text        | text    | Text in the view        |

**Table 14-93** ALL\_VIEWS columns

### **14.3.19 DBA\_DATA\_FILES**

**DBA\_DATA\_FILES** displays the description of database files. It is accessible only to users with system administrator rights.

**Table 14-94** DBA\_DATA\_FILES columns

| <b>Name</b>     | Type             | <b>Description</b>                                  |
|-----------------|------------------|-----------------------------------------------------|
| tablespace_name | name             | Name of the tablespace to<br>which the file belongs |
| bytes           | double precision | Length of the file in bytes                         |

#### **14.3.20 DBA\_USERS**

**DBA\_USERS** displays all user names in the database. It is accessible only to users with system administrator rights.

**Table 14-95** DBA\_USERS columns

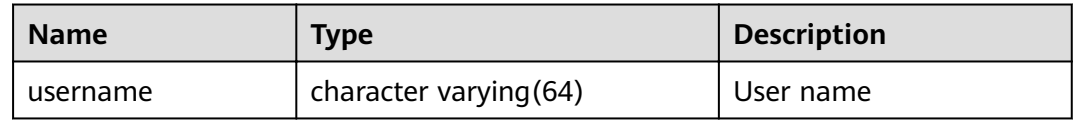

#### **14.3.21 DBA\_COL\_COMMENTS**

**DBA\_COL\_COMMENTS** displays column comments in the tables and views of a database. Only users with system administrator permissions can access this view.

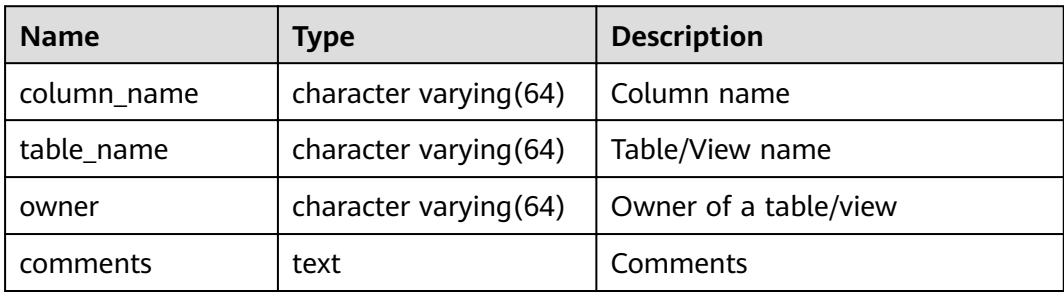

# **14.3.22 DBA\_CONSTRAINTS**

**DBA\_CONSTRAINTS** displays information about table constraints in database. It is accessible only to users with system administrator rights.

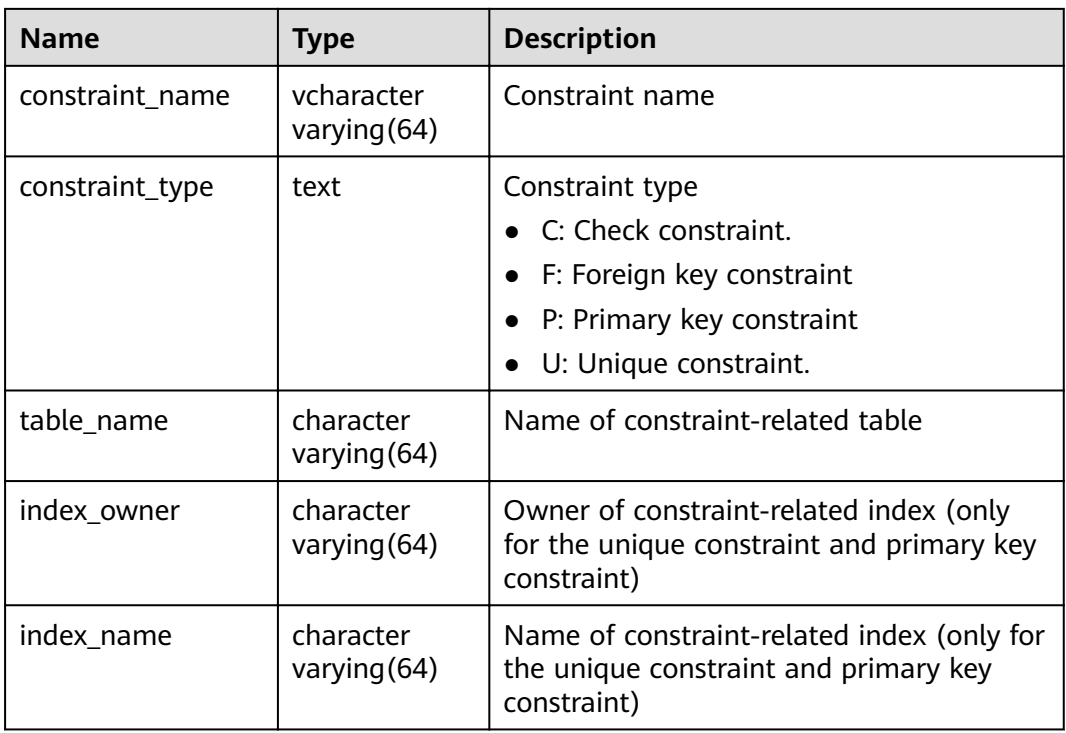

## **14.3.23 DBA\_CONS\_COLUMNS**

**DBA\_CONS\_COLUMNS** displays information about constraint columns in database tables. It is accessible only to users with system administrator rights.

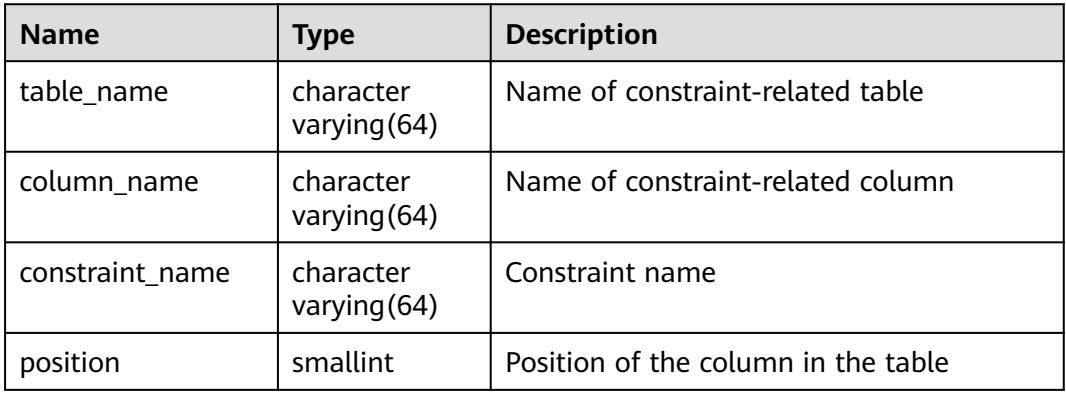

### **14.3.24 DBA\_IND\_COLUMNS**

**DBA\_IND\_COLUMNS** displays column information about all indexes in the database. It is accessible only to users with system administrator rights.

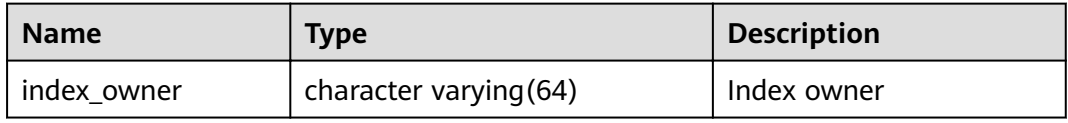

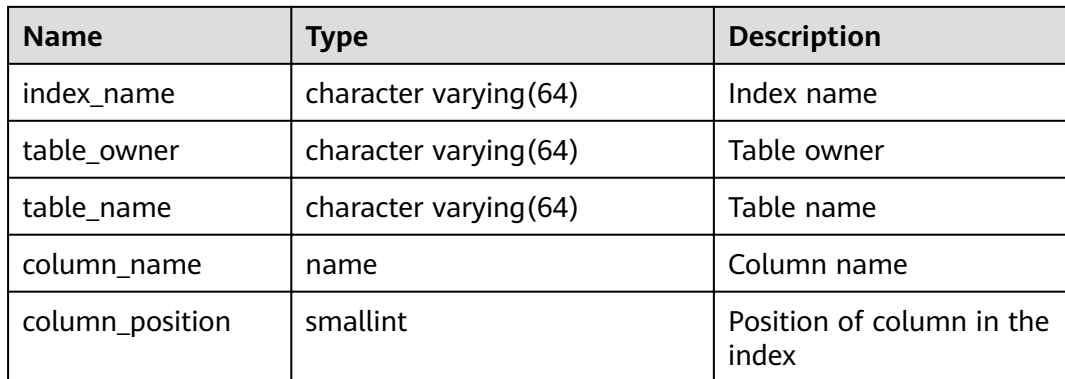

#### **14.3.25 DBA\_IND\_EXPRESSIONS**

**DBA\_IND\_EXPRESSIONS** displays the information about expression indexes in the database. It is accessible only to users with system administrator rights.

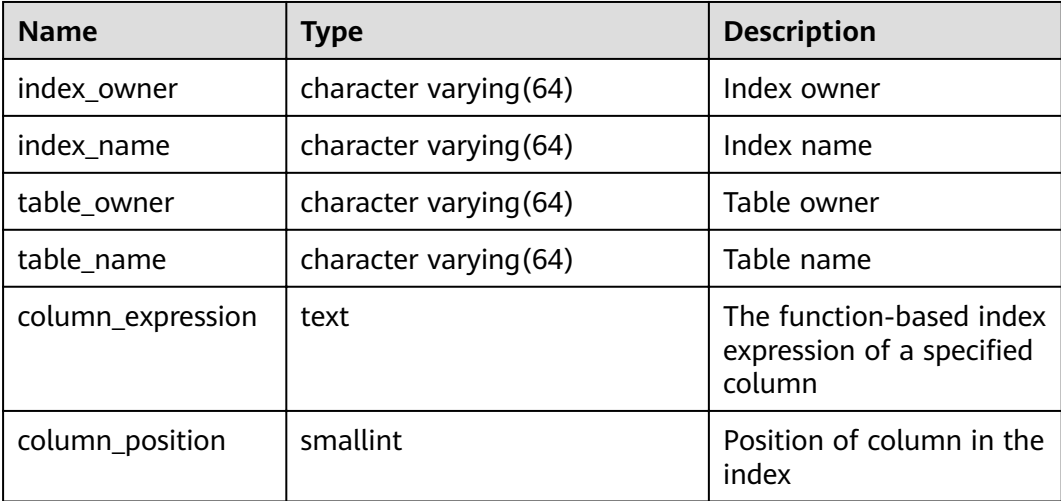

#### **14.3.26 DBA\_IND\_PARTITIONS**

**DBA\_IND\_PARTITIONS** displays information about all index partitions in the database. Each index partition of a partitioned table in the database, if present, has a row of records in **DBA\_IND\_PARTITIONS**. This view is accessible only to users with system administrator rights.

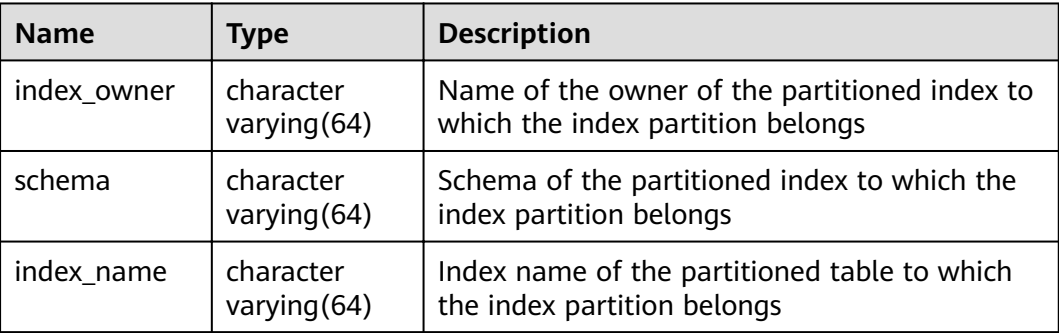

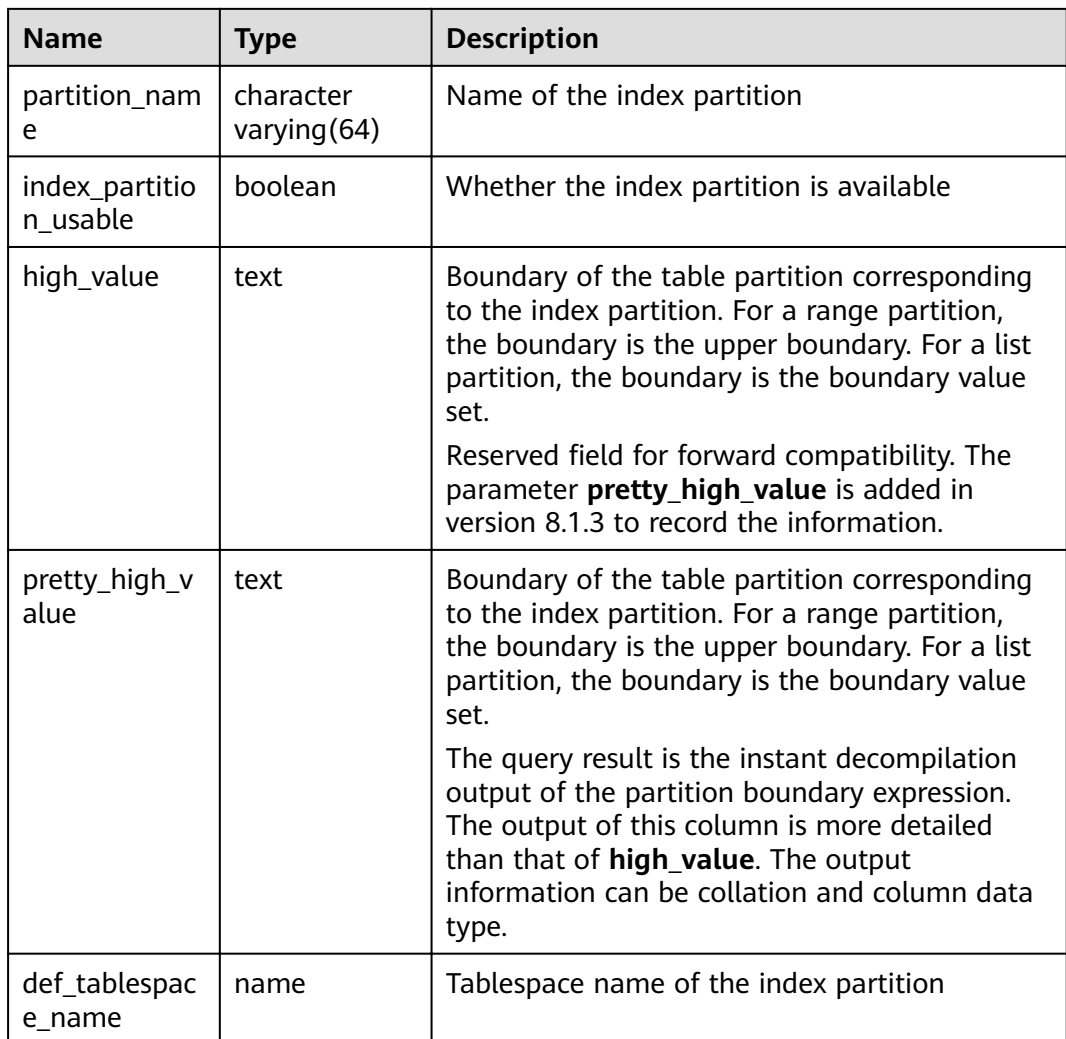

#### **14.3.27 DBA\_INDEXES**

**DBA\_INDEXES** displays all indexes in the database. This view is accessible only to users with system administrator rights.

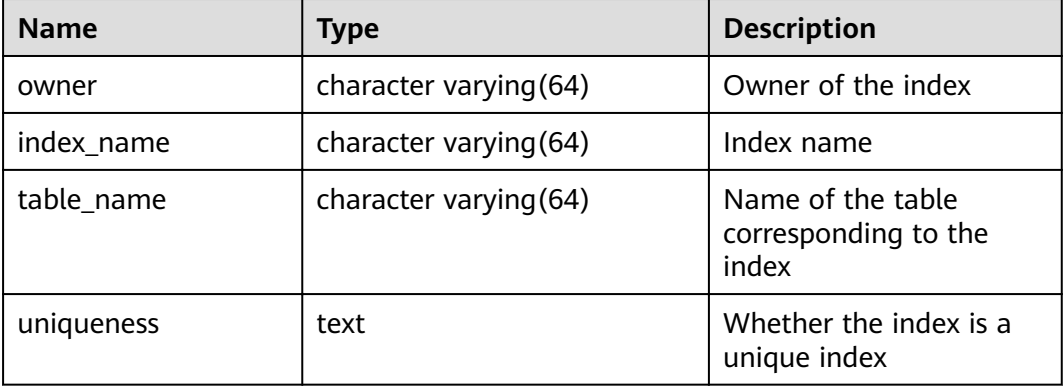

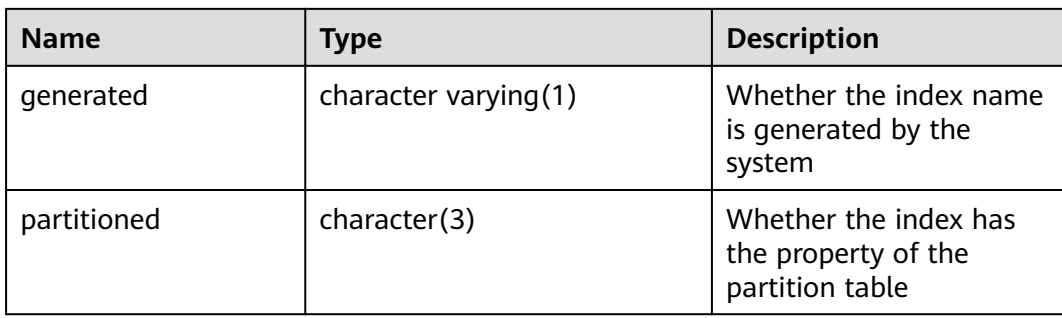

#### **14.3.28 DBA\_OBJECTS**

**DBA\_OBJECTS** displays all database objects in the database. This view is accessible only to users with system administrator rights.

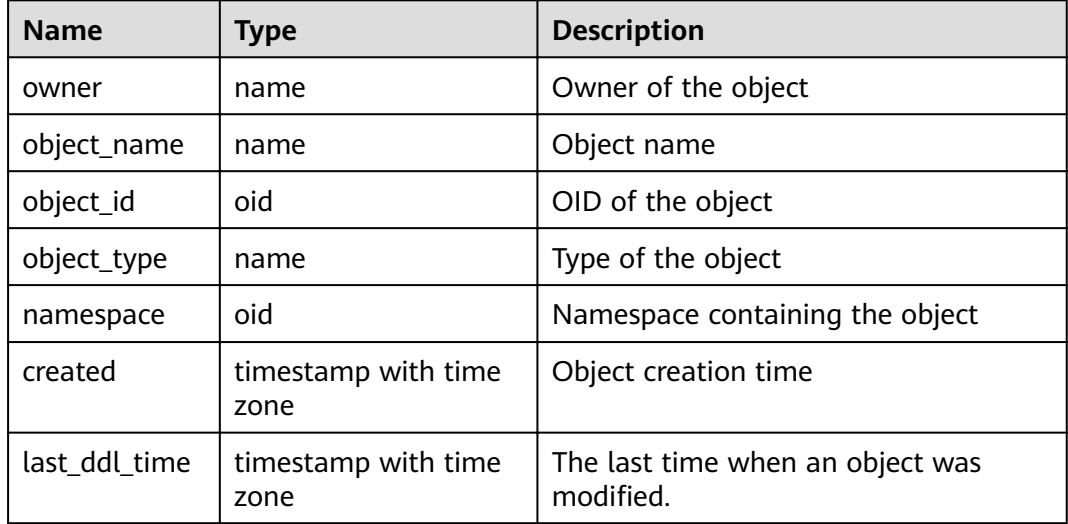

#### **NOTICE**

For details about the value ranges of **last\_ddl\_time** and **last\_ddl\_time**, see **[PG\\_OBJECT](#page-534-0)**.

### **14.3.29 DBA\_PART\_INDEXES**

**DBA\_PART\_INDEXES** displays information about all partitioned table indexes in the database. It is accessible only to users with system administrator rights.

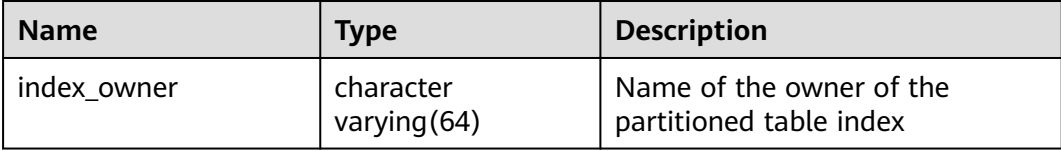

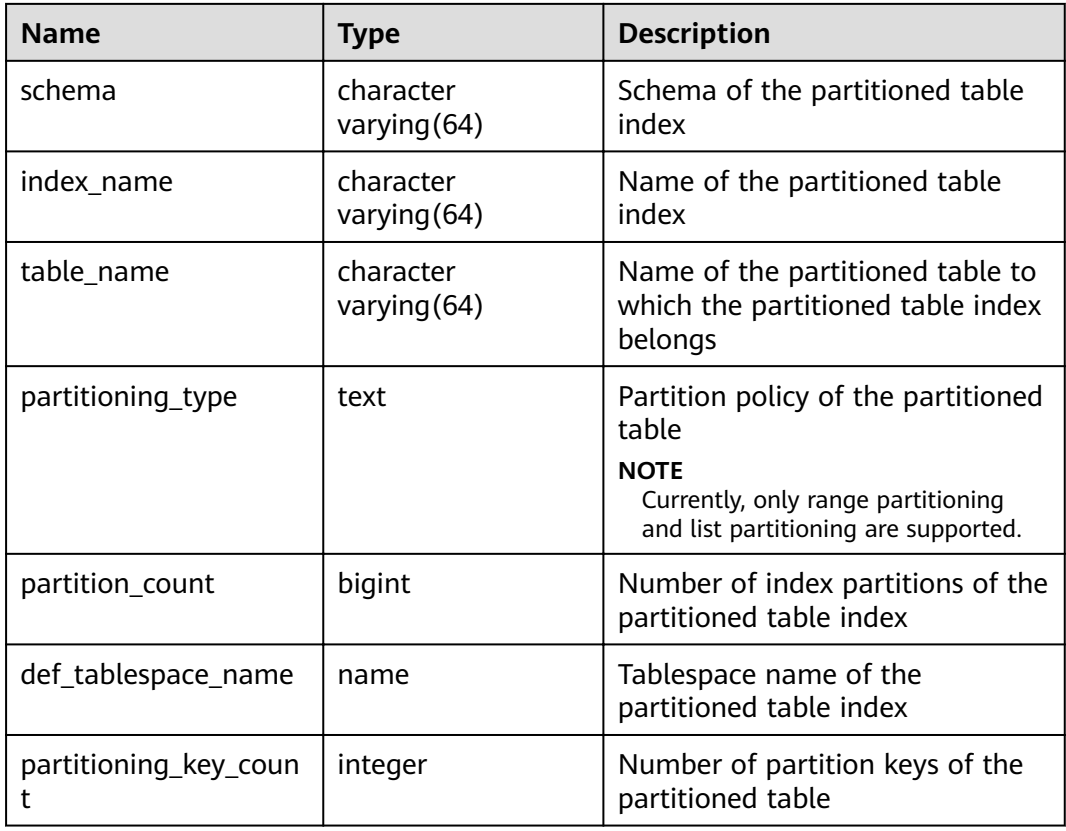

#### **14.3.30 DBA\_PART\_TABLES**

**DBA\_PART\_TABLES** displays information about all partitioned tables in the database. It is accessible only to users with system administrator rights.

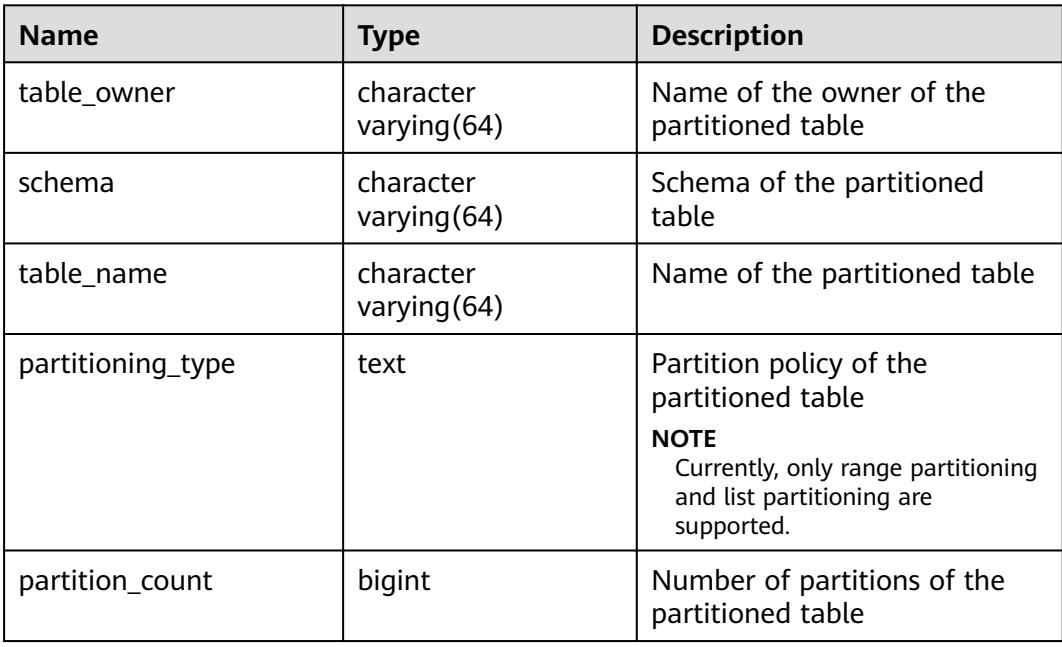

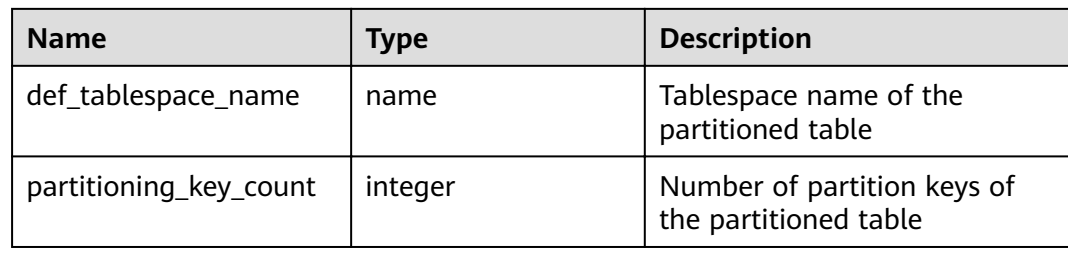

#### **14.3.31 DBA\_PROCEDURES**

**DBA\_PROCEDURES** displays information about all stored procedures and functions in the database. This view is accessible only to users with system administrator rights.

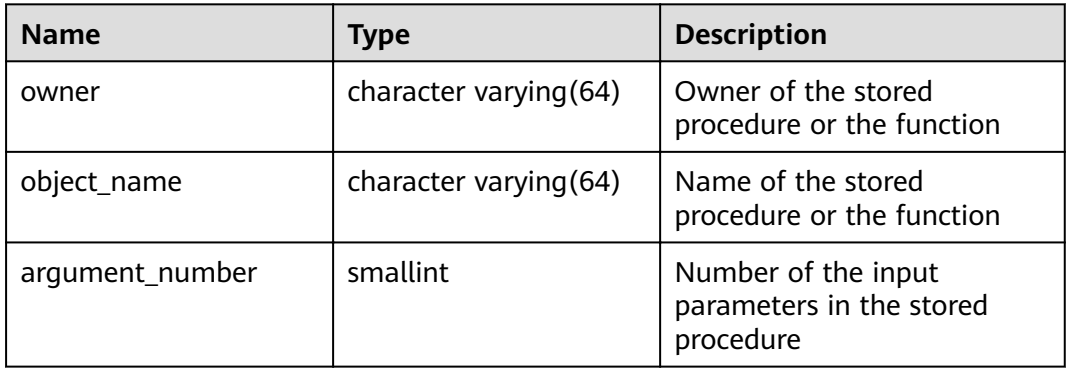

#### **14.3.32 DBA\_SEQUENCES**

**DBA\_SEQUENCES** displays information about all sequences in the database. This view is accessible only to users with system administrator rights.

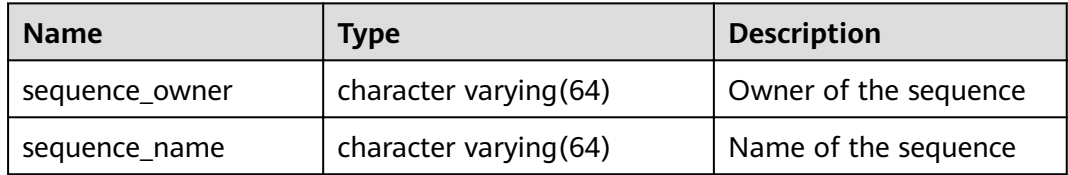

#### **14.3.33 DBA\_SOURCE**

**DBA\_SOURCE** displays all stored procedures or functions in the database, and it provides the columns defined by the stored procedures or functions. It is accessible only to users with system administrator rights.

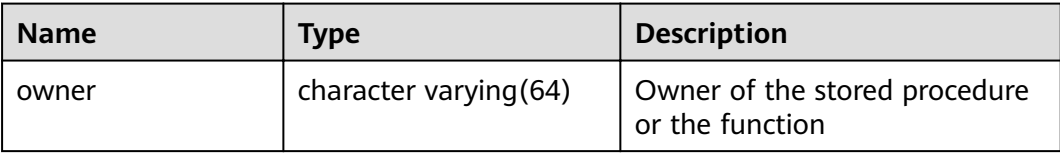

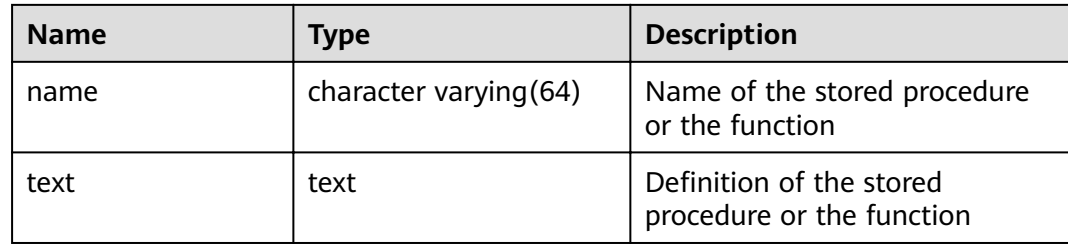

#### **14.3.34 DBA\_SYNONYMS**

**DBA\_SYNONYMS** displays all synonyms in the database. It is accessible only to users with system administrator rights.

**Table 14-96 DBA\_SYNONYMS** columns

| <b>Name</b>           | Type | <b>Description</b>                                  |
|-----------------------|------|-----------------------------------------------------|
| owner                 | text | Owner of a synonym.                                 |
| schema name           | text | Name of the schema to which<br>the synonym belongs. |
| synonym name          | text | Synonym name.                                       |
| table_owner           | text | Owner of the associated object.                     |
| table schema nam<br>e | text | Schema name of the associated<br>object.            |
| table name            | text | Name of the associated object.                      |

#### **14.3.35 DBA\_TAB\_COLUMNS**

**DBA\_TAB\_COLUMNS** stores the columns of tables and views. Each column of a table in the database has a row in **DBA\_TAB\_COLUMNS**. Only users with system administrator permissions can access this view.

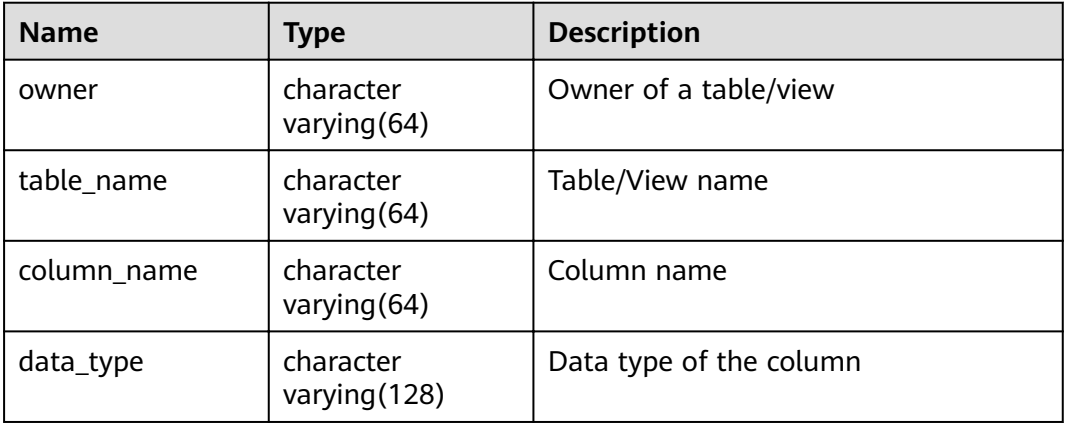

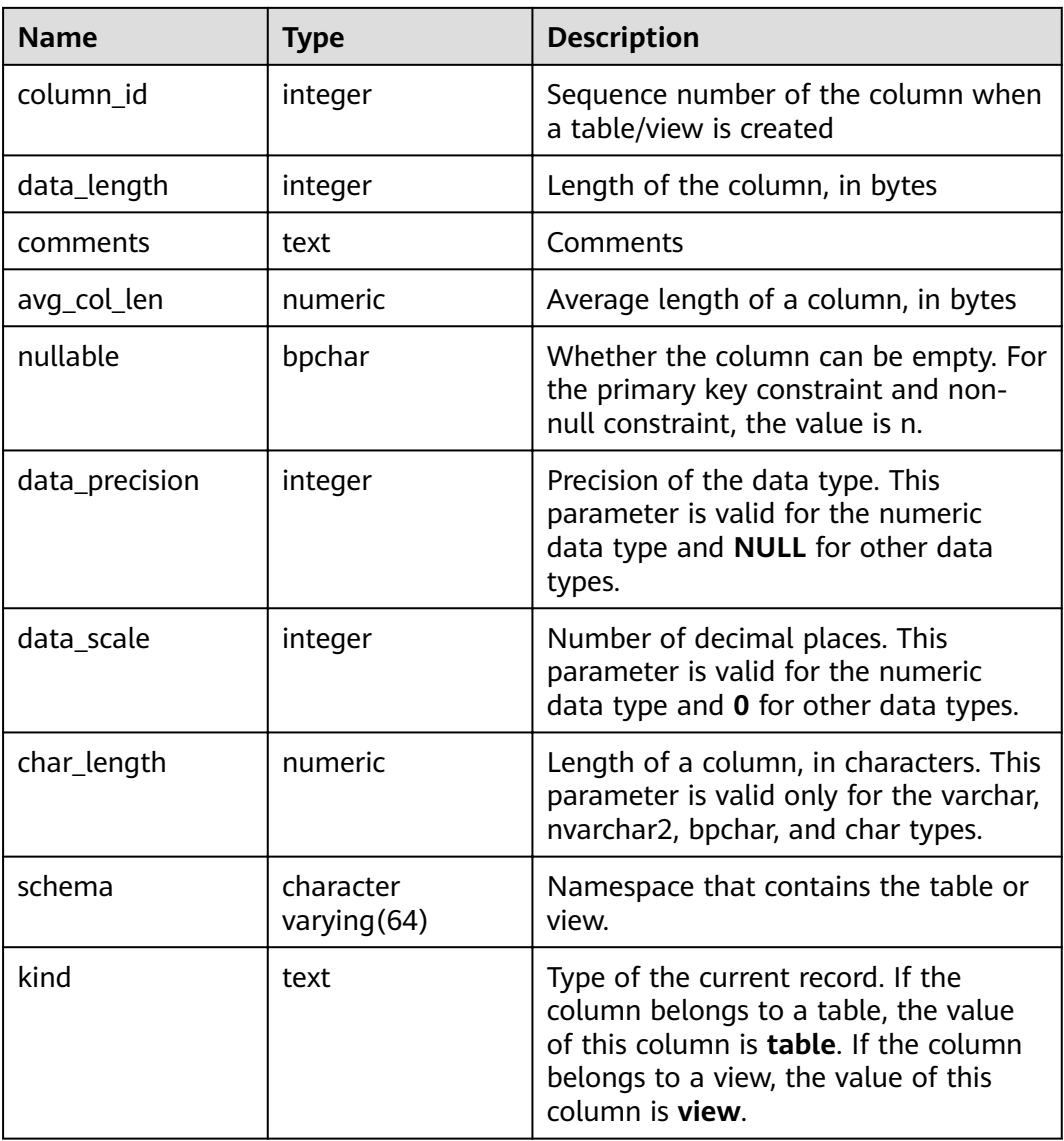

### **14.3.36 DBA\_TAB\_COMMENTS**

DBA TAB COMMENTS displays comments about all tables and views in the database. It is accessible only to users with system administrator rights.

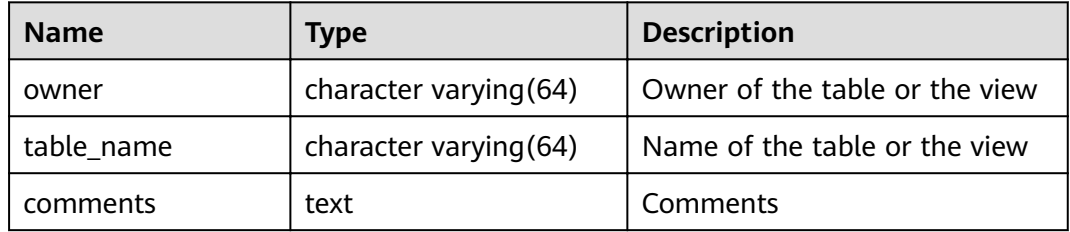

### **14.3.37 DBA\_TAB\_PARTITIONS**

**DBA\_TAB\_PARTITIONS** displays information about all partitions in the database.

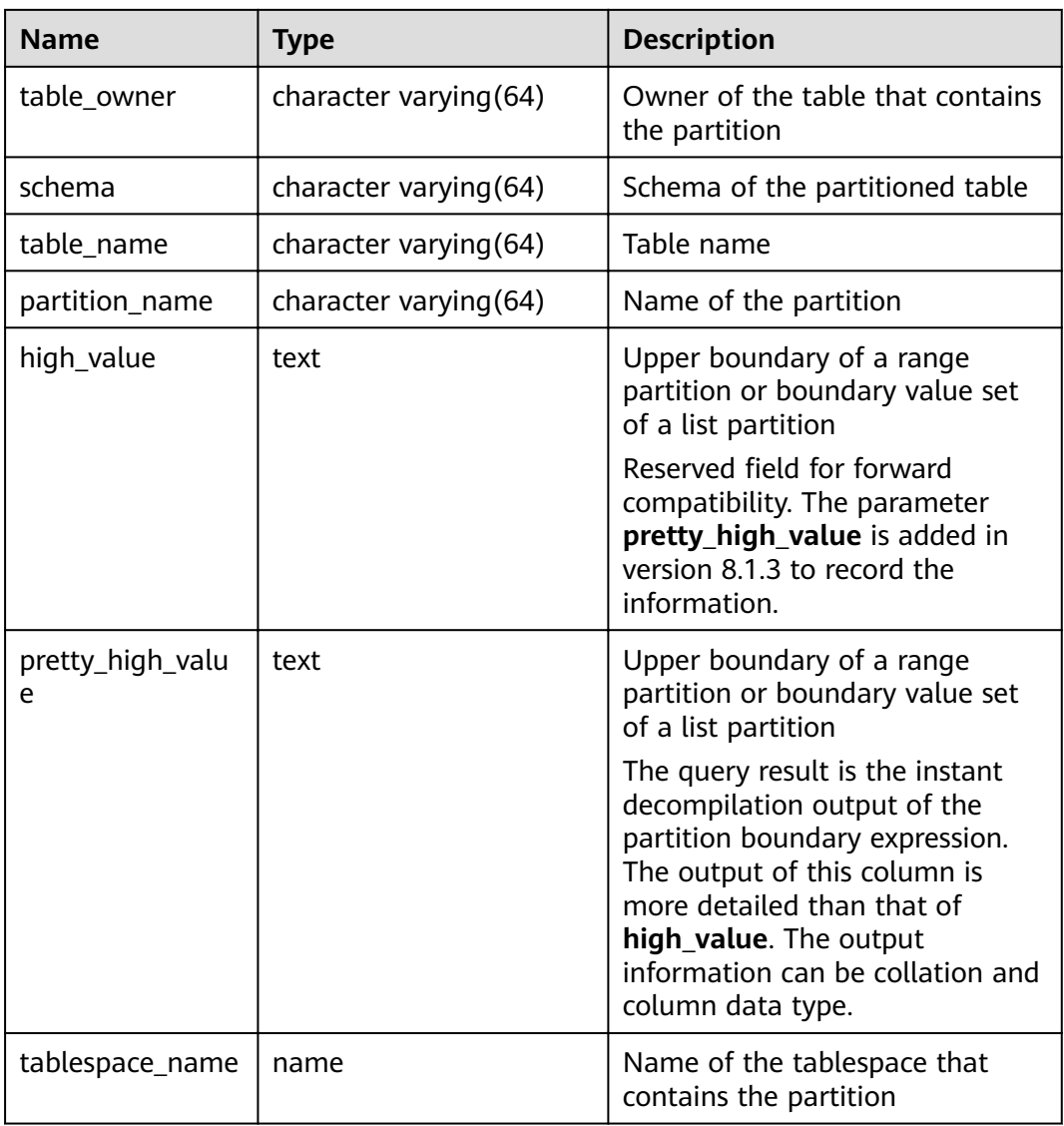

#### **14.3.38 DBA\_TABLES**

**DBA\_TABLES** displays all tables in the database. This view is accessible only to users with system administrator rights.

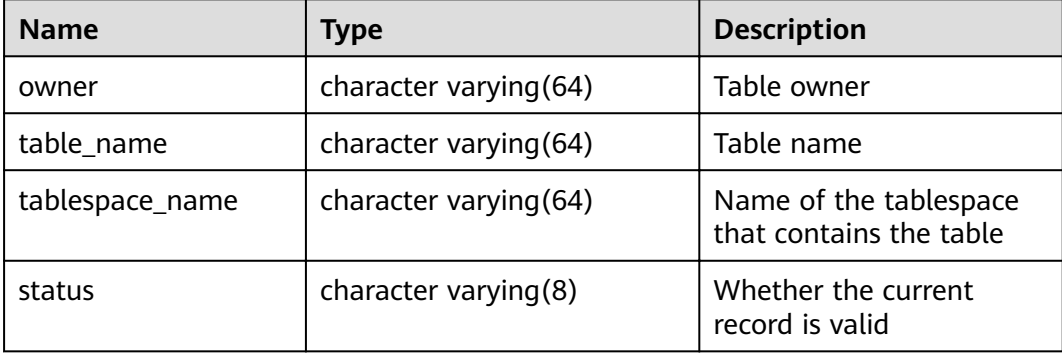

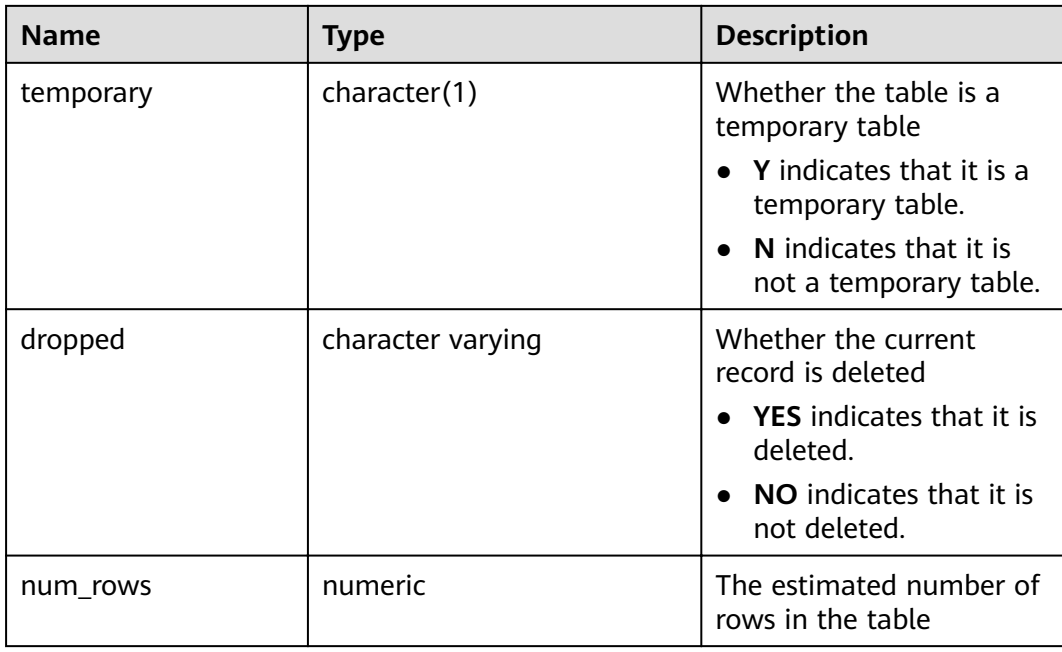

#### **14.3.39 DBA\_TABLESPACES**

**DBA\_TABLESPACES** displays information about available tablespaces. It is accessible only to users with system administrator rights.

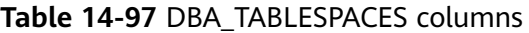

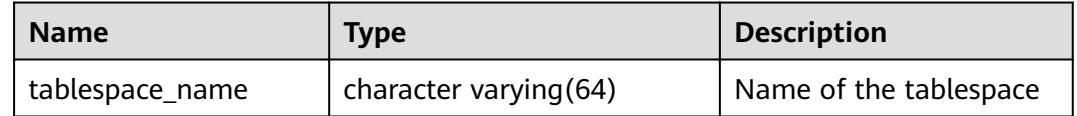

#### **14.3.40 DBA\_TRIGGERS**

**DBA\_TRIGGERS** displays information about triggers in the database. This view is accessible only to users with system administrator rights.

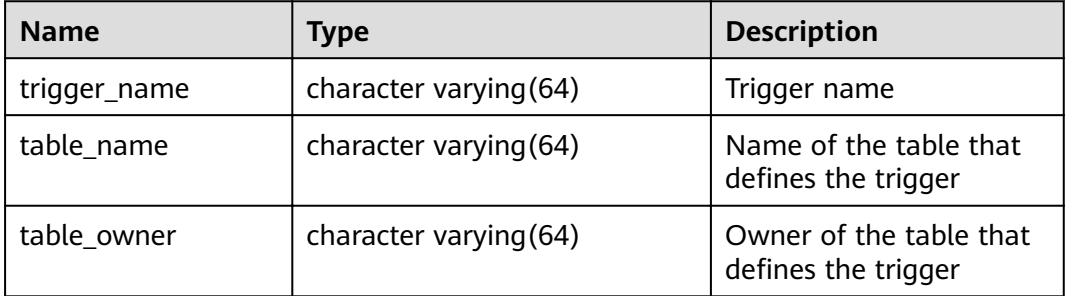

### **14.3.41 DBA\_VIEWS**

**DBA\_VIEWS** displays views in the database. This view is accessible only to users with system administrator rights.

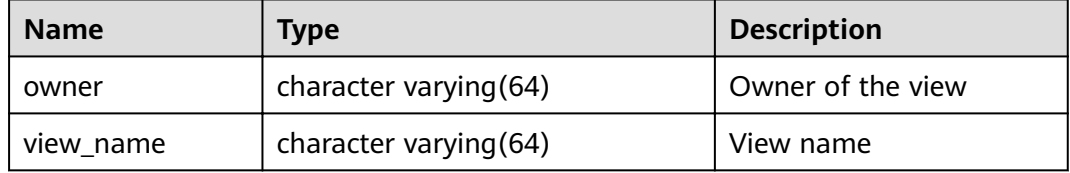

#### **14.3.42 DUAL**

**DUAL** is automatically created by the database based on the data dictionary. It has only one text column in only one row for storing expression calculation results. It is accessible to all users.

#### **Table 14-98** DUAL columns

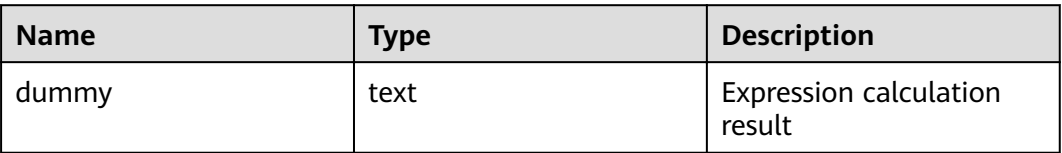

### 14.3.43 GLOBAL COLUMN TABLE IO STAT

**GLOBAL\_COLUMN\_TABLE\_IO\_STAT** provides I/O statistics of all column-store tables in the current database. The names, types, and sequences of the columns in the view are the same as those in the **GS\_COLUMN\_TABLE\_IO\_STAT** view. For details about the columns, see **[GS\\_COLUMN\\_TABLE\\_IO\\_STAT](#page-599-0)**. The value of each statistical column is the sum of the values of the corresponding columns of all nodes.

### **14.3.44 GLOBAL\_REDO\_STAT**

**GLOBAL\_REDO\_STAT** displays the total statistics of XLOG redo operations on all nodes in a cluster. Except the **avgiotim** column (indicating the average redo write time of all nodes), the names of the other columns in this view are the same as those in the **[PV\\_REDO\\_STAT](#page-765-0)** view. The respective meanings of the other columns are the sum of the values of the same columns in the **PV\_REDO\_STAT** view on each node.

This view is accessible only to users with system administrator rights.

### **14.3.45 GLOBAL\_REL\_IOSTAT**

**GLOBAL\_REL\_IOSTAT** displays the total disk I/O statistics of all nodes in a cluster. The name of each column in this view is the same as that in the **[GS\\_REL\\_IOSTAT](#page-604-0)** view, but the column meaning is the sum of the value of the same column in the

**GS\_REL\_IOSTAT** view on each node. This view is accessible only to users with system administrator rights.

#### **14.3.46 GLOBAL\_ROW\_TABLE\_IO\_STAT**

**GLOBAL\_ROW\_TABLE\_IO\_STAT** provides I/O statistics of all row-store tables in the current database. The names, types, and sequences of the columns in the view are the same as those in the **GS\_ROW\_TABLE\_IO\_STAT** view. For details about the columns, see **[GS\\_ROW\\_TABLE\\_IO\\_STAT](#page-607-0)**. The value of each statistical column is the sum of the values of the corresponding columns of all nodes.

#### **14.3.47 GLOBAL\_STAT\_DATABASE**

**GLOBAL\_STAT\_DATABASE** displays the status and statistics of databases on all nodes in a cluster.

- When you query the **GLOBAL\_STAT\_DATABASE** view on a CN, the respective values of all columns returned, except stats reset (indicating the status reset time on the current CN), are the sum of values on related nodes in the cluster. Note that the sum range varies depending on the logical meaning of each column in the **GLOBAL\_STAT\_DATABASE** view.
- When you query the **GLOBAL\_STAT\_DATABASE** view on a DN, the query result is the same as that in **Table 14-99**.

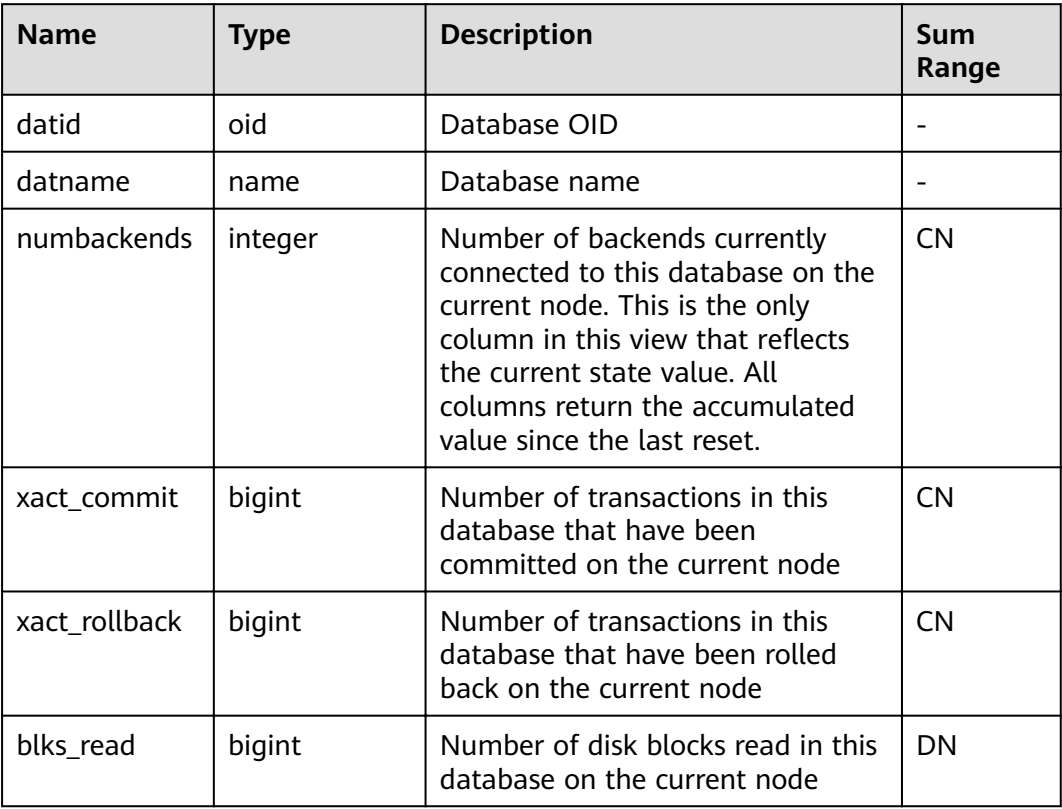

#### **Table 14-99** GLOBAL\_STAT\_DATABASE columns

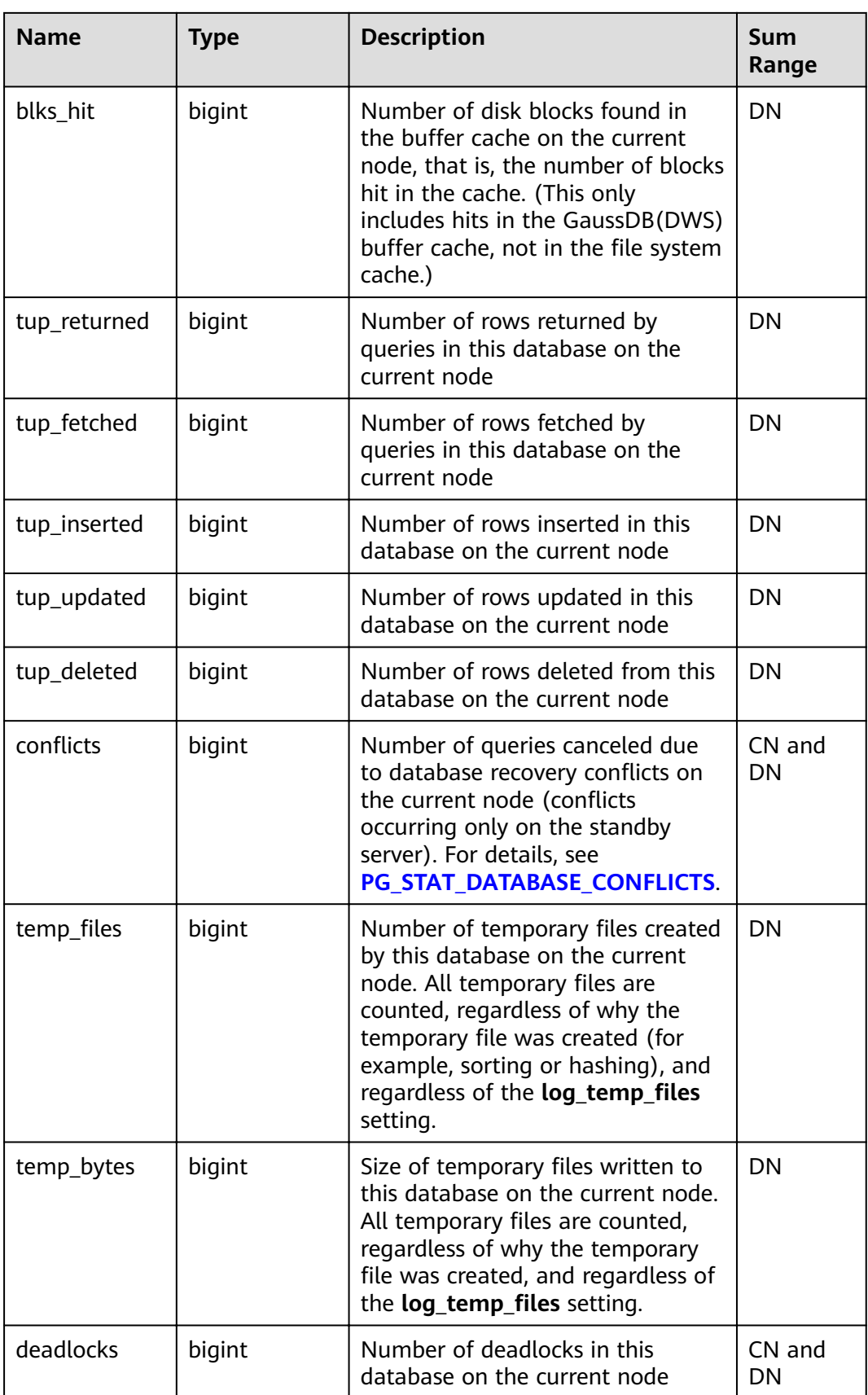

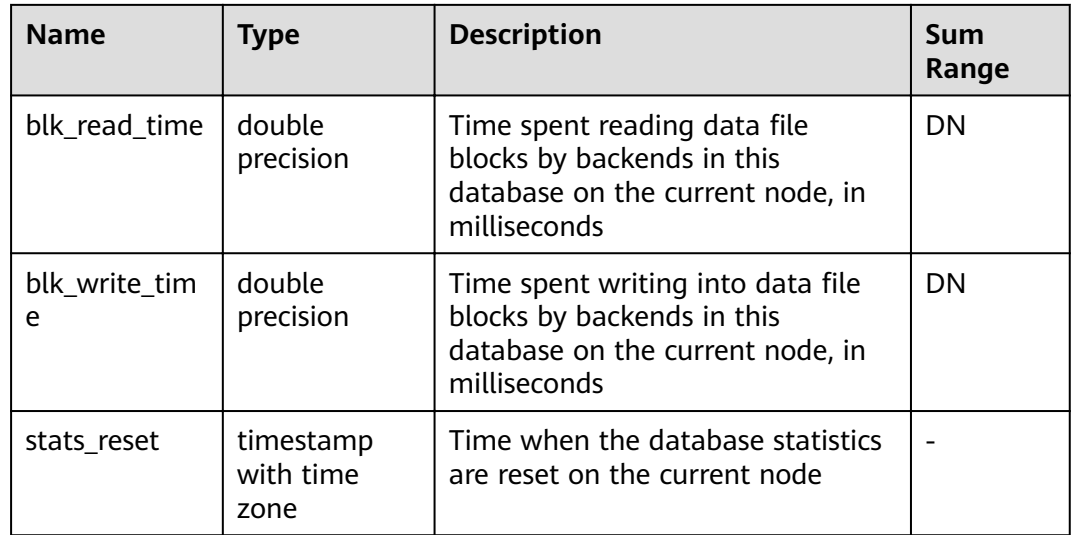

#### **14.3.48 GLOBAL\_TABLE\_CHANGE\_STAT**

**GLOBAL\_TABLE\_CHANGE\_STAT** displays the changes of all tables (excluding foreign tables) in the current database. The value of each column that indicates the number of times is the accumulated value since the instance was started.

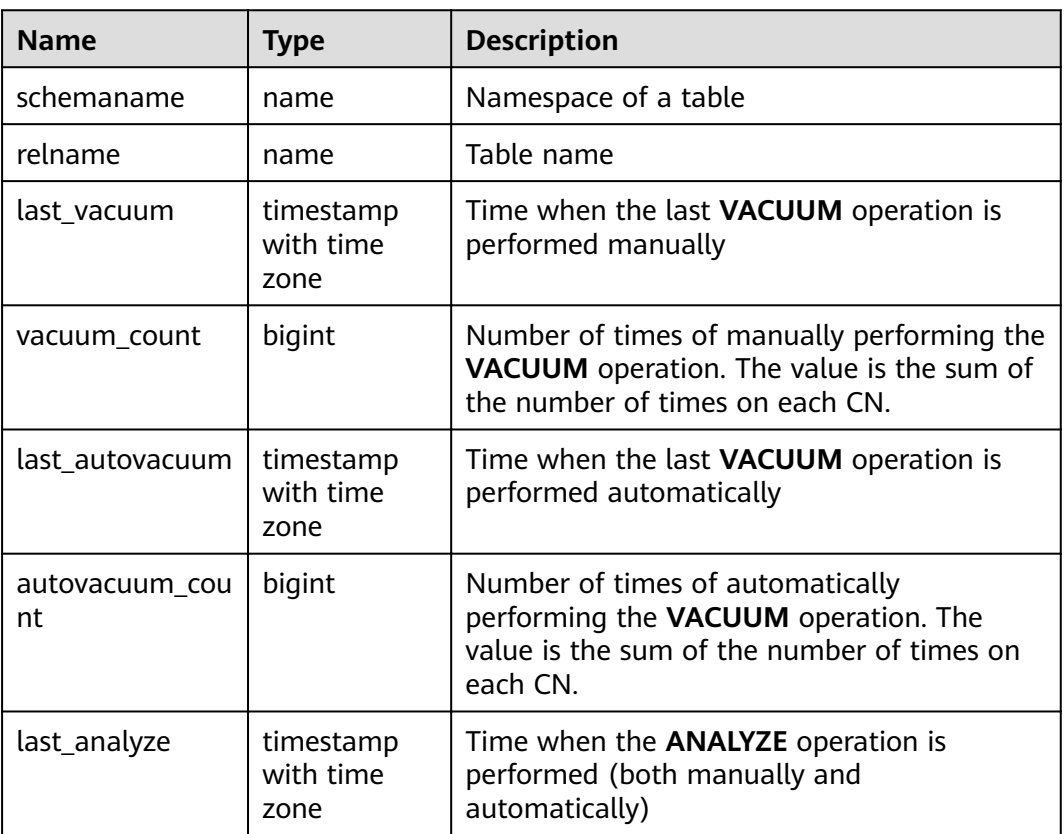

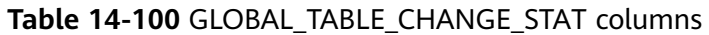

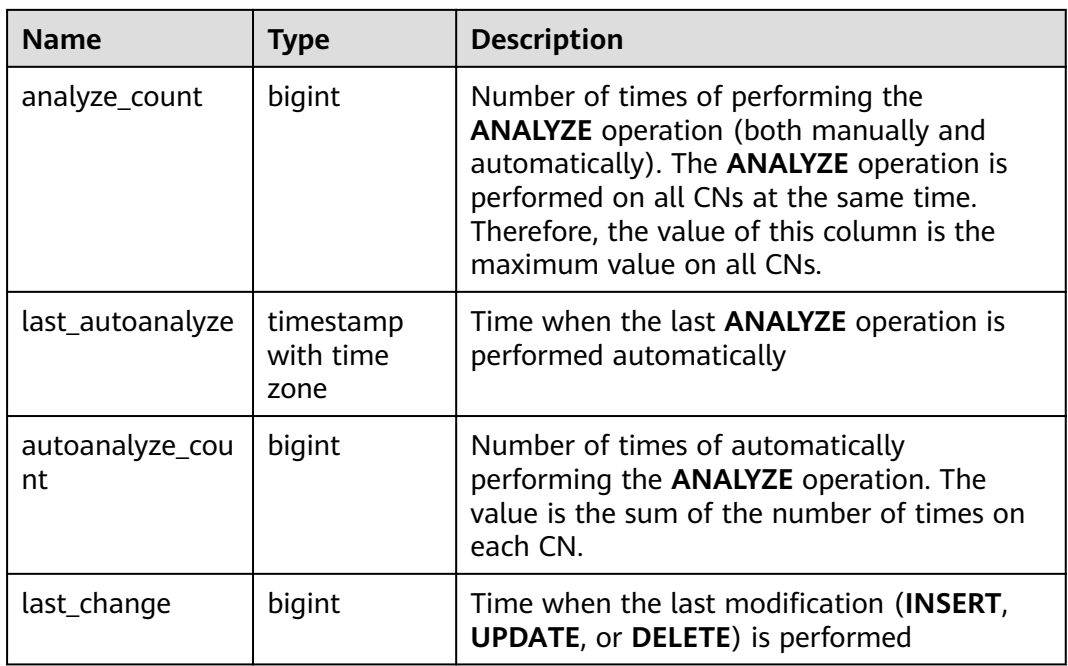

### **14.3.49 GLOBAL\_TABLE\_STAT**

**GLOBAL\_TABLE\_STAT** displays statistics about all tables (excluding foreign tables) in the current database. The values of **live\_tuples** and **dead\_tuples** are real-time values, and the values of other statistical columns are accumulated values since the instance was started.

**Table 14-101** GLOBAL\_TABLE\_STAT columns

| <b>Name</b>     | Type   | <b>Description</b>                                                                                                    |
|-----------------|--------|----------------------------------------------------------------------------------------------------|
| schemaname      | name   | Namespace of a table                                                                                                    |
| relname         | name   | Table name                                                                                                    |
| distribute mode | "char" | Distribution mode of a table. The meaning of<br>this column is the same as that of the<br>pclocatortype column in the pgxc_class system<br>catalog.                   |
| seg scan        | bigint | Number of sequential scans. It is counted only<br>for row-store tables. For a partitioned table, the<br>sum of the number of scans of each partition is<br>displayed. |
| seq_tuple_read  | bigint | Number of rows scanned in sequence. It is<br>counted only for row-store tables.                                                                                       |
| index_scan      | bigint | Number of index scans. It is counted only for<br>row-store tables.                                                                                                    |

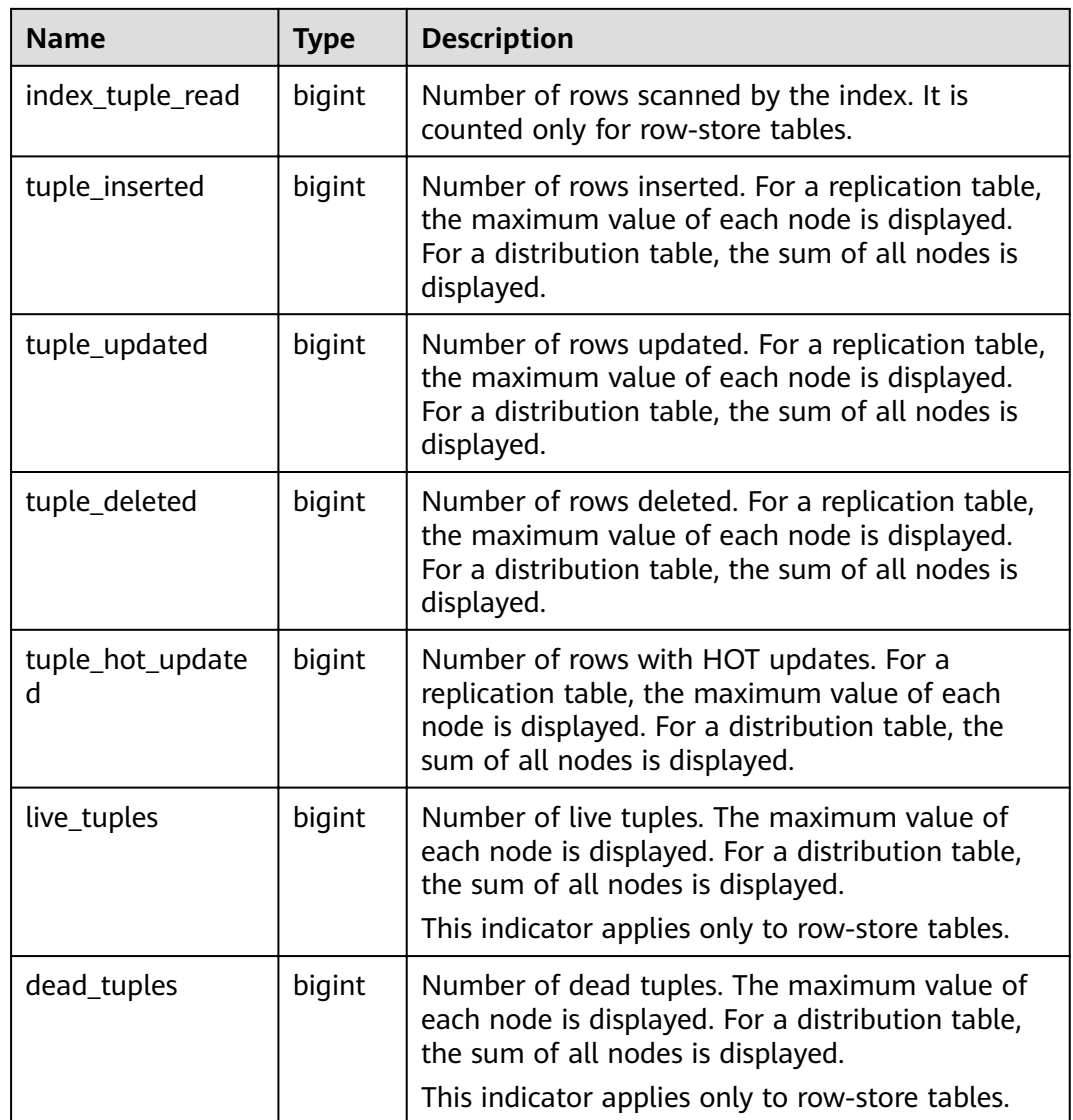

### **14.3.50 GLOBAL\_WORKLOAD\_SQL\_COUNT**

**GLOBAL\_WORKLOAD\_SQL\_COUNT** displays statistics on the number of SQL statements executed in all workload Cgroups in a cluster, including the number of **SELECT**, **UPDATE**, **INSERT**, and **DELETE** statements and the number of DDL, DML, and DCL statements.

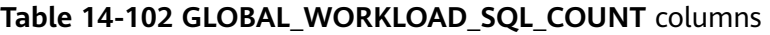

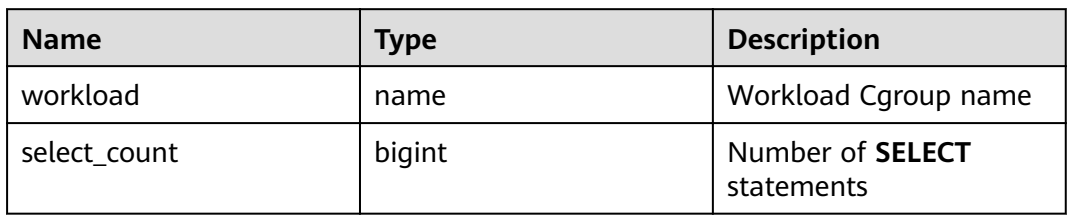

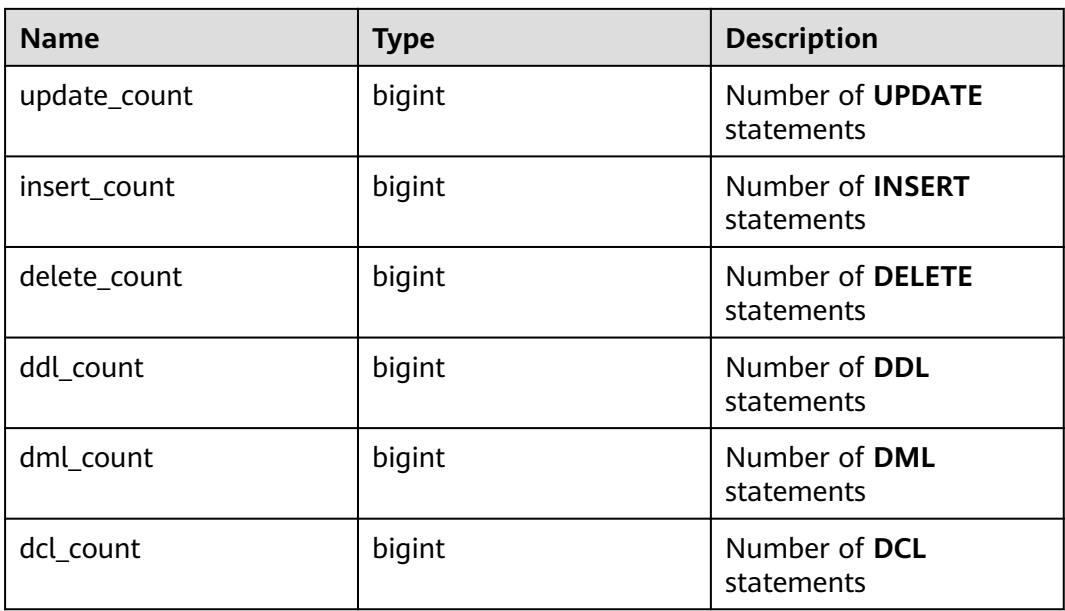

## **14.3.51 GLOBAL\_WORKLOAD\_SQL\_ELAPSE\_TIME**

**GLOBAL\_WORKLOAD\_SQL\_ELAPSE\_TIME** displays statistics on the response time of SQL statements in all workload Cgroups in a cluster, including the maximum, minimum, average, and total response time of **SELECT**, **UPDATE**, **INSERT**, and **DELETE** statements. The unit is microsecond.

**Table 14-103 GLOBAL\_WORKLOAD\_SQL\_ELAPSE\_TIME** columns

| <b>Name</b>         | <b>Type</b> | <b>Description</b>                        |
|---------------------|-------------|-------------------------------------------|
| workload            | name        | Workload Cgroup name                      |
| total_select_elapse | bigint      | Total response time of<br><b>SELECT</b>   |
| max_select_elapse   | bigint      | Maximum response time<br>of SELECT        |
| min_select_elapse   | bigint      | Minimum response time<br>of SELECT        |
| avg_select_elapse   | bigint      | Average response time<br>of SELECT        |
| total_update_elapse | bigint      | Total response time of<br><b>UPDATE</b>   |
| max_update_elapse   | bigint      | Maximum response time<br>of <b>UPDATE</b> |
| min_update_elapse   | bigint      | Minimum response time<br>of <b>UPDATE</b> |

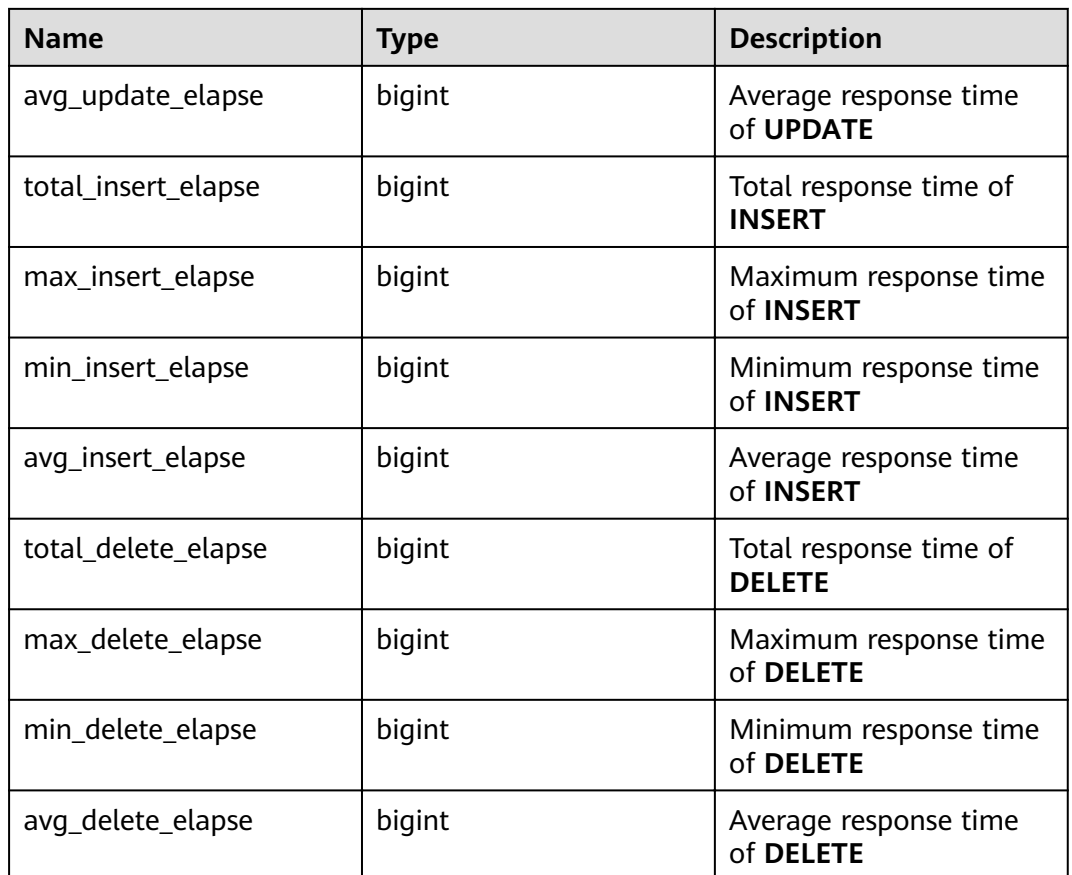

# **14.3.52 GLOBAL\_WORKLOAD\_TRANSACTION**

**GLOBAL WORKLOAD TRANSACTION** provides the total transaction information about workload Cgroups on all CNs in the cluster. This view is accessible only to users with system administrator rights. It is valid only when the real-time resource monitoring function is enabled, that is, **enable\_resource\_track** is **on**.

| <b>Name</b>      | <b>Type</b> | <b>Description</b>                          |
|------------------|-------------|---------------------------------------------|
| workload         | name        | Workload Cgroup name                        |
| commit_counter   | bigint      | Total number of submission times on each CN |
| rollback_counter | bigint      | Total number of rollback times on each CN   |
| resp_min         | bigint      | Minimum response time of the cluster        |
| resp_max         | bigint      | Maximum response time of the cluster        |
| resp_avg         | bigint      | Average response time on each CN            |
| resp_total       | bigint      | Total response time on each CN              |

**Table 14-104** GLOBAL\_WORKLOAD\_TRANSACTION columns

# **14.3.53 GS\_ALL\_CONTROL\_GROUP\_INFO**

**GS\_ALL\_CONTROL\_GROUP\_INFO** displays all Cgroup information in a database.

| <b>Name</b> | <b>Type</b> | <b>Description</b>                                    |
|-------------|-------------|-------------------------------------------------------|
| name        | text        | Name of the Cgroup                                    |
| type        | text        | Type of the Cgroup                                    |
| gid         | bigint      | Cgroup ID                                             |
| classgid    | bigint      | ID of the Class Cgroup to which a Workload<br>belongs |
| class       | text        | Class Cgroup                                          |
| workload    | text        | <b>Workload Cgroup</b>                                |
| shares      | bigint      | CPU quota allocated to a Cgroup                       |
| limits      | bigint      | Limit of CPUs allocated to a Cgroup                   |
| wdlevel     | bigint      | Workload Cgroup level                                 |
| cpucores    | text        | Usage of CPU cores in a Cgroup                        |

**Table 14-105** GS\_ALL\_CONTROL\_GROUP\_INFO columns

### **14.3.54 GS\_CLUSTER\_RESOURCE\_INFO**

**GS\_CLUSTER\_RESOURCE\_INFO** displays a DN resource summary.

**Table 14-106** GS\_CLUSTER\_RESOURCE\_INFO columns

| <b>Name</b>   | <b>Type</b> | <b>Description</b>            |
|---------------|-------------|-------------------------------|
| min_mem_util  | integer     | Minimum memory usage of a DN  |
| max mem util  | integer     | Maximum memory usage of a DN  |
| min_cpu_util  | integer     | Minimum CPU usage of a DN     |
| max_cpu_util  | integer     | Maximum CPU usage of a DN     |
| min_io_util   | integer     | Minimum I/O usage of a DN     |
| max_io_util   | integer     | Maximum I/O usage of a DN     |
| used_mem_rate | integer     | Maximum physical memory usage |

## <span id="page-599-0"></span>**14.3.55 GS\_COLUMN\_TABLE\_IO\_STAT**

**GS\_COLUMN\_TABLE\_IO\_STAT** displays the I/O of all column-store tables of the database on the current node. The value of each statistical column is the accumulated value since the instance was started.

| <b>Name</b> | <b>Type</b> | <b>Description</b>                                                 |
|-------------|-------------|--------------------------------------------------------------------|
| schemaname  | name        | Namespace of a table                                               |
| relname     | name        | Table name                                                         |
| heap_read   | bigint      | Number of blocks logically read in the heap                        |
| heap_hit    | bigint      | Number of block hits in the heap                                   |
| idx_read    | bigint      | Number of blocks logically read in the index                       |
| idx_hit     | bigint      | Number of block hits in the index                                  |
| cu read     | bigint      | Number of logical reads in the Compression<br>Unit                 |
| cu_hit      | bigint      | Number of hits in the Compression Unit                             |
| cidx_read   | bigint      | Number of indexes logically read in the<br><b>Compression Unit</b> |
| cidx hit    | bigint      | Number of index hits in the Compression<br>Unit                    |

Table 14-107 GS\_COLUMN\_TABLE\_IO\_STAT columns

### **14.3.56 GS\_INSTR\_UNIQUE\_SQL**

#### **Unique SQL Definition**

The database parses each received SQL text string and generates an internal parsing tree. The database traverses the parsing tree and ignores constant values in the parsing tree. In this case, an integer value is calculated using a certain algorithm. This integer is used as the Unique SQL ID to uniquely identify this type of SQL. SQL statements with the same Unique SQL ID are called Unique SQL statements.

#### **Examples**

Assume that the user enters the following SQL statements in sequence:

select  $*$  from t1 where id = 1; select  $*$  from t1 where  $id = 2;$ 

The statistics of the two SQL statements are aggregated to the same Unique SQL statement.

```
select * from t1 where id = ?:
```
#### **GS\_INSTR\_UNIQUE\_SQL View**

The **GS\_INSTR\_UNIQUE\_SQL** view displays the execution information about the Unique SQL statements collected by the current node, including:

- Unique SQL ID and normalized SQL text string. The normalized SQL text is described in **[Examples](#page-599-0)**. Generally, constant values are ignored during Unique SQL ID calculation in DML statements. However, constant values cannot be ignored in DDL, DCL, and parameter setting statements.
- Number of execution times (number of successful execution times) and response time (SQL execution time in the database, including the maximum, minimum, and total time)
- Cache/IO information, including the number of physical reads and logical reads of a block. Only information about successfully executed SQL statements on each DN is collected. The statistical value is related to factors such as the amount of data processed during query execution, used memory, whether the query is executed for multiple times, memory management policy, and whether there are other concurrent queries. The statistical value reflects the number of physical reads and logical reads of the buffer block in the entire query execution process. The statistical value may vary according to the execution time.
- Row activities, such as the number of returned rows, updated rows, inserted rows, deleted rows, sequentially scanned rows, and randomly scanned rows in the result set of the **SELECT** statement. Except that the number of rows returned by the result set is the same as the number of rows in the result set of the **SELECT** statement and is recorded only on the CN, the activity information of other rows is recorded on the DN. The statistical value reflects the row activities during the entire query execution process, including scanning and modifying related system tables, metadata tables, and data tables. The value of this parameter is related to the data volume and related parameter settings. That is, the statistical value is greater than or equal to the scanning and modification times of actual data tables.
- Time distribution, including DB\_TIME/CPU\_TIME/EXECUTION\_TIME/ PARSE\_TIME/PLAN\_TIME/REWRITE\_TIME/PL\_EXECUTION\_TIME/ PL\_COMPILATION\_TIME/NET\_SEND\_TIME/DATA\_IO\_TIME. For details, see **[Table 14-108](#page-601-0)**. The information is collected on both CNs and DNs and is displayed during view query.
- Number of soft and hard parsing times, such as the number of soft parsing times (cache plan) and hard parsing times (generation plan). If the cache plan is executed this time, the number of soft parsing times increases by 1. If the generation plan is regenerated this time, the number of hard parsing times increases by 1. This number is counted on both CNs and DNs and is displayed during view query.

The Unique SQL statistics function has the following restrictions:

- Detailed statistics are displayed only for successfully executed SQL statements. Otherwise, only query, node, and user information are recorded.
- If the Unique SQL statistics collection function is enabled, the CN collects statistics on all received queries, including tool and user queries.
- If an SQL statement contains multiple SQL statements or similar stored procedures, a Unique SQL statement is generated for the outermost SQL

statement. The statistics of all sub-SQL statements are summarized to the Unique SQL record.

- <span id="page-601-0"></span>The response time statistics of Unique SQL does not include the time of the **NET SEND TIME** phase. Therefore, there is no comparison between **EXECUTION\_TIME** and **elapse\_time**.
- **parse time** of clauses cannot be calculated for **begin;...;commit** and similar transaction blocks.

When a common user accesses the **GS\_INSTR\_UNIQUE\_SQL** view, only the Unique SQL information about the user is displayed. When an administrator accesses the **GS\_INSTR\_UNIQUE\_SQL** view, all Unique SQL information about the current node is displayed. The **GS\_INSTR\_UNIQUE\_SQL** view can be queried on both CNs and DNs. The DN displays the Unique SQL statistics of the local node, and the CN displays the complete Unique SQL statistics of the local node. That is, the CN collects the Unique SQL execution information of the CN from other CNs and DNs and displays the information. You can query the **GS\_INSTR\_UNIQUE\_SQL** view to locate the Top SQL statements that consume different resources, providing a basis for cluster tuning and maintenance.

The GUC parameter *instr* unique sql timeout specifies the timeout interval of the Unique SQL statement (in hours). The background thread checks all Unique SQL statements every hour and deletes the Unique SQL statements whose last time is instr unique sql timeout hours ago.

| <b>Name</b>     | <b>Type</b> | <b>Description</b>                                                                 |
|-----------------|-------------|------------------------------------------------------------------------------------|
| node name       | name        | Name of the CN that<br>receives SQL statements                                     |
| node_id         | integer     | Node ID, which is the<br>same as the value of<br>node_id in the<br>pgxc_node table |
| user name       | name        | Username                                                                           |
| user_id         | oid         | User ID                                                                            |
| unique_sql_id   | bigint      | Normalized Unique SQL<br>ID                                                        |
| query           | text        | Normalized SQL text                                                                |
| n calls         | bigint      | Number of successful<br>execution times                                            |
| min_elapse_time | bigint      | Minimum running time<br>of the SQL statement in<br>the database (unit: $\mu s$ )   |
| max_elapse_time | bigint      | Maximum running time<br>of SQL statements in the<br>database (unit: $\mu s$ )      |

**Table 14-108** GS\_INSTR\_UNIQUE\_SQL columns

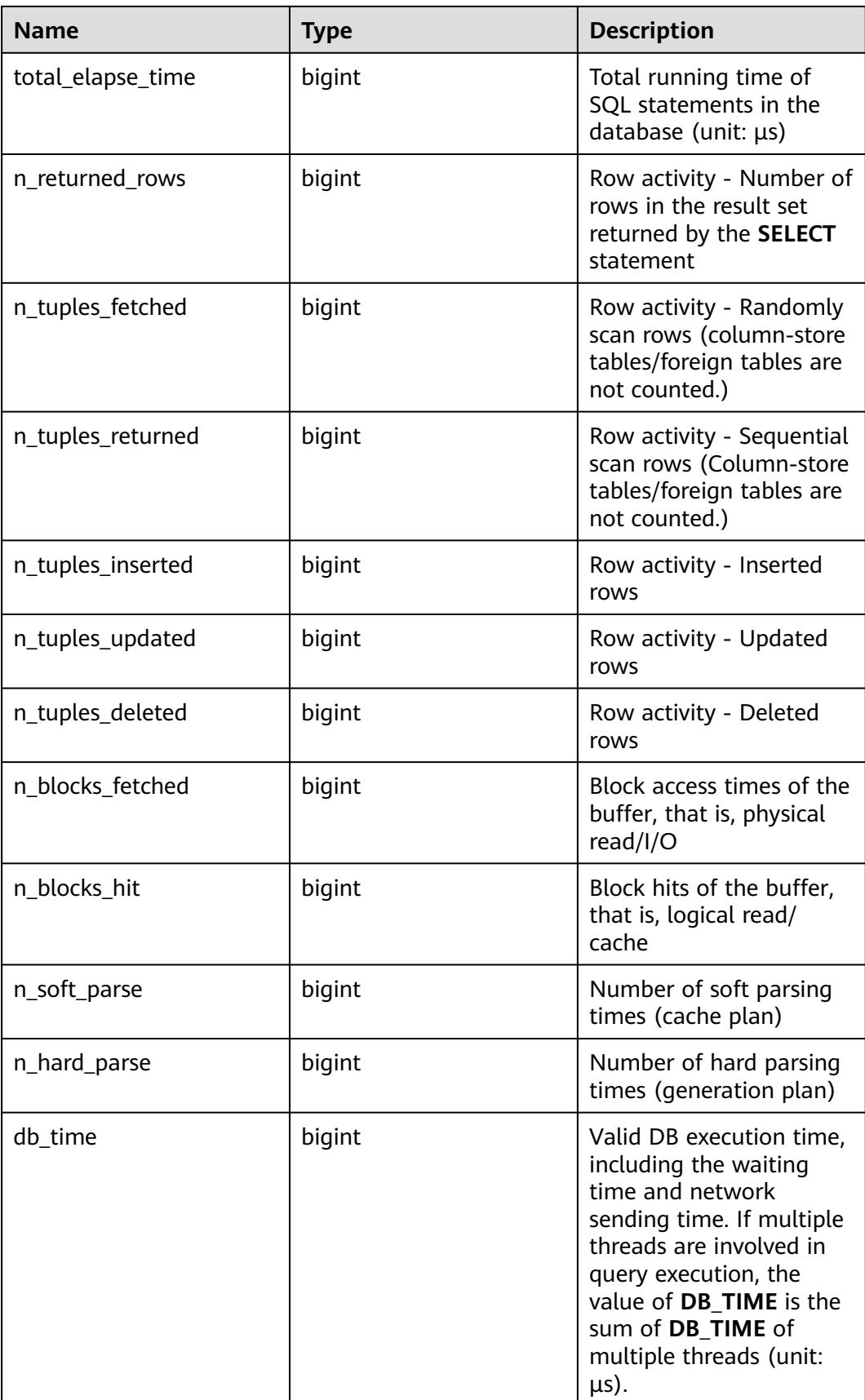

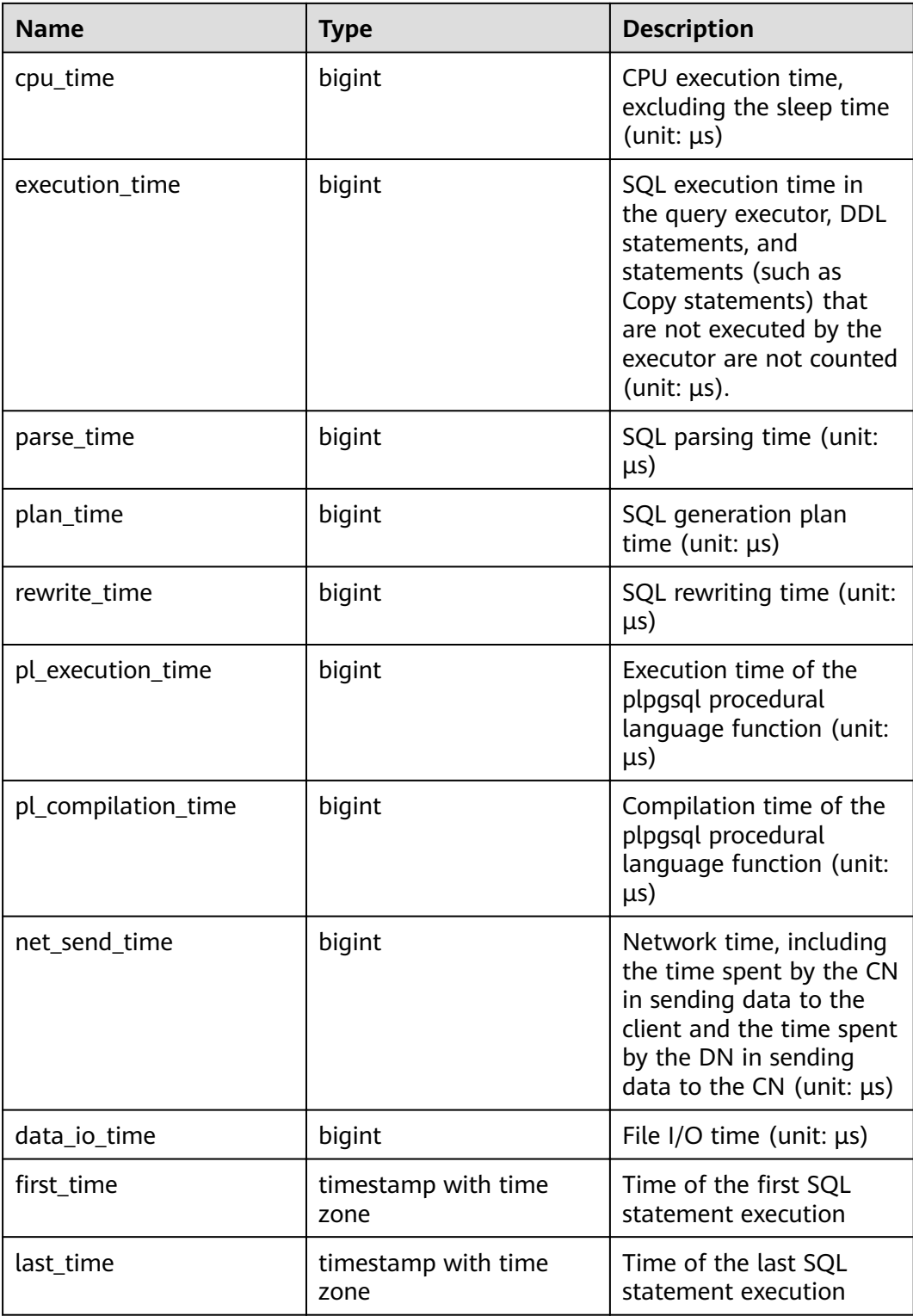

#### **14.3.57 GS\_NODE\_STAT\_RESET\_TIME**

**GS\_NODE\_STAT\_RESET\_TIME** provides the statistics reset time of the current node and returns a timestamp with the time zone.

For details, see the **[get\\_node\\_stat\\_reset\\_time\(\)](https://support.huaweicloud.com/intl/en-us/sqlreference-dws/dws_06_0062.html)** function.

## <span id="page-604-0"></span>**14.3.58 GS\_REL\_IOSTAT**

**GS\_REL\_IOSTAT** displays disk I/O statistics on the current node. In the current version, only one page is read or written in each read or write operation. Therefore, the number of read/write times is the same as the number of pages.

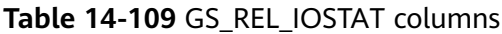

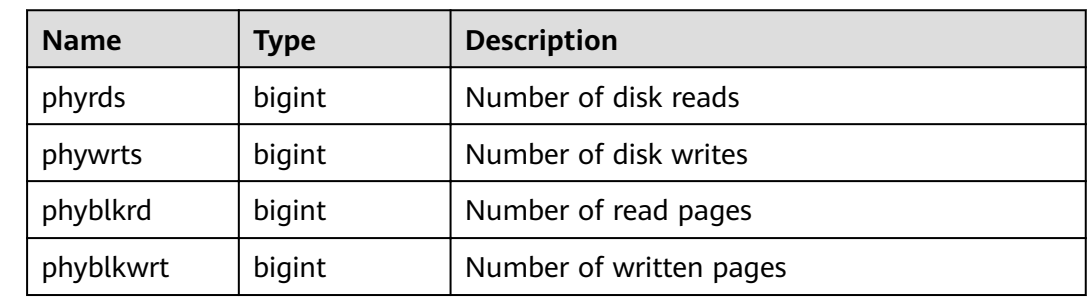

#### **14.3.59 GS\_RESPOOL\_RUNTIME\_INFO**

**GS\_RESPOOL\_RUNTIME\_INFO** displays information about the running of jobs in all resource pools on the current CN.

| <b>Name</b> | <b>Type</b> | <b>Description</b>                                                                                                    |
|-------------|-------------|----------------------------------------------------------------------------------------------------|
| nodegroup   | name        | Name of the logical cluster of the resource<br>pool. The default value is installation.                                                |
| rpname      | name        | Resource pool name                                                                                                    |
| ref count   | int         | Number of jobs referenced by resource pools.<br>The number is counted regardless of whether a<br>job is controlled by a resource pool. |
| fast_run    | int         | Number of running jobs in the fast lane of the<br>resource pool                                                                        |
| fast_wait   | int         | Number of jobs queued in the fast lane of the<br>resource pool                                                                         |
| slow_run    | int         | Number of running jobs in the slow lane of the<br>resource pool                                                                        |
| slow wait   | int         | Number of jobs queued in the slow lane of the<br>resource pool                                                                         |

**Table 14-110** GS\_RESPOOL\_RUNTIME\_INFO columns

#### **14.3.60 GS\_RESPOOL\_RESOURCE\_INFO**

**GS\_RESPOOL\_RESOURCE\_INFO** displays job running information about all resource pools on a CN and the information about resource pool usage of an instance (CN/DN).

#### $\Box$  NOTE

On a DN, it only displays the monitoring information of the logical cluster that the DN belongs to.

| <b>Name</b> | <b>Type</b> | <b>Description</b>                                                                                                    |
|-------------|-------------|----------------------------------------------------------------------------------------------------|
| nodegroup   | name        | Name of the logical cluster of the resource<br>pool. The default value is installation.                                                                                               |
| rpname      | name        | Resource pool name                                                                                                    |
| cgroup      | name        | Name of the Cgroup associated with the<br>resource pool                                                                                                    |
| ref_count   | int         | Number of jobs referenced by the resource<br>pool. The number is counted regardless of<br>whether the job is controlled by the resource<br>pool. This parameter is valid only on CNs. |
| fast_run    | int         | Number of running jobs in the fast lane of the<br>resource pool. This parameter is valid only on<br>CN <sub>s</sub> .                                                                 |
| fast wait   | int         | Number of jobs queued in the fast lane of the<br>resource pool. This parameter is valid only on<br>CN <sub>s</sub> .                                                                  |
| fast limit  | int         | Limit on the number of concurrent fast lane<br>jobs in the resource pool. This parameter is<br>valid only on CNs.                                                                     |
| slow_run    | int         | Number of running jobs in the slow lane of the<br>resource pool. This parameter is valid only on<br>CN <sub>s</sub> .                                                                 |
| slow_wait   | int         | Number of jobs queued in the slow lane of the<br>resource pool. This parameter is valid only on<br>CN <sub>s</sub> .                                                                  |
| slow_limit  | int         | Limit on the number of concurrent slow lane<br>jobs in the resource pool. This parameter is<br>valid only on CNs.                                                                     |

**Table 14-111** GS\_RESPOOL\_RESOURCE\_INFO columns

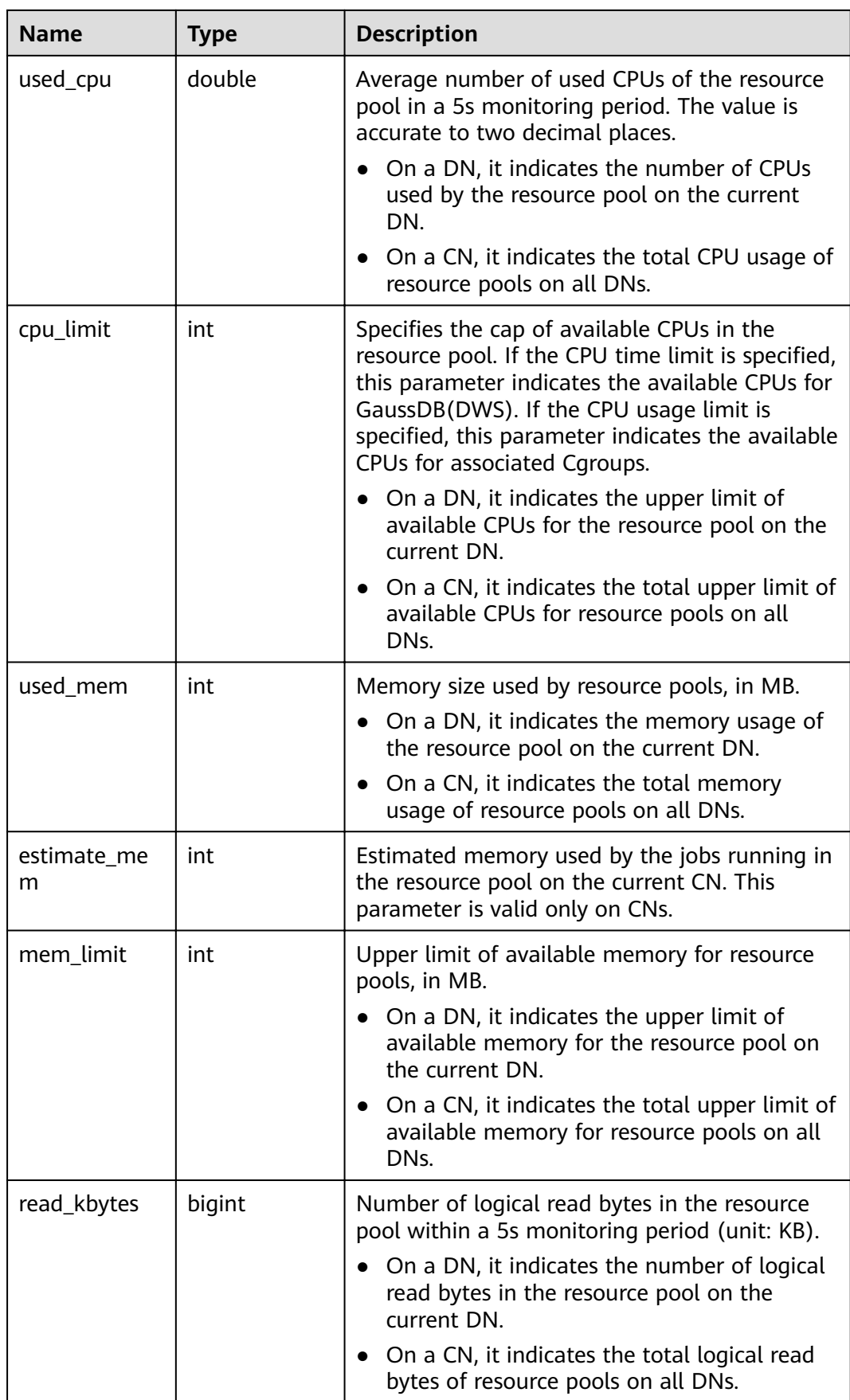

<span id="page-607-0"></span>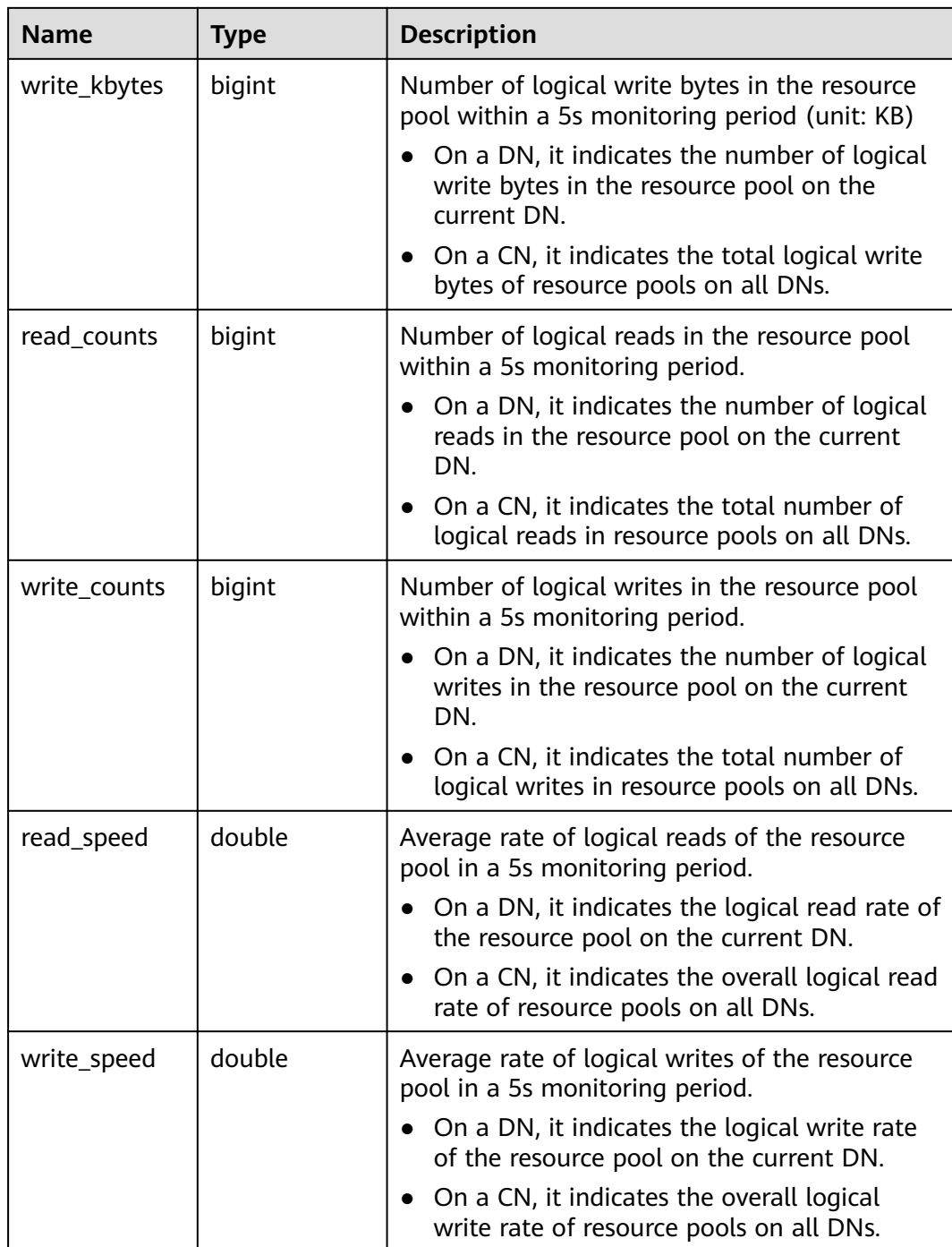

### **14.3.61 GS\_ROW\_TABLE\_IO\_STAT**

**GS\_ROW\_TABLE\_IO\_STAT** displays the I/O of all row-store tables of the database on the current node. The value of each statistical column is the accumulated value since the instance was started.

| <b>Name</b> | <b>Type</b> | <b>Description</b>                                            |
|-------------|-------------|---------------------------------------------------------------|
| schemaname  | name        | Namespace of a table                                          |
| relname     | name        | Table name                                                    |
| heap_read   | bigint      | Number of blocks logically read in the heap                   |
| heap_hit    | bigint      | Number of block hits in the heap                              |
| idx_read    | bigint      | Number of blocks logically read in the index                  |
| idx_hit     | bigint      | Number of block hits in the index                             |
| toast read  | bigint      | Number of blocks logically read in the<br><b>TOAST</b> table  |
| toast_hit   | bigint      | Number of block hits in the <b>TOAST</b> table                |
| tidx_read   | bigint      | Number of indexes logically read in the<br><b>TOAST</b> table |
| tidx_hit    | bigint      | Number of index hits in the TOAST table                       |

**Table 14-112** GS\_ROW\_TABLE\_IO\_STAT columns

#### **14.3.62 GS\_SESSION\_CPU\_STATISTICS**

**GS\_SESSION\_CPU\_STATISTICS** displays load management information about CPU usage of ongoing complex jobs executed by the current user.

**Table 14-113** GS\_SESSION\_CPU\_STATISTICS columns

| <b>Name</b>        | <b>Type</b>                    | <b>Description</b>                                                   |
|--------------------|--------------------------------|----------------------------------------------------------------------|
| datid              | oid                            | OID of the database this backend is connected<br>to                  |
| usename            | name                           | Name of the user logging in to the backend                           |
| pid                | bigint                         | ID of a backend process                                              |
| start_time         | timestamp<br>with time<br>zone | Time when the statement starts to be executed                        |
| min_cpu_time       | bigint                         | Minimum CPU time of the statement across all<br>DNs. The unit is ms. |
| max_cpu_time       | bigint                         | Maximum CPU time of the statement across<br>all DNs. The unit is ms. |
| total_cpu_tim<br>e | bigint                         | Total CPU time of the statement across all<br>DNs. The unit is ms.   |

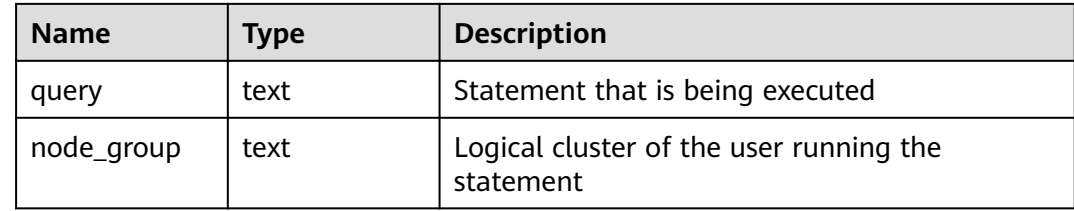

#### **14.3.63 GS\_SESSION\_MEMORY\_STATISTICS**

**GS\_SESSION\_MEMORY\_STATISTICS** displays load management information about memory usage of ongoing complex jobs executed by the current user.

| <b>Name</b>         | <b>Type</b>                           | <b>Description</b>                                                             |
|---------------------|---------------------------------------|--------------------------------------------------------------------------------|
| datid               | oid                                   | OID of the database this backend is connected to                               |
| usename             | name                                  | Name of the user logging in to the backend                                     |
| pid                 | bigint                                | ID of a backend process                                                        |
| start_time          | timesta<br>mp<br>with<br>time<br>zone | Time when the statement starts to be executed                                  |
| min_peak_memor<br>у | integer                               | Minimum memory peak of a statement across all<br>DNs, in MB                    |
| max_peak_memor<br>у | integer                               | Maximum memory peak of a statement across<br>all DNs, in MB                    |
| spill_info          | text                                  | Information about statement flushing into disks<br>on DNs                      |
|                     |                                       | None indicates that the statement has not been<br>flushed to disks on any DNs. |
|                     |                                       | All indicates that the statement has been flushed<br>to disks on every DN.     |
|                     |                                       | [atb] indicates that the statement has been<br>flushed to disks on a of b DNs. |
| query               | text                                  | Statement that is being executed                                               |
| node_group          | text                                  | Logical cluster of the user running the statement                              |

**Table 14-114** GS\_SESSION\_MEMORY\_STATISTICS columns

#### **14.3.64 GS\_SQL\_COUNT**

**GS\_SQL\_COUNT** displays statistics about the five types of statements (SELECT, **INSERT**, **UPDATE**, **DELETE**, and **MERGE INTO**) executed on the current node of the database, including the number of execution times, response time (the maximum, minimum, average, and total response time of the other four types of statements except the **MERGE INTO** statement, in microseconds), and the number of execution times of **DDL**, **DML**, and **DCL statements**.

The classification of **DDL**, **DML**, and **DCL** statements in the **GS\_SQL\_COUNT** view is slightly different from that of the SQL syntaxt. The details are as follows:

- User-related statements, such as **CREATE**/**ALTER**/**DROP USER** and **CREATE**/ **ALTER**/**DROP ROLE**, are of the DCL type.
- Transaction-related statements such as **BEGIN**/**COMMIT**/**SET CONSTRAINTS**/ **ROLLBACK**/**SAVEPOINT**/**START** are of the DCL type.
- **ALTER SYSTEM KILL SESSION** is equivalent to the **SELECT pg\_terminate\_backend()** statement and is of the DML type.

The classification of other statements is similar to the definition in the SQL syntax.

When a common user queries the **GS\_SQL\_COUNT** view, only the statistics of this user in the current node can be viewed. When a user with the administrator permissions queries the **GS\_SQL\_COUNT** view, the statistics of all users in the current node can be viewed. When the cluster or the node is restarted, the statistics are cleared and the counting restarts. The counting is based on the number of queries received by the node, including the queries performed inside the cluster. Statistics about the **GS\_SQL\_COUNT** view are collected only on CNs, and SQL statements sent from other CNs are not collected. No result is returned when you query the view on a DN.

| <b>Name</b>             | Type   | <b>Description</b>                                |
|-------------------------|--------|---------------------------------------------------|
| node_name               | name   | Node name                                         |
| user name               | name   | User name                                         |
| select_count            | bigint | Number of <b>SELECT</b> statements                |
| update_count            | bigint | Number of <b>UPDATE</b> statements                |
| insert_count            | bigint | Number of <b>INSERT</b> statements                |
| delete_count            | bigint | Number of <b>DELETE</b> statements                |
| mergeinto_count         | bigint | Number of <b>MERGE INTO</b> statements            |
| ddl_count               | bigint | Number of <b>DDL</b> statements                   |
| dml_count               | bigint | Number of DML statements                          |
| dcl_count               | bigint | Number of DCL statements                          |
| total_select_elaps<br>e | bigint | Total response time of <b>SELECT</b> statements   |
| avg_select_elapse       | bigint | Average response time of <b>SELECT</b> statements |

**Table 14-115** GS\_SQL\_COUNT columns

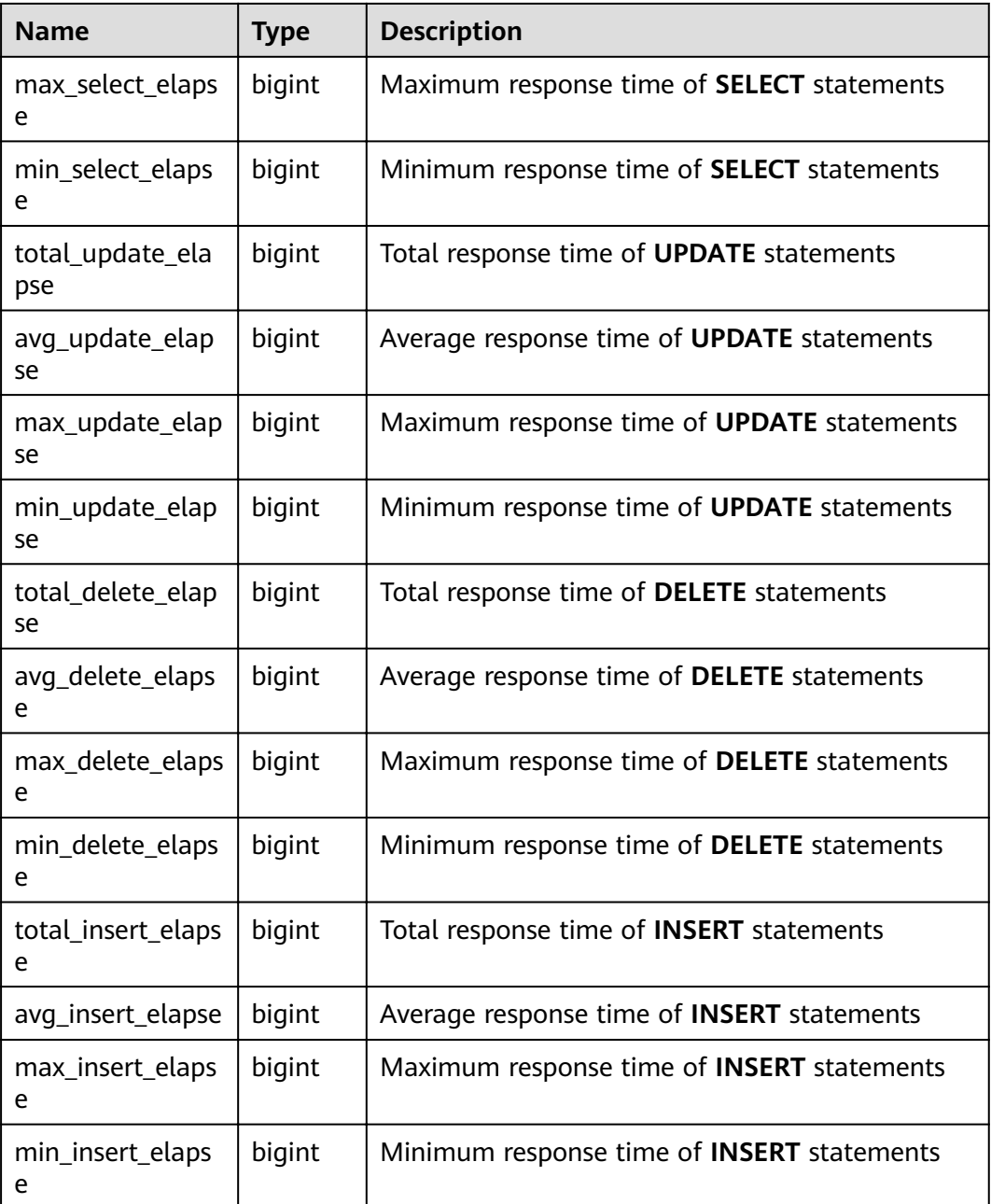

# **14.3.65 GS\_STAT\_DB\_CU**

**GS STAT DB CU** displays CU hits of each database in each node of a cluster. You can clear it using **gs\_stat\_reset()**.

**Table 14-116** GS\_STAT\_DB\_CU columns

| <b>Name</b> | <b>Type</b> | <b>Description</b> |
|-------------|-------------|--------------------|
| node name1  | text        | Node name          |
| db name     | text        | Database name      |
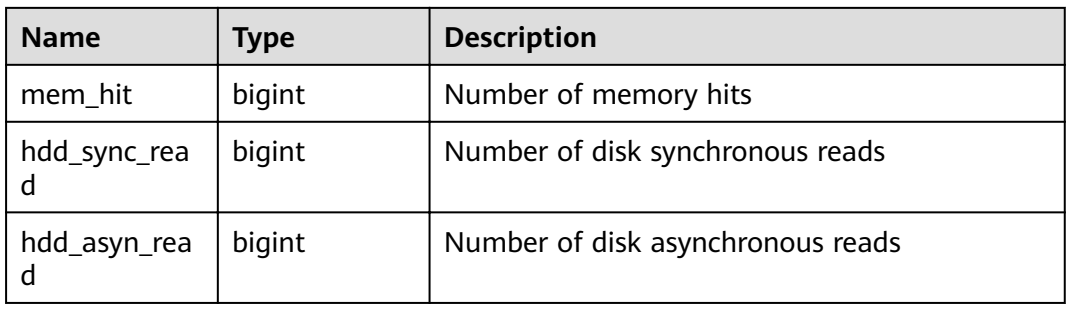

# **14.3.66 GS\_STAT\_SESSION\_CU**

**GS\_STAT\_SESSION\_CU** displays the CU hit rate of running sessions on each node in a cluster. This data about a session is cleared when you exit this session or restart the cluster.

**Table 14-117** GS\_STAT\_SESSION\_CU columns

| <b>Name</b>       | <b>Type</b> | <b>Description</b>                     |
|-------------------|-------------|----------------------------------------|
| node_name1        | text        | Node name                              |
| mem hit           | integer     | Number of memory hits                  |
| hdd_sync_rea<br>d | integer     | Number of hard disk synchronous reads  |
| hdd_asyn_rea<br>d | integer     | Number of hard disk asynchronous reads |

## **14.3.67 GS\_TABLE\_CHANGE\_STAT**

**GS TABLE CHANGE STAT** displays the changes of all tables (excluding foreign tables) of the database on the current node. The value of each column that indicates the number of times is the accumulated value since the instance was started.

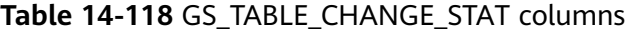

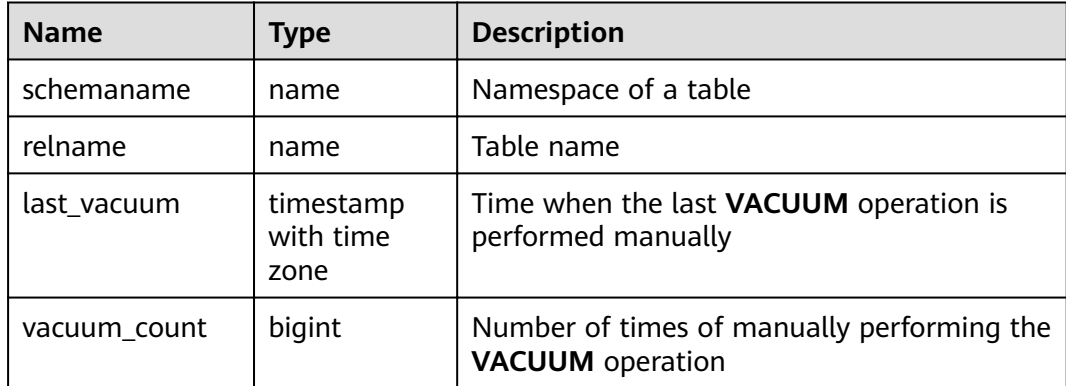

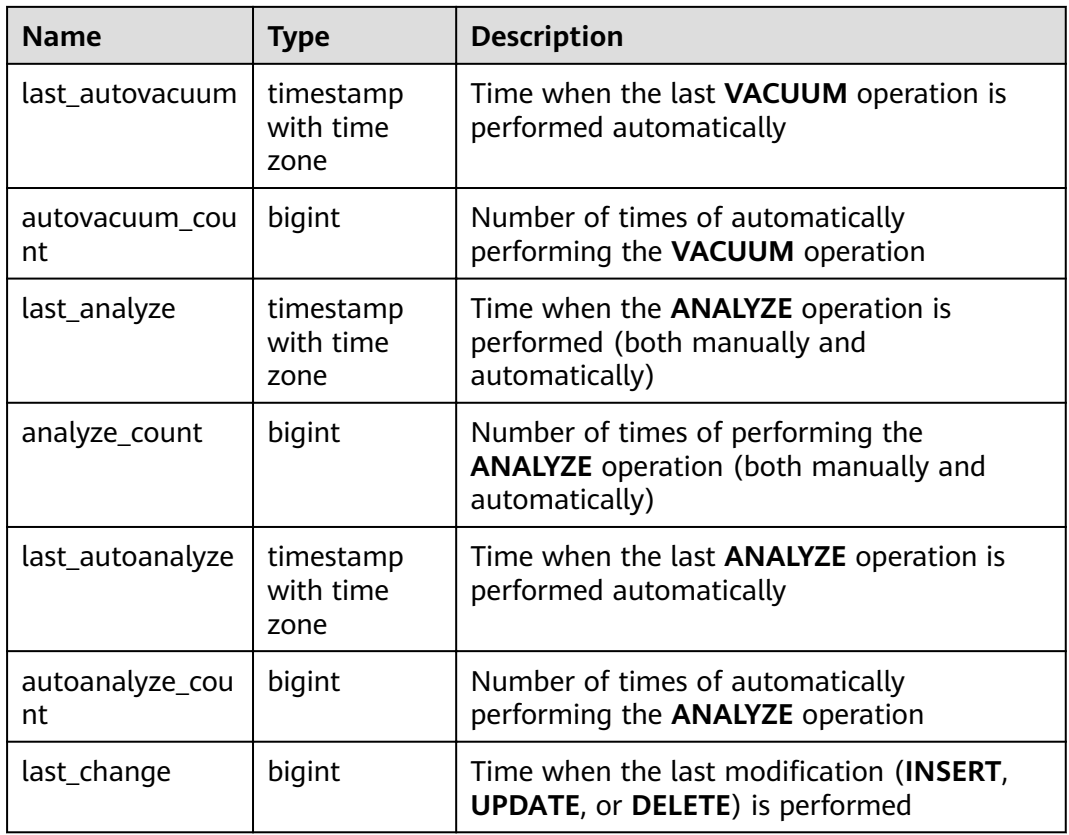

## **14.3.68 GS\_TABLE\_STAT**

**GS\_TABLE\_STAT** displays statistics about all tables (excluding foreign tables) of the database on the current node. The values of **live\_tuples** and **dead\_tuples** are real-time values, and the values of other statistical columns are accumulated values since the instance was started.

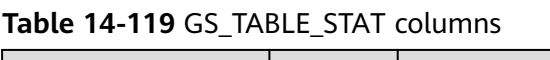

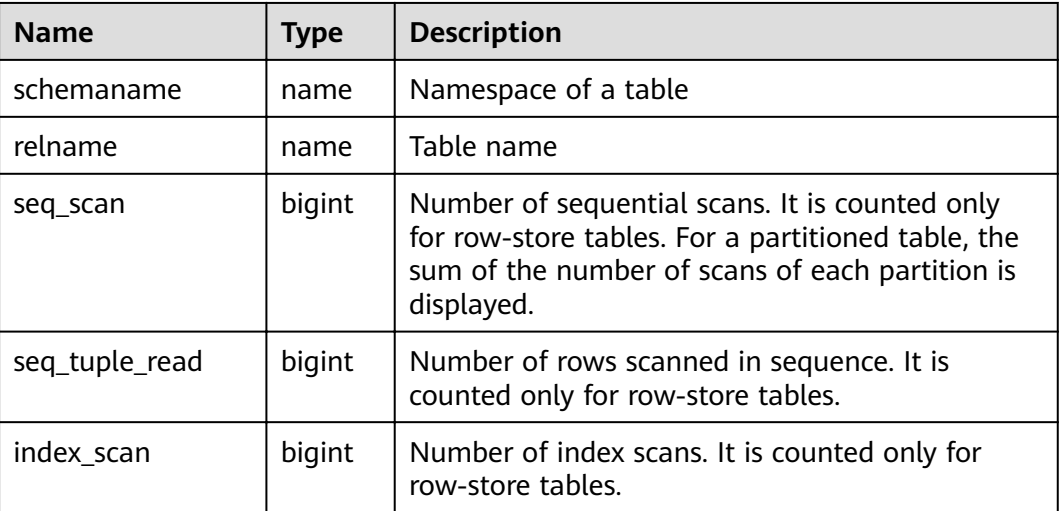

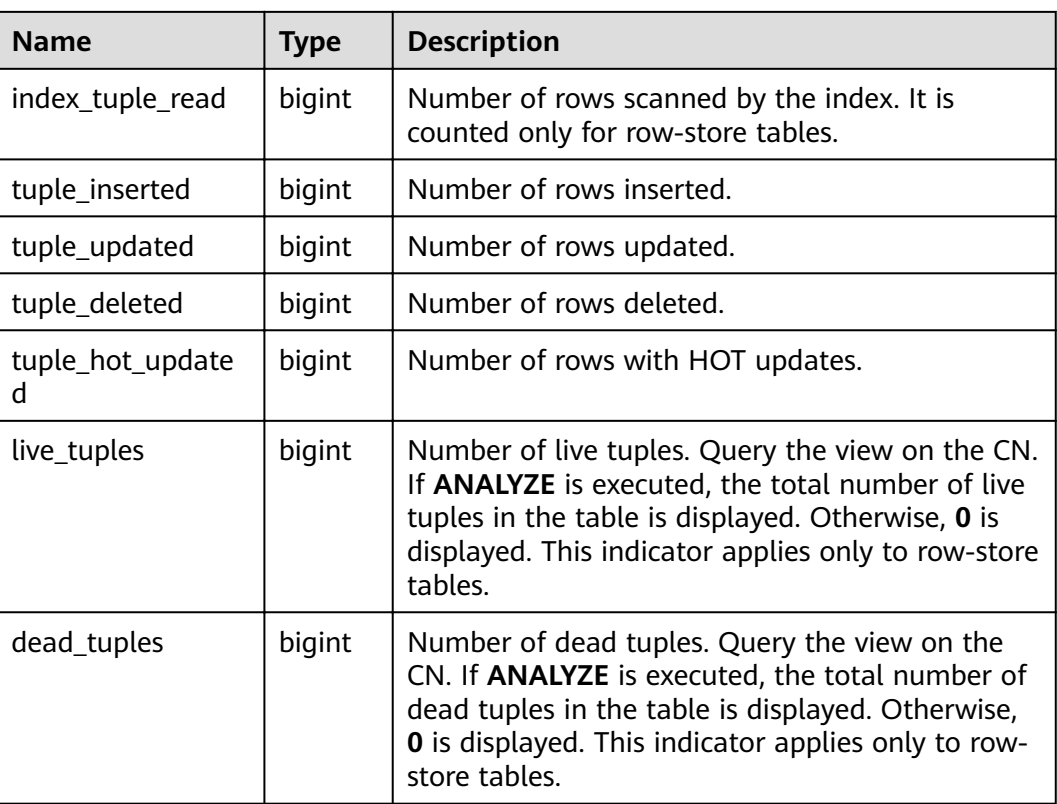

## **14.3.69 GS\_TOTAL\_NODEGROUP\_MEMORY\_DETAIL**

**GS\_TOTAL\_NODEGROUP\_MEMORY\_DETAIL** displays statistics about memory usage of the logical cluster that the current database belongs to in the unit of MB.

**Table 14-120** GS\_TOTAL\_NODEGROUP\_MEMORY\_DETAIL columns

| <b>Name</b> | Type | <b>Description</b>        |
|-------------|------|---------------------------|
| ngname      | text | Name of a logical cluster |

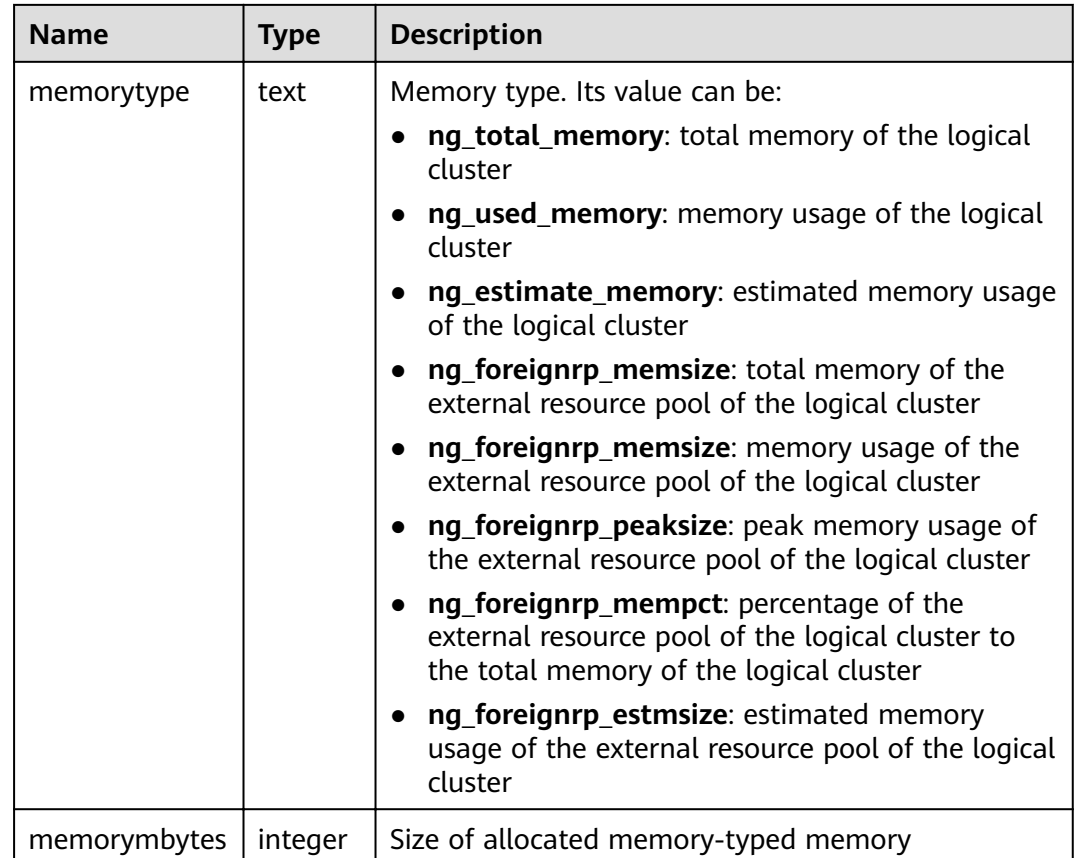

#### **14.3.70 GS\_USER\_TRANSACTION**

**GS\_USER\_TRANSACTION** provides transaction information about users on a single CN. The database records the number of times that each user commits and rolls back transactions and the response time of transaction commitment and rollback, in microseconds.

**Table 14-121 GS\_USER\_TRANSACTION** columns

| <b>Name</b>      | <b>Type</b> | <b>Description</b>            |
|------------------|-------------|-------------------------------|
| usename          | name        | Username                      |
| commit counter   | bigint      | Number of the commit<br>times |
| rollback_counter | bigint      | Number of rollbacks           |
| resp_min         | bigint      | Minimum response time         |
| resp_max         | bigint      | Maximum response time         |
| resp_avg         | bigint      | Average response time         |
| resp_total       | bigint      | Total response time           |

## **14.3.71 GS\_VIEW\_DEPENDENCY**

**GS\_VIEW\_DEPENDENCY** allows you to query the direct dependencies of all views visible to the current user.

| Column       | <b>Type</b> | <b>Description</b>                                             |
|--------------|-------------|----------------------------------------------------------------|
| objschema    | name        | View space name                                                |
| objname      | name        | View name                                                      |
| refobjschema | name        | Name of the space<br>where the dependent<br>object resides     |
| refobjname   | name        | Name of a dependent<br>object                                  |
| relobjkind   | char        | Type of a dependent<br>object<br>$\bullet$ r: table<br>v: view |

**Table 14-122** GS\_VIEW\_DEPENDENCY columns

#### **14.3.72 GS\_VIEW\_DEPENDENCY\_PATH**

**GS\_VIEW\_DEPENDENCY\_PATH** allows you to query the direct dependencies of all views visible to the current user. If the base table on which the view depends exists and the dependency between views at different levels is normal, you can use this view to query the dependency between views at different levels starting from the base table.

Table 14-123 GS\_VIEW\_DEPENDENCY\_PATH columns

| Column       | Type | <b>Description</b>                                         |
|--------------|------|------------------------------------------------------------|
| objschema    | name | View space name                                            |
| objname      | name | View name                                                  |
| refobjschema | name | Name of the space<br>where the dependent<br>object resides |
| refobjname   | name | Name of a dependent<br>object                              |
| path         | text | Dependency path                                            |

## **14.3.73 GS\_VIEW\_INVALID**

**GS\_VIEW\_INVALID** queries all unavailable views visible to the current user. If the base table, function, or synonym that the view depends on is abnormal, the **validtype** column of the view is displayed as "invalid".

| Column     | <b>Type</b> | <b>Description</b>     |
|------------|-------------|------------------------|
| oid        | oid         | OID of the view        |
| schemaname | name        | View space name        |
| viewname   | name        | Name of the view       |
| viewowner  | name        | Owner of the view      |
| definition | text        | Definition of the view |
| validtype  | text        | View validity flag     |

**Table 14-124** GS\_VIEW\_INVALID columns

#### **14.3.74 GS\_WAIT\_EVENTS**

**GS\_WAIT\_EVENTS** displays statistics about waiting status and events on the current node.

The values of statistical columns in this view are accumulated only when the **enable\_track\_wait\_event** GUC parameter is set to **on**. If **enable\_track\_wait\_event** is set to off during statistics measurement, the statistics will no longer be accumulated, but the existing values are not affected. If **enable track wait event** is **off**, 0 row is returned when this view is queried.

| <b>Name</b> | Type   | <b>Description</b>                                                                                                    |
|-------------|--------|----------------------------------------------------------------------------------------------------|
| nodename    | name   | Node name                                                                                                    |
| type        | text   | Event type, which can be <b>STATUS</b> ,<br>LOCK EVENT, LWLOCK EVENT, or<br><b>IO EVENT</b>                                    |
| event       | text   | Event name. For details, see<br>PG_THREAD_WAIT_STATUS.                                                                         |
| wait        | bigint | Number of times an event occurs. This<br>column and all the columns below are<br>values accumulated during process<br>running. |

**Table 14-125** GS\_WAIT\_EVENTS columns

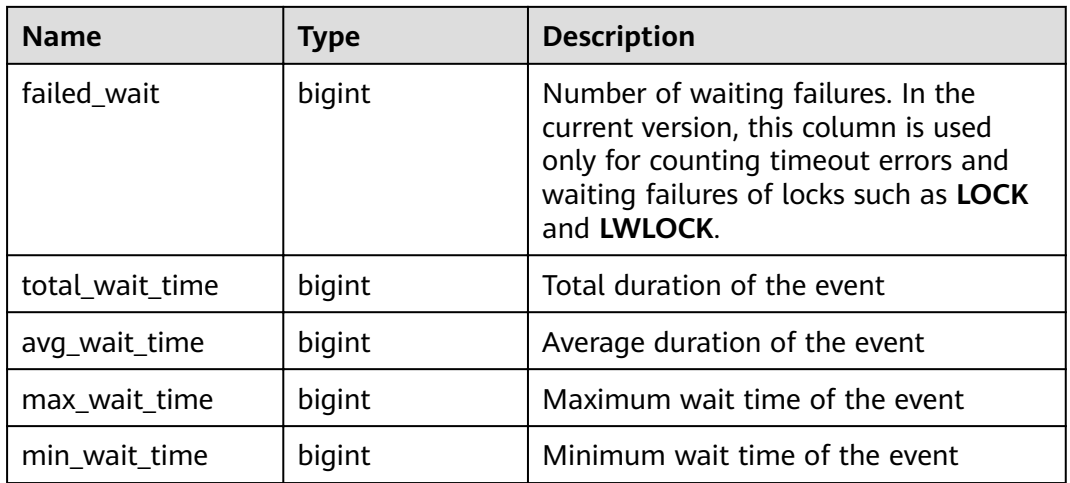

In the current version, for events whose **type** is **LOCK\_EVENT**, **LWLOCK\_EVENT**, or **IO\_EVENT**, the display scope of **GS\_WAIT\_EVENTS** is the same as that of the corresponding events in the **[PG\\_THREAD\\_WAIT\\_STATUS](#page-685-0)** view.

For events whose **type** is **STATUS**, **GS\_WAIT\_EVENTS** displays the following waiting status columns. For details, see the PG THREAD WAIT STATUS view.

- acquire lwlock
- acquire lock
- wait io
- wait pooler get conn
- wait pooler abort conn
- wait pooler clean conn
- wait transaction sync
- wait wal sync
- wait data sync
- wait producer ready
- create index
- analyze
- vacuum
- vacuum full
- gtm connect
- gtm begin trans
- gtm commit trans
- gtm rollback trans
- gtm create sequence
- gtm alter sequence
- gtm get sequence val
- gtm set sequence val
- gtm drop sequence
- gtm rename sequence

## **14.3.75 GS\_WLM\_OPERAROR\_INFO**

This view displays the execution information about operators in the query statements that have been executed on the current CN. The information comes from the system catalog **dbms\_om**. **[gs\\_wlm\\_operator\\_info](#page-497-0)**.

## **14.3.76 GS\_WLM\_OPERATOR\_HISTORY**

**GS\_WLM\_OPERATOR\_HISTORY** displays the records of operators in jobs that have been executed by the current user on the current CN.

This view is used by Database Manager to query data from the kernel. Data in the kernel is cleared periodically. If the GUC parameter **enable\_resource\_record** is set to **on**, records in the view will be dumped to the system catalog **[GS\\_WLM\\_OPERATOR\\_INFO](#page-497-0)** every three minutes and deleted from the view. If **enable\_resource\_record** is set to **off**, the records will be deleted from the view after the retention period expires. The recorded data is the same as that described in **[Table 14-4](#page-498-0)**.

#### **14.3.77 GS\_WLM\_OPERATOR\_STATISTICS**

**GS\_WLM\_OPERATOR\_STATISTICS** displays the operators of the jobs that are being executed by the current user.

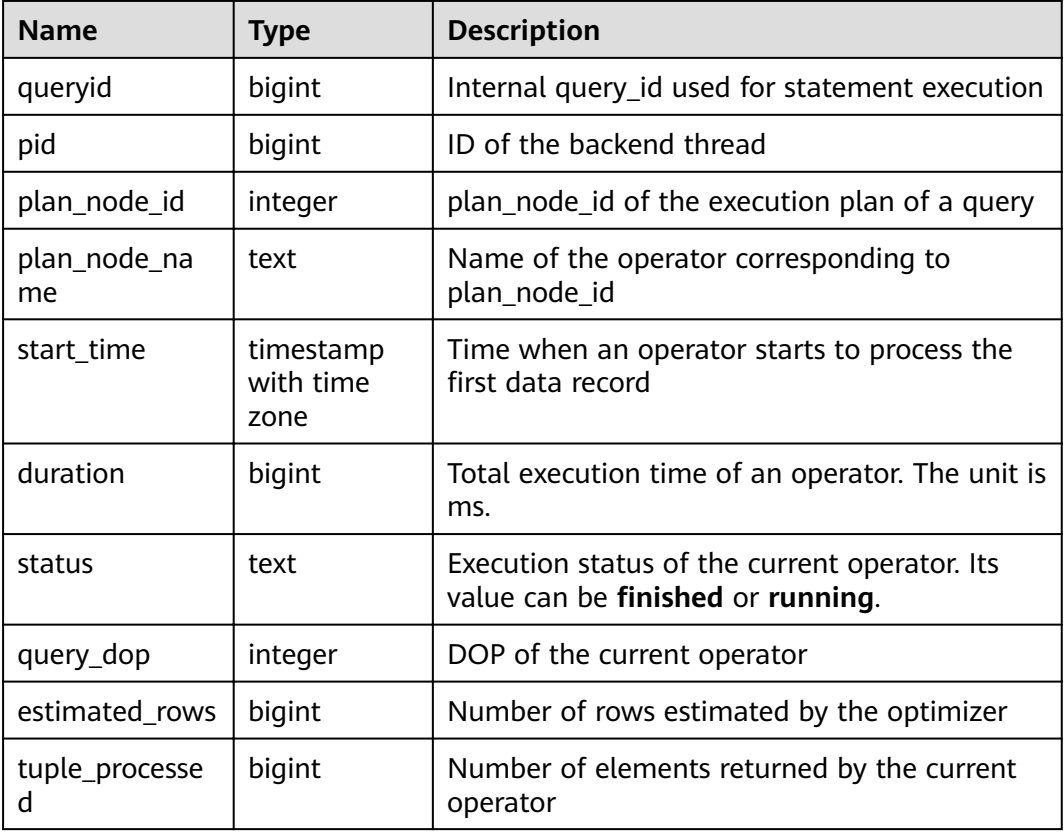

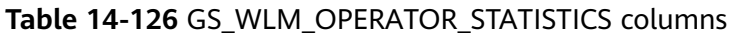

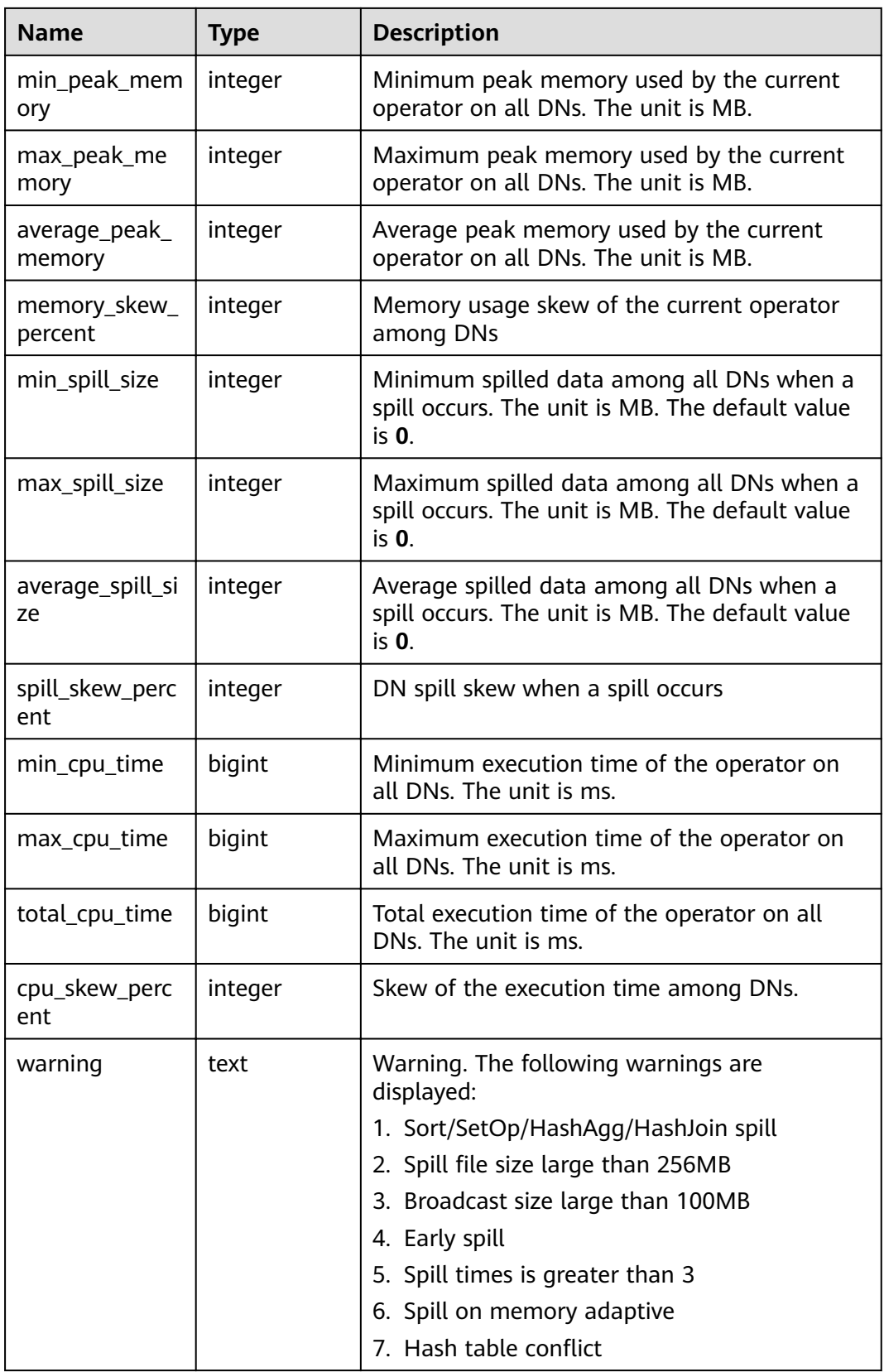

## **14.3.78 GS\_WLM\_SESSION\_INFO**

This view displays the execution information about the query statements that have been executed on the current CN. The information comes from the system catalog **dbms\_om**. **[gs\\_wlm\\_session\\_info](#page-499-0)**.

## **14.3.79 GS\_WLM\_SESSION\_HISTORY**

**GS\_WLM\_SESSION\_HISTORY** displays load management information about a completed job executed by the current user on the current CN. The view is used by Database Manager to query data from GaussDB(DWS). The view returns the data queried from the **GS\_WLM\_SESSION\_INFO** table within three minutes only when the GUC parameter **enable\_resource\_track** is set to **on**.

| <b>Name</b>          | <b>Type</b> | <b>Description</b>                                                                                                    |
|----------------------|-------------|----------------------------------------------------------------------------------------------------|
| datid                | oid         | OID of the database this backend is connected<br>to                                                                                                    |
| dbname               | text        | Name of the database the backend is<br>connected to                                                                                                    |
| schemaname           | text        | Schema name                                                                                                    |
| nodename             | text        | Name of the CN where the statement is run                                                                                                    |
| username             | text        | User name used for connecting to the backend                                                                                                    |
| application_na<br>me | text        | Name of the application that is connected to<br>the backend                                                                                                    |
| client_addr          | inet        | IP address of the client connected to this<br>backend. If this column is null, it indicates<br>either that the client is connected via a Unix<br>socket on the server machine or that this is an<br>internal process such as autovacuum. |
| client hostnam<br>e  | text        | Host name of the connected client, as<br>reported by a reverse DNS lookup of<br>client_addr. This column will only be non-null<br>for IP connections, and only when<br>log_hostname is enabled.                                          |
| client_port          | integer     | TCP port number that the client uses for<br>communication with this backend, or -1 if a<br>Unix socket is used                                                                                                    |
| query_band           | text        | Job type, which is specified by the query_band<br>parameter. The default value is a null string.                                                                                                    |
| block time           | bigint      | Duration that a statement is blocked before<br>being executed, including the statement<br>parsing and optimization duration. The unit is<br>ms.                                                                                          |

**Table 14-127** GS\_WLM\_SESSION\_HISTORY columns

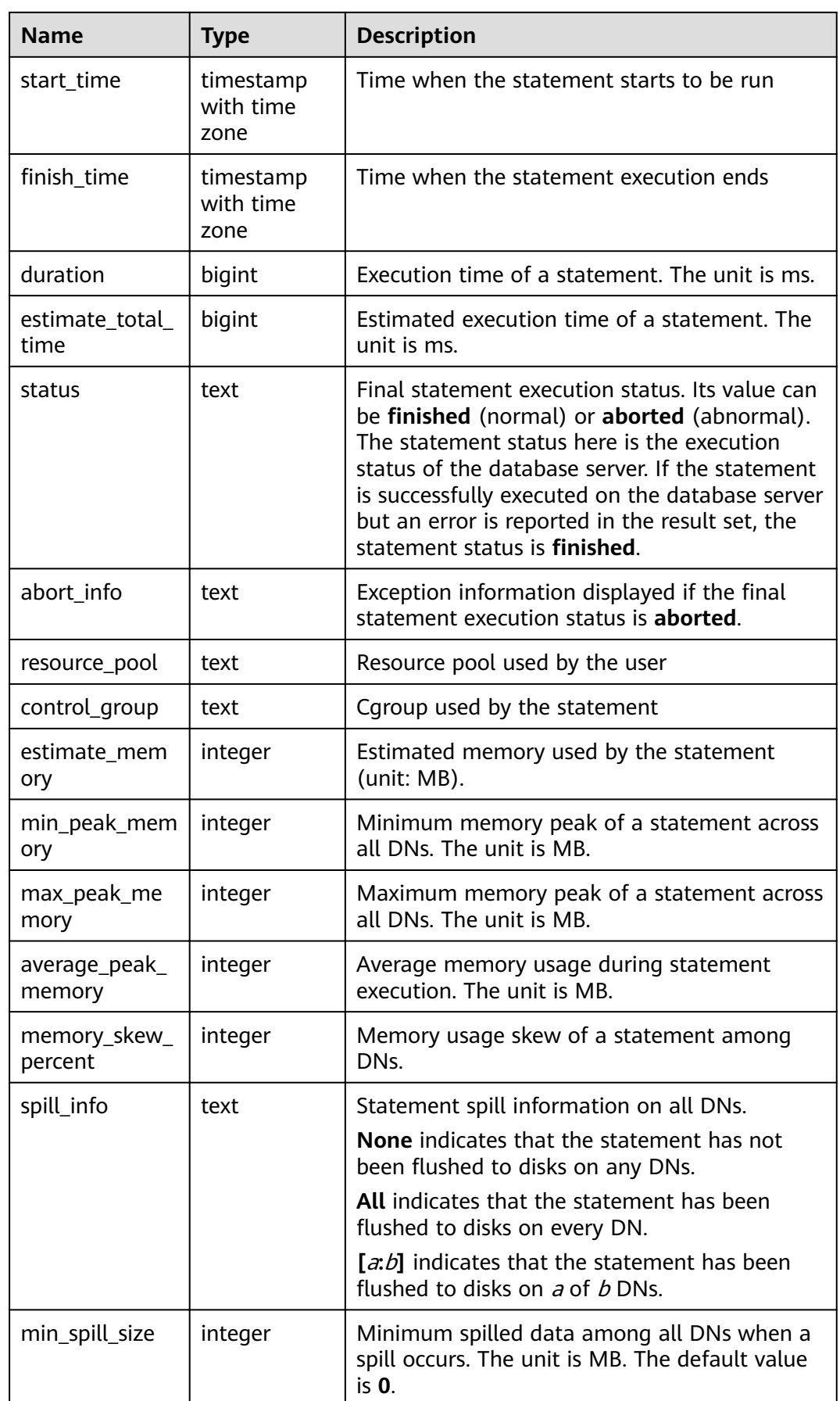

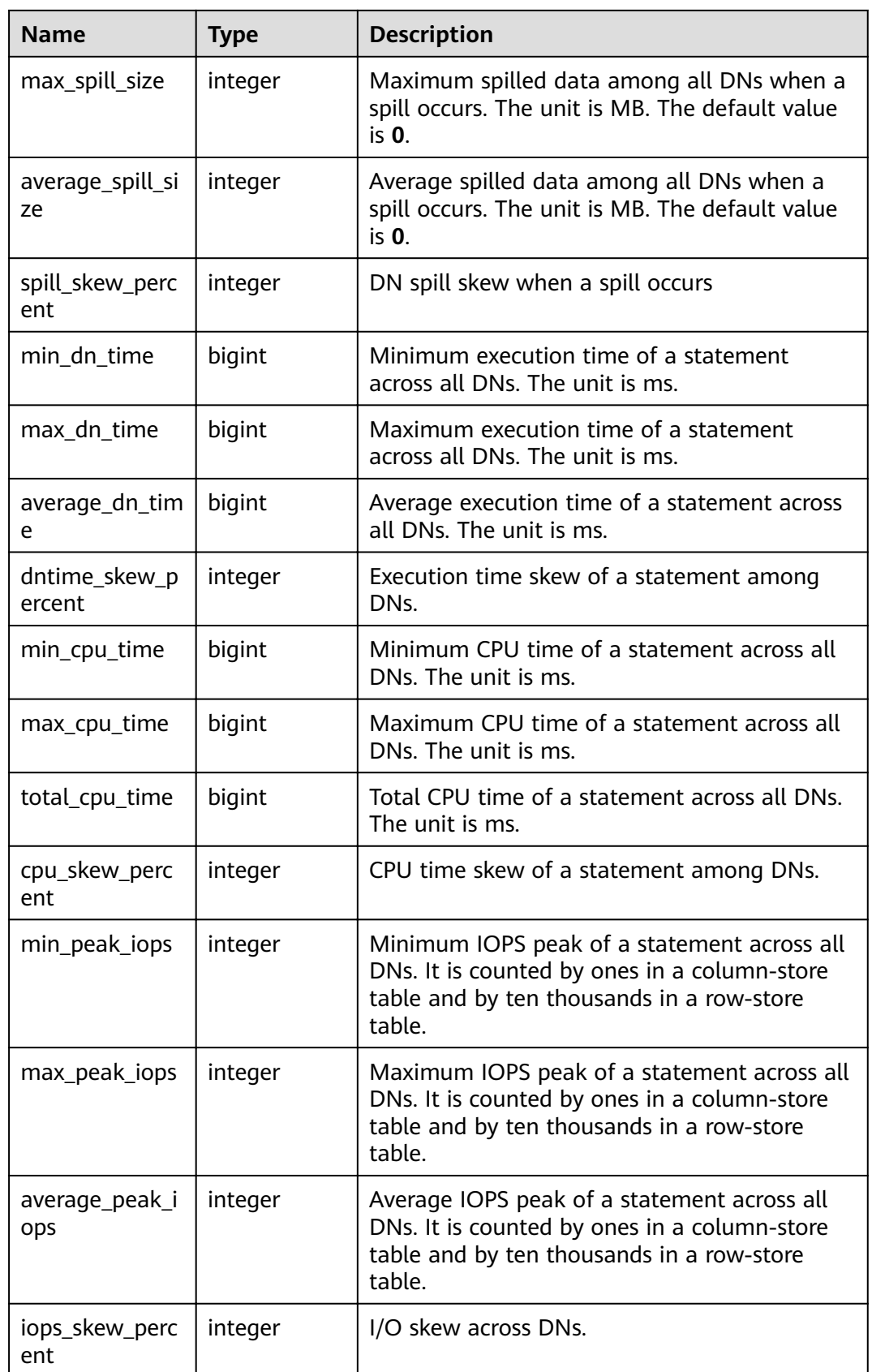

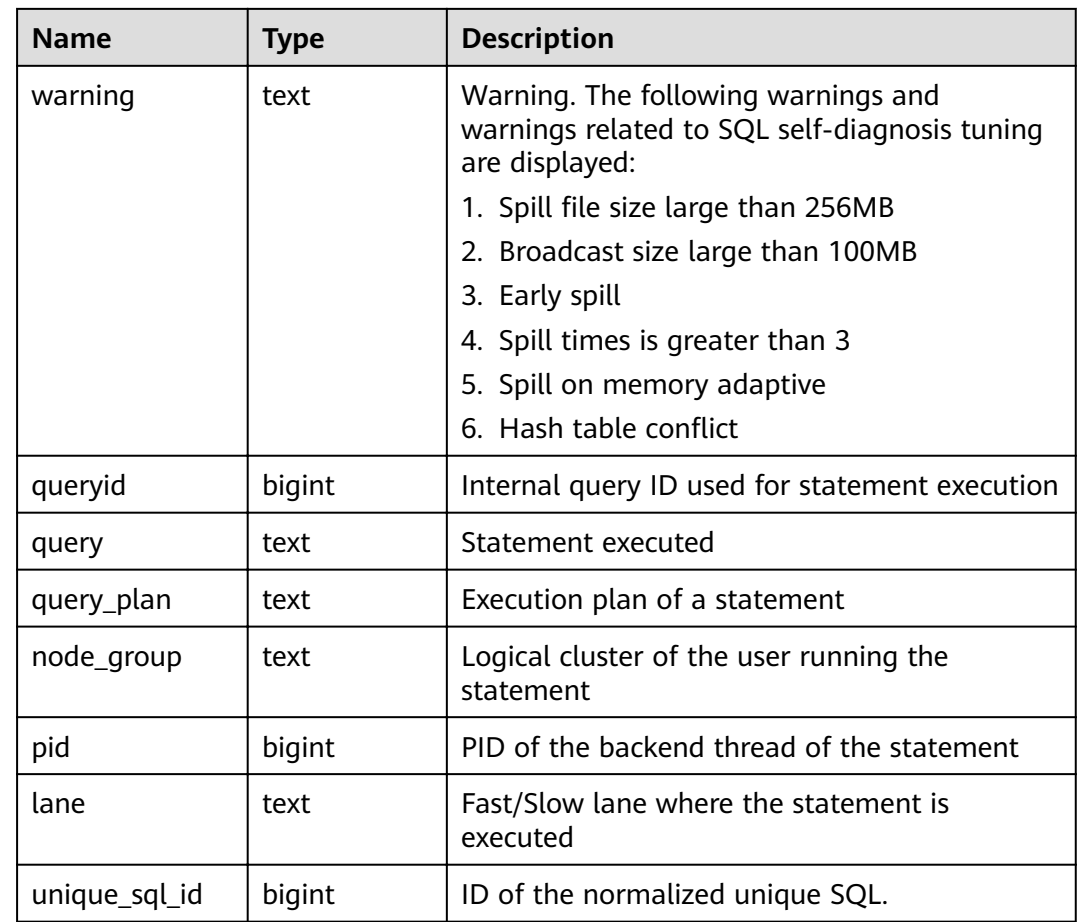

## **14.3.80 GS\_WLM\_SESSION\_STATISTICS**

**GS\_WLM\_SESSION\_STATISTICS** displays load management information about jobs being executed by the current user on the current CN.

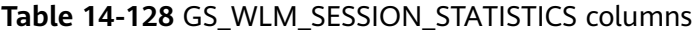

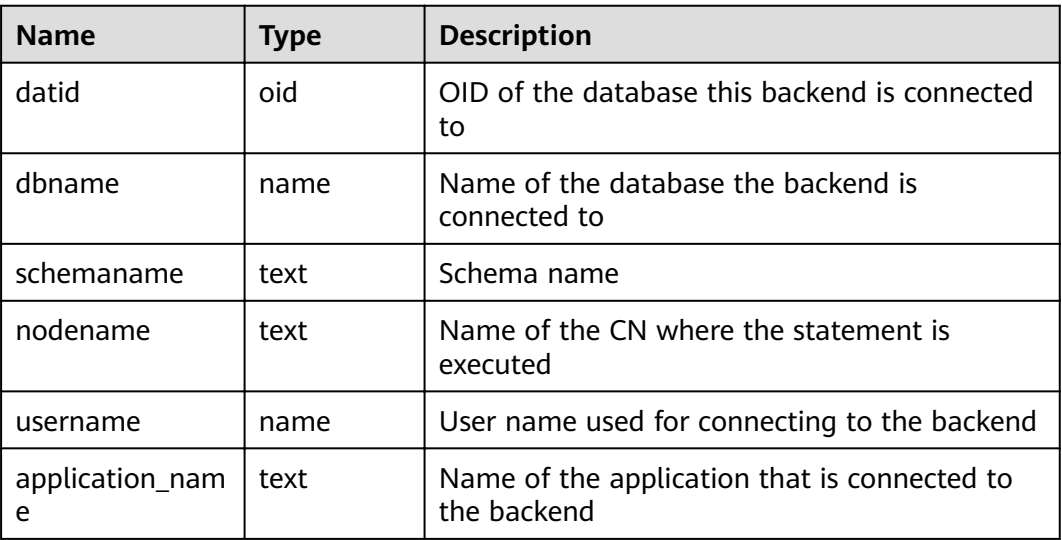

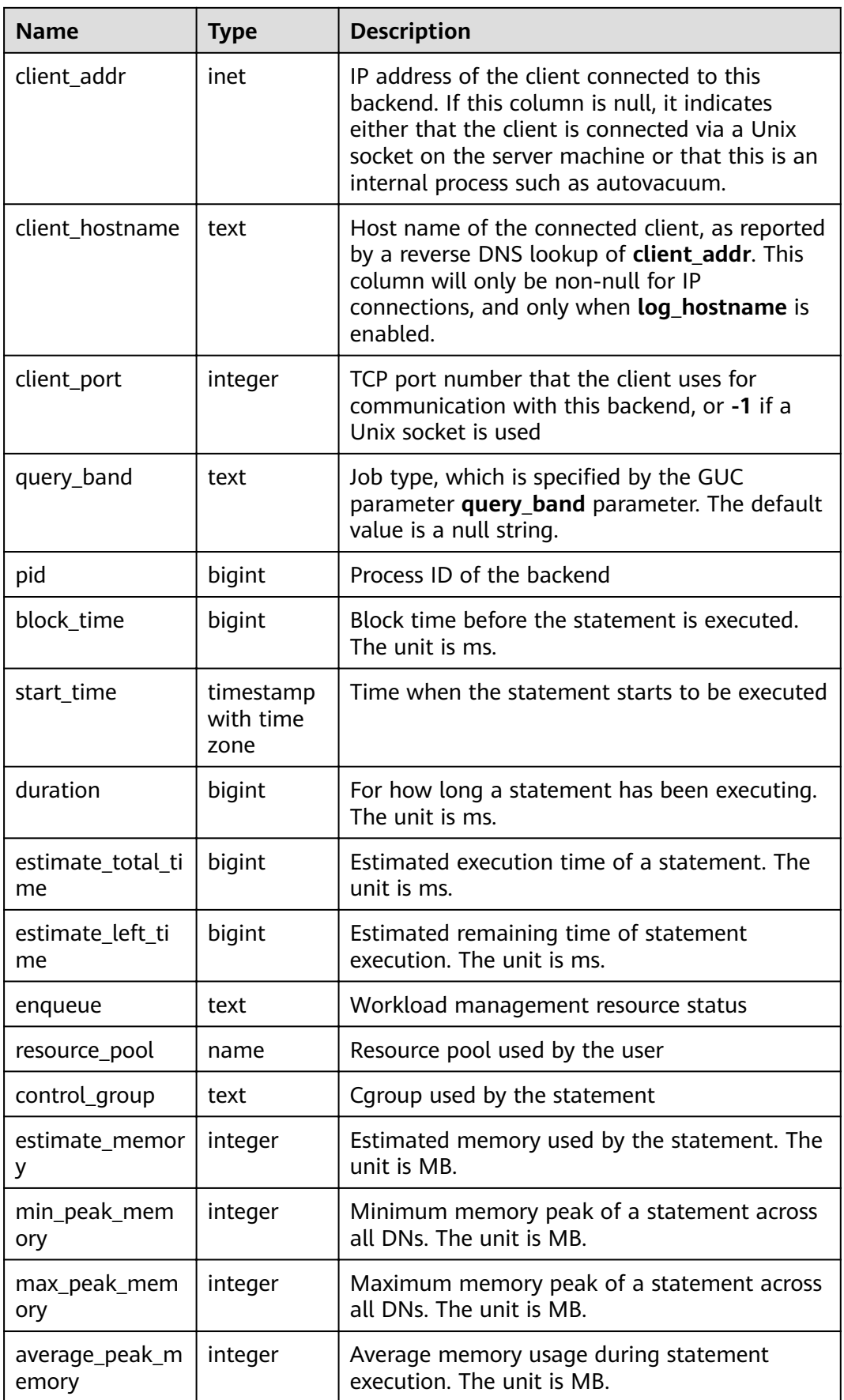

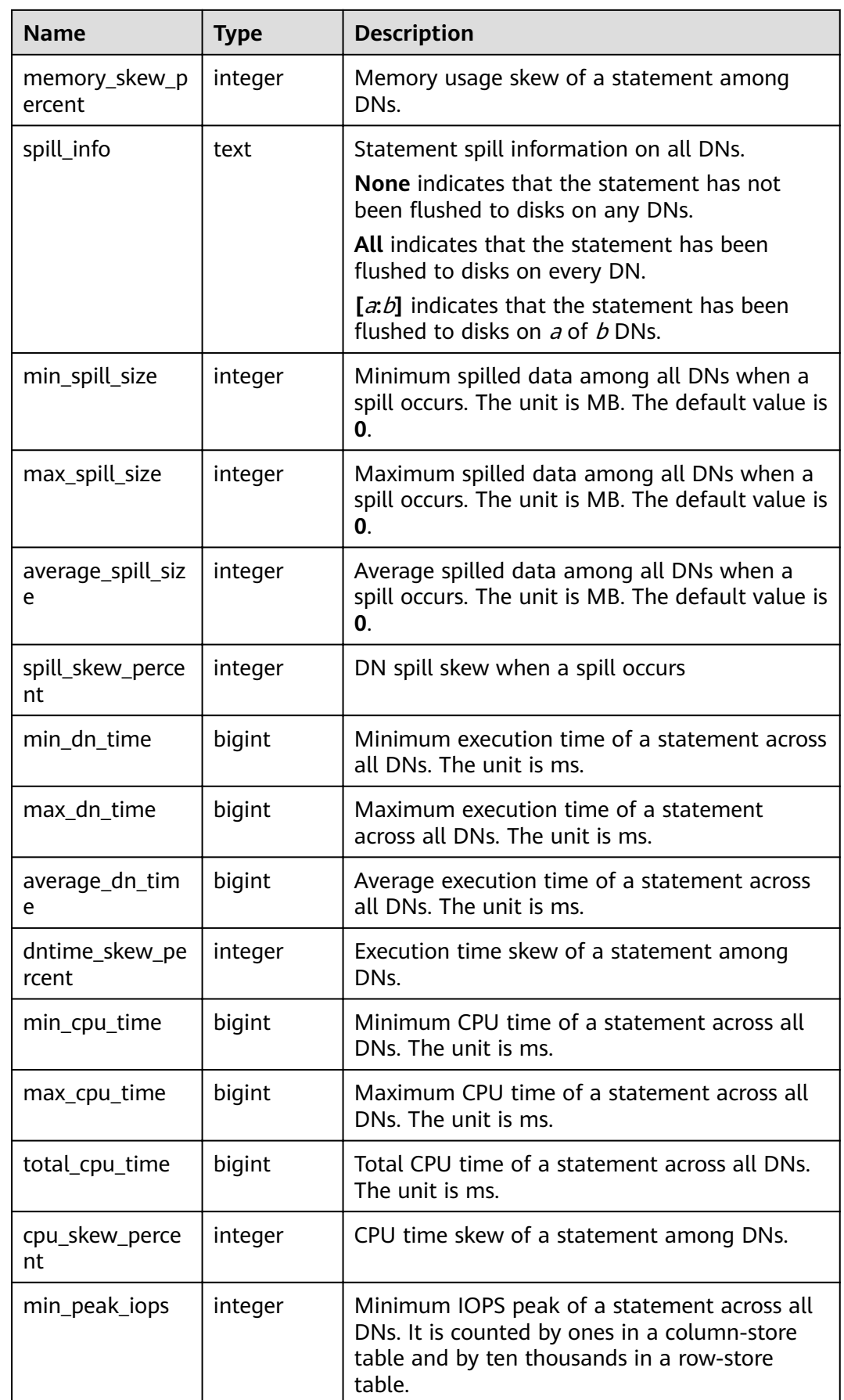

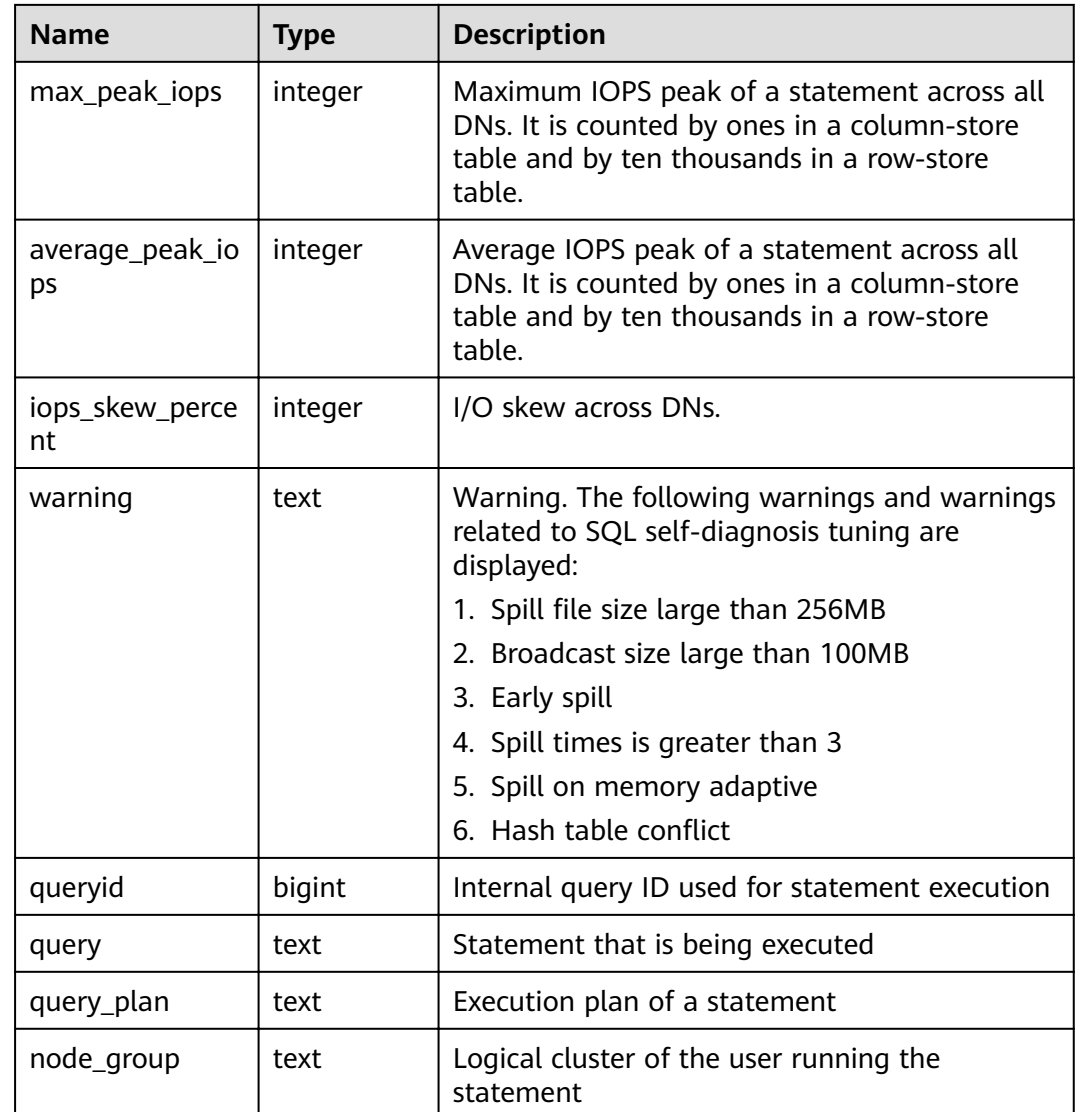

## **14.3.81 GS\_WLM\_SQL\_ALLOW**

**GS\_WLM\_SQL\_ALLOW** displays the configured resource management SQL whitelist, including the default SOL whitelist and the SOL whitelist configured using the GUC parameter **wlm\_sql\_allow\_list**.

## **14.3.82 GS\_WORKLOAD\_SQL\_COUNT**

**GS\_WORKLOAD\_SQL\_COUNT** displays statistics on the number of SQL statements executed in workload Cgroups on the current node, including the number of **SELECT**, **UPDATE**, **INSERT**, and **DELETE** statements and the number of DDL, DML, and DCL statements.

| <b>Name</b>  | <b>Type</b> | <b>Description</b>                    |
|--------------|-------------|---------------------------------------|
| workload     | name        | Workload Cgroup name                  |
| select_count | bigint      | Number of <b>SELECT</b><br>statements |
| update_count | bigint      | Number of <b>UPDATE</b><br>statements |
| insert_count | bigint      | Number of <b>INSERT</b><br>statements |
| delete_count | bigint      | Number of DELETE<br>statements        |
| ddl_count    | bigint      | Number of DDL<br>statements           |
| dml_count    | bigint      | Number of <b>DML</b><br>statements    |
| dcl count    | bigint      | Number of DCL<br>statements           |

**Table 14-129 GS\_WORKLOAD\_SQL\_COUNT** columns

#### **14.3.83 GS\_WORKLOAD\_SQL\_ELAPSE\_TIME**

**GS\_WORKLOAD\_SQL\_ELAPSE\_TIME** displays statistics on the response time of SQL statements in workload Cgroups on the current node, including the maximum, minimum, average, and total response time of **SELECT**, **UPDATE**, **INSERT**, and **DELETE** statements. The unit is microsecond.

**Table 14-130 GS\_WORKLOAD\_SQL\_ELAPSE\_TIME** columns

| <b>Name</b>         | <b>Type</b> | <b>Description</b>                                   |
|---------------------|-------------|------------------------------------------------------|
| workload            | name        | Workload Cgroup name                                 |
| total_select_elapse | bigint      | Total response time of<br><b>SELECT</b> statements   |
| max_select_elapse   | bigint      | Maximum response time<br>of SELECT statements        |
| min_select_elapse   | bigint      | Minimum response time<br>of <b>SELECT</b> statements |
| avq_select_elapse   | bigint      | Average response time<br>of <b>SELECT</b> statements |
| total_update_elapse | bigint      | Total response time of<br><b>UPDATE</b> statements   |

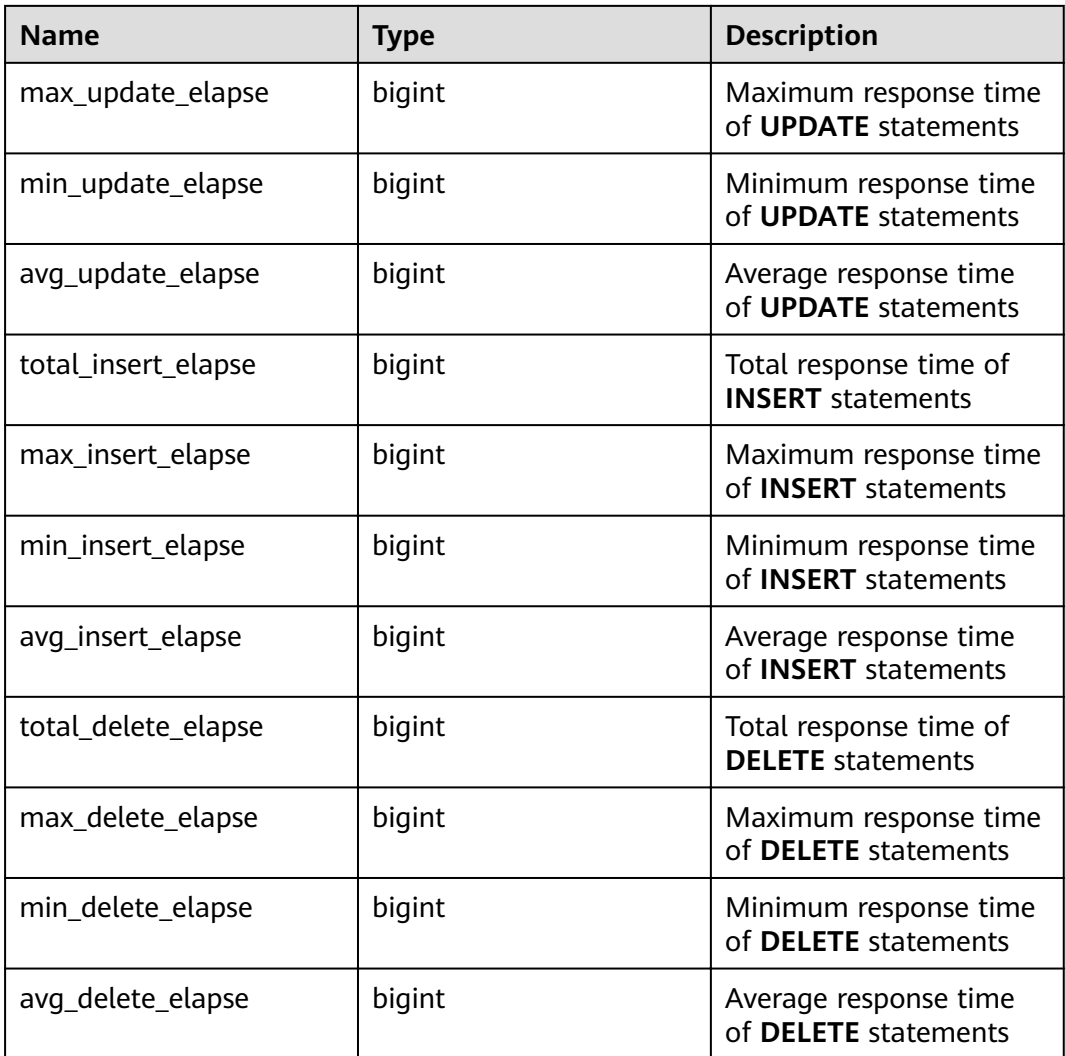

## **14.3.84 GS\_WORKLOAD\_TRANSACTION**

GS\_WORKLOAD\_TRANSACTION provides transaction information about workload cgroups on a single CN. The database records the number of times that each workload Cgroup commits and rolls back transactions and the response time of transaction commitment and rollback, in microseconds.

| <b>Name</b>      | <b>Type</b> | <b>Description</b>            |
|------------------|-------------|-------------------------------|
| workload         | name        | Workload Cgroup name          |
| commit_counter   | bigint      | Number of the commit<br>times |
| rollback_counter | bigint      | Number of rollbacks           |
| resp_min         | bigint      | Minimum response time         |

**Table 14-131** GS\_WORKLOAD\_TRANSACTION columns

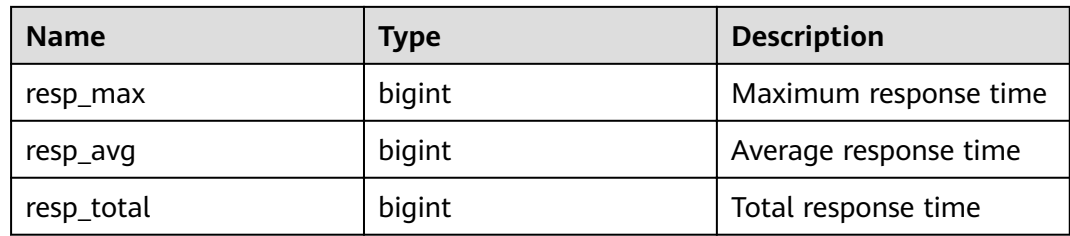

#### **14.3.85 MPP\_TABLES**

**MPP\_TABLES** displays information about tables in **PGXC\_CLASS**.

**Table 14-132** MPP\_TABLES columns

| <b>Name</b> | <b>Type</b>      | <b>Description</b>                            |
|-------------|------------------|-----------------------------------------------|
| schemaname  | name             | Name of the schema that contains the<br>table |
| tablename   | name             | Name of a table                               |
| tableowner  | name             | Owner of the table                            |
| tablespace  | name             | Tablespace where the table is located.        |
| pgroup      | name             | Name of a node cluster.                       |
| nodeoids    | oidvector extend | List of distributed table node OIDs           |

#### **14.3.86 PG\_AVAILABLE\_EXTENSION\_VERSIONS**

**PG\_AVAILABLE\_EXTENSION\_VERSIONS** displays the extension versions of certain database features.

| <b>Name</b> | <b>Type</b> | <b>Description</b>                                                                                  |
|-------------|-------------|----------------------------------------------------------------------------------------------------|
| name        | name        | <b>Extension name</b>                                                                               |
| version     | text        | Version name                                                                                        |
| installed   | boolean     | The value is <b>true</b> if the version of this<br>extension is currently installed.                |
| superuser   | boolean     | The value is <b>true</b> if only system<br>administrators are allowed to install this<br>extension. |
| relocatable | boolean     | The value is true if an extension can be<br>relocated to another schema.                            |

**Table 14-133** PG\_AVAILABLE\_EXTENSION\_VERSIONS columns

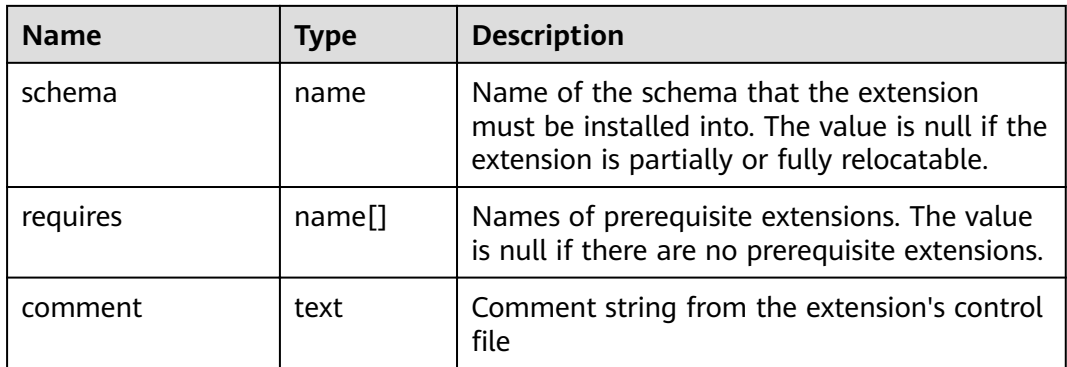

# **14.3.87 PG\_AVAILABLE\_EXTENSIONS**

**PG\_AVAILABLE\_EXTENSIONS** displays the extended information about certain database features.

| <b>Name</b>       | <b>Type</b> | <b>Description</b>                                                                                    |
|-------------------|-------------|----------------------------------------------------------------------------------------------------|
| name              | name        | <b>Extension name</b>                                                                                 |
| default_version   | text        | Name of default version. The value is <b>NULL</b><br>if none is specified.                            |
| installed_version | text        | Currently installed version of the extension.<br>The value is <b>NULL</b> if no version is installed. |
| comment           | text        | Comment string from the extension's control<br>file                                                   |

**Table 14-134** PG\_AVAILABLE\_EXTENSIONS columns

## **14.3.88 PG\_BULKLOAD\_STATISTICS**

On any normal node in a cluster, **PG\_BULKLOAD\_STATISTICS** displays the execution status of the import and export services. Each import or export service corresponds to a record. This view is accessible only to users with system administrators rights.

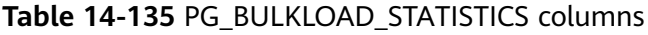

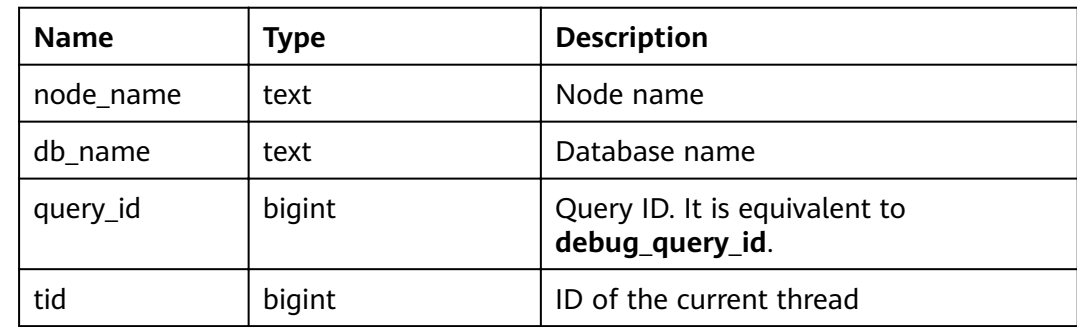

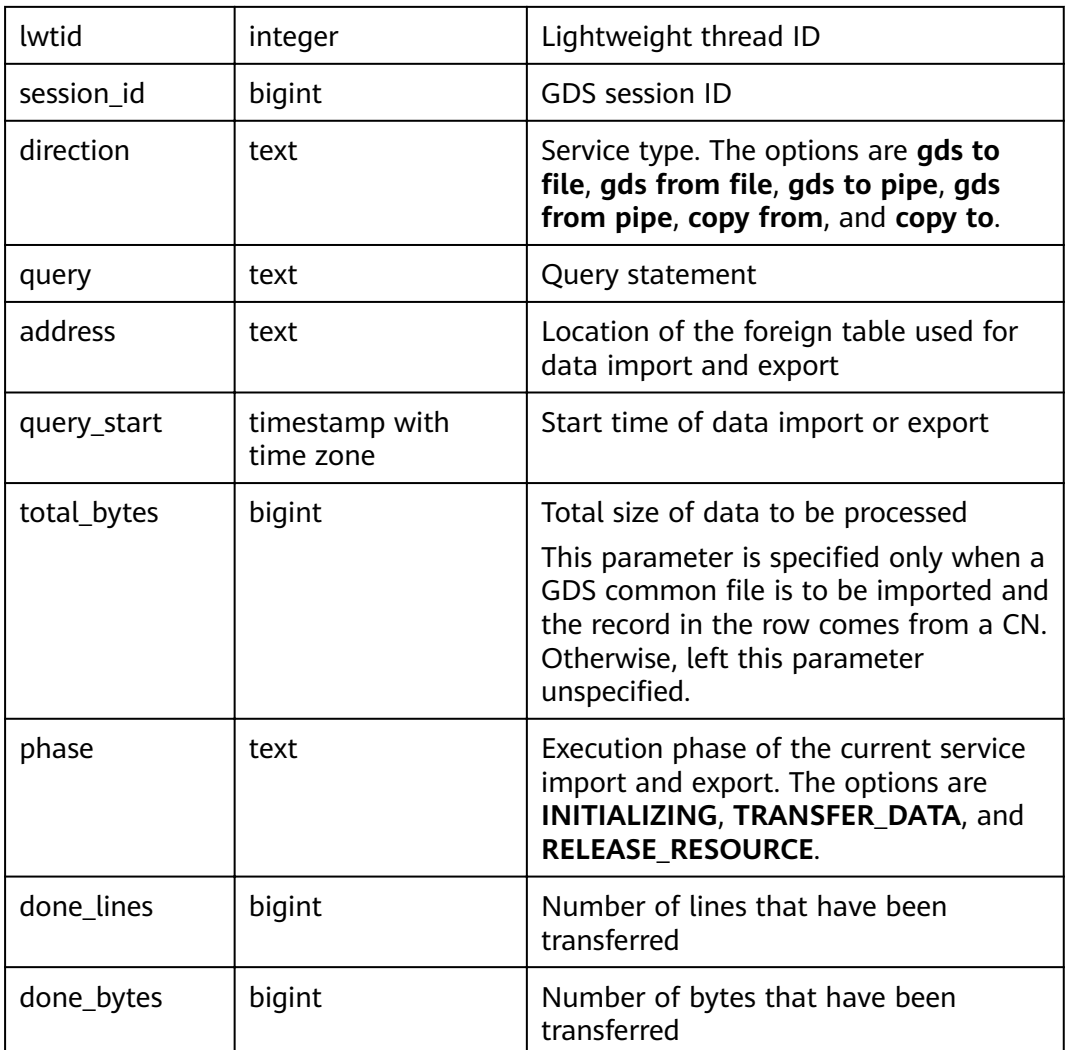

## **14.3.89 PG\_COMM\_CLIENT\_INFO**

**PG\_COMM\_CLIENT\_INFO** stores the client connection information of a single node. (You can query this view on a DN to view the information about the connection between the CN and DN.)

**Table 14-136 PG\_COMM\_CLIENT\_INFO** columns

| <b>Name</b> | Type    | <b>Description</b>                            |  |
|-------------|---------|-----------------------------------------------|--|
| node_name   | text    | Current node name.                            |  |
| app         | text    | Client application name                       |  |
| tid         | bigint  | Thread ID of the current thread.              |  |
| lwtid       | integer | Lightweight thread ID of the current thread.  |  |
| query_id    | bigint  | Query ID. It is equivalent to debug_query_id. |  |

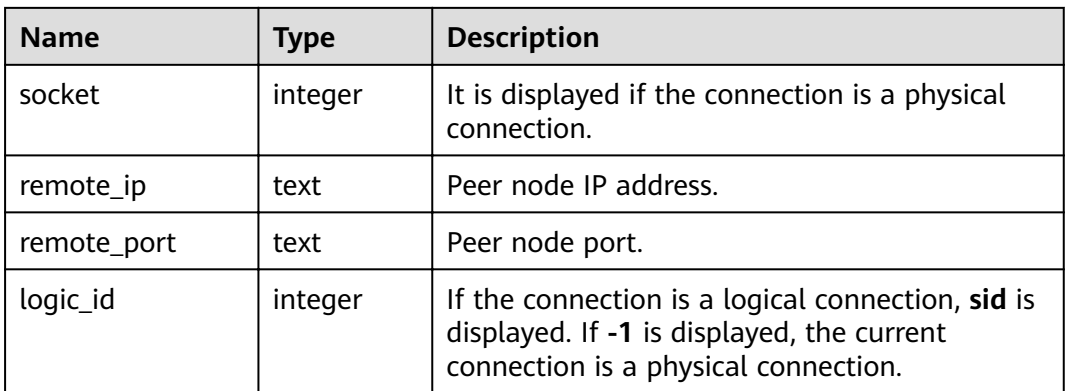

## **14.3.90 PG\_COMM\_DELAY**

**PG\_COMM\_DELAY** displays the communication library delay status for a single DN.

| <b>Name</b> | <b>Type</b> | <b>Description</b>                                                                                                    |
|-------------|-------------|----------------------------------------------------------------------------------------------------|
| node_name   | text        | Node name                                                                                                    |
| remote_name | text        | Name of the peer node                                                                                                    |
| remote_host | text        | IP address of the peer                                                                                                    |
| stream_num  | integer     | Number of logical stream connections used<br>by the current physical connection                                                                                                    |
| min_delay   | integer     | Minimum delay of the current physical<br>connection within 1 minute. Its unit is<br>microsecond.<br><b>NOTE</b><br>A negative result is invalid. Wait until the delay<br>status is updated and query again. |
| average     | integer     | Average delay of the current physical<br>connection within 1 minute. The unit is<br>microsecond.                                                                                                    |
| max_delay   | integer     | Maximum delay of the current physical<br>connection within 1 minute. The unit is<br>microsecond.                                                                                                    |

**Table 14-137** PG\_COMM\_DELAY columns

## **14.3.91 PG\_COMM\_STATUS**

**PG\_COMM\_STATUS** displays the communication library status for a single DN.

| <b>Name</b>    | <b>Type</b> | <b>Description</b>                                                            |
|----------------|-------------|-------------------------------------------------------------------------------|
| node_name      | text        | Specifies the node name.                                                      |
| rxpck/s        | integer     | Receiving rate of the communication library<br>on a node. The unit is byte/s. |
| txpck/s        | integer     | Sending rate of the communication library<br>on a node. The unit is byte/s.   |
| rxkB/s         | bigint      | Receiving rate of the communication library<br>on a node. The unit is KB/s.   |
| txkB/s         | bigint      | Sending rate of the communication library<br>on a node. The unit is KB/s.     |
| buffer         | bigint      | Size of the buffer of the Cmailbox.                                           |
| memKB(libcomm) | bigint      | Communication memory size of the<br>libcomm process, in KB.                   |
| memKB(libpq)   | bigint      | Communication memory size of the libpq<br>process, in KB.                     |
| %USED(PM)      | integer     | Real-time usage of the postmaster thread.                                     |
| %USED (sflow)  | integer     | Real-time usage of the<br>gs_sender_flow_controller thread.                   |
| %USED (rflow)  | integer     | Real-time usage of the<br>gs_receiver_flow_controller thread.                 |
| %USED (rloop)  | integer     | Highest real-time usage among multiple<br>gs_receivers_loop threads.          |
| stream         | integer     | Total number of used logical connections.                                     |

**Table 14-138** PG\_COMM\_STATUS columns

# **14.3.92 PG\_COMM\_RECV\_STREAM**

**PG\_COMM\_RECV\_STREAM** displays the receiving stream status of all the communication libraries for a single DN.

| <b>Name</b> | <b>Type</b> | <b>Description</b>                 |  |
|-------------|-------------|------------------------------------|--|
| node name   | text        | Node name                          |  |
| local tid   | bigint      | ID of the thread using this stream |  |
| remote_name | text        | Name of the peer node              |  |
| remote_tid  | bigint      | Peer thread ID                     |  |

**Table 14-139** PG\_COMM\_RECV\_STREAM columns

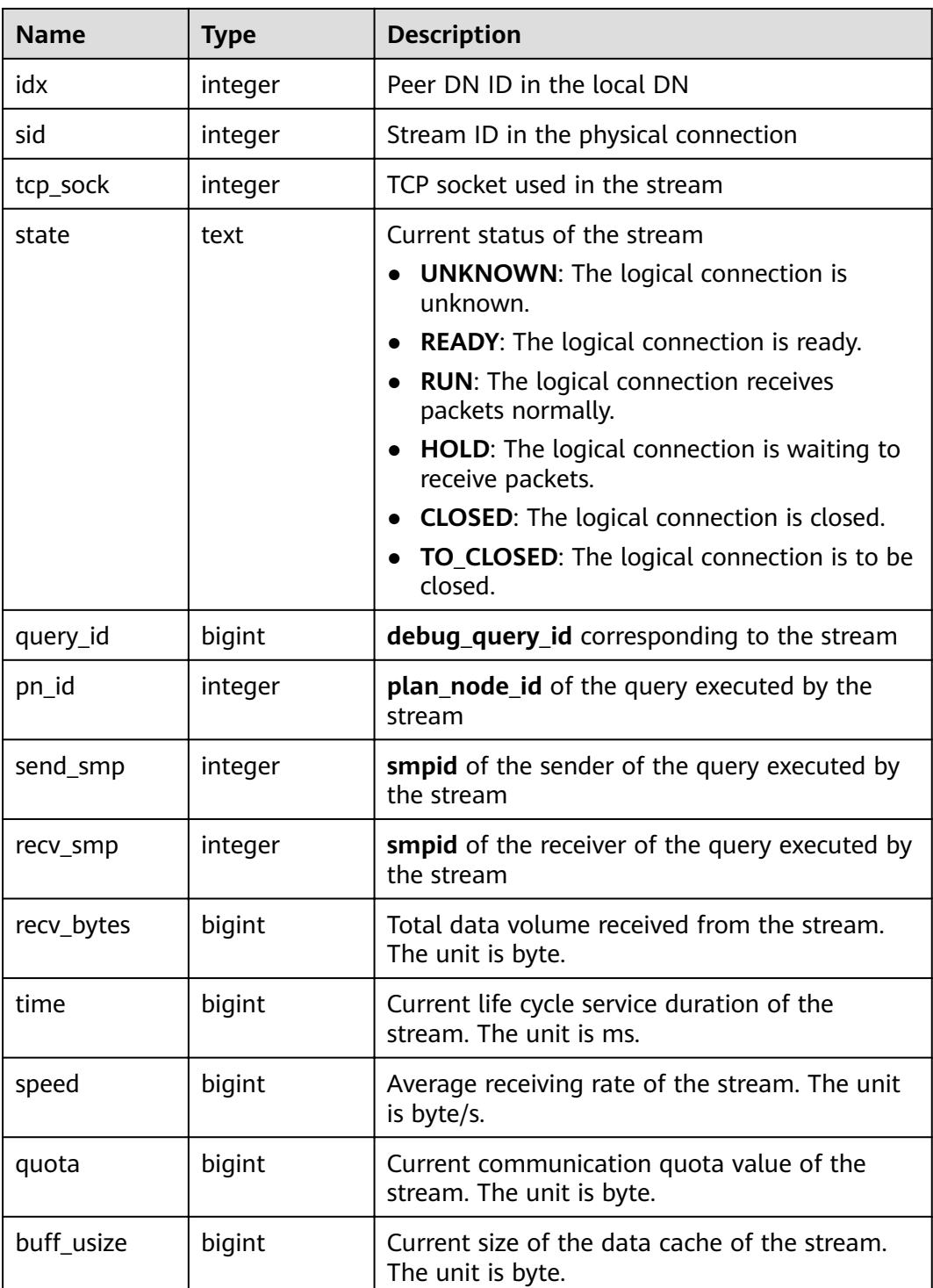

#### **14.3.93 PG\_COMM\_SEND\_STREAM**

**PG\_COMM\_SEND\_STREAM** displays the sending stream status of all the communication libraries for a single DN.

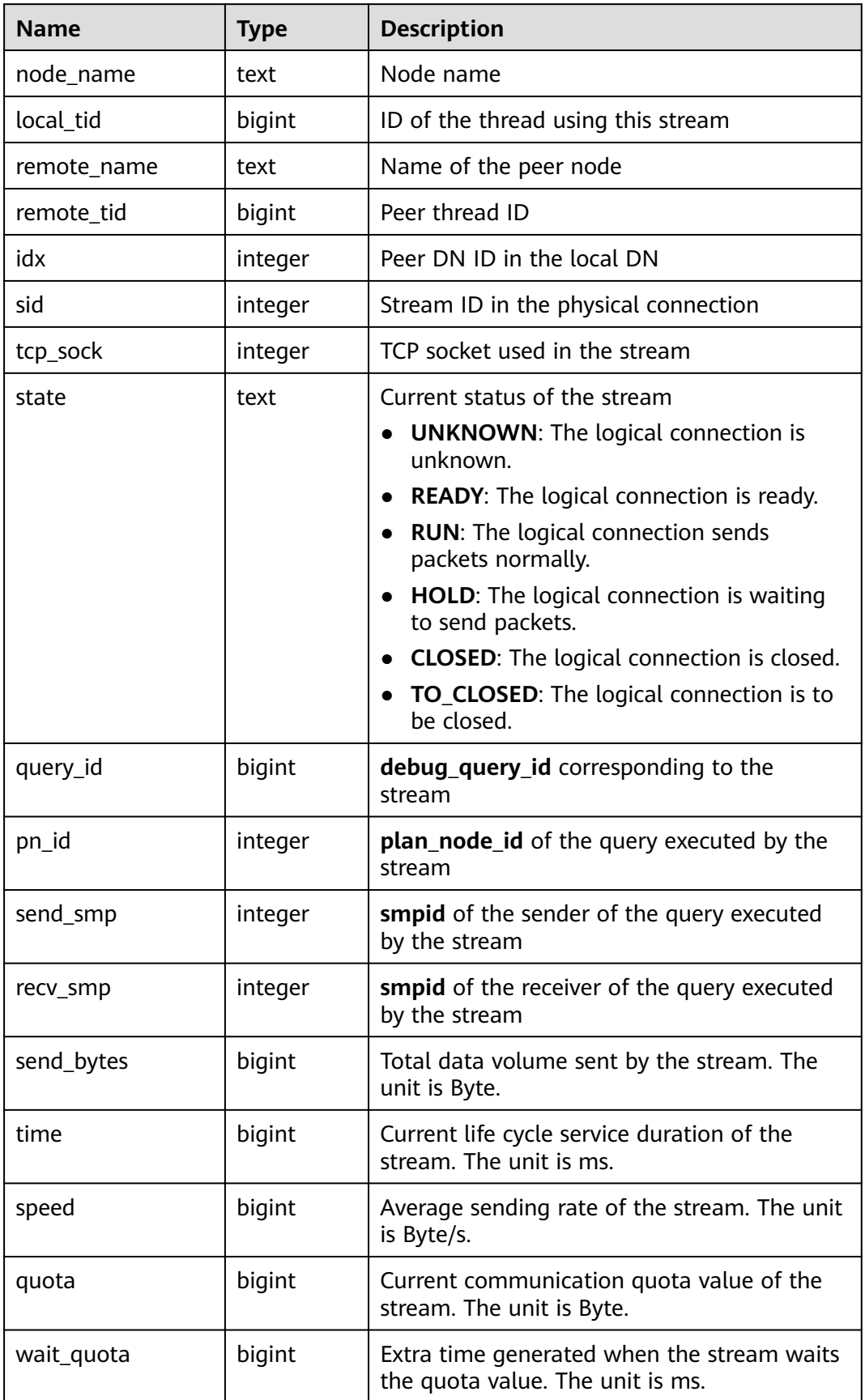

#### **Table 14-140** PG\_COMM\_SEND\_STREAM columns

# **14.3.94 PG\_COMM\_QUERY\_SPEED**

**PG\_COMM\_QUERY\_SPEED** displays traffic information about all queries on a single node.

| <b>Name</b> | <b>Type</b> | <b>Description</b>                                      |  |
|-------------|-------------|---------------------------------------------------------|--|
| node_name   | text        | Node name                                               |  |
| query_id    | bigint      | debug_query_id corresponding to the<br>stream           |  |
| rxkB/s      | bigint      | Receiving rate of the query stream (unit:<br>byte/s)    |  |
| txkB/s      | bigint      | Sending rate of the query stream (unit:<br>byte/s)      |  |
| rxkB        | bigint      | Total received data of the query stream<br>(unit: byte) |  |
| txkB        | bigint      | Total sent data of the query stream (unit:<br>byte)     |  |
| rxpck/s     | bigint      | Packet receiving rate of the query (unit:<br>packets/s) |  |
| txpck/s     | bigint      | Packet sending rate of the query (unit:<br>packets/s)   |  |
| rxpck       | bigint      | Total number of received packets of the<br>query        |  |
| txpck       | bigint      | Total number of sent packets of the query               |  |

**Table 14-141** PG\_COMM\_QUERY\_SPEED columns

#### **14.3.95 PG\_CONTROL\_GROUP\_CONFIG**

PG\_CONTROL\_GROUP\_CONFIG displays the Cgroup configuration information in the system.

**Table 14-142** PG\_CONTROL\_GROUP\_CONFIG columns

| <b>Name</b> | Type   Description                                                              |
|-------------|---------------------------------------------------------------------------------|
|             | pg_control_group_config   text $\Box$   Configuration information of the cgroup |

# **14.3.96 PG\_CURSORS**

**PG\_CURSORS** displays the cursors that are currently available.

| <b>Name</b>       | <b>Type</b>                    | <b>Description</b>                                                                                                    |  |
|-------------------|--------------------------------|----------------------------------------------------------------------------------------------------|--|
| name              | text                           | Cursor name                                                                                                    |  |
| statement         | text                           | Query statement when the cursor is declared to<br>change                                                                                                    |  |
| is holdable       | boolean                        | Whether the cursor is holdable (that is, it can be<br>accessed after the transaction that declared the<br>cursor has committed). If it is, its value is true. |  |
| is_binary         | boolean                        | Whether the cursor was declared BINARY. If it<br>was, its value is <b>true</b> .                                                                              |  |
| is scrollable     | boolean                        | Whether the cursor is scrollable (that is, it allows<br>rows to be retrieved in a nonsequential manner).<br>If it is, its value is <b>true</b> .              |  |
| creation_tim<br>e | timestamp<br>with time<br>zone | Timestamp at which the cursor is declared                                                                                                    |  |

**Table 14-143** PG\_CURSORS columns

## **14.3.97 PG\_EXT\_STATS**

**PG\_EXT\_STATS** displays extension statistics stored in the **[PG\\_STATISTIC\\_EXT](#page-553-0)** table. The extension statistics means multiple columns of statistics.

| <b>Name</b> | <b>Type</b> | <b>Reference</b>                          | <b>Description</b>                                                                                                  |
|-------------|-------------|-------------------------------------------|----------------------------------------------------------------------------------------------------|
| schemaname  | name        | <b>PG NAMESP</b><br><b>ACE.nspname</b>    | Name of the schema that contains<br>a table                                                                         |
| tablename   | name        | <b>PG CLASS.rel</b><br>name               | Name of a table                                                                                                    |
| attname     | int2vector  | <b>PG STATISTI</b><br><b>C EXT</b> stakey | Indicates the columns to be<br>combined for collecting statistics.                                                  |
| inherited   | boolean     |                                           | Includes inherited sub-columns if<br>the value is true; otherwise,<br>indicates the column in a specified<br>table. |

**Table 14-144** PG\_EXT\_STATS columns

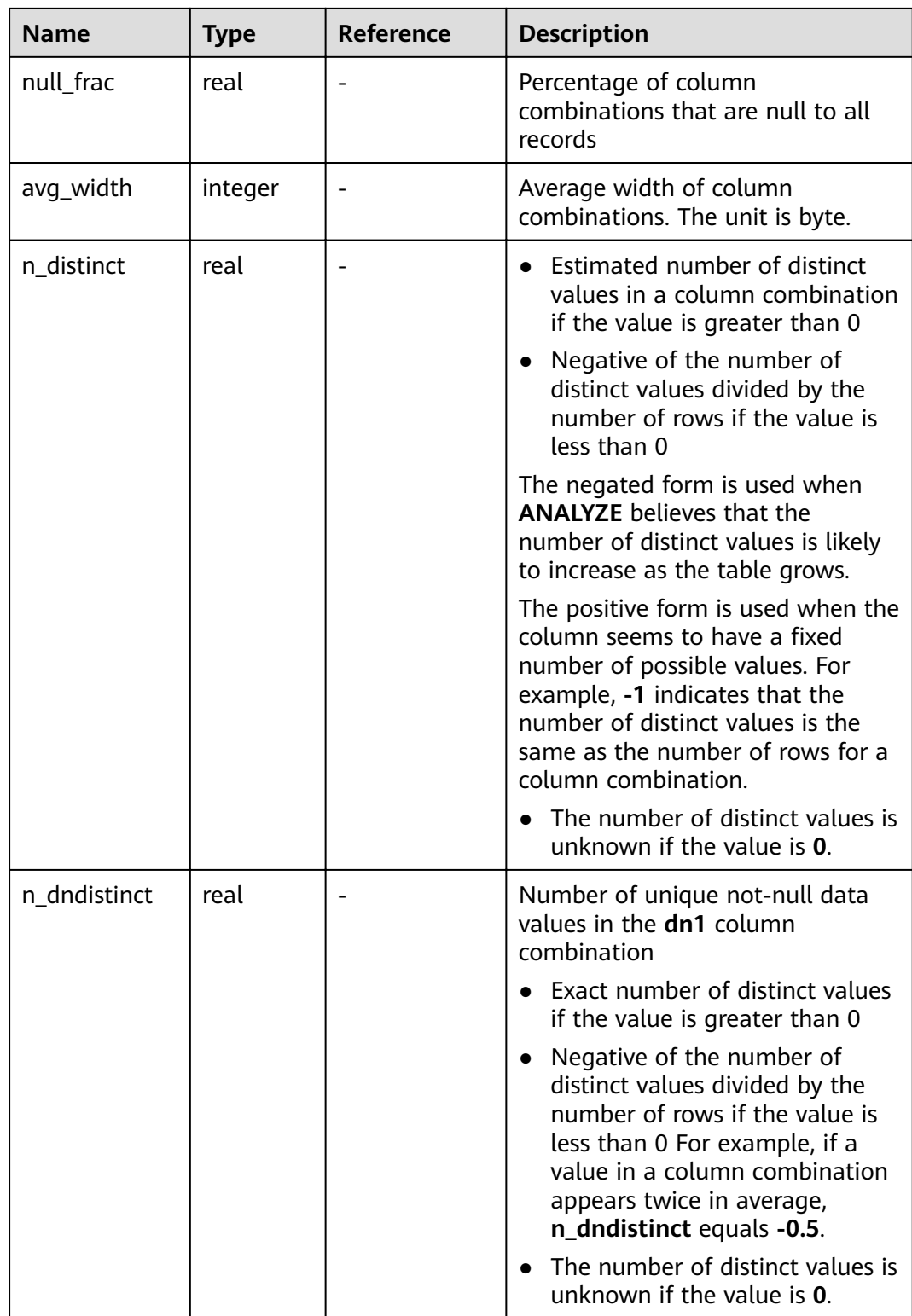

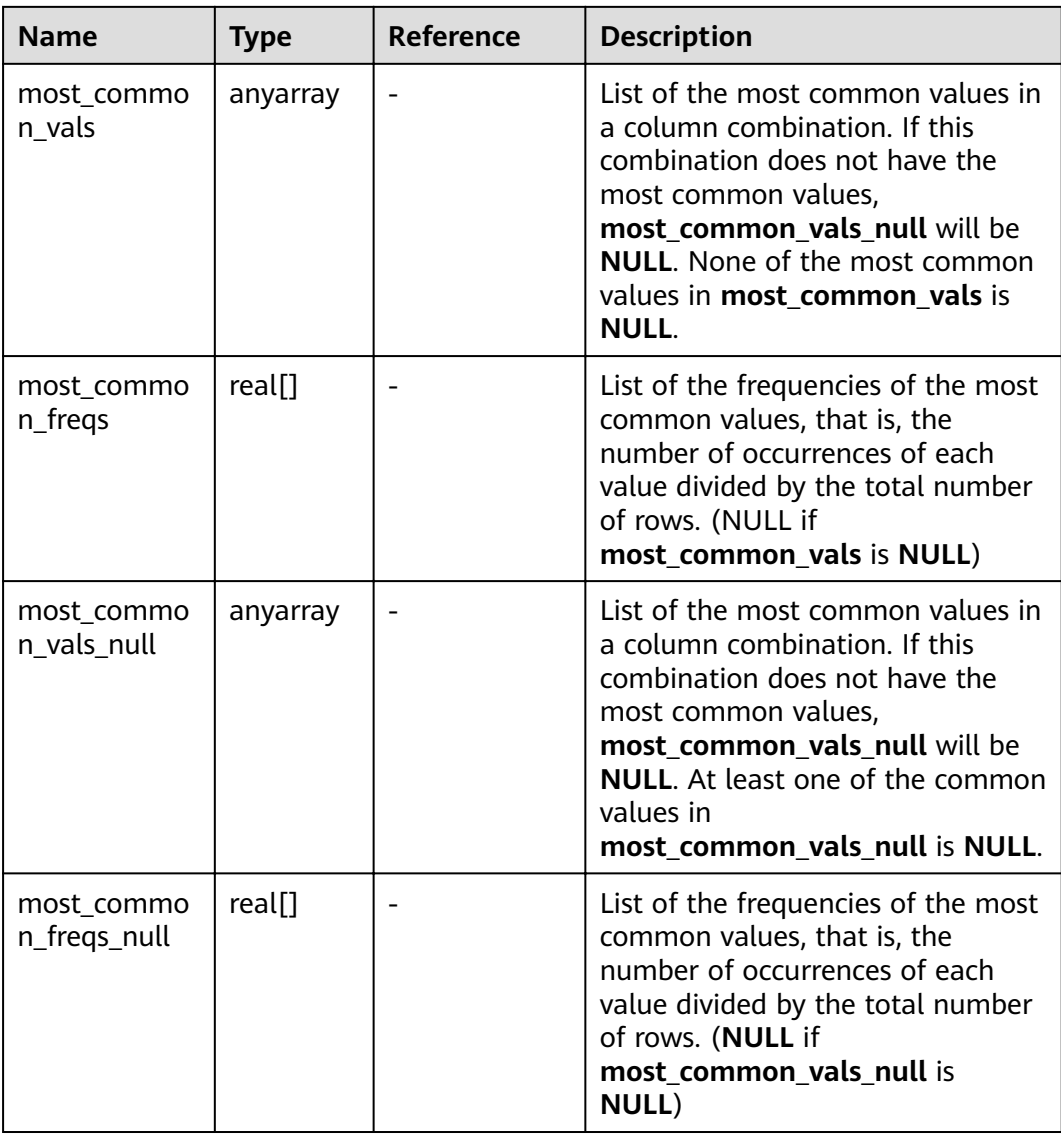

#### **14.3.98 PG\_GET\_INVALID\_BACKENDS**

**PG\_GET\_INVALID\_BACKENDS** displays the information about backend threads on the CN that are connected to the current standby DN.

**Table 14-145** PG\_GET\_INVALID\_BACKENDS columns

| <b>Name</b> | <b>Type</b> | <b>Description</b>                                  |
|-------------|-------------|-----------------------------------------------------|
| pid         | bigint      | Thread ID                                           |
| node_name   | text        | Node information connected to the backend<br>thread |
| dbname      | name        | Name of the connected database                      |

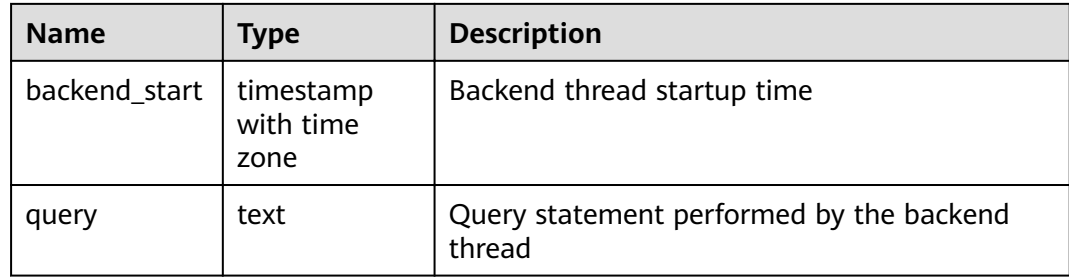

# **14.3.99 PG\_GET\_SENDERS\_CATCHUP\_TIME**

**PG\_GET\_SENDERS\_CATCHUP\_TIME** displays the catchup information of the currently active primary/standby instance sending thread on a single DN.

| <b>Name</b>               | <b>Type</b>                 | <b>Description</b>                                            |
|---------------------------|-----------------------------|---------------------------------------------------------------|
| pid                       | bigint                      | Current sender thread ID                                      |
| lwpid                     | integer                     | Current sender lwpid                                          |
| local_role                | text                        | Local role                                                    |
| peer_role                 | text                        | Peer role                                                     |
| state                     | text                        | Current sender's replication status                           |
| type                      | text                        | Current sender type                                           |
| catchup_start             | timestamp with<br>time zone | Startup time of a catchup task                                |
| catchup_end               | timestamp with<br>time zone | End time of a catchup task                                    |
| catchup_type              | text                        | Catchup task type, full or incremental                        |
| catchup_bcm_filen<br>ame  | text                        | BCM file executed by the current<br>catchup task              |
| catchup_bcm_finis<br>hed  | integer                     | Number of BCM files completed by a<br>catchup task            |
| catchup_bcm_total         | integer                     | Total number of BCM files to be<br>operated by a catchup task |
| catchup_percent           | text                        | Completion percentage of a catchup<br>task                    |
| catchup_remaining<br>time | text                        | Estimated remaining time of a catchup<br>task                 |

**Table 14-146** PG\_GET\_SENDERS\_CATCHUP\_TIME columns

#### **14.3.100 PG\_GROUP**

**PG\_GROUP** displays the database role authentication and the relationship between roles.

**Table 14-147** PG\_GROUP columns

| <b>Name</b> | <b>Type</b>       | <b>Description</b>                                 |  |
|-------------|-------------------|----------------------------------------------------|--|
| groname     | name              | Group name                                         |  |
| grosysid    | oid               | Group ID                                           |  |
| grolist     | oid <sup>[]</sup> | An array, including all the role IDs in this group |  |

#### **14.3.101 PG\_INDEXES**

**PG\_INDEXES** displays access to useful information about each index in the database.

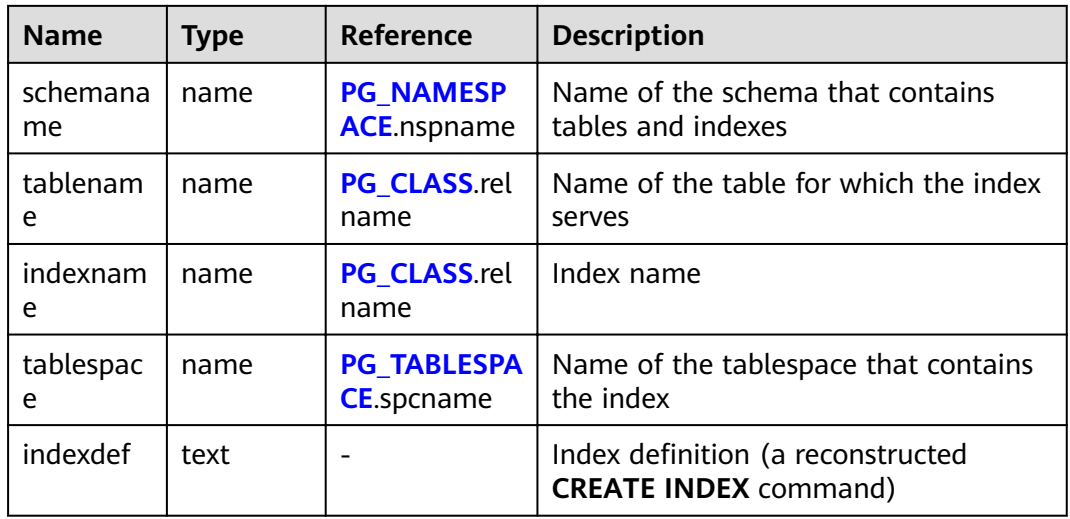

**Table 14-148** PG\_INDEXES columns

#### **14.3.102 PG\_JOB**

The **PG\_JOB** view replaces the **PG\_JOB** system catalog in earlier versions and provides forward compatibility with earlier versions. The original **PG\_JOB** system catalog is changed to the **PG\_JOBS** system catalog. For details about **PG\_JOBS**, see **[PG\\_JOBS](#page-530-0)**.

#### **Table 14-149** PG\_JOB columns

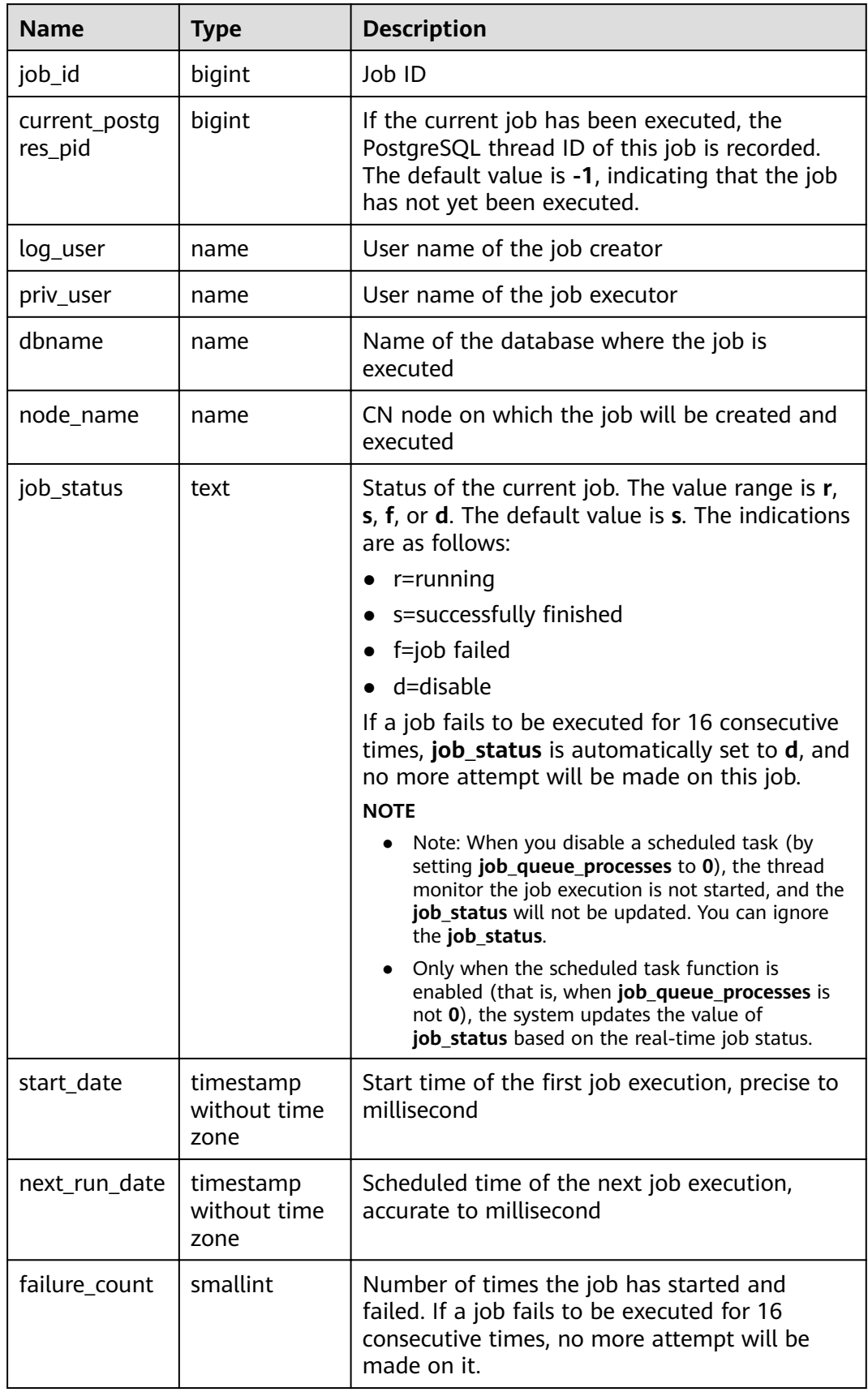

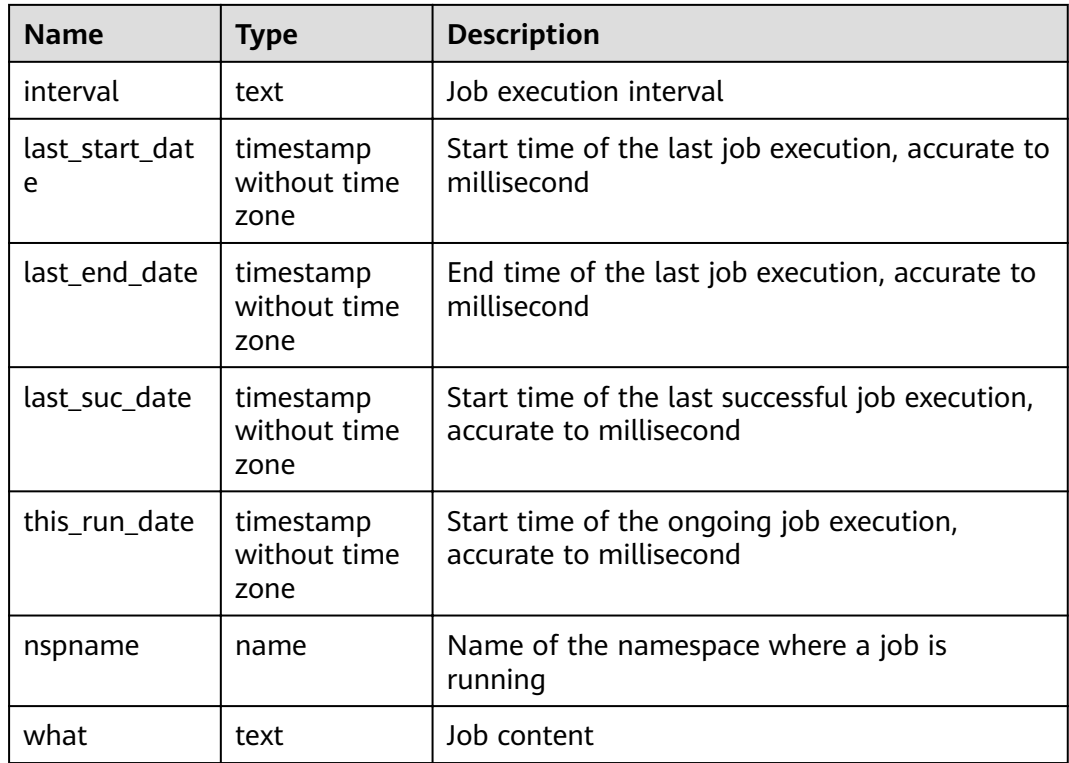

## **14.3.103 PG\_JOB\_PROC**

The **PG\_JOB\_PROC** view replaces the **PG\_JOB\_PROC** system catalog in earlier versions and provides forward compatibility with earlier versions. The original **PG\_JOB\_PROC** and **PG\_JOB** system catalogs are merged into the **PG\_JOBS** system catalog in the current version. For details about the **PG\_JOBS** system catalog, see **[PG\\_JOBS](#page-530-0)**.

**Table 14-150** PG\_JOB\_PROC columns

| <b>Name</b> | <b>Type</b> | <b>Description</b> |
|-------------|-------------|--------------------|
| job_id      | bigint      | Job ID             |
| what        | text        | Job content        |

#### **14.3.104 PG\_JOB\_SINGLE**

PG\_JOB\_SINGLE displays job information about the current node.

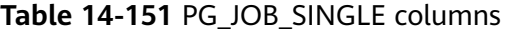

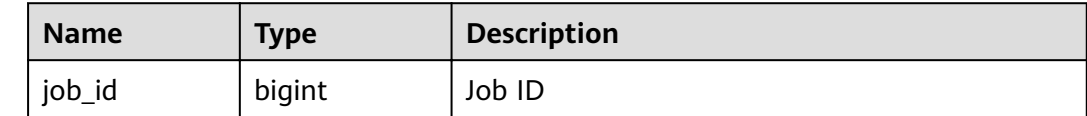

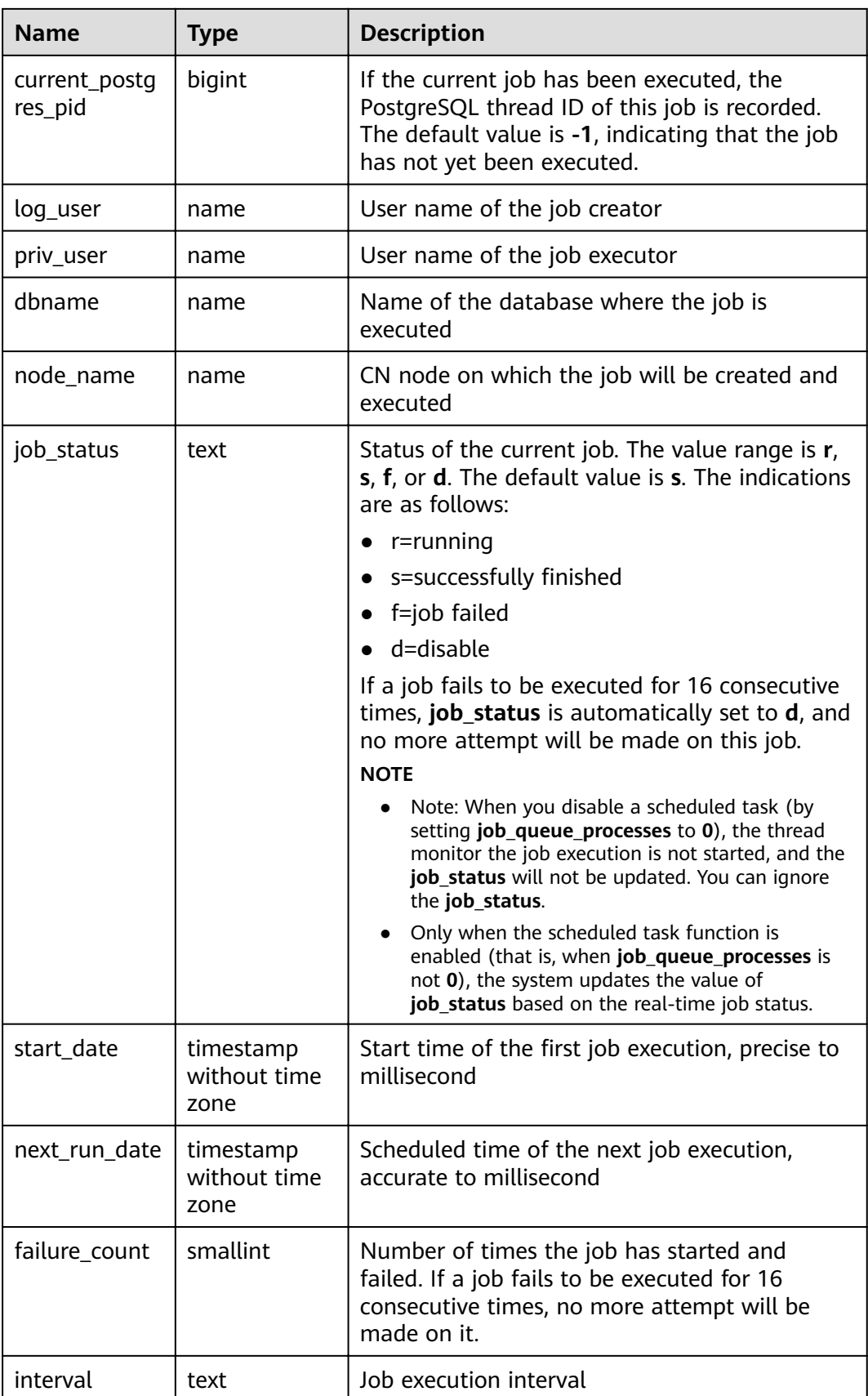

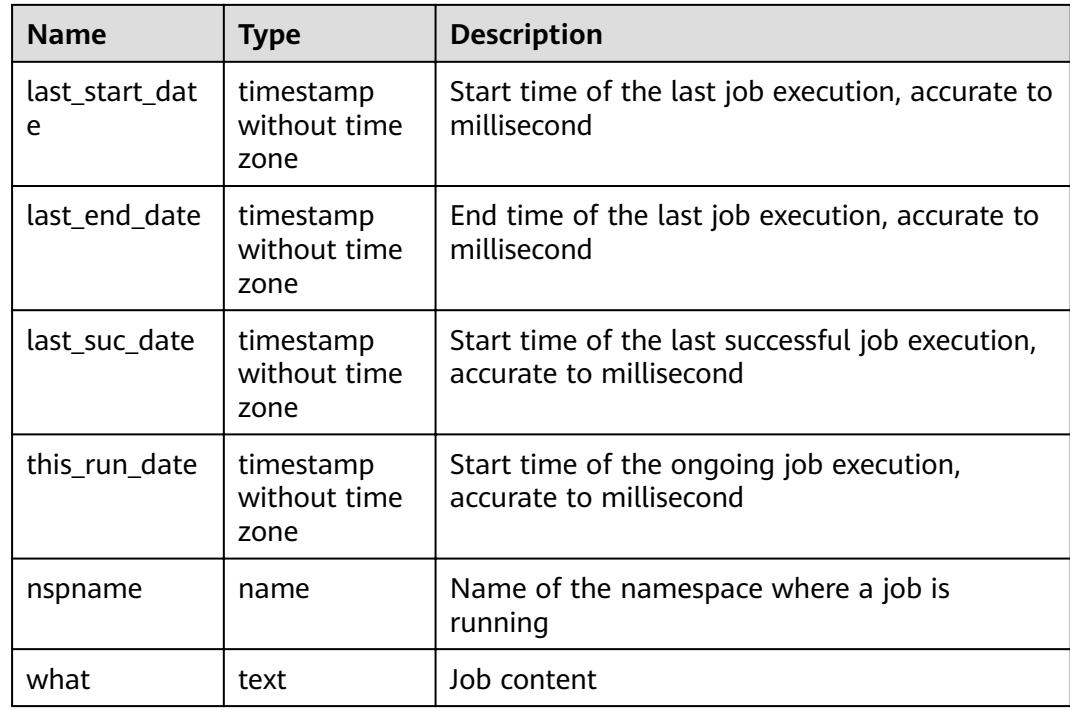

#### **14.3.105 PG\_LIFECYCLE\_DATA\_DISTRIBUTE**

**PG\_LIFECYCLE\_DATA\_DISTRIBUTE** displays the distribution of cold and hot data in a multi-temperature table of OBS.

| <b>Name</b>             | <b>Type</b> | <b>Description</b>                        |  |
|-------------------------|-------------|-------------------------------------------|--|
| schemana<br>me          | name        | Schema name                               |  |
| tablename               | name        | Current table name                        |  |
| nodename                | name        | Node name                                 |  |
| hotpartitio<br>n        | text        | Hot partition on the DN                   |  |
| coldpartitio<br>n       | text        | Cold partition on the DN                  |  |
| switchable<br>partition | text        | Switchable partition on the DN            |  |
| hotdatasiz<br>e         | text        | Data size of the hot partition on the DN  |  |
| colddatasiz<br>e        | text        | Data size of the cold partition on the DN |  |

**Table 14-152** PG\_LIFECYCLE\_DATA\_DISTRIBUTE columns

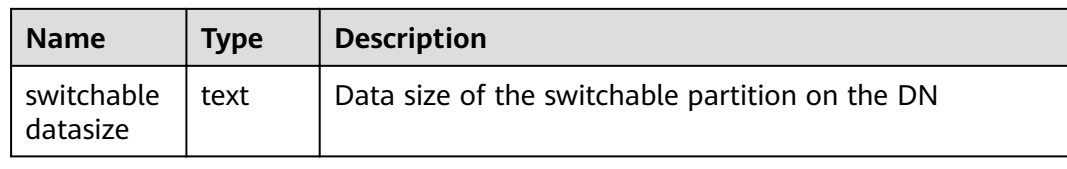

## **14.3.106 PG\_LOCKS**

**PG\_LOCKS** displays information about the locks held by open transactions.

**Table 14-153** PG\_LOCKS columns

| <b>Name</b>   | <b>Type</b> | <b>Reference</b>           | <b>Description</b>                                                                                                    |
|---------------|-------------|----------------------------|----------------------------------------------------------------------------------------------------|
| locktype      | text        |                            | Type of the locked object: relation,<br>extend, page, tuple, transactionid,<br>virtualxid, object, userlock, and<br>advisory                                               |
| database      | oid         | <b>PG DATABAS</b><br>E.oid | OID of the database in which the<br>locked target exists<br>The OID is 0 if the target is a<br>shared object.<br>The OID is NULL if the locked<br>target is a transaction. |
| relation      | oid         | PG CLASS.oid               | OID of the relationship targeted<br>by the lock. The value is NULL if<br>the object is neither a relationship<br>nor part of a relationship.                               |
| page          | integer     |                            | Page number targeted by the lock<br>within the relationship. If the<br>object is neither a relation page<br>nor row page, the value is NULL.                               |
| tuple         | smallint    |                            | Row number targeted by the lock<br>within the page. If the object is<br>not a row, the value is NULL.                                                                      |
| virtualxid    | text        |                            | Virtual ID of the transaction<br>targeted by the lock. If the object<br>is not a virtual transaction ID, the<br>value is NULL.                                             |
| transactionid | xid         |                            | ID of the transaction targeted by<br>the lock. If the object is not a<br>transaction ID, the value is NULL.                                                                |
| classid       | oid         | PG_CLASS.oid               | OID of the system table that<br>contains the object. If the object is<br>not a general database object, the<br>value is NULL.                                              |
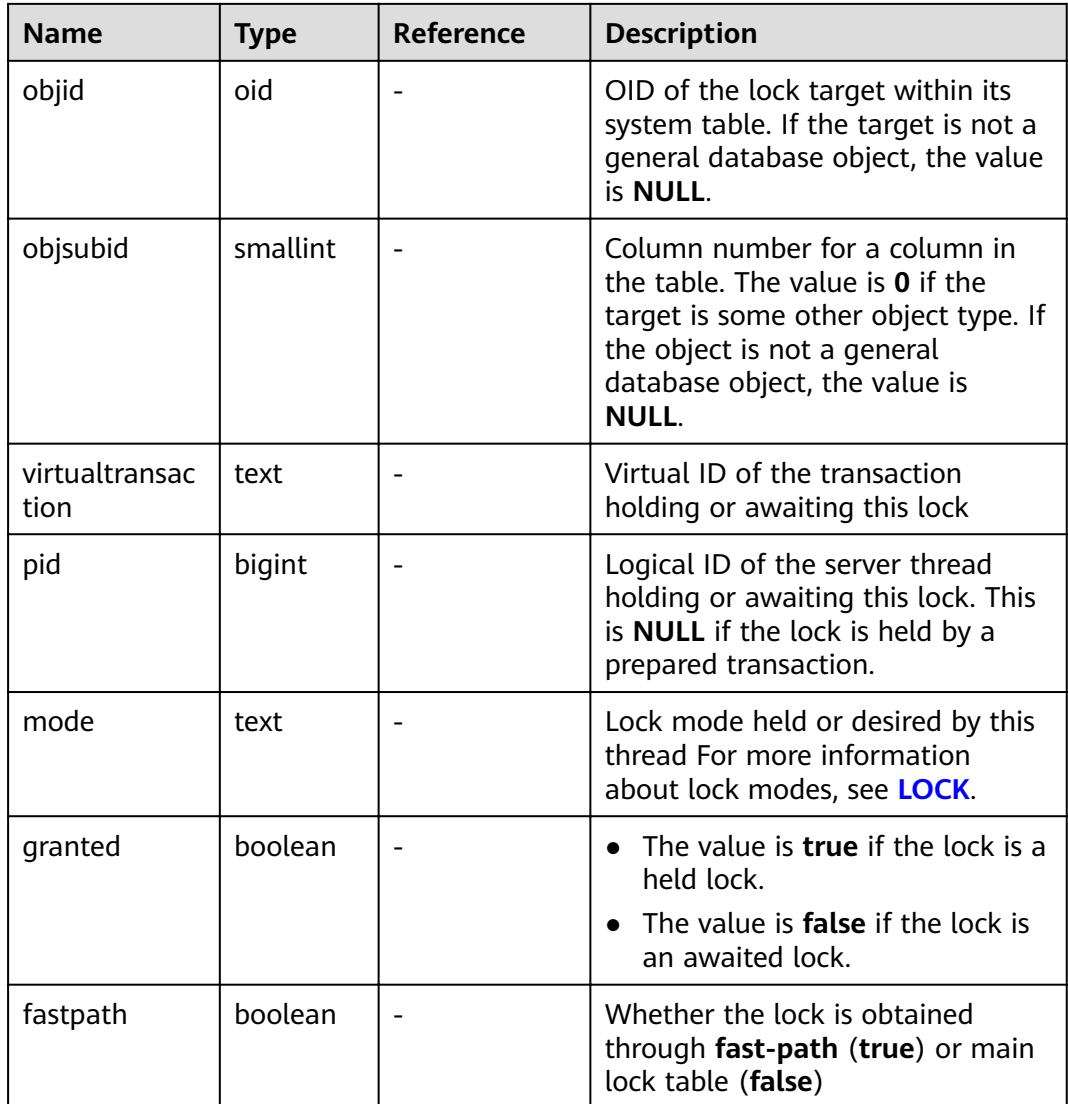

## **14.3.107 PG\_NODE\_ENV**

**PG\_NODE\_ENVO** displays the environmental variable information about the current node.

| <b>Name</b> | <b>Type</b> | <b>Description</b>                     |  |
|-------------|-------------|----------------------------------------|--|
| node name   | text        | Name of the current node               |  |
| host        | text        | Host name of the current node          |  |
| process     | integer     | Process ID of the current node         |  |
| port        | integer     | Port ID of the current node            |  |
| installpath | text        | Installation directory of current node |  |

**Table 14-154** PG\_NODE\_ENV columns

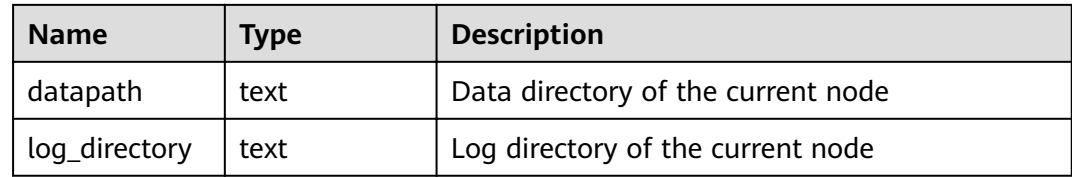

### **14.3.108 PG\_OS\_THREADS**

**PG\_OS\_THREADS** displays the status information about all the threads under the current node.

**Table 14-155** PG\_OS\_THREADS columns

| <b>Name</b>   | <b>Type</b>                    | <b>Description</b>                                       |
|---------------|--------------------------------|----------------------------------------------------------|
| node_name     | text                           | Name of the current node                                 |
| pid           | bigint                         | Thread number running under the current<br>node process  |
| lwpid         | integer                        | Lightweight thread ID corresponding to the<br><b>PID</b> |
| thread_name   | text                           | Thread name corresponding to the PID                     |
| creation time | timestamp<br>with time<br>zone | Thread creation time corresponding to the PID            |

## **14.3.109 PG\_POOLER\_STATUS**

**PG\_POOLER\_STATUS** displays the cache connection status in the pooler. **PG\_POOLER\_STATUS** can only query on the CN, and displays the connection cache information about the pooler module.

**Table 14-156** PG\_POOLER\_STATUS columns

| <b>Name</b> | Type   | <b>Description</b>                 |
|-------------|--------|------------------------------------|
| database    | text   | Database name                      |
| user name   | text   | User name                          |
| tid         | bigint | ID of a thread connected to the CN |
| node oid    | bigint | OID of the node connected          |
| node_name   | name   | Name of the node connected         |

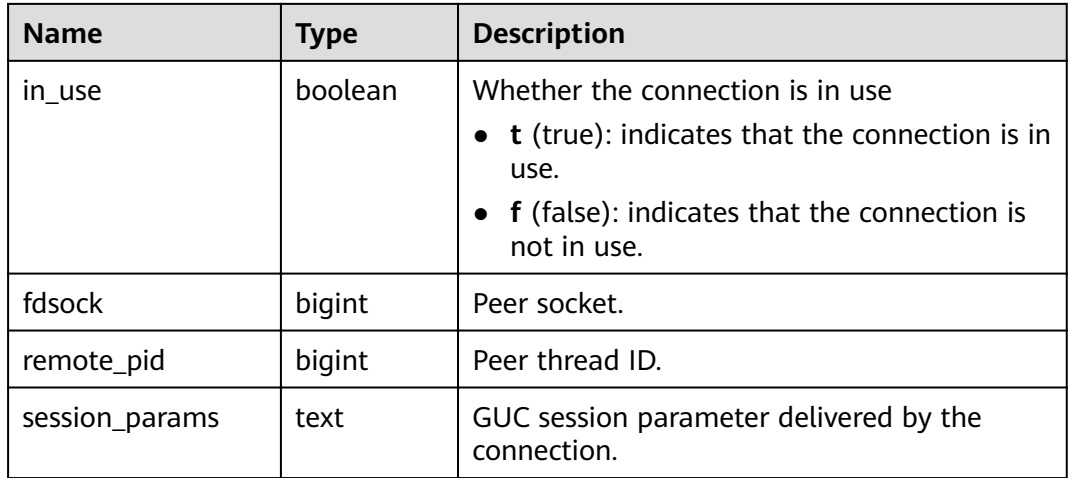

### **14.3.110 PG\_PREPARED\_STATEMENTS**

**PG\_PREPARED\_STATEMENTS** displays all prepared statements that are available in the current session.

| <b>Name</b>         | <b>Type</b>                    | <b>Description</b>                                                                                                    |
|---------------------|--------------------------------|----------------------------------------------------------------------------------------------------|
| name                | text                           | Identifier of the prepared statement                                                                                                    |
| statement           | text                           | Query string for creating this prepared<br>statement For prepared statements created<br>through SQL, this is the PREPARE statement<br>submitted by the client. For prepared<br>statements created through the frontend/<br>backend protocol, this is the text of the<br>prepared statement itself. |
| prepare_time        | timestamp<br>with time<br>zone | Timestamp when the prepared statement is<br>created                                                                                                    |
| parameter_ty<br>pes | regtype[]                      | Expected parameter types for the prepared<br>statement in the form of an array of regtype.<br>The OID corresponding to an element of this<br>array can be obtained by casting the regtype<br>value to oid.                                                                                         |
| from_sql            | boolean                        | How a prepared statement was created<br>true: The prepared statement was created<br>through the PREPARE statement.                                                                                                    |
|                     |                                | <b>false</b> The statement was prepared through<br>the frontend/backend protocol.                                                                                                    |

**Table 14-157** PG\_PREPARED\_STATEMENTS columns

## **14.3.111 PG\_PREPARED\_XACTS**

**PG\_PREPARED\_XACTS** displays information about transactions that are currently prepared for two-phase commit.

| <b>Name</b> | <b>Type</b>                    | Reference               | <b>Description</b>                                                          |
|-------------|--------------------------------|-------------------------|-----------------------------------------------------------------------------|
| transaction | xid                            |                         | Numeric transaction<br>identifier of the prepared<br>transaction            |
| gid         | text                           |                         | Global transaction<br>identifier that was<br>assigned to the<br>transaction |
| prepared    | timestamp<br>with time<br>zone |                         | Time at which the<br>transaction is prepared for<br>commit                  |
| owner       | name                           | PG_AUTHID.rolna<br>me   | Name of the user that<br>executes the transaction                           |
| database    | name                           | PG_DATABASE.da<br>tname | Name of the database in<br>which the transaction is<br>executed             |

**Table 14-158** PG\_PREPARED\_XACTS columns

## **14.3.112 PG\_QUERYBAND\_ACTION**

**PG\_QUERYBAND\_ACTION** displays information about the object associated with **query\_band** and the **query\_band** query order.

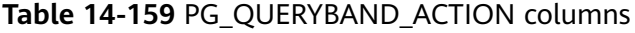

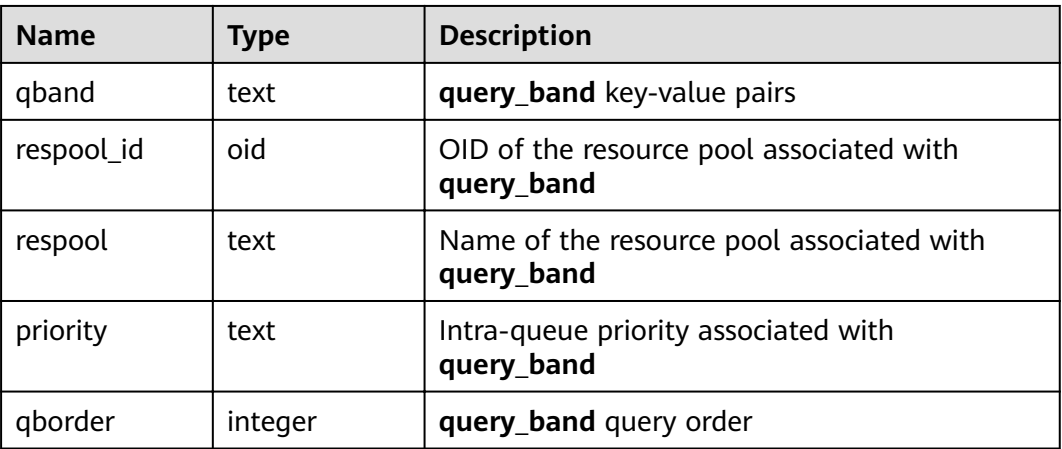

# **14.3.113 PG\_REPLICATION\_SLOTS**

**PG\_REPLICATION\_SLOTS** displays the replication node information.

| <b>Name</b>       | <b>Type</b> | <b>Description</b>                                                                      |  |
|-------------------|-------------|-----------------------------------------------------------------------------------------|--|
| slot_name         | text        | Name of a replication node                                                              |  |
| plugin            | name        | Name of the output plug-in of the logical<br>replication slot                           |  |
| slot_type         | text        | Type of a replication node                                                              |  |
| datoid            | oid         | OID of the database on the replication node                                             |  |
| database          | name        | Name of the database on the replication node                                            |  |
| active            | boolean     | Whether the replication node is active                                                  |  |
| xmin              | xid         | Transaction ID of the replication node                                                  |  |
| catalog_xmin      | text        | ID of the earliest-decoded transaction<br>corresponding to the logical replication slot |  |
| restart_lsn       | text        | Xlog file information on the replication node                                           |  |
| dummy_stand<br>by | boolean     | Whether the replication node is the dummy<br>standby node                               |  |

**Table 14-160** PG\_REPLICATION\_SLOTS columns

### **14.3.114 PG\_ROLES**

**PG\_ROLES** displays information about database roles.

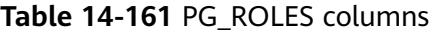

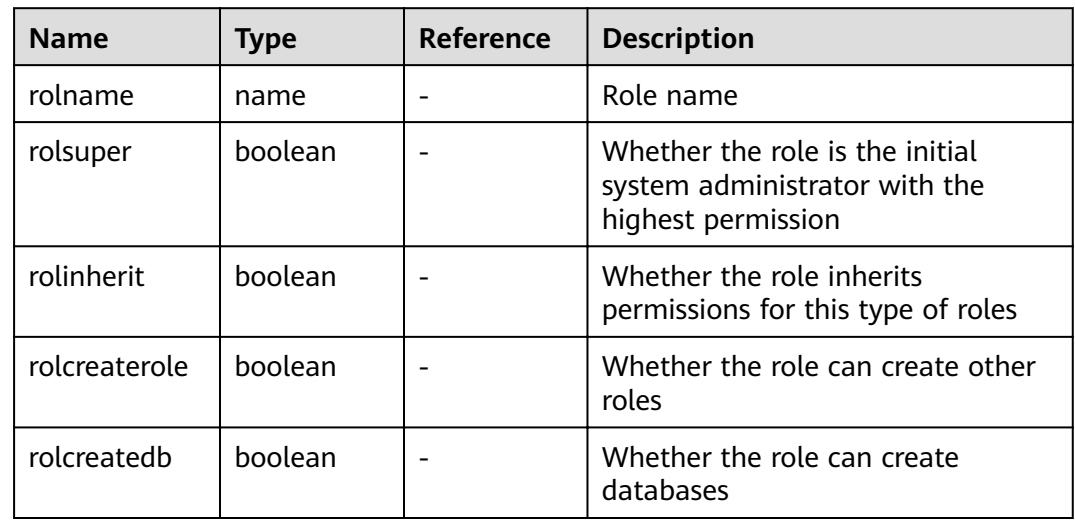

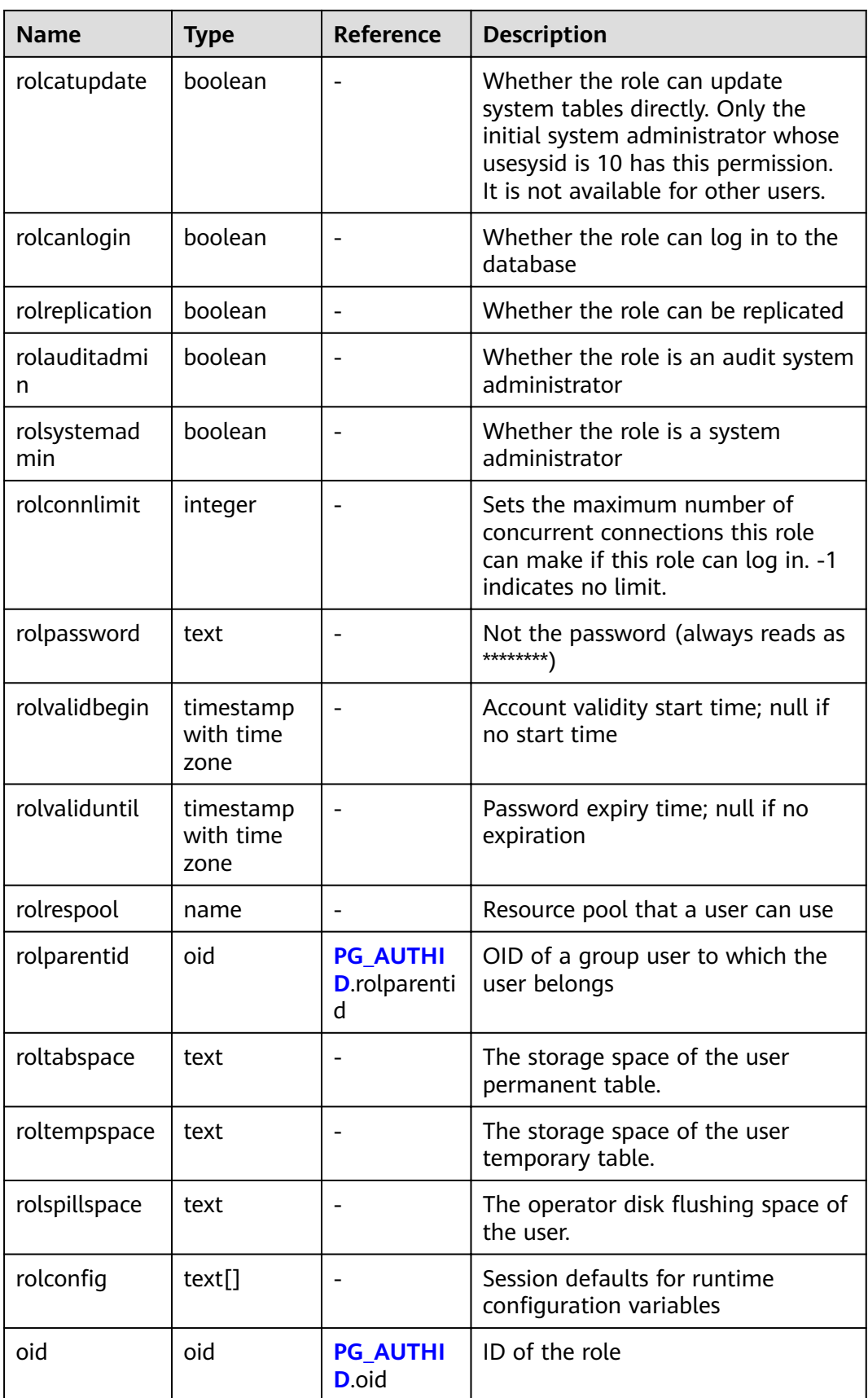

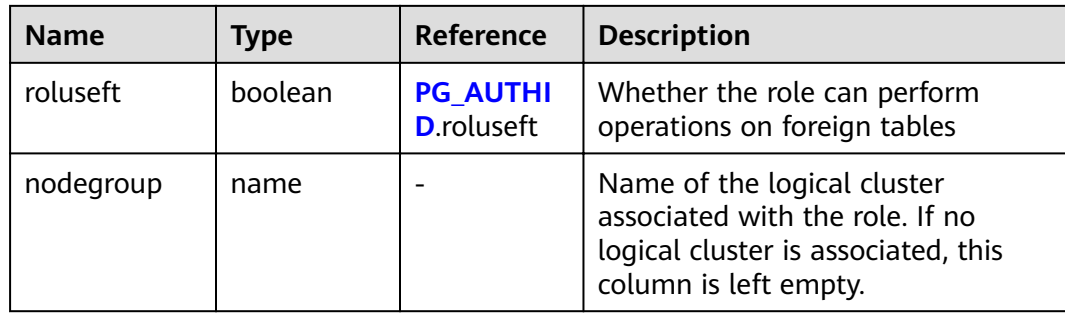

### **14.3.115 PG\_RULES**

**PG\_RULES** displays information about rewrite rules.

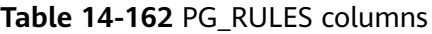

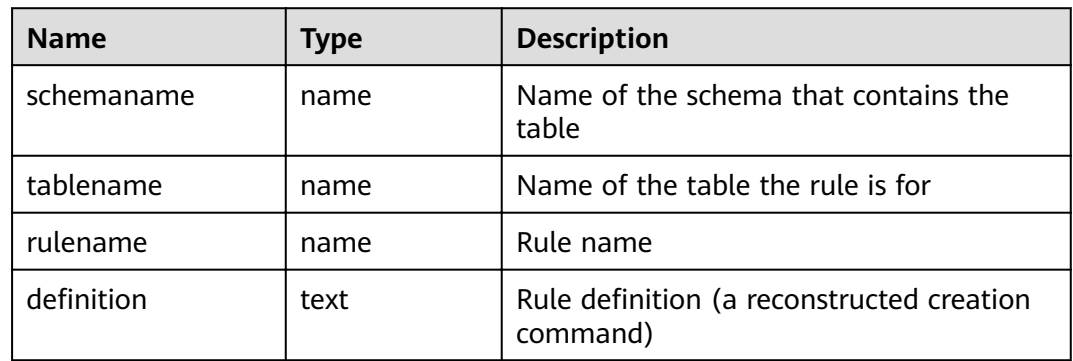

# **14.3.116 PG\_RUNNING\_XACTS**

**PG\_RUNNING\_XACTS** displays the running transaction information on the current node.

**Table 14-163** PG\_RUNNING\_XACTS columns

| <b>Name</b> | <b>Type</b> | <b>Description</b>                                |
|-------------|-------------|---------------------------------------------------|
| handle      | integer     | Handle corresponding to the transaction in<br>GTM |
| qxid        | hix         | <b>Transaction ID</b>                             |
| state       | tinyint     | Transaction status (3: prepared; 0: starting)     |
| node        | text        | Node name                                         |
| xmin        | xid         | Minimum transaction ID xmin on the node           |
| vacuum      | boolean     | Whether the current transaction is lazy vacuum    |
| timeline    | bigint      | Number of database restarts                       |

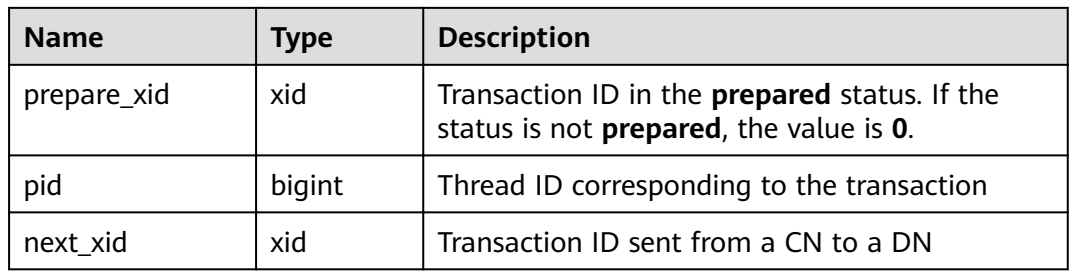

## **14.3.117 PG\_SECLABELS**

**PG\_SECLABELS** displays information about security labels.

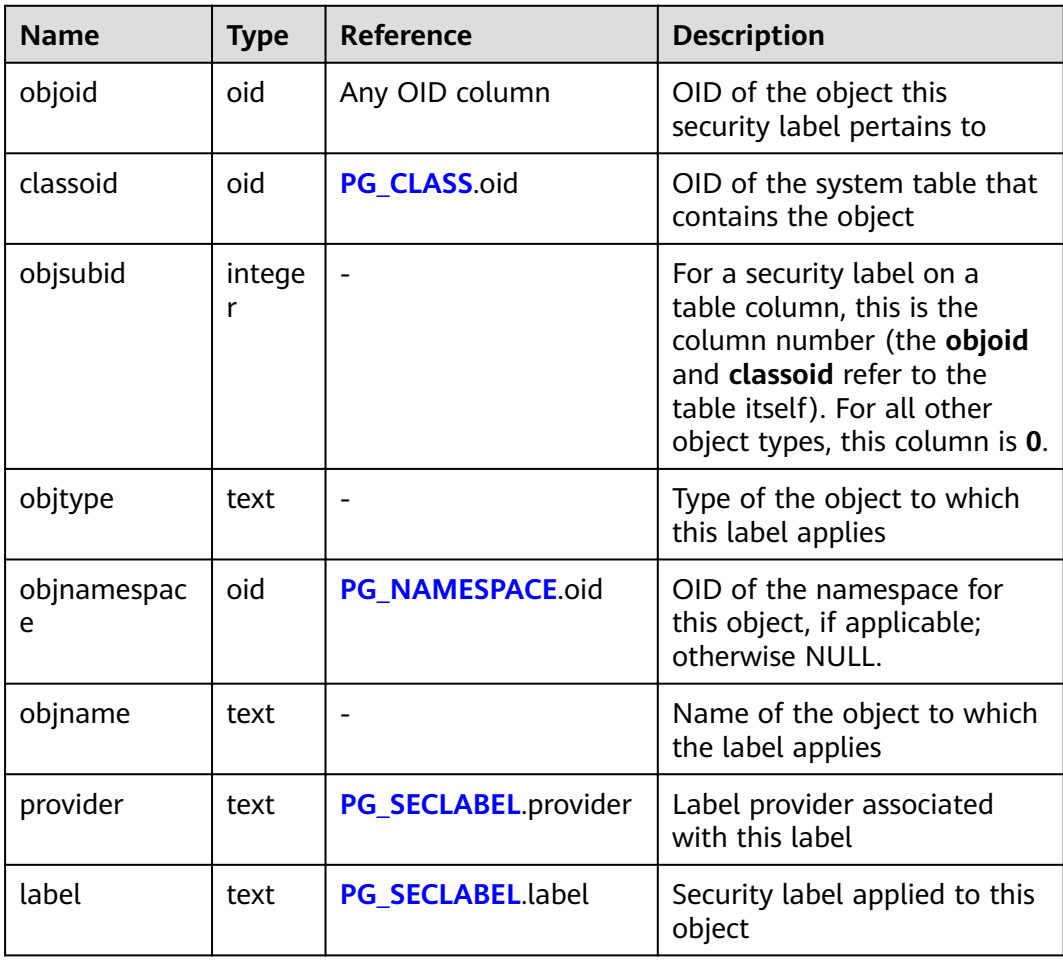

**Table 14-164** PG\_SECLABEL columns

### **14.3.118 PG\_SESSION\_WLMSTAT**

**PG\_SESSION\_WLMSTAT** displays the corresponding load management information about the task currently executed by the user.

#### **Table 14-165** PG\_SESSION\_WLMSTAT columns

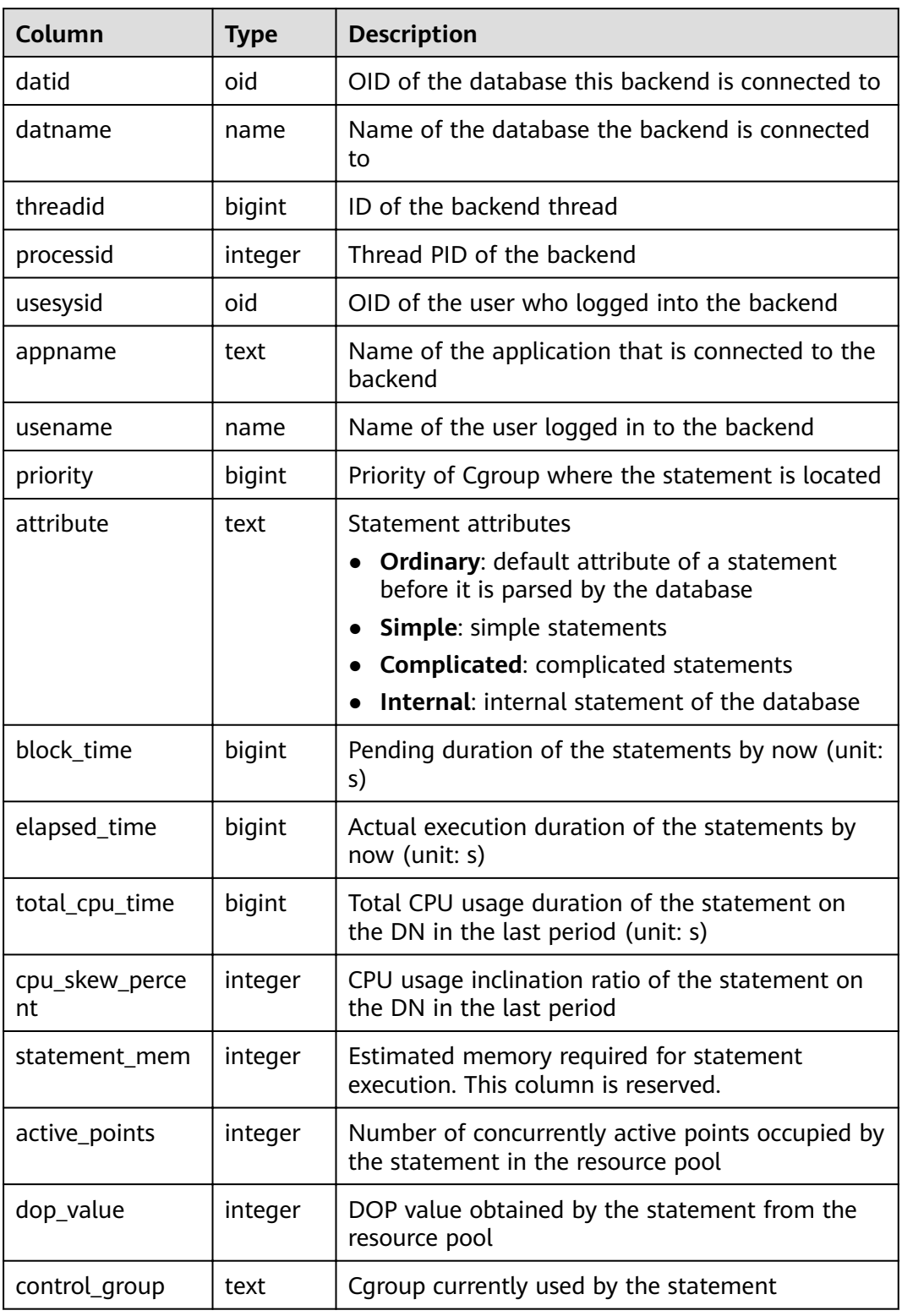

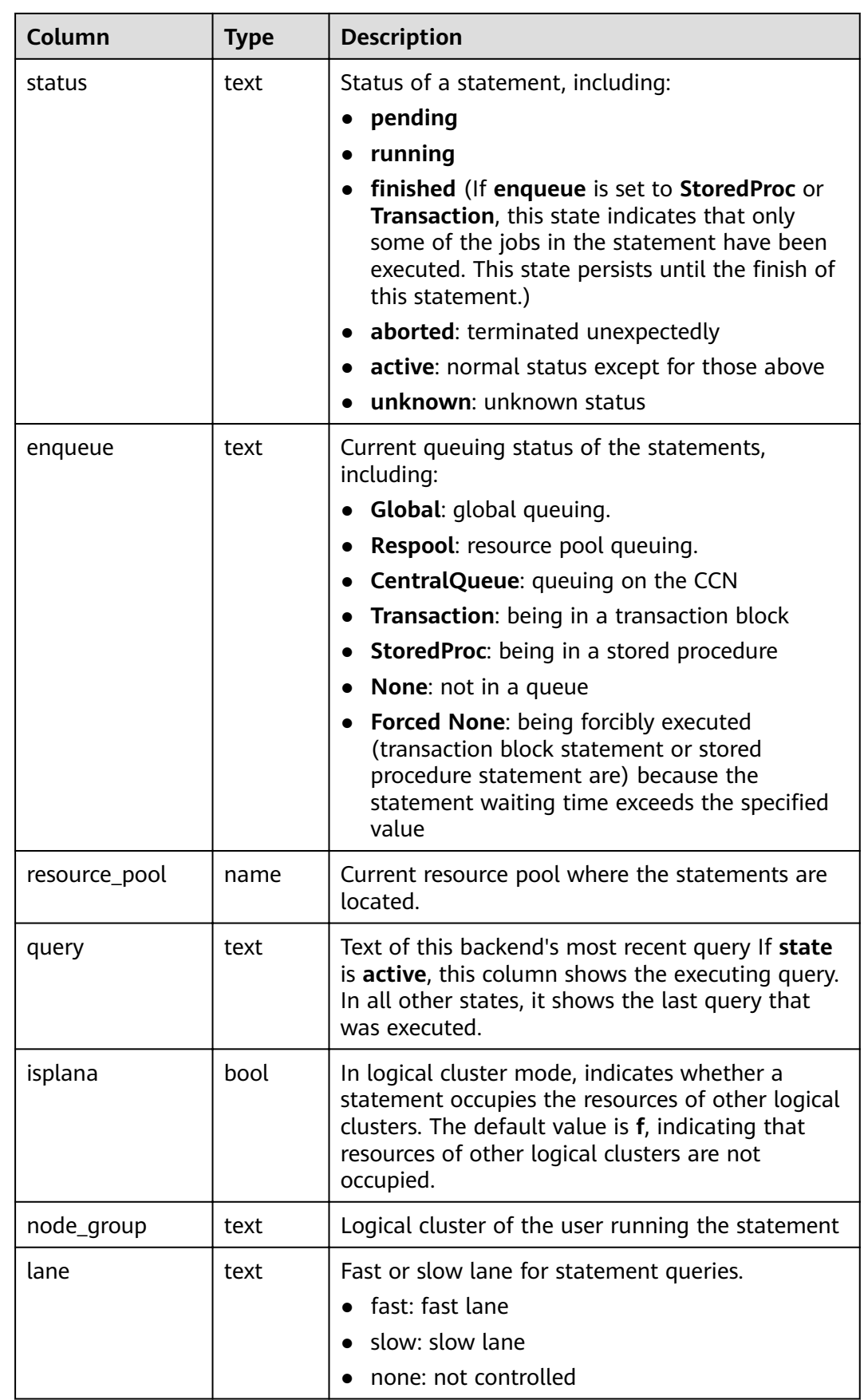

## **14.3.119 PG\_SESSION\_IOSTAT**

**PG\_SESSION\_IOSTAT** has been discarded in version 8.1.2 and is reserved for compatibility with earlier versions. This view is invalid in the current version.

| <b>Name</b> | <b>Type</b> | <b>Description</b>                                       |
|-------------|-------------|----------------------------------------------------------|
| query_id    | bigint      | Job ID                                                   |
| mincurriops | integer     | Minimum I/O of the current job across DNs                |
| maxcurriops | integer     | Maximum I/O of the current job across DNs                |
| minpeakiops | integer     | Minimum peak I/O of the current job across DNs           |
| maxpeakiops | integer     | Maximum peak I/O of the current job across<br><b>DNs</b> |
| io limits   | integer     | io_limits set for the job                                |
| io_priority | text        | io_priority set for the job                              |
| query       | text        | Job                                                      |
| node_group  | text        | Logical cluster of the user running the job              |

**Table 14-166** PG\_SESSION\_IOSTAT columns

### **14.3.120 PG\_SETTINGS**

**PG SETTINGS** displays information about parameters of the running database.

**Table 14-167** PG\_SETTINGS columns

| <b>Name</b> | <b>Type</b> | <b>Description</b>                                                              |
|-------------|-------------|---------------------------------------------------------------------------------|
| name        | text        | Parameter name                                                                  |
| setting     | text        | Current value of the parameter                                                  |
| unit        | text        | Implicit unit of the parameter                                                  |
| category    | text        | Logical group of the parameter                                                  |
| short desc  | text        | Brief description of the parameter                                              |
| extra_desc  | text        | Detailed description of the parameter                                           |
| context     | text        | Context of parameter values including<br>internal, backend, superuser, and user |
| vartype     | text        | Parameter type. It can be <b>bool</b> , enum,<br>integer, real, or string.      |
| source      | text        | Method of assigning the parameter value                                         |

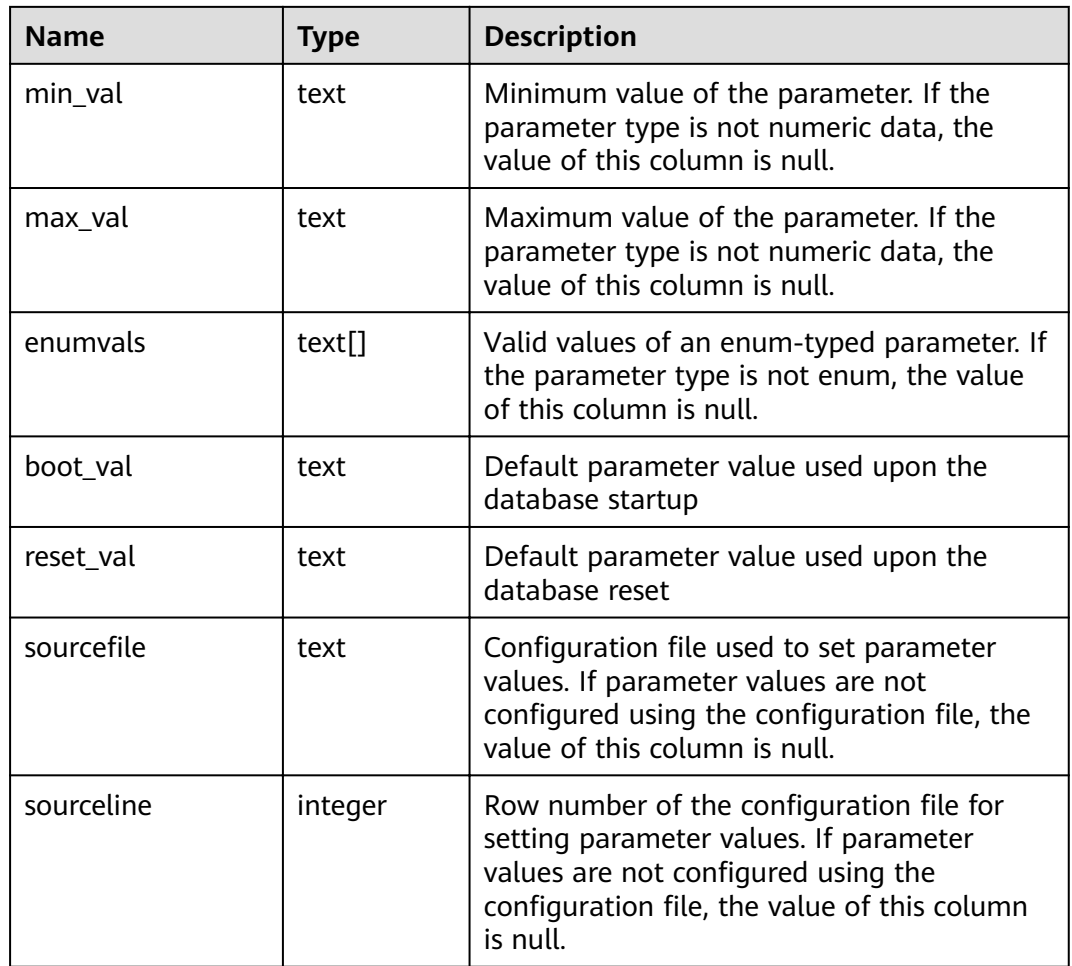

## **14.3.121 PG\_SHADOW**

**PG\_SHADOW** displays properties of all roles that are marked as **rolcanlogin** in **PG\_AUTHID**.

The name stems from the fact that this table should not be readable by the public since it contains passwords. **[PG\\_USER](#page-704-0)** is a publicly readable view on **PG\_SHADOW** that blanks out the password column.

| <b>Name</b>     | <b>Type</b> | <b>Reference</b>      | <b>Description</b>                               |
|-----------------|-------------|-----------------------|--------------------------------------------------|
| usename         | name        | PG AUTHID.rolnam<br>e | User name                                        |
| usesysid        | oid         | <b>PG AUTHID.oid</b>  | ID of a user                                     |
| usecreated<br>b | boolea<br>n |                       | Indicates that the user can<br>create databases. |
| usesuper        | boolea<br>n |                       | Indicates that the user is an<br>administrator.  |

**Table 14-168** PG\_SHADOW columns

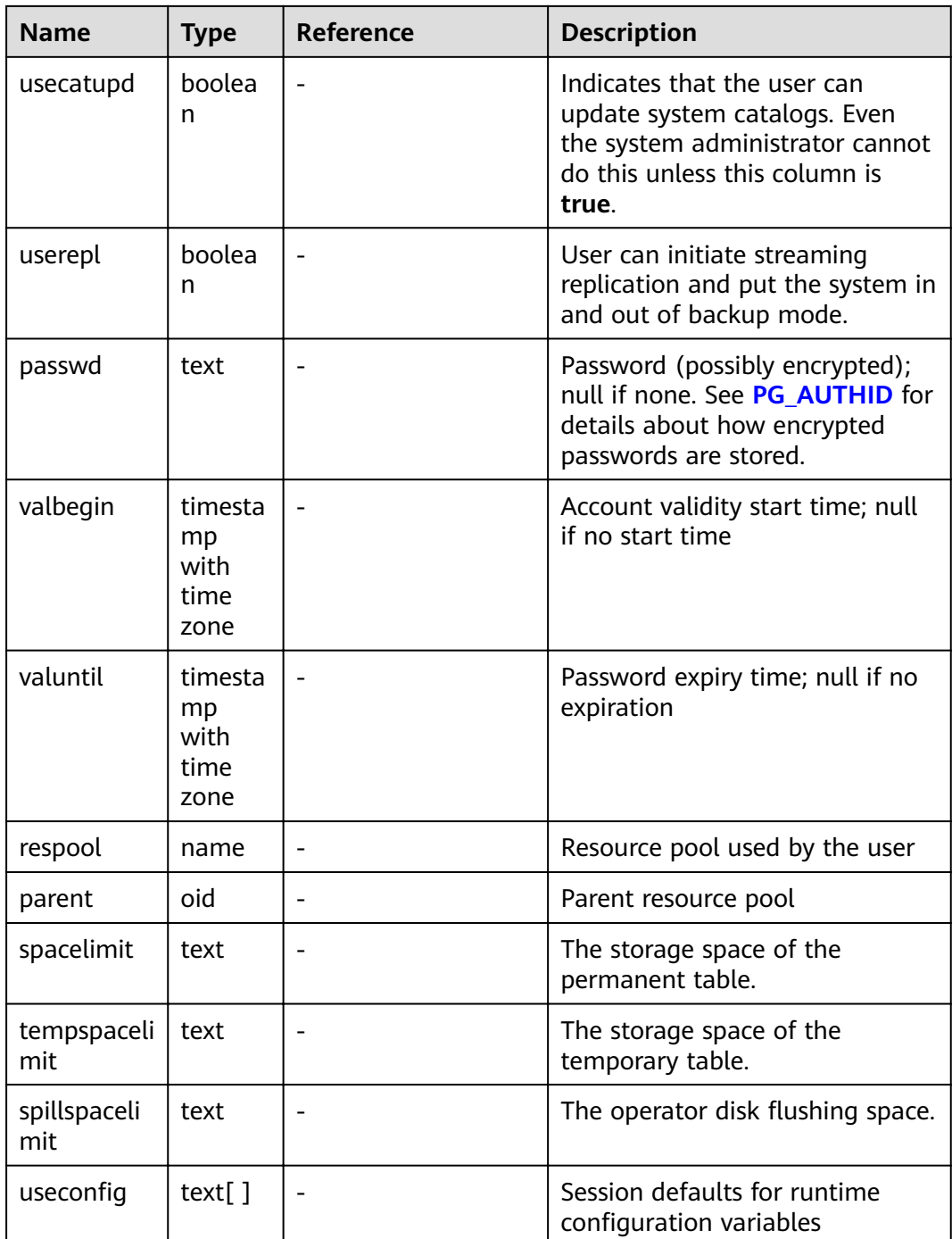

## **14.3.122 PG\_SHARED\_MEMORY\_DETAIL**

**PG\_SHARED\_MEMORY\_DETAIL** displays usage information about all the shared memory contexts.

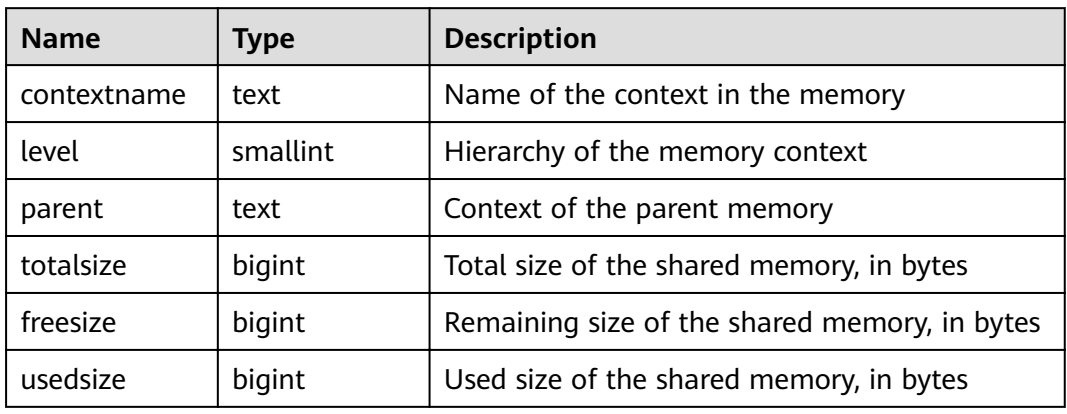

#### **Table 14-169** PG\_SHARED\_MEMORY\_DETAIL columns

### **14.3.123 PG\_STATS**

**PG\_STATS** displays the single-column statistics stored in the **pg\_statistic** table.

| <b>Name</b> | <b>Type</b> | Reference                               | <b>Description</b>                                                                                                    |
|-------------|-------------|-----------------------------------------|----------------------------------------------------------------------------------------------------|
| schemaname  | name        | <b>PG NAMESP</b><br><b>ACE.nspname</b>  | Name of the schema that contains<br>the table                                                                               |
| tablename   | name        | <b>PG CLASS.rel</b><br>name             | Name of the table                                                                                                    |
| attname     | name        | <b>PG_ATTRIBU</b><br><b>TE</b> .attname | Column name                                                                                                    |
| inherited   | boolean     |                                         | Includes inherited sub-columns if<br>the value is <b>true</b> ; otherwise,<br>indicates the column in a specified<br>table. |
| null_frac   | real        |                                         | Percentage of column entries that<br>are null                                                                               |
| avg_width   | integer     |                                         | Average width in bytes of column's<br>entries                                                                               |

**Table 14-170** PG\_STATS columns

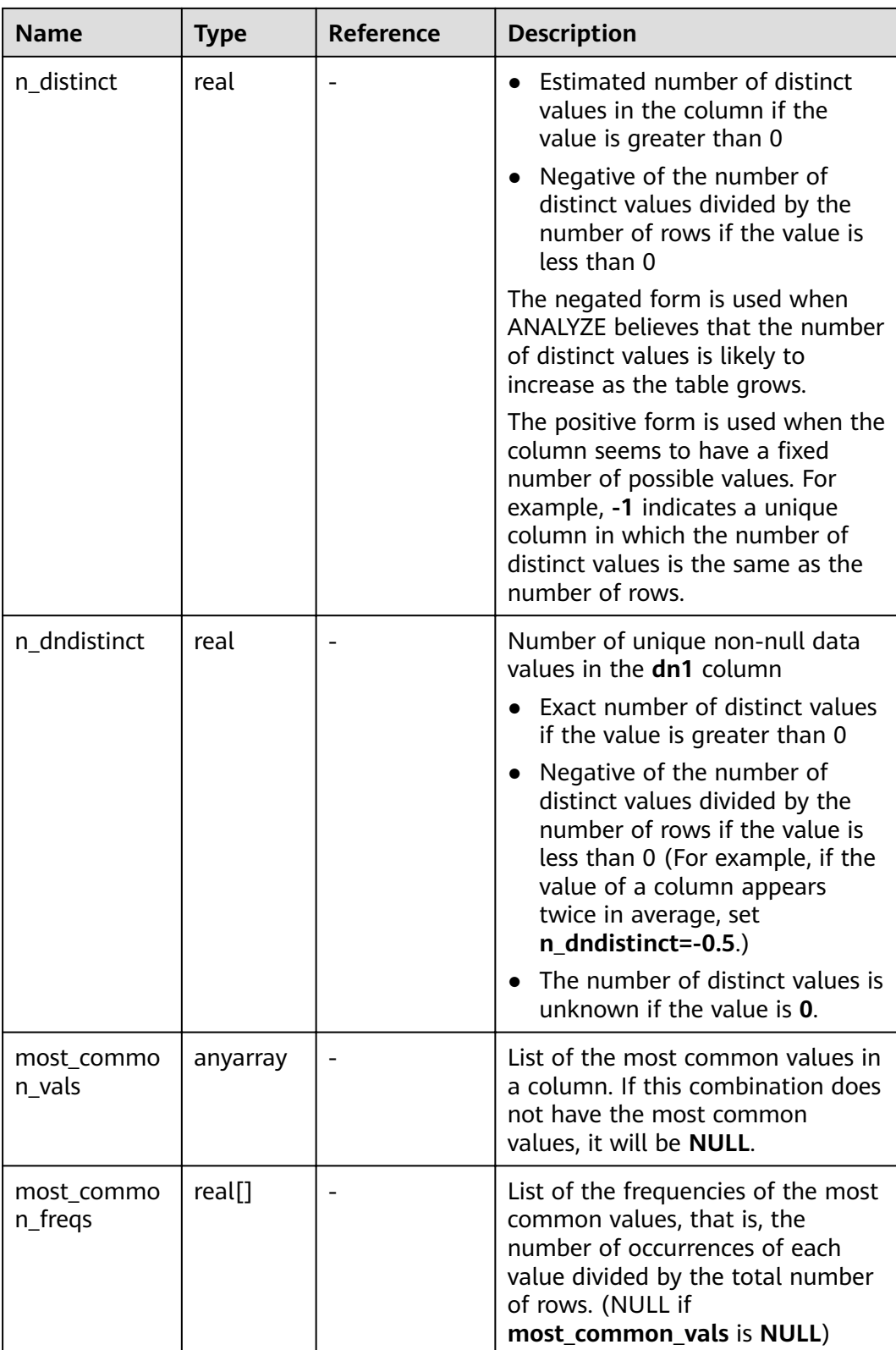

<span id="page-663-0"></span>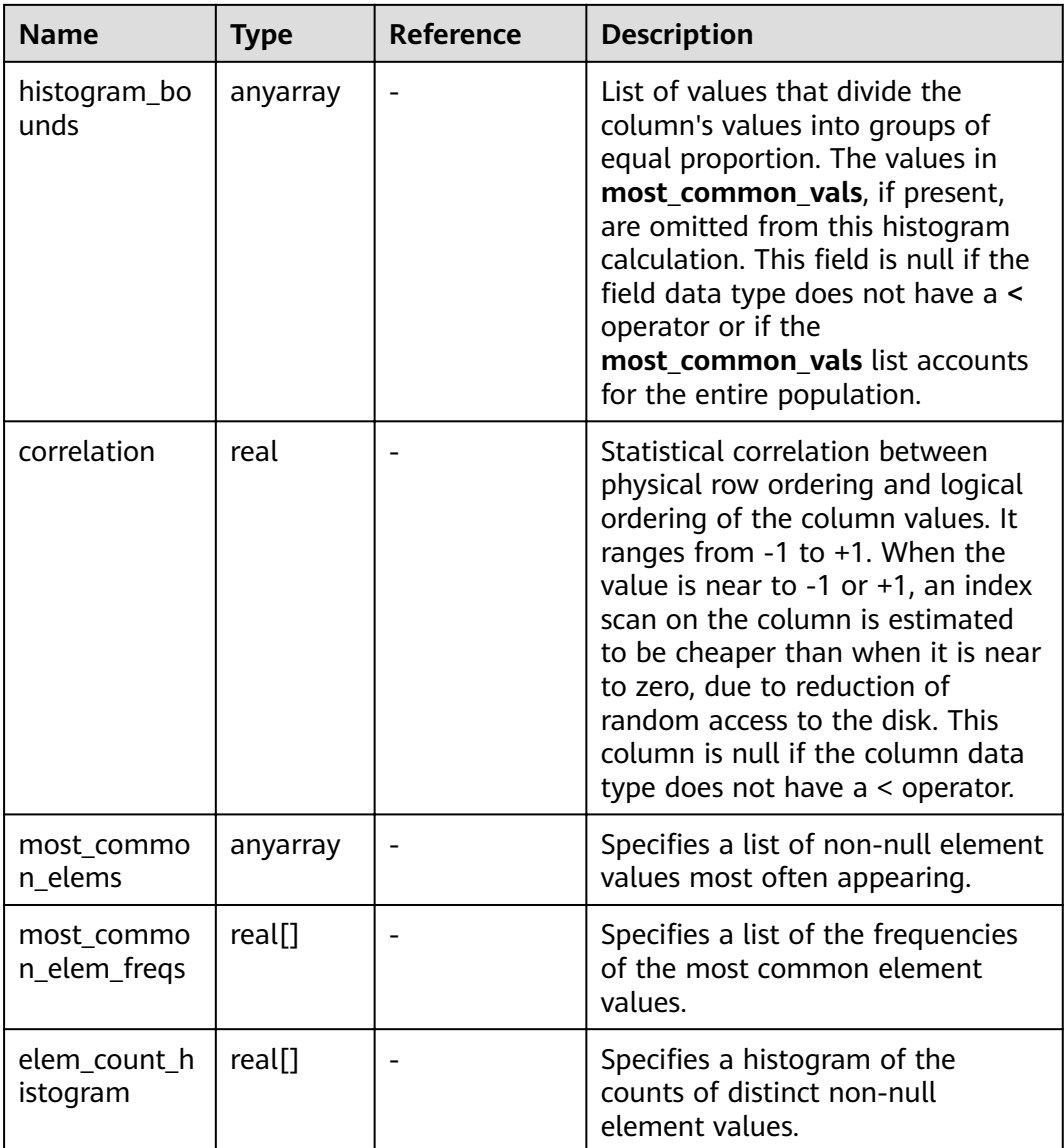

### **14.3.124 PG\_STAT\_ACTIVITY**

**PG\_STAT\_ACTIVITY** displays information about the current user's queries. If you have the rights of an administrator or the preset role, you can view all information about user queries.

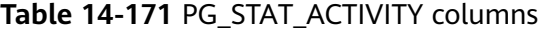

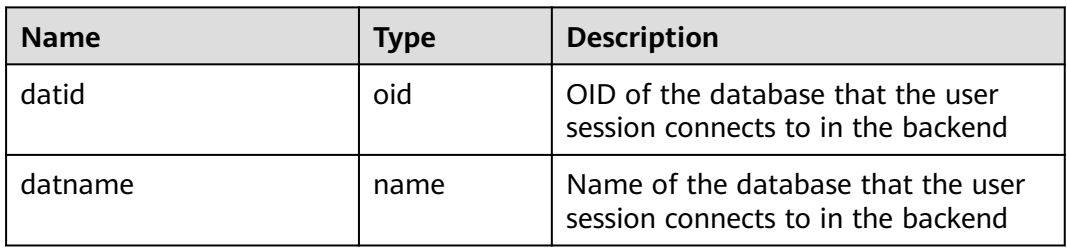

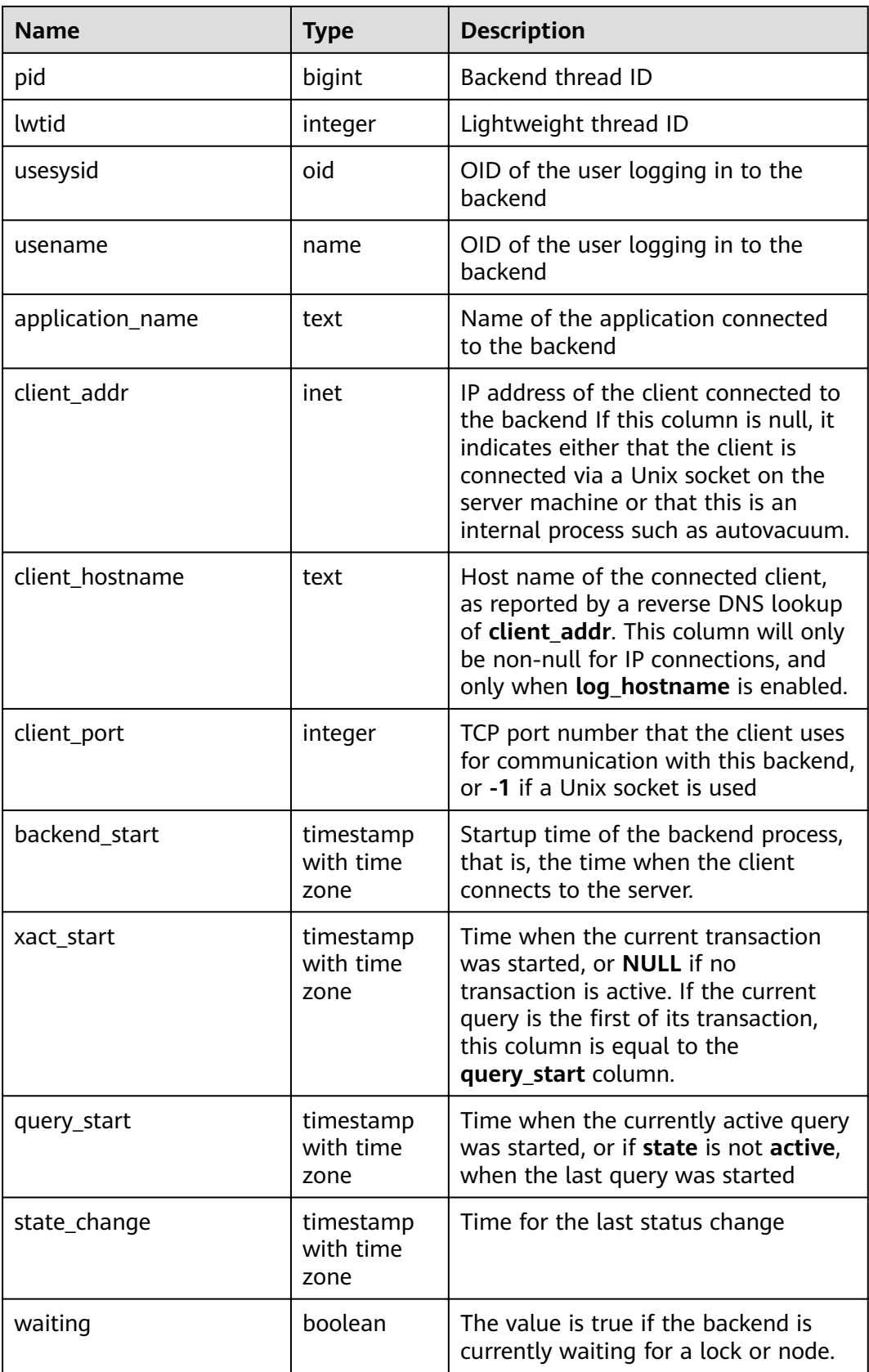

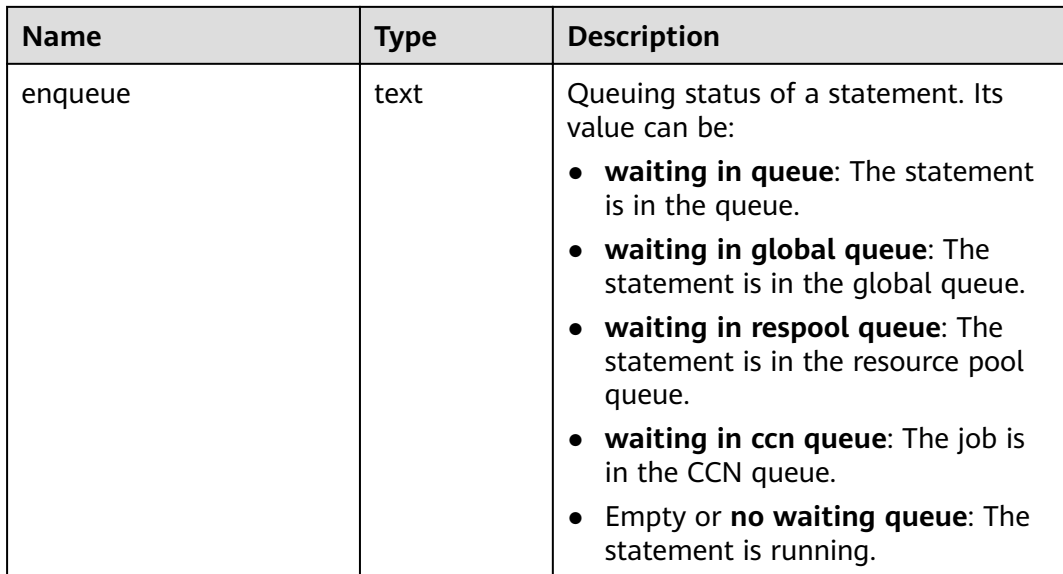

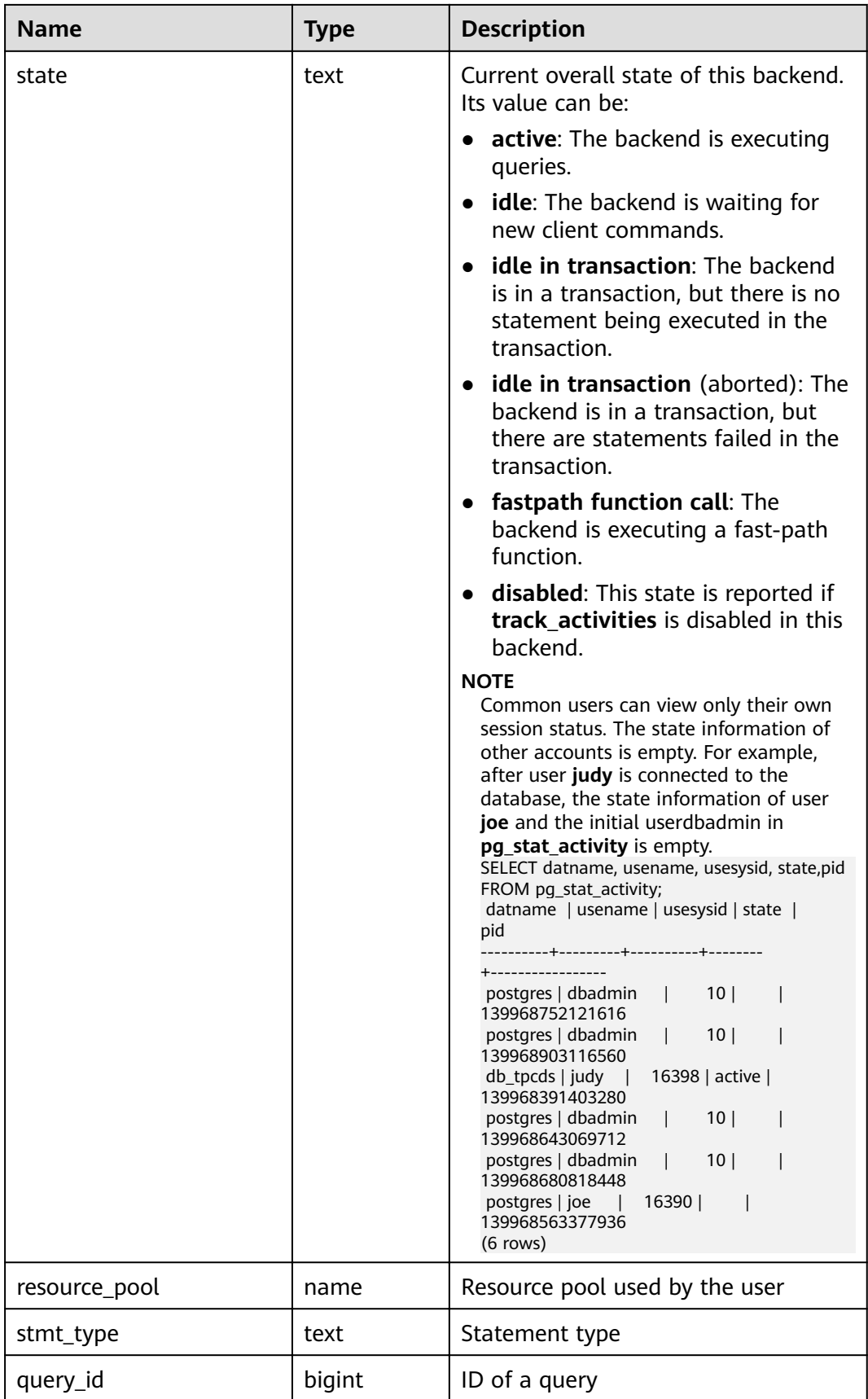

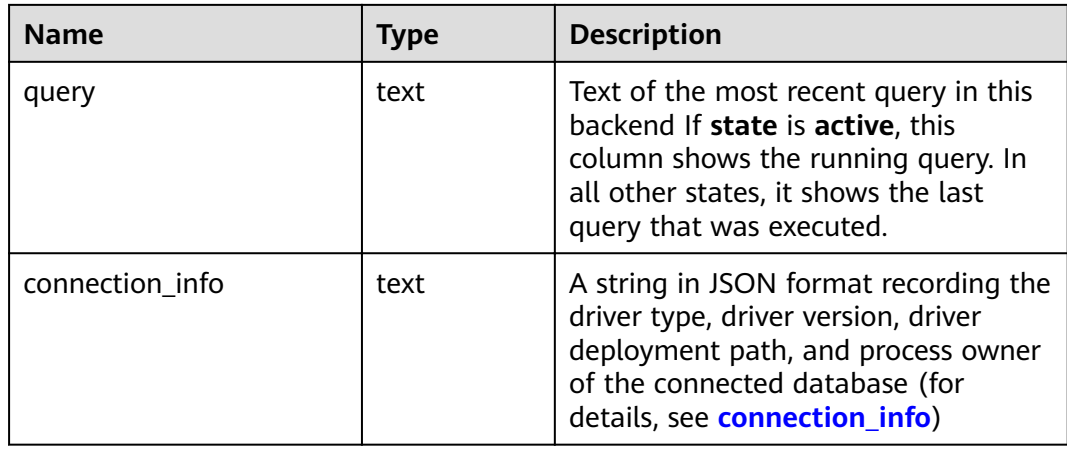

## **14.3.125 PG\_STAT\_ALL\_INDEXES**

**PG\_STAT\_ALL\_INDEXES** displays access informaton about all indexes in the database, with information about each index displayed in a row.

Indexes can be used via either simple index scans or "bitmap" index scans. In a bitmap scan the output of several indexes can be combined via AND or OR rules, so it is difficult to associate individual heap row fetches with specific indexes when a bitmap scan is used. Therefore, a bitmap scan increments the **pg\_stat\_all\_indexes.idx\_tup\_read** count(s) for the index(es) it uses, and it increments the **pg\_stat\_all\_tables.idx\_tup\_fetch** count for the table, but it does not affect **pg\_stat\_all\_indexes.idx\_tup\_fetch**.

| <b>Name</b>   | <b>Type</b> | <b>Description</b>                                                          |  |
|---------------|-------------|-----------------------------------------------------------------------------|--|
| relid         | oid         | OID of the table for this index                                             |  |
| indexrelid    | oid         | OID of this index                                                           |  |
| schemaname    | name        | Name of the schema this index is in                                         |  |
| relname       | name        | Name of the table for this index                                            |  |
| indexrelname  | name        | Name of this index                                                          |  |
| idx_scan      | bigint      | Number of index scans initiated on this index                               |  |
| idx_tup_read  | bigint      | Number of index entries returned by scans on<br>this index                  |  |
| idx_tup_fetch | bigint      | Number of live table rows fetched by simple<br>index scans using this index |  |

**Table 14-172** PG\_STAT\_ALL\_INDEXES columns

# **14.3.126 PG\_STAT\_ALL\_TABLES**

**PG\_STAT\_ALL\_TABLES** displays access information about all rows in all tables (including TOAST tables) in the database.

| <b>Name</b>          | <b>Type</b>                    | <b>Description</b>                                                             |
|----------------------|--------------------------------|--------------------------------------------------------------------------------|
| relid                | oid                            | Table OID                                                                      |
| schemaname           | name                           | Schema name of the table                                                       |
| relname              | name                           | Name of the table                                                              |
| seq_scan             | bigint                         | Number of sequential scans started on the<br>table                             |
| seq_tup_read         | bigint                         | Number of rows that have live data fetched by<br>sequential scans              |
| idx_scan             | bigint                         | Number of index scans                                                          |
| idx_tup_fetch        | bigint                         | Number of rows that have live data fetched by<br>index scans                   |
| n_tup_ins            | bigint                         | Number of rows inserted                                                        |
| n_tup_upd            | bigint                         | Number of rows updated                                                         |
| n_tup_del            | bigint                         | Number of rows deleted                                                         |
| n_tup_hot_up<br>d    | bigint                         | Number of rows updated by HOT (no separate<br>index update is required)        |
| n_live_tup           | bigint                         | Estimated number of live rows                                                  |
| n_dead_tup           | bigint                         | Estimated number of dead rows                                                  |
| last_vacuum          | timestamp<br>with time<br>zone | Last time at which this table was manually<br>vacuumed (excluding VACUUM FULL) |
| last_autovacu<br>um  | timestamp<br>with time<br>zone | Last time at which this table was automatically<br>vacuumed                    |
| last_analyze         | timestamp<br>with time<br>zone | Last time at which this table was analyzed                                     |
| last_autoanal<br>yze | timestamp<br>with time<br>zone | Last time at which this table was automatically<br>vacuumed                    |
| vacuum_coun<br>t     | bigint                         | Number of vacuum operations (excluding<br><b>VACUUM FULL)</b>                  |

**Table 14-173** PG\_STAT\_ALL\_TABLES columns

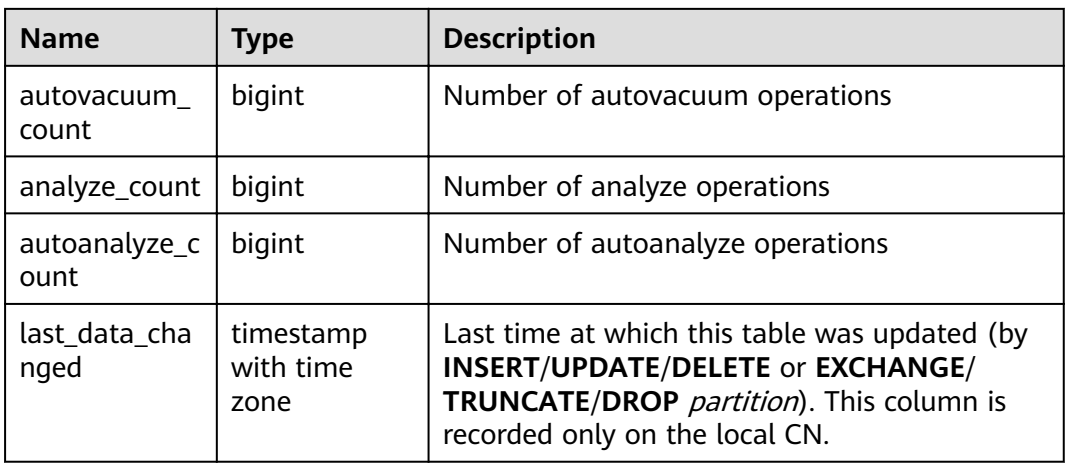

# **14.3.127 PG\_STAT\_BAD\_BLOCK**

**PG\_STAT\_BAD\_BLOCK** displays statistics about page or CU verification failures after a node is started.

| <b>Name</b>  | <b>Type</b>                    | <b>Description</b>              |
|--------------|--------------------------------|---------------------------------|
| nodename     | text                           | Node name                       |
| databaseid   | integer                        | Database OID                    |
| tablespaceid | integer                        | Tablespace OID                  |
| relfilenode  | integer                        | File object ID                  |
| forknum      | integer                        | File type                       |
| error_count  | integer                        | Number of verification failures |
| first time   | timestamp<br>with time<br>zone | Time of the first occurrence    |
| last_time    | timestamp<br>with time<br>zone | Time of the latest occurrence   |

**Table 14-174** PG\_STAT\_BAD\_BLOCK columns

# **14.3.128 PG\_STAT\_BGWRITER**

**PG\_STAT\_BGWRITER** displays statistics about the background writer process's activity.

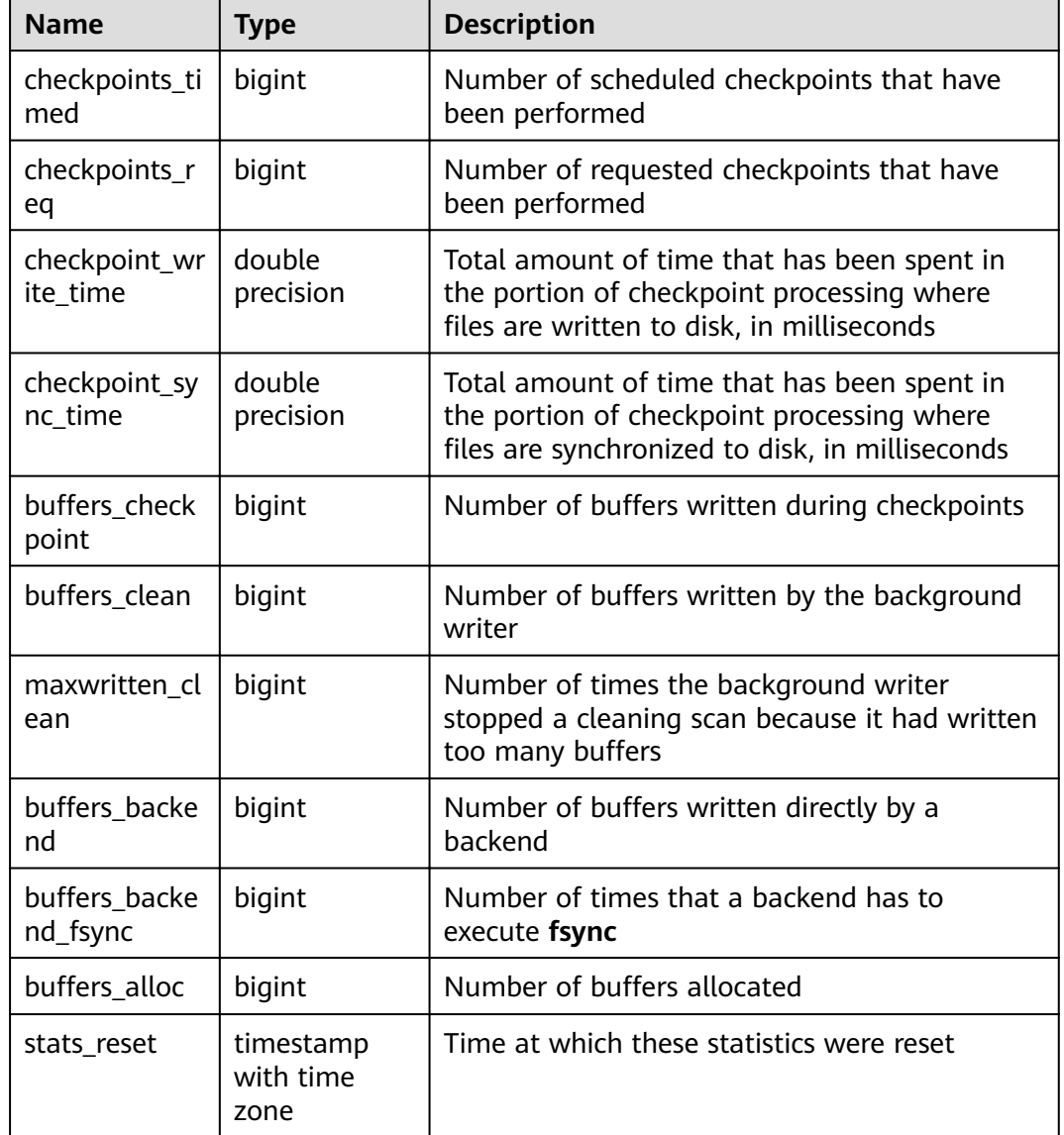

#### **Table 14-175** PG\_STAT\_BGWRITER columns

## **14.3.129 PG\_STAT\_DATABASE**

**PG\_STAT\_DATABASE** displays the status and statistics of each database on the current node.

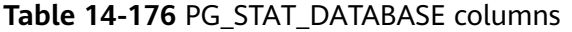

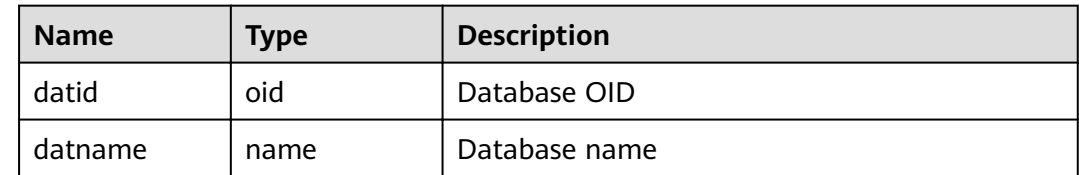

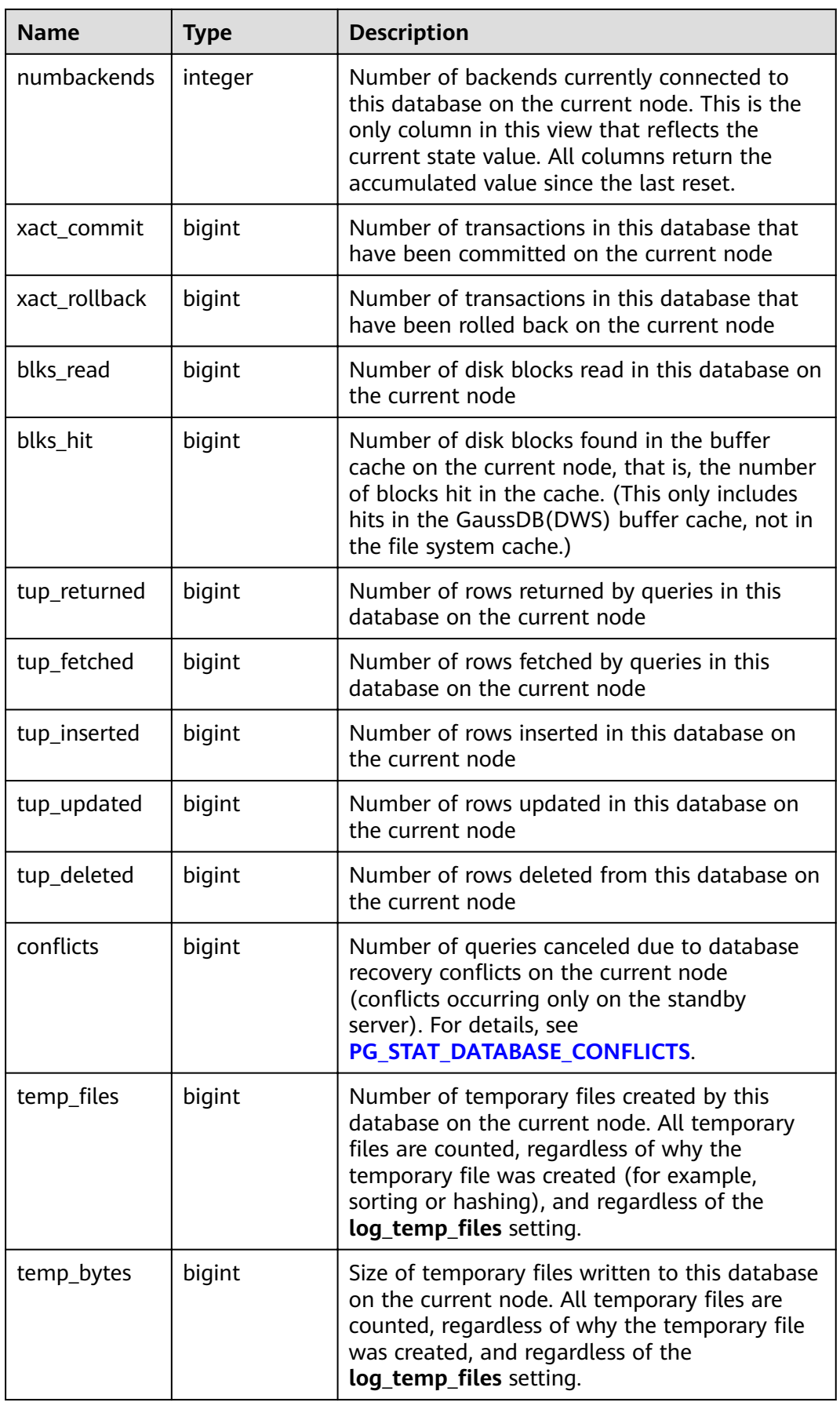

<span id="page-672-0"></span>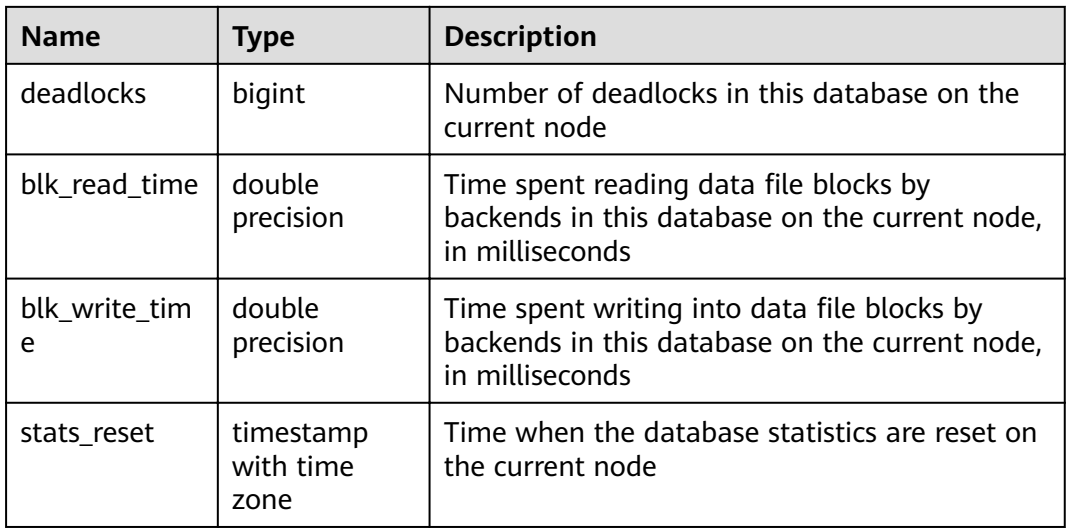

## **14.3.130 PG\_STAT\_DATABASE\_CONFLICTS**

**PG\_STAT\_DATABASE\_CONFLICTS** displays statistics about database conflicts.

| <b>Name</b>          | <b>Type</b> | <b>Description</b>                |
|----------------------|-------------|-----------------------------------|
| datid                | oid         | Database OID                      |
| datname              | name        | Database name                     |
| confl_tablesp<br>ace | bigint      | Number of conflicting tablespaces |
| confl_lock           | bigint      | Number of conflicting locks       |
| confl_snapsho<br>t   | bigint      | Number conflicting snapshots      |
| confl_bufferpi<br>n  | bigint      | Number of conflicting buffers     |
| confl deadloc<br>k   | bigint      | Number of conflicting deadlocks   |

**Table 14-177** PG\_STAT\_DATABASE\_CONFLICTS columns

## **14.3.131 PG\_STAT\_GET\_MEM\_MBYTES\_RESERVED**

**PG\_STAT\_GET\_MEM\_MBYTES\_RESERVED** displays the current activity information of a thread stored in memory. You need to specify the thread ID (pid in **[PG\\_STAT\\_ACTIVITY](#page-663-0)**) for query. If the thread ID is set to **0**, the current thread ID is used. For example:

SELECT pg\_stat\_get\_mem\_mbytes\_reserved(0);

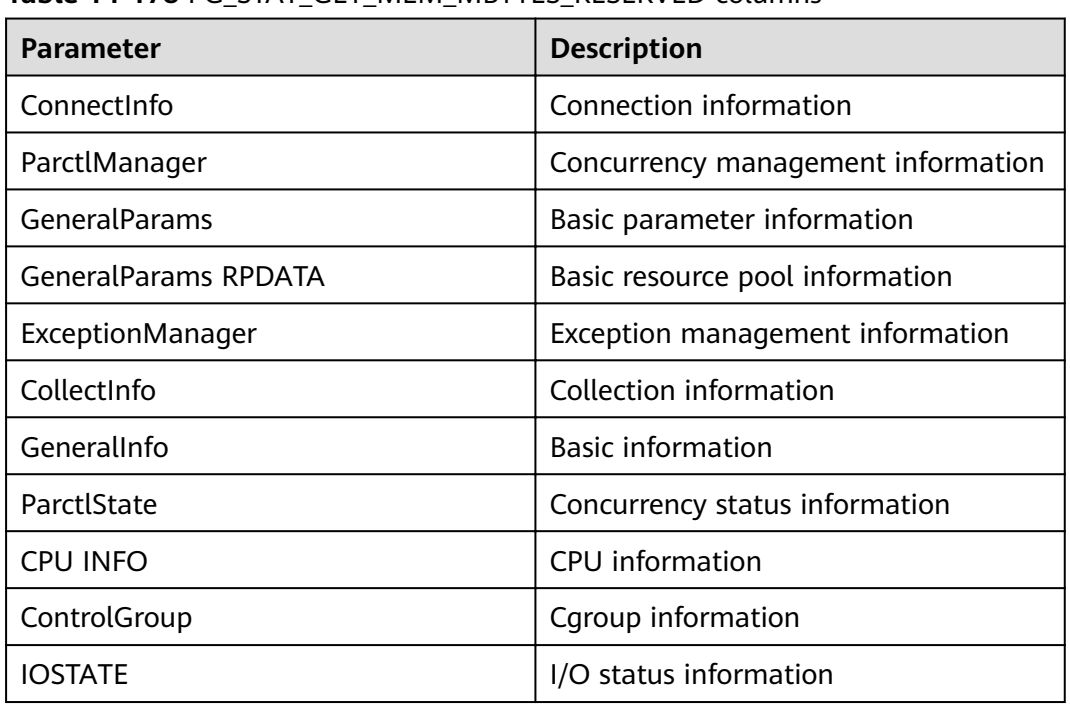

**Table 14-178** PG\_STAT\_GET\_MEM\_MBYTES\_RESERVED columns

### **14.3.132 PG\_STAT\_USER\_FUNCTIONS**

**PG\_STAT\_USER\_FUNCTIONS** displays user-defined function status information in the namespace. (The language of the function is non-internal language.)

**Table 14-179** PG\_STAT\_USER\_FUNCTIONS columns

| <b>Name</b> | <b>Type</b>      | <b>Description</b>                                                                     |
|-------------|------------------|----------------------------------------------------------------------------------------|
| funcid      | oid              | <b>Function OID</b>                                                                    |
| schemaname  | name             | Schema name                                                                            |
| funcname    | name             | <b>Function name</b>                                                                   |
| calls       | bigint           | Number of times this function has<br>been called                                       |
| total time  | double precision | Total time spent in this function and<br>all other functions called by it              |
| self time   | double precision | Total time spent in this function<br>itself, excluding other functions<br>called by it |

### **14.3.133 PG\_STAT\_USER\_INDEXES**

**PG\_STAT\_USER\_INDEXES** displays information about the index status of userdefined ordinary tables and TOAST tables.

| <b>Name</b>   | <b>Type</b> | <b>Description</b>                                           |
|---------------|-------------|--------------------------------------------------------------|
| relid         | oid         | Table OID for the index                                      |
| indexrelid    | oid         | Index OID                                                    |
| schemaname    | name        | Schema name for the index                                    |
| relname       | name        | Table name for the index                                     |
| indexrelname  | name        | Index name                                                   |
| idx_scan      | bigint      | Number of index scans                                        |
| idx_tup_read  | bigint      | Number of index entries returned by scans<br>on this index   |
| idx_tup_fetch | bigint      | Number of rows that have live data fetched<br>by index scans |

**Table 14-180** PG\_STAT\_USER\_INDEXES columns

## **14.3.134 PG\_STAT\_USER\_TABLES**

PG\_STAT\_USER\_TABLES displays status information about user-defined ordinary tables and TOAST tables in all namespaces.

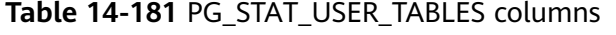

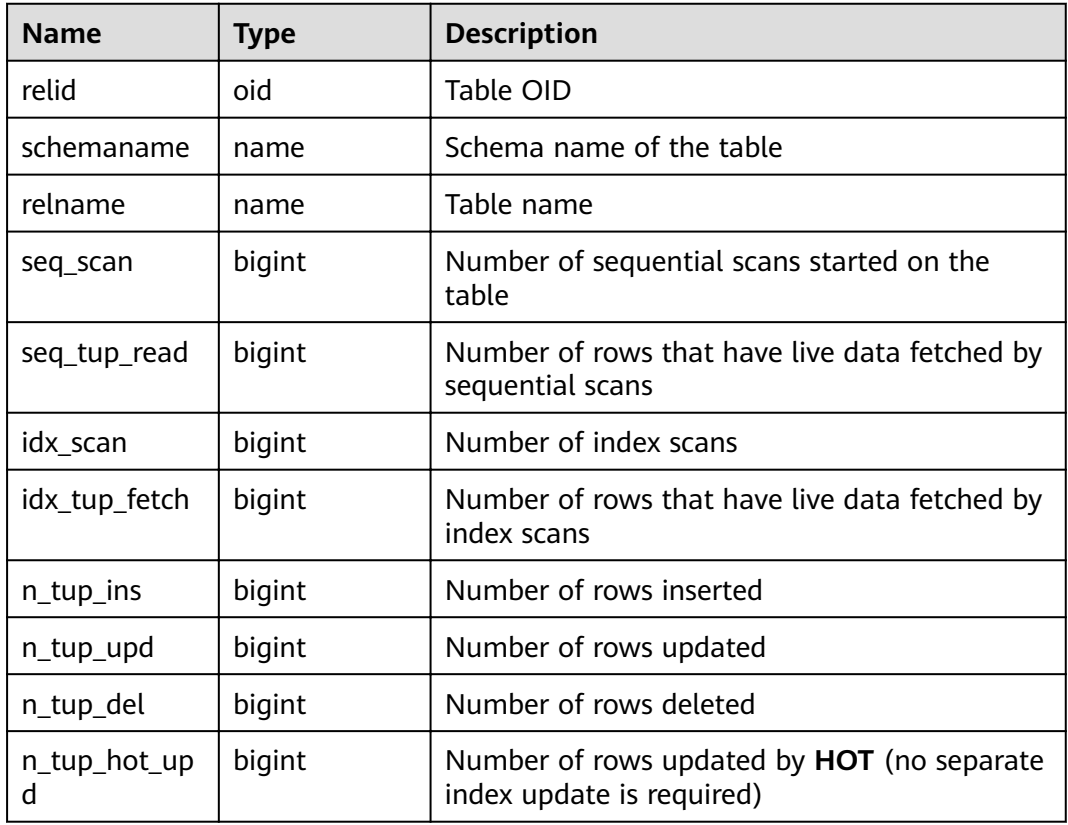

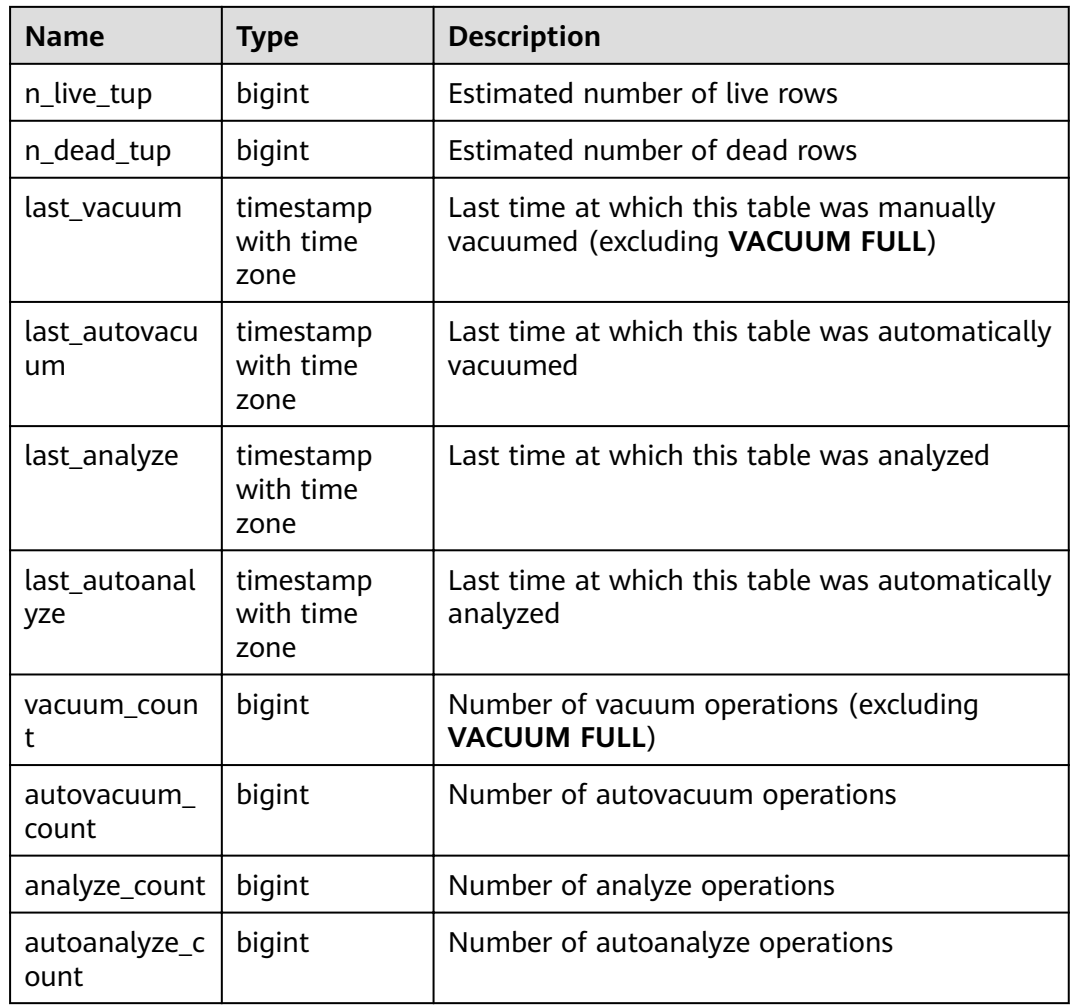

## **14.3.135 PG\_STAT\_REPLICATION**

**PG\_STAT\_REPLICATION** displays information about log synchronization status, such as the locations of the sender sending logs and the receiver receiving logs.

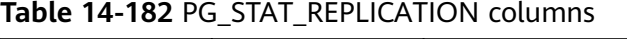

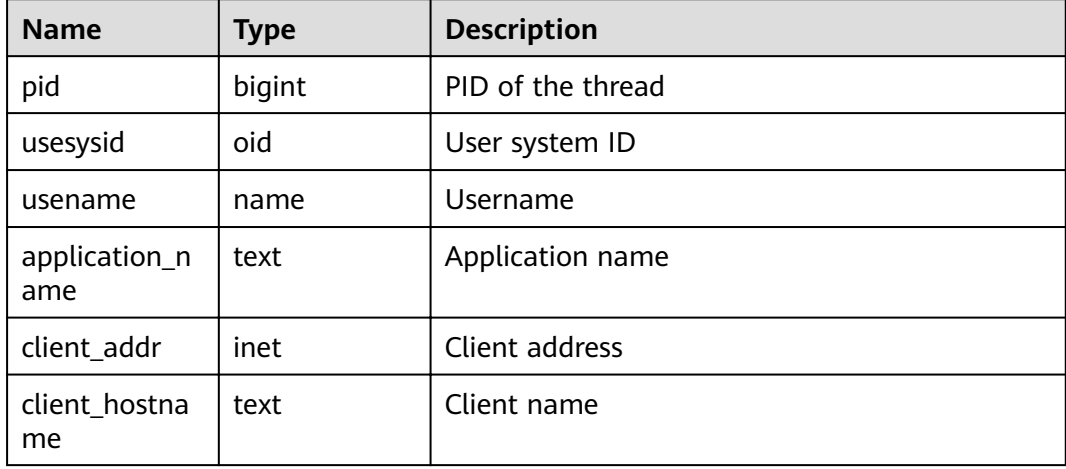

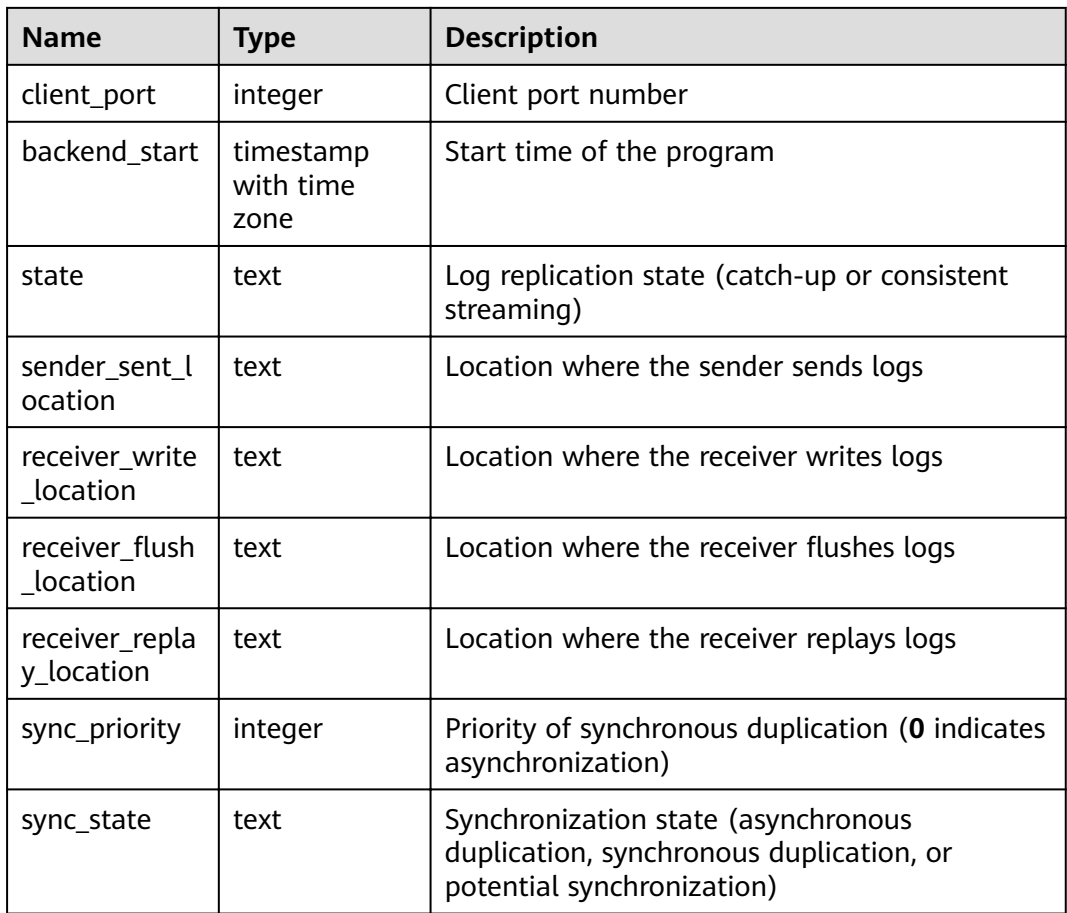

## **14.3.136 PG\_STAT\_SYS\_INDEXES**

**PG\_STAT\_SYS\_INDEXES** displays the index status information about all the system catalogs in the **pg\_catalog** and **information\_schema** schemas.

**Table 14-183** PG\_STAT\_SYS\_INDEXES columns

| <b>Name</b>  | <b>Type</b> | <b>Description</b>                                         |
|--------------|-------------|------------------------------------------------------------|
| relid        | oid         | Table OID for the index                                    |
| indexrelid   | oid         | Index OID                                                  |
| schemaname   | name        | Schema name for the index                                  |
| relname      | name        | Table name for the index                                   |
| indexrelname | name        | Index name                                                 |
| idx scan     | bigint      | Number of index scans                                      |
| idx_tup_read | bigint      | Number of index entries returned by scans on<br>this index |

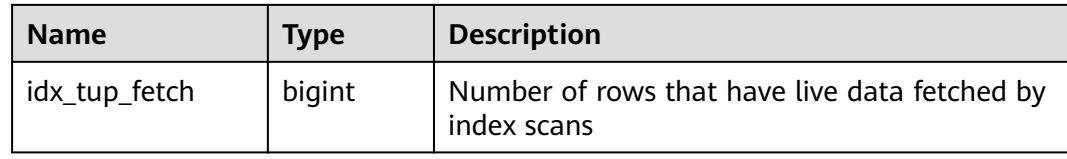

## **14.3.137 PG\_STAT\_SYS\_TABLES**

**PG\_STAT\_SYS\_TABLES** displays the statistics about the system catalogs of all the namespaces in **pg\_catalog** and **information\_schema** schemas.

**Table 14-184** PG\_STAT\_SYS\_TABLES columns

| <b>Name</b>         | <b>Type</b>                    | <b>Description</b>                                                              |
|---------------------|--------------------------------|---------------------------------------------------------------------------------|
| relid               | oid                            | Table OID                                                                       |
| schemaname          | name                           | Schema name of the table                                                        |
| relname             | name                           | Table name                                                                      |
| seq_scan            | bigint                         | Number of sequential scans started on the<br>table                              |
| seq_tup_read        | bigint                         | Number of rows that have live data fetched by<br>sequential scans               |
| idx_scan            | bigint                         | Number of index scans                                                           |
| idx_tup_fetch       | bigint                         | Number of rows that have live data fetched by<br>index scans                    |
| n_tup_ins           | bigint                         | Number of rows inserted                                                         |
| n_tup_upd           | bigint                         | Number of rows updated                                                          |
| n_tup_del           | bigint                         | Number of rows deleted                                                          |
| n_tup_hot_up<br>d   | bigint                         | Number of rows HOT updated (that is, with no<br>separate index update required) |
| n_live_tup          | bigint                         | Estimated number of live rows                                                   |
| n_dead_tup          | bigint                         | Estimated number of dead rows                                                   |
| last_vacuum         | timestamp<br>with time<br>zone | Last time at which this table was manually<br>vacuumed (excluding VACUUM FULL)  |
| last_autovacu<br>um | timestamp<br>with time<br>zone | Last time at which this table was automatically<br>vacuumed                     |
| last_analyze        | timestamp<br>with time<br>zone | Last time at which this table was analyzed                                      |

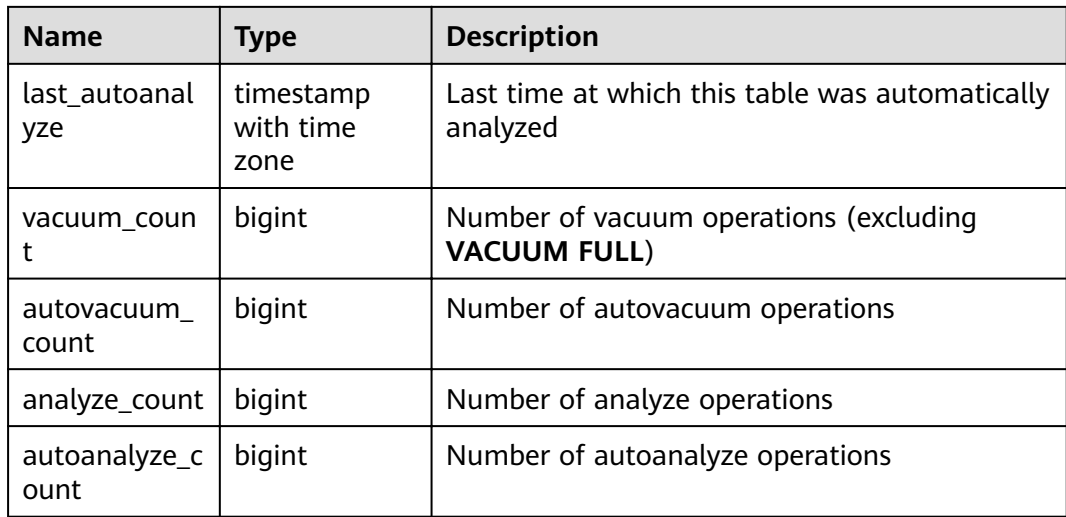

# **14.3.138 PG\_STAT\_XACT\_ALL\_TABLES**

**PG\_STAT\_XACT\_ALL\_TABLES** displays the transaction status information about all ordinary tables and TOAST tables in the namespaces.

| <b>Name</b>       | <b>Type</b> | <b>Description</b>                                                              |
|-------------------|-------------|---------------------------------------------------------------------------------|
| relid             | oid         | Table OID                                                                       |
| schemaname        | name        | Schema name of the table                                                        |
| relname           | name        | Table name                                                                      |
| seq_scan          | bigint      | Number of sequential scans started on the<br>table                              |
| seq_tup_read      | bigint      | Number of live rows fetched by sequential<br>scans                              |
| idx_scan          | bigint      | Number of index scans started on the table                                      |
| idx_tup_fetch     | bigint      | Number of live rows fetched by index scans                                      |
| n_tup_ins         | bigint      | Number of rows inserted                                                         |
| n_tup_upd         | bigint      | Number of rows updated                                                          |
| n_tup_del         | bigint      | Number of rows deleted                                                          |
| n_tup_hot_up<br>d | bigint      | Number of rows HOT updated (that is, with no<br>separate index update required) |

**Table 14-185** PG\_STAT\_XACT\_ALL\_TABLES columns

# **14.3.139 PG\_STAT\_XACT\_SYS\_TABLES**

**PG\_STAT\_XACT\_SYS\_TABLES** displays the transaction status information of the system catalog in the namespace.

| <b>Name</b>       | <b>Type</b> | <b>Description</b>                                                                        |
|-------------------|-------------|-------------------------------------------------------------------------------------------|
| relid             | oid         | Table OID                                                                                 |
| schemaname        | name        | Schema name of the table                                                                  |
| relname           | name        | Table name                                                                                |
| seq_scan          | bigint      | Number of sequential scans started on the<br>table                                        |
| seq_tup_read      | bigint      | Number of live rows fetched by sequential<br>scans                                        |
| idx_scan          | bigint      | Number of index scans started on the table                                                |
| idx_tup_fetch     | bigint      | Number of live rows fetched by index scans                                                |
| n_tup_ins         | bigint      | Number of rows inserted                                                                   |
| n_tup_upd         | bigint      | Number of rows updated                                                                    |
| n_tup_del         | bigint      | Number of rows deleted                                                                    |
| n_tup_hot_up<br>d | bigint      | Number of rows with HOT updates (that is,<br>without separate index required for updates) |

**Table 14-186** PG\_STAT\_XACT\_SYS\_TABLES columns

## **14.3.140 PG\_STAT\_XACT\_USER\_FUNCTIONS**

**PG\_STAT\_XACT\_USER\_FUNCTIONS** displays statistics about function executions, with statistics about each execution displayed in a row.

| <b>Name</b> | <b>Type</b>         | <b>Description</b>                                                        |
|-------------|---------------------|---------------------------------------------------------------------------|
| funcid      | oid                 | <b>Function OID</b>                                                       |
| schemaname  | name                | Schema name                                                               |
| funcname    | name                | Function name                                                             |
| calls       | bigint              | Number of times this function has been called                             |
| total time  | double<br>precision | Total time spent in this function and all other<br>functions called by it |

**Table 14-187** PG\_STAT\_XACT\_USER\_FUNCTIONS columns

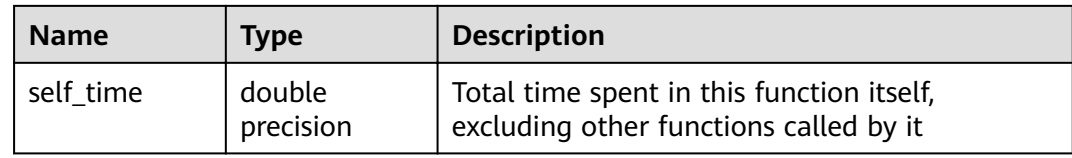

### **14.3.141 PG\_STAT\_XACT\_USER\_TABLES**

**PG\_STAT\_XACT\_USER\_TABLES** displays the transaction status information of the user table in the namespace.

| <b>Name</b>       | <b>Type</b> | <b>Description</b>                                                              |
|-------------------|-------------|---------------------------------------------------------------------------------|
| relid             | oid         | Table OID                                                                       |
| schemaname        | name        | Schema name of the table                                                        |
| relname           | name        | Table name                                                                      |
| seq_scan          | bigint      | Number of sequential scans started on the<br>table                              |
| seq_tup_read      | bigint      | Number of live rows fetched by sequential<br>scans                              |
| idx_scan          | bigint      | Number of index scans started on the table                                      |
| idx_tup_fetch     | bigint      | Number of live rows fetched by index scans                                      |
| n_tup_ins         | bigint      | Number of rows inserted                                                         |
| n_tup_upd         | bigint      | Number of rows updated                                                          |
| n_tup_del         | bigint      | Number of rows deleted                                                          |
| n_tup_hot_up<br>d | bigint      | Number of rows HOT updated (that is, with no<br>separate index update required) |

**Table 14-188** PG\_STAT\_XACT\_USER\_TABLES columns

### **14.3.142 PG\_STATIO\_ALL\_INDEXES**

PG STATIO ALL INDEXES contains each row of each index in the current database, showing I/O statistics about accesses to that specific index.

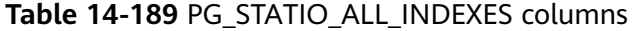

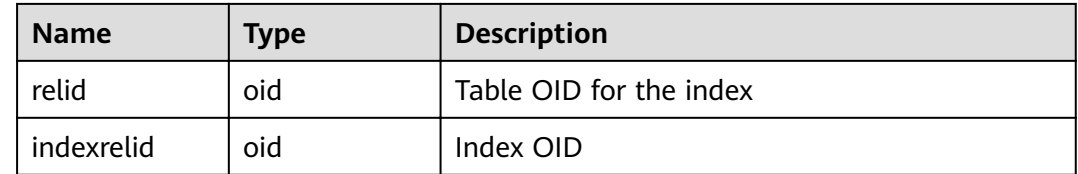

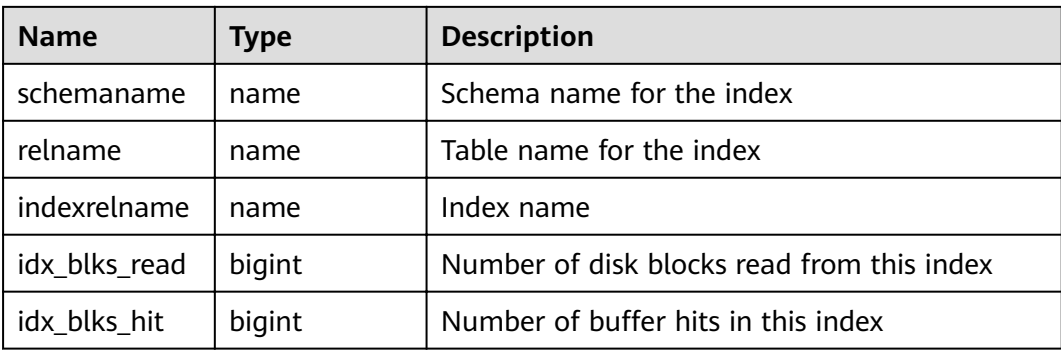

# **14.3.143 PG\_STATIO\_ALL\_SEQUENCES**

**PG\_STATIO\_ALL\_SEQUENCES** contains each row of each sequence in the current database, showing I/O statistics about accesses to that specific sequence.

| <b>Name</b> | Type   | <b>Description</b>                            |
|-------------|--------|-----------------------------------------------|
| relid       | oid    | OID of this sequence                          |
| schemaname  | name   | Name of the schema this sequence is in        |
| relname     | name   | Name of the sequence                          |
| blks_read   | bigint | Number of disk blocks read from this sequence |
| blks_hit    | bigint | Number of buffer hits in this sequence        |

**Table 14-190** PG\_STATIO\_ALL\_SEQUENCES columns

### **14.3.144 PG\_STATIO\_ALL\_TABLES**

**PG\_STATIO\_ALL\_TABLES** contains one row for each table in the current database (including TOAST tables), showing I/O statistics about accesses to that specific table.

| <b>Name</b>   | Type   | <b>Description</b>                         |
|---------------|--------|--------------------------------------------|
| relid         | oid    | Table OID                                  |
| schemaname    | name   | Schema name of the table                   |
| relname       | name   | Table name                                 |
| heap_blks_rea | bigint | Number of disk blocks read from this table |
| heap_blks_hit | bigint | Number of buffer hits in this table        |

**Table 14-191** PG\_STATIO\_ALL\_TABLES columns

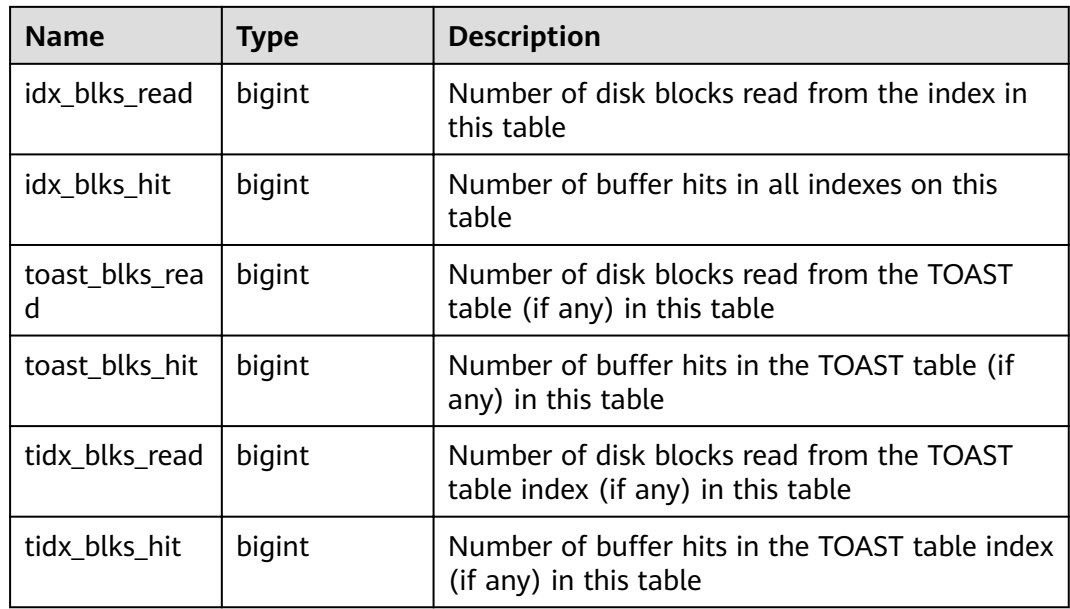

### **14.3.145 PG\_STATIO\_SYS\_INDEXES**

**PG\_STATIO\_SYS\_INDEXES** displays the I/O status information about all system catalog indexes in the namespace.

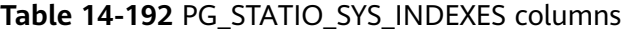

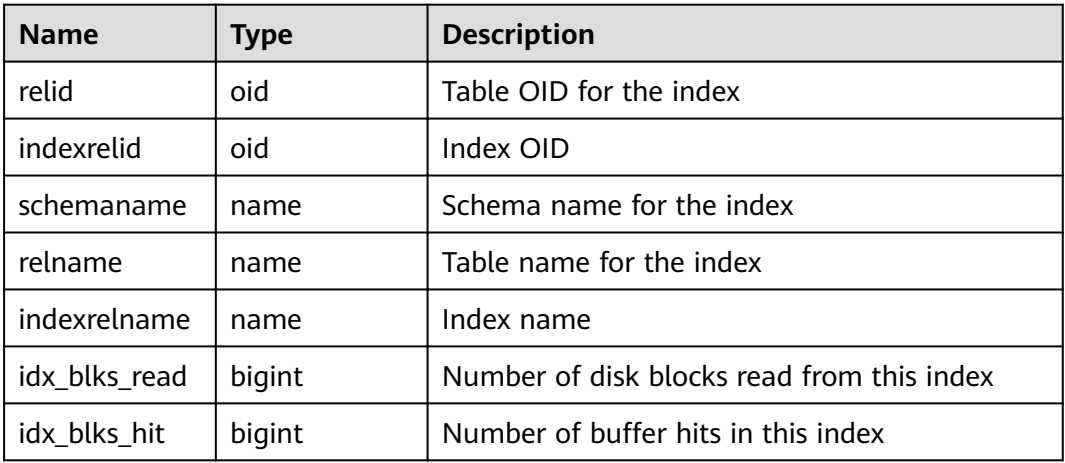

## **14.3.146 PG\_STATIO\_SYS\_SEQUENCES**

**PG\_STATIO\_SYS\_SEQUENCES** displays the I/O status information about all the system sequences in the namespace.

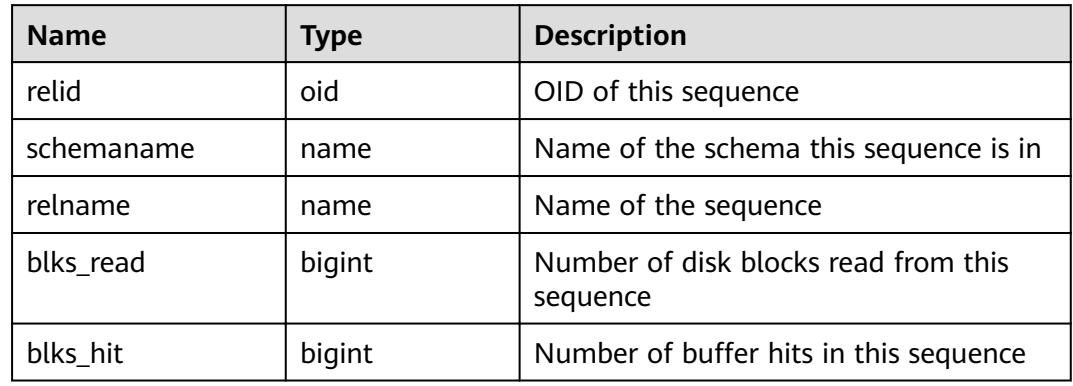

#### **Table 14-193** PG\_STATIO\_SYS\_SEQUENCES columns

# **14.3.147 PG\_STATIO\_SYS\_TABLES**

**PG\_STATIO\_SYS\_TABLES** displays the I/O status information about all the system catalogs in the namespace.

| <b>Name</b>     | <b>Type</b> | <b>Description</b>                                                              |
|-----------------|-------------|---------------------------------------------------------------------------------|
| relid           | oid         | Table OID                                                                       |
| schemaname      | name        | Schema name of the table                                                        |
| relname         | name        | Table name                                                                      |
| heap_blks_read  | bigint      | Number of disk blocks read from this<br>table                                   |
| heap_blks_hit   | bigint      | Number of buffer hits in this table                                             |
| idx_blks_read   | bigint      | Number of disk blocks read from all<br>indexes in this table                    |
| idx_blks_hit    | bigint      | Number of buffer hits in all indexes on<br>this table                           |
| toast_blks_read | bigint      | Number of disk blocks read from the<br>TOAST table (if any) in this table       |
| toast_blks_hit  | bigint      | Number of buffer hits in the TOAST<br>table (if any) in this table              |
| tidx_blks_read  | bigint      | Number of disk blocks read from the<br>TOAST table index (if any) in this table |
| tidx_blks_hit   | bigint      | Number of buffer hits in the TOAST<br>table index (if any) in this table        |

**Table 14-194** PG\_STATIO\_SYS\_TABLES columns
## **14.3.148 PG\_STATIO\_USER\_INDEXES**

**PG\_STATIO\_USER\_INDEXES** displays the I/O status information about all the user relationship table indexes in the namespace.

| <b>Name</b>   | <b>Type</b> | <b>Description</b>                            |
|---------------|-------------|-----------------------------------------------|
| relid         | oid         | Table OID for the index                       |
| indexrelid    | oid         | Index OID                                     |
| schemaname    | name        | Schema name for the index                     |
| relname       | name        | Table name for the index                      |
| indexrelname  | name        | Index name                                    |
| idx_blks_read | bigint      | Number of disk blocks read from this<br>index |
| idx_blks_hit  | bigint      | Number of buffer hits in this index           |

**Table 14-195** PG\_STATIO\_USER\_INDEXES columns

## **14.3.149 PG\_STATIO\_USER\_SEQUENCES**

**PG\_STATIO\_USER\_SEQUENCES** displays the I/O status information about all the user relation table sequences in the namespace.

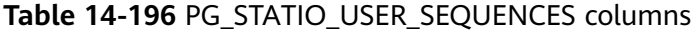

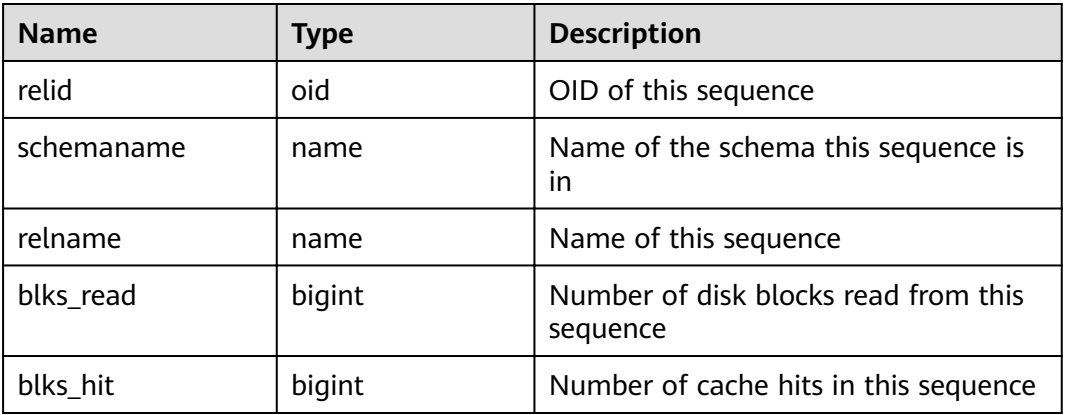

### **14.3.150 PG\_STATIO\_USER\_TABLES**

**PG\_STATIO\_USER\_TABLES** displays the I/O status information about all the user relation tables in the namespace.

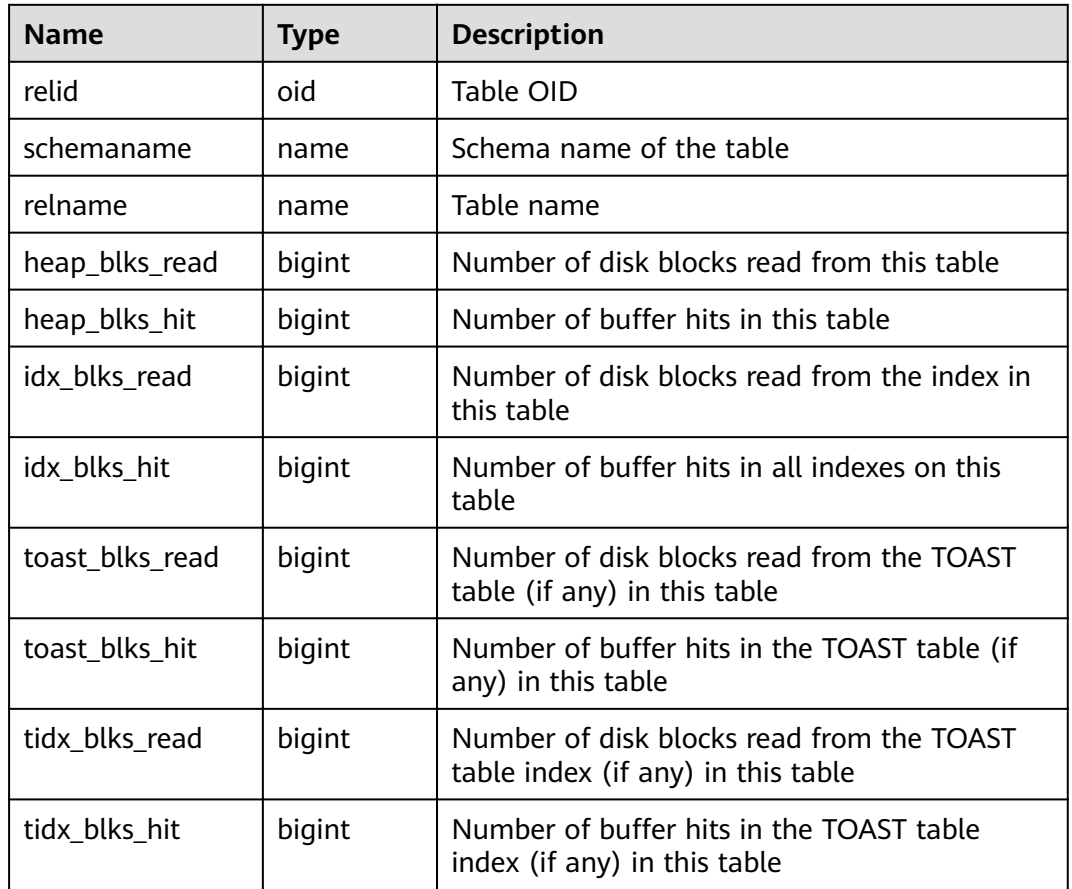

#### **Table 14-197** PG\_STATIO\_USER\_TABLES columns

#### **14.3.151 PG\_THREAD\_WAIT\_STATUS**

**PG\_THREAD\_WAIT\_STATUS** allows you to test the block waiting status about the backend thread and auxiliary thread of the current instance.

| <b>Name</b> | <b>Type</b> | <b>Description</b>                                   |  |
|-------------|-------------|------------------------------------------------------|--|
| node_name   | text        | Current node name                                    |  |
| db name     | text        | Database name                                        |  |
| thread_name | text        | Thread name                                          |  |
| query_id    | bigint      | Query ID. It is equivalent to <b>debug_query_id.</b> |  |
| tid         | bigint      | Thread ID of the current thread                      |  |
| lwtid       | integer     | Lightweight thread ID of the current thread          |  |
| ptid        | integer     | Parent thread of the streaming thread                |  |
| tlevel      | integer     | Level of the streaming thread                        |  |

**Table 14-198** PG\_THREAD\_WAIT\_STATUS columns

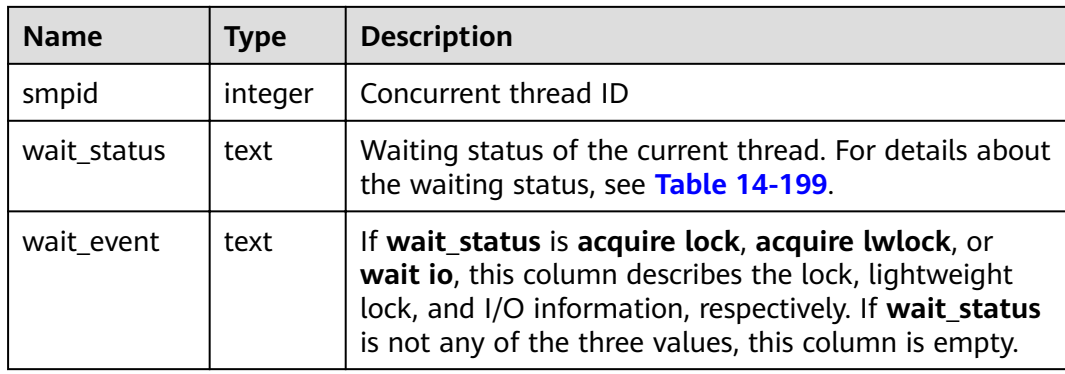

The waiting statuses in the **wait\_status** column are as follows:

**Table 14-199** Waiting status list

| Value                                      | <b>Description</b>                                                                                                    |  |
|--------------------------------------------|----------------------------------------------------------------------------------------------------|--|
| none                                       | Waiting for no event                                                                                                    |  |
| acquire lock                               | Waiting for locking until the locking<br>succeeds or times out                                                                                                    |  |
| acquire lwlock                             | Waiting for a lightweight lock                                                                                                    |  |
| wait io                                    | Waiting for I/O completion                                                                                                    |  |
| wait cmd                                   | Waiting for network communication packet<br>read to complete                                                                                                    |  |
| wait pooler get conn                       | Waiting for pooler to obtain the connection                                                                                                    |  |
| wait pooler abort conn                     | Waiting for pooler to terminate the<br>connection                                                                                                    |  |
| wait pooler clean conn                     | Waiting for pooler to clear connections                                                                                                    |  |
| pooler create conn: [nodename],<br>total N | Waiting for the pooler to set up a<br>connection. The connection is being<br>established with the node specified by<br>nodename, and there are N connections<br>waiting to be set up.                                        |  |
| get conn                                   | Obtaining the connection to other nodes                                                                                                    |  |
| set cmd: [nodename]                        | Waiting for running the SET, RESET,<br><b>TRANSACTION BLOCK LEVEL PARA SET, or</b><br><b>SESSION LEVEL PARA SET statement on</b><br>the connection. The statement is being<br>executed on the node specified by<br>nodename. |  |
| cancel query                               | Canceling the SQL statement that is being<br>executed through the connection                                                                                                    |  |

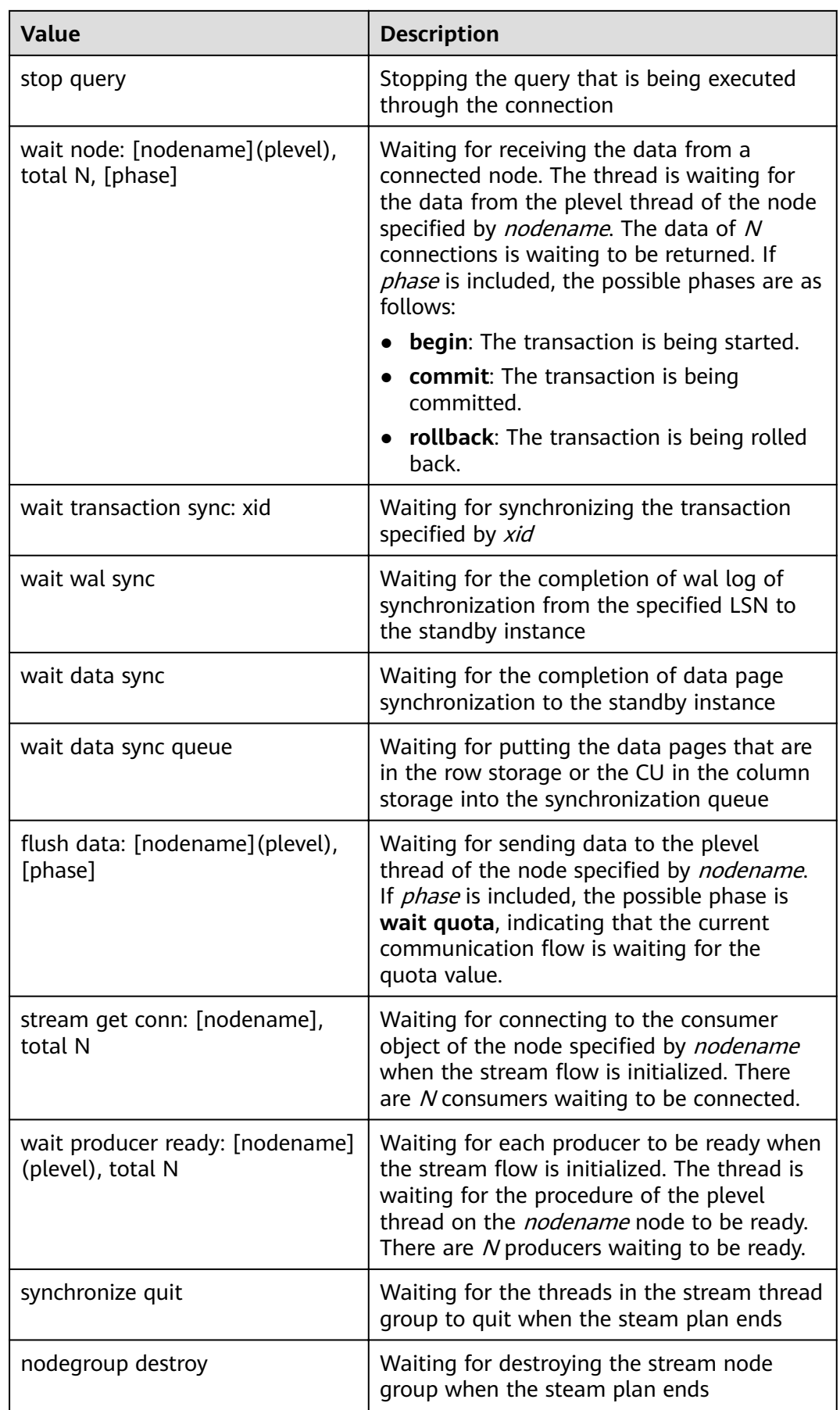

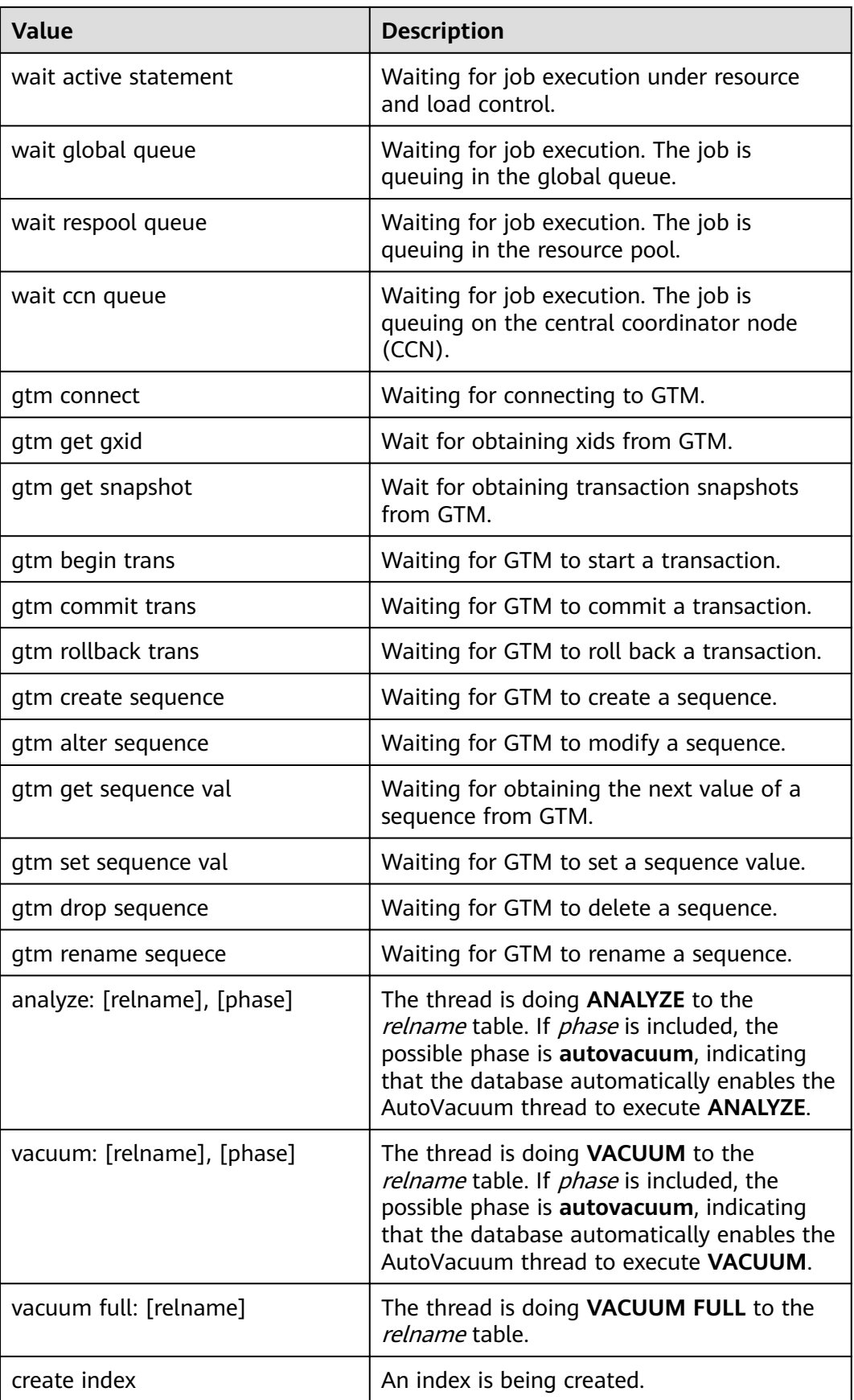

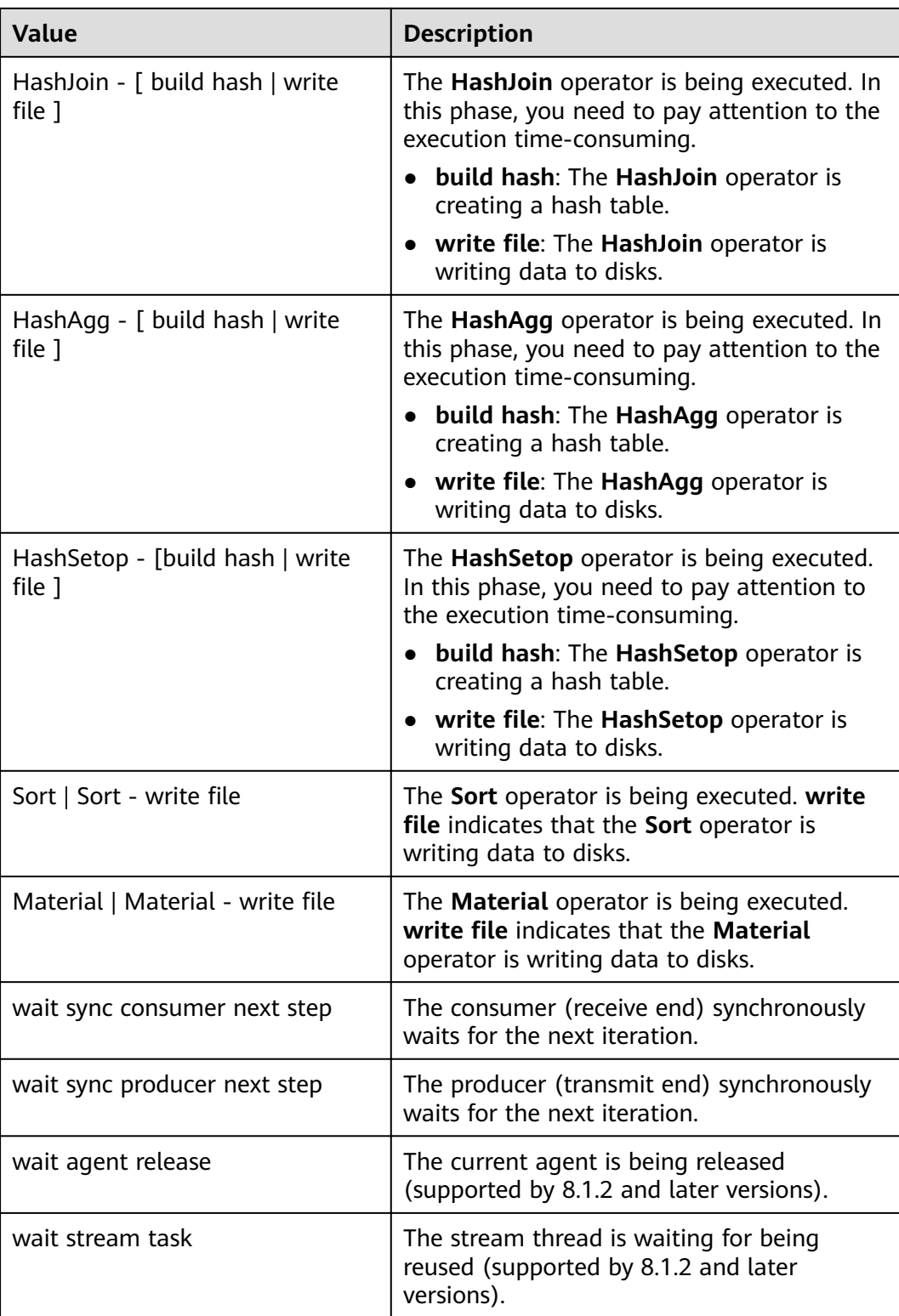

If **wait\_status** is **acquire lwlock**, **acquire lock**, or **wait io**, there is an event performing I/O operations or waiting for obtaining the corresponding lightweight lock or transaction lock.

The following table describes the corresponding wait events when **wait\_status** is **acquire lwlock**. (If **wait\_event** is **extension**, the lightweight lock is dynamically allocated and is not monitored.)

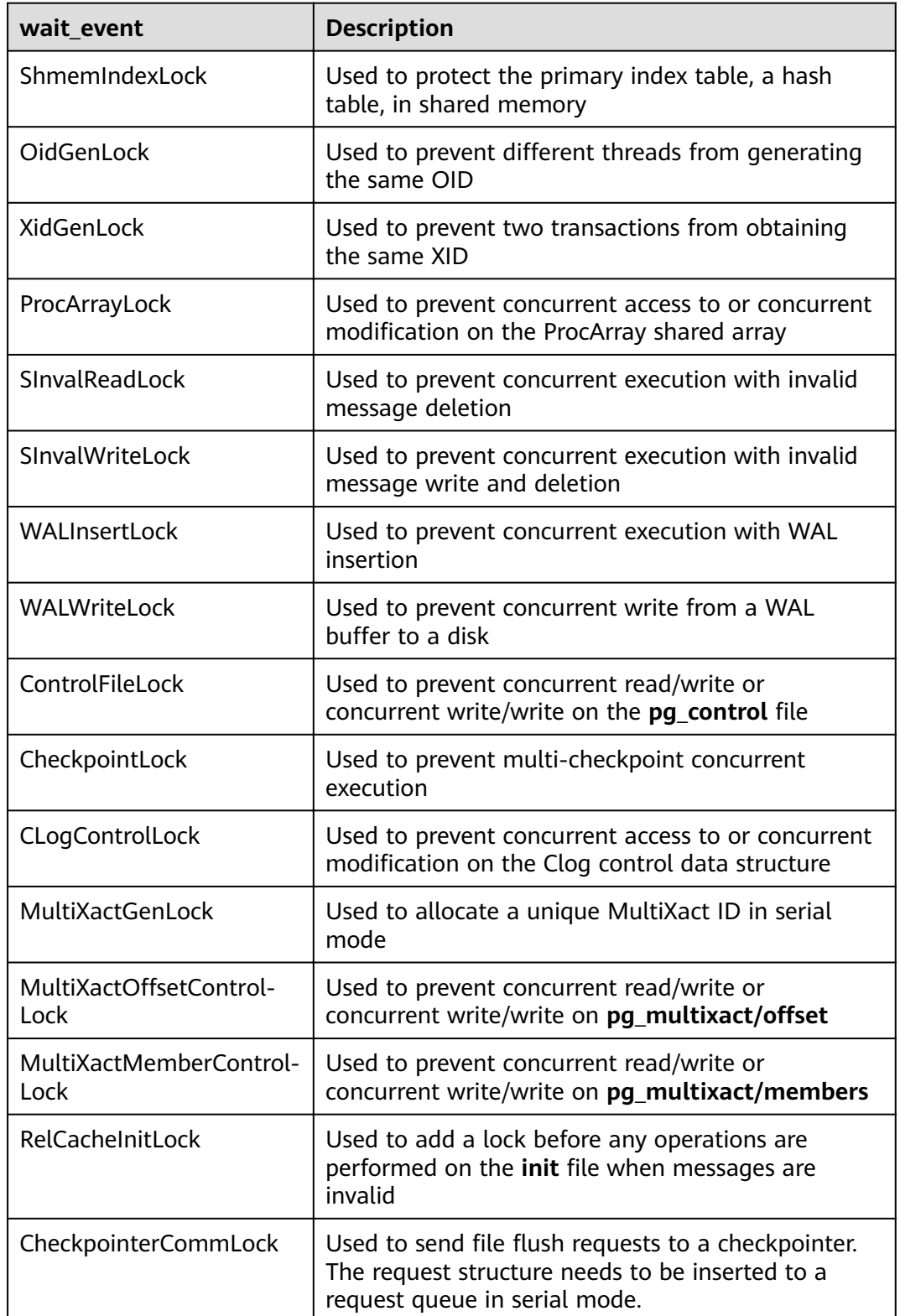

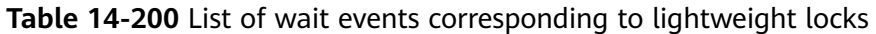

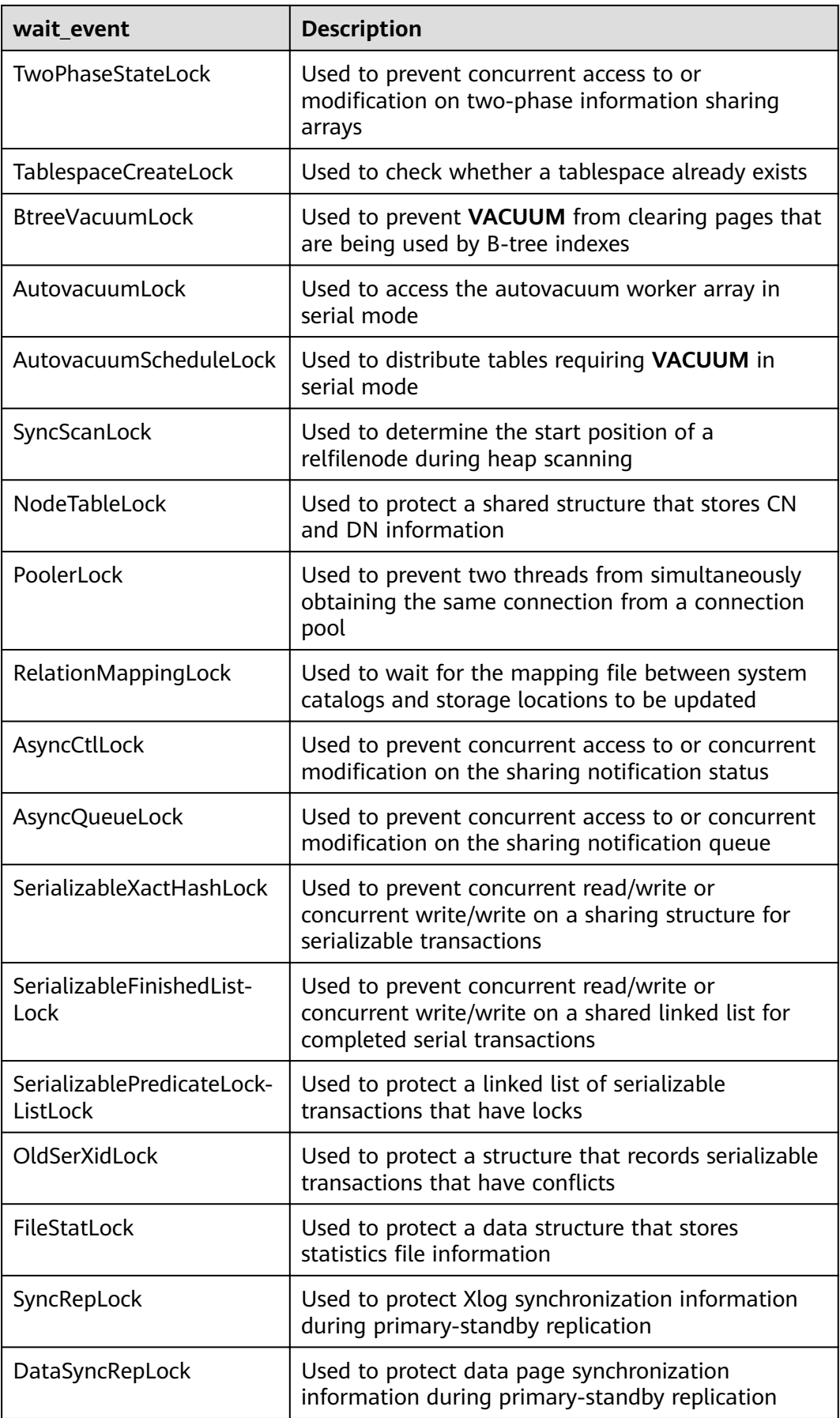

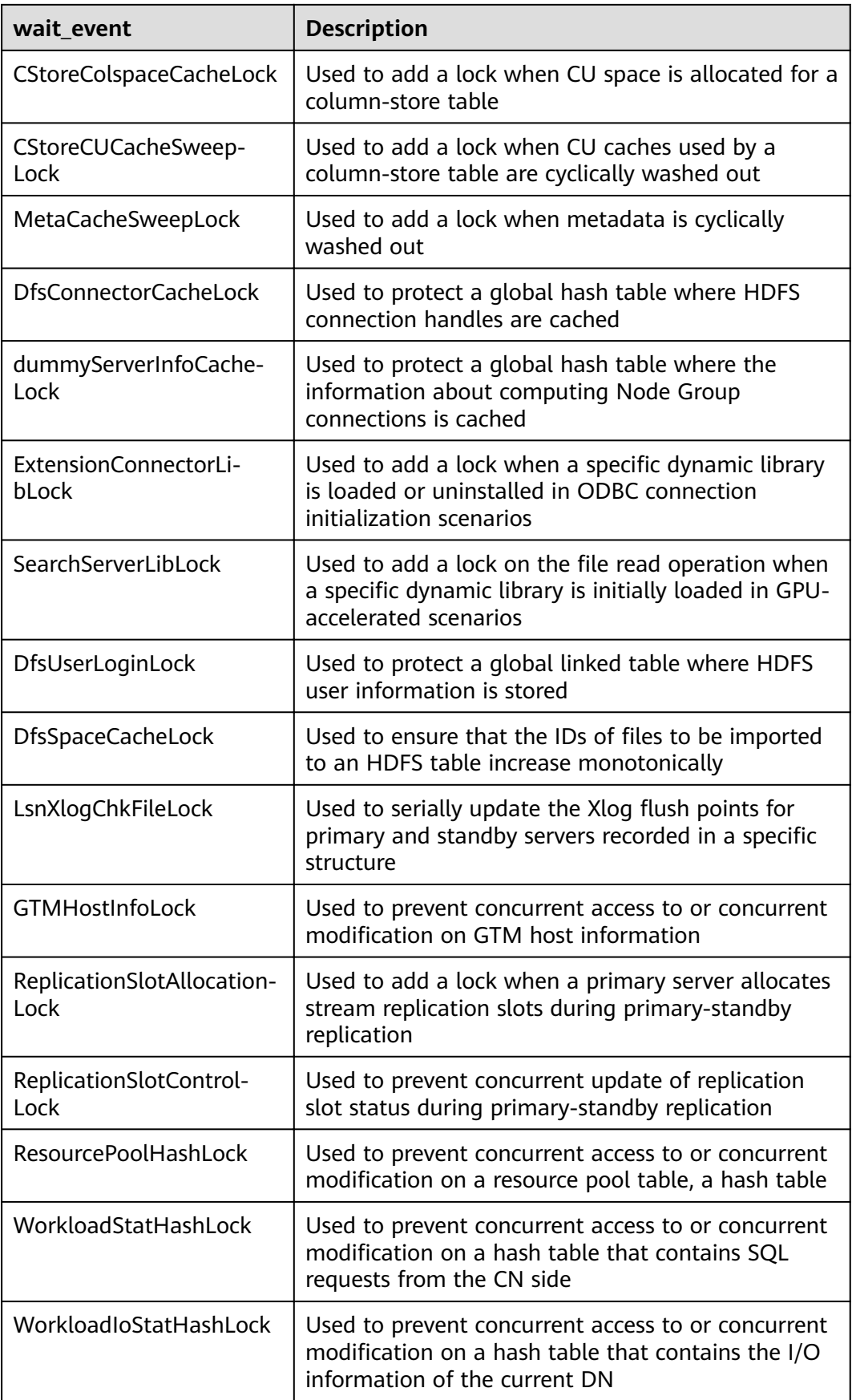

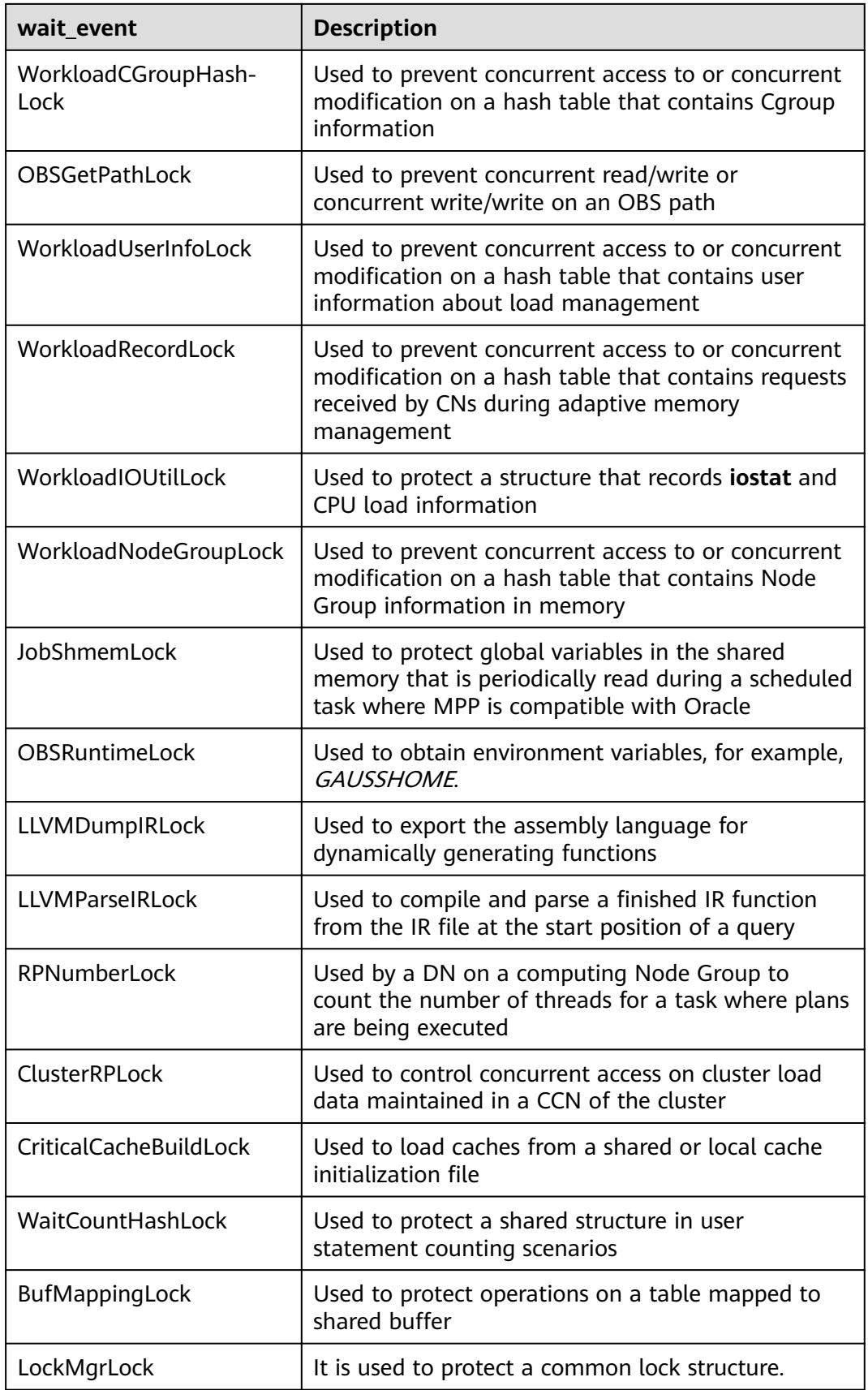

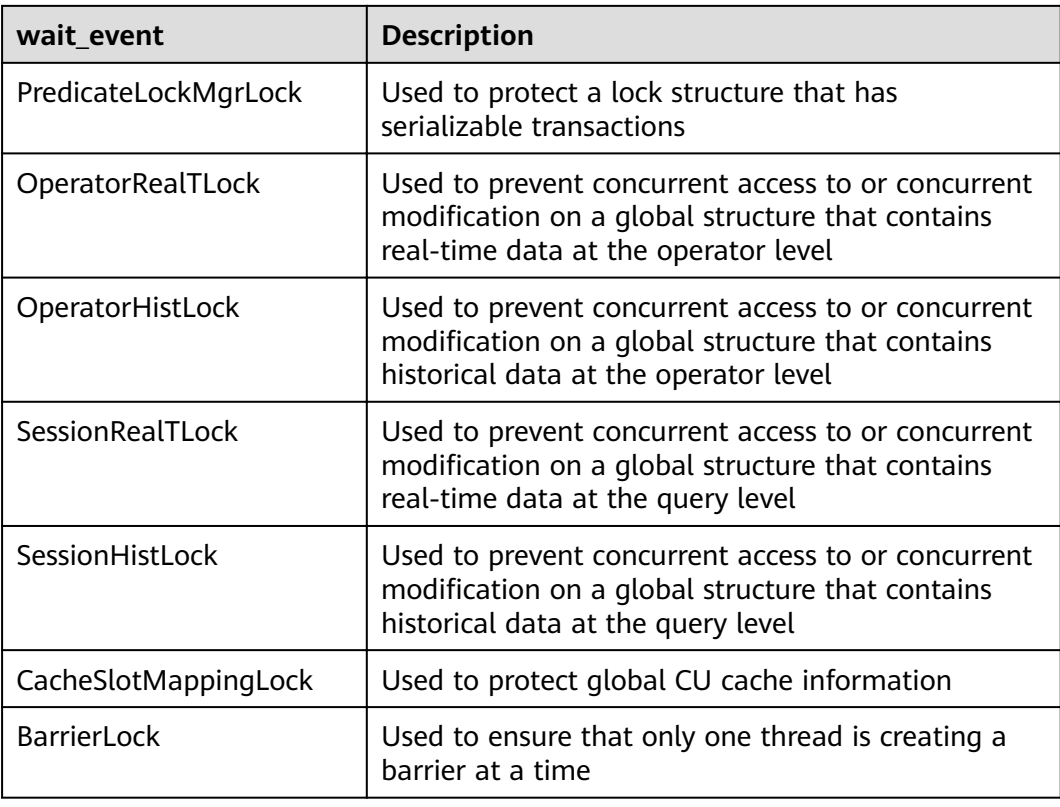

The following table describes the corresponding wait events when **wait\_status** is **wait io**.

| wait event            | <b>Description</b>                                                                                                    |
|-----------------------|----------------------------------------------------------------------------------------------------|
| <b>BufFileRead</b>    | Reads data from a temporary file to a specified<br>buffer.                                                                                  |
| <b>BufFileWrite</b>   | Writes the content of a specified buffer to a<br>temporary file.                                                                            |
| ControlFileRead       | Reads the <b>pg_control</b> file, mainly during database<br>startup, checkpoint execution, and primary/standby<br>verification.             |
| ControlFileSync       | Flushes the <b>pg_control</b> file to a disk, mainly during<br>database initialization.                                                     |
| ControlFileSyncUpdate | Flushes the <b>pg_control</b> file to a disk, mainly during<br>database startup, checkpoint execution, and<br>primary/standby verification. |
| ControlFileWrite      | Writes to the pg_control file, mainly during<br>database initialization.                                                                    |

**Table 14-201** List of wait events corresponding to I/Os

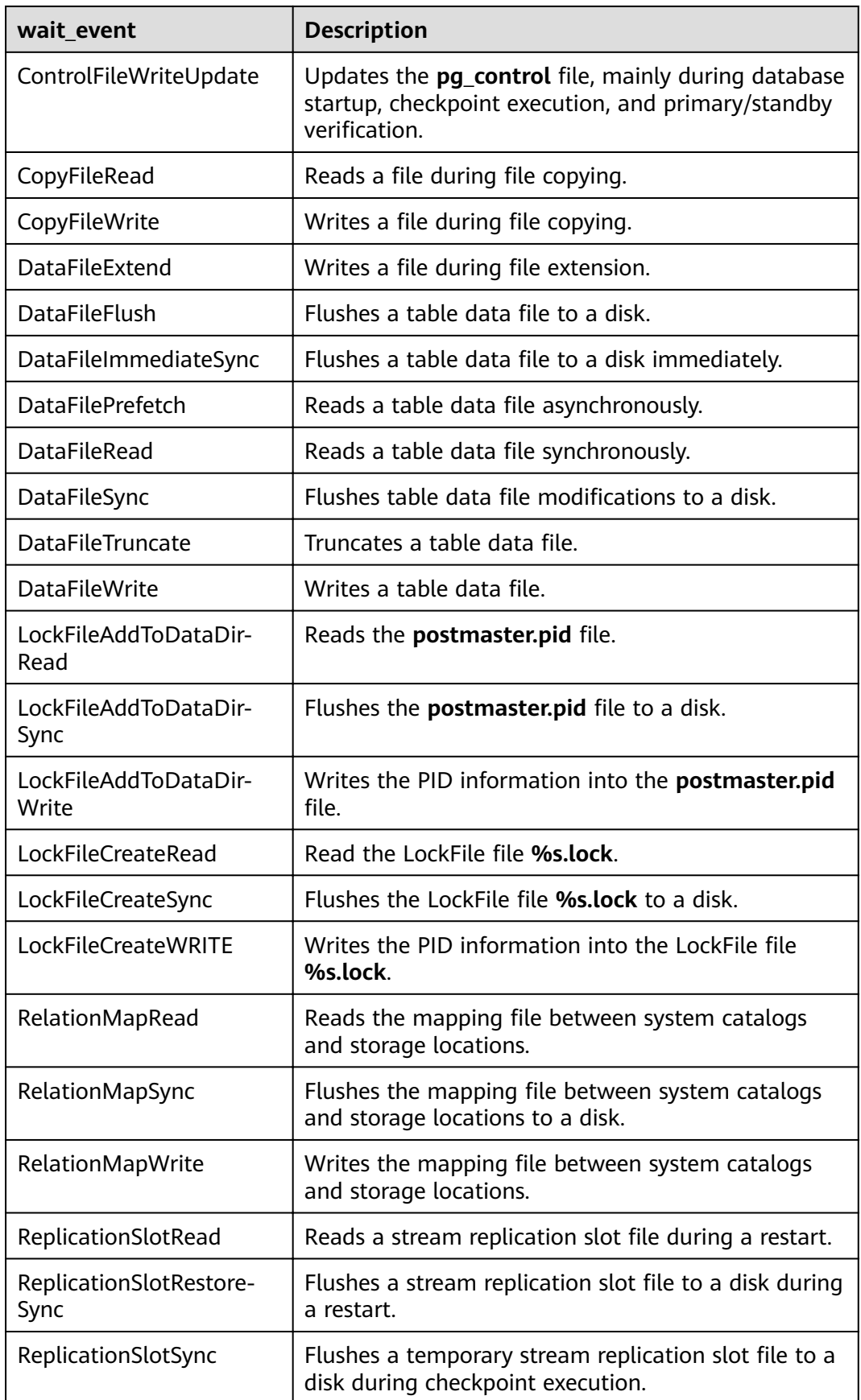

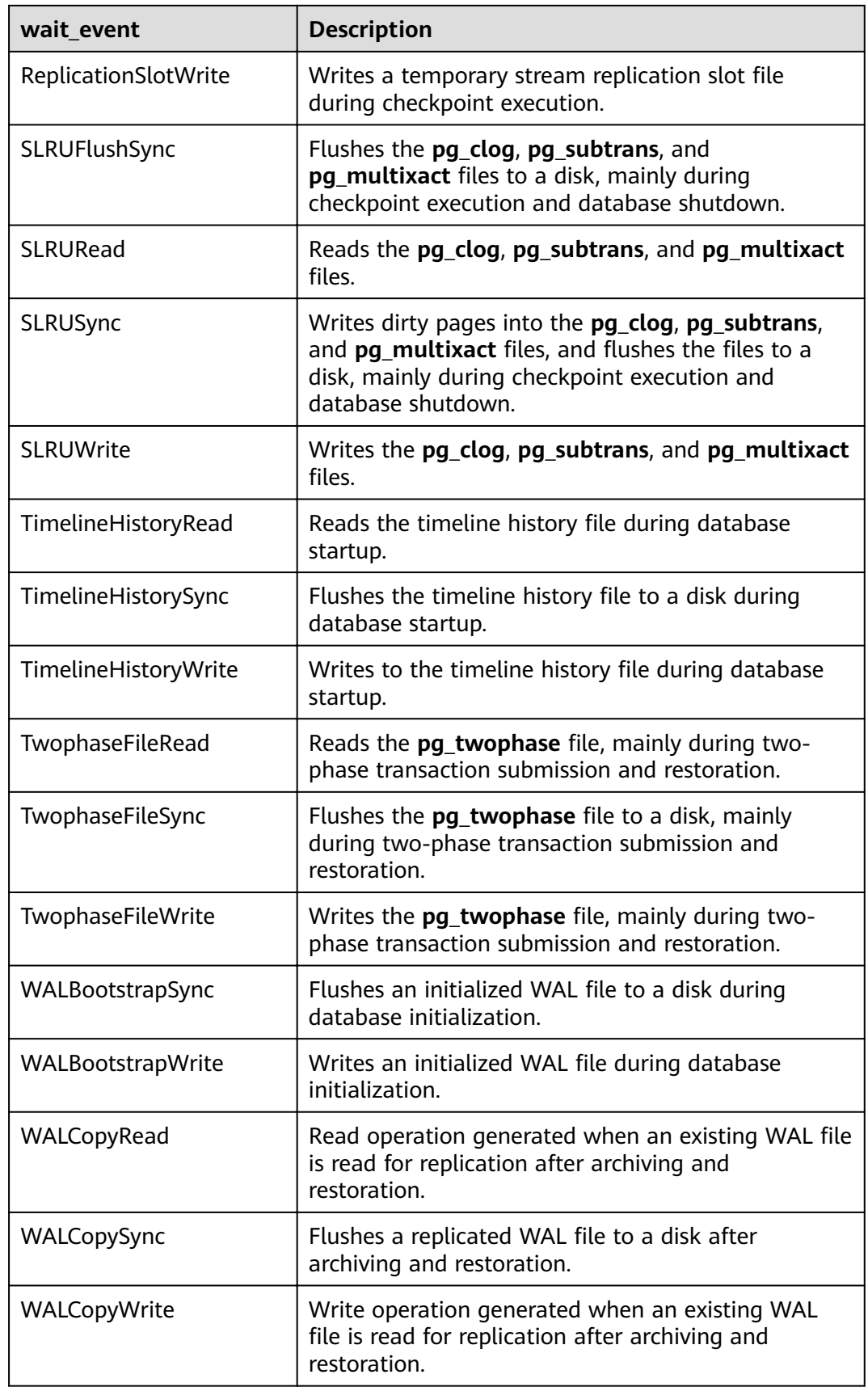

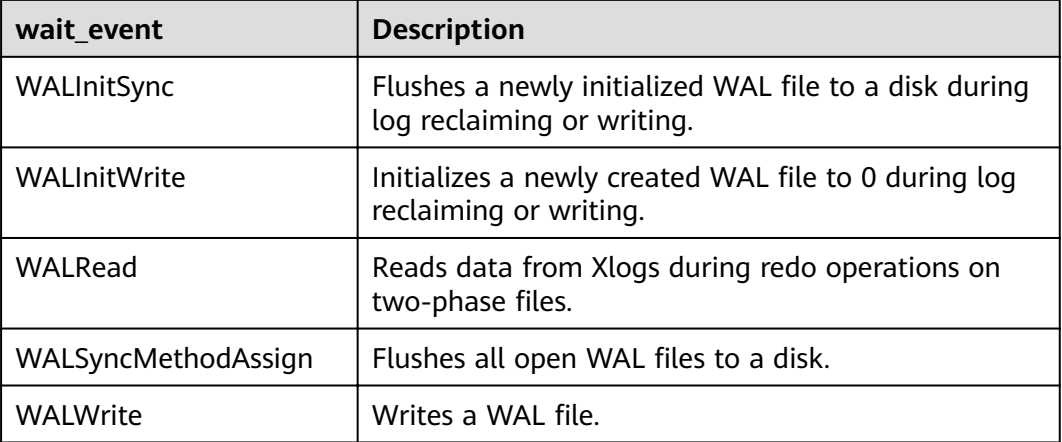

The following table describes the corresponding wait events when **wait\_status** is **acquire lock**.

| wait_event       | <b>Description</b>                                 |
|------------------|----------------------------------------------------|
| relation         | Adds a lock to a table.                            |
| extend           | Adds a lock to a table being scaled out.           |
| partition        | Adds a lock to a partitioned table.                |
| partition_seq    | Adds a lock to a partition of a partitioned table. |
| page             | Adds a lock to a table page.                       |
| tuple            | Adds a lock to a tuple on a page.                  |
| transactionid    | Adds a lock to a transaction ID.                   |
| virtualxid       | Adds a lock to a virtual transaction ID.           |
| object           | Adds a lock to an object.                          |
| cstore_freespace | Adds a lock to idle column-store space.            |
| userlock         | Adds a lock to a user.                             |
| advisory         | Adds an advisory lock.                             |

**Table 14-202** List of wait events corresponding to transaction locks

## **14.3.152 PG\_TABLES**

**PG\_TABLES** displays access to each table in the database.

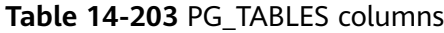

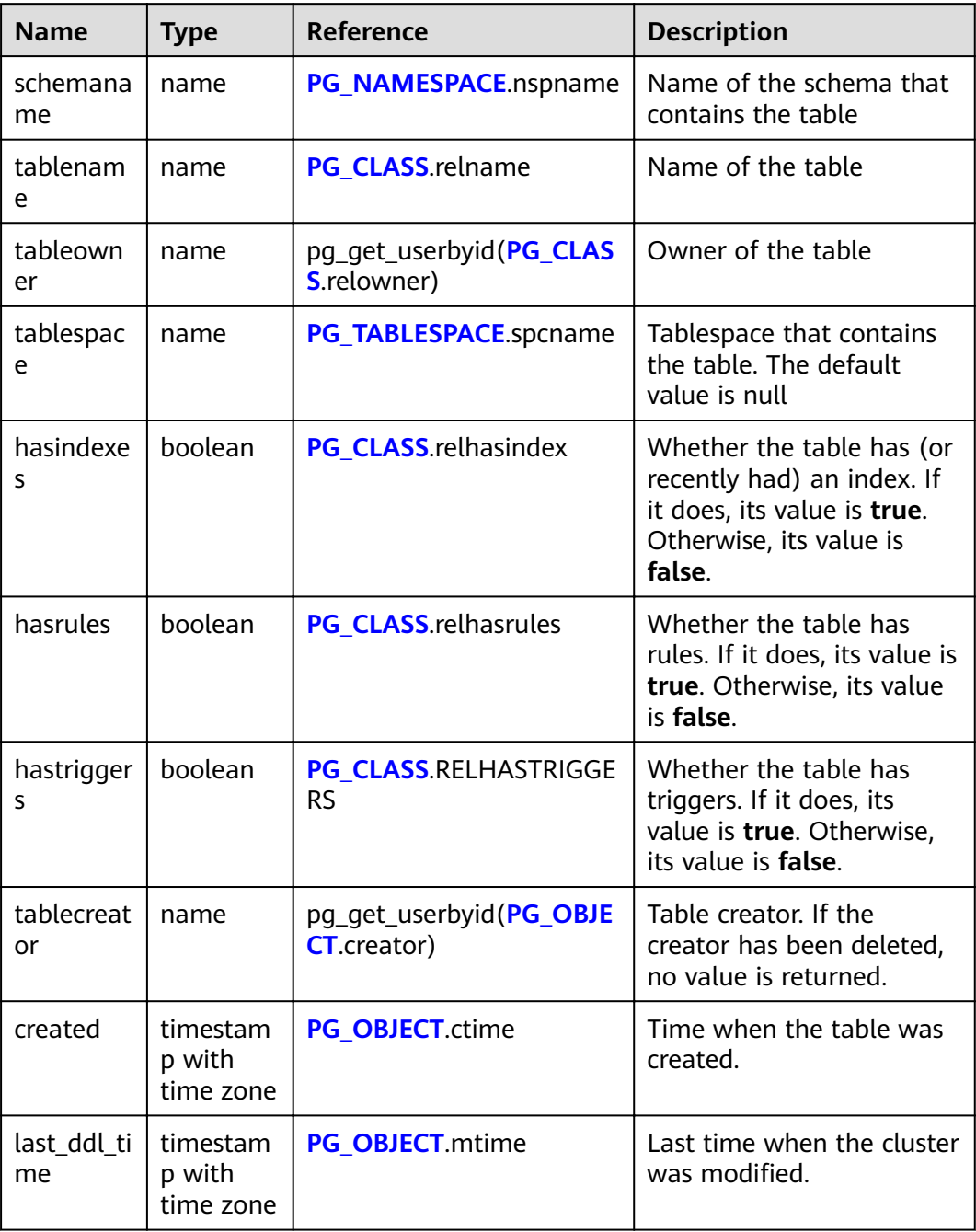

## **14.3.153 PG\_TDE\_INFO**

**PG\_TDE\_INFO** displays the encryption information about the current cluster.

| <b>Name</b> | Type | <b>Description</b>                                                                                     |  |
|-------------|------|----------------------------------------------------------------------------------------------------|--|
| is_encrypt  | text | Whether the cluster is an encryption cluster<br>• f: Non-encryption cluster<br>• t: Encryption cluster |  |
| q_tde_algo  | text | Encryption algorithm<br><b>SM4-CTR-128</b><br>AES-CTR-128                                              |  |
| remain      | text | Reserved columns                                                                                       |  |

**Table 14-204** PG\_TDE\_INFO columns

#### **Examples**

Check whether the current cluster is encrypted, and check the encryption algorithm (if any) used by the current cluster.

SELECT \* FROM PG\_TDE\_INFO; is\_encrypt | g\_tde\_algo | remain ------------+-------------+------- f | AES-CTR-128 | remain

 $(1$  row $)$ 

## **14.3.154 PG\_TIMEZONE\_ABBREVS**

**PG\_TIMEZONE\_ABBREVS** displays all time zone abbreviations that can be recognized by the input routines.

| <b>Name</b> | Type     | <b>Description</b>                                                                                                    |  |
|-------------|----------|----------------------------------------------------------------------------------------------------|--|
| abbrev      | text     | Time zone abbreviation                                                                                                    |  |
| utc offset  | interval | Offset from UTC                                                                                                    |  |
| is dst      | boolean  | Whether the abbreviation indicates a<br>daylight saving time (DST) zone. If it does,<br>its value is true. Otherwise, its value is<br>false. |  |

**Table 14-205** PG\_TIMEZONE\_ABBREVS columns

#### **14.3.155 PG\_TIMEZONE\_NAMES**

**PG\_TIMEZONE\_NAMES** displays all time zone names that can be recognized by **SET TIMEZONE**, along with their associated abbreviations, UTC offsets, and daylight saving time statuses.

| <b>Name</b> | Type     | <b>Description</b>                                                                  |
|-------------|----------|-------------------------------------------------------------------------------------|
| name        | text     | Name of the time zone                                                               |
| abbrev      | text     | Time zone name abbreviation                                                         |
| utc offset  | interval | Offset from UTC                                                                     |
| is dst      | boolean  | Whether DST is used. If it is, its value is<br>true. Otherwise, its value is false. |

**Table 14-206** PG\_TIMEZONE\_NAMES columns

# **14.3.156 PG\_TOTAL\_MEMORY\_DETAIL**

**PG\_TOTAL\_MEMORY\_DETAIL** displays the memory usage of a certain node in the database.

**Table 14-207** PG\_TOTAL\_MEMORY\_DETAIL columns

| <b>Name</b> | Type | <b>Description</b> |
|-------------|------|--------------------|
| nodename    | text | Node name          |

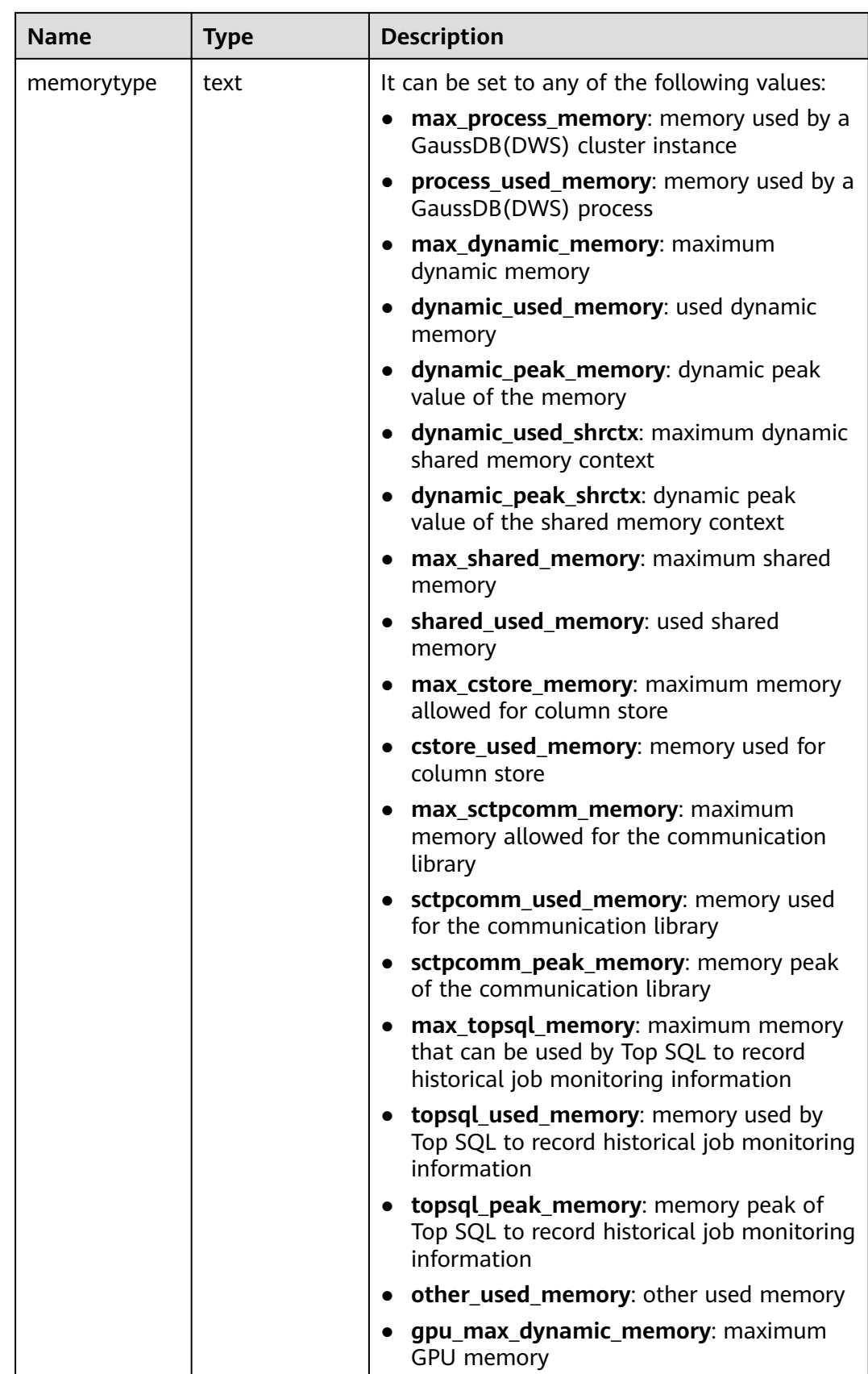

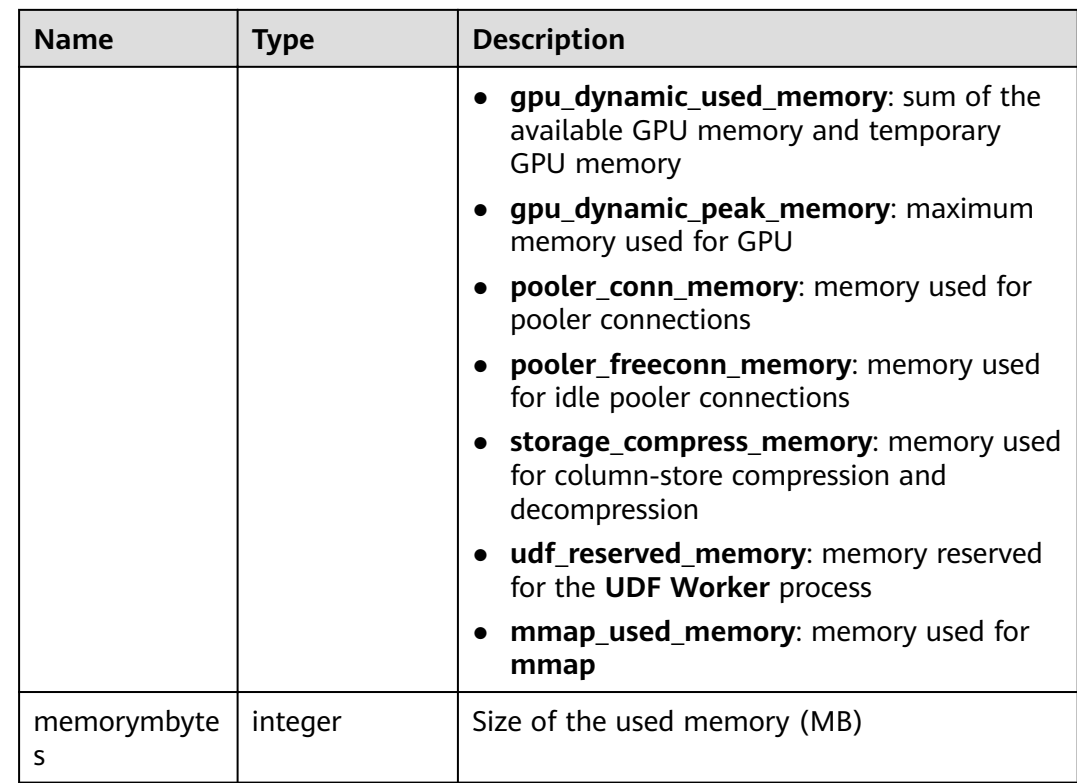

## **14.3.157 PG\_TOTAL\_SCHEMA\_INFO**

PG\_TOTAL\_SCHEMA\_INFO displays the storage usage of all schemas in each database. This view is valid only if use\_workload\_manager is set to **on**.

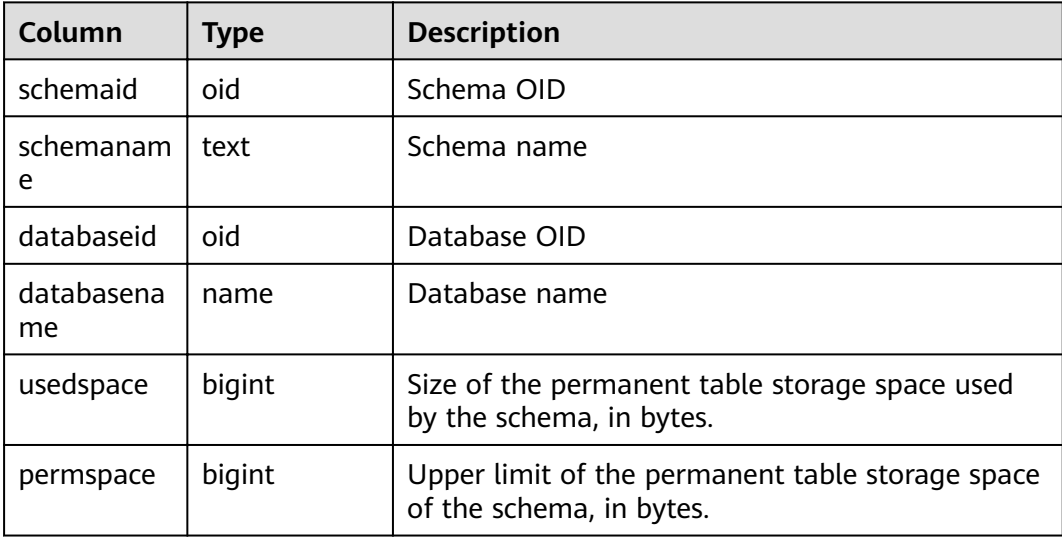

## **14.3.158 PG\_TOTAL\_USER\_RESOURCE\_INFO**

**PG\_TOTAL\_USER\_RESOURCE\_INFO** displays the resource usage of all users. Only administrators can query this view. This view is valid only if use\_workload\_manager is set to **on**.

| <b>Name</b>           | <b>Type</b>         | <b>Description</b>                                                                                                    |  |
|-----------------------|---------------------|----------------------------------------------------------------------------------------------------|--|
| username              | name                | Username                                                                                                    |  |
| used_memory           | integer             | Used memory (unit: MB)                                                                                                    |  |
| total_memory          | integer             | Available memory (unit: MB). 0 indicates that<br>the available memory is not limited and<br>depends on the maximum memory available<br>in the database.                      |  |
| used_cpu              | double<br>precision | Number of CPU cores in use. Only the CPU<br>usage of complex jobs in the non-default<br>resource pool is collected, and the value is the<br>CPU usage of the related cgroup. |  |
| total_cpu             | integer             | Total number of CPU cores of the Cgroup<br>associated with a user on the node                                                                                                |  |
| used_space            | bigint              | Used permanent table storage space (unit:<br>KB)                                                                                                    |  |
| total_space           | bigint              | Available storage space (unit: KB). -1<br>indicates that the storage space is not limited.                                                                                   |  |
| used_temp_sp<br>ace   | bigint              | Used temporary table storage space (unit:<br>KB)                                                                                                    |  |
| total_temp_sp<br>ace  | bigint              | Available temporary table storage space (unit:<br>KB). -1 indicates that the storage space is not<br>limited.                                                                |  |
| used_spill_spa<br>ce  | bigint              | Size of the used operator flushing space, in<br>KB                                                                                                    |  |
| total_spill_spa<br>ce | bigint              | Size of the available operator flushing space,<br>in KB. The value -1 indicates that the operator<br>flushing space is not limited.                                          |  |
| read_kbytes           | bigint              | CN: total number of bytes read by a user's<br>complex jobs on all DNs in the last 5 seconds.<br>The unit is KB.                                                              |  |
|                       |                     | DN: total number of bytes read by a user's<br>complex jobs from the instance startup time<br>to the current time. The unit is KB.                                            |  |

**Table 14-208 PG\_TOTAL\_USER\_RESOURCE\_INFO** columns

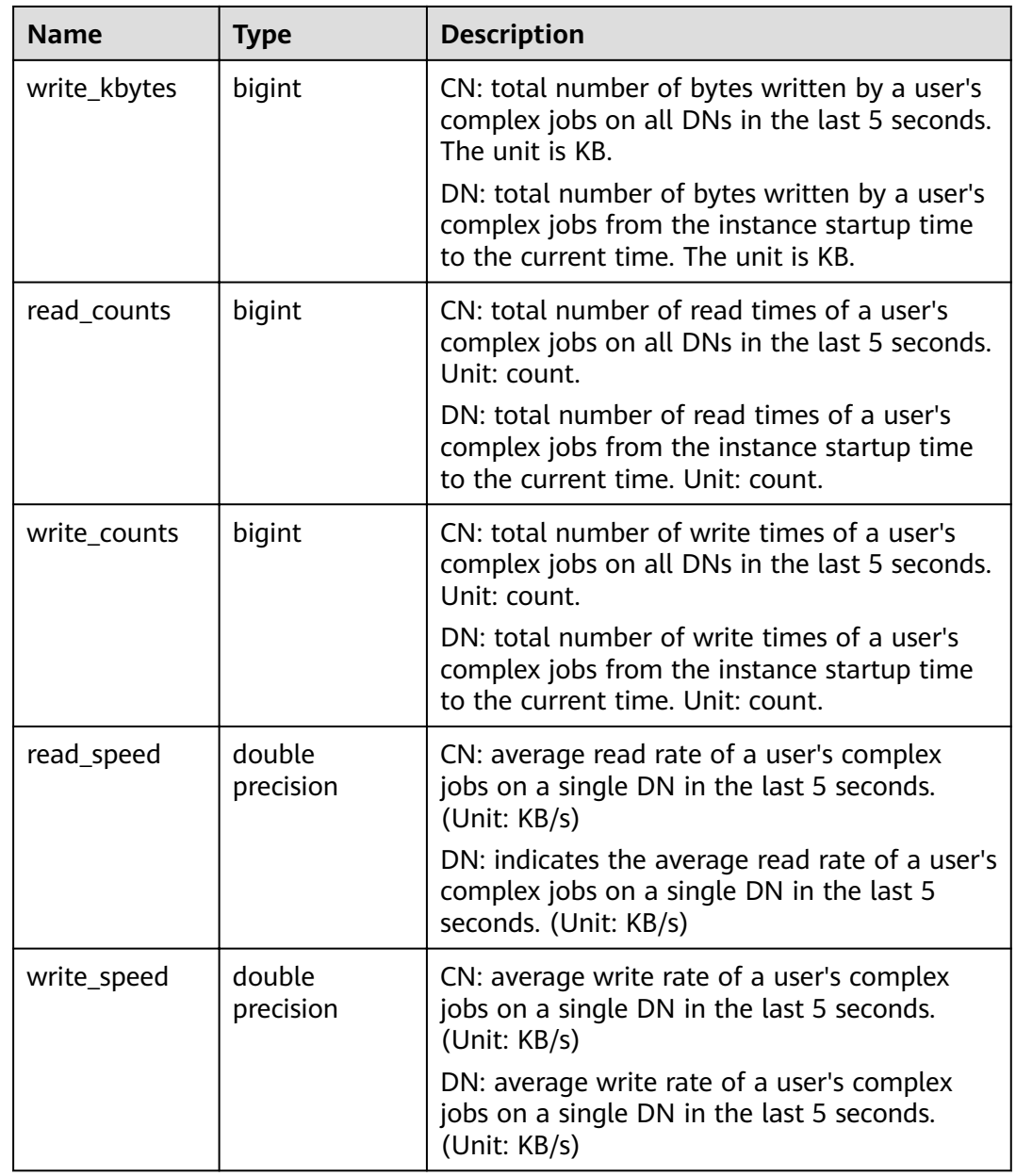

### **14.3.159 PG\_USER**

**PG\_USER** displays information about users who can access the database.

| <b>Name</b> | <b>Type</b> | <b>Description</b>                                         |  |
|-------------|-------------|------------------------------------------------------------|--|
| usename     | name        | User name                                                  |  |
| usesysid    | oid         | ID of this user                                            |  |
| usecreatedb | boolean     | Whether the user has the permission to create<br>databases |  |

**Table 14-209** PG\_USER columns

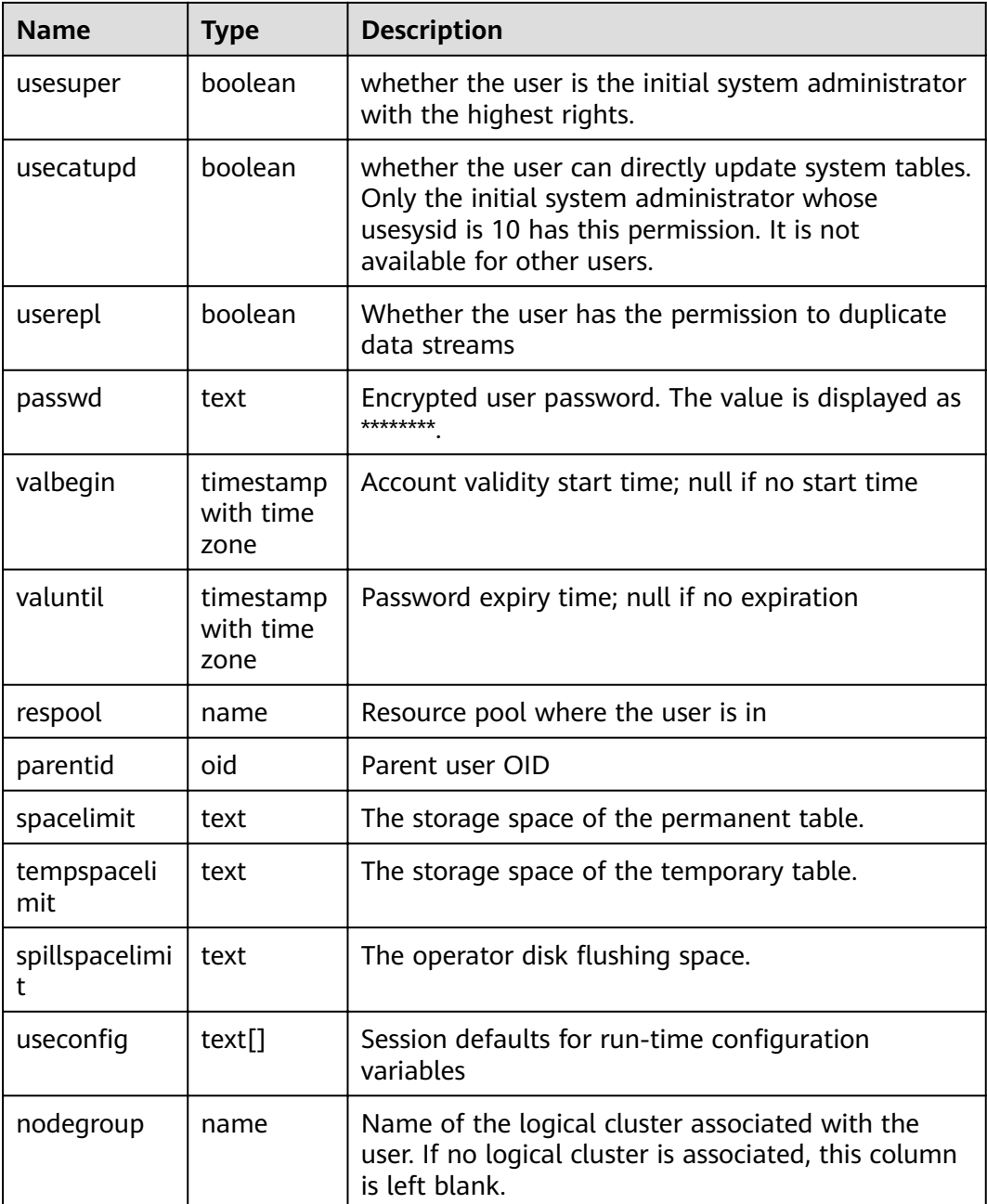

#### **Example**

Query the current database user list.

SELECT usename FROM pg\_user; usename ---------- dbadmin u1 u2 u3 (4 rows)

## **14.3.160 PG\_USER\_MAPPINGS**

**PG\_USER\_MAPPINGS** displays information about user mappings.

This is essentially a publicly readable view of **[PG\\_USER\\_MAPPING](#page-563-0)** that leaves out the options column if the user has no rights to use it.

| <b>Name</b>   | <b>Type</b> | Reference                            | <b>Description</b>                                                                                                    |
|---------------|-------------|--------------------------------------|----------------------------------------------------------------------------------------------------|
| umid          | oid         | PG_USER_MAPPING.oid                  | OID of the user mapping                                                                                                    |
| srvid         | oid         | <b>PG_FOREIGN_SERVER.o</b><br>id     | OID of the foreign server that<br>contains this mapping                                                                                                    |
| sryname       | name        | <b>PG_FOREIGN_SERVER.s</b><br>ryname | Name of the foreign server                                                                                                    |
| umuser        | oid         | PG AUTHID.oid                        | OID of the local role being<br>mapped, 0 if the user mapping is<br>public                                                                                            |
| usename       | name        |                                      | Name of the local user to be<br>mapped                                                                                                    |
| umoption<br>s | text        |                                      | User mapping specific options. If<br>the current user is the owner of<br>the foreign server, its value is<br>keyword=value strings.<br>Otherwise, its value is null. |

**Table 14-210** PG\_USER\_MAPPINGS columns

#### **14.3.161 PG\_VIEWS**

**PG\_VIEWS** displays basic information about each view in the database.

**Table 14-211** PG\_VIEWS columns

| <b>Name</b>    | <b>Type</b> | <b>Reference</b>          | <b>Description</b>                           |
|----------------|-------------|---------------------------|----------------------------------------------|
| schemana<br>me | name        | PG_NAMESPACE.nspn<br>ame  | Name of the schema that<br>contains the view |
| viewname       | name        | PG CLASS.relname          | View name                                    |
| viewowne       | name        | <b>PG AUTHID</b> Erolname | Owner of the view                            |
| definition     | text        |                           | Definition of the view                       |

#### **Example**

Query all the views in a specified schema.

```
select * from pg_views where schemaname = 'myschema';
schemaname | viewname | viewowner | finalism is definition
------------+----------+-----------+----------------------------------------------------------------------------------
myschema | myview | dbadmin | SELECT * FROM pg_tablespace WHERE (pg_tablespace.spcname =
'pg_default'::name);<br>myschema | v1
                    | dbadmin | SELECT * FROM t1 WHERE (t1.c1 > 200);
(2 rows)
```
## **14.3.162 PG\_WLM\_STATISTICS**

**PG\_WLM\_STATISTICS** displays information about workload management after the task is complete or the exception has been handled. This view has been discarded in 8.1.2.

| <b>Name</b>        | <b>Type</b> | <b>Description</b>                                                                                                    |
|--------------------|-------------|----------------------------------------------------------------------------------------------------|
| statement          | text        | Statement executed for exception handling                                                                                                    |
| block_time         | bigint      | Block time before the statement is executed                                                                                                    |
| elapsed_time       | bigint      | Elapsed time when the statement is executed                                                                                                    |
| total_cpu_time     | bigint      | Total time used by the CPU on the DN when the<br>statement is executed for exception handling                                                                                                    |
| qualification_time | bigint      | Period when the statement checks the<br>inclination ratio                                                                                                    |
| cpu_skew_percent   | integer     | CPU usage skew on the DN when the statement<br>is executed for exception handling                                                                                                    |
| control_group      | text        | Cgroup used when the statement is executed for<br>exception handling                                                                                                    |
| status             | text        | Statement status after it is executed for<br>exception handling<br>• pending: The statement is waiting to be<br>executed.<br>running: The statement is being executed.<br>finished: The execution is finished normally.<br>abort: The execution is unexpectedly                                                           |
| action             | text        | terminated.<br>Actions when statements are executed for<br>exception handling<br>abort indicates terminating the operation.<br>adjust indicates executing the Cgroup<br>adjustment operations. Currently, you can<br>only perform the demotion operation.<br>finish indicates that the operation is normally<br>finished. |
| queryid            | bigint      | Internal query ID used for statement execution                                                                                                    |

**Table 14-212** PG\_WLM\_STATISTICS columns

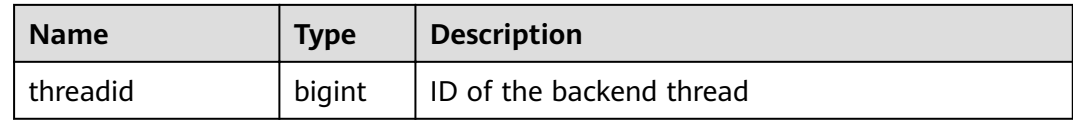

### **14.3.163 PGXC\_BULKLOAD\_PROGRESS**

**PGXC\_BULKLOAD\_PROGRESS** displays the progress of the service import. Only GDS common files can be imported. This view is accessible only to users with system administrators rights.

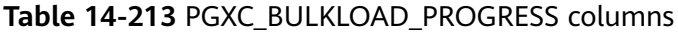

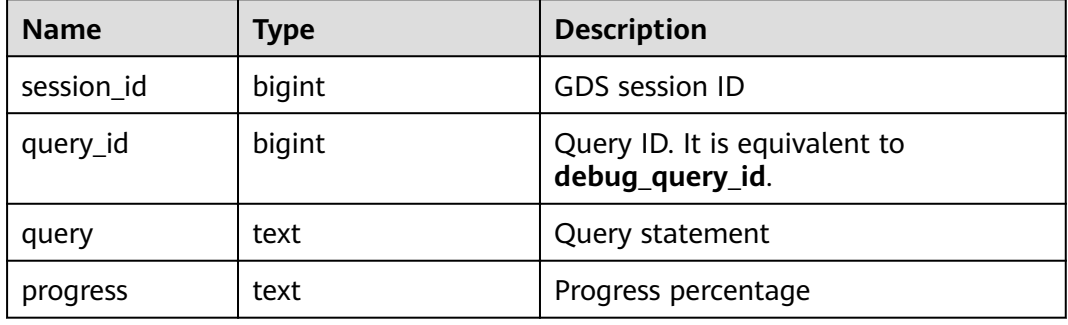

### **14.3.164 PGXC\_BULKLOAD\_STATISTICS**

**PGXC\_BULKLOAD\_STATISTICS** displays real-time statistics about service execution, such as GDS, COPY, and \COPY, on a CN. This view summarizes the real-time execution status of import and export services that are being executed on each node in the current cluster. In this way, you can monitor the real-time progress of import and export services and locate performance problems.

Columns in **PGXC\_BULKLOAD\_STATISTICS** are the same as those in **PG\_BULKLOAD\_STATISTICS**. This is because **PGXC\_BULKLOAD\_STATISTICS** is essentially the summary result of querying **PG\_BULKLOAD\_STATISTICS** on each node in the cluster.

This view is accessible only to users with system administrators rights.

| <b>Name</b> | <b>Type</b> | <b>Description</b>                               |
|-------------|-------------|--------------------------------------------------|
| node_name   | text        | Node name                                        |
| db_name     | text        | Database name                                    |
| query_id    | bigint      | Query ID. It is equivalent to<br>debug_query_id. |
| tid         | bigint      | ID of the current thread                         |

**Table 14-214** PGXC\_BULKLOAD\_STATISTICS columns

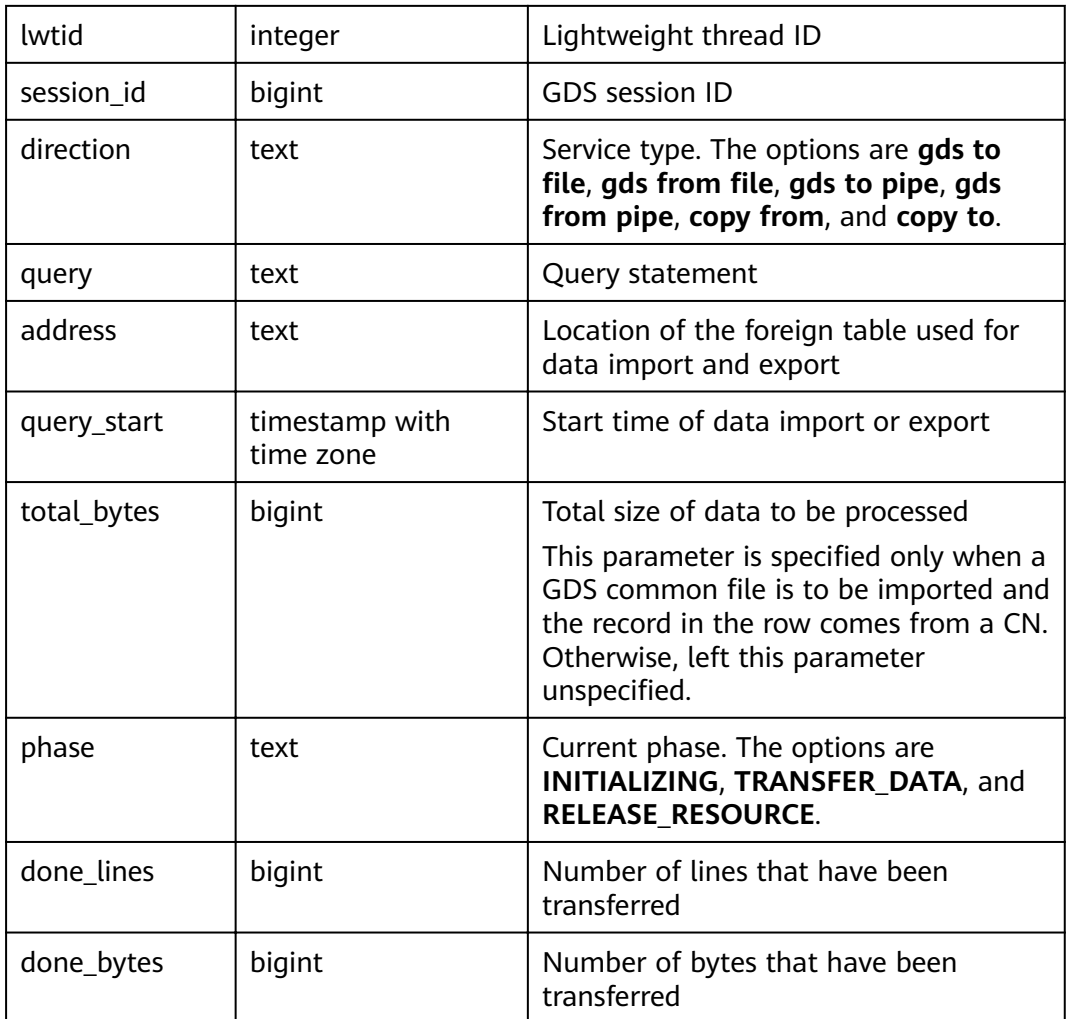

## **14.3.165 PGXC\_COLUMN\_TABLE\_IO\_STAT**

**PGXC\_COLUMN\_TABLE\_IO\_STAT** provides I/O statistics of all column-store tables of the database on all CNs and DNs in the cluster. Except the **nodename** column of the name type added in front of each row, the names, types, and sequences of other columns are the same as those in the **GS\_COLUMN\_TABLE\_IO\_STAT** view. For details about the columns, see **[GS\\_COLUMN\\_TABLE\\_IO\\_STAT](#page-599-0)**.

# **14.3.166 PGXC\_COMM\_CLIENT\_INFO**

**PGXC\_COMM\_CLIENT\_INFO** stores the client connection information of all nodes. (You can query this view on a DN to view the information about the connection between the CN and DN.)

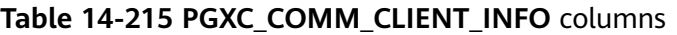

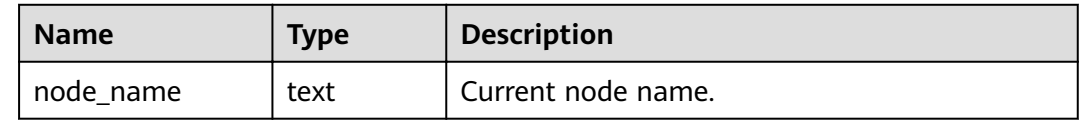

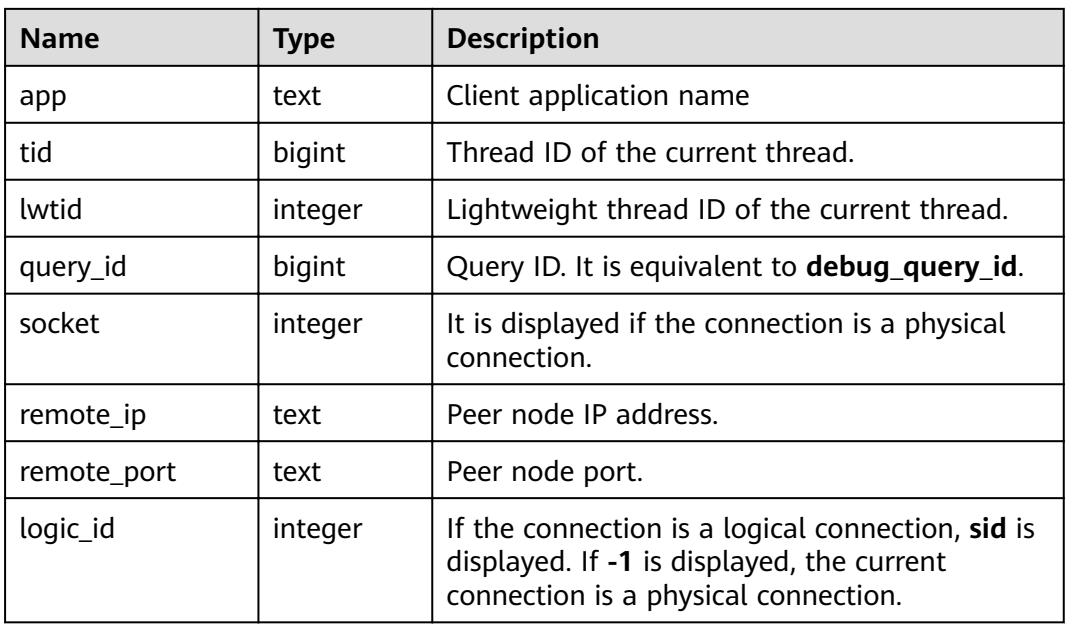

## **14.3.167 PGXC\_COMM\_DELAY**

**PGXC\_COMM\_STATUS** displays the communication library delay status for all the DNs.

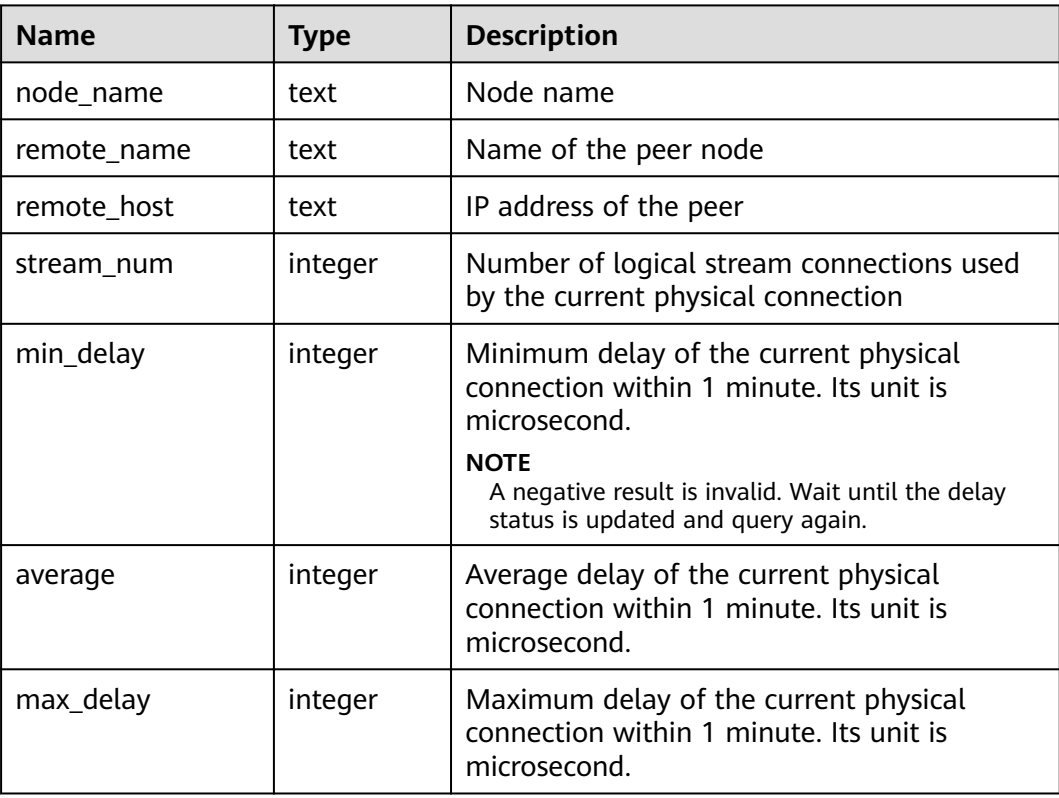

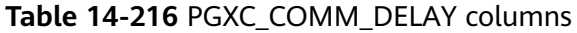

# **14.3.168 PGXC\_COMM\_RECV\_STREAM**

**PG\_COMM\_RECV\_STREAM** displays the receiving stream status of the communication libraries for all the DNs.

| <b>Name</b> | <b>Type</b> | <b>Description</b>                                                                                                    |
|-------------|-------------|----------------------------------------------------------------------------------------------------|
| node_name   | text        | Node name                                                                                                    |
| local_tid   | bigint      | ID of the thread using this stream                                                                                                    |
| remote_name | text        | Name of the peer node                                                                                                    |
| remote_tid  | bigint      | Peer thread ID                                                                                                    |
| idx         | integer     | Peer DN ID in the local DN                                                                                                    |
| sid         | integer     | Stream ID in the physical connection                                                                                                    |
| tcp_sock    | integer     | TCP socket used in the stream                                                                                                    |
| state       | text        | Current status of the stream<br><b>UNKNOWN:</b> The logical connection is<br>unknown.<br><b>READY:</b> The logical connection is ready.<br><b>RUN:</b> The logical connection receives<br>packets normally.<br>HOLD: The logical connection is waiting to<br>receive packets.<br><b>CLOSED:</b> The logical connection is closed.<br>TO_CLOSED: The logical connection is to be<br>closed. |
| query_id    | bigint      | debug_query_id corresponding to the stream                                                                                                    |
| pn_id       | integer     | <b>plan_node_id</b> of the query executed by the<br>stream                                                                                                    |
| send_smp    | integer     | smpid of the sender of the query executed by<br>the stream                                                                                                    |
| recv_smp    | integer     | smpid of the receiver of the query executed by<br>the stream                                                                                                    |
| recv_bytes  | bigint      | Total data volume received from the stream.<br>The unit is byte.                                                                                                    |
| time        | bigint      | Current life cycle service duration of the<br>stream. The unit is ms.                                                                                                    |
| speed       | bigint      | Average receiving rate of the stream. The unit<br>is byte/s.                                                                                                    |

**Table 14-217** PGXC\_COMM\_RECV\_STREAM columns

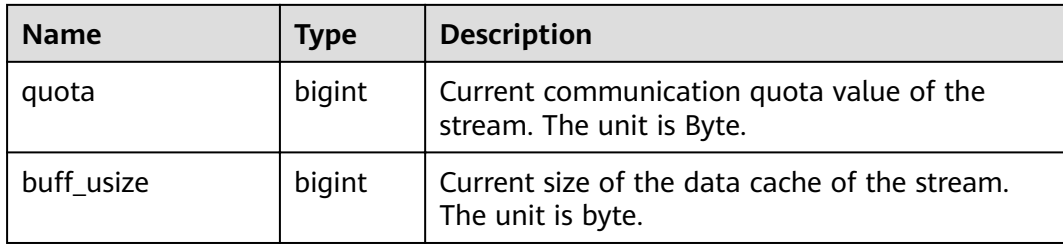

## **14.3.169 PGXC\_COMM\_SEND\_STREAM**

**PGXC\_COMM\_SEND\_STREAM** displays the sending stream status of the communication libraries for all the DNs.

| <b>Name</b> | <b>Type</b> | <b>Description</b>                                                                                                    |
|-------------|-------------|----------------------------------------------------------------------------------------------------|
| node_name   | text        | Node name                                                                                                    |
| local_tid   | bigint      | ID of the thread using this stream                                                                                                    |
| remote name | text        | Name of the peer node                                                                                                    |
| remote_tid  | bigint      | Peer thread ID                                                                                                    |
| idx         | integer     | Peer DN ID in the local DN                                                                                                    |
| sid         | integer     | Stream ID in the physical connection                                                                                                    |
| tcp_sock    | integer     | TCP socket used in the stream                                                                                                    |
| state       | text        | Current status of the stream<br><b>UNKNOWN:</b> The logical connection is<br>unknown.<br><b>READY:</b> The logical connection is ready.<br>RUN: The logical connection sends packets<br>normally.<br><b>HOLD:</b> The logical connection is waiting to send<br>packets.<br><b>CLOSED:</b> The logical connection is closed.<br>TO_CLOSED: The logical connection is to be<br>closed. |
| query_id    | bigint      | debug_query_id corresponding to the stream                                                                                                    |
| pn_id       | integer     | plan_node_id of the query executed by the stream                                                                                                    |
| send_smp    | integer     | smpid of the sender of the query executed by the<br>stream                                                                                                    |
| recv_smp    | integer     | smpid of the receiver of the query executed by the<br>stream                                                                                                    |

**Table 14-218** PGXC\_COMM\_SEND\_STREAM columns

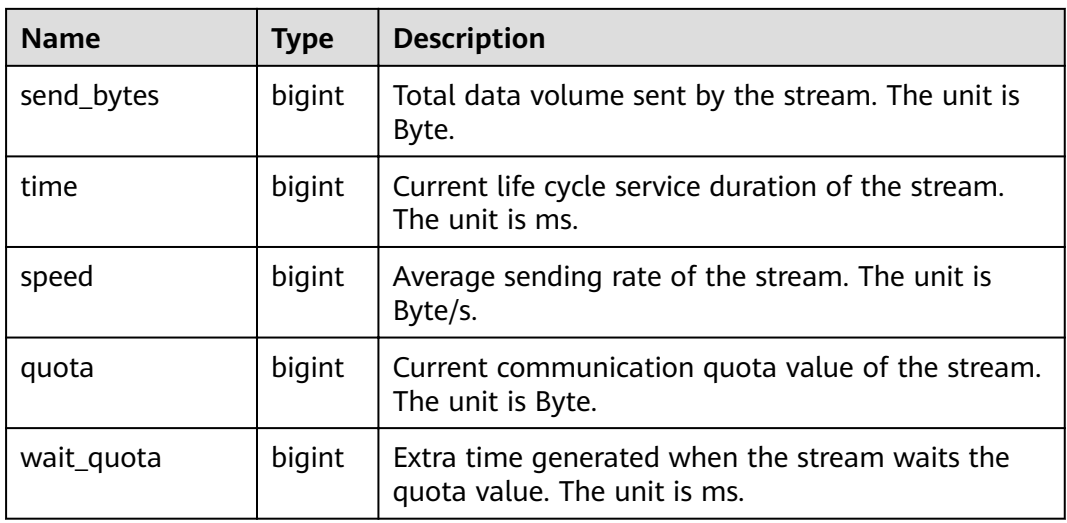

## **14.3.170 PGXC\_COMM\_STATUS**

**PGXC\_COMM\_STATUS** displays the communication library status for all the DNs.

| <b>Name</b>    | <b>Type</b> | <b>Description</b>                                                            |
|----------------|-------------|-------------------------------------------------------------------------------|
| node_name      | text        | Node name                                                                     |
| rxpck/s        | integer     | Receiving rate of the communication library on<br>a node. The unit is byte/s. |
| txpck/s        | integer     | Sending rate of the communication library on<br>a node. The unit is byte/s.   |
| rxkB/s         | bigint      | Receiving rate of the communication library on<br>a node. The unit is KB/s.   |
| txkB/s         | bigint      | Sending rate of the communication library on<br>a node. The unit is KB/s.     |
| buffer         | bigint      | Size of the buffer of the Cmailbox.                                           |
| memKB(libcomm) | bigint      | Communication memory size of the <b>libcomm</b><br>process, in KB.            |
| memKB(libpq)   | bigint      | Communication memory size of the libpq<br>process, in KB.                     |
| %USED(PM)      | integer     | Real-time usage of the postmaster thread.                                     |
| %USED (sflow)  | integer     | Real-time usage of the<br>gs_sender_flow_controller thread.                   |
| %USED (rflow)  | integer     | Real-time usage of the<br>gs_receiver_flow_controller thread.                 |

**Table 14-219** PGXC\_COMM\_STATUS columns

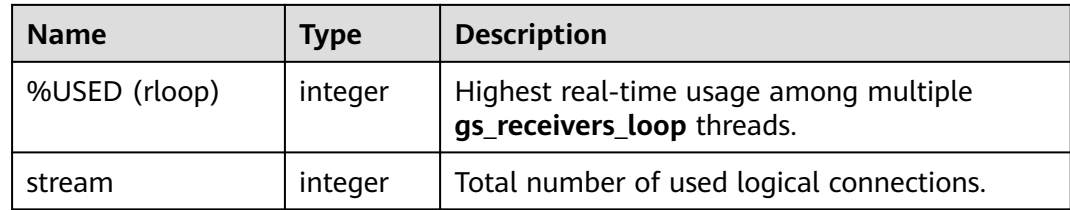

### **14.3.171 PGXC\_COMM\_QUERY\_SPEED**

PGXC\_COMM\_QUERY\_SPEED displays traffic information about all queries on all nodes.

| <b>Name</b> | <b>Type</b> | <b>Description</b>                                      |
|-------------|-------------|---------------------------------------------------------|
| node_name   | text        | Node name                                               |
| query_id    | bigint      | <b>debug_query_id</b> corresponding to the<br>stream    |
| rxkB/s      | bigint      | Receiving rate of the query stream (unit:<br>byte/s)    |
| txkB/s      | bigint      | Sending rate of the query stream (unit:<br>byte/s)      |
| rxkB        | bigint      | Total received data of the query stream<br>(unit: byte) |
| txkB        | bigint      | Total sent data of the query stream (unit:<br>byte)     |
| rxpck/s     | bigint      | Packet receiving rate of the query (unit:<br>packets/s) |
| txpck/s     | bigint      | Packet sending rate of the query (Unit:<br>packets/s)   |
| rxpck       | bigint      | Total number of received packets of the<br>query        |
| txpck       | bigint      | Total number of sent packets of the query               |

**Table 14-220** PGXC\_COMM\_QUERY\_SPEED columns

## **14.3.172 PGXC\_DEADLOCK**

**PGXC\_DEADLOCK** displays lock wait information generated due to distributed deadlocks.

Currently, **PGXC\_DEADLOCK** collects only lock wait information about locks whose **locktype** is **relation**, **partition**, **page**, **tuple**, or **transactionid**.

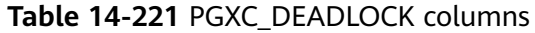

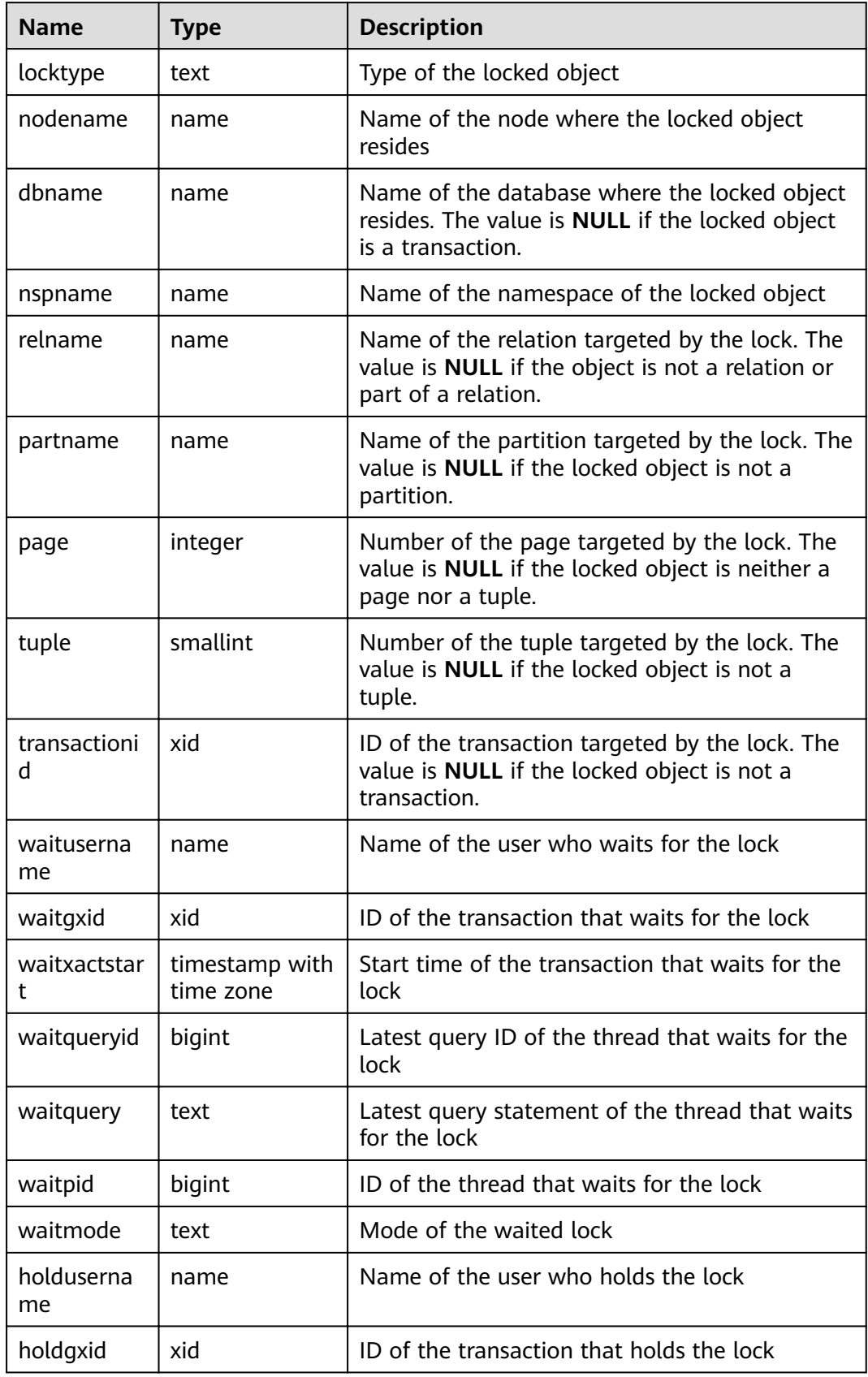

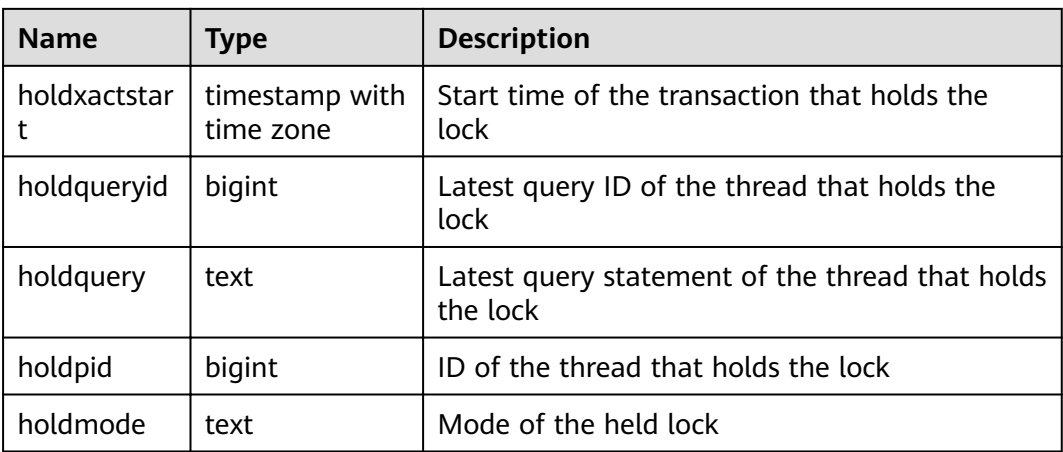

# **14.3.173 PGXC\_GET\_STAT\_ALL\_TABLES**

**PGXC\_GET\_STAT\_ALL\_TABLES** displays information about insertion, update, and deletion operations on tables and the dirty page rate of tables.

Before running **VACUUM FULL** on a system catalog with a high dirty page rate, ensure that no user is performing operations on it. You are advised to run **VACUUM FULL** to tables (excluding system catalogs) whose dirty page rate exceeds 80% or run it based on service scenarios.

| <b>Name</b>     | <b>Type</b>     | <b>Description</b>             |
|-----------------|-----------------|--------------------------------|
| relid           | oid             | Table OID                      |
| relname         | name            | Table name                     |
| schemaname      | name            | Schema name of the table       |
| n_tup_ins       | numeric         | Number of inserted tuples      |
| n_tup_upd       | numeric         | Number of updated tuples       |
| n_tup_del       | numeric         | Number of deleted tuples       |
| n_live_tup      | numeric         | Number of live tuples          |
| n_dead_tup      | numeric         | Number of dead tuples          |
| dirty_page_rate | numeric $(5,2)$ | Dirty page rate (%) of a table |

**Table 14-222** PGXC\_GET\_STAT\_ALL\_TABLES columns

GaussDB(DWS) also provides the **pgxc\_get\_stat\_dirty\_tables(int dirty\_percent, int n\_tuples)** and **pgxc\_get\_stat\_dirty\_tables(int dirty\_percent, int n\_tuples,** text schema) functions to quickly filter out tables whose dirty page rate is greater than **dirty\_percent**, number of dead tuples is greater than **n\_tuples**, and schema name is **schema**.

For details, see **[Other Functions](https://support.huaweicloud.com/intl/en-us/sqlreference-dws/dws_06_0062.html)**.

#### **Examples**

Use the view **PGXC\_GET\_STAT\_ALL\_TABLES** to query the tables whose dirty page rate is greater than 30%.

select \* from PGXC\_GET\_STAT\_ALL\_TABLES where dirty\_page\_rate>30; relid | relname | schemaname | n\_tup\_ins | n\_tup\_upd | n\_tup\_del | n\_live\_tup | n\_dead\_tup | dirty\_page\_rate -------+-------------------------+------------+-----------+-----------+-----------+------------+------------ +-----------------<br>2840 | pg\_toast\_2619 2840 | pg\_toast\_2619 | pg\_toast | 7415 | 0 | 7415 | 0 | 291 | 88.00 9001 | pgxc\_class | pg\_catalog | 56331 | 3 | 56285 | 54 | 143 | 72.59 53860 | reason | dbadmin | 9 | 19 | 0 | 9 | 19 | 67.86 9025 | pg\_object | pg\_catalog | 112858 | 1179707 | 112619 | 246 | 429 | 63.56<br>9015 | pgxc\_node 9015 | pgxc\_node | pg\_catalog | 15 | 24 | 0 | 15 | 24 | 61.54 2606 | pg\_constraint | pg\_catalog | 78 | 0 | 42 | 36 | 42 | 53.85 1260 | pg\_authid | pg\_catalog | 6 | 6 | 0 | 6 | 6 | 50.00 (7 rows)

You can also use the **pgxc\_get\_stat\_dirty\_tables** function to query tables whose dirty page rate is greater than 10% and number of dirty data rows is greater than 1000.

select a.schemaname,a.relname,pg\_size\_pretty(pg\_table\_size(b.oid)),a.dirty\_page\_rate from pgxc\_get\_stat\_dirty\_tables(10,1000) a,pg\_catalog.pg\_class b where a.relname = b.relname order by pg\_table\_size(b.oid) desc; schemaname | relname | pg\_size\_pretty | dirty\_page\_rate ------------+--------------+----------------+---------------- pg\_catalog | pg\_attribute | 2792 KB | 12.09 pg\_catalog | pg\_class | 568 KB | 15.36

### **14.3.174 PGXC\_GET\_STAT\_ALL\_PARTITIONS**

(3 rows)

pg\_catalog | pg\_type | 368 KB | 12.17

PGXC\_GET\_STAT\_ALL\_PARTITIONS displays information about insertion, update, and deletion operations on partitions of partitioned tables and the dirty page rate of tables.

The statistics of this view depend on the **ANALYZE** operation. To obtain the most accurate information, perform the **ANALYZE** operation on the partitioned table first.

| <b>Name</b> | <b>Type</b> | <b>Description</b>        |
|-------------|-------------|---------------------------|
| relid       | oid         | Table OID                 |
| partid      | oid         | Partition OID             |
| schename    | name        | Schema name of a table    |
| relname     | name        | Table name                |
| partname    | name        | Partition name            |
| n_tup_ins   | numeric     | Number of inserted tuples |

**Table 14-223** PGXC\_GET\_STAT\_ALL\_PARTITIONS columns

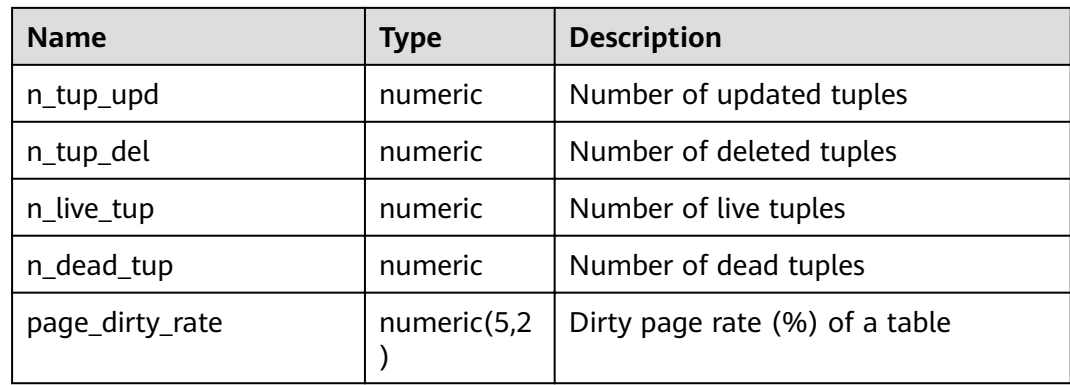

#### **Examples**

Run the following command to query partition tables whose dirty page rate is greater than 30%:

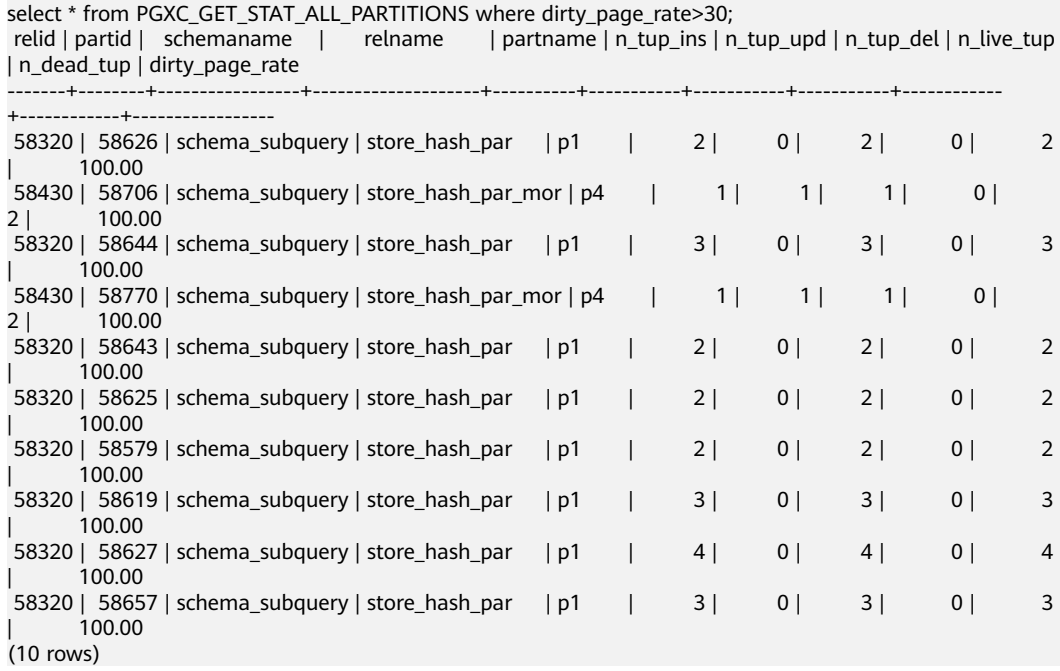

### **14.3.175 PGXC\_GET\_TABLE\_SKEWNESS**

**PGXC\_GET\_TABLE\_SKEWNESS** displays the data skew on tables in the current database. Only the system administrator or the preset role **gs\_role\_read\_all\_stats** can access this view.

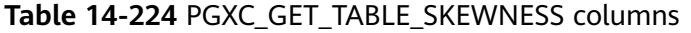

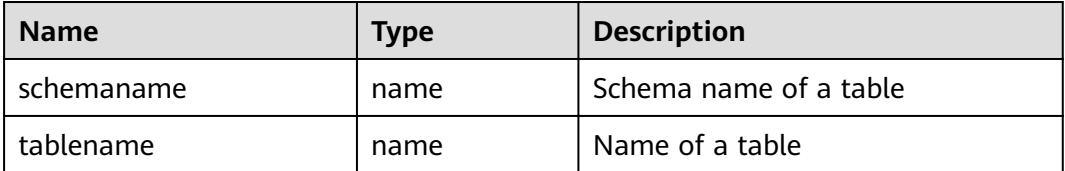

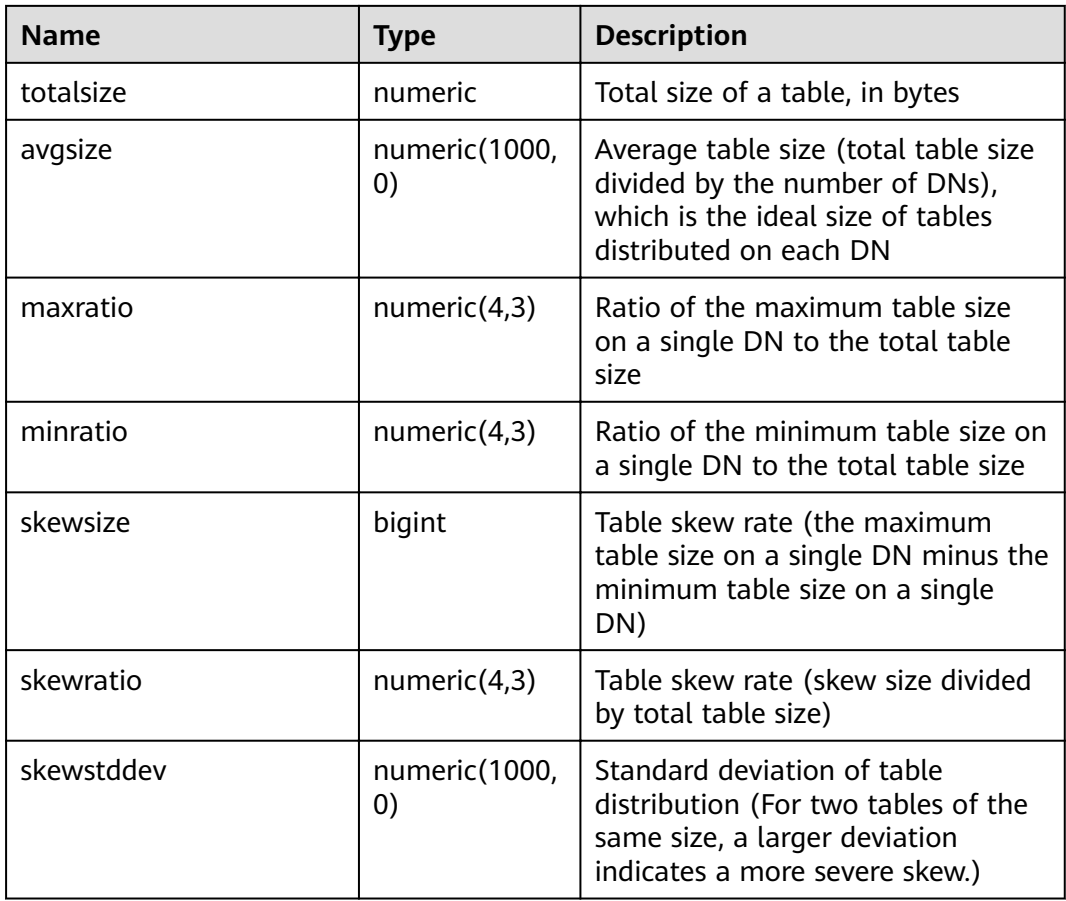

#### **Examples**

Run the following command to query the data skews of all tables in the database (the number of tables in the database is less than 10,000):

SELECT \* FROM pgxc\_get\_table\_skewness ORDER BY totalsize DESC;<br>schemaname | tablename | totalsize | avgsize | maxratio | r | totalsize | avgsize | maxratio | minratio | skewsize | skewratio | skewstddev

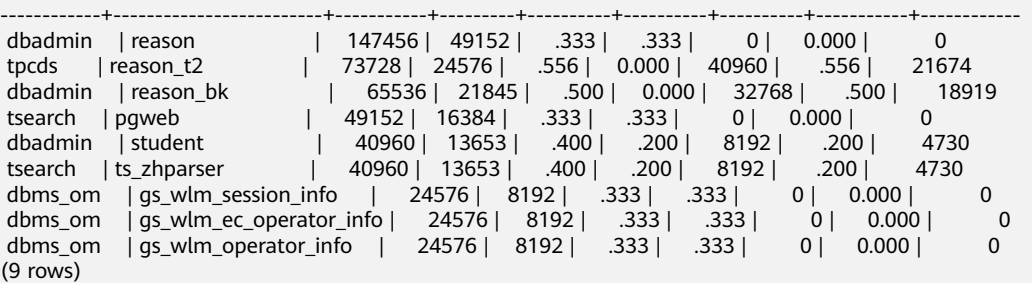

If the number of tables in the database is more than 10,000, do not use the **PGXC\_GET\_TABLE\_SKEWNESS** view because it takes a long time (hours) to query the entire database for skewed columns. You are advised to refer to the definition of the **PGXC\_GET\_TABLE\_SKEWNESS** view and use the **table\_distribution()** function to define the output. This optimizes the calculation by reducing the output columns. An example is shown as follows: SELECT schemaname,tablename,max(dnsize) AS maxsize, min(dnsize) AS minsize FROM pg\_catalog.pg\_class c

INNER JOIN pg\_catalog.pg\_namespace n ON n.oid = c.relnamespace
INNER JOIN pg\_catalog.table\_distribution() s ON s.schemaname = n.nspname AND s.tablename = c.relname INNER JOIN pg\_catalog.pgxc\_class x ON c.oid = x.pcrelid AND x.pclocatortype = 'H' GROUP BY schemaname,tablename;

## **14.3.176 PGXC\_GTM\_SNAPSHOT\_STATUS**

**PGXC\_GTM\_SNAPSHOT\_STATUS** displays transaction information on the current GTM.

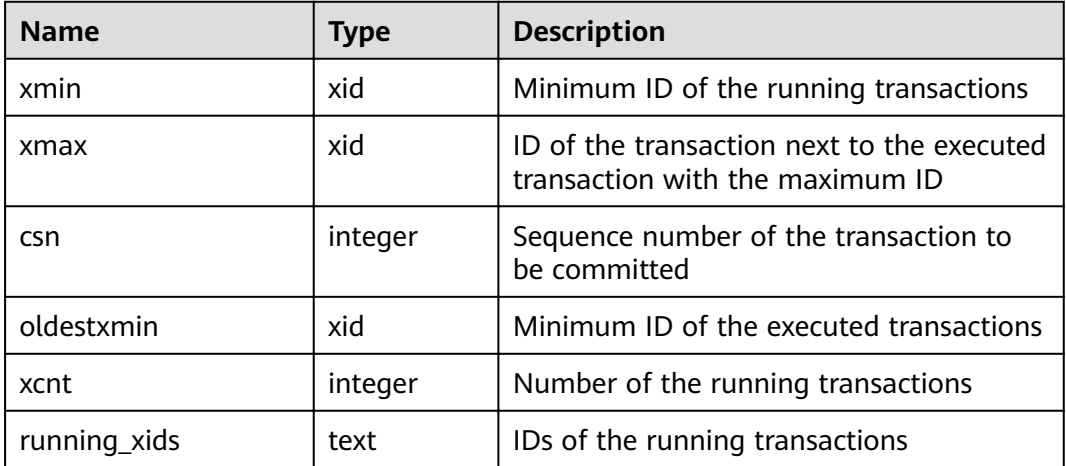

**Table 14-225** PGXC\_GTM\_SNAPSHOT\_STATUS columns

### **14.3.177 PGXC\_INSTANCE\_TIME**

**PGXC\_INSTANCE\_TIME** displays the running time of processes on each node in the cluster and the time consumed in each execution phase. Except the **node\_name** column, the other columns are the same as those in the **[PV\\_INSTANCE\\_TIME](#page-759-0)** view. Only the system administrator or the preset role **gs\_role\_read\_all\_stats** can access this view.

## **14.3.178 PGXC\_LOCKWAIT\_DETAIL**

**PGXC\_LOCKWAIT\_DETAIL** displays detailed information about the lock wait hierarchy on each node in a cluster. If a node has multiple lock wait levels, the entire lock waiting hierarchy is displayed in sequence.

This view is supported only by clusters of version 8.1.3.200 or later.

| <b>Name</b> | <b>Type</b> | <b>Description</b>                                                                                                    |
|-------------|-------------|----------------------------------------------------------------------------------------------------|
| level       | integer     | Level in the lock wait hierarchy. The value starts<br>with 1 and increases by 1 when there is a wait<br>relationship. |
| node_name   | name        | Node name, corresponding to the node_name<br>column in the pgxc_node table.                                           |

**Table 14-226** PGXC\_LOCKWAIT\_DETAIL columns

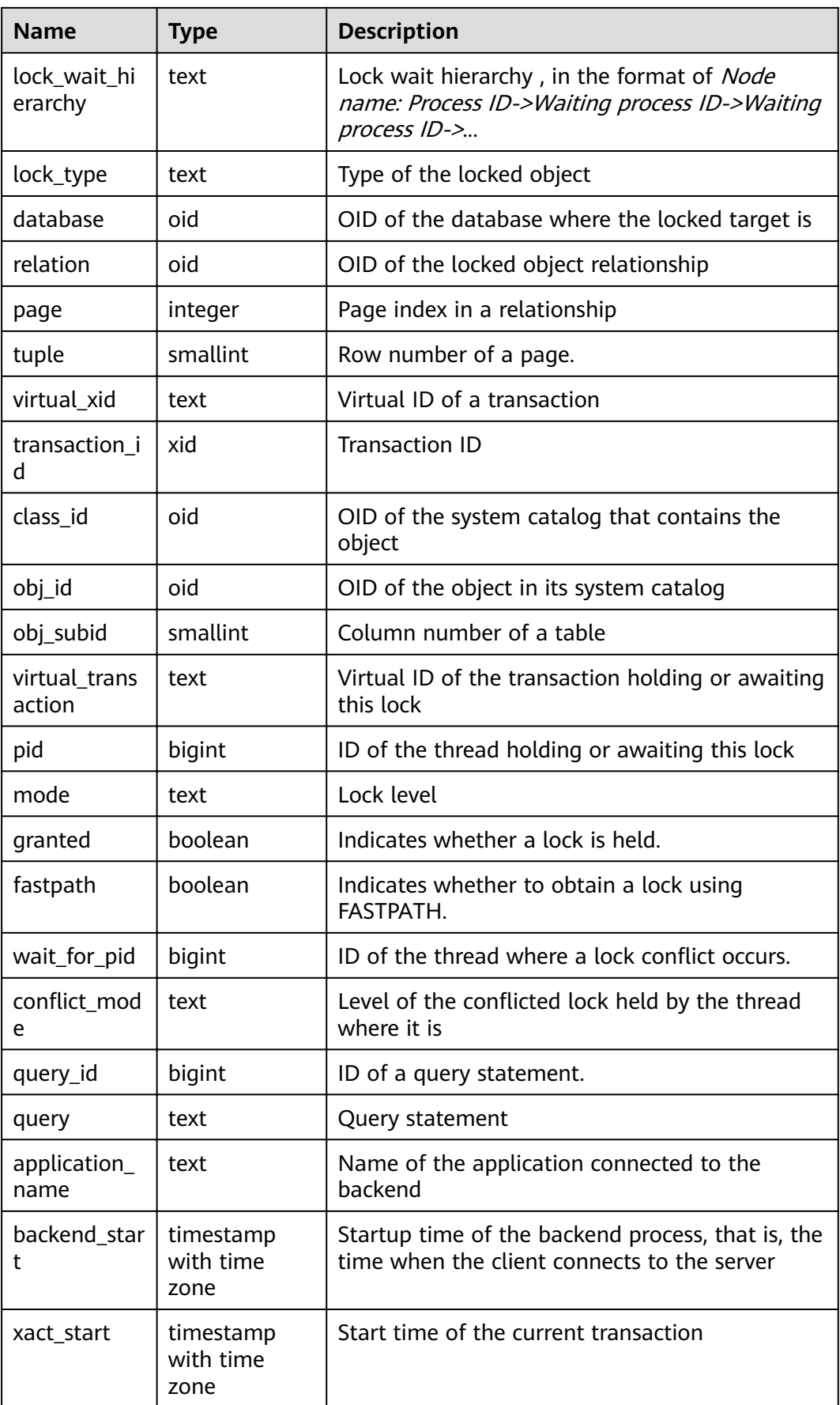

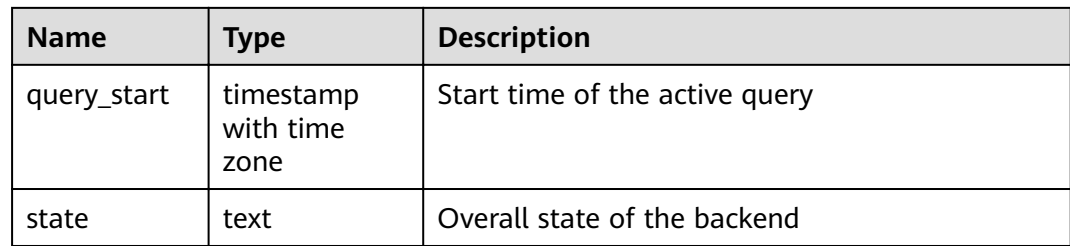

### **Examples**

- **Step 1** Connect to the DN, start a transaction, and run the following command: begin;select \* from t1;
- **Step 2** Connect to the CN in another window and truncate table **t1**. truncate t1;

In this case, truncation is blocked.

**Step 3** Open another window to connect to the CN and run the **select \* from pgxc\_lockwait\_detail;** command.

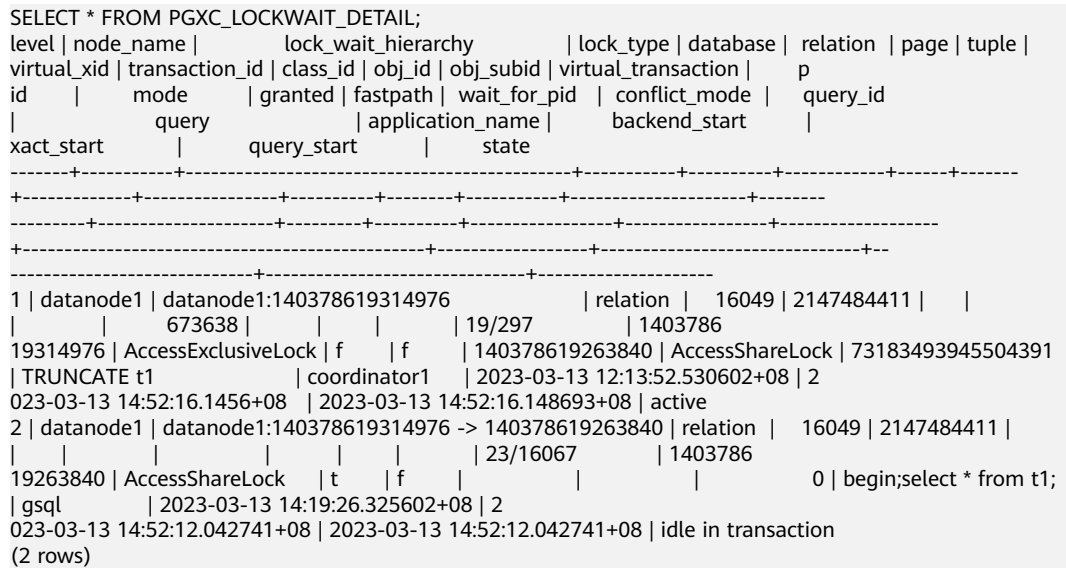

**----End**

## **14.3.179 PGXC\_INSTR\_UNIQUE\_SQL**

**PGXC\_INSTR\_UNIQUE\_SQL** displays the complete Unique SQL statistics of all CN nodes in the cluster.

Only the system administrator can access this view. For details about the field, see **[GS\\_INSTR\\_UNIQUE\\_SQL](#page-599-0)**.

# **14.3.180 PGXC\_LOCK\_CONFLICTS**

**PGXC\_LOCK\_CONFLICTS** displays information about conflicting locks in the cluster.

When a lock is waiting for another lock or another lock is waiting for this one, a lock conflict occurs.

Currently, **PGXC\_LOCK\_CONFLICTS** collects only information about locks whose **locktype** is **relation**, **partition**, **page**, **tuple**, or **transactionid**.

| <b>Name</b>   | <b>Type</b>                 | <b>Description</b>                                                                                                    |  |
|---------------|-----------------------------|----------------------------------------------------------------------------------------------------|--|
| locktype      | text                        | Type of the locked object                                                                                                 |  |
| nodename      | name                        | Name of the node where the locked object<br>resides                                                                       |  |
| dbname        | name                        | Name of the database where the locked<br>object resides. The value is NULL if the<br>locked object is a transaction.      |  |
| nspname       | name                        | Name of the namespace of the locked object                                                                                |  |
| relname       | name                        | Name of the relation targeted by the lock.<br>The value is NULL if the object is not a<br>relation or part of a relation. |  |
| partname      | name                        | Name of the partition targeted by the lock.<br>The value is NULL if the locked object is not<br>a partition.              |  |
| page          | integer                     | Number of the page targeted by the lock.<br>The value is NULL if the locked object is<br>neither a page nor a tuple.      |  |
| tuple         | smallint                    | Number of the tuple targeted by the lock.<br>The value is NULL if the locked object is not<br>a tuple.                    |  |
| transactionid | xid                         | ID of the transaction targeted by the lock.<br>The value is NULL if the locked object is not<br>a transaction.            |  |
| username      | name                        | Name of the user who applies for the lock                                                                                 |  |
| gxid          | xid                         | ID of the transaction that applies for the lock                                                                           |  |
| xactstart     | timestamp<br>with time zone | Start time of the transaction that applies for<br>the lock                                                                |  |
| queryid       | bigint                      | Latest query ID of the thread that applies for<br>the lock                                                                |  |
| query         | text                        | Latest query statement of the thread that<br>applies for the lock                                                         |  |
| pid           | bigint                      | ID of the thread that applies for the lock                                                                                |  |
| mode          | text                        | Lock mode                                                                                                    |  |

**Table 14-227** PGXC\_LOCK\_CONFLICTS columns

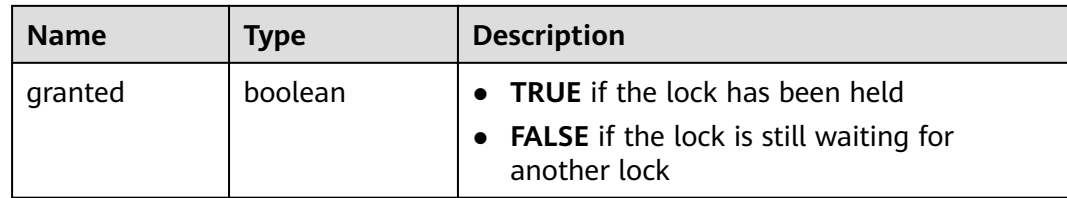

### **14.3.181 PGXC\_NODE\_ENV**

**PGXC\_NODE\_ENV** displays the environmental variables information about all nodes in a cluster.

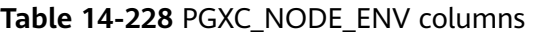

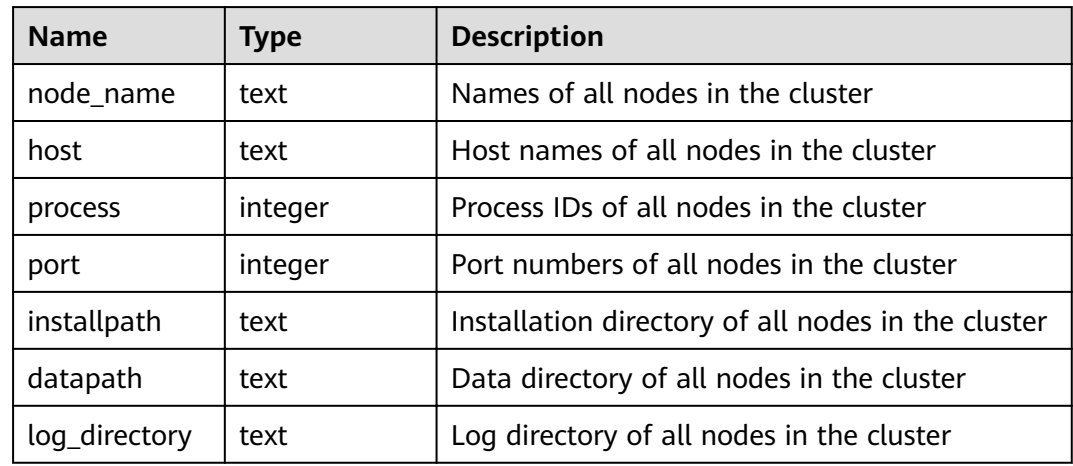

## **14.3.182 PGXC\_NODE\_STAT\_RESET\_TIME**

**PGXC\_NODE\_STAT\_RESET\_TIME** displays the time when statistics of each node in the cluster are reset. All columns except **node\_name** are the same as those in the **[GS\\_NODE\\_STAT\\_RESET\\_TIME](#page-603-0)** view. This view is accessible only to users with system administrators rights.

## **14.3.183 PGXC\_OS\_RUN\_INFO**

**PGXC\_OS\_RUN\_INFO** displays the OS running status of each node in the cluster. All columns except **node\_name** are the same as those in the **[PV\\_OS\\_RUN\\_INFO](#page-759-0)** view. Only the system administrator or the preset role **gs\_role\_read\_all\_stats** can access this view.

## **14.3.184 PGXC\_OS\_THREADS**

**PGXC\_OS\_THREADS** displays thread status information under all normal nodes in the current cluster.

| <b>Name</b>   | <b>Type</b>                    | <b>Description</b>                                                               |
|---------------|--------------------------------|----------------------------------------------------------------------------------|
| node name     | text                           | All normal node names in the cluster                                             |
| pid           | bigint                         | IDs of running threads among all normal node<br>processes in the current cluster |
| lwpid         | integer                        | Lightweight thread ID corresponding to the<br><b>PID</b>                         |
| thread_name   | text                           | Thread name corresponding to the PID                                             |
| creation time | timestamp<br>with time<br>zone | Thread creation time corresponding to the PID                                    |

**Table 14-229** PGXC\_OS\_THREADS columns

## **14.3.185 PGXC\_PREPARED\_XACTS**

**PGXC\_PREPARED\_XACTS** displays the two-phase transactions in the **prepared** phase.

**Table 14-230** PGXC\_PREPARED\_XACTS columns

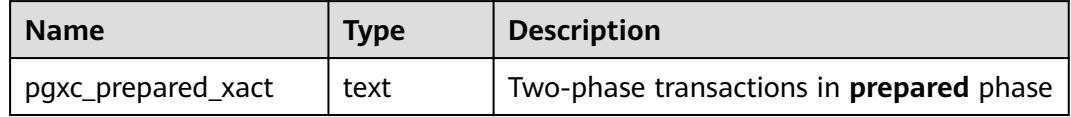

## **14.3.186 PGXC\_REDO\_STAT**

**PGXC\_REDO\_STAT** displays statistics on redoing Xlogs of each node in the cluster. All columns except **node\_name** are the same as those in the **[PV\\_REDO\\_STAT](#page-765-0)** view. Only the system administrator or the preset role **gs\_role\_read\_all\_stats** can access this view.

## **14.3.187 PGXC\_REL\_IOSTAT**

**PGXC\_REL\_IOSTAT** displays statistics on disk read and write of each node in the cluster. All columns except **node\_name** are the same as those in the **[GS\\_REL\\_IOSTAT](#page-604-0)** view. This view is accessible only to users with system administrators rights.

## **14.3.188 PGXC\_REPLICATION\_SLOTS**

**PGXC\_REPLICATION\_SLOTS** displays the replication information of DNs in the cluster. All columns except **node\_name** are the same as those in the **[PG\\_REPLICATION\\_SLOTS](#page-652-0)** view. This view is accessible only to users with system administrators rights.

### **14.3.189 PGXC\_RESPOOL\_RUNTIME\_INFO**

**PGXC\_RESPOOL\_RUNTIME\_INFO** displays the running information about all resource pool jobs on all CNs.

| <b>Name</b> | <b>Type</b> | <b>Description</b>                                                                                                    |
|-------------|-------------|----------------------------------------------------------------------------------------------------|
| nodename    | name        | CN name                                                                                                    |
| nodegroup   | name        | Name of the logical cluster of the resource<br>pool. The default value is installation                                                 |
| rpname      | name        | Resource pool name                                                                                                    |
| ref_count   | int         | Number of jobs referenced by resource pools.<br>The number is counted regardless of whether a<br>job is controlled by a resource pool. |
| fast_run    | int         | Number of running jobs in the fast lane of the<br>resource pool                                                                        |
| fast wait   | int         | Number of jobs queued in the fast lane of the<br>resource pool                                                                         |
| slow_run    | int         | Number of running jobs in the slow lane of the<br>resource pool                                                                        |
| slow_wait   | int         | Number of jobs queued in the slow lane of the<br>resource pool                                                                         |

**Table 14-231** PGXC\_RESPOOL\_RUNTIME\_INFO columns

## **14.3.190 PGXC\_RESPOOL\_RESOURCE\_INFO**

**PGXC\_RESPOOL\_RESOURCE\_INFO** displays the real-time monitoring information about the resource pools on all instances.

#### $\Box$  Note

On a DN, it only displays the monitoring information of the logical cluster that the DN belongs to.

| <b>Name</b> | Type | <b>Description</b>                                                                      |
|-------------|------|-----------------------------------------------------------------------------------------|
| nodename    | name | Instance name, including CNs and DNs.                                                   |
| nodegroup   | name | Name of the logical cluster of the resource<br>pool. The default value is installation. |
| rpname      | name | Resource pool name                                                                      |

**Table 14-232** PGXC\_RESPOOL\_RESOURCE\_INFO columns

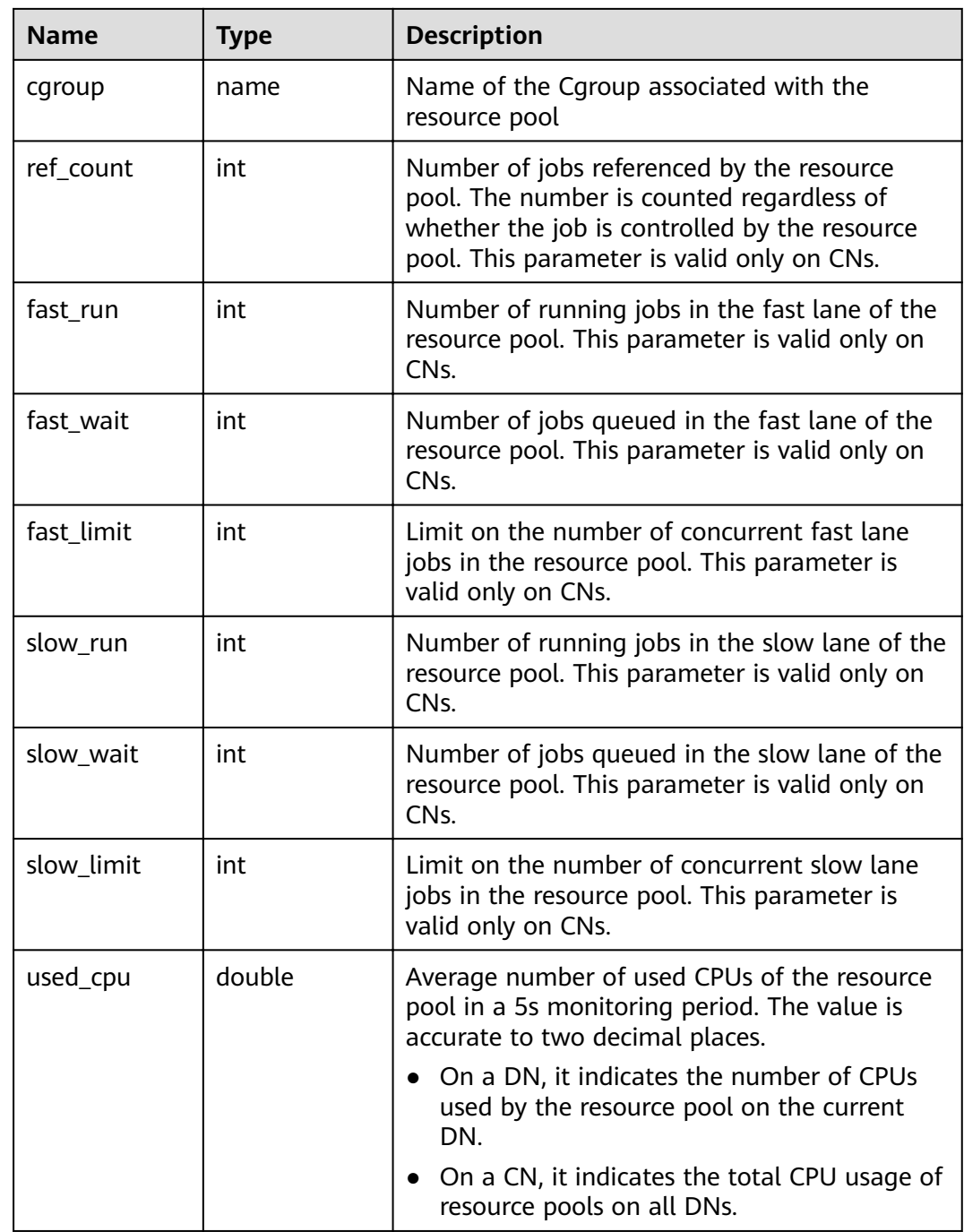

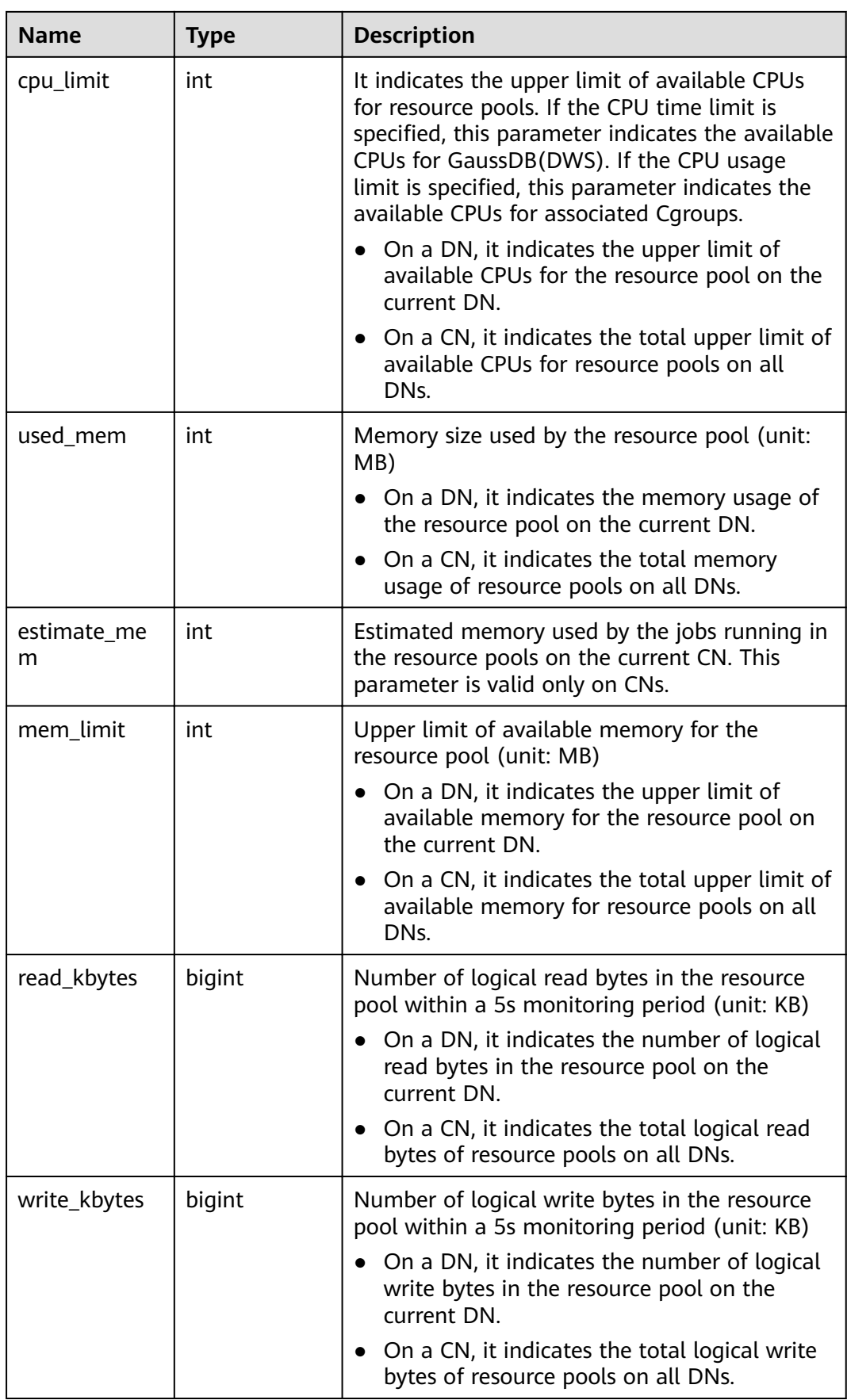

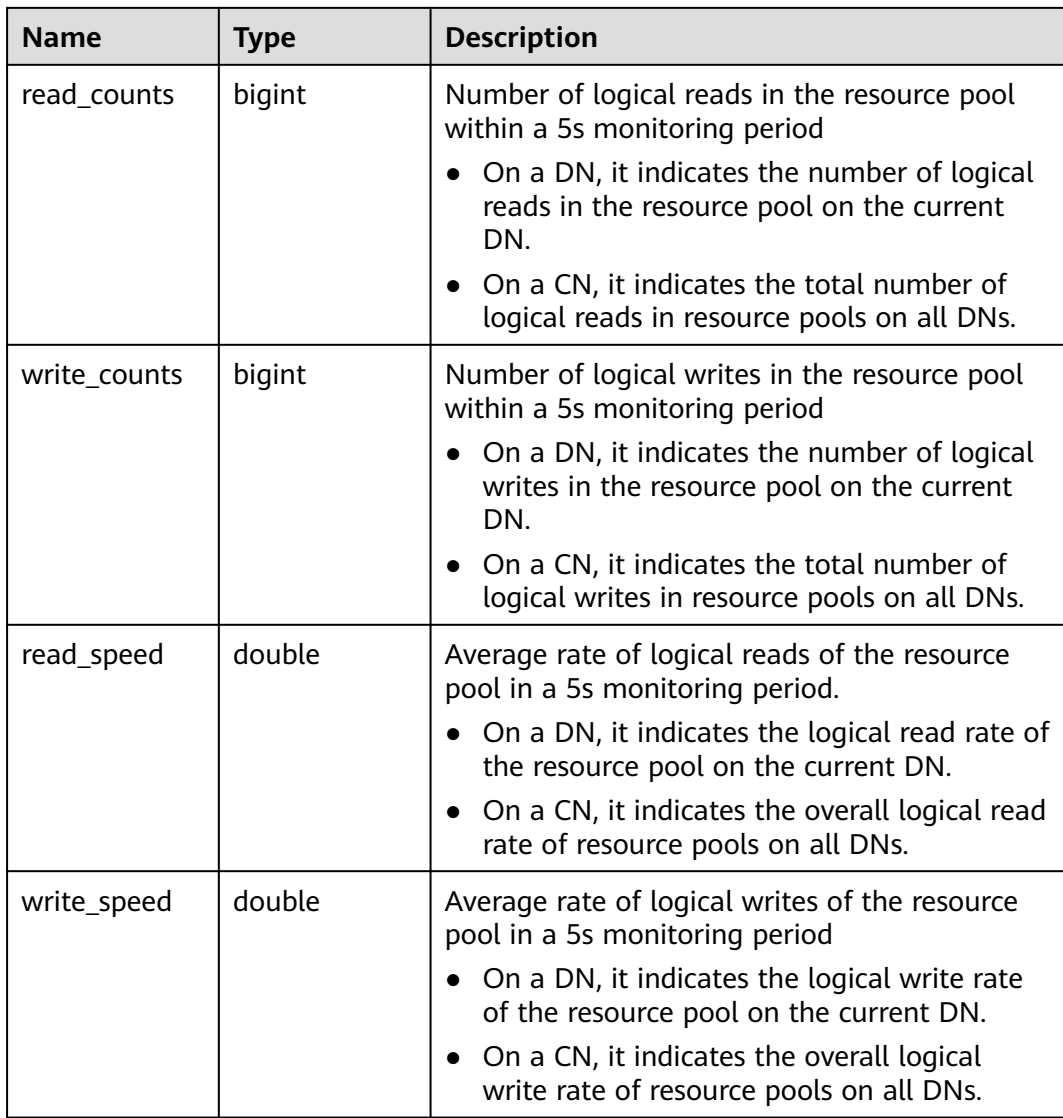

## **14.3.191 PGXC\_RESPOOL\_RESOURCE\_HISTORY**

**PGXC\_RESPOOL\_RESOURCE\_HISTORY** is used to query historical monitoring information about resource pools on all instances.

| <b>Name</b> | Type      | <b>Description</b>                                                                      |
|-------------|-----------|-----------------------------------------------------------------------------------------|
| nodename    | name      | Instance name, including CNs and DNs.                                                   |
| timestamp   | timestamp | Persistence duration of resource pool<br>monitoring information                         |
| nodegroup   | name      | Name of the logical cluster of the resource<br>pool. The default value is installation. |
| rpname      | name      | Resource pool name                                                                      |

**Table 14-233** PGXC\_RESPOOL\_RESOURCE\_HISTORY columns

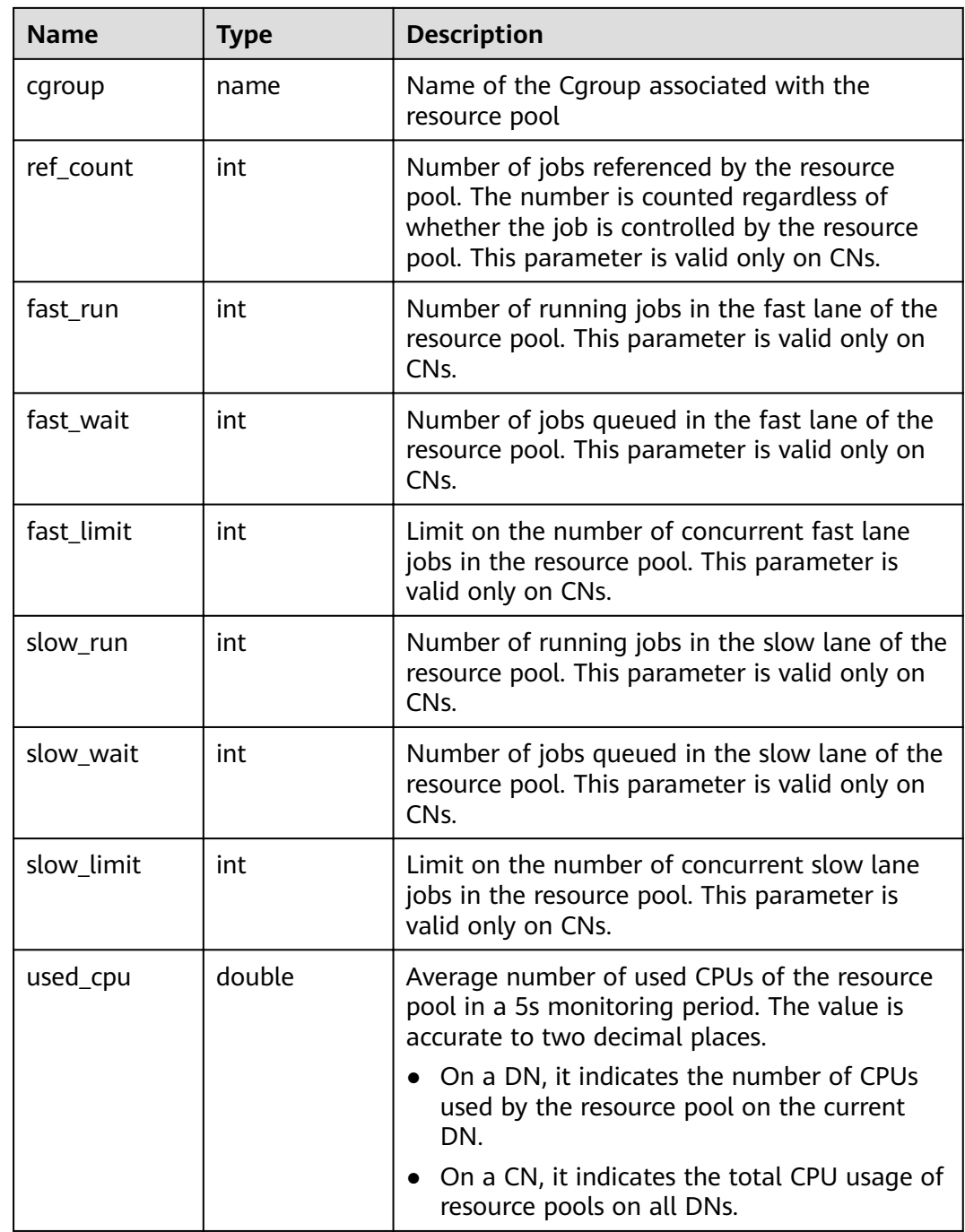

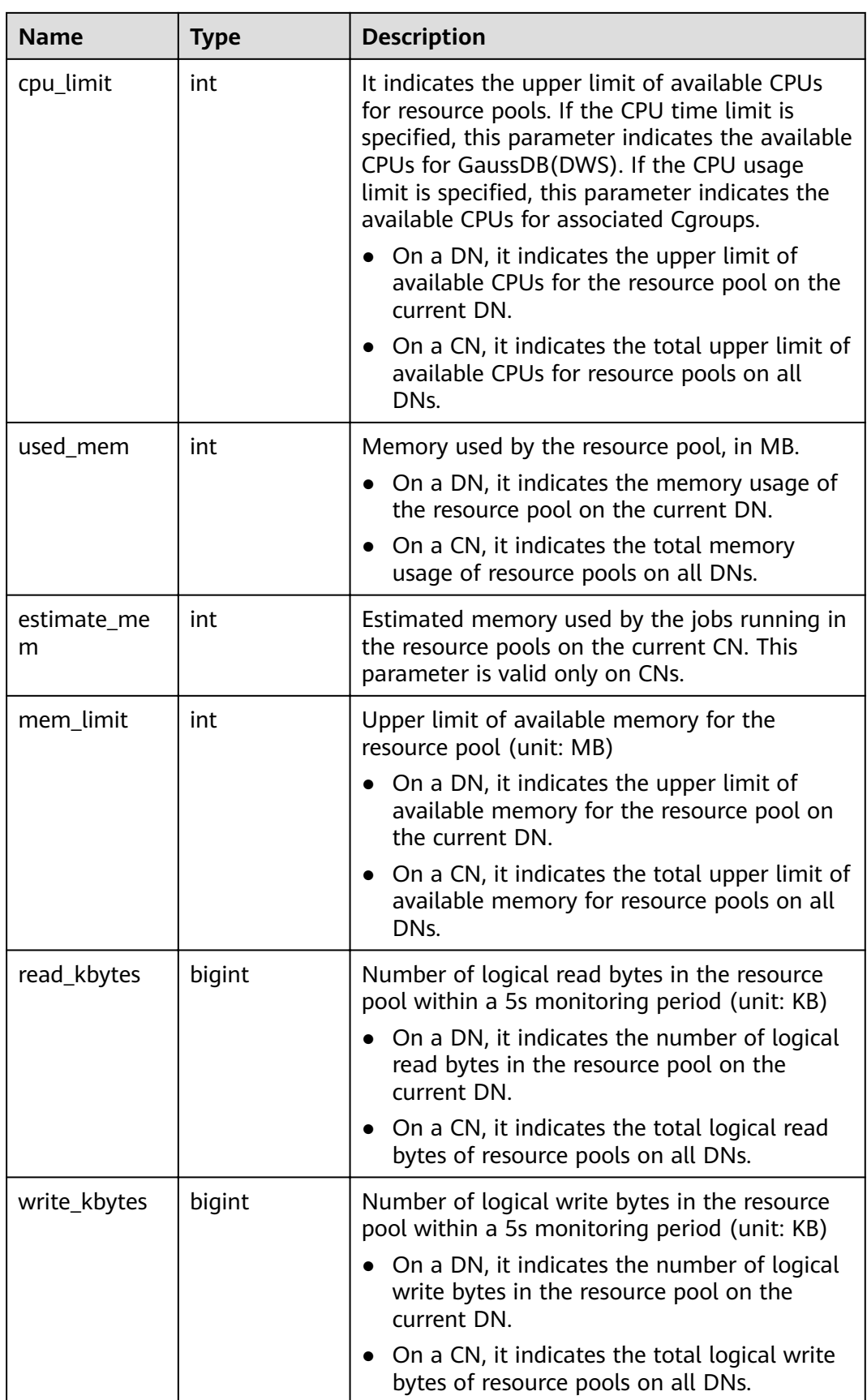

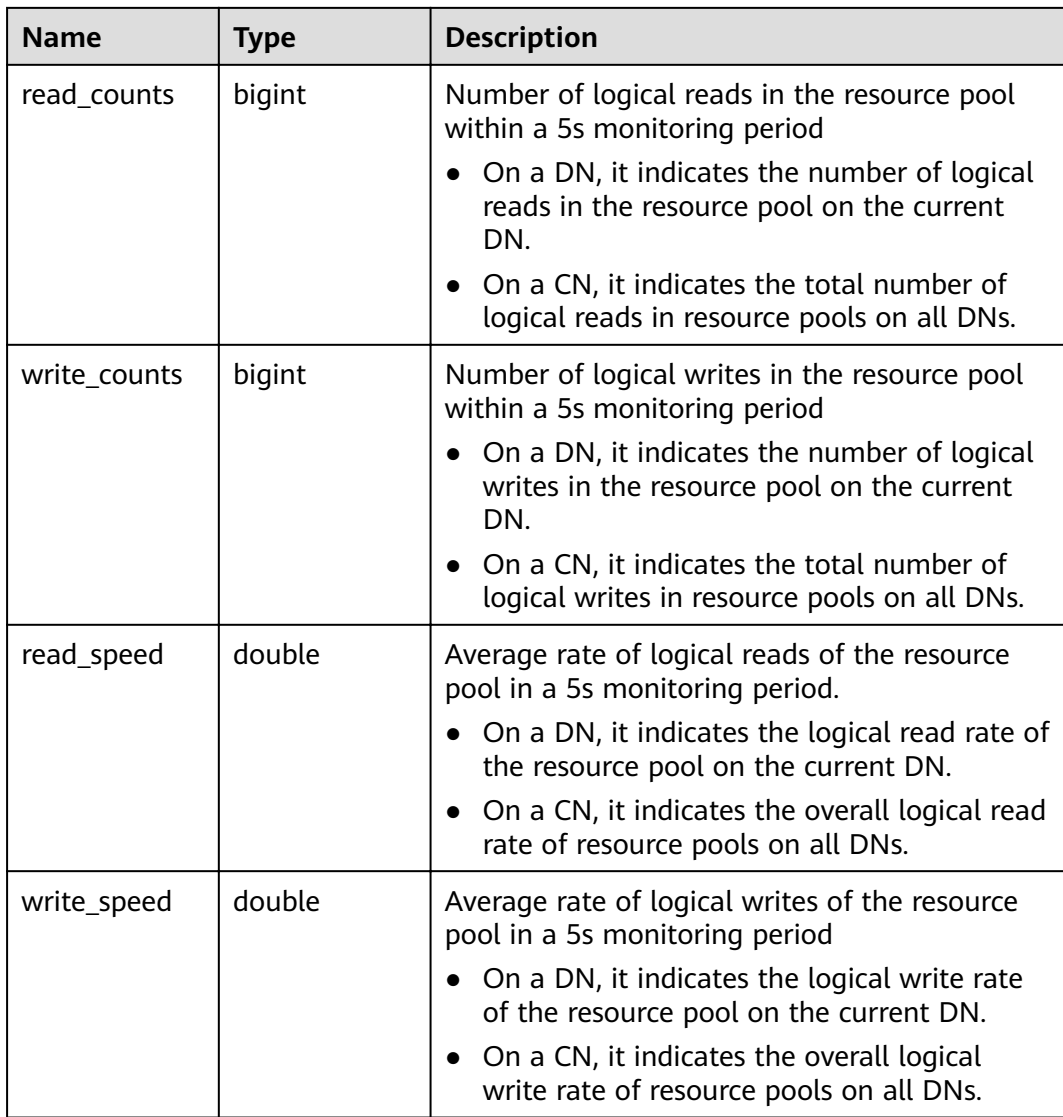

# **14.3.192 PGXC\_ROW\_TABLE\_IO\_STAT**

**PGXC\_ROW\_TABLE\_IO\_STAT** provides I/O statistics of all row-store tables of the database on all CNs and DNs in the cluster. Except the **nodename** column of the name type added in front of each row, the names, types, and sequences of other columns are the same as those in the **GS\_ROW\_TABLE\_IO\_STAT** view. For details about the columns, see **[GS\\_ROW\\_TABLE\\_IO\\_STAT](#page-607-0)**.

## **14.3.193 PGXC\_RUNNING\_XACTS**

**PGXC\_RUNNING\_XACTS** displays information about running transactions on each node in the cluster. The content is the same as that displayed in **[PG\\_RUNNING\\_XACTS](#page-654-0)**.

| <b>Name</b> | <b>Type</b> | <b>Description</b>                                                                                 |
|-------------|-------------|----------------------------------------------------------------------------------------------------|
| handle      | integer     | Handle corresponding to the transaction in<br><b>GTM</b>                                           |
| gxid        | xid         | <b>Transaction ID</b>                                                                              |
| state       | tinyint     | Transaction status $(3:$ prepared or 0: starting)                                                  |
| node        | text        | Node name                                                                                          |
| xmin        | xid         | Minimum transaction ID xmin on the node                                                            |
| vacuum      | boolean     | Whether the current transaction is lazy<br>vacuum                                                  |
| timeline    | bigint      | Number of database restart                                                                         |
| prepare_xid | xid         | Transaction ID in <b>prepared</b> state. If the<br>status is not <b>prepared</b> , the value is 0. |
| pid         | bigint      | Thread ID corresponding to the transaction                                                         |
| next_xid    | xid         | Transaction ID sent from a CN to a DN                                                              |

**Table 14-234** PGXC\_RUNNING\_XACTS columns

## **14.3.194 PGXC\_SETTINGS**

**PGXC\_SETTINGS** displays the database running status of each node in the cluster. All columns except **node\_name** are the same as those in the **[PG\\_SETTINGS](#page-658-0)** view. This view is accessible only to users with system administrators rights.

### **14.3.195 PGXC\_SESSION\_WLMSTAT**

**PGXC\_SESSION\_WLMSTAT** displays load management information about ongoing jobs executed on each CN in the current cluster.

| <b>Name</b> | <b>Type</b> | <b>Description</b>                                  |
|-------------|-------------|-----------------------------------------------------|
| nodename    | name        | Node name                                           |
| datid       | oid         | OID of the database the backend is connected to     |
| datname     | name        | Name of the database the backend is connected<br>to |
| threadid    | bigint      | Thread ID of the backend                            |
| processid   | integer     | Thread PID of the backend                           |
| usesysid    | oid         | OID of the user who logged into the backend         |

**Table 14-235** PGXC\_SESSION\_WLMSTAT columns

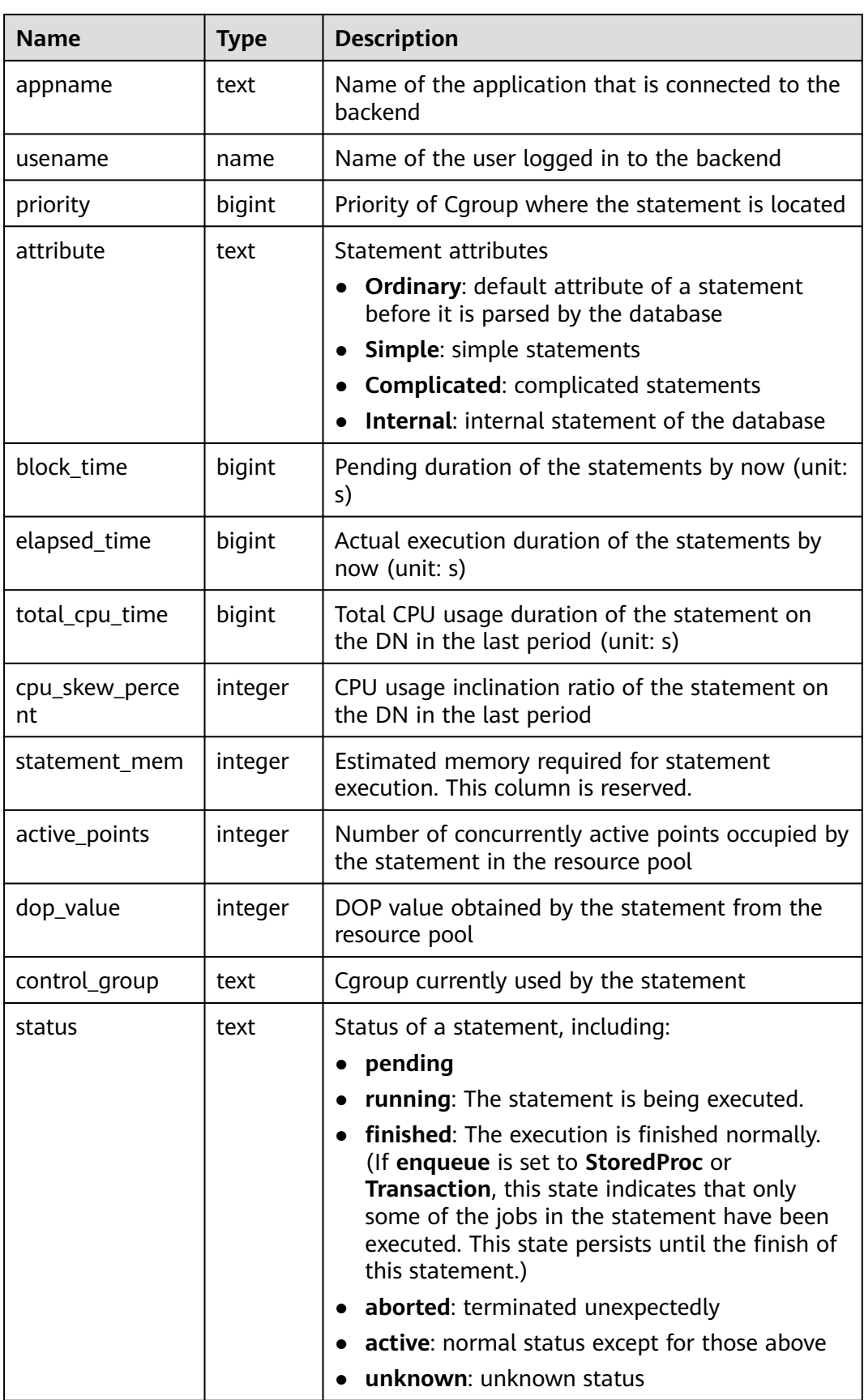

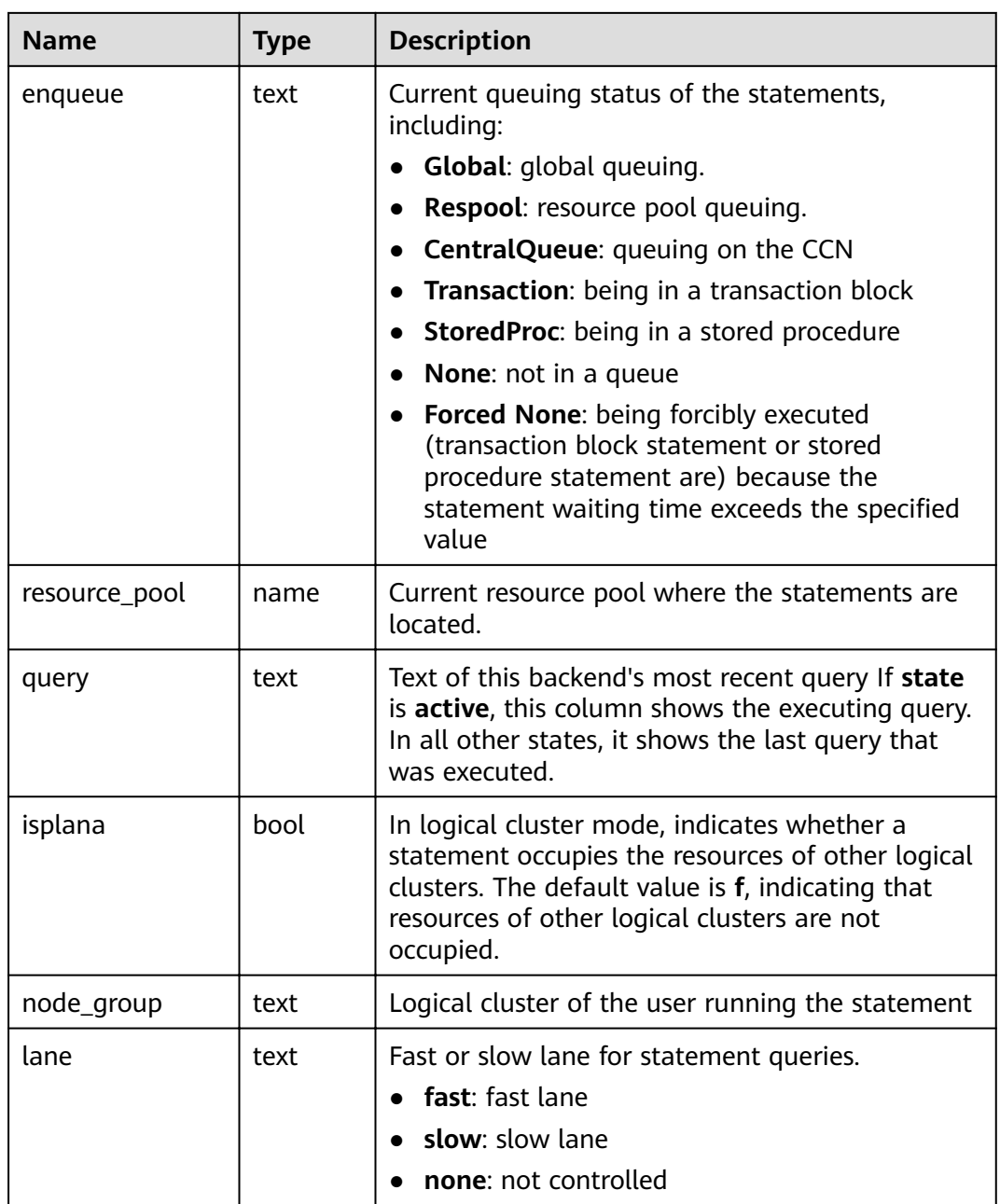

# **14.3.196 PGXC\_STAT\_ACTIVITY**

**PGXC\_STAT\_ACTIVITY** displays information about the query performed by the current user on all the CNs in the current cluster.

**Table 14-236** PGXC\_STAT\_ACTIVITY columns

| <b>Name</b> | <b>Type</b> | <b>Description</b>                    |
|-------------|-------------|---------------------------------------|
| coorname    | text        | Name of the CN in the current cluster |

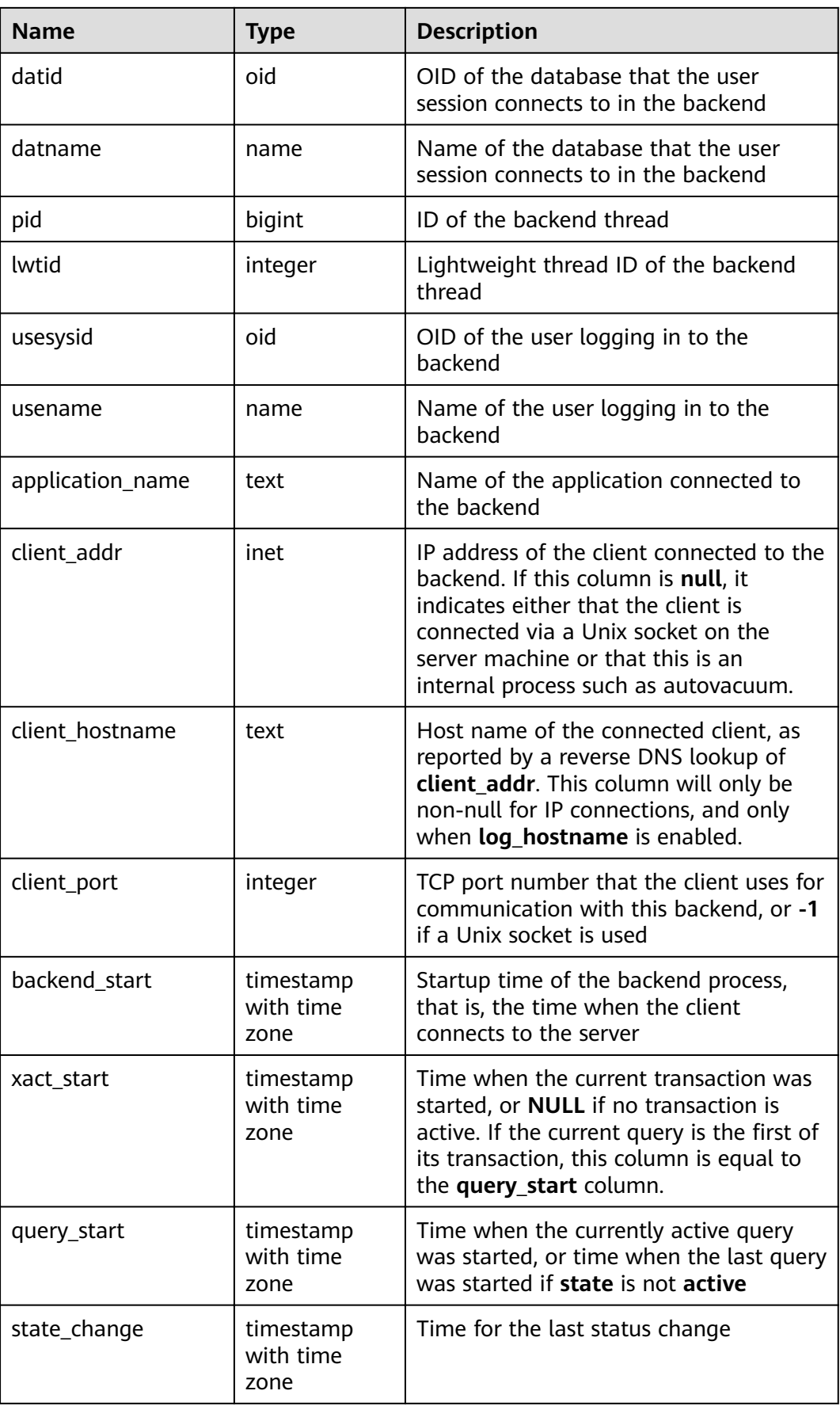

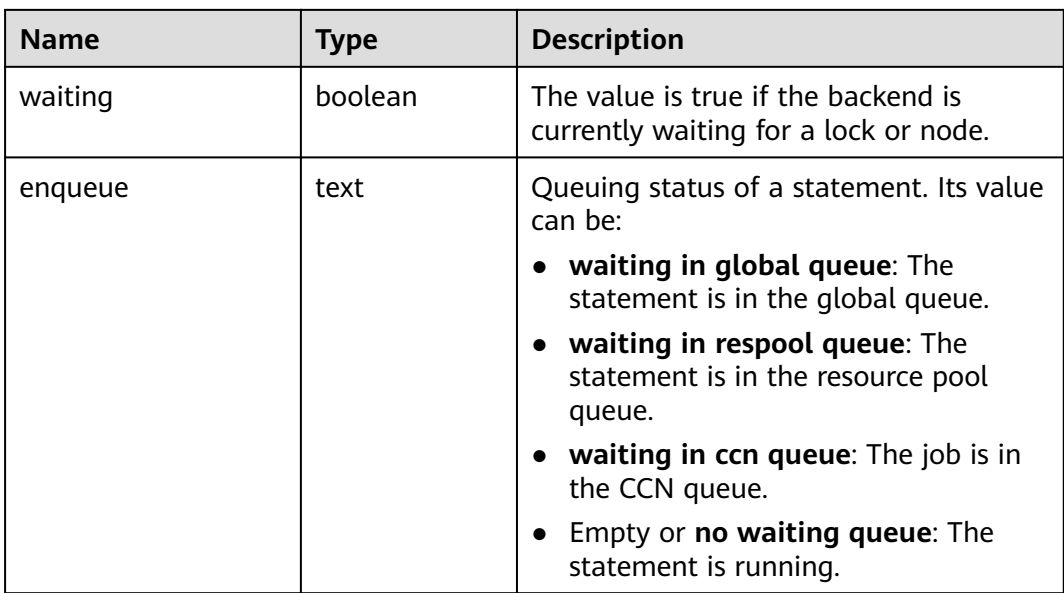

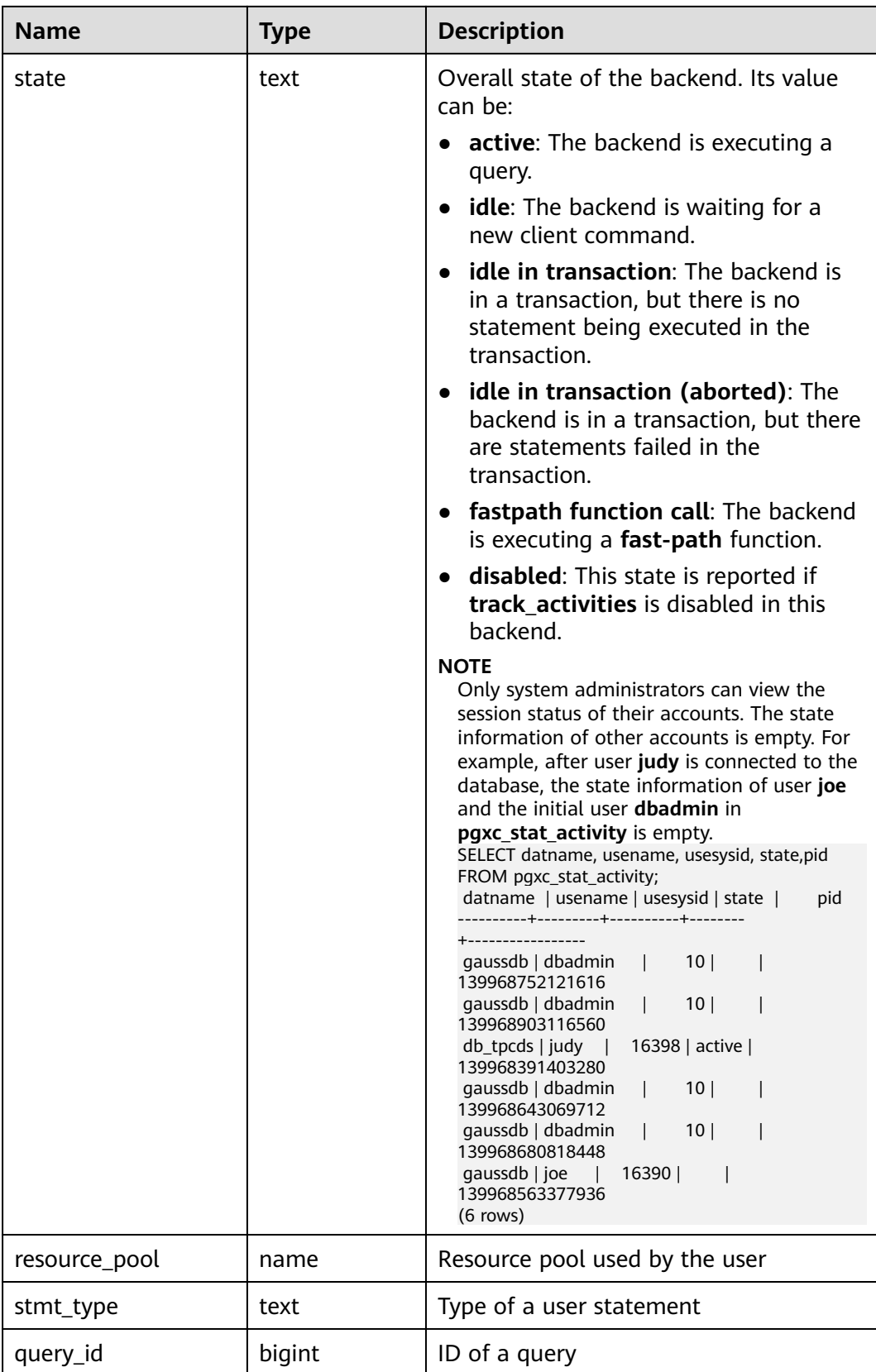

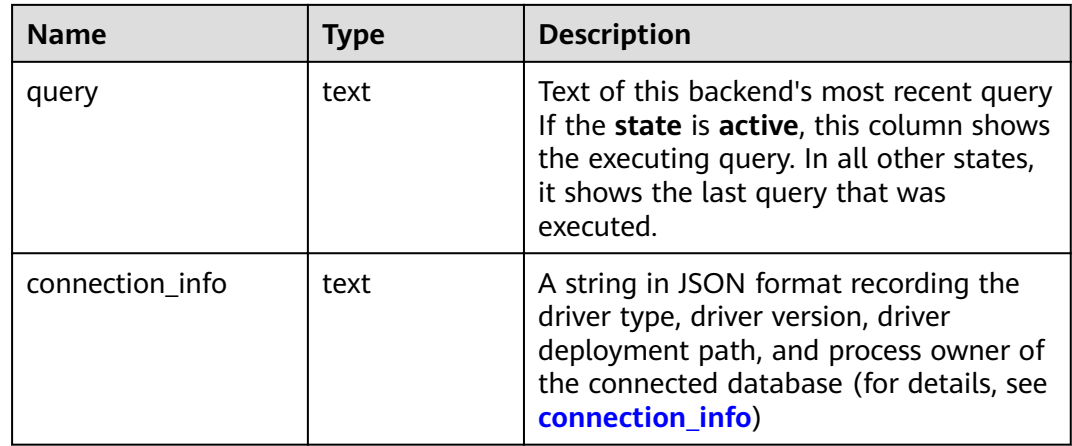

#### **Example**

Run the following command to view blocked query statements.

SELECT datname,usename,state,query FROM PGXC\_STAT\_ACTIVITY WHERE waiting = true;

Check the working status of the snapshot thread.

SELECT application\_name,backend\_start,state\_change,state,query FROM PGXC\_STAT\_ACTIVITY WHERE application\_name='WDRSnapshot';

View the running query statements.

SELECT datname,usename,state,pid FROM PGXC\_STAT\_ACTIVITY; datname | usename | state | pid ----------+---------+--------+---------------- gaussdb | Ruby | active | 140298793514752 gaussdb | Ruby | active | 140298718004992 gaussdb | Ruby | idle | 140298650908416 gaussdb | Ruby | idle | 140298625742592 gaussdb | dbadmin | active | 140298575406848 (5 rows)

View the number of session connections that have been used by postgres. **1** indicates the number of session connections that have been used by **postgres**.

SELECT COUNT(\*) FROM PGXC\_STAT\_ACTIVITY WHERE DATNAME='postgres'; count ------- 1 (1 row)

## **14.3.197 PGXC\_STAT\_BAD\_BLOCK**

**PGXC\_STAT\_BAD\_BLOCK** displays statistics about page or CU verification failures after all nodes in a cluster are started.

| <b>Name</b> | Type    | <b>Description</b> |
|-------------|---------|--------------------|
| nodename    | text    | Node name          |
| databaseid  | integer | Database OID       |

**Table 14-237** PGXC\_STAT\_BAD\_BLOCK columns

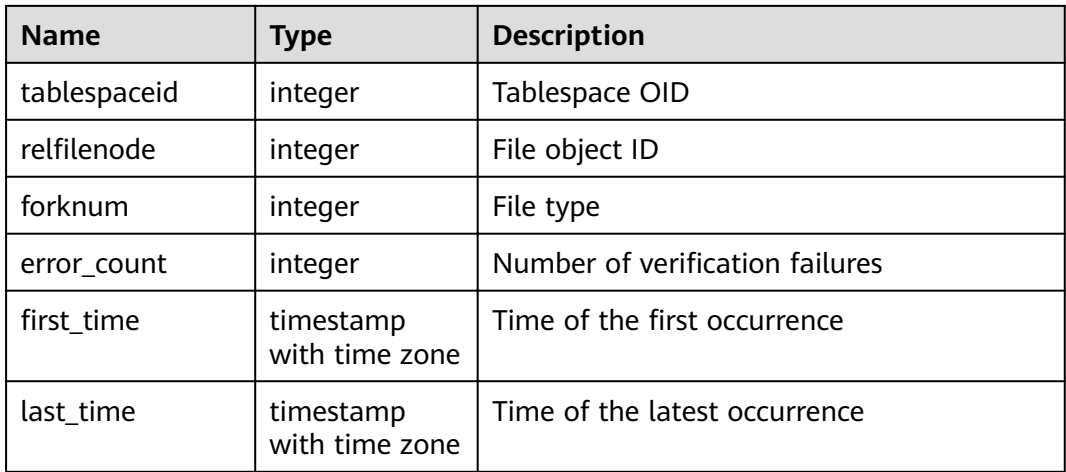

## **14.3.198 PGXC\_STAT\_BGWRITER**

**PGXC\_STAT\_BGWRITER** displays statistics on the background writer of each node in the cluster. All columns except **node\_name** are the same as those in the **[PG\\_STAT\\_BGWRITER](#page-669-0)** view. This view is accessible only to users with system administrators rights.

### **14.3.199 PGXC\_STAT\_DATABASE**

**PGXC\_STAT\_DATABASE** displays the database status and statistics of each node in the cluster. All columns except **node\_name** are the same as those in the **[PG\\_STAT\\_DATABASE](#page-670-0)** view. This view is accessible only to users with system administrators rights.

### **14.3.200 PGXC\_STAT\_REPLICATION**

**PGXC\_STAT\_REPLICATION** displays the log synchronization status of each node in the cluster. All columns except **node\_name** are the same as those in the **[PG\\_STAT\\_REPLICATION](#page-675-0)** view. This view is accessible only to users with system administrators rights.

### **14.3.201 PGXC\_STAT\_TABLE\_DIRTY**

**PGXC\_STAT\_TABLE\_DIRTY** displays statistics about all the tables on all the CNs and DNs in the current cluster, and the dirty page rate of tables on a single CN or DN. This view is supported only by clusters of version 8.1.3 or later.

#### $\Box$  note

The statistics of this view depend on the **ANALYZE** operation. To obtain the most accurate information, perform the **ANALYZE** operation on the table first.

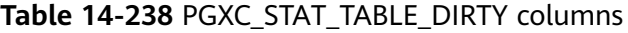

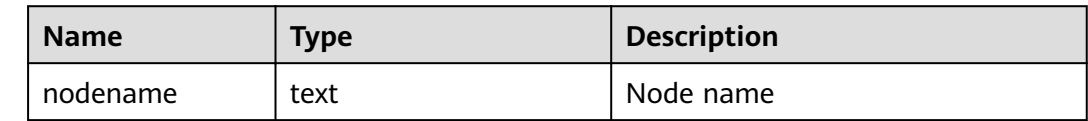

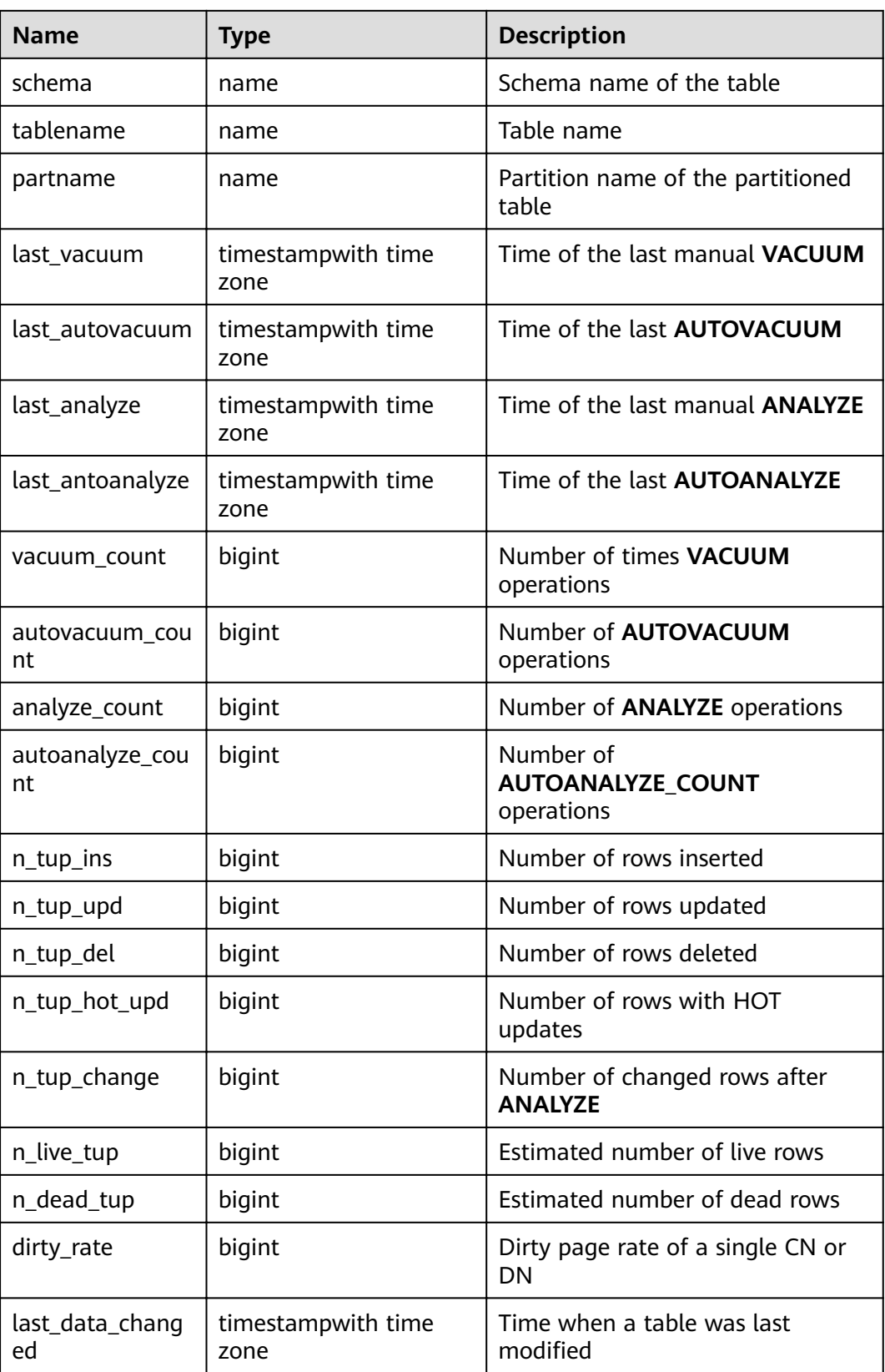

### **Suggestion**

- Before running **VACUUM FULL** on a system catalog with a high dirty page rate, ensure that no user is performing operations on it.
- You are advised to run VACUUM FULL to tables (excluding system catalogs) whose dirty page rate exceeds 80% or run it based on service scenarios.

#### **Scenarios**

1. Query the overall dirty page rate of all the user tables in a database.

select t1.schema, t1.tablename, t1.total\_ins, t1.total\_upd, t1.total\_del, t1. total\_tup\_hot\_upd, t1.total\_change, t1.total\_live, t1.total\_dead, t1.total\_dirty\_rate, t1.max\_dirty, t2.max\_node, t1.min\_dirty, t2.min\_node from (select a.schema, a.tablename, sum(a.n\_tup\_ins) as total\_ins, sum(a.n\_tup\_upd) as total\_upd, sum(a.n\_tup\_del) as total\_del, sum(a.n\_tup\_hot\_upd) as total\_tup\_hot\_upd, sum(a.n\_tup\_change) as total\_change, sum(a.n\_live\_tup) as total\_live, sum(a.n\_dead\_tup) as total\_dead, Round((total\_dead / (total\_dead + total\_live + 0.0001) \* 100),2) AS total\_dirty\_rate, max(a.dirty\_rate) as max\_dirty, min(a.dirty\_rate) as min\_dirty from pg\_catalog.pgxc\_stat\_table\_dirty a where a.partname is null and a.schema not in ('pg\_toast','cstore','gs\_logical\_cluster','sys','dbms\_om','information\_schema','pg\_catalog','dbms\_output',' dbms\_random','utl\_raw','utl\_raw dbms\_sql','dbms\_lob') group by a.tablename, a.schema ) t1, (select distinct tablename, schema, first\_value(nodename) over(partition by tablename, schema order by dirty\_rate) as min\_node, first\_value(nodename) over(partition by tablename, schema order by dirty\_rate desc) as max\_node from (select \* from pg\_catalog.pgxc\_stat\_table\_dirty)) t2 where t1.tablename = t2.tablename and t1.schema = t2.schema; 2. Query the overall dirty page rate of all the tables (user tables and system catalogs) in a database. select t1.schema, t1.tablename,

 t1.total\_ins, t1.total\_upd, t1.total\_del, t1. total\_tup\_hot\_upd, t1.total\_change, t1.total\_live, t1.total\_dead, t1.total\_dirty\_rate, t1.max\_dirty, t2.max\_node, t1.min\_dirty, t2.min\_node

from (select a.schema, a.tablename, sum(a.n\_tup\_ins) as total\_ins, sum(a.n\_tup\_upd) as total\_upd, sum(a.n\_tup\_del) as total\_del, sum(a.n\_tup\_hot\_upd) as total\_tup\_hot\_upd, sum(a.n\_tup\_change) as total\_change, sum(a.n\_live\_tup) as total\_live, sum(a.n\_dead\_tup) as total\_dead, Round((total\_dead / (total\_dead + total\_live + 0.0001) \* 100),2) AS total\_dirty\_rate, max(a.dirty\_rate) as max\_dirty, min(a.dirty\_rate) as min\_dirty from pg\_catalog.pgxc\_stat\_table\_dirty a where a.partname is null group by a.tablename, a.schema ) t1, (select distinct tablename, schema, first\_value(nodename) over(partition by tablename, schema order by dirty\_rate) as min\_node, first value(nodename) over(partition by tablename, schema order by dirty rate desc) as max node from (select \* from pg\_catalog.pgxc\_stat\_table\_dirty)) t2 where t1.tablename = t2.tablename and t1.schema = t2.schema;

#### 3. Query all system catalogs in a database. select \* from pgxc\_stat\_table\_dirty where schema in ('pg\_toast','cstore','gs\_logical\_cluster','sys','dbms\_om','information\_schema','pg\_catalog','dbms\_output',' dbms\_random','utl\_raw','utl\_raw dbms\_sql','dbms\_lob');

## **14.3.202 PGXC\_SQL\_COUNT**

**PGXC\_SQL\_COUNT** displays the node-level and user-level statistics for the SQL statements of **SELECT**, **INSERT**, **UPDATE**, **DELETE**, and **MERGE INTO** and DDL, DML, and DCL statements of each CN in a cluster in real time, identifies query types with heavy load, and measures the capability of a cluster or a node to perform a specific type of query. You can calculate QPS based on the quantities and response time of the preceding types of SQL statements at certain time points. For example, **USER1 SELECT** is counted as **X1** at T1 and as **X2** at T2. The **SELECT** QPS of the user can be calculated as follows: (X2 – X1)/(T2 – T1). In this way, the system can draw cluster-user-level QPS curve graphs and determine cluster throughput, monitoring changes in the service load of each user. If there are drastic changes, the system can locate the specific statement type (such as **SELECT**, **INSERT**, **UPDATE**, **DELETE**, and **MERGE INTO**). You can also observe QPS curves to determine the time points when problems occur and then locate the problems using other tools. The curves provide a basis for optimizing cluster performance and locating problems.

Columns in the **PGXC\_SQL\_COUNT** view are the same as those in the **GS\_SQL\_COUNT** view. For details, see **[Table 14-115](#page-610-0)**.

#### $\Box$  Note

If a **MERGE INTO** statement can be pushed down and a DN receives it, the statement will be counted on the DN and the value of the **mergeinto count** column will increment by 1. If the pushdown is not allowed, the DN will receive an **UPDATE** or **INSERT** statement. In this case, the **update\_count** or **insert\_count** column will increment by 1.

## **14.3.203 PGXC\_TABLE\_CHANGE\_STAT**

**PGXC\_TABLE\_CHANGE\_STAT** displays the changes of all tables of the database on all CNs in the cluster. Except the **nodename** column of the name type added in front of each row, the names, types, and sequences of other columns are the same

as those in the **GS\_TABLE\_CHANGE\_STAT** view. For details about the columns, see **[GS\\_TABLE\\_CHANGE\\_STAT](#page-612-0)**.

### **14.3.204 PGXC\_TABLE\_STAT**

**PGXC\_TABLE\_STAT** provides statistics of all tables of the database on all CNs and DNs in the cluster. Except the **nodename** column of the name type added in front of each row, the names, types, and sequences of other columns are the same as those in the **GS\_TABLE\_STAT** view. For details about the columns, see **[GS\\_TABLE\\_STAT](#page-613-0)**.

### **14.3.205 PGXC\_THREAD\_WAIT\_STATUS**

**PGXC\_THREAD\_WAIT\_STATUS** displays all the call layer hierarchy relationship between threads of the SQL statements on all the nodes in a cluster, and the waiting status of the block for each thread, so that you can easily locate the causes of process response failures and similar phenomena.

The definitions of PGXC THREAD WAIT STATUS view and **PG\_THREAD\_WAIT\_STATUS** view are the same, because the essence of the **PGXC\_THREAD\_WAIT\_STATUS** view is the query summary result of the PG THREAD WAIT STATUS view on each node in the cluster.

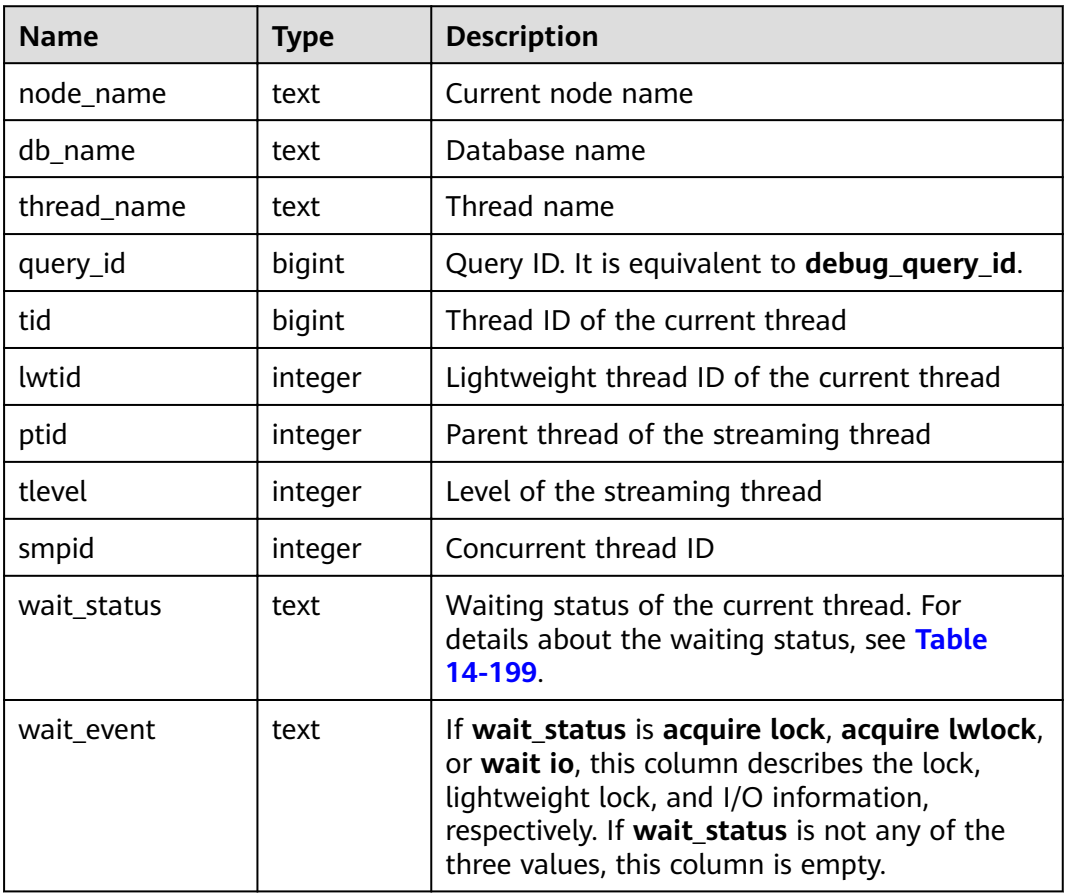

**Table 14-239** PGXC\_THREAD\_WAIT\_STATUS columns

#### Example:

Assume you run a statement on coordinator1, and no response is returned after a long period of time. In this case, establish another connection to coordinator1 to check the thread status on it.

```
select * from pq_thread_wait_status where query_id > 0;
  node_name | db_name | thread_name | query_id | tid | lwtid | ptid | tlevel | smpid | 
wait_status | wait_event
--------------+----------+--------------+----------+-----------------+-------+-------+--------+-------
+----------------------
 coordinator1 | gaussdb | gsql | 20971544 | 140274089064208 | 22579 | | 0 | 0 | wait node: 
datanode4 |
(1 rows)
```
Furthermore, you can view the statement working status on each node in the entire cluster. In the following example, no DNs have threads blocked, and there is a huge amount of data to be read, causing slow execution.

```
select * from paxc_thread_wait_status where query_id=20971544;
 node_name | db_name | thread_name | query_id | tid | lwtid | ptid | tlevel | smpid | 
wait status | wait event
--------------+----------+--------------+----------+-----------------+-------+-------+--------+-------
+----------------------
 datanode1 | gaussdb | coordinator1 | 20971544 | 139902867994384 | 22735 | | 0 | 0 | wait 
node: datanode3 |
 datanode1 | gaussdb | coordinator1 | 20971544 | 139902838634256 | 22970 | 22735 | 5 | 0 | 
synchronize quit |
 datanode1 | gaussdb | coordinator1 | 20971544 | 139902607947536 | 22972 | 22735 | 5 | 1 | 
svnchronize quit |
 datanode2 | gaussdb | coordinator1 | 20971544 | 140632156796688 | 22736 | | 0 | 0 | wait 
node: datanode3 |
 datanode2 | gaussdb | coordinator1 | 20971544 | 140632030967568 | 22974 | 22736 | 5 | 0 | 
synchronize quit |
 datanode2 | gaussdb | coordinator1 | 20971544 | 140632081299216 | 22975 | 22736 | 5 | 1 | 
synchronize quit |
 datanode3 | gaussdb | coordinator1 | 20971544 | 140323627988752 | 22737 | | 0 | 0 | wait 
node: datanode3 |
 datanode3 | gaussdb | coordinator1 | 20971544 | 140323523131152 | 22976 | 22737 | 5 | 0 | net 
flush data
 datanode3 | gaussdb | coordinator1 | 20971544 | 140323548296976 | 22978 | 22737 | 5 | 1 | net 
flush data
datanode4 | gaussdb | coordinator1 | 20971544 | 140103024375568 | 22738 | | | 0 | 0 | wait
node: datanode3
 datanode4 | gaussdb | coordinator1 | 20971544 | 140102919517968 | 22979 | 22738 | 5 | 0 | 
synchronize quit |
 datanode4 | gaussdb | coordinator1 | 20971544 | 140102969849616 | 22980 | 22738 | 5 | 1 | 
synchronize quit |
 coordinator1 | gaussdb | gsql | 20971544 | 140274089064208 | 22579 | | 0 | 0 | wait node: 
datanode4 |
(13 rows)
```
### **14.3.206 PGXC\_TOTAL\_MEMORY\_DETAIL**

**PGXC\_TOTAL\_MEMORY\_DETAIL** displays the memory usage in the cluster. Only the system administrator or the preset role **gs\_role\_read\_all\_stats** can access this view.

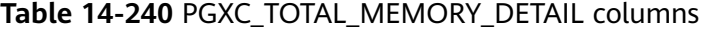

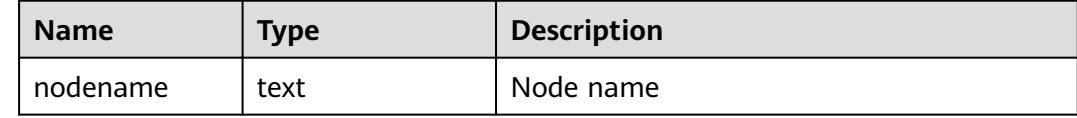

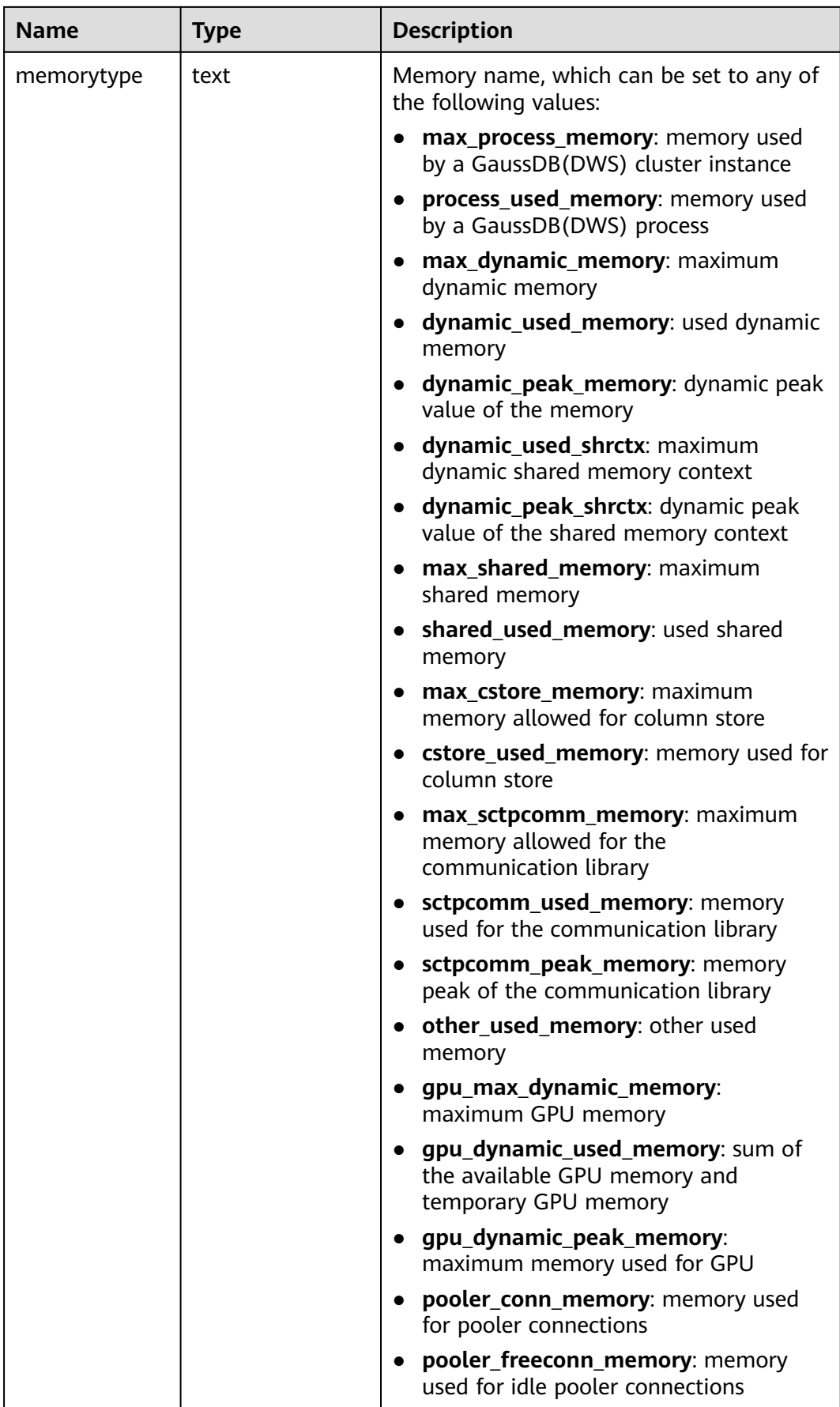

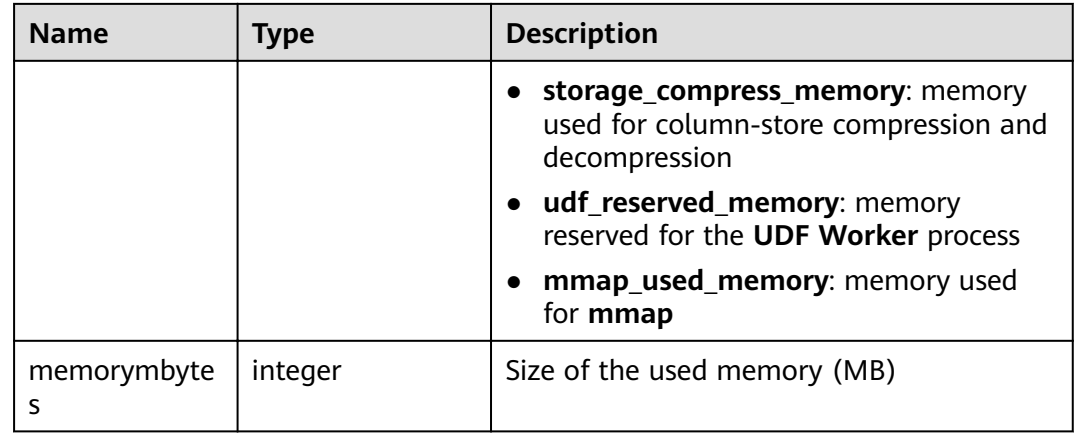

## **14.3.207 PGXC\_TOTAL\_SCHEMA\_INFO**

**PGXC\_TOTAL\_SCHEMA\_INFO** displays the schema space information of all instances in the cluster, providing visibility into the schema space usage of each instance. This view can be queried only on CNs.

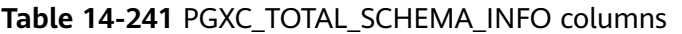

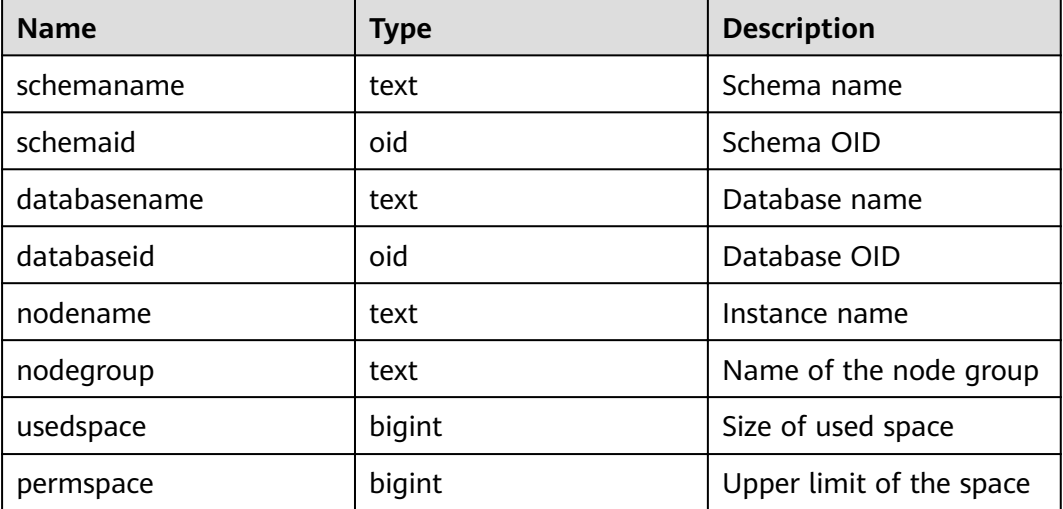

## **14.3.208 PGXC\_TOTAL\_SCHEMA\_INFO\_ANALYZE**

**PGXC\_TOTAL\_SCHEMA\_INFO\_ANALYZE** displays the overall schema space information of the cluster, including the total cluster space, average space of instances, skew ratio, maximum space of a single instance, minimum space of a single instance, and names of the instances with the maximum space and minimum space. It provides visibility into the schema space usage of the entire cluster. This view can be queried only on CNs.

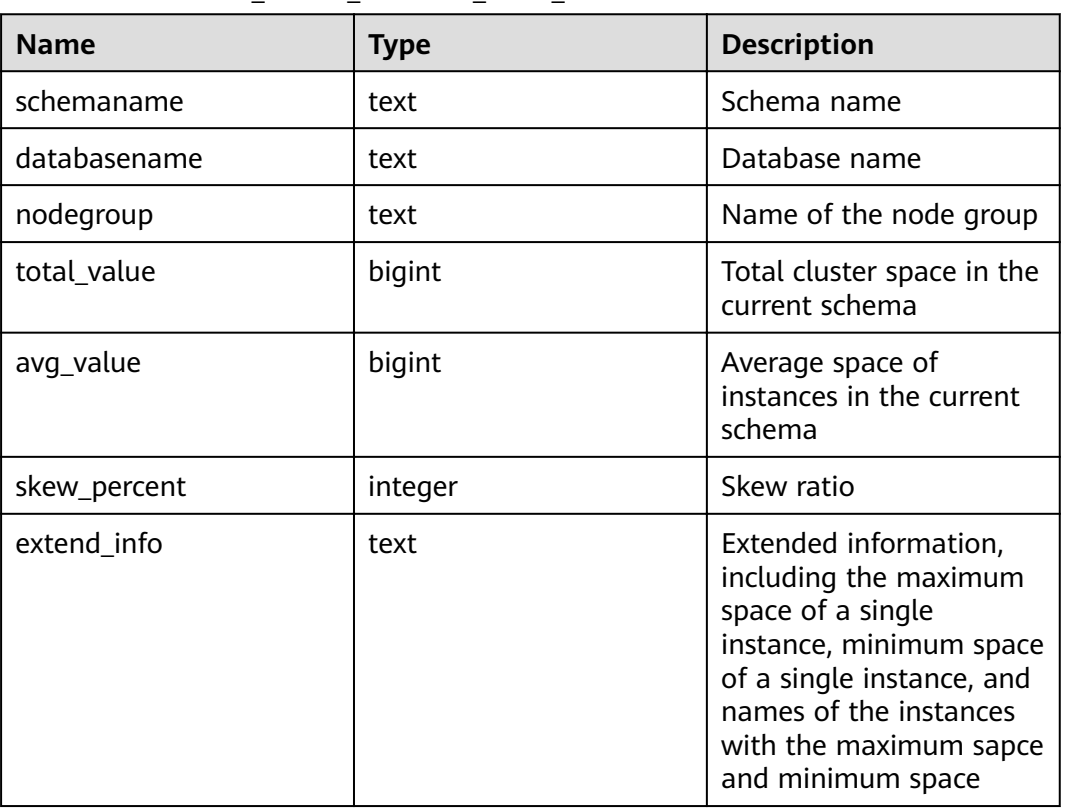

**Table 14-242** PGXC\_TOTAL\_SCHEMA\_INFO\_ANALYZE columns

## **14.3.209 PGXC\_USER\_TRANSACTION**

**PGXC\_USER\_TRANSACTION** provides transaction information about users on all CNs. It is accessible only to users with system administrator rights. This view is valid only when the real-time resource monitoring function is enabled, that is, when enable resource track is **on**.

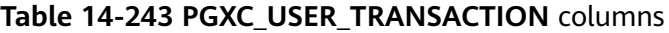

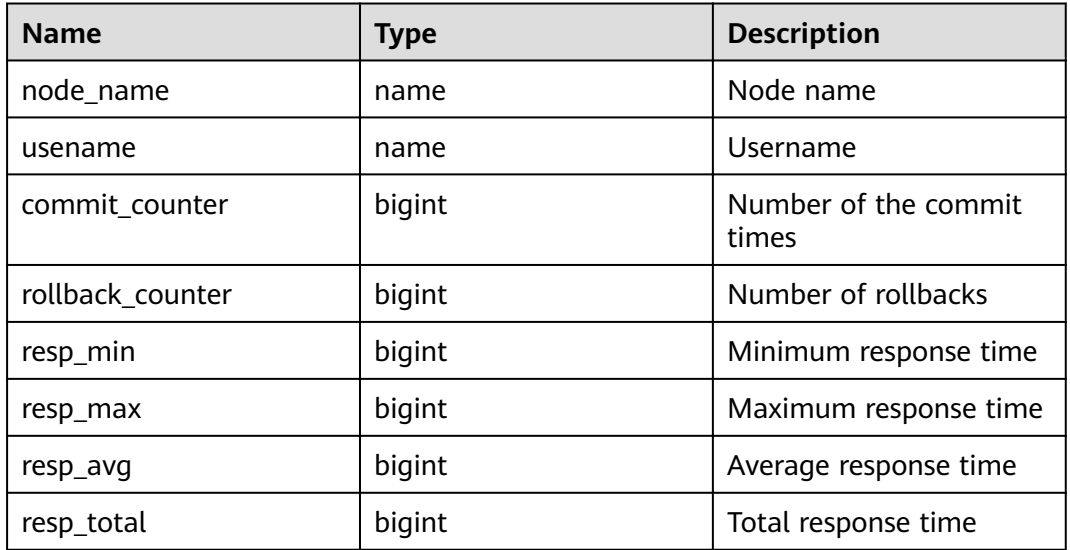

# **14.3.210 PGXC\_VARIABLE\_INFO**

**PGXC\_VARIABLE\_INFO** displays information about transaction IDs and OIDs of all nodes in a cluster.

| <b>Name</b>               | <b>Type</b> | <b>Description</b>                                                              |  |
|---------------------------|-------------|---------------------------------------------------------------------------------|--|
| node_name                 | text        | Node name                                                                       |  |
| nextOid                   | oid         | OID generated next time for a node                                              |  |
| nextXid                   | xid         | Transaction ID generated next time for a<br>node                                |  |
| oldestXid                 | xid         | Oldest transaction ID for a node                                                |  |
| xidVacLimit               | xid         | Critical point that triggers forcible<br>autovacuum                             |  |
| oldestXidDB               | oid         | OID of the database that has the minimum<br>datafrozenxid on a node             |  |
| lastExtendCSNL<br>ogpage  | integer     | Number of the last extended csnlog page                                         |  |
| startExtendCSN<br>Logpage | integer     | Number of the page from which the csnlog<br>extending starts                    |  |
| nextCommitSeq<br>No       | integer     | CSN generated next time for a node                                              |  |
| latestCompleted<br>Xid    | xid         | Latest transaction ID on a node after the<br>transaction commission or rollback |  |
| startupMaxXid             | xid         | Last transaction ID before a node is powered<br>off                             |  |

**Table 14-244** PGXC\_VARIABLE\_INFO columns

## **14.3.211 PGXC\_WAIT\_DETAIL**

**PGXC\_WAIT\_DETAIL** displays detailed information about the SQL waiting hierarchy of all nodes in a cluster. This view is supported only by clusters of version 8.1.3.200 or later.

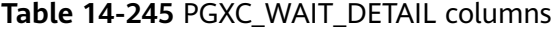

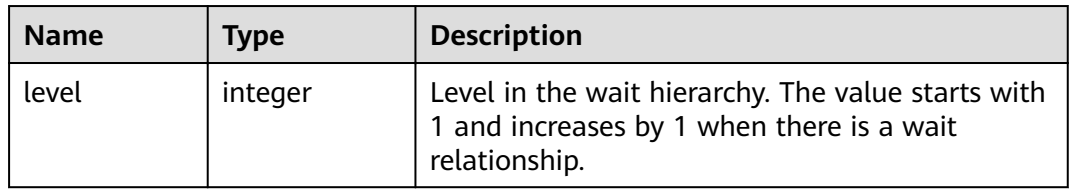

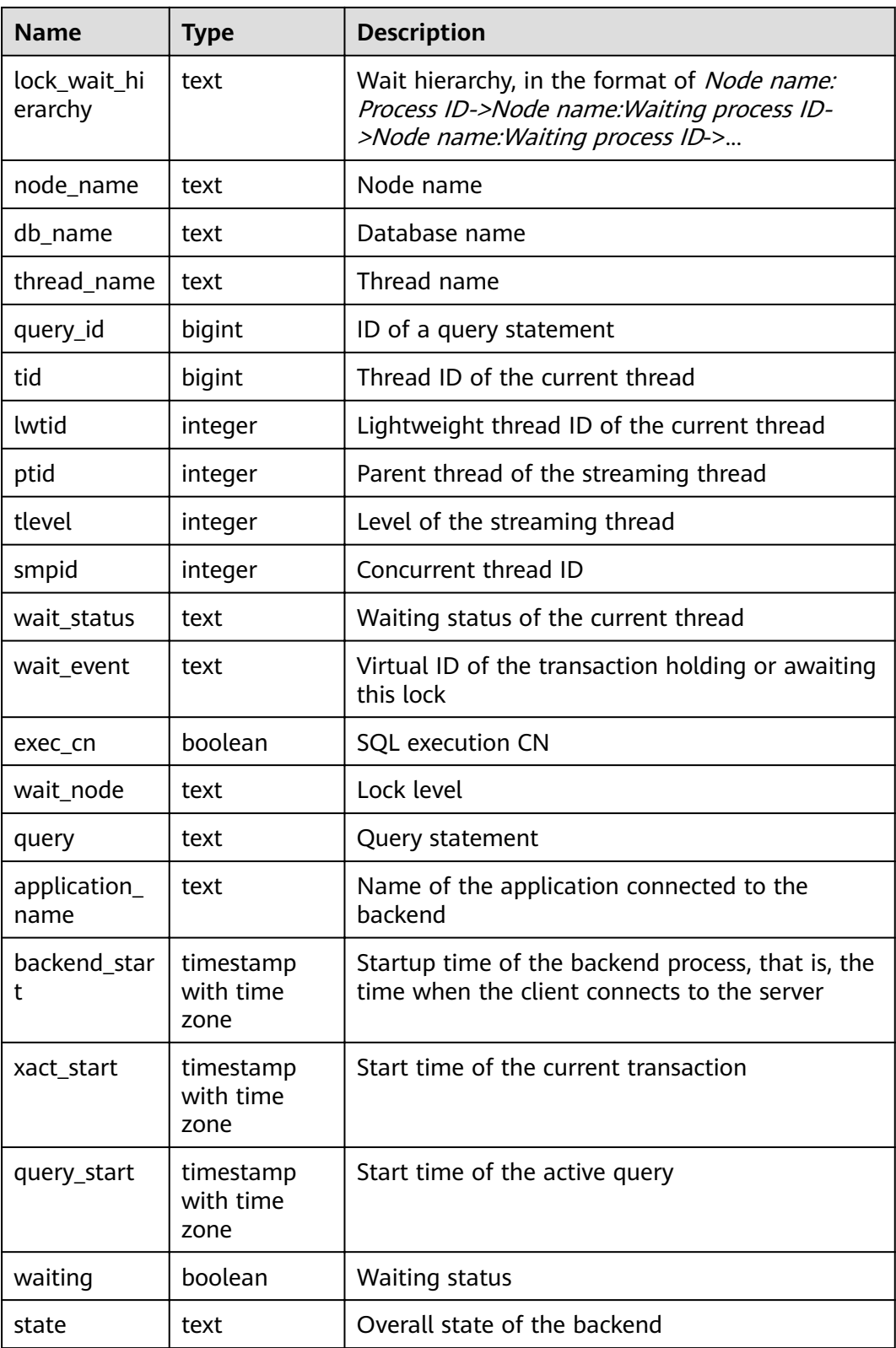

### **Examples**

**Step 1** Connect to the CN, start a transaction, and perform the update operation.

begin;update td set c2=6 where c1=1;

**Step 2** Open another window to connect to the CN, start another transaction, and perform the update operation. (Do not update the same record concurrently.) begin;update td set c2=6 where c1=7;

In this case, the update operation is blocked.

**Step 3** Open another window to connect to the CN node and create an index. create index c2\_key on td(c2);

```
Step 4 Run the select * from pgxc_wait_detail; command.
```
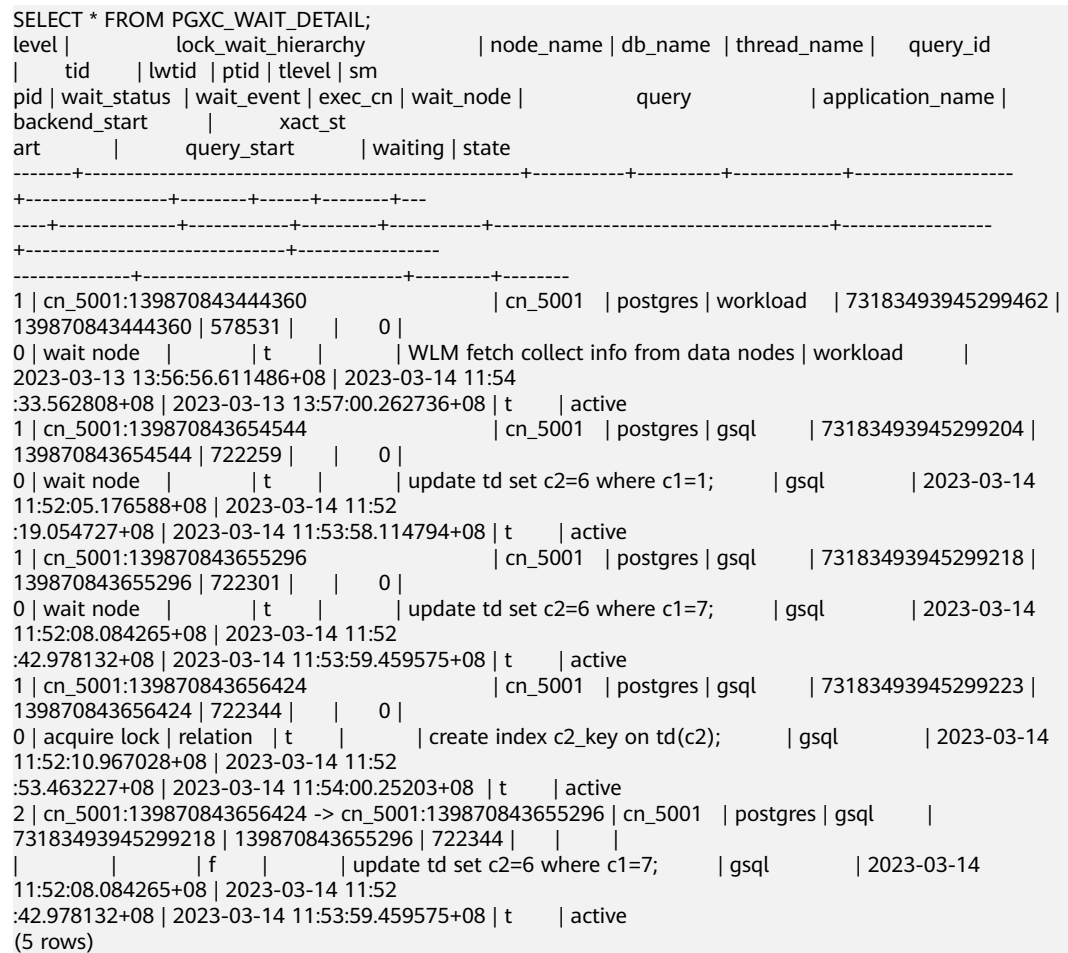

**----End**

## **14.3.212 PGXC\_WAIT\_EVENTS**

**PGXC\_WAIT\_EVENTS** displays statistics on the waiting status and events of each node in the cluster. The content is the same as that displayed in **[GS\\_WAIT\\_EVENTS](#page-617-0)**. This view is accessible only to users with system administrators rights.

### **14.3.213 PGXC\_WLM\_OPERATOR\_HISTORY**

**PGXC\_WLM\_OPERATOR\_HISTORY** displays the operator information of completed jobs executed on all CNs. This view is used by Database Manager to query data from a database. Data in the database is cleared every 3 minutes.

Only the system administrator or the preset role **gs\_role\_read\_all\_stats** can access this view. For details about columns in the view, see **[Table 14-4](#page-498-0)**.

### **14.3.214 PGXC\_WLM\_OPERATOR\_INFO**

**PGXC\_WLM\_OPERATOR\_INFO** displays the operator information of completed jobs executed on CNs. The data in this view is obtained from **[GS\\_WLM\\_OPERATOR\\_INFO](#page-497-0)**.

Only the system administrator or the preset role **gs\_role\_read\_all\_stats** can access this view. For details about columns in the view, see **[Table 14-4](#page-498-0)**.

### **14.3.215 PGXC\_WLM\_OPERATOR\_STATISTICS**

**PGXC\_WLM\_OPERATOR\_STATISTICS** displays the operator information of jobs being executed on CNs.

Only the system administrator or the preset role **gs\_role\_read\_all\_stats** can access this view. For details about columns in the view, see **[Table 14-126](#page-619-0)**.

### **14.3.216 PGXC\_WLM\_SESSION\_INFO**

**PGXC\_WLM\_SESSION\_INFO** displays load management information for completed jobs executed on all CNs. The data in this view is obtained from **[GS\\_WLM\\_SESSION\\_INFO](#page-499-0)**.

For details about columns in the view, see **[Table 14-127](#page-621-0)**.

### **14.3.217 PGXC\_WLM\_SESSION\_HISTORY**

**PGXC\_WLM\_SESSION\_HISTORY** displays load management information for completed jobs executed on all CNs. This view is used by Data Manager to query data from a database. Data in the database is cleared every 3 minutes. For details, see **[GS\\_WLM\\_SESSION\\_HISTORY](#page-621-0)**.

For details about columns in the view, see **[Table 14-127](#page-621-0)**.

## **14.3.218 PGXC\_WLM\_SESSION\_STATISTICS**

**PGXC\_WLM\_SESSION\_STATISTICS** displays load management information about jobs that are being executed on CNs.

For details about columns in the view, see **[Table 14-128](#page-624-0)**.

## **14.3.219 PGXC\_WLM\_WORKLOAD\_RECORDS**

**PGXC\_WLM\_WORKLOAD\_RECORDS** displays the status of job executed by the current user on CNs. Only the system administrator or the preset role **gs role read all stats** can access this view. This view is available only when **enable\_dynamic\_workload** is set to **on**.

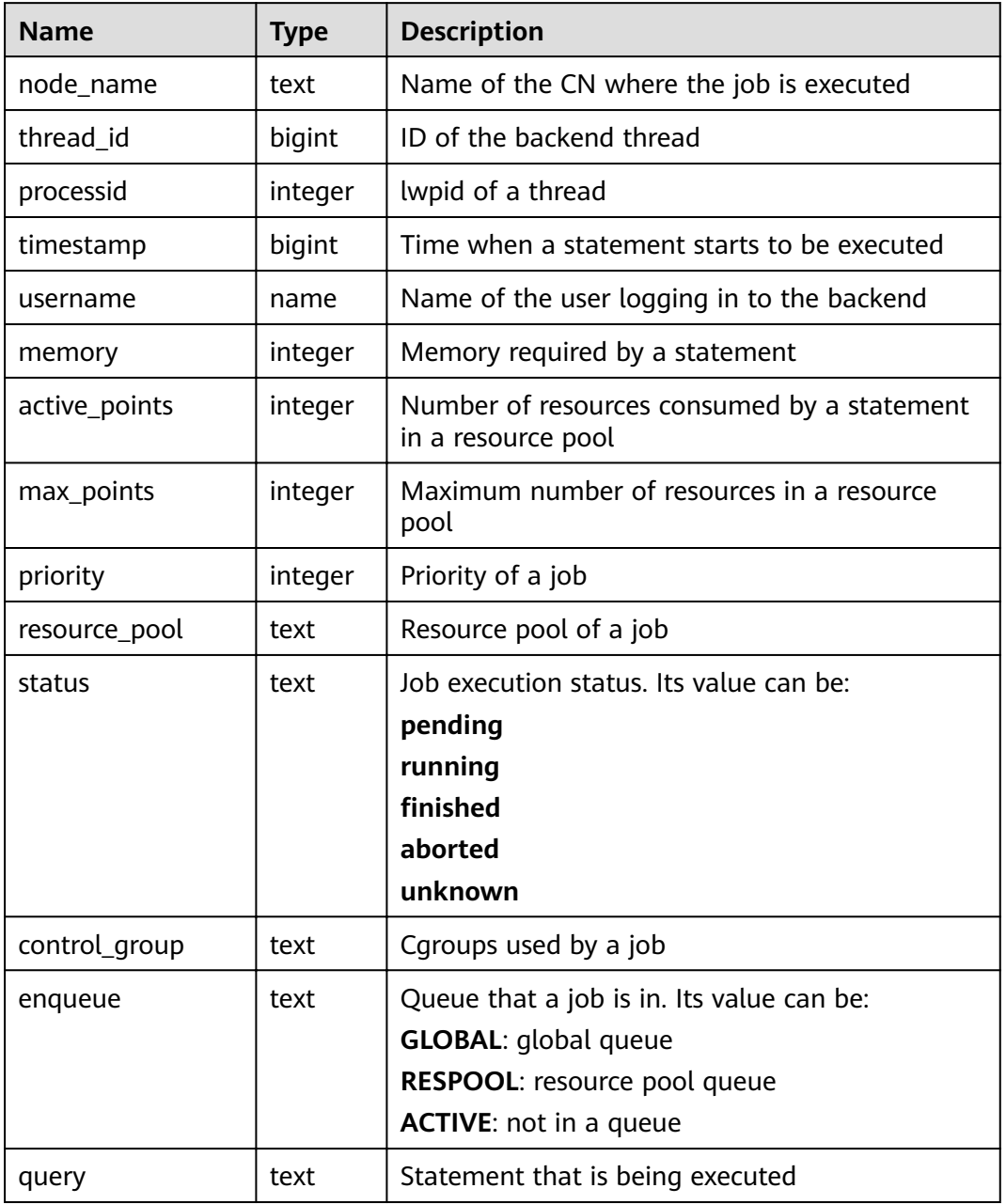

#### Table 14-246 PGXC WLM\_WORKLOAD\_RECORDS columns

## **14.3.220 PGXC\_WORKLOAD\_SQL\_COUNT**

PGXC\_WORKLOAD\_SQL\_COUNT\_displays statistics on the number of SQL statements executed in workload Cgroups on all CNs in a cluster, including the number of **SELECT**, **UPDATE**, **INSERT**, and **DELETE** statements and the number of DDL, DML, and DCL statements. Only the system administrator or the preset role **gs\_role\_read\_all\_stats** can access this view.

| <b>Name</b>  | <b>Type</b> | <b>Description</b>                    |
|--------------|-------------|---------------------------------------|
| node_name    | name        | Node name                             |
| workload     | name        | Workload Cgroup name                  |
| select_count | bigint      | Number of SELECT<br>statements        |
| update_count | bigint      | Number of <b>UPDATE</b><br>statements |
| insert_count | bigint      | Number of <b>INSERT</b><br>statements |
| delete_count | bigint      | Number of DELETE<br>statements        |
| ddl_count    | bigint      | Number of DDL<br>statements           |
| dml_count    | bigint      | Number of DML<br>statements           |
| dcl_count    | bigint      | Number of DCL<br>statements           |

**Table 14-247 PGXC\_WORKLOAD\_SQL\_COUNT** columns

## **14.3.221 PGXC\_WORKLOAD\_SQL\_ELAPSE\_TIME**

**PGXC\_WORKLOAD\_SQL\_ELAPSE\_TIME** displays statistics on the response time of SQL statements in workload Cgroups on all CNs in a cluster, including the maximum, minimum, average, and total response time of **SELECT**, **UPDATE**, **INSERT**, and **DELETE** statements. The unit is microsecond. Only the system administrator or the preset role **gs\_role\_read\_all\_stats** can access this view.

| <b>Name</b>         | Type   | <b>Description</b>                                   |
|---------------------|--------|------------------------------------------------------|
| node_name           | name   | Node name                                            |
| workload            | name   | Workload Cgroup name                                 |
| total_select_elapse | bigint | Total response time of<br><b>SELECT</b> statements   |
| max_select_elapse   | bigint | Maximum response time<br>of SELECT statements        |
| min_select_elapse   | bigint | Minimum response time<br>of <b>SELECT</b> statements |

**Table 14-248 PGXC\_WORKLOAD\_SQL\_ELAPSE\_TIME** columns

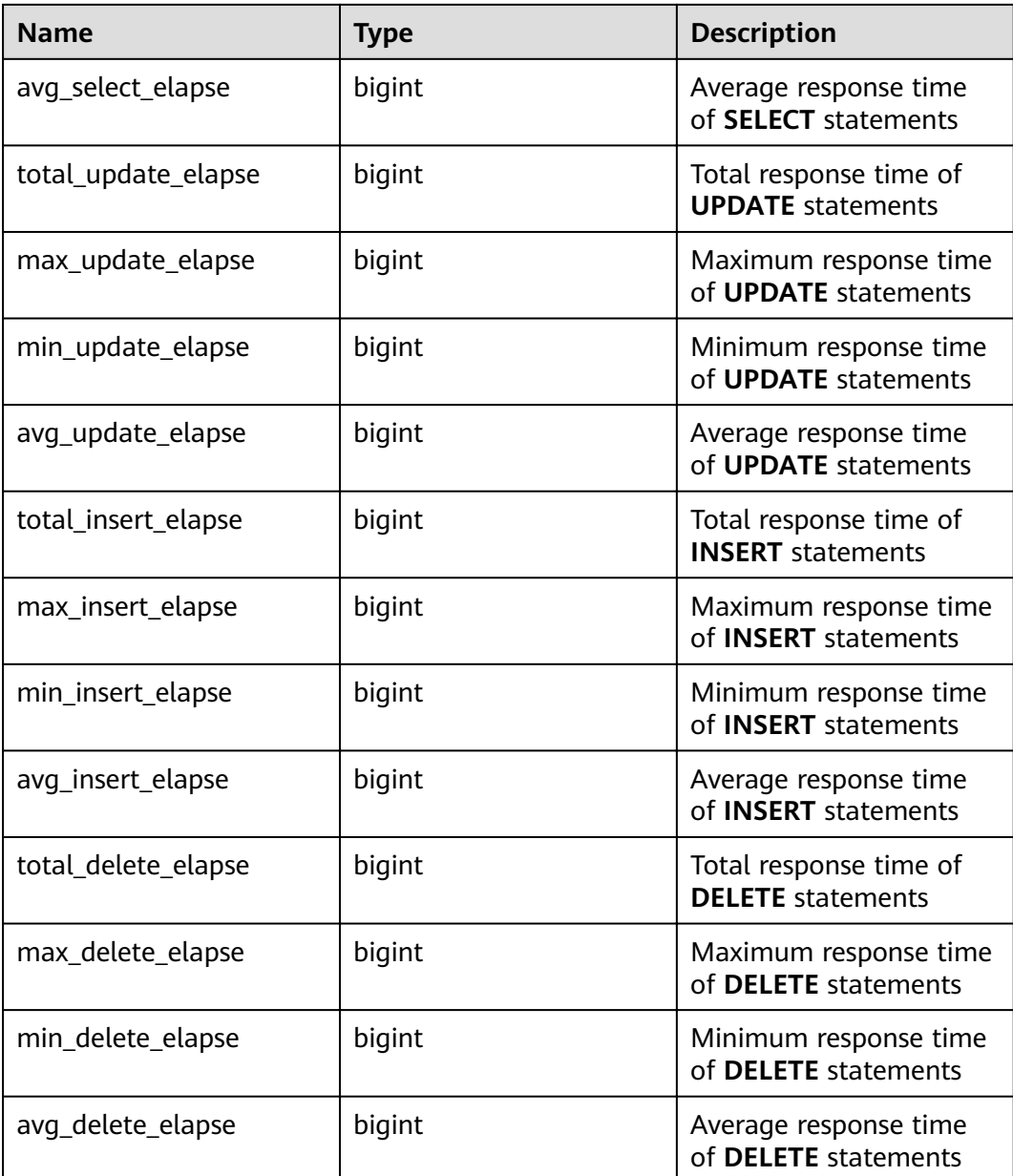

## **14.3.222 PGXC\_WORKLOAD\_TRANSACTION**

PGXC\_WORKLOAD\_TRANSACTION provides transaction information about workload cgroups on all CNs. Only the system administrator or the preset role **gs\_role\_read\_all\_stats** can access this view. This view is valid only when the realtime resource monitoring function is enabled, that is, when **[enable\\_resource\\_track](#page-876-0)** is **on**.

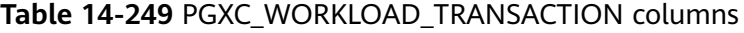

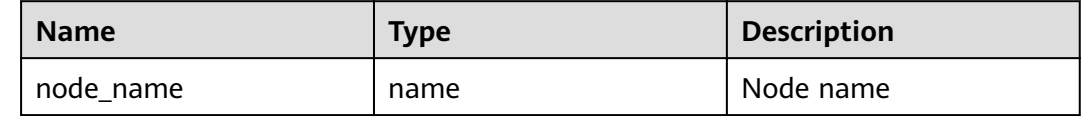
<span id="page-756-0"></span>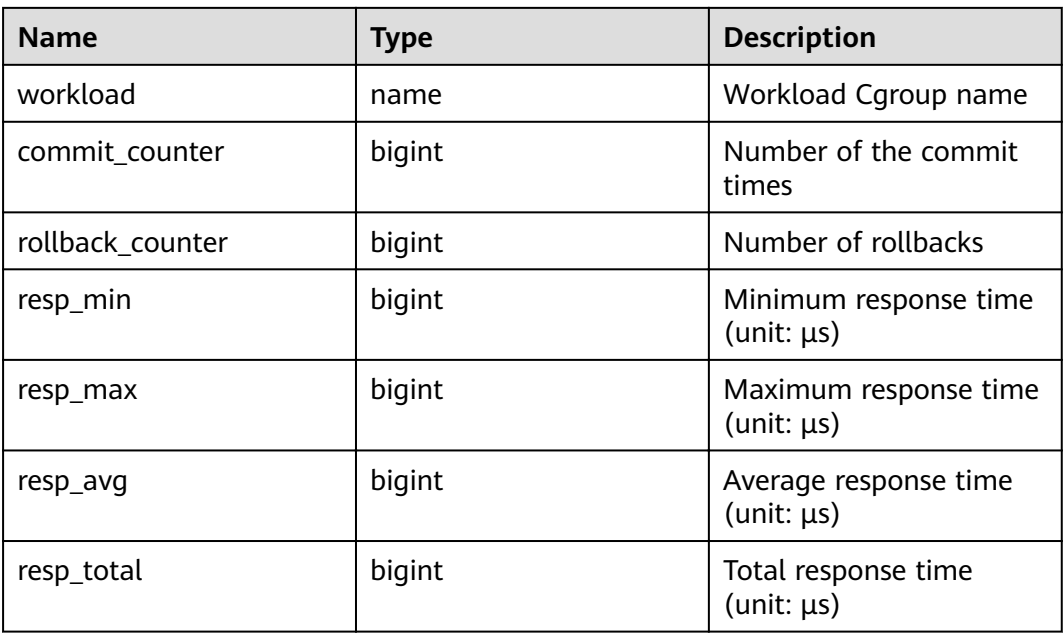

# **14.3.223 PLAN\_TABLE**

**PLAN\_TABLE** displays the plan information collected by **EXPLAIN PLAN**. Plan information is in a session-level life cycle. After the session exits, the data will be deleted. Data is isolated between sessions and between users.

**Table 14-250** PLAN\_TABLE columns

| <b>Name</b>  | <b>Type</b>                       | <b>Description</b>                                                                             |
|--------------|-----------------------------------|------------------------------------------------------------------------------------------------|
| statement id | varchar2(30)                      | Query tag specified by a user                                                                  |
| plan_id      | bigint                            | ID of a plan to be queried                                                                     |
| id           | int                               | ID of each operator in a generated plan                                                        |
| operation    | varchar2(30)                      | Operation description of an operator in a plan                                                 |
| options      | varchar2(255)                     | Operation parameters                                                                           |
| object_name  | name                              | Name of an operated object. It is defined by<br>users, not the object alias used in the query. |
| object_type  | varchar2(30)                      | Object type                                                                                    |
| object_owner | name                              | User-defined schema to which an object<br>belongs                                              |
| projection   | varchar2(400<br>$\left( 0\right)$ | Returned column information                                                                    |

## $\Box$  Note

- A valid **object\_type** value consists of a relkind type defined in **[PG\\_CLASS](#page-511-0)** (TABLE ordinary table, **INDEX**, **SEQUENCE**, **VIEW**, **FOREIGN TABLE**, **COMPOSITE TYPE**, or **TOASTVALUE TOAST** table) and the rtekind type used in the plan (**SUBQUERY**, **JOIN**, **FUNCTION**, **VALUES**, **CTE**, or **REMOTE\_QUERY**).
- For RangeTableEntry (RTE), **object\_owner** is the object description used in the plan. Non-user-defined objects do not have **object\_owner**.
- Information in the **statement\_id**, **object\_name**, **object\_owner**, and **projection** columns is stored in letter cases specified by users and information in other columns is stored in uppercase.
- **PLAN\_TABLE** supports only **SELECT** and **DELETE** and does not support other DML operations.

# **14.3.224 PLAN\_TABLE\_DATA**

**PLAN\_TABLE\_DATA** displays the plan information collected by **EXPLAIN PLAN**. Different from the **PLAN\_TABLE** view, the system catalog **PLAN\_TABLE\_DATA** stores the plan information collected by all sessions and users.

| <b>Name</b>  | <b>Type</b>                       | <b>Description</b>                                                                                                    |
|--------------|-----------------------------------|----------------------------------------------------------------------------------------------------|
| session_id   | text                              | Session that inserts the data. Its value consists<br>of a service thread start timestamp and a<br>service thread ID. Values are constrained by<br><b>NOT NULL.</b> |
| user_id      | oid                               | User who inserts the data. Values are<br>constrained by NOT NULL.                                                                                                  |
| statement_id | varchar2(30)                      | Query tag specified by a user                                                                                                    |
| plan_id      | bigint                            | ID of a plan to be queried                                                                                                    |
| id           | int                               | Node ID in a plan                                                                                                    |
| operation    | varchar2(30)                      | Operation description                                                                                                    |
| options      | varchar2(255)                     | Operation parameters                                                                                                    |
| object_name  | name                              | Name of an operated object. It is defined by<br>users.                                                                                                    |
| object_type  | varchar2(30)                      | Object type                                                                                                    |
| object_owner | name                              | User-defined schema to which an object<br>belongs                                                                                                    |
| projection   | varchar2(400<br>$\left( 0\right)$ | Returned column information                                                                                                    |

**Table 14-251** PLAN\_TABLE columns

## $\Box$  Note

- **PLAN TABLE DATA** records data of all users and sessions on the current node. Only administrators can access all the data. Common users can view only their own data in the **[PLAN\\_TABLE](#page-756-0)** view.
- Data of inactive (exited) sessions is cleaned from **PLAN\_TABLE\_DATA** by **gs\_clean** after being stored in this system catalog for a certain period of time (5 minutes by default). You can also manually run **gs\_clean -C** to delete inactive session data from the table..
- Data is automatically inserted into **PLAN\_TABLE\_DATA** after **EXPLAIN PLAN** is executed. Therefore, do not manually insert data into or update data in **PLAN\_TABLE\_DATA**. Otherwise, data in **PLAN\_TABLE\_DATA** may be disordered. To delete data from **PLAN\_TABLE\_DATA**, you are advised to use the **[PLAN\\_TABLE](#page-756-0)** view.
- Information in the **statement\_id**, **object\_name**, **object\_owner**, and **projection** columns is stored in letter cases specified by users and information in other columns is stored in uppercase.

# **14.3.225 PV\_FILE\_STAT**

By collecting statistics about the data file I/Os, PV\_FILE\_STAT displays the I/O performance of the data to detect the performance problems, such as abnormal I/O operations.

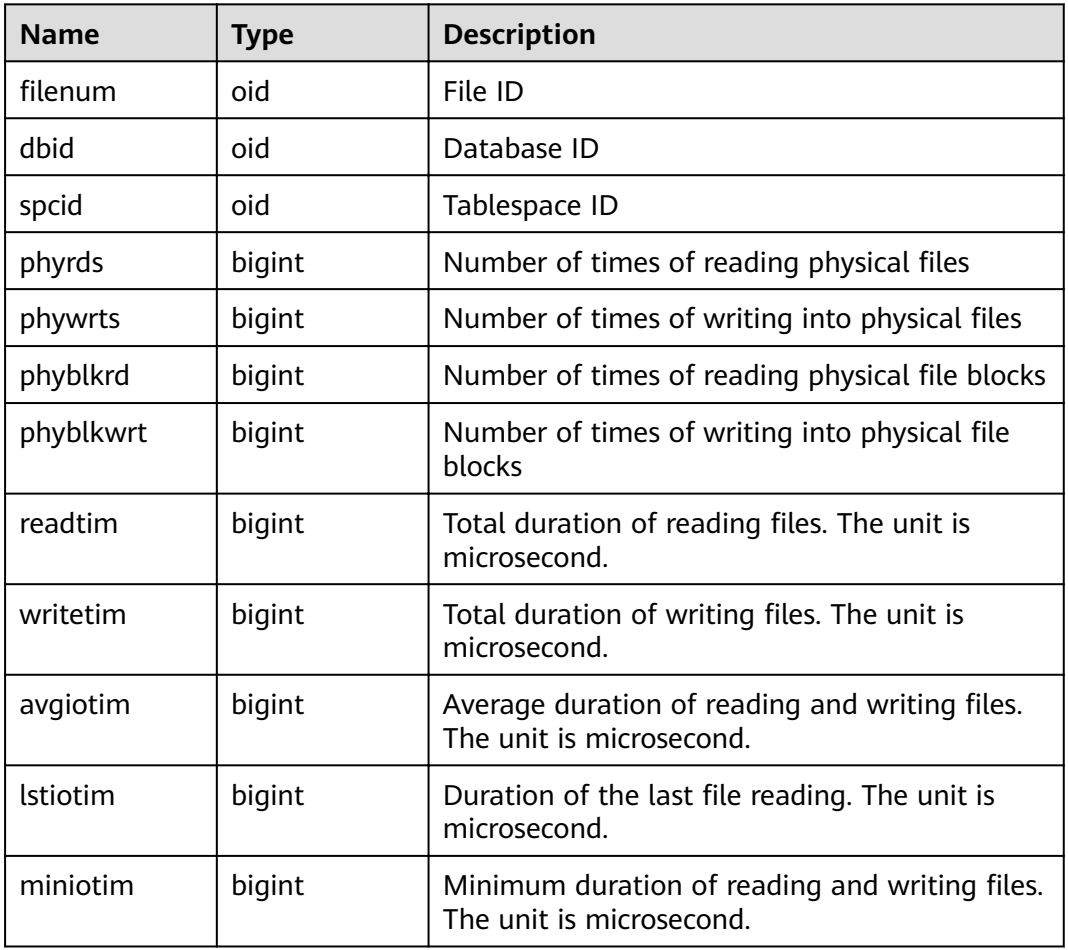

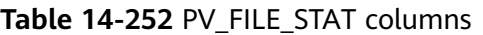

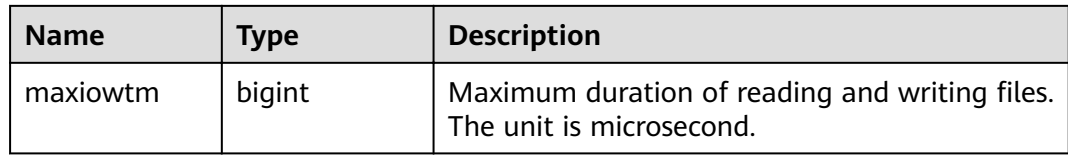

# **14.3.226 PV\_INSTANCE\_TIME**

**PV\_INSTANCE\_TIME** collects statistics on the running time of processes and the time consumed in each execution phase, in microseconds.

**PV\_INSTANCE\_TIME** records time consumption information of the current node. The time consumption information is classified into the following types:

- **DB TIME**: effective time spent by jobs in multi-core scenarios
- **CPU\_TIME**: CPU time spent
- **EXECUTION\_TIME**: time spent within executors
- **PARSE\_TIME**: time spent on parsing SQL statements
- **PLAN TIME:** time spent on generating plans
- **REWRITE\_TIME**: time spent on rewriting SQL statements
- **PL\_EXECUTION\_TIME**: execution time of the PL/pgSQL stored procedure
- **PL COMPILATION TIME:** compilation time of the PL/pgSQL stored procedure
- **NET\_SEND\_TIME**: time spent on the network
- **DATA\_IO\_TIME:** I/O time spent

**Table 14-253** PV\_INSTANCE\_TIME columns

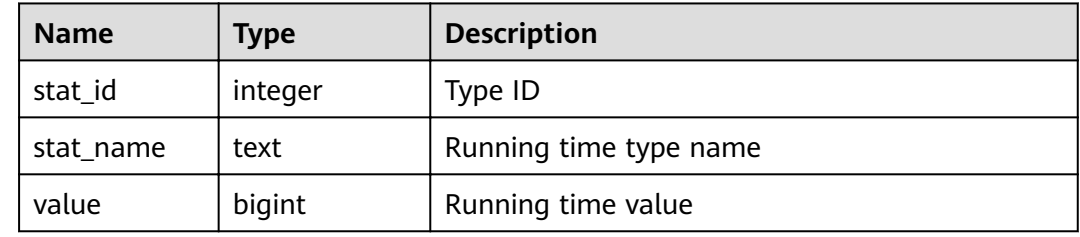

## **14.3.227 PV\_OS\_RUN\_INFO**

**PV\_OS\_RUN\_INFO** displays the running status of the current operating system.

| <b>Name</b> | Type    | <b>Description</b>             |
|-------------|---------|--------------------------------|
| id          | integer | ID                             |
| name        | text    | Name of the OS running status  |
| value       | numeric | Value of the OS running status |

**Table 14-254** PV\_OS\_RUN\_INFO columns

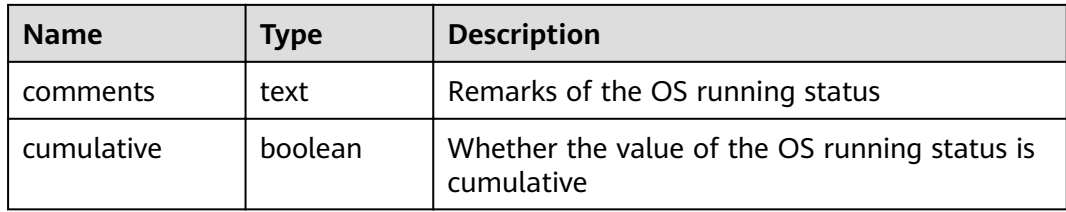

# **14.3.228 PV\_SESSION\_MEMORY**

**PV\_SESSION\_MEMORY** displays statistics about memory usage at the session level in the unit of MB, including all the memory allocated to Postgres and Stream threads on DNs for jobs currently executed by users.

| <b>Name</b> | <b>Type</b> | <b>Description</b>                                                                            |
|-------------|-------------|-----------------------------------------------------------------------------------------------|
| sessid      | text        | Thread start time and ID                                                                      |
| init_mem    | integer     | Memory allocated to the currently executed task<br>before the task enters the executor, in MB |
| used mem    | integer     | Memory allocated to the currently executed task, in<br>MB                                     |
| peak_mem    | integer     | Peak memory allocated to the currently executed task,<br>in MB                                |

**Table 14-255** PV\_SESSION\_MEMORY columns

# **14.3.229 PV\_SESSION\_MEMORY\_DETAIL**

**PV\_SESSION\_MEMORY\_DETAIL** displays statistics about thread memory usage by memory context.

The memory context TempSmallContextGroup collects information about all memory contexts whose value in the **totalsize** column is less than 8192 bytes in the current thread, and the number of the collected memory contexts is recorded in the **usedsize** column. Therefore, the **totalsize** and **freesize** columns for TempSmallContextGroup in the view display the corresponding information about all the memory contexts whose value in the **totalsize** column is less than 8192 bytes in the current thread, and the **usedsize** column displays the number of these memory contexts.

You can run the **SELECT \* FROM pv** session memctx detail (*threadid*,"); statement to record information about all memory contexts of a thread into the threadid timestamp.log file in the /tmp/dumpmem directory. threadid can be obtained from the following table.

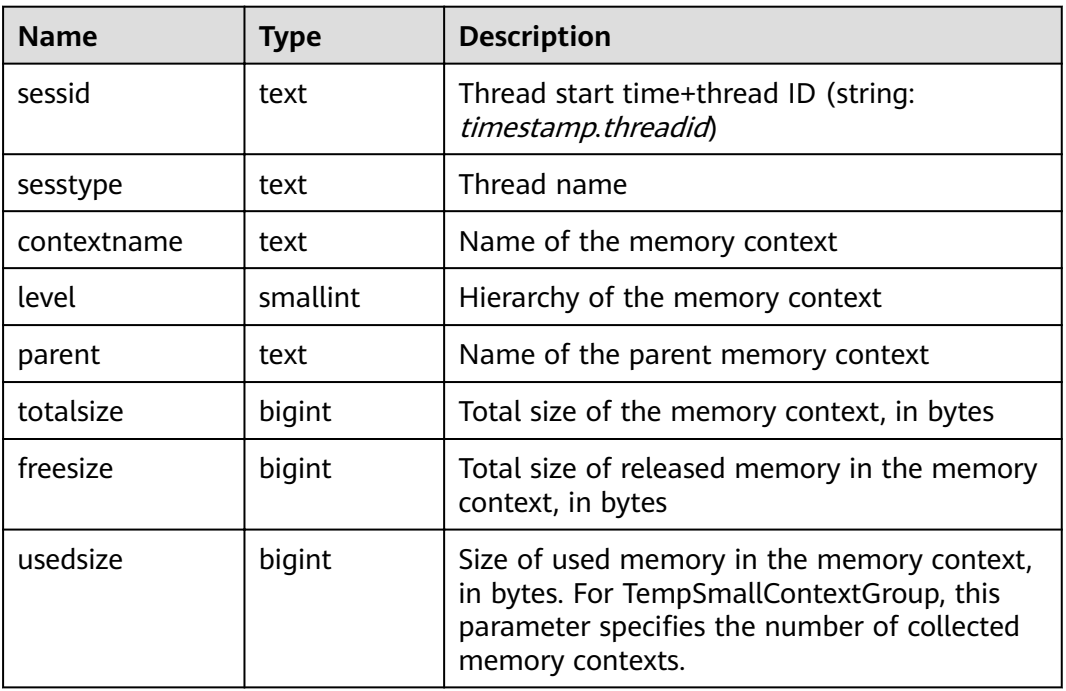

#### **Table 14-256** PV\_SESSION\_MEMORY\_DETAIL columns

## **Example**

Query the usage of all MemoryContexts on the current node.

Locate the thread in which the MemoryContext is created and used based on **sessid**. Check whether the memory usage meets the expectation based on **totalsize**, **freesize**, and **usedsize** to see whether memory leakage may occur.

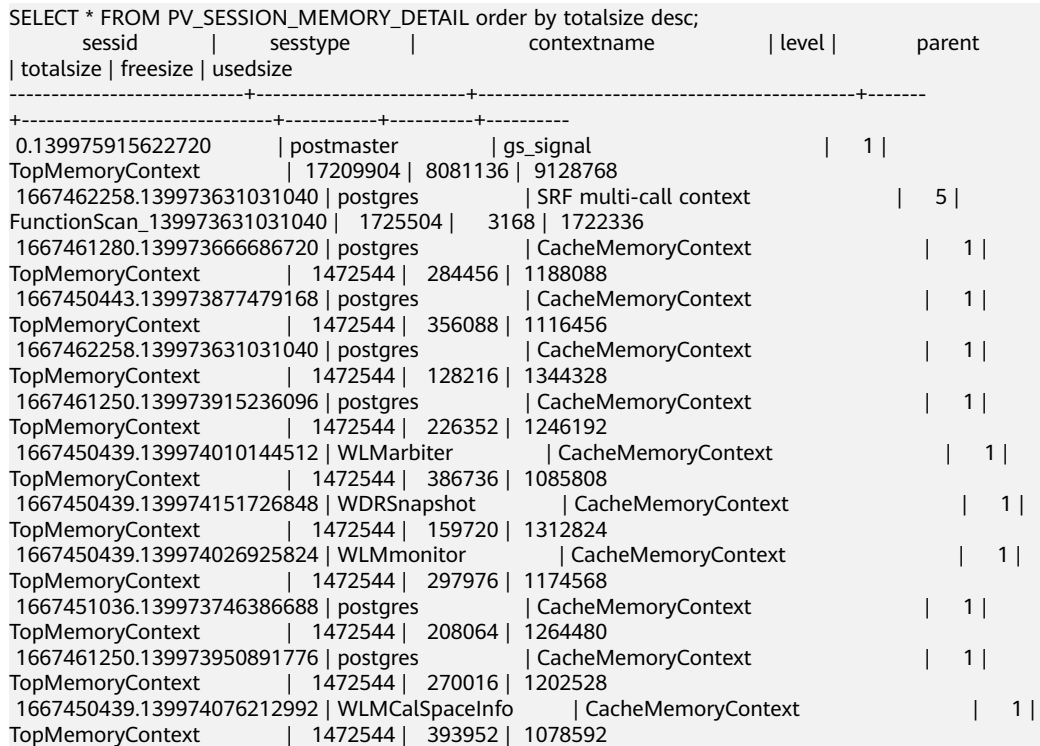

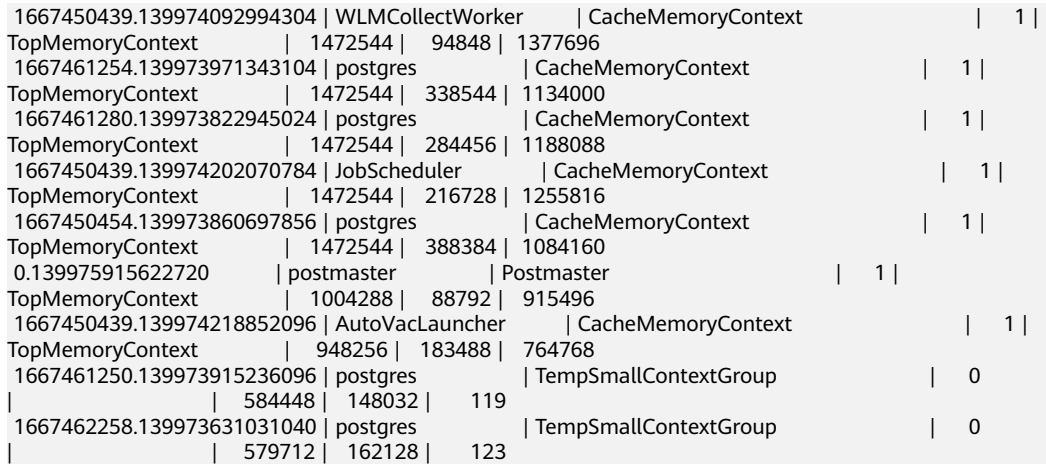

# **14.3.230 PV\_SESSION\_STAT**

**PV\_SESSION\_STAT** displays session state statistics based on session threads or the **AutoVacuum** thread.

| <b>Name</b> | <b>Type</b> | <b>Description</b>              |
|-------------|-------------|---------------------------------|
| sessid      | text        | Thread ID and start time        |
| statid      | integer     | <b>Statistics ID</b>            |
| statname    | text        | Name of the statistics session  |
| statunit    | text        | Unit of the statistics session  |
| value       | bigint      | Value of the statistics session |

**Table 14-257** PV\_SESSION\_STAT columns

# **14.3.231 PV\_SESSION\_TIME**

**PV\_SESSION\_TIME** displays statistics about the running time of session threads and time consumed in each execution phase, in microseconds.

**Table 14-258** PV\_SESSION\_TIME columns

| <b>Name</b> | Type    | <b>Description</b>       |
|-------------|---------|--------------------------|
| sessid      | text    | Thread ID and start time |
| stat id     | integer | <b>Statistics ID</b>     |
| stat name   | text    | Running time type name   |
| value       | bigint  | Running time value       |

# **14.3.232 PV\_TOTAL\_MEMORY\_DETAIL**

**PV\_TOTAL\_MEMORY\_DETAIL** displays statistics about memory usage of the current database node in the unit of MB.

**Table 14-259** PV\_TOTAL\_MEMORY\_DETAIL columns

| <b>Name</b> | <b>Type</b> | <b>Description</b> |
|-------------|-------------|--------------------|
| nodename    | text        | Node name          |

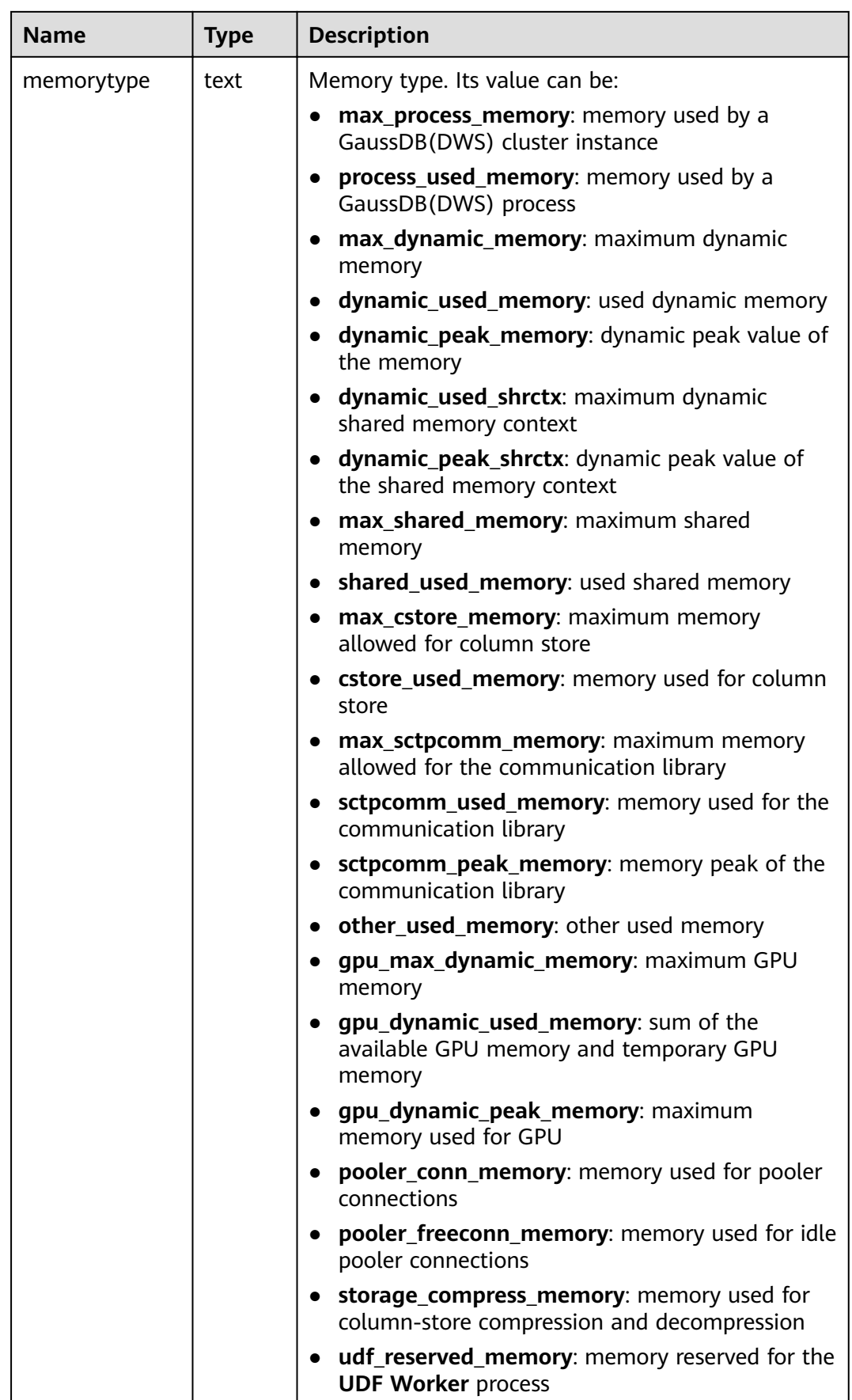

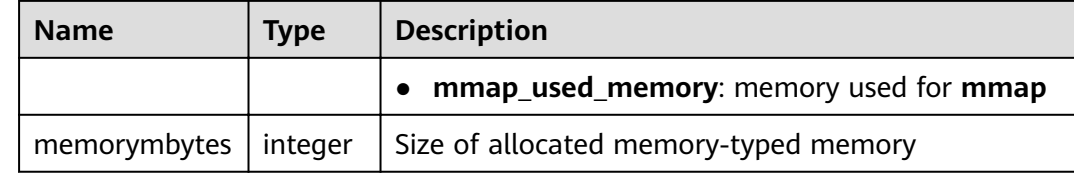

# **14.3.233 PV\_REDO\_STAT**

**PV\_REDO\_STAT** displays statistics on redoing Xlogs on the current node.

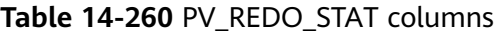

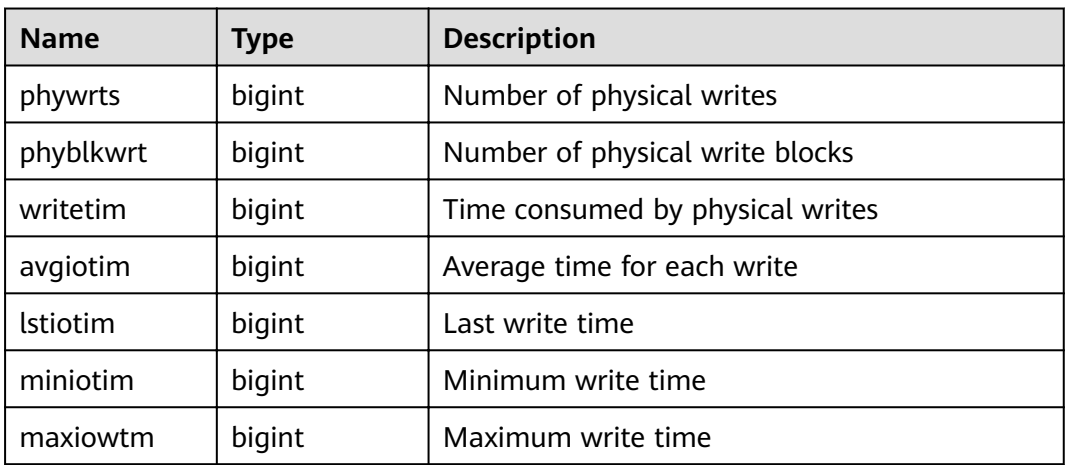

## **14.3.234 REDACTION\_COLUMNS**

**REDACTION\_COLUMNS** displays information about all redaction columns in the current database.

**Table 14-261 REDACTION\_COLUMNS** columns

| <b>Name</b>         | <b>Type</b> | <b>Description</b>                                                 |
|---------------------|-------------|--------------------------------------------------------------------|
| object_owner        | name        | Owner of the object to<br>be redacted.                             |
| object_name         | name        | Redacted object name                                               |
| column_name         | name        | Redacted column name                                               |
| function_type       | integer     | Redaction type                                                     |
| function_parameters | text        | Parameter used when<br>the redaction type is<br>partial (reserved) |

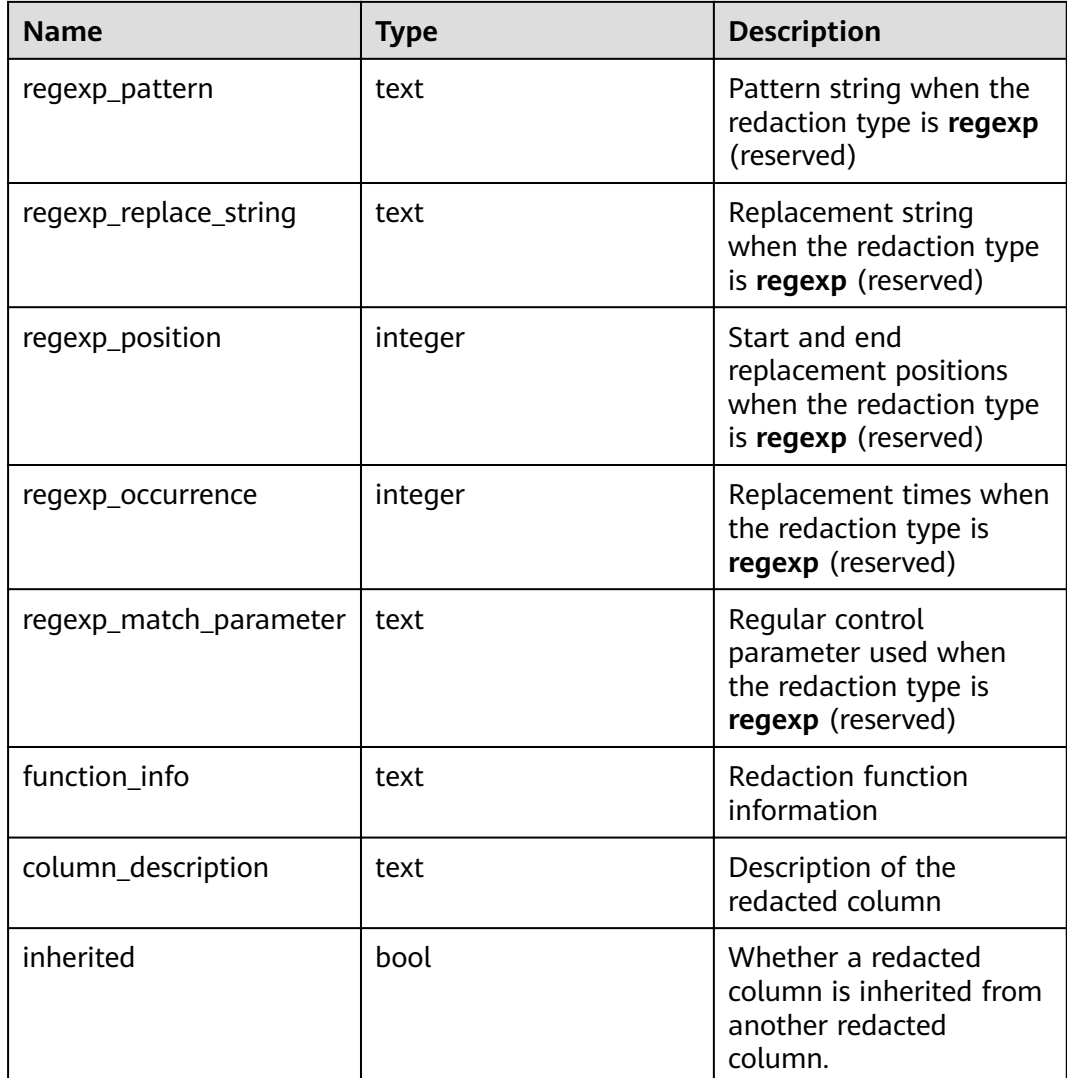

# **14.3.235 REDACTION\_POLICIES**

**REDACTION\_POLICIES** displays information about all redaction objects in the current database.

**Table 14-262 REDACTION\_POLICIES** columns

| <b>Name</b>  | Type | <b>Description</b>                     |
|--------------|------|----------------------------------------|
| object_owner | name | Owner of the object to<br>be redacted. |
| object_name  | name | Redacted object name                   |
| policy_name  | name | Name of the redact<br>policy           |

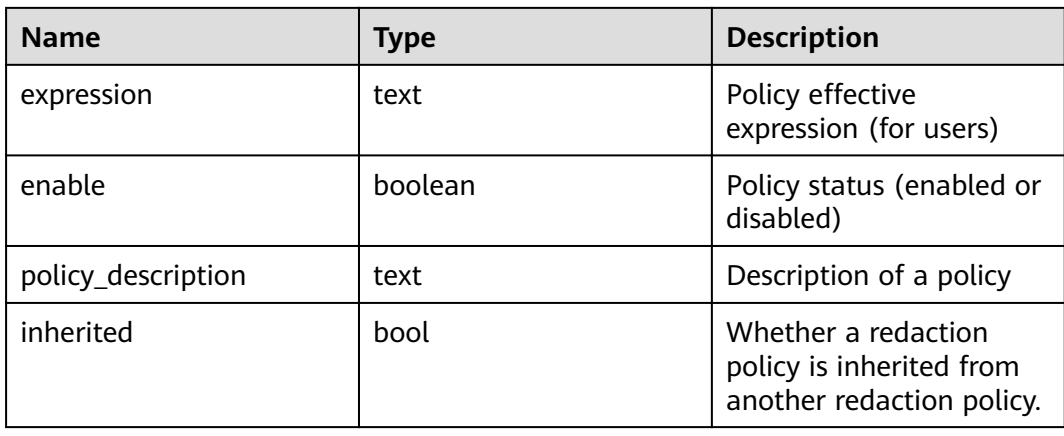

# **14.3.236 REMOTE\_TABLE\_STAT**

**REMOTE\_TABLE\_STAT** provides statistics of all tables of the database on all DNs in the cluster. Except the **nodename** column of the name type added in front of each row, the names, types, and sequences of other columns are the same as those in the **GS\_TABLE\_STAT** view. For details about the columns, see **[GS\\_TABLE\\_STAT](#page-613-0)**.

# **14.3.237 USER\_COL\_COMMENTS**

**USER\_COL\_COMMENTS** stores the column comments of the tables and views that the current user can access.

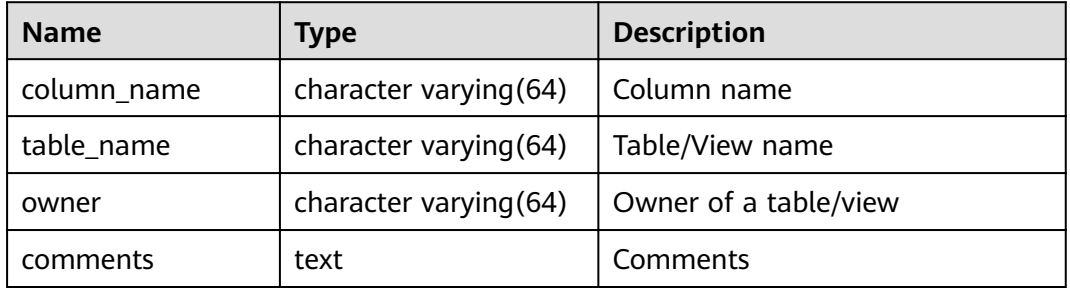

# **14.3.238 USER\_CONSTRAINTS**

**USER\_CONSTRAINTS** displays the table constraint information accessible to the current user.

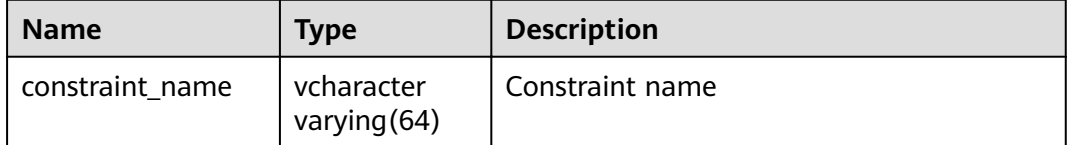

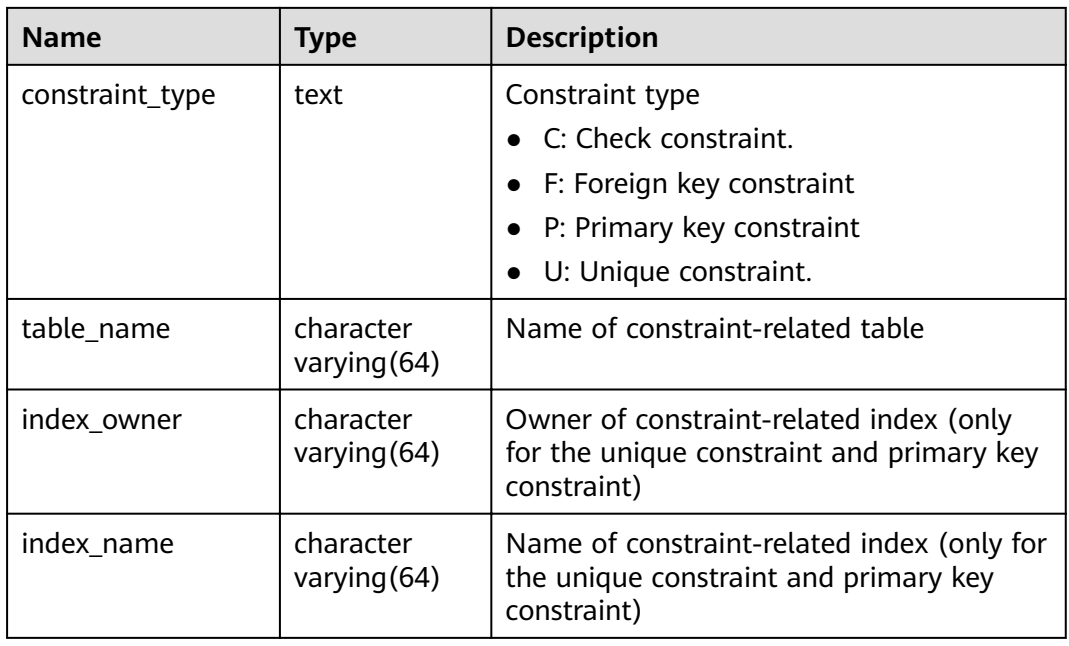

# **14.3.239 USER\_CONS\_COLUMNS**

**USER\_CONSTRAINTS** displays the information about constraint columns of the tables accessible to the current user.

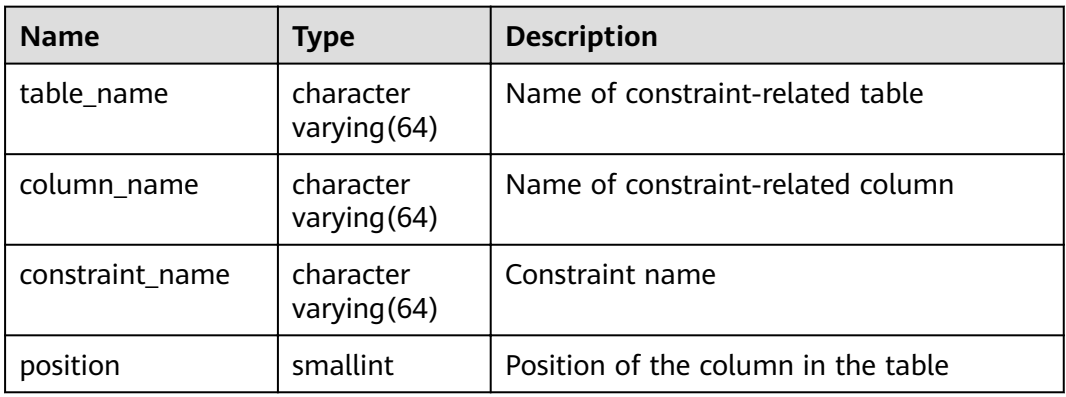

# **14.3.240 USER\_INDEXES**

**USER\_INDEXES** displays index information in the current schema.

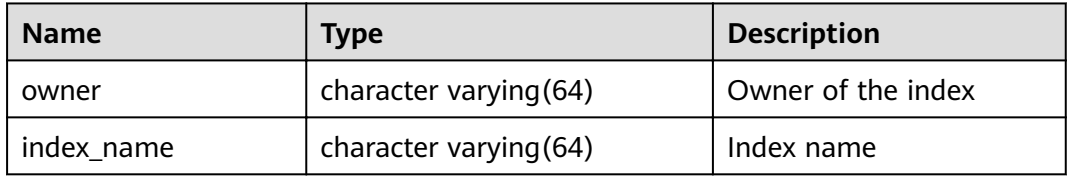

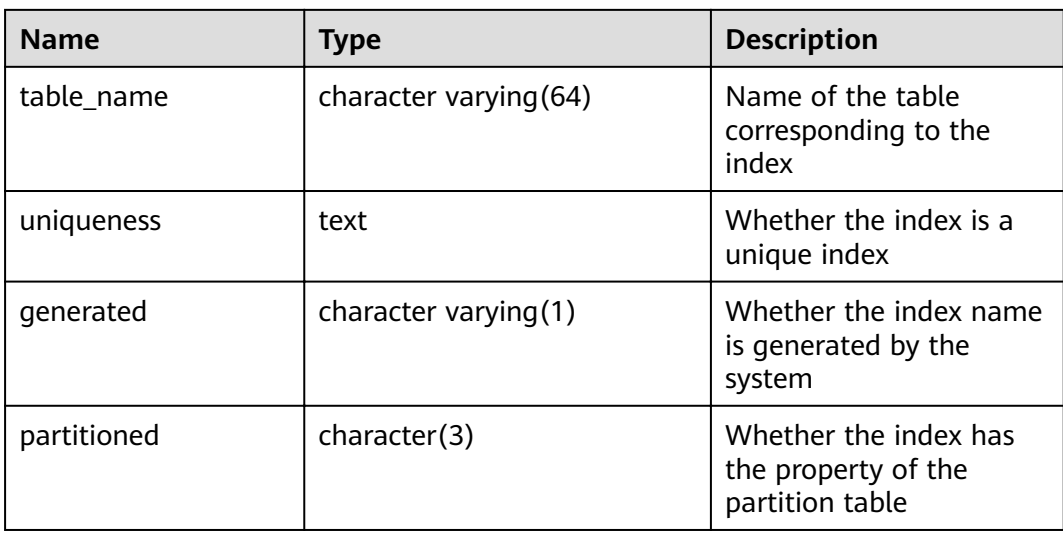

# **14.3.241 USER\_IND\_COLUMNS**

**USER\_IND\_COLUMNS** displays column information about all indexes accessible to the current user.

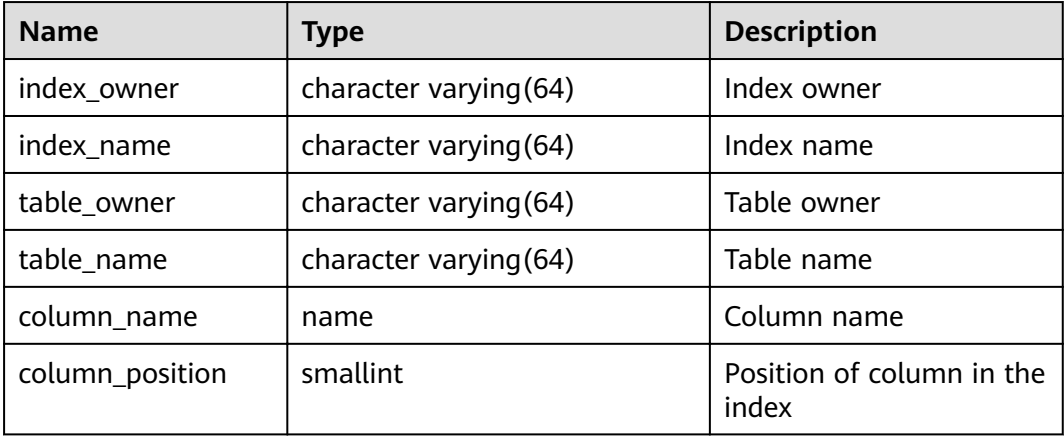

# **14.3.242 USER\_IND\_EXPRESSIONS**

**USER\_IND\_EXPRESSIONS** displays information about the function-based expression index accessible to the current user.

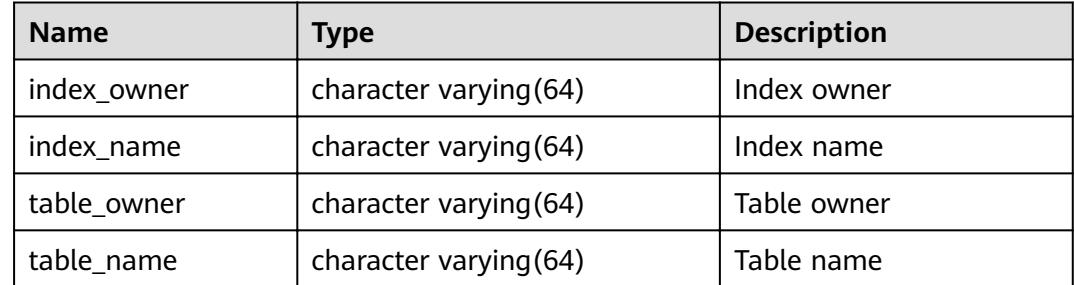

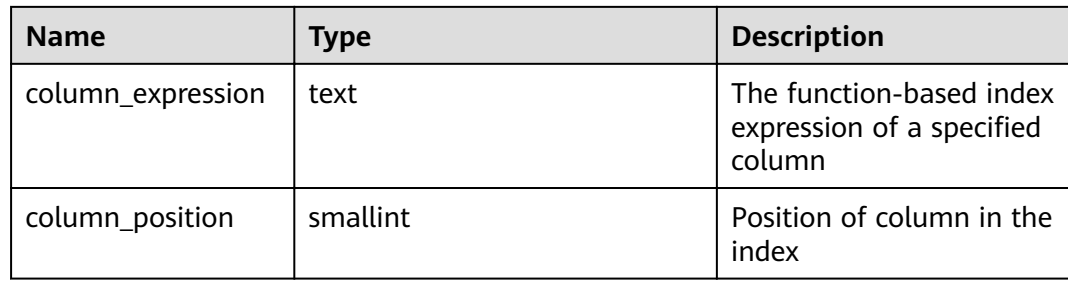

# **14.3.243 USER\_IND\_PARTITIONS**

**USER\_IND\_PARTITIONS** displays information about index partitions accessible to the current user.

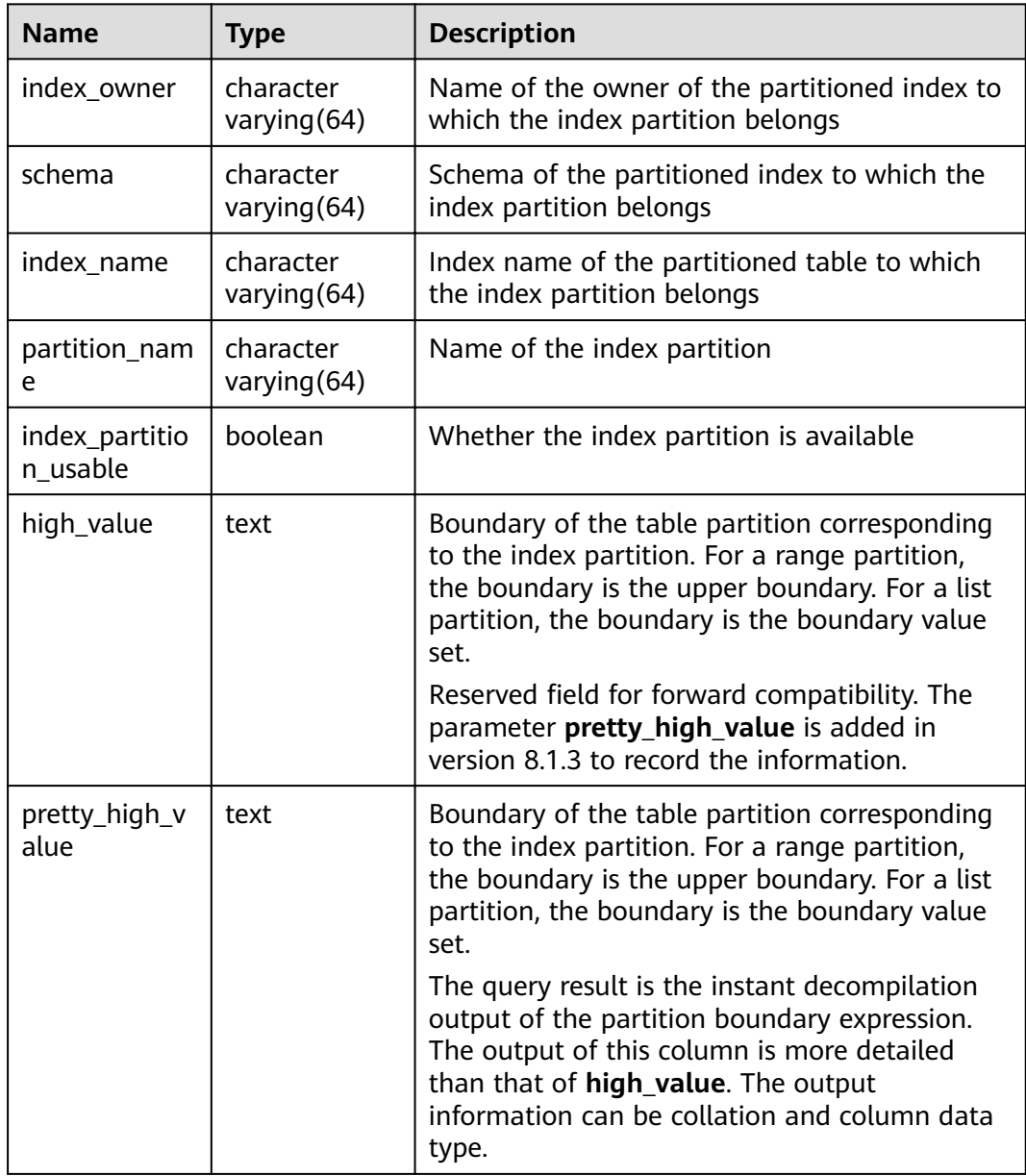

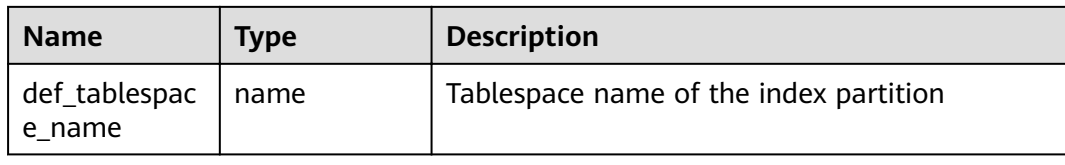

## **14.3.244 USER\_JOBS**

**USER\_JOBS** displays all jobs owned by the user.

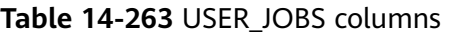

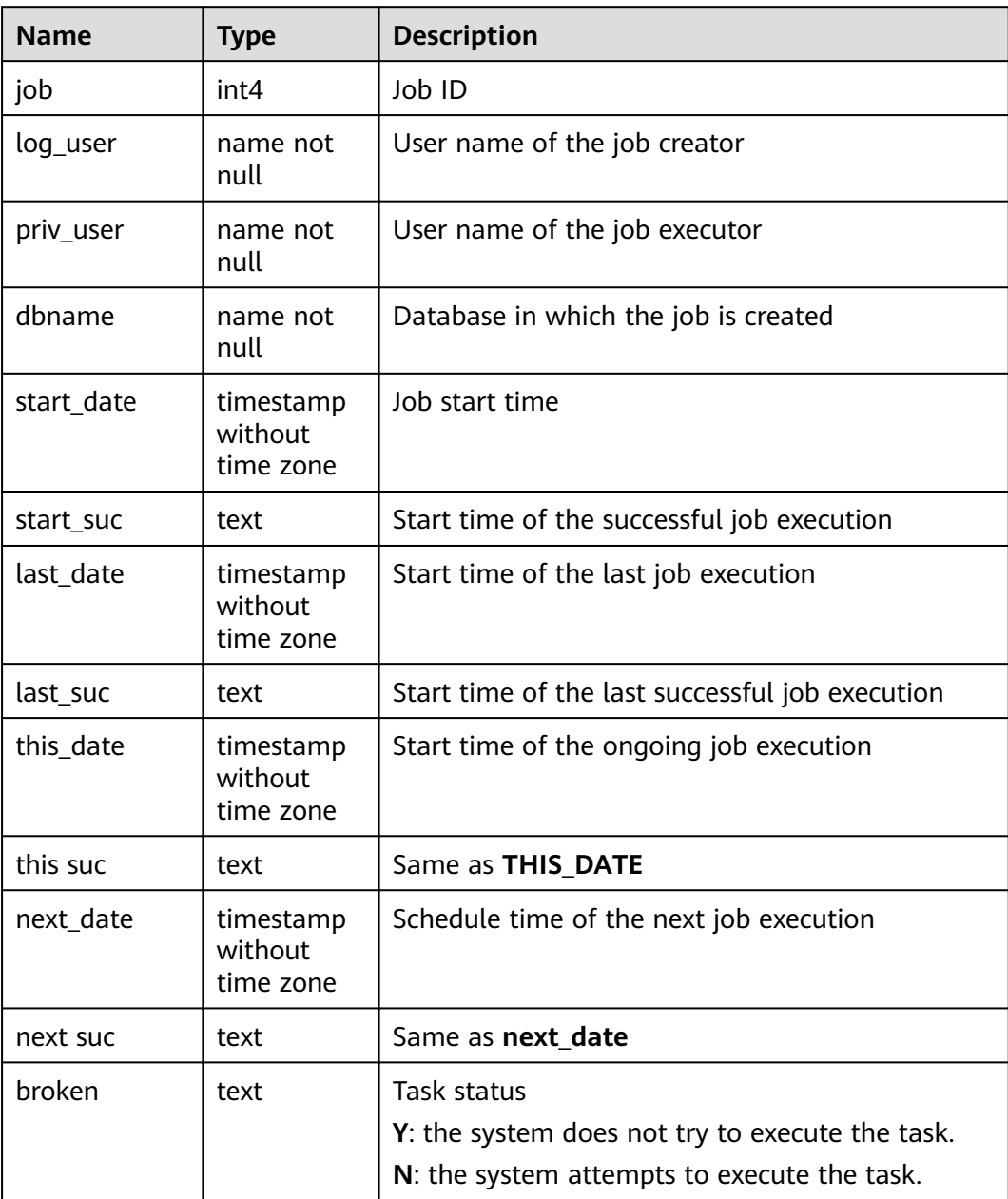

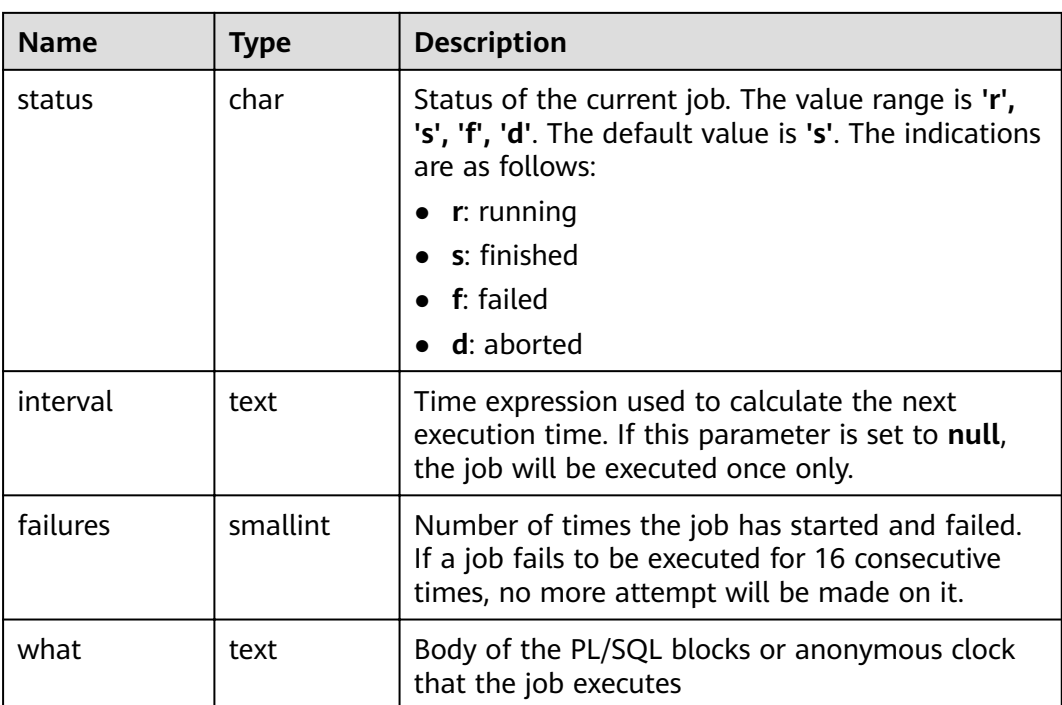

# **14.3.245 USER\_OBJECTS**

**USER\_OBJECTS** displays all database objects accessible to the current user.

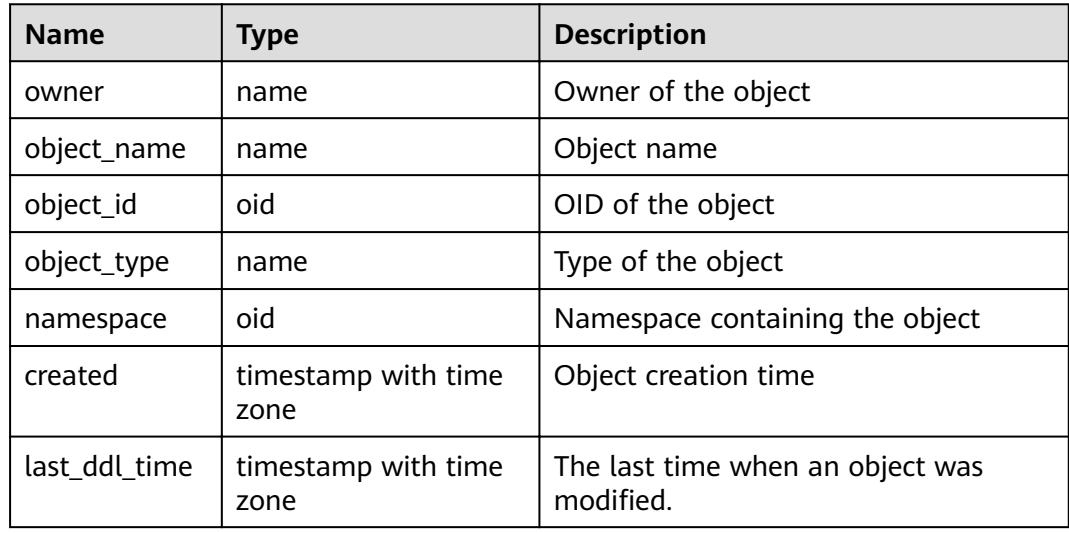

## **NOTICE**

For details about the value ranges of **last\_ddl\_time** and **last\_ddl\_time**, see **[PG\\_OBJECT](#page-534-0)**.

# **14.3.246 USER\_PART\_INDEXES**

**USER\_PART\_INDEXES** displays information about partitioned table indexes accessible to the current user.

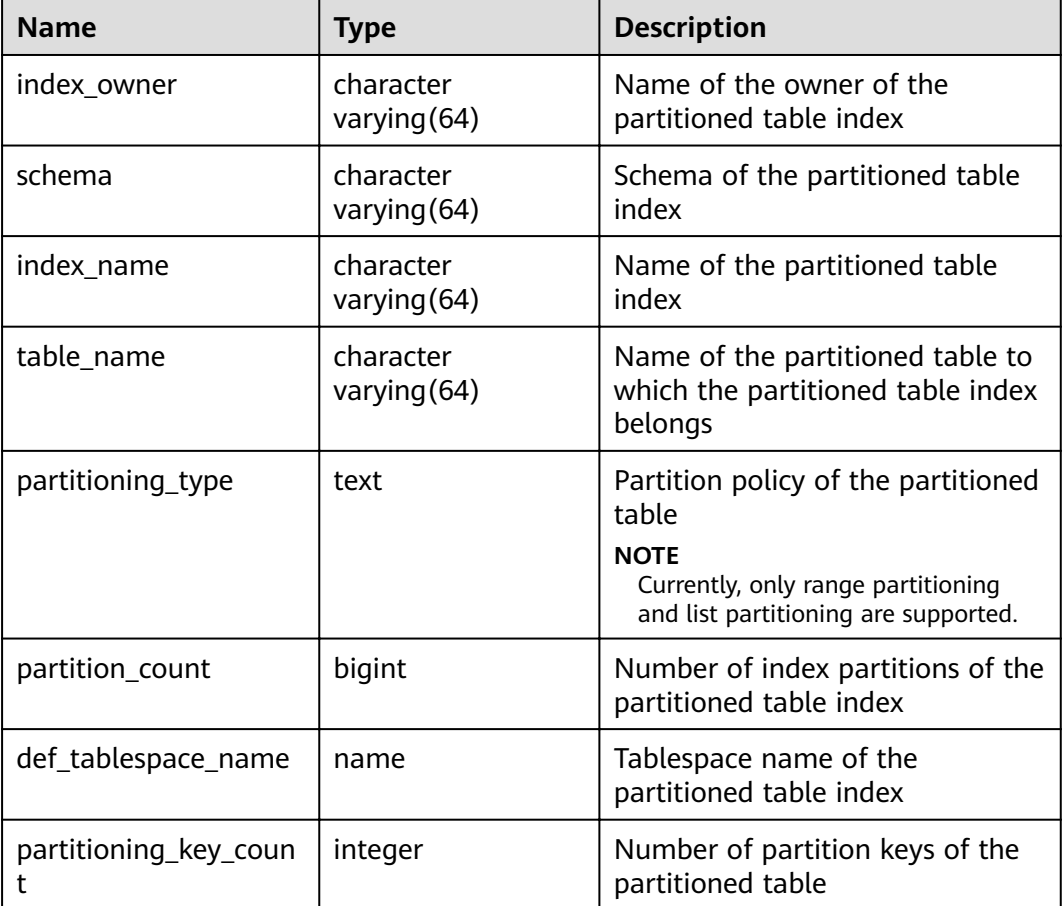

# **14.3.247 USER\_PART\_TABLES**

**USER\_PART\_TABLES** displays information about partitioned tables accessible to the current user.

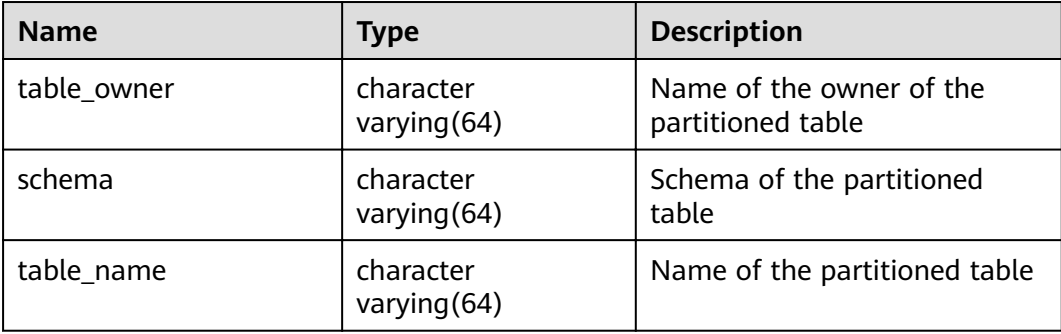

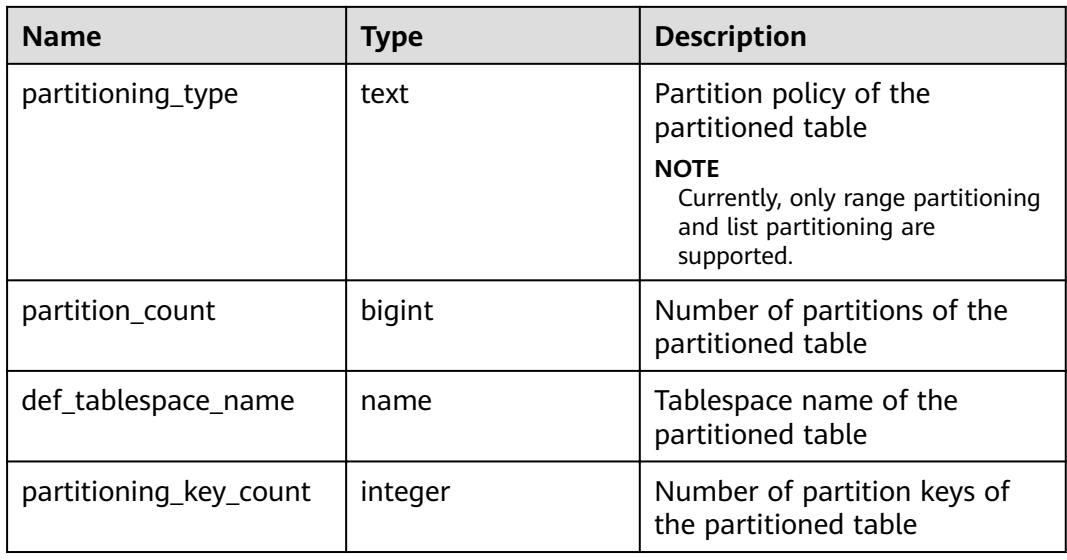

# **14.3.248 USER\_PROCEDURES**

**USER\_PROCEDURES** displays information about all stored procedures and functions in the current schema.

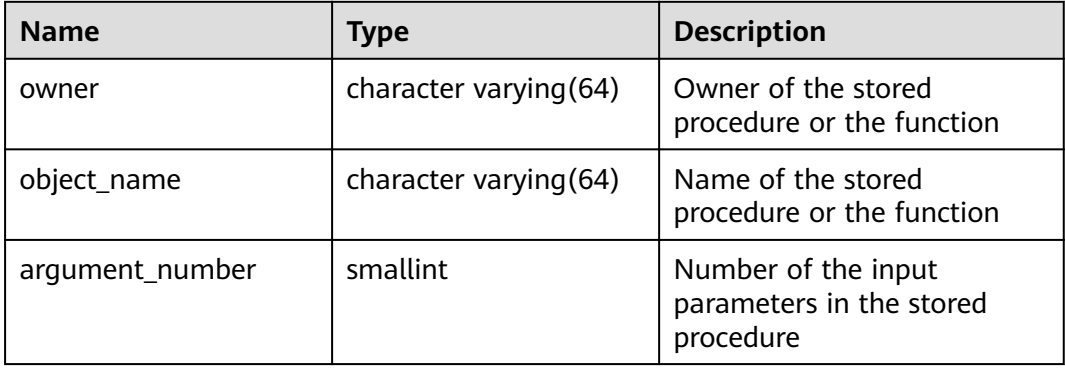

# **14.3.249 USER\_SEQUENCES**

**USER\_SEQUENCES** displays sequence information in the current schema.

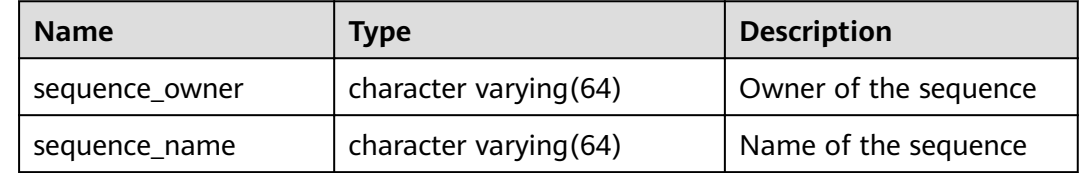

# **14.3.250 USER\_SOURCE**

**USER\_SOURCE** displays information about stored procedures or functions in this mode, and provides the columns defined by the stored procedures or the functions.

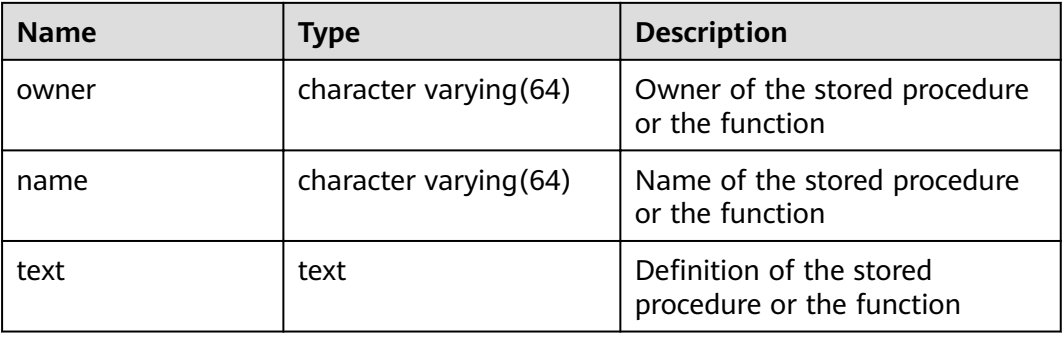

# **14.3.251 USER\_SYNONYMS**

**USER\_SYNONYMS** displays synonyms accessible to the current user.

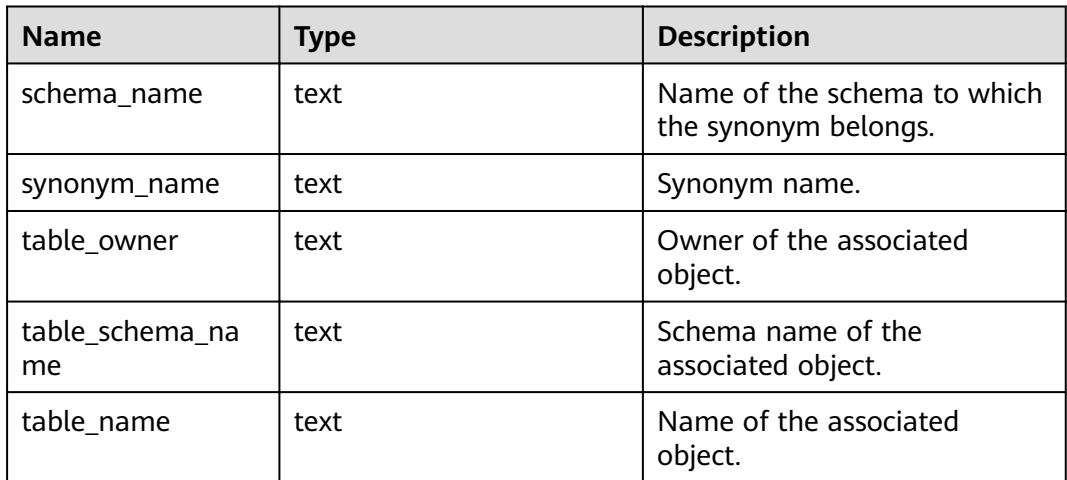

**Table 14-264 USER\_SYNONYMS** columns

# **14.3.252 USER\_TAB\_COLUMNS**

**USER TAB COLUMNS** stores information about columns of the tables and views that the current user can access.

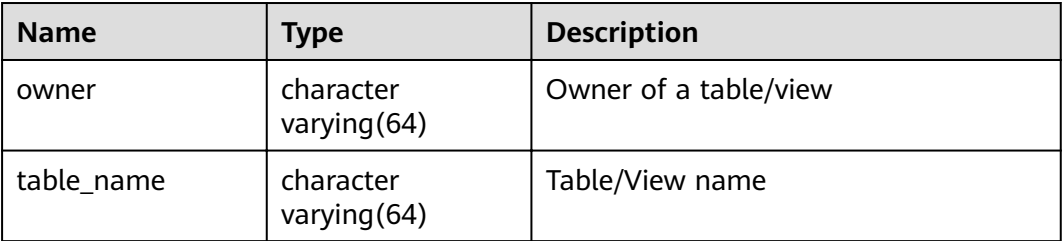

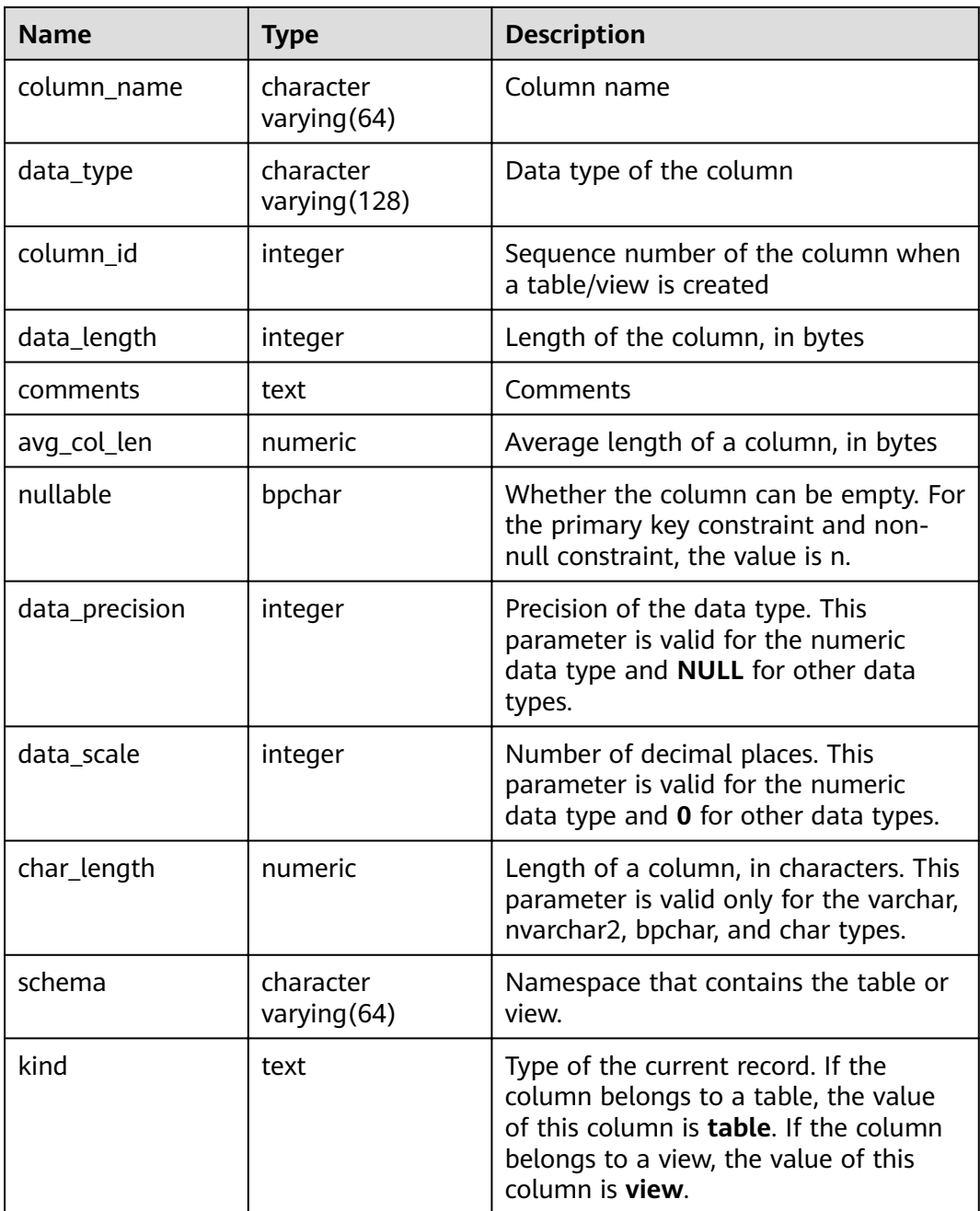

# **14.3.253 USER\_TAB\_COMMENTS**

**USER\_TAB\_COMMENTS** displays comments about all tables and views accessible to the current user.

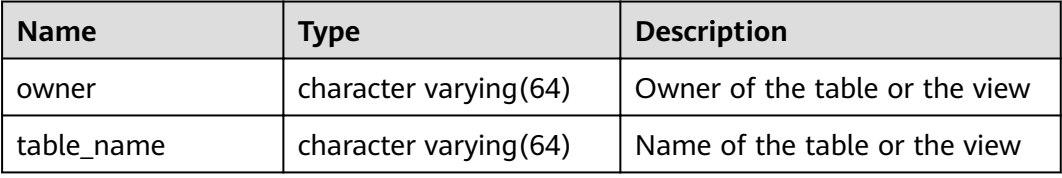

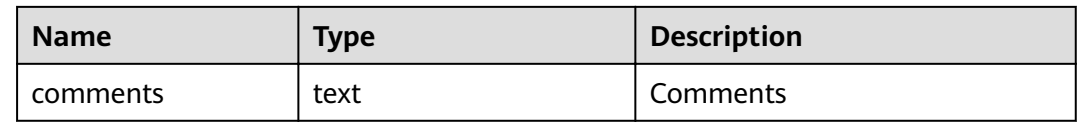

# **14.3.254 USER\_TAB\_PARTITIONS**

**USER\_TAB\_PARTITIONS** displays all table partitions accessible to the current user. Each partition of a partitioned table accessible to the current user has a piece of record in **USER\_TAB\_PARTITIONS**.

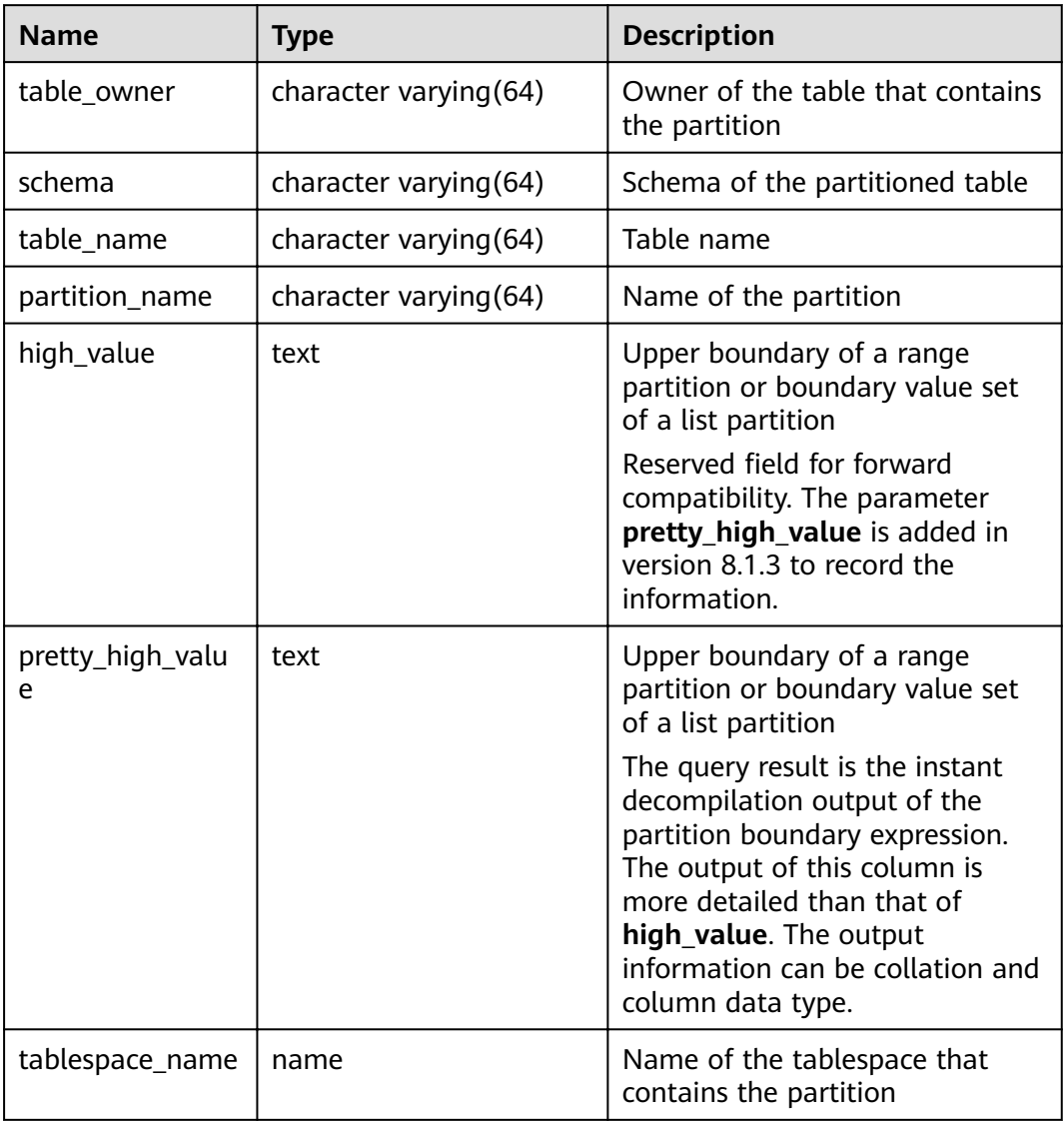

# **14.3.255 USER\_TABLES**

**USER\_TABLES** displays table information in the current schema.

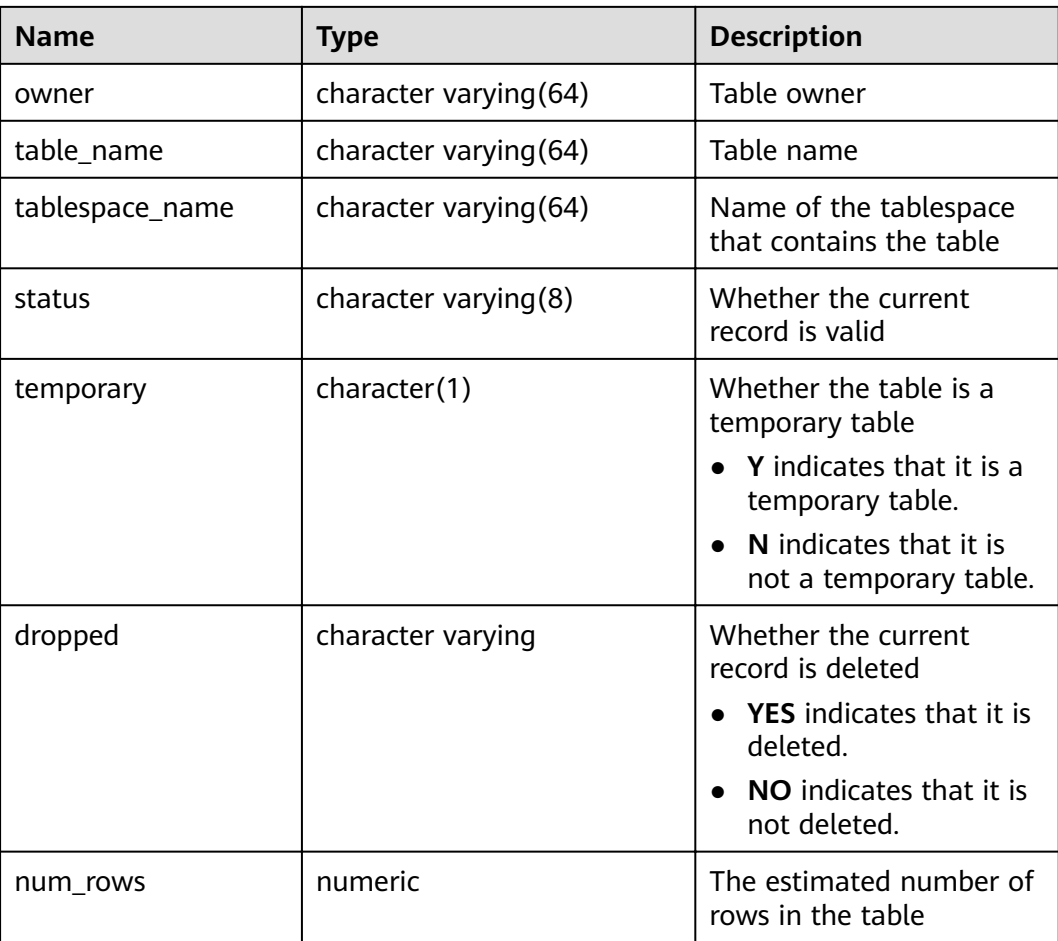

# **14.3.256 USER\_TRIGGERS**

**USER\_TRIGGERS** displays the information about triggers accessible to the current user.

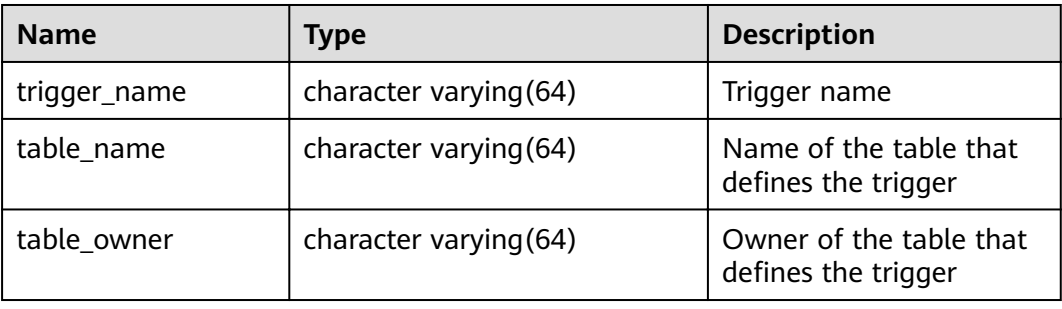

# **14.3.257 USER\_VIEWS**

**USER\_VIEWS** displays information about all views in the current schema.

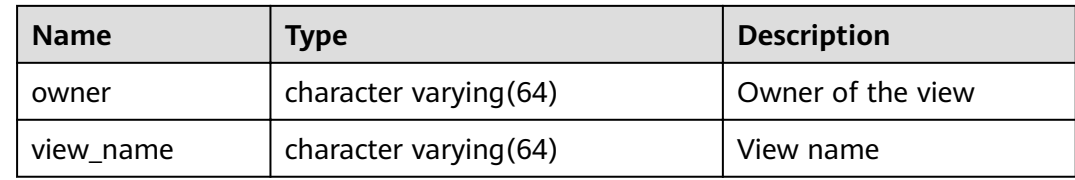

## **14.3.258 V\$SESSION**

**V\$SESSION** displays all session information about the current session.

**Table 14-265** V\$SESSION columns

| <b>Name</b> | Type    | <b>Description</b>                                                               |
|-------------|---------|----------------------------------------------------------------------------------|
| sid         | bigint  | OID of the background process of the current<br>activity                         |
| serial#     | integer | Sequence number of the active background<br>process, which is 0 in GaussDB(DWS). |
| user#       | oid     | OID of the user that has logged in to the<br>background process                  |
| username    | name    | Name of the user that has logged in to the<br>background process                 |

# **14.3.259 V\$SESSION\_LONGOPS**

**V\$SESSION\_LONGOPS** displays the progress of ongoing operations.

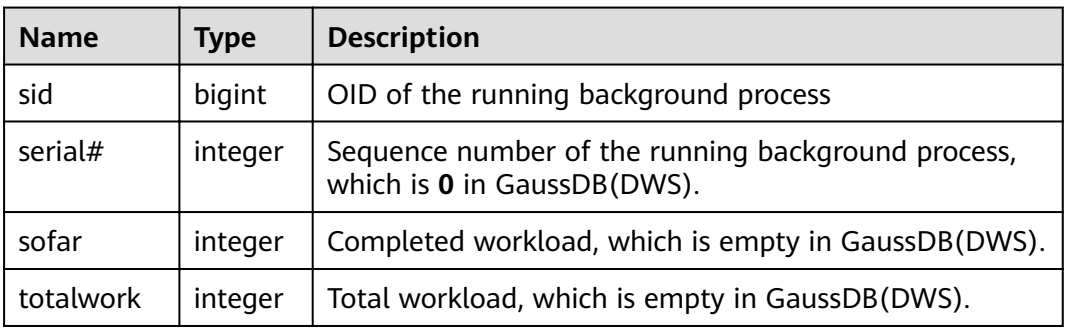

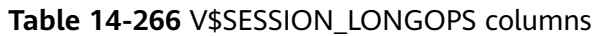

# **15 Collation Support**

The collation feature allows specifying the data sorting order and data classification rules in a character set. This alleviates the restriction that the **LC\_COLLATE** and **LC\_CTYPE** settings of a database cannot be changed after its creation.

## **Overview**

Every expression of a collatable data type has a collation. (The built-in collatable data types are text, varchar, and char. User-defined base types can also be marked collatable, and of course a domain over a collatable data type is collatable.) If the expression is a column reference, the collation of the expression is the defined collation of the column. If the expression is a constant, the collation is the default collation of the data type of the constant. The collation of a more complex expression is derived from the collations of its inputs.

## **Collation Combination Principles**

- The collation of an expression can be the default collation, which means the locale settings defined for the database. It is also possible for an expression's collation to be indeterminate. In such cases, ordering operations and other operations that need to know the collation will fail.
- For a function or operator call, the collation that is derived by examining the argument collations is used at run time for performing the specified operation. If the result of the function or operator call is of a collatable data type, the collation is also used as the defined collation of the function or operator expression, in case there is a surrounding expression that requires knowledge of its collation.
- The collation derivation of an expression can be implicit or explicit. This distinction affects how collations are combined when multiple different collations appear in an expression. An explicit collation derivation occurs when a **COLLATE** clause is used; all other collation derivations are implicit. When multiple collations need to be combined, the following rules are used:
	- If any input expression has an explicit collation derivation, then all explicitly derived collations among the input expressions must be the same, otherwise an error is raised. If any explicitly derived collation is present, that is the result of the collation combination.
- Otherwise, all input expressions must have the same implicit collation derivation or the default collation. If any non-default collation is present, that is the result of the collation combination. Otherwise, the result is the default collation.
- If there are conflicting non-default implicit collations among the input expressions, then the combination is deemed to have indeterminate collation. This is not an error condition unless the particular function being invoked requires knowledge of the collation it should apply. If it does, an error will be raised at run-time.
- In a CASE expression, the comparison rule is subject to the COLLATE setting in the WHEN clause.
- Explicit COLLATE derivation takes effect only in the current query (CTE or SUBQUERY). Outside the query, implicit derivation takes effect.

## **Collation Tips**

- Do not use multiple collations in the same query statement. Otherwise, exceptional result sets may be generated.
- Do not use multiple COLLATE clauses to specify a collation.

## **Case-insensitive Collation Support**

Since cluster 8.1.3, GaussDB(DWS) has added the built-in case insensitive collation, which is case-insensitive to character types in some actions (such as sorting, comparison, and hash).

#### Constraints:

- Supported character types: char, character, nchar, and varchar/character varying/varchar2/nvarchar2/clob/text.
- The character types **char** and **name** are not supported.
- The following encoding formats are not supported: PG\_EUC\_JIS\_2004, PG\_MULE\_INTERNAL, PG\_LATIN10 and PG\_WIN874.
- **•** It cannot be specified to LC COLLATE when CREATE DATABASE is executed.
- Regular expressions are not supported.
- Record comparison of the character type (for example, **record eq**) is not supported.
- Time series tables are not supported.
- Skew optimization is not supported.
- RoughCheck optimization is not supported.

## **Examples**

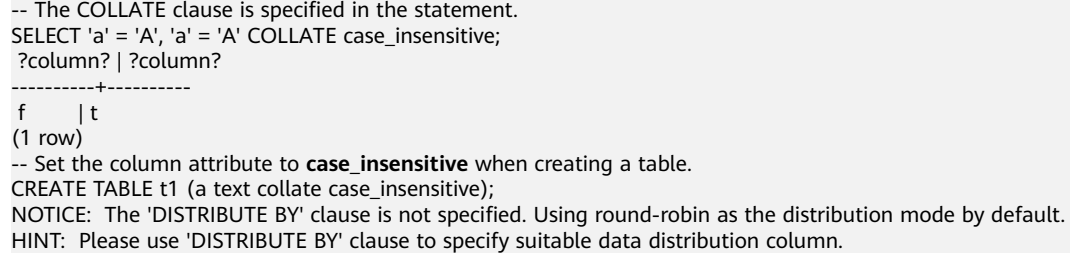

```
CREATE TABLE
\d t1
        Table "public.t1"<br>TVDe l Modifiers
Column | Type |
--------+------+--------------------------
a | text | collate case_insensitive
INSERT INTO t1 values('a'),('A'),('b'),('B');
INSERT 0 4
-- This parameter is specified during table creation and does not need to be specified during query.
SELECT a, a='a' FROM t1;
 a | ?column?
---+----------
 A | t
B \mid fa | tb \mid f(4 rows)
SELECT a, count(1) FROM t1 GROUP BY a;
 a | count
---+-------
a | \sqrt{2}B | 2
(2 rows)
--CASE expression, which is subject to the COLLATE setting in the WHEN clause.
SELECT a,case a when 'a' collate case_insensitive then 'case1' when 'b' collate "C" then 'case2' else 'case3' 
end from t1;
 a | case
---+-------
 A | case1
 B | case3
a | case1
 b | case2
(4 rows)
-- Implicit derivation across subqueries.
SELECT * from (SELECT a collate "C" from t1) where a in ('a','b');
 a
---
 a
 b
(2 rows)
SELECT * from t1,(SELECT a collate "C" from t1) t2 where t1.a=t2.a;
ERROR: could not determine which collation to use for string hashing
HINT: Use the COLLATE clause to set the collation explicitly.
```
## $\wedge$  CAUTION

- **collate case insensitive** is an insensitive sorting, and the result set is uncertain. If sensitive sorting is used after **collate case\_insensitive** sorting, the result set may be unstable. Therefore, do not use sensitive sorting and insensitive sorting together in statements.
- **If collate case insensitive** is used to specify character behaviors as caseinsensitive, the performance will be affected. If you require high performance, exercise caution when configuring this parameter.

# **16 GUC Parameters**

# **16.1 Viewing GUC Parameters**

GaussDB(DWS) GUC parameters can control database system behaviors. You can check and adjust the GUC parameters based on your business scenario and data volume.

● After a cluster is installed, you can check database parameters on the GaussDB(DWS) management console.

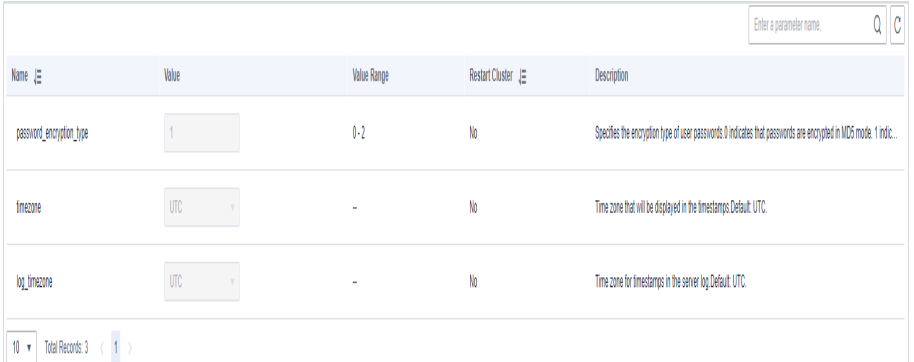

- You can also connect to a cluster and run SQL commands to check the GUC parameters.
	- Run the **SHOW** command.

To view a certain parameter, run the following command: **SHOW** server\_version;

server version indicates the database version.

Run the following command to view values of all parameters: **SHOW ALL;**

Use the **pg** settings view.

To view a certain parameter, run the following command: **SELECT \* FROM pg\_settings WHERE NAME='**server\_version**';**

Run the following command to view values of all parameters: **SELECT \* FROM pg\_settings;**

# **16.2 Configuring GUC Parameters**

To ensure the optimal performance of GaussDB(DWS), you can adjust the GUC parameters in the database.

## **Parameter Types and Values**

- The GUC parameters of GaussDB(DWS) are classified into the following types:
	- SUSET: database administrator parameters. This type of parameters take effect immediately after they are set. You do not need to restart the cluster. If a parameter of this type is set in the current session, the parameter takes effect only in the current session.
	- USERSET: common user parameters. This type of parameters take effect immediately after they are set. You do not need to restart the cluster. If a parameter of this type is set in the current session, the parameter takes effect only in the current session.
	- POSTMASTER: database server parameters. This type of parameters take effect only after the cluster is restarted. After you modify a parameter of this type, the system displays a message indicating that the cluster is to be restarted. You are advised to manually restart the cluster during offpeak hours for the setting to take effect.
	- SIGHUP: global database parameters. This type of parameters take effect globally and cannot take effect for single sessions.
	- BACKEND: global database parameters. This type of parameters take effect globally and cannot take effect for single sessions.
- All parameter names are case insensitive. A parameter value can be an integer, floating point number, string, Boolean value, or enumerated value.
	- The Boolean values can be **on**/**Ñč**, **true**/**false**, **yes**/**no**, or **1**/**0**, and are case-insensitive.
	- The enumerated value range is specified in the **enumvals** column of the system catalog **pg\_settings**.
- For parameters using units, specify their units during the setting, or default units are used.
	- The default units are specified in the **unit** column of **pg** settings.
	- The unit of memory can be KB, MB, or GB.
	- The unit of time can be ms, s, min, h, or d.

## **Setting GUC Parameters**

You can configure GUC parameters in the following ways:

- Method 1: After a cluster is created, you can log in to the GaussDB(DWS) management console and modify the database parameters of the cluster. For details, see section **[Modifying Database Parameters](https://support.huaweicloud.com/intl/en-us/mgtg-dws/dws_01_0152.html)**.
- Method 2: Connect to a cluster and run SQL commands to configure the parameters of the SUSET or USERSET type.

Set parameters at database, user, or session levels.

- Set a database-level parameter. **ALTER DATABASE** dbname **SET** paraname **TO** value; The setting takes effect in the next session.
- Set a user-level parameter. **ALTER USER** username **SET** paraname **TO** value;

The setting takes effect in the next session.

Set a session-level parameter. **SET** paraname **TO** value;

Parameter value in the current session is changed. After you exit the session, the setting becomes invalid.

## **Procedure**

The following example shows how to set **explain\_perf\_mode**.

#### **Step 1** View the value of **explain\_perf\_mode**.

**SHOW** explain\_perf\_mode**;** explain\_perf\_mode ------------------ normal (1 row)

## **Step 2** Set **explain** perf mode.

Perform one of the following operations:

Set a database-level parameter. **ALTER DATABASE gaussdb SET** explain\_perf\_mode **TO** pretty**;** If the following information is displayed, the setting has been modified. ALTER DATABASE

The setting takes effect in the next session.

Set a user-level parameter. **ALTER USER** dbadmin **SET** explain\_perf\_mode **TO** pretty**;** If the following information is displayed, the setting has been modified.

ALTER USER

The setting takes effect in the next session.

Set a session-level parameter. **SET** explain\_perf\_mode **TO** pretty**;**

> If the following information is displayed, the setting has been modified. **SET**

**Step 3** Check whether the parameter is correctly set.

```
SHOW explain_perf_mode;
 explain_perf_mode
--------------
 pretty
(1 row)
```
**----End**

# **16.3 GUC Parameter Usage**

The database provides many operation parameters. Configuration of these parameters affects the behavior of the database system. Before modifying these parameters, learn the impact of these parameters on the database. Otherwise, unexpected results may occur.

## **Precautions**

- If the value range of a parameter is a string, the string should comply with the naming conventions of the path and file name in the OS running the database.
- If the allowed maximum value of a parameter is **INT MAX**, it indicates the maximum parameter value varies by OS.
- If the allowed maximum value of a parameter is **DBL MAX**, it indicates the maximum parameter value varies by OS.

# **16.4 Connection and Authentication**

## **16.4.1 Connection Settings**

This section describes parameters related to the connection mode between the client and server.

## **max\_connections**

**Parameter description**: Specifies the maximum number of allowed parallel connections to the database. This parameter influences the concurrent processing capability of the cluster.

#### **Type**: POSTMASTER

**Value range**: an integer. For CNs, the ranges from 1 to 16384. For DNs, the value ranges from 1 to 262143. Because there are internal connections in the cluster, the maximum value is rarely reached. If **invalid value for parameter "max\_connections"** is displayed in the log, you need to decrease the **max\_connections** value for DNs.

**Default value**: **800** for CNs and **5000** for DNs. If the default value is greater than the maximum value supported by kernel (determined when the **gs initdb** command is executed), an error message will be displayed.

## **Setting suggestions**:

Retain the default value of this parameter on CNs. On a DN, the value of this parameter is calculated as follows:

dop\_limit x 20 x 6 + 24: **dop\_limit** indicates the number of CPUs of each DN in the cluster. It is calculated as follows: **dop\_limit** = Number of logical CPU cores of a single server/Number of DNs of a single server.

The minimum value is 5000.

If the parameter is set to a large value, GaussDB(DWS) requires more SystemV shared memories or semaphores, which may exceed the maximum default configuration of the OS. In this case, modify the value as needed.

#### **NOTICE**

The value of **max\_connections** is related to **[max\\_prepared\\_transactions](#page-804-0)**. Before setting **max\_connections**, ensure that the value of **max\_prepared\_transactions** is greater than or equal to that of **max\_connections**. In this way, each session has a prepared transaction in the waiting state.

## **sysadmin\_reserved\_connections**

**Parameter description**: Specifies the minimum number of connections reserved for administrators.

**Type**: POSTMASTER

**Value range**: an integer ranging from 0 to 262143

**Default value**: **3**

## **application\_name**

**Parameter description**: Specifies the name of the client program connecting to the database.

**Type**: USERSET

**Value range**: a string

**Default value**: **gsql**

## **connection\_info**

Parameter description: Specifies the database connection information, including the driver type, driver version, driver deployment path, and process owner. (This is an O&M parameter. Do not configure it by yourself.)

**Type**: USERSET

**Value range**: a string

**Default value**: an empty string

#### $\Box$  Note

- An empty string indicates that the driver connected to the database does not support automatic setting of the **connection\_info** parameter or the parameter is not set by users in applications.
- The following is an example of the concatenated value of **connection\_info**: {"driver\_name":"ODBC","driver\_version": "(GaussDB 8.1.3 build 39137c2d) compiled at 2022-04-01 15:43:11 commit 3629 last mr 5138 debug","driver\_path":"/usr/local/lib/ psqlodbcw.so","os\_user":"dbadmin"}

For ODBC, JDBC, and GSQL connections, **driver\_name**, **driver\_version**, **driver\_path**, and **os\_user** are displayed by default. For other interface connections, **driver\_name** and **driver\_version** are displayed by default. The display of **driver\_path** and **os\_user** is specified by users.

# **16.4.2 Security and Authentication (postgresql.conf)**

This section describes parameters about how to securely authenticate the client and server.

## **authentication\_timeout**

**Parameter description**: Specifies the longest duration to wait before the client authentication times out. If a client is not authenticated by the server within the timeout period, the server automatically breaks the connection from the client so that the faulty client does not occupy connection resources.

**Type**: SIGHUP

**Value range**: an integer ranging from 1 to 600. The minimum unit is second (s).

**Default value**: **1min**

## **auth\_iteration\_count**

**Parameter description**: Specifies the number of interactions during the generation of encryption information for authentication.

**Type**: SIGHUP

**Value range**: an integer ranging from 2048 to 134217728

**Default value**: **10000**

## **NOTICE**

If this parameter is set to a large value, performance deteriorates in operations involving password encryption, such as authentication and user creation. Set this parameter to an appropriate value based on the hardware conditions.

## **session\_timeout**

**Parameter description**: Specifies the longest duration with no operations after the connection to the server.

**Type**: USERSET

**Value range**: an integer ranging from 0 to 86400. The minimum unit is second (s). **0** means to disable the timeout.

#### **Default value**: **10 min**

## **NOTICE**

- The gsql client of GaussDB(DWS) has an automatic reconnection mechanism. If the initialized local connection of a user to the server times out, gsql disconnects from and reconnects to the server.
- Connections from the pooler connection pool to other CNs and DNs are not controlled by the **session\_timeout** parameter.

## **ssl**

Parameter description: Specifies whether the SSL connection is enabled.

**Type**: POSTMASTER

**Value range**: Boolean

- on indicates that the SSL connection is enabled.
- **off** indicates that the SSL connection is not enabled.

## **NOTICE**

GaussDB(DWS) supports the SSL connection when the client connects to CNs. It is recommended that the SSL connection be enabled only on CNs.

### **Default value**: **on**

## **ssl\_ciphers**

**Parameter description**: Specifies the encryption algorithm list supported by the SSL.

**Type**: POSTMASTER

**Value range**: a string. Separate multiple encryption algorithms with semicolons  $(:).$ 

**Default value**: **ALL**

## $\Box$  Note

- The default value of **ssl\_ciphers** is **ALL**, indicating that all the following encryption algorithms are supported. Users are advised to retain the default value, unless there are other special requirements on the encryption algorithm.
	- TLS1\_3\_RFC\_AES\_128\_GCM\_SHA256
	- TLS1\_3\_RFC\_AES\_256\_GCM\_SHA384
	- TLS1\_3\_RFC\_CHACHA20\_POLY1305\_SHA256
	- TLS1\_3\_RFC\_AES\_128\_CCM\_SHA256
	- TLS1\_3\_RFC\_AES\_128\_CCM\_8\_SHA256
- Currently, SSL connection authentication supports only the TLS1.3 encryption algorithm, which has better performance and security. It is also compatible with SSL connection authentication between clients that comply with TLS1.2.

## **ssl\_renegotiation\_limit**

Parameter description: Specifies the traffic volume over the SSL-encrypted channel before the session key is renegotiated. The renegotiation traffic limitation mechanism reduces the probability that attackers use the password analysis method to crack the key based on a huge amount of data but causes big performance losses. The traffic indicates the sum of sent and received traffic.

#### **Type**: USERSET

## <span id="page-790-0"></span> $\Box$  Note

You are advised to retain the default value, that is, disable the renegotiation mechanism. You are not advised to use the **gs guc** tool or other methods to set the ssl renegotiation limit parameter in the **postgresgl.conf** file. The setting does not take effect.

**Value range**: an integer ranging from 0 to **INT\_MAX**. The unit is KB. **0** indicates that the renegotiation mechanism is disabled.

#### **Default value**: **0**

## **password\_policy**

**Parameter description**: Specifies whether to check the password complexity when you run the **CREATE ROLE/USER** or **ALTER ROLE/USER** command to create or modify a GaussDB(DWS) account.

**Type**: SIGHUP

## **NOTICE**

For security purposes, do not disable the password complexity policy.

**Value range**: an integer, **0** or **1**

- **0** indicates that no password complexity policy is enabled.
- **1** indicates that the default password complexity policy is disabled.

**Default value**: **1**

### **password\_reuse\_time**

**Parameter description:** Specifies whether to check the reuse days of the new password when you run the **ALTER USER** or **ALTER ROLE** command to change a user password.

**Type**: SIGHUP

## **NOTICE**

When you change the password, the system checks the values of **password\_reuse\_time** and **[password\\_reuse\\_max](#page-791-0)**.

- If the values of **password\_reuse\_time** and **[password\\_reuse\\_max](#page-791-0)** are both positive numbers, the password can be reused if either of the following conditions is met:
- If the value of **password\_reuse\_time** is **0**, the days of password reuse are not limited and only the times of password reuse are limited.
- If the value of **password reuse max** is **0**, the times of password reuse are not limited and only the days of password reuse are limited.
- If the values of **password\_reuse\_time** and **[password\\_reuse\\_max](#page-791-0)** are both **0**, password reuse is not limited.

<span id="page-791-0"></span>**Value range:** a floating number ranging from 0 to 3650. The unit is day.

- **0** indicates that the password reuse days are not checked.
- A positive number indicates that the new password cannot be the one that is used within the specified days.

#### **Default value**: **60**

## **password\_reuse\_max**

Parameter description: Specifies whether to check the reuse times of the new password when you run the **ALTER USER** or **ALTER ROLE** command to change a user password.

**Type**: SIGHUP

## **NOTICE**

When you change the password, the system checks the values of **[password\\_reuse\\_time](#page-790-0)** and **password\_reuse\_max**.

- If the values of **[password\\_reuse\\_time](#page-790-0)** and **password\_reuse\_max** are both positive numbers, the password can be reused if either of the following conditions is met:
- If the value of **[password\\_reuse\\_time](#page-790-0)** is **0**, the days of password reuse are not limited and only the times of password reuse are limited.
- If the value of **password reuse max** is **0**, the times of password reuse are not limited and only the days of password reuse are limited.
- If the values of **[password\\_reuse\\_time](#page-790-0)** and **password\_reuse\_max** are both **0**, password reuse is not limited.

**Value range**: an integer ranging from 0 to 1000

- **0** indicates that the password reuse times are not checked.
- A positive number indicates that the new password cannot be the one whose reuse times exceed the specified number.

### **Default value**: **0**

## **password\_lock\_time**

**Parameter description**: Specifies the duration before an account is automatically unlocked.

**Type**: SIGHUP
## **NOTICE**

- The locking and unlocking functions take effect only when the values of **password\_lock\_time** and **failed\_login\_attempts** are positive numbers.
- The integral part of the value of the **password lock time** parameter indicates the number of days and its decimal part can be converted into hours, minutes, and seconds.

**Value range:** a floating number ranging from 0 to 365. The unit is day.

- **0** indicates that the automatic locking function does not take effect if the password verification fails.
- A positive number indicates the duration after which an account is automatically unlocked.

#### **Default value**: **1**

## **failed\_login\_attempts**

Parameter description: Specifies the maximum number of incorrect password attempts before an account is locked. The account will be automatically unlocked after the time specified in **password\_lock\_time**. For example, incorrect password attempts during login and password input failures when using the **ALTER USER** command

#### **Type**: SIGHUP

**Value range**: an integer ranging from 0 to 1000

- **0** indicates that the automatic locking function does not take effect.
- A positive number indicates that an account is locked when the number of incorrect password attempts reaches the value of **failed\_login\_attempts**.

#### **Default value**: **10**

#### **NOTICE**

- The locking and unlocking functions take effect only when the values of **failed login attempts** and **password lock time** are positive numbers.
- **failed login attempts** works with the SSL connection mode of the client to identify the number of incorrect password attempts. If PGSSLMODE is set to **allow** or **prefer**, two connection requests are generated for a password connection request. One request attempts an SSL connection, and the other request attempts a non-SSL connection. In this case, the number of incorrect password attempts perceived by the user is the value of **failed\_login\_attempts** divided by 2.

## **password\_encryption\_type**

**Parameter description**: Specifies the encryption type of user passwords.

**Type**: SIGHUP

**Value range**: an integer, **0**, **1**, or **2**

- **0** indicates that passwords are encrypted in MD5 mode.
- **1** indicates that passwords are encrypted using SHA-256, which is compatible with the MD5 user authentication method of the PostgreSQL client.
- **2** indicates that passwords are encrypted using SHA-256.

#### **NOTICE**

- MD5 is not recommended because it is not a secure encryption algorithm.
- If the cluster is upgraded from 8.0.0 or an earlier version to the current version, the default value of this parameter is the same as that of the cluster of the earlier version. For example, the default value of **password\_encryption\_type** in 8.0.0 is **1**. After the cluster is upgraded from 8.0.0 to 8.1.1, the default value of **password\_encryption\_type** remains **1**.

## **Default value**: **2**

## **password\_min\_length**

**Parameter description:** Specifies the minimum account password length.

**Type**: SIGHUP

**Value range**: an integer. A password can contain 6 to 999 characters.

**Default value**: **8**

## **password\_max\_length**

**Parameter description**: Specifies the maximum account password length.

**Type**: SIGHUP

**Value range**: an integer. A password can contain 6 to 999 characters.

**Default value**: **32**

#### **password\_min\_uppercase**

**Parameter description**: Specifies the minimum number of uppercase letters that an account password must contain.

**Type**: SIGHUP

**Value range**: an integer ranging from 0 to 999.

- **0** means no limit.
- A positive integer indicates the minimum number of uppercase letters in the password specified for creating an account.

#### **Default value**: **0**

## **password\_min\_lowercase**

**Parameter description**: Specifies the minimum number of lowercase letters that an account password must contain.

**Type**: SIGHUP

**Value range**: an integer ranging from 0 to 999.

- **0** means no limit.
- A positive integer indicates the minimum number of lowercase letters in the password specified for creating an account.

#### **Default value**: **0**

#### **password\_min\_digital**

**Parameter description**: Specifies the minimum number of digits that an account password must contain.

**Type**: SIGHUP

**Value range**: an integer ranging from 0 to 999.

- **0** means no limit.
- A positive integer indicates the minimum number of digits in the password specified for creating an account.

**Default value**: **0**

#### **password\_min\_special**

**Parameter description**: Specifies the minimum number of special characters that an account password must contain.

**Type**: SIGHUP

**Value range**: an integer ranging from 0 to 999.

- **0** means no limit.
- A positive integer indicates the minimum number of special characters in the password specified for creating an account.

#### **Default value**: **0**

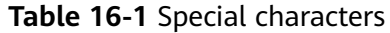

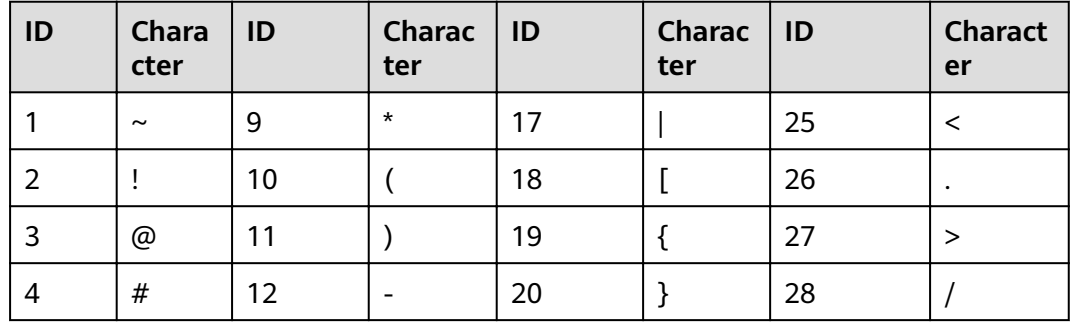

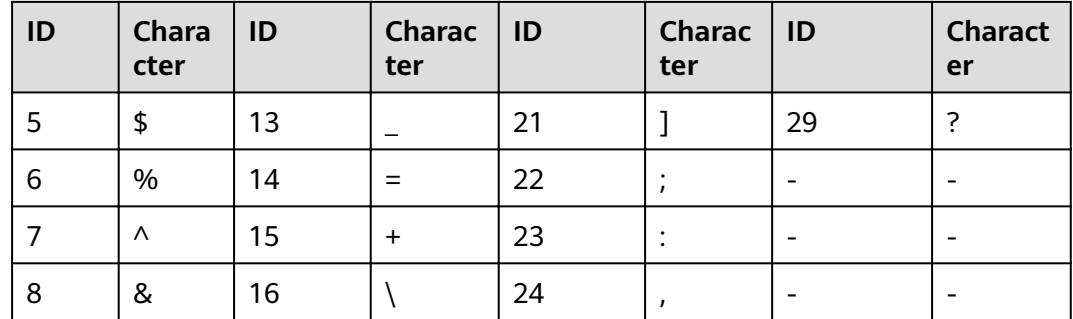

## password\_effect\_time

**Parameter description**: Specifies the validity period of an account password.

**Type**: SIGHUP

Value range: a floating number ranging from 0 to 999. The unit is day.

- **0** indicates the function of validity period restriction is disabled.
- A floating point number from 1 to 999 indicates the validity period of the password specified for creating an account. When the password is about to expire or has expired, the system prompts the user to change the password.

#### **Default value**: **90**

#### **password\_notify\_time**

**Parameter description**: Specifies how many days in advance users are notified before the account password expires.

#### **Type**: SIGHUP

**Value range**: an integer ranging from 0 to 999. The unit is day.

- **0** indicates the reminder is disabled.
- A positive integer indicates how long before expiry the reminder will appear.

#### **Default value**: **7**

## **16.4.3 Communication Library Parameters**

This section describes parameter settings and value ranges for communication libraries.

#### **comm\_tcp\_mode**

Parameter description: Specifies whether the communication library uses the TCP or SCTP protocol to set up a data channel. The modification of this parameter takes effect after the cluster is restarted.

#### **Type**: POSTMASTER

**Value range**: Boolean. If this parameter is set to **on** for CNs, the CNs connect to DNs using TCP. If this parameter is set to **on** for DNs, the DNs communicate with each other using TCP.

#### **Default value**: **on**

#### <span id="page-796-0"></span>**comm\_sctp\_port**

Parameter description: Specifies the TCP or SCTP listening port used by the TCP proxy communication library or SCTP communication library, respectively.

**Type**: POSTMASTER

#### **NOTICE**

This port number is automatically allocated during cluster deployment. Do not change the parameter setting. If the port number is incorrectly set, the database communication fails.

**Value range**: an integer ranging from 0 to 65535

**Default value**: port + Number of primary DNs on the local host x 2 + Sequence number of the local DN on the local host

#### **comm\_control\_port**

**Parameter description**: Specifies the TCP listening port used by the TCP proxy communication library or SCTP communication library, respectively.

**Type**: POSTMASTER

**Value range**: an integer ranging from 0 to 65535

**Default value**: port + Number of primary DNs on the local host x 2 + Sequence number of the local DN on the local host + 1

#### **NOTICE**

This port number is automatically allocated during cluster deployment. Do not change the parameter setting. If the port number is incorrectly set, the database communication fails.

#### **comm\_max\_datanode**

Parameter description: Specifies the maximum number of DNs supported by the TCP proxy communication library or SCTP communication library.

**Type**: USERSET

**Value range**: an integer ranging from 1 to 8192

**Default value**: actual number of DNs

#### **NOTICE**

If the number of DNs is increased, the change takes effect immediately. If the number of DNs is reduced, the cluster needs to be restarted for the change to take effect.

#### **comm\_max\_stream**

**Parameter description**: Specifies the maximum number of concurrent data streams supported by the TCP proxy communication library or SCTP communication library. The value of this parameter must be greater than: Number of concurrent data streams x Number of operators in each stream x Square of SMP.

**Type**: POSTMASTER

**Value range**: an integer ranging from 1 to 60000

**Default value**: calculated by the following formula: min (query dop limit x query dop limit x 2 x 20, max process memory (bytes) x 0.025/(Maximum number of CNs + Number of current DNs)/260. If the value is less than 1024, 1024 is used. query dop limit = Number of CPU cores of a single server/Number of DNs of a single server.

#### $\Box$  note

- You are not advised to set this parameter to a large value because this will cause high memory usage (256 bytes x **comm\_max\_stream** x **comm\_max\_datanode**). If the number of concurrent data streams is large, the query is complex and the smp is large, resulting in insufficient memory.
- If the value of **comm max datanode** is small, the process memory is sufficient. In this case, you can increase the value of **comm\_max\_stream**.

#### **comm\_max\_receiver**

**Parameter description**: Specifies the maximum number of receiving threads for the TCP proxy communication library or SCTP communication library.

**Type**: POSTMASTER

**Value range**: an integer ranging from 1 to 50

**Default value**: 4

#### **comm\_quota\_size**

Parameter description: Specifies the maximum size of packets that can be consecutively sent by the TCP proxy communication library or SCTP communication library. When you use a 1GE NIC, a small value ranging from 20 KB to 40 KB is recommended.

**Type**: USERSET

**Value range**: an integer ranging from 0 to 102400. The default unit is KB. The value **0** indicates that the quota mechanism is not used.

### **Default value**: **1 MB**

#### **comm\_memory\_pool\_percent**

**Parameter description**: Specifies the percentage of the memory pool resources that can be used by the TCP proxy communication library or the SCTP communication library in a DN. This parameter is used to adaptively reserve memory used by the communication libraries.

**Type**: POSTMASTER

**Value range**: an integer ranging from 0 to 100

**Default value**: **0**

#### **NOTICE**

If the memory used by the communication library is small, set this parameter to a small value. Otherwise, set it to a large value.

## **comm\_client\_bind**

**Parameter description**: Specifies whether to bind the client of the communication library to a specified IP address when the client initiates a connection.

**Type**: USERSET

**Value range**: Boolean

- on indicates that the client is bound to a specified IP address.
- off indicates that the client is not bound to any IP addresses.

#### **NOTICE**

If multiple IP addresses of a node in a cluster are on the same communication network segment, set this parameter to **on**. In this case, the client is bound to the IP address specified by **listen addresses**. The concurrency performance of a cluster depends on the number of random ports because a port can be used only by one client at a time.

#### **Default value: off**

#### **comm\_no\_delay**

**Parameter description**: Specifies whether to use the **NO\_DELAY** attribute of the communication library connection. Restart the cluster for the setting to take effect.

**Type**: USERSET

**Value range**: Boolean

#### **Default value: off**

#### **NOTICE**

If packet loss occurs because a large number of packets are received per second, set this parameter to **off** to reduce the total number of packets.

#### **comm\_debug\_mode**

**Parameter description**: Specifies the debug mode of the TCP proxy communication library or SCTP communication library, that is, whether to print logs about the communication layer. The setting is effective at the session layer.

#### **NOTICE**

When the switch is set to **on**, the number of printed logs is huge, adding extra overhead and reducing database performance. Therefore, set the switch to **on** only in the debug mode.

#### **Type**: USERSET

**Value range**: Boolean

- on indicates the detailed debug log of the communication library is printed.
- **off** indicates the detailed debug log of the communication library is not printed.

**Default value: off** 

#### **comm\_ackchk\_time**

Parameter description: Specifies the duration after which the communication library server automatically triggers ACK when no data package is received.

#### **Type**: USERSET

**Value range**: an integer ranging from 0 to 20000. The unit is millisecond (ms). **0** indicates that automatic ACK triggering is disabled.

#### **Default value**: **2000**

#### **comm\_timer\_mode**

**Parameter description**: Specifies the timer mode of the TCP proxy communication library or SCTP communication library, that is, whether to print timer logs in each phase of the communication layer. The setting is effective at the session layer.

#### **NOTICE**

When the switch is set to **on**, the number of printed logs is huge, adding extra overhead and reducing database performance. Therefore, set the switch to **on** only in the debug mode.

#### **Type**: USERSET

#### **Value range**: Boolean

- on indicates the detailed timer log of the communication library is printed.
- **off** indicates the detailed timer log of the communication library is not printed.

### Default value: off

## **comm\_stat\_mode**

**Parameter description:** Specifies the statistics mode of the TCP proxy communication library or SCTP communication library, that is, whether to print statistics about the communication layer. The setting is effective at the session layer.

## **NOTICE**

When the switch is set to **on**, the number of printed logs is huge, adding extra overhead and reducing database performance. Therefore, set the switch to **on** only in the debug mode.

#### **Type**: USERSET

**Value range**: Boolean

- on indicates the statistics log of the communication library is printed.
- off indicates the statistics log of the communication library is not printed.

#### **Default value: off**

#### **enable\_stateless\_pooler\_reuse**

**Parameter description**: Specifies whether to enable the pooler reuse mode. The setting takes effect after the cluster is restarted.

**Type**: POSTMASTER

**Value range**: Boolean

- on or true indicates that the pooler reuse mode is enabled.
- off or false indicates that the pooler reuse mode is disabled.

#### **NOTICE**

Set this parameter to the same value for CNs and DNs. If **enable stateless pooler reuse** is set to **off** for CNs and set to **on** for DNs, the cluster communication fails. Restart the cluster to make the setting take effect.

#### **Default value: off**

## **comm\_cn\_dn\_logic\_conn**

**Parameter description**: Specifies a switch for logical connections between CNs and DNs. The parameter setting takes effect only after the cluster is restarted.

**Type**: POSTMASTER

**Value range**: Boolean

- on or true indicates that the connections between CNs and DNs are logical, with the libcomm component in use.
- off or false indicates that the connections between CNs and DNs are physical, with the libpq component in use.

#### **NOTICE**

If **comm\_cn\_dn\_logic\_conn** is set to **off** for CNs and set to **on** for DNs, cluster communication will fail. You are advised to set this parameter to the same value for all CNs and DNs. Restart the cluster to make the setting take effect.

**Default value: off** 

# **16.5 Resource Consumption**

## **16.5.1 Memory**

This section describes memory parameters.

#### **NOTICE**

Parameters described in this section take effect only after the database service restarts.

### **enable\_memory\_limit**

**Parameter description**: Specifies whether to enable the logical memory management module.

**Type**: POSTMASTER

**Value range**: Boolean

- on indicates the logic memory management module is enabled.
- **off** indicates the logic memory management module is disabled.

#### **Default value**: **on**

#### <span id="page-802-0"></span>**NOTICE**

- If the value of max\_process\_memory-max\_shared\_memory-cstore buffers is less than 2 GB, forcibly set enable\_memory\_limit to off.
- $\bullet$  The max shared memory parameter is closely related to the shared buffer, max\_connections, and max\_prepared\_transactions parameters. If the value of max shared memory is too large, you can decrease the values of the three parameters.

#### **max\_process\_memory**

**Parameter description**: Specifies the maximum physical memory of a database node.

**Type**: POSTMASTER

**Value range**: an integer ranging from 2 x 1024 x 1024 to INT\_MAX/2. The unit is KB.

**Default value**: The value is automatically adapted on non-secondary DNs. The formula is (Physical memory size) x  $0.8/$  (1 + Number of primary DNs). If the result is less than 2 GB, 2 GB is used by default. The default size of the secondary DN is 12 GB.

#### **Setting suggestions:**

On DNs, the value of this parameter is determined based on the physical system memory and the number of DNs deployed on a single node. Parameter value = (Physical memory – **vm.min\_free\_kbytes**) x 0.8/(n + Number of primary DNs). This parameter aims to ensure system reliability, preventing node OOM caused by increasing memory usage. **vm.min\_free\_kbytes** indicates OS memory reserved for kernels to receive and send data. Its value is at least 5% of the total memory. That is, **max\_process\_memory** = Physical memory x 0.8/ (n + Number of primary DNs). If the cluster scale (number of nodes in the cluster) is smaller than 256, n=1; if the cluster scale is larger than 256 and smaller than 512, n=2; if the cluster scale is larger than 512, n=3.

Set this parameter on CNs to the same value as that on DNs.

RAM is the maximum memory allocated to the cluster.

#### shared buffers

Parameter description: Specifies the size of shared memory used by GaussDB(DWS). If this parameter is set to a large value, GaussDB(DWS) may require more System V shared memory than the default setting.

**Type**: POSTMASTER

**Value range**: an integer ranging from 128 to INT\_MAX. The unit is 8 KB.

Changing the value of **BLCKSZ** will result in a change in the minimum value of the shared buffers.

**Default value**: The value of CN is half of the value of DN. The value of DN is calculated using the following formula:

POWER(2,ROUND(LOG(**max\_process\_memory** x 1024/18,2),0)). If the maximum value allowed by the OS is smaller than 32 MB, this parameter will be automatically changed to the maximum value allowed by the OS during database initialization.

#### **Setting suggestions:**

You are advised to set this parameter for DNs to a value greater than that for CNs, because GaussDB(DWS) pushes its most queries down to DNs.

It is recommended that **shared buffers** be set to a value less than 40% of the memory. Set it to a large value for row-store tables and a small value for columnstore tables. For column-store tables: shared buffers = (Memory of a single server/ Number of DNs on the single server) x 0.4 x 0.25

If you want to increase the value of **shared buffers**, you also need to increase the value of **checkpoint\_segments**, because a longer period of time is required to write a large amount of new or changed data.

## **bulk\_write\_ring\_size**

**Parameter description**: Specifies the size of the ring buffer used for data parallel import.

**Type**: USERSET

**Value range**: an integer ranging from 16384 to INT\_MAX. The unit is KB.

#### **Default value**: **2 GB**

**Setting suggestions**: Increase the value of this parameter on DNs if a huge amount of data is to be imported.

#### **buffer** ring ratio

Parameter description: ring buffer threshold for parallel data export

**Type**: USERSET

**Value range**: integer in the range 1–1000

**Default value**: 250

#### $\cap$  note

- The default value indicates that the threshold is 250/1000 (a quarter) of shared buffers.
- The minimum value is 1/1000 of the value of **shared\_buffers**.
- **•** The maximum value is the value of **shared buffers**.

**Setting suggestions**: If the cache hit ratio is not as expected during export, you are advised to configure this parameter on DNs.

## **temp** buffers

**Parameter description**: Specifies the maximum size of local temporary buffers used by each database session.

#### <span id="page-804-0"></span>**Type**: USERSET

**Value range**: an integer ranging from 800 to INT\_MAX/2. The unit is 8 KB.

#### **Default value**: **8 MB**

#### $\Box$  Note

- This parameter can be modified only before the first use of temporary tables within each session. Subsequent attempts to change the value of this parameter will not take effect on that session
- Based on the value of **temp buffers**, a session allocates temporary buffers as required. The cost of setting a large value in sessions that do not require many temporary buffers is only a buffer descriptor. If a buffer is used, 8192 bytes will be consumed for it.

#### **max\_prepared\_transactions**

**Parameter description**: Specifies the maximum number of transactions that can stay in the **prepared** state simultaneously. If this parameter is set to a large value, GaussDB(DWS) may require more System V shared memory than the default setting.

When GaussDB(DWS) is deployed as an HA system, set this parameter on the standby server to the same value or a value greater than that on the primary server. Otherwise, queries will fail on the standby server.

#### **Type**: POSTMASTER

**Value range**: an integer ranging from 0 to 536870911. The value of CN set to **0** indicates that the prepared transaction feature is disabled.

**Default value**: **800** for both CNs and DNs

#### $\Box$  Note

Set this parameter to a value greater than or equal to that of **[max\\_connections](#page-786-0)** to avoid failures in preparation.

#### **work\_mem**

**Parameter description**: Specifies the memory capacity to be used by internal sort operations and Hash tables before writing to temporary disk files. Sort operations are used for **ORDER BY**, **DISTINCT**, and merge joins. Hash tables are required for Hash joins as well as Hash-based aggregations and **IN** subqueries.

For a complex query, several sort or Hash operations may be running in parallel; each operation will be allowed to use as much memory as this value specifies. If the memory is insufficient, data is written into temporary files. In addition, several running sessions could be performing such operations concurrently. Therefore, the total memory used may be many times the value of **work\_mem**.

#### **Type**: USERSET

**Value range**: an integer ranging from 64 to INT\_MAX. The unit is KB.

**Default value**: 512 MB for small-scale memory and 2 GB for large-scale memory (If **[max\\_process\\_memory](#page-802-0)** is greater than or equal to 30 GB, it is large-scale memory. Otherwise, it is small-scale memory.)

#### **Setting suggestions:**

If the physical memory specified by **work\_mem** is insufficient, additional operator calculation data will be written into temporary tables based on query characteristics and the degree of parallelism. This reduces performance by five to ten times, and prolongs the query response time from seconds to minutes.

- In complex serial query scenarios, each query requires five to ten associated operations. Set **work\_mem** using the following formula: **work\_mem** = 50% of the memory/10.
- In simple serial query scenarios, each query requires two to five associated operations. Set **work\_mem** using the following formula: **work\_mem** = 50% of the memory/5.
- For concurrent queries, use the formula: **work\_mem** = **work\_mem** in serialized scenario/Number of concurrent SQL statements.

#### **query\_mem**

**Parameter description**: Specifies the memory used by query. If the value of **query mem** is greater than 0, the optimizer adjusts the estimated query memory to this value when generating an execution plan.

**Type**: USERSET

**Value range**: **0** or an integer greater than 32 MB. The default unit is KB. If the value is set to a negative value or less than 32 MB, the default value **0** is used. In this case, the optimizer does not adjust the estimated query memory.

#### **Default value**: **0**

#### **query\_max\_mem**

**Parameter description**: Specifies the maximum memory that can be used by query. If the value of **query\_max\_mem** is greater than 0, when generating an execution plan, the optimizer uses this value to set the available memory for operators. If job memory usage exceeds the value of this parameter, an error is reported and the job exits.

**Type**: USERSET

**Value range**: **0** or an integer greater than 32 MB. The default unit is KB. If the value is less than 32 MB, the system automatically sets this parameter to the default value **0**. In this case, the optimizer does not limit the memory usage of jobs.

#### **Default value**: **0**

#### **agg\_max\_mem**

Parameter description: Specifies the maximum memory that can be used by the Agg operator when the number of aggregation columns exceeds 5. This parameter takes effect only when the value of **query\_max\_mem** is greater than 0. (This parameter is supported only in 8.1.3.200 and later cluster versions.)

**Type**: USERSET

**Value range**: **0** or an integer greater than 32 MB. The default unit is KB. If the value is less than 32 MB, the system automatically sets this parameter to the default value **0**. In this case, the memory usage of the Agg operator is not limited based on the value.

#### **Default value**:

- If the current cluster is upgraded from an earlier version to 8.1.3, the value in the earlier version is inherited. The default value is **INT\_MAX**.
- If the current cluster version is 8.1.3, the default value is **2GB**.

#### **maintenance\_work\_mem**

**Parameter description:** Specifies the maximum size of memory to be used for maintenance operations, such as **VACUUM**, **CREATE INDEX**, and **ALTER TABLE** ADD FOREIGN KEY. This parameter may affect the execution efficiency of VACUUM, VACUUM FULL, CLUSTER, and CREATE INDEX.

#### **Type**: USERSET

**Value range**: an integer ranging from 1024 to INT\_MAX. The unit is KB.

**Default value**: 512 MB for small-scale memory and 2 GB for large-scale memory (If **[max\\_process\\_memory](#page-802-0)** is greater than or equal to 30 GB, it is large-scale memory. Otherwise, it is small-scale memory.)

#### **Setting suggestions:**

- You are advised to set this parameter to the same value of **[work\\_mem](#page-804-0)** so that database dump can be cleared or restored more quickly. In a database session, only one maintenance operation can be performed at a time. Maintenance is usually performed when there are not much sessions.
- When the **[Automatic Cleanup](#page-885-0)** process is running, up to **autovacuum max workers** times of this memory may be allocated. Set **maintenance work mem** to a value equal to or larger than the value of **[work\\_mem](#page-804-0)**.
- If a large amount of data needs to be processed in the cluster, increase the value of this parameter in sessions.

#### **psort\_work\_mem**

**Parameter description**: Specifies the memory used for internal sort operations on column-store tables before they are written into temporary disk files. This parameter can be used for inserting tables having a partial cluster key or index, creating a table index, and deleting or updating a table.

**Type**: USERSET

#### **NOTICE**

Multiple running sessions may perform partial sorting on a table at the same time. Therefore, the total memory usage may be several times of the **psort** work mem value.

**Value range**: an integer ranging from 64 to INT\_MAX. The unit is KB.

**Default value**: **512 MB**

### **max\_loaded\_cudesc**

**Parameter description**: Specifies the number of loaded CuDescs per column when a column-store table is scanned. Increasing the value will improve the query performance and increase the memory usage, particularly when there are many columns in the column tables.

**Type**: USERSET

**Value range**: an integer ranging from 100 to INT\_MAX/2

**Default value**: **1024**

#### **NOTICE**

When the value of **max loaded cudesc** is set to a large value, the memory may be insufficient.

#### **max\_stack\_depth**

**Parameter description**: Specifies the maximum safe depth of GaussDB(DWS) execution stack. The safety margin is required because the stack depth is not checked in every routine in the server, but only in key potentially-recursive routines, such as expression evaluation.

**Type**: SUSET

#### **Take the following into consideration when setting this parameter:**

- The ideal value of this parameter is the maximum stack size enforced by the kernel (value of **ulimit -s**).
- Setting this parameter to a value larger than the actual kernel limit means that a running recursive function may crash an individual backend process. In an OS where GaussDB(DWS) can check the kernel limit, such as the SLES, GaussDB(DWS) will prevent this parameter from being set to a value greater than the kernel limit.
- Since not all the OSs provide this function, you are advised to set a specific value for this parameter.

**Value range**: an integer ranging from 100 to INT\_MAX. The unit is KB.

#### **Default value**: **2 MB**

#### $\Box$  note

**2 MB** is a small value and will not incur system breakdown in general, but may lead to execution failures of complex functions.

## cstore buffers

**Parameter description**: Specifies the size of the shared buffer used by ORC, Parquet, or CarbonData data of column-store tables and OBS or HDFS columnstore foreign tables.

**Type**: POSTMASTER

**Value range**: an integer ranging from 16384 to INT\_MAX. The unit is KB.

**Default value**: The CN size is 32 MB, and the DN size is calculated as follows: POWER(2,ROUND(LOG(**max\_process\_memory** x 1024/18,2),0))

#### **Setting suggestions:**

Column-store tables use the shared buffer specified by cstore\_buffers instead of that specified by **shared\_buffers**. When column-store tables are mainly used, reduce the value of **shared buffers** and increase that of **cstore buffers**.

Use **cstore buffers** to specify the cache of ORC, Parquet, or CarbonData metadata and data for OBS or HDFS foreign tables. The metadata cache size should be 1/4 of **cstore buffers** and not exceed 2 GB. The remaining cache is shared by columnstore data and foreign table column-store data.

## **enable\_orc\_cache**

**Parameter description**: Specifies whether to reserve 1/4 of **cstore\_buffers** for storing ORC metadata when the cstore buffer is initialized.

**Type**: POSTMASTER

**Value range**: Boolean

#### **Default value**:

- on indicates that the orc metadata cache is enabled, which improves the query performance of the HDFS table but occupies the column-store buffer resources. The column-store performance deteriorates.
- **off** indicates the orc metadata cache is disabled.

### **schedule\_splits\_threshold**

Parameter description: Specifies the maximum number of files that can be stored in memory when you schedule an HDFS foreign table. If the number is exceeded, all files in the list will be spilled to disk for scheduling.

**Type**: USERSET

**Value range**: an integer ranging from 1 to INT\_MAX

**Default value**: **60000**

## **bulk\_read\_ring\_size**

**Parameter description**: Specifies the ring buffer size used for data parallel export.

**Type**: USERSET

**Value range**: an integer ranging from 256 to INT\_MAX. The unit is KB.

#### **Default value**: **16 MB**

## **check\_cu\_size\_threshold**

**Parameter description**: If the amount of data inserted to a CU is greater than the value of this parameter when data is inserted to a column-store table, the system starts row-level size verification to prevent the generation of a CU whose size is greater than 1 GB (non-compressed size).

**Type**: USERSET

**Value range**: an integer ranging from 0 to 1048576. The unit is KB.

**Default value:** 1 GB

## **16.5.2 Statement Disk Space Control**

This section describes parameters related to statement disk space control, which are used to limit the disk space usage of statements.

#### **sql\_use\_spacelimit**

**Parameter description**: Specifies the space size for files to be spilled to disks when a single SQL statement is executed on a single DN. The managed space includes the space occupied by ordinary tables, temporary tables, and intermediate result sets to be flushed to disks. System administrators are also restricted by this parameter.

#### **Type**: USERSET

**Value range**: an integer ranging from -1 to INT\_MAX. The unit is KB. **–1** indicates no limit.

**Default value**: Set **sql\_use\_spacelimit** to 10% of the total space of the disk where the instance is.

#### $\Box$  Note

For example, if **sql\_use\_spacelimit** is set to **100** in the statement and the amount data spilled to disks on a single DN exceeds 100 KB, DWS stops the query and displays a message of threshold exceeding.

insert into user1.t1 select \* from user2.t1; ERROR: The space used on DN (104 kB) has exceeded the sql use space limit (100 kB).

Handling suggestion:

- Optimize the statement to reduce the data spilled to disks.
- If the disk space is sufficient, increase the value of this parameter.

### **temp file limit**

**Parameter description**: Specifies the total space for files spilled to disks in a single thread. For example, temporary files used by sorting or hash tables, or cursors in a session.

This is a session-level setting.

**Type**: SUSET

**Value range**: an integer ranging from -1 to INT\_MAX. The unit is KB. **–1** indicates no limit.

**Default value**: Set **sql\_use\_spacelimit** to 10% of the total space of the disk where the instance is.

#### **NOTICE**

This parameter does not apply to disk space occupied by temporary tablespaces used for executing SQL queries.

## **bi\_page\_reuse\_factor**

**Parameter description**: Specifies the percentage of idle space of old pages that can be reused when page replication is used for data synchronization between primary and standby DNs in the scenario where data is inserted into row-store tables in batches.

#### **Type**: USERSET

**Value range**: an integer ranging from 0 to 100. The value is a percentage. Value **0** indicates that the old pages are not reused and new pages are requested.

#### **Default value**: **70**

#### **NOTICE**

- You are not advised to set this parameter to a value less than **50** (except **0**). If the idle space of the reused page is small, too much old page data will be transmitted between the primary and standby DNs. As a result, the batch insertion performance deteriorates.
- You are not advised to set this parameter to a value greater than **90**. If this parameter is set to a value greater than **90**, idle pages will be frequently queried, but old pages cannot be reused.

## **16.5.3 Kernel Resources**

This section describes kernel resource parameters. Whether these parameters take effect depends on OS settings.

#### max files per process

**Parameter description**: Specifies the maximum number of simultaneously open files allowed by each server process. If the kernel is enforcing a proper limit, setting this parameter is not required.

But on some platforms, especially on most BSD systems, the kernel allows independent processes to open far more files than the system can really support. If the message "Too many open files" is displayed, try to reduce the setting. Generally, the number of file descriptors must be greater than or equal to the maximum number of concurrent tasks multiplied by the number of primary DNs on the current physical machine (\*max files per process\*3).

#### **Type**: POSTMASTER

**Value range**: an integer ranging from 25 to INT\_MAX

**Default value**: **1000**

## **16.5.4 Cost-based Vacuum Delay**

The purpose of cost-based vacuum delay is to allow administrators to reduce the I/O impact of **VACUUM** and **ANALYZE** statements on concurrently active databases. For example, when maintenance statements such as **VACUUM** and **ANALYZE** do not need to be executed quickly and do not interfere with other database operations, administrators can use this function to achieve this purpose.

## **NOTICE**

Certain operations hold critical locks and should be complete as quickly as possible. In GaussDB(DWS), cost-based vacuum delays do not take effect during such operations. To avoid uselessly long delays in such cases, the actual delay is calculated as follows and is the maximum value of the following calculation results:

- vacuum\_cost\_delay\*accumulated\_balance/vacuum\_cost\_limit
- vacuum cost delay\*4

## **Context**

During the execution of the ANALYZE | ANALYSE and VACUUM statements, the system maintains an internal counter that keeps track of the estimated cost of the various I/O operations that are performed. When the accumulated cost reaches a limit (specified by **vacuum cost limit**), the process performing the operation will sleep for a short period of time (specified by **vacuum\_cost\_delay**). Then, the counter resets and the operation continues.

By default, this feature is disabled. To enable this feature, set **vacuum\_cost\_delay** to a value other than 0.

## **vacuum\_cost\_delay**

**Parameter description**: Specifies the length of time that the process will sleep when **vacuum** cost limit has been exceeded.

**Type**: USERSET

**Value range**: an integer ranging from 0 to 100. The unit is millisecond (ms). A positive number enables cost-based vacuum delay and **0** disables cost-based vacuum delay.

#### **Default value**: **0**

#### **NOTICE**

- On many systems, the effective resolution of sleep length is 10 ms. Therefore, setting this parameter to a value that is not a multiple of 10 has the same effect as setting it to the next higher multiple of 10.
- This parameter is set to a small value, such as 10 or 20 milliseconds. Adjusting vacuum's resource consumption is best done by changing other parameters.

#### **vacuum\_cost\_page\_hit**

**Parameter description:** Specifies the estimated cost for vacuuming a buffer found in the shared buffer. It represents the cost to lock the buffer pool, look up the shared Hash table, and scan the page.

**Type**: USERSET

**Value range**: an integer ranging from 0 to 10000. The unit is millisecond (ms).

**Default value**: **1**

#### **vacuum\_cost\_page\_miss**

**Parameter description:** Specifies the estimated cost for vacuuming a buffer read from the disk. It represents the cost to lock the buffer pool, look up the shared Hash table, read the desired block from the disk, and scan the block.

**Type**: USERSET

**Value range**: an integer ranging from 0 to 10000. The unit is millisecond (ms).

**Default value**: **2**

#### **vacuum\_cost\_page\_dirty**

Parameter description: Specifies the estimated cost charged when vacuum modifies a block that was previously clean. It represents the I/Os required to flush the dirty block out to disk again.

**Type**: USERSET

**Value range**: an integer ranging from 0 to 10000. The unit is millisecond (ms).

**Default value**: **20**

#### **vacuum\_cost\_limit**

Parameter description: Specifies the cost limit. The cleanup process will sleep if this limit is exceeded.

**Type**: USERSET

**Value range**: an integer ranging from 1 to 10000. The unit is ms.

#### **Default value: 200**

# **16.5.5 Asynchronous I/O Operations**

## **enable\_adio\_debug**

**Parameter description**: Specifies whether O&M personnel are allowed to generate some ADIO logs to locate ADIO issues. This parameter is used only by developers. Common users are advised not to use it.

**Type**: SUSET

**Value range**: Boolean

- on or true indicates the log switch is enabled.
- off or false indicates the log switch is disabled.

**Default value: off** 

## **enable\_fast\_allocate**

Parameter description: Specifies whether the quick allocation switch of the disk space is enabled. This switch can be enabled only in the XFS file system.

**Type**: SUSET

**Value range**: Boolean

- **on** or **true** indicates that this function is enabled.
- **off** or **false** indicates that the function is disabled.

**Default value: off** 

## **prefetch\_quantity**

Parameter description: Specifies the number of row-store prefetches using the ADIO.

**Type**: USERSET

**Value range**: an integer ranging from 1024 to 1048576. The unit is 8 KB.

**Default value**: **32 MB**

## **backwrite\_quantity**

Parameter description: Specifies the number of row-store writes using the ADIO.

**Type**: USERSET

**Value range**: an integer ranging from 1024 to 1048576. The unit is 8 KB.

**Default value**: **8MB**

## **cstore\_prefetch\_quantity**

**Parameter description**: Specifies the number of column-store prefetches using the ADIO.

**Type**: USERSET

**Value range**: an integer. The value range is from 1024 to 1048576 and the unit is KB.

**Default value**: **32 MB**

## **cstore\_backwrite\_quantity**

**Parameter description**: Specifies the number of column-store writes using the ADIO.

**Type**: USERSET

**Value range**: an integer. The value range is from 1024 to 1048576 and the unit is KB.

**Default value**: **8MB**

#### **cstore\_backwrite\_max\_threshold**

**Parameter description**: Specifies the maximum number of column-store writes buffered in the database using the ADIO.

**Type**: USERSET

**Value range**: An integer. The value range is from 4096 to INT\_MAX/2 and the unit is KB.

**Default value**: **2 GB**

#### fast extend file size

**Parameter description**: Specifies the disk size that the row-store pre-scales using the ADIO.

**Type**: SUSET

**Value range**: an integer. The value range is from 1024 to 1048576 and the unit is KB.

**Default value**: **8MB**

## effective io concurrency

**Parameter description:** Specifies the number of requests that can be simultaneously processed by the disk subsystem. For the RAID array, the parameter value must be the number of disk drive spindles in the array.

**Type**: USERSET

**Value range**: an integer ranging from 0 to 1000

**Default value**: **1**

# **16.6 Parallel Data Import**

GaussDB(DWS) provides a parallel data import function that enables a large amount of data to be imported in a fast and efficient manner. This section describes parameters for importing data in parallel in GaussDB(DWS).

## raise errors if no files

**Parameter description**: Specifies whether distinguish between the problems "the number of imported file records is empty" and "the imported file does not exist". If this parameter is set to **true** and the problem "the imported file does not exist" occurs, GaussDB(DWS) will report the error message "file does not exist".

**Type**: SUSET

**Value range**: Boolean

- **on** indicates the messages of "the number of imported file records is empty" and "the imported file does not exist" are distinguished when files are imported.
- **off** indicates the messages of "the number of imported file records is empty" and "the imported file does not exist" are not distinguished when files are imported.

#### **Default value: off**

#### **partition\_mem\_batch**

**Parameter description**: To optimize the inserting of column-store partitioned tables in batches, data is cached during the inserting process and then written to the disk in batches. You can use **partition\_mem\_batch** to specify the number of buffers. If the value is too large, much memory will be consumed. If it is too small, the performance of inserting column-store partitioned tables in batches will deteriorate.

**Type**: USERSET

**Value range**: 1 to 65535

**Default value**: **256**

#### **partition\_max\_cache\_size**

**Parameter description**: To optimize the inserting of column-store partitioned tables in batches, data is cached during the inserting process and then written to the disk in batches. You can use **partition max cache size** to specify the size of the data buffer. If the value is too large, much memory will be consumed. If it is too small, the performance of inserting column-store partitioned tables in batches will deteriorate.

**Type**: USERSET

**Value range**: 4096 to INT\_MAX/2. The minimum unit is KB.

#### **Default value**: **2 GB**

## <span id="page-816-0"></span>**gds\_debug\_mod**

**Parameter description**: Specifies whether to enable the debug function of Gauss Data Service (GDS). This parameter is used to better locate and analyze GDS faults. After the debug function is enabled, types of packets received or sent by GDS, peer end of GDS during command interaction, and other interaction information about GDS are written into the logs of corresponding nodes. In this way, state switching on the GaussDB state machine and the current state are recorded. If this function is enabled, additional log I/O resources will be consumed, affecting log performance and validity. You are advised to enable this function only when locating GDS faults.

**Type**: USERSET

**Value range**: Boolean

- on indicates that the GDS debug function is enabled.
- off indicates that the GDS debug function is disabled.

#### **Default value**: off

## **enable\_delta\_store**

**Parameter description**: This parameter has been discarded. You can set this parameter to on for forward compatibility, but the setting will not take effect.

For details about how to enable the delta table function of column-store tables, see the table-level parameter **enable\_delta**.

**Type**: POSTMASTER

**Value range**: Boolean

- **on** indicates that the delta table function of column-store tables is enabled.
- **off** indicates that the delta table function of column-store tables is disabled.

Default value: off

# **16.7 Write Ahead Logs**

## **16.7.1 Settings**

## **wal\_level**

Parameter description: Specifies the level of the information that is written to WALs.

**Type**: POSTMASTER

**Value range**: enumerated values

minimal

Advantages: Certain bulk operations (including creating tables and indexes, executing cluster operations, and copying tables) are safely skipped in logging, which can make those operations much faster.

Disadvantages: WALs only contain basic information required for the recovery from a database server crash or an emergency shutdown. Archived WALs cannot be used to restore data.

archive

Adds logging required for WAL archiving, supporting the database restoration from archives.

- hot standby
	- Further adds information required to run SQL queries on a standby server and takes effect after a server restart.
	- To enable read-only queries on a standby server, the **wal\_level** parameter must be set to **hot standby** on the primary server and the same value must be set on the standby server. There is little measurable difference in performance between using **hot\_standby** and **archive** levels, so feedback is welcome if any production performance impacts are noticeable.

#### **Default value**: **hot\_standby**

#### **NOTICE**

- To enable WAL archiving and data streaming replication between primary and standby servers, set this parameter to **archive** or **hot\_standby**.
- If this parameter is set to **archive**, **hot standby** must be set to **off**. Otherwise, the database startup fails.

#### **synchronous\_commit**

Parameter description: Specifies the synchronization mode of the current transaction.

**Type**: USERSET

**Value range**: enumerated values

- **on** indicates synchronization logs of a standby server are flushed to disks.
- **off** indicates asynchronous commit.
- **local** indicates local commit.
- **remote write** indicates synchronization logs of a standby server are written to disks.
- **remote receive** indicates synchronization logs of a standby server are required to receive data.

#### **Default value**: **on**

## wal buffers

Parameter description: Specifies the number of XLOG\_BLCKSZs used for storing WAL data. The size of each XLOG BLCKSZ is 8 KB.

**Type**: POSTMASTER

**Value range**: -1 to 218. The unit is 8 KB.

- If this parameter is set to -1, the value of **wal buffers** is automatically changed to 1/32 of **shared buffers**. The minimum value is 8 x **XLOG BLCKSZ**, and the maximum value is 2048 x **XLOG\_BLCKSZ**.
- If it is set to a value smaller than **8**, the value **8** is used. If it is set to a value greater than 2048, the value **2048** is used.

#### **Default value**: **256 MB**

**Setting suggestions**: The content of WAL buffers is written to disks at each transaction commit, and setting this parameter to a large value does not significantly improve system performance. Setting this parameter to hundreds of megabytes can improve the disk writing performance on the server, to which a large number of transactions are committed. Based on experiences, the default value meets user requirements in most cases.

## **commit\_delay**

Parameter description: Specifies the duration of committed data be stored in the WAL buffer.

**Type**: USERSET

**Value range**: an integer, ranging from 0 to 100000 (unit: μs). **0** indicates no delay.

#### **Default value**: **0**

#### **NOTICE**

- When this parameter is set to a value other than 0, the committed transaction is stored in the WAL buffer instead of being written to the WAL immediately. Then, the WalWriter process flushes the buffer out to disks periodically.
- If system load is high, other transactions are probably ready to be committed within the delay. If no transactions are waiting to be submitted, the delay is a waste of time.

#### **commit\_siblings**

**Parameter description**: Specifies a limit on the number of ongoing transactions. If the number of ongoing transactions is greater than the limit, a new transaction will wait for the period of time specified by **commit delay** before it is submitted. If the number of ongoing transactions is less than the limit, the new transaction is immediately written into a WAL.

**Type**: USERSET

**Value range**: an integer ranging from 0 to 1000

**Default value**: **5**

## **enable\_xlog\_group\_insert**

**Parameter description**: Specifies whether to enable the group insertion mode for WALs. Only the Kunpeng architecture supports this parameter.

#### **Type**: SIGHUP

**Value range**: Boolean

- on: enabled
- **off:** disabled

#### **Default value**: **on**

## **wal\_compression**

Parameter description: Specifies whether to compress FPI pages.

**Type**: USERSET

**Value range**: Boolean

- on: enable the compression
- off: disable the compression

#### **Default value**: **on**

#### **NOTICE**

- Only zlib compression algorithm is supported.
- For clusters that are upgraded to the current version from an earlier version, this parameter is set to **off** by default. You can run the **gs\_guc** command to enable the FPI compression function if needed.
- If the current version is a newly installed version, this parameter is set to **on** by default.
- If this parameter is manually enabled for a cluster upgraded from an earlier version, the cluster cannot be rolled back.

## **wal\_compression\_level**

Parameter description: Specifies the compression level of zlib compression algorithm when the **wal\_compression** parameter is enabled.

#### **Type**: USERSET

**Value range**: an integer ranging from 0 to 9.

- **0** indicates no compression.
- **1** indicates the lowest compression ratio.
- **9** indicates the highest compression ratio.

#### **Default value**: **9**

# <span id="page-820-0"></span>**16.7.2 Checkpoints**

## **checkpoint\_segments**

**Parameter description**: Specifies the minimum number of WAL segment files in the period specified by **checkpoint\_timeout**. The size of each log file is 16 MB.

**Type**: SIGHUP

**Value range**: an integer. The minimum value is **1**.

**Default value**: **64**

#### **NOTICE**

Increasing the value of this parameter speeds up the export of big data. Set this parameter based on **checkpoint\_timeout** and **shared\_buffers**. This parameter affects the number of WAL log segment files that can be reused. Generally, the maximum number of reused files in the **pg\_xlog** folder is twice the number of checkpoint segments. The reused files are not deleted and are renamed to the WAL log segment files which will be later used.

## **checkpoint\_timeout**

**Parameter description**: Specifies the maximum time between automatic WAL checkpoints.

**Type**: SIGHUP

**Value range:** an integer ranging from 30 to 3600 (s)

**Default value**: **15min**

#### **NOTICE**

If the value of **checkpoint\_segments** is increased, you need to increase the value of this parameter. The increase of them further requires the increase of shared\_buffers. Consider all these parameters during setting.

### **checkpoint\_completion\_target**

**Parameter description**: Specifies the target of checkpoint completion, as a fraction of total time between checkpoints.

**Type**: SIGHUP

**Value range**: 0.0 to 1.0. The default value 0.5 indicates that each checkpoint must be completed within 50% of the checkpoint interval.

#### **Default value**: **0.5**

## **checkpoint\_warning**

**Parameter description**: Specifies a time in seconds. If the checkpoint interval is close to this time due to filling of checkpoint segment files, a message is sent to the server log to increase the **checkpoint segments** value.

**Type**: SIGHUP

**Value range**: an integer (unit: s). **0** indicates that warning is disabled.

#### **Default value**: **5min**

#### **Recommended value**: **5min**

#### **checkpoint\_wait\_timeout**

**Parameter description**: Specifies the longest time that the checkpoint waits for the checkpointer thread to start.

**Type**: SIGHUP

**Value range**: an integer ranging from 2 to 3600 (s)

**Default value**: **1min**

## **16.7.3 Archiving**

#### **archive\_mode**

**Parameter description**: When **archive\_mode** is enabled, completed WAL segments are sent to archive storage by setting **archive\_command**.

**Type**: SIGHUP

**Value range**: Boolean

- **on**: The archiving is enabled.
- off: The archiving is disabled.

**Default value: off** 

#### **NOTICE**

When **[wal\\_level](#page-816-0)** is set to **minimal**, **archive\_mode** cannot be used.

#### **archive\_command**

**Parameter description**: Specifies the command used to archive WALs set by the administrator. You are advised to set the archive log path to an absolute path.

**Type**: SIGHUP

**Value range**: a string

#### **Default value**: **(disabled)**

#### **NOTICE**

- Any **%p** in the string is replaced with the absolute path of the file to archive, and any %**f** is replaced with only the file name. (The relative path is relative to the data directory.) Use **%%** to embed an actual **%** character in the command.
- This command returns zero only if it succeeds. Example: archive\_command = 'cp --remove-destination %p /mnt/server/archivedir/%f' archive\_command = 'copy %p /mnt/server/archivedir/%f' # Windows
- **•** --remove-destination indicates that files will be overwritten during the archiving.
- When **archive mode** is set to **on** or not specified, a **backup** folder will be created in the **pg\_xlog** directory and WALs will be compressed and copied to the **pg\_xlog/backup** directory.

#### **max\_xlog\_backup\_size**

**Parameter description:** Specifies the size of WAL logs backed up in the **pg\_xlog/ backup** directory.

**Type**: SIGHUP

**Value range**: an integer between **1048576** and **104857600**. The unit is KB.

**Default value**: 2097152

#### **NOTICE**

- The max\_xlog\_backup\_size parameter setting takes effect only when **archive\_mode** is enabled and **archive\_command** is set to **NULL**.
- The system checks the size of backup WALs in the **pg\_xlog/backup** directory every minute. If the size exceeds the value specified by **max\_xlog\_backup\_size**, the system deletes the earliest backup WALs until the size is less than the **max xlog backup size** value × 0.9.

#### **archive\_timeout**

**Parameter description:** Specifies the archiving period.

**Type**: SIGHUP

**Value range**: an integer ranging from 0 to INT\_MAX. The unit is second. **0** indicates that archiving timeout is disabled.

**Default value**: **0**

#### **NOTICE**

- The server is forced to switch to a new WAL segment file with the period specified by this parameter.
- $\bullet$  Archived files that are closed early due to a forced switch are still of the same length as completely full files. Therefore, a very short **archive\_timeout** will bloat the archive storage. You are advised to set **archive\_timeout** to **60s**.

# **16.8 HA Replication**

## **16.8.1 Sending Server**

## **wal\_keep\_segments**

**Parameter description**: Specifies the number of Xlog file segments. Specifies the minimum number of transaction log files stored in the **pg\_xlog** directory. The standby server obtains log files from the primary server for streaming replication.

#### **Type**: SIGHUP

**Value range**: an integer ranging from 2 to INT\_MAX

#### **Default value**: **128**

#### **Setting suggestions**:

- During WAL archiving or recovery from a checkpoint on the server, the system retains more log files than the number specified by wal keep segments.
- If this parameter is set to a too small value, a transaction log may have been overwritten by a new transaction log before requested by the standby server. As a result, the request fails, and the relationship between the primary and standby servers is interrupted.
- If the HA system uses asynchronous transmission, increase the value of **wal\_keep\_segments** when data greater than 4 GB is continuously imported in COPY mode. Take T6000 board as an example. If the data to be imported reaches 50 GB, you are advised to set this parameter to **1000**. You can dynamically restore the setting of this parameter after data import is complete and the WAL synchronization is proper.

#### **max\_replication\_slots**

**Parameter description**: Specifies the number of log replication slots on the primary server.

#### **Type**: POSTMASTER

**Value range**: an integer ranging from 0 to 262143

#### **Default value**: **8**

A physical replication slot provides an automatic method to ensure that an Xlog is not removed from a primary DN before all the standby and secondary DNs receive it. Physical replication slots are used to support HA clusters. The number of physical replication slots required by a cluster is as follows: ratio of standby and secondary DNs to the primary DN in a ring of DNs. For example, if an HA cluster has 1 primary DN, 1 standby DN, and 1 secondary DN, the number of required physical replication slots will be 2.

Plan the number of logical replication slots as follows:

- A logical replication slot can carry changes of only one database for decoding. If multiple databases are involved, create multiple logical replication slots.
- If logical replication is needed by multiple target databases, create multiple logical replication slots in the source database. Each logical replication slot corresponds to one logical replication link.

## **max\_build\_io\_limit**

**Parameter description:** Specifies the data volume that can be read from the disk per second when the primary server provides a build session to the standby server.

**Type**: SIGHUP

**Value range**: an integer ranging from 0 to 1048576. The unit is KB.

**Default value:** 0, indicating that the I/O flow is not restricted when the primary server provides a build session to the standby server.

**Setting suggestions:** Set this parameter based on the disk bandwidth and job model. If there is no flow restriction or job interference, for disks with good performance such as SSDs, a full build consumes a relatively small proportion of bandwidth and has little impact on service performance. In this case, you do not need to set the threshold. If the service performance of a common 10,000 rpm SAS disk deteriorates significantly during a build, you are advised to set the parameter to 20 MB.

This setting directly affects the build speed and completion time. Therefore, you are advised to set this parameter to a value larger than 10 MB. During off-peak hours, you are advised to remove the flow restriction to restore to the normal build speed.

#### $\cap$  note

- This parameter is used during peak hours or when the disk I/O pressure of the primary server is high. It limits the build flow rate on the standby server to reduce the impact on primary server services. After the service peak hours, you can remove the restriction or reset the flow rate threshold.
- You are advised to set a proper threshold based on service scenarios and disk performance.

## **16.8.2 Primary Server**

## **vacuum\_defer\_cleanup\_age**

**Parameter description**: Specifies the number of transactions by which **VACUUM** will defer the cleanup of invalid row-store table records, so that **VACUUM** and **VACUUM FULL** do not clean up deleted tuples immediately.

**Type**: SIGHUP

**Value range**: an integer ranging from 0 to 1000000. **0** means no delay.

#### **Default value**: **0**

## data\_replicate\_buffer\_size

**Parameter description**: Specifies the size of memory used by queues when the sender sends data pages to the receiver. The value of this parameter affects the buffer size copied for the replication between the primary and standby servers.

**Type**: POSTMASTER

**Value range**: an integer ranging from 4 to 1023. The unit is MB.

**Default value**: **16MB** for CNs and **128MB** for DNs

## **enable\_data\_replicate**

**Parameter description**: Specifies the data synchronization mode between the primary and standby servers when data is imported to row-store tables in a database.

#### **Type**: USERSET

**Value range**: Boolean

- **on** indicates that data pages are used for the data synchronization between the primary and standby servers when data is imported to row-store tables in a database. This parameter cannot be set to **on** if **replication\_type** is set to **1**.
- **off** indicates that the primary and standby servers synchronize data using Xlogs while the data is imported to a row-store table.

**Default value**: **on**

#### **enable\_incremental\_catchup**

**Parameter description**: Specifies the data catchup mode between the primary and standby nodes.

**Type**: SIGHUP

**Value range:** Boolean

- on indicates that the standby node uses the incremental catchup mode. That is, the standby server scans local data files on the standby server to obtain the list of differential data files between the primary and standby nodes and then performs catchup between the primary and standby nodes.
- **off** indicates that the standby node uses the full catchup mode. That is, the standby node scans all local data files on the primary node to obtain the list of differential data files between the primary and standby nodes and performs catchup between the primary and standby nodes.

#### **Default value**: **on**

## **wait\_dummy\_time**

**Parameter description**: Specifies the maximum duration for the primary, standby, and secondary clusters to wait for the secondary cluster to start in sequence and

the maximum duration for the secondary cluster to send the scanning list when incremental data catchup is enabled.

**Type**: SIGHUP

**Value range**: Integer, from 1 to **INT\_MAX**, in seconds.

**Default value**: **300s**

 $\wedge$  CAUTION

The unit can only be second.

# **16.9 Query Planning**

## **16.9.1 Optimizer Method Configuration**

These configuration parameters provide a crude method of influencing the query plans chosen by the query optimizer. If the default plan chosen by the optimizer for a particular query is not optimal, a temporary solution is to use one of these configuration parameters to force the optimizer to choose a different plan. Better ways include adjusting the optimizer cost constants, manually running **ANALYZE**, increasing the value of the **default statistics target** configuration parameter, and adding the statistics collected in a specific column using **ALTER TABLE SET STATISTICS**.

## **enable\_bitmapscan**

**Parameter description**: Controls whether the query optimizer uses the bitmapscan plan type.

**Type**: USERSET

**Value range**: Boolean

- on indicates it is enabled.
- **• off** indicates it is disabled.

**Default value**: **on**

## **enable\_hashagg**

**Parameter description**: Controls whether the query optimizer uses the Hash aggregation plan type.

**Type**: USERSET

**Value range**: Boolean

- on indicates it is enabled.
- **off** indicates it is disabled.

#### **Default value**: **on**

## **enable\_hashjoin**

**Parameter description**: Controls whether the query optimizer uses the Hash-join plan type.

**Type**: USERSET

**Value range**: Boolean

- on indicates it is enabled.
- off indicates it is disabled.

#### **Default value**: **on**

## **enable\_indexscan**

**Parameter description**: Controls whether the query optimizer uses the index-scan plan type.

**Type**: USERSET

**Value range**: Boolean

- on indicates it is enabled.
- **off** indicates it is disabled.

**Default value**: **on**

## **enable\_indexonlyscan**

**Parameter description**: Controls whether the query optimizer uses the indexonly-scan plan type.

**Type**: USERSET

**Value range**: Boolean

- on indicates it is enabled.
- **off** indicates it is disabled.

#### **Default value**: **on**

#### **enable\_material**

**Parameter description**: Controls whether the query optimizer uses materialization. It is impossible to suppress materialization entirely, but setting this parameter to **off** prevents the optimizer from inserting materialized nodes.

**Type**: USERSET

**Value range**: Boolean

- on indicates it is enabled.
- **off** indicates it is disabled.

#### **Default value**: **on**
# **enable\_mergejoin**

**Parameter description**: Controls whether the query optimizer uses the merge-join plan type.

**Type**: USERSET

**Value range**: Boolean

- on indicates it is enabled.
- **off** indicates it is disabled.

## **Default value: off**

## **enable\_nestloop**

**Parameter description**: Controls whether the query optimizer uses the nestedloop join plan type to fully scan internal tables. It is impossible to suppress nestedloop joins entirely, but setting this parameter to **off** allows the optimizer to choose other methods if available.

**Type**: USERSET

**Value range**: Boolean

- on indicates it is enabled.
- **off** indicates it is disabled.

**Default value: off** 

## **enable\_index\_nestloop**

**Parameter description**: Controls whether the query optimizer uses the nestedloop join plan type to scan the parameterized indexes of internal tables.

**Type**: USERSET

**Value range**: Boolean

- on indicates the query optimizer uses the nested-loop join plan type.
- off indicates the query optimizer does not use the nested-loop join plan type.

**Default value**: The default value for a newly installed cluster is **on**. If the cluster is upgraded from R8C10, the forward compatibility is retained. If the version is upgraded from R7C10 or an earlier version, the default value is off.

## **enable\_seqscan**

**Parameter description**: Controls whether the query optimizer uses the sequential scan plan type. It is impossible to suppress sequential scans entirely, but setting this variable to **off** allows the optimizer to preferentially choose other methods if available.

**Type**: USERSET

**Value range**: Boolean

- **on** indicates it is enabled.
- **• off** indicates it is disabled.

## **Default value**: **on**

# **enable\_sort**

**Parameter description**: Controls whether the query optimizer uses the sort method. It is impossible to suppress explicit sorts entirely, but setting this variable to **off** allows the optimizer to preferentially choose other methods if available.

**Type**: USERSET

**Value range**: Boolean

- on indicates it is enabled.
- **off** indicates it is disabled.

## **Default value**: **on**

## **enable\_tidscan**

**Parameter description**: Controls whether the query optimizer uses the Tuple ID (TID) scan plan type.

**Type**: USERSET

**Value range**: Boolean

- on indicates it is enabled.
- **off** indicates it is disabled.

## **Default value**: **on**

## **enable\_kill\_query**

**Parameter description**: In CASCADE mode, when a user is deleted, all the objects belonging to the user are deleted. This parameter specifies whether the queries of the objects belonging to the user can be unlocked when the user is deleted.

**Type**: SUSET

**Value range**: Boolean

- on indicates the unlocking is allowed.
- **off** indicates the unlocking is not allowed.

## **Default value: off**

# **enforce\_oracle\_behavior**

**Parameter description**: Controls the rule matching modes of regular expressions.

**Type**: USERSET

#### **Value range**: Boolean

- **on** indicates that the ORACLE matching rule is used.
- **off** indicates that the POSIX matching rule is used.

**Default value**: **on**

## **enable\_stream\_concurrent\_update**

**Parameter description**: Controls the use of **stream** in concurrent updates. This parameter is restricted by the **enable\_stream\_operator** parameter.

**Type**: USERSET

**Value range**: Boolean

- **on** indicates that the optimizer can generate stream plans for the **UPDATE** statement.
- **off** indicates that the optimizer can generate only non-stream plans for the **UPDATE** statement.

**Default value**: **on**

## **enable\_stream\_ctescan**

Parameter description: Specifies whether a stream plan supports ctescan.

**Type**: USERSET

**Value range**: Boolean

- **on** indicates that **ctescan** is supported for the stream plan.
- off indicates that ctescan is not supported for the stream plan.

#### **Default value: off**

#### **enable\_stream\_operator**

**Parameter description:** Controls whether the query optimizer uses streams.

**Type**: USERSET

**Value range**: Boolean

- on indicates it is enabled.
- **off** indicates it is disabled.

**Default value**: **on**

## **enable\_stream\_recursive**

Parameter description: Specifies whether to push WITH RECURSIVE join queries to DNs for processing.

**Type**: USERSET

**Value range**: Boolean

● **on**: **WITH RECURSIVE** join queries will be pushed down to DNs.

off: WITH RECURSIVE join queries will not be pushed down to DNs.

## **Default value**: **on**

## **max\_recursive\_times**

**Parameter description**: Specifies the maximum number of **WITH RECURSIVE** iterations.

**Type**: USERSET

**Value range**: an integer ranging from 0 to INT\_MAX

**Default value**: **200**

## **enable\_vector\_engine**

**Parameter description**: Controls whether the query optimizer uses the vectorized executor.

**Type**: USERSET

**Value range**: Boolean

- **on** indicates it is enabled.
- **off** indicates it is disabled.

**Default value**: **on**

# **enable\_broadcast**

**Parameter description**: Controls whether the query optimizer uses the broadcast distribution method when it evaluates the cost of stream.

**Type**: USERSET

**Value range**: Boolean

- **on** indicates it is enabled.
- **off** indicates it is disabled.

#### **Default value**: **on**

# **enable\_change\_hjcost**

**Parameter description**: Specifies whether the optimizer excludes internal table running costs when selecting the Hash Join cost path. If it is set to **on**, tables with a few records and high running costs are more possible to be selected.

**Type**: USERSET

**Value range**: Boolean

- on indicates it is enabled.
- **off** indicates it is disabled.

#### **Default value: off**

# **enable\_fstream**

**Parameter description**: Controls whether the query optimizer uses streams when it delivers statements. This parameter is only used for external HDFS tables.

This parameter has been discarded. To reserve forward compatibility, set this parameter to **on**, but the setting does not make a difference.

**Type**: USERSET

**Value range**: Boolean

- on indicates it is enabled.
- **off** indicates it is disabled.

## **Default value**: off

## **best\_agg\_plan**

**Parameter description**: The query optimizer generates three plans for the aggregate operation under the stream:

- 1. hashagg+gather(redistribute)+hashagg
- 2. redistribute+hashagg(+gather)
- 3. hashagg+redistribute+hashagg(+gather).

This parameter is used to control the query optimizer to generate which type of hashagg plans.

**Type**: USERSET

**Value range**: an integer ranging from 0 to 3.

- When the value is set to **1**, the first plan is forcibly generated.
- When the value is set to 2 and if the **group by** column can be redistributed, the second plan is forcibly generated. Otherwise, the first plan is generated.
- When the value is set to 3 and if the **group by** column can be redistributed, the third plan is generated. Otherwise, the first plan is generated.
- When the value is set to **0**, the query optimizer chooses the most optimal plan based on the estimated costs of the three plans above.

#### **Default value**: **0**

## **agg\_redistribute\_enhancement**

**Parameter description**: When the aggregate operation is performed, which contains multiple **group by** columns and all of the columns are not in the distribution column, you need to select one **group by** column for redistribution. This parameter controls the policy of selecting a redistribution column.

#### **Type**: USERSET

#### **Value range**: Boolean

● **on** indicates the column that can be redistributed and evaluates the most distinct value for redistribution.

**off** indicates the first column that can be redistributed for redistribution.

## **Default value: off**

# <span id="page-833-0"></span>**enable\_valuepartition\_pruning**

**Parameter description**: Specifies whether the DFS partitioned table is dynamically or statically optimized.

**Type**: USERSET

# **Value range:** Boolean

- on indicates that the DFS partitioned table is dynamically or statically optimized.
- off indicates that the DFS partitioned table is not dynamically or statically optimized.

# **Default value**: **on**

# **expected\_computing\_nodegroup**

Parameter description: Specifies a computing Node Group or the way to choose such a group. The Node Group mechanism is now for internal use only. You do not need to set it.

During join or aggregation operations, a Node Group can be selected in four modes. In each mode, the specified candidate computing Node Groups are listed for the optimizer to select an appropriate one for the current operator.

**Type**: USERSET

# **Value range**: a string

- optimal: The list of candidate computing Node Groups consists of the Node Group where the operator's operation objects are located and the DNs in the Node Groups on which the current user has the COMPUTE permission.
- **query**: The list of candidate computing Node Groups consists of the Node Group where the operator's operation objects are located and the DNs in the Node Groups where base tables involved in the query are located.
- **bind**: If the current session user is a logical cluster user, the candidate computing Node Group is the Node Group of the logical cluster associated with the current user. If the session user is not a logical cluster user, the candidate computing Node Group selection rule is the same as that when this parameter is set to **query**.
- Node Group name:
	- If **enable nodegroup debug** is set to **off**, the list of candidate computing Node Groups consists of the Node Group where the operator's operation objects are located and the specified Node Group.
	- If **enable nodegroup debug** is set to **on**, the specified Node Group is used as the candidate Node Group.

# **Default value**: **bind**

# <span id="page-834-0"></span>**enable\_nodegroup\_debug**

**Parameter description**: Specifies whether the optimizer assigns computing workloads to a specific Node Group when multiple Node Groups exist in an environment. The Node Group mechanism is now for internal use only. You do not need to set it.

This parameter takes effect only when **expected computing nodegroup** is set to a specific Node Group.

**Type**: USERSET

**Value range**: Boolean

- on indicates that computing workloads are assigned to the Node Group specified by **expected\_computing\_nodegroup**.
- **off** indicates no Node Group is specified to compute.

#### Default value: off

## **stream\_multiple**

**Parameter description**: Specifies the weight used for optimizer to calculate the final cost of stream operators.

The base stream cost is multiplied by this weight to make the final cost.

**Type**: USERSET

**Value range**: a floating point number ranging from 0 to DBL\_MAX

**Default value**: **1**

## **NOTICE**

This parameter is applicable only to Redistribute and Broadcast streams.

# **qrw\_inlist2join\_optmode**

**Parameter description**: Specifies whether enable inlist-to-join (inlist2join) query rewriting.

**Type**: USERSET

**Value range**: a string

- **disable**: inlist2join disabled
- **cost\_base**: cost-based inlist2join query rewriting
- **rule base**: forcible rule-based inlist2join query rewriting
- A positive integer: threshold of Inlist2join query rewriting. If the number of elements in the list is greater than the threshold, the rewriting is performed.

#### **Default value**: **cost\_base**

# **skew\_option**

**Parameter description**: Specifies whether an optimization policy is used

**Type**: USERSET

**Value range**: a string

- **Ñč**: policy disabled
- normal: radical policy. All possible skews are optimized.
- lazy: conservative policy. Uncertain skews are ignored.

## **Default value: normal**

# **16.9.2 Optimizer Cost Constants**

This section describes the optimizer cost constants. The cost variables described in this section are measured on an arbitrary scale. Only their relative values matter, therefore scaling them all in or out by the same factor will result in no differences in the optimizer's choices. By default, these cost variables are based on the cost of sequential page fetches, that is, **seq\_page\_cost** is conventionally set to **1.0** and the other cost variables are set with reference to the parameter. However, you can use a different scale, such as actual execution time in milliseconds.

## **seq\_page\_cost**

Parameter description: Specifies the optimizer's estimated cost of a disk page fetch that is part of a series of sequential fetches.

**Type**: USERSET

**Value range**: a floating point number ranging from 0 to DBL\_MAX

**Default value**: **1**

## **random\_page\_cost**

**Parameter description**: Specifies the optimizer's estimated cost of an out-ofsequence disk page fetch.

**Type**: USERSET

**Value range:** a floating point number ranging from 0 to DBL\_MAX

**Default value**: **4**

## $\Box$  Note

- Although the server allows you to set the value of **random page cost** to less than that of **seq\_page\_cost**, it is not physically sensitive to do so. However, setting them equal makes sense if the database is entirely cached in RAM, because in that case there is no penalty for fetching pages out of sequence. Also, in a heavily-cached database you should lower both values relative to the CPU parameters, since the cost of fetching a page already in RAM is much smaller than it would normally be.
- This value can be overwritten for tables and indexes in a particular tablespace by setting the tablespace parameter of the same name.
- Comparing to **seq\_page\_cost**, reducing this value will cause the system to prefer index scans and raising it makes index scans relatively more expensive. You can increase or decrease both values at the same time to change the disk I/O cost relative to CPU cost.

## **cpu\_tuple\_cost**

**Parameter description**: Specifies the optimizer's estimated cost of processing each row during a query.

**Type**: USERSET

**Value range**: a floating point number ranging from 0 to DBL\_MAX

**Default value**: **0.01**

## **cpu\_index\_tuple\_cost**

**Parameter description**: Specifies the optimizer's estimated cost of processing each index entry during an index scan.

**Type**: USERSET

**Value range:** a floating point number ranging from 0 to DBL\_MAX

**Default value: 0.005**

#### **cpu\_operator\_cost**

**Parameter description**: Specifies the optimizer's estimated cost of processing each operator or function during a query.

**Type**: USERSET

**Value range:** a floating point number ranging from 0 to DBL MAX

**Default value**: **0.0025**

#### **effective\_cache\_size**

**Parameter description**: Specifies the optimizer's assumption about the effective size of the disk cache that is available to a single query.

When setting this parameter you should consider both GaussDB(DWS)'s shared buffer and the kernel's disk cache. Also, take into account the expected number of concurrent queries on different tables, since they will have to share the available space.

This parameter has no effect on the size of shared memory allocated by GaussDB(DWS). It is used only for estimation purposes and does not reserve kernel disk cache. The value is in the unit of disk page. Usually the size of each page is 8192 bytes.

**Type**: USERSET

**Value range**: an integer ranging is from 1 to INT\_MAX. The unit is 8 KB.

A value greater than the default one may enable index scanning, and a value less than the default one may enable sequence scanning.

**Default value**: **128 MB**

## **allocate\_mem\_cost**

**Parameter description**: Specifies the query optimizer's estimated cost of creating a Hash table for memory space using Hash join. This parameter is used for optimization when the Hash join estimation is inaccurate.

**Type**: USERSET

**Value range:** a floating point number ranging from 0 to DBL MAX

**Default value**: **0**

# **16.9.3 Genetic Query Optimizer**

This section describes parameters related to genetic query optimizer. The genetic query optimizer (GEQO) is an algorithm that plans queries by using heuristic searching. This algorithm reduces planning time for complex queries and the cost of producing plans are sometimes inferior to those found by the normal exhaustive-search algorithm.

#### **geqo**

**Parameter description**: Controls the use of genetic query optimization.

**Type**: USERSET

**Value range**: Boolean

- on indicates GEQO is enabled.
- **off** indicates GEQO is disabled.

**Default value**: **on**

## **NOTICE**

Generally, do not set this parameter to **off**. **gego threshold** provides more subtle control of GEQO.

## **geqo\_threshold**

**Parameter description:** Specifies the number of **FROM** items. Genetic query optimization is used to plan queries when the number of statements executed is greater than this value.

#### **Type**: USERSET

**Value range**: an integer ranging from 2 to INT\_MAX

#### **Default value**: **12**

## **NOTICE**

- For simpler queries it is best to use the regular, exhaustive-search planner, but for queries with many tables it is better to use GEQO to manage the queries.
- A **FULL OUTER JOIN** construct counts as only one **FROM** item.

## **gego effort**

**Parameter description**: Controls the trade-off between planning time and query plan quality in GEQO.

**Type**: USERSET

**Value range**: an integer ranging from 1 to 10

**Default value**: **5**

#### **NOTICE**

- Larger values increase the time spent in query planning, but also increase the probability that an efficient query plan is chosen.
- **gego effort** does not have direct effect. This parameter is only used to compute the default values for the other variables that influence GEQO behavior. You can manually set other parameters as required.

## **geqo\_pool\_size**

**Parameter description**: Specifies the pool size used by GEQO, that is, the number of individuals in the genetic population.

**Type**: USERSET

**Value range**: an integer ranging from 0 to INT\_MAX

#### **NOTICE**

The value of this parameter must be at least **2**, and useful values are typically from **100** to **1000**. If this parameter is set to **0**, GaussDB(DWS) selects a proper value based on **gego effort** and the number of tables.

#### **Default value**: **0**

## **geqo\_generations**

Parameter description: Specifies the number parameter iterations of the algorithm used by GEOO.

**Type**: USERSET

**Value range**: an integer ranging from 0 to INT\_MAX

## **NOTICE**

The value of this parameter must be at least **1**, and useful values are typically from **100** to **1000**. If it is set to **0**, a suitable value is chosen based on **geqo\_pool\_size**.

#### **Default value**: **0**

## **geqo\_selection\_bias**

**Parameter description**: Specifies the selection bias used by GEQO. The selection bias is the selective pressure within the population.

**Type**: USERSET

**Value range:** a floating point number ranging from 1.5 to 2.0

**Default value**: **2**

## **geqo\_seed**

Parameter description: Specifies the initial value of the random number generator used by GEQO to select random paths through the join order search space.

**Type**: USERSET

**Value range:** a floating point number ranging from 0.0 to 1.0

#### **NOTICE**

Varying the value changes the setting of join paths explored, and may result in a better or worse path being found.

**Default value**: **0**

# **16.9.4 Other Optimizer Options**

# **default\_statistics\_target**

**Parameter description**: Specifies the default statistics target for table columns without a column-specific target set via ALTER TABLE SET STATISTICS. If this parameter is set to a positive number, it indicates the number of samples of statistics information. If this parameter is set to a negative number, percentage is used to set the statistic target. The negative number converts to its corresponding percentage, for example, -5 means 5%. During sampling,

**default statistics target \* 300** is used as the size of the random sampling. For example, if the default value is 100, 100 x 300 pages are read in a random sampling.

**Type**: USERSET

**Value range**: an integer ranging from -100 to 10000

## **NOTICE**

- A larger positive number than the parameter value increases the time required to do **ANALYZE**, but might improve the quality of the optimizer's estimates.
- Changing settings of this parameter may result in performance deterioration. If query performance deteriorates, you can:
	- 1. Restore to the default statistics.
	- 2. Use hints to optimize the query plan.
- If this parameter is set to a negative value, the number of samples is greater than or equal to 2% of the total data volume, and the number of records in user tables is less than 1.6 million, the time taken by running **ANALYZE** will be longer than when this parameter uses its default value.
- If this parameter is set to a negative value, the autoanalyze function does not support percentage sampling. The sampling uses the default value of this parameter.
- If this parameter is set to a positive value, you must have the ANALYZE permission to execute ANALYZE.
- If this parameter is set to a negative value, that is, percentage sampling, you need to be granted the ANALYZE and SELECT permissions to execute ANALYZE.

#### **Default value**: **100**

## **random\_function\_version**

**Parameter description**: Specifies the random function version selected by ANALYZE during data sampling. This feature is supported only in 8.1.2 or later.

**Type**: USERSET

**Value range**: enumerated values

- The value **0** indicates that the random function provided by the C standard library is used.
- The value 1 indicates that the optimized and enhanced random function is used.

#### **Default value**: **0**

# **constraint\_exclusion**

**Parameter description**: Controls the query optimizer's use of table constraints to optimize queries.

#### **Type**: USERSET

**Value range**: enumerated values

- **on** indicates the constraints for all tables are examined.
- **off**: No constraints are examined.
- **partition** indicates that only constraints for inherited child tables and **UNION ALL** subqueries are examined.

## **NOTICE**

When **constraint exclusion** is set to **on**, the optimizer compares query conditions with the table's **CHECK** constraints, and omits scanning tables for which the conditions contradict the constraints.

#### **Default value**: **partition**

#### $\Box$  note

Currently, this parameter is set to **on** by default to partition tables. If this parameter is set to on, extra planning is imposed on simple queries, which has no benefits. If you have no partitioned tables, set it to off.

## **cursor\_tuple\_fraction**

**Parameter description**: Specifies the optimizer's estimated fraction of a cursor's rows that are retrieved.

**Type**: USERSET

**Value range:** a floating point number ranging from 0.0 to 1.0

## **NOTICE**

Smaller values than the default value bias the optimizer towards using **fast start** plans for cursors, which will retrieve the first few rows quickly while perhaps taking a long time to fetch all rows. Larger values put more emphasis on the total estimated time. At the maximum setting of **1.0**, cursors are planned exactly like regular queries, considering only the total estimated time and how soon the first rows might be delivered.

**Default value**: **0.1**

## **from\_collapse\_limit**

**Parameter description**: Specifies whether the optimizer merges sub-queries into upper queries based on the resulting FROM list. The optimizer merges sub-queries into upper queries if the resulting FROM list would have no more than this many items.

**Type**: USERSET

**Value range**: an integer ranging from 1 to INT\_MAX

Smaller values reduce planning time but may lead to inferior execution plans.

#### **Default value**: **8**

## **join\_collapse\_limit**

**Parameter description**: Specifies whether the optimizer rewrites **JOIN** constructs (except **FULL JOIN**) into lists of **FROM** items based on the number of the items in the result list.

**Type**: USERSET

**Value range**: an integer ranging from 1 to INT\_MAX

#### **NOTICE**

- Setting this parameter to **1** prevents join reordering. As a result, the join order specified in the query will be the actual order in which the relations are joined. The query optimizer does not always choose the optimal join order. Therefore, advanced users can temporarily set this variable to **1**, and then specify the join order they desire explicitly.
- Smaller values reduce planning time but lead to inferior execution plans.

#### **Default value**: **8**

## **plan\_mode\_seed**

**Parameter description**: This is a commissioning parameter. Currently, it supports only OPTIMIZE\_PLAN and RANDOM\_PLAN. **OPTIMIZE\_PLAN** indicates the optimal plan, the cost of which is estimated using the dynamic planning algorithm, and its value is **0**. **RANDOM\_PLAN** indicates the plan that is randomly generated. If **plan mode seed** is set to **-1**, you do not need to specify the value of the seed identifier. Instead, the optimizer generates a random integer ranging from 1 to **2147483647**, and then generates a random execution plan based on this random number. If **plan\_mode\_seed** is set to an integer ranging from **1** to **2147483647**, you need to specify the value of the seed identifier, and the optimizer generates a random execution plan based on the seed value.

#### **Type**: USERSET

**Value range**: an integer ranging from -1 to 2147483647

## **Default value**: **0**

- <span id="page-843-0"></span>• If **plan mode seed** is set to **RANDOM PLAN**, the optimizer generates different random execution plans, which may not be the optimal. Therefore, to guarantee the query performance, the default value **0** is recommended during upgrade, scale-out, scale-in, and O&M.
- If this parameter is not set to **0**, the specified hint will not be used.

# **enable\_hdfs\_predicate\_pushdown**

**Parameter description**: Specifies whether the function of pushing down predicates the native data layer is enabled.

**Type**: SUSET

**Value range**: Boolean

- on indicates this function is enabled.
- **off** indicates this function is disabled.

**Default value**: **on**

## **enable\_random\_datanode**

**Parameter description**: Specifies whether the function that random query about DNs in the replication table is enabled. A complete data table is stored on each DN for random retrieval to release the pressure on nodes.

**Type**: USERSET

**Value range**: Boolean

- **on**: This function is enabled.
- off: This function is disabled.

**Default value**: **on**

# **hashagg\_table\_size**

**Parameter description**: Specifies the hash table size during **HASH AGG** execution.

**Type**: USERSET

**Value range**: an integer ranging from 0 to INT\_MAX/2

**Default value**: **0**

## **enable\_codegen**

**Parameter description**: Specifies whether code optimization can be enabled. Currently, the code optimization uses the LLVM optimization.

**Type**: USERSET

**Value range**: Boolean

- on indicates code optimization can be enabled.
- **off** indicates code optimization cannot be enabled.

Currently, the LLVM optimization only supports the vectorized executor and SQL on Hadoop features. You are advised to set this parameter to **off** in other cases.

#### **Default value**: **on**

## **codegen\_strategy**

**Parameter description**: Specifies the codegen optimization strategy that is used when an expression is converted to codegen-based.

**Type**: USERSET

**Value range**: enumerated values

- **partial** indicates that you can still call the LLVM dynamic optimization strategy using the codegen framework of an expression even if functions that are not codegen-based exist in the expression.
- **pure** indicates that the LLVM dynamic optimization strategy can be called only when all functions in an expression can be codegen-based.

#### **NOTICE**

In the scenario where query performance reduces after the codegen function is enabled, you can set this parameter to **pure**. In other scenarios, do not change the default value **partial** of this parameter.

#### **Default value**: **partial**

## **enable\_codegen\_print**

**Parameter description:** Specifies whether the LLVM IR function can be printed in logs.

**Type**: USERSET

**Value range**: Boolean

- on indicates that the LLVM IR function can be printed in logs.
- off indicates that the LLVM IR function cannot be printed in logs.

#### **Default value: off**

# **codegen\_cost\_threshold**

**Parameter description**: The LLVM compilation takes some time to generate executable machine code. Therefore, LLVM compilation is beneficial only when the actual execution cost is more than the sum of the code required for generating machine code and the optimized execution cost. This parameter specifies a threshold. If the estimated execution cost exceeds the threshold, LLVM optimization is performed.

**Type**: USERSET

**Value range**: an integer ranging from **0** to **INT\_MAX**

**Default value**: **10000**

## **enable\_constraint\_optimization**

Parameter description: Specifies whether the informational constraint optimization execution plan can be used for an HDFS foreign table.

**Type**: SUSET

**Value range**: Boolean

- on indicates the plan can be used.
- **• off** indicates the plan cannot be used.

**Default value**: **on**

## enable bloom filter

Parameter description: Specifies whether the BloomFilter optimization is used.

**Type**: USERSET

**Value range**: Boolean

- **on** indicates the BloomFilter optimization can be used.
- off indicates the BloomFilter optimization cannot be used.

#### **Default value**: **on**

Scenario: If in a HASH JOIN, the thread of the foreign table contains HDFS tables or column-store tables, the Bloom filter is triggered.

Constraints:

- 1. Only **INNER JOIN**, **SEMI JOIN**, **RIGHT JOIN**, **RIGHT SEMI JOIN**, **RIGHT ANTI JOIN** and **RIGHT ANTI FULL JOIN** are supported.
- 2. The number of rows in the internal table in the join cannot exceed 50,000.
- 3. JOIN condition of the internal table: It cannot be an expression for HDFS internal or foreign tables. It can be an expression for column-store tables, but only at the non-join layer.
- 4. The join condition of the foreign table must be simple column join.
- 5. When the join conditions of the internal and foreign tables (HDFS) are both simple column joins, the estimated data that can be removed at the plan layer must be over 1/3.
- 6. Joined columns cannot contain NULL values.
- 7. Data is not flushed to disks at the JOIN layer.
- 8. Data type:
	- HDFS internal and foreign tables support SMALLINT, INTEGER, BIGINT, REAL/FLOAT4, DOUBLE PRECISION/FLOAT8, CHAR(n)/CHARACTER(n)/ NCHAR(n), VARCHAR(n)/CHARACTER VARYING(n), CLOB and TEXT.
	- Column-store tables support SMALLINT, INTEGER, BIGINT, OID, "char", CHAR(n)/CHARACTER(n)/NCHAR(n), VARCHAR(n)/CHARACTER VARYING(n), NVARCHAR2(n), CLOB, TEXT, DATE, TIME, TIMESTAMP and TIMESTAMPTZ. The collation of the character type must be **C**.

# **enable\_extrapolation\_stats**

**Parameter description**: Specifies whether the extrapolation logic is used for data of DATE type based on historical statistics. The logic can increase the accuracy of estimation for tables whose statistics are not collected in time, but will possibly provide an overlarge estimation due to incorrect extrapolation. Enable the logic only in scenarios where the data of DATE type is periodically inserted.

#### **Type**: USERSET

**Value range**: Boolean

- on indicates that the extrapolation logic is used for data of DATE type based on historical statistics.
- **off** indicates that the extrapolation logic is not used for data of DATE type based on historical statistics.

#### **Default value: off**

## **autoanalyze**

**Parameter description**: Specifies whether to allow automatic statistics collection for a table that has no statistics or a table whose amount of data modification reaches the threshold for triggering **ANALYZE** when a plan is generated. In this

case, **AUTOANALYZE** cannot be triggered for foreign tables or temporary tables with the **ON COMMIT [DELETE ROWS|DROP]** option. To collect statistics, you need to manually perform the **ANALYZE** operation. If an exception occurs in the database during the execution of autoanalyze on a table, after the database is recovered, the system may still prompt you to collect the statistics of the table when you run the statement again. In this case, manually perform the **ANALYZE** operation on the table to synchronize statistics.

# **NOTICE**

If the amount of data modification reaches the threshold for triggering **ANALYZE**, the amount of data modification exceeds **autovacuum\_analyze\_threshold** + autovacuum analyze scale factor \* *reltuples. reltuples* indicates the estimated number of rows in the table recorded in **pg\_class**.

## **Type**: SUSET

**Value range**: Boolean

- on indicates that the table statistics are automatically collected.
- off indicates that the table statistics are not automatically collected.

## **Default value**: **on**

# **query\_dop**

**Parameter description:** Specifies the user-defined degree of parallelism.

**Type**: USERSET

**Value range**: an integer ranging from -64 to 64.

[1, 64]: Fixed SMP is enabled, and the system will use the specified degree.

0: SMP adaptation function is enabled. The system dynamically selects the optimal parallelism degree [1,8] (x86 platforms) or [1,64] (Kunpeng platforms) for each query based on the resource usage and query plans.

[-64, -1]: SMP adaptation is enabled, and the system will dynamically select a degree from the limited range.

## $\Box$  Note

- For TP services that mainly involve short queries, if services cannot be optimized through lightweight CNs or statement delivery, it will take a long time to generate an SMP plan. You are advised to set **query\_dop** to **1**. For AP services with complex statements, you are advised to set **query\_dop** to **0**.
- After enabling concurrent queries, ensure you have sufficient CPU, memory, network, and I/O resources to achieve the optimal performance.
- To prevent performance deterioration caused by an overly large value of **query\_dop**, the system calculates the maximum number of available CPU cores for a DN and uses the number as the upper limit for this parameter. If the value of **query\_dop** is greater than 4 and also the upper limit, the system resets **query\_dop** to the upper limit.

## **Default value**: **1**

# **query\_dop\_ratio**

**Parameter description**: Specifies the DOP multiple used to adjust the optimal DOP preset in the system when **query\_dop** is set to **0**. That is, DOP = Preset DOP x query\_dop\_ratio (ranging from 1 to 64). If this parameter is set to **1**, the DOP cannot be adjusted.

**Type**: USERSET

**Value range:** a floating point number ranging from 0 to 64

**Default value**: **1**

## **debug\_group\_dop**

**Parameter description**: Specifies the unified DOP parallelism degree allocated to the groups that use the Stream operator as the vertex in the generated execution plan when the value of **query\_dop** is **0**. This parameter is used to manually specify the DOP for specific groups for performance optimization. Its format is **G1,D1,G2,D2,...,**, where **G1** and **G2** indicate the group IDs that can be obtained from logs and **D1** and **D2** indicate the specified DOP values and can be any positive integers.

**Type**: USERSET

**Value range**: a string

**Default value**: empty

## **NOTICE**

This parameter is used only for internal optimization and cannot be set. You are advised to use the default value.

## **enable\_analyze\_check**

**Parameter description:** Checks whether statistics were collected about tables whose **reltuples** and **relpages** are shown as **0** in **pg\_class** during plan generation.

**Type**: SUSET

**Value range**: Boolean

- on enables the check.
- **off** disables the check.

**Default value**: **on**

## **enable\_sonic\_hashagg**

**Parameter description**: Specifies whether to use the Hash Agg operator for column-oriented hash table design when certain constraints are met.

**Type**: USERSET

**Value range**: Boolean

- on indicates that the Hash Agg operator is used for column-oriented hash table design when certain constraints are met.
- **off** indicates that the Hash Agg operator is not used for column-oriented hash table design.

## $\Box$  Note

- If **enable\_sonic\_hashagg** is enabled and certain constraints are met, the Hash Agg operator will be used for column-oriented hash table design, and the memory usage of the operator can be reduced. However, in scenarios where the code generation technology (enabled by **enable codegen**) can significantly improve performance, the performance of the operator may deteriorate.
- If **enable\_sonic\_hashagg** is set to **on**, when certain constraints are met, the hash aggregation operator designed for column-oriented hash tables is used and its name is displayed as **Sonic Hash Aggregation** in the output of the Explain Analyze/Performance operation. When the constraints are not met, the operator name is displayed as **Hash Aggregation**.

#### **Default value**: **on**

## **enable\_sonic\_hashjoin**

Parameter description: Specifies whether to use the Hash Join operator for column-oriented hash table design when certain constraints are met.

#### **Type**: USERSET

#### **Value range**: Boolean

- **on** indicates that the Hash Join operator is used for column-oriented hash table design when certain constraints are met.
- off indicates that the Hash Join operator is not used for column-oriented hash table design.

#### $\Box$  Note

- Currently, the parameter can be used only for Inner Join.
- If **enable sonic hashioin** is enabled, the memory usage of the Hash Inner operator can be reduced. However, in scenarios where the code generation technology can significantly improve performance, the performance of the operator may deteriorate.
- If **enable\_sonic\_hashjoin** is set to **on**, when certain constraints are met, the hash join operator designed for column-oriented hash tables is used and its name is displayed as **Sonic Hash Join** in the output of the Explain Analyze/Performance operation. When the constraints are not met, the operator name is displayed as **Hash Join**.

#### **Default value**: **on**

## **enable\_sonic\_optspill**

**Parameter description**: Specifies whether to optimize the number of hash join or hash agg files flushed to disks in the sonic scenario. This parameter takes effect only when **enable\_sonic\_hashjoin** or **enable\_sonic\_hashagg** is enabled.

#### **Type**: USERSET

**Value range**: Boolean

on indicates that the number of files flushed to disks is optimized.

off indicates that the number of files flushed to disks is not optimized.

#### $\Box$  Note

For the hash join or hash agg operator that meets the sonic criteria, if this parameter is set to **off**, one file is flushed to disks for each column. If this parameter is set to **on** and the data types of different columns are similar, only one file (a maximum of five files) will be flushed to disks.

#### **Default value**: **on**

## **expand\_hashtable\_ratio**

**Parameter description**: Specifies the expansion ratio used to resize the hash table during the execution of the Hash Agg and Hash Join operators.

**Type**: USERSET

**Value range:** a floating point number of 0 or ranging from 0.5 to 10

#### $\Box$  note

- Value **0** indicates that the hash table is adaptively expanded based on the current memory size.
- The value ranging from 0.5 to 10 indicates the multiple used to expand the hash table. Generally, a larger hash table delivers better performance but occupies more memory space. If the memory space is insufficient, data may be spilled to disks in advance, causing performance deterioration.

#### **Default value**: **0**

## **plan\_cache\_mode**

Parameter description: Specifies the policy for generating an execution plan in the **prepare** statement.

**Type**: USERSET

**Value range**: enumerated values

- auto indicates that the custom plan or generic plan is selected by default.
- **force** generic plan indicates that the generic plan is forcibly used.
- force\_custom\_plan indicates that the custom plan is forcibly used.

#### $\Box$  Note

- This parameter is valid only for the **prepare** statement. It is used when the parameterized field in the **prepare** statement has severe data skew.
- **custom plan** is a plan generated after you run a **prepare** statement where parameters in the execute statement is embedded in the **prepare** statement. The **custom plan** generates a plan based on specific parameters in the execute statement. This scheme generates a preferred plan based on specific parameters each time and has good execution performance. The disadvantage is that the plan needs to be regenerated before each execution, resulting in a large amount of repeated optimizer overhead.
- **generic plan** is a plan generated for the **prepare** statement. The plan policy binds parameters to the plan when you run the execute statement and execute the plan. The advantage of this solution is that repeated optimizer overheads can be avoided in each execution. The disadvantage is that the plan may not be optimal when data skew occurs for the bound parameter field. When some bound parameters are used, the plan execution performance is poor.

## **Default value**: **auto**

## **wlm\_query\_accelerate**

Parameter description: Specifies whether the query needs to be accelerated when short query acceleration is enabled.

**Type**: USERSET

**Value range**: an integer ranging from **–1** to **1**

- **-1**: indicates that short queries are controlled by the fast lane, and the long queries are controlled by the slow lane.
- **0**: indicates that queries are not accelerated. Both short and long queries are controlled by the slow lane.
- 1: indicates that queries are accelerated. Both short queries and long queries are controlled by the fast lane.

**Default value**: **–1**

## **show\_unshippable\_warning**

**Parameter description**: Specifies whether to print the alarm for the statement pushdown failure to the client.

**Type**: USERSET

**Value range**: Boolean

- on: Records the reason why the statement cannot be pushed down in a WARNING log and prints the log to the client.
- **off**: Logs the reason why the statement cannot be pushed down only.

Default value: off

# **hashjoin\_spill\_strategy**

**Parameter description**: specifies the hash join policy for flushing data to disks. This feature is supported in 8.1.2 or later.

**Type**: USERSET

**Value range**: The value is an integer ranging from 0 to 4.

- **0**: If the size of the inner table is large and cannot be partitioned after data is flushed to disks for multiple times, the system attempts to place the outer table in the available memory of the database to create a hash table. If both the inner and outer tables are large, a nested loop join is performed.
- **1**: If the size of the inner table is large and cannot be partitioned after data is flushed to disks for multiple times, the system attempts to place the outer table in the available memory of the database to create a hash table. If both the inner and outer tables are large, a hash join is forcibly performed.
- 2: If the size of the inner table is large and cannot be partitioned after data is flushed to disks for multiple times, a hash join is forcibly performed.
- **3**: If the size of the inner table is large and cannot be partitioned after data is flushed to disks for multiple times, the system attempts to place the outer

table in the available memory of the database to create a hash table. If both the inner and outer tables are large, an error is reported.

4: If the size of the inner table is large and cannot be partitioned after data is flushed to disks for multiple times, an error is reported.

## $\Box$  Note

- This parameter is valid only for a vectorized hash join operator.
- If the number of distinct values is small and the data volume is large, data may fail to be flushed to disks. As a result, the memory usage is too high and the memory is out of control. If this parameter is set to **0**, the system attempts to swap the inner and outer tables or perform a nested loop join to prevent this problem. However, a nested loop join may deteriorate performance in some scenarios.
- The value 0 does not take effect for a vectorized full join, and the behavior is the same as that of the value **1**. The system attempts to create a hash table only for the outer table and does not perform a nested loop join.

#### **Default value**: **0**

## **max\_streams\_per\_query**

**Parameter description**: Controls the number of Stream nodes in a query plan. (This parameter is supported only in 8.1.3.200 and later cluster versions.)

#### **Type**: SUSET

**Value range**: an integer ranging from –1 to 10000.

- **-1** indicates that the number of Stream nodes in the query plan is not limited.
- A value within the range **0** to **10000** indicates that when the number of Stream nodes in the query plan exceeds the specified value, an error is reported and the query plan will not be executed.

#### $\Box$  note

- This parameter controls only the Stream nodes on DNs and does not control the Gather nodes on the CN.
- This parameter does not affect the EXPLAIN query plan, but affects EXPLAIN ANALYZE and EXPLAIN PERFORMANCE.

**Default value**: **–1**

# **16.10 Error Reporting and Logging**

# **16.10.1 Logging Destination**

## **log\_truncate\_on\_rotation**

**Parameter description**: Specifies the writing mode of the log files when **logging\_collector** is set to **on**.

**Type**: SIGHUP

**Value range**: Boolean

- on indicates that GaussDB(DWS) overwrites the existing log file of the same name on the server.
- **off** indicates that GaussDB(DWS) appends the log messages to the existing log file of the same name on the server.

#### **Default value: off**

 $\cap$  note

Example:

Assume that you plan to keep logs in a period of 7 days, one log file is generated per day, log files generated on Monday are named **server\_log.Mon** and named **server\_log.Tue** on Tuesday (others are named in the same way), and log files generated on the same day in different weeks are overwritten. Implement the plan by performing the following operations: set log filename to server log.%a, log truncate on rotation to on, and **log\_rotation\_age** to 1440 (indicating the valid duration of the log file is 24 hours).

## **log\_rotation\_age**

**Parameter description**: Specifies the interval for creating a log file when **logging collector** is set to **on**. If the difference between the current time and the time when the previous audit log file is created is greater than the value of **log rotation age**, a new log file will be generated.

**Type**: SIGHUP

**Value range**: an integer ranging from 0 to 24 days. The unit is min, h, or d. **0** indicates that the time-based creation of new log files is disabled.

**Default value**: **1d**

## **log\_rotation\_size**

**Parameter description**: Specifies the maximum size of a server log file when **logging\_collector** is set to **on**. If the total size of messages in a server log exceeds the capacity of the server log file, a log file will be generated.

**Type**: SIGHUP

**Value range**: an integer ranging from INT\_MAX to 1024. The unit is KB.

**0** indicates the capacity-based creation of new log files is disabled.

**Default value**: **20 MB**

#### **event\_source**

Parameter description: Specifies the identifier of the GaussDB(DWS) error messages in logs when **log\_destination** is set to **eventlog**.

**Type**: POSTMASTER

**Value range**: a string

#### **Default value**: **PostgreSQL**

# <span id="page-854-0"></span>**16.10.2 Logging Time**

## **client\_min\_messages**

Parameter description: Specifies which level of messages are sent to the client. Each level covers all the levels following it. The lower the level is, the fewer messages are sent.

**Type**: USERSET

## **NOTICE**

When the values of **client\_min\_messages** and **log\_min\_messages** are the same, the levels are different.

**Valid values**: Enumerated values. Valid values: **debug5**, **debug4**, **debug3**, **debug2**, **debug1**, **info**, **log**, **notice**, **warning**, **error** For details about the parameters, see **[Table 16-2](#page-856-0)**.

**Default value: notice**

## **log\_min\_messages**

**Parameter description**: Specifies which level of messages will be written into server logs. Each level covers all the levels following it. The lower the level is, the fewer messages will be written into the log.

**Type**: SUSET

## **NOTICE**

When the values of **client\_min\_messages** and **log\_min\_messages** are the same, the levels are different.

**Value range**: enumerated type. Valid values: **debug5**, **debug4**, **debug3**, **debug2**, **debug1**, **info**, **log**, **notice**, **warning**, **error**, **fatal**, **panic** For details about the parameters, see **[Table 16-2](#page-856-0)**.

**Default value**: **warning**

## **log\_min\_error\_statement**

Parameter description: Specifies which SQL statements that cause errors condition will be recorded in the server log.

**Type**: SUSET

**Value range**: enumerated type. Valid values: **debug5**, **debug4**, **debug3**, **debug2**, **debug1**, **info**, **log**, **notice**, **warning**, **error**, **fatal**, **panic** For details about the parameters, see **[Table 16-2](#page-856-0)**.

## <span id="page-855-0"></span> $\Box$  Note

- The default is **error**, indicating that statements causing errors, log messages, fatal errors, or panics will be logged.
- **panic**: This feature is disabled.

#### **Default value**: **error**

## **log\_min\_duration\_statement**

Parameter description: Specifies the threshold for logging statement execution durations. The execution duration that is greater than the specified value will be logged.

This parameter helps track query statements that need to be optimized. For clients using extended query protocol, durations of the Parse, Bind, and Execute are logged independently.

**Type**: SUSET

## **NOTICE**

If this parameter and **[log\\_statement](#page-861-0)** are used at the same time, statements recorded based on the value of **log\_statement** will not be logged again after their execution duration exceeds the value of this parameter. If you are not using **syslog**, it is recommended that you log the process ID (PID) or session ID using log\_line\_prefix so that you can link the current statement message to the last logged duration.

**Value range**: an integer ranging from -1 to INT\_MAX. The unit is millisecond.

- If this parameter is set to 250, execution durations of SQL statements that run 250 ms or longer will be logged.
- **0**: Execution durations of all the statements are logged.
- **-1**: This feature is disabled.

#### **Default value**: **30min**

#### **backtrace\_min\_messages**

**Parameter description**: Prints the function's stack information to the server's log file if the level of information generated is greater than or equal to this parameter level.

**Type**: SUSET

#### **NOTICE**

This parameter is used for locating customer on-site problems. Because frequent stack printing will affect the system's overhead and stability, therefore, when you locate the onsite problems, set the value of this parameter to ranks other than **fatal** and **panic**.

<span id="page-856-0"></span>**Value range**: enumerated values

Valid values: **debug5**, **debug4**, **debug3**, **debug2**, **debug1**, **info**, **log**, **notice**, **warning**, **error**, **fatal**, **panic** For details about the parameters, see **Table 16-2**.

#### **Default value**: **panic**

**Table 16-2** explains the message security levels used in GaussDB(DWS). If logging output is sent to **syslog** or **eventlog**, severity is translated in GaussDB(DWS) as shown in the table.

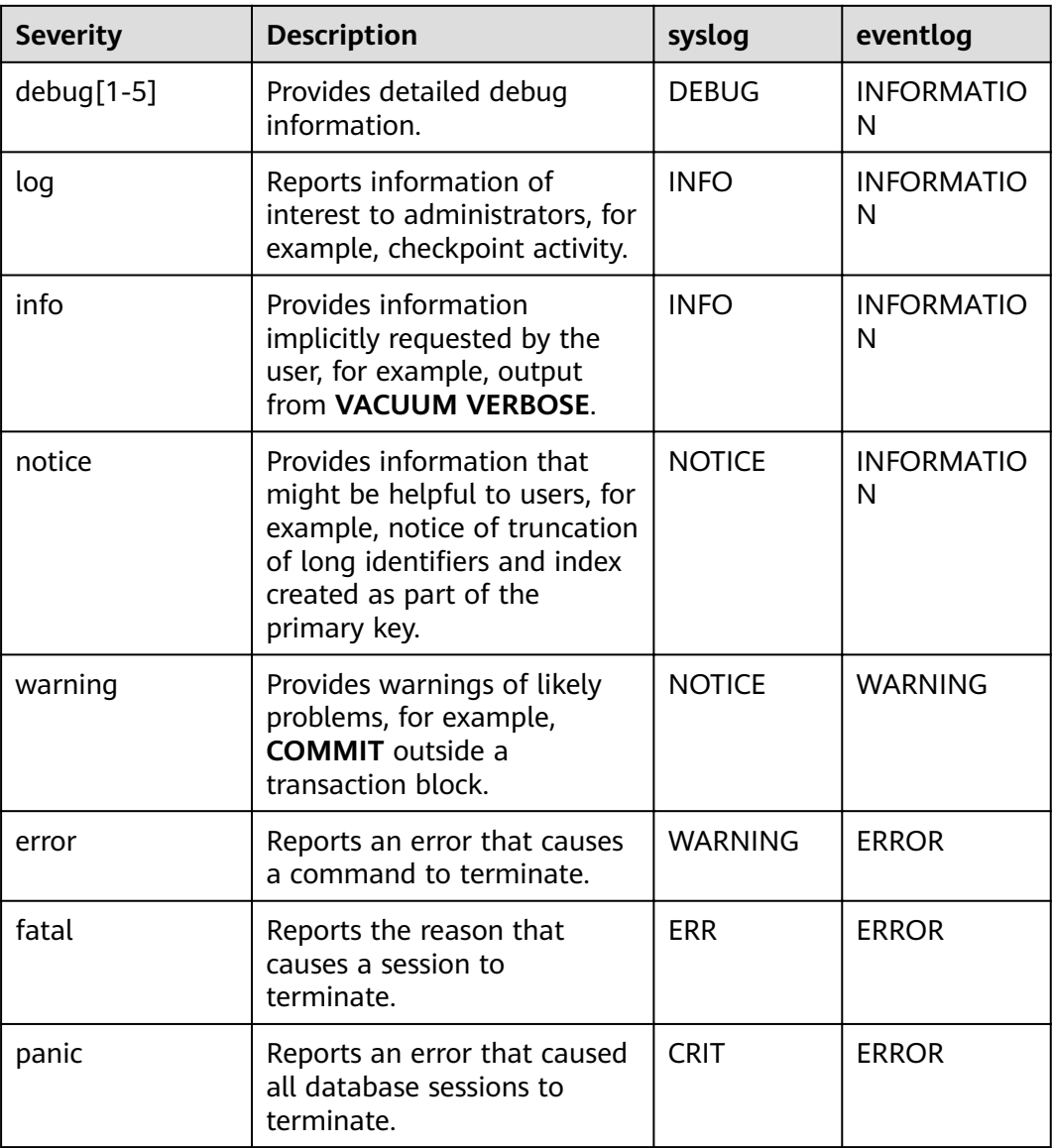

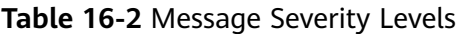

# **plog\_merge\_age**

Parameter description: Specifies the output interval of performance log data.

**Type**: SUSET

This parameter value is in milliseconds. You are advised to set this parameter to a value that is a multiple of 1000. That is, the value is in seconds. Name extension of the performance log files controlled by this parameter is .prf. These log files are stored in the **\$GAUSSLOG/gs\_profile/**<*node\_name*> directory. *node\_name* is the value of **pgxc** node name in the **postgres.conf** file. You are advised not to use this parameter externally.

**Value range**: an integer ranging from 0 to INT\_MAX. The unit is millisecond (ms).

- **0** indicates that the current session will not output performance log data.
- A value other than 0 indicates the output interval of performance log data. The smaller the value is, the more log data is output, resulting in more negative impact on the performance.

#### **Default value**: **3s**

## profile logging module

**Parameter description**: Specifies the type of performance logs. When using this parameter, ensure that the value of **plog\_merge\_age** is not 0. This parameter is a session-level parameter, and you are not advised to use the **gs\_guc** tool to set it. Only clusters of 8.1.3 and later versions support this function.

**Type**: USERSET

**Value range**: a string

**Default value**: OBS, HADOOP and REMOTE\_DATANODE are enabled. MD is disabled. You can run the **SHOW profile\_logging\_module** command to view the value.

**Setting method: First, you can run <b>SHOW profile\_logging\_module** to view which module is controllable. For example, the query output result is as follows:

show profile\_logging\_module; profile logging module --------------------------------------------

ALL,on(OBS,HADOOP,REMOTE\_DATANODE),off(MD)(1 row)

Open the MD performance log and view the setting. The ALL identifier is equivalent to a shortcut operation. That is, logs of all modules can be enabled or disabled.

```
set profile_logging_module='on(md)';
SET
show profile_logging_module;
```
profile logging module

--------------------------------------------- ALL,on(MD,OBS,HADOOP,REMOTE\_DATANODE),off()(1 row)

# **16.10.3 Logging Content**

# **debug\_print\_parse**

Parameter description: Specifies whether to print parsing tree results.

## **Type**: SIGHUP

## **Value range**: Boolean

- **on** indicates the printing result function is enabled.
- off indicates the printing result function is disabled.

#### **Default value: off**

## **debug\_print\_rewritten**

**Parameter description**: Specifies whether to print query rewriting results.

**Type**: SIGHUP

**Value range**: Boolean

- **on** indicates the printing result function is enabled.
- off indicates the printing result function is disabled.

**Default value: off** 

## **debug\_print\_plan**

Parameter description: Specifies whether to print query execution results.

**Type**: SIGHUP

**Value range**: Boolean

- **on** indicates the printing result function is enabled.
- off indicates the printing result function is disabled.

#### **Default value: off**

# **NOTICE**

- Debugging information about **debug\_print\_parse**, **debug\_print\_rewritten**, and **debug\_print\_plan** are printed only when the log level is set to **log** or higher. When these parameters are set to **on**, their debugging information will be recorded in server logs and will not be sent to client logs. You can change the log level by setting **[client\\_min\\_messages](#page-854-0)** and **[log\\_min\\_messages](#page-854-0)**.
- Do not invoke the **gs** encrypt aes128 and **gs decrypt aes128** functions when **debug\_print\_plan** is set to **on**, preventing the risk of sensitive information disclosure. You are advised to filter parameter information of the **gs\_encrypt\_aes128** and **gs\_decrypt\_aes128** functions in the log files generated when **debug print plan** is set to **on**, and then provide the information to external maintenance engineers for fault locating. After you finish using the logs, delete them as soon as possible.

# **debug\_pretty\_print**

**Parameter description**: Specifies the logs produced by **debug print parse**, **debug print rewritten, and <b>debug** print plan. The output format is more readable but much longer than the output generated when this parameter is set to off.

**Type**: USERSET

**Value range**: Boolean

- on indicates the indentation is enabled.
- off indicates the indentation is disabled.

## **Default value**: **on**

## **log\_checkpoints**

**Parameter description**: Specifies whether the statistics on the checkpoints and restart points are recorded in the server logs. When this parameter is set to **on**, statistics on checkpoints and restart points are recorded in the log messages, including the number of buffers to be written and the time spent in writing them.

#### **Type**: SIGHUP

**Value range**: Boolean

- on indicates the statistics on the checkpoints and restart points are recorded in the server logs.
- **off** indicates the statistics on the checkpoints and restart points are not recorded in the server logs.

#### **Default value: off**

## **log\_connections**

Parameter description: Specifies whether to record connection request information of the client.

**Type**: BACKEND

#### **NOTICE**

- This is a session connection parameter. You are advised not to configure this parameter.
- Some client programs, such as gsgl, attempt to connect twice while determining if a password is required. In this case, duplicate **connection receive** messages do not necessarily indicate a problem.

**Value range**: Boolean

- on indicates the request information is recorded.
- off indicates the request information is not recorded.

#### **Default value: off**

# **log\_disconnections**

Parameter description: Specifies whether to record end connection request information of the client.

#### **Type**: BACKEND

**Value range**: Boolean

- on indicates the request information is recorded.
- **off** indicates the request information is not recorded.

## **Default value: off**

#### $\Box$  NOTE

This is a session connection parameter. You are advised not to configure this parameter.

# **log\_duration**

Parameter description: Specifies whether to record the duration of every completed SQL statement. For clients using extended query protocols, the time required for parsing, binding, and executing steps are logged independently.

**Type**: SUSET

**Value range**: Boolean

- If this parameter is set to **off**, the difference between setting this parameter and setting **log min duration statement** is that exceeding **log\_min\_duration\_statement** forces the text of the query to be logged, but this parameter does not.
- If this parameter is set to **on** and **log\_min\_duration\_statement** has a positive value, all durations are logged but the query text is included only for statements exceeding the threshold. This behavior can be used for gathering statistics in high-load situation.

#### **Default value**: **on**

# **log\_error\_verbosity**

**Parameter description**: Specifies the amount of detail written in the server log for each message that is logged.

**Type**: SUSET

**Value range**: enumerated values

- **terse** indicates that the output excludes the logging of DETAIL, HINT, QUERY, and CONTEXT error information.
- verbose indicates that the output includes the SQLSTATE error code, the source code file name, function name, and number of the line in which the error occurs.
- default indicates that the output includes the logging of DETAIL, HINT, QUERY, and CONTEXT error information, and excludes the SQLSTATE error code, the source code file name, function name, and number of the line in which the error occurs.

## **Default value**: **default**

# <span id="page-861-0"></span>**log\_hostname**

**Parameter description**: By default, connection log messages only show the IP address of the connected host. The host name can be recorded when this parameter is set to **on**. It may take some time to parse the host name. Therefore, the database performance may be affected.

**Type**: SIGHUP

**Value range**: Boolean

- on indicates the host name can be simultaneously recorded.
- off indicates the host name cannot be simultaneously recorded.

## **Default value: off**

## **log\_lock\_waits**

**Parameter description**: If the time that a session used to wait a lock is longer than the value of **deadlock timeout**, this parameter specifies whether to record this message in the database. This is useful in determining if lock waits are causing poor performance.

**Type**: SUSET

**Value range**: Boolean

- on indicates the information is recorded.
- **off** indicates the information is not recorded.

## **Default value: off**

## **log\_statement**

Parameter description: Specifies whether to record SQL statements. For clients using extended query protocols, logging occurs when an execute message is received, and values of the Bind parameters are included (with any embedded single quotation marks doubled).

**Type**: SUSET

# **NOTICE**

Statements that contain simple syntax errors are not logged even if **log\_statement** is set to **all**, because the log message is emitted only after basic parsing has been completed to determine the statement type. If the extended query protocol is used, this setting also does not log statements before the execution phase (during parse analysis or planning). Set **log\_min\_error\_statement** to ERROR or lower to log such statements.

**Value range**: enumerated values

- **none** indicates that no statement is recorded.
- **ddl** indicates that all data definition statements, such as CREATE, ALTER, and DROP, are recorded.
- mod indicates that all DDL statements and data modification statements. such as INSERT, UPDATE, DELETE, TRUNCATE, and COPY FROM, are recorded.
- all indicates that all statements are recorded. The PREPARE, EXECUTE, and EXPLAIN ANALYZE statements are also recorded.

#### **Default value**: **none**

## log temp files

**Parameter description**: Specifies whether to record the delete information of temporary files. Temporary files can be created for sorting, hashing, and temporary querying results. A log entry is generated for each temporary file when it is deleted.

**Type**: SUSET

**Value range**: an integer ranging from -1 to INT\_MAX. The unit is KB.

- A positive value indicates that the delete information of temporary files whose values are larger than that of **log temp files** is recorded.
- **•** If the parameter is set to **0**, all the delete information of temporary files is recorded.
- If the parameter is set to **-1**, the delete information of no temporary files is recorded.

**Default value**: **–1**

## **log\_timezone**

**Parameter description**: Specifies the time zone used for time stamps written in the server log. Different from **[TimeZone](#page-897-0)**, this parameter takes effect for all sessions in the database.

**Type**: SIGHUP

**Value range**: a string

**Default value**: **PRC**

 $\Box$  Note

The value can be changed when **gs\_initdb** is used to set system environments.

# **logging\_module**

**Parameter description**: Specifies whether module logs can be output on the server. This parameter is a session-level parameter, and you are not advised to use the **gs\_guc** tool to set it.

**Type**: USERSET

**Value range**: a string

**Default value: off.** All the module logs on the server can be viewed by running **show logging\_module**.

**Setting method**: First, you can run **show logging\_module** to view which module is controllable. For example, the query output result is as follows:

show logging\_module; logging\_module ---------------------------------------------------------------------------------------------------- ---------------------------------------------------------------------------------------------------- ---------------------------------------------------------------------------------------------------- -------------------------------

 $ALL$ on(),off(DFS,GUC,HDFS,ORC,SLRU,MEM CTL,AUTOVAC,ANALYZE,CACHE,ADIO,SSL,GDS,TBLSPC,WLM,SP ACE,OBS,EXECUTOR,VEC EXECUTOR,STREAM,LLVM,OPT,OPT REWRITE,OPT JOIN,OPT AGG,OPT SUBPLAN, OPT SETOP,OPT CARD,OPT SKEW,SMP,UDF,COOP ANALYZE,WLMCP,ACCELERATE,PLANHINT,PARQUET,CA RBONDATA,SNAPSHOT,XACT,HANDLE,CLOG,TQUAL,EC,REMOTE,CN\_RETRY,PLSQL,TEXTSEARCH,SEQ,INSTR, COMM\_IPC,COMM\_PARAM,CSTORE,JOB,STREAMPOOL,STREAM\_CTESCAN)  $(1$  row)

Controllable modules are identified by uppercase letters, and the special ID ALL is used for setting all module logs. You can control module logs to be exported by setting the log modules to on or off. Enable log output for SSL:

set logging\_module='on(SSL)'; **SET** show logging\_module; logging\_module ---------------------------------------------------------------------------------------------------- ---------------------------------------------------------------------------------------------------- ---------------------------------------------------------------------------------------------------- ------------------------------------------------ ALL,on(SSL),off(DFS,GUC,HDFS,ORC,SLRU,MEM\_CTL,AUTOVAC,ANALYZE,CACHE,ADIO,GDS,TBLSPC,WLM,SP

ACE,OBS,EXECUTOR,VEC EXECUTOR,STREAM,LLVM,OPT,OPT\_REWRITE,OPT\_JOIN,OPT\_AGG,OPT\_SUBPLAN, OPT\_SETOP,OPT\_CARD,OPT\_SKEW,SMP,UDF,COOP\_ANALYZE,WLMCP,A CCELERATE,PLANHINT,PARQUET,CARBONDATA,SNAPSHOT,XACT,HANDLE,CLOG,TQUAL,EC,REMOTE,CN\_RET RY,PLSQL,TEXTSEARCH,SEQ,INSTR,COMM\_IPC,COMM\_PARAM,CSTORE,JOB,STREAMPOOL,STREAM\_CTESCA N)

(1 row)

SSL log output is enabled.

The ALL identifier is equivalent to a shortcut operation. That is, logs of all modules can be enabled or disabled.

set logging\_module='off(ALL)'; SET show logging\_module; logging\_module ---------------------------------------------------------------------------------------------------- ---------------------------------------------------------------------------------------------------- ---------------------------------------------------------------------------------------------------- -------------------------------------------------  $ALL, on()$ , off(DFS, GUC, HDFS, ORC, SLRU, MEM CTL, AUTOVAC, ANALYZE, CACHE, ADIO, SSL, GDS, TBLSPC, WLM, SP ACE,OBS,EXECUTOR,VEC EXECUTOR,STREAM,LLVM,OPT,OPT REWRITE,OPT JOIN,OPT AGG,OPT SUBPLAN, OPT SETOP.OPT CARD.OPT SKEW.SMP.UDF.COOP ANALYZE.WLMCP. ACCELERATE,PLANHINT,PARQUET,CARBONDATA,SNAPSHOT,XACT,HANDLE,CLOG,TQUAL,EC,REMOTE,CN\_RE TRY,PLSQL,TEXTSEARCH,SEQ,INSTR,COMM\_IPC,COMM\_PARAM,CSTORE,JOB,STREAMPOOL,STREAM\_CTESCA N) (1 row) set logging\_module='on(ALL)'; SET
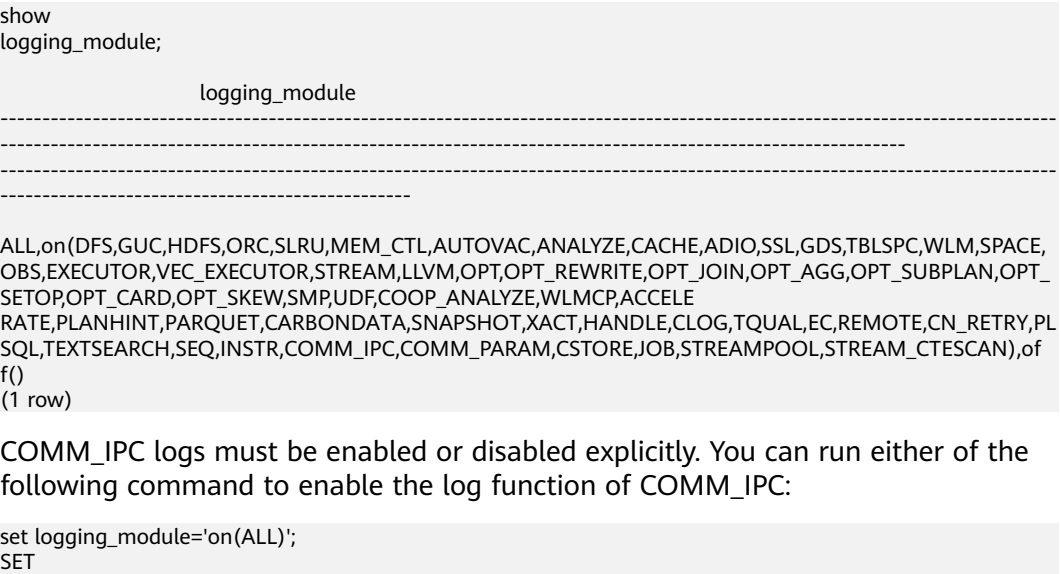

set logging\_module='on(COMM\_IPC)'; **SET** 

After the setting is performed, the log function of the COMM\_IPC module will not be automatically disabled. To disable the log function of the COMM\_IPC module, you must run the following commands:

```
set logging_module='off(ALL)';
SET
set logging_module='off(COMM_IPC)';
SET
```
**Dependency relationship**: The value of this parameter depends on the settings of **[log\\_min\\_messages](#page-854-0)**.

## **enable\_unshipping\_log**

**Parameter description**: Specifies whether to log statements that are not pushed down. The logs help locate performance issues that may be caused by statements not pushed down.

**Type**: SUSET

**Value range**: Boolean

- on: Statements not pushed down will be logged.
- off: Statements not pushed down will not be logged.

**Default value**: **on**

# **16.11 Alarm Detection**

During cluster running, error scenarios can be detected in a timely manner to inform users as soon as possible.

## **alarm\_report\_interval**

Parameter description: Specifies the interval at which an alarm is reported.

<span id="page-865-0"></span>**Type**: SIGHUP

**Value range**: a non-negative integer. The unit is second.

**Default value**: **10**

# **16.12 Statistics During the Database Running**

# **16.12.1 Query and Index Statistics Collector**

The query and index statistics collector is used to collect statistics during database running. The statistics include the times of inserting and updating a table and an index, the number of disk blocks and tuples, and the time required for the last cleanup and analysis on each table. The statistics can be viewed by querying system view families pg\_stats and pg\_statistic. The following parameters are used to set the statistics collection feature in the server scope.

## **track\_activities**

**Parameter description**: Collects statistics about the commands that are being executed in session.

**Type**: SUSET

**Value range**: Boolean

- **on** indicates that the statistics collection function is enabled.
- **off** indicates that the statistics collection function is disabled.

**Default value**: **on**

## **track\_counts**

**Parameter description**: Collects statistics about data activities.

**Type**: SUSET

**Value range**: Boolean

- on indicates that the statistics collection function is enabled.
- **off** indicates that the statistics collection function is disabled.

#### $\Box$  note

When the database to be cleaned up is selected from the AutoVacuum automatic cleanup process, the database statistics are required. In this case, the default value is set to **on**.

#### **Default value**: **on**

## **track\_io\_timing**

**Parameter description**: Collects statistics about I/O invoking timing in the database. The I/O timing statistics can be queried by using the **pg\_stat\_database** parameter.

**Type**: SUSET

#### **Value range**: Boolean

- If this parameter is set to **on**, the collection function is enabled. In this case, the collector repeatedly queries the OS at the current time. As a result, large numbers of costs may occur on some platforms. Therefore, the default value is set to **off**.
- **off** indicates that the statistics collection function is disabled.

#### **Default value: off**

## **track\_functions**

**Parameter description**: Collects statistics about invoking times and duration in a function.

**Type**: SUSET

## **NOTICE**

When the SQL functions are set to inline functions queried by the invoking, these SQL functions cannot be traced no matter these functions are set or not.

**Value range**: enumerated values

- pl indicates that only procedural language functions are traced.
- **all** indicates that SQL and C language functions are traced.
- **none** indicates that the function tracing function is disabled.

**Default value**: none

## **track\_activity\_query\_size**

**Parameter description**: Specifies byte counts of the current running commands used to trace each active session.

**Type**: POSTMASTER

**Value range**: an integer ranging from 100 to 102400

**Default value**: **1024**

## **update\_process\_title**

**Parameter description:** Collects statistics updated with a process name each time the server receives a new SQL statement.

The process name can be viewed on Windows task manager by running the **ps** command.

**Type**: SUSET

**Value range**: Boolean

**on** indicates that the statistics collection function is enabled.

**off** indicates that the statistics collection function is disabled.

**Default value: off** 

## **track\_thread\_wait\_status\_interval**

**Parameter description**: Specifies the interval of collecting the thread status information periodically.

**Type**: SUSET

**Value range**: an integer ranging from 0 to 1440. The unit is minute (min).

#### **Default value**: **30min**

## **enable\_save\_datachanged\_timestamp**

Parameter description: Specifies whether to record the time when **INSERT**, **UPDATE**, **DELETE**, or **EXCHANGE**/**TRUNCATE**/**DROP PARTITION** is performed on table data.

#### **Type**: USERSET

**Value range**: Boolean

- on indicates that the time when an operation is performed on table data will be recorded.
- **off** indicates that the time when an operation is performed on table data will not be recorded.

**Default value**: on

## **instr\_unique\_sql\_count**

**Parameter description**: Specifies whether to collect Unique SQL statements and the maximum number of collected Unique SQL statements.

**Type**: SIGHUP

**Value range**: an integer ranging from 0 to INT\_MAX

- If it is set to 0. Unique SOL statistics are not collected.
- If the value is greater than **0**, the number of Unique SQL statements collected on the CN cannot exceed the value of this parameter. When the number of collected Unique SQL statements reaches the upper limit, the collection is stopped. In this case, you can increase the value of **reload** to continue the collection.

## **Default value**: **0**

## $\wedge$  Caution

If a new value is loaded using **reload** and the new value is less than the original value, the Unique SQL statistics collected by the corresponding CN will be cleared. Note that the clearing operation is performed by the background thread of the resource management module. If the GUC parameter **[use\\_workload\\_manager](#page-871-0)** is set to **off**, the clearing operation may fail. In this case, you can use the reset instr unique sql function for clearing.

## **instr\_unique\_sql\_timeout**

Parameter description: Specifies the lifetime of a Unique SQL statement. The background thread of StatCollector checks all Unique SQL statements every hour. If a Unique SQL statement is not executed for more than **instr\_unique\_sql\_timeout** hours, the Unique SQL statement will be deleted. This feature is supported in 8.1.2 or later.

#### **Type**: SIGHUP

**Value range**: an integer ranging from **0** to **INT\_MAX**. The unit is hour.

- The value 0 indicates that expired Unique SQL statements will not be deleted.
- If the value is greater than **0**, the Unique SQL statement that is not executed for more than **instr\_unique\_sql\_timeout** hours will be deleted.

#### **Default value**: **24**

## **track\_sql\_count**

**Parameter description**: Specifies whether to collect statistics on the number of the **SELECT**, **INSERT**, **UPDATE**, **DELETE**, and **MERGE INTO** statements that are being executed in each session, the response time of the **SELECT**, **INSERT**, **UPDATE**, and **DELETE** statements, and the number of DDL, DML, and DCL statements.

#### **Type**: SUSET

**Value range**: Boolean

- **on** indicates that the statistics collection function is enabled.
- **off** indicates that the statistics collection function is disabled.

#### **Default value**: **on**

## $\Box$  Note

- The **track\_sql\_count** parameter is restricted by the **track\_activities** parameter.
	- If **track** activities is set to on and **track sql count** is set to off, a warning message indicating that **track\_sql\_count** is disabled will be displayed when the view **gs\_sql\_count**, **pgxc\_sql\_count**, **gs\_workload\_sql\_count**, **pgxc\_workload\_sql\_count**, **global\_workload\_sql\_count**, **gs\_workload\_sql\_elapse\_time**, **pgxc\_workload\_sql\_elapse\_time**, or **global\_workload\_sql\_elapse\_time** are queried.
	- If both **track\_activities** and **track\_sql\_count** are set to **off**, two logs indicating that **track\_activities** is disabled and **track\_sql\_count** is disabled will be displayed when the views are queried.
	- If **track** activities is set to off and track sql count is set to on, a log indicating that **track\_activities** is disabled will be displayed when the views are queried.
- If this parameter is disabled, querying the view returns **0**.

## **enable\_track\_wait\_event**

**Parameter description**: Specifies whether to collect statistics on waiting events, including the number of occurrence times, number of failures, duration, maximum waiting time, minimum waiting time, and average waiting time.

#### **Type**: SIGHUP

#### **Value range**: Boolean

- on indicates that the statistics collection function is enabled.
- **off** indicates that the statistics collection function is disabled.

## **Default value: off**

## $\Box$  Note

- The **enable\_track\_wait\_event** parameter is restricted by **track\_activities**. Its functions cannot take effect no matter whether it is enabled if **track\_activities** is disabled.
- When **track\_activities** or **enable\_track\_wait\_event** is disabled, if you query the **get\_instr\_wait\_event** function, **gs\_wait\_events** view, or **pgxc\_wait\_events** view, a message is displayed indicating that the GUC parameter is disabled and the query result is 0.
- If **track\_activities** or **enable\_track\_wait\_event** is disabled during cluster running, GaussDB(DWS) will not collect statistics on waiting events. However, statistics that have been collected are not affected.

## **enable\_wdr\_snapshot**

**Parameter description**: Specifies whether to enable the performance view snapshot function. After this function is enabled, GaussDB(DWS) will periodically create snapshots for some system performance views and save them permanently. In addition, it will accept manual snapshot creation requests.

#### **Type**: SIGHUP

#### **Value range**: Boolean

- on indicates that the snapshot function is enabled.
- **off** indicates that the snapshot function is disabled.

## **Default value: off**

## $\Box$  Note

- If the **create\_wdr\_snapshot** function is executed to manually create a view when the **enable\_wdr\_snapshot** parameter is disabled, a message is displayed indicating that the GUC parameter is not enabled.
- If the **enable wdr snapshot** parameter is modified during the snapshot creation process, the snapshot that is being created is not affected. The modification takes effect when the snapshot is manually or periodically created next time.

## **wdr\_snapshot\_interval**

Parameter description: Specifies the interval for automatically creating performance view snapshots.

**Type**: SIGHUP

**Value range**: an integer ranging from 10 to 180, in minutes

#### **Default value**: **60**

#### $\Box$  Note

- The value of this parameter must be set in accordance with the cluster load. You are advised to set this parameter to a value greater than the time required for creating a snapshot.
- If the value of **wdr snapshot interval** is less than the time required for creating a snapshot, the system will skip this snapshot creation because it finds that the previous snapshot creation is not complete when the time for this automatic snapshot creation arrives.

## wdr snapshot retention days

**Parameter description**: Specifies the maximum number of days for storing performance snapshot data.

#### **Type**: SIGHUP

**Value range**: an integer ranging from 1 to 15 days

#### **Default value**: **8**

#### $\Box$  note

- If **enable\_wdr\_snapshot** is enabled, snapshot data that has been stored for wdr snapshot retention days days will be automatically deleted.
- The value of this parameter must be set in accordance with the available disk space. A larger value requires more disk space.
- The modification of this parameter does not take effect immediately. The expired snapshot data will be cleared only when a snapshot is automatically created next time.

## **16.12.2 Performance Statistics**

During the running of the database, the lock access, disk I/O operation, and invalid message process are involved. All these operations are the bottleneck of the database performance. The performance statistics method provided by GaussDB(DWS) can facilitate the performance fault location.

## <span id="page-871-0"></span>**Generating Performance Statistics Logs**

**Parameter description**: For each query, the following four parameters control the performance statistics of corresponding modules recorded in the server log:

- The **og parser stats** parameter controls the performance statistics of a parser recorded in the server log.
- The **log\_planner\_stats** parameter controls the performance statistics of a query optimizer recorded in the server log.
- The **log** executor stats parameter controls the performance statistics of an executor recorded in the server log.
- The **log statement stats** parameter controls the performance statistics of the whole statement recorded in the server log.

All these parameters can only provide assistant analysis for administrators, which are similar to the getrusage() of the Linux OS.

**Type**: SUSET

## **NOTICE**

- **log\_statement\_stats** records the total statement statistics while other parameters only record statistics about each statement.
- The **log\_statement\_stats** parameter cannot be enabled together with other parameters recording statistics about each statement.

#### **Value range**: Boolean

- on indicates the function of recording performance statistics is enabled.
- off indicates the function of recording performance statistics is disabled.

## Default value: off

# **16.13 Workload Management**

If database resource usage is not controlled, concurrent tasks easily preempt resources. As a result, the OS will be overloaded and cannot respond to user tasks; or even crash and cannot provide any services to users. The GaussDB(DWS) workload management function balances the database workload based on available resources to avoid database overloading.

## **use\_workload\_manager**

**Parameter description**: Specifies whether to enable the resource management function. This parameter must be applied on both CNs and DNs.

**Type**: SIGHUP

**Value range**: Boolean

- on indicates the resource management function is enabled.
- **off** indicates the resource management function is disabled.

## $\Box$  Note

- If method 2 in **[Setting GUC Parameters](#page-784-0)** is used to change the parameter value, the new value takes effect only for the threads that are started after the change. In addition, the new value does not take effect for new jobs that are executed by backend threads and reused threads. You can make the new value take effect for these threads by using **kill session** or restarting the node.
- After the value of use\_workload\_manager changes from off to on, the resource management view becomes available, and you can query the storage resource usage collected in the **off** state. If there are slight errors and the storage resource usage needs to be corrected, run the following command. If data is inserted into the table during the command execution, the statistics may be inaccurate. select gs\_wlm\_readjust\_user\_space(0);

#### **Default value**: **on**

## **enable\_control\_group**

**Parameter description**: Specifies whether to enable the Cgroup management function. This parameter must be applied on both CNs and DNs.

#### **Type**: SIGHUP

#### **Value range**: Boolean

- on indicates the Cgroup management function is enabled.
- off indicates the Cgroup management function is disabled.

#### **Default value**: **on**

#### $\Box$  note

If method 2 in **[Setting GUC Parameters](#page-784-0)** is used to change the parameter value, the new value takes effect only for the threads that are started after the change. In addition, the new value does not take effect for new jobs that are executed by backend threads and reused threads. You can make the new value take effect for these threads by using **kill session** or restarting the node.

## **enable\_backend\_control**

**Parameter description**: Specifies whether to control the database permanent thread to the **DefaultBackend** Cgroup. This parameter must be applied on both CNs and DNs.

#### **Type**: POSTMASTER

**Value range**: Boolean

- on: Controls the permanent thread to the DefaultBackend Cgroup.
- **off:** Does not control the permanent thread to the **DefaultBackend** Cgroup.

### **Default value**: **on**

#### **enable\_vacuum\_control**

Parameter description: Specifies whether to control the database permanent thread autoVacuumWorker to the **Vacuum** Cgroup. This parameter must be applied on both CNs and DNs.

#### **Type**: POSTMASTER

**Value range**: Boolean

- **on**: Controls the database permanent thread autoVacuumWorker to the **Vacuum** Cgroup.
- off: Does not control the database permanent thread autoVacuumWorker to the **Vacuum** Cgroup.

**Default value**: **on**

## **enable\_perm\_space**

Parameter description: Specifies whether to enable the perm space function. This parameter must be applied on both CNs and DNs.

**Type**: POSTMASTER

#### **Value range**: Boolean

- on indicates the perm space function is enabled.
- off indicates the perm space function is disabled.

#### **Default value**: **on**

## **space\_once\_adjust\_num**

**Parameter description**: In the space control and space statistics functions, specifies the threshold of the number of files processed each time during slow building and fine-grained calibration. This parameter is supported by version 8.1.3 or later clusters.

**Type**: SIGHUP

**Value range**: an integer ranging from 1 to INT\_MAX

The value 0 indicates that the slow build and fine-grained calibration functions are disabled.

#### **Default value**: **300**

## $M$  Note

The file quantity threshold affects database resources. You are advised to set the threshold to a proper value.

## space readjust schedule

**Parameter description**: In the space control and space statistics functions, specifies the space error threshold for triggering automatic calibration. This parameter is supported by version 8.1.3 or later clusters.

**Type**: SIGHUP

**Value range**: string

**off** indicates that the automatic calibration function is disabled.

- **auto** indicates that the automatic calibration function is enabled and the error threshold for triggering automatic calibration is **1 GB**.
- **auto (***space size* + K/M/G) indicates that the automatic calibration is enabled and the error threshold for triggering automatic calibration is xxx KB/MB/GB (user-defined). For example, **auto(200M)** indicates that the automatic calibration is enabled and the error threshold for triggering automatic calibration is **200 MB**.

#### **Default value**: **auto**

## **enable\_verify\_active\_statements**

**Parameter description**: Specifies whether to enable the background calibration function in static adaptive load scenarios. This parameter must be used on CNs.

**Type**: SIGHUP

**Value range**: Boolean

- on indicates the background calibration function is enabled.
- **off** indicates the background calibration function is disabled.

#### **Default value**: **on**

## **max\_active\_statements**

**Parameter description:** Specifies the maximum global concurrency. This parameter applies to one CN.

The database administrator changes the value of this parameter based on system resources (for example, CPU, I/O, and memory resources) so that the system fully supports the concurrency tasks and avoids too many concurrency tasks resulting in system crash.

#### **Type**: SIGHUP

**Value range**: an integer ranging from –1 to INT\_MAX. The values **–1** and **0** indicate that the number of concurrent requests is not limited.

#### **Default value**: **60**

## **parctl\_min\_cost**

**Parameter description**: Specifies the minimum estimated cost of a complex job under static resource management. Threshold for dividing simple jobs and complex jobs. A job whose estimated cost is less than the value of this parameter is a simple job, and a job whose estimated cost is larger than or equal to the value of this parameter is a complex job.

#### **Type**: SIGHUP

**Value range**: an integer ranging from –1 to INT\_MAX

- If **parctl\_min\_cost** is **-1**, all jobs are simple jobs.
- Jobs whose estimated cost is less than 10 are simple jobs.

## **Default value**: **100000**

## **cgroup\_name**

**Parameter description**: Specifies the name of the Cgroup in use. It can be used to change the priorities of jobs in the queue of a Cgroup.

If you set **cgroup name** and then **session respool**, the Cgroups associated with session\_respool take effect. If you reverse the order, Cgroups associated with cgroup\_name take effect.

If the Workload Caroup level is specified during the **caroup name** change, the database does not check the Cgroup level. The level ranges from 1 to 10.

#### **Type**: USERSET

You are not advised to set **cgroup\_name** and **session\_respool** at the same time.

**Value range**: a string

**Default value**: **DefaultClass:Medium**

#### $\cap$  note

**DefaultClass:Medium** indicates the **Medium** Cgroup belonging to the **Timeshare** Cgroup under the **DefaultClass** Cgroup.

## **cpu\_collect\_timer**

**Parameter description**: Specifies how frequently CPU data is collected during statement execution on DNs.

The database administrator changes the value of this parameter based on system resources (for example, CPU, I/O, and memory resources) so that the system fully supports the concurrency tasks and avoids too many concurrency tasks resulting in system crash.

**Type**: SIGHUP

**Value range**: an integer ranging from 1 to INT\_MAX. The unit is second.

**Default value**: **30**

## **enable\_cgroup\_switch**

**Parameter description**: Specifies whether the database automatically switches to the **TopWD** group when executing statements by group type.

**Type**: USERSET

**Value range**: Boolean

- on: The database automatically switches to the **TopWD** group when executing statements by group type.
- off: The database does not automatically switch to the **TopWD** group when executing statements by group type.

#### **Default value: off**

## **memory\_tracking\_mode**

Parameter description: Specifies the memory information recording mode.

**Type**: USERSET

**Value range**:

- **none**: Memory statistics is not collected.
- **normal:** Only memory statistics is collected in real time and no file is generated.
- **executor:** The statistics file is generated, containing the context information about all allocated memory used by the execution layer.
- **fullexec**: The generated file includes the information about all memory contexts requested by the execution layer.

**Default value**: **none**

## **memory\_detail\_tracking**

Parameter description: Specifies the sequence number of the memory background information distributed in the needed thread and **plannodeid** of the query where the current thread is located.

**Type**: USERSET

**Value range**: a string

**Default value**: empty

## **NOTICE**

It is recommended that you retain the default value for this parameter.

## **enable\_resource\_track**

**Parameter description**: Specifies whether the real-time resource monitoring function is enabled. This parameter must be applied on both CNs and DNs.

**Type**: SIGHUP

**Value range**: Boolean

- on indicates the resource monitoring function is enabled.
- **off** indicates the resource monitoring function is disabled.

**Default value**: **on**

## **enable\_resource\_record**

Parameter description: Specifies whether resource monitoring records are archived. When this parameter is enabled, records that have been executed are archived to the corresponding **INFO** views (**[GS\\_WLM\\_SESSION\\_INFO](#page-621-0)** and **[GS\\_WLM\\_OPERAROR\\_INFO](#page-619-0)**). This parameter must be applied on both CNs and DNs.

## **Type**: SIGHUP

**Value range**: Boolean

- on indicates that the resource monitoring records are archived.
- **off** indicates that the resource monitoring records are not archived.

#### **Default value**: **on**

#### $\Box$  Note

The default value of this parameter is **on** for a new cluster. In upgrade scenarios, the default value of this parameter is the same as that of the source version.

## **enable\_track\_record\_subsql**

**Parameter description**: Specifies whether to enable the function of recording and archiving sub-statements. When this function is enabled, sub-statements in stored procedures and anonymous blocks are recorded and archived to the corresponding **INFO** table (**[GS\\_WLM\\_SESSION\\_INFO](#page-499-0)**). This parameter is a session-level parameter. It can be configured and take effect in the session connected to the CN and affects only the statements in the session. It can also be configured on both the CN and DN and take effect globally.

#### **Type**: USERSET

**Value range**: Boolean

- **on** indicates that the sub-statement resource monitoring records are archived.
- off indicates that the sub-statement resource monitoring records are not archived.

## **Default value: off**

## **enable\_user\_metric\_persistent**

**Parameter description**: Specifies whether the user historical resource monitoring dumping function is enabled. When this function is enabled, data in the **[PG\\_TOTAL\\_USER\\_RESOURCE\\_INFO](#page-703-0)** view is periodically sampled and saved to the **[GS\\_WLM\\_USER\\_RESOURCE\\_HISTORY](#page-500-0)** system catalog, and data in the **[GS\\_RESPOOL\\_RESOURCE\\_INFO](#page-605-0)** view is periodically sampled and saved to the **[GS\\_RESPOOL\\_RESOURCE\\_HISTORY](#page-493-0)** system catalog.

#### **Type**: SIGHUP

#### **Value range**: Boolean

- **on** indicates that the user historical resource monitoring dumping function is enabled.
- off indicates that the user historical resource monitoring dumping function is disabled.

#### **Default value**: **on**

## **user\_metric\_retention\_time**

**Parameter description**: Specifies the retention time of the user historical resource monitoring data. This parameter is valid only when **enable\_user\_metric\_persistent** is set to **on**.

**Type**: SIGHUP

**Value range**: an integer ranging from 0 to 3650. The unit is day.

- If this parameter is set to **0**, user historical resource monitoring data is permanently stored.
- If the value is greater than **0**, user historical resource monitoring data is stored for the specified number of days.

#### **Default value**: **7**

## **enable\_instance\_metric\_persistent**

**Parameter description**: Specifies whether the instance resource monitoring dumping function is enabled. When this function is enabled, the instance monitoring data is saved to the system catalog **[GS\\_WLM\\_INSTANCE\\_HISTORY](#page-496-0)**.

#### **Type**: SIGHUP

**Value range**: Boolean

- **on** indicates that the instance resource monitoring dumping function is enabled.
- off: Specifies that the instance resource monitoring dumping function is disabled.

### **Default value**: **on**

## **instance\_metric\_retention\_time**

**Parameter description:** Specifies the retention time of the instance historical resource monitoring data. This parameter is valid only when **enable\_instance\_metric\_persistent** is set to **on**.

**Type**: SIGHUP

**Value range**: an integer ranging from 0 to 3650. The unit is day.

- If this parameter is set to **0**, instance historical resource monitoring data is permanently stored.
- If the value is greater than **0**, the instance historical resource monitoring data is stored for the specified number of days.

#### **Default value**: **7**

## **resource\_track\_level**

**Parameter description**: Specifies the resource monitoring level of the current session. This parameter is valid only when **enable\_resource\_track** is set to **on**.

**Type**: USERSET

**Value range**: enumerated values

- **none**: Resources are not monitored.
- **query**: Enables query-level resource monitoring. If this function is enabled, the plan information (similar to the output information of EXPLAIN) of SQL statements will be recorded in top SQL statements.
- **perf**: Enables the perf-level resource monitoring. If this function is enabled, the plan information (similar to the output information of EXPLAIN ANALYZE) that contains the actual execution time and the number of execution rows will be recorded in the top SQL.
- **operator**: enables the operator-level resource monitoring. If this function is enabled, not only the information including the actual execution time and number of execution rows is recorded in the top SQL statement, but also the operator-level execution information is updated to the top SQL statement.

#### **Default value**: **query**

## **resource\_track\_cost**

**Parameter description**: Specifies the minimum execution cost for resource monitoring on statements in the current session. This parameter is valid only when **enable\_resource\_track** is set to **on**.

**Type**: USERSET

**Value range**: an integer ranging from –1 to INT\_MAX

- **-1** indicates that resource monitoring is disabled.
- A value greater than or equal to **0** indicates that statements whose execution cost exceeds this value will be monitored.

## **Default value**: **0**

## $\Box$  note

The default value of this parameter is **0** for a new cluster. In upgrade scenarios, the default value of this parameter is the same as that of the source version.

## **resource\_track\_duration**

**Parameter description**: Specifies the minimum statement execution time that determines whether information about jobs of a statement recorded in the realtime view (see **[Table 11-1](#page-393-0)**) will be dumped to a historical view after the statement is executed. Job information will be dumped from the real-time view (with the suffix **statistics**) to a historical view (with the suffix **history**) if the statement execution time is no less than this value. This parameter is valid only when **enable resource track** is set to **on**.

#### **Type**: USERSET

**Value range**: an integer ranging from 0 to INT\_MAX. The unit is second (s).

● **0** indicates that information about all statements recorded in the real-time resource monitoring view (see **[Table 11-1](#page-393-0)**) will be archived into historical views.

● If the value is greater than **0**, information about statements recorded in the real-time resource monitoring view (see **[Table 11-1](#page-393-0)**), whose execution time exceeds this value will be archived into historical views.

#### **Default value**: **60s**

#### **dynamic\_memory\_quota**

Parameter description: Specifies the memory quota in adaptive load scenarios, that is, the proportion of maximum available memory to total system memory.

**Type**: SIGHUP

**Value range**: an integer ranging from 1 to 100

**Default value**: **80**

## **disable\_memory\_protect**

**Parameter description:** Stops memory protection. To query system views when system memory is insufficient, set this parameter to **on** to stop memory protection. This parameter is used only to diagnose and debug the system when system memory is insufficient. Set it to **off** in other scenarios.

**Type**: USERSET

**Value range**: Boolean

- on indicates that memory protection stops.
- off indicates that memory is protected.

**Default value: off** 

## **query\_band**

**Parameter description:** Specifies the job type of the current session.

**Type**: USERSET

**Value range**: a string

**Default value**: empty

## **enable\_bbox\_dump**

**Parameter description**: Specifies whether the black box function is enabled. The core files can be generated even through the core dump mechanism is not configured in the system. This parameter must be applied on both CNs and DNs.

**Type**: SIGHUP

**Value range**: Boolean

- **on** indicates that the black box function is enabled.
- **off** indicates that the black box function is disabled.

## **Default value: off**

## **enable\_dynamic\_workload**

Parameter description: Specifies whether to enable the dynamic workload management function.

**Type**: POSTMASTER

**Value range**: Boolean

- **on** indicates the dynamic workload management function is enabled.
- **off** indicates the dynamic workload management function is disabled.

#### **Default value: on**

#### **NOTICE**

- If memory adaptation is enabled, you do not need to use **work\_mem** to optimize the operator memory usage after collecting statistics. The system will generate a plan for each statement based on the current load, estimating the memory used by each operator and by the entire statement. In a concurrency scenario, statements are queued based on the system load and their memory usage.
- The optimizer cannot accurately estimate the number of rows and will probably underestimate or overestimate memory usage. If the memory usage is underestimated, the allocated memory will be automatically increased during statement running. If the memory usage is overestimated, system resources will not be fully used, and the number of statements waiting in a queue will increase, which probably results in low performance. To improve performance, identify the statements whose estimated memory usage is much greater than the DN peak memory and adjust the value of **query\_max\_mem**. For details, see **[Adjusting Key Parameters During SQL Tuning](https://support.huaweicloud.com/intl/en-us/performance-dws/dws_10_0020.html)**.

#### **bbox\_dump\_count**

**Parameter description**: Specifies the maximum number of core files that are generated by GaussDB(DWS) and can be stored in the path specified by **bbox dump path**. If the number of core files exceeds this value, old core files will be deleted. This parameter is valid only if **enable\_bbox\_dump** is set to **on**.

**Type**: USERSET

**Value range**: an integer ranging from 1 to 20

**Default value**: **8**

#### $\cap$  note

When core files are generated during concurrent SQL statement execution, the number of files may be larger than the value of **bbox dump count**.

## **io\_limits**

**Parameter description**: This parameter has been discarded in version 8.1.2 and is reserved for compatibility with earlier versions. This parameter is invalid in the current version.

## **Type**: USERSET

**Value range**: an integer ranging from 0 to 1073741823

#### **Default value**: **0**

## **io\_priority**

**Parameter description**: This parameter has been discarded in version 8.1.2 and is reserved for compatibility with earlier versions. This parameter is invalid in the current version.

**Type**: USERSET

**Value range**: enumerated values

- **None**
- **Low**
- **Medium**
- **High**

#### **Default value**: **None**

## **session\_respool**

**Parameter description**: Specifies the resource pool associated with the current session.

**Type**: USERSET

If you set **cgroup\_name** and then **session\_respool**, the Cgroups associated with **session\_respool** take effect. If you reverse the order, Cgroups associated with **cgroup** name take effect.

If the Workload Cgroup level is specified during the **cgroup\_name** change, the database does not check the Cgroup level. The level ranges from 1 to 10.

You are not advised to set **cgroup\_name** and **session\_respool** at the same time.

**Value range**: a string. This parameter can be set to the resource pool configured through **create resource pool**.

**Default value**: **invalid\_pool**

## **enable\_transaction\_parctl**

**Parameter description**: whether to control transaction block statements and stored procedure statements.

**Type**: USERSET

**Value range**: Boolean

- on: Transaction block statements and stored procedure statements are controlled.
- off: Transaction block statements and stored procedure statements are not controlled.

## **Default value**: **on**

## **session\_statistics\_memory**

**Parameter description**: This parameter has been discarded in version 8.1.2 and is reserved for compatibility with earlier versions. This parameter is invalid in the current version.

**Type**: SIGHUP

**Value range**: an integer ranging from 5 MB to 50% of **max\_process\_memory**

**Default value**: **5 MB**

## **session\_history\_memory**

**Parameter description**: Specifies the memory size of a historical query view.

**Type**: SIGHUP

**Value range**: an integer ranging from 10 MB to 50% of **max\_process\_memory**

**Default value: 100 MB**

## **topsql\_retention\_time**

Parameter description: Specifies the retention period of historical Top SQL data in the **gs\_wlm\_session\_info** and **gs\_wlm\_operator\_info** tables.

**Type**: SIGHUP

**Value range**: an integer ranging from 0 to 3650. The unit is day.

- If it is set to **0**, the data is stored permanently.
- If the value is greater than **0**, the data is stored for the specified number of days.

#### **Default value**: **30**

## $\land$  CAUTION

- Before setting this GUC parameter to enable the data retention function, delete data from the **gs\_wlm\_session\_info** and **gs\_wlm\_operator\_info** tables.
- The default value of this parameter is **30** for a new cluster. In upgrade scenarios, the default value of this parameter is the same as that of the source version.

## **transaction\_pending\_time**

**Parameter description**: maximum queuing time of transaction block statements and stored procedure statements if **enable\_transaction\_parctl** is set to **on**.

**Type**: USERSET

**Value range**: an integer ranging from –1 to INT\_MAX. The unit is second (s).

- **–1** or 0: No queuing timeout is specified for transaction block statements and stored procedure statements. The statements can be executed when resources are available.
- Value greater than **0**: If transaction block statements and stored procedure statements have been queued for a time longer than the specified value, they are forcibly executed regardless of the current resource situation.

#### **Default value**: **0**

## **NOTICE**

This parameter is valid only for internal statements of stored procedures and transaction blocks. That is, this parameter takes effect only for the statements whose **enqueue** value (for details, see **[PG\\_SESSION\\_WLMSTAT](#page-655-0)**) is **Transaction** or **StoredProc**.

## **wlm\_sql\_allow\_list**

Parameter description: Specifies whitelisted SQL statements for resource management. Whitelisted SQL statements are not monitored by resource management.

**Type**: SIGHUP

**Value range**: a string

**Default value**: empty

## **NOTICE**

- One or more whitelisted SQL statements can be specified in **wlm\_sql\_allow\_list**. If multiple SOL statements are to be whitelisted, use semicolons (;) to separate them.
- The system determines whether SQL statements are monitored based on the prefix match. The SQL statements are case insensitive. For example, if **wlm\_sql\_allow\_list** is set to **'SELECT'**, all **SELECT** statements are not monitored by the resource management module.
- $\bullet$  The system identifies spaces at the beginning of the parameter value. For example, 'SELECT' and ' SELECT' have different representations. ' SELECT' filters only the **SELECT** statements with spaces at the beginning.
- The system has some whitelisted SQL statements by default, which cannot be modified. You can query the default whitelisted SQL statements and the SQL statements that have been successfully added to the whitelist by GUC through the system view **gs\_wlm\_sql\_allow**.
- New SQL statements cannot be appended to the whitelisted SQL statements specified by **wlm\_sql\_allow\_list** but can be set only through overwriting. To add an SQL statement, query the original GUC value, add the new statement to the end of the original value, separate the statements with a semicolon (;), and set the GUC value again.

# <span id="page-885-0"></span>**16.14 Automatic Cleanup**

The automatic cleanup process (**autovacuum**) in the system automatically runs the **VACUUM** and **ANALYZE** statements to reclaim the record space marked as deleted and update statistics about the table.

## **autovacuum**

**Parameter description**: Specifies whether to start the automatic cleanup process (**autovacuum**). Ensure that the **[track\\_counts](#page-865-0)** parameter is set to **on** before enabling the automatic cleanup process.

For clusters of 8.1.3 or later, the automatic cleanup function can be performed on the management console. For details, see **[Intelligent O&M Overview](https://support.huaweicloud.com/intl/en-us/mgtg-dws/dws_01_1161.html)**. For clusters of 8.1.2 or earlier, configure GUC parameters by following the instructions provided in this section.

#### **Type**: SIGHUP

**Value range**: Boolean

- on indicates the database automatic cleanup process is enabled.
- off indicates that the database automatic cleanup process is disabled.

#### **Default value**: **on**

## $\Box$  Note

Set **autovacuum** to **on** if you want to enable the function of automatically cleaning up two-phase transactions after the system recovers from faults.

- If **autovacuum** is set to **on** and **[autovacuum\\_max\\_workers](#page-887-0)** to **0**, the **autovacuum** process will not be automatically performed and only abnormal two-phase transactions are cleaned up after the system recovers from faults.
- If **autovacuum** is set to **on** and the value of **autovacuum** max workers is greater than **0**, the system will automatically clean up two-phase transactions and processes after recovering from faults.

## **NOTICE**

Even if this parameter is set to **off**, the database initiates a cleanup process when transaction ID wraparound needs to be prevented. When a **CREATE DATABASE** or **DROP DATABASE** operation fails, the transaction may have been committed or rolled back on some nodes whereas some nodes are still in the prepared state. In this case, perform the following operations to manually restore the nodes:

- 1. Use the gs\_clean tool (setting the **option** parameter to **-N**) to query the xid of the abnormal two-phase transaction and nodes in the prepared status.
- 2. Log in to the nodes whose transactions are in the prepared status. Administrators connect to an available database such as gaussdb to run the **set xc** maintenance mode = on statement.
- 3. Commit or roll back the two-phase transaction based on the global transaction status.

## **autovacuum\_mode**

**Parameter description**: Specifies whether the **autoanalyze** or **autovacuum** function is enabled. This parameter is valid only when **autovacuum** is set to **on**.

**Type**: SIGHUP

**Value range**: enumerated values

- analyze indicates that only **autoanalyze** is performed.
- **vacuum** indicates that only **autovacuum** is performed.
- **mix** indicates that both **autoanalyze** and **autovacuum** are performed.
- none indicates that neither of them is performed.

**Default value**: **mix**

## **autoanalyze\_timeout**

**Parameter description:** Specifies the timeout period of **autoanalyze**. If the duration of **analyze** on a table exceeds the value of **autoanalyze\_timeout**, **analyze** is automatically canceled.

**Type**: SIGHUP

**Value range**: an integer ranging from 0 to 2147483. The unit is second.

**Default value**: **5min**

## **autovacuum\_io\_limits**

**Parameter description:** Specifies the upper limit of I/Os triggered by the **autovacuum** process per second. This parameter has been discarded in version 8.1.2 and is reserved for compatibility with earlier versions. This parameter is invalid in the current version.

**Type**: SIGHUP

**Value range**: an integer ranging from –1 to 1073741823. **–1** indicates that the default Caroup is used.

**Default value**: **–1**

## **log\_autovacuum\_min\_duration**

**Parameter description**: Records each step performed by the automatic cleanup process to the server log when the execution time of the automatic cleanup process is greater than or equal to a certain value. This parameter helps track the automatic cleanup behaviors.

**Type**: SIGHUP

For example, set the **log\_autovacuum\_min\_duration** parameter to 250 ms to record the information related to the automatic cleanup commands running the parameters whose values are greater than or equal to 250 ms.

**Value range**: an integer ranging from –1 to INT\_MAX. The unit is ms.

- <span id="page-887-0"></span>● If this parameter is set to **0**, all the automatic cleanup operations are recorded in the log.
- If this parameter is set to **–1**, all the automatic cleanup operations are not recorded in the log.
- If this parameter is not set to **–1**, an automatic cleanup operation is skipped and a message is recorded due to lock conflicts.

#### **Default value**: **–1**

## **autovacuum\_max\_workers**

**Parameter description**: Specifies the maximum number of automatic cleanup threads running at the same time.

**Type**: SIGHUP

**Value range**: an integer ranging from 0 to 128. **0** indicates that **autovacuum** is disabled.

#### **Default value**: **3**

#### $\Box$  note

This parameter works with **[autovacuum](#page-885-0)**. The rules for clearing system catalogs and user tables are as follows:

- When **autovacuum\_max\_workers** is set to **0**, **autovacuum** is disabled and no tables are cleared.
- If **autovacuum\_max\_workers > 0** and **autovacuum = off** are configured, the system only clears the system catalogs and column-store tables with delta tables enabled (such as **vacuum delta tables**, **vacuum cudesc tables**, and **delta merge**).
- If **autovacuum max workers > 0** and **autovacuum = on** are configured, all tables are cleared.

#### **autovacuum\_naptime**

Parameter description: Specifies the interval between two automatic cleanup operations.

**Type**: SIGHUP

**Value range**: an integer ranging from 1 to 2147483. The unit is second.

**Default value**: **60s**

## **autovacuum\_vacuum\_threshold**

**Parameter description**: Specifies the threshold for triggering the VACUUM operation. When the number of deleted or updated records in a table exceeds the specified threshold, the **VACUUM** operation is executed on this table.

**Type**: SIGHUP

**Value range**: an integer ranging from **0** to **INT\_MAX**

#### **Default value**: **50**

## **autovacuum\_analyze\_threshold**

**Parameter description**: Specifies the threshold for triggering the **ANALYZE** operation. When the number of deleted, inserted, or updated records in a table exceeds the specified threshold, the **ANALYZE** operation is executed on this table.

**Type**: SIGHUP

**Value range**: an integer ranging from **0** to **INT\_MAX**

#### **Default value**:

- If the current cluster is upgraded from an earlier version to 8.1.3, the default value is **10000** to ensure forward compatibility.
- If the current cluster version is 8.1.3, the default value is **50**.

## **autovacuum\_vacuum\_scale\_factor**

Parameter description: Specifies the size scaling factor of a table added to the **autovacuum\_vacuum\_threshold** parameter when a **VACUUM** event is triggered.

**Type**: SIGHUP

**Value range:** a floating point number ranging from 0.0 to 100.0

**Default value**: **0.2**

#### **autovacuum\_analyze\_scale\_factor**

**Parameter description**: Specifies the size scaling factor of a table added to the **autovacuum\_analyze\_threshold** parameter when an **ANALYZE** event is triggered.

**Type**: SIGHUP

**Value range:** a floating point number ranging from 0.0 to 100.0

#### **Default value**:

- If the current cluster is upgraded from an earlier version to 8.1.3, the default value is **0.25** to ensure forward compatibility.
- If the current cluster version is 8.1.3, the default value is **0.1**.

#### **autovacuum\_freeze\_max\_age**

**Parameter description**: Specifies the maximum age (in transactions) that a table's **pg\_class.relfrozenxid** column can attain before a VACUUM operation is forced to prevent transaction ID wraparound within the table.

The old files under the subdirectory of **pg\_clog/** can also be deleted by the VACUUM operation. Even if the automatic cleanup process is forbidden, the system will invoke the automatic cleanup process to prevent the cyclic repetition.

#### **Type**: SIGHUP

**Value range**: an integer ranging from 100000 to 576460752303423487

#### **Default value**: **4000000000**

## **autovacuum\_vacuum\_cost\_delay**

Parameter description: Specifies the value of the cost delay used in the **autovacuum** operation.

**Type**: SIGHUP

**Value range**: an integer ranging from –1 to 100. The unit is ms. **-1** indicates that the normal vacuum cost delay is used.

**Default value**: **2ms**

#### **autovacuum\_vacuum\_cost\_limit**

**Parameter description**: Specifies the value of the cost limit used in the **autovacuum** operation.

**Type**: SIGHUP

**Value range**: an integer ranging from –1 to 10000. **-1** indicates that the normal vacuum cost limit is used.

**Default value**: **–1**

## **colvacuum\_threshold\_scale\_factor**

Parameter description: Specifies the minimum percentage of dead tuples for vacuum rewriting in column-store tables. A file is rewritten only when the ratio of dead tuples to (all\_tuple - null\_tuple) in the file is greater than the value of this parameter.

#### **Type**: SIGHUP

**Value range**: an integer ranging from -2 to 100.

- -2 indicates that vacuum rewriting and vacuum cleanup are not performed.
- **-1** indicates to perform vacuum rewriting is not performed and only vacuum cleanup is performed.
- The value ranges from 0 to 100, indicating the percentage of dead tuples.

**Default value**: **-2**

# **16.15 Default Settings of Client Connection**

## **16.15.1 Statement Behavior**

This section describes related default parameters involved in the execution of SQL statements.

## **search\_path**

**Parameter description**: Specifies the order in which schemas are searched when an object is referenced with no schema specified. The value of this parameter consists of one or more schema names. Different schema names are separated by commas (,).

#### **Type**: USERSET

- If the schema of a temporary table exists in the current session, the scheme can be listed in **search\_path** by using the alias **pg\_temp**, for example, **'pg temp,public'**. The schema of a temporary table has the highest search priority and is always searched before all the schemas specified in **pg\_catalog** and **search path**. Therefore, do not explicitly specify **pg** temp to be searched after other schemas in **search\_path**. This setting will not take effect and an error message will be displayed. If the alias **pg\_temp** is used, the temporary schema will be only searched for database objects, including tables, views, and data types. Functions or operator names will not be searched for.
- The schema of a system catalog, **pg\_catalog**, has the second highest search priority and is the first to be searched among all the schemas, excluding **pg temp**, specified in **search path**. Therefore, do not explicitly specify **pg\_catalog** to be searched after other schemas in **search\_path**. This setting will not take effect and an error message will be displayed.
- When an object is created without specifying a particular schema, the object will be placed in the first valid schema listed in **search path**. An error will be reported if the search path is empty.
- The current effective value of the search path can be examined through the SQL function current schema. This is different from examining the value of **search path**, because the current schema function displays the first valid schema name in **search\_path**.

#### **Value range**: a string

#### $\Box$  Note

- When this parameter is set to **"\$user", public**, a database can be shared (where no users have private schemas, and all share use of public), and private per-user schemas and combinations of them are supported. Other effects can be obtained by modifying the default search path setting, either globally or per-user.
- When this parameter is set to a null string (''), the system automatically converts it into a pair of double quotation marks ("").
- If the content contains double quotation marks, the system considers them as insecure characters and converts each double quotation mark into a pair of double quotation marks.

#### **Default value**: **"\$user",public**

#### $\Box$  Note

**\$user** indicates the name of the schema with the same name as the current session user. If the schema does not exist, **\$user** will be ignored.

## **current\_schema**

**Parameter description:** Specifies the current schema.

**Type**: USERSET

**Value range**: a string

#### **Default value**: **"\$user",public**

## $\Box$  Note

**\$user** indicates the name of the schema with the same name as the current session user. If the schema does not exist, **\$user** will be ignored.

## <span id="page-891-0"></span>**default\_tablespace**

**Parameter description**: Specifies the default tablespace of the created objects (tables and indexes) when a **CREATE** command does not explicitly specify a tablespace.

- The value of this parameter is either the name of a tablespace, or an empty string that specifies the use of the default tablespace of the current database. If a non-default tablespace is specified, users must have CREATE privilege for it. Otherwise, creation attempts will fail.
- This parameter is not used for temporary tables. For them, the **[temp\\_tablespaces](#page-892-0)** is consulted instead.
- This parameter is not used when users create databases. By default, a new database inherits its tablespace setting from the template database.

#### **Type**: USERSET

**Value range**: a string. An empty string indicates that the default tablespace is used.

**Default value**: empty

## **default\_storage\_nodegroup**

**Parameter description**: Specifies the Node Group where a table is created by default. This parameter takes effect only for ordinary tables.

**Type**: USERSET

**Value range**: a string

- installation: indicates that the table is created in the installed Node Group by default.
- **random node group**: indicates that the table is created in a randomly selected Node Group by default. This feature is supported in 8.1.2 or later and is used only in the test environment.
- **roach group**: indicates that the table is created in all nodes by default. This value is reserved for the Roach tool and cannot be used in other scenarios.
- A value other than the preceding three options indicates that the table is created in a specified Node Group.

#### **Default value**: **installation**

## **default\_colversion**

**Parameter description**: Sets the storage format version of the column-store table that is created by default.

**Type**: SIGHUP

**Value range**: enumerated values

- <span id="page-892-0"></span>• **1.0**: Each column in a column-store table is stored in a separate file. The file name is **relfilenode.C1.0, relfilenode.C2.0, relfilenode.C3.0**, or similar.
- **2.0**: All columns of a column-store table are combined and stored in a file. The file is named **relfilenode.C1.0**.

#### **Default value: 2.0**

#### **temp\_tablespaces**

Parameter description: Specifies tablespaces to which temporary objects will be created (temporary tables and their indexes) when a **CREATE** command does not explicitly specify a tablespace. Temporary files for sorting large data are created in these tablespaces.

The value of this parameter is a list of names of tablespaces. When there is more than one name in the list, GaussDB(DWS) chooses a random tablespace from the list upon the creation of a temporary object each time. Except that within a transaction, successively created temporary objects are placed in successive tablespaces in the list. If the element selected from the list is an empty string, GaussDB(DWS) will automatically use the default tablespace of the current database instead.

#### **Type**: USERSET

**Value range**: a string An empty string indicates that all temporary objects are created only in the default tablespace of the current database. For details, see **[default\\_tablespace](#page-891-0)**.

**Default value**: empty

## **check\_function\_bodies**

**Parameter description**: Specifies whether to enable validation of the function body string during the execution of **CREATE FUNCTION**. Verification is occasionally disabled to avoid problems, such as forward references when you restore function definitions from a dump.

#### **Type**: USERSET

**Value range**: Boolean

- **on** indicates that validation of the function body string is enabled during the execution of **CREATE FUNCTION**.
- **off** indicates that validation of the function body string is disabled during the execution of **CREATE FUNCTION**.

#### **Default value**: **on**

## **default\_transaction\_isolation**

**Parameter description**: Specifies the default isolation level of each transaction.

**Type**: USERSET

**Value range**: enumerated values

- **READ COMMITTED**: Only committed data is read. This is the default.
- **READ UNCOMMITTED**: GaussDB(DWS) does not support **READ UNCOMMITTED**. If **READ UNCOMMITTED** is set, **READ COMMITTED** is executed instead.
- **REPEATABLE READ:** Only the data committed before transaction start is read. Uncommitted data or data committed in other concurrent transactions cannot be read.
- **SERIALIZABLE**: GaussDB(DWS) does not support **SERIALIZABLE**. If **SERIALIZABLE** is set, **REPEATABLE READ** is executed instead.

#### **Default value**: **READ COMMITTED**

## **default\_transaction\_read\_only**

**Parameter description**: Specifies whether each new transaction is in read-only state.

**Type**: SIGHUP

**Value range**: Boolean

- on indicates the transaction is in read-only state.
- **off** indicates the transaction is in read/write state.

**Default value: off** 

## **default\_transaction\_deferrable**

Parameter description: Specifies the default delaying state of each new transaction. It currently has no effect on read-only transactions or those running at isolation levels lower than serializable.

GaussDB(DWS) does not support the serializable isolation level of each transaction. The parameter is insignificant.

**Type**: USERSET

**Value range**: Boolean

- on indicates a transaction is delayed by default.
- off indicates a transaction is not delayed by default.

**Default value: off** 

## **session\_replication\_role**

**Parameter description**: Specifies the behavior of replication-related triggers and rules for the current session.

**Type**: USERSET

## **NOTICE**

Setting this parameter will discard all the cached execution plans.

**Value range**: enumerated values

- origin indicates that the system copies operations such as insert, delete, and update from the current session.
- **replica** indicates that the system copies operations such as insert, delete, and update from other places to the current session.
- **local** indicates that the system will detect the role that has logged in to the database when using the function to copy operations and will perform related operations.

## **Default value**: **origin**

## **statement\_timeout**

**Parameter description**: If the statement execution time (starting when the server receives the command) is longer than the duration specified by the parameter, error information is displayed when you attempt to execute the statement and the statement then exits.

#### **Type**: USERSET

**Value range**: an integer ranging from 0 to 2147483647. The unit is ms.

#### **Default value**:

- If the current cluster is upgraded from an earlier version to 8.1.3, the value in the earlier version is inherited. The default value is **0**.
- If the current cluster version is 8.1.3, the default value is 24h.

## **vacuum\_freeze\_min\_age**

Parameter description: Specifies the minimum cutoff age (in the same transaction), based on which **VACUUM** decides whether to replace transaction IDs with FrozenXID while scanning a table.

**Type**: USERSET

**Value range**: an integer from 0 to 576460752303423487.

#### $\Box$  Note

Although you can set this parameter to a value ranging from **0** to **1000000000** anytime, VACUUM will limit the effective value to half the value of autovacuum\_freeze\_max\_age by default.

**Default value**: **5000000000**

## **vacuum\_freeze\_table\_age**

**Parameter description**: Specifies the time that VACUUM freezes tuples while scanning the whole table. **VACUUM** performs a whole-table scan if the value of the **pg** class.relfrozenxid column of the table has reached the specified time.

#### **Type**: USERSET

**Value range**: an integer from 0 to 576460752303423487.

## $\Box$  Note

Although users can set this parameter to a value ranging from **0** to **2000000000** anytime, **VACUUM** will limit the effective value to 95% of autovacuum freeze max age by default. Therefore, a periodic manual VACUUM has a chance to run before an anti-wraparound autovacuum is launched for the table.

#### **Default value**: **15000000000**

## **bytea\_output**

**Parameter description**: Specifies the output format for values of the bytea type.

**Type**: USERSET

**Value range**: enumerated values

- hex indicates the binary data is converted to the two-byte hexadecimal digit.
- escape indicates the traditional PostgreSQL format is used. It takes the approach of representing a binary string as a sequence of ASCII characters, while converting those bytes that cannot be represented as an ASCII character into special escape sequences.

#### **Default value**: **hex**

## **xmlbinary**

**Parameter description**: Specifies how binary values are to be encoded in XML.

**Type**: USERSET

**Value range**: enumerated values

- base64
- hex

**Default value**: **base64**

## **xmloption**

**Parameter description**: Specifies whether DOCUMENT or CONTENT is implicit when converting between XML and string values.

**Type**: USERSET

**Value range**: enumerated values

- **document** indicates an HTML document.
- **content** indicates a common string.

## **Default value**: **content**

## **max\_compile\_functions**

**Parameter description**: Specifies the maximum number of function compilation results stored in the server. Excessive functions and compilation results generated during the storage may occupy large memory space. Setting this parameter to a proper value can reduce the memory usage and improve system performance.

#### <span id="page-896-0"></span>**Type**: POSTMASTER

**Value range**: an integer ranging from 1 to INT\_MAX

**Default value**: **1000**

## **gin\_pending\_list\_limit**

**Parameter description**: Specifies the maximum size of the GIN pending list which is used when **fastupdate** is enabled. If the list grows larger than this maximum size, it is cleaned up by moving the entries in it to the main GIN data structure in batches. This setting can be overridden for individual GIN indexes by modifying index storage parameters.

**Type**: USERSET

**Value range**: an integer ranging from 64 to INT\_MAX. The unit is KB.

**Default value**: **4 MB**

## **16.15.2 Zone and Formatting**

This section describes parameters related to the time format setting.

## **DateStyle**

**Parameter description**: Specifies the display format for date and time values, as well as the rules for interpreting ambiguous date input values.

This variable contains two independent components: the output format specifications (ISO, Postgres, SOL, or German) and the input/output order of year/ month/day (DMY, MDY, or YMD). The two components can be set separately or together. The keywords Euro and European are synonyms for DMY; the keywords US, NonEuro, and NonEuropean are synonyms for MDY.

#### **Type**: USERSET

**Value range**: a string

**Default value**: **ISO, MDY**

#### $\Box$  Note

**gs initdb** will initialize this parameter so that its value is the same as that of **lc time**.

**Suggestion**: The ISO format is recommended. Postgres, SQL, and German use abbreviations for time zones, such as **EST**, **WST**, and **CST**.

## **IntervalStyle**

**Parameter description:** Specifies the display format for interval values.

**Type**: USERSET

**Value range**: enumerated values

sql standard indicates that output matching SQL standards will be generated.

- **postgres** indicates that output matching PostgreSQL 8.4 will be generated when the **[DateStyle](#page-896-0)** parameter is set to **ISO**.
- **postgres\_verbose** indicates that output matching PostgreSQL 8.4 will be generated when the **[DateStyle](#page-896-0)** parameter is set to **non\_ISO**.
- **iso 8601** indicates that output matching the time interval "format with designators" defined in ISO 8601 will be generated.
- oracle indicates the output result that matches the numtodsinterval function in the Oracle database. For details, see numtodsinterval.

## **NOTICE**

The **IntervalStyle** parameter also affects the interpretation of ambiguous interval input.

#### **Default value**: **postgres**

## **TimeZone**

**Parameter description**: Specifies the time zone for displaying and interpreting time stamps.

**Type**: USERSET

**Value range**: a string. You can obtain it by querying the **[pg\\_timezone\\_names](#page-699-0)** view.

**Default value**: **UTC**

 $\Box$  Note

**gs initdb** will set a time zone value that is consistent with the system environment.

## **timezone\_abbreviations**

**Parameter description**: Specifies the time zone abbreviations that will be accepted by the server.

**Type**: USERSET

**Value range**: a string. You can obtain it by querying the pg\_timezone\_names view.

**Default value**: **Default**

#### $\cap$  note

**Default** indicates an abbreviation that works in most of the world. There are also other abbreviations, such as Australia and India that can be defined for a particular installation.

## **extra float digits**

**Parameter description**: Specifies the number of digits displayed for floating-point values, including float4, float8, and geometric data types. The parameter value is added to the standard number of digits (FLT\_DIG or DBL\_DIG as appropriate).

#### **Type**: USERSET

**Value range**: an integer ranging from –15 to 3

## $\Box$  Note

- This parameter can be set to 3 to include partially-significant digits. It is especially useful for dumping float data that needs to be restored exactly.
- This parameter can also be set to a negative value to suppress unwanted digits.

#### **Default value**: **0**

## **client\_encoding**

**Parameter description**: Specifies the client-side encoding type (character set).

Set this parameter as needed. Try to keep the client code and server code consistent to improve efficiency.

#### **Type**: USERSET

**Value range**: encoding compatible with PostgreSQL. **UTF8** indicates that the database encoding is used.

#### $\Box$  Note

- You can run the **locale -a** command to check and set the system-supported zone and the corresponding encoding format.
- By default, **gs** initdb will initialize the setting of this parameter based on the current system environment. You can also run the **locale** command to check the current configuration environment.
- To use consistent encoding for communication within a cluster, you are advised to retain the default value of **client encoding**. Modification to this parameter in the **postgresql.conf** file (by using the **gs** quc tool, for example) does not take effect.

#### **Default value**: **UTF8**

**Recommended value**: **SQL\_ASCII** or **UTF8**

## **lc\_messages**

**Parameter description**: Specifies the language in which messages are displayed.

Valid values depend on the current system. On some systems, this zone category does not exist. Setting this variable will still work, but there will be no effect. In addition, translated messages for the desired language may not exist. In this case, you can still see the English messages.

**Type**: SUSET

**Value range**: a string

#### $\Box$  note

- You can run the **locale -a** command to check and set the system-supported zone and the corresponding encoding format.
- By default, **gs** initdb will initialize the setting of this parameter based on the current system environment. You can also run the **locale** command to check the current configuration environment.

#### **Default value**: **C**

## <span id="page-899-0"></span>**lc\_monetary**

**Parameter description**: Specifies the display format of monetary values. It affects the output of functions such as to\_char. Valid values depend on the current system.

**Type**: USERSET

**Value range**: a string

#### $\Box$  Note

- You can run the **locale -a** command to check and set the system-supported zone and the corresponding encoding format.
- By default, **gs\_initdb** will initialize the setting of this parameter based on the current system environment. You can also run the **locale** command to check the current configuration environment.

#### **Default value**: **C**

## **lc\_numeric**

**Parameter description**: Specifies the display format of numbers. It affects the output of functions such as to\_char. Valid values depend on the current system.

#### **Type**: USERSET

**Value range**: a string

#### $\Box$  Note

- You can run the **locale -a** command to check and set the system-supported zone and the corresponding encoding format.
- By default, **gs\_initdb** will initialize the setting of this parameter based on the current system environment. You can also run the **locale** command to check the current configuration environment.

#### **Default value**: **C**

## **lc\_time**

Parameter description: Specifies the display format of time and zones. It affects the output of functions such as to\_char. Valid values depend on the current system.

**Type**: USERSET

**Value range**: a string

### $\Box$  Note

- You can run the **locale -a** command to check and set the system-supported zone and the corresponding encoding format.
- By default, **gs\_initdb** will initialize the setting of this parameter based on the current system environment. You can also run the **locale** command to check the current configuration environment.

#### **Default value**: **C**
# **default text search config**

**Parameter description:** Specifies the text search configuration.

If the specified text search configuration does not exist, an error will be reported. If the specified text search configuration is deleted, set

**default text search config** again. Otherwise, an error will be reported, indicating incorrect configuration.

- The text search configuration is used by text search functions that do not have an explicit argument specifying the configuration.
- When a configuration file matching the environment is determined, gs\_initdb will initialize the configuration file with a setting that corresponds to the environment.

**Type**: USERSET

### **Value range**: a string

### $\Box$  note

GaussDB(DWS) supports the following two configurations: pg\_catalog.english and pg\_catalog.simple.

### **Default value**: **pg\_catalog.english**

# **16.15.3 Other Default Parameters**

This section describes the default database loading parameters of the database system.

# **dynamic\_library\_path**

**Parameter description**: Specifies the path for saving the shared database files that are dynamically loaded for data searching. When a dynamically loaded module needs to be opened and the file name specified in the **CREATE FUNCTION** or **LOAD** command does not have a directory component, the system will search this path for the required file.

The value of **dynamic library path** must be a list of absolute paths separated by colons (:) or by semi-colons (;) on the Windows OS. The special variable **\$libdir** in the beginning of a path will be replaced with the module installation directory provided by GaussDB(DWS). Example:

dynamic\_library\_path = '/usr/local/lib/postgresql:/opt/testgs/lib:\$libdir'

### **Type**: SUSET

### **Value range**: a string

### $\cap$  note

If the value of this parameter is set to an empty character string, the automatic path search is turned off.

### **Default value**: **\$libdir**

# **gin\_fuzzy\_search\_limit**

**Parameter description**: Specifies the upper limit of the size of the set returned by GIN indexes.

**Type**: USERSET

**Value range**: an integer ranging from 0 to INT\_MAX. The value **0** indicates no limit.

**Default value**: **0**

# **16.16 Lock Management**

In GaussDB(DWS), a deadlock may occur when concurrently executed transactions compete for resources. This section describes parameters used for managing transaction lock mechanisms.

# **deadlock\_timeout**

**Parameter description**: Specifies the time, in milliseconds, to wait on a lock before checking whether there is a deadlock condition. When the applied lock exceeds the preset value, the system will check whether a deadlock occurs.

- The check for deadlock is relatively expensive. Therefore, the server does not check it when waiting for a lock every time. Deadlocks do not frequently occur when the system is running. Therefore, the system just needs to wait on the lock for a while before checking for a deadlock. Increasing this value reduces the time wasted in needless deadlock checks, but slows down reporting of real deadlock errors. On a heavily loaded server, you may need to raise it. The value you have set needs to exceed the transaction time. By doing this, the possibility that a lock will be released before the waiter decides to check for deadlocks will be reduced.
- When **log** lock waits is set, this parameter also determines the duration you need to wait before a log message about the lock wait is issued. If you are trying to investigate locking delays, you need to set this parameter to a value smaller than normal **deadlock\_timeout**.

**Type**: SUSET

**Value range**: an integer ranging from 1 to 2147483647. The unit is millisecond  $(ms)$ 

**Default value**: **1s**

# **ddl\_lock\_timeout**

**Parameter description**: Indicates the number of seconds a DDL command should wait for the locks to become available. If the time spent in waiting for a lock exceeds the specified time, an error is reported. (This parameter is supported only in 8.1.3.200 and later cluster versions.)

**Type**: SUSET

**Value range**: an integer ranging from 0 to INT MAX. The unit is millisecond (ms).

<span id="page-902-0"></span>This parameter has a higher priority than **lockwait timeout** and takes effect only for **AccessExclusiveLock**.

- If the value of this parameter is 0, this parameter does not take effect.
- If the value of this parameter is greater than 0, the lock wait time of DDL statements is the value of this parameter, and the lock wait time of other locks is the value of **lockwait\_timeout**.

### **Default value**: **0**

# **lockwait\_timeout**

Parameter description: Specifies the longest time to wait before a single lock times out. If the time you wait before acquiring a lock exceeds the specified time, an error is reported.

**Type**: SUSET

**Value range**: an integer ranging from 0 to INT\_MAX. The unit is millisecond (ms).

**Default value**: **20 min**

# **update\_lockwait\_timeout**

**Parameter description**: sets the maximum duration that a lock waits for concurrent updates on a row to complete when the concurrent update feature is enabled. If the time you wait before acquiring a lock exceeds the specified time, an error is reported.

**Type**: SUSET

**Value range**: an integer ranging from 0 to INT MAX. The unit is millisecond (ms).

**Default value**: **2 min**

# **max\_locks\_per\_transaction**

**Parameter description**: Controls the average number of object locks allocated for each transaction.

- The size of the shared lock table is calculated under the condition that a maximum of N independent objects need to be locked at any time.  $N =$ max\_locks\_per\_transaction x (max\_connections + max\_prepared\_transactions). Objects that do not exceed the preset number can be locked simultaneously at any time. You may need to increase this value when you modify many different tables in a single transaction. This parameter can only be set at database start.
- If this parameter is set to a large value, GaussDB(DWS) may require more System V shared memory than the default setting.
- When running a standby server, you must set this parameter to a value that is no less than that on the primary server. Otherwise, queries will not be allowed on the standby server.

**Type**: POSTMASTER

**Value range**: an integer ranging from 10 to INT\_MAX

## **Default value**: **256**

# **max\_pred\_locks\_per\_transaction**

**Parameter description**: Controls the average number of predicated locks allocated for each transaction.

- The size of the shared and predicated lock table is calculated under the condition that a maximum of N independent objects need to be locked at any time.  $N = max\_pred\_locks\_per\_transaction \times (max\_connections +$ max prepared transactions). Objects that do not exceed the preset number can be locked simultaneously at any time. You may need to increase this value when you modify many different tables in a single transaction. This parameter can only be set at server start.
- If this parameter is set to a large value, GaussDB(DWS) may require more System V shared memory than the default setting.

### **Type**: POSTMASTER

**Value range**: an integer ranging from 10 to INT\_MAX

### **Default value**: **64**

# **partition\_lock\_upgrade\_timeout**

**Parameter description**: Specifies the time to wait before the attempt of a lock upgrade from ExclusiveLock to AccessExclusiveLock times out on partitions.

- When you do MERGE PARTITION and CLUSTER PARTITION on a partitioned table, temporary tables are used for data rearrangement and file exchange. To concurrently perform as many operations as possible on the partitions, ExclusiveLock is acquired for the partitions during data rearrangement and AccessExclusiveLock is acquired during file exchange.
- Generally, a partition waits until it acquires a lock, or a timeout occurs if the partition waits for a period of time longer than specified by the **[lockwait\\_timeout](#page-902-0)** parameter.
- When doing MERGE PARTITION or CLUSTER PARTITION on a partitioned table, you need to acquire AccessExclusiveLock during file exchange. If the lock fails to be acquired, the acquisition is retried in 50 ms. This parameter specifies the time to wait before the lock acquisition attempt times out.
- If this parameter is set to **-1**, the lock upgrade never times out. The lock upgrade is continuously retried until it succeeds.

### **Type**: USERSET

**Value range**: an integer ranging from -1 to 3000. The unit is second (s).

### **Default value**: **1800**

# **enable\_online\_ddl\_waitlock**

**Parameter description**: Specifies whether to block DDL operations to wait for the release of cluster locks, such as pg\_advisory\_lock and pgxc\_lock\_for\_backup. This parameter is mainly used in online OM operations and you are not advised to modify the settings.

**Type**: SIGHUP

**Value range**: Boolean

- on indicates that DDL operations will be blocked to wait for the release of cluster locks.
- off indicates that DDL operations will not be blocked.

**Default value: off** 

# **16.17 Version and Platform Compatibility**

# **16.17.1 Compatibility with Earlier Versions**

This section describes the parameter control of the downward compatibility and external compatibility features of GaussDB(DWS). Backward compatibility of the database system provides support for the application of databases of earlier versions. This section describes parameters used for controlling backward compatibility of a database.

# **array\_nulls**

**Parameter description**: Determines whether the array input parser recognizes unquoted NULL as a null array element.

**Type**: USERSET

**Value range**: Boolean

- on indicates that null values can be entered in arrays.
- **off** indicates backward compatibility with the old behavior. Arrays containing **NULL** values can still be created when this parameter is set to off.

### **Default value**: **on**

# **backslash\_quote**

**Parameter description**: Determines whether a single quotation mark can be represented by \' in a string text.

**Type**: USERSET

# **NOTICE**

When the string text meets the SQL standards, \ has no other meanings. This parameter only affects the handling of non-standard-conforming string texts, including escape string syntax (E'...').

**Value range**: enumerated values

- on indicates that the use of  $\vee$  is always allowed.
- **• off** indicates that the use of \' is rejected.

**safe encoding** indicates that the use of  $\prime$  is allowed only when client encoding does not allow ASCII \ within a multibyte character.

### **Default value**: **safe\_encoding**

### **default\_with\_oids**

**Parameter description**: Determines whether **CREATE TABLE** and **CREATE TABLE** AS include an OID field in newly-created tables if neither WITH OIDS nor **WITHOUT OIDS** is specified. It also determines whether OIDs will be included in tables created by **SELECT INTO**.

It is not recommended that OIDs be used in user tables. Therefore, this parameter is set to off by default. When OIDs are required for a particular table, **WITH OIDS** needs to be specified during the table creation.

### **Type**: USERSET

#### **Value range**: Boolean

- **on** indicates **CREATE TABLE** and **CREATE TABLE AS** can include an **OID** field in newly-created tables.
- **Ñč** indicates **CREATE TABLE** and **CREATE TABLE AS** cannot include any **OID** field in newly-created tables.

#### **Default value: off**

## **escape\_string\_warning**

**Parameter description**: Specifies a warning on directly using a backslash (\) as an escape in an ordinary character string.

- Applications that wish to use a backslash  $(\cdot)$  as an escape need to be modified to use escape string syntax (E'...'). This is because the default behavior of ordinary character strings is now to treat the backslash as an ordinary character in each SQL standard.
- This variable can be enabled to help locate codes that need to be changed.

**Type**: USERSET

**Value range**: Boolean

**Default value**: **on**

### **lo\_compat\_privileges**

**Parameter description**: Determines whether to enable backward compatibility for the privilege check of large objects.

**Type**: SUSET

### **Value range**: Boolean

**on** indicates that the privilege check is disabled when users read or modify large objects. This setting is compatible with versions earlier than PostgreSQL 9.0.

# **quote all identifiers**

**Parameter description**: When the database generates SQL, this parameter forcibly quotes all identifiers even if they are not keywords. This will affect the output of EXPLAIN as well as the results of functions, such as pg\_get\_viewdef. For details, see the --quote-all-identifiers parameter of gs\_dump.

**Type**: USERSET

**Value range**: Boolean

- on indicates the forcible quotation function is enabled.
- off indicates the forcible quotation function is disabled.

### Default value: off

# **sql\_inheritance**

**Parameter description**: Determines whether to inherit semantics.

**Type**: USERSET

### **Value range**: Boolean

**off** indicates that child tables cannot be accessed by various commands. That is, an ONLY keyword is used by default. This setting is compatible with versions earlier than PostgreSQL 7.1.

### **Default value**: **on**

# **standard\_conforming\_strings**

**Parameter description**: Determines whether ordinary string texts ('...') treat backslashes as ordinary texts as specified in the SQL standard.

- Applications can check this parameter to determine how string texts will be processed.
- It is recommended that characters be escaped by using the escape string syntax  $(E'...')$ .

**Type**: USERSET

**Value range**: Boolean

- on indicates that the function is enabled.
- **off** indicates that the function is disabled.

# **Default value**: **on**

## **synchronize\_seqscans**

**Parameter description**: Controls sequential scans of tables to synchronize with each other. Concurrent scans read the same data block about at the same time and share the I/O workload.

**Type**: USERSET

**Value range**: Boolean

- on indicates that a scan may start in the middle of the table and then "wrap around" the end to cover all rows to synchronize with the activity of scans already in progress. This may result in unpredictable changes in the row ordering returned by queries that have no ORDER BY clause.
- off indicates that the scan always starts from the table heading.

### **Default value**: **on**

# **enable\_beta\_features**

**Parameter description**: Controls whether certain limited features, such as GDS table join, are available. These features are not explicitly prohibited in earlier versions, but are not recommended due to their limitations in certain scenarios.

#### **Type**: USERSET

#### **Value range**: Boolean

- on indicates that the features are enabled and forward compatible, but may incur errors in certain scenarios.
- **off** indicates that the features are disabled.

### **Default value: off**

# **16.17.2 Platform and Client Compatibility**

Many platforms use the database system. External compatibility of the database system provides a lot of conveniences for platforms.

# **transform\_null\_equals**

**Parameter description**: Determines whether expressions of the form expr = NULL (or NULL = expr) are treated as expr IS NULL. They return true if expr evaluates to **NULL**, and false otherwise.

- The correct SQL-standard-compliant behavior of expr = NULL is to always return null (unknown).
- Filtered forms in MS Access generate queries that appear to use expr = NULL to test for null values. If you turn this option on, you can use this interface to access the database.

### **Type**: USERSET

**Value range**: Boolean

- **on** indicates expressions of the form expr = NULL (or NULL = expr) are treated as expr IS NULL.
- **off** indicates expr = NULL always returns NULL.

### **Default value: off**

### $\Box$  Note

New users are always confused about the semantics of expressions involving **NULL** values. Therefore, off is used as the default value.

# **td\_compatible\_truncation**

**Parameter description**: Determines whether to enable features compatible with a Teradata database. You can set this parameter to **on** when connecting to a database compatible with the Teradata database, so that when you perform the INSERT operation, overlong strings are truncated based on the allowed maximum length before being inserted into char- and varchar-type columns in the target table. This ensures all data is inserted into the target table without errors reported.

### $\Box$  note

- The string truncation function cannot be used if the **INSERT** statement includes a foreign table.
- If inserting multi-byte character data (such as Chinese characters) to database with the character set byte encoding (SQL\_ASCII, LATIN1), and the character data crosses the truncation position, the string is truncated based on its bytes instead of characters. Unexpected result will occur in tail after the truncation. If you want correct truncation result, you are advised to adopt encoding set such as UTF8, which has no character data crossing the truncation position.

### **Type**: USERSET

### **Value range**: Boolean

- on indicates overlong strings are truncated.
- off indicates overlong strings are not truncated.

### **Default value: off**

# **16.18 Fault Tolerance**

This section describes parameters used for controlling the methods that the server processes an error occurring in the database system.

### **exit\_on\_error**

Parameter description: Specifies whether to terminate the current session.

**Type**: SUSET

**Value range**: Boolean

- on indicates that any error will terminate the current session.
- **off** indicates that only a FATAL error will terminate the current session.

### **Default value: off**

# **omit\_encoding\_error**

**Parameter description**: If this parameter is set to **on** and the client character set of the database is encoded in UTF-8 format, the occurring character encoding conversion errors will be recorded in logs. Additionally, converted characters that have conversion errors will be ignored and replaced with question marks (?).

### **Type**: USERSET

#### **Value range**: Boolean

- **on** indicates that characters that have conversion errors will be ignored and replaced with question marks (?), and error information will be recorded in logs.
- **off** indicates that characters that have conversion errors cannot be converted and error information will be directly displayed.

#### **Default value: off**

### **max\_query\_retry\_times**

**Parameter description**: Specifies the maximum number of automatic retry times when an SQL statement error occurs. Currently, a statement can start retrying if the following errors occur: **Connection reset by peer**, **Lock wait timeout**, and **Connection timed out**. If this parameter is set to **0**, the retry function is disabled.

**Type**: USERSET

**Value range**: an integer ranging from 0 to 20

**Default value**: **6**

### cn send buffer size

Parameter description: Specifies the size of the data buffer used for data transmission on the CN.

**Type**: POSTMASTER

**Value range**: an integer ranging from 8 to 128. The unit is KB.

**Default value**: **8 KB**

### max cn temp file size

**Parameter description**: Specifies the maximum number of temporary files that can be used by the CN during automatic SQL statement retries. The value **0** indicates that no temporary file is used.

**Type**: SIGHUP

**Value range**: an integer ranging from 0 to 10485760. The unit is KB.

**Default value**: **5 GB**

### **retry\_ecode\_list**

**Parameter description**: Specifies the list of SQL error types that support automatic retry.

**Type**: USERSET

**Value range**: a string

**Default value**: YY001 YY002 YY003 YY004 YY005 YY006 YY007 YY008 YY009 YY010 YY011 YY012 YY013 YY014 YY015 53200 08006 08000 57P01 XX003 XX009 YY016 CG003 CG004 F0011 45003

# **data\_sync\_retry**

**Parameter description**: Specifies whether to keep running the database when updated data fails to be written into disks by using the **fsync** function. In some OSs, no error is reported even if **fsync** has failed for multiple times. As a result, data is lost.

**Type**: POSTMASTER

**Value range**: Boolean

- **on**: The database keeps running and **fsync** is executed again after **fsync** fails.
- **off: PANIC** is reported and the database is stopped after **fsync** fails.

**Default value: off** 

# **16.19 Connection Pool Parameters**

When a connection pool is used to access the database, database connections are established and then stored in the memory as objects during system running. When you need to access the database, no new connection is established. Instead, an existing idle connection is selected from the connection pool. After you finish accessing the database, the database does not disable the connection but puts it back into the connection pool. The connection can be used for the next access request.

# **min\_pool\_size**

**Parameter description**: Specifies the minimum number of connections between a CN's connection pool and another CN/DN.

**Type**: POSTMASTER

**Value range**: an integer ranging from 1 to 65535

**Default value**: **1**

### **max\_pool\_size**

**Parameter description**: Specifies the maximum number of connections between a CN's connection pool and another CN/DN.

**Type**: POSTMASTER

**Value range**: an integer ranging from 1 to 65535

**Default value**: **800** for CNs and **5000** for DNs

## **persistent\_datanode\_connections**

**Parameter description**: Specifies whether to release the connection for the current session.

**Type**: USERSET

### **Value range**: Boolean

- **• off** indicates that the connection for the current session will be released.
- **on** indicates that the connection for the current session will not be released.

# **NOTICE**

After this function is enabled, a session may hold a connection but does not run a query. As a result, other query requests fail to be connected. To fix this problem, the number of sessions must be less than or equal to **max\_active\_statements**.

### **Default value: off**

# **max\_coordinators**

Parameter description: Specifies the maximum number of CNs in a cluster.

**Type**: POSTMASTER

**Value range**: an integer ranging from 2 to 40

**Default value**: **40**

# **max\_datanodes**

**Parameter description**: Specifies the maximum number of DNs in a cluster.

**Type**: POSTMASTER

**Value range**: an integer ranging from 2 to 65535

**Default value**: 4096

# **cache\_connection**

Parameter description: Specifies whether to reclaim the connections of a connection pool.

**Type**: SIGHUP

**Value range**: Boolean

- on indicates that the connections of a connection pool will be reclaimed.
- **off** indicates that the connections of a connection pool will not be reclaimed.

### **Default value**: **on**

# **enable\_force\_reuse\_connections**

**Parameter description**: Specifies whether a session forcibly reuses a new connection.

**Type**: BACKEND

### **Value range**: Boolean

- **on** indicates that the new connection is forcibly used.
- **off** indicates that the current connection is used.

### **Default value: off**

### $\cap$  note

This is a session connection parameter. You are advised not to configure this parameter.

# **enable\_pooler\_parallel**

Parameter description: Specifies whether a CN's connection pool can be connected in parallel mode.

**Type**: SIGHUP

**Value range**: Boolean

- on indicates that a CN's connection pool can be connected in parallel mode.
- **•** off indicates that a CN's connection pool cannot be connected in parallel mode.

### **Default value**: **on**

# **16.20 Cluster Transaction Parameters**

This section describes the settings and value ranges of cluster transaction parameters.

# **transaction\_isolation**

**Parameter description**: Specifies the isolation level of the current transaction.

**Type**: USERSET

**Value range**:

- **READ COMMITTED:** Only committed data is read. This is the default.
- **READ UNCOMMITTED:** GaussDB(DWS) does not support **READ UNCOMMITTED**. If **READ UNCOMMITTED** is set, **READ COMMITTED** is executed instead.
- **REPEATABLE READ:** Only the data committed before transaction start is read. Uncommitted data or data committed in other concurrent transactions cannot be read.
- **SERIALIZABLE**: GaussDB(DWS) does not support **SERIALIZABLE**. If **SERIALIZABLE** is set, **REPEATABLE READ** is executed instead.

### **Default value**: **READ COMMITTED**

### **transaction\_read\_only**

**Parameter description**: Specifies that the current transaction is a read-only transaction.

**Type**: USERSET

### **Value range**: Boolean

- on indicates that the current transaction is a read-only transaction.
- **• off** indicates that the current transaction can be a read/write transaction.

**Default value: off** for CNs and on for DNs

## **xc\_maintenance\_mode**

Parameter description: Specifies whether the system is in maintenance mode.

**Type**: SUSET

**Value range**: Boolean

- on indicates that maintenance mode is enabled.
- **off** indicates that the maintenance mode is disabled.

### **Default value: off**

### **NOTICE**

Enable the maintenance mode with caution to avoid cluster data inconsistencies.

# **allow\_concurrent\_tuple\_update**

Parameter description: Specifies whether to allow concurrent update.

**Type**: USERSET

**Value range**: Boolean

- on indicates it is enabled.
- off indicates it is disabled.

### **Default value**: **on**

# **gtm\_backup\_barrier**

**Parameter description**: Specifies whether to create a restoration point for the GTM starting point.

**Type**: SUSET

**Value range**: Boolean

- on indicates that a restoration point will be created for the GTM starting point.
- off indicates that a restoration point will not be created for the GTM starting point.

# **gtm\_conn\_check\_interval**

**Parameter description**: Sets the CN to check whether the connection between the local thread and the primary GTM is normal.

**Type**: SUSET

**Value range**: an integer ranging from 0 to INT\_MAX/1000. The unit is second.

**Default value**: **10s**

# **transaction\_deferrable**

**Parameter description**: Specifies whether to delay the execution of a read-only serial transaction without incurring an execution failure. Assume this parameter is set to **on**. When the server detects that the tuples read by a read-only transaction are being modified by other transactions, it delays the execution of the read-only transaction until the other transactions finish modifying the tuples. Currently, this parameter is not used in GaussDB(DWS). Similar to this parameter, the **[default\\_transaction\\_deferrable](#page-893-0)** parameter is used to specify whether to allow delayed execution of a transaction.

### **Type**: USERSET

**Value range**: Boolean

- **on** indicates that the execution of a read-only serial transaction can be delayed.
- **off** indicates that the execution of a read-only serial transaction cannot be delayed.

### **Default value: off**

# **enforce\_two\_phase\_commit**

**Parameter description**: This parameter is reserved for compatibility with earlier versions. This parameter is invalid in the current version.

# **enable\_show\_any\_tuples**

**Parameter description**: This parameter is available only in a read-only transaction and is used for analysis. When this parameter is set to **on/true**, all versions of tuples in the table are displayed.

**Type**: USERSET

**Value range**: Boolean

- on/true indicates that all versions of tuples in the table are displayed.
- **off/false** indicates that no versions of tuples in the table are displayed.

### **Default value: off**

# **gtm\_connect\_retries**

**Parameter description**: Specifies the number of GTM reconnection attempts.

**Type**: SIGHUP

**Value range**: an integer ranging from 1 to 2147483647.

**Default value**: **30**

# **enable\_redistribute**

**Parameter description**: Specifies whether unmatched nodes are redistributed.

**Type**: SUSET

**Value range**: Boolean

- **on** indicates that unmatched nodes are redistributed.
- **off** indicates that unmatched nodes are not redistributed.

**Default value: off** 

# **enable\_gtm\_free**

**Parameter description**: Specifies whether the GTM-FREE mode is enabled. In large concurrency scenarios, the snapshots delivered by the GTM increase in number and size. The network between the GTM and the CN becomes the performance bottleneck. The GTM-FREE mode is used to eliminate the bottleneck. In this mode, the CN communicates with DNs instead of the GTM. The CN sends queries to each DN, which locally generates snapshots and xids, ensuring external write consistency but not external read consistency.

You are not advised to set this parameter to **on** in OLTP or OLAP scenarios where strong read consistency is required. This parameter is invalid for GaussDB(DWS).

**Type**: SUSET

**Value range**: Boolean

- **on** indicates that the GTM-FREE mode is enabled and the cluster ensures eventual read consistency.
- **off** indicates that the GTM-FREE mode is disabled.

**Default value: off** 

# **16.21 Developer Operations**

# **enable\_light\_colupdate**

**Parameter description**: Specifies whether to enable the lightweight column-store update.

**Type**: USERSET

**Value range**: Boolean

- **on** indicates that the lightweight column-store update is enabled.
- off indicates that the lightweight column-store update is disabled.

# **enable\_fast\_query\_shipping**

Parameter description: Specifies whether to use the distributed framework for a query planner.

**Type**: USERSET

### **Value range**: Boolean

- on indicates that execution plans are generated on CNs and DNs separately.
- **off** indicates that the distributed framework is used. Execution plans are generated on CNs and then sent to DNs for execution.

### **Default value**: **on**

# **enable\_trigger\_shipping**

**Parameter description**: Specifies whether the trigger can be pushed to DNs for execution.

**Type**: USERSET

**Value range**: Boolean

- on indicates that the trigger can be pushed to DNs for execution.
- **off** indicates that the trigger cannot be pushed to DNs. It must be executed on the CN.

# **Default value**: **on**

### **enable\_remotejoin**

**Parameter description:** Specifies whether JOIN operation plans can be delivered to DNs for execution.

**Type**: USERSET

**Value range**: Boolean

- on indicates that JOIN operation plans can be delivered to DNs for execution.
- off indicates that JOIN operation plans cannot be delivered to DNs for execution.

**Default value**: **on**

### **enable\_remotegroup**

**Parameter description:** Specifies whether the execution plans of **GROUP BY** and **AGGREGATE** can be delivered to DNs for execution.

**Type**: USERSET

**Value range**: Boolean

- **on** indicates that the execution plans of **GROUP BY** and **AGGREGATE** can be delivered to DNs for execution.
- **off** indicates that the execution plans of **GROUP BY** and **AGGREGATE** cannot be delivered to DNs for execution.

## **Default value**: **on**

# **enable\_remotelimit**

**Parameter description**: Specifies whether the execution plan specified in the LIMIT clause can be pushed down to DNs for execution.

**Type**: USERSET

**Value range**: Boolean

- on indicates that the execution plan specified in the LIMIT clause can be pushed down to DNs for execution.
- **off** indicates that the execution plan specified in the LIMIT clause cannot be delivered to DNs for execution.

# **Default value**: **on**

# **enable\_remotesort**

Parameter description: Specifies whether the execution plan of the ORDER BY clause can be delivered to DNs for execution.

**Type**: USERSET

**Value range**: Boolean

- on indicates that the execution plan of the ORDER BY clause can be delivered to DNs for execution.
- **off** indicates that the execution plan of the ORDER BY clause cannot be delivered to DNs for execution.

**Default value**: **on**

### **enable\_join\_pseudoconst**

Parameter description: Specifies whether joining with the pseudo constant is allowed. A pseudo constant indicates that the variables on both sides of a join are identical to the same constant.

**Type**: USERSET

**Value range**: Boolean

- on indicates that joining with the pseudo constant is allowed.
- **off** indicates that joining with the pseudo constant is not allowed.

### **Default value: off**

### **cost\_model\_version**

Parameter description: Specifies the model used for cost estimation in the application scenario. This parameter affects the distinct estimation of the expression, HashJoin cost model, estimation of the number of rows, distribution key selection during redistribution, and estimation of the number of aggregate rows.

**Type**: USERSET

**Value range**: **0**, **1**, or **2**

- **0** indicates that the original cost estimation model is used.
- **1** indicates that the enhanced distinct estimation of the expression, HashJoin cost estimation model, estimation of the number of rows, distribution key selection during redistribution, and estimation of the number of aggregate rows are used on the basis of **0**.
- **2** indicates that the ANALYZE sampling algorithm with better randomicity is used on the basis of **1** to improve the accuracy of statistics collection.

### **Default value**: **1**

### **debug\_assertions**

**Parameter description**: Specifies whether to enable various assertion checks. This parameter assists in debugging. If you are experiencing strange problems or crashes, set this parameter to **on** to identify programming defects. To use this parameter, the macro USE\_ASSERT\_CHECKING must be defined (through the configure option --enable-cassert) during the GaussDB(DWS) compilation.

### **Type**: USERSET

### **Value range**: Boolean

- on indicates that various assertion checks are enabled.
- **off** indicates that various assertion checks are disabled.

### $\Box$  Note

This parameter is set to **on** by default if GaussDB(DWS) is compiled with various assertion checks enabled.

### **Default value: off**

# **distribute\_test\_param**

**Parameter description**: Specifies whether the embedded test stubs for testing the distribution framework take effect. In most cases, developers embed some test stubs in the code during fault injection tests. Each test stub is identified by a unique name. The value of this parameter is a triplet that includes three values: thread level, test stub name, and error level of the injected fault. The three values are separated by commas (,).

**Type**: USERSET

**Value range**: a string indicating the name of any embedded test stub.

**Default value**: **-1, default, default**

# **ignore\_checksum\_failure**

**Parameter description**: Sets whether to ignore check failures (but still generates an alarm) and continues reading data. This parameter is valid only when **enable crc check** is set to **on**. Continuing reading data may result in breakdown, damaged data being transferred or hidden, failure of data recovery from remote nodes, or other serious problems. You are not advised to modify the settings.

**Type**: SUSET

**Value range**: Boolean

- on indicates that data check errors are ignored.
- off indicates that data check errors are reported.

#### Default value: off

### **default\_orientation**

**Parameter description**: Specifies the type of the table to be created if no storage method is specified during table creation. The value for each node must be the same. This parameter is supported by version 8.1.3 or later clusters.

**Type**: SUSET

#### **Value range**: **row**, **column**, **column enabledelta**

- **row**: creates a row-store table.
- **column**: creates a column-store table.
- **column enabledelta**: creates a column-store table with delta tables enabled.

#### **Default value**: **row**

### **enable\_colstore**

**Parameter description**: Specifies whether to create a table as a column-store table by default when no storage method is specified. The value for each node must be the same. This parameter is used for tests. Users are not allowed to enable it.

**Type**: SUSET

**Value range**: Boolean

**Default value: off** 

# **enable\_force\_vector\_engine**

**Parameter description**: Specifies whether to forcibly generate vectorized execution plans for a vectorized execution operator if the operator's child node is a non-vectorized operator. When this parameter is set to **on**, vectorized execution plans are forcibly generated. When **enable\_force\_vector\_engine** is enabled, no matter it is a row-store table, column-store table, or hybrid row-column store table, if the plantree does not contain scenarios that do not support vectorization, the vectorized executor is forcibly used.

#### **Type**: USERSET

**Value range**: Boolean

# **enable\_csqual\_pushdown**

**Parameter description**: Specifies whether to deliver filter criteria for a rough check during query.

**Type**: USERSET

**Value range**: Boolean

- on indicates that a rough check is performed with filter criteria delivered during query.
- **off** indicates that a rough check is performed without filter criteria delivered during query.

### **Default value**: **on**

# **explain dna file**

Parameter description: Specifies the name of a CSV file exported when **explain\_perf\_mode** is set to **run**.

**Type**: USERSET

### **NOTICE**

The value of this parameter must be an absolute path plus a file name with the extension **.csv**.

**Value range**: a string

**Default value**: **NULL**

### **explain\_perf\_mode**

Parameter description: Specifies the display format of the explain command.

**Type**: USERSET

### **Value range**: **normal**, **pretty**, **summary**, and **run**

- **normal** indicates that the default printing format is used.
- **pretty** indicates that the optimized display mode of GaussDB(DWS) is used. A new format contains a plan node ID, directly and effectively analyzing performance.
- **summary** indicates that the analysis result based on such information is printed in addition to the printed information in the format specified by **pretty**.
- run indicates that in addition to the printed information specified by summary, the database exports the information as a CSV file.

### **Default value**: **pretty**

# **join\_num\_distinct**

**Parameter description**: Controls the default distinct value of the join column or expression in application scenarios.

### **Type**: USERSET

**Value range:** a double-precision floating point number greater than or equal to **-100**. Decimals may be truncated when displayed on clients.

- If the value is greater than **0**, the value is used as the default distinct value.
- If the value is greater than or equal to **-100** and less than **0**, it means the percentage used to estimate the default distinct value.
- If the value is **0**, the default distinct value is **200**.

### **Default value**: **-20**

# **qual\_num\_distinct**

**Parameter description**: Controls the default distinct value of the filter column or expression in application scenarios.

### **Type**: USERSET

**Value range**: a double-precision floating point number greater than or equal to **-100**. Decimals may be truncated when displayed on clients.

- If the value is greater than **0**, the value is used as the default distinct value.
- If the value is greater than or equal to **-100** and less than **0**, it means the percentage used to estimate the default distinct value.
- If the value is **0**, the default distinct value is **200**.

### **Default value**: **200**

# **trace\_notify**

**Parameter description**: Specifies whether to generate a large amount of debugging output for the **LISTEN** and **NOTIFY** commands. **[client\\_min\\_messages](#page-854-0)** or **[log\\_min\\_messages](#page-854-0)** must be **DEBUG1** or lower so that such output can be recorded in the logs on the client or server separately.

### **Type**: USERSET

**Value range**: Boolean

- on indicates that the function is enabled.
- **off** indicates that the function is disabled.

### **Default value: off**

### **trace\_recovery\_messages**

Parameter description: Specifies whether to enable logging of recovery-related debugging output. This parameter allows users to overwrite the normal setting of **log min messages**, but only for specific messages. This is intended for use in debugging the standby server.

### **Type**: SIGHUP

**Value range**: enumerated values. Valid values include **debug5**, **debug4**, **debug3**, **debug2**, **debug1**, and **log**. For details about the parameter values, see **[log\\_min\\_messages](#page-854-0)**.

#### **Default value**: **log**

### $\Box$  note

- **log** indicates that recovery-related debugging information will not be logged.
- Except the default value **log**, each of the other values indicates that recovery-related debugging information at the specified level will also be logged. Common settings of **log\_min\_messages** will unconditionally record information into server logs.

### **trace\_sort**

**Parameter description**: Specifies whether to display information about resource usage during sorting operations in logs. This parameter is available only when the macro TRACE\_SORT is defined during the GaussDB(DWS) compilation. However, TRACE SORT is currently defined by default.

#### **Type**: USERSET

**Value range**: Boolean

- on indicates that the function is enabled.
- **off** indicates that the function is disabled.

### **Default value: off**

### **zero\_damaged\_pages**

**Parameter description**: Specifies whether to detect a damaged page header that causes GaussDB(DWS) to report an error, aborting the current transaction.

**Type**: SUSET

**Value range**: Boolean

- **on** indicates that the function is enabled.
- **off** indicates that the function is disabled.

### $\Box$  Note

- Setting this parameter to **on** causes the system to report a warning, pad the damaged page with zeros, and then continue with subsequent processing. This behavior will damage data, that is, all rows on the damaged page. However, it allows you to bypass the error and retrieve rows from any undamaged pages that are present in the table. Therefore, it is useful for restoring data that is damaged due to a hardware or software error. In most cases, you are not advised to set this parameter to **on** unless you do not want to restore data from the damaged pages of a table.
- For a column-store table, the system will skip the entire CU and then continue processing. The supported scenarios include the CRC check failure, magic check failure, and incorrect CU length.

# **string\_hash\_compatible**

**Parameter description**: Specifies whether to use the same method to calculate char-type hash values and varchar- or text-type hash values. Based on the setting of this parameter, you can determine whether a redistribution is required when a distribution column is converted from a char-type data distribution into a varcharor text-type data distribution.

### **Type**: POSTMASTER

### **Value range**: Boolean

- **on** indicates that the same calculation method is used and a redistribution is not required.
- **off** indicates that different calculation methods are used and a redistribution is required.

### $\Box$  Note

Calculation methods differ in the length of input strings used for calculating hash values. (For a char-type hash value, spaces following a string are not counted as the length. For a text- or varchar-type hash value, the spaces are counted.) The hash value affects the calculation result of queries. To avoid query errors, do not modify this parameter during database running once it is set.

### **Default value: off**

# **replication\_test**

Parameter description: Specifies whether to enable internal testing on the data replication function.

**Type**: USERSET

**Value range**: Boolean

- on indicates that internal testing on the data replication function is enabled.
- **off** indicates that internal testing on the data replication function is disabled.

### **Default value: off**

### **cost\_param**

Parameter description: Controls use of different estimation methods in specific customer scenarios, allowing estimated values approximating to onsite values. This parameter can control various methods simultaneously by performing AND (&) operations on the bit for each method. A method is selected if its value is not **0**.

If cost param & 1 is not set to 0, an improvement mechanism is selected for calculating a non-equi join selection rate, which is more accurate in estimation of self-join (join between two same tables). In V300R002C00 and later, **cost\_param & 1=0** is not used. That is, an optimized formula is selected for calculation.

When **cost\_param & 2** is set to a value other than **0**, the selection rate is estimated based on multiple filter criteria. The lowest selection rate among all filter criteria, but not the product of the selection rates for two tables under a

specific filter criterion, is used as the total selection rate. This method is more accurate when a close correlation exists between the columns to be filtered.

When **cost\_param & 4** is not **0**, the selected debugging model is not recommended when the stream node is evaluated.

When **cost param & 16** is not **0**, the model between fully correlated and fully uncorrelated models is used to calculate the comprehensive selection rate of two or more filtering conditions or join conditions. If there are many filtering conditions, the strongly-correlated model is preferred.

**Type**: USERSET

**Value range**: an integer ranging from 1 to INT\_MAX

**Default value**: **16**

### **convert\_string\_to\_digit**

Parameter description: Specifies the implicit conversion priority, which determines whether to preferentially convert strings into numbers.

**Type**: USERSET

**Value range**: Boolean

- **on** indicates that strings are preferentially converted into numbers.
- **off** indicates that strings are not preferentially converted into numbers.

**Default value**: **on**

### **NOTICE**

Modify this parameter only when absolutely necessary because the modification will change the rule for converting internal data types and may cause unexpected results.

## **nls\_timestamp\_format**

Parameter description: Specifies the default timestamp format.

**Type**: USERSET

**Value range**: a string

**Default value**: **DD-Mon-YYYY HH:MI:SS.FF AM**

### **enable\_partitionwise**

**Parameter description**: Specifies whether to select an intelligent algorithm for joining partitioned tables.

**Type**: USERSET

**Value range**: Boolean

- **on** indicates that an intelligent algorithm is selected.
- **off** indicates that an intelligent algorithm is not selected.

**Default value: off** 

# **enable\_partition\_dynamic\_pruning**

**Parameter description**: Specifies whether dynamic pruning is enabled during partition table scanning.

**Type**: USERSET

### **Value range**: Boolean

- **on**: enable
- **Ñč**: disable

**Default value**: **on**

# max\_user\_defined\_exception

**Parameter description**: Specifies the maximum number of exceptions. The default value cannot be changed.

**Type**: USERSET

**Value range**: an integer

**Default value**: **1000**

# **datanode\_strong\_sync**

**Parameter description**: This parameter no longer takes effect.

**Type**: USERSET

**Value range**: Boolean

- on indicates that forcible synchronization between stream nodes is enabled.
- **off** indicates that forcible synchronization between stream nodes is disabled.

### **Default value: off**

# **enable\_debug\_vacuum**

Parameter description: Specifies whether to allow output of some VACUUMrelated logs for problem locating. This parameter is used only by developers. Common users are advised not to use it.

**Type**: SIGHUP

**Value range**: Boolean

- **on/true** indicates that output of vacuum-related logs is allowed.
- off/false indicates that output of vacuum-related logs is disallowed.

# **enable\_global\_stats**

**Parameter description**: Specifies the current statistics mode. This parameter is used to compare global statistics generation plans and the statistics generation plans for a single DN. This parameter is used for tests. Users are not allowed to enable it.

**Type**: SUSET

**Value range**: Boolean

- **on** or **true** indicates the global statistics mode.
- **off** or **false** indicates the single-DN statistics mode.

### **Default value**: **on**

# **enable\_fast\_numeric**

**Parameter description**: Specifies whether to enable optimization for numeric data calculation. Calculation of numeric data is time-consuming. Numeric data is converted into int64- or int128-type data to improve numeric data calculation performance.

**Type**: USERSET

**Value range**: Boolean

- **on/true** indicates that optimization for numeric data calculation is enabled.
- off/false indicates that optimization for numeric data calculation is disabled.

**Default value**: **on**

### **enable\_row\_fast\_numeric**

**Parameter description**: Specifies the format in which numeric data in a row-store table is spilled to disks.

**Type**: USERSET

**Value range**: Boolean

- **on/true** indicates that numeric data in a row-store table is spilled to disks in bigint format.
- off/false indicates that numeric data in a row-store table is spilled to disks in the original format.

# **NOTICE**

If this parameter is set to **on**, you are advised to enable **enable\_force\_vector\_engine** to improve the query performance of large data sets. However, compared with the original format, there is a high probability that the bigint format occupies more disk space. For example, the TPC-H test set occupies about 7% more space (reference value, may vary depending on the environment).

# **rewrite\_rule**

**Parameter description**: Specifies the rewriting rule for enabled optional queries. Some query rewriting rules are optional. Enabling them cannot always improve query efficiency. In a specific customer scenario, you can set the query rewriting rules through the GUC parameter to achieve optimal query efficiency.

This parameter can control the combination of query rewriting rules, for example, there are multiple rewriting rules: rule1, rule2, rule3, and rule4. To set the parameters, you can perform the following operations:

set rewrite rule=rule1; --Enable query rewriting rule rule1. set rewrite\_rule=rule2,rule3; --Enable query rewriting rules rule2 and rule3. set rewrite rule=none: --Disable all optional query rewriting rules.

**Type**: USERSET

**Value range**: a string

- **none**: Does not use any optional query rewriting rules.
- lazyagg: Uses the Lazy Agg query rewriting rules for eliminating aggregation operations in subqueries.
- **magicset**: Uses the Magic Set query rewriting rules (from the main query to subqueries).
- **uniquecheck**: Uses the Unique Check rewriting rule. (The scenario where the target column does not contain the expression sublink of the aggregate function can be improved. The function can be enabled only when the value of the target column is unique after the sublink is aggregated based on the associated column. This function is recommended to be used by optimization engineers.)
- **disablerep**: Uses the function that prohibits pulling up sublinks of the replication table. (Disables sublink pull-up for the replication table.)
- **projection pushdown**: the Projection Pushdown rewriting rule (Removes columns that are not used by the parent query from the subquery).
- **or\_conversion**: the OR conversion rewriting rule (eliminates the association OR conditions that are inefficient to execute).
- **plain\_lazyagg**: the **Plain Lazy Agg** query rewriting rule (eliminates aggregation operations in a single subquery). This option is supported only by clusters of version 8.1.3.100 or later.

### **Default value**: **magicset**, **or\_conversion**, **projection\_pushdown**, and **plain\_lazyagg**

### **enable\_compress\_spill**

**Parameter description**: Specifies whether to enable the compression function of writing data to a disk.

**Type**: USERSET

**Value range**: Boolean

- on/true indicates that optimization for writing data to a disk is enabled.
- **off/false** indicates that optimization for writing data to a disk is disabled.

### **Default value**: **on**

### **analysis\_options**

Parameter description: Specifies whether to enable function options in the corresponding options to use the corresponding location functions, including data verification and performance statistics. For details, see the options in the value range.

**Type**: USERSET

**Value range**: a string

- **LLVM\_COMPILE** indicates that the codegen compilation time of each thread is displayed on the explain performance page.
- **HASH\_CONFLICT** indicates that the log file in the **pg\_log** directory of the DN process displays the hash table statistics, including the hash table size, hash chain length, and hash conflict information.
- **STREAM\_DATA\_CHECK** indicates that a CRC check is performed on data before and after network data transmission.

**Default value: off(ALL),** which indicates that no location function is enabled.

# **resource\_track\_log**

**Parameter description**: Specifies the log level of self-diagnosis. Currently, this parameter takes effect only in multi-column statistics.

**Type**: USERSET

**Value range**: a string

- summary: Brief diagnosis information is displayed.
- detail: Detailed diagnosis information is displayed.

Currently, the two parameter values differ only when there is an alarm about multi-column statistics not collected. If the parameter is set to **summary**, such an alarm will not be displayed. If it is set to **detail**, such an alarm will be displayed.

### **Default value**: **summary**

# **hll\_default\_log2m**

**Parameter description**: Specifies the number of buckets for HLL data. The number of buckets affects the precision of distinct values calculated by HLL. The more buckets there are, the smaller the deviation is. The deviation range is as follows:  $[-1.04/2^{log2m*1/2}, +1.04/2^{log2m*1/2}]$ 

**Type**: USERSET

**Value range**: an integer ranging from 10 to 16

**Default value**: **11**

# **hll\_default\_regwidth**

Parameter description: Specifies the number of bits in each bucket for HLL data. A larger value indicates more memory occupied by HLL. **hll\_default\_regwidth**

and **hll default log2m** determine the maximum number of distinct values that can be calculated by HLL. For details, see **Table 16-3**.

**Type**: USERSET

**Value range**: an integer ranging from 1 to 5

### **Default value**: **5**

**Table 16-3** Maximum number of calculated distinct values determined by hll\_default\_log2m and hll\_default\_regwidth

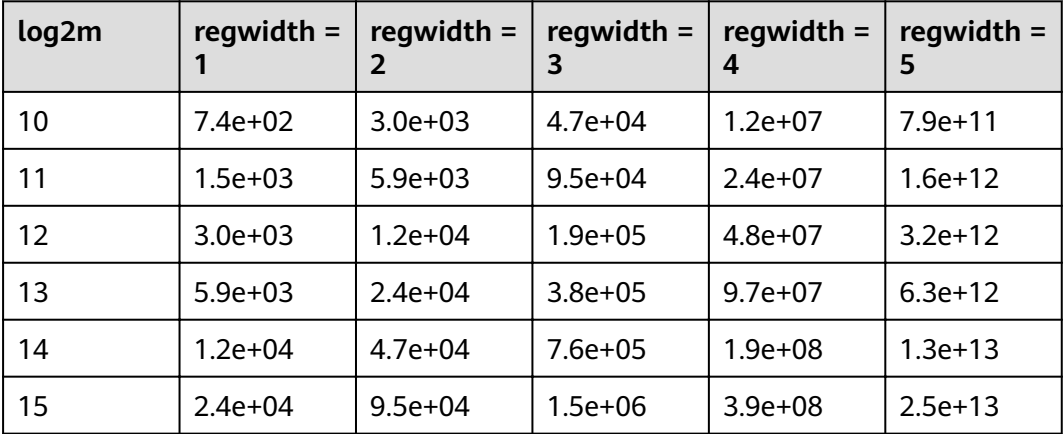

# **hll\_default\_expthresh**

**Parameter description**: Specifies the default threshold for switching from the **explicit** mode to the **sparse** mode.

**Type**: USERSET

**Value range**: an integer ranging from –1 to 7 **–1** indicates the auto mode; **0** indicates that the **explicit** mode is skipped; a value from 1 to 7 indicates that the mode is switched when the number of distinct values reaches 2<sup>hll\_default\_expthresh</sup>.

### **Default value**: **–1**

# **hll\_default\_sparseon**

**Parameter description**: Specifies whether to enable the **sparse** mode by default.

### **Type**: USERSET

**Valid value**: **0** and **1 0** indicates that the **sparse** mode is disabled by default. **1** indicates that the **sparse** mode is enabled by default.

### **Default value**: **1**

# **hll\_max\_sparse**

### Parameter description: Specifies the size of max\_sparse.

**Type**: USERSET

**Value range**: an integer ranging from –1 to **INT\_MAX**

**Default value**: **–1**

## **enable\_compress\_hll**

Parameter description: Specifies whether to enable memory optimization for HLL.

**Type**: USERSET

**Value range**: Boolean

- on or true indicates that memory optimization is enabled.
- off or false indicates that memory optimization is disabled.

**Default value: off** 

# **udf\_memory\_limit**

**Parameter description**: Controls the maximum physical memory that can be used when each CN or DN executes UDFs.

**Type**: POSTMASTER

**Value range**: an integer ranging from 200 x 1024 to the value of **max process memory** and the unit is KB.

**Default value**: **0.05 x max\_process\_memory**

# **FencedUDFMemoryLimit**

**Parameter description**: Controls the virtual memory used by each fenced udf worker process.

**Type**: USERSET

**Suggestion**: You are not advised to set this parameter. You can set **udf\_memory\_limit** instead.

**Value range**: an integer. The unit can be KB, MB, or GB. **0** indicates that the memory is not limited.

**Default value**: **0**

# **UDFWorkerMemHardLimit**

Parameter description: Specifies the maximum value of **fencedUDFMemoryLimit**.

**Type**: POSTMASTER

**Suggestion**: You are not advised to set this parameter. You can set **udf\_memory\_limit** instead.

**Value range**: an integer. The unit can be KB, MB, or GB.

### **Default value**: **1 GB**

# **pljava\_vmoptions**

**Parameter description**: Specifies the startup parameters for JVMs used by the PL/ Java function.

**Type**: SUSET

**Value range**: a string, supporting:

- JDK8 JVM startup parameters.
- JDK8 JVM system attributes (starting with **–D**, for example, **–Djava.ext.dirs**).
- User-defined parameters (starting with -D, for example, -**Duser.defined.option**).

# **NOTICE**

If **pljava\_vmoptions** is set to a value beyond the value range, an error will be reported when PL/Java functions are used.

**Default value**: empty

# **javaudf\_disable\_feature**

Parameter description: Specifies the granularity of Java UDF actions.

**Type**: SIGHUP

**Value range**: a string

- **none** indicates that any action specified in other fine-grained parameters is enabled. When this parameter is set together with other parameters, **none** is invalid.
- all indicates that all Java UDF functions are disabled. This option has the highest priority.
- **extdir** indicates that the function of storing dependency JAR packages in a third-party path is disabled.
- **hadoop** indicates that Hadoop functions are disabled.
- **reflection** indicates that the reflection permission (**ReflectPermission**) is disabled during the execution of Java UDF functions.
- **loadlibrary** indicates that the dynamic library loading permission (**loadLibrary**) is disabled during the execution of Java UDF functions.
- **net** indicates that the network permission (**NetPermission**) is disabled during the execution of Java UDF functions.
- **socket** indicates that the socket permission (**SocketPermission**) is disabled during the execution of Java UDF functions.
- security indicates that the security configuration permission (**SecurityPermission**) is disabled during the execution of Java UDF functions.
- **classloader** indicates that the **classLoader** creation permission (**createClassLoader**) is disabled during the execution of Java UDF functions.

**• access declared members** indicates that the permission of accessing other declared members (**accessDeclaredMembers**) is disabled during the execution of Java UDF functions.

### **Default value**:

extdir.hadoop.reflection.loadlibrary.net.socket.security.classloader.access decl ared members

# **enable\_pbe\_optimization**

**Parameter description**: Specifies whether the optimizer optimizes the query plan for statements executed in Parse Bind Execute (PBE) mode.

**Type**: USERSET

#### **Value range**: Boolean

- on indicates that the optimizer optimizes the query plan.
- **off** indicates that the optimization does not optimize the query plan.

### **Default value**: **on**

### **enable\_light\_proxy**

**Parameter description**: Specifies whether the optimizer optimizes the execution of simple queries on CNs.

**Type**: USERSET

**Value range**: Boolean

- on indicates that the optimizer optimizes the execution.
- **off** indicates that the optimization does not optimize the execution.

### **Default value**: **on**

### checkpoint flush after

**Parameter description**: Specifies the number of consecutive disk pages that the checkpointer writer thread writes before asynchronous flush. In GaussDB(DWS), the size of a disk page is 8 KB.

### **Type**: SIGHUP

**Value range**: an integer ranging from 0 to 256. **0** indicates that the asynchronous flush function is disabled. For example, if the value is **32**, the checkpointer thread continuously writes 32 disk pages (that is,  $32 \times 8 = 256$  KB) before asynchronous flush

### **Default value**: **32**

### **enable\_parallel\_ddl**

**Parameter description**: Controls whether multiple CNs can concurrently perform DDL operations on the same database object.

**Type**: USERSET

### **Value range**: Boolean

- on indicates that DDL operations can be performed safely and that no distributed deadlock occurs.
- off indicates that DDL operations cannot be performed safely and that distributed deadlocks may occur.

### **Default value**: **on**

# **gc\_fdw\_verify\_option**

Parameter description: Specifies whether to enable the logic for verifying the number of rows in a result set in the collaborative analysis. This parameter is supported by version 8.1.3.310 or later clusters.

#### **Type**: USERSET

#### **Value range**: Boolean

- **on** indicates that the logic for verifying the number of rows in the result set is enabled. The **SELECT COUNT** statement is used to obtain the expected number of rows and compare it with the actual number of rows.
- **off** indicates that the logic for verifying the number of rows in the result set is disabled and only the required result set is obtained.

### **Default value**: **on**

### $\cap$  note

- If this parameter is enabled, the performance deteriorates slightly. In performancesensitive scenarios, you can disable this parameter to improve the performance.
- If an exception is thrown during the result set row verification. You can set **log\_min\_messages=debug1** and **logging\_module='on(COOP\_ANALYZE)'** to obtain the collaborative analysis logs.

# **show\_acce\_estimate\_detail**

**Parameter description**: When the GaussDB(DWS) cluster is accelerated **(acceleration with compute pool** is set to **on**), specifies whether the **EXPLAIN** statement displays the evaluation information about execution plan pushdown to computing Node Groups. The evaluation information is generally used by O&M personnel during maintenance, and it may affect the output display of the **EXPLAIN** statement. Therefore, this parameter is disabled by default. The evaluation information is displayed only if the **verbose** option of the **EXPLAIN** statement is enabled.

### **Type**: USERSET

### **Value range**: Boolean

- **on** indicates that the evaluation information is displayed in the output of the **EXPLAIN** statement.
- **off** indicates that the evaluation information is not displayed in the output of the **EXPLAIN** statement.

# **support\_batch\_bind**

**Parameter description**: Specifies whether to batch bind and execute PBE statements through interfaces such as JDBC, ODBC, and Libpq.

**Type**: SIGHUP

**Value range**: Boolean

- on indicates that batch binding and execution are used.
- off indicates that batch binding and execution are not used.

### **Default value**: **on**

# **enable\_immediate\_interrupt**

**Parameter description**: Specifies whether the execution of the current statement or session can be immediately interrupted in the signal processing function.

**Type**: SIGHUP

**Value range**: Boolean

- **on** indicates that the execution of the current statement or session can be immediately interrupted in the signal processing function.
- off indicates that the execution of the current statement or session cannot be immediately interrupted in the signal processing function.

### **Default value: off**

### $\Box$  note

Exercise caution when setting this parameter to **on**. If the execution of the current statement or session can be immediately interrupted in the signal processing function, the execution of some key processes may be interrupted, causing the failure to release the global lock in the system. It is recommended that this parameter be set to **on** only during system debugging or fault prevention.

# **16.22 Auditing**

# **16.22.1 Audit Switch**

# **audit\_enabled**

**Parameter description**: Specifies whether to enable or disable the audit process. After the audit process is enabled, the auditing information written by the background process can be read from the pipe and written into audit files.

**Type**: SIGHUP

**Value range**: Boolean

- on indicates that the auditing function is enabled.
- **off** indicates that the auditing function is disabled.

# **audit\_data\_format**

**Parameter description**: Specifies the format of the audit log files. Currently, only the binary format is supported.

**Type**: POSTMASTER

**Value range**: a string

**Default value**: **binary**

# **audit\_rotation\_interval**

**Parameter description**: Specifies the interval of creating an audit log file. If the difference between the current time and the time when the previous audit log file is created is greater than the value of **audit rotation interval**, a new audit log file will be generated.

**Type**: SIGHUP

**Value range**: an integer ranging from 1 to **INT\_MAX/60**. The unit is min.

**Default value**: **1d**

### **NOTICE**

Adjust this parameter only when required. Otherwise, **audit\_resource\_policy** may fail to take effect. To control the storage space and time of audit logs, set the **[audit\\_resource\\_policy](#page-936-0), [audit\\_space\\_limit](#page-936-0), and audit\_file\_remain\_time** parameters.

### **audit\_rotation\_size**

**Parameter description**: Specifies the maximum capacity of an audit log file. If the total number of messages in an audit log exceeds the value of **audit rotation size**, the server will generate a new audit log file.

**Type**: SIGHUP

**Value range**: an integer ranging from 1 to 1024. The unit is MB.

**Default value**: **10 MB**

### **NOTICE**

Adjust this parameter only when required. Otherwise, **audit resource policy** may fail to take effect. To control the storage space and time of audit logs, set the audit\_resource\_policy, audit\_space\_limit, and audit\_file\_remain time parameters.
## **audit\_resource\_policy**

**Parameter description**: Specifies the policy for determining whether audit logs are preferentially stored by space or time.

**Type**: SIGHUP

**Value range**: Boolean

- on indicates that audit logs are preferentially stored by space. A maximum of **audit\_space\_limit** logs can be stored.
- off indicates that audit logs are preferentially stored by time. A minimum duration of **audit file remain time** logs must be stored. If the value of audit\_file\_remain\_time is too large, the disk space occupied by stored audit logs reaches the value of **audit\_space\_limit**. In this case, the earliest audit files are deleted.

#### **Default value**: **on**

## audit file remain time

**Parameter description**: Specifies the minimum duration required for recording audit logs. This parameter is valid only when **audit resource policy** is set to **off**.

**Type**: SIGHUP

**Value range**: an integer ranging from 0 to 730. The unit is day. **0** indicates that the storage duration is not limited.

**Default value**: **90**

## **audit\_space\_limit**

**Parameter description**: Specifies the total disk space occupied by audit files.

**Type**: SIGHUP

**Value range**: an integer ranging from **1024 KB** to **1024 GB**. The unit is KB.

**Default value**: **1GB**

## audit file remain threshold

Parameter description: Specifies the maximum number of audit files in the audit directory.

**Type**: SIGHUP

**Value range**: an integer ranging from 1 to 1048576

**Default value**: **1048576**

## <span id="page-937-0"></span>**NOTICE**

Ensure that the value of this parameter is **1048576**. If the value is changed, the **audit\_resource\_policy** parameter may not take effect. To control the storage space and time of audit logs, use the **audit\_resource\_policy**, **audit\_space\_limit**, and **audit file remain time** parameters.

# **16.22.2 Operation Audit**

## **audit\_operation\_exec**

Parameter description: Specifies whether to audit successful operations in GaussDB(DWS). Set this parameter as required.

**Type**: SIGHUP

#### **Value range**: a string

- **none**: indicates that no audit item is configured. If any audit item is configured, none becomes invalid.
- **all**: indicates that all successful operations are audited. This value overwrites the concurrent configuration of any other audit items. Note that even if this parameter is set to **all**, not all DDL operations are audited. You need to control the object level of DDL operations by referring to **[audit\\_system\\_object](#page-940-0)**.
- **login**: indicates that successful logins are audited.
- **logout**: indicates that user logouts are audited.
- database\_process: indicates that database startup, stop, switchover, and recovery operations are audited.
- **user\_lock**: indicates that successful locking and unlocking operations are audited.
- **grant revoke**: indicates that successful granting and reclaiming of a user's permission are audited.
- ddl: indicates that successful DDL operations are audited. DDL operations are controlled at a fine granularity based on operation objects. Therefore, **audit system object** is used to control the objects whose DDL operations are to be audited. (The audit function takes effect as long as audit\_system\_object is configured, no matter whether ddl is set.)
- **select**: indicates that successful SELECT operations are audited.
- **copy**: indicates that successful COPY operations are audited.
- **userfunc**: indicates that successful operations for user-defined functions, stored procedures, and anonymous blocks are audited.
- set: indicates that successful SET operations are audited.
- **transaction**: indicates that successful transaction operations are audited.
- vacuum: indicates that successful VACUUM operations are audited.
- **analyze**: indicates that successful ANALYZE operations are audited.
- explain: indicates that successful EXPLAIN operations are audited.
- **specialfunc**: indicates that successful calls to special functions are audited. Special functions include **pg\_terminate\_backend** and **pg\_cancel\_backend**.
- **insert**: indicates that successful INSERT operations are audited.
- update: indicates that successful UPDATE operations are audited.
- **delete**: indicates that successful DELETE operations are audited.
- **merge**: indicates that successful MERGE operations are audited.
- **show**: indicates that successful SHOW operations are audited.
- **checkpoint**: indicates that successful CHECKPOINT operations are audited.
- **barrier**: indicates that successful BARRIER operations are audited.
- **cluster**: indicates that successful CLUSTER operations are audited.
- comment: indicates that successful COMMENT operations are audited.
- **cleanconn**: indicates that successful CLEANCONNECTION operations are audited.
- **prepare**: indicates that successful PREPARE, EXECUTE, and DEALLOCATE operations are audited.
- **constraints**: indicates that successful CONSTRAINTS operations are audited.
- cursor: indicates that successful cursor operations are audited.

**Default value**: **login**, **logout**, **database\_process**, **user\_lock**, **grant\_revoke**, **set**, **transaction**, and **cursor**

#### **NOTICE**

- You are advised to reserve **transaction**. Otherwise, statements in a transaction will not be audited.
- You are advised to reserve **cursor**. Otherwise, the **SELECT** statements in a cursor will not be audited.
- The Data Studio client automatically encapsulates **SELECT** statements using **CURSOR**.

## **audit\_operation\_error**

**Parameter description:** Specifies whether to audit failed operations in GaussDB(DWS). Set this parameter as required.

**Type**: SIGHUP

**Value range**: a string

- **none**: indicates that no audit item is configured. If any audit item is configured, none becomes invalid.
- **syn\_success**: synchronizes the **[audit\\_operation\\_exec](#page-937-0)** configuration. To be specific, if the audit of a successful operation is configured, the corresponding failed operation is also audited. Note that even after syn success is configured, you can continue to configure the audit of other failed operations. If **audit\_operation\_exec** is set to **all**, all failed operations are audited. If **audit\_operation\_exec** is set to **none**, **syn\_success** is equivalent to **none**, that is, no audit item is configured.
- **parse**: indicates that the failed command parsing is audited, including the timeout of waiting for a command execution.
- login: indicates that failed logins are audited.
- user lock: indicates that failed locking and unlocking operations are audited.
- violation: indicates that a user's access violation operations are audited.
- **grant revoke**: indicates that failed granting and reclaiming of a user's permission are audited.
- **ddl**: indicates that failed DDL operations are audited. DDL operations are controlled at a fine granularity based on operation objects and configuration of **audit system object**. Therefore, failed DDL operations of the type specified in **[audit\\_system\\_object](#page-940-0)** will be audited after **ddl** is configured.
- **select**: indicates that failed SELECT operations are audited.
- **copy**: indicates that failed COPY operations are audited.
- userfunc: indicates that failed operations for user-defined functions, stored procedures, and anonymous blocks are audited.
- set: indicates that failed SET operations are audited.
- **transaction**: indicates that failed transaction operations are audited.
- **vacuum**: indicates that failed VACUUM operations are audited.
- analyze: indicates that failed ANALYZE operations are audited.
- explain: indicates that failed EXPLAIN operations are audited.
- **specialfunc**: indicates that failed calls to special functions are audited. Special functions include **pg\_terminate\_backend** and **pg\_cancel\_backend**.
- **insert**: indicates that failed INSERT operations are audited.
- update: indicates that failed UPDATE operations are audited.
- **delete**: indicates that failed DELETE operations are audited.
- **merge**: indicates that failed MERGE operations are audited.
- **show**: indicates that failed SHOW operations are audited.
- **checkpoint**: indicates that failed CHECKPOINT operations are audited.
- **barrier**: indicates that failed BARRIER operations are audited.
- **cluster**: indicates that failed CLUSTER operations are audited.
- **comment**: indicates that failed COMMENT operations are audited.
- cleanconn: indicates that failed CLEANCONNECTION operations are audited.
- **prepare**: indicates that failed PREPARE, EXECUTE, and DEALLOCATE operations are audited.
- **constraints**: indicates that failed CONSTRAINTS operations are audited.
- **cursor**: indicates that failed cursor operations are audited.
- **blacklist**: indicates that the blacklist execution failure is audited.

**Default value**: **login**

## **audit\_inner\_tool**

**Parameter description**: Specifies whether to audit the operations of the internal maintenance tool in GaussDB(DWS).

## <span id="page-940-0"></span>**Type**: SIGHUP

**Value range**: Boolean

- **on**: indicates that all operations of the internal maintenance tool are audited.
- **• off:** indicates that all operations of the internal maintenance tool are not audited.

## **Default value: off**

## **audit\_system\_object**

**Parameter description**: Specifies whether to audit the CREATE, DROP, and ALTER operations on the GaussDB(DWS) database object. The GaussDB(DWS) database objects include databases, users, schemas, and tables. The operations on the database object can be audited by changing the value of this parameter.

#### **Type**: SIGHUP

**Value range**: an integer ranging from 0 to 4194303

- **0** indicates that the function of auditing the CREATE, DROP, and ALTER operations on the GaussDB(DWS) database object can be disabled.
- Other values indicate that the CREATE, DROP, and ALTER operations on a certain or some GaussDB(DWS) database objects are audited.

## **Value description**:

The value of this parameter is calculated by 22 binary bits. The 22 binary bits represent 22 types of GaussDB(DWS) database objects. If the corresponding binary bit is set to **0**, the CREATE, DROP, and ALTER operations on corresponding database objects are not audited. If it is set to **1**, the CREATE, DROP, and ALTER operations are audited. For details about the audit content represented by these 22 binary bits, see **Table 16-4**.

## **Default value**: **12303**

**Table 16-4** Meaning of each value for the **audit\_system\_object** parameter

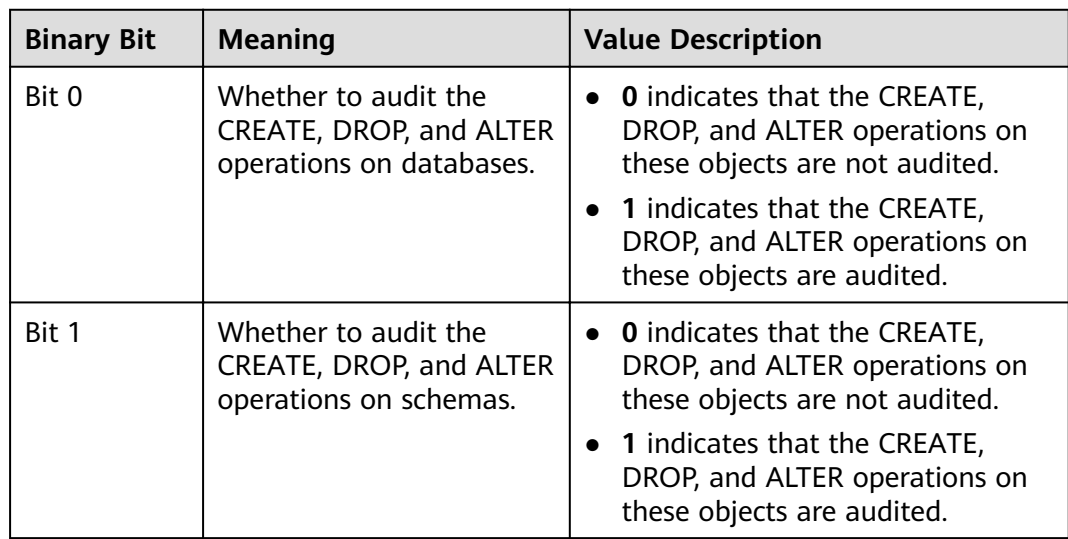

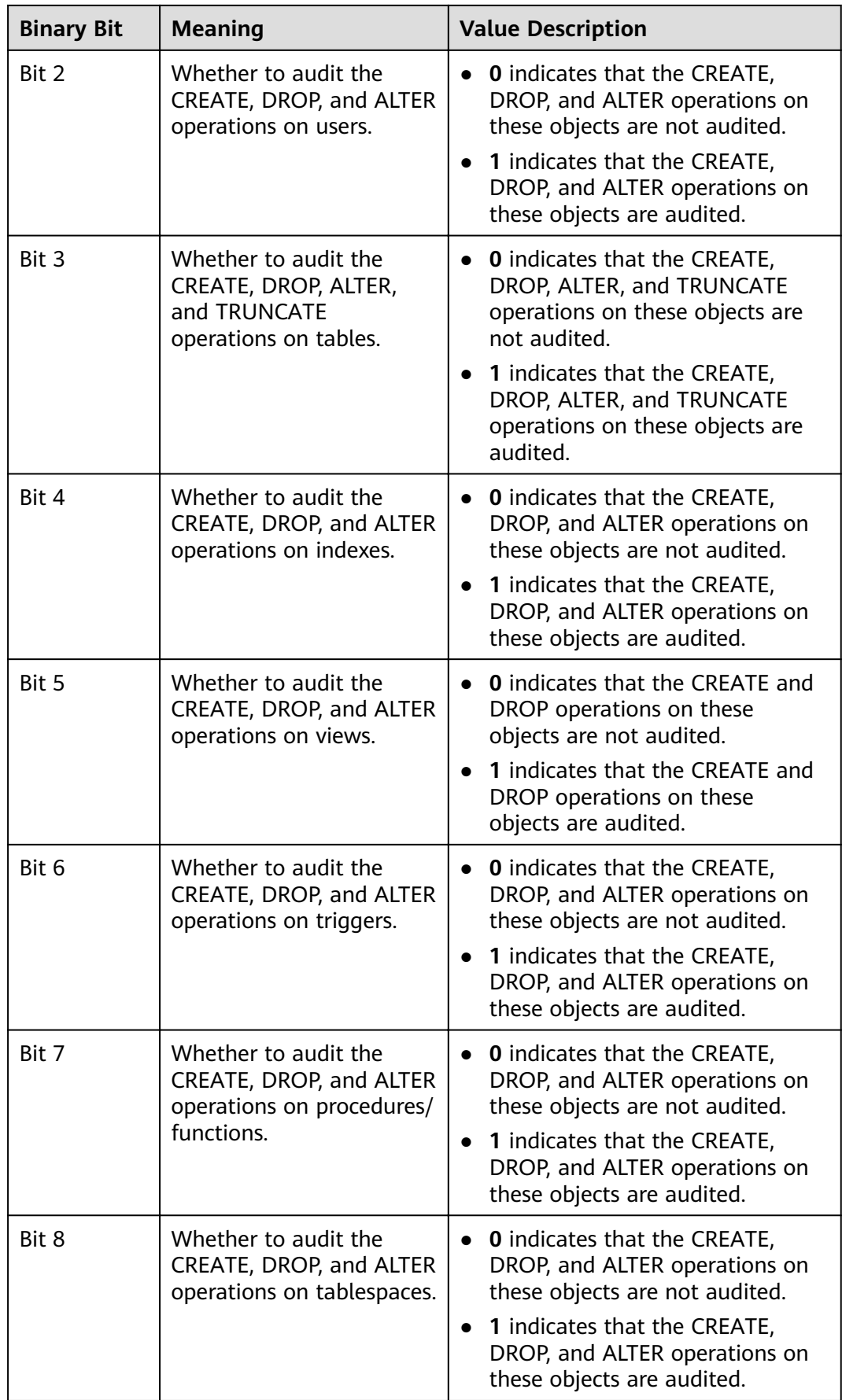

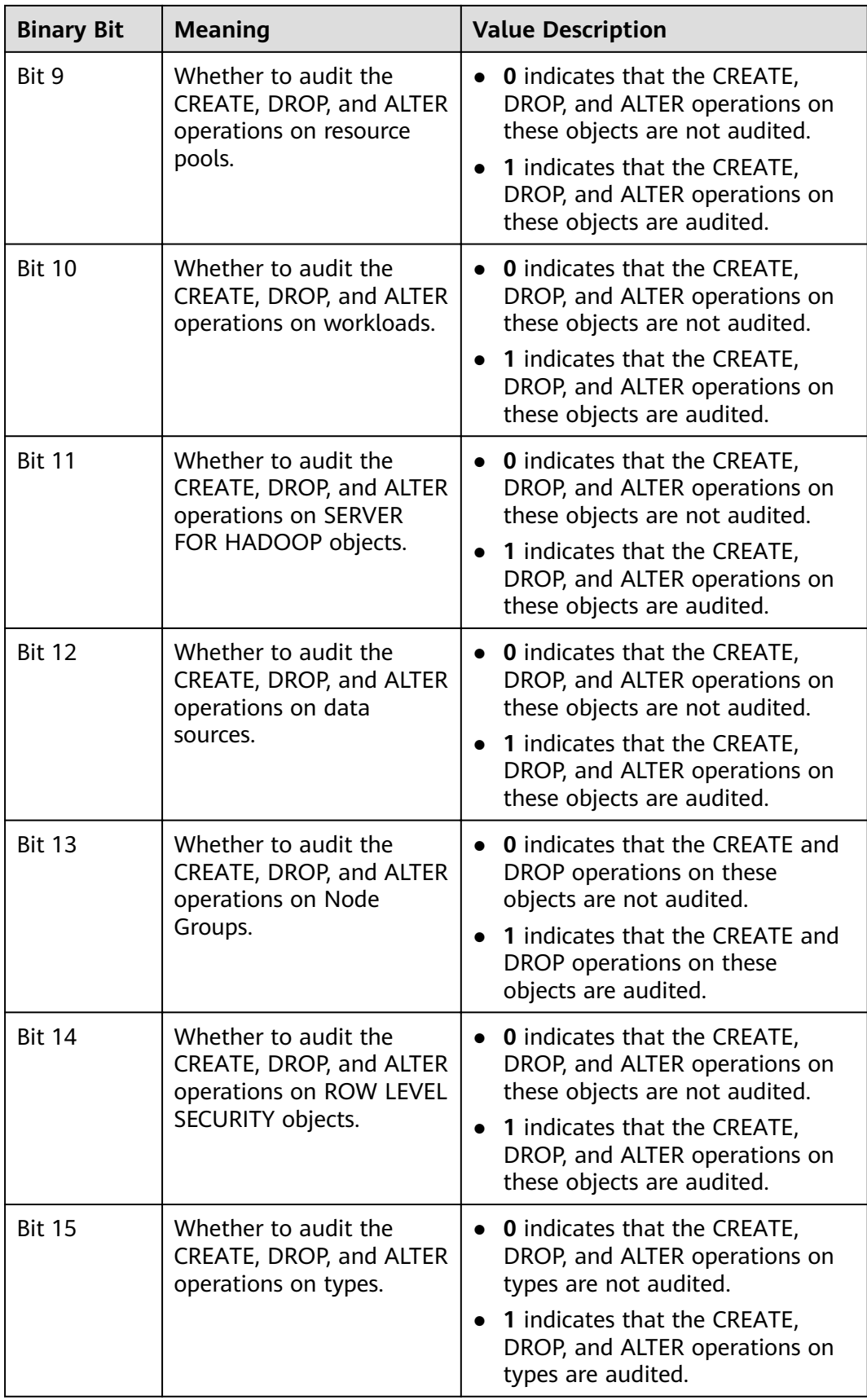

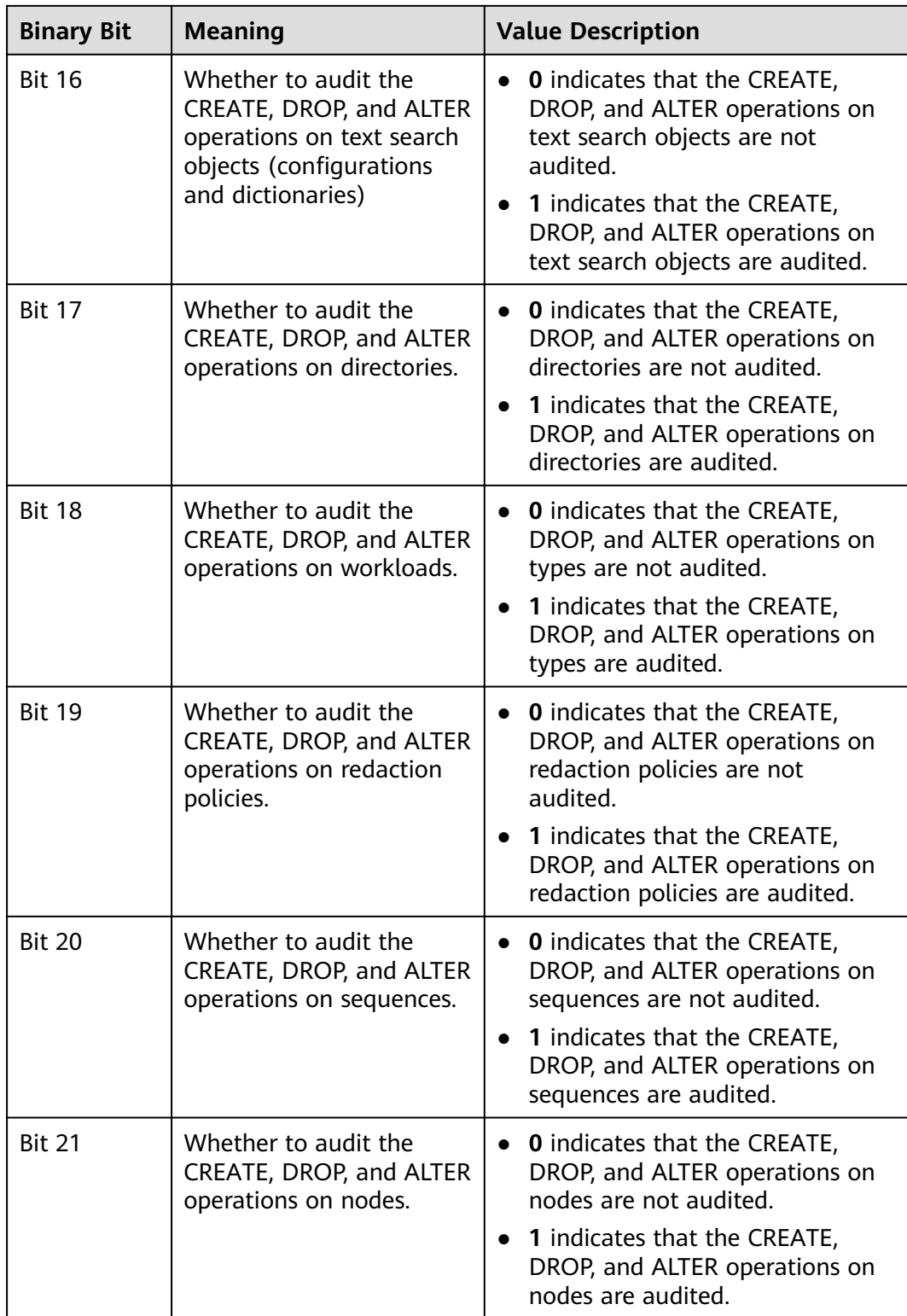

# **enableSeparationOfDuty**

Parameter description: Specifies whether the separation of permissions is enabled.

**Type**: POSTMASTER

#### **Value range**: Boolean

- on indicates that the separation of permissions is enabled.
- off indicates that the separation of permissions is disabled.

#### **Default value: off**

## **enable\_grant\_option**

**Parameter description**: Specifies whether the with grant option function can be used in security mode.

**Type**: SIGHUP

**Value range**: Boolean

- **on** indicates that the **with grant option** function can be used in security mode.
- off indicates that the with grant option function cannot be used in security mode.

**Default value: off** 

## **enable\_grant\_public**

**Parameter description:** Specifies whether to allow the **grant to public** function in security mode.

**Type**: SIGHUP

**Value range**: Boolean

- **on** indicates that the **grant to public** function can be used in security mode.
- **•** off indicates that the grant to public function cannot be used in security mode.

#### **Default value: off**

## enable copy server files

**Parameter description**: Specifies whether to enable the permission to copy server files.

**Type**: POSTMASTER

**Value range**: Boolean

- **•** on indicates that the permission to copy server files is enabled.
- off indicates that the permission to copy server files is disabled.

#### **Default value**: **true**

#### **NOTICE**

**COPY FROM/TO** file requires system administrator permissions. However, if the separation of permissions is enabled, system administrator permissions are different from initial user permissions. In this case, you can use **enable copy server file** to control the **COPY** permission of system administrators to prevent escalation of their permissions.

# **16.23 Transaction Monitoring**

The automatic rollback transaction can be monitored and its statement problems can be located by setting the transaction timeout warning. In addition, the statements with long execution time can also be monitored.

## **transaction\_sync\_naptime**

**Parameter description**: For data consistency, when the local transaction's status differs from that in the snapshot of the GTM, other transactions will be blocked. You need to wait for a few minutes until the transaction status of the local host is consistent with that of the GTM. The **gs\_clean** tool is automatically triggered for cleansing when the waiting period on the CN exceeds that of **transaction sync naptime**. The tool will shorten the blocking time after it completes the cleansing.

**Type**: USERSET

**Value range**: an integer. The minimum value is **0**. The unit is second.

**Default value**: **5s**

#### $\Box$  note

If the value of this parameter is set to 0, gs\_clean will not be automatically invoked for the cleansing before the blocking arrives the duration. Instead, the gs\_clean tool is invoked by gs clean timeout. The default value is 5 minutes.

## **transaction\_sync\_timeout**

**Parameter description**: For data consistency, when the local transaction's status differs from that in the snapshot of the GTM, other transactions will be blocked. You need to wait for a few minutes until the transaction status of the local host is consistent with that of the GTM. An exception is reported when the waiting duration on the CN exceeds the value of **transaction\_sync\_timeout**. Roll back the transaction to avoid system blocking due to long time of process response failures (for example, sync lock).

**Type**: USERSET

**Value range**: an integer. The minimum value is **0**. The unit is second.

#### **Default value**: **10min**

## $\Box$  Note

- If the value is **0**, no error is reported when the blocking times out or the transaction is rolled back.
- The value of this parameter must be greater than **gs\_clean\_timeout**. Otherwise, unnecessary transaction rollback will probably occur due to a block timeout caused by residual transactions that have not been deleted by **gs\_clean** on a DN.

# **16.24 GTM Parameters**

## **log\_min\_messages**

**Parameter description**: Specifies which level of messages will be written into server logs. Each level covers all the levels following it. The lower the level is, the fewer messages will be written into the log.

## **NOTICE**

If the values of **client\_min\_messages** and **log\_min\_messages** are the same, they indicate different levels.

#### **Type**: SUSET

**Valid values**: enumerated values. Valid values are **debug**, **debug5**, **debug4**, **debug3**, **debug2**, **debug1**, **info**, **log**, **notice**, **warning**, **error**, **fatal**, and **panic**. For details about the parameters, see **[Table 16-2](#page-856-0)**.

#### **Default value**: **warning**

## **enable\_alarm**

**Parameter description**: Specifies whether to enable the alarm detection thread to detect the fault scenarios that may occur in the database.

**Type**: POSTMASTER

**Value range**: Boolean

- **on**: Alarm detection thread is enabled.
- **off**: Alarm detection thread is disabled.

**Default value**: **on**

# **16.25 Miscellaneous Parameters**

## **enable\_cluster\_resize**

**Parameter description**: If an SQL statement involves tables belonging to different groups, you can enable this parameter to push the execution plan of the statement to improve performance.

**Type**: SUSET

## **Value range**: Boolean

- on indicates the execution plan of the statement can be pushed.
- **off** indicates the execution plan of the statement cannot be pushed.

#### **Default value: off**

#### $\Box$  Note

This parameter is used for internal O&M. Do not set it to **on** unless absolutely necessary.

## **dfs\_partition\_directory\_length**

**Parameter description**: Specifies the largest directory name length for the partition directory of a table partitioned by VALUE in the HDFS.

**Type**: USERSET

**Value range**: 92 to 7999

**Default value**: **512**

## **enable\_hadoop\_env**

**Parameter description**: Sets whether local row- and column-store tables can be created in a database while the Hadoop feature is used. In the GaussDB(DWS) cluster, it is set to **off** by default to support local row- and column- based storage and cross-cluster access to Hadoop. You are not advised to change the value of this parameter.

#### **Type**: USERSET

**Value range**: Boolean

- **on** or **true**, indicating that local row- and column-store tables cannot be created in a database while the Hadoop feature is used.
- off or false, indicating that local row- and column-based tables can be created in a database while the Hadoop feature is used.

#### **Default value: off**

## **remote\_read\_mode**

**Parameter description**: When **enable\_crc\_check** is set to **on** and the data read by the primary DN fails the verification. **remote read mode** is used to specify whether to enable remote read and whether to use secure authentication for connection upon the data verification failure. The setting takes effect only after the cluster is restarted.

#### **Type**: POSTMASTER

#### **Value range**: **Ñč**, **non\_authentication**, **authentication**

- **off**: indicates that the remote read function is disabled.
- **non authentication**: indicates that the standby DN is connected and data is obtained when non-authentication is used.

authentication: indicates that the standby DN is connected and data is obtained through authentication. Before restarting the cluster, ensure that a certificate exists in the **\$GAUSSHOME/share/sslcert/grpc/** directory. Otherwise, the cluster cannot be started.

#### **Default value**: **non\_authentication**

## **enable\_upgrade\_merge\_lock\_mode**

**Parameter description**: If this parameter is set to **on**, the delta merge operation internally increases the lock level, and errors can be avoided when update and delete operations are performed at the same time.

**Type**: USERSET

#### **Value range**: Boolean

- If this parameter is set to **on**, the delta merge operation internally increases the lock level. In this way, when any two of the **DELTAMERGE**, **UPDATE**, and **DELETE** operations are concurrently performed, an operation can be performed only after the previous one is complete.
- If this parameter is set to **off**, and any two of the **DELTAMERGE**, **UPDATE**, and **DELETE** operations are concurrently performed to data in a row in the delta table of the HDFS table, errors will be reported during the later operation, and the operation will stop.

#### **Default value: off**

#### **job\_queue\_processes**

**Parameter description**: Specifies the number of jobs that can be concurrently executed.

**Type**: POSTMASTER

**Value range**: 0 to 1000

#### **Functions**:

- Setting **job** queue processes to 0 indicates that the scheduled task function is disabled and that no job will be executed. (Enabling scheduled tasks may affect the system performance. At sites where this function is not required, you are advised to disable it.)
- Setting **job** queue processes to a value that is greater than 0 indicates that the scheduled task function is enabled and this value is the maximum number of tasks that can be concurrently processed.

After the scheduled task function is enabled, the **job scheduler** thread at a scheduled interval polls the **pg** jobs system catalog. The scheduled task check is performed every second by default.

Too many concurrent tasks consume many system resources, so you need to set the number of concurrent tasks to be processed. If the current number of concurrent tasks reaches **job\_queue\_processes** and some of them expire, these tasks will be postponed to the next polling period. Therefore, you are advised to set the polling interval (the **interval** parameter of the submit interface) based on the execution duration of each task to avoid the problem that tasks in the next polling period cannot be properly processed because overlong task execution time.

Note: If the number of parallel jobs is large and the value is too small, these jobs will wait in queues. However, a large parameter value leads to large resource consumption. You are advised to set this parameter to **100** and change it based on the system resource condition.

#### **Default value**: **10**

#### **ngram\_gram\_size**

**Parameter description**: Specifies the length of the ngram parser segmentation.

**Type**: USERSET

**Value range**: an integer ranging from 1 to 4

**Default value**: **2**

## **ngram\_grapsymbol\_ignore**

**Parameter description**: Specifies whether the ngram parser ignores graphical characters.

**Type**: USERSET

**Value range**: Boolean

- on: Ignores graphical characters.
- **off:** Does not ignore graphical characters.

**Default value: off** 

#### **ngram\_punctuation\_ignore**

**Parameter description**: Specifies whether the ngram parser ignores punctuations.

**Type**: USERSET

**Value range**: Boolean

- on: Ignores punctuations.
- off: Does not ignore punctuations.

**Default value**: **on**

## **zhparser\_dict\_in\_memory**

**Parameter description**: Specifies whether Zhparser adds a dictionary to memory.

**Type**: POSTMASTER

**Value range**: Boolean

- on: Adds the dictionary to memory.
- off: Does not add the dictionary to memory.

#### **Default value**: **on**

## **zhparser\_multi\_duality**

**Parameter description**: Specifies whether Zhparser aggregates segments in long words with duality.

**Type**: USERSET

**Value range**: Boolean

- on: Aggregates segments in long words with duality.
- off: Does not aggregate segments in long words with duality.

## **Default value: off**

## **zhparser\_multi\_short**

Parameter description: Specifies whether Zhparser executes long words composite divide.

**Type**: USERSET

**Value range**: Boolean

- **on**: Performs compound segmentation for long words.
- off: Does not perform compound segmentation for long words.

**Default value**: **on**

## **zhparser\_multi\_zall**

Parameter description: Specifies whether Zhparser displays all single words individually.

**Type**: USERSET

**Value range**: Boolean

- **on**: Displays all single words separately.
- **off:** Does not display all single words separately.

**Default value: off** 

## **zhparser\_multi\_zmain**

Parameter description: Specifies whether Zhparser displays important single words separately.

**Type**: USERSET

**Value range**: Boolean

- on: Displays important single words separately.
- **off**: Does not display important single words separately.

## **Default value: off**

## **zhparser\_punctuation\_ignore**

**Parameter description**: Specifies whether the Zhparser segmentation result ignores special characters including punctuations  $(\tau$  and  $\infty$  will not be ignored).

**Type**: USERSET

**Value range**: Boolean

- on: Ignores all the special characters including punctuations.
- off: Does not ignore all the special characters including punctuations.

#### **Default value**: **on**

## **zhparser\_seg\_with\_duality**

**Parameter description**: Specifies whether Zhparser aggregates segments in long words with duality.

#### **Type**: USERSET

**Value range**: Boolean

- on: Aggregates segments in long words with duality.
- **off**: Does not aggregate segments in long words with duality.

#### **Default value: off**

## **acceleration\_with\_compute\_pool**

**Parameter description**: Specifies whether to use the computing resource pool for acceleration when OBS is queried.

**Type**: USERSET

#### **Value range**: Boolean

- **on** indicates that the query covering OBS is accelerated based on the cost when the computing resource pool is available.
- off indicates that no query is accelerated using the computing resource pool.

#### **Default value: off**

## **behavior\_compat\_options**

Parameter description: Specifies database compatibility behavior. Multiple items are separated by commas (,).

**Type**: USERSET

**Value range**: a string

**Default value**: In upgrade scenarios, the default value of this parameter is the same as that in the cluster before the upgrade. When a new cluster is installed, the default value of this parameter is **check function conflicts** to prevent serious problems caused by incorrect function attributes defined by users.

## $\Box$  NOTE

- Currently, only Table 16-5 is supported.
- Multiple items are separated by commas (,), for example, set behavior\_compat\_options='end\_month\_calculate,display\_leading\_zero';
- strict\_concat\_functions and strict\_text\_concat\_td are mutually exclusive.

## Table 16-5 Compatibility configuration items

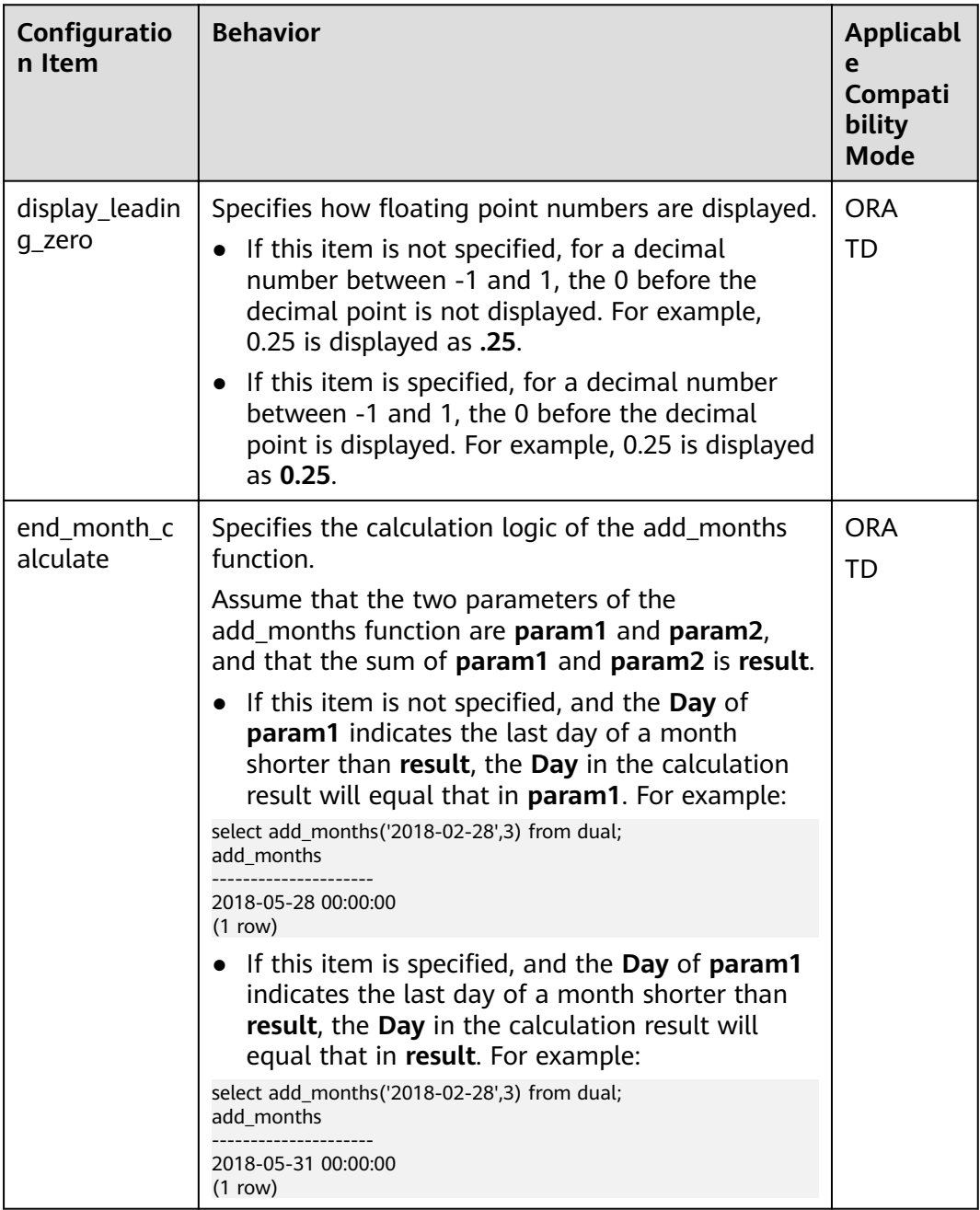

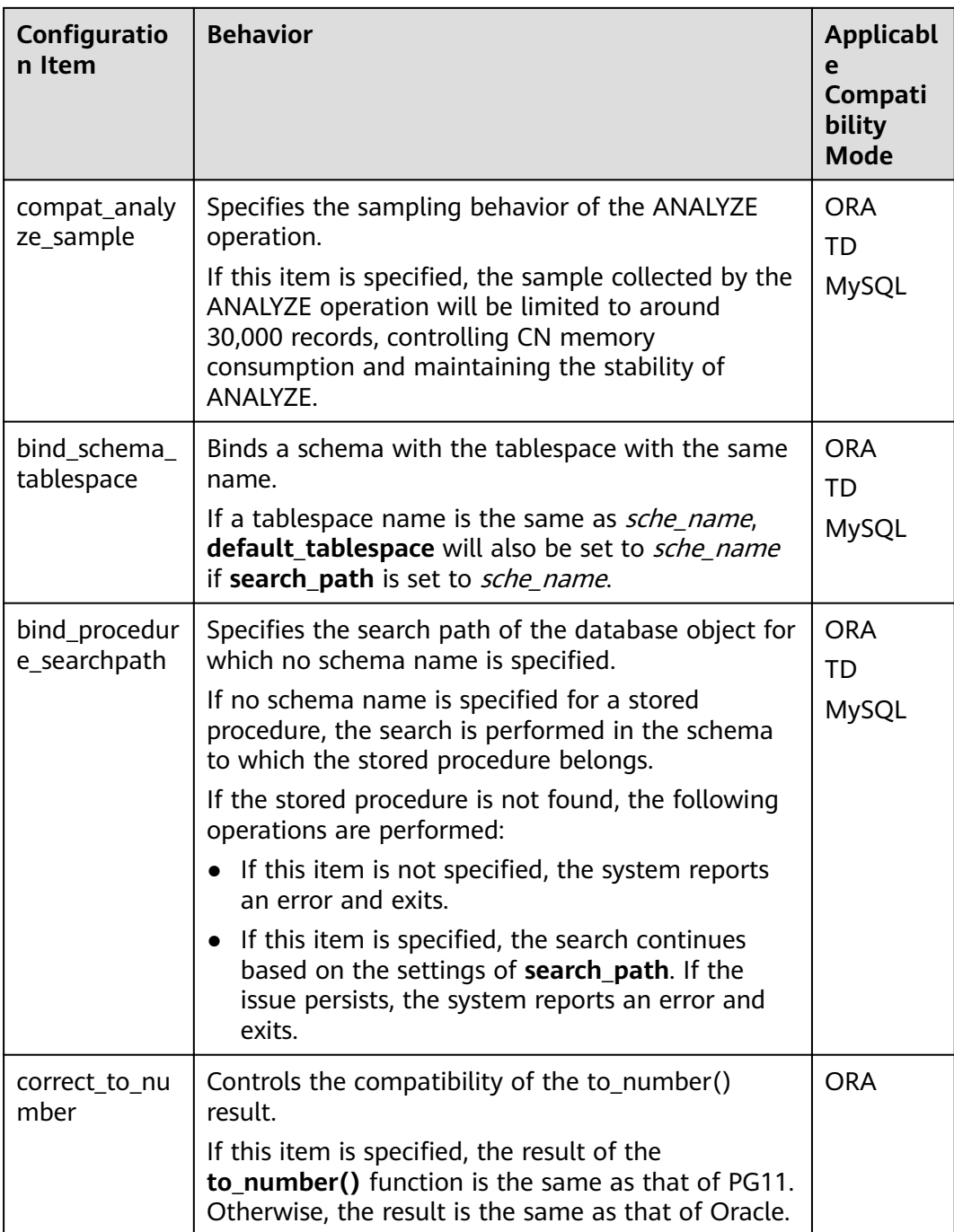

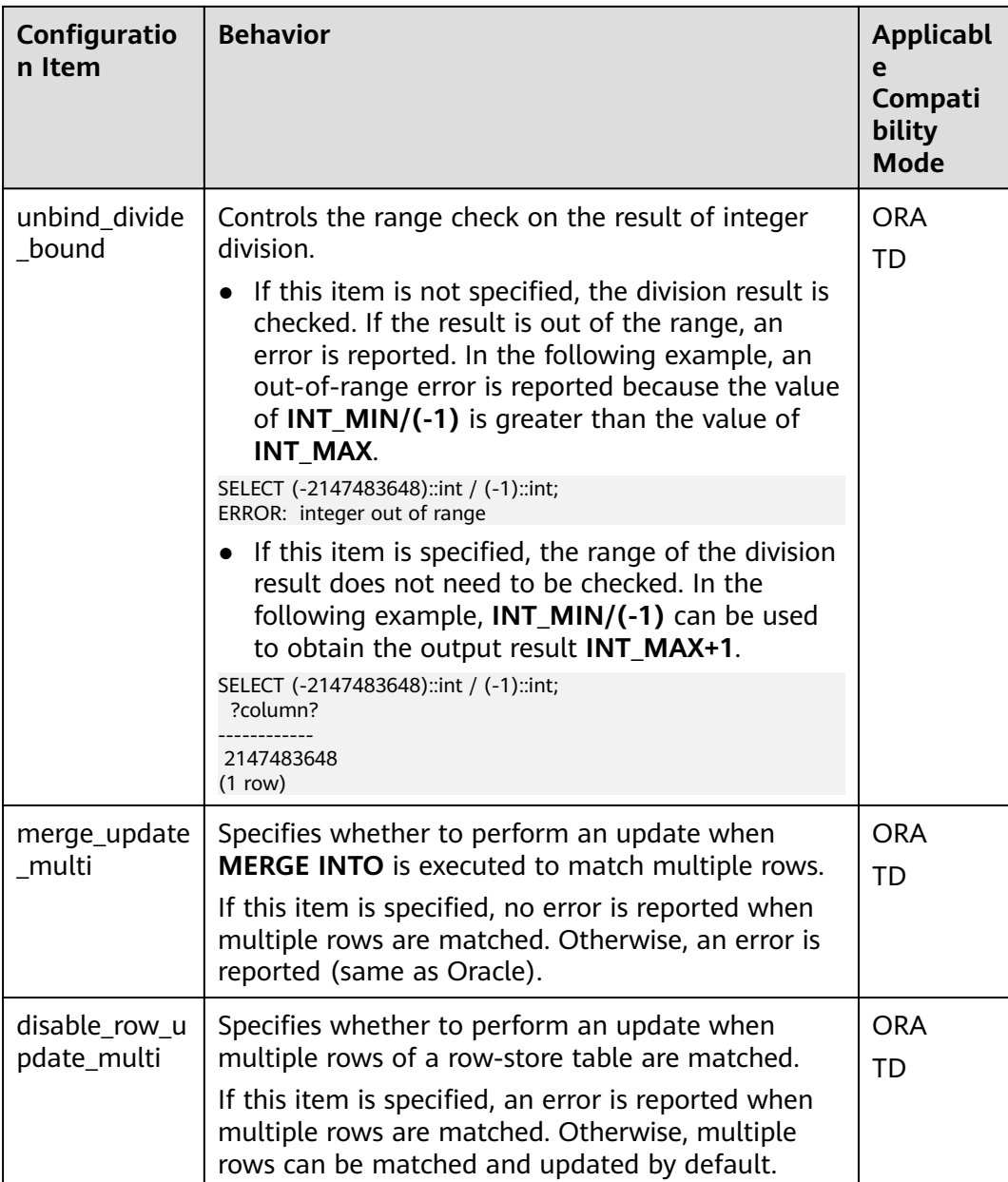

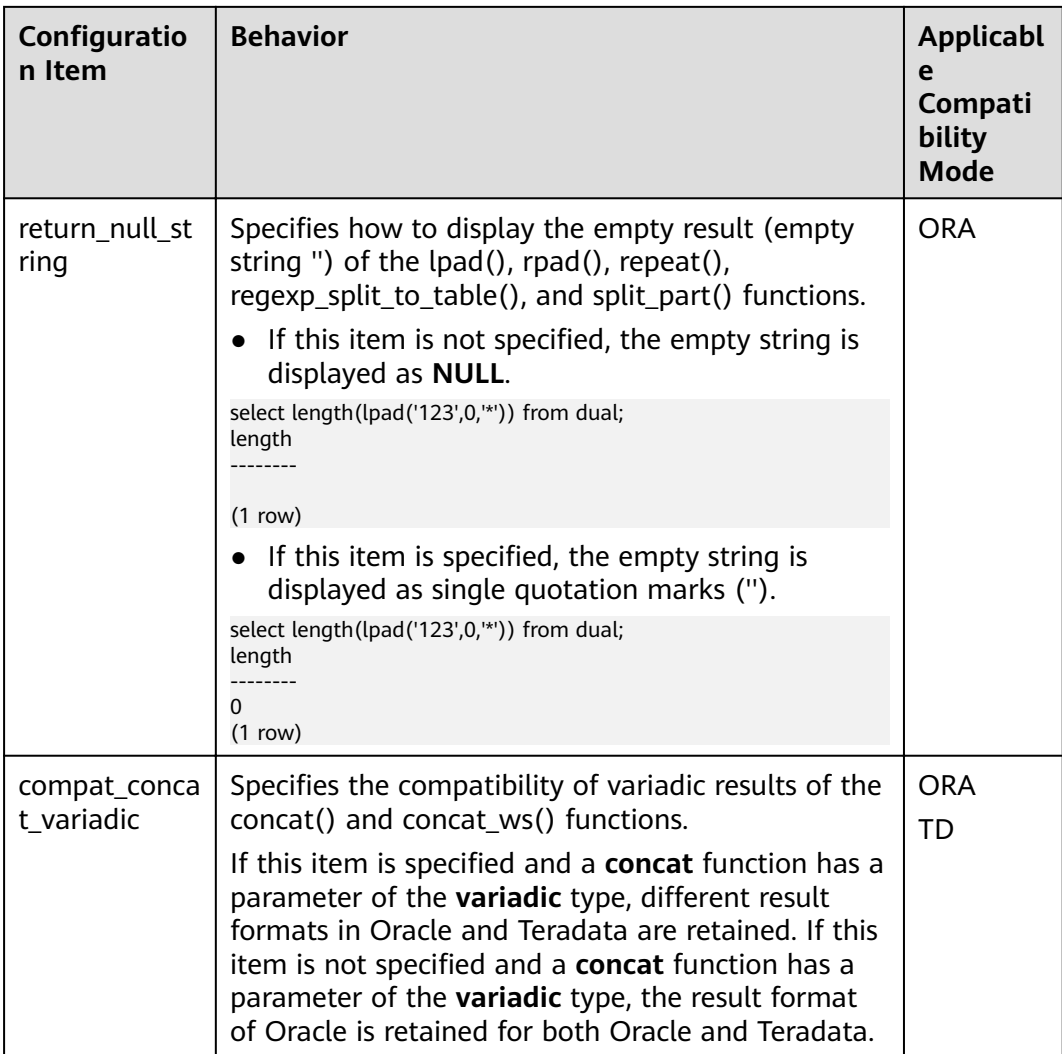

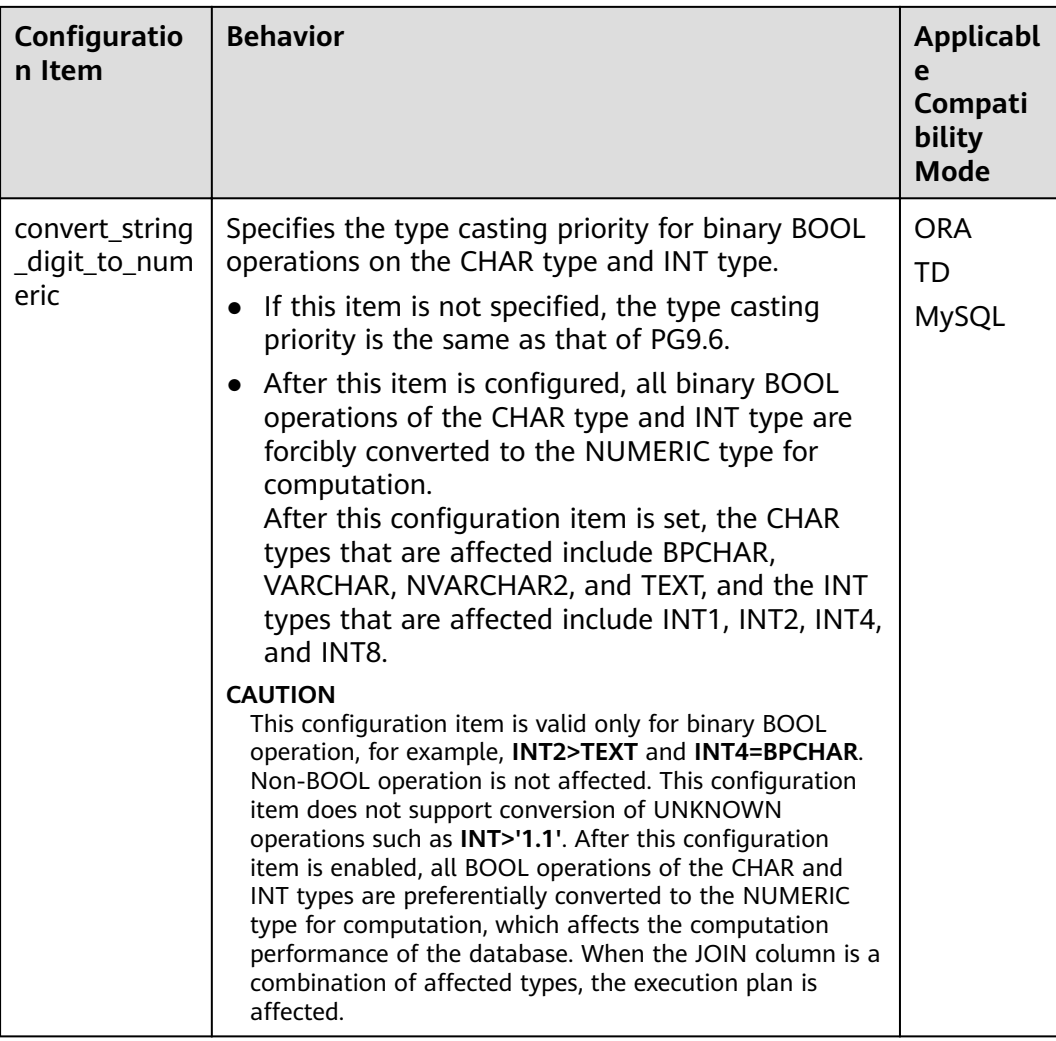

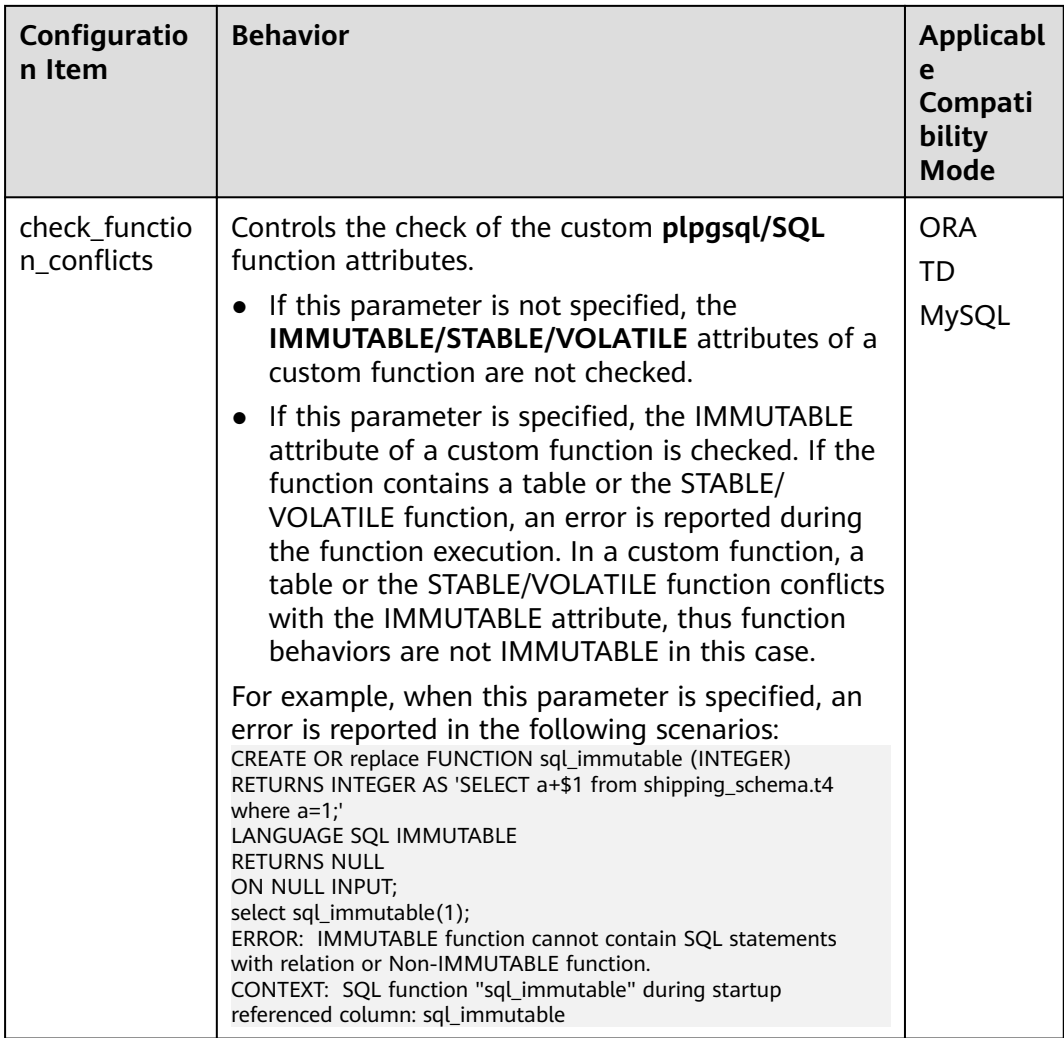

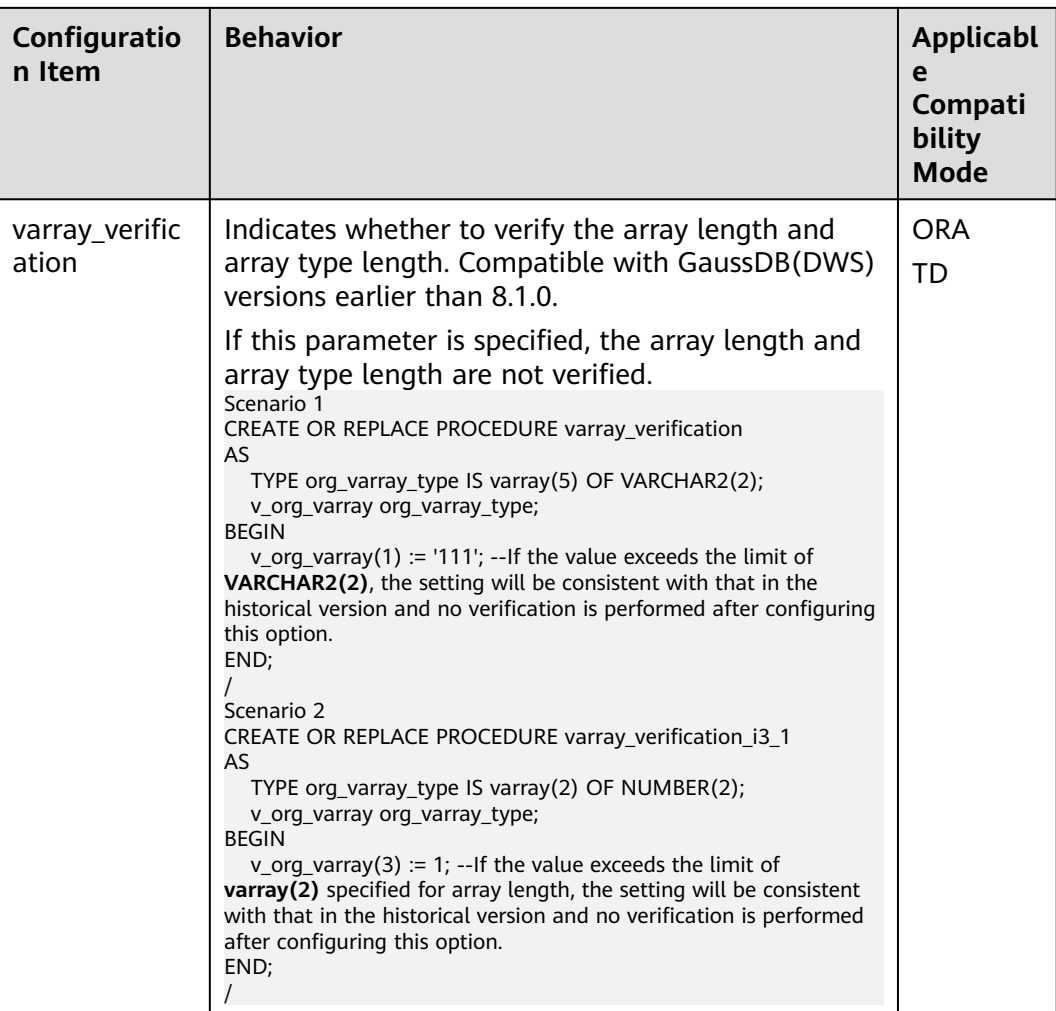

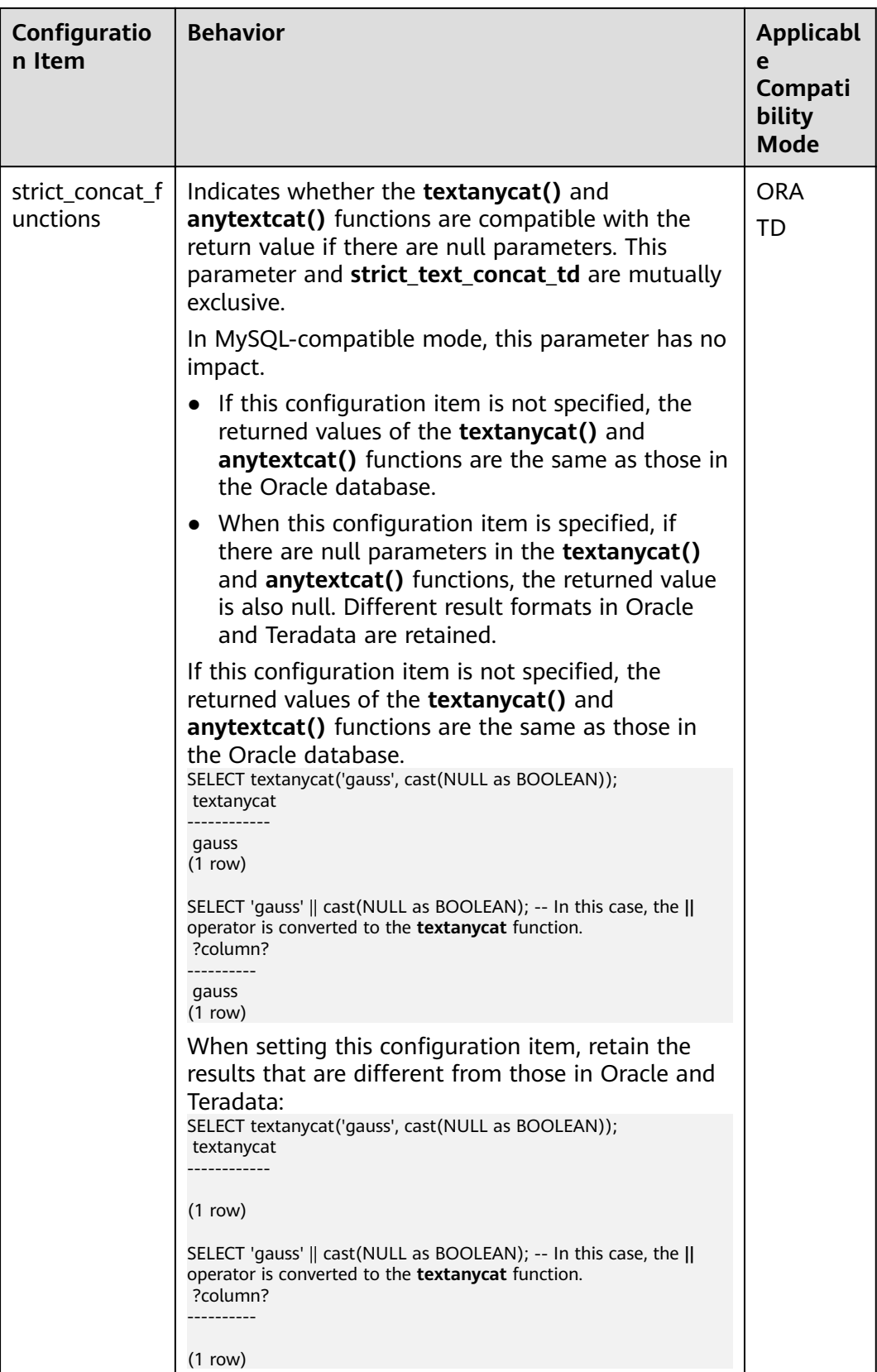

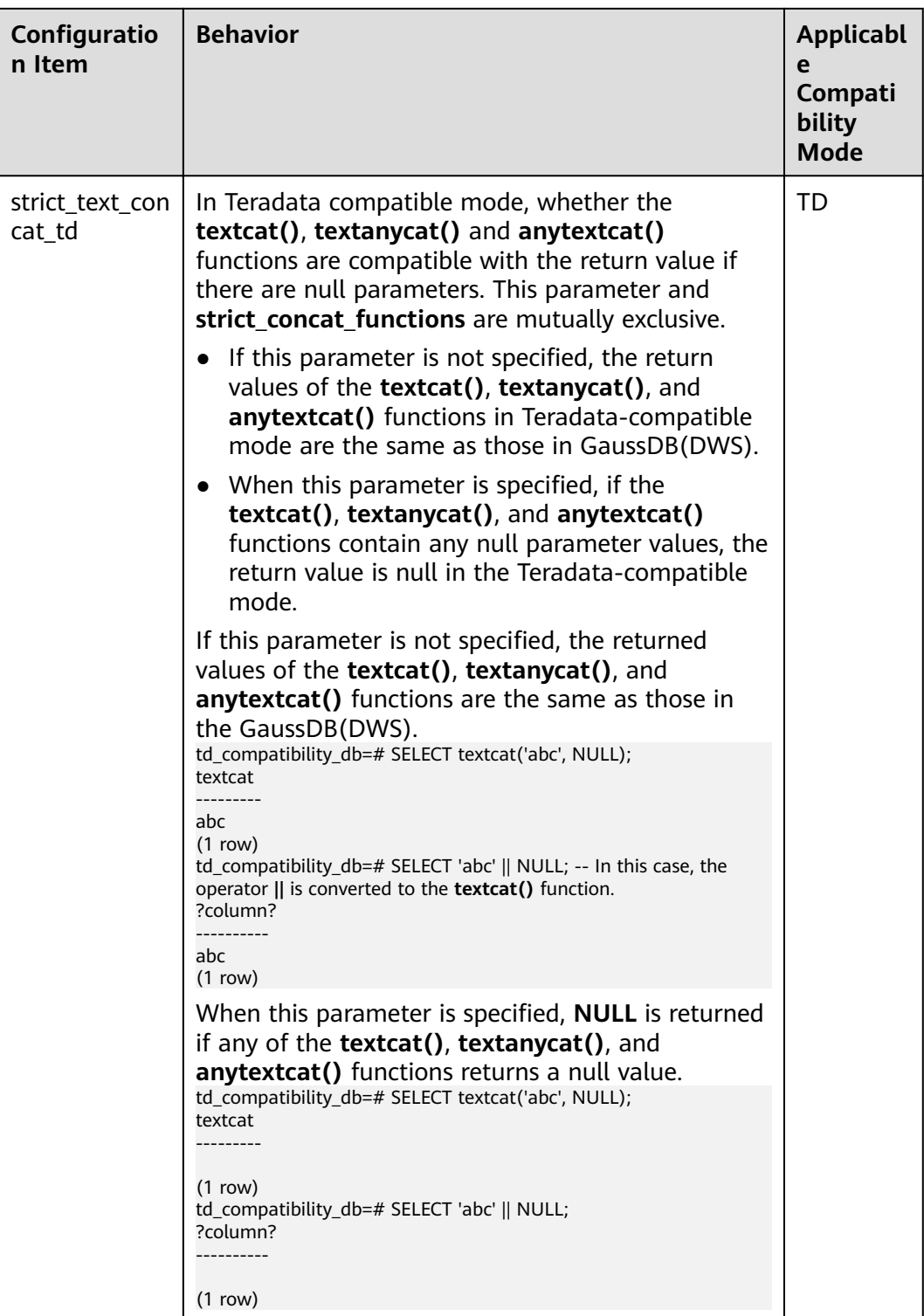

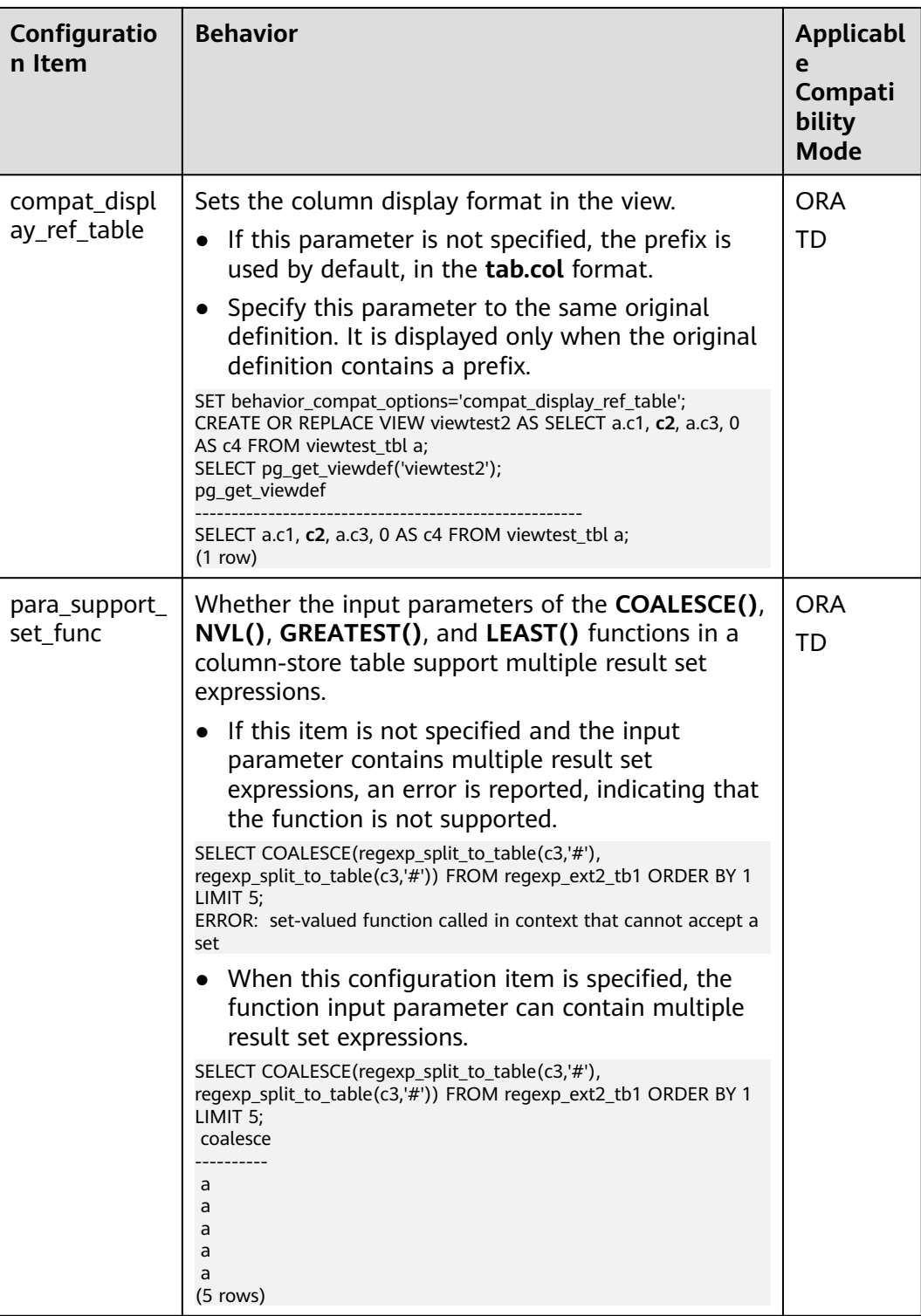

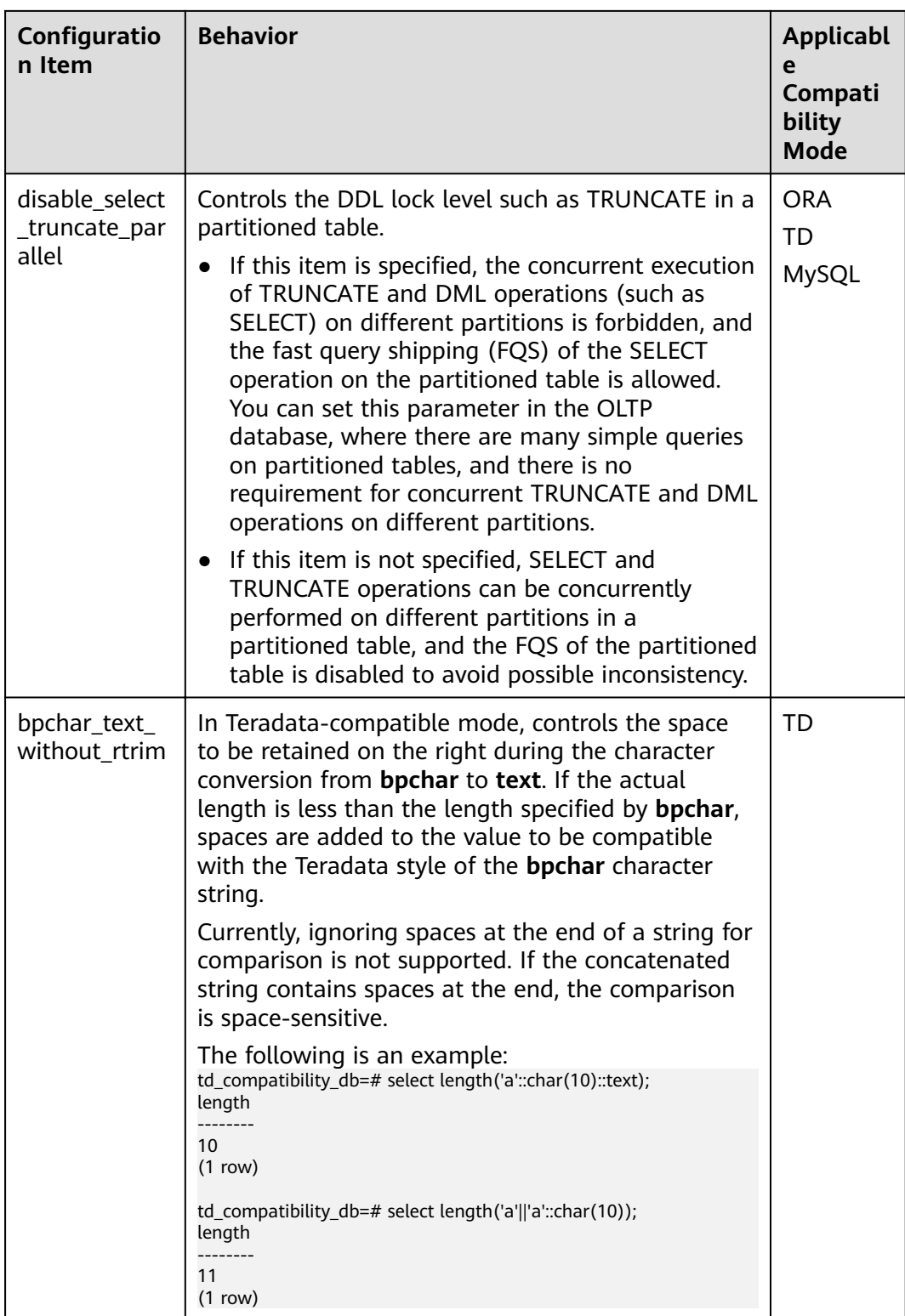

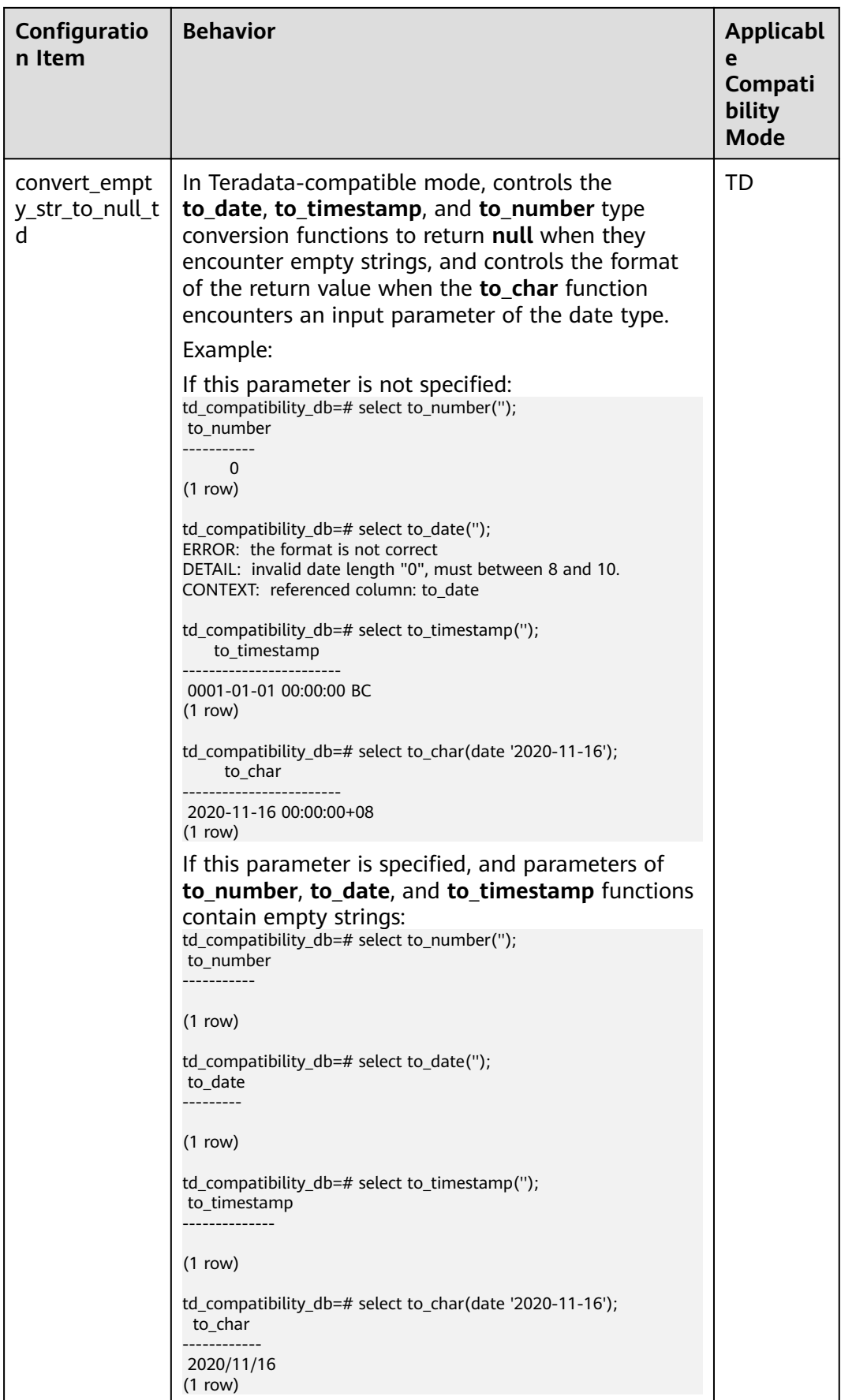

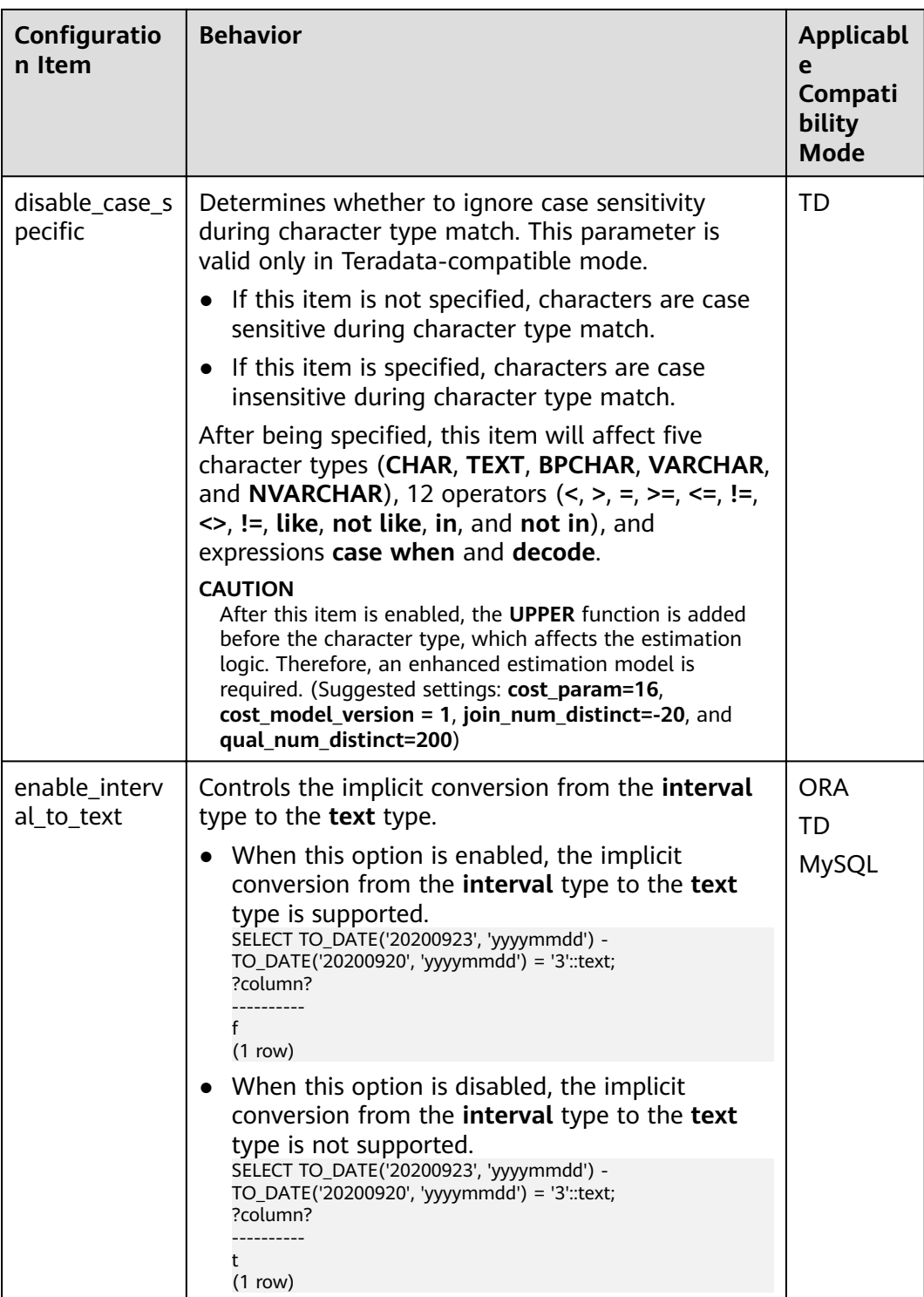

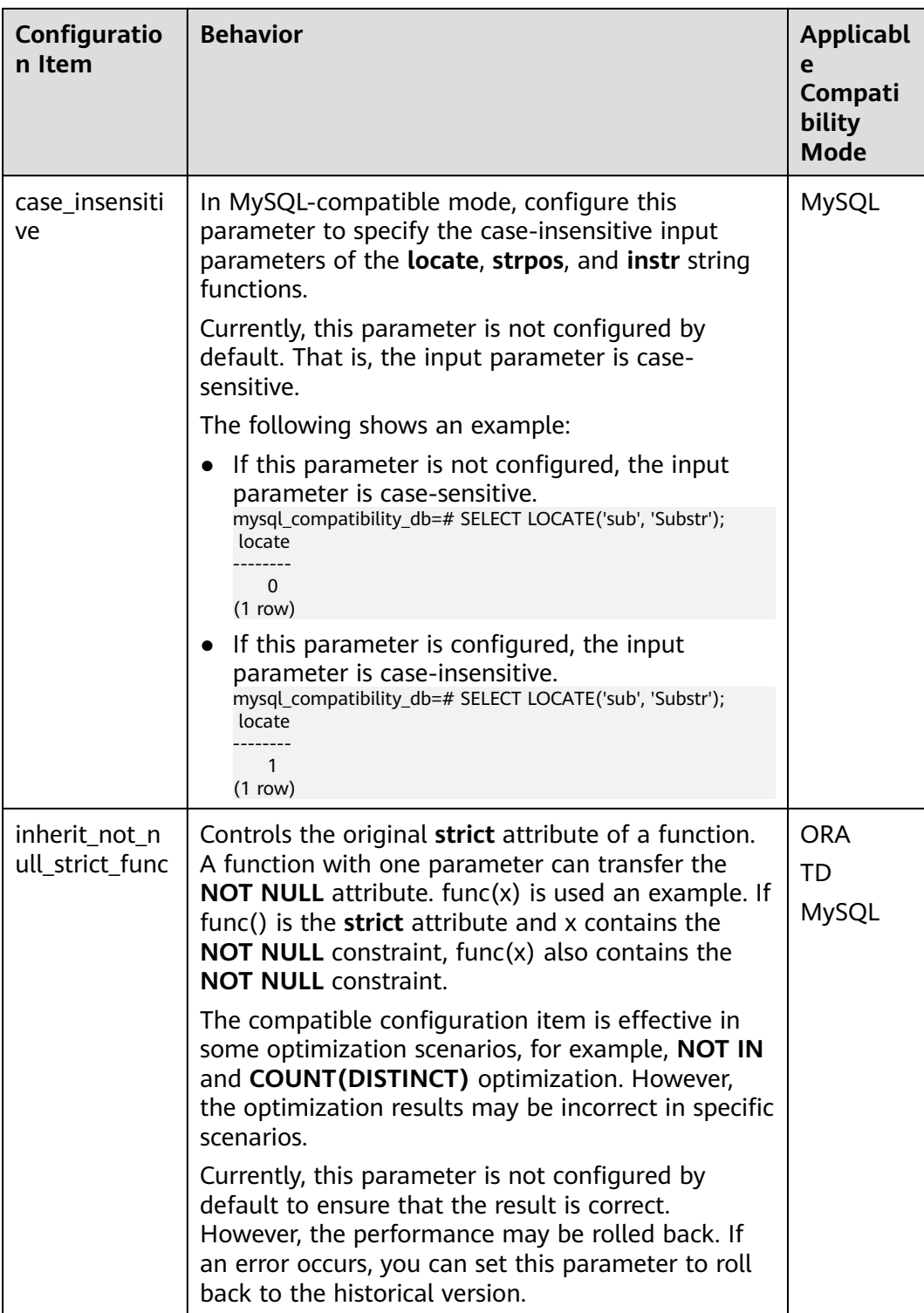

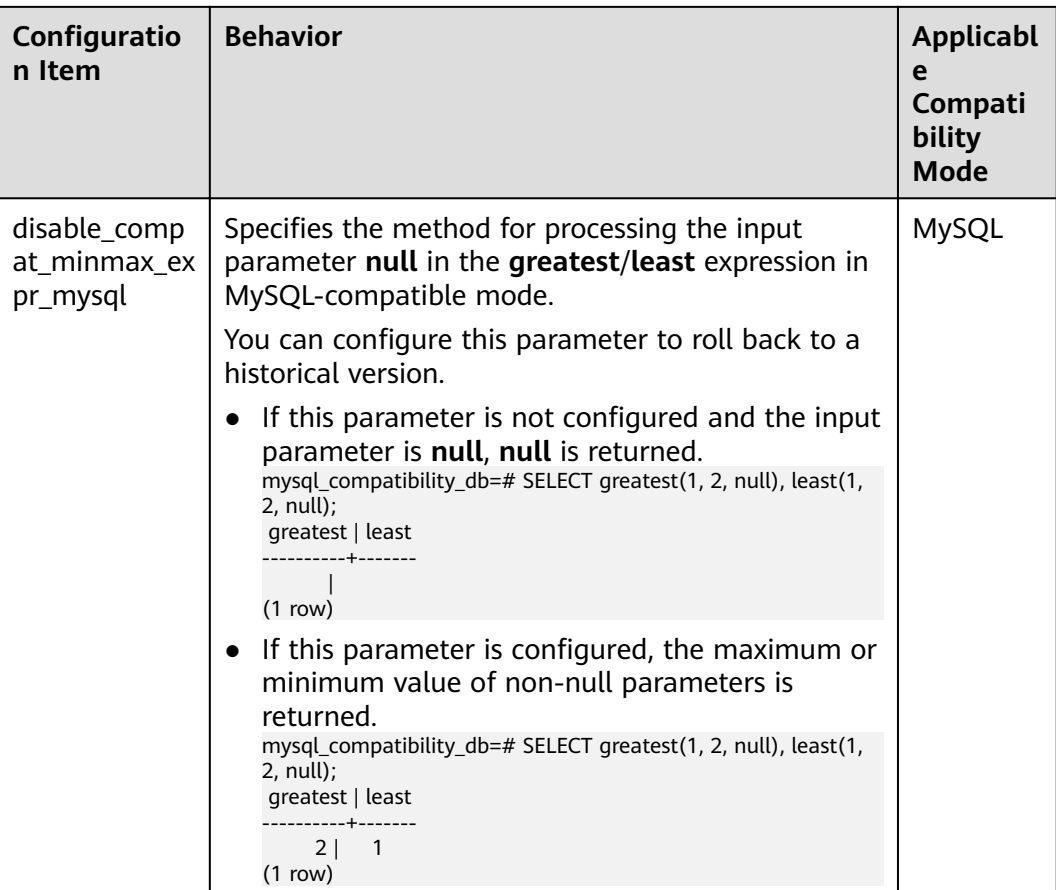

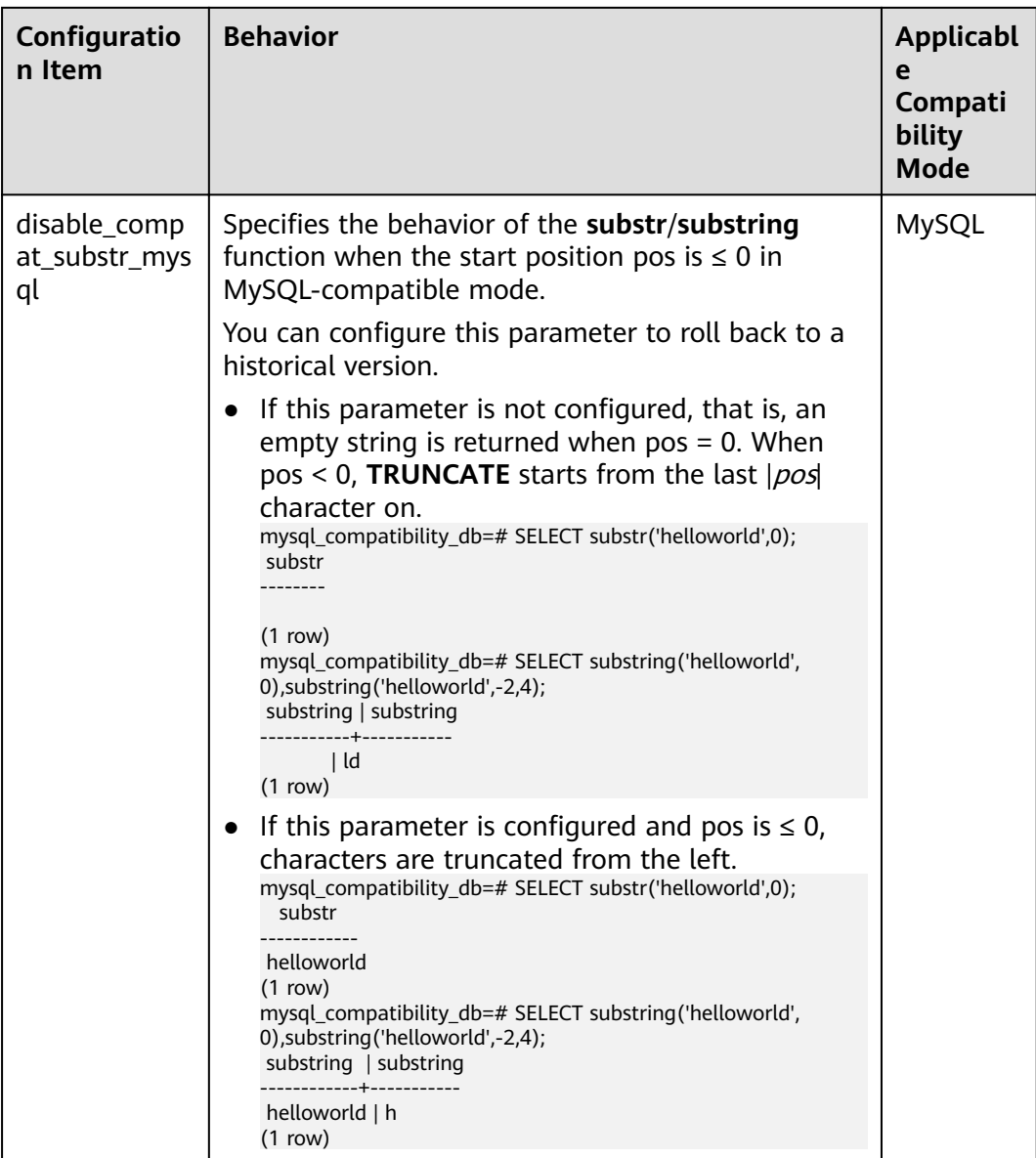

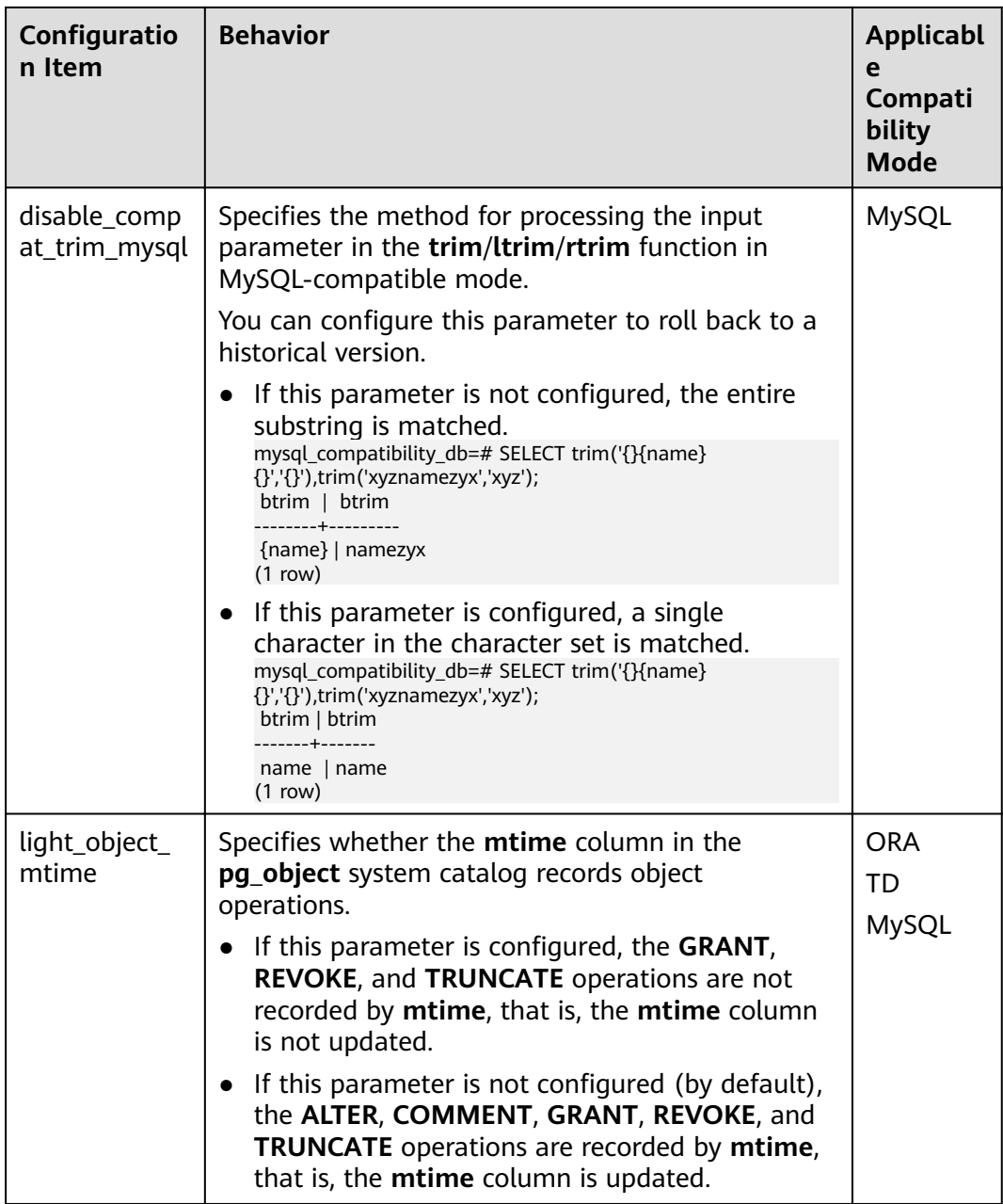

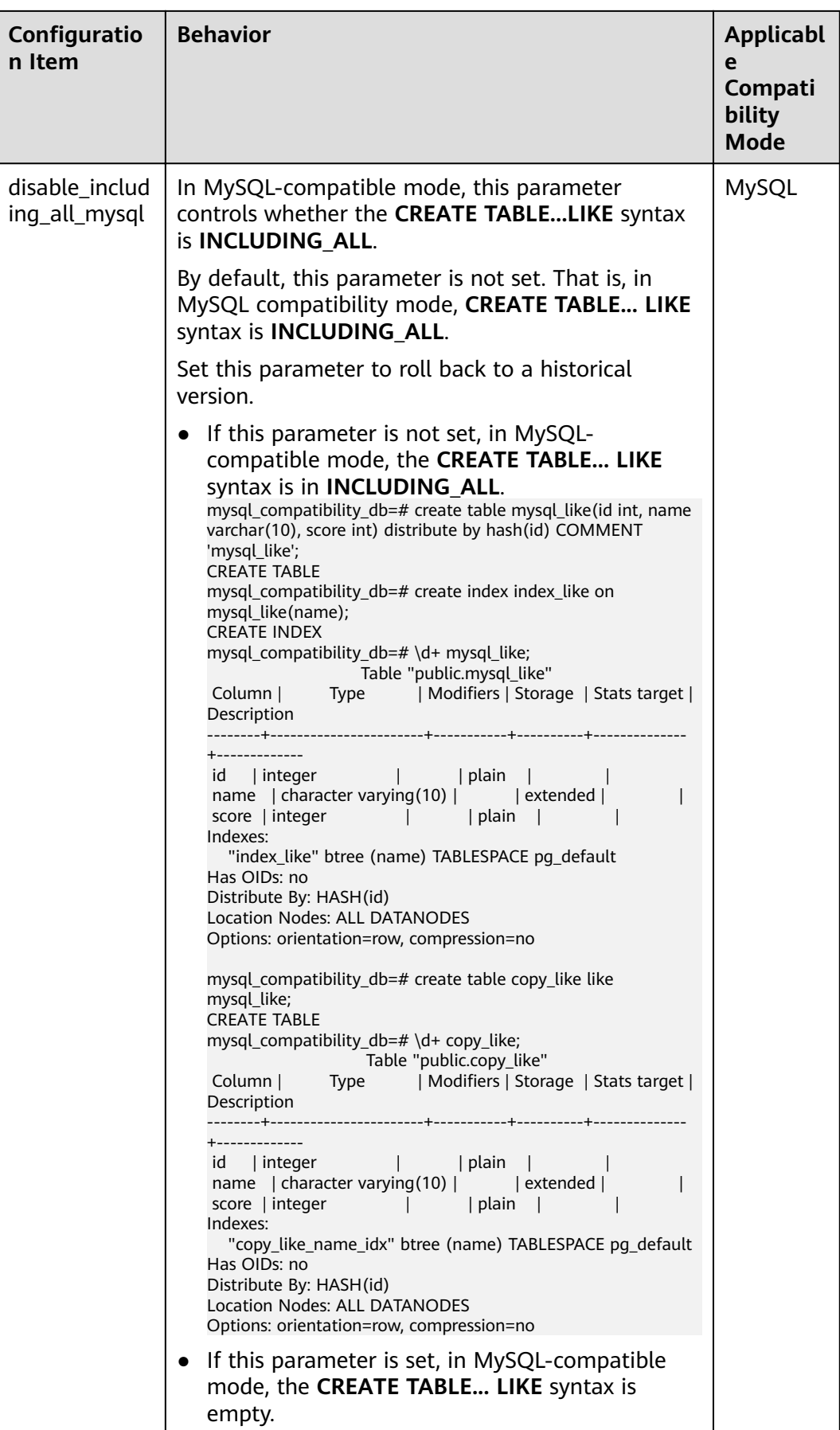

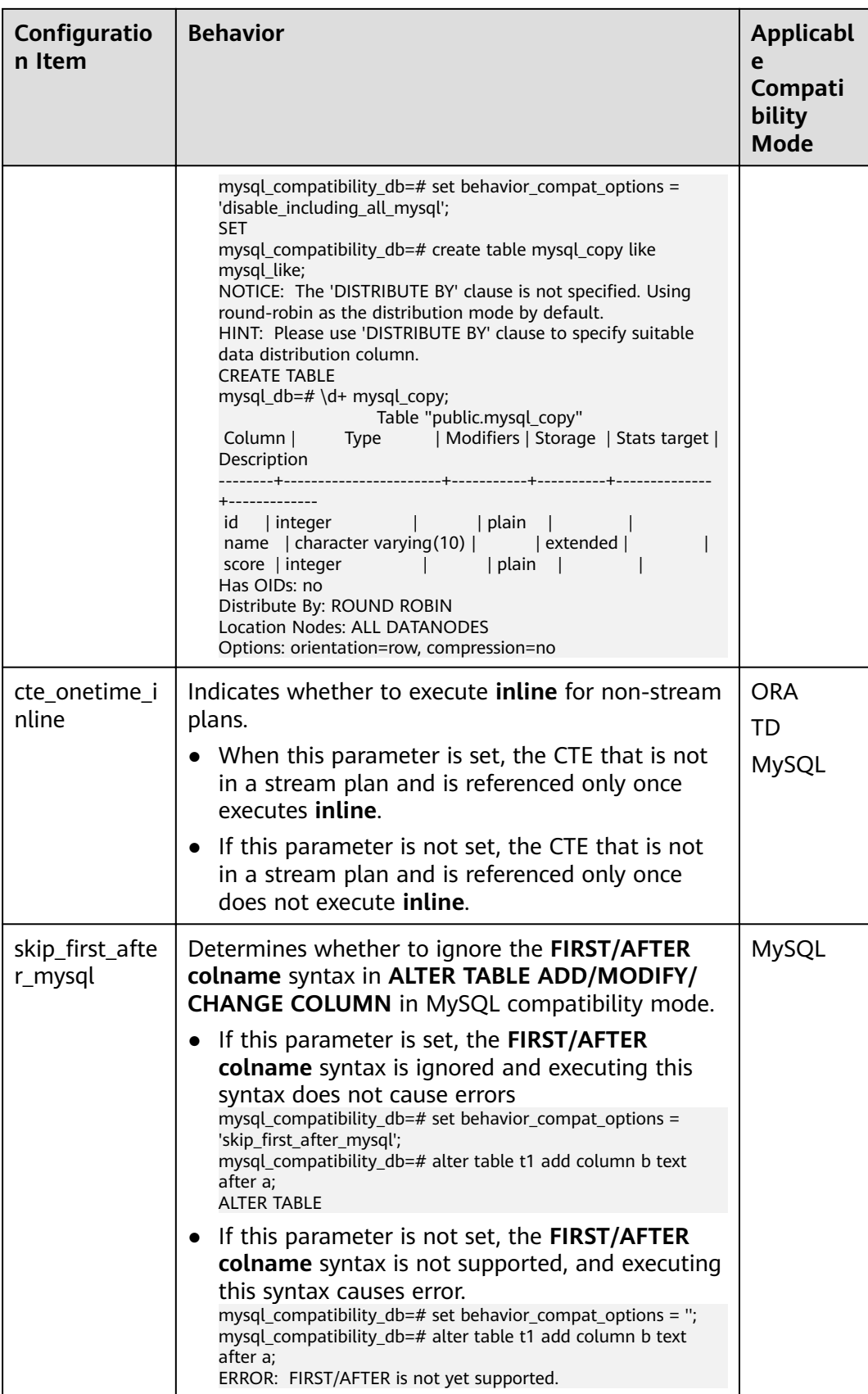

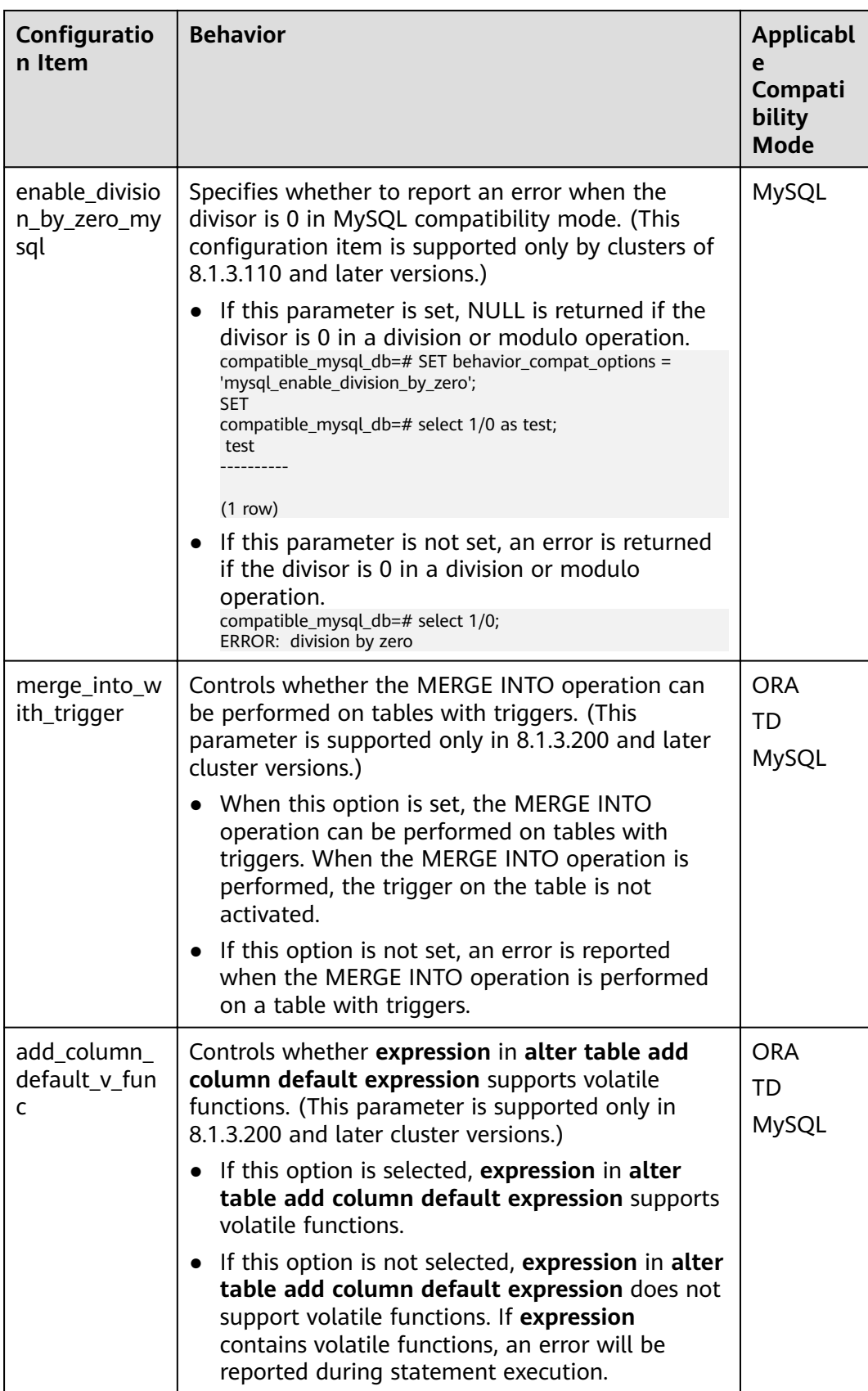
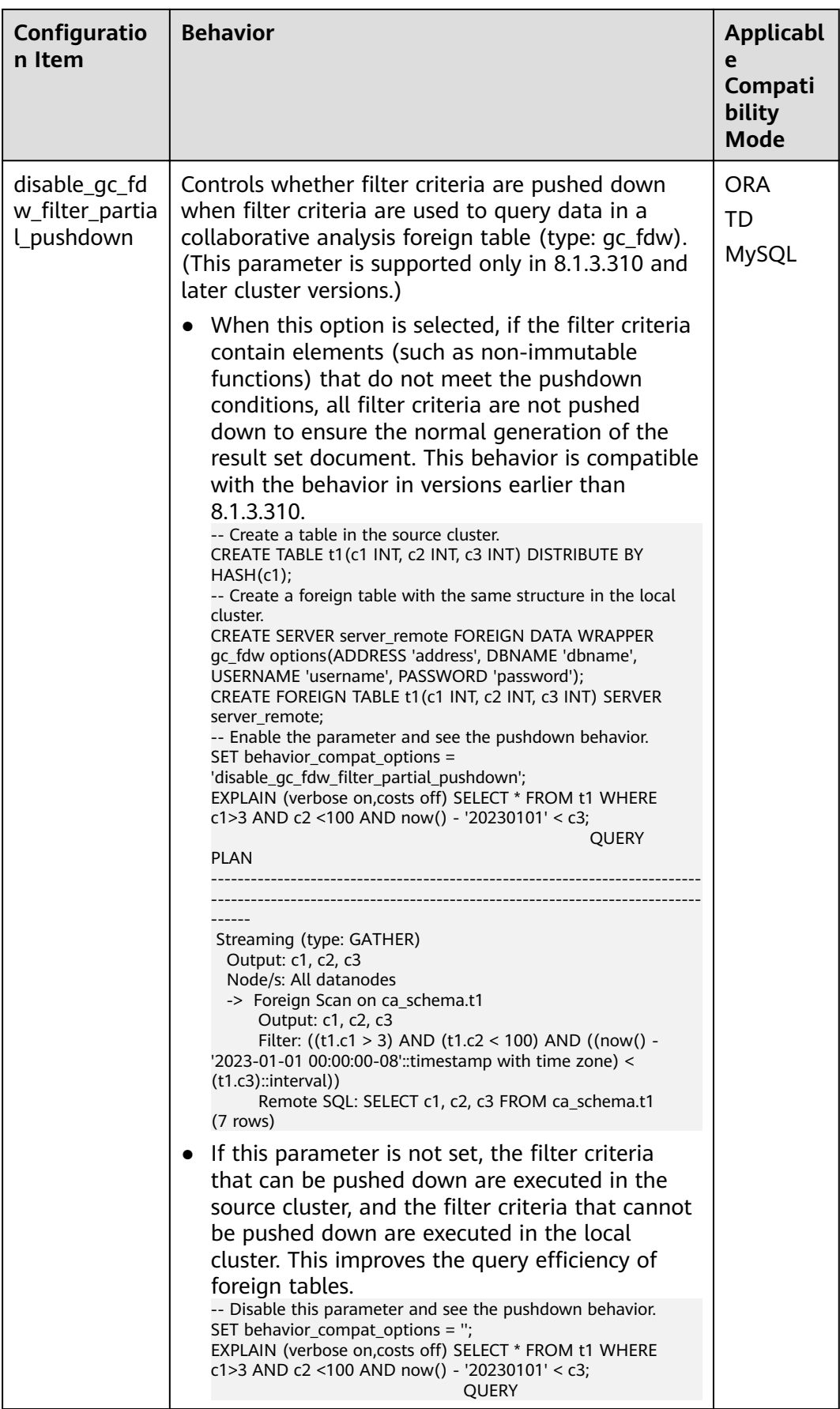

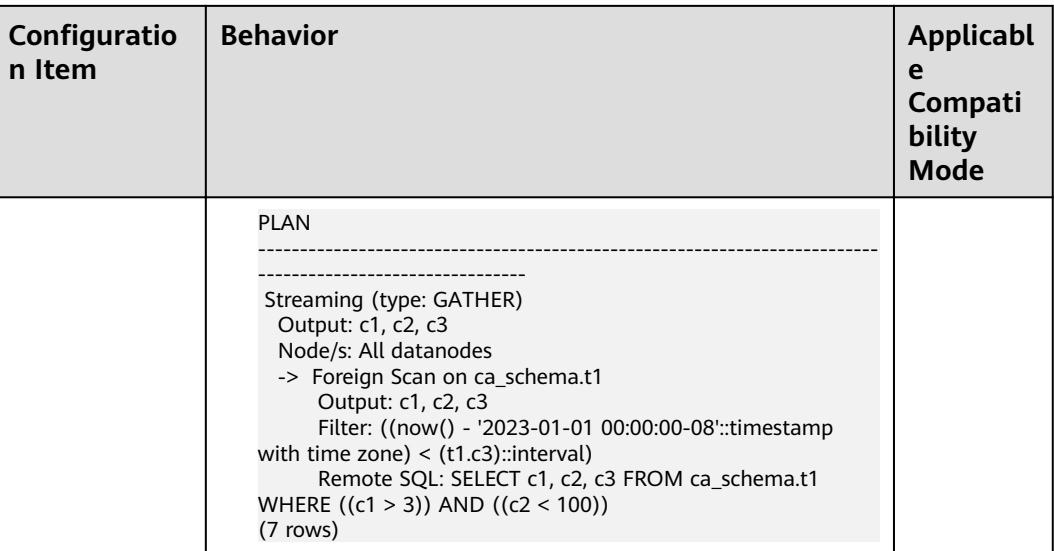

## redact\_compat\_options

Parameter description: Specifies the compatibility option for calculation using masked data. This parameter is supported by version 8.1.3.310 or later clusters.

Type: USERSET

Value range: a string

- none indicates that compatibility options are specified.
- disable comparison operator mask indicates that comparison operators that do not expose raw data can bypass the data masking check and generate the actual calculation result.

Default value: none

# table\_skewness\_warning\_threshold

Parameter description: Specifies the threshold for triggering a table skew alarm.

Type: SUSET

Value range: a floating point number ranging from 0 to 1

Default value: 1

## table skewness warning rows

Parameter description: Specifies the minimum number of rows for triggering a table skew alarm.

Type: SUSET

Value range: an integer ranging from 0 to INT MAX

## Default value: 100000

# **max\_cache\_partition\_num**

**Parameter description**: Specifies the number of memory-saving partitions in column-store mode during redistribution after scale-out. If the number of partitions exceeds the upper limit, the earliest cached partition is directly written to the column-store file.

**Type**: SIGHUP

**Value range**: an integer ranging from **0** to **32767**.

- **0** indicates that the memory-saving mode is disabled in column storage.
- Values from 1 to 32767 indicate the maximum number of partitions that can be cached in a partitioned table.

#### **Default value**: **0**

#### $\Box$  Note

This parameter is used for redistribution during scale-out. A proper value can reduce the memory consumption during redistribution of a partitioned column-store table. However, tables with unbalanced data distribution in some partitions may generate a large number of small CUs after the redistribution. If there are a large number of small CUs, execute the **VACUUM FULL** statement to merge them.

## **enable\_prevent\_job\_task\_startup**

Parameter description: Specifies whether to prevent the thread startup of scheduled jobs. This is an internal parameter. You are not advised to change the value of this parameter.

**Type**: SIGHUP

**Value range**: Boolean

- on: Threads of scheduled jobs will not be started.
- off: Threads of scheduled jobs will be started.

## **Default value: off**

## $\Box$  Note

Set this parameter only on CNs.

## auto process residualfile

**Parameter description**: Specifies whether to enable the residual file recording function.

**Type**: SIGHUP

**Value range**: Boolean

- on indicates that the residual file recording function is enabled.
- **off** indicates that the residual file recording function is disabled.

## **Default value: off**

# **enable\_view\_update**

**Parameter description:** Enables the view update function or not.

**Type**: POSTMASTER

#### **Value range**: Boolean

- on indicates that the view update function is enabled.
- off indicates that the view update function is disabled.

## **Default value: off**

# **view\_independent**

**Parameter description**: Decouples views from tables, functions, and synonyms or not. After the base table is restored, automatic association and re-creation are supported.

## **Type**: SIGHUP

**Value range**: Boolean

- on indicates that the view decoupling function is enabled. Tables, functions, synonyms, and other views on which views depend can be deleted separately (except temporary tables and temporary views). Associated views are reserved but unavailable.
- off indicates that the view decoupling function is disabled. Tables, functions, synonyms, and other views on which views depend cannot be deleted separately. You can only delete them in the cascade mode.

## **Default value: off**

## **bulkload\_report\_threshold**

**Parameter description**: Sets the threshold for reporting import and export statistics.

**Type**: SIGHUP

**Value range**: an integer ranging from **0** to **INT\_MAX**

**Default value**: **50**

## **assign\_abort\_xid**

**Parameter description**: Determines the transaction to be aborted based on the specified XID in a query.

**Type**: USERSET

Value range: a character string with the specified XID

# $\wedge$  CAUTION

This parameter is used only for quick restoration if a user deletes data by mistake (DELETE operation). Do not use this parameter in other scenarios. Otherwise, visible transaction errors may occur.

# **default\_distribution\_mode**

Parameter description: Specifies the default distribution mode of a table. This feature is supported only in 8.1.2 or later.

## **Type**: USERSET

**Value range**: enumerated values

- **roundrobin**: If the distribution mode is not specified during table creation, the default distribution mode is selected according to the following rules:
	- a. If the primary key or unique constraint is included during table creation, hash distribution is selected. The distribution column is the column corresponding to the primary key or unique constraint.
	- b. If the primary key or unique constraint is not included during table creation, round-robin distribution is selected.
- hash: If the distribution mode is not specified during table creation, the default distribution mode is selected according to the following rules:
	- a. If the primary key or unique constraint is included during table creation, hash distribution is selected. The distribution column is the column corresponding to the primary key or unique constraint.
	- b. If the primary key or unique constraint is not included during table creation but there are columns whose data types can be used as distribution columns, hash distribution is selected. The distribution column is the first column whose data type can be used as a distribution column.
	- c. If the primary key or unique constraint is not included during table creation and no column whose data type can be used as a distribution column exists, round-robin distribution is selected.

## **Default value**: **roundrobin**

## $\Box$  Note

The default value of this parameter is **roundrobin** for a new GaussDB(DWS) 8.1.2 cluster and is **hash** for an upgrade to GaussDB(DWS) 8.1.2.

## **object\_mtime\_record\_mode**

**Parameter description**: Sets the update action of the **mtime** column in the **PG\_OBJECT** system catalog.

**Type**: SIGHUP

## **Value range**: a string

● **default**: **ALTER**, **COMMENT**, **GRANT/REVOKE**, and **TRUNCATE** operations update the **mtime** column by default.

- **none**: The **mtime** column is not updated.
- **disable\_acl**: **GRANT** or **REVOKE** operation does not update the **mtime** column.
- **disable\_truncate**: **TRUNCATE** operations do not update the **mtime** column.
- **disable\_partition**: Partition **ALTER** operations do not update the **mtime** column.

**Default value**: **default**

# **17 Glossary**

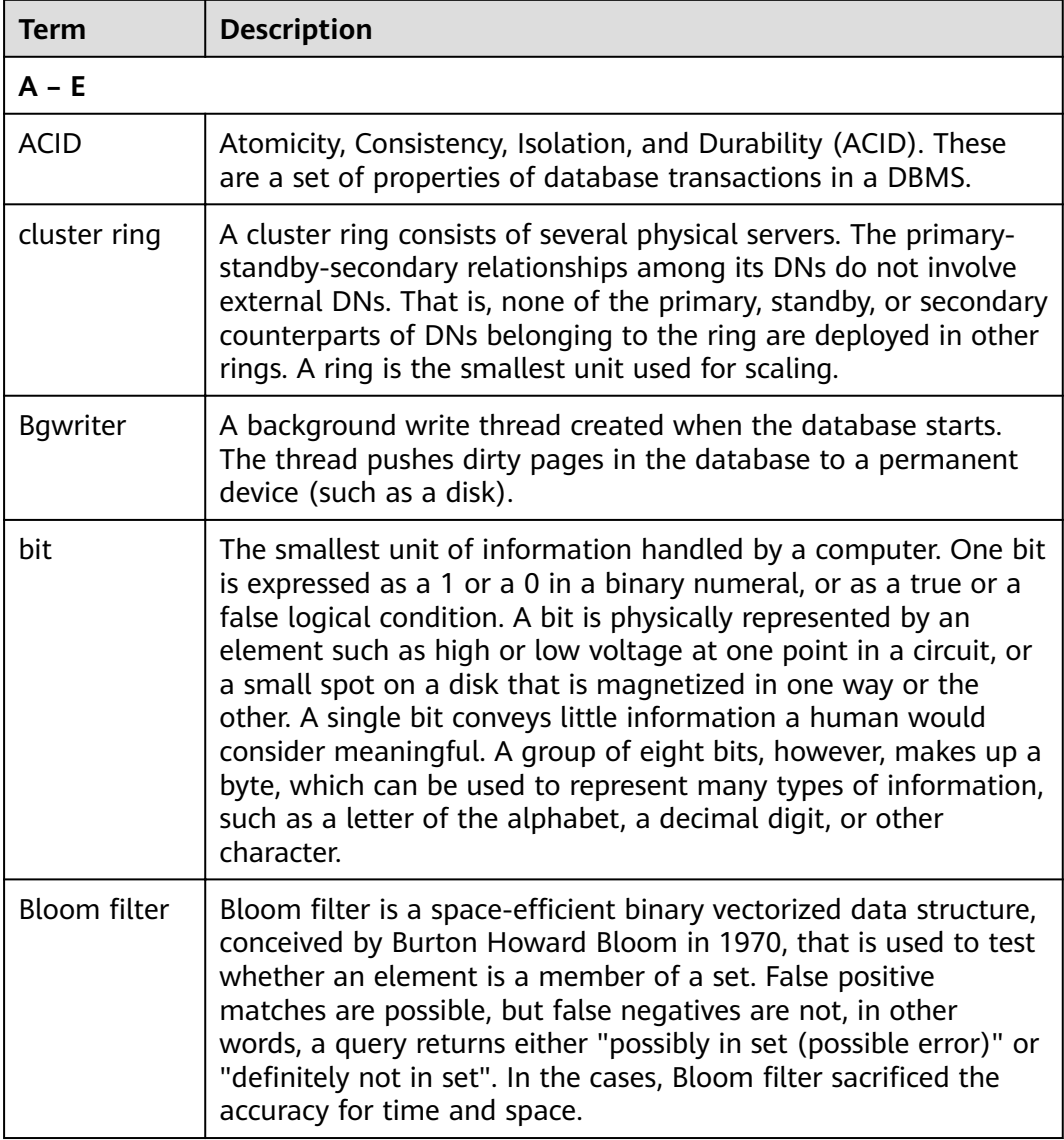

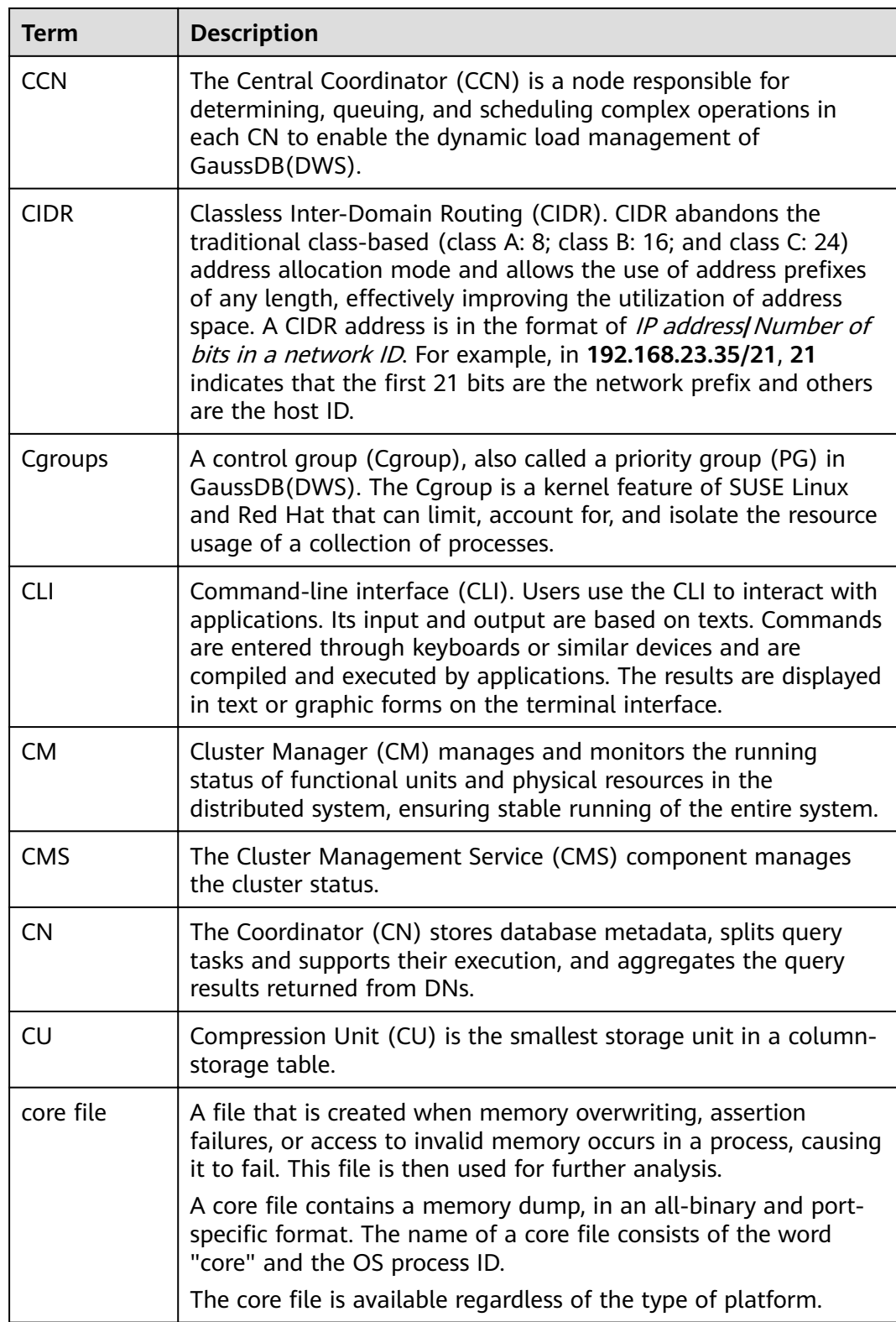

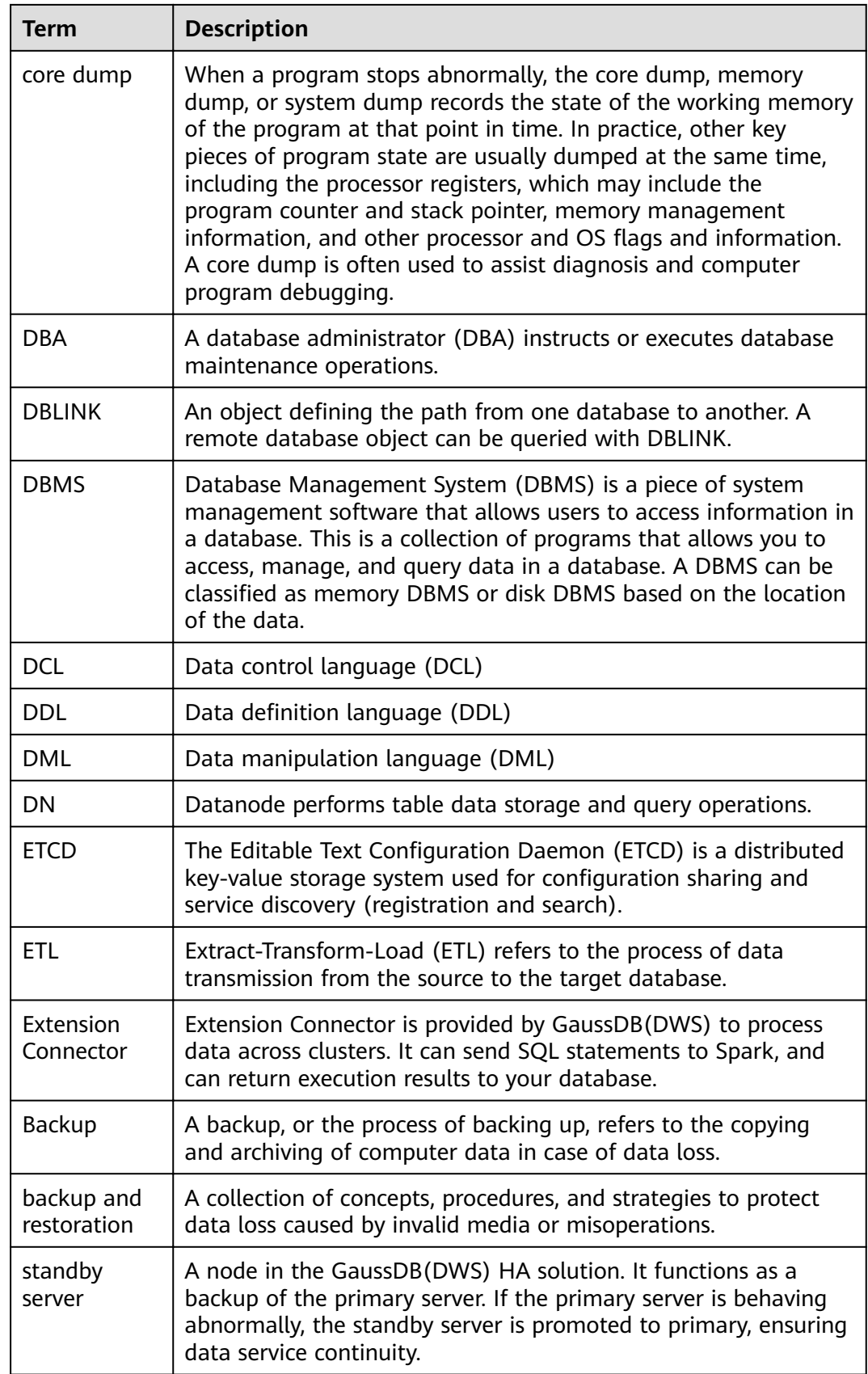

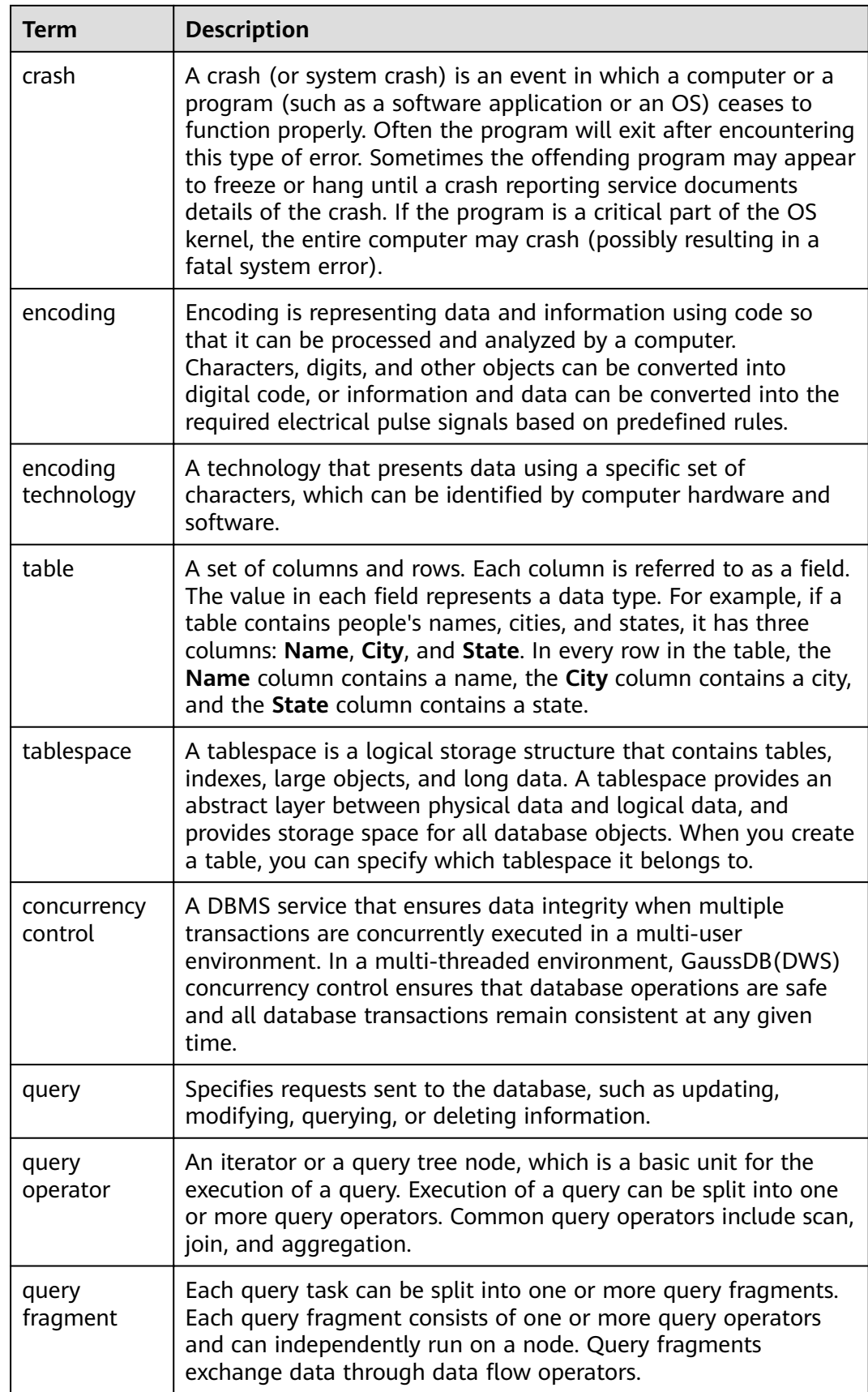

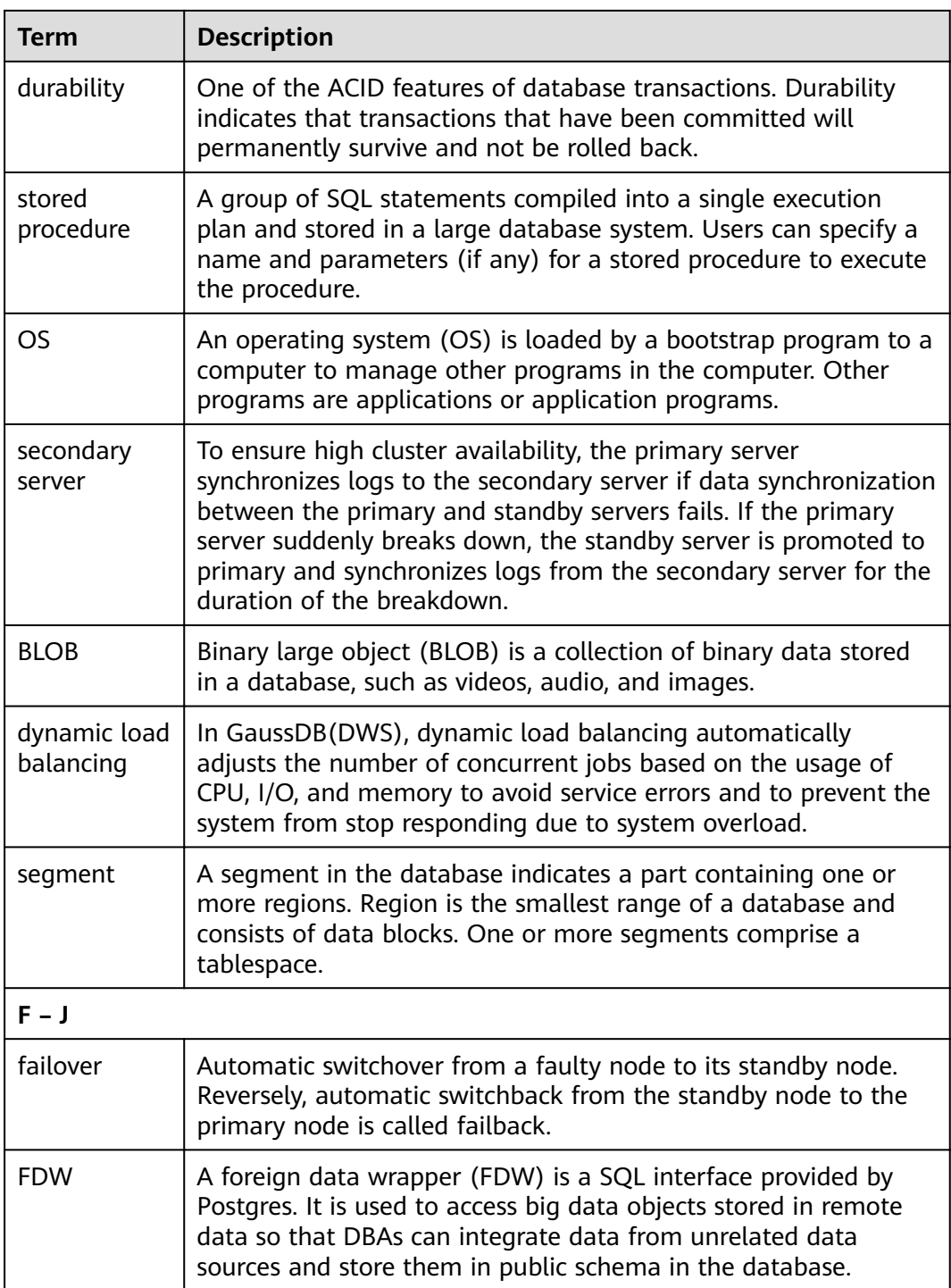

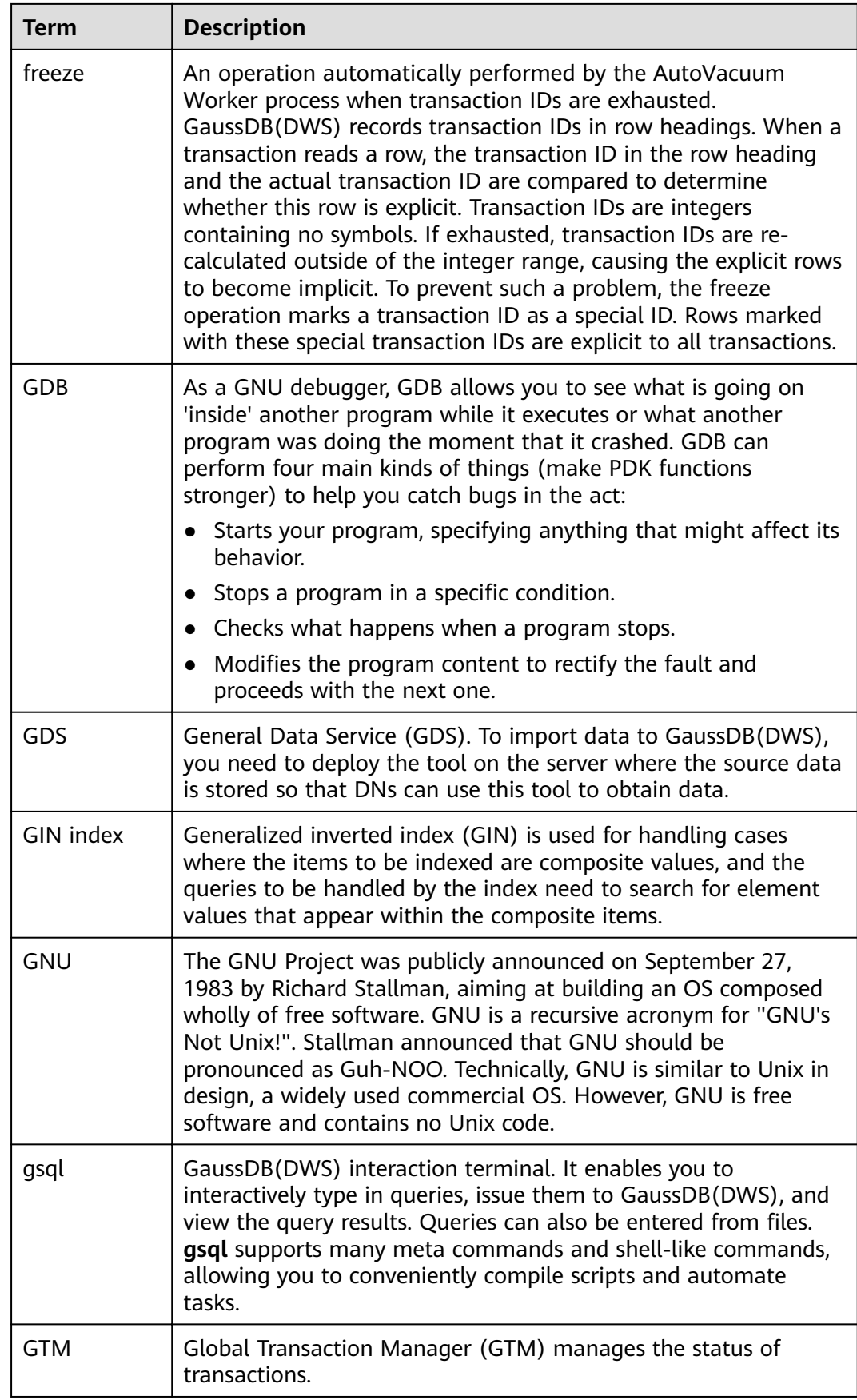

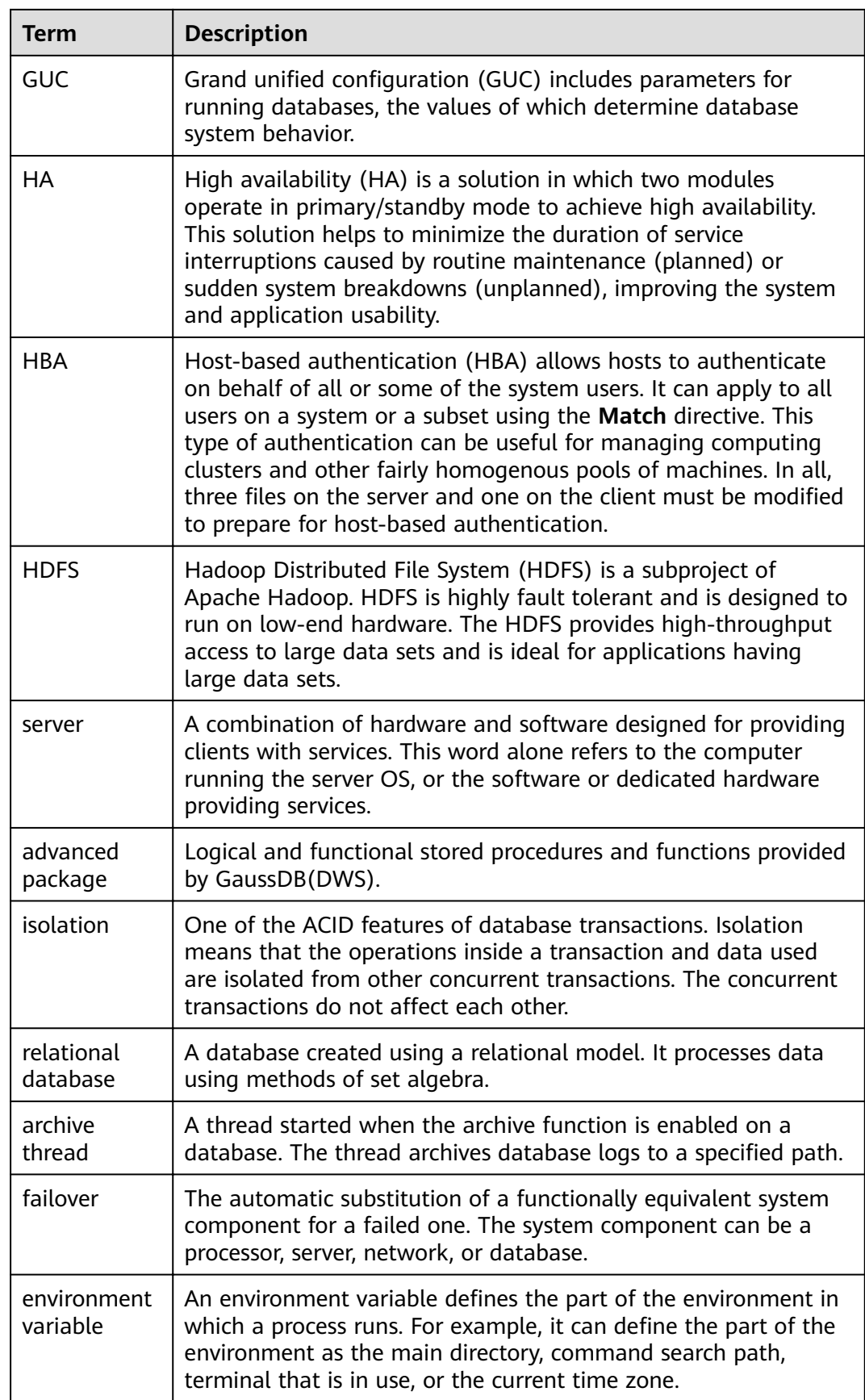

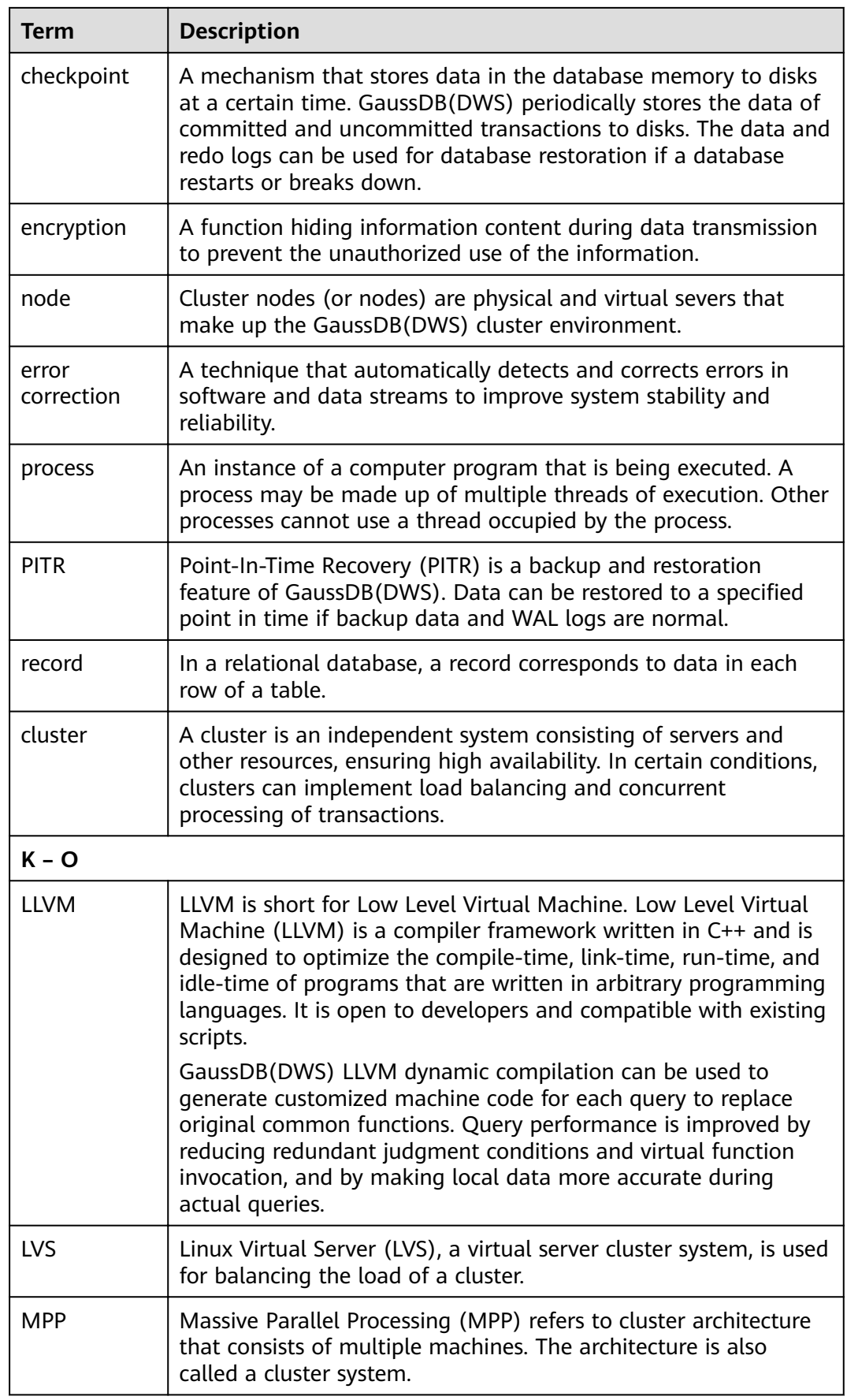

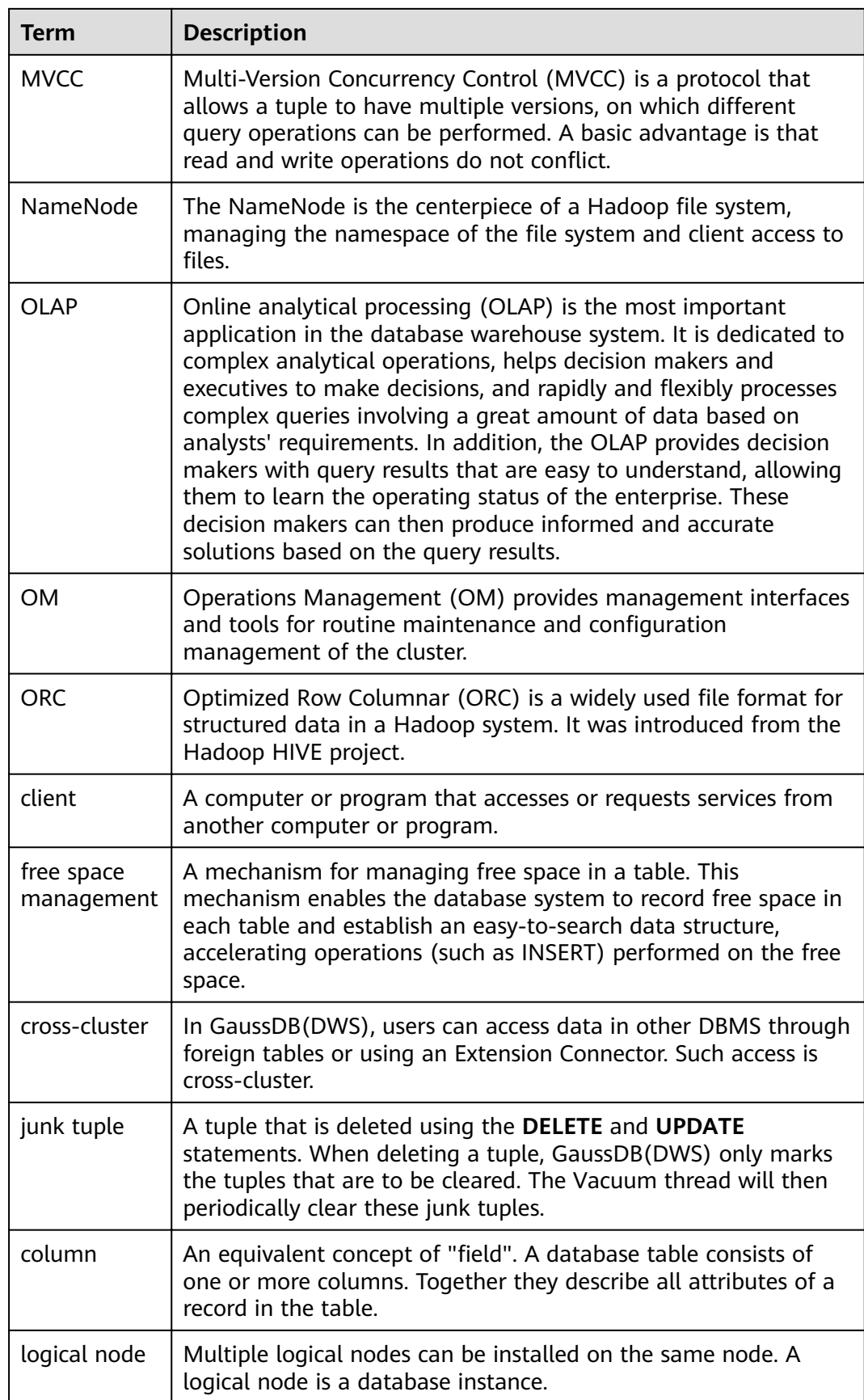

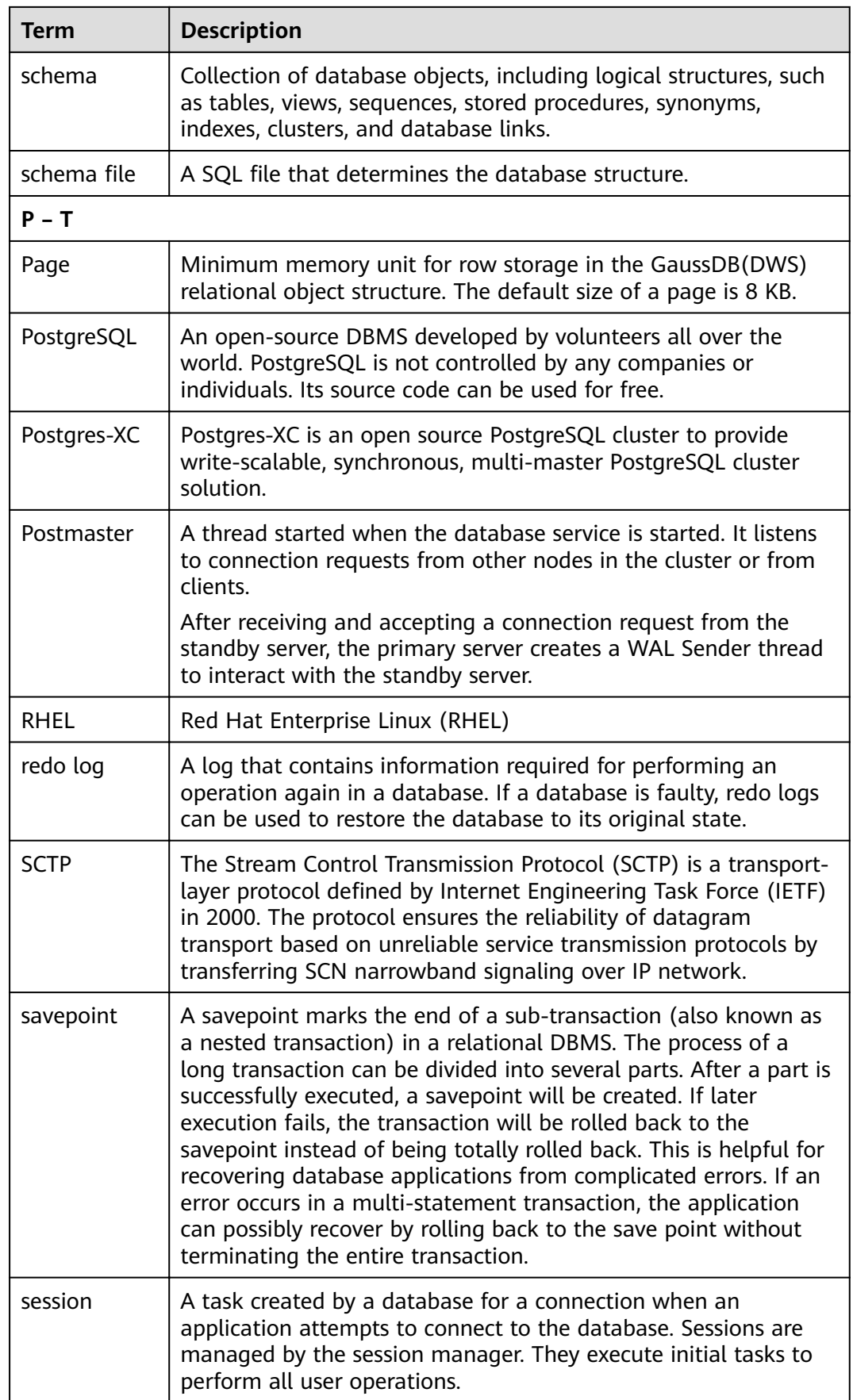

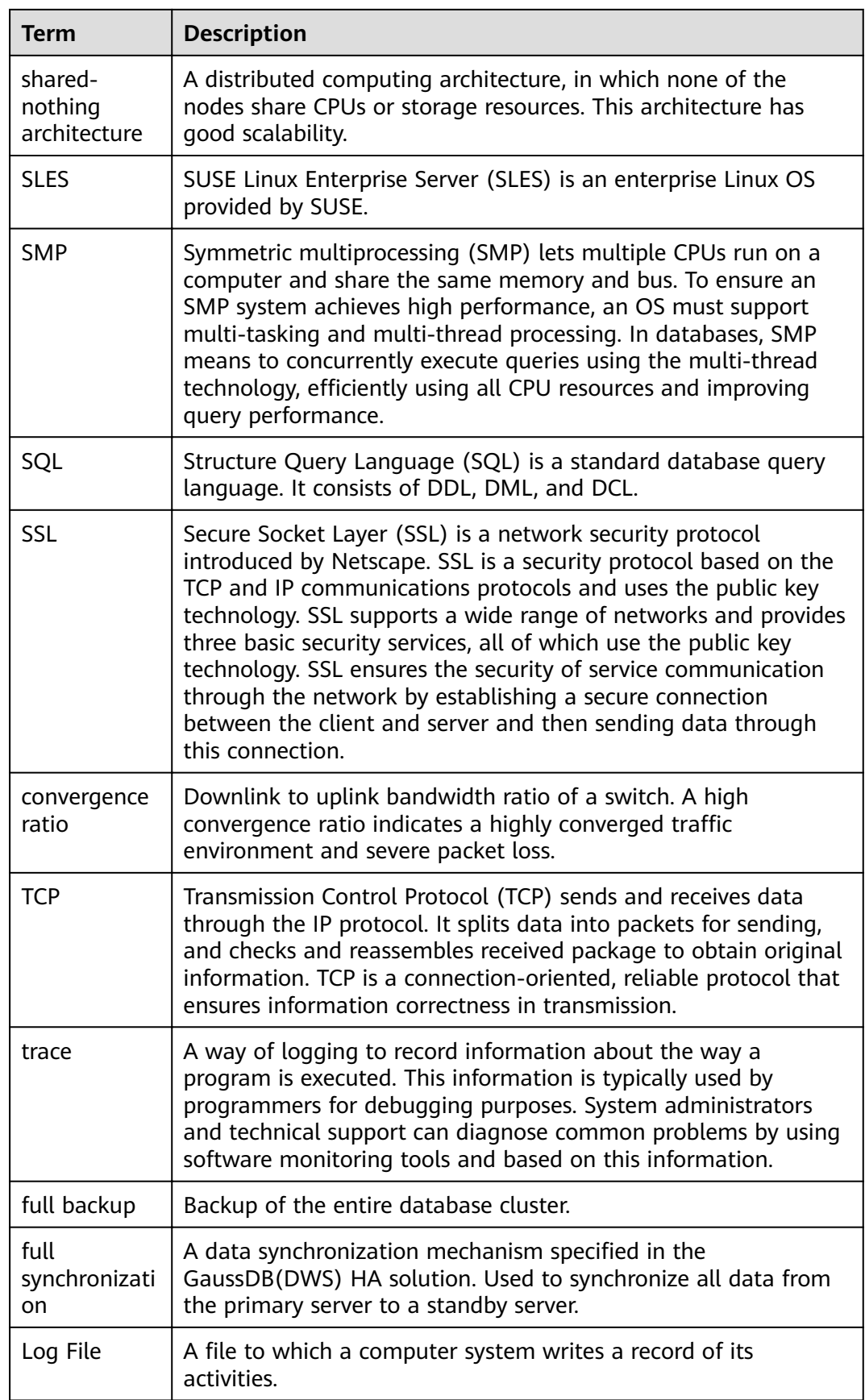

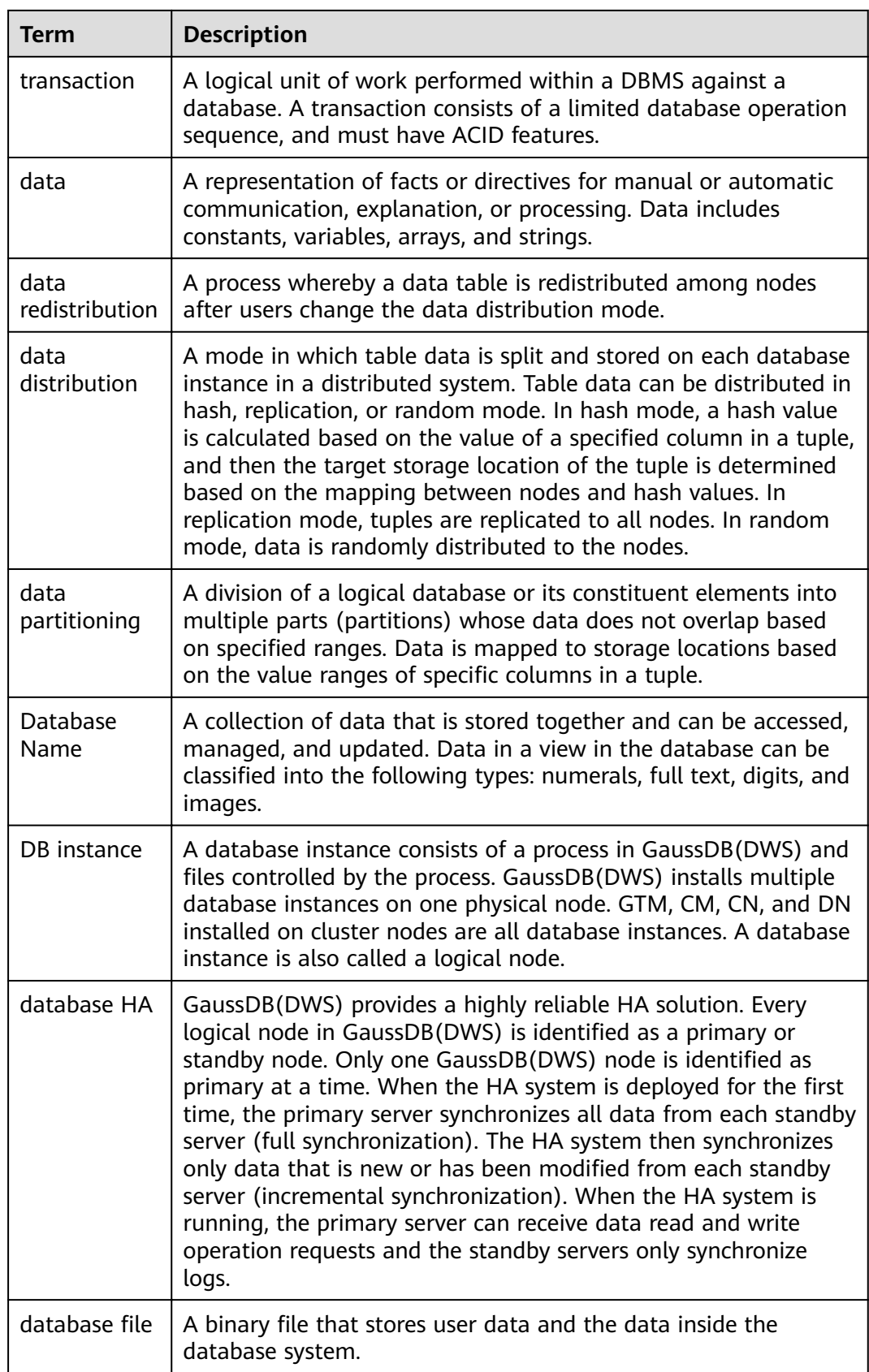

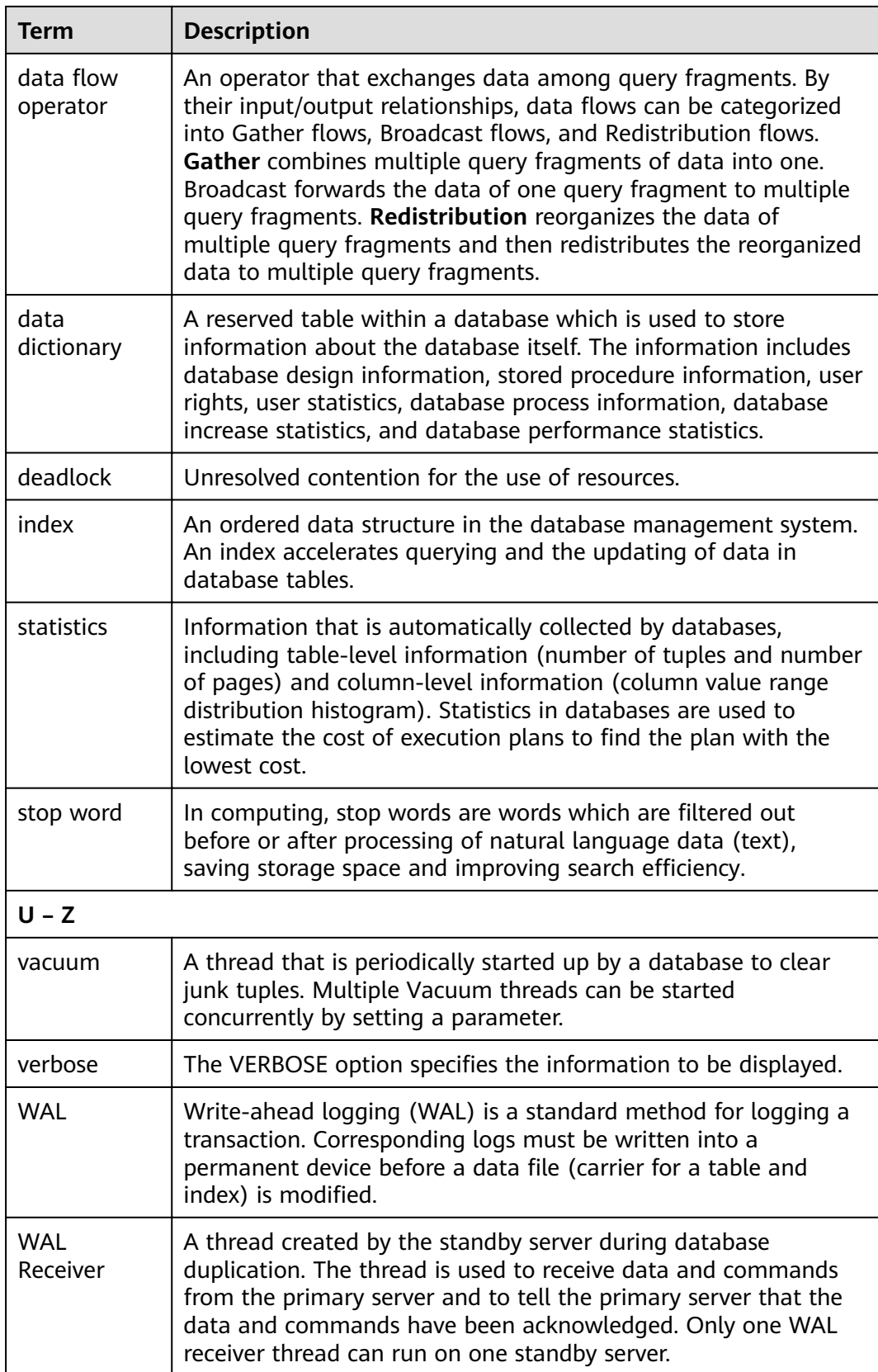

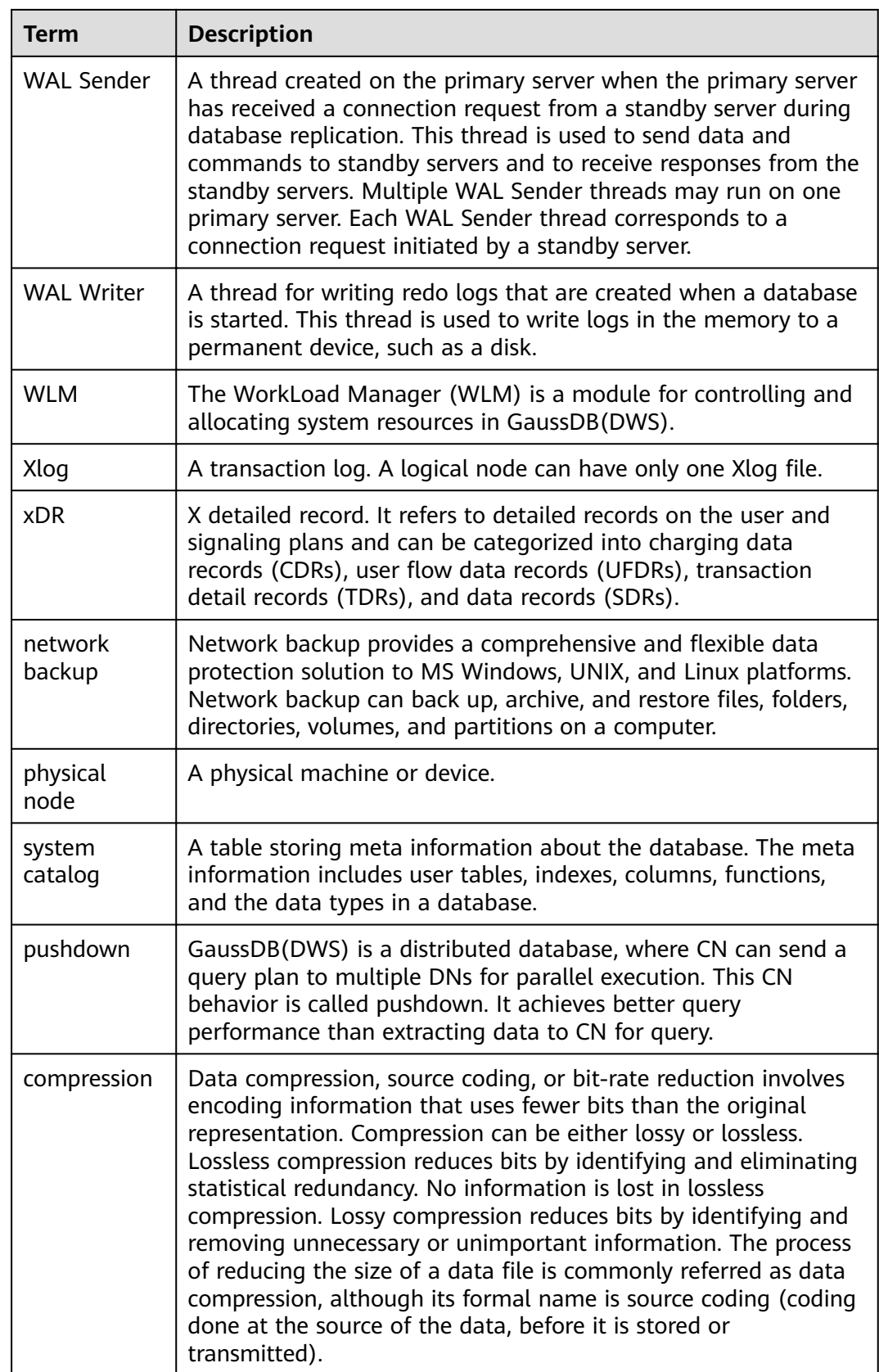

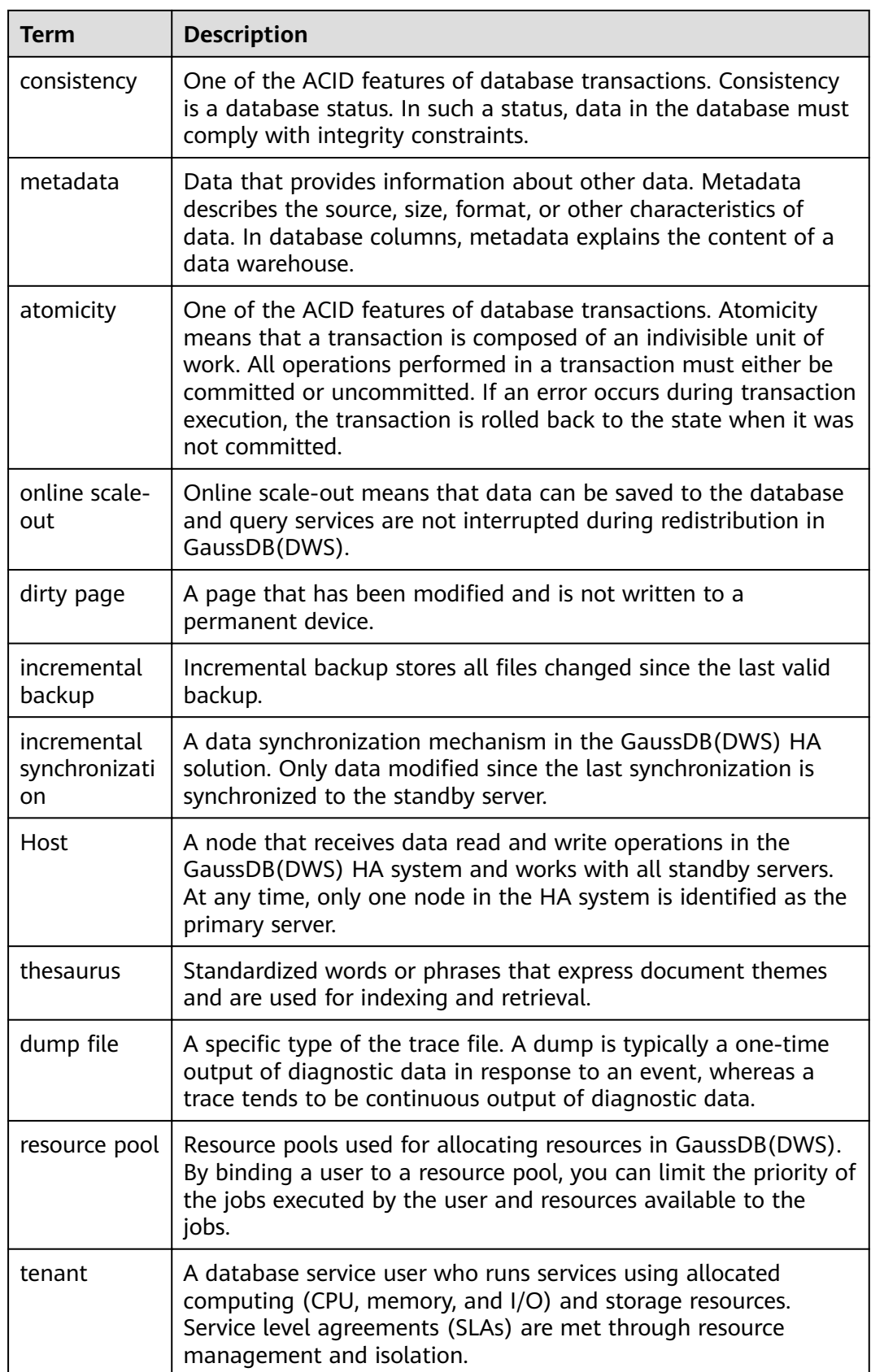

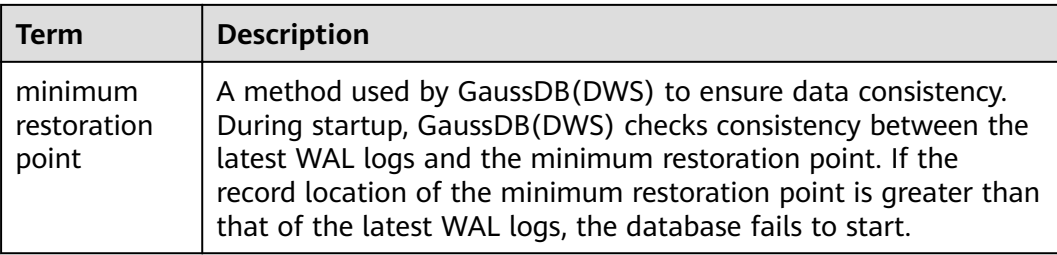